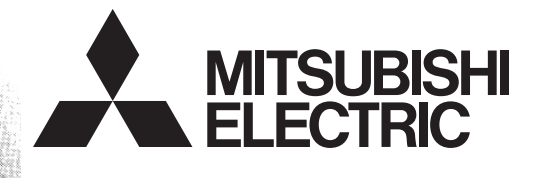

## PROGRAMMABLE CONTROLLERS

## **FXCPU**

**Structured Programming Manual**

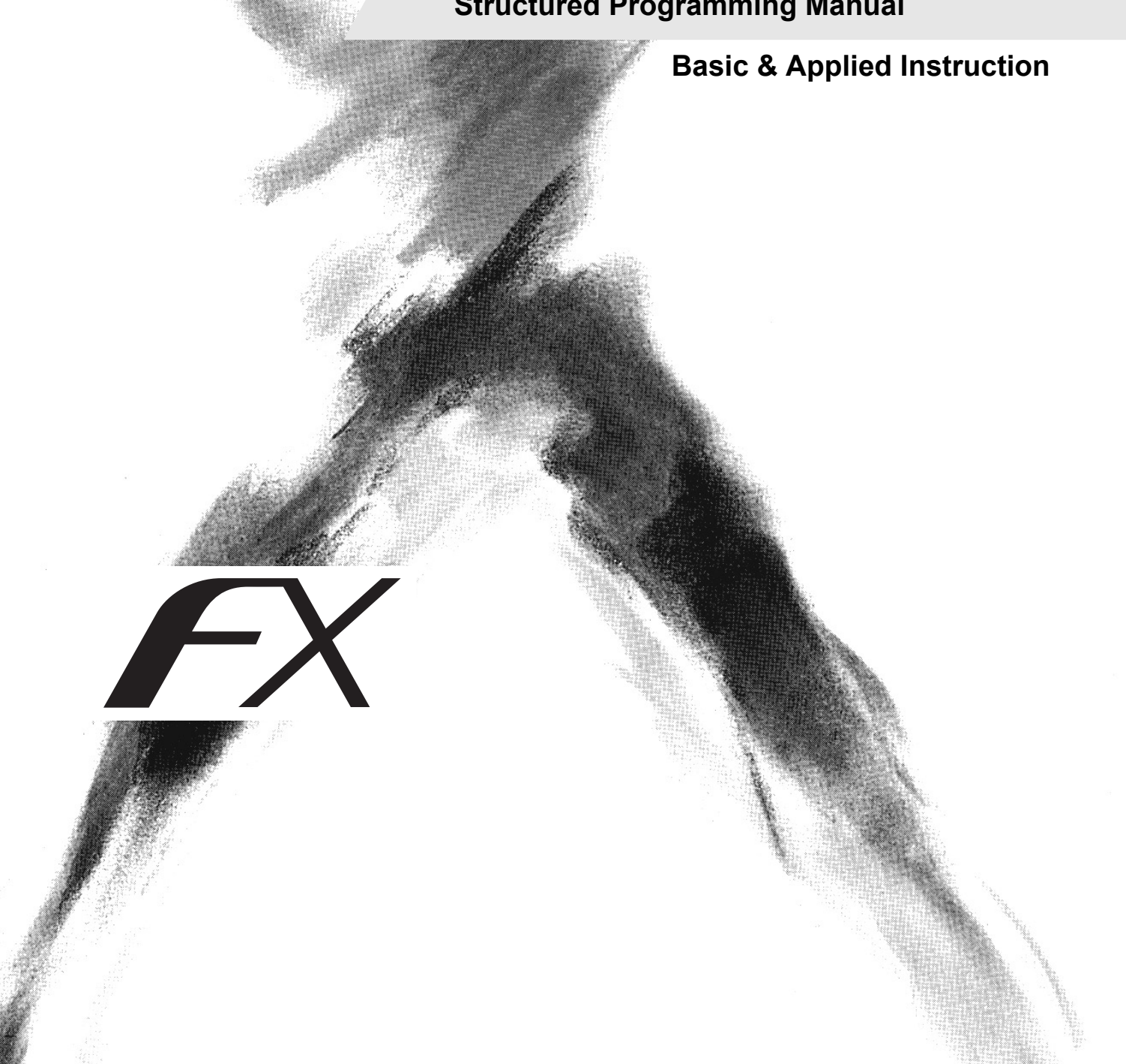

## **FXCPU Structured Programming Manual**

#### **[Basic & Applied Instruction]**

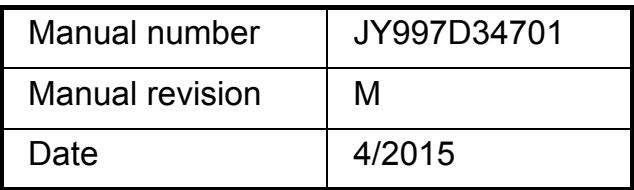

#### **Foreword**

This manual contains text, diagrams and explanations which will guide the reader through the safe and correct installation, use, and operation of the FX Series programmable controller function for structured programs. It should be read and understood before attempting to install or use the unit.

Store this manual in a safe place so that you can take it out and read it whenever necessary. Always forward it to the end user.

This manual confers no industrial property rights or any rights of any other kind, nor does it confer any patent licenses. Mitsubishi Electric Corporation cannot be held responsible for any problems involving industrial property rights which may occur as a result of using the contents noted in this manual.

#### © 2009 MITSUBISHI ELECTRIC CORPORATION

#### **Outline Precautions**

- This manual provides information for the use of the FX Series Programmable Controllers. The manual has been written to be used by trained and competent personnel. The definition of such a person or persons is as follows;
- 1) Any engineer who is responsible for the planning, design and construction of automatic equipment using the product associated with this manual should be of a competent nature, trained and qualified to the local and national standards required to fulfill that role. These engineers should be fully aware of all aspects of safety with aspects regarding to automated equipment.
- 2) Any commissioning or maintenance engineer must be of a competent nature, trained and qualified to the local and national standards required to fulfill the job. These engineers should also be trained in the use and maintenance of the completed product. This includes being familiar with all associated manuals and documentation for the product. All maintenance should be carried out in accordance with established safety practices.
- 3) All operators of the completed equipment should be trained to use that product in a safe and coordinated manner in compliance with established safety practices. The operators should also be familiar with documentation that is connected with the actual operation of the completed equipment.
	- **Note:** the term 'completed equipment' refers to a third party constructed device that contains or uses the product associated with this manual.
- This product has been manufactured as a general-purpose part for general industries, and has not been designed or manufactured to be incorporated in a device or system used in purposes related to human life.
- Before using the product for special purposes such as nuclear power, electric power, aerospace, medicine or passenger movement vehicles, consult with Mitsubishi Electric.
- This product has been manufactured under strict quality control. However when installing the product where major accidents or losses could occur if the product fails, install appropriate backup or failsafe functions into the system.
- When combining this product with other products, please confirm the standards and codes of regulation to which the user should follow. Moreover, please confirm the compatibility of this product with the system, machines, and apparatuses to be used.
- If there is doubt at any stage during installation of the product, always consult a professional electrical engineer who is qualified and trained in the local and national standards. If there is doubt about the operation or use, please consult the nearest Mitsubishi Electric representative.
- Since the examples within this manual, technical bulletin, catalog, etc. are used as reference; please use it after confirming the function and safety of the equipment and system. Mitsubishi Electric will not accept responsibility for actual use of the product based on these illustrative examples.
- The content, specification etc. of this manual may be changed for improvement without notice.
- The information in this manual has been carefully checked and is believed to be accurate; however, if you notice any doubtful point, error, etc., please contact the nearest Mitsubishi Electric representative.

#### **Registration**

- Microsoft<sup>®</sup>, Windows<sup>®</sup> and Excel<sup>®</sup> are either registered trademarks or trademarks of Microsoft Corporation in the United States and/or other countries.
- CompactFlash is a trademark of SanDisk Corporation in the United States and other countries.
- Ethernet is a trademark of Xerox Corporation.
- MODBUS<sup>®</sup> is a registered trademark of Schneider Electric SA.
- The company name and the product name to be described in this manual are the registered trademarks or trademarks of each company.

### **Table of Contents**

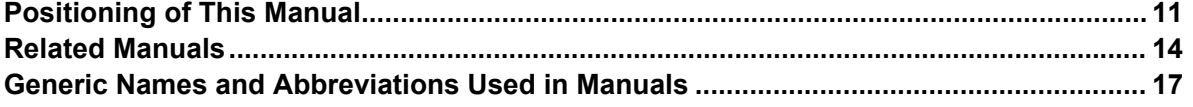

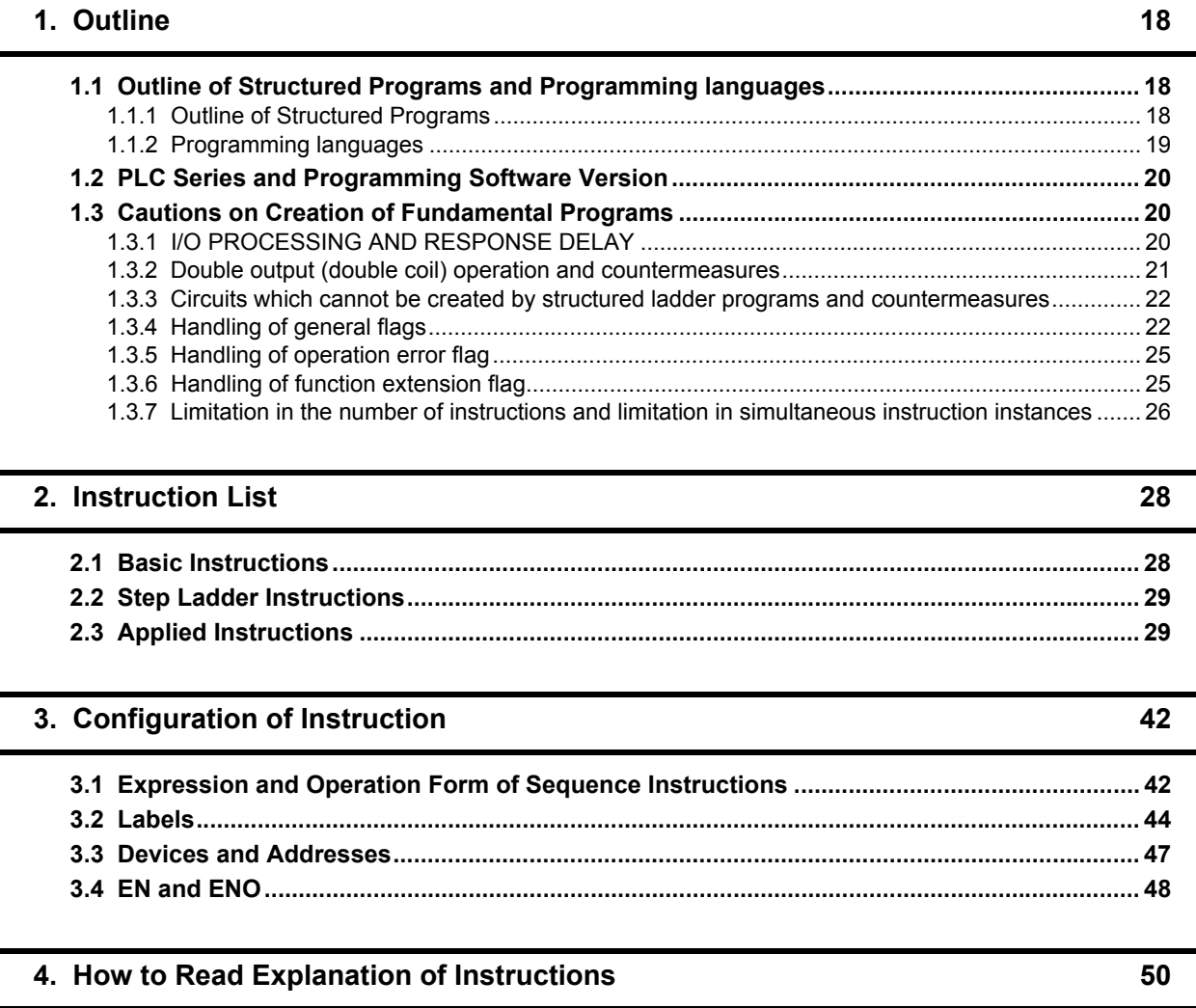

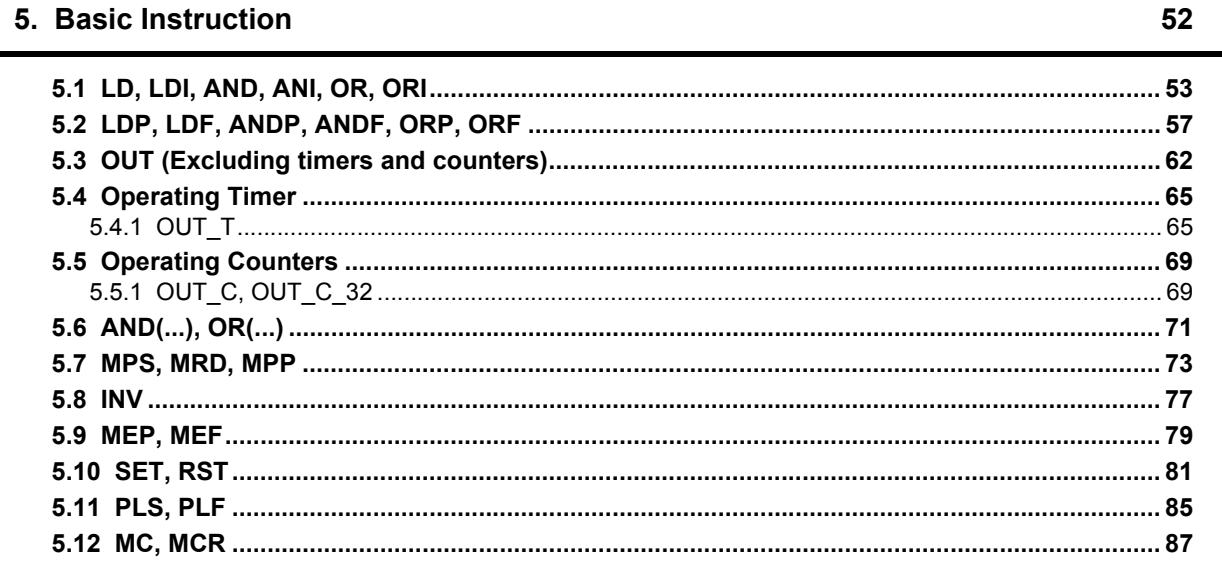

92

103

#### 6. Step Ladder Instructions

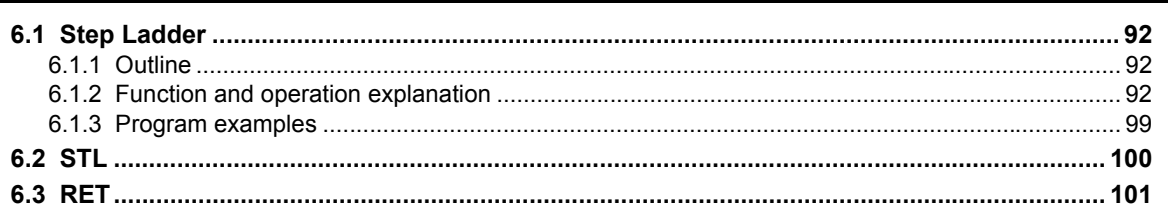

#### 7. Applied Instructions (Program Flow)

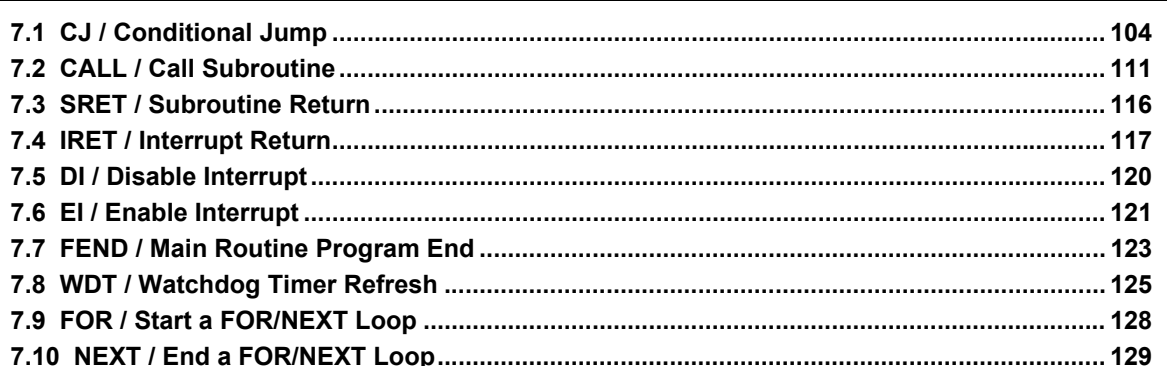

#### 8. Applied Instructions (Move and Compare)

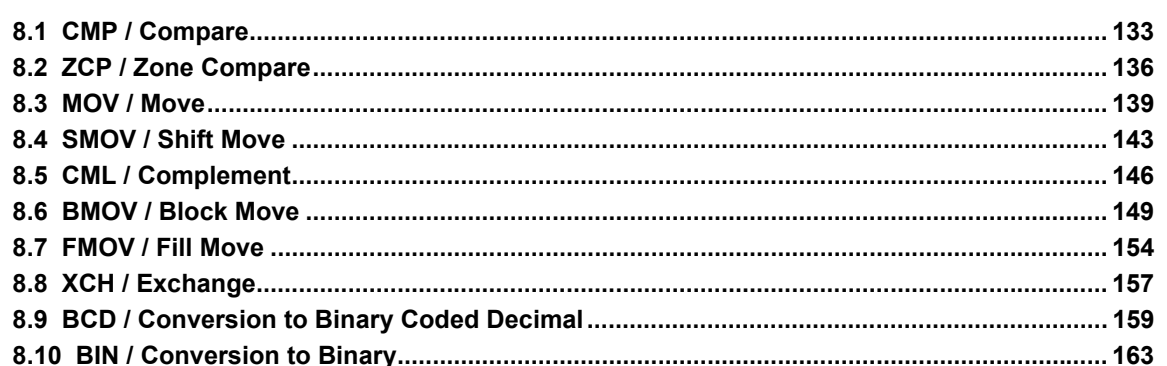

#### 9. Applied Instructions (Arithmetic and Logical Operation)

167

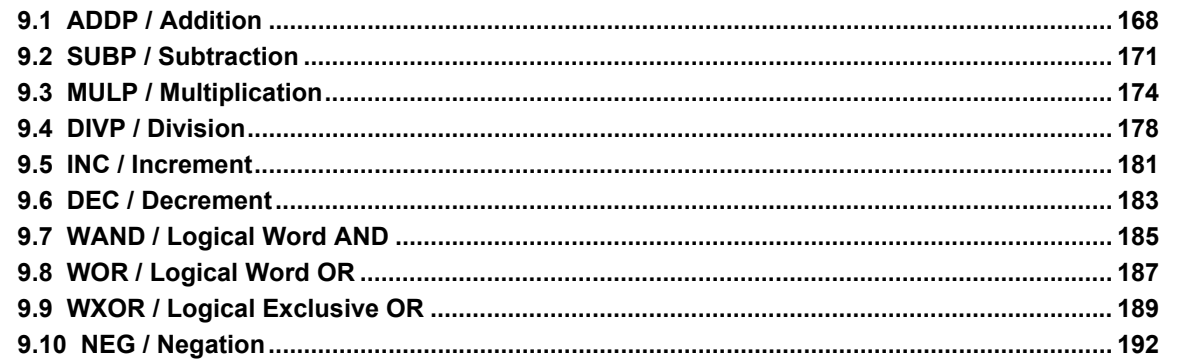

#### 10. Applied Instructions (Rotation and Shift Operation)

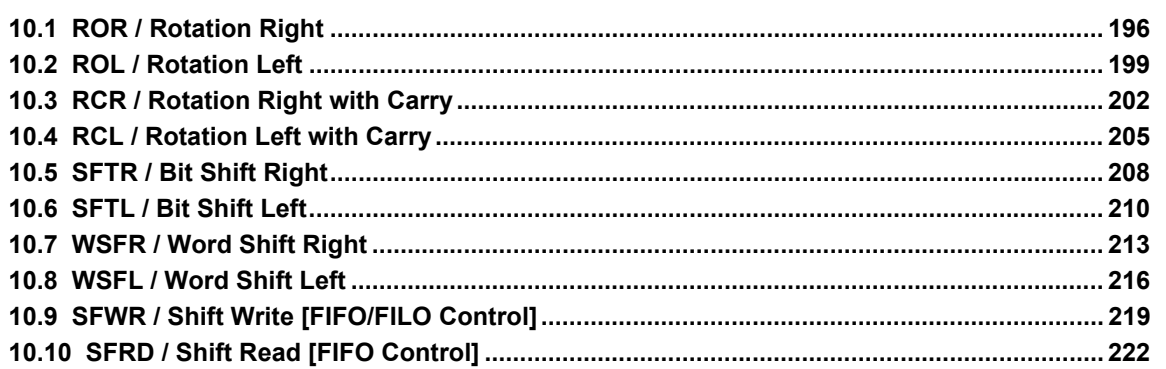

#### 11. Applied Instructions (Data Operation)

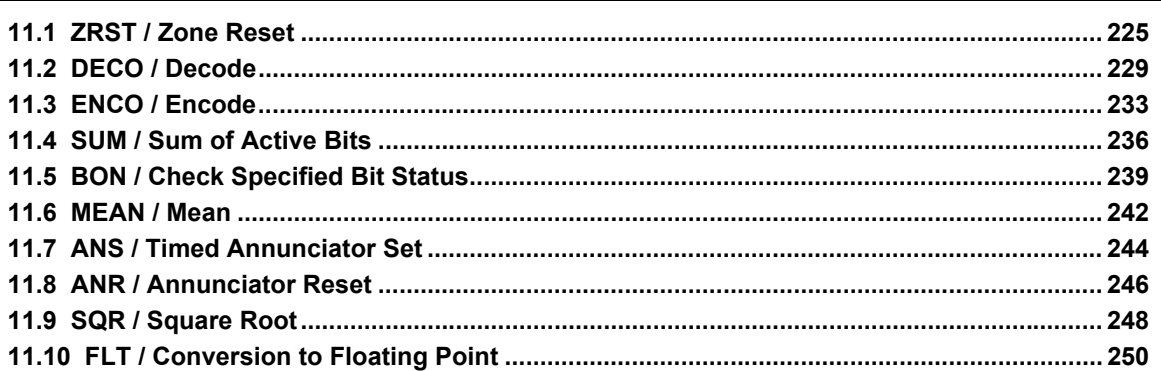

#### 12. Applied Instructions (High Speed Processing)

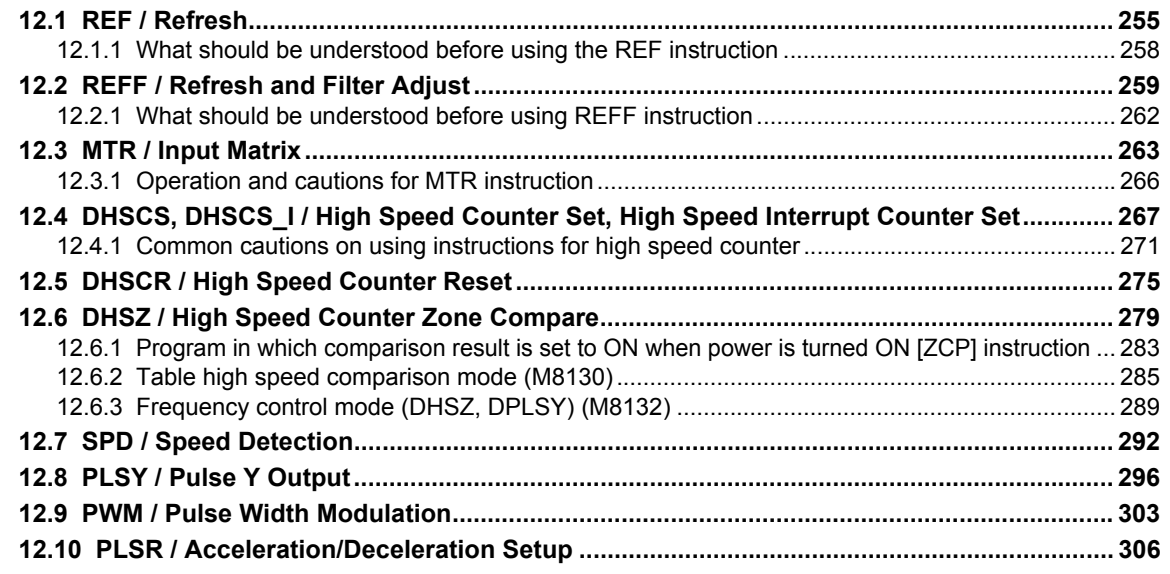

#### 13. Applied Instructions (Handy Instruction)

311

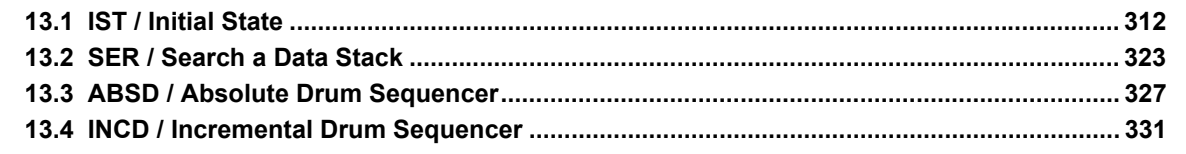

195

#### 224

352

389

418

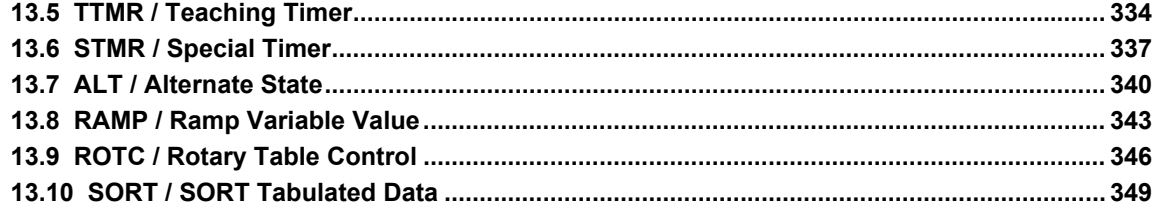

#### 14. Applied Instructions (External FX I/O Device)

14.5.2 Selection procedure of parameter n by specification of 7-segment display ............................. 370 

#### 15. Applied Instructions (External Device (optional device))

#### 16. Applied Instructions (External Device)

#### 17. Applied Instructions (Data Transfer 2)

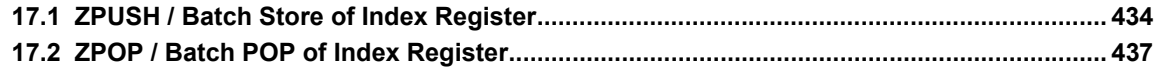

#### **[18. Applied Instructions \(Floating Point\)](#page-440-0) 439**

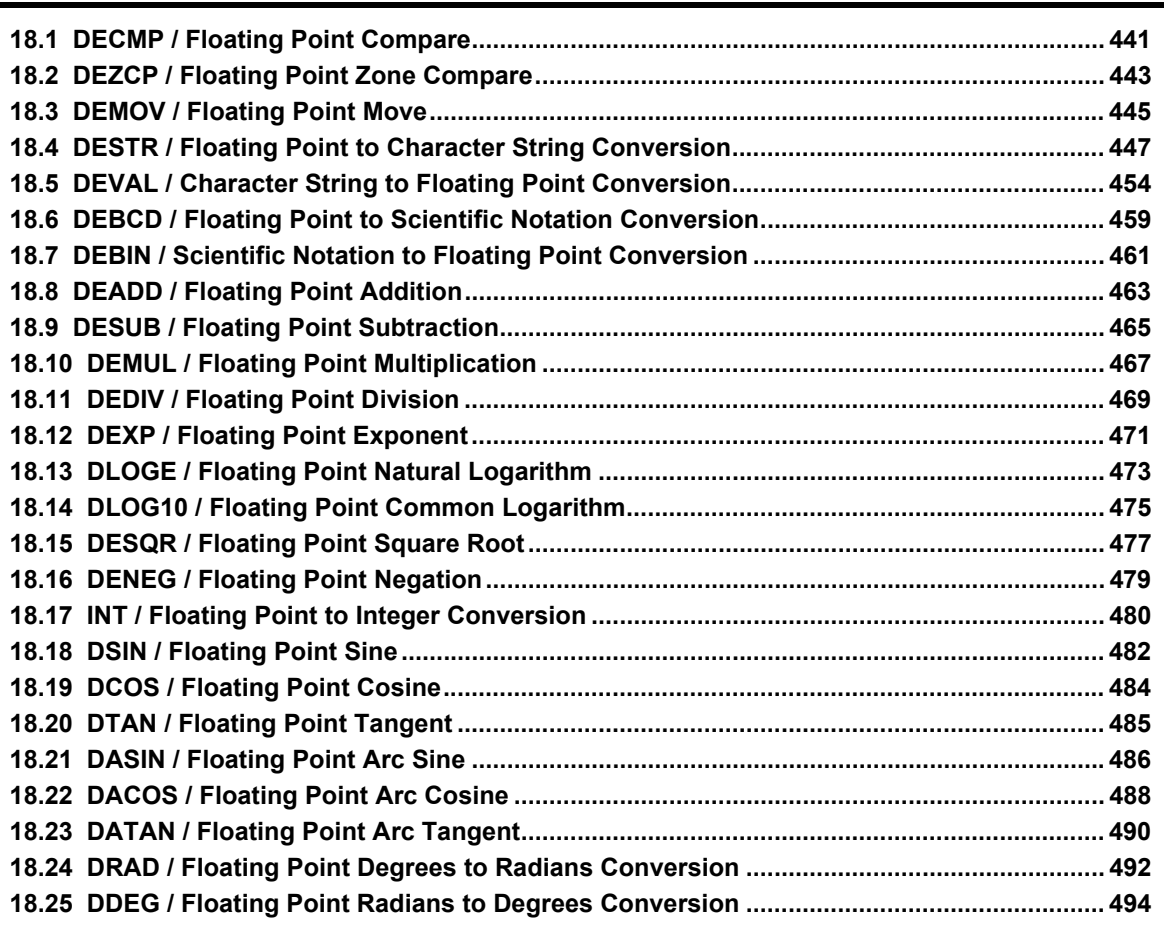

#### **[19. Applied Instructions \(Data Operation 2\)](#page-497-0) 496**

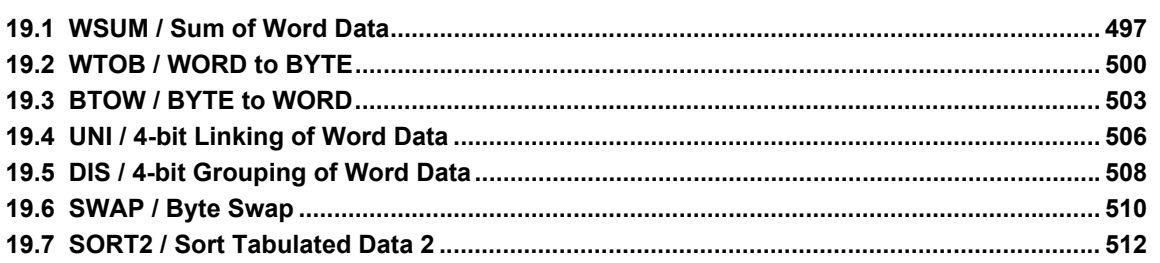

#### **[20. Applied Instructions \(Positioning Control\)](#page-518-0) 517**

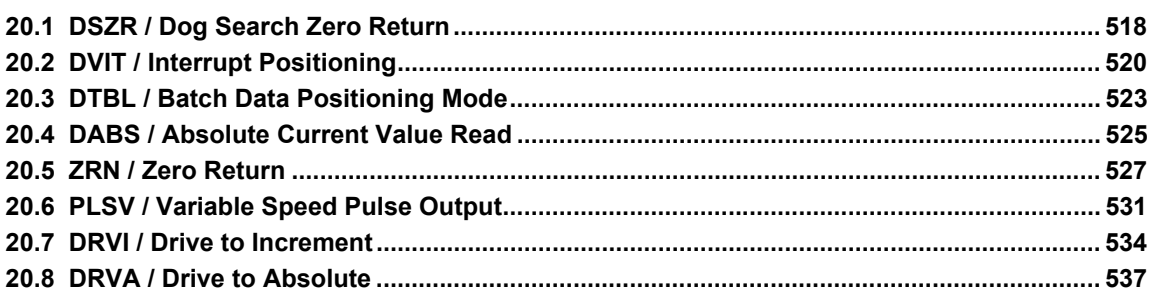

**8**

# **[22. Applied Instructions \(External Device\)](#page-567-0) 566 [23. Applied Instructions \(Extension Function\)](#page-576-0) 575 [24. Applied Instructions \(Others\)](#page-584-0) 583 [25. Applied Instructions \(Block Data Operation\)](#page-601-0) 600 [25.3 BKCMP=, >, <, < >, <=, >= / Block Data Compare................................................................. 609](#page-610-0) [26. Applied Instructions \(Character String Control\)](#page-617-0) 616**

## **[21. Applied Instructions \(Real Time Clock Control\)](#page-541-0) 540**

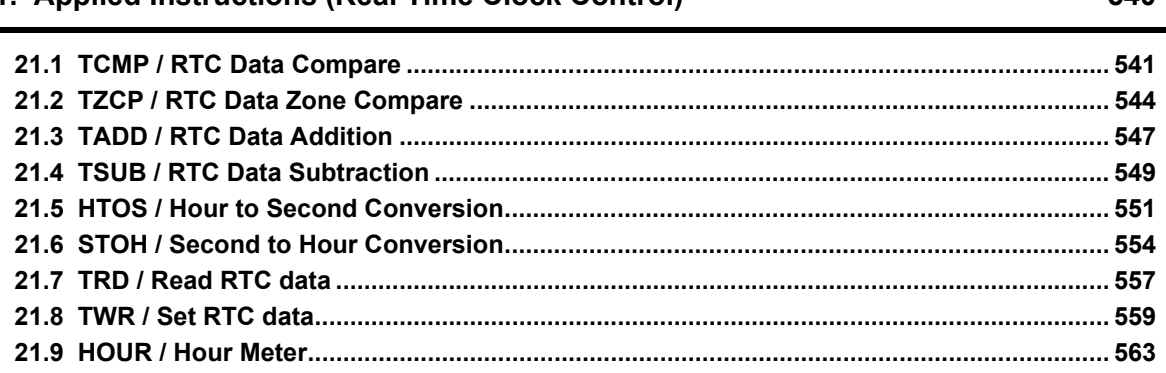

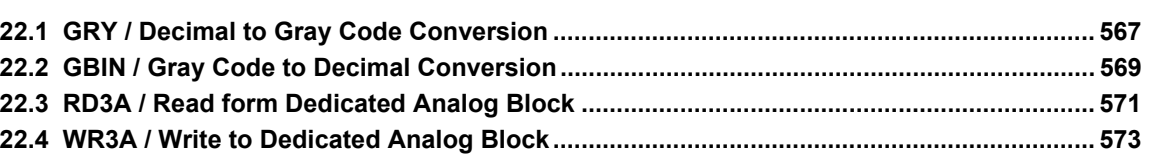

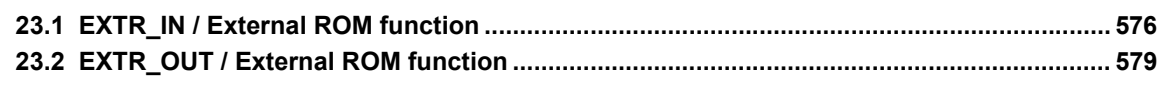

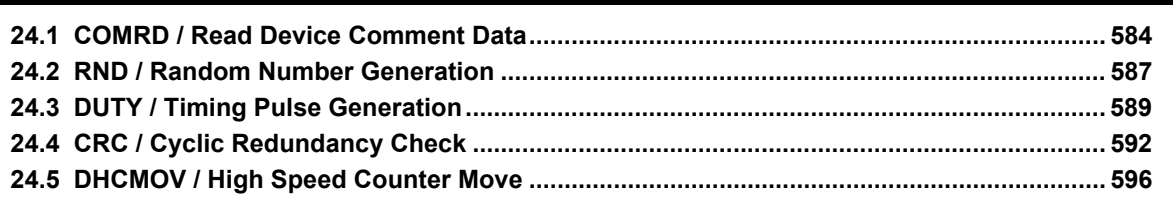

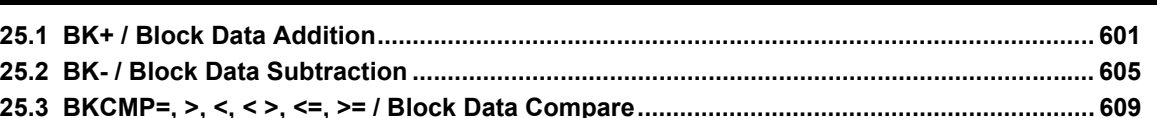

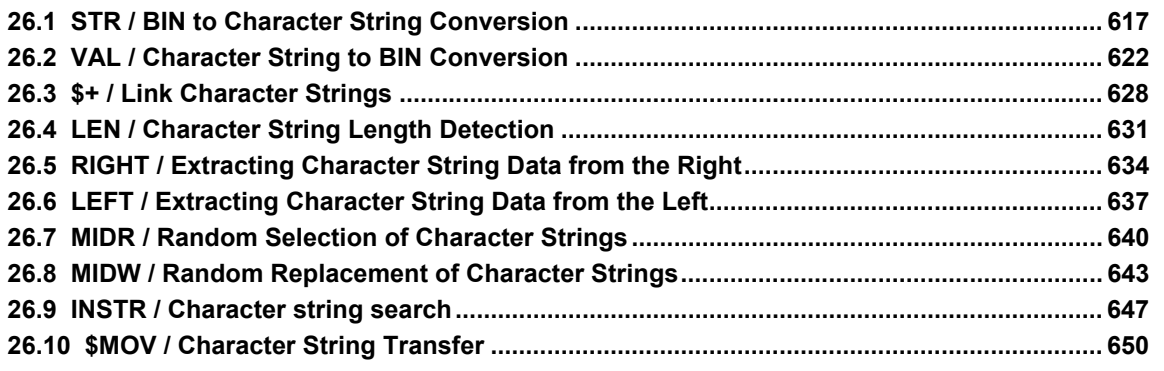

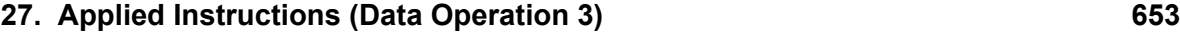

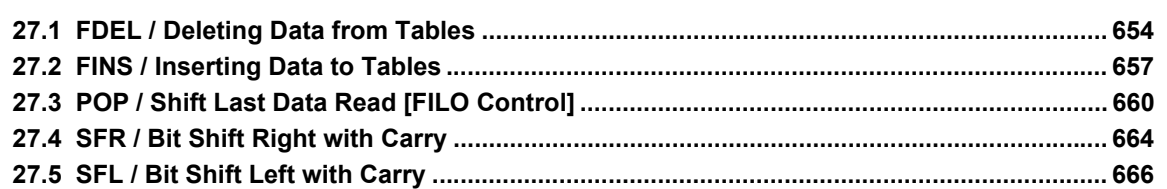

#### **[28. Applied Instructions \(Data Comparison\)](#page-669-0) 668**

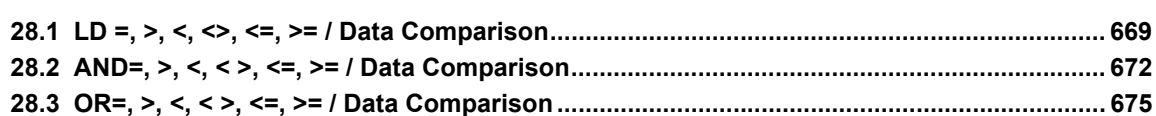

#### **[29. Applied Instructions \(Data Table Operation\)](#page-679-0) 678**

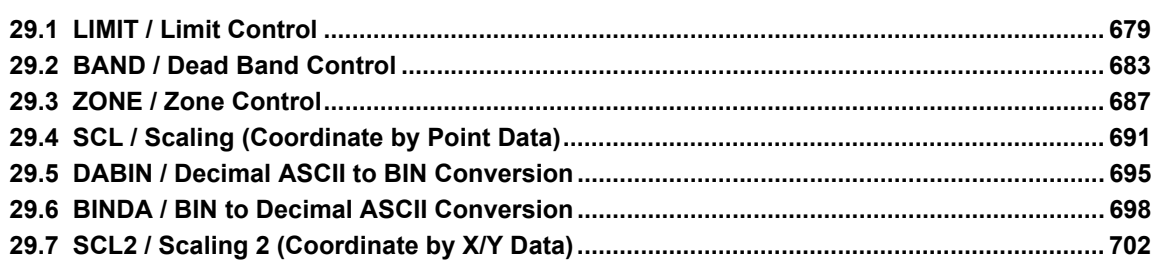

#### **[30. Applied Instructions \(External Device Communication\)](#page-708-0) 707**

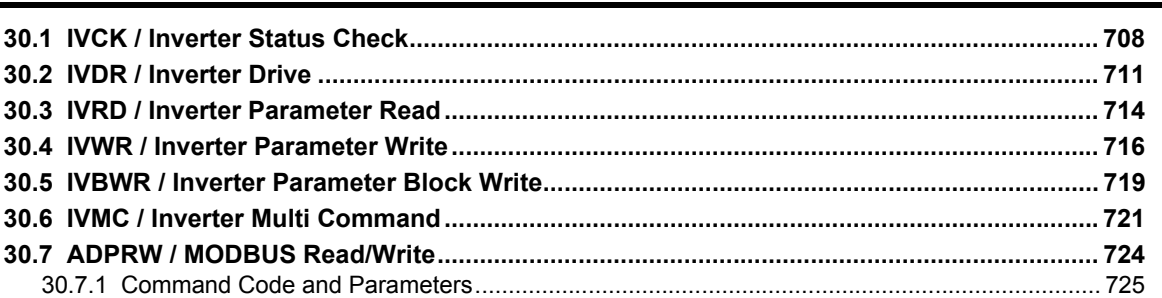

#### **[31. Applied Instructions \(Data Transfer 3\)](#page-729-0) 728 [31.1 RBFM / Divided BFM Read ..................................................................................................... 729](#page-730-0)** [31.1.1 Common items between RBFM instruction and WBFM instruction........................................... 731](#page-732-0) **[31.2 WBFM / Divided BFM Write .................................................................................................... 735](#page-736-0)**

#### **[32. Applied Instructions \(High Speed Processing 2\)](#page-738-0) 737**

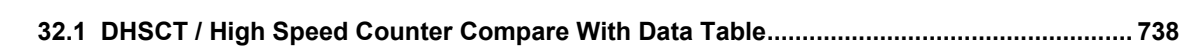

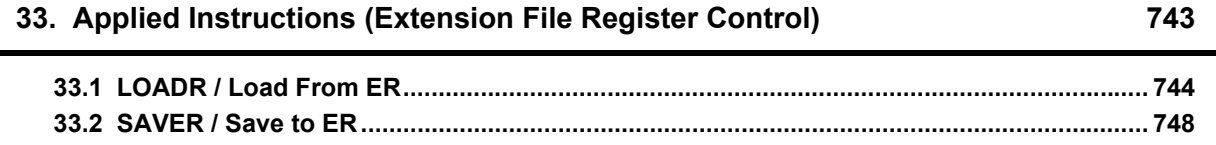

**[33.3 INITR / Initialize R and ER....................................................................................................... 757](#page-758-0)**

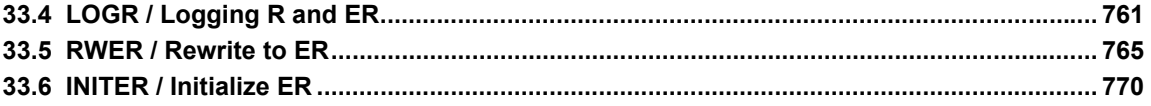

#### **[34. Applied Instructions \(FX3U-CF-ADP\)](#page-775-0) 774**

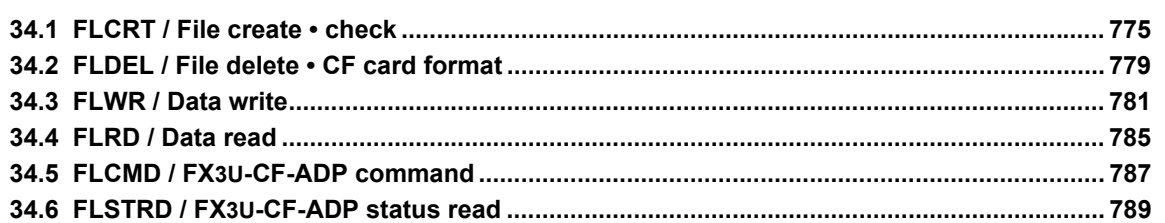

#### **[35. Interrupt Function and Pulse Catch Function](#page-793-0) 792**

#### **[35.1 Outline...................................................................................................................................... 792](#page-793-1) [35.2 Common items ........................................................................................................................ 793](#page-794-0)** [35.2.1 Interrupt function........................................................................................................................ 793](#page-794-1) [35.2.2 How to disable interrupt function and pulse catch function ....................................................... 794](#page-795-0) [35.2.3 Related items............................................................................................................................. 795](#page-796-0) [35.2.4 Cautions on use \(common\) ....................................................................................................... 796](#page-797-0) **[35.3 Input Interrupt \(Interrupt Triggered by External Signal\) \[Without Delay Function\] .......... 798](#page-799-0)** [35.3.1 Input Interrupt \(Interrupt Triggered by External Signal\) \[Without Delay Function\]..................... 798](#page-799-1) [35.3.2 Examples of practical programs \(programs to measure short pulse width\)............................... 802](#page-803-0) **[35.4 Input Interrupt \(Interrupt by External Signal\) \[With Delay function\] .................................. 804](#page-805-0) [35.5 Timer Interrupt \(Interrupt in Constant Cycle\)....................................................................... 805](#page-806-0)** [35.5.1 Timer Interrupt \(Interrupt in Constant Cycle\)............................................................................. 805](#page-806-1) [35.5.2 Example of practical program \(timer interrupt program using instruction\)................................. 806](#page-807-0) **[35.6 Counter Interrupt - Interrupt Triggered by Counting Up of High Speed Counter ............. 810](#page-811-0) [35.7 Pulse Catch Function\[M8170 to M8177\]................................................................................ 811](#page-812-0) [35.8 Pulse width/Pulse period measurement function \[M8075 to M8083, D8074 to D8097\]..... 813](#page-814-0)**

#### **[Appendix A: Relationships between devices and addresses](#page-819-0) 818**

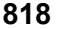

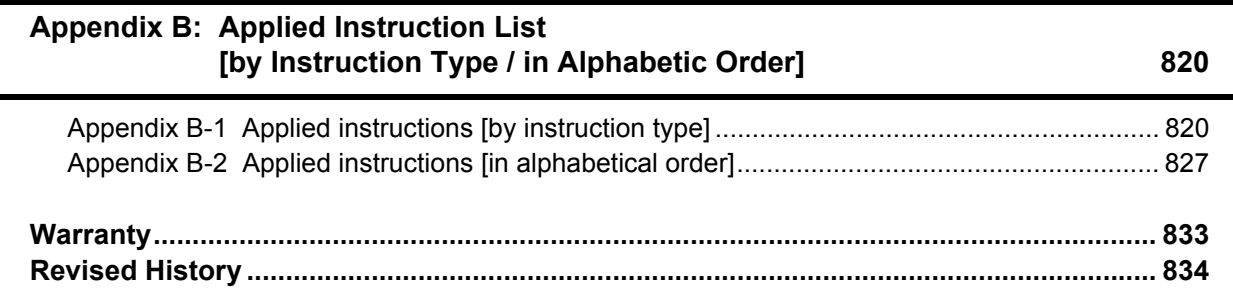

#### <span id="page-12-0"></span>**Positioning of This Manual**

This manual explains sequence instructions for structured programs provided by GX Works2. Refer to other manuals for devices, parameters and application functions. Refer to each corresponding manual for analog, communication, positioning control and special units and blocks.

#### **1. When using FX3S/FX3G/FX3GC/FX3U/FX3UC PLCs**

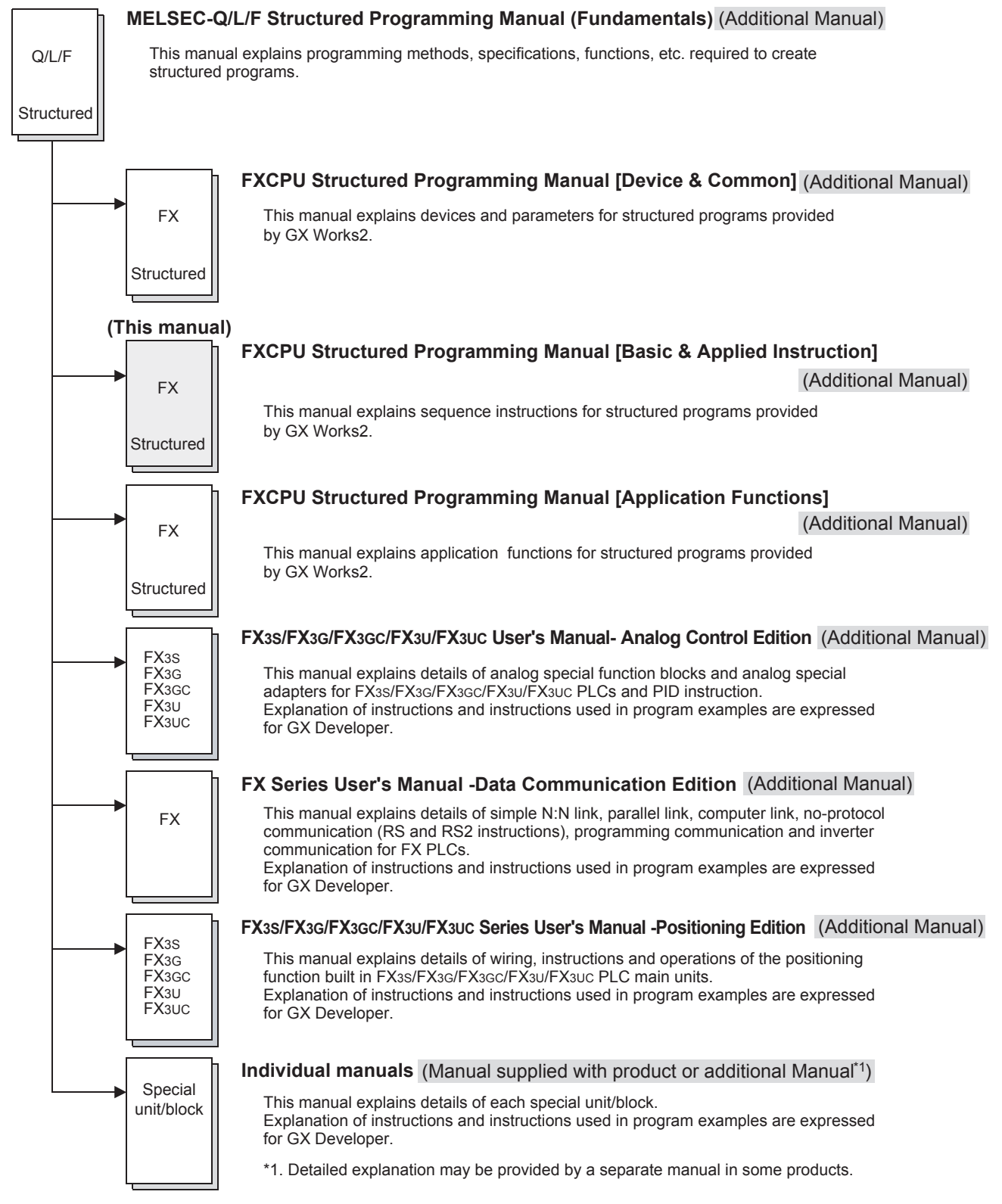

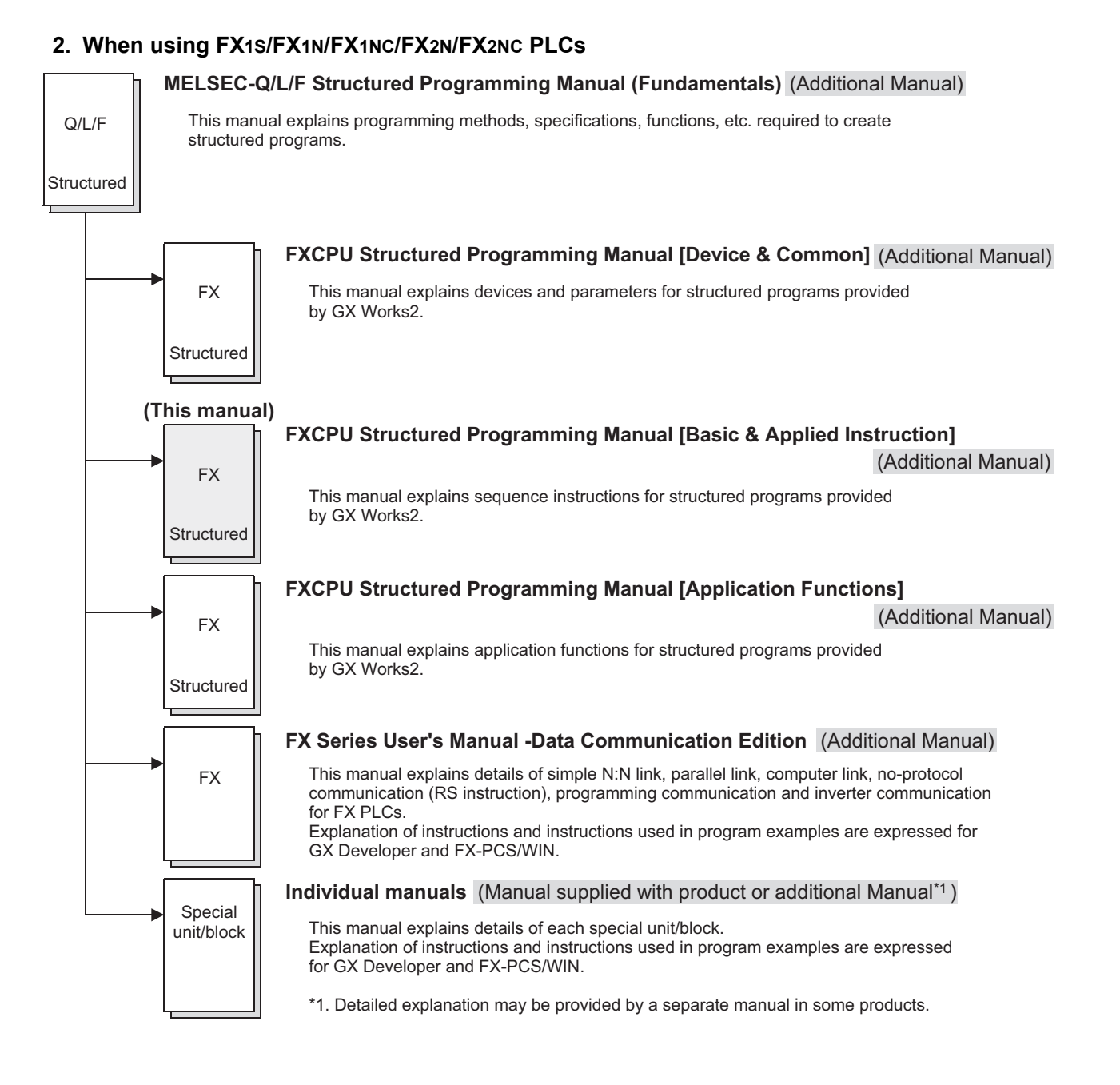

#### **3. When using FX0S/FX0/FX0N/FXU/FX2C PLCs**

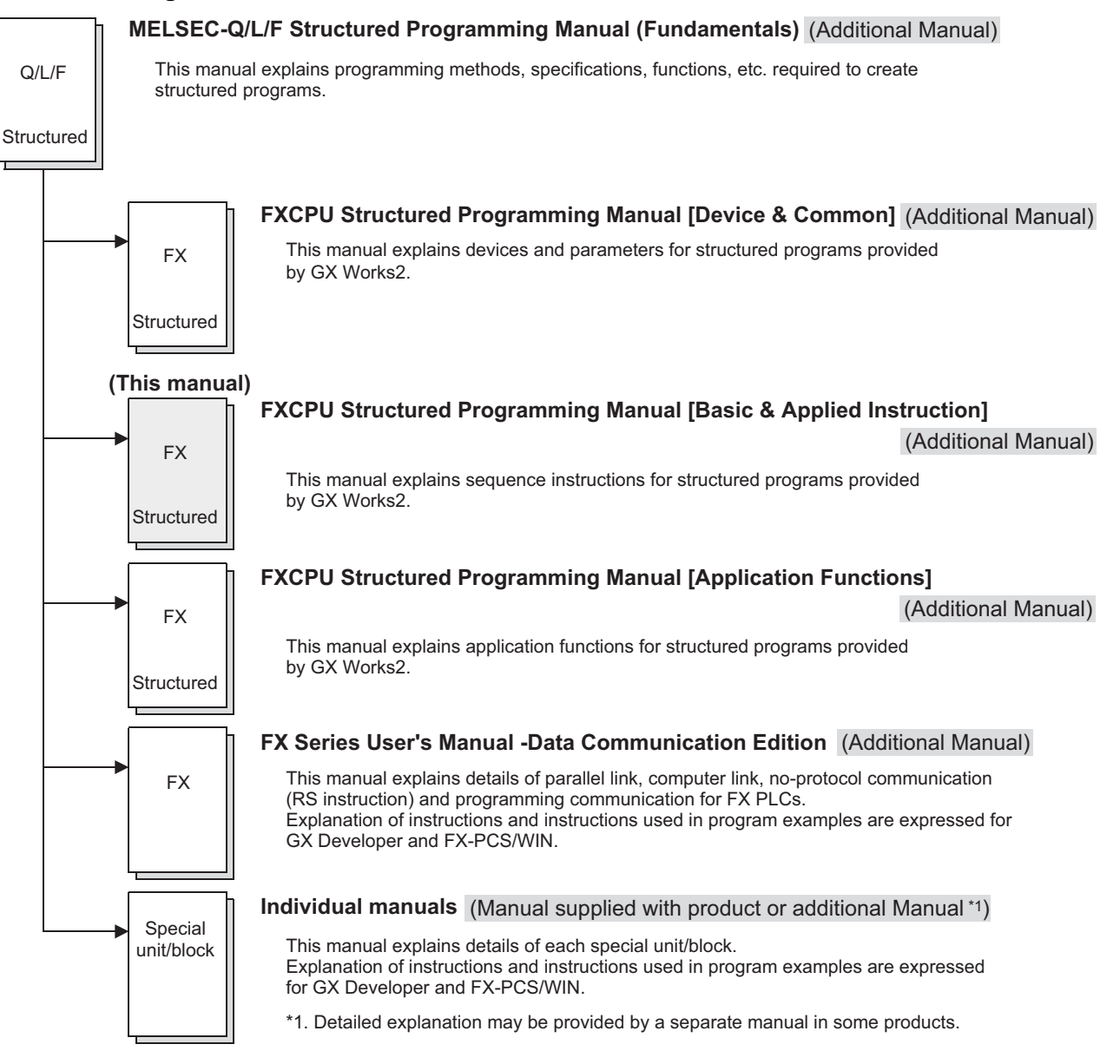

#### <span id="page-15-0"></span>**Related Manuals**

This manual explains devices and parameters for structured programs provided by GX Works2.

Refer to other manuals for sequence instructions and applied functions.

This chapter introduces only reference manuals for this manual and manuals which describe the hardware information of PLC main units.

Manuals not introduced here may be required in some applications.

Refer to the manual of the used PLC main unit and manuals supplied together with used products. Contact the representative for acquiring required manuals.

#### **Common among FX PLCs [structured]**

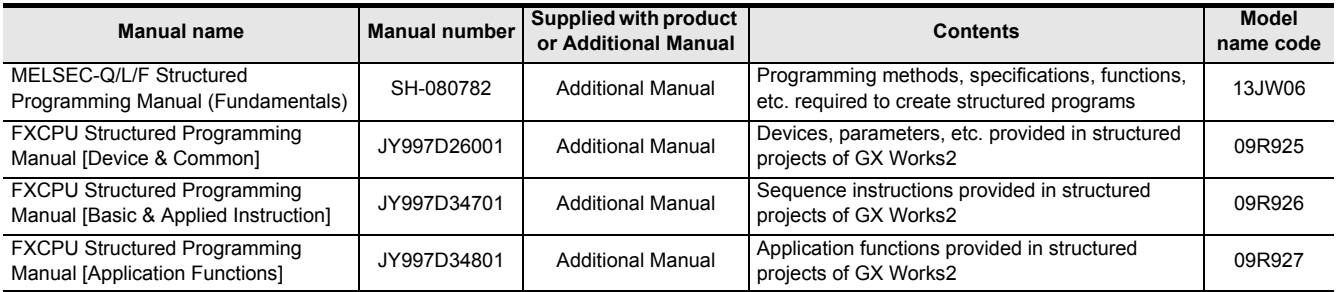

#### **FX3S/FX3G/FX3GC/FX3U/FX3UC PLCs**

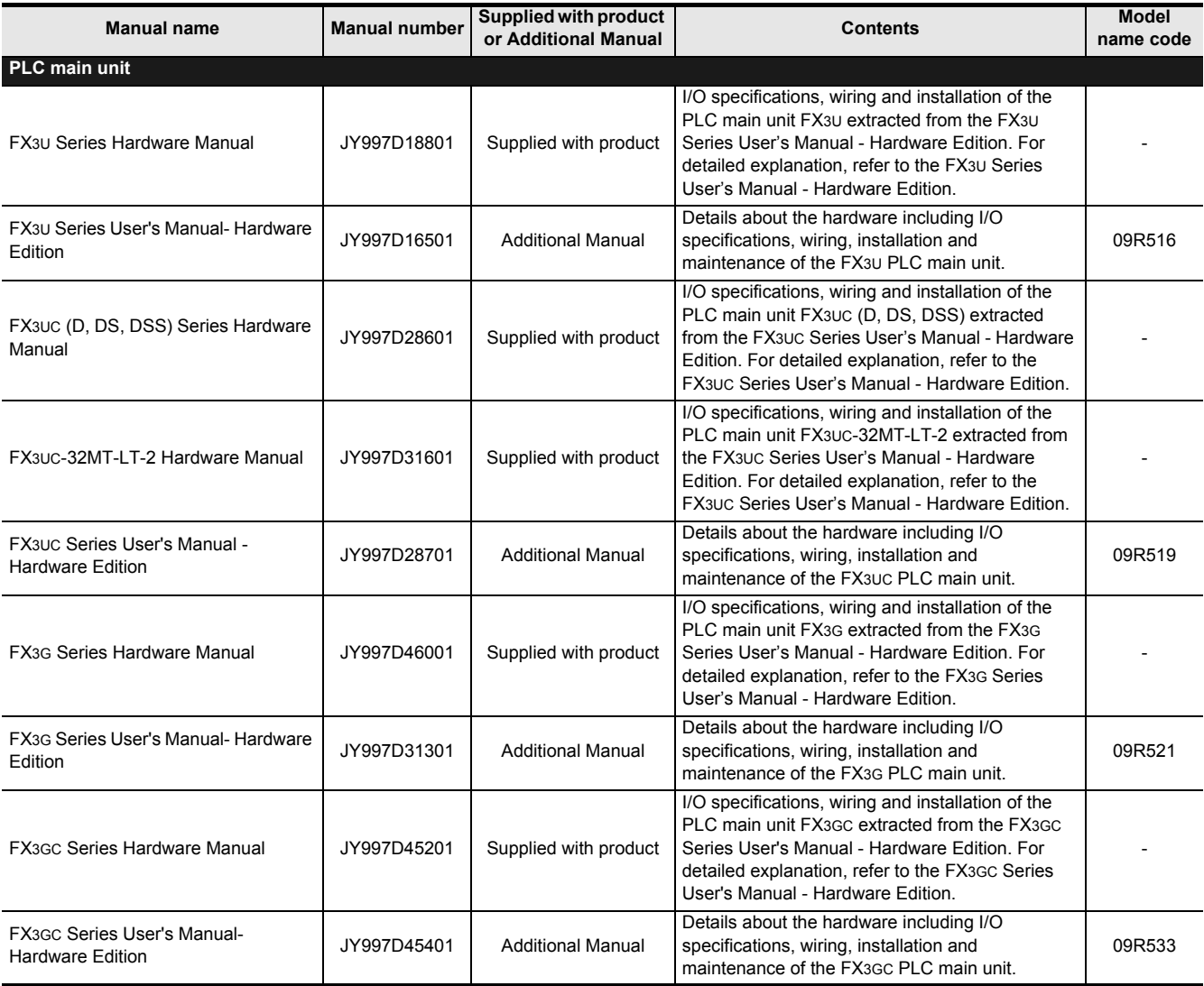

#### FXCPU Structured Programming Manual [Basic & Applied Instruction]

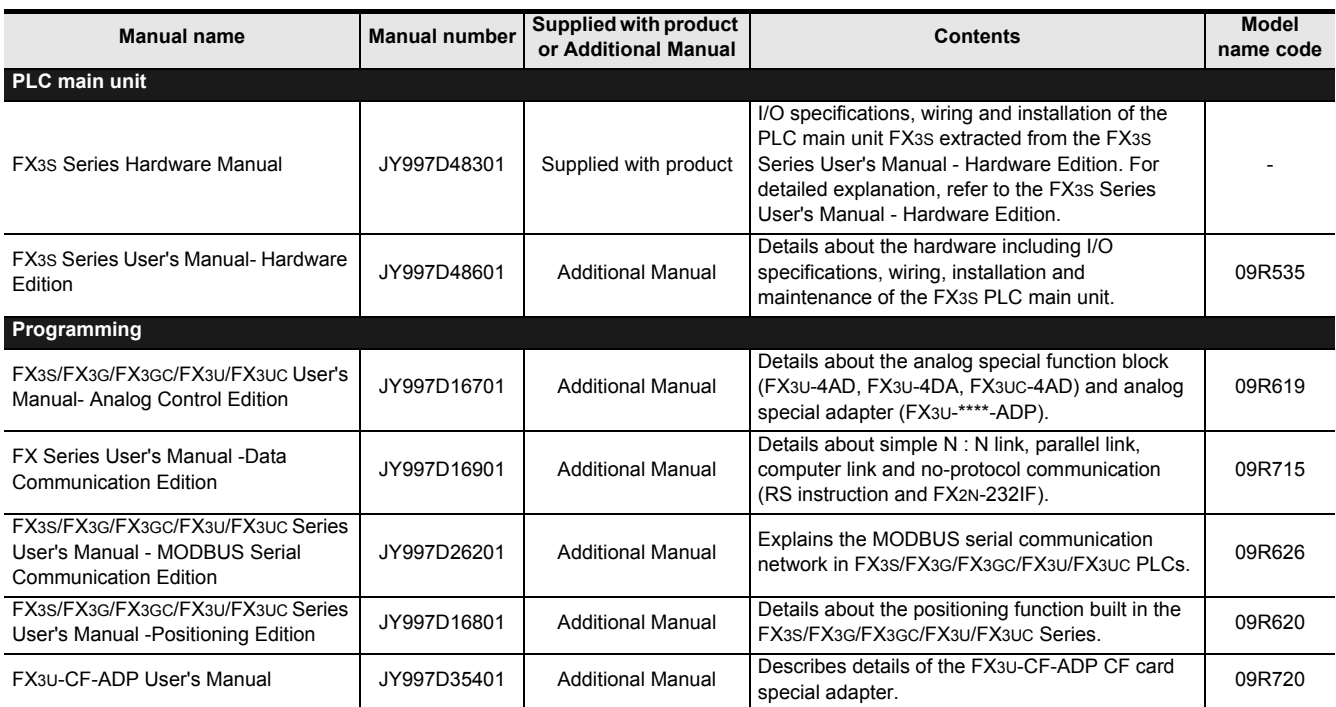

#### **FX1S/FX1N/FX1NC PLCs FX2N/FX2NC PLCs [whose production is finished]**

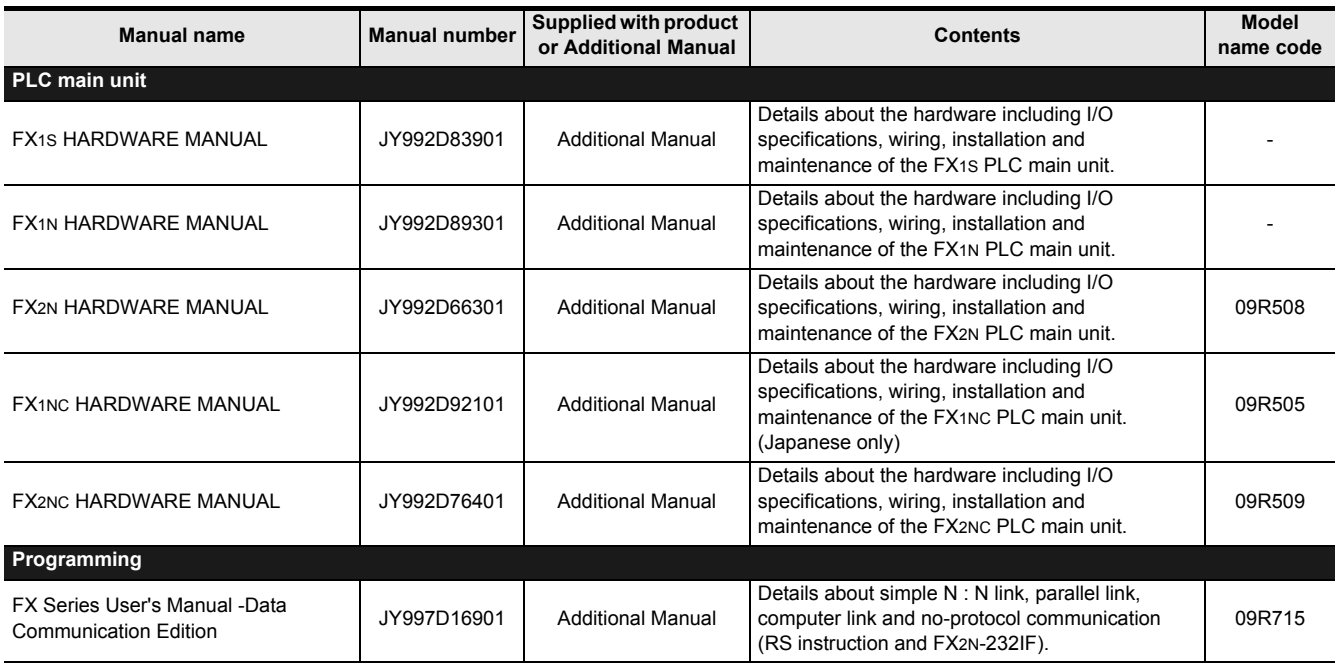

#### **FX0S/FX0/FX0N/FXU/FX2C PLCs [whose production is finished]**

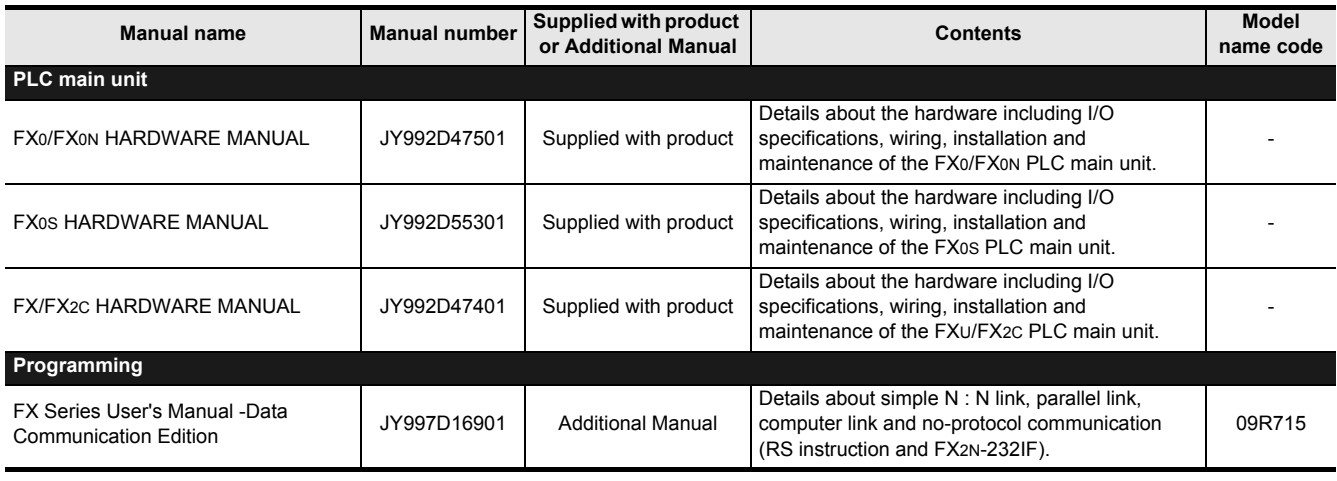

**Manuals of models whose production is finished**

Production is finished for FX0S/FX0/FX0N/FXU/FX2C/FX2N/FX2NC PLCs.

## <span id="page-18-0"></span>**Generic Names and Abbreviations Used in Manuals**

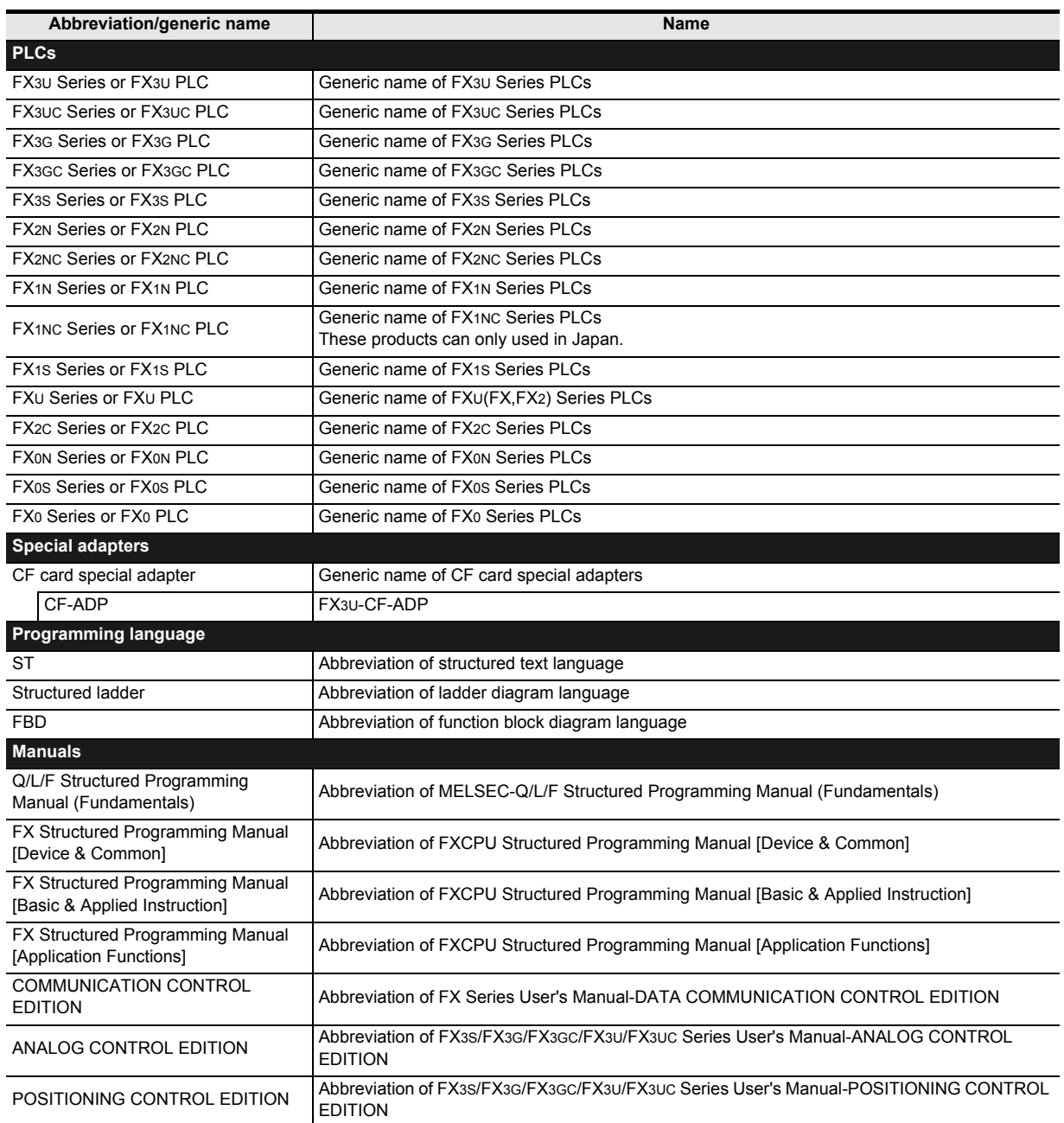

#### <span id="page-19-0"></span>**1. Outline**

This manual explains setting of sequence instructions for structured programs provided by GX Works2. Refer to another manuals for device, parameter, and application functions for structured programs. Refer to the following manual for label, data types and programming languages for structured programs. → **Q/L/F Structured Programming Manual (Fundamentals)**

#### <span id="page-19-1"></span>**1.1 Outline of Structured Programs and Programming languages**

#### <span id="page-19-2"></span>**1.1.1 Outline of Structured Programs**

You can construct two or more programs (program blocks) into one program. Because you can divide the entire machine processing into small sub processes and create a program for each sub process, you can create a program for a large system efficiently.

#### **1. Structured program**

Program structuring is a technique to divide the contents of control executed by the PLC CPU into hierarchical small units (blocks) of processing, and then construct a program. By using this technique, you can design a program while recognizing structuring of a sequence program.

#### **Advantages of hierarchical program**

- You can examine the outline of a program at first, and then design its details gradually.
- Program blocks located at the lowest level in the hierarchy are extremely simple and highly dependent.

#### **Advantages of program consisting of program blocks**

- Because the processing of each block is clear, the entire program is easy to understand.
- The entire program can be divided into several blocks that are created by several people.
- The program reusability is improved, and the development efficiency is improved accordingly.

#### **2. Improved reusability of programs**

You can save program blocks in a library. Program resources in the library can be shared, and often used again.

#### <span id="page-20-0"></span>**1.1.2 Programming languages**

The following programming languages can be used in each program block.

#### **Graphic languages**

#### **1. Structured ladder language**

This graphic language is created based on the relay circuit design technology. A circuit always starts from the bus line located on the left side.

The structured ladder language consists of contacts, coils, functions and function blocks. These components

are connected with vertical lines and horizontal lines.

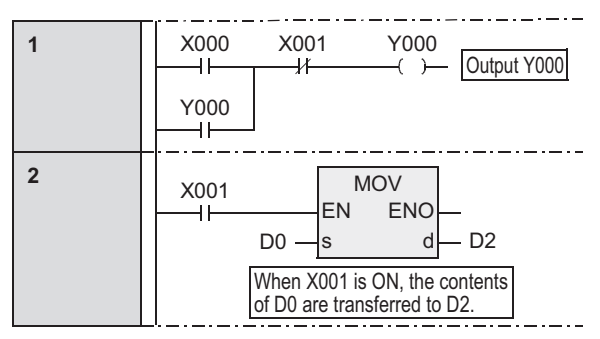

#### **2. FBD [Function Block Diagram language]**

FBD is a graphic language easy to understand visually.

You can easily create programs by connecting parts (functions and function blocks) for special processing, variables and constants along the flow of data and signals to improve the programming efficiency.

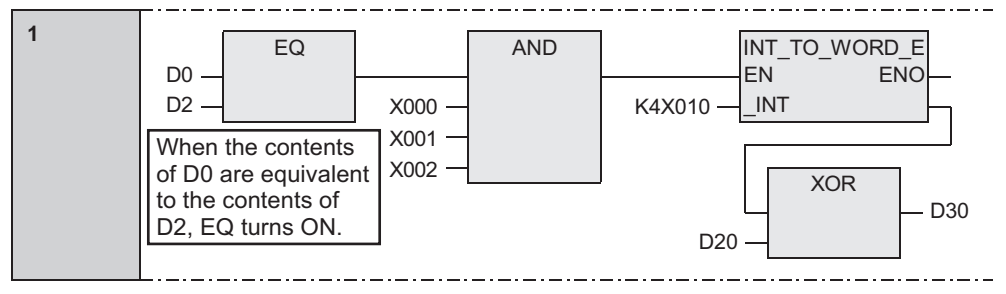

#### **Text language**

#### **1. ST ("Structured text language")**

The ST language can describe control achieved by syntax using selective branches with conditional statements and repetition by repetitive statements in the same way as high-level languages such as C language. By using the ST language, you can create simple programs easy to understand.

```
Y000:=(X000 OR Y000) AND NOT X001;
IF X001 THEN
     D2:=D0; (* When X001 is ON, the contents of D0 are transferred to D2.*)
END_IF;
IF X002 THEN
    D4:=D4+1; (* When X002 is ON, the contents of D4 are added by "1". *)
ELSE
    D6:=D6+1; (* When X002 is OFF, the contents of D6 are added by "1". *)
END_IF;
```
Instructions

nstructions

Logical Operation) (Arithmetic and Applied Instructions

Applied Instruction<br>(Arithmetic and<br>Logical Operation

**10**

Ied Instructions<br>tation and<br>tation and

#### <span id="page-21-0"></span>**1.2 PLC Series and Programming Software Version**

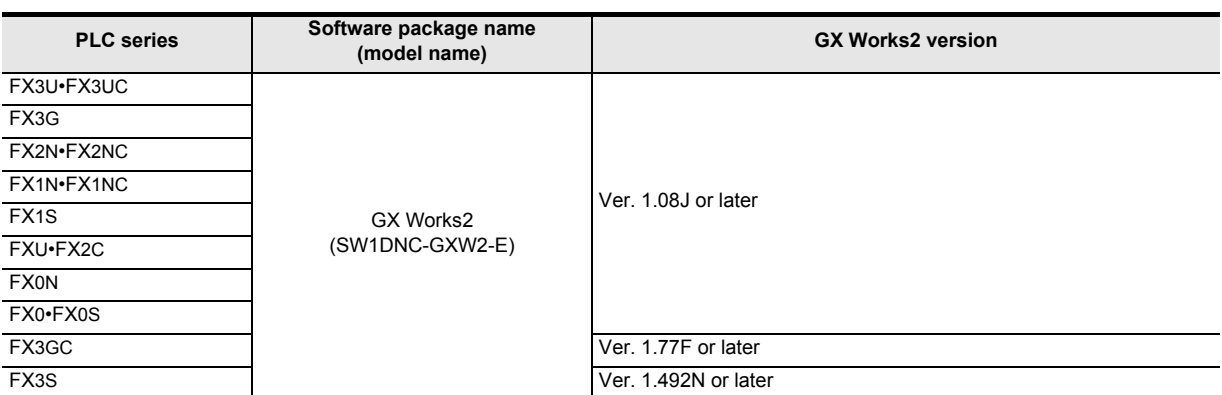

#### <span id="page-21-1"></span>**1.3 Cautions on Creation of Fundamental Programs**

This section explains cautions on programming.

Refer to the following manual for cautions on structured programs and programming languages:

→ **Q/L/F Structured Programming Manual (Fundamentals)**

Refer to the following programming manual for detailed operations of and cautions on devices and parameters:

→ **FX Structured Programming Manual [Device & Common]**

#### <span id="page-21-2"></span>**1.3.1 I/O PROCESSING AND RESPONSE DELAY**

#### **1. Operation timing of I/O relays and resonse delay**

FX PLCs execute the I/O processing by repeating the processing (1) to processing (3).

Accordingly, the control executed by PLCs contains not only the drive time of input filters and output devices but also the response delay caused by the operation cycle.

#### **Acquiring the latest I/O information**

For acquiring the latest input information or immediately outputting the operation result in the middle of the operation cycle shown above, the I/O refresh instruction "REF" is available.

#### **2. Short input pulses cannot be received.**

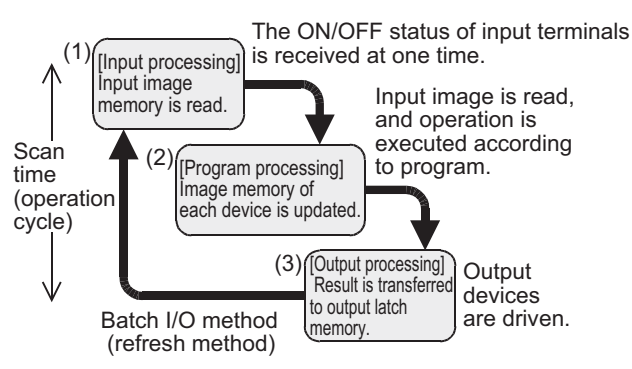

The ON duration and OFF duration of inputs in PLCs require longer time than "PLC scan time + Input filter response delay."

When the response delay "10 ms" of the input filter is considered and the scan time is supposed as "10 ms", the ON duration and OFF duration should be at least 20 ms respectively.

Accordingly, PLCs cannot handle input pulses at 25 Hz (1000 / (20+20) = 25) or more. However, the situation can be improved by PLC special functions and instructions.

#### **Convenient functions for**

#### **improvement**

By using the following functions, PLCs ↓ can receive pulses shorter than the operation cycle. • High speed counter function Program

- Input interrupt function
- Pulse catch function
- Input filter value adjustment function

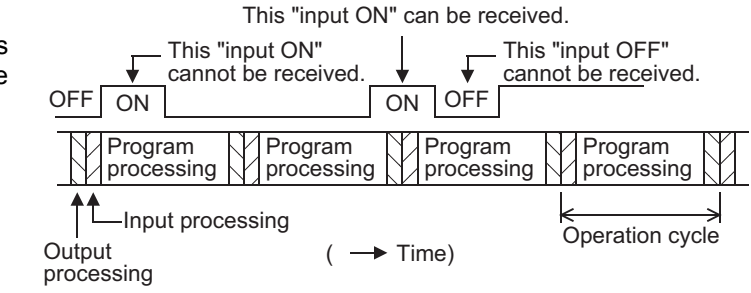

#### <span id="page-22-0"></span>**1.3.2 Double output (double coil) operation and countermeasures**

This subsection explains the double output (double coil) operation and countermeasures.

#### **1. Operation of double output**

When a coil (output variable) is used twice (double coil) in another program block to be executed or in the same program block, the PLC gives priority to the last coil.

Suppose that the same coil Y003 is used in two positions as shown in the figure on the right. For example, suppose that X001 is ON and X002 is OFF.

In the first coil Y003, the image memory turns ON and the output Y004 turns ON also because the input X001 is ON.

In the second coil Y003, however, the image memory is set to OFF because the input X002 is OFF.

Accordingly, the actual output to the outside is "Y003 = OFF,  $Y004 = ON$ ".

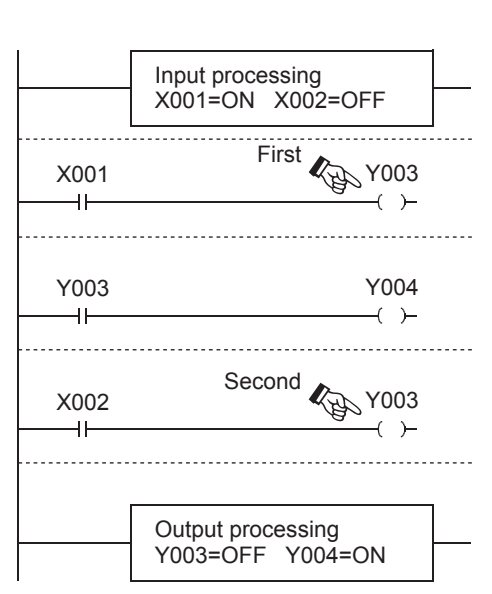

#### **2. Countermeasures against double output**

Double output (double coil) does not cause an illegal input (program error), but the operation is disrupted as described above. Change the program as shown in the example below.

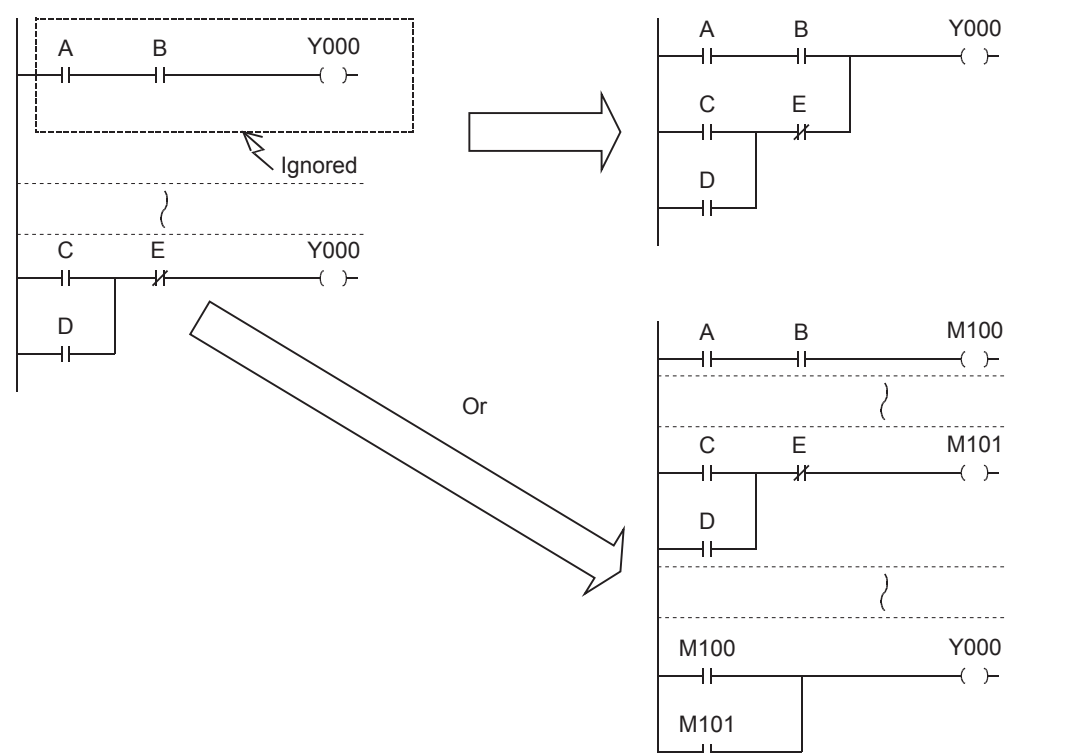

SET, RST or jump instruction can be used instead, or a same output coil can be programmed at each state by using step ladder instructions STL or RET.

When you use the step ladder instruction STL or RET, note that the PLC regards it as double coils if you program, inside the state, an output coil located outside the RET from another program block or the STL instruction.

**1**

**Outline** 

**2**

Instruction List

Instruction List

**3**

Instruction Configuration of

**4**

Instructions

nstructions

Logical Operation)

**10**

Applied Instructions<br>(Rotation and<br>Shift Operation)

#### <span id="page-23-0"></span>**1.3.3 Circuits which cannot be created by structured ladder programs and countermeasures**

#### **1. Bridge circuit**

A circuit in which the current flows in both directions should be changed as shown in the figure on the right (so that a circuit without D and a circuit without B are connected in parallel).

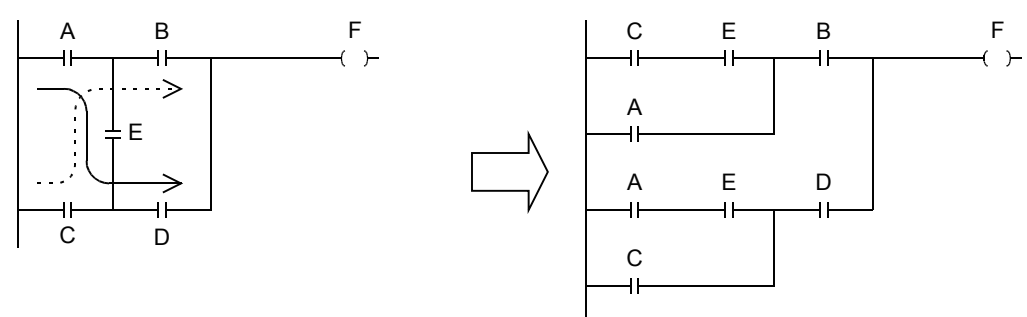

#### **2. Coil connection position**

• You can program a contact on the right side of a coil. In this case, be sure to program a coil (including a function or a function block) at the end of the circuit.

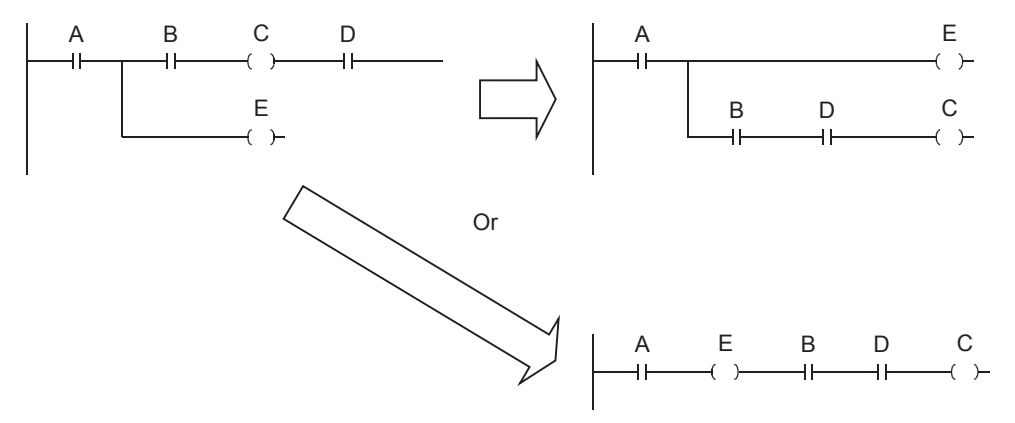

#### <span id="page-23-1"></span>**1.3.4 Handling of general flags**

In some types of sequence instructions, the following flags operate: <Examples> M8020: Zero flag M8021: Borrow flag M8022: Carry flag M8029: Instruction execution complete flag M8090: Block comparison signal<sup>\*1</sup> M8328: Instruction non-execution flag<sup>\*1</sup> M8329: Instruction execution abnormal complete flag  $^{2}$ M8304: Zero flag<sup>\*2</sup> M8306: Carry flag<sup>\*2</sup>

\*1. Supported only by FX3U and FX3UC PLCs.

\*2. Supported only by FX3S, FX3G, FX3GC, FX3U and FX3UC PLCs.

Each of these flags turns ON or OFF every time the PLC executes a corresponding function. These flags do not turn ON or OFF when the PLC does not execute a corresponding function or when an error occurs. Because these flags turn ON or OFF in many sequence instructions, the ON/OFF status of flags changes every time such instructions are executed.

Refer to the examples in the next page, and program a flag contact just under the target sequence instruction.

**1**

**Outline** 

**2**

Instruction List

List

Instruction

**3**

Instruction Configuration of

**4**

Explanation of How to Read

 $\Omega$ 

How to Read<br>Explanation o

**5**

Basic Instruction

Instruction

**Basic** 

**6**

Step Ladder<br>Instructions

**7**

(Program Flow) Applied Instructions

**8**

Applied Instructions

(Arithmetic and Applied Instructions

**10**

#### **1. Program containing many flags (example of instruction execution complete flag M8029)**

If you program the instruction execution completion flag M8029 for two or more sequence instructions which actuate the flag M8029, you cannot judge easily by which sequence instruction the flag M8029 is controlled. In addition, the flag M8029 does not turn ON or OFF correctly for each corresponding sequence instruction. Refer to the next page when you would like to use the flag M8029 in any position other than the position just under the corresponding sequence instruction.

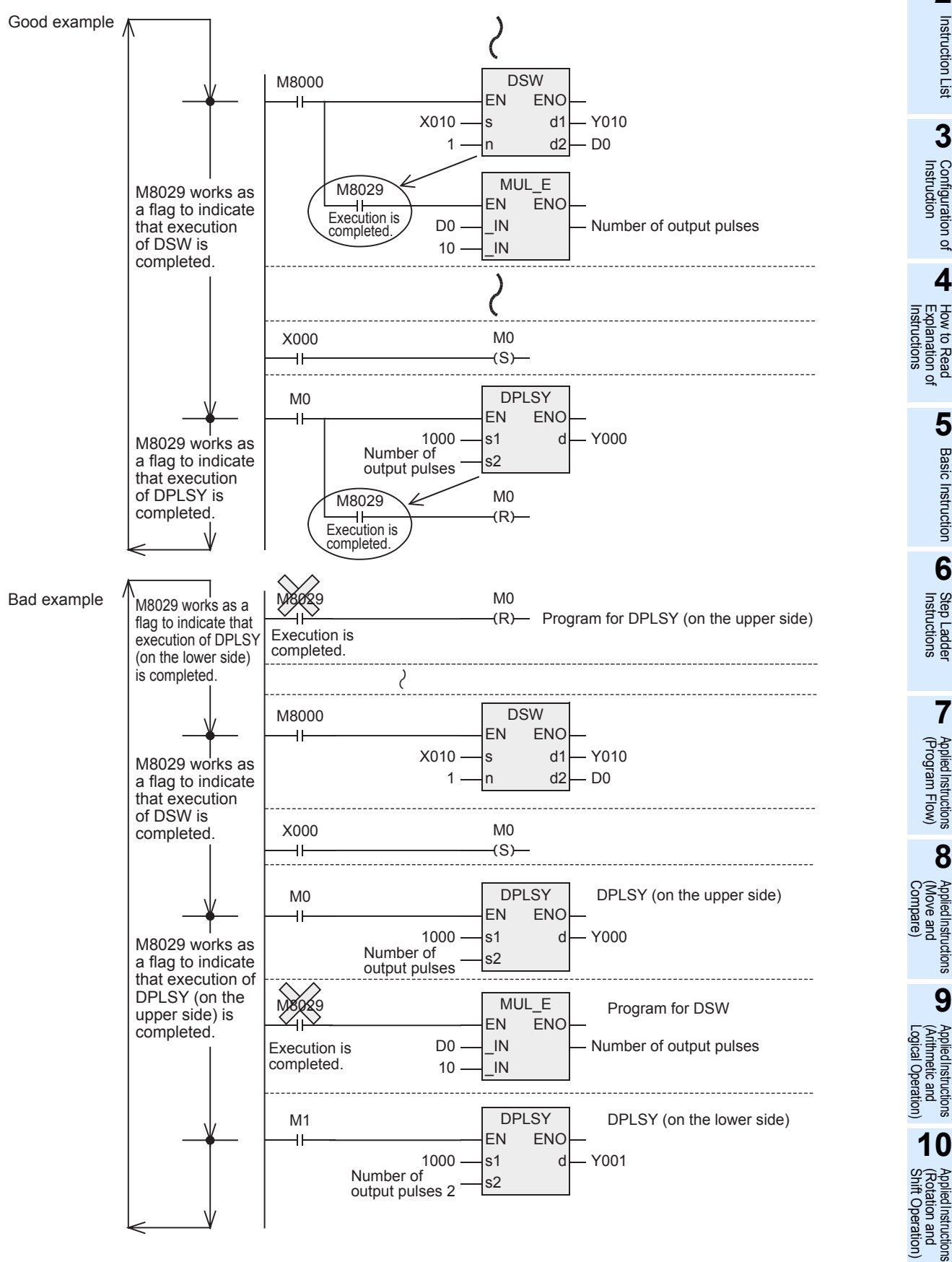

#### **2. Introduction of method for using flags in any positions other than directly under sequence instructions.**

When two or more sequence instructions are programmed, general flags turn ON or OFF when each sequence instruction turns ON.

Accordingly, when using a flag in any position other than directly under a sequence instruction, set to ON or OFF another bit device (variable), and then use the contact (variable) of the device as the command contact.

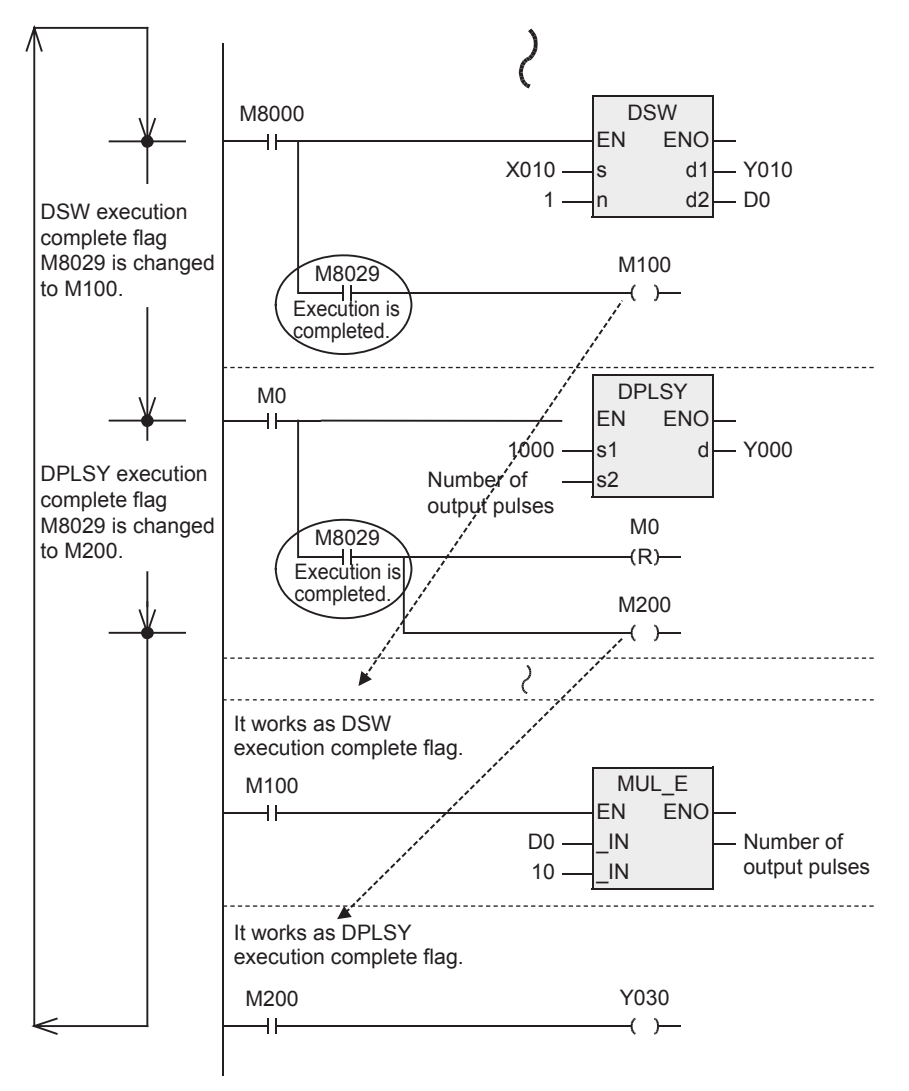

#### <span id="page-26-0"></span>**1.3.5 Handling of operation error flag**

When there is an error in the sequence instruction configuration, target device or target device number range and an error occurs while operation is executed, the following flag turns ON and the error information is store.

#### **1. Operation error**

| Error flag | Device storing error code | Device storing error occurrence step                                  |                   |
|------------|---------------------------|-----------------------------------------------------------------------|-------------------|
|            |                           | FX0S/FX0/FX0N/FX1S/FX1N/FX1NC/<br>FXU/FX2C/FX2N/FX2NC/FX3S/FX3G/FX3GC | <b>FX3U/FX3UC</b> |
| M8067      | D8067                     | D8069 <sup>*1</sup>                                                   | D8315, D8314      |

<sup>\*1.</sup> When the error occurrence step is up to the 32767th step in FX3U and FX3UC PLCs, the error occurrence step can be checked in D8069 (16 bits).

- When an operation error has occurred, M8067 is set, D8067 stores the operation error code number, and the device storing error occurrence step (see the table above) stores the error occurrence step number.
- If another error occurs in another step, the stored data is updated in turn to the error code and step number of the new error. (These devices are set to OFF when errors are cleared.)
- When the PLC mode switches from STOP to RUN, these devices are cleared instantaneously, and then set to ON again if errors have not been cleared.

#### **2. Operation error latch**

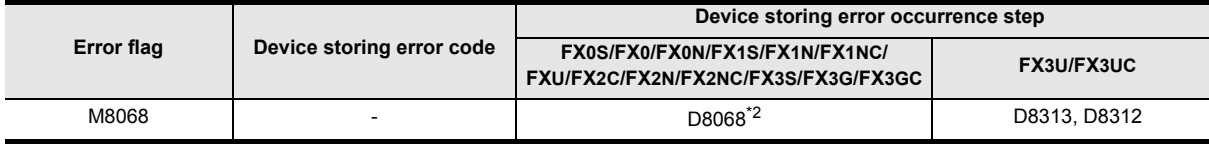

- \*2. When the error occurrence step is up to the 32767th step in FX3U and FX3UC PLCs, the error occurrence step can be checked in D8068 (16 bits).
- When an operation error has occurred, M8068 is set, and the device storing error occurrence step (see the table above) stores the error occurrence step number.
- Even if another error has occurred in another step, the stored data is not updated, and remains held until these devices are forcibly reset or until the power turns OFF.

#### <span id="page-26-1"></span>**1.3.6 Handling of function extension flag**

In some sequence instructions, the function can be extended by combining a specific special auxiliary relay determined for each sequence instruction. An example is explained below.

- When X000 turns ON, this instruction exchanges the contents of D10 and D11 with each other.
- If M8160 has been driven before the XCH function and the source and destination of the XCH instruction are specified to the same device, high-order 8 bits and loworder 8 bits are exchanged with each other inside the device.
- For returning this XCH to the normal XCH function, it is necessary to set M8160 to OFF.

 $d1$  D10  $d2 - D11$ X000 M8160 Function extension flag ᆉ for the XCH instruction XCHP EN ENO d1 D10 Same d2 — D10 Jnumber M8000 M8160₩  $-(-)$ 

EN ENO

X000 XCHP

 $\overline{1}$ 

When using an instruction requiring the function extension flag in an interrupt program, program DI function (for disabling interrupt) before driving the function extension flag, and program EI function (for enabling interrupt) after turning OFF the function extension flag.

#### <span id="page-27-0"></span>**1.3.7 Limitation in the number of instructions and limitation in simultaneous instruction instances**

Each sequence instruction has a limitation in the number of using the instruction and the number of simultaneous instances of instructions. The limitation, however, differs from one PLC to another.

#### **Limitations in the number of instructions**

Some instructions can be used only up to the specified number of times.

As for the instructions having a limited number of times of use and whose operands allow indexing, device numbers and numeric values in such instructions can be changed by index registers. By indexing, when driving multiple instances simultaneously is required, such instruction can be used as if they were used beyond the allowable number of times.

→ **FX Structured Programming Manual [Device & Common]** Note that some PLCs do not provide some instructions.

→ **2. Instruction List**

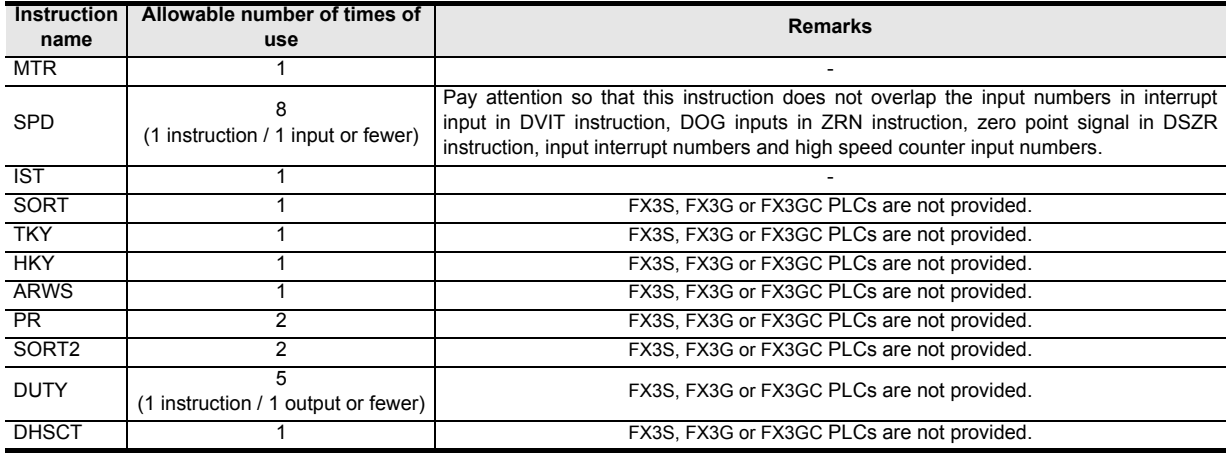

#### **FX3S, FX3G, FX3GC, FX3U and FX3UC PLCs**

#### **FX1S, FX1N, FX1NC, FX2N and FX2NC PLCs**

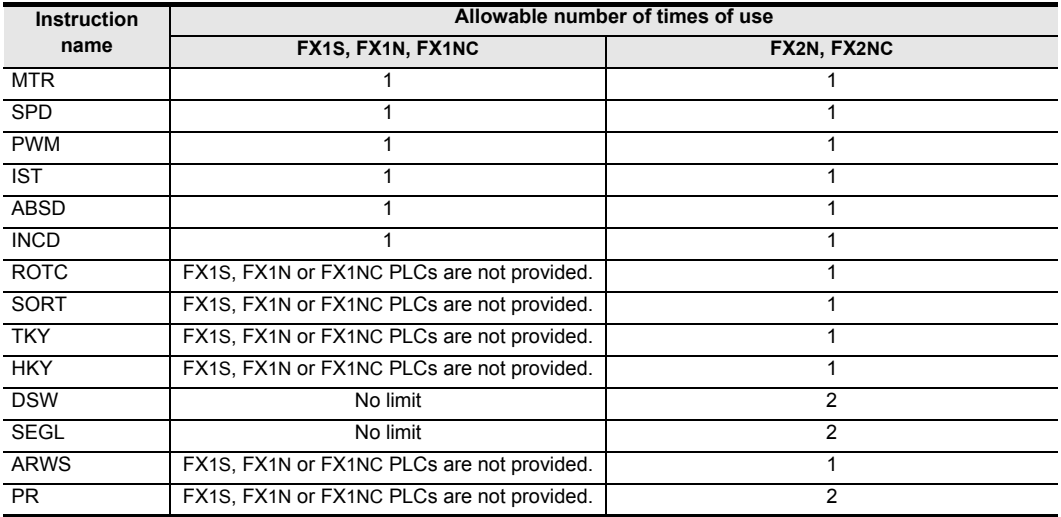

#### **FX0S, FX0, FX0N, FXU and FX2C PLCs**

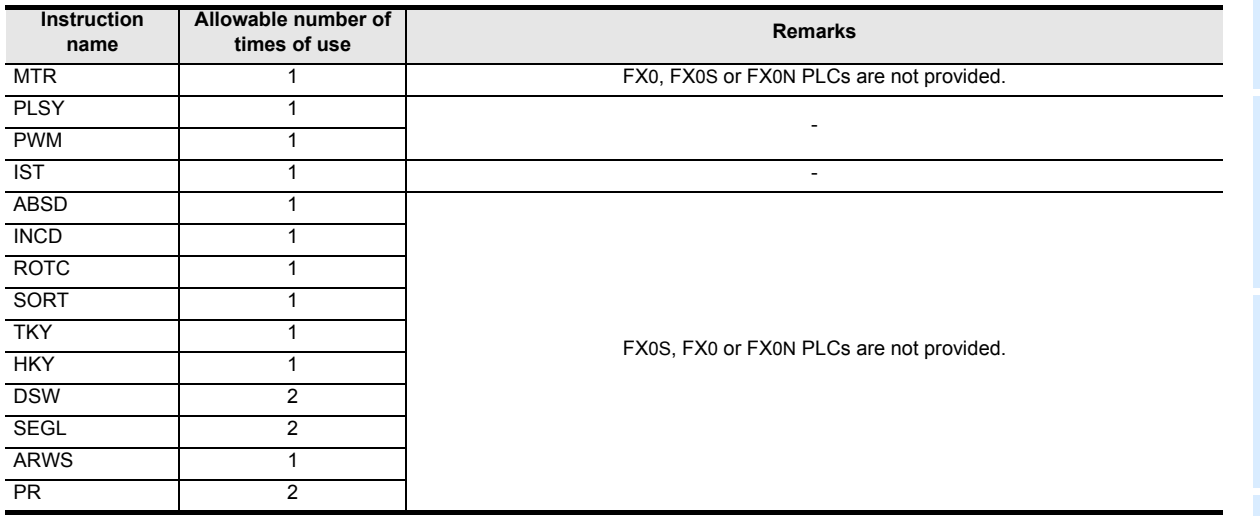

#### **Limitation in simultaneous instances of instructions**

Some instructions can be programmed two or more times, but the number of simultaneous instances is limited. Even in instructions not shown below, if two or more instructions are driven at the same time for a same I/O number, it is regarded as double outputs. In some combinations of instructions, the operation may be disrupted, or the instructions cannot be executed.

For details, refer to the caution described in each instruction page.

- **FX3S, FX3G, FX3GC, FX3U and FX3UC PLCs** PLSY, PWM, PLSR, DSZR, DVIT\*1, ZRN, PLSV, DRVI, DRVA DHSCS, DHSCR, DHSZ, DHSCT\*1 RS, RS2, IVCK, IVDR, IVRD, IVWR, IVBWR\*1, IVMC FLCRT\*1, FLDEL\*1, FLWR\*1, FLRD\*1, FLCMD\*1, FLSTRD\*1
	- \*1. FX3S, FX3G and FX3GC PLCs are not compatible.
- **FX1S, FX1N, FX1NC, FX2N and FX2NC PLCs** DHSCS, DHSCR, DHSZ(FX1S, FX1N, FX1NC, FX2N and FX2NC PLCs) RS (FX2N and FX2NC PLCs) PLSY, PLSR, RS, ZRN, PLSV, DRVI, DRVA(FX1S, FX1N and FX1NC PLCs)
- **FX0S, FX0, FX0N, FXU and FX2C PLCs** DHSCS, DHSCR, DHSZ(FX0, FX0S, FX0N, FXU and FX2C PLCs) RS (FX0N, FXU and FX2C PLCs)

**10**

Applied Instructions<br>(Rotation and<br>Shift Operation)

## <span id="page-29-0"></span>**2. Instruction List**

This chapter introduces a list of instructions available in programming.

#### <span id="page-29-1"></span>**2.1 Basic Instructions**

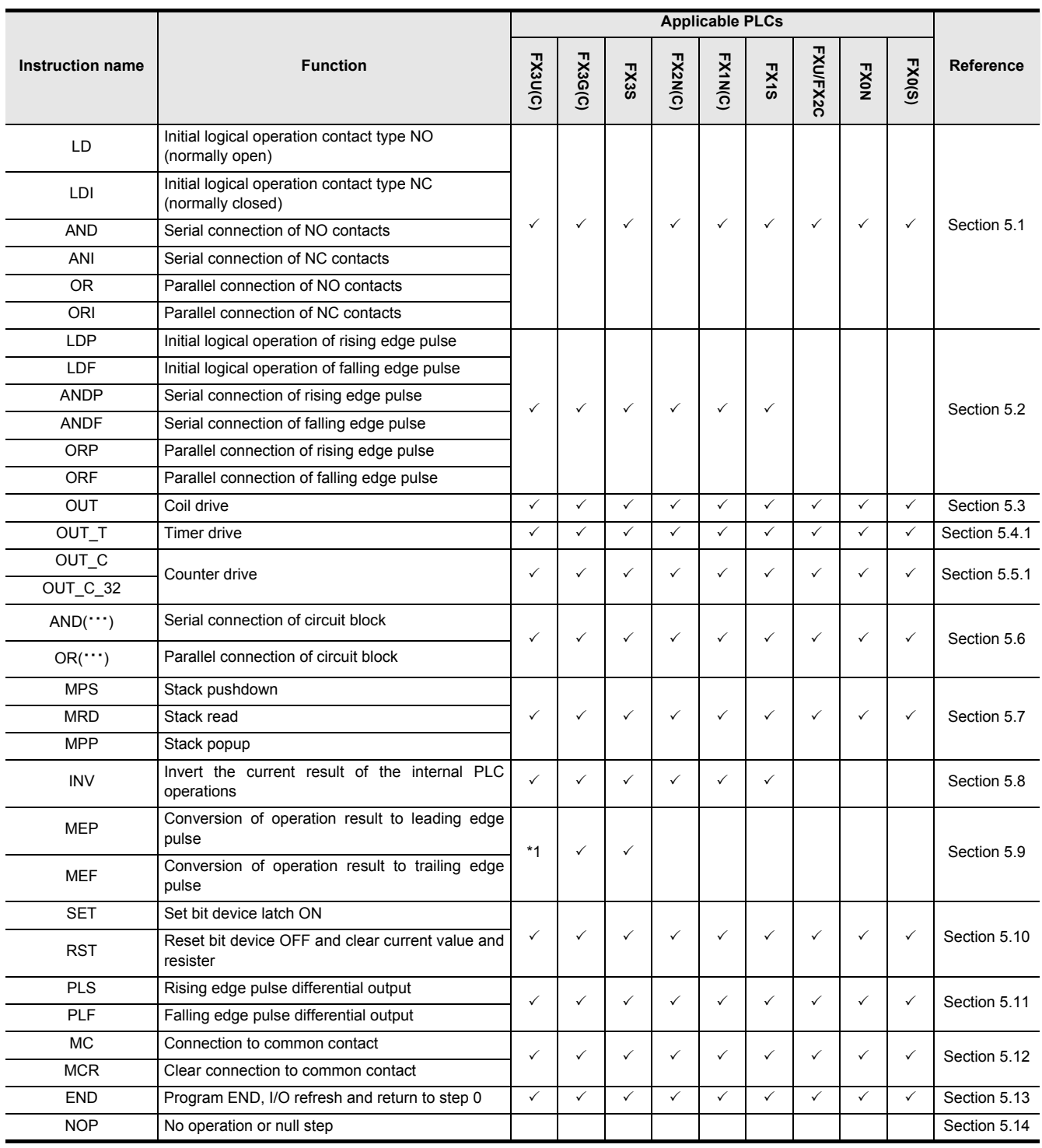

\*1. The instruction is provided in the FX3U and FX3UC PLCs Ver. 2.30 or later.

#### <span id="page-30-0"></span>**2.2 Step Ladder Instructions**

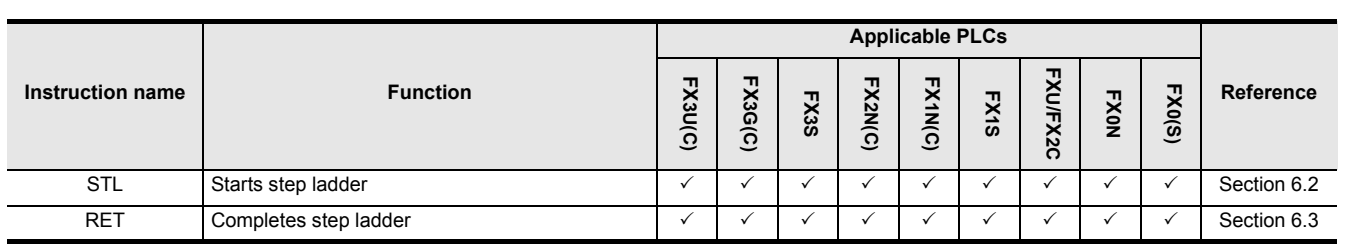

#### <span id="page-30-1"></span>**2.3 Applied Instructions**

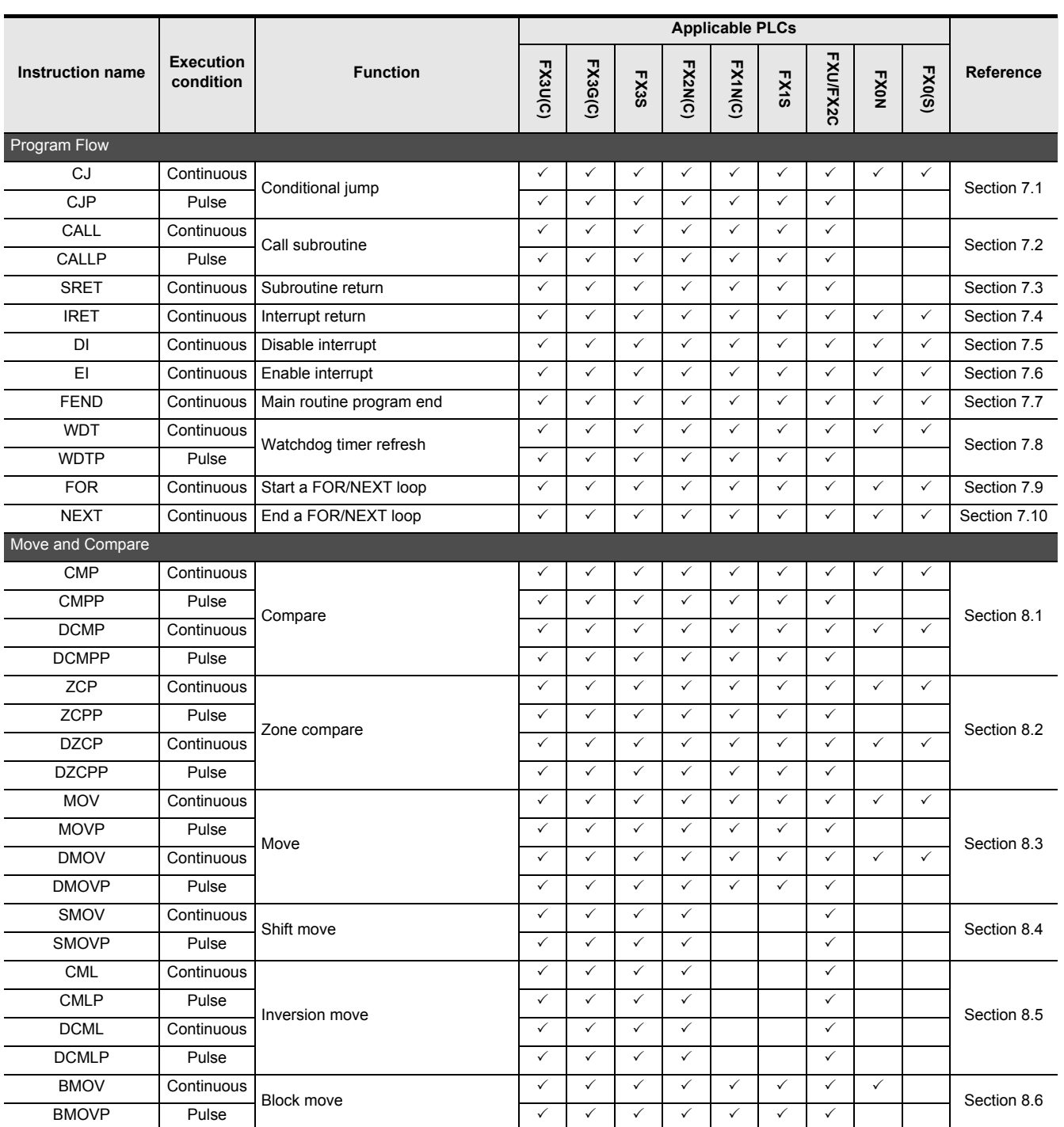

**1**Outline **2**Instruction List **3**Configuration of<br>Instruction **4** How to Read<br>Explanation of<br>Instructions Explanation of How to Read **5**Basic Instruction Basic Instruction **6**Step Ladder<br>Instructions **7**(Program Flow) Applied Instructions

Instructions

Compare) (Move and Applied Instructions **CD**<br> *Antilmetic and<br>
Logical Operation)***<br>
Logical Operation)** Logical Operation) (Arithmetic and Applied Instructions

#### FXCPU Structured Programming Manual [Basic & Applied Instruction]

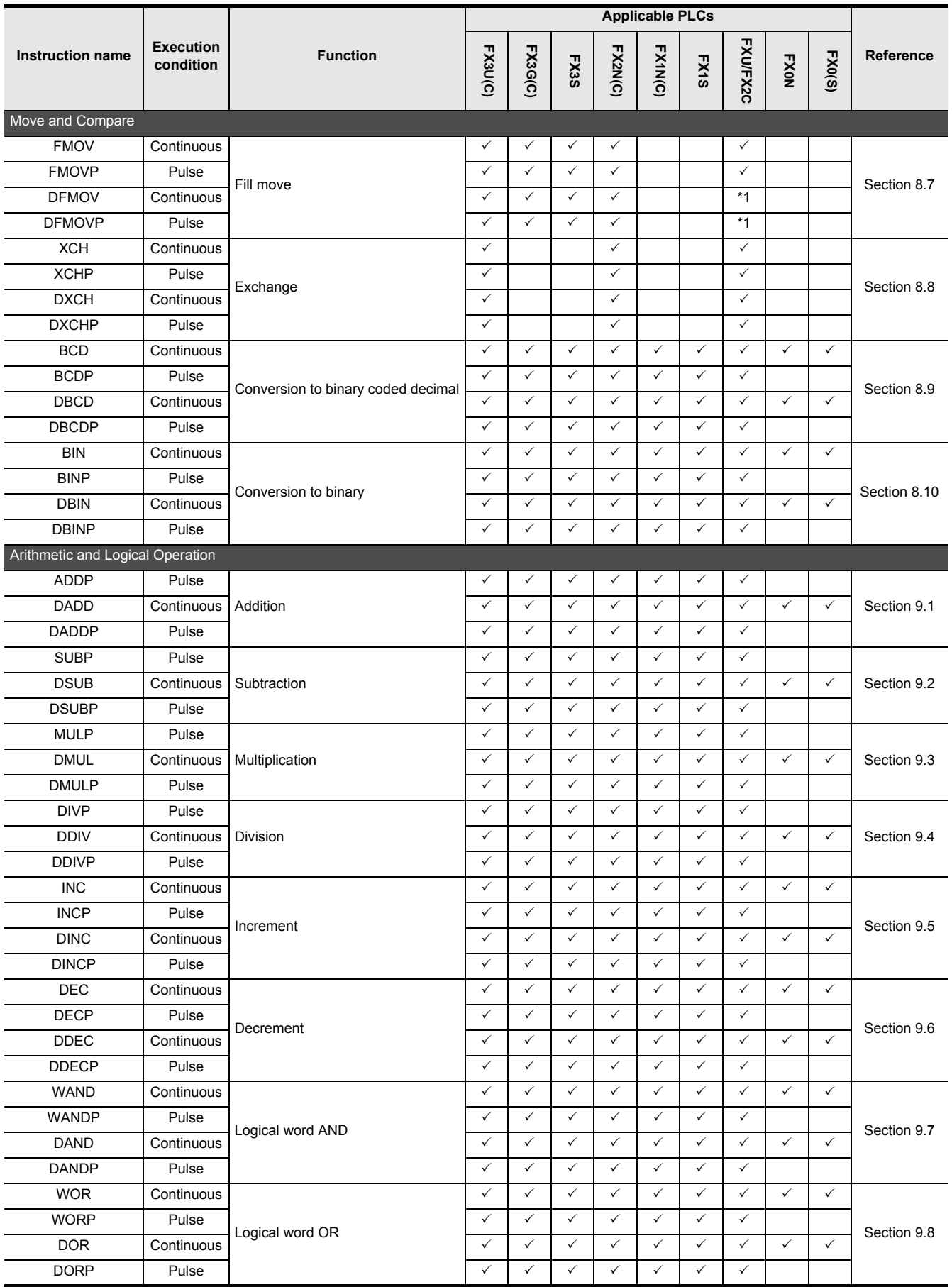

\*1. The instruction is provided in the FXU PLC Ver. 2.30 or later.

#### FXCPU Structured Programming Manual [Basic & Applied Instruction]

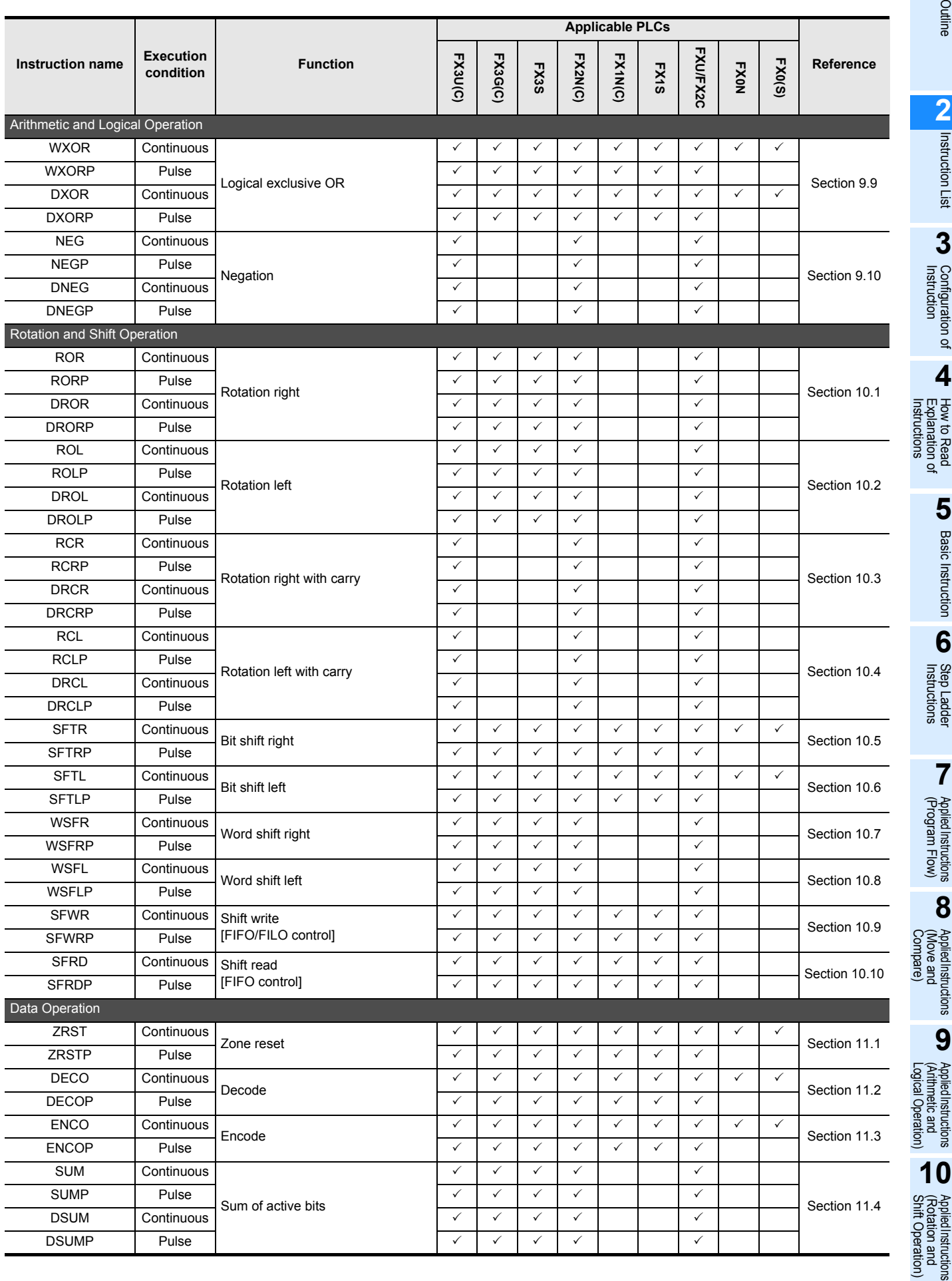

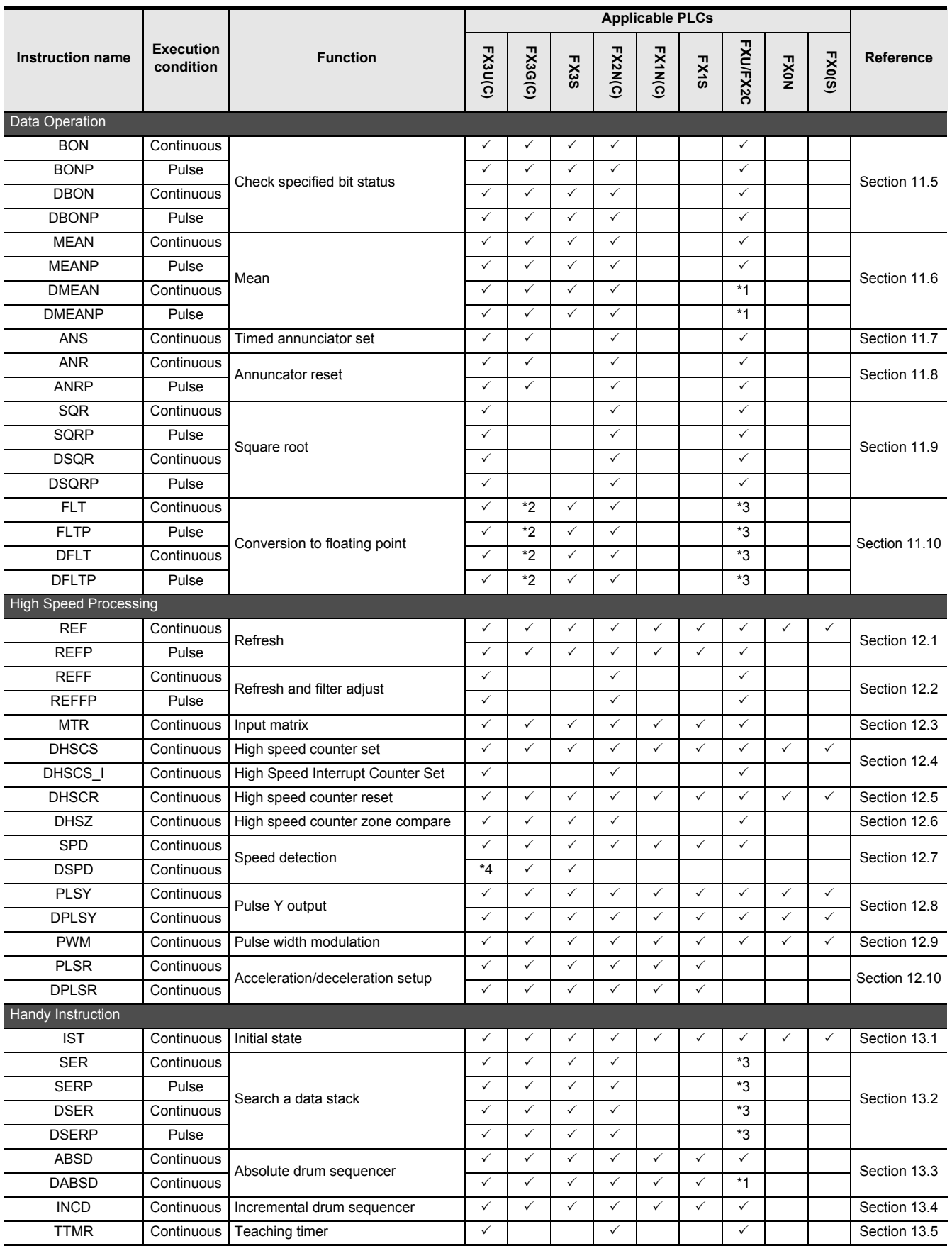

\*1. The instruction is provided in the FXU PLC Ver. 2.30 or later.

\*2. The instruction is provided in the FX3G PLC Ver. 1.10 or later.

\*3. The instruction is provided in the FXU PLC Ver. 3.07 or later.

\*4. The 32-bit operations are provided in the FX3UC PLC Ver. 2.20 or later.

**1**

Outline

**2**Instruction List

**3**

Configuration of<br>Instruction

**4** How to Read<br>Explanation of<br>Instructions Instructions Explanation of How to Read

**5**

Basic Instruction

Basic Instruction

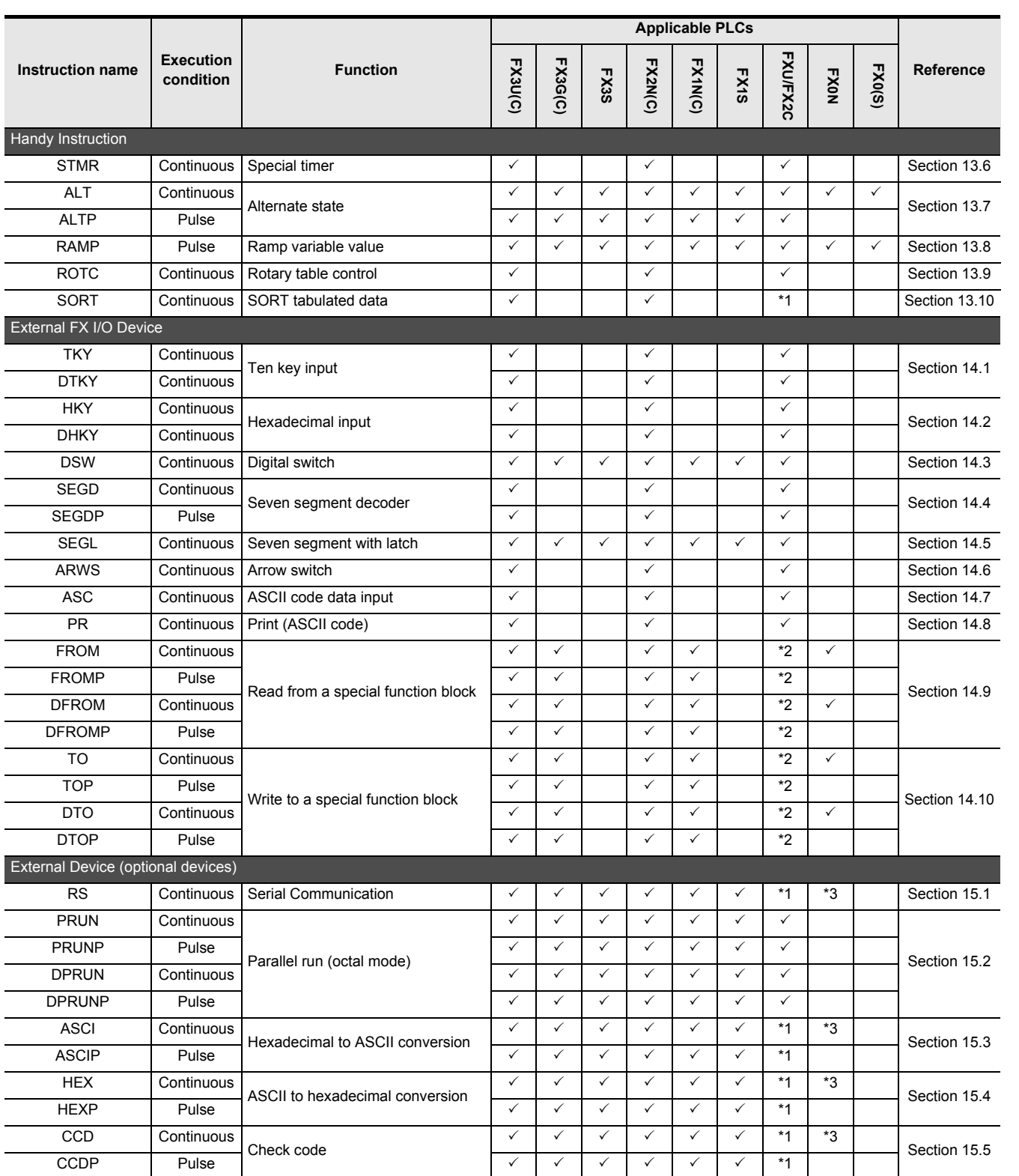

\*1. The instruction is provided in the FXU PLC Ver. 3.07 or later.

\*2. The instruction is provided in the FXU PLC Ver. 2.10 or later.

\*3. The instruction is provided in the FX0N PLC Ver. 1.20 or later.

Compare) (Move and

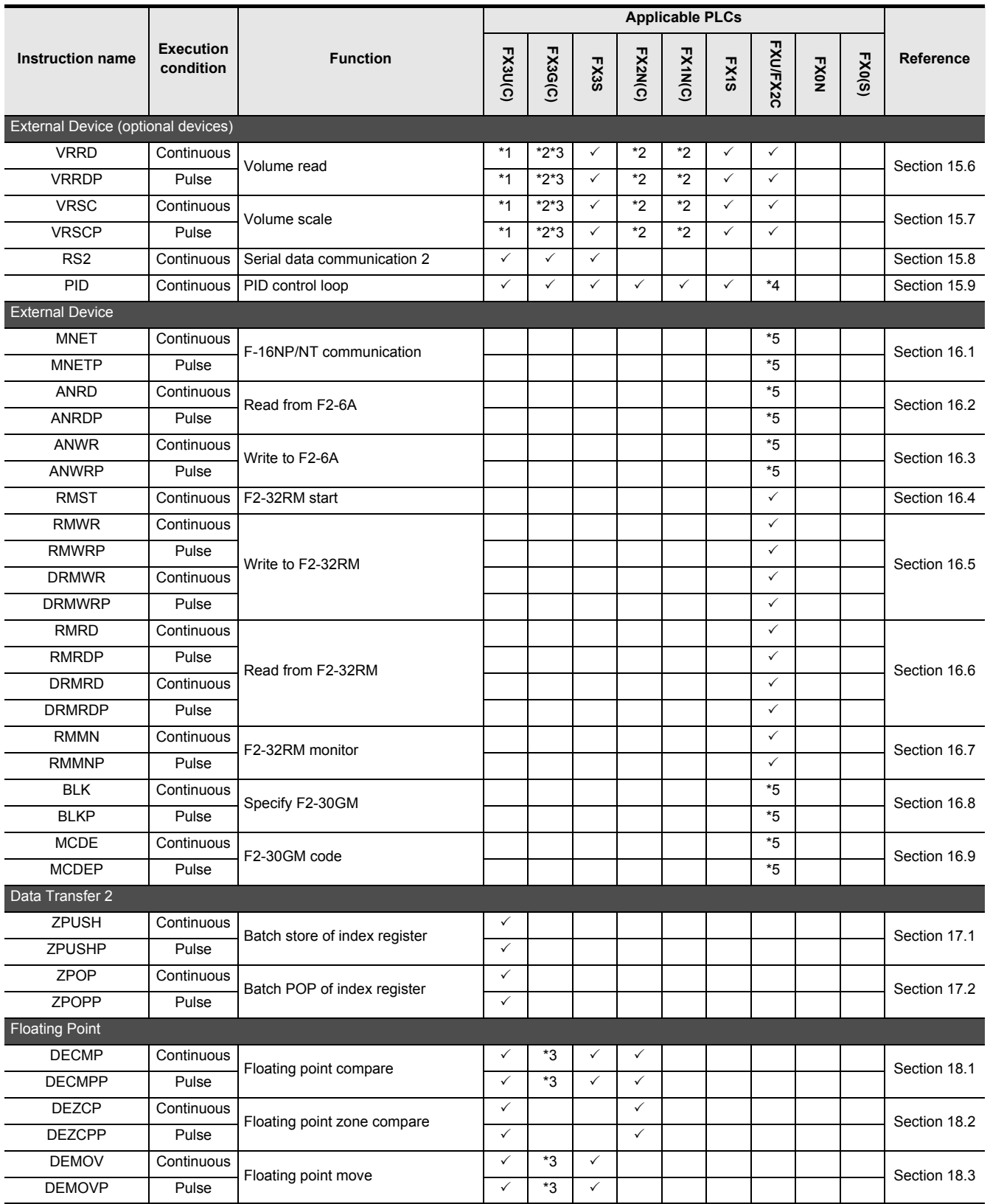

\*1. The instruction is provided in the FX3U and FX3UC PLCs Ver. 2.70 or later.

\*2. Though programmed, this instruction is not valid because the FX1NC, FX2NC or FX3GC PLC does not have a volume to read out under this instruction.

- \*3. The instruction is provided in the FX3G PLC Ver. 1.10 or later.
- \*4. The instruction is provided in the FXU and FX2C PLCs Ver. 3.30 or later.
- \*5. The instruction is not provided in the FXU and FX2C PLCs Ver. 3.30 or later.
**1**

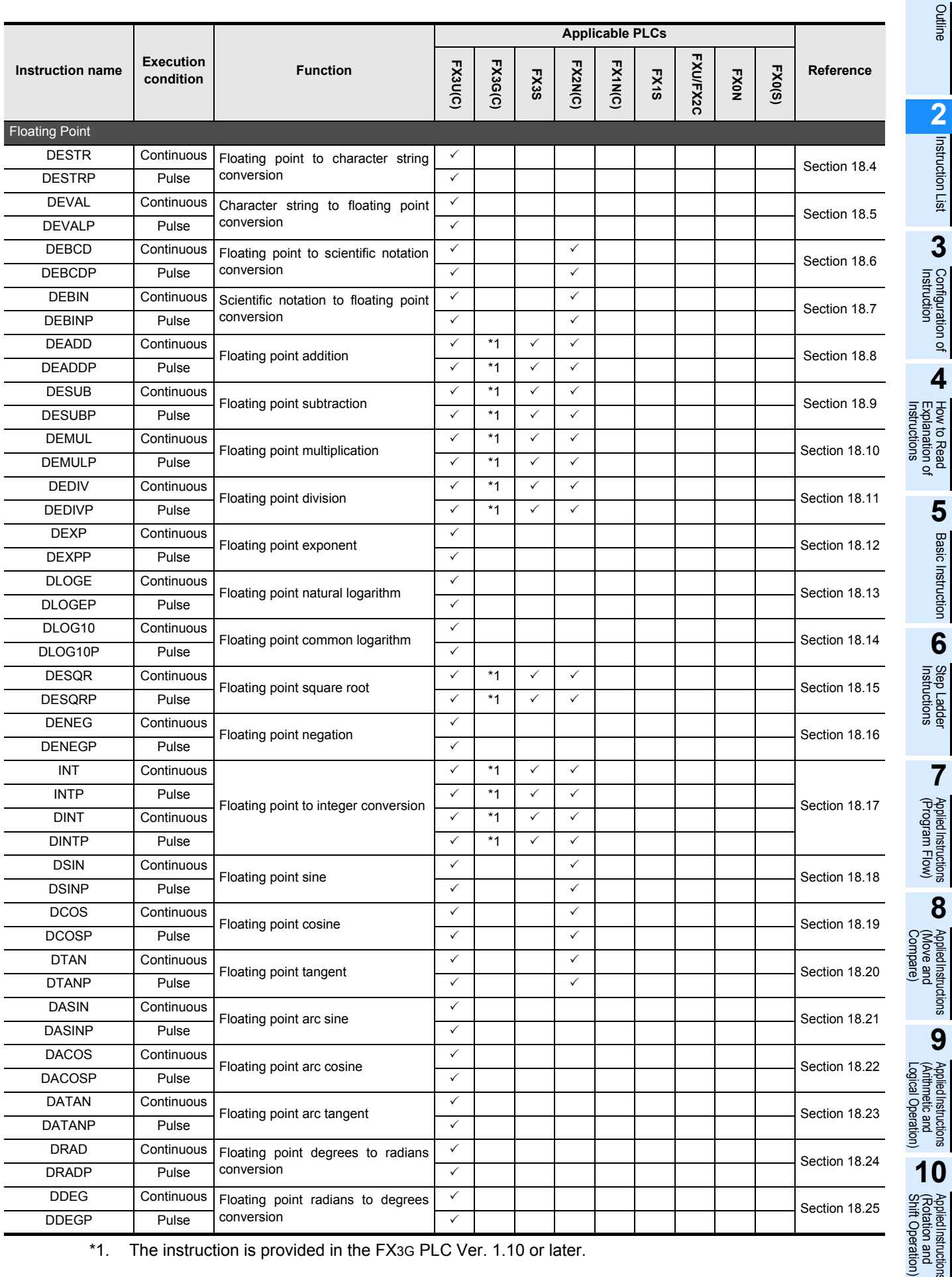

\*1. The instruction is provided in the FX3G PLC Ver. 1.10 or later.

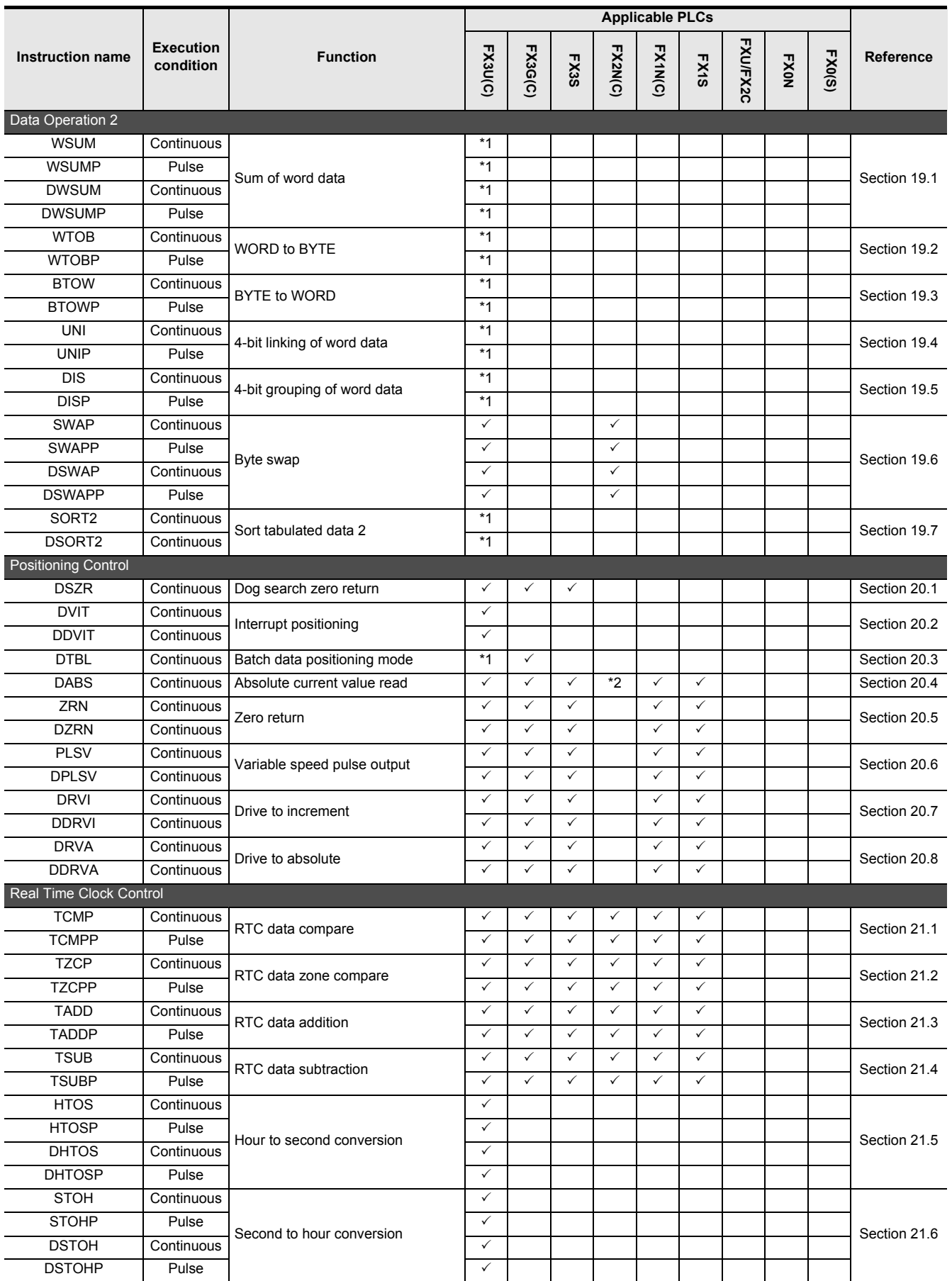

\*1. The instruction is provided in the FX3UC PLC Ver. 2.20 or later.

\*2. The instruction is provided in the FX2N and FX2NC PLCs Ver. 3.00 or later.

**1**

**Outline** 

**2**

Instruction List

**3**

**4**

How to Read

Basic Instruction

**7**

**8**

Applied Instructions

**9**

Applied Instructions

AppliedInstructions<br>(Rotation and<br>Shift Operation)

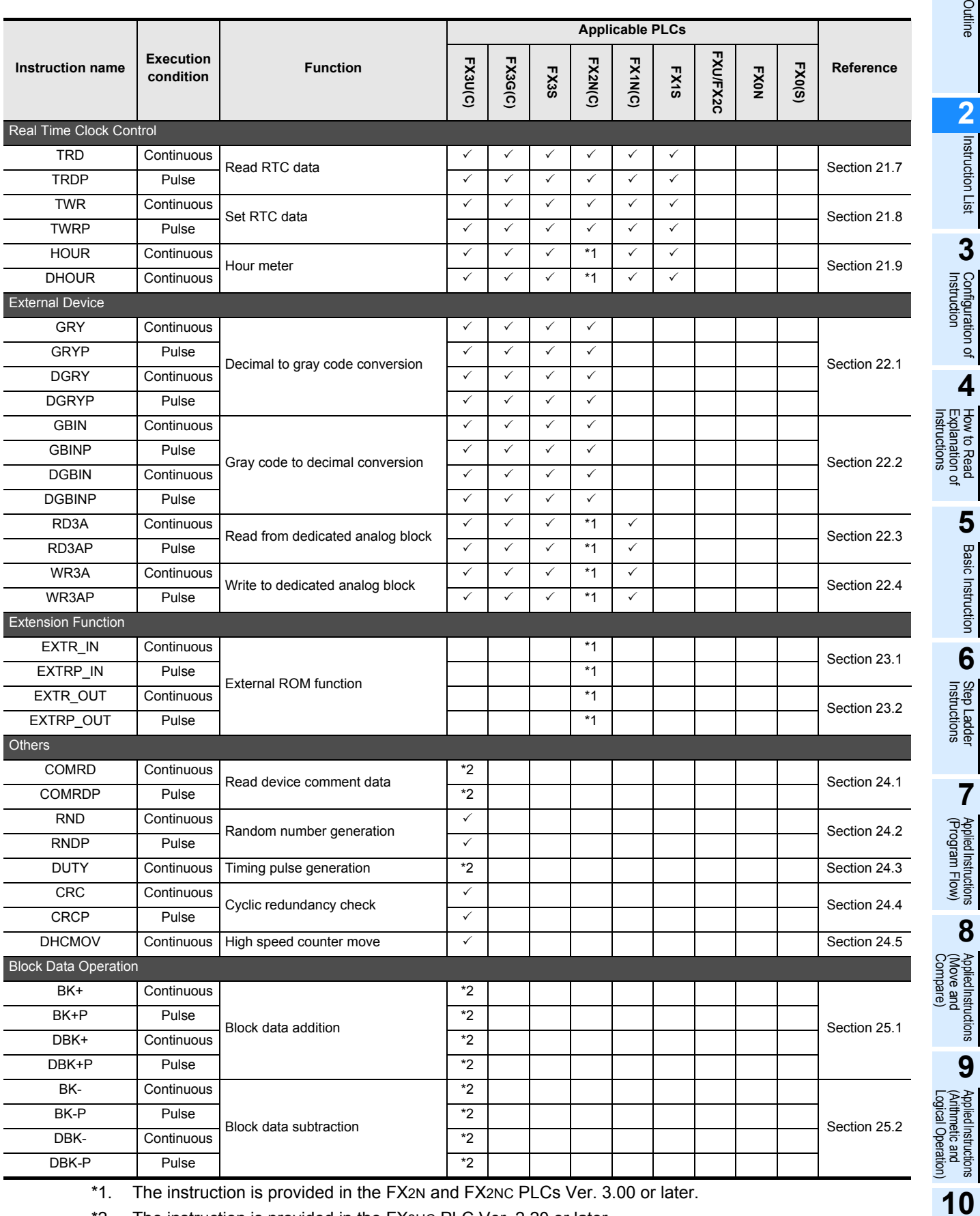

\*1. The instruction is provided in the FX2N and FX2NC PLCs Ver. 3.00 or later.

\*2. The instruction is provided in the FX3UC PLC Ver. 2.20 or later.

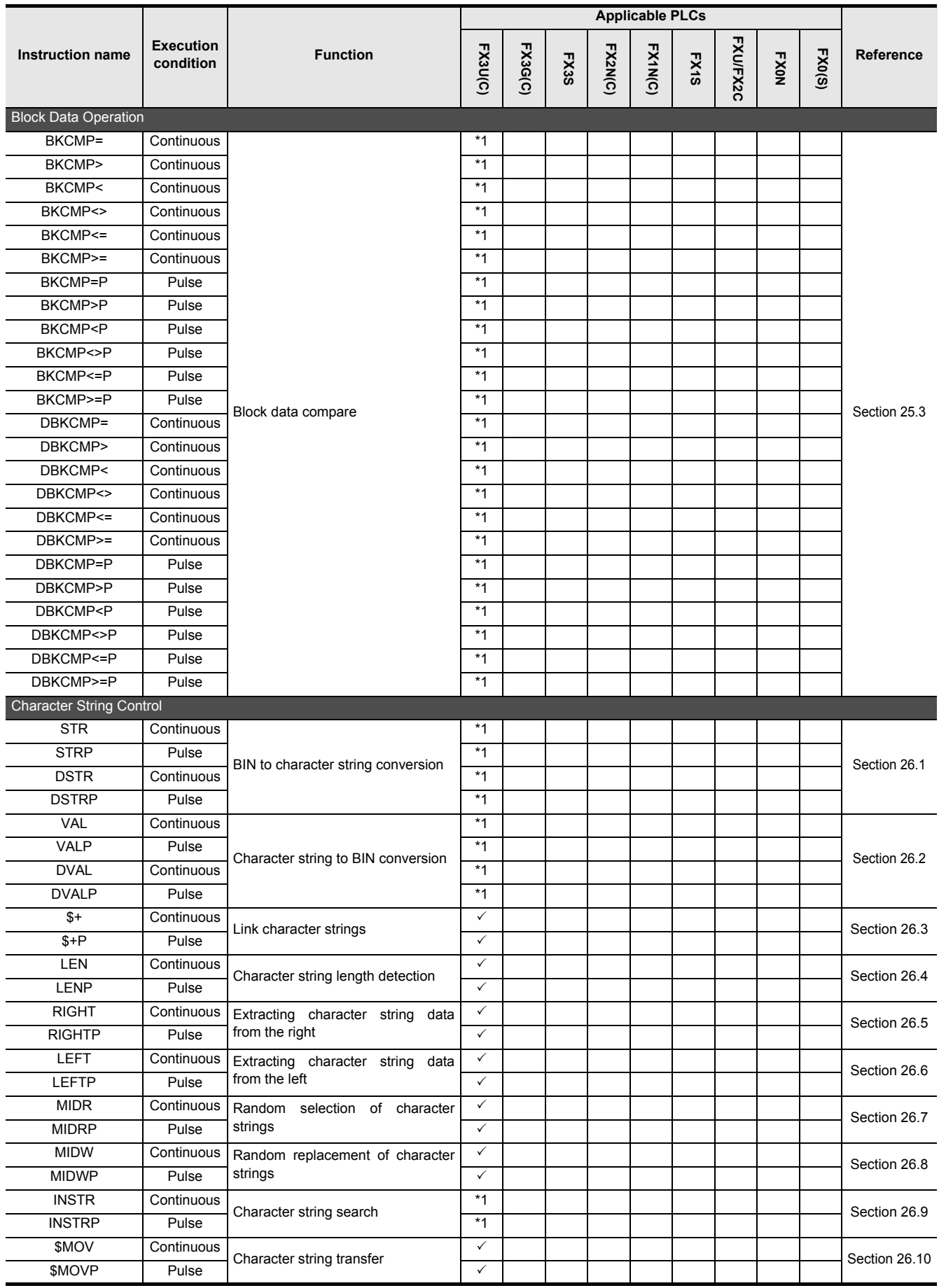

\*1. The instruction is provided in the FX3UC PLC Ver. 2.20 or later.

#### FXCPU Structured Programming Manual [Basic & Applied Instruction]

**1**

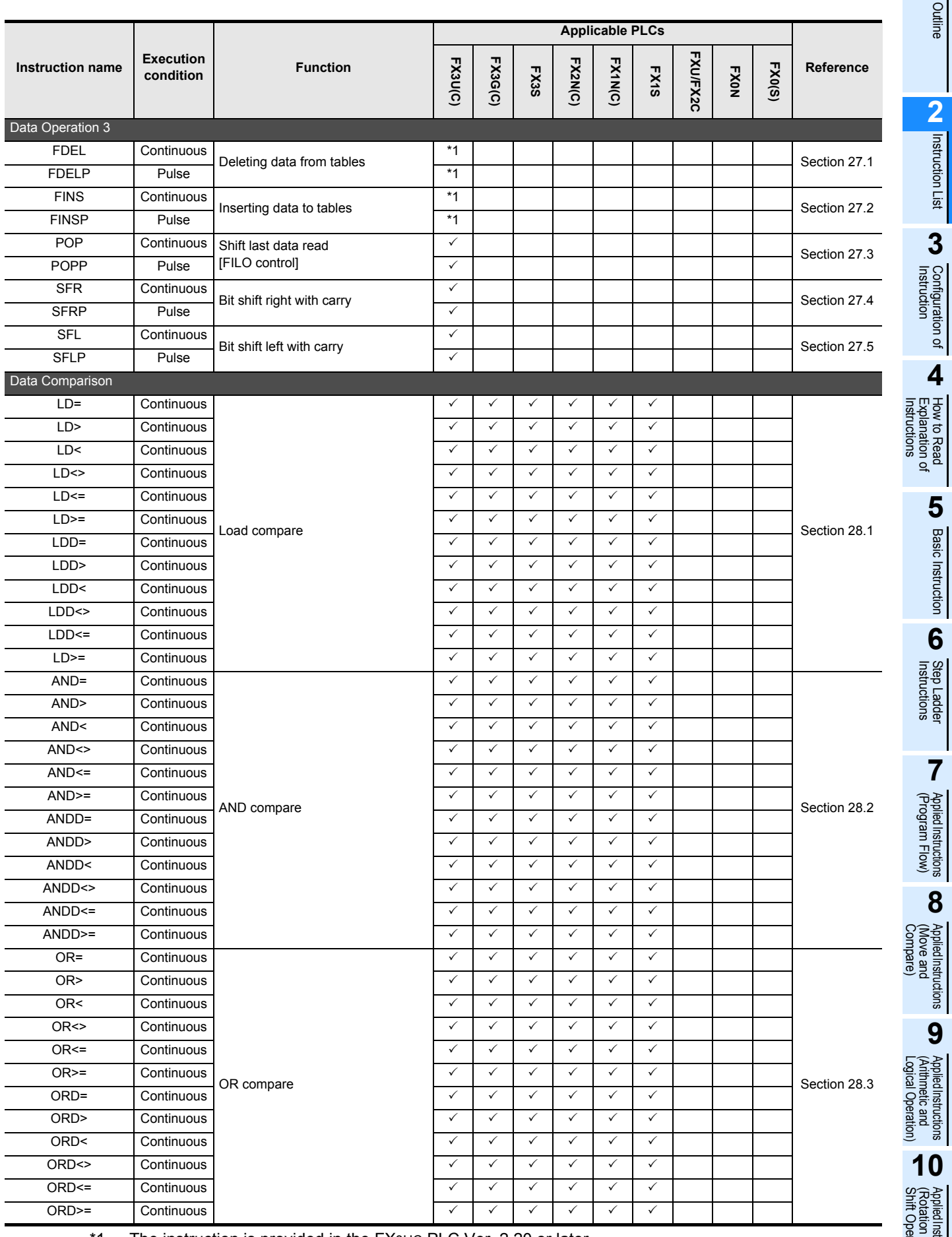

\*1. The instruction is provided in the FX3UC PLC Ver. 2.20 or later.

ructions<br>and<br>ration)

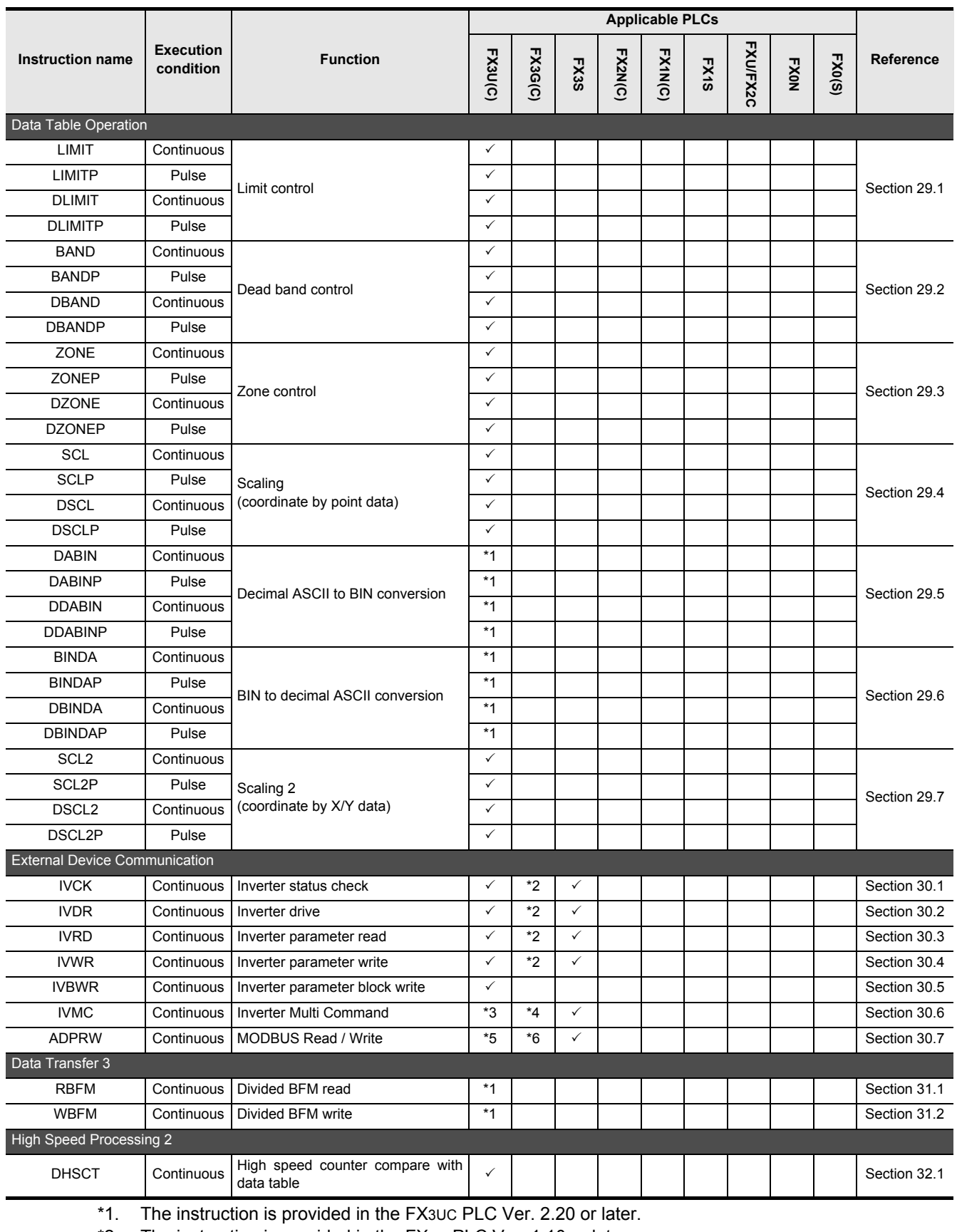

\*2. The instruction is provided in the FX3G PLC Ver. 1.10 or later.

\*3. The instruction is provided in the FX3U and FX3UC PLCs Ver. 2.70 or later.

\*4. The instruction is provided in the FX3G PLC Ver. 1.40 or later.

\*5. The instruction is provided in the FX3U and FX3UC PLCs Ver. 2.40 or later.

\*6. The instruction is provided in the FX3G PLC Ver. 1.30 or later.

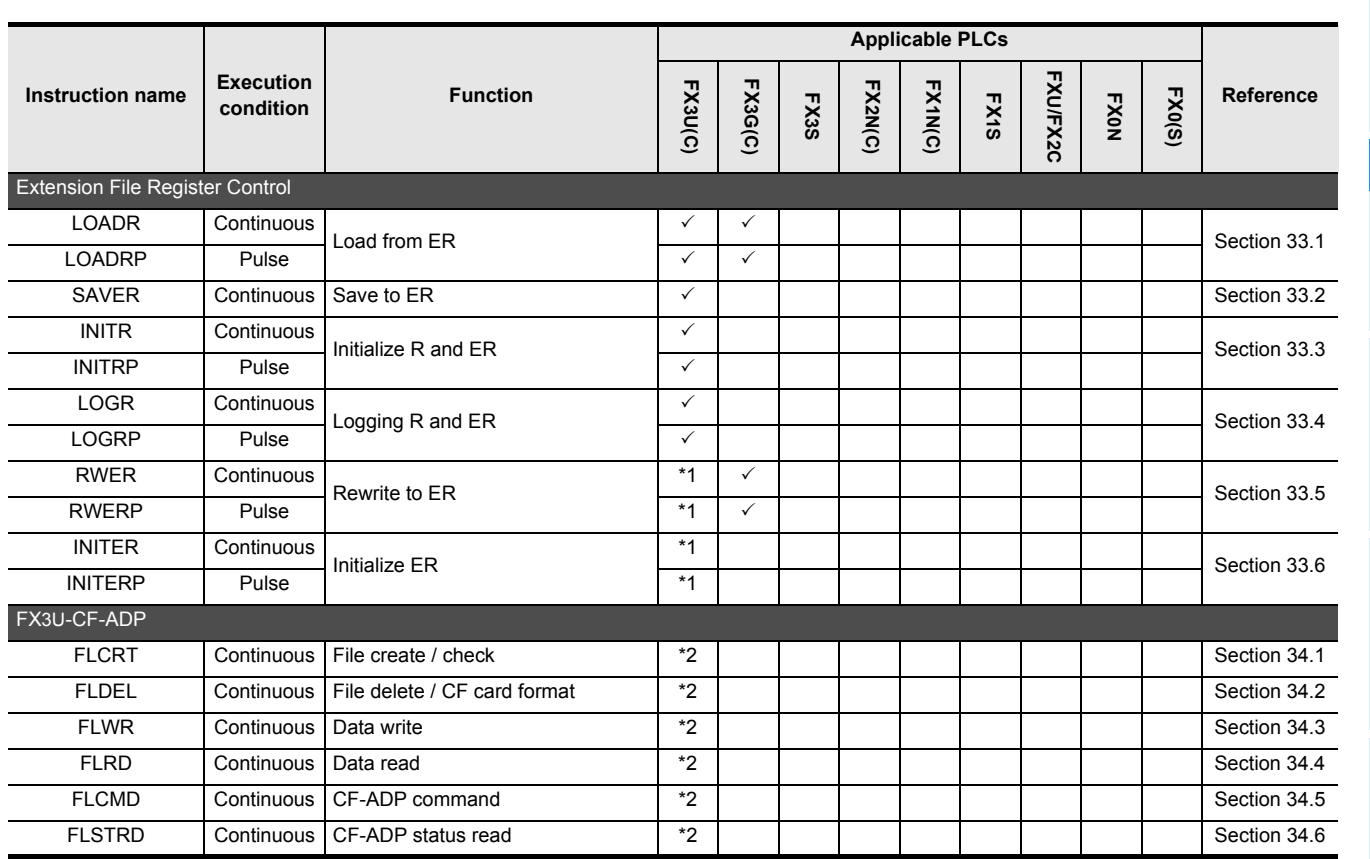

\*1. The instruction is provided in the FX3UC PLC Ver. 1.30 or later.

\*2. The instruction is provided in the FX3U and FX3UC PLCs Ver. 2.61 or later.

**1**

Outline

**2**<br>**2**<br>**2**<br>**2**<br>**2**<br>**2**<br>**2**<br>**2** Instruction List

**3**

**10**

Applied Instructions<br>(Rotation and<br>Shift Operation)

# **3. Configuration of Instruction**

This chapter explains the configuration of sequence instructions.

# **3.1 Expression and Operation Form of Sequence Instructions**

## **Instructions and arguments**

- Each instruction is given a specific name that indicates its contents. "SMOV" (shift move) is one of such examples.
- Each instruction consists of the arguments that indicate input and output data used in that particular instruction.

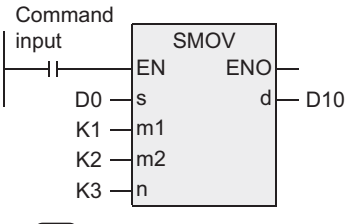

- $\circ$ : This symbol indicates an argument called "source" that does not change its contents by the execution of an instruction.
- $\overline{d}$ : This symbol indicates an argument called "destination" that changes its contents by the execution of an instruction.
- m, n : Symbols "m" and "n" indicate an argument that belongs to neither the source nor the destination.

# **Applicable devices of arguments**

- An input variable (label or device) specifies the applicable device of an argument.
- Bit devices such as X, Y, M and S may be handled.
- These bit devices may be combined to form KnX, KnY, KnM and KnS to be handled as numerical data. → **FX Structured Programming Manual [Device & Common]**
- The current value register of data register D, timer T and counter C may be handled.
- When handling 32-bit data, a 16-bit data register D is a combination of data registers of two consecutive points.

For example, where data register D0 is defined by a label as the argument of a 32-bit instruction, the 32-bit data of (D1, D0) is handled. (D1 is high order 16 bits and D2 is low order 16 bits.)

Where the current value registers of T and C are used as general data registers, they are handled in the same manner.

## **Instruction mode and Operation form**

Instructions are divided into "16-bit instructions" and "32-bit instructions" depending on the size of values they handle. The instructions also have characteristics of either a "continuous execution" or "pulse execution" depending on the form of execution.

Some of the instructions have all these combinations.

#### **1. 16-bit and 32-bit instructions**

Command 1

Command 2

 $\ddot{\phantom{1}}$ 

MO<sub>V</sub> EN s

 $D20 - s$  d  $D22$ 

**FNO**  $D10 - s$  d D12 **DMOV** EN s

ENO d

• An applied instruction that handles a numeric value is either 16 bits or 32 bits depending on the bit length of the numeric value data.

Instruction that transfers the D10 contents to D12

D22).

Instruction that transfers the contents of (D21, D20) to (D23,

X000

X001

- Where it is a 32-bit instruction, "D" is added to express as "DMOV".
- The specified device can be an even number or an odd number and is used in combination with the device of the next higher number. (In the case of word devices such as T, C and D) To avoid confusion, it is suggested to give an even number to the low order device specified by the argument of a 32-bit instruction.
- A 32-bit counter can be used as a 32-bit data register. 32-bit counters cannot be handled as target devices in 16-bit applied instructions.

#### **2. Pulse execution and continuous execution instructions**

#### **Pulse operation**

In an example shown on the right, when X000 changes from OFF to ON, the instruction is executed only once. No other execution takes place.

It is therefore suggested that the instructions of pulse operation be used if not executed all the time.

Symbol "P" indicates that the instruction is of pulse operation. The same is applied to DMOVP.

#### **Continuous operation**

The instruction in the figure on the right is of continuous operation. It is executed in each cycle of operation while X001 is ON.

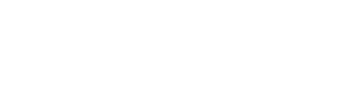

MOV EN s

**ENC**  $D10$   $\rightarrow$  s d D12

**MOVP** EN s

**ENO**  $D10$   $\rightarrow$  s d  $D12$ 

Where continuous execution instructions such as INC and DEC are used, some instructions have the destination contents be changed in each cycle of operation.

In either cases, the instruction is not executed if the drive input X000 or X001 is OFF. The destination does not change either if the instruction is not specified otherwise.

Instructions

Compare) (Move and Applied Instructions

Logical Operation) (Arithmetic and Applied Instructions

Applied Instruction<br>(Arithmetic and<br>Logical Operatior

**9**

ctions

**10**

led Instructions<br>tation and<br>f Operation)

# **3.2 Labels**

## **Types of labels**

Labels are either global labels or local labels.

- Global labels are available for use in program blocks and function blocks.
- Local labels are available for use only in a declared program part.

#### **Label classes**

The label classes indicate how they are used in which program parts. The table below shows the label classes.

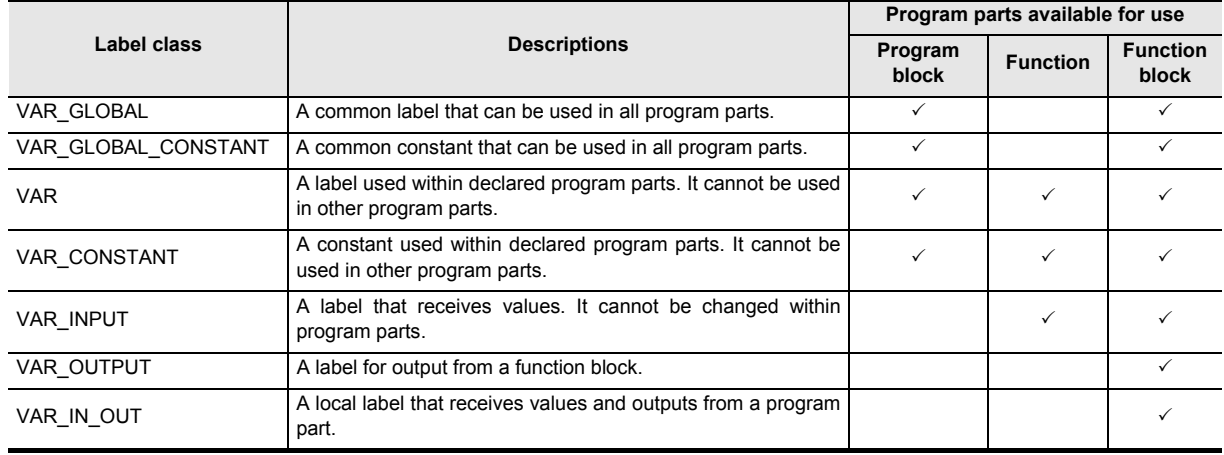

## **Definition of labels**

Before using a label, the label needs to be defined. An error is generated if attempting to convert (compile) a program where the label is not defined.

- Where defining a global label, the label name, class, data type and device are interrelated.
- Where defining a local label, the label name, class and data type are set. The user does not have to specify a device when using a local label. A device is allocated automatically during the compilation.

The following is an example of setting the label Var\_dint1 and Var\_dint2 of a DMOV instruction.

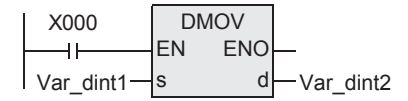

#### • When using as a global label:

Set the class, label name and data type and device or address.

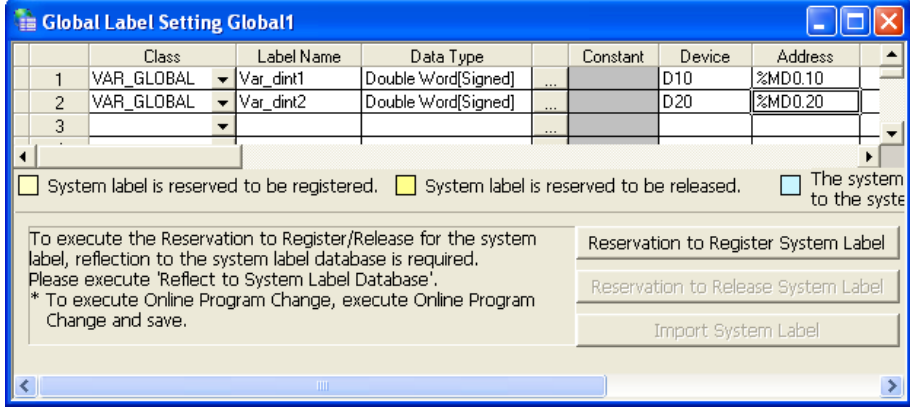

#### • When using as a local label: Set the class, label name and data type.

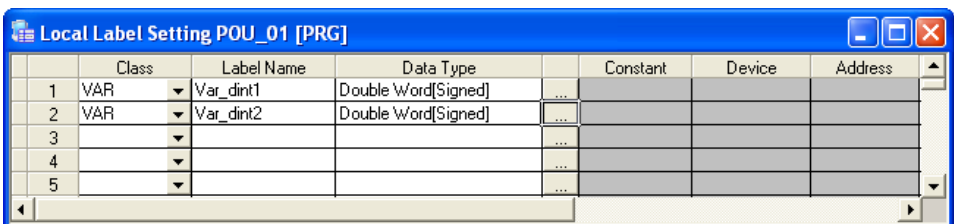

# **Expressing constants**

The following describes the method of expression when setting constant to a label.

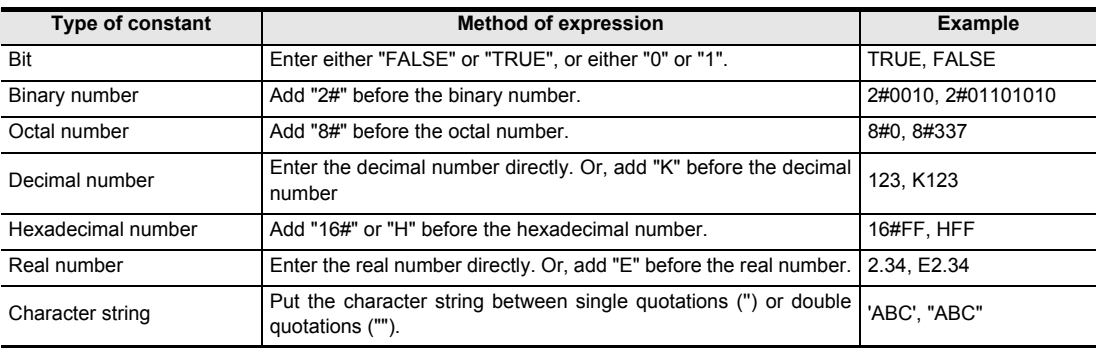

# **Data type**

The data type of label is either basic data type or universal data type.

• The table below lists the basic data types.

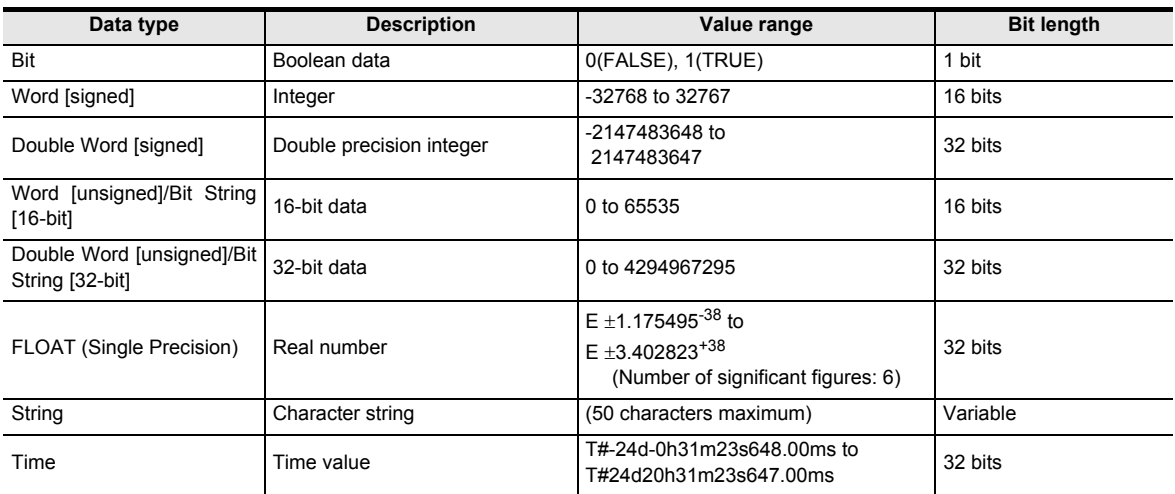

**10**

ed Instructions<br>tation and<br>t Operation)

#### • The universal data type is the data type of a label that puts together several basic data types. The data type name starts with "ANY".

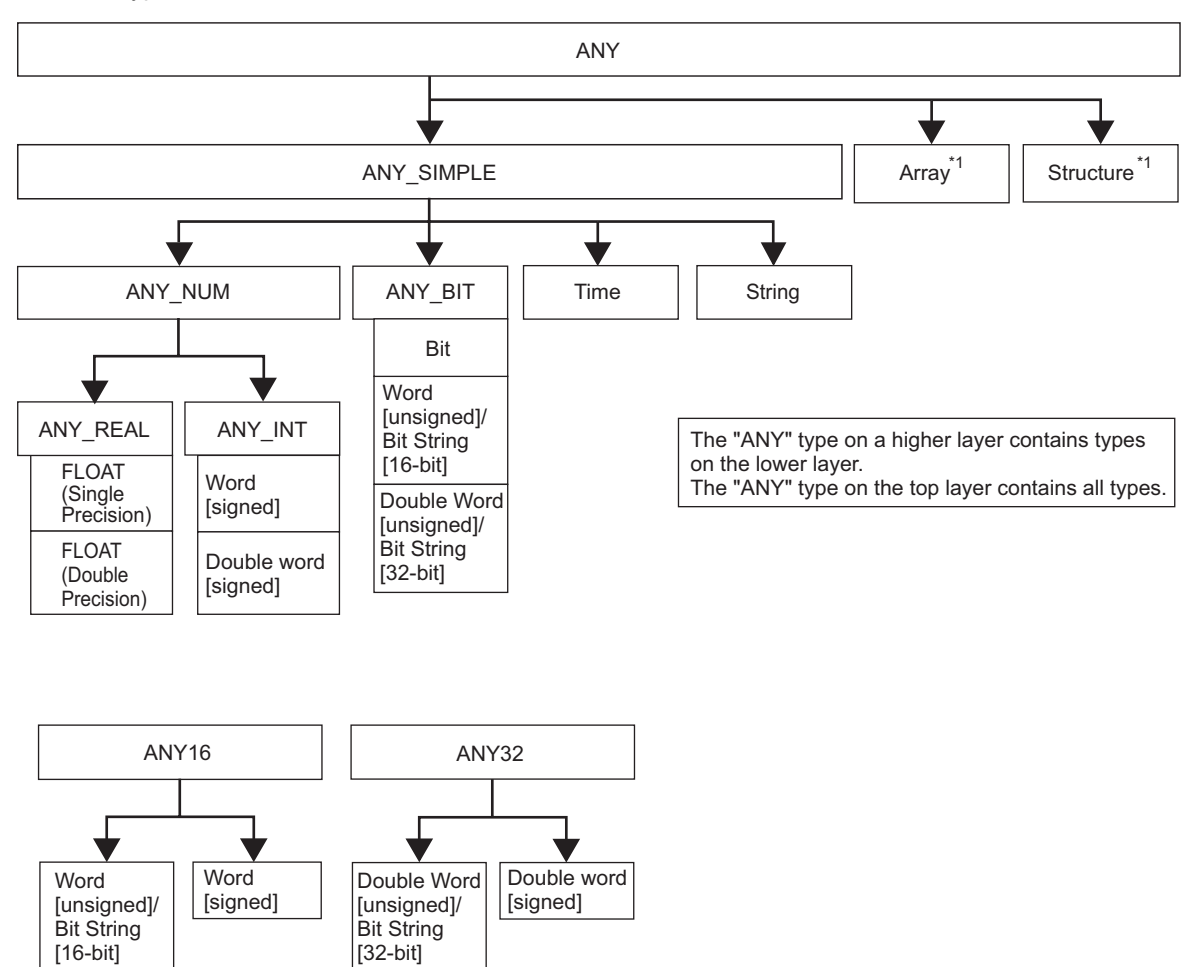

\*1 Refer to the following manual for details.

 $\rightarrow$  Q/L/F Structured Programming Manual (Fundamentals)

**1**

Outline

**2**

Instruction List

Instruction List

# **3.3 Devices and Addresses**

A device is expressed by a device or an address.

# **Device**

The device is expressed by a device name and a device number.

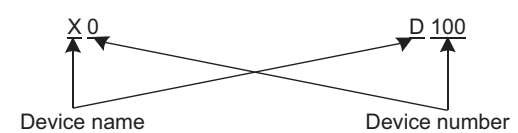

# **Address**

An address is expressed by a method defined by IEC61131-3. It is expressed as follows according to IEC61131-3.

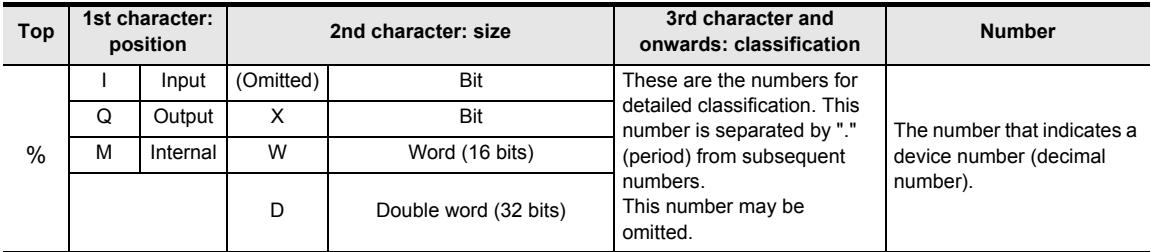

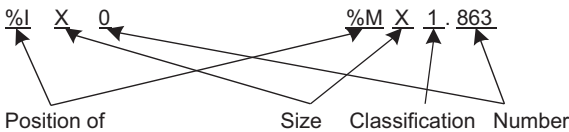

memory area

Position of memory area This is the first classification to identify the position of memory area either by input, output and internal

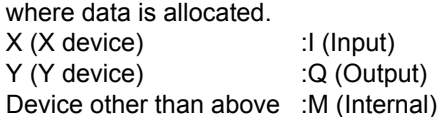

• Size

The principle of expression method corresponding to device (method of expression for MELSEC) is as follows.

Bit device : X (Bit) Word device :W (Word), D (Double word)

• Classification

This is the second classification to identify the types of device that cannot be classified only by the above position and size.

X or Y of a device does not classify.

Refer below for the expression corresponding to the device expression.

→ **Appendix A**

# **3.4 EN and ENO**

The execution control is available for an instruction with "EN".

- EN is for entering an execution condition of instruction.
- ENO is for outputting the state of execution of instruction.
- The table below shows the relationships between the EN and ENO and the contents of operation results.

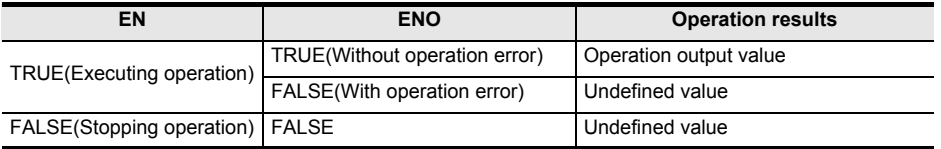

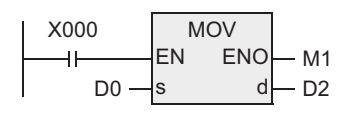

In the instruction above, instruction MOV is executed only when X000 is TRUE.

# **MEMO**

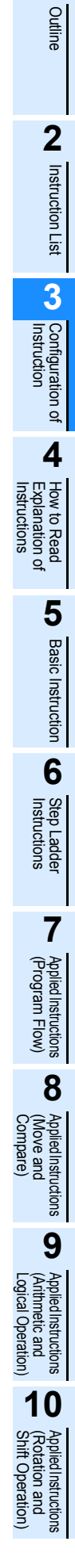

**1**

# **4. How to Read Explanation of Instructions**

 $1)$ 8.3 MOV / Move FX0(S)  $FX3G(C)$ **EX15 EXIVEY2C** EYON FX3U(C **EY3S EX2NIC EX1NICT**  $2)$  $\rightarrow$  $\overline{\circ}$  $\overline{\phantom{a}}$  $\overline{\circ}$  $\overline{\circ}$  $\overline{\phantom{a}}$  $\overline{\phantom{a}}$  $\overline{\phantom{a}}$ Outline This instruction transfers (copies) the contents of a device to another device 1. Format and operation, execution form Expression in each language Instructio Execution Operatio name Structured ladder/FBD  $\overline{\mathbf{s}}$  $\overline{MOV}$ MOVIEN s dr MOV 16 bits Continuo EN EN<sub>C</sub> mov (⊏rv,∍,<br>Or an assig  $3)$ ∵<br>ment statement MOVP MOVP(EN,s,d);<br>Or an assignment statement MOVP 16 bits Pulse ENÍ ENC DMOV DMOV(EN,s,d);<br>Or an assignment statement **DMOV** 32 bits Continuou ENO **DMOVP** DMOVP(EN,s,d);<br>Or an assignment statement 32 bits EN<sub>®</sub> **DMOVF** Pulse ΞN 2. Set data Data type **Variable Description**  $16-bi$  $32-bit$ operation operation Input<br>variable Execution condition  $\circ$ Data or device of transfer source ANY<sub>16</sub> ANY32  $4)$ Execution state Output<br>variable Transfer destination device  $\overline{G}$ ANY<sub>16</sub> ANY32 3. Applicable devices **Bit Devices** Real<br>Numbe Characte<br>String Operan System<br>User **System User Digit Specification** Specia<br>Unit Index Constar **Pointer** type YMTCSDO.b KnX KnY KnM KnS TCD RUDGD VZ Modifier  $K$   $H$  $E$ .<br>ТО  $\overline{P}$  $5)$  $\overline{\bullet}$  $\overline{\bullet}$  $\overline{\bullet}$  $\overline{\bullet}$  $\circ$  $\bullet \bullet \bullet \bullet \bullet \bullet \bullet \bullet$  $\overline{\phantom{a}}\bullet$  $\overline{\sigma}$ <u>Titul Titul T</u>  $\overline{\blacktriangle$  2 E: Refer to "Cautions" Function and operation explanation 1. 16-bit operation(MOV, MOVP) The contents of the transfer source specified by  $\binom{1}{5}$  are transferred to the transfer destination specified by  $6)$  $\bigcirc$ • While the command input is OFF, the transfer destination specified by  $\overline{d}$  does not change. • When a constant (K) is specified as the transfer source specified by  $\textcircled{s}$ , it is automatically converted into binary. Command input **MOV** EN ENO  $(s) \rightarrow d$  $\rightarrow$  $\lceil$  Transfer source  $\lceil$ s d-Transfer destination data Cautions 1) Instructions of pulse operation type are not provided in the FX0, FX0s or FX0N PLC.<br>To execute pulse operation, make the instruction execution condition pulse type.  $7)$ Some restrictions to applicable devices<br>▲1:The FXɜG, FXɜGc, FXɜ∪ and FXɜ∪c PLCs only are applicable.  $2)$ ▲2: The FX3U and FX3UC PLCs only are applicable **Program examples** 1. When reading the current value of a timer and counter 8) [Structured ladder/FBD]  $[ST]$ MOV MOV(X001,TN0,D20); X001 (Current value of T0)  $\rightarrow$  (D20) EN ENO  $+1$ The operation is the same as a counter.  $\frac{1}{d}$  D<sub>20</sub>  $TNO - s$ 

The following shows one of the pages that explains the instructions.

\* The above is different from the actual page, as it is provided for explanation only.

**1**

**Outline** 

**2**

Instruction List

Instruction List

**3**

Instruction Configuration of

**4** How to Read<br>Explanation of<br>Instructions Instructions Explanation of How to Read

**5**

Basic Instruction

**Basic Instruction** 

**6**

Step Ladder<br>Instructions

**7**

(Program Flow) Applied Instructions

**8**

**9**

Compare) (Move and Applied Instructions

Logical Operation) (Arithmetic and Applied Instructions

Applied Instructions<br>(Arithmetic and<br>Logical Operation)

Operation

**10**

- 1) Indicates the corresponding chapter, section, subsection, number and instruction name.
- 2) Indicates the PLCs that support the instruction.

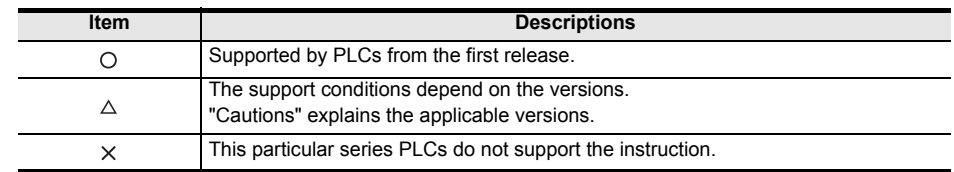

3) Indicates the data length, operation form and expression of each instruction.

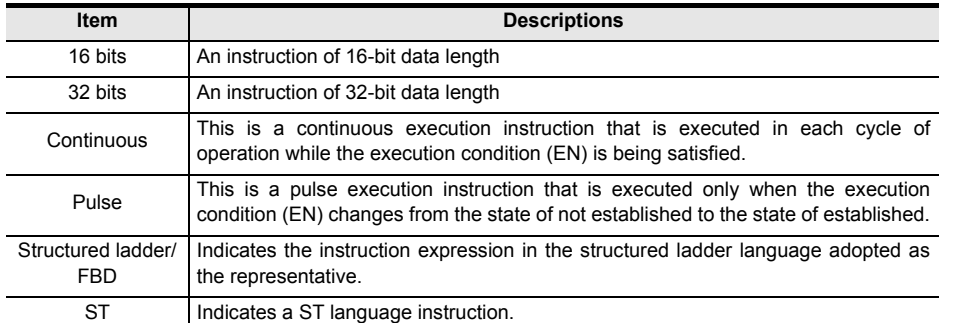

Some PLCs do not support "16 bits / 32 bits" or "continuous / pulse" depending on their versions. Refer to "Cautions".

4) Indicates the names of the input and output variables of the instruction and the contents and data type of each variable.

Refer to the following manual for details of data type.

#### → **Q/L/F Structured Programming Manual (Fundamentals)**

- 5) Applicable devices " $\bullet$ " indicates the devices that can be used in an instruction. Devices marked "▲" have restrictions in use. Refer to "Cautions".
- 6) Function and operation explanation Explains the functions that the instruction is responsible for. This explanation uses an example of structured ladder language.
- 7) Summarizes the notes before using the instruction.
- 8) Program example

Explains a program example in each language. In program examples of the structured ladder/FBD language, the structured ladder language is adopted as the representative.

# **5. Basic Instruction**

This chapter introduces the instructions for the structured project corresponding to the basic instructions for the simple project.

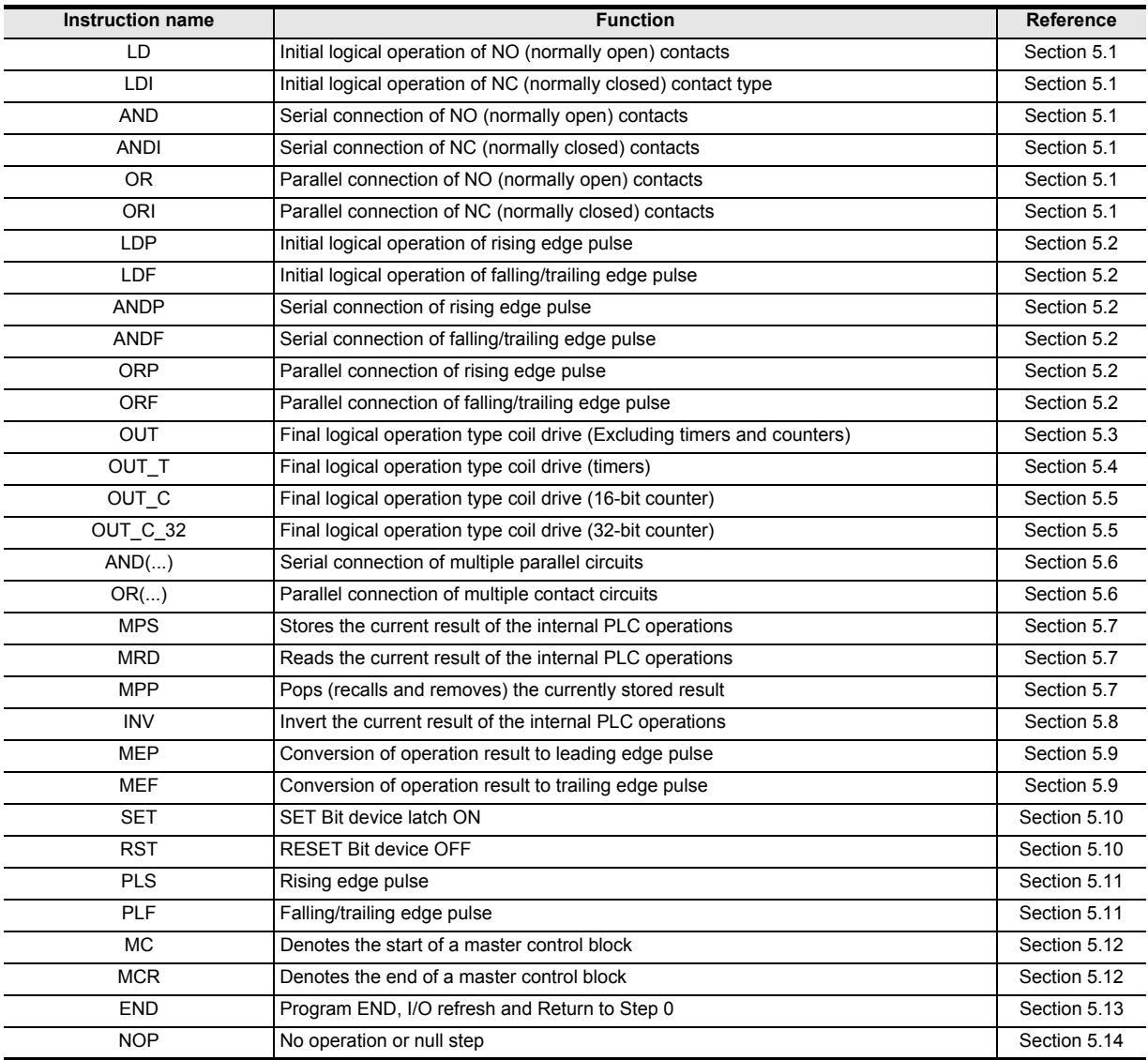

# **5.1 LD, LDI, AND, ANI, OR, ORI**

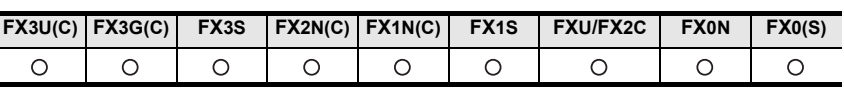

# **Outline**

The LD and LDI instructions are contacts connected to bus lines. The AND and ANI instructions connect one contact in series. The OR and ORI instructions connect one contact in parallel.

#### **1. Format and operation, execution form**

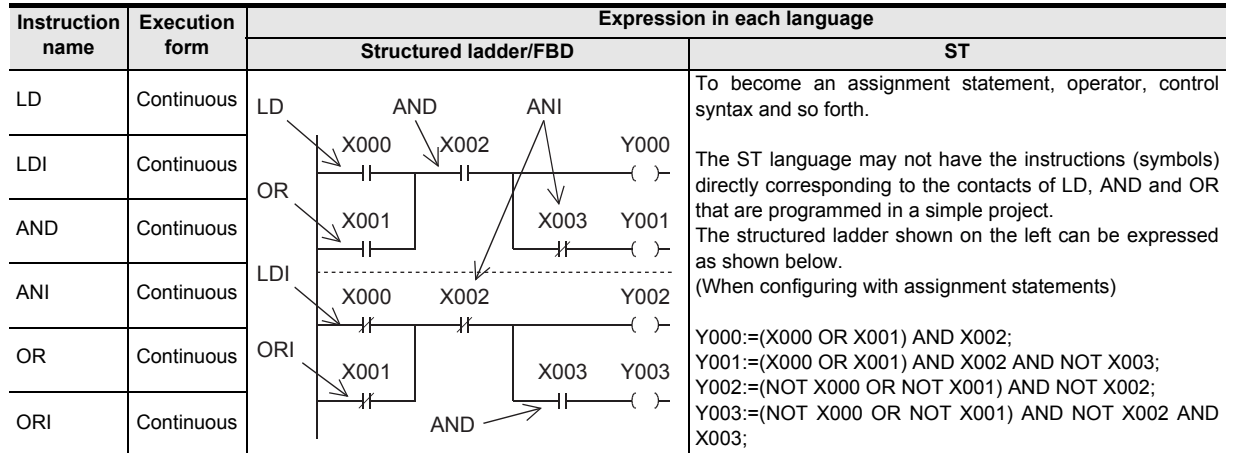

# **2. Set data**

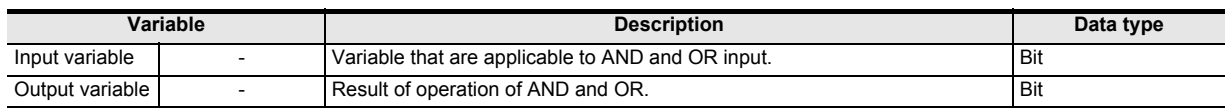

#### **3. Applicable devices**

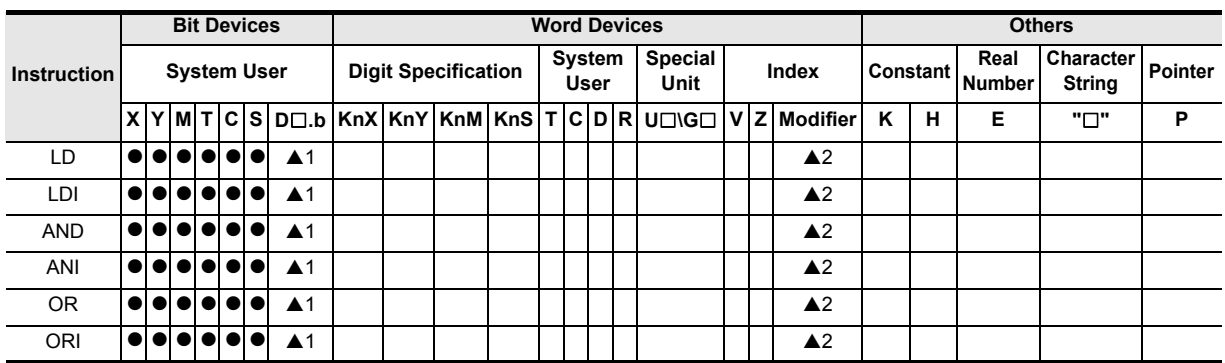

▲: Refer to "Cautions".

**8**

Compare) (Move and Applied Instructions

**CD**<br> **AppliedInstructions**<br> **Logical Operation**)<br> **Logical Operation**) Logical Operation) (Arithmetic and Applied Instructions

**10**

lled Instructions<br>tation and<br>ft Operation)

Instructions

# **Function and operation explanation**

#### **1. LD (Initial logical operation of NO (normally open) contacts)**

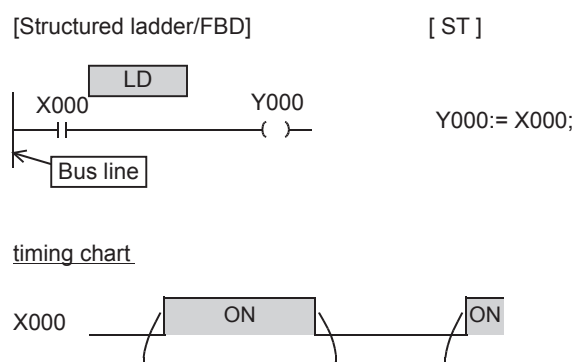

 $Y000 \longrightarrow \text{ON} \longrightarrow \text{N}$ 

#### **2. LDI (Initial logical operation of NC (normally closed) contact type)**

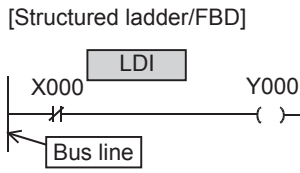

[ ST ]

Y000

Y000:= NOT X000;

timing chart

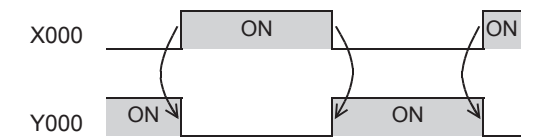

## **3. AND (Serial connection of NO (normally open) contacts)**

[Structured ladder/FBD] [ ST ]

AND X002 Y003 $\overline{\phantom{0}}$  $\leftarrow$ 

X000 Y003:= X002 AND X000;

timing chart

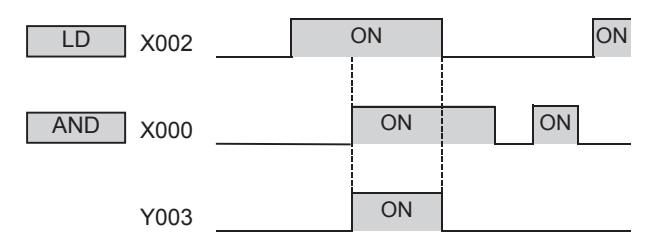

## **4. ANI (Serial connection of NC (normally closed) contacts)**

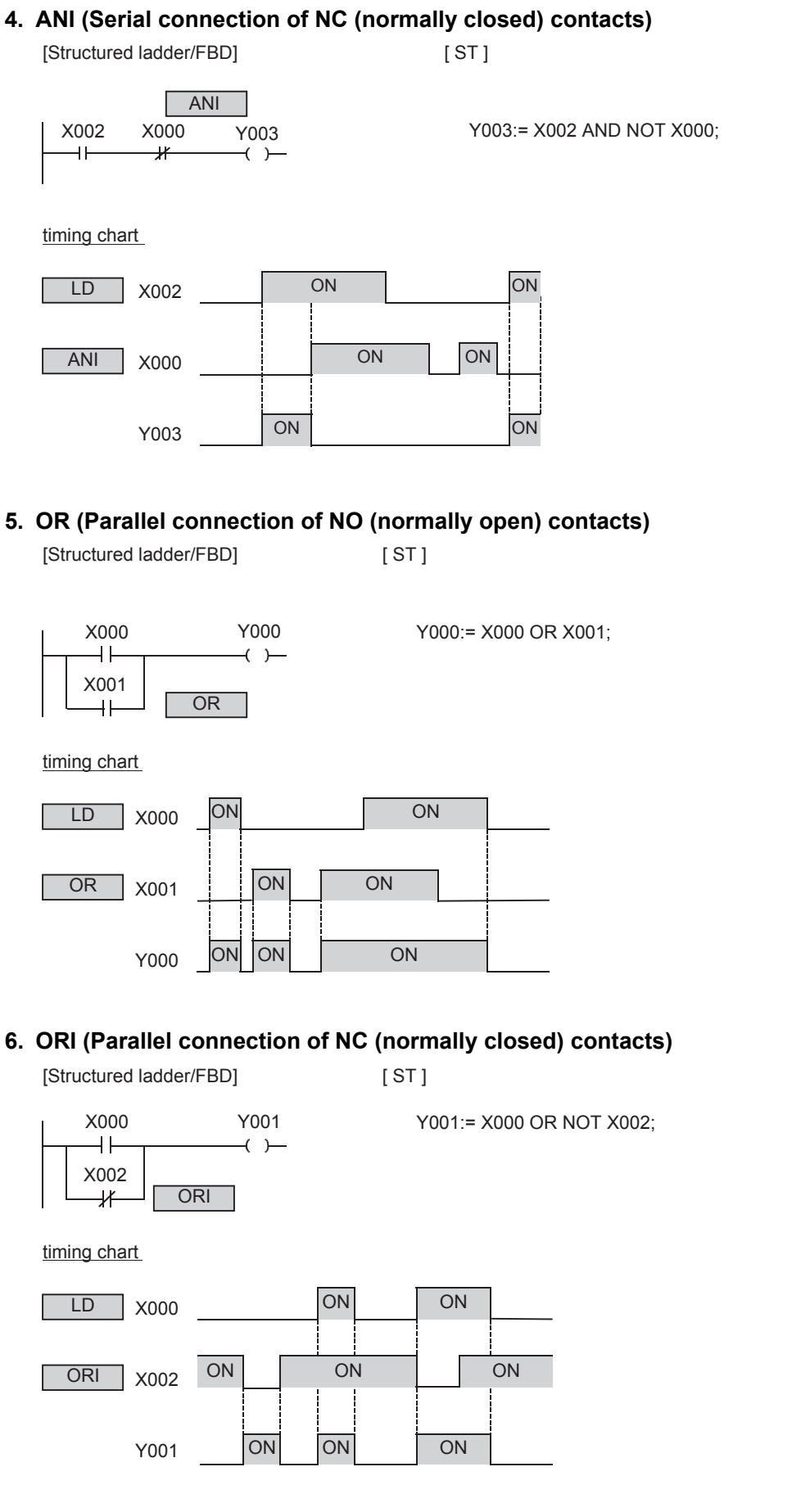

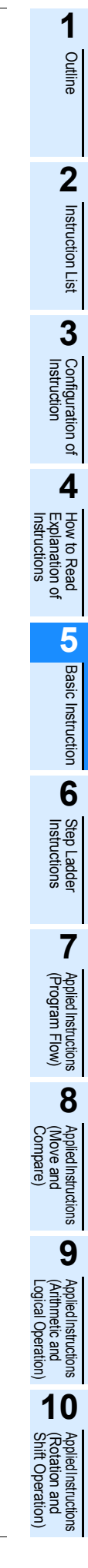

# **7. Relationship with AND (...)**

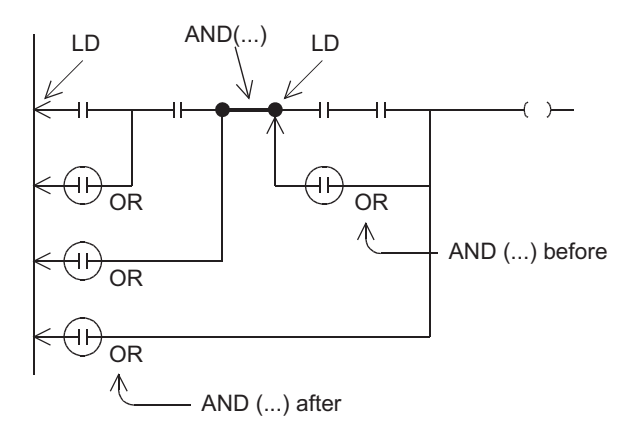

The parallel connection by OR or ORI instruction is connected to the preceding LD or LDI instruction in principle. The "AND (...) after" instruction, however, the parallel connection by OR or ORI instruction is connected to the second preceding LD or LDI instruction.

## **8. Indexing**

Devices used in LD, LDI, AND, ANI, OR and ORI instructions can be indexed with index registers (V, Z). (State relays (S), special auxiliary relays (M), 32-bit counters (C) or "D .b" cannot be indexed.) Applicable only to the FX3U and FX3UC PLCs. When a used devices is an input (X) or output

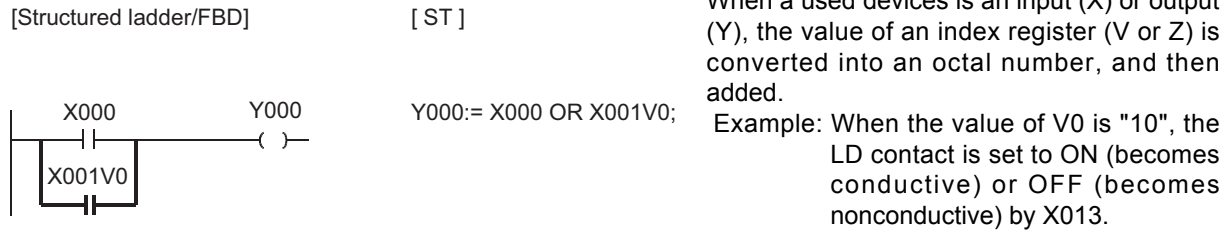

## **9. Bit specification of data register (D)**

A bit in data register (D) can be specified as a device used in LD, LDI, AND, ANI, OR and ORI instructions. Applicable only to the FX3U and FX3UC PLCs.

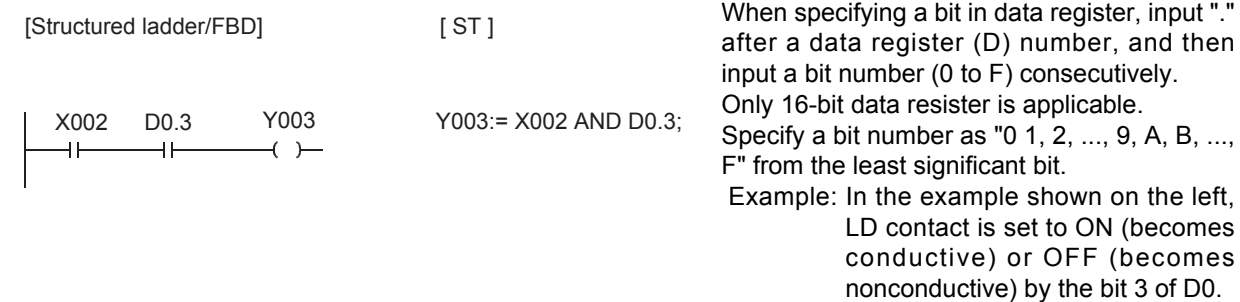

# **Cautions**

- 1) Some restrictions to applicable devices
	- $\triangle$ 1: The FX3U and FX3UC PLCs only are applicable.
	- A2: Only the FX3U and FX3UC PLCs are capable of indexing applicable devices. The following devices cannot be indexed.
		- Special auxiliary relays (M)
		- 32-bit counters (C)
		- State (S)
		- Word bit specification "D $\square$ .b"

## **Errors**

- 1) When an I/O number used in LD, LDI, AND, ANI, OR or ORI instruction does not exist due to indexing, M8316 (Non-existing I/O specification error) turns ON. (Applicable to the FX3U and FX3UC PLCs only)
- 2) When the device number of a device (M, T or C) other than I/O does not exist due to indexing, an operation error (error code: 6706) occurs. (Applicable to the FX3U and FX3UC PLCs only)

# **5.2 LDP, LDF, ANDP, ANDF, ORP, ORF**

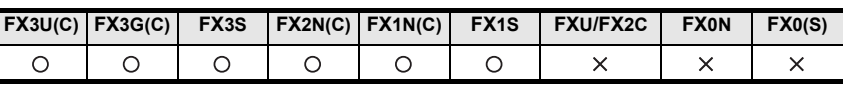

# **Outline**

Contact instructions LDP, ANDP, and ORP detect the rising edge, and become active during one operation cycle only at the rising edge of a specified bit device (that is, when the bit device turns ON from OFF). Contact instructions LDF, ANDF and ORF detect the falling edge, and become active during one operation cycle only at the falling edge of a specified bit device (that is, when the bit device turns OFF from ON).

## **1. Format and operation, execution form**

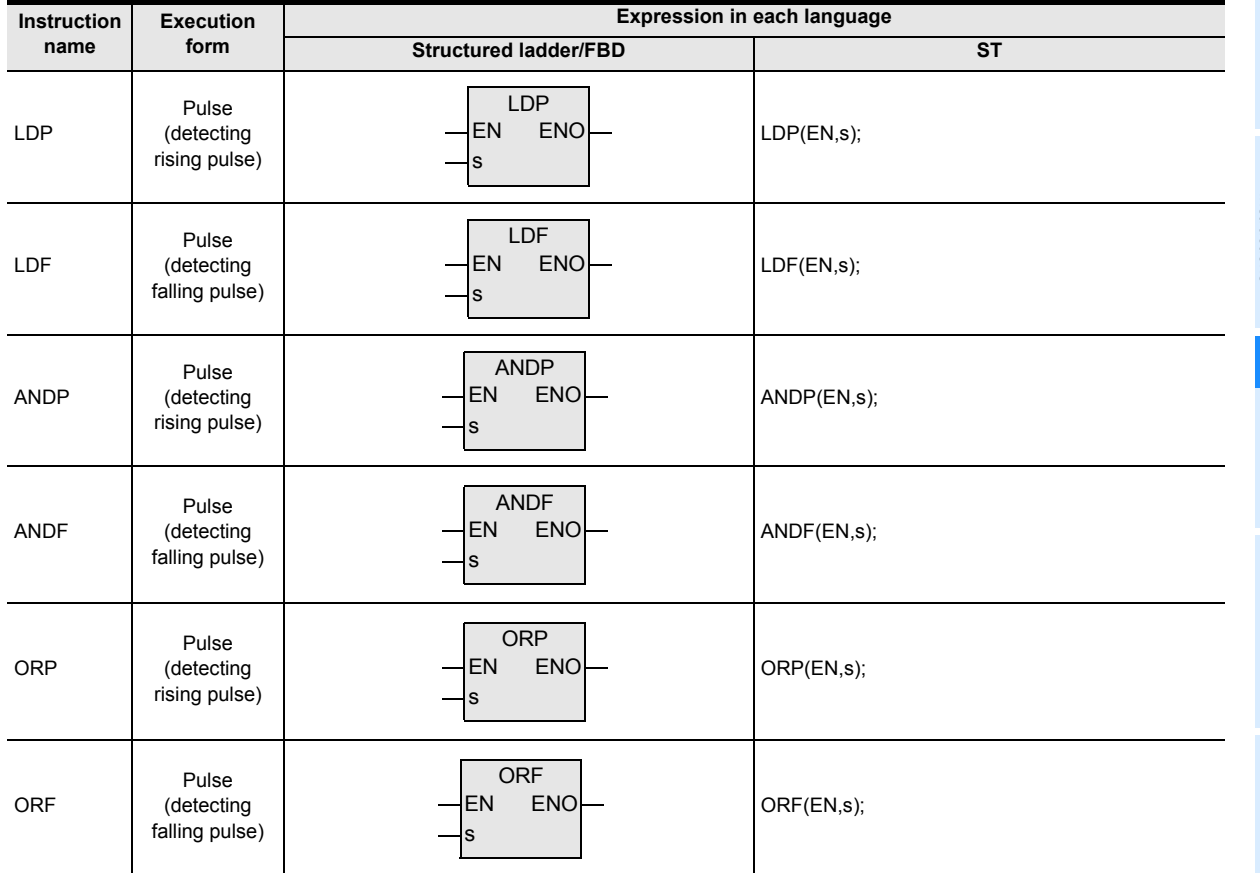

# **2. Set data**

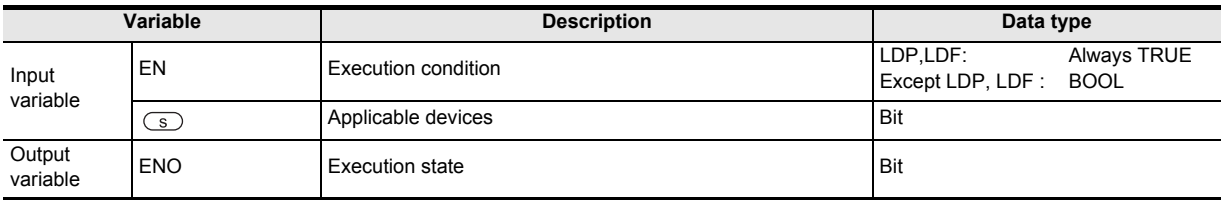

Instructions

Logical Operation)

lied Instructions<br>) tation and<br>ift Operation)

# **3. Applicable devices**

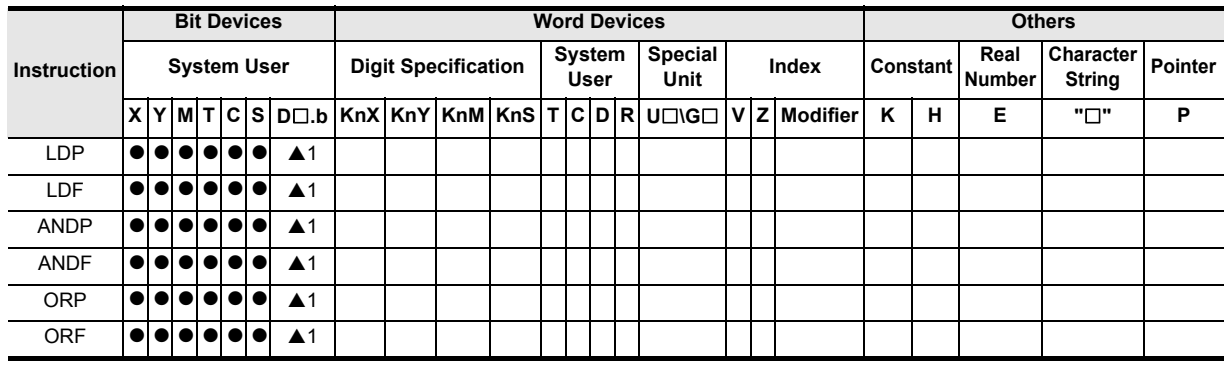

▲: Refer to "Cautions".

# **Function and operation explanation**

**1. LDP, ANDP, ORP** (Initial logical operation of rising edge pulse, serial connection and parallel connection)

[Structured ladder/FBD] [ ST ] LDP ORP M0 EN **ENO** EN ENO  $($ X000 s X001 s . . . . . . . . . . . . . . . . . . . . . . . . . . . . . . . . . . . . . . . . . . . . . . . M8000 ANDP M1 EN ENO  $($ RUN monitorX002 s

M0:=ORP(LDP(TRUE,X000),X001); M1:= ANDP(M8000,X002);

timing chart

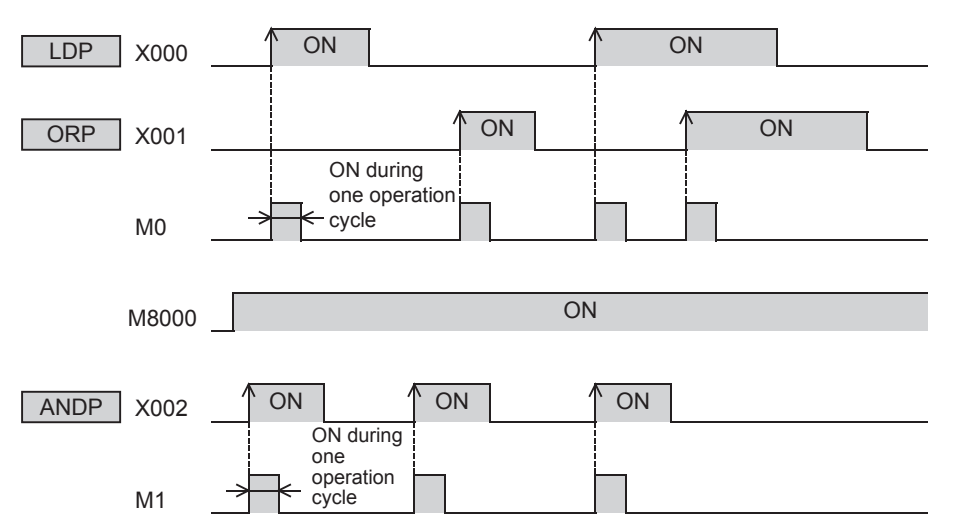

In the example shown above, M0 or M1 is ON during only one operation cycle when X000 to X002 turn ON from OFF.

Outline

Instruction List

Instruction List

How to Read

Basic Instruction

Instruction

**Basic** 

Applied Instructions

ctions

Logical Operation) (Arithmetic and Applied Instructions

**10**

Applied Instructions<br>(Rotation and<br>Shift Operation)

#### **12. LDF, ANDF, ORF (Initial logical operation of falling/trailing edge pulse, serial connection and parallel connection)** [Structured ladder/FBD] [ ST ] LDF ORF M0 M0:=ORF(LDF(TRUE,X000),X001); EN ENO EN **ENC**  $\Delta$ M1:= ANDF(M8000,X002); **2**X000 s X001 s <u>----------------</u> M8000 **ANDF** M1 EN **ENC**  $\overline{\mathsf{H}}$  $\lambda$ RUN monitor X002 s timing chart **3**Instruction Configuration of **ON** ON LDF X000 ON J ON **ORF** X001 ON during one **4**<br>Explanation of<br>Instructions operation M0 cycle Instructions Explanation of **ON** M8000  $\bar{\mathsf q}$ **5**ANDF  $\chi_{002}$  | ON  $\downarrow$  | ON  $\downarrow$  | ON ON during one operation M1 cycle In the example shown above, M0 or M1 is ON during only one operation cycle when X000 to X002 turn OFF from ON. **63. Bit specification of data register (D)** A bit data register (D) can be specified as a device used in LDP, LDF, ANDP, ANDF, ORP and ORF Step Ladder<br>Instructions instructions. When specifying a bit in data register, input "." [Structured ladder/FBD] [ ST ] after a data register (D) number, and then input a bit number (0 to F) consecutively. LDP Y000 Y000:= LDP(TRUE,D0.3); Only 16-bit data resister is applicable. EN **ENC**  $(+)$ **7**Specify a bit number as "0 1, 2, ..., 9, A, B, ..., F" D0.3 s from the least significant bit. (Program Flow) Applied Instructions Example: In the example shown on the left, LDP contact turns ON (becomes conductive) or OFF (becomes nonconductive) when the bit 3 of D0 turns ON or OFF. **8 4. Output drive side** The following two circuits offer the same operation. Compare) (Move and <OUT instruction> <Pulse instruction> LDP M6 PLS X010 = EN ENO EN ENO X010 s  $d$  M6 **9** X010 Applied Instructions<br>(Arithmetic and<br>Logical Operation)

In each circuit, M6 is ON during only one operation cycle when X010 turns ON from OFF. <Rising edge detection> <Pulse instruction (applied instruction)>

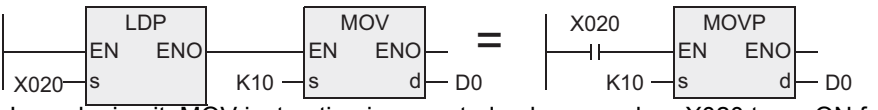

operation cycle

One

One

M 6

operation cycle

In each circuit, MOV instruction is executed only once when X020 turns ON from OFF.

#### **5. Differences in the operation caused by auxiliary relay (M) numbers**

Not supported by the FX1S, FX1N or FX1NC PLC.

When an auxiliary relay (M) is specified as a device in LDP, LDF, ANDP, ANDF, ORP and ORF instructions, the operation varies depending on the device number range as shown in the figure below.

<M0 to M2799, M3072 to M7679> (M0 to M2799 for the FX2N and FX2NC PLCs, M0 to M1535 for the FX3S PLC)

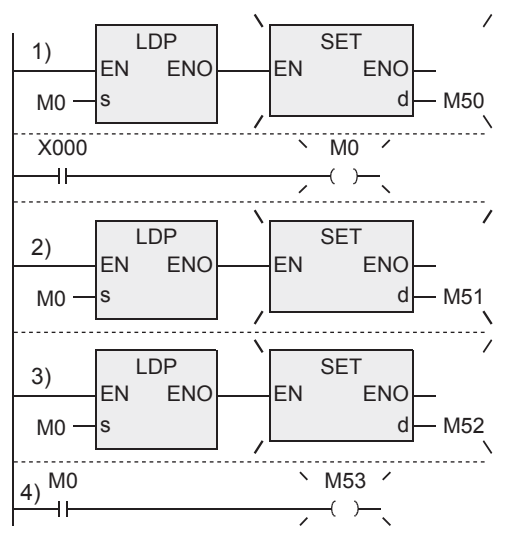

- After M0 is driven by X000, all contacts 1) to 4) corresponding to M0 are activated.
- The contacts 1) to 3) detect the rising edge of M0.
- Because of LD instruction, the contact 4) is conductive while M0 is ON.

<M2800 to M3071>

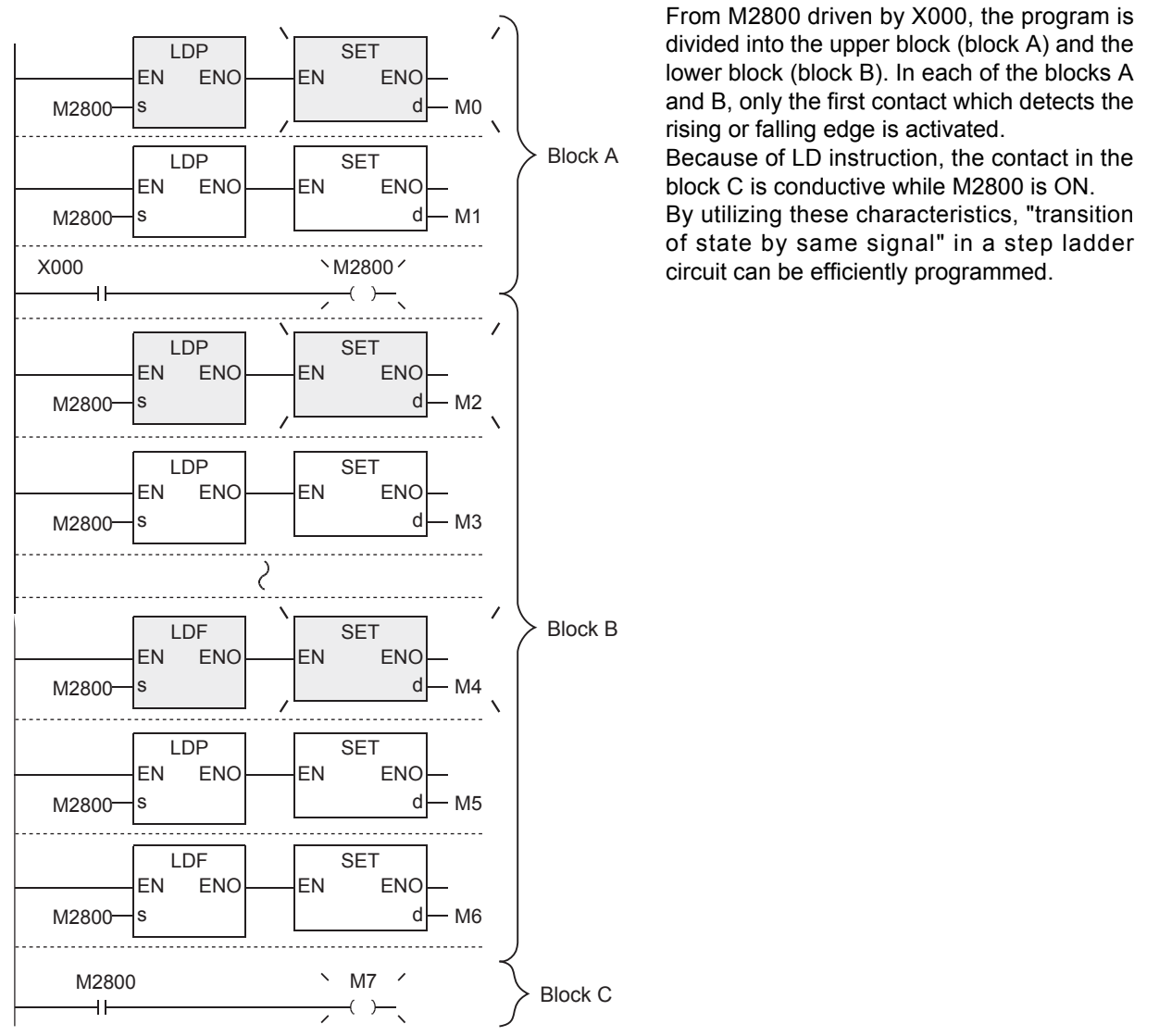

# **Cautions**

1) When LDP, LDF, ANDP, ANDF, ORP or ORF instruction programmed in a same step is executed two or more times within one operation cycle, the operation is as follows.

Programs executed two or more times

- Program between FOR and NEXT instructions
- Program which executes a same subroutine program from two or more CALL instructions during one operation cycle.
- Program which jumps to a pointer number or ladder block label in a smaller ladder block number by CJ instruction.

Operation

- When a device turns ON from OFF
	- 1st time :LDP, ANDP or ORP instruction turns ON.

2nd time and later :When the device status is same as the time when the instruction was executed last, the instruction turns OFF.

- When a device turns OFF from ON 1st time :LDF, ANDF or ORF instruction turns ON. 2nd time and later :When the device status is same as the time when the instruction was executed last, the instruction turns OFF.
- 2) When write during RUN is completed for a circuit including an instruction for falling edge pulse (LDF, ANDF, or ORF instruction), the instruction for falling edge pulse is not executed without regard to the ON/ OFF status of the target device of the instruction for falling edge pulse.

When write during RUN is completed for a circuit including an instruction for falling edge pulse (PLF instruction), the instruction for falling edge pulse is not executed without regard to the ON/OFF status of the operation condition device.

It is necessary to set to ON the target device or operation condition device once and then set it to OFF for executing the instruction for falling edge pulse.

3) When write during RUN is completed for a circuit including an instruction for rising edge pulse, the instruction for rising edge pulse is executed if a target device of the instruction for rising edge pulse or the operation condition device is ON.

Target instructions for rising edge pulse: LDP, ANDP, ORP and pulse operation type applied instructions (such as MOVP)

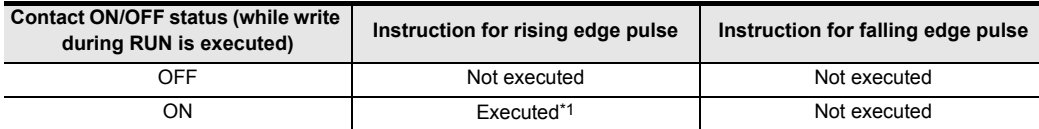

\*1. PLS instruction is not executed.

4) Some restrictions to applicable devices  $\triangle$ 1: The FX3U and FX3UC PLCs only are applicable.

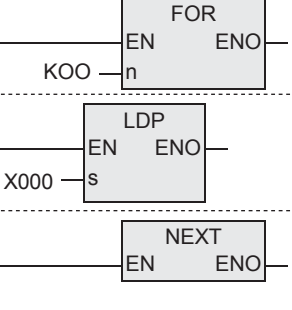

(Program Flow) Applied Instructions

**8**

ctions

Compare) (Move and Applied Instructions

**op**<br>(Arithmetic ano.<br>Logical Operation. Logical Operation) (Arithmetic and Applied Instructions

**10**

Applied Instructions<br>(Rotation and<br>Shift Operation)

Instructions

 $\Omega$ 

**1**

**Outline** 

**2**

Instruction List

Instruction List

# **5.3 OUT (Excluding timers and counters)**

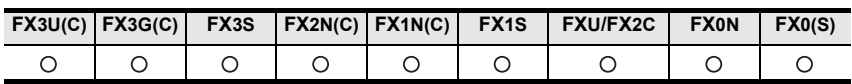

# **Outline**

This instruction outputs the operation result up to the execution of the OUT instruction to the specified device.

#### **1. Format and operation, execution form**

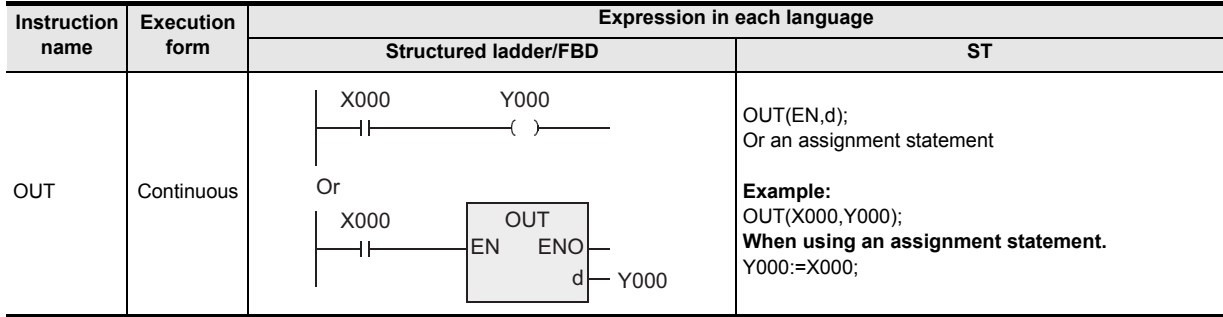

#### **2. Set data**

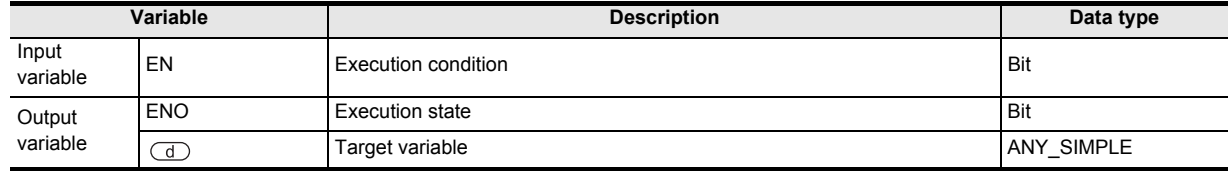

#### **3. Applicable devices**

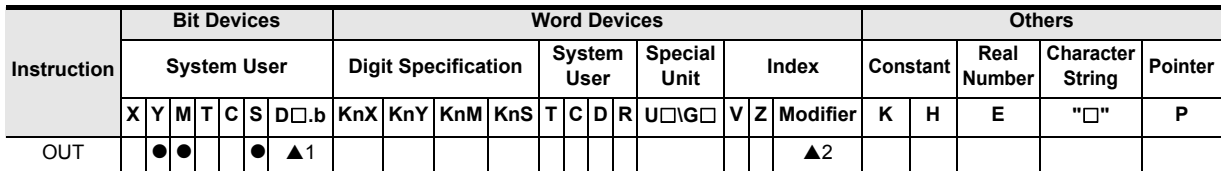

▲: Refer to "Cautions".

# **Function and operation explanation**

#### **1. When a bit device is used**

A device described in OUT instruction turns ON or OFF according to the driven contact status. Parallel OUT instructions can be used consecutively as many times as necessary. In the program example shown below, OUT M100 and OUT M101 are parallel. If two or more OUT instructions are executed for a same device number, however, the double output (double coil) operation is resulted.

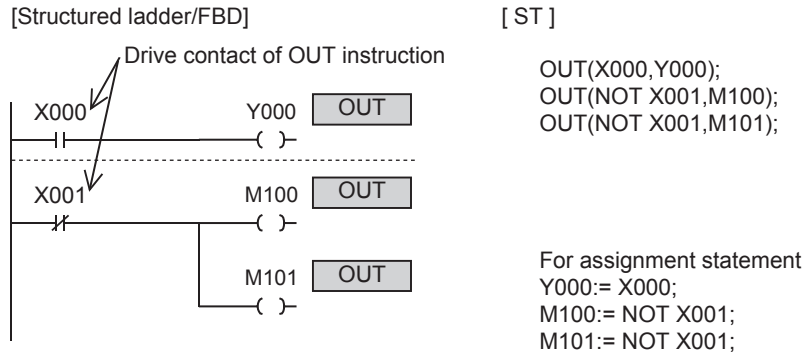

timing chart

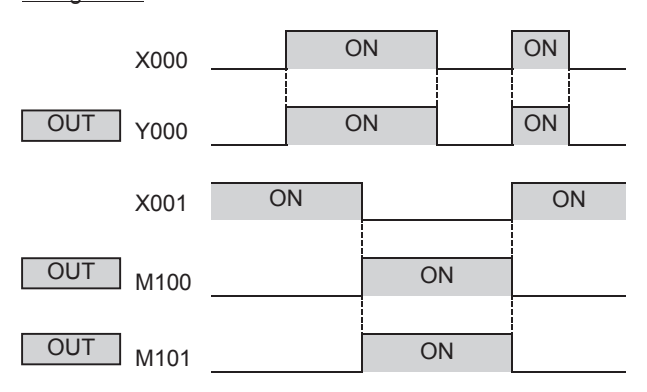

#### **2. Indexing**

Devices used in OUT instruction can be indexed with index registers (V and Z). (State relays (S), special auxiliary relays (M), or "D .b" cannot be indexed.) Applicable only to the FX3U and FX3UC PLCs.

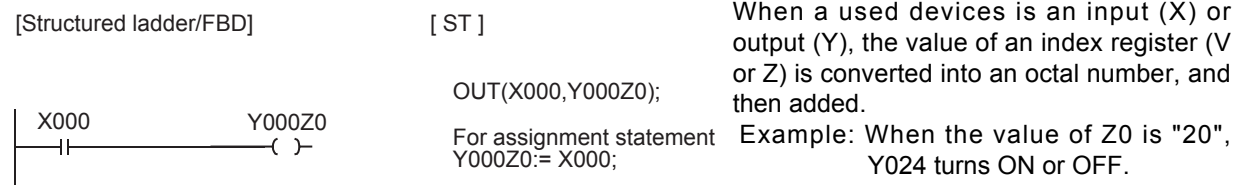

#### **3. Bit specification of data register (D)**

A bit in data register (D) can be specified as a device used in OUT instruction. Applicable only to the FX3U and FX3UC PLCs.

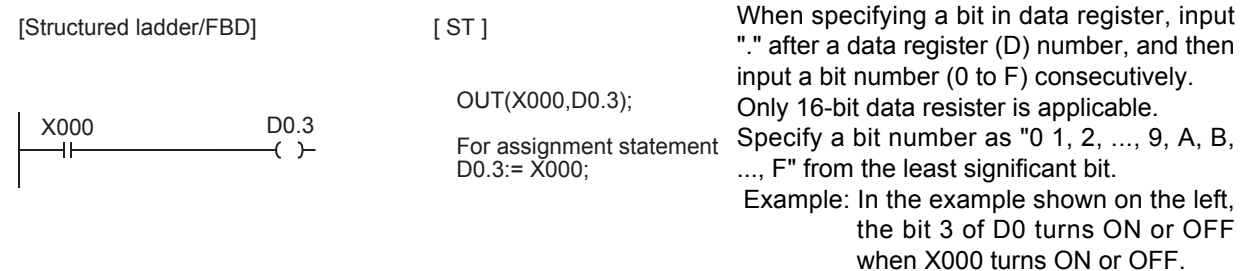

**8**

ctions

Compare) (Move and Applied Instructions

**CD**<br>Applied Instruction<br>Logical Operation<br>Logical Operation Logical Operation) (Arithmetic and Applied Instructions

**10**

blied Instructions<br>otation and<br>ift Operation)

Instructions

nstructions

# **Cautions**

- 1) Some restrictions to applicable devices
	- $\triangle$ 1: The FX3U and FX3UC PLCs only are applicable.
	- A2: Only the FX3U and FX3UC PLCs are capable of indexing applicable devices. The following devices cannot be indexed.
		- Special auxiliary relays (M)
		- State (S)
		- Word bit specification "D<sub>[]</sub>.b"
- 2) The following instructions are used to operate the timer and counter in a structured program. Note that they are not operable in the OUT instruction.

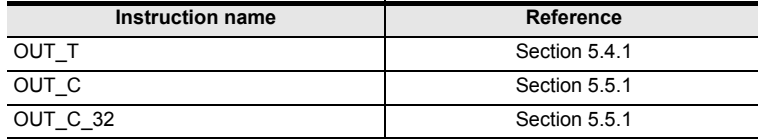

## **Errors**

- 1) When a Y number used in OUT instruction does not exist due to indexing, M8316 (Non-existing I/O specification error) turns ON. (Applicable to the FX3U and FX3UC PLCs only)
- 2) When the device number of a device (M,T,C)other than I/O does not exist due to indexing, an operation error (error code: 6706) occurs. (Applicable to the FX3U and FX3UC PLCs only.)

# **Program example**

#### **1. When using bit device**

[Structured ladder/FBD]

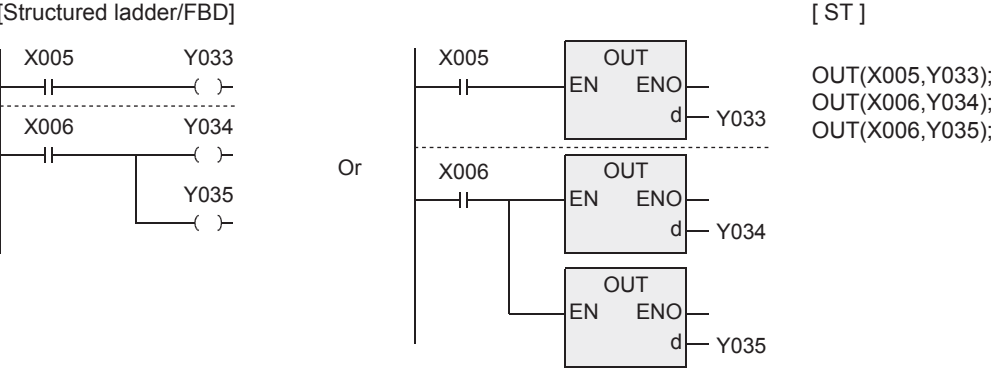

## **2. When specifying bit of word device**

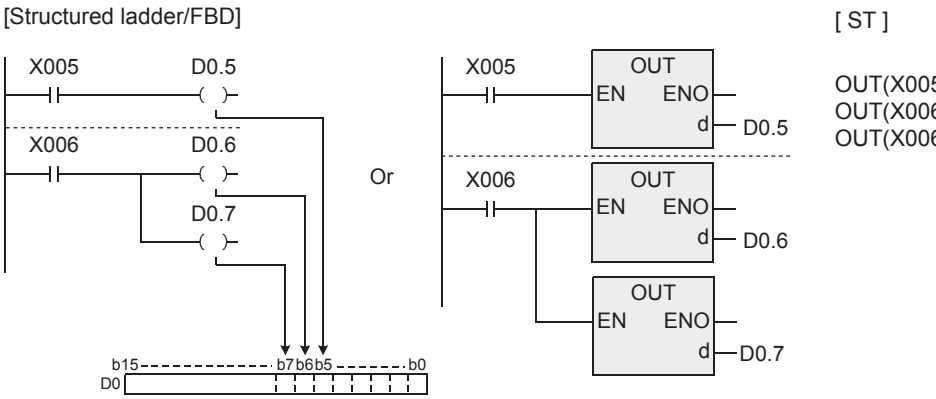

OUT(X005,D0.5); OUT(X006,D0.6); OUT(X006,D0.7);

# **5.4.1 OUT\_T**

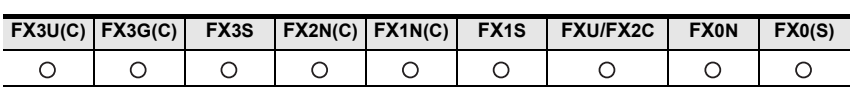

#### **Outline**

An output is generated when a set time expires.

#### **1. Format and operation, execution form**

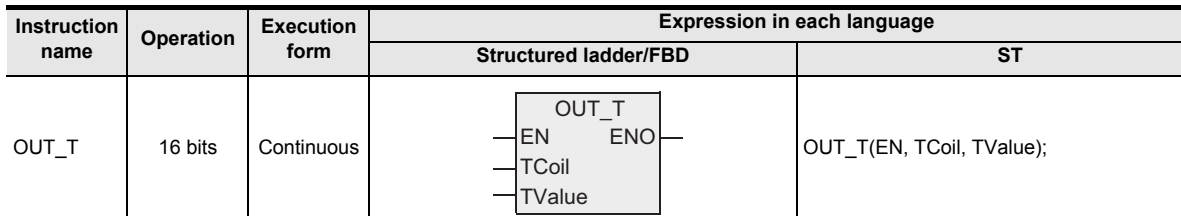

# **2. Set data**

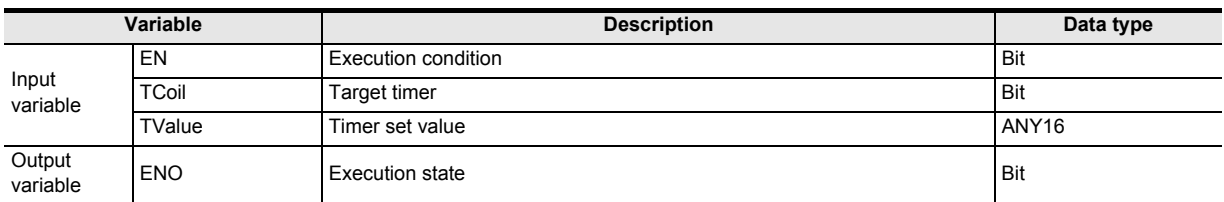

#### **3. Applicable devices**

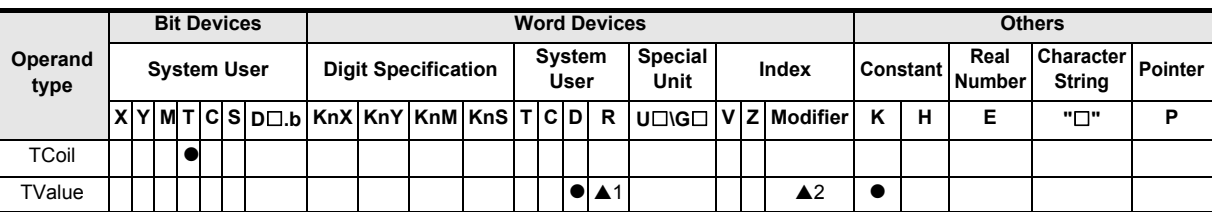

▲: Refer to "Cautions".

# **Function and operation explanation**

#### **1. OUT\_T operation**

1) When the operation result up to the OUT T instruction operation is ON, the timer coils is ON and counts until the set value is reached. When the set time expires (or reaches the set count), the contacts become as follows:

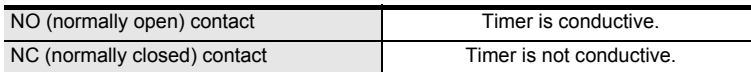

2) When the operation result up to the OUT\_T instruction operation turns OFF from ON, the timer parameters become as follows.

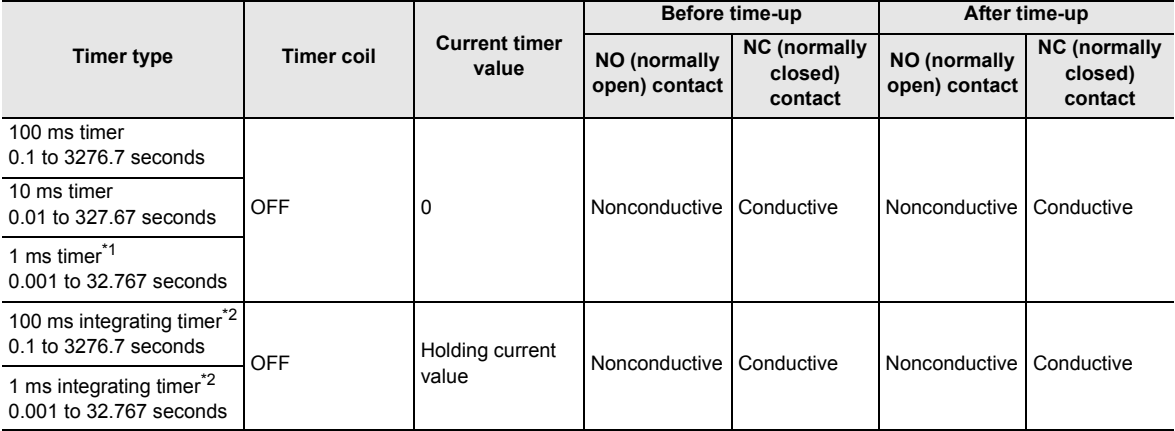

- \*1. Not supported by the FX0S, FX0, FX1N, FX1NC, FXU, FX2C, FX2N or FX2NC PLC.
- \*2. Not supported by the FX0S, FX0, FX0N or FX1S PLC.

#### **2. Clearing integrating timer**

After the set time expires, the current value of the integrating timer is cleared and the contacts are turned OFF by the RST.

#### **3. Timer set value**

The set value can be specified directly by a decimal number (K) or indirectly using a data register (D) or extension register (R).

Indirect setting by the extension register (R) is applicable only to the FX3U and FX3UC PLCs.

No negative numbers (-32768 to -1) can be set.

If the timer value is set to "0", the time expires at the same time as the OUT\_T instruction activates.

#### **4. OUT\_T operation**

The following processes take place when the OUT\_T instruction activates.

- 1) The OUT T instruction TC coil turns ON or OFF.
- 2) The OUT T instruction TS contacts turn ON or OFF.
- 3) The OUT T instruction TN current value is changed.

If the OUT T instruction is skipped by an instruction such as JMP while the OUT T instruction is ON, neither the current value is updated nor contacts are turned ON or OFF.

When one particular OUT. T instruction operates more than once within the same scan, the current value is updated as many times as the timer operates.

# **Cautions**

- 1) When a timer device is specified in a program, use the following depending on the locations of use.
	- Used as contacts: TS
	- Used as a coil: TC
	- Used as a current value: TN
- 2) Use the timer T192 to T199 within a subroutine or interrupt routine. This timer counts the time when executing a coil instruction or END instruction. When the set value is reached, the output contact operates when the coil instruction or the END instruction is executed.

A general purpose timer counts the time only when the coil instruction is executed. Such a timer does not operate normally because it does not count the time if used in a subroutine or an interrupt routine where the coil instruction is executed only under certain conditions.

- 3) Note: If a 1 ms integrating timer is used in a subroutine or an interrupt routine, the output contact operates when the first coil instruction is executed after the set value is reached (FX1N, FX1NC, FXU, FX2C, FX2N, FX2NC, FX3S, FX3G, FX3GC, FX3U and FX3UC PLCs)
- 4) Some restrictions to applicable devices

▲1: The FX3G, FX3GC, FX3U and FX3UC PLCs only are applicable.

 $\triangle$ 2: The target device can be indexed only by the FX $3U$  and FX $3UC$  PLCs.

Instructions

**1**

**on**<br>Antilmetic and<br>Antilmetic and<br>Logical Operation Logical Operation) (Arithmetic and Applied Instructions

**10**

led Instructions<br>tation and<br>f Operation)

# **Program example**

**1. Program that turns ON Y010 and Y014 in 10 seconds after X000 turns ON.**

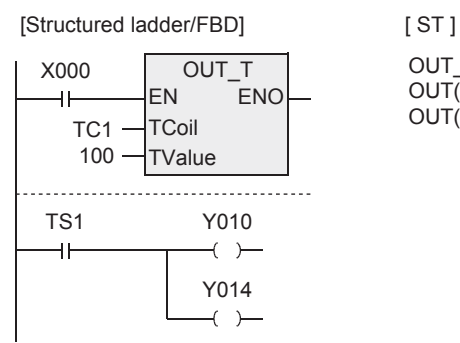

OUT\_T(X000,TC1,100); OUT(TS1,Y010); OUT(TS1,Y014);

**2. Program that sets the BCD data of X010 to X01F to a timer.**

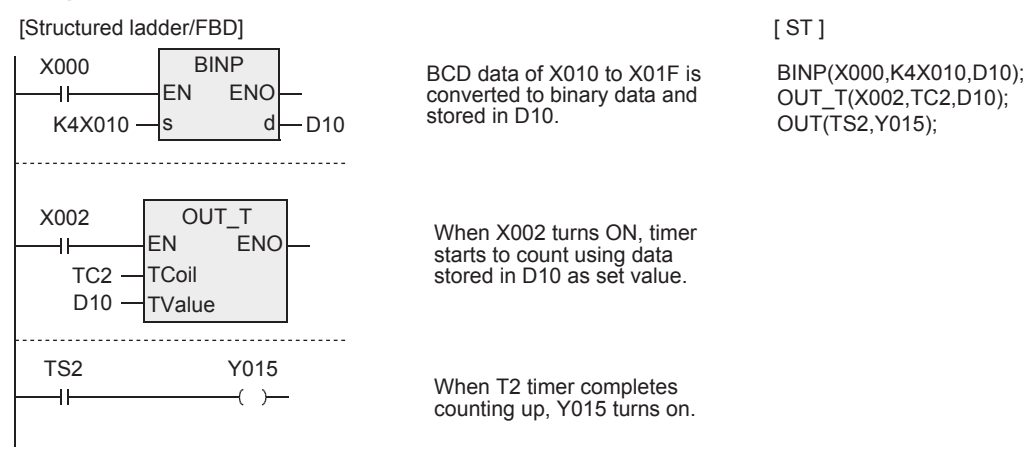

#### **3. Program that turns ON Y010 in 250 milliseconds after X000 turns ON.**

[Structured ladder/FBD] [ ST ]

X000 OUT<sub>T</sub>  $\overline{+}$ EN ENO TC200 **TCoil**  $25 -$ TValue TS200 Y010  $\rightarrow$  $\overline{\phantom{a}}$ 

OUT\_T(X000,TC200,25); OUT(TS200,Y010);

# **5.5 Operating Counters**

# **5.5.1 OUT\_C, OUT\_C\_32**

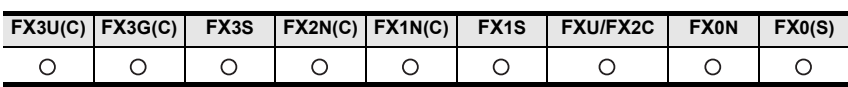

#### **Outline**

The counter starts counting when the condition turns ON from OFF. It generates an output when counting up to the set value.

#### **1. Format and operation, execution form**

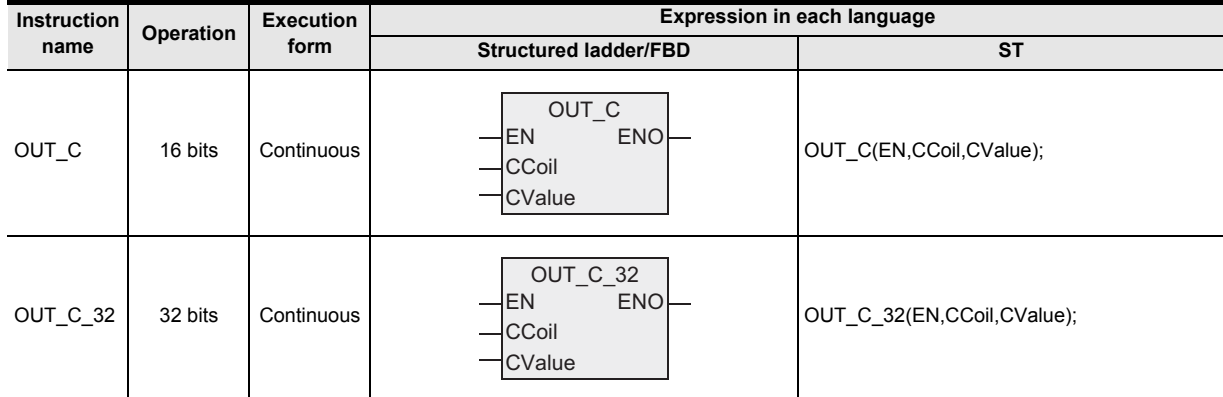

#### **2. Set data**

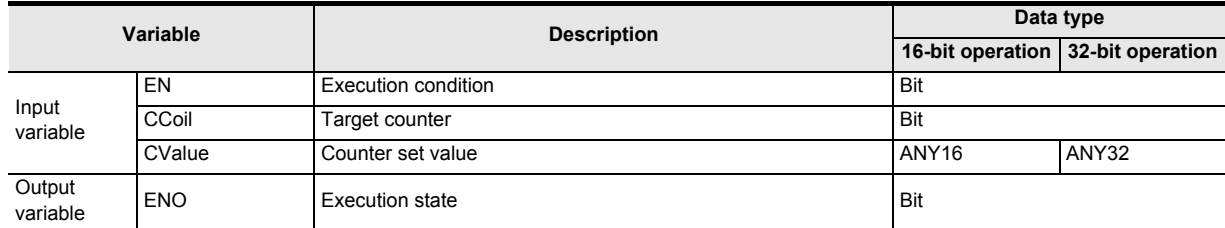

#### **3. Applicable devices**

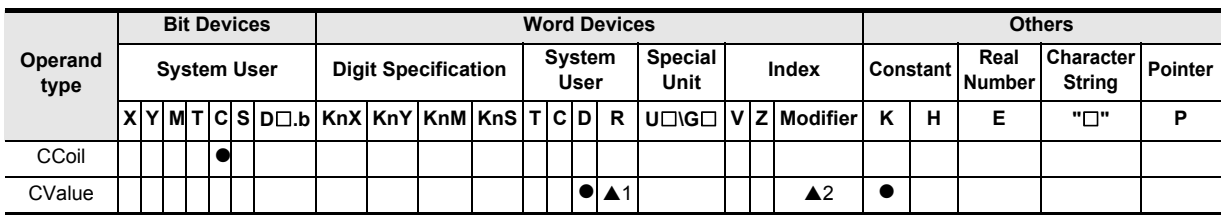

▲: Refer to "Cautions".

# **Function and operation explanation**

#### **1. OUT\_C operation**

1) When the operation result up to the OUT\_C instruction turns ON from OFF, the counter counts up the current value (count value) by +1. When the counter completes counting (the current value reaches the set value), the contact becomes as follows.

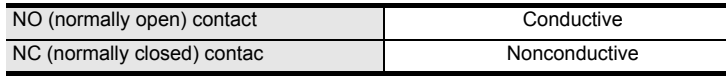

2) The counter does not count if the operation result remains ON. (The count input does not need to be in the form of pulse.)

lied Instructions<br>otation and<br>ft Operation)

#### **2. Counter reset**

After completing to count, the count value and contact condition does not change until the RST instruction is executed.

#### **3. Counter set value**

The set value of the counter can be specified directly by a decimal number (K) or indirectly using a data register (D) or extension register (R). Indirect setting by the extension register (R) is applicable only to the FX3U and FX3UC PLCs. No negative numbers (-32768 to -1) can be set.

If set to "0", the same process as 1 takes place.

#### **4. When using counter device**

When a counter device is specified in a program, use the following depending on the locations of use.

- Used as contacts: CS
- Used as a coil: CC
- Used as a current value: CN

#### **Cautions**

- 1) Some restrictions to applicable devices
	- ▲1: The FX3G, FX3GC, FX3U and FX3UC PLCs only are applicable.
	- A2: Only the FX3U and FX3UC PLCs can index the target device. A 32-bit counter cannot be indexed.

#### **Program example**

**1. This program turns ON Y30 when X0 turns ON 10 times and resets the counter when X1 turns ON.**

[Structured ladder/FBD]

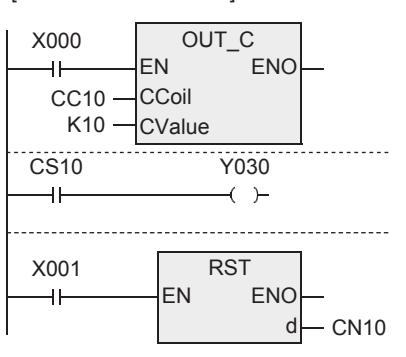

OUT\_C(X0,CC10,10); OUT(CS10,Y30); RST(X1,CN10);

[ ST ]

#### **2. This program sets "10" to C10 when X0 turns ON and sets to "20" to C10 when X1 turns ON.**

[Structured ladder/FBD]

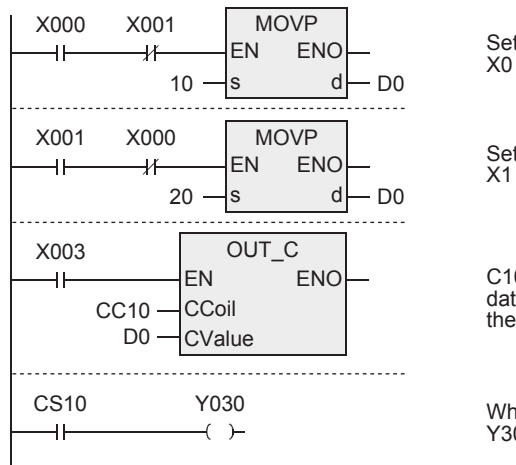

Sets "10" to D0 when X0 turns ON.

Sets "20" to D0 when X1 turns ON.

C10 counts with the data stored in D0 as the set value.

When C10 completes counting, Y30 turns ON.

[ ST ]

MOVP(X0 AND NOT X1,10,D0); MOVP(X1 AND NOT X0,20,D0); OUT\_C(X3,CC10,D0); OUT(CS10,Y30);
# **5.6 AND(**...**), OR(**...**)**

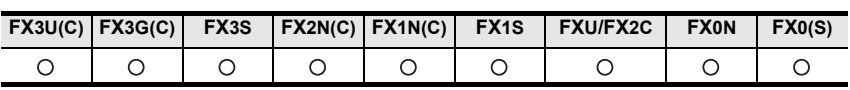

#### **Outline**

Use AND (...) instruction to connect a branch circuit (parallel circuit block) to the preceding circuit in series. Use OR (...) instruction to connect a series circuit block in parallel.

#### **1. Format and operation, execution form**

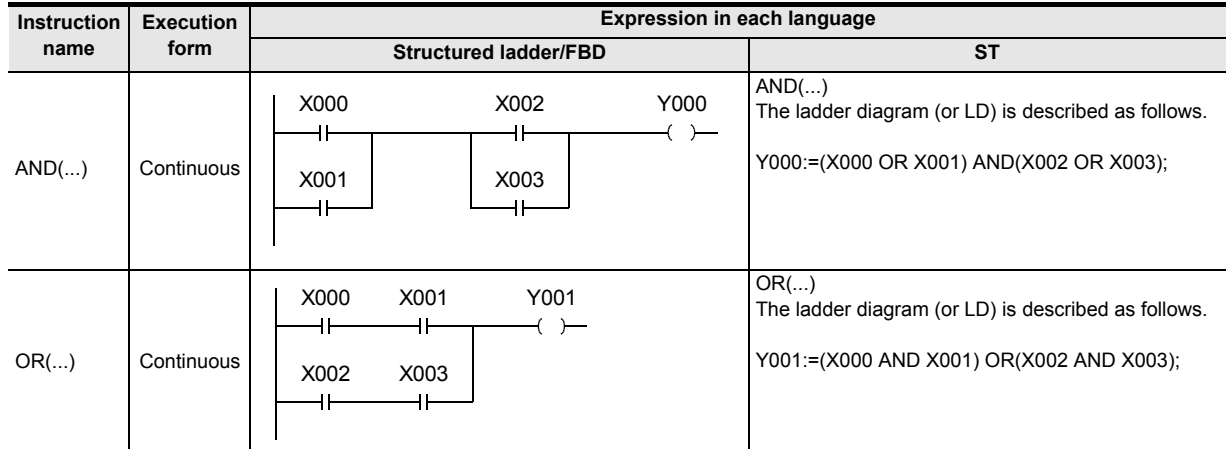

#### **2. Applicable devices**

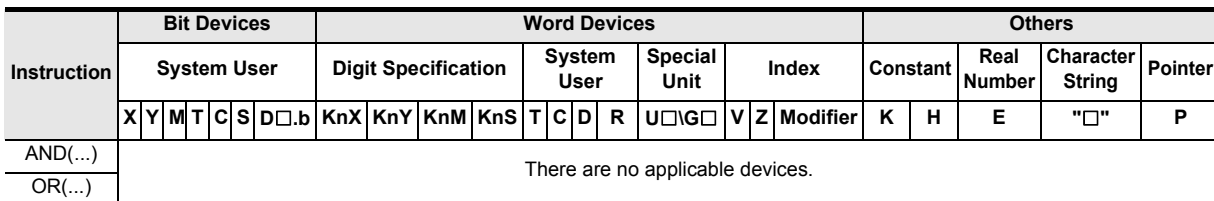

Instructions

**1**

**Outline** 

**op** AppliedInstructions<br>
(Arithmetic and<br>Logical Operation) Logical Operation) (Arithmetic and Applied Instructions

**10**

lied Instructions<br>otation and<br>ft Operation)

#### **Function and operation explanation**

#### **1. AND(**...**)(Serial connection of circuit blocks)**

AND (...) is an independent instruction not associated with any device number in the same way as the OR (...) instruction described later.

When there are many parallel circuits, the AND (...) instruction can be used for each circuit block to connect them.

[Structured ladder/FBD]

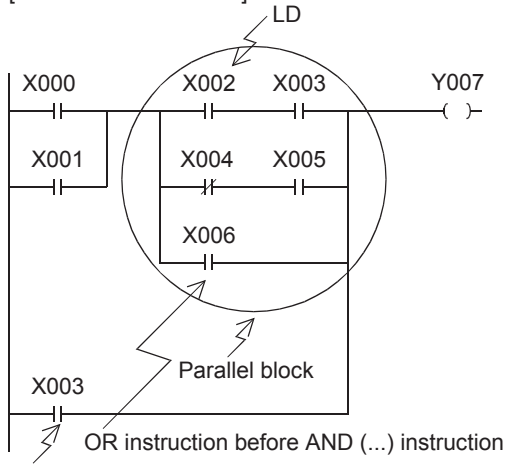

OR instruction after AND (...) instruction

 $[$  ST  $]$ 

Y007:= ((X000 OR X001) AND ((X002 AND X003) OR (NOT X004 AND X005) OR X006)) OR X003;

#### **2. OR(...)(Parallel connection of circuit blocks)**

OR (...) is an independent instruction not associated with any device number in the same way as the AND (...) instruction.

When there are many parallel circuits, the OR (...) instruction can be used for each circuit block to connect them.

[Structured ladder/FBD]

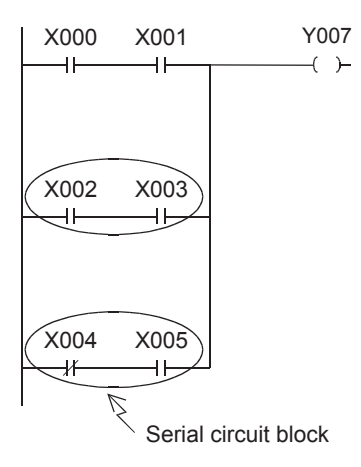

[ ST ]

Y007:=(X000 AND X001) OR (X002 AND X003) OR (NOT X004 AND X005);

# **5.7 MPS, MRD, MPP**

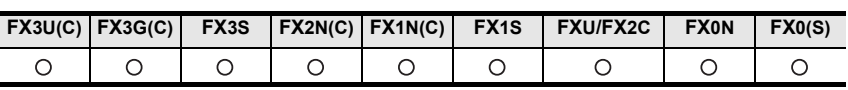

#### **Outline**

These PLCs have 11 memories called "Stack" which store the intermediate result (ON or OFF) of operations.

#### **1. Format and operation, execution form**

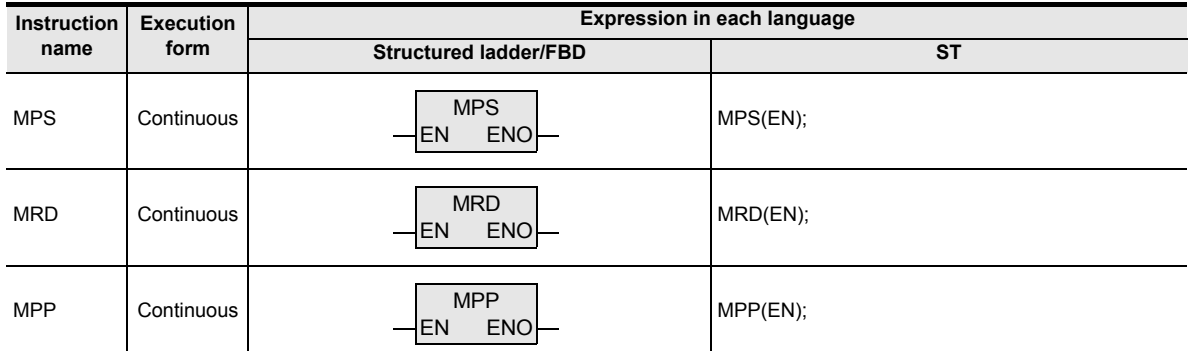

#### **2. Set data**

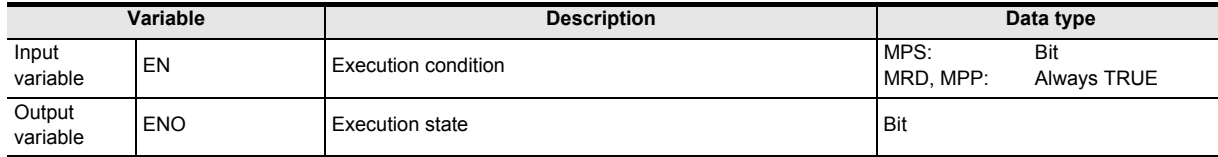

#### **3. Applicable devices**

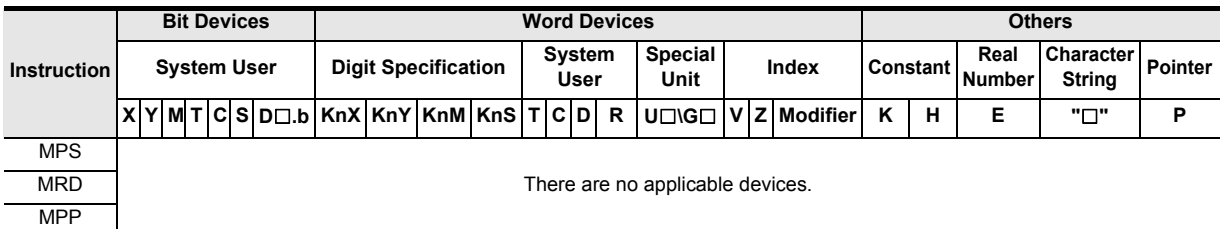

Instructions

Logical Operation)

lied Instructions<br>tation and<br>ft Operation)

#### **Function and operation explanation**

These instructions are convenient in programming branched multi-output circuits.

#### **1. MPS, MRD, MPP (Stack push down, stack read and stack popup)**

[Structured ladder/FBD]

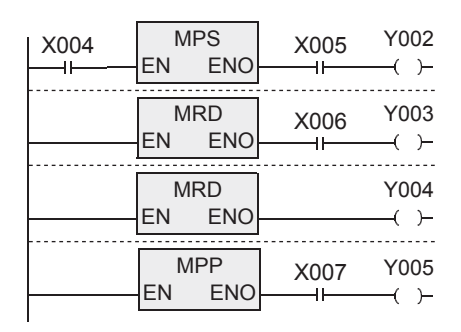

 $[ST]$ Y002:= X005 AND MPS(X004); Y003:= MRD(TRUE) AND X006; Y004:= MRD(TRUE); Y005:= MPP(TRUE) AND X007;

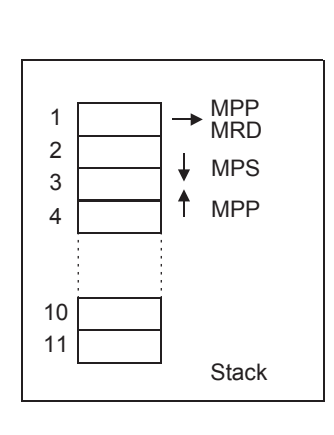

- 1) Use MPS instruction to store the intermediate result of operation, and then drive the output Y002.
- 2) Use MRD instruction to read the stored data, and then drive the output Y003. MRD instruction can be programmed as many times as necessary.
- 3) In the final output circuit, use MPP instruction instead of MRD instruction. MPP instruction reads the stored data described above, and then resets it.

#### **Error**

MPS instruction can be used two or more times. However, the difference between the number of MPS instructions and the number of MPP instructions should be 11 or less, and should be 0 at the end.

#### **Caution**

When a circuit is programmed as shown on the left, it is compiled in fact as the program on the right that does not use MPS, MRD or MPP instruction.

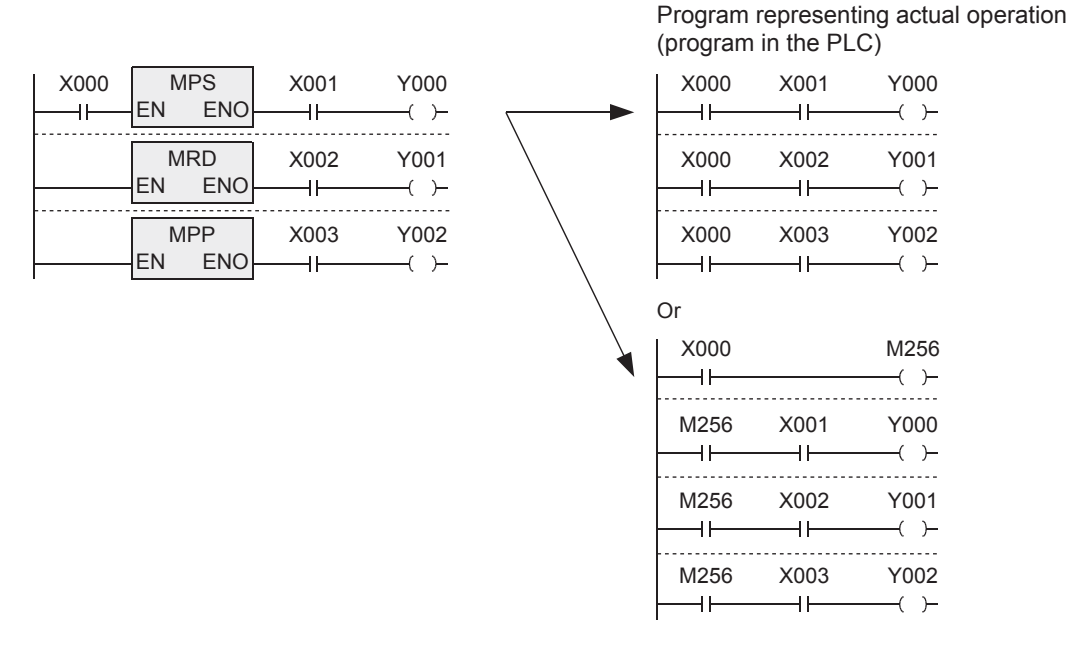

# **1**Outline **2**Instruction List Instruction List **3**Instruction Configuration of **4** How to Read<br>Explanation of<br>Instructions Instructions Explanation of How to Read **5Basic** Basic Instruction Instruction **6**Step Ladder<br>Instructions

**Program example**

#### **1. Program example 1 (One stack)** Only one stack is used in this example.

[Structured ladder/FBD] [ ST ]

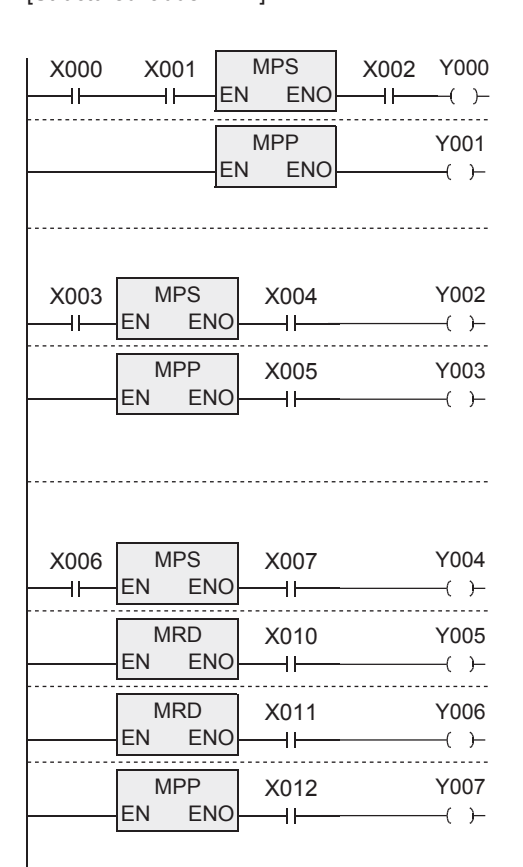

Y000:= MPS(X000 AND X001) AND X002; Y001:= MPP(TRUE);

Y002:= MPS(X003) AND X004; Y003:= MPP(TRUE) AND X005;

Y004:= MPS(X006) AND X007; Y005:= MRD(TRUE) AND X010; Y006:= MRD(TRUE) AND X011; Y007:= MPP(TRUE) AND X012;

#### **2. Program example 2 (One stack with AND (...) and OR (...) instructions)**

[Structured ladder/FBD] [ ST ]

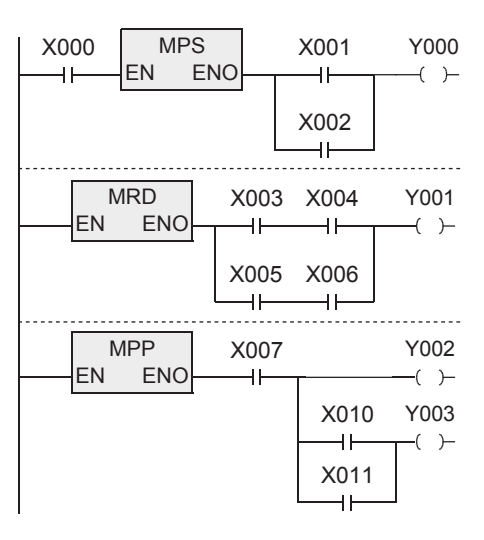

Y000:= MPS(X000) AND (X001 OR X002);

Y001:= MRD(TRUE) AND ((X003 AND X004) OR (X005 AND X006)); Y002:= MPP(TRUE) AND X007;

Y003:= Y002 AND (X010 OR X011);

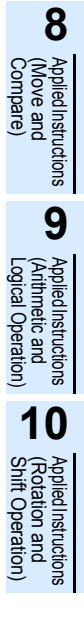

**7**

(Program Flow) Applied Instructions

#### **3. Program example 3 (Two stacks)**

[Structured ladder/FBD] [ ST ]

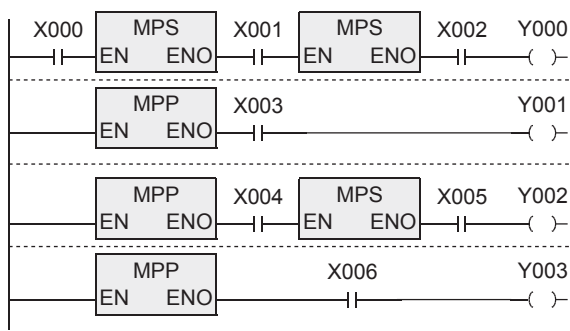

Y000:= (MPS(X000) AND MPS(X001)) AND X002; Y001:= MPP(TRUE) AND X003; Y002:= (MPP(TRUE) AND MPS(X004)) AND X005; Y003:= MPP(TRUE) AND X006;

#### **4. Program example 4 (Four stacks)**

[Structured ladder/FBD]

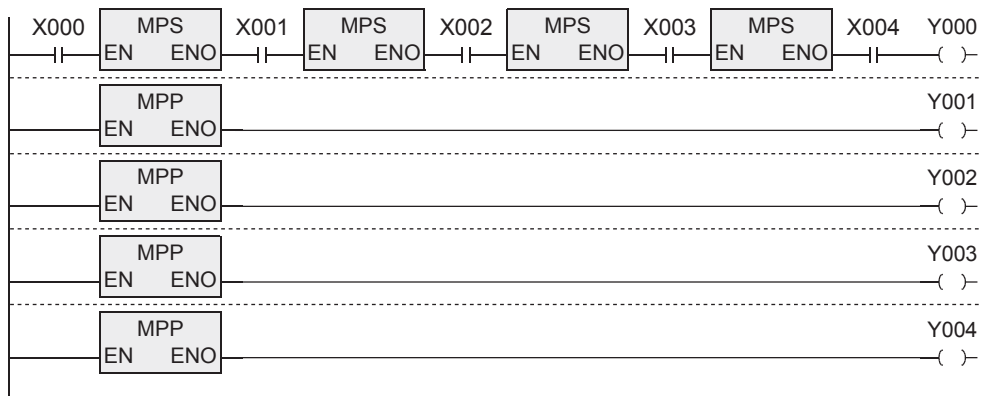

[ ST ]

Y000:= (((MPS(X000) AND MPS(X001)) AND MPS(X002)) AND MPS(X003)) AND X004;

Y001:= MPP(TRUE);

Y002:= MPP(TRUE);

Y003:= MPP(TRUE);

Y004:= MPP(TRUE);

[Structured ladder/FBD]

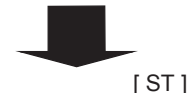

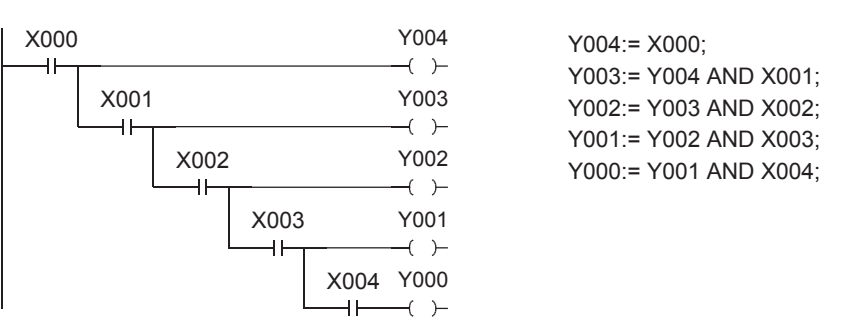

In programming a circuit on the upper side, it is necessary to use MPS instruction three times. By changing the circuit on the upper side into the circuit on the lower side, the same contents can be programmed easily without MPS instruction.

## **5.8 INV**

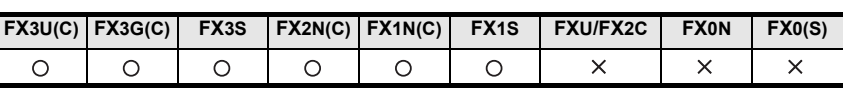

#### **Outline**

INV instruction inverts the operation result up to just before INV instruction.

#### **1. Format and operation, execution form**

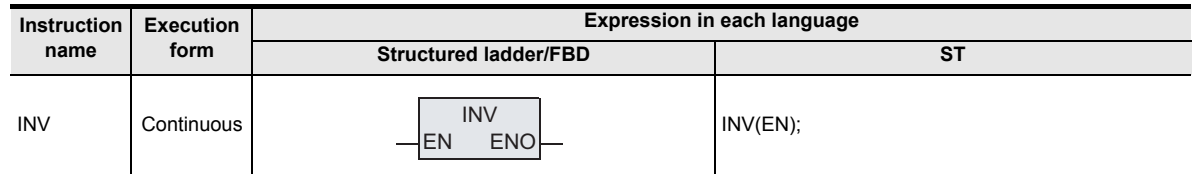

#### **2. Set data**

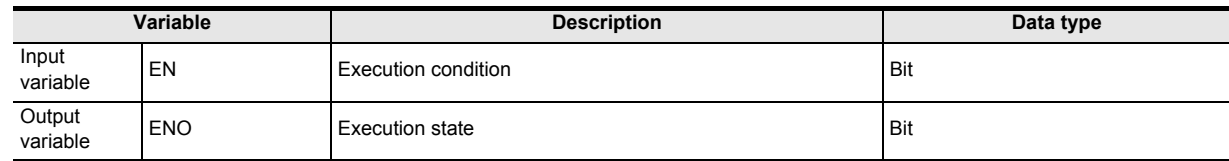

#### **3. Applicable devices**

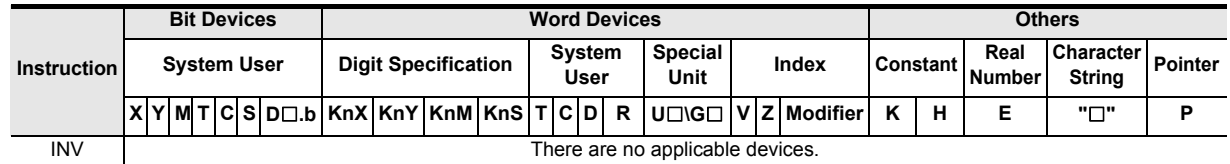

#### **Function and operation explanation**

#### **1. INV(inverts the result of operations)**

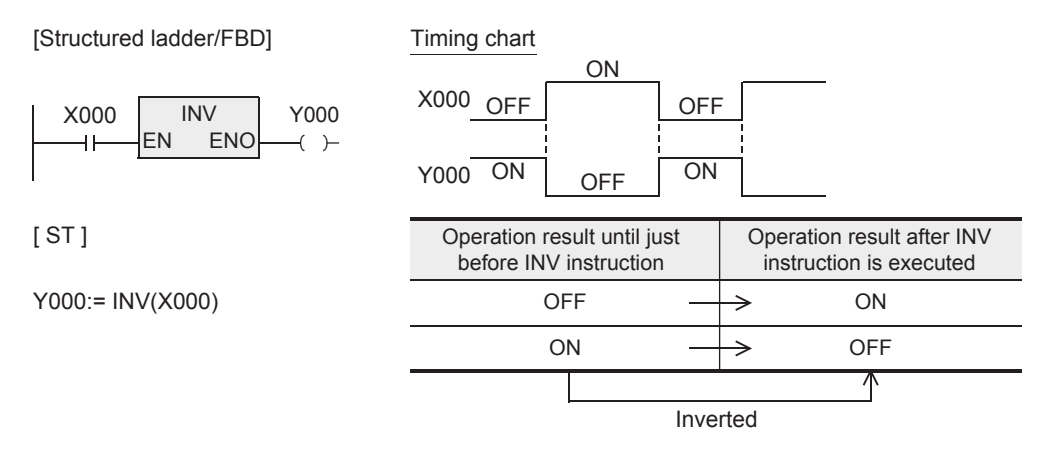

In the figure above, Y000 turns ON when X000 is OFF, and Y000 turns OFF when X000 is ON. INV instruction can be used in a same position as serial contact instructions (AND, ANI, ANDP and ANDF). Different from LD, LDI, LDP and LDF instructions shown in the list, INV instruction cannot execute connection to bus lines. Different from OR, ORI, ORP and ORF instructions, INV instruction cannot be used independently in parallel to a contact instruction.

**1**

Outline

**2**

Instruction List

Instruction List

**3**

#### **2. Operation range of INV instruction**

When INV instruction is used in a complicated circuit containing ORB and ANB instructions, the operation range of INV instruction is as shown in the figure below:

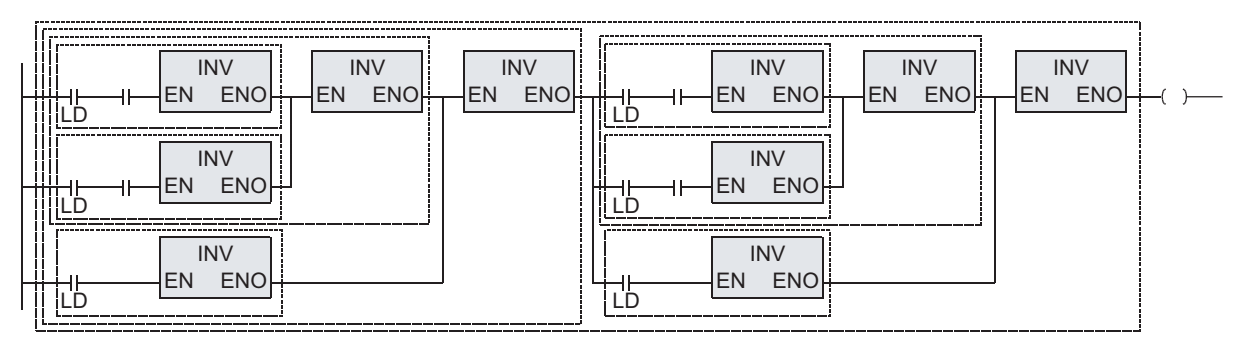

INV instruction inverts the operation result after LD, LDI, LDP or LDF instruction located before INV instruction.

Accordingly, if INV instructions are used inside ORB and ANB instructions, blocks after LD, LDI, LDP or LDF instruction seen from each INV instruction are regarded as the target of INV operation.

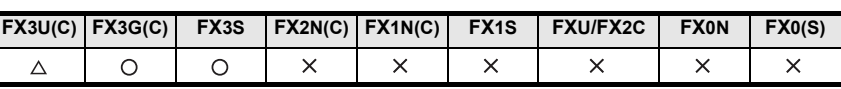

#### **Outline**

MEP and MEF commands are instructions that change the operation results to pulses so that device numbers do not have to be specified.

1) MEP

The operation results up to the MEP instruction become conductive when the driving contacts turn ON from OFF.

The use of MEP instructions simplifies the process of changing driving contacts to pulses when multiple contact points connect in a series.

2) MEF

The operation results up to the MEF instruction become conductive when the driving contacts turn OFF from ON.

The use of MEF instructions simplifies the process of changing driving contacts to pulses when multiple contact points connect in a series.

#### **1. Format and operation, execution form**

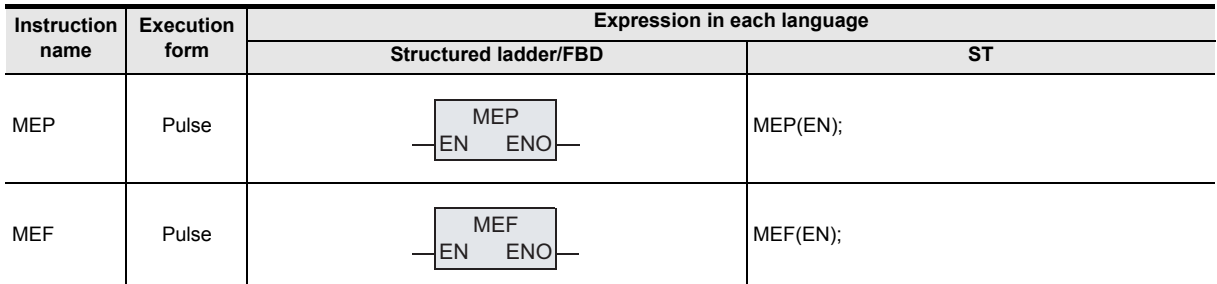

#### **2. Set data**

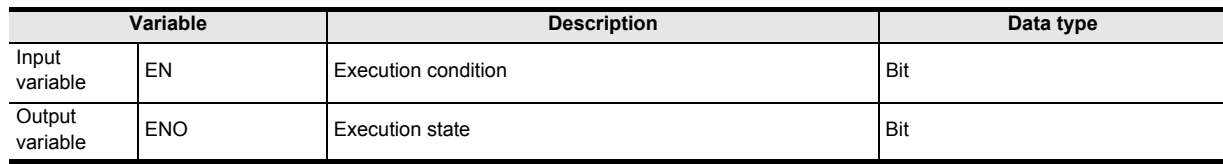

#### **3. Applicable devices**

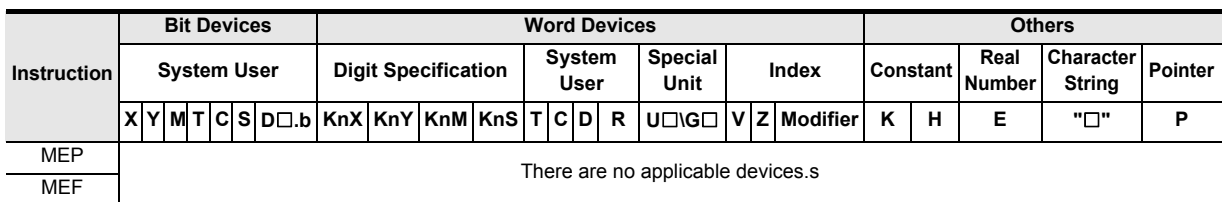

**1**

#### **Function and operation explanation**

#### **1. MEP(ON during rising edge of driving contacts results)**

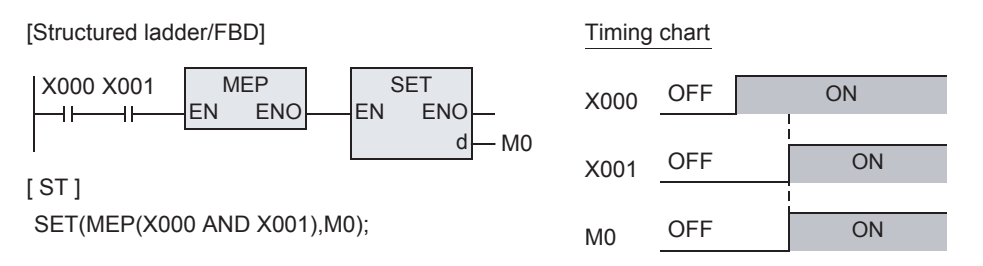

#### **2. MEF(ON during falling edge of driving contacts results)**

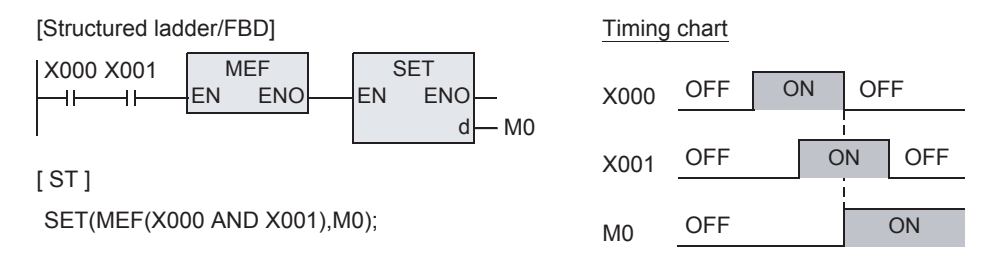

#### **Cautions**

- 1) MEP and MEF instructions are provided in the FX3U and FX3UC PLCs Ver. 2.30 or later.
- 2) MEP and MEF instructions may not operate normally if the indexed contact is modified and changed to pulses by sub-routine programs, the FOR and NEXT instructions, etc.
- 3) As the MEP and MEF instructions operate using the operation results immediately before them, use at the list program as the AND instruction. The MEP and MEF instructions cannot be used at the list program as LD or OR.
- 4) Caution on writing during RUN
	- a) Pulse command during rising edge of operation (MEP instruction) results After writing to the circuit with MEP instructions during RUN, the MEP instruction result turns ON (conductive) while the operation results up to the MEP instruction are ON.
	- b) Pulse instruction during falling edge of operation (MEF command) results After writing to the circuit with MEF instructions during RUN , the MEF instruction result turns OFF (nonconductive), regardless of the operation results up to the MEF instruction. The operation results of MEF instruction turns ON (conductive) when the operation results up to the MEF instruction turn OFF.

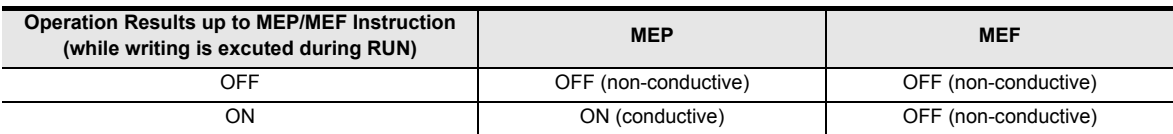

**1**

Outline

**2**

Instruction List

Instruction List

**3**

Configuration of<br>Instruction

**4** How to Read<br>Explanation of<br>Instructions Instructions Explanation of How to Read

**5**

Basic Instruction

Instruction

**Basic** 

**6**

Step Ladder<br>Instructions

**7**

(Program Flow) Applied Instructions

**8**

**9**

tions

**10**

led Instructions<br>tation and<br>f Operation)

Compare) (Move and Applied Instructions

Logical Operation) (Arithmetic and Applied Instructions

AppliedInstructions<br>(Arithmetic and<br>Logical Operation)

# **5.10 SET, RST**

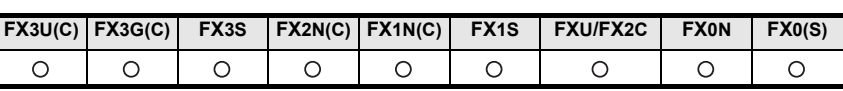

#### **Outline**

- 1) Setting a bit device (SET instruction [holding operation]) When the command input turns ON, SET instruction sets to ON an output relay (Y), auxiliary relay (M), state relay (S) and bit specification of word device. Even if the command input turns OFF after that, the device which was set to ON by SET instruction remains ON.
- 2) Resetting a bit device (RST instruction [resetting folding operation]) RST instruction resets an output relay (Y), auxiliary relay (M), state relay (S), timer (T), counter (C) or bit specification of a word device. Use the RST instruction to reset (reset to OFF) a device which was set to ON by SET instruction.
- 3) Clearing the current value of a word device (RST instruction [Clearing current value and resister]) RST instruction clears the current value data of a timer (T), counter (C), data register (D), extension register or (R)index register (V) (Z). (The same result can be obtained by MOV instruction which transfers the constant K0.) RST instruction can be used also to reset the current value and return the contact of retentive type timers.

SET and RST instructions can be used for a same device as many times as necessary in an arbitrary order.

#### **1. Format and operation, execution form**

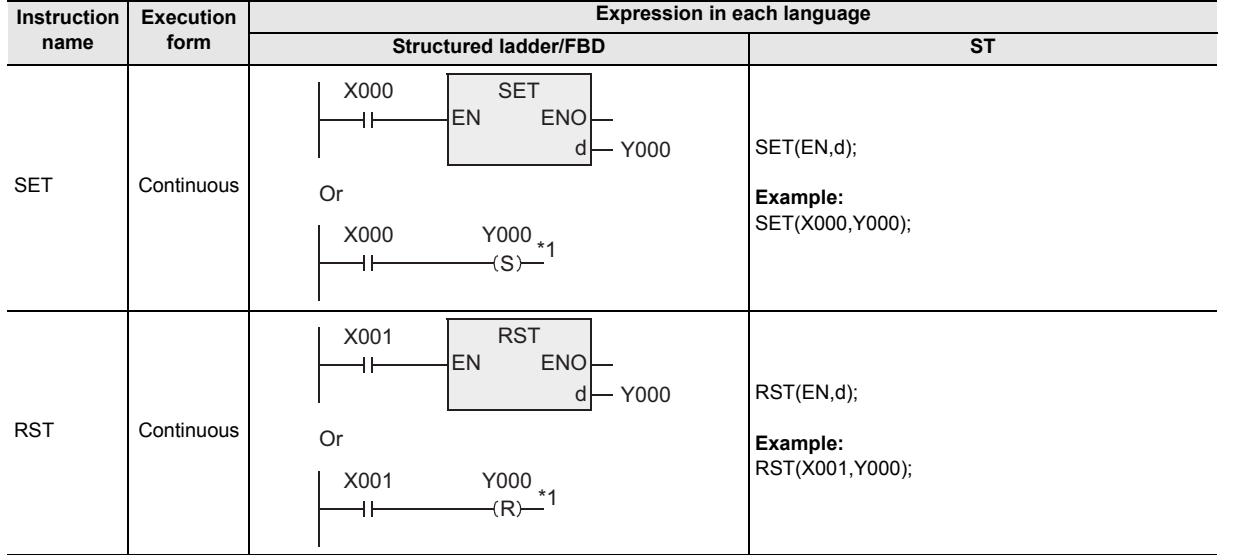

\*1. This symbol is applicable to the bit type data only.

#### **2. Set data**

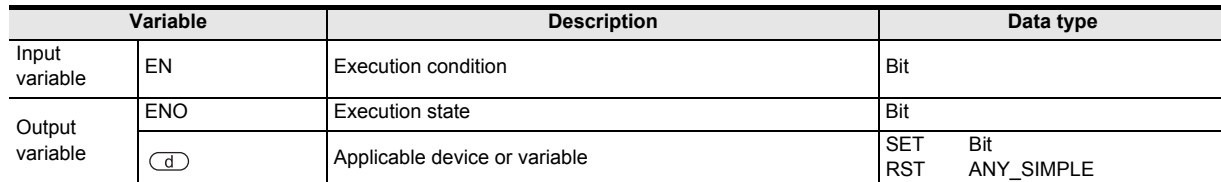

#### **3. Applicable devices**

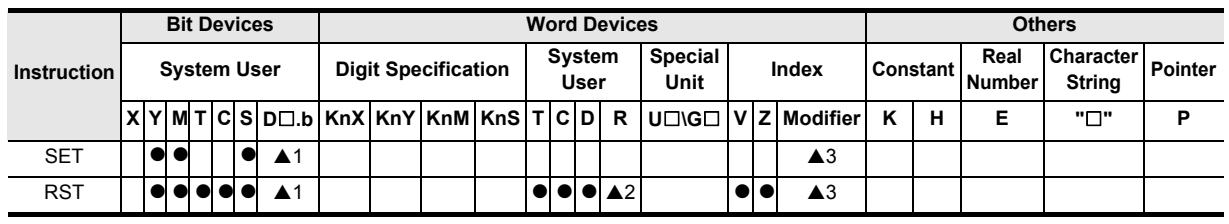

▲: Refer to "Cautions".

#### **Function and operation explanation**

SET instruction drives the coil for an output relay (Y), auxiliary relay (M), state relay (S) and bit specification of data register (D).

#### **1. When using a bit device**

SET instructions located in parallel can be used consecutively as many times as necessary. In the program example shown below, RST (X1001, Y000) after SET (X000, Y000) corresponds to this usage.

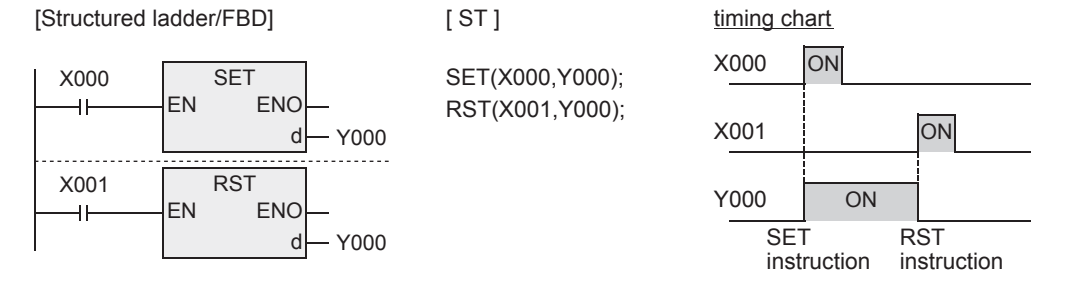

# **1**Outline **2**Instruction List Instruction List **3**Configuration of<br>Instruction **4**<br>Explanation of<br>Instructions Instructions Explanation of How to Read  $\overline{Q}$ **5Basic** Basic Instruction Instruction **6**Step Ladder<br>Instructions **7**(Program Flow) Applied Instructions **8** Applied Instructions Compare) (Move and

#### **2. When using word device (timer or counter)**

Use RST instruction to reset a counter or retentive type timer.

1) Program example of an internal counter

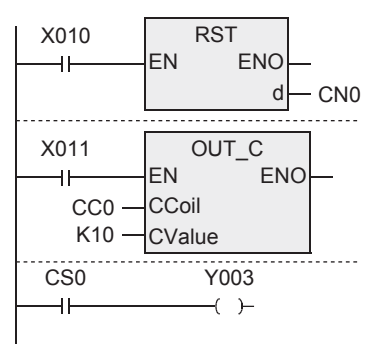

C0 up-counts the number of turning ON from OFF at X011. When the counting result reaches the set value K10, the output contact C0 is activated. Even if X011 changes from OFF to ON after that, the current value of the counter remains unchanged and the output contact remains activated.

For clearing the counter and returning the output contact, X010 is set to ON.

In case of latched (battery backed) type counters, the current value and the operation status and reset status of the output contact are latched even after power failure.

#### 2) Program example of a high speed counter

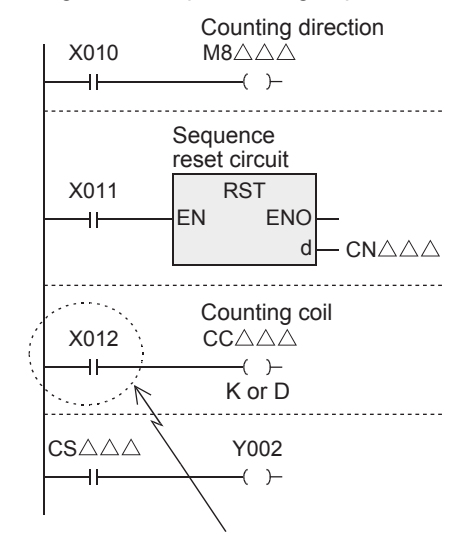

For one-phase one-input counters, use special auxiliary relays for specifying the counting direction.

X010 in ON status: specifies down counting.

X010 in OFF status: Specifies up counting

When X011 turns ON, the output contact of the counter  $C\triangle\triangle\triangle$  is returned and the current value of the counter is reset to "0".

In counters with reset input, the same situation is achieved by interrupt operation when the corresponding reset input turns ON, but any program is not required for this operation.

When X012 turns ON, turning ON/OFF of a counting input X000 to X005 determined according to the counter number is counted.

In counters having start input, counting is started only after the corresponding start input turns ON.

When the current value of a counter increases and reaches the set value (K or contents of D), the output contact is set. When the current value decreases and reaches the set value, the output contact is reset.

As a contact driving the counting coil of a high speed counter, program a contact which is normally ON when high speed counting is executed.

If an input relay (X000 to X005) assigned for high speed counters is used for driving the counting coil, accurate counting cannot be achieved.

3) Caution on using RST instruction for a jumped program, subroutine program or interrupt program When RST instruction for a timer or counter is executed in a jumped program, subroutine program or interrupt program, the timer or counter may be kept in the reset status and the timer or counter may be disabled.

For details, refer to the following sections.

 $\rightarrow$  For a jumped program, refer to section 7.1.  $\rightarrow$  For a subroutine program, refer to section 7.2.  $\rightarrow$  For an interrupt program, refer to section 7.3.

**on**<br>Anglied Instructions<br>Anglical Operation)<br>Logical Operation) Logical Operation) (Arithmetic and Applied Instructions

ctions

**10**

lied Instructions<br>otation and<br>ft Operation)

#### **3. Indexing**

Devices used in SET and RST instructions can be indexed with index registers (V, Z). (State relays (S), special auxiliary relays (M), 32-bit counters, "D .b" and word devices cannot be indexed.) This is applicable only to the FX3U and FX3UC PLCs.

[Structured ladder/FBD] [ ST ] SET(X000,Y000Z0); X000 SET RST(X001,Y000Z0); EN ENC ٩ŀ d Y000Z0 X001 **RST** EN ENC d Y000Z0

When a used device is an input (X) or output (Y), the value of an index register (V, Z) is converted into octal, and then added. Example: When Z0 is "20", Y024 turns ON or

OFF.

#### **4. Bit specification of a data register (D)**

A bit data register (D) can be specified as a device used in SET or RST instruction. This is applicable only to the FX3U and FX3UC PLCs.

[Structured ladder/FBD] [ ST ]

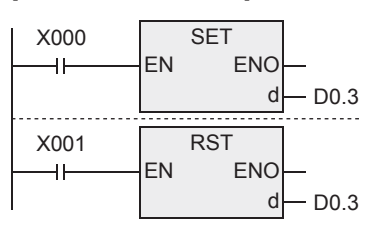

SET(X000,D0.3); RST(X001,D0.3); When specifying a bit in data register, input "." after a data register (D) number, and then input a bit number (0 to F) consecutively. Only 16-bit data registers are available. Specify a bit number as "0, 1,2, ..., 9, A, B, ..., F" from the least significant bit. Example: In the example shown on the left, when X000 turns ON once, the bit 3 of D0 turns ON. When X001 turns ON,

the bit 3 of D0 turns OFF.

#### **Cautions**

- 1) Some restrictions to applicable devices
	- $\triangle$ 1: FX3U and FX3UC PLCs only are applicable.
	- A2: FX3G, FX3GC, FX3U and FX3UC PLCs only are applicable.
	- A3: Only the FX3U and FX3UC PLCs are capable of indexing applicable devices. The following devices cannot be indexed.
		- Special auxiliary relays (M)
		- 32-bit counters (C)
		- State (S)
		- Word device
		- Word bit specification "D $\square$ .b"
- 2) When SET and RST instructions are executed for an output relay (Y) in a same operation, the result of the instruction located nearest the END instruction (which specifies the end of program) is output.
- 3) When using the retentive type timers of the FX1N, FX1NC, FX2N and FX2NC, be sure to create a program where the RST instruction resets the retentive type timers to be used. If no such a reset circuit by RST is present in the program, the timers remain in the state of reset, possibly causing the timers not to operate.

#### **Error**

- 1) When an I/O number used in SET or RST instruction does not exist due to indexing, M8316 (non-existing I/O specification error) turns ON. (Applicable only to the FX3U and FX3UC PLCs.)
- 2) When the device number of a device (M, T or C) other than I/O used in SET or RST instruction does not exist due to indexing, an operation error (error code: 6706) occurs. (Applicable only to the FX3U and FX3UC PLCs.)

# **5.11 PLS, PLF**

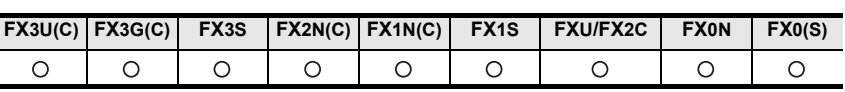

#### **Outline**

When PLS instruction is executed, an applicable device is activated during only one operation cycle after a drive input turns ON.

When PLF instruction is executed, an applicable device is activated during only one operation cycle after a drive input turns OFF.

For example, when PLC mode is changed in the way "RUN  $\rightarrow$  STOP  $\rightarrow$  RUN while a drive input remains ON, "PLS(\*\*, M0) operates, but "PLS (\*\*, M600) (backed up by the battery)" does not operate (when the PLC mode switches from STOP to RUN) because the status of M600 is latched even while the PLC is in the STOP mode.

#### **1. Format and operation, execution form**

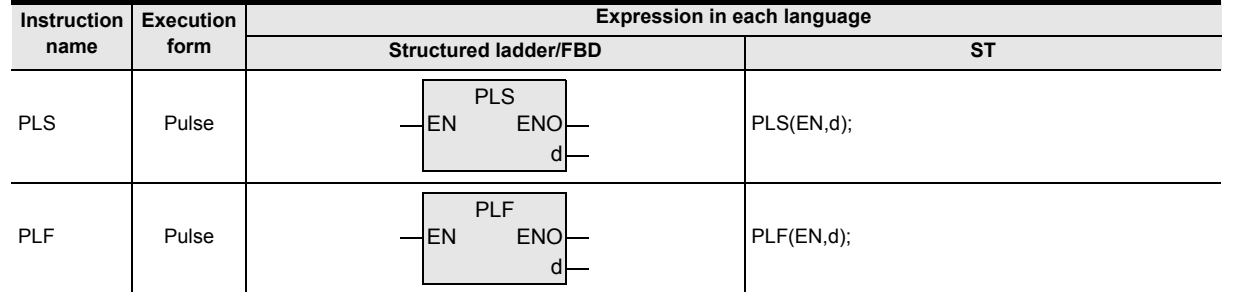

#### **2. Set data**

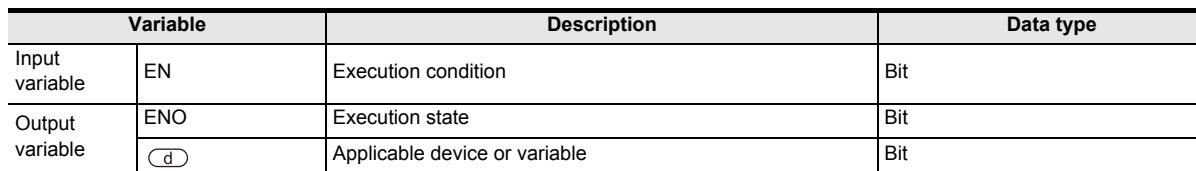

#### **3. Applicable devices**

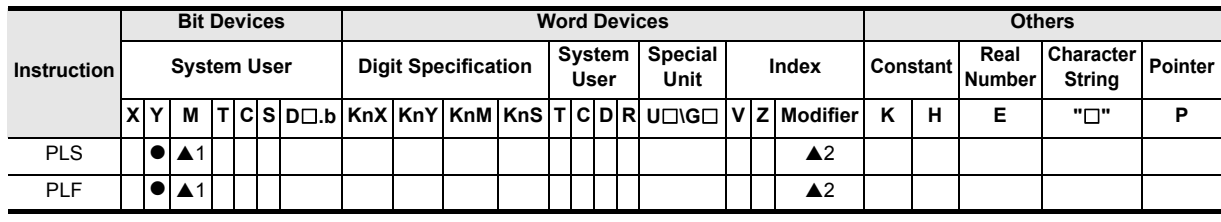

▲: Refer to "Cautions".

#### **Function and operation explanation**

**1. PLS (rising edge differential output)**

EN ENO

 $d - M1$ 

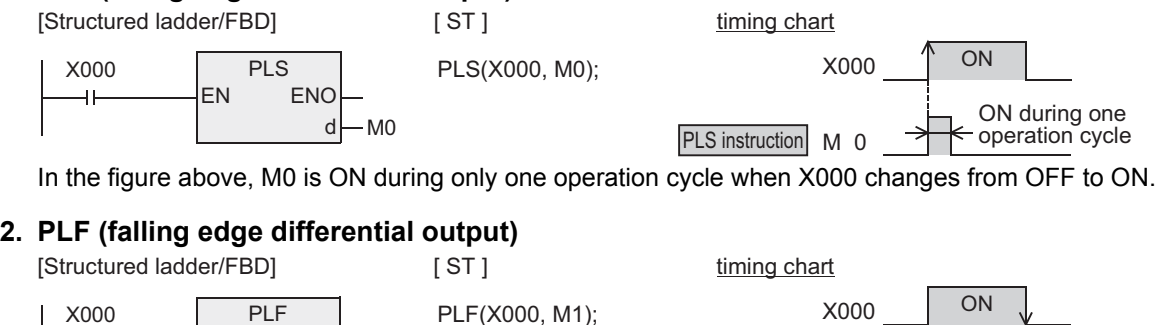

In the figure above, M1 is ON during only one operation cycle when X000 changes from ON to OFF.

**1**

Outline

**2**

**5**

**8**

**9**

**10**

Compare) (Move and Applied Instructions

**7**

Logical Operation) (Arithmetic and Applied Instructions

Applied Instruction<br>(Arithmetic and<br>Logical Operatior uctions

**85**

PLF instruction

ON during one M 1 operation cycle

#### **3. Output drive side**

The following two circuits cause a same operation.

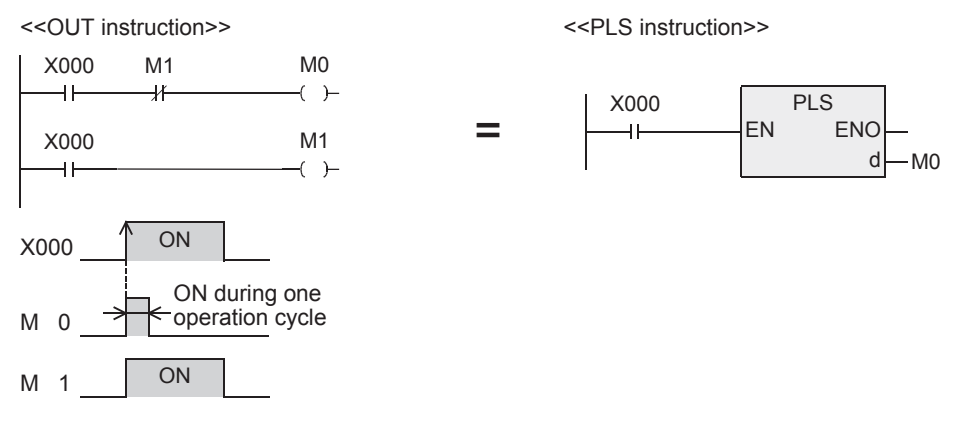

In each case, M0 is ON during only one operation cycle when X000 changes from OFF to ON.

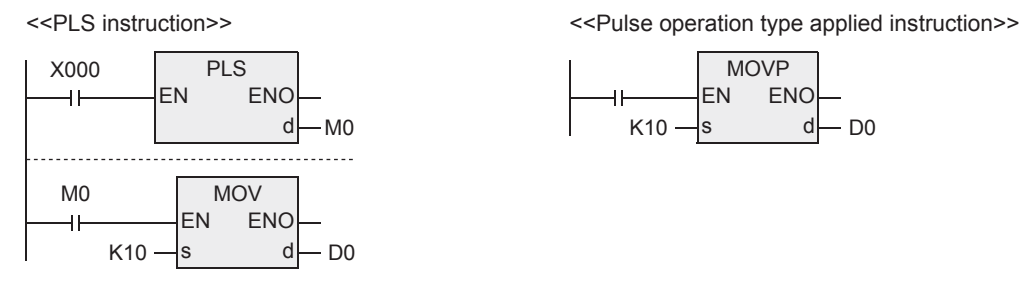

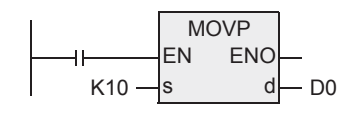

In each case, MOV instruction is executed only once when X000 changes from OFF to ON.

#### **Cautions**

1) When write during RUN is completed for a circuit including an instruction for falling edge pulse (LDF, ANDF or ORF instruction), the instruction is not executed without regard to the ON/OFF status of the target device of the instruction for falling edge pulse.

When write during RUN is completed for a circuit including an instruction for falling edge pulse (PLF instruction), the instruction is not executed without regard to the ON/OFF status of the operation condition device.

It is necessary to set to ON the target device or operation condition device once and then set it to OFF for executing the instruction for falling edge pulse.

2) When write during RUN is completed for a circuit including an instruction for rising edge pulse, the instruction is executed if a target device of the instruction for rising edge pulse or the operation condition device is ON.

Target instructions for rising edge pulse: LDP, ANDP, ORP, and pulse operation type applied instructions (such as MOVP)

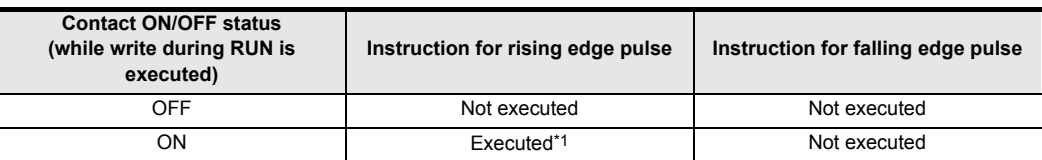

- \*1. PLS instruction is not executed.
- 3) Some restrictions to applicable devices
	- $\triangle$ 1: Excluding special auxiliary relays (M)
	- A2: Only the FX3U and FX3UC PLCs are capable of indexing applicable devices. The following devices cannot be indexed.
		- Special auxiliary relays (M)

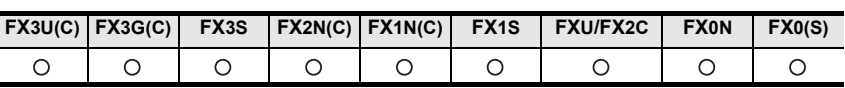

#### **Outline**

When MC instruction is executed, instructions from MC to MCR are executed. Thereby, efficient ladder switching sequence programs can be created.

#### **1. Format and operation, execution form**

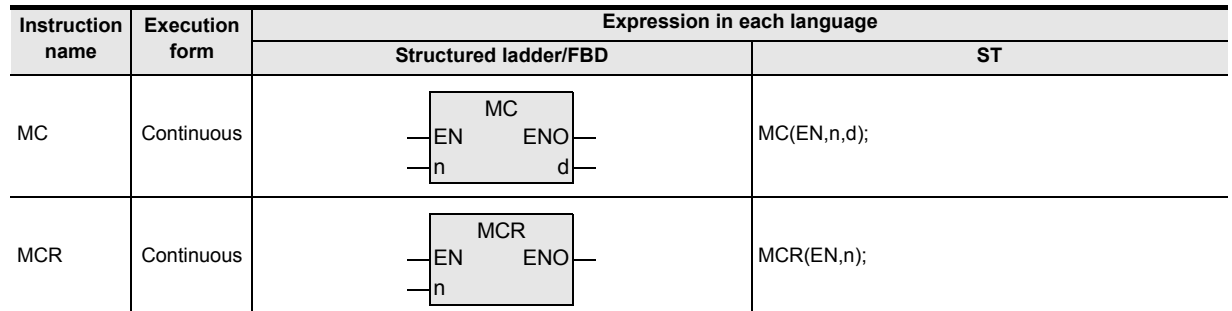

#### **2. Set data**

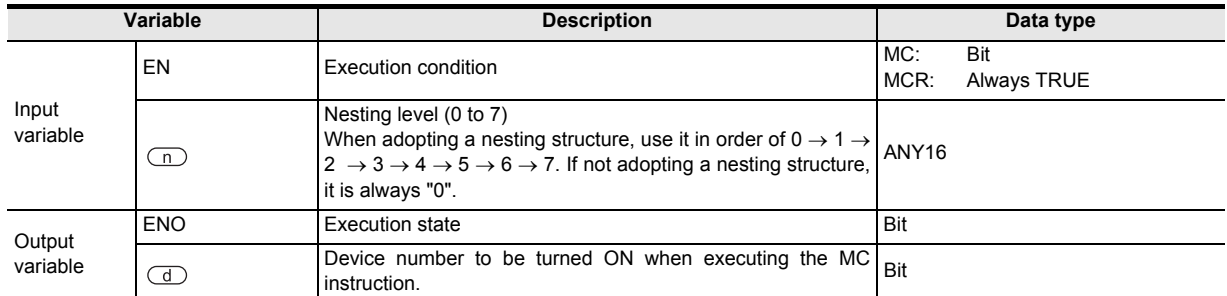

#### **3. Applicable devices**

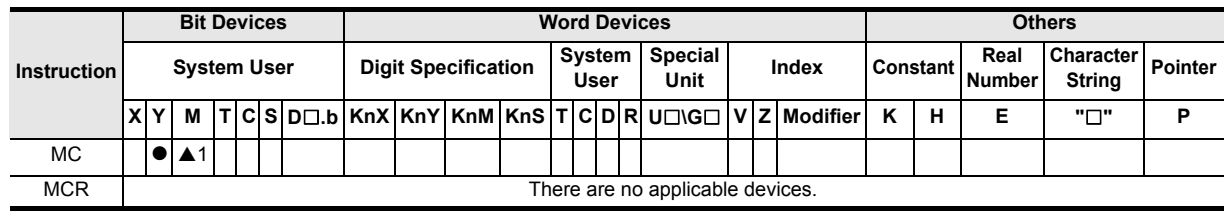

▲: Refer to "Cautions".

#### **Function and operation explanation**

When MC instruction is executed, instructions from MC to MCR are executed. When MC instruction is not executed, the operation with the contact OFF is executed.

In the program example below, the instructions from MC to MCR are executed as they are while the input X000 is ON. However, while the input X000 is OFF, each drive device offers the following operation.

Timers (except retentive type timers) and devices driven by OUT instruction: Turn OFF

Retentive type timers, counters and devices driven by SET/RST instruction : Hold the current status.

[Structured ladder/FBD]

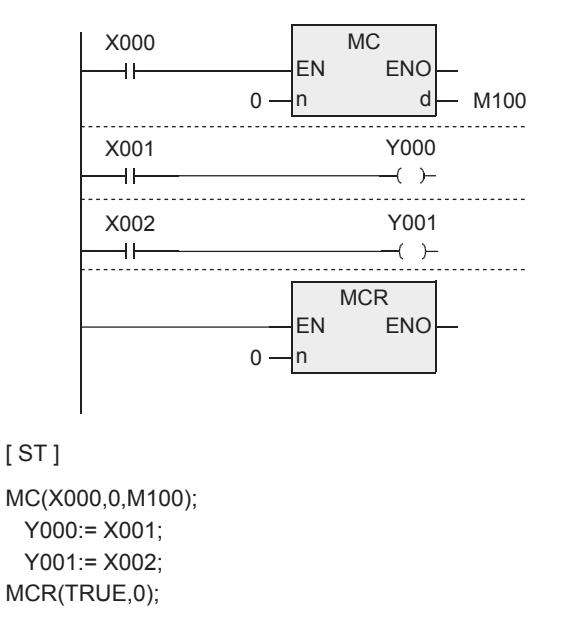

#### **Caution**

- 1) Some restrictions to applicable devices  $\triangle$ 1: Excluding special auxiliary relays (M)
- 2) Use MC instruction and MCR instruction at a same nesting level as a pair.
- 3) Do not attach a contact before MCR instruction. (Always make MCR instruction "TRUE".)
- 4) When not adopting the nesting structure Use the nesting level "0" for creating a program. MC instruction can use the same nesting level "0" as many times as needed by changing the device (Y or M) number specified by  $\left(\overline{a}\right)$ .
- 5) When adopting the nesting structure Increase the nesting level in the way " $0 \rightarrow 1 \rightarrow ... \rightarrow 6 \rightarrow 7$ ".

 $\rightarrow$  Refer to a program example for the details.

6) The device specified by  $\overline{a}$  remains ON while MC instruction is executed. If the same device number is used in another instruction, it results in the double coil operation in the same way as OUT instruction.

#### **Program examples**

#### **1. When the nesting structure is not adopted.**

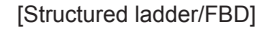

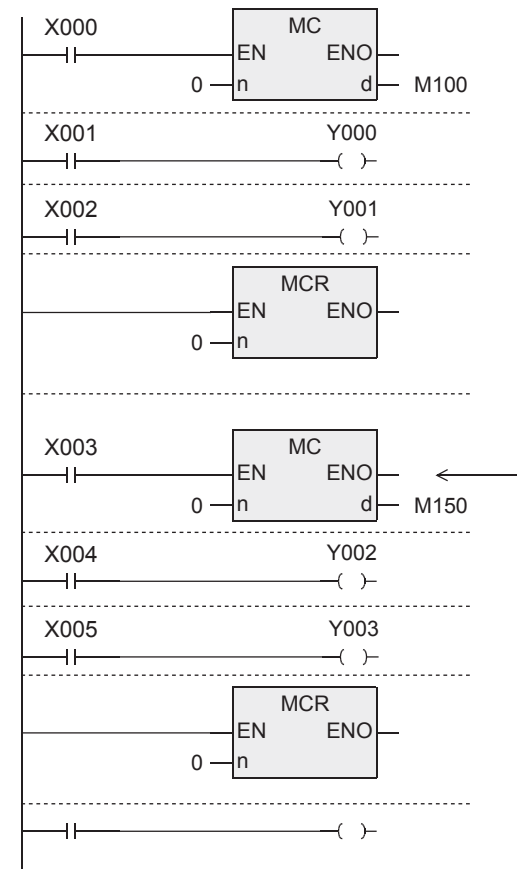

When not adopting the nesting structure, use nesting level "0" again to program. There is no limitation in the number of nesting level "0".

Only in the nesting structure, increase the nesting level  $0 \rightarrow 1$  ... 6  $\rightarrow$  7 as shown in the example 2 on the next page.

#### [ ST ]

MC(X000,0,M100);  $Y000 = X001$ ; Y001:= X002; MCR(TRUE,0); MC(X003,0,M150); Y002:= X004; Y003:= X005; MCR(TRUE,0);

**1**

Outline

[ ST ]

#### **2. When the nesting structure is adopted.**

When using MC instructions inside MC instruction, increase the nesting level "N" in turn in the way "N0  $\rightarrow$  N1  $\rightarrow$  N2  $\rightarrow$  N3  $\rightarrow$  N4  $\rightarrow$  N5  $\rightarrow$  N6  $\rightarrow$  N7".

For returning from the nesting structure, reset the nesting levels from the highest one in turn using MCR instruction in the way "N7  $\rightarrow$  N6  $\rightarrow$  N5  $\rightarrow$  N4  $\rightarrow$  N3  $\rightarrow$  N2  $\rightarrow$  N1  $\rightarrow$  N0".

For example, if "MCR N5" is programmed without programming "MCR N6" and "MCR N7", the nesting level is returned to 5 at one time.

Available nesting levels are from N0 to N7 (eight layers).

[Structured ladder/FBD]

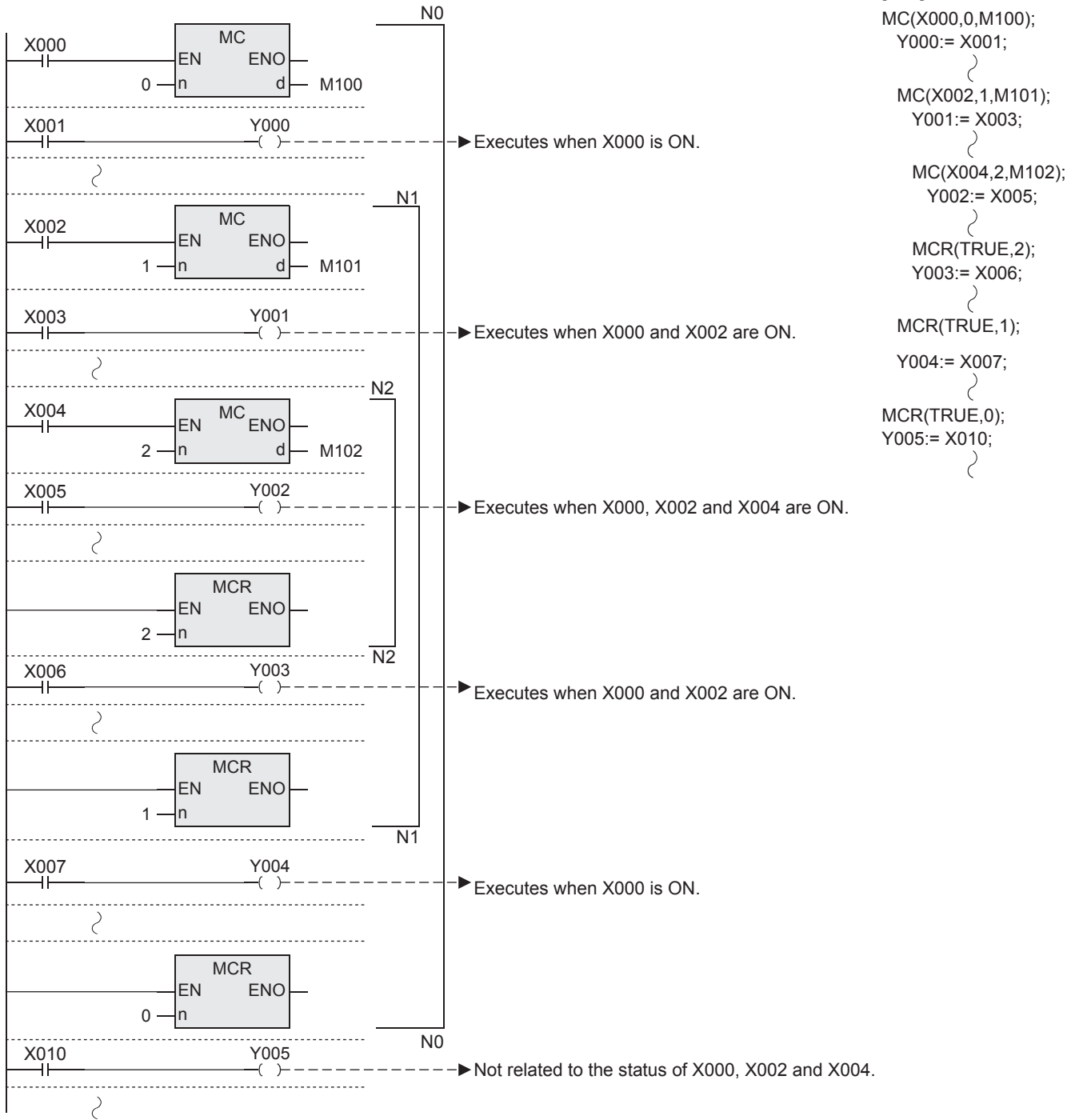

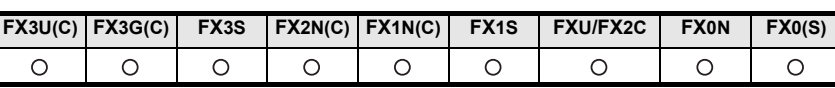

#### **Outline**

END instruction specifies the end of a program.

(Do not write the END instruction in the middle of a program.)

END instruction for ending a program and input/output processing and returning to 0 step is automatically written at the end of the program. It cannot be programmed into program structural elements (POU).

#### **Function and operation explanation**

PLCs repeat "input processing → program execution → output processing". When END instruction is written at the end of a program, PLCs immediately execute the output processing without executing steps after END instruction.

If END instruction is not written at the end of a program, PLCs execute the program until the final step, and then execute the output processing.

At the first execution after the PLC mode was changed from STOP to RUN, PLCs start from END instruction. When END instruction is executed, the watchdog timer (which checks to see if the operation cycle is too long) is refreshed.

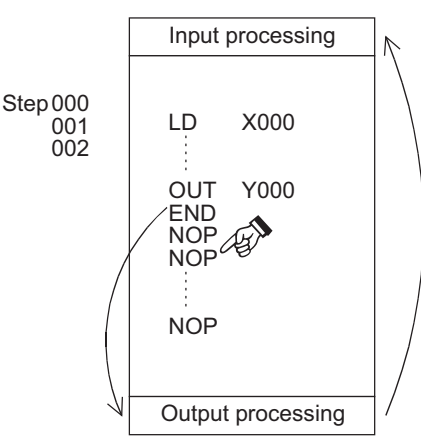

#### **Cautions**

Do not write END instruction in the middle of a program.

# **5.14 NOP (for simple project only)**

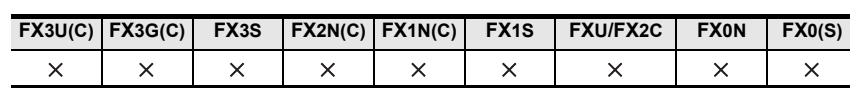

This instruction is available for use only in the simple project. It cannot be programmed in the structured project.

**10**

lied Instructions<br>otation and<br>ft Operation)

# **6. Step Ladder Instructions**

## **6.1 Step Ladder**

This chapter introduces the instructions of structured project that correspond to the MELSEC-LD step ladder instructions.

#### **6.1.1 Outline**

In programs using step ladder instructions, a state relay S is assigned to each process based on machine operations, and input condition and output control are programmed as sequences connected to the state output.

#### **6.1.2 Function and operation explanation**

In step ladder program, a state S is regarded as one control process, and a sequence of input condition and output control are programmed in a state relay.

Because the preceding process is not performed any more when the program execution proceeds to the next process, a machine can be controlled using simple sequences for each process.

#### **1. Operation of instruction**

In a step ladder program, each process performed by the machine is expressed by a state relay. A state relay consists of a drive coil and contact (STL output) in the same way as other relays. Use SET or OUT instruction to drive a coil, and use STL instruction for a contact.

- When a state relay turns ON, a connected circuit (internal circuit) is activated by way of an STL output. When a state relay turns OFF, a connected internal circuit is deactivated by way of an STL output. After one operation cycle, non-driving of an instruction (jump status) is not available.
- When a condition (transfer condition) provided between state relays is satisfied, the next state relay turns ON, and the state relay which has been ON so far turns OFF (transfer operation). In the state relay transfer process, the both state relays are ON only instantaneously (during one operation cycle).

In the next operation cycle after the ON status was transferred the former state is reset to OFF. When the transfer state relay S is used in a contact instruction, however, the contact image is executed in the OFF status immediately after the transfer condition is satisfied.

• One state relay number can be used only once.

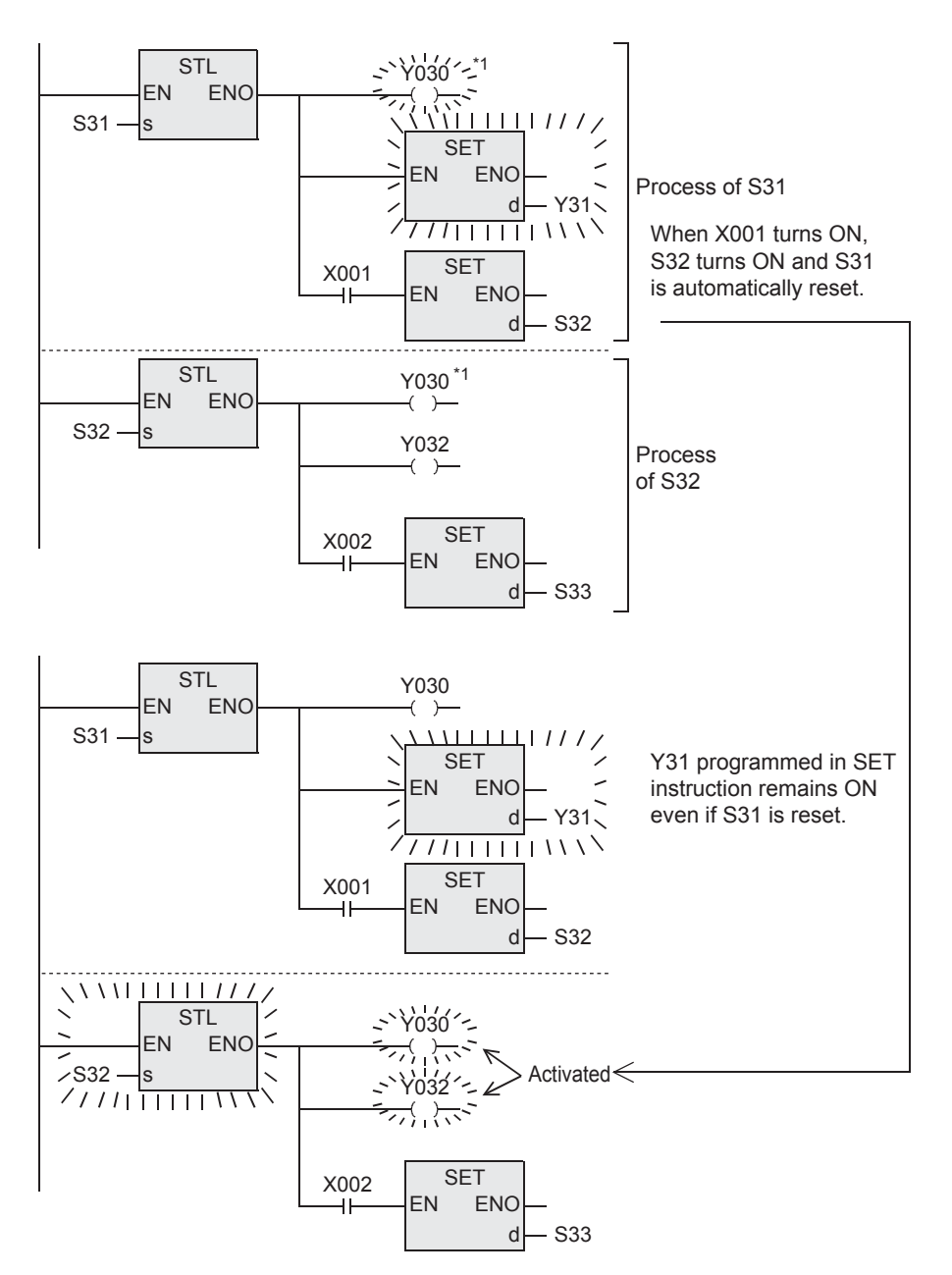

\*1. Output coils can be used again in different state relays.

#### **2. Primary knowledge for creating programs**

• List of sequence instructions available between STL instruction and RET instruction

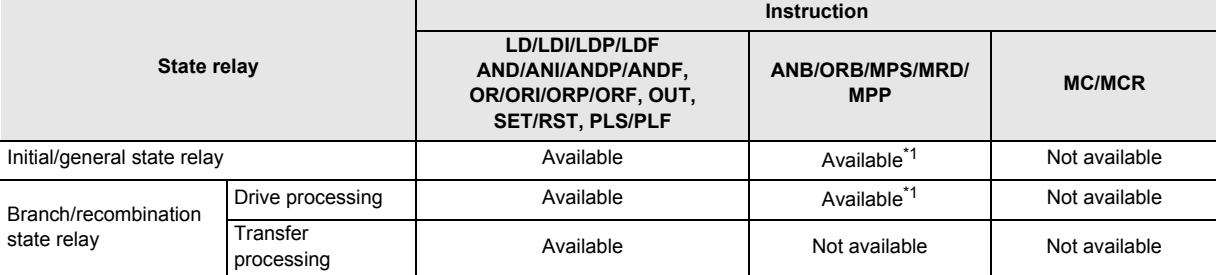

- STL instruction cannot be used in interrupt program and subroutine programs.

It is not prohibited to use jump instructions in state relays. But it is not recommended to use jump instructions because complicated movements will be resulted.

\*1. MPS instruction cannot be used immediately after an STL instruction, even in a drive processing circuit.

Instructions

Step Ladder<br>Instructions

**7**

(Program Flow) Applied Instructions

**8**

Compare) (Move and Applied Instructions

**on** AppliedInstructions<br>
AppliedInstructions<br>
Logical Operation) Logical Operation) (Arithmetic and Applied Instructions

**10**

Applied Instructions<br>(Rotation and<br>Shift Operation)

**1**

Outline

#### • Special auxiliary relays

For efficiently creating step ladder programs, it is necessary to use some special auxiliary relays. The table below shows major ones.

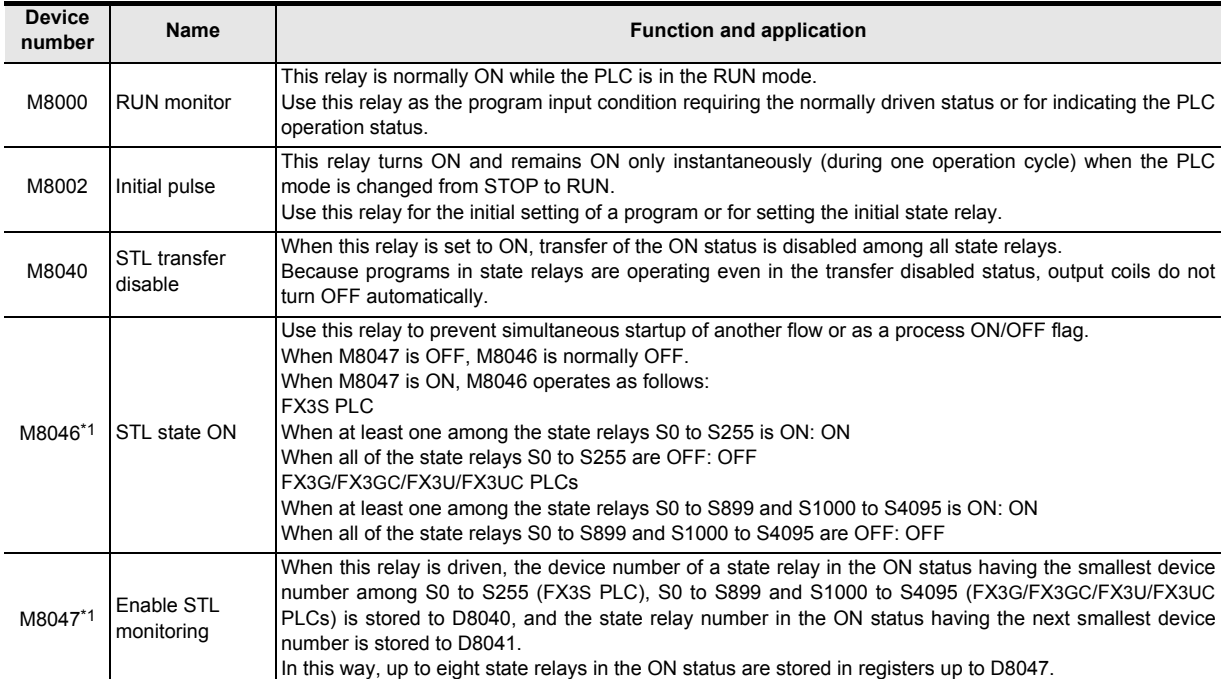

\*1. Processed when END instruction is executed.

• Block

When there are relay ladder blocks and step ladder blocks, put RET instruction at the end of each step ladder program. A PLC starts the step ladder processing by STL instruction, and returns to the relay ladder processing from the step ladder processing by RET instruction. However, when consecutively programming a step ladder in a different flow (when there is no relay ladder before the step ladder in the different flow), RET instruction between flows can be omitted, and RET instruction can be programmed only at the end of the last flow.

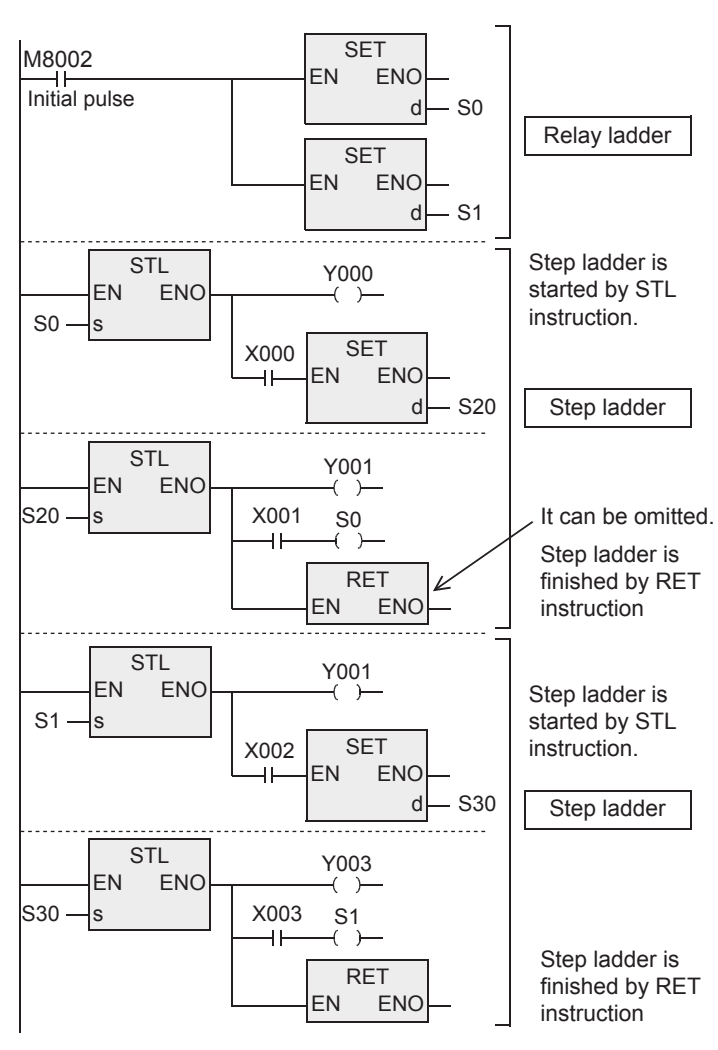

**1**

Outline

**2**

Instruction List

Instruction List

**3**

Configuration of<br>Instruction

**4** How to Read<br>Explanation of<br>Instructions Instructions Explanation of How to Read

**5**

Basic Instruction

Instruction

**Basic** 

**6**

Step Ladder<br>Instructions

**7**

(Program Flow) Applied Instructions

**8**

Compare) (Move and Applied Instructions

**CD**<br> **AppliedInstructions**<br> **Logical Operation**)<br> **Logical Operation**) Logical Operation) (Arithmetic and Applied Instructions

**10**

Jied Instructions<br>ptation and<br>ift Operation)

• Output driving method

It is required to include a LD or LDI instruction before the last OUT instruction in a state relay. Change such a circuit as shown below.

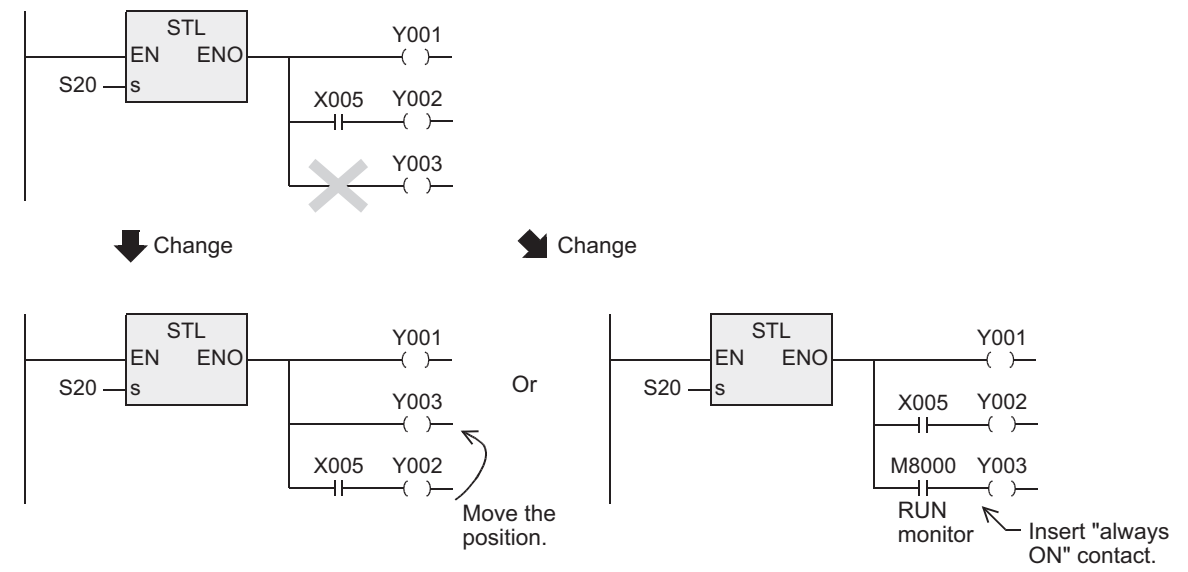

• State relay transfer method

Each OUT and SET instruction in state relays automatically resets the transfer source, and has the selfholding function.

OUT instructions can be used only for transfer to a separate state relay in an SFC program.

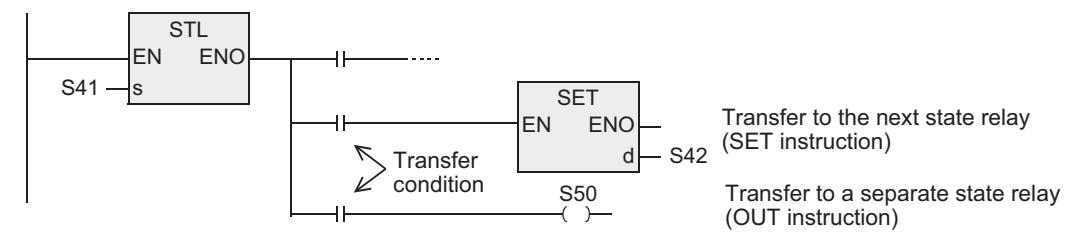

#### **3. Program with state relays in branches and recombination**

• Example of selective branch

Do not use MPS, MRD, MPP, AND (…) and OR (…) instructions in a transfer processing program with branches and recombination.

Even in a load driving circuit, MPS instructions cannot be used immediately after STL instructions. In the same way as programs for general state relays, program the drive processing first, and then program the transfer processing.

Continuously program all transfer processing.

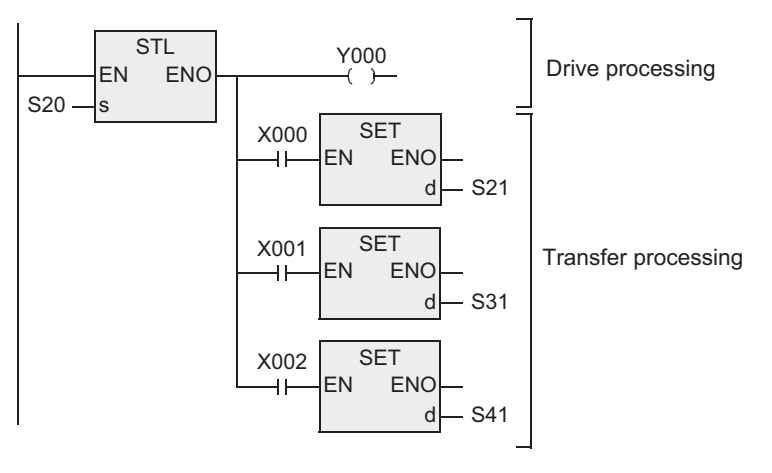

• Example of selective recombination Do not use MPS, MRD, MPP, AND (…) and OR (…) instructions in a transfer processing program with

branches and recombination. Even in a load driving circuit, MPS instructions cannot be used immediately after STL instructions.

Pay attention to the programming order so that a branch line does not cross a recombination line.

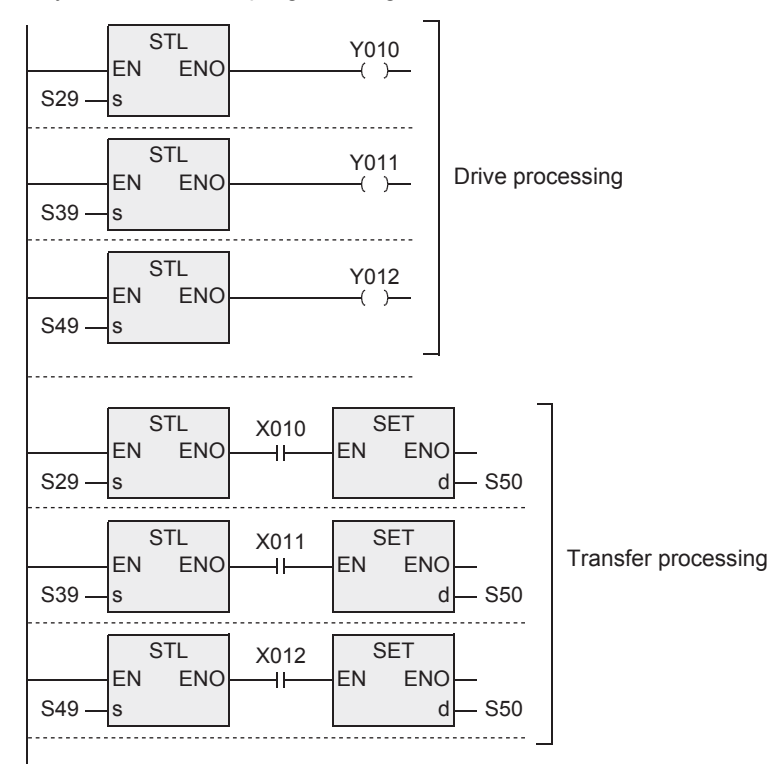

Before recombination, program the drive processing of state relays first. After that, program only the transfer processing to recombination state relays continuously. This rule should be observed to enable inverse conversion into an SFC program.

• Example of parallel branch

Do not use MPS, MRD, MPP, AND (…) and OR (…) instructions in a transfer processing program with branches and recombination.

Even in a load driving circuit, MPS instructions cannot be used immediately after STL instructions. In the same way as programs for general state relays, program the drive processing first, and then program the transfer processing.

Continuously program all transfer processing.

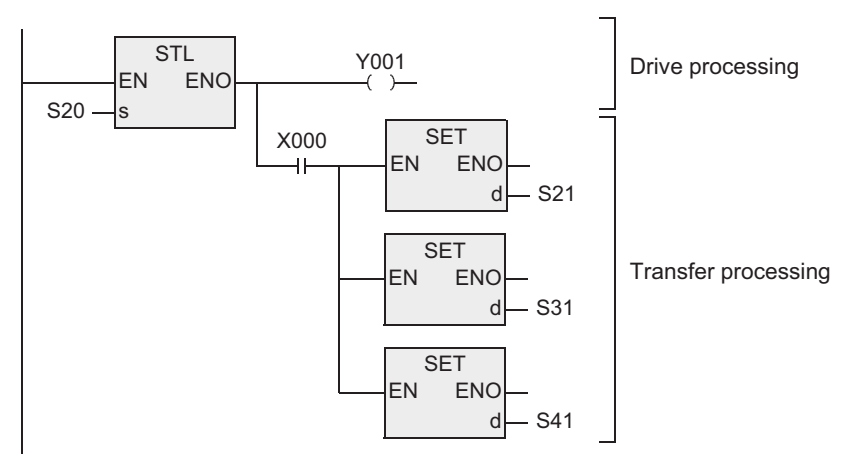

**1**

**Outline** 

**2**

Instruction List

Instruction List

**3**

Instruction Configuration of

**4**<br>Explanation of<br>Instructions Instructions Explanation of How to Read

 $\overline{Q}$ 

**5**

Basic Instruction

Instruction

**Basic** 

**6**

Step Ladder<br>Instructions

**7**

(Program Flow) Applied Instructions

**8**

Compare) (Move and Applied Instructions

**op** AppliedInstructions<br>
(Arithmetic and<br>Logical Operation) Logical Operation) (Arithmetic and Applied Instructions

**10**

lied Instructions<br>otation and<br>ft Operation)

• Example of parallel recombination

Do not use MPS, MRD, MPP, AND (…) and OR (…) instructions in a transfer processing program with branches and recombination.

Even in a load driving circuit, MPS instructions cannot be used immediately after STL instructions. Pay attention to the programming order so that a branch line does not cross a recombination line.

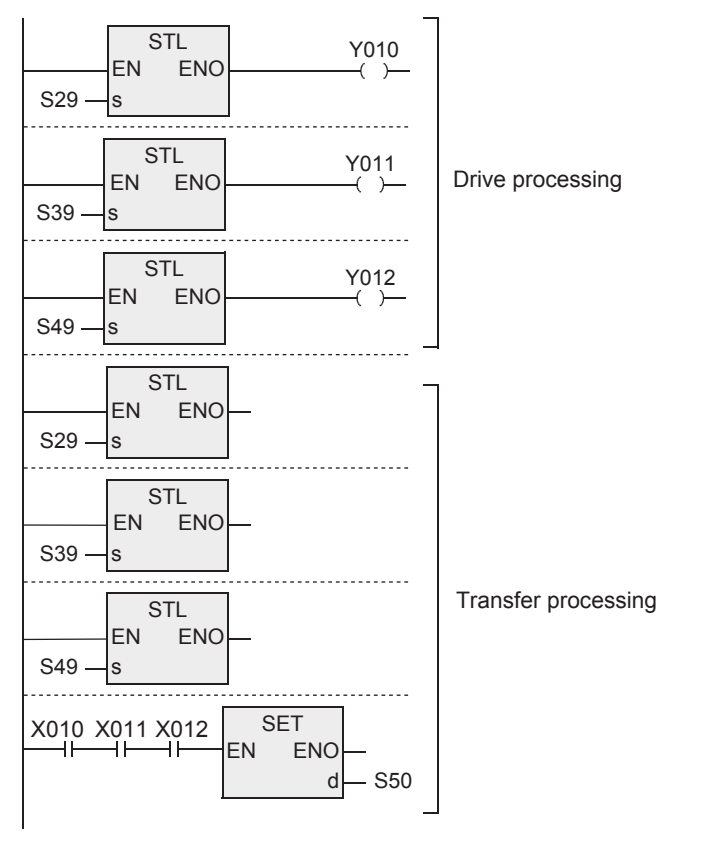

Before recombination, program the drive processing of state relays first. After that, program only the transfer processing to recombination state relays continuously.

- Composition of branches and recombination When a recombination line is directly connected to a branch line (not by way of a state relay as shown below), it is recommended to provide a dummy state relay between the lines. Create step ladder programs as shown below.
- 1) Selective recombination and selective branch

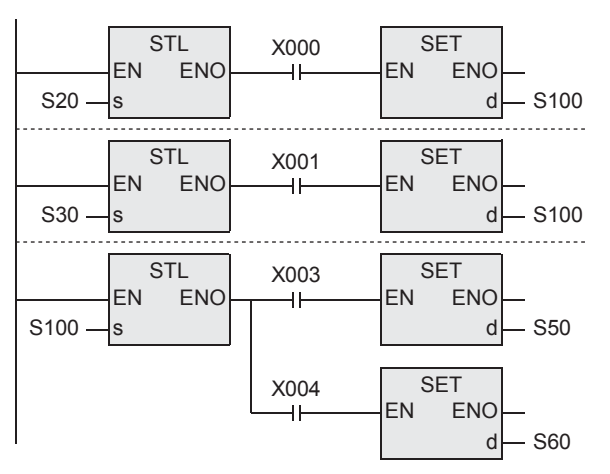

**97**

2) Parallel recombination and parallel branch

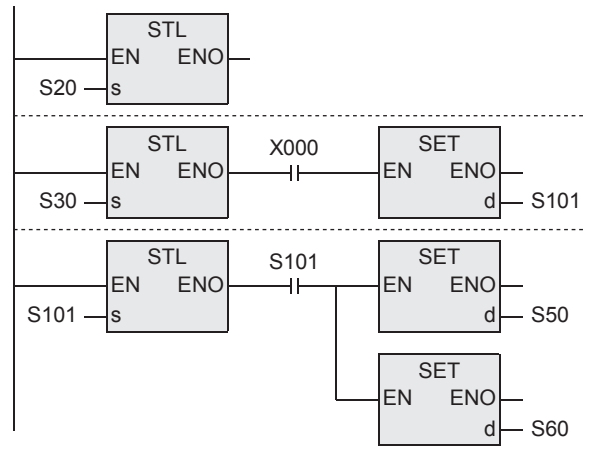

#### 3) Selective recombination and parallel branch

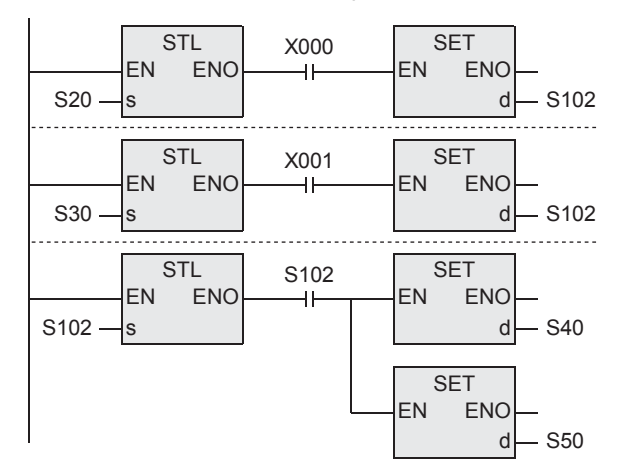

#### 4) Parallel recombination and selective branch

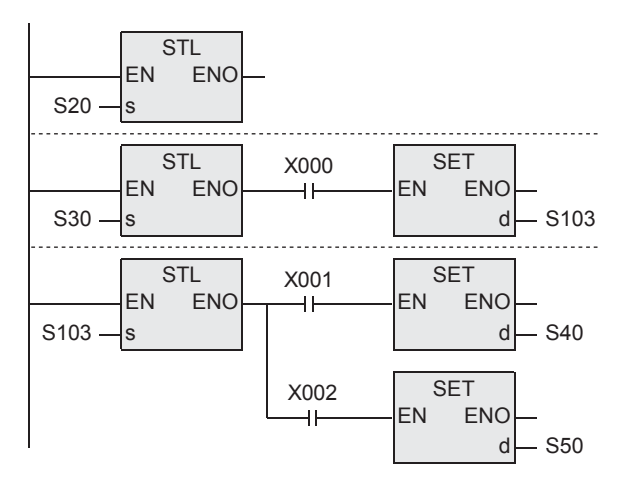

**1**

Outline

**2**

Instruction List

Instruction List

**3**

Explanation of How to Read

**5**

Basic Instruction

Instruction

**Basic** 

**6**

**7**

**8**

Applied Instructions

(Arithmetic and Applied Instructions

# **6.1.3 Program examples**

### **Examples of single flows**

#### **1. Example of flicker circuit**

- When the PLC mode is changed from STOP to RUN, the state relay S3 is driven by the initial pulse (M8002).
- The state relay S3 outputs Y000. One second later, the ON status transfers to the state relay S20.
- The state relay S20 outputs Y001. 1.5 seconds later, the ON status returns to the state relay S3.

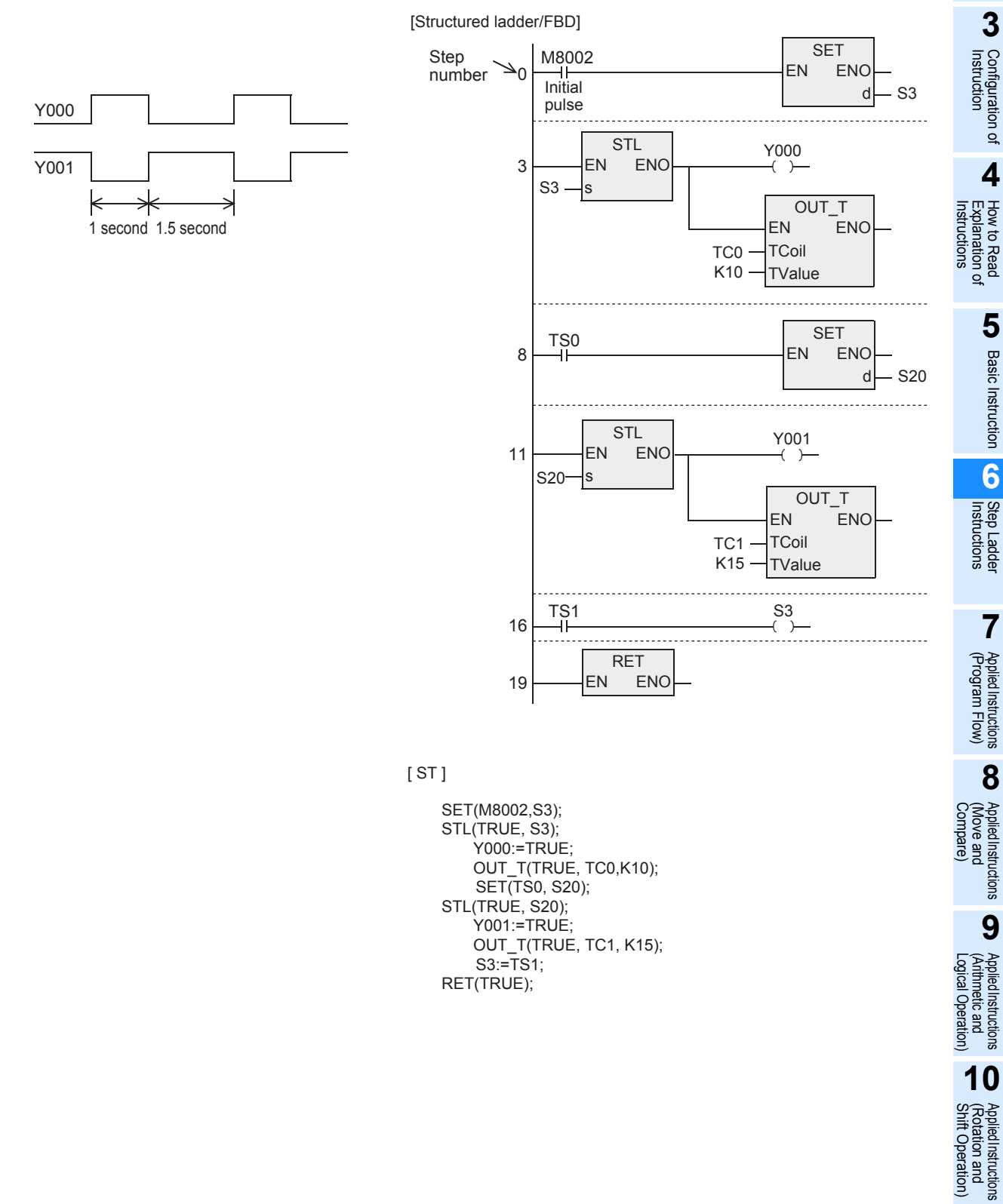

# **6.2 STL**

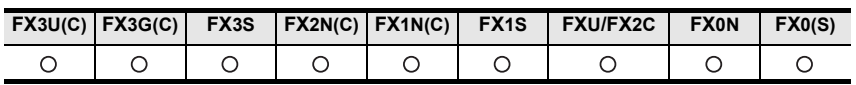

#### **Outline**

In programs using step ladder instructions, a state relay State S is assigned to each process based on machine operations, and input condition and output control are programmed as sequences connected to the state output.

STL instruction for step ladder programs is expressed as follows in each language.

#### **1. Format and operation, execution form**

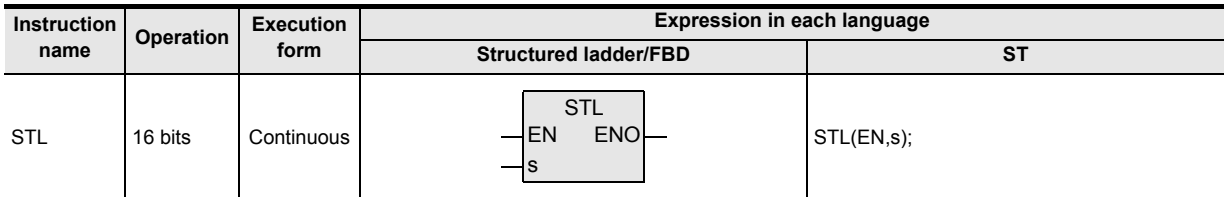

#### **2. Set data**

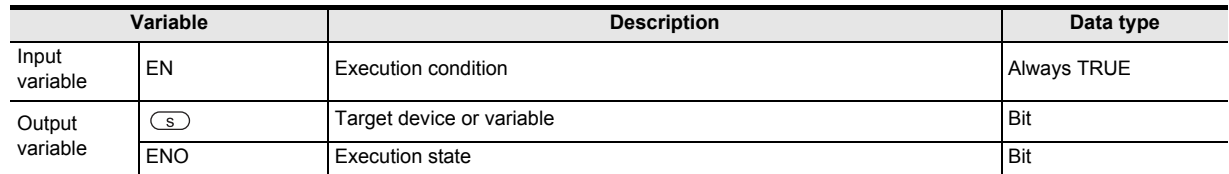

#### **3. Applicable devices**

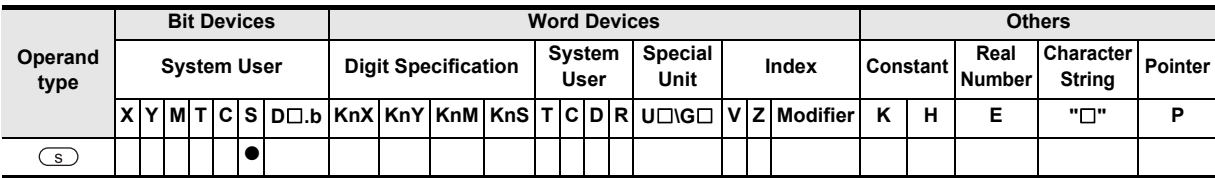

#### **4. Caution**

Refer to the cautions in the items below for expressing step ladders in a structured project (Structured ladder/ FBD, ST).

→ **Section 6.3 RET**

# **6.3 RET**

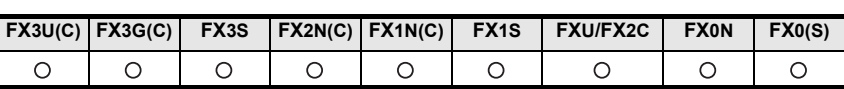

#### **Outline**

RET instruction for step ladder programs is expressed as follows in each language.

#### **1. Format and operation, execution form**

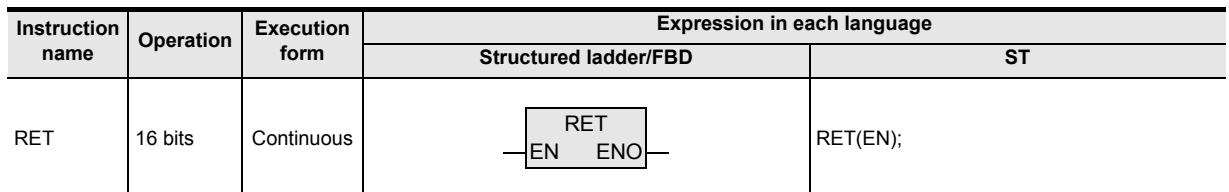

#### **2. Set data**

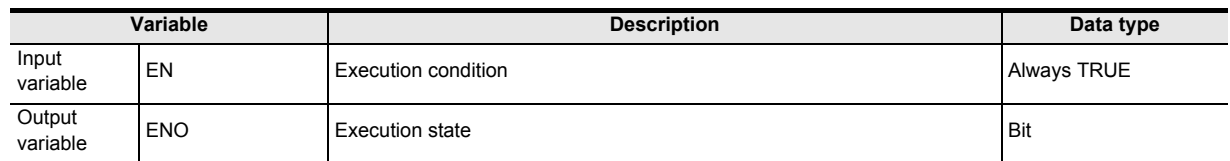

#### **3. Applicable devices**

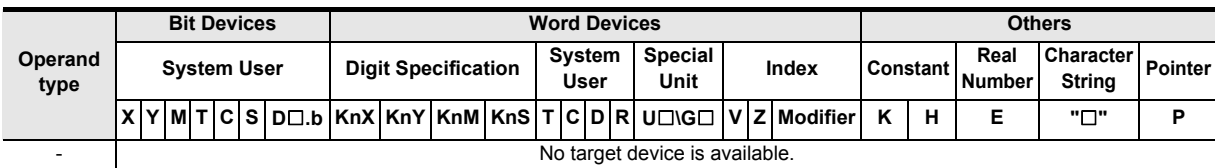

Logical Operation) (Arithmetic and Applied Instructions

**10**

lied Instructions<br>otation and<br>ft Operation)

#### **4. Caution**

The following examples show how MELSEC-LD step ladders are expressed in the structured programs.

#### **Reference: MELSEC-LD step ladder expression**

- 1) When expressing step ladder (STL) instructions in the coil format. (Same as that for GX Developer)
	- M8002  $\overline{\mathbf{r}}$ SET | SO STL S0 Y000 X000 SET | S20  $\overline{1}$ STL | S20 X001 S0  $\overline{a}$ RET END
- 2) When expressing step ladder (STL) instructions in the contact format.

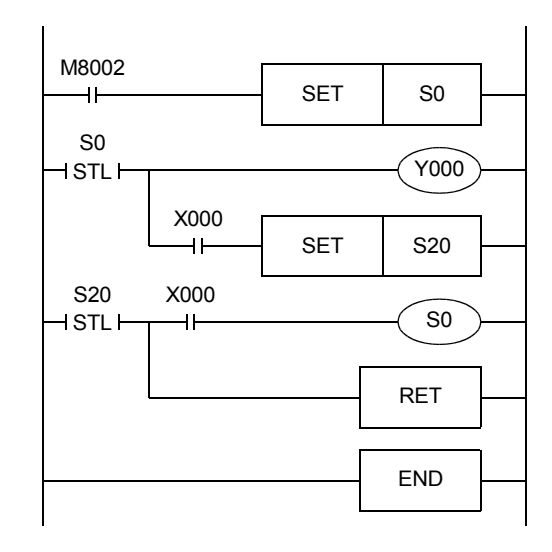

Expressing step ladder in structured program

1) Structured ladder/FBD

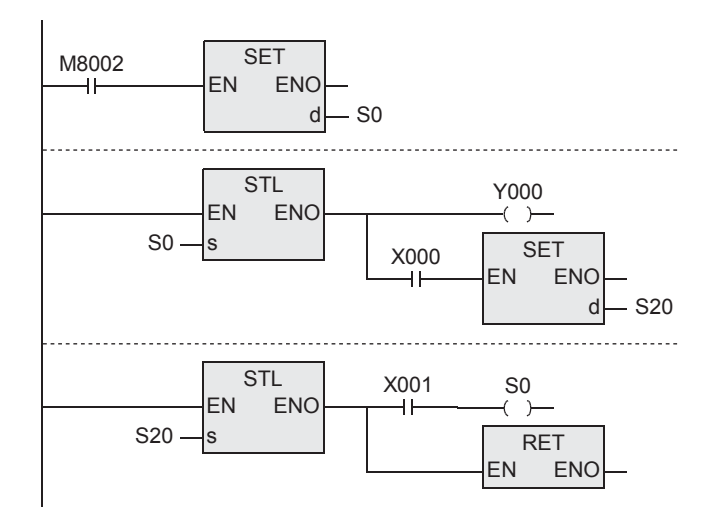

2) ST

SET(M8002, S0); STL(TRUE, S0); Y000:=TRUE; SET(X000, S20); STL(TRUE, S20); S0:=X001; RET(TRUE);

# **7. Applied Instructions (Program Flow)**

This chapter introduces the instructions mainly related to control flow of sequence programs such as conditional program execution and priority processing.

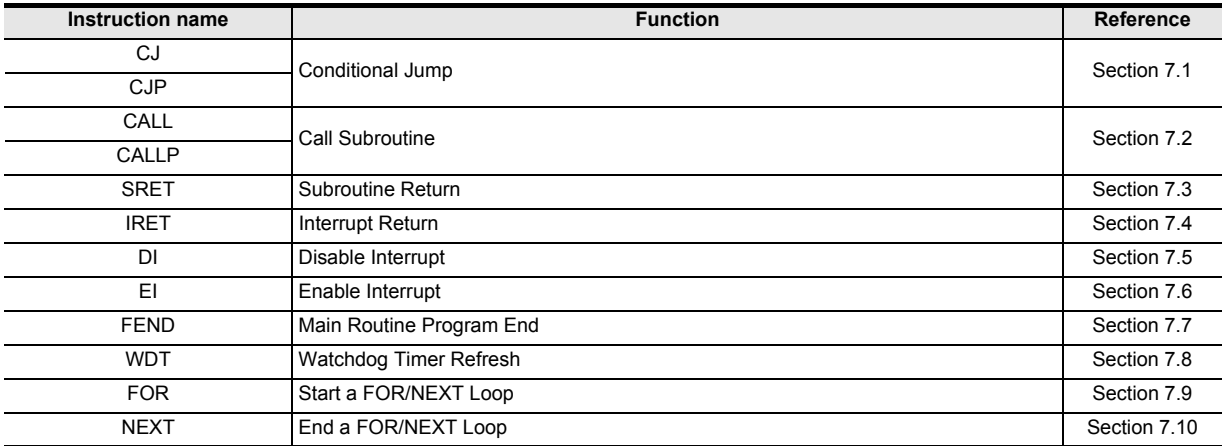

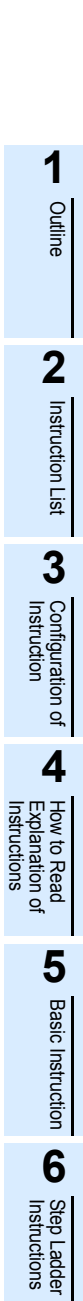

Instructions

**7**

Applied Instructions<br>(Program Flow)

# **7.1 CJ / Conditional Jump**

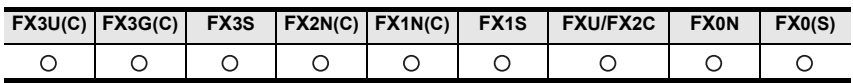

#### **Outline**

CJ or CJP instruction jumps to the specified pointer number or ladder block label. The sequence program steps between CJ or CJP instruction and the pointer are not executed.

#### **1. Format and operation, execution form**

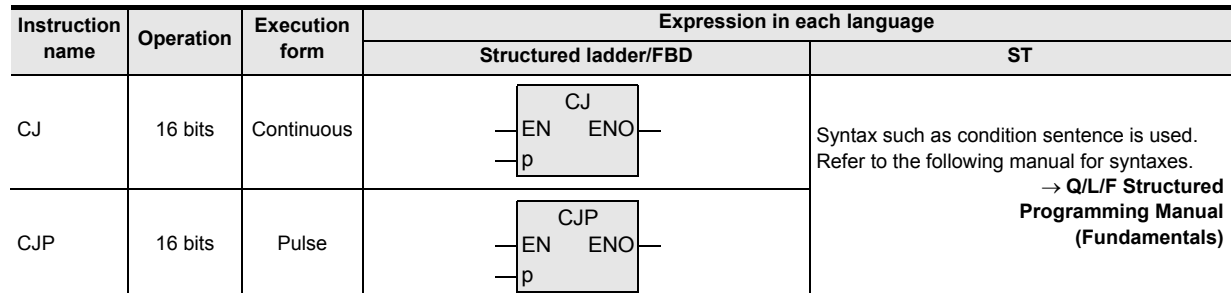

#### **2. Input and output data types**

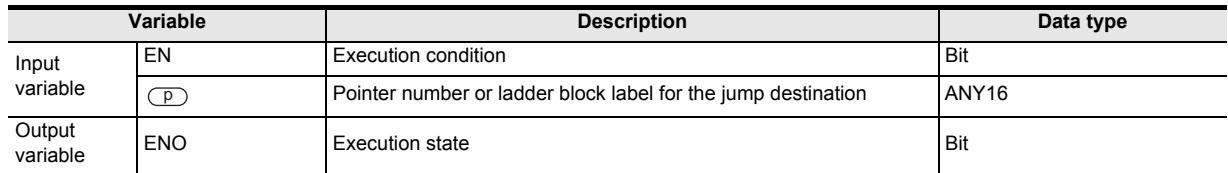

#### **3. Applicable devices**

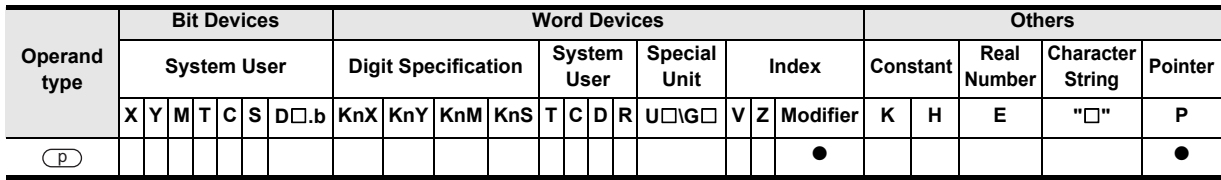

**1**

Outline

**2**

Instruction List

Instruction List

**3**

Configuration of<br>Instruction

**4**

How to Read<br>Explanation o nstructions

 $\circ$ 

**5**

Basic Instruction

Instruction

**Basic** 

**6**

Step Ladder<br>Instructions

**7**

(Program Flow) Applied Instructions

**8**

ctions

Compare) (Move and Applied Instructions

**CD**<br> **AppliedInstructions**<br>
Logical Operation)<br>
Logical Operation) Logical Operation) (Arithmetic and Applied Instructions

**10**

Shift Operation) (Rotation and Applied Instructions

Instructions Explanation of How to Read

**Function and operation explanation**

#### **1. 16-bit operation(CJ, CJP)** While the command input is ON, CJ or CJP instruction executes a program with a specified pointer number or ladder block label. 1) In the case of CJ instruction User program CJ **Command** ON Command EN ENO Jumps to the pointer input  $\frac{P10}{\eta}$ while the command is ON. Executed in every scan CJ User program Which is skipped and is not executed when the command turns ON. P10: User program 2) In the case of CJP instruction User program .................................. Command CJP ON Command EN ENO ᆉ P10 input Jumps to the pointer only in one p operation while the command is ON. CJP User program Executed in one scan Which is skipped and is not executed in one operation cycle when the command turns ON. P10: User program

## **Cautions**

- 1) Instructions of pulse operation type are not provided in the FX0S, FX0 or FX0N PLC. To execute pulse operation, make the instruction execution condition pulse type.
- 2) Set a pointer number or ladder block label for the jump destination in the ladder block header . Add ":" to the entered pointer number or ladder block label.

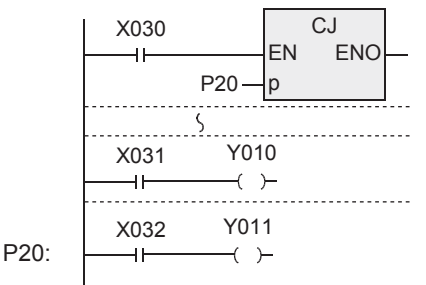

3) A pointer number or ladder block label can be programmed in a smaller number step than CJ instruction. However, note that a watchdog timer error occurs when the scan time exceeds 200 ms (default setting).

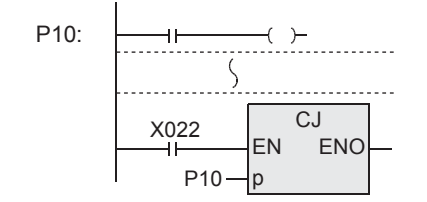

4) When the pointer number or ladder block label specified by  $\overline{(\mathcal{P})}$  is same and there is one jump destination, the following operation is caused.

When X020 turns ON, the program execution jumps from CJ instruction corresponding to X020 to the pointer P9. When X020 turns OFF and X021 turns ON, the program execution jumps from CJ instruction corresponding to X021 to the pointer P9.

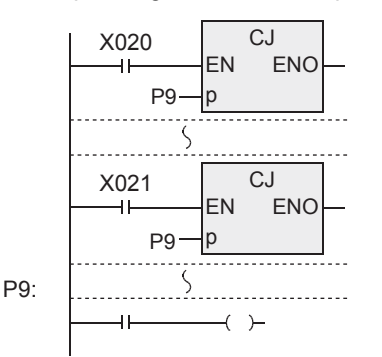

5) When a pointer number or ladder block label (including pointer number or ladder block label for CALL instructions described later) is used two or more times, an error is caused.

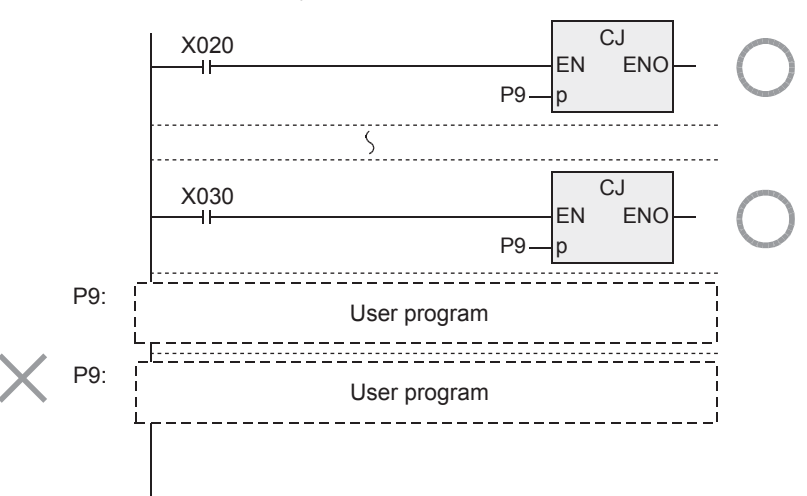

- 6) The pointer P63 specifies jump to END step. The pointer P63 needs not to be programmed.
- 7) Any pointer number or ladder block label cannot be shared by CALL instruction and CJ instruction.

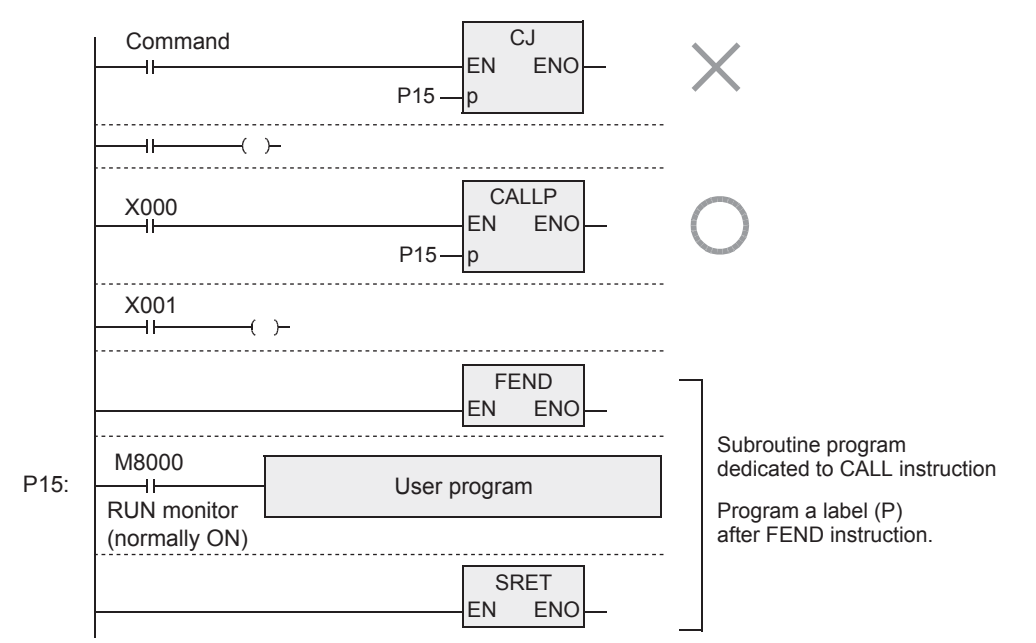
8) Because M8000 is normally ON while a PLC is operating, unconditional jump is specified when M8000 is used in the following example.

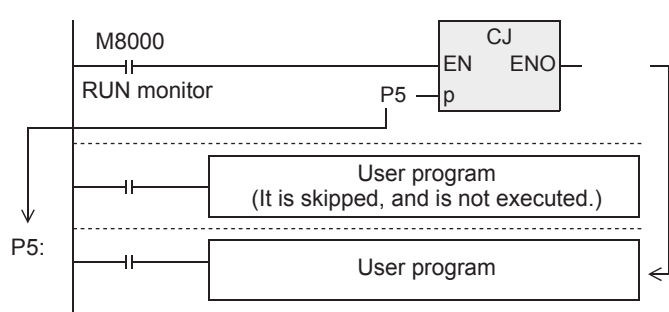

- 9) The operation of the CJ instruction and contact coils are described later.
- 10) The relationships between the master control instructions and jump instructions are described later.
- 11) The jumping ranges of CJ instruction is different according to the pointer type specified by  $\mathbb{P}$ .

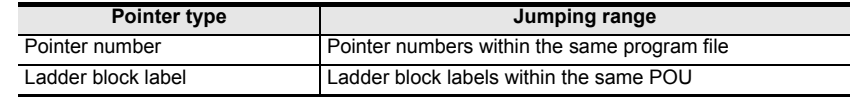

#### **Program examples**

In one operation cycle after X023 changes to ON from OFF, CJ P7 instruction becomes valid. By using this method, jump can be executed after all outputs between CJ P7 instruction and the pointer P7 turn OFF.

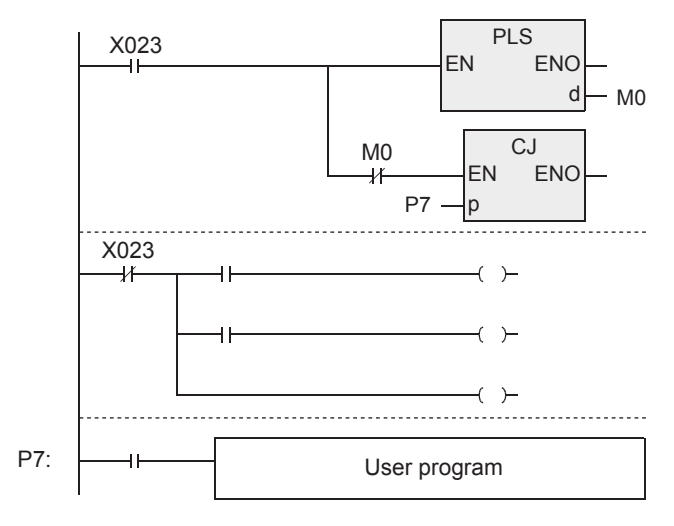

#### **CJ instruction and operations of contact and coil**

In the program example shown below, when X000 turns ON, the program execution jumps from CJ instruction in the first circuit to the pointer P8. While X000 is OFF, jump is executed. The program is sequentially executed from first step, and jumps from 11th circuit to the pointer P9. The jumped instruction is not executed.

#### **1. Circuit example 1 for explain operations**

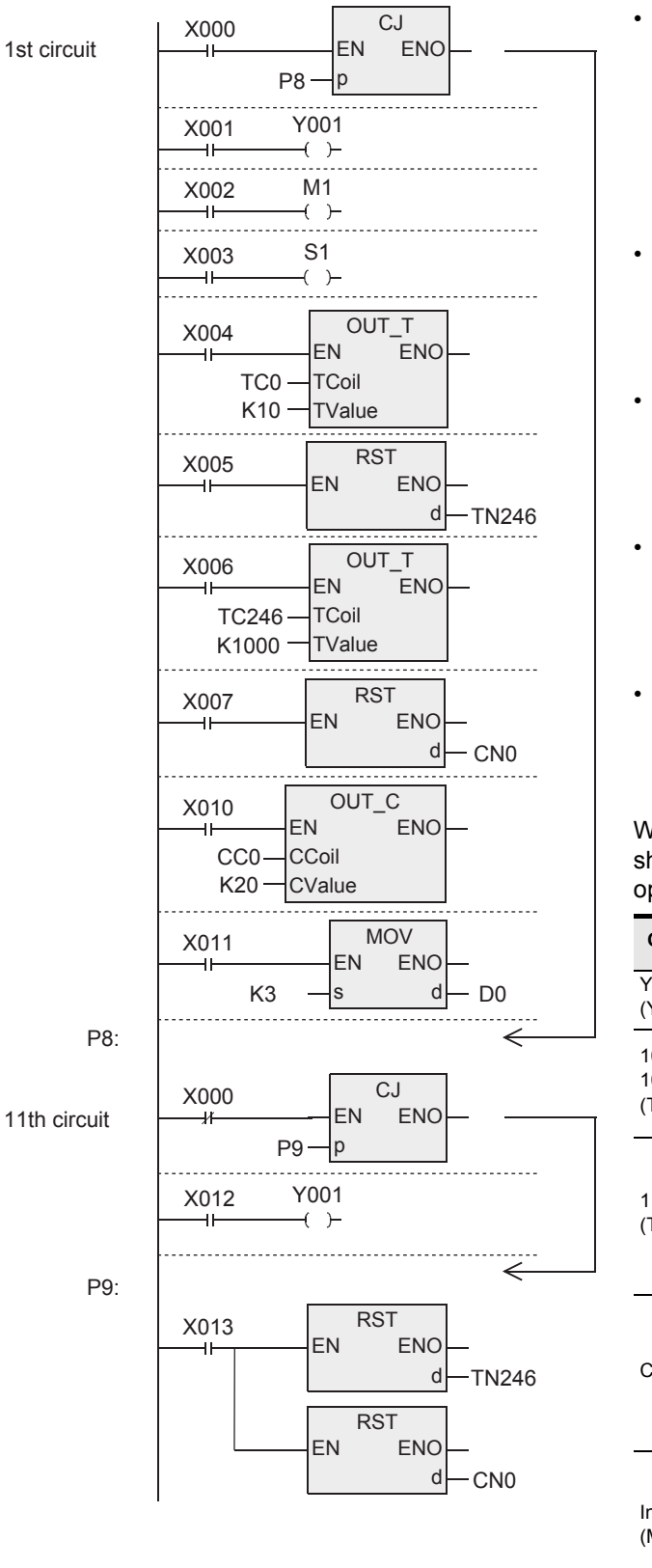

- Double coil operation of output Y001 While X000 is OFF, output Y001 is activated by X001. While X000 is ON, output Y001 is activated by X012. Even in a program divided by conditional jumps, if a same coil (Y000 in this case) is programmed two or more times within the jump area or outside the jump area, such a coil is handled as double coil.
- When the reset (RST) instruction for the retentive type timer (T246) is located outside jump area: Even if the counting coil (T246) is jumped, reset (return of the contact and clearing of the current value) is valid.
- When the reset (RST) instruction for the counter (C0) is located outside the jump area: Even if the counting coil is jumped, reset (return of the contact and clearing of the current value) is valid.
- Operation of the routine timers: A routine timer continues its operation even if it is jumped after the coil is driven, and the output contact is activated.
- Operation of the high speed counters: A high speed counter continues its operation even if it is jumped after the coil is driven, and the output contact is activated.

When each input changes during jump in the program shown on the left, each coil executes the following operation:

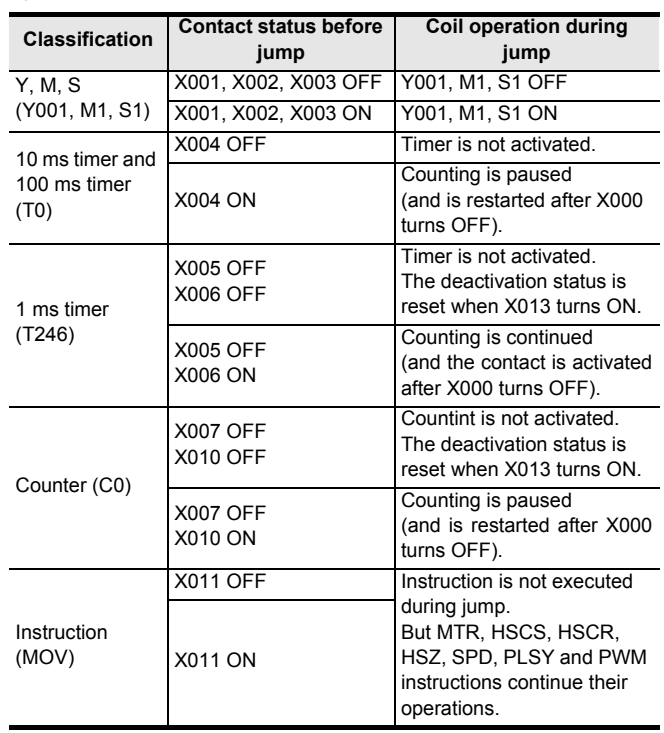

#### **2. Circuit example 2 for explaining operations (when only an RST instruction for timer or counter is jumped)**

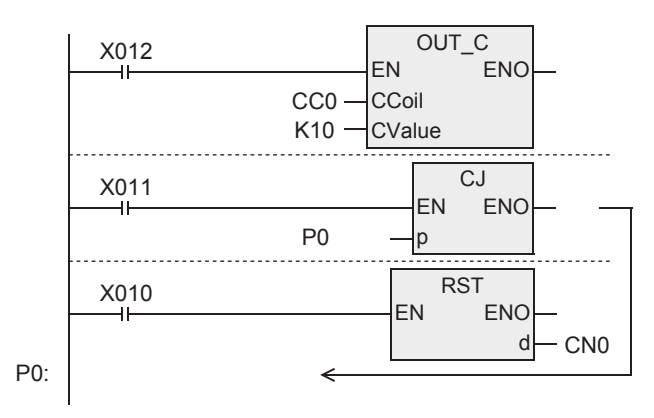

When X011 turns ON while the RST instruction for the counter C0 is operating (X010 is ON), the program execution jumps past the RST instruction due to the CJ instruction. In this jump status, the counter C0 remains reset. Accordingly, the current value of C0 remains "0" even if X012 turns ON.

To clear this reset status, it is necessary to turn OFF the RST instruction for counter C0. (Refer to the program shown below.)

#### **Timing chart**

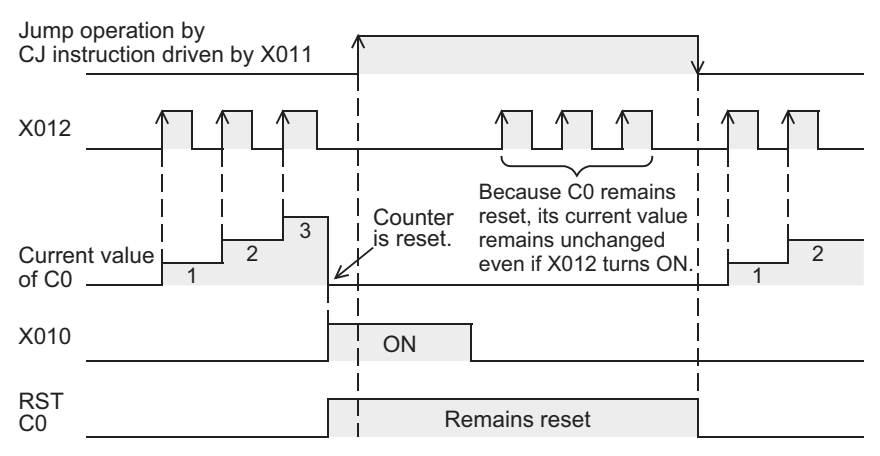

#### **Program example for activating a timer and counter even during a jump**

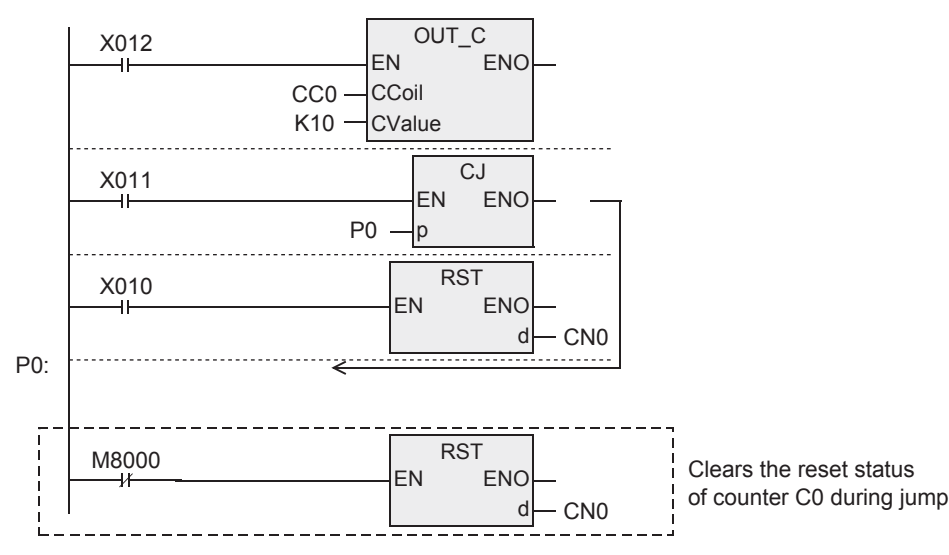

**1**

**CD**<br> **AppliedInstructions**<br>
Logical Operation)<br>
Logical Operation) Logical Operation) (Arithmetic and Applied Instructions

**10**

plied Instructions<br>otation and<br>ift Operation)

#### **Timing chart**

 $\overline{r}$ 

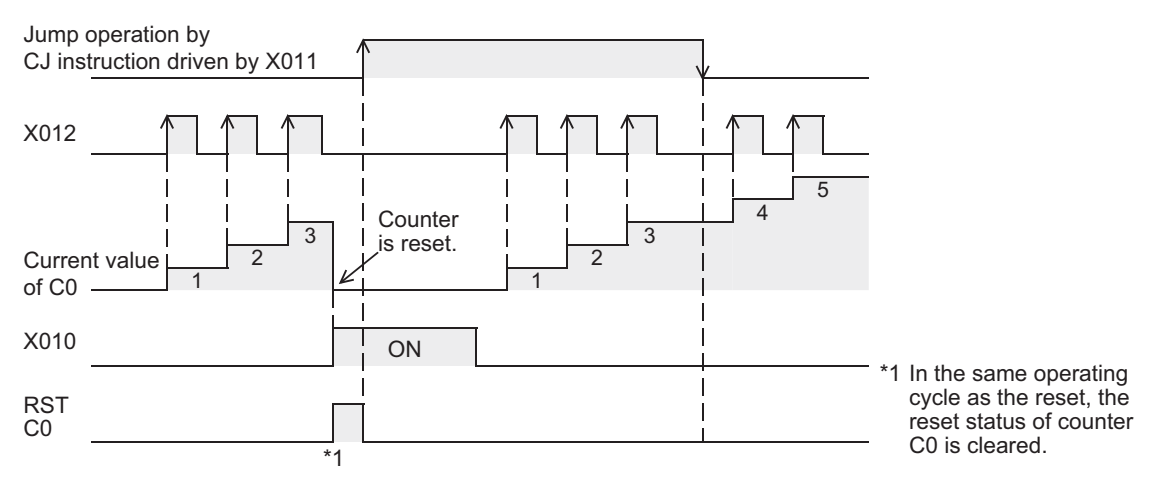

# **Relationship between master control instruction and jump instruction**

The figure below shows the contents of operation and the relationship between the master control instruction. Avoid using 2), 4) and 5) because the operation will be complicated.

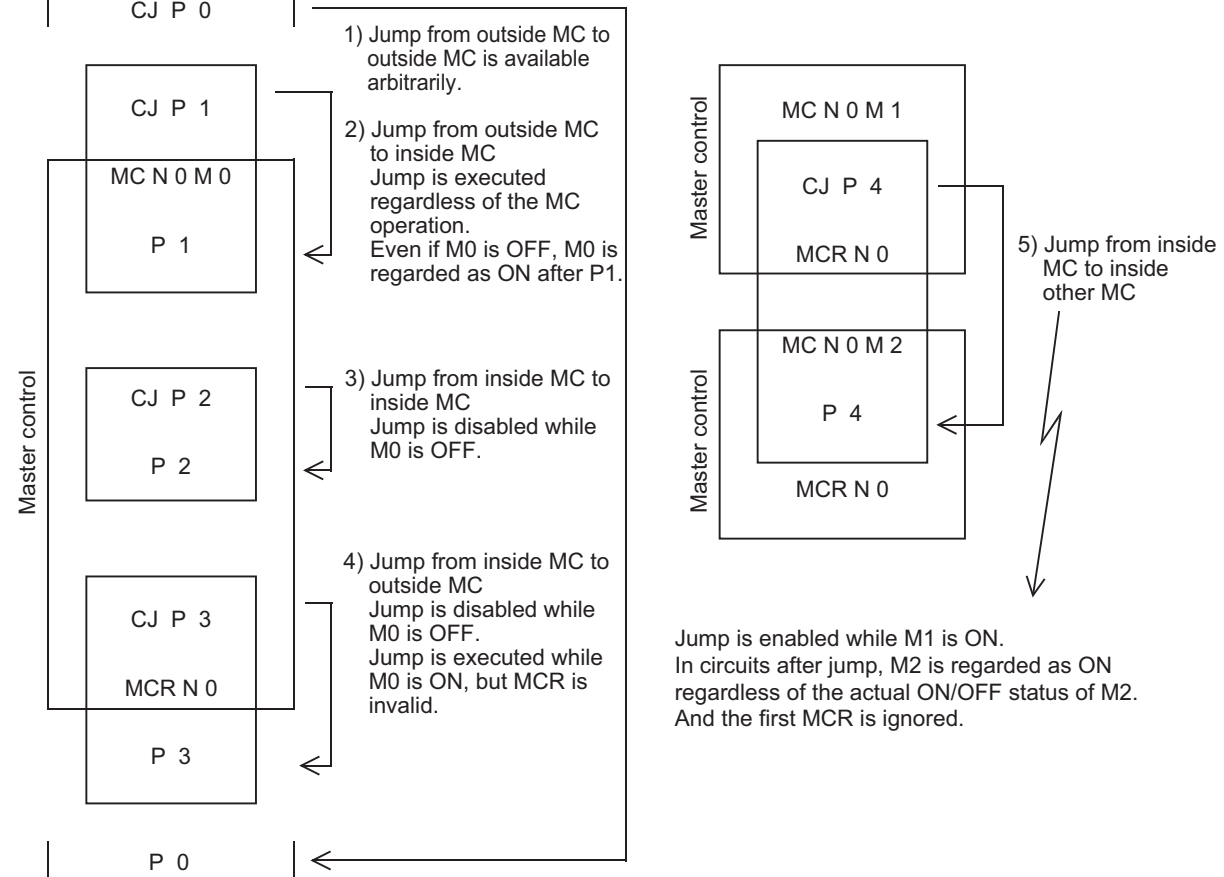

# **7.2 CALL / Call Subroutine**

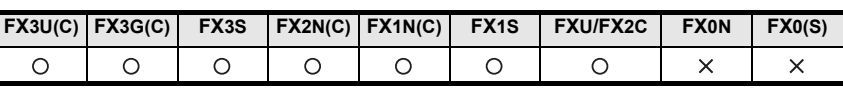

#### **Outline**

This instruction calls and executes a program which should be processed commonly in a sequence program. This instruction saves the number of program steps, and achieves efficient program design.

For creating a subroutine program, FEND and SRET instructions are required.

A similar processing is available by creating a function block and read it out from the program block. Refer to the following manual for creating function blocks.

#### → **GX Works2 Version 1 Operating Manual (Structured Project)** → **Q/L/F Structured Programming Manual (Fundamentals)**

#### **1. Format and operation, execution form**

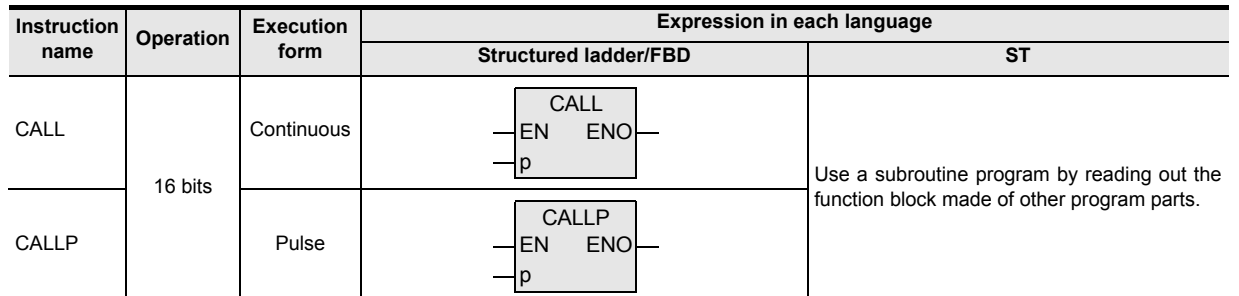

#### **2. Set data**

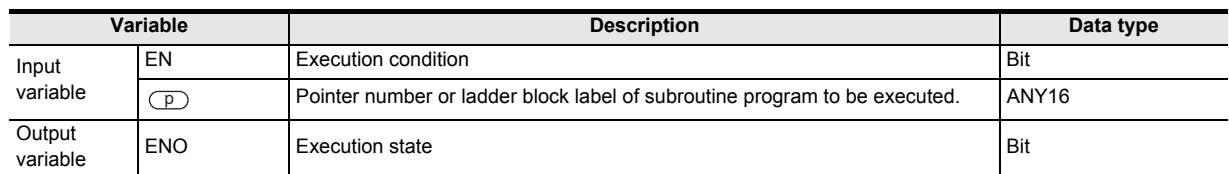

#### **3. Applicable devices**

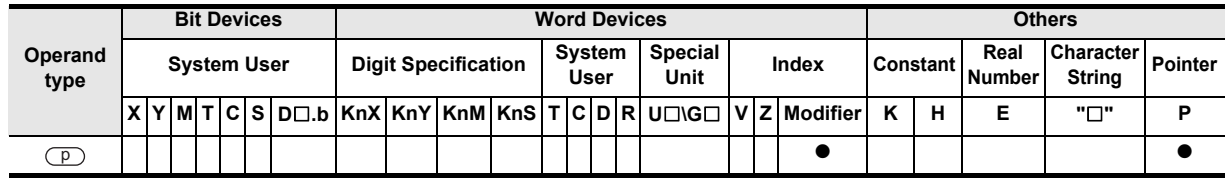

**10**

wed Instructions<br>) tation and<br>ft Operation)

#### **Function and operation explanation**

#### **1. 16-bit operation**

While the command input is ON, CALL instruction is executed and the program execution jumps to a step with a specified pointer number or ladder block label. Then, the corresponding subroutine program is executed. When SRET instruction is executed, the program execution returns to the step after CALL instruction.

- At the end of the main program, put FEND instruction.
- Put a pointer p for CALL instruction after FEND instruction.

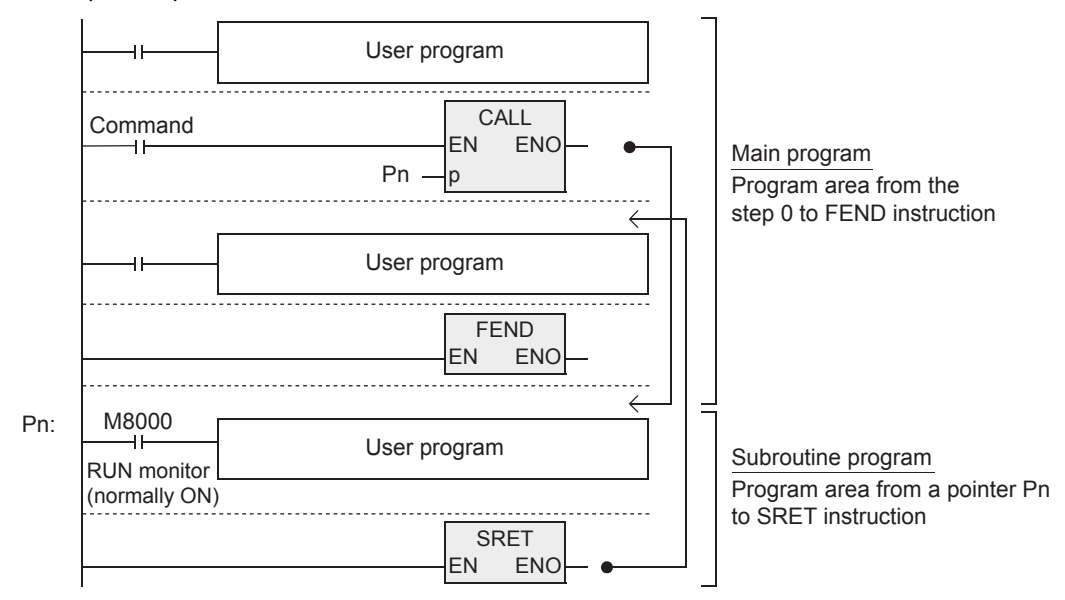

#### **Cautions**

- 1) Instructions of pulse operation type are not provided in the FX0, FX0S or FX0N PLC. To execute pulse operation, make the instruction execution condition pulse type.
- 2) Enter a pointer number or ladder block label for specifying the jump destination to the ladder block header in the ladder block regarded as the jump destination. Add ":" to an entered pointer.
- 3) To use the subroutine call, follow the steps below. Name the task "MELSEC\_MAIN". Using a different task name prompts an error because the "one set in the program block" by FEND instruction and the "one finally added to the program block during compiling" become redundant.

Be sure to program in combination with the SRET and FEND functions.

→ **Refer to Section 7.3 for SRET.** → **Refer to Section 7.7 for FEND.**

4) In CALL instructions, a same number can be used two or more times in pointer number or ladder block label.

However, do not use a pointer number or ladder block label and number used in another instruction (CJ).

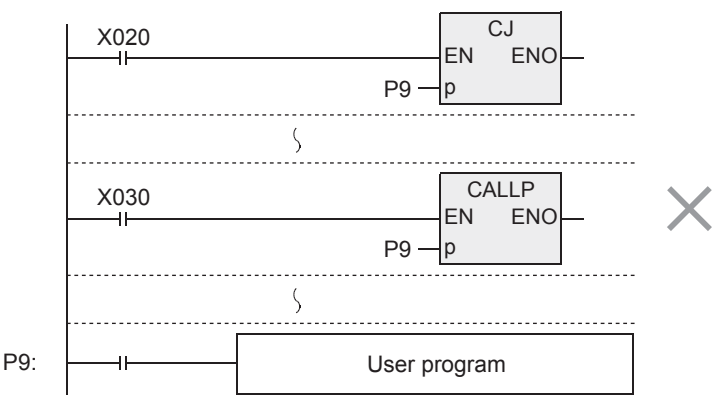

5) Cautions about the use in subroutines or interrupt routines are described later.

**1**

Outline

**2**

Instruction List

Instruction List

**3**

Instruction Configuration of

**4** How to Read<br>Explanation of<br>Instructions Instructions Explanation of How to Read

**5**

Basic Instruction

Instruction

**Basic** 

**6**

Step Ladder<br>Instructions

**7**

(Program Flow) Applied Instructions

**8**

Compare) (Move and Applied Instructions

**CD**<br>Applied Instruction<br>Logical Operation<br>Logical Operation Logical Operation) (Arithmetic and Applied Instructions

**10**

lied Instructions<br>otation and<br>ft Operation)

# **Program examples**

**1. Example of fundamental use (no nesting)**

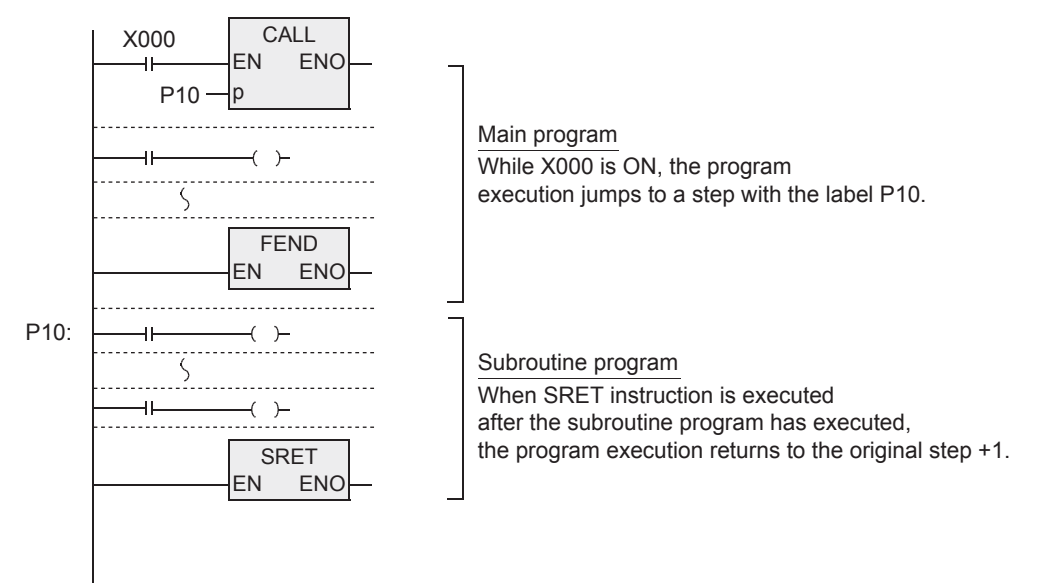

# **2. Example of multiple CALL instructions in subroutines (multiple nesting)**

CALL instruction can be used up to 4 times in subroutine programs. Nesting of up to five layers is allowed.

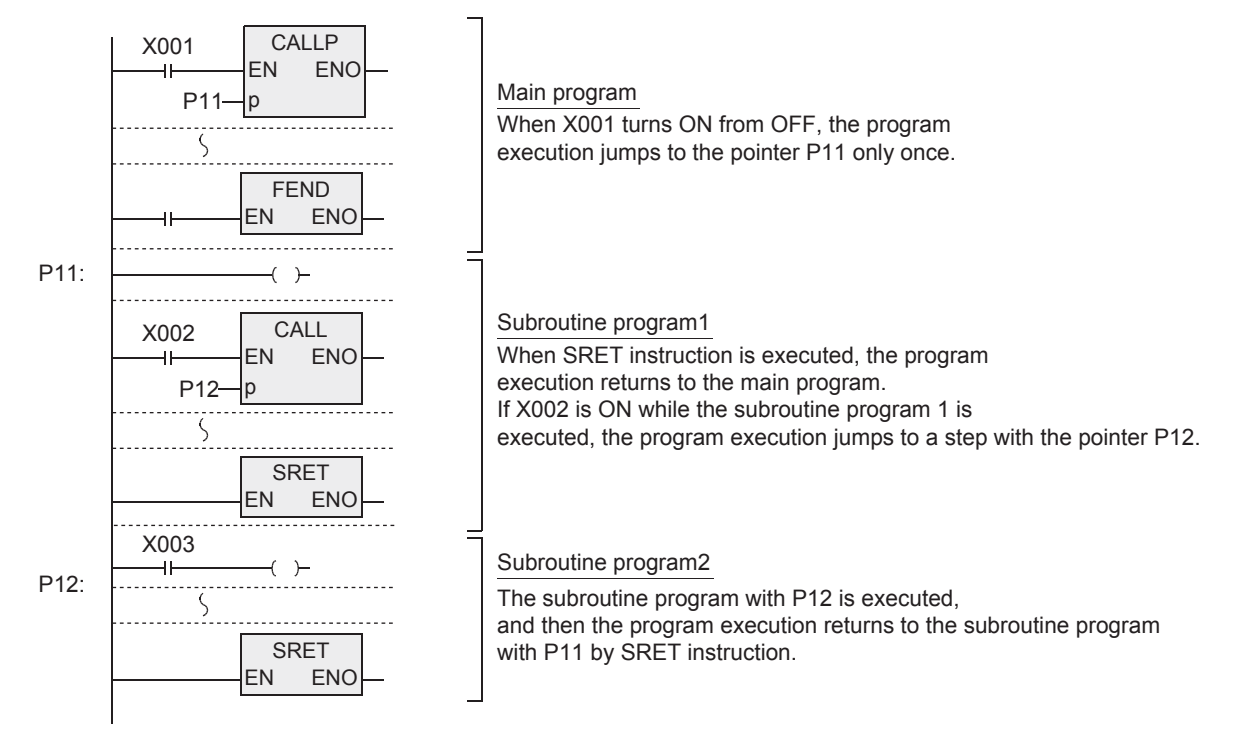

#### **Cautions on subroutines and interrupt routines**

This section explains cautions on creating programs in subroutines and interrupt routines. The explanation below is given for subroutines, but the situation also applies to interrupt routines.

#### **1. When using timers in subroutines (or interrupt routines)**

Use retentive type timers T192 to T199 in subroutines.

These timers execute counting when the coil instruction or END instruction is executed.

After a timer reaches the set value, the output contact is activated when the coil instruction or END instruction is executed.

Because general timers execute counting only when the coil instruction is executed, they do not execute counting if they are used in subroutines in which the coil instruction is executed only under some conditions.

#### **2. When using retentive type 1 ms timers in subroutines (or interrupt routines)**

If a retentive type 1 ms timer is used in a subroutine, note that the output contact is activated when the first coil instruction (or subroutine) is executed after the timer reaches its set value.

#### **3. Countermeasures against latches of devices used in subroutines (or interrupt routines)**

Devices which were set to ON in a subroutine are latched in the ON status even after the subroutine is finished. (Refer to the program described later.)

When RST instruction for a timer or counter is executed, the reset status of the timer or counter is latched also.

For turning OFF such a device latched in the ON status or for canceling such a timer or counter latched in the reset status, reset such a device in the main program after the routine is finished, or program a sequence for resetting such a device or for deactivating RST instruction in the routine. (Refer to the program described later.)

1) Example in which outputs are latched

In the following program example, the counter C0 is provided to count X001. When X000 is input, the subroutine P0 is executed only in one scan, and then the counter is reset and Y007 is output.

• Program examples

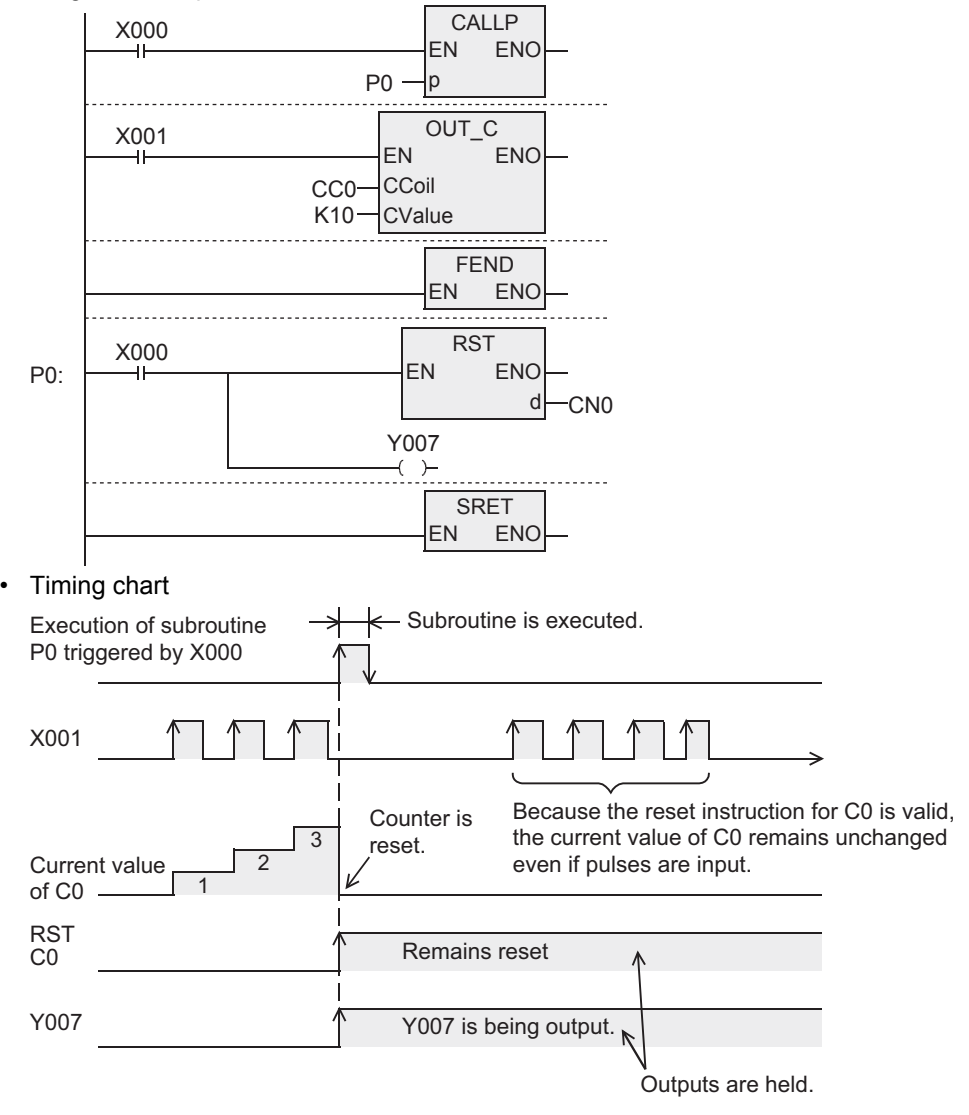

- 2) Example for resetting held outputs (countermeasures)
- Program examples

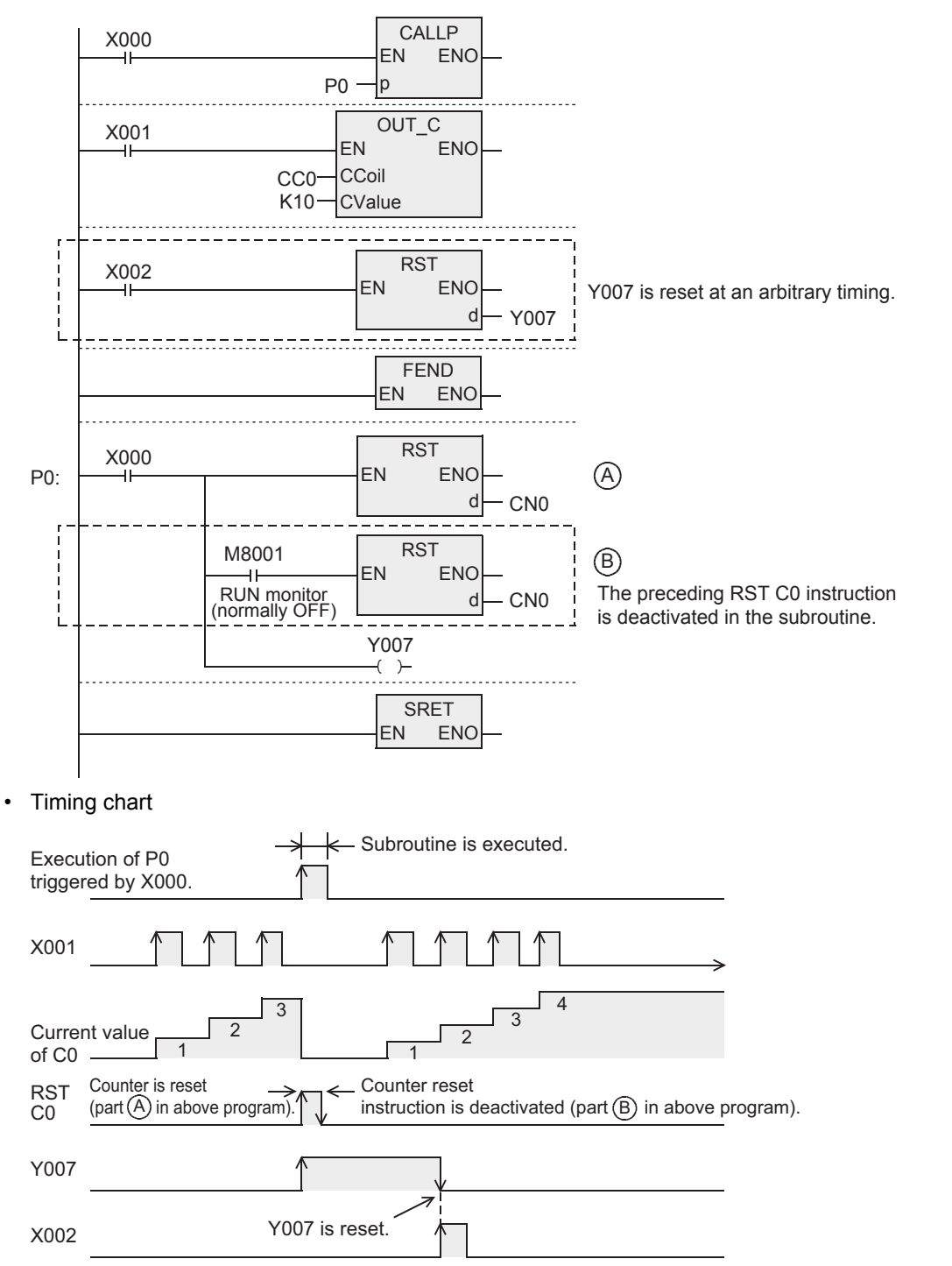

# **7.3 SRET / Subroutine Return**

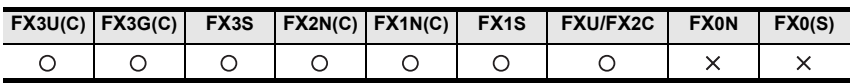

#### **Outline**

This instruction returns the program execution from a subroutine to the main program.

#### **1. Format and operation, execution form**

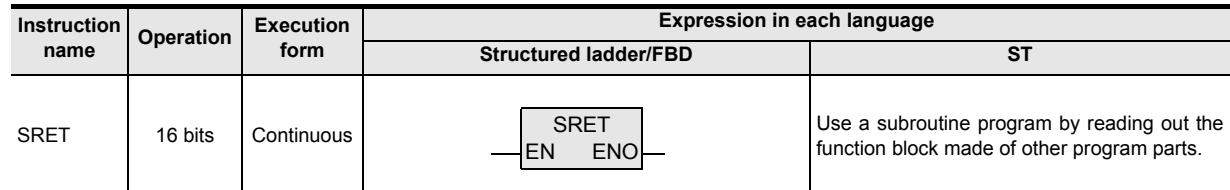

#### **2. Set data**

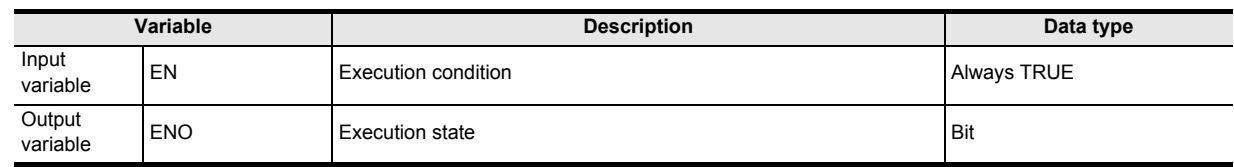

#### **3. Applicable devices**

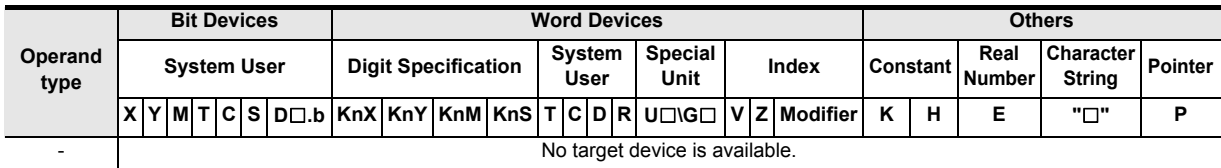

#### **Function and operation explanation**

When CALL instruction in the main program is executed, the program execution jumps to a subroutine. SRET instruction returns the program execution to the main routine.

→ **Refer to Section 7.2.**

# **7.4 IRET / Interrupt Return**

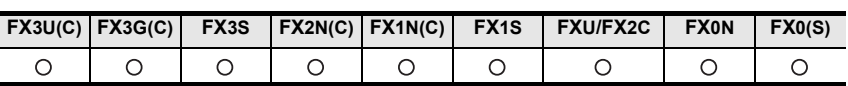

#### **Outline**

This instruction returns the program execution from an interrupt routine to the main program.

#### **1. Format and operation, execution form**

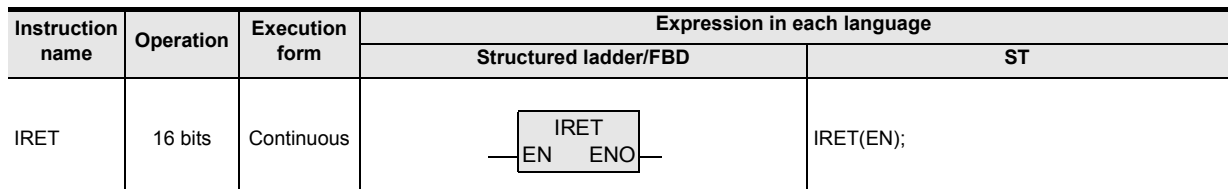

#### **2. Input and output data types**

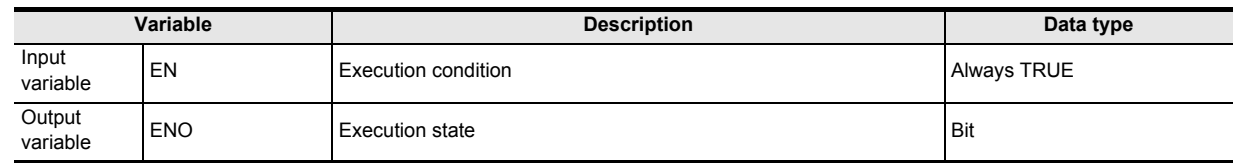

#### **3. Applicable devices**

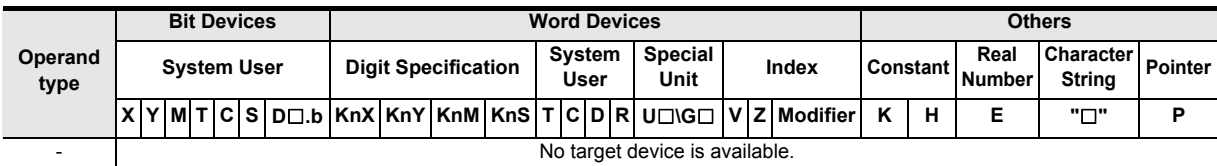

#### **Function and operation explanation**

When an interrupt (input, timer or counter) is generated while the main program is executed, the program execution jumps to an interrupt (I) routine.

IRET instruction returns the program execution to the main routine.

The table below shows the three types of jump to an interrupt routine.

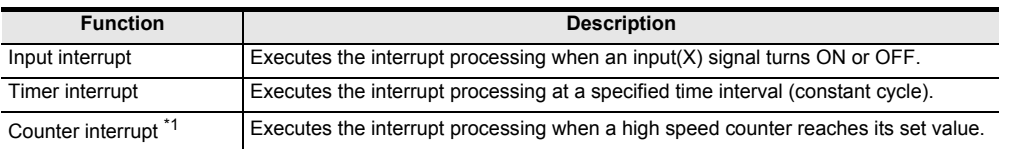

\*1. This function is provided only in the FX3U, FX3UC and FX2C PLCs Ver. 3.07 or later.

→ **For the interrupt function, refer to Chapter 35.**

**1**

Outline

**2**

Instruction List

Instruction List

**3**

Instruction Configuration of

**4**

#### **Cautions**

- 1) Create a task for the interrupt program and the main program.
- 2) Use "Event" to specify the interrupt pointer to be used for the task for the interrupt program. → **For the interrupt pointer, refer to Chapter 35.**

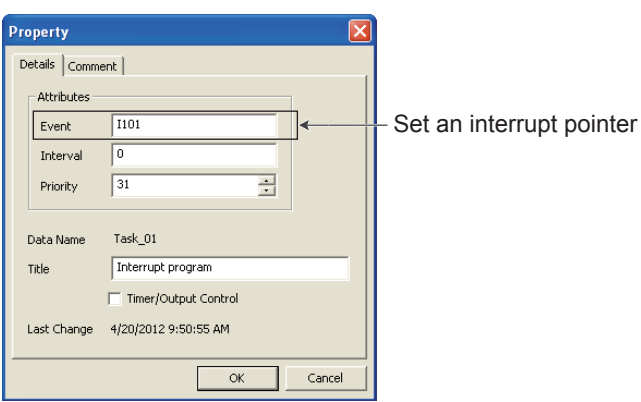

3) IRET instruction needs not to be programmed because the IRET instruction is automatically added during the compilation at the end of the program block that is registered in the task for the interrupt program.

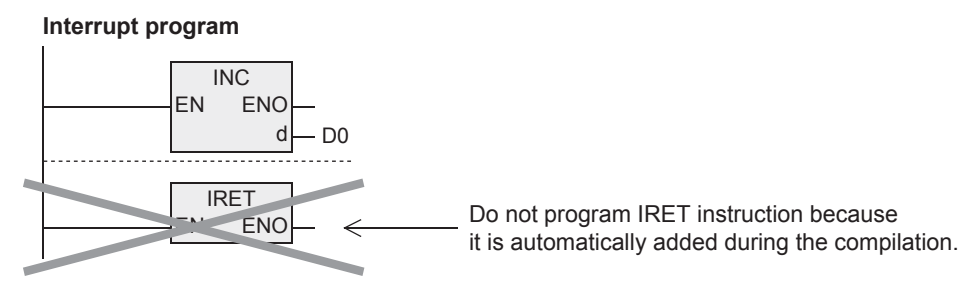

4) The program block registered in the task for the main program requires the function EI instruction (interrupt enabled). Program the function DI instruction (interrupt disabled) as necessary.

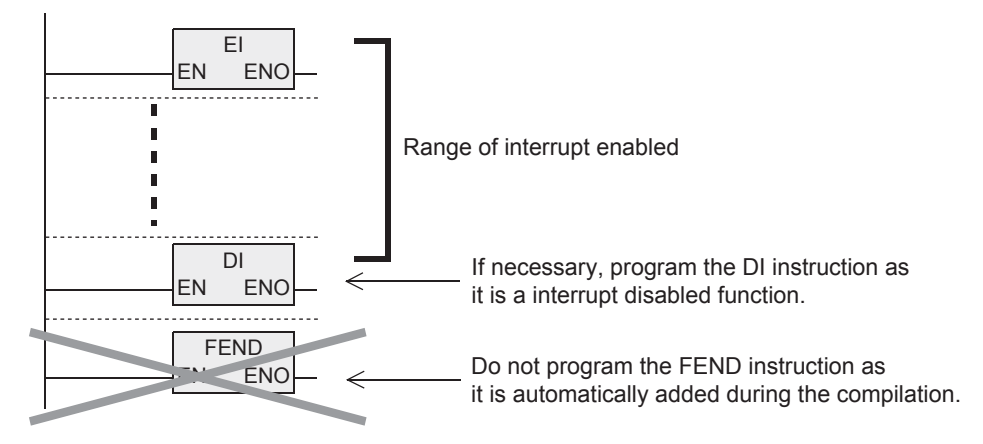

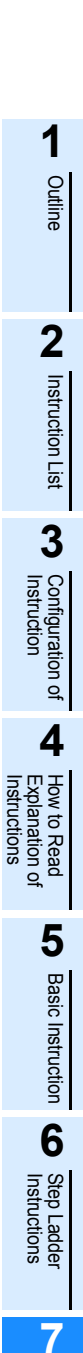

(Program Flow) Applied Instructions

**8**

Compare) (Move and Applied Instructions

**op** AppliedInstructions<br>
(Arithmetic and<br>Logical Operation) Logical Operation) (Arithmetic and Applied Instructions

**10**

lled Instructions<br>tation and<br>ft Operation)

# **Program examples**

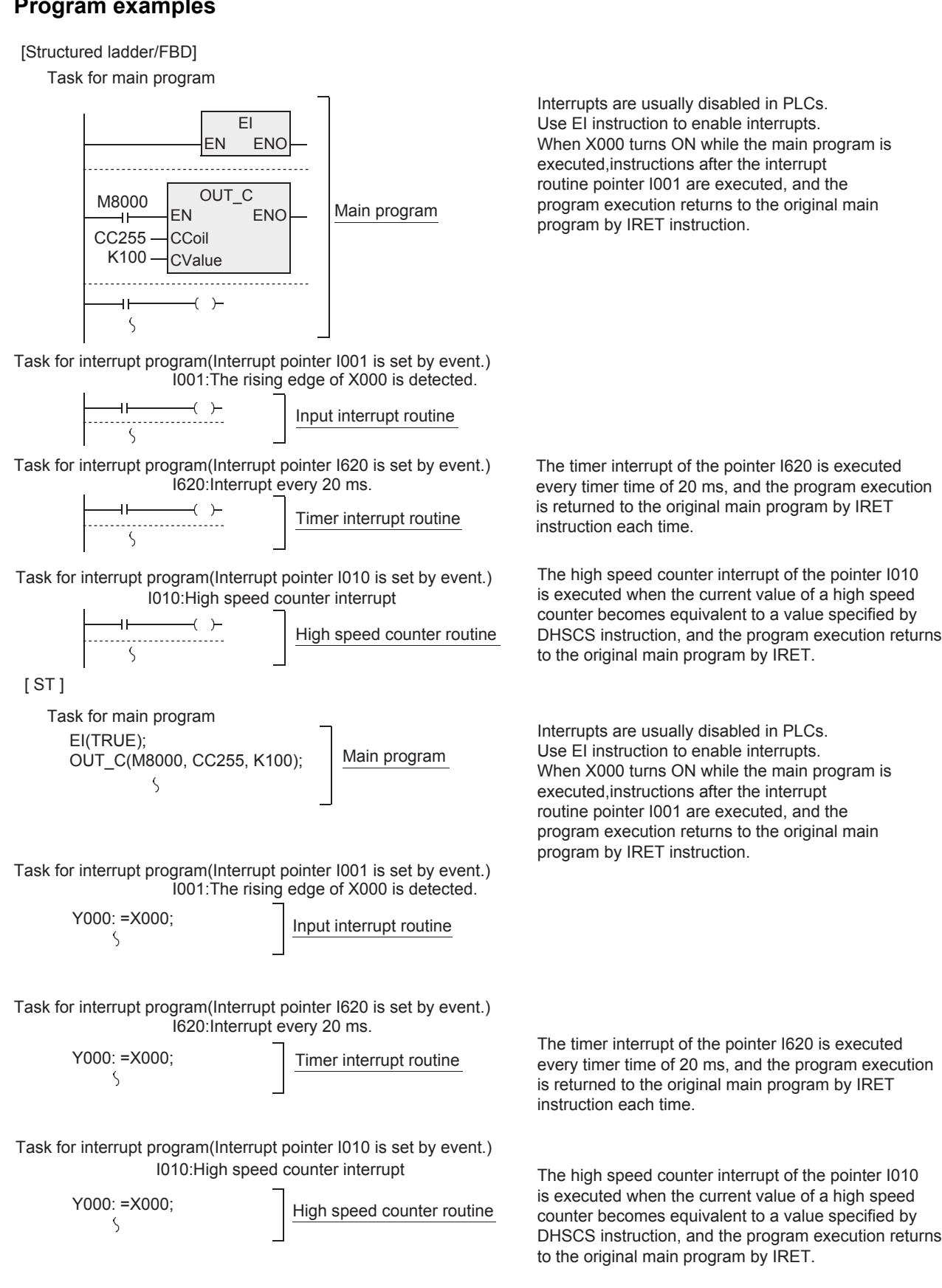

# **7.5 DI / Disable Interrupt**

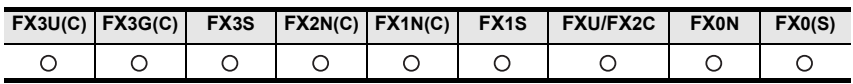

#### **Outline**

This instruction disables interrupts after interrupts were enabled by EI instruction.

#### **1. Format and operation, execution form**

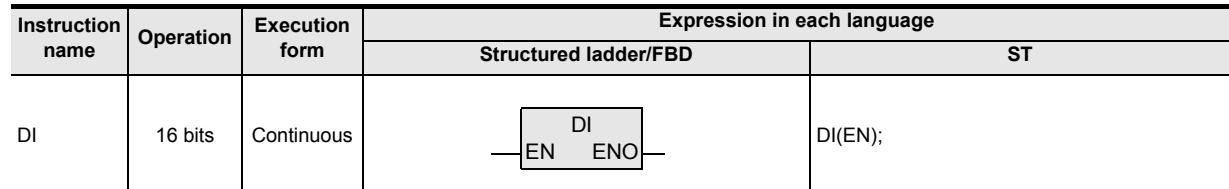

#### **2. Set data**

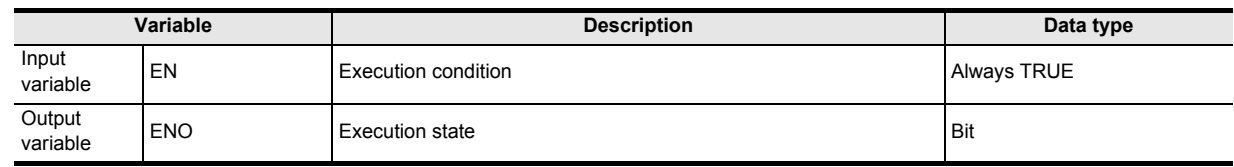

#### **3. Applicable devices**

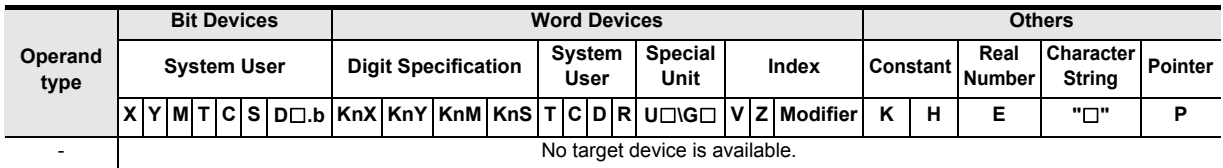

#### **Function and operation explanation**

DI instruction is the independent type, and does not require command (drive) contact.

#### **Cautions**

Interrupts (requests) generated after DI instruction are processed after EI instruction is executed.

# **7.6 EI / Enable Interrupt**

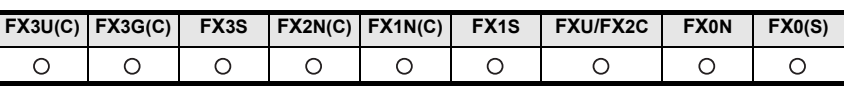

#### **Outline**

Interrupts are usually disabled in PLCs. This instruction enables interrupts in PLCs. Use this instruction for using the input interrupt, timer interrupt and counter interrupt functions.

#### **1. Format and operation, execution form**

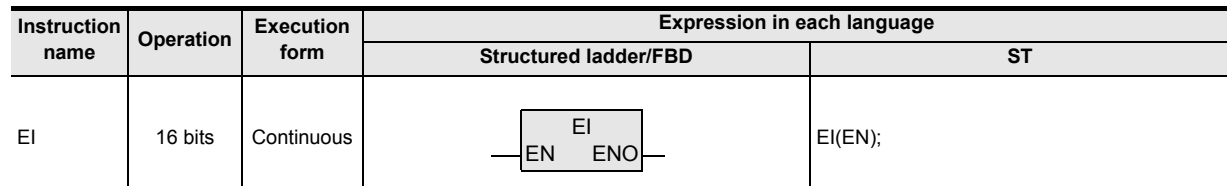

#### **2. Set data**

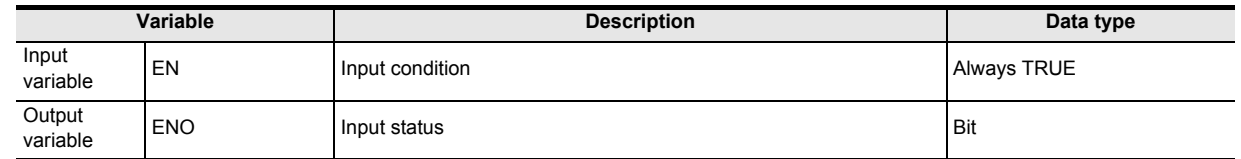

#### **3. Applicable devices**

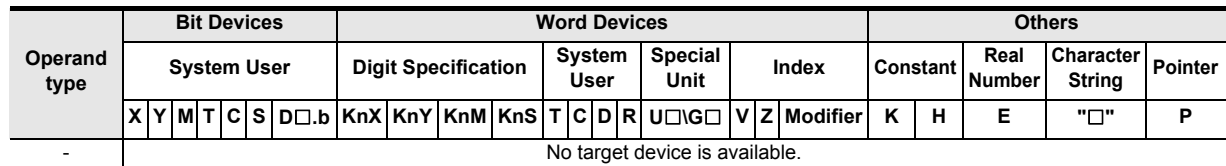

# **Function and operation explanation**

EI instruction is the independent type, and does not require command (drive) contact.

**8**

**9**

**10**

Applied Instructions<br>Applied Instructions Operatic

d Instruction:<br>Ition and<br>Operation)

Compare) (Move and Applied Instructions

Logical Operation) (Arithmetic and Applied Instructions

Instructions

**1**

**Outline** 

When using the FX3U PLC

#### **Cautions**

1) Refer to the following items for the cautions on the interrupt program.

→ **Refer to Section 7.4.**

2) Use the EI instruction as follows when the FXU, FX2C, FX2N, FX2NC, FX3U and FX3UC PLCs use the pulse catch function. The IE instruction does not need to be programmed when the FX0S, FX0, FX0N, FX1S, FX1N, FX1NC, FX3S, FX3G or FX3GC PLC uses the pulse catch function. For the details of special auxiliary relays and other devices used with the pulse catch function, refer to the following manual.

#### → **FX Structured Programming Manual [Device & Common]**

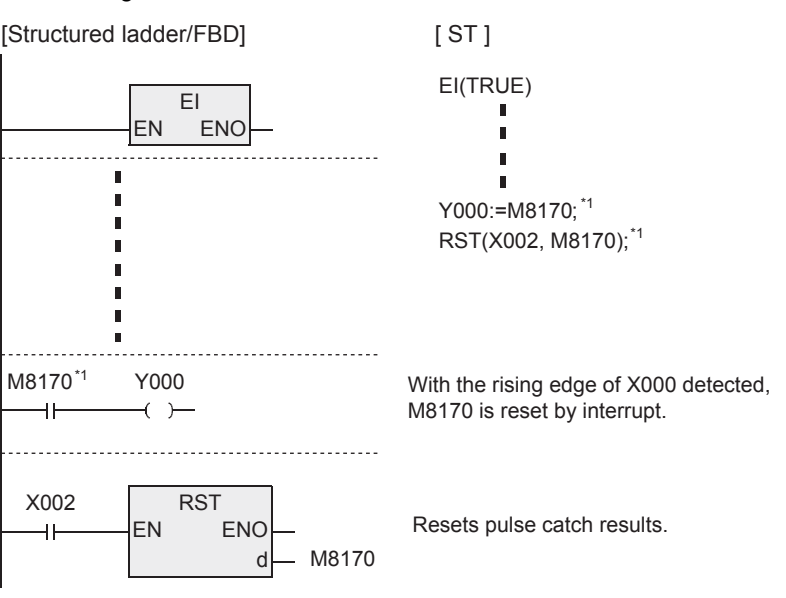

\*1. A special auxiliary relay for the X000 pulse catch function used in the FX1S, FX1N, FX1NC, FXU, FX2C, FX2N, FX2NC, FX3S, FX3G, FX3GC, FX3U and FX3UC PLCs. The special auxiliary relay depends on the PLC used and input number. For the pulse catch function, refer to Chapter 35.

# **7.7 FEND / Main Routine Program End**

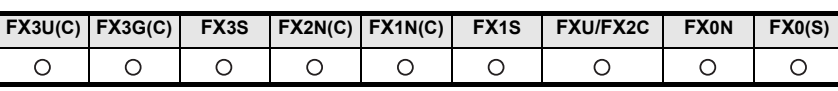

#### **Outline**

This instruction indicates the end of the main program.

#### **1. Format and operation, execution form**

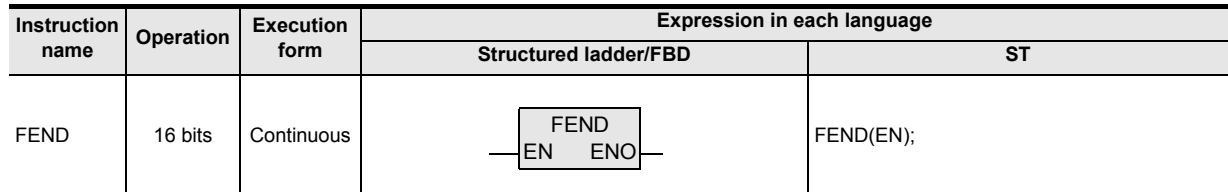

# **2. Set data**

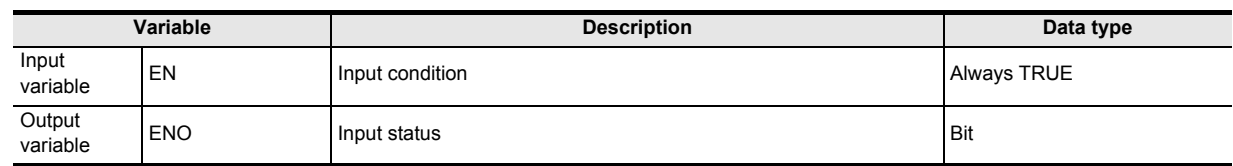

#### **3. Applicable devices**

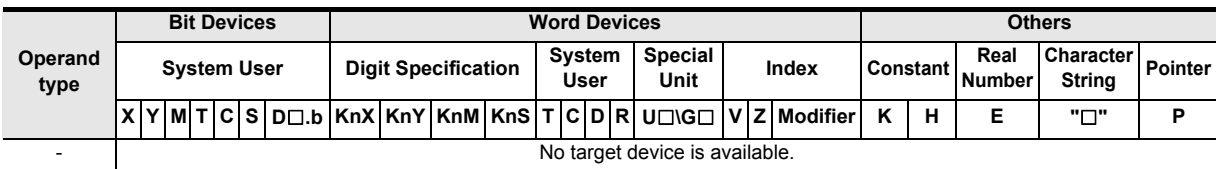

#### **Function and operation explanation**

When FEND instruction is executed, output processing, input processing and watchdog timer refresh are executed, and then the program execution returns to the step 0.

FEND instruction is required in creating subroutine programs and interrupt programs.

#### **1. In the case of CJ instruction**

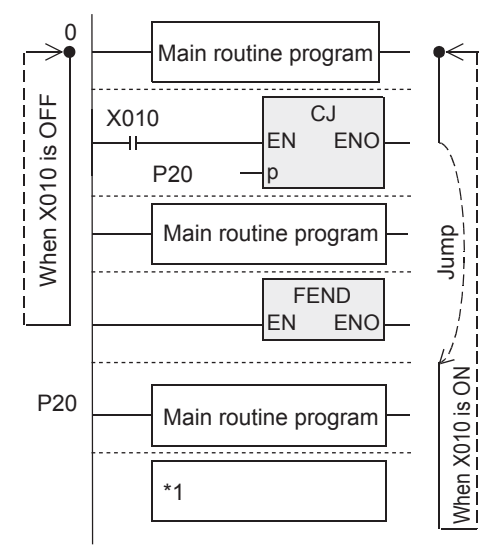

\*1. The function FEND instruction is added automatically during compilation, and does not require to be programmed. Refer to "Cautions".

**9**

Logical Operation) (Arithmetic and Applied Instructions

Applied Instructions<br>(Arithmetic and<br>Logical Operation)

**10**

blied Instructions<br>otation and<br>ift Operation)

**1**

#### **2. In the case of CALL instruction**

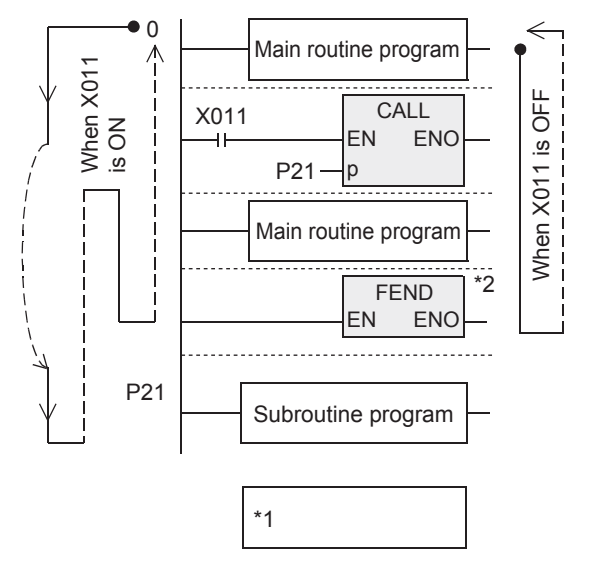

\*1. If task names other than "MELSEC\_MAIN" are used, FEND instruction is added automatically, and cause an error. Refer to item 6 of "Cautions".

#### **Cautions**

1) The function FEND instruction is usually added automatically during compilation. It is not necessary to program the FEND instruction in the program block except when creating subroutine program and interrupt routine program. As for the subroutine programs, refer to the following.

→ **Refer to Section 7.2.**

- 2) When FEND instruction is programmed two or more times, put a subroutine program or interrupt routine program after the last FEND instruction.
- 3) When CALL or CALLP instruction is used, put a label after FEND instruction. And the SRET instruction is required in every case.
- 4) When CALL or CALLP instruction is used, if FEND instruction is executed after CALL or CALLP instruction was executed and before SRET instruction is executed, an error is caused.
- 5) When FOR instruction is used, if FEND instruction is executed after FOR instruction was executed and before NEXT instruction is executed, an error is caused.
- 6) When CALL instruction is used, set the registered task name to "MELSEC\_MAIN". Any other task names add FEND instruction automatically at the end of the program block (\*1 in "2. In the case of CALL instruction") during compilation, and cause an error during writing to the PLC (due to already existing FEND instruction located at the end of the main program (\*2 in "2. In the case of CALL instruction")).

It is not possible to use CALL instruction in multiple tasks. Use function blocks.

**1**

Outline

**2**

Instruction List

Instruction List

**3**

Instruction Configuration of

**4**

How to Read<br>Explanation o nstructions

 $\Omega$ 

**5**

Basic Instruction

Instruction

**Basic** 

**6**

Step Ladder<br>Instructions

**7**

Instructions Explanation of How to Read

# **7.8 WDT / Watchdog Timer Refresh**

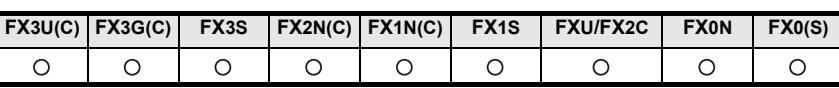

#### **Outline**

This instruction refreshes the watchdog timer in a sequence program.

#### **1. Format and operation, execution form**

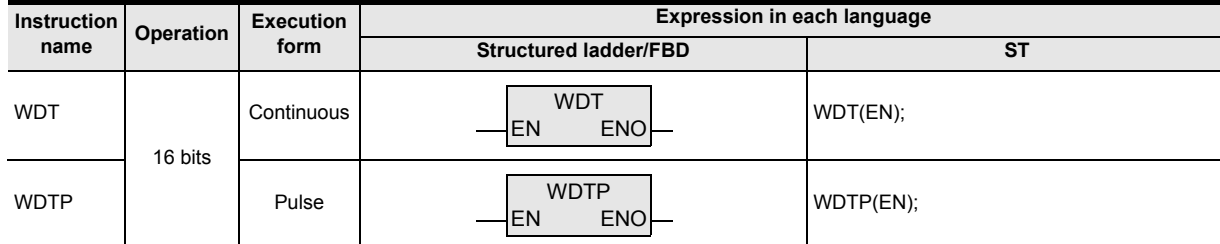

#### **2. Set data**

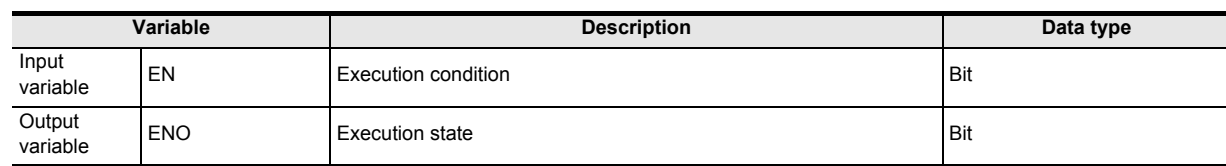

#### **3. Applicable devices**

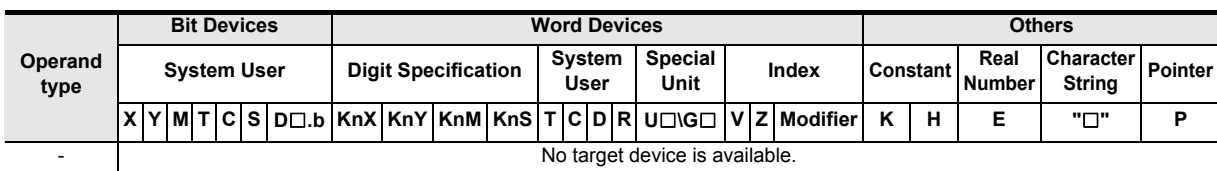

#### **Function and operation explanation**

When the operation cycle (time until END or FEND instruction is executed after the step 0) of a PLC exceeds 200 ms, a watchdog timer error (indicating abnormal operation) occurs. The CPU error LED lights, and the PLC stops. When the operation cycle is long, insert WDT instruction in the middle of the program to avoid the watchdog timer error.

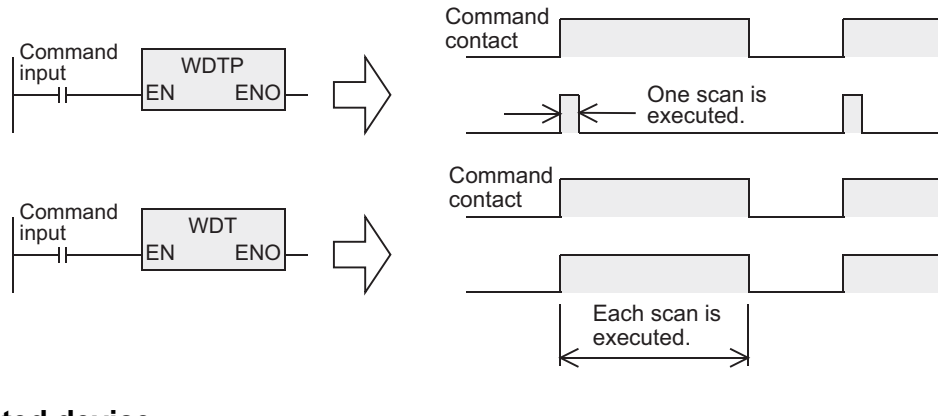

#### **Related device**

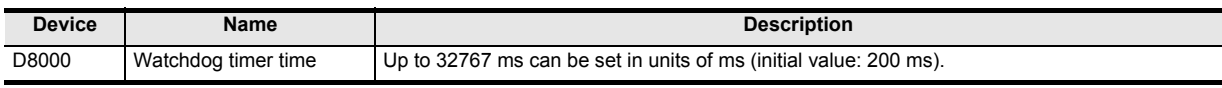

#### **Cautions**

- 1) Instructions of pulse operation type are not provided in the FX0S, FX0 or FX0N PLC. To execute pulse operation, make the instruction execution condition pulse type.
- 2) A watchdog timer error may occur in the following cases. To avoid the error, input a program shown below near the head step to extend the watchdog timer time, or shift FROM/TO instruction execution timing.
	- Caution when many special extension devices are connected.
		- In such configuration that many special extension devices (such as positioning units, cam switches, analog units and link units) are connected, the buffer memory initialization time may become longer, thus the operation time may become longer, and a watchdog timer error may occur.
	- Caution when many FROM/TO instructions are driven at one time. When many FROM/TO instructions are executed or when many buffer memories are transferred, the operation time may become longer, and a watchdog timer error may occur.
	- Caution when there are many high speed counters (software counters). When many high speed counters are provided and high frequency are counted at one time, the operation time may become longer, and a watchdog timer error may occur.
- 3) The watchdog timer time can be changed.

By overwriting the contents of D8000 (watchdog timer time), the watchdog timer detection time (initial value: 200 ms) can be changed.

By inputting the program shown below, the sequence program after this insertion is monitored by a new watchdog timer time.

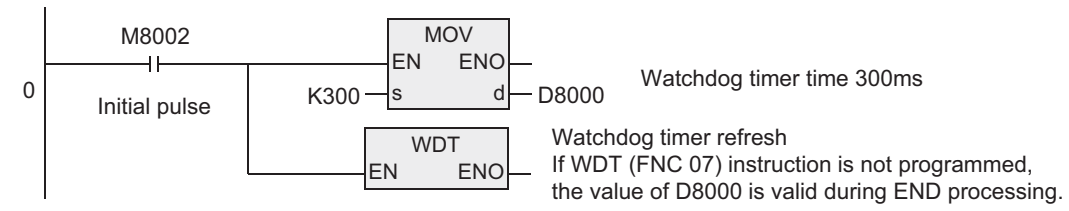

# **Program examples**

#### **1. When the operation cycle is long and causes an error**

For example, by dividing a program whose operation cycle is 240 ms into two portions and inserting WDT instruction between them, the operation cycle becomes less than 200 ms in both the former half portion and the latter half portion.

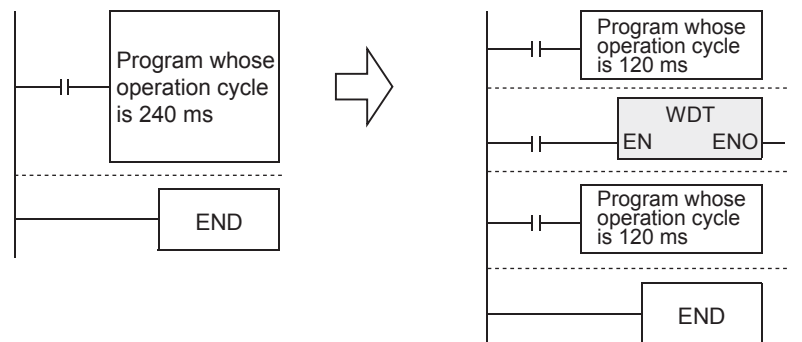

**2. When a pointer number or ladder block label of CJ instruction is located in a step number smaller than the step number of CJ instruction**

Put WDT instruction after the pointer number or ladder block label.

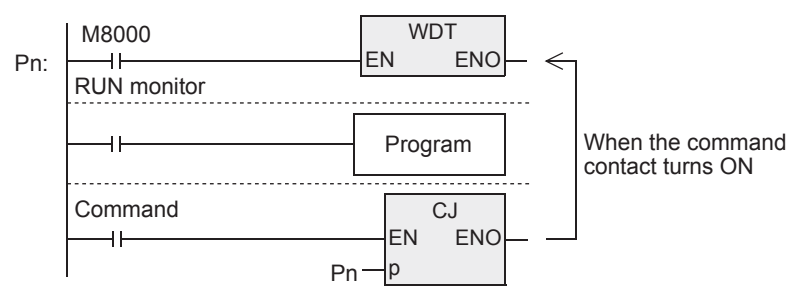

If an input relay  $(X)$  is used as the command contact, input refresh is disabled, so the program execution cannot be returned from the area between Pn and CJ. As the command contact, use such device that can be set to OFF in a program being jumped.

# **3. When FOR/NEXT instruction is repeated many times**

Put WDT instruction between FOR and NEXT.

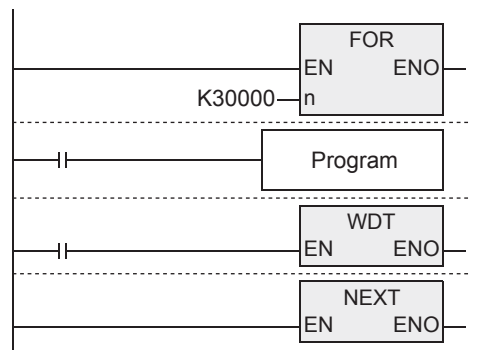

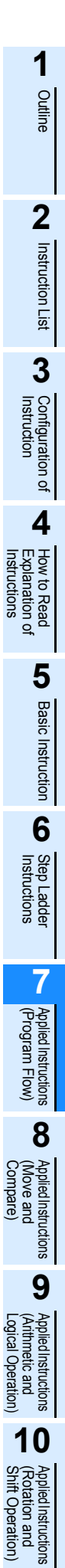

Instructions

Logical Operation)

# **7.9 FOR / Start a FOR/NEXT Loop**

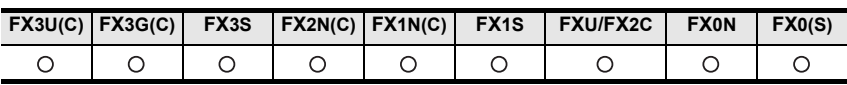

#### **Outline**

FOR instruction specifies the number of repetition of the loop between FOR and NEXT instructions.

#### **1. Format and operation, execution form**

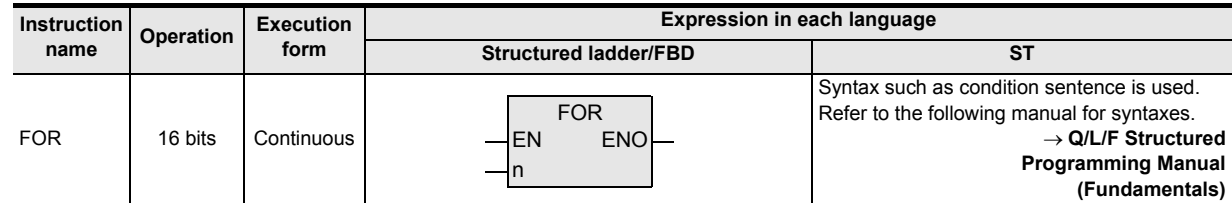

#### **2. Set data**

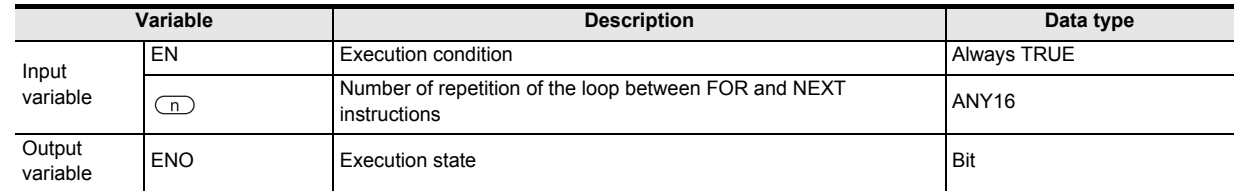

#### **3. Applicable devices**

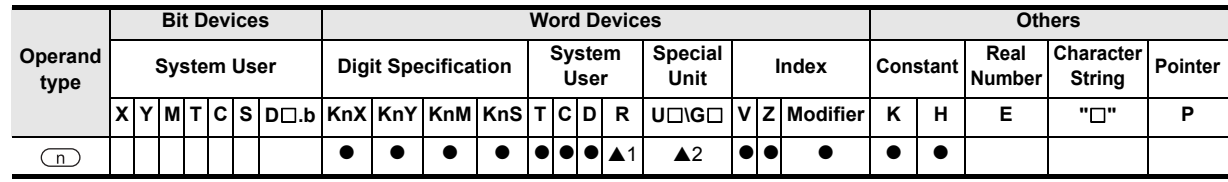

▲: Refer to "Cautions".

#### **Function and operation explanation**

→ **Refer to Section 7.10 for details.**

#### **Related instruction**

FOR instruction and NEXT instruction are set as a pair in programming.

#### **Cautions**

- 1) Some restrictions to applicable devices
	- ▲1: The FX3G, FX3GC, FX3U and FX3UC PLCs only are applicable.

▲2: The FX3U and FX3UC PLCs only are applicable.

# **7.10 NEXT / End a FOR/NEXT Loop**

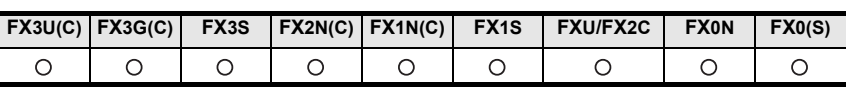

#### **Outline**

FOR instruction specifies the number of repetition of the loop between FOR and NEXT instructions.

#### **1. Format and operation, execution form**

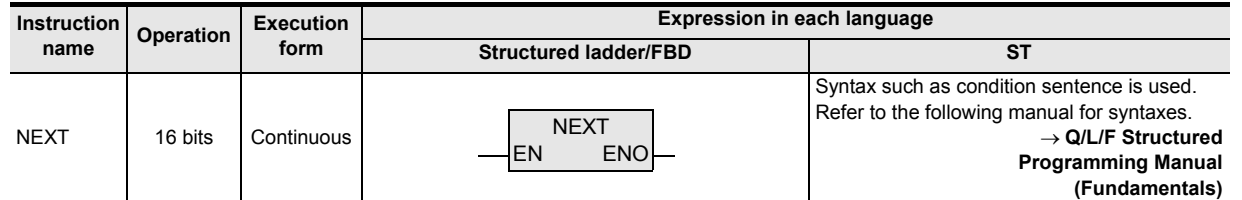

#### **2. Set data**

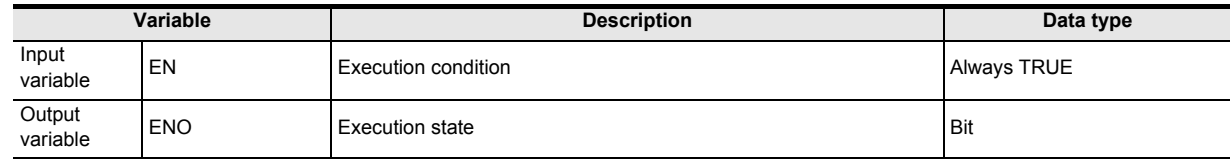

#### **3. Applicable devices**

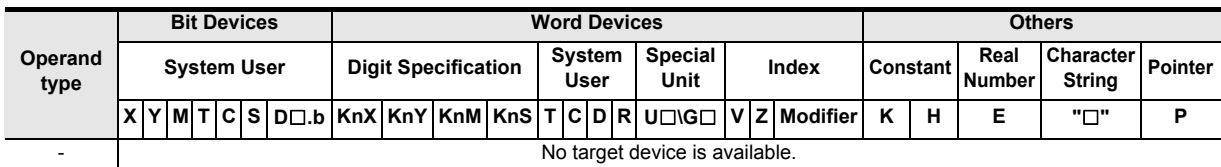

#### **Function and operation explanation**

The loop between FOR and NEXT instruction is repeated "n" times (which is specified by the input variable (n)).

After the loop is repeated by the specified number of times, steps after NEXT instruction are executed.

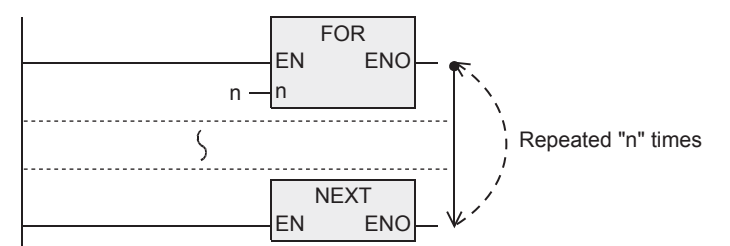

#### **Related instruction**

NEXT instruction and FOR instruction are set as a pair in programming.

Logical Operation) (Arithmetic and Applied Instructions

Operation

**10**

lied Instru<br>thmetic a

# **Cautions**

FOR-NEXT loop can be nested up to 5 levels.

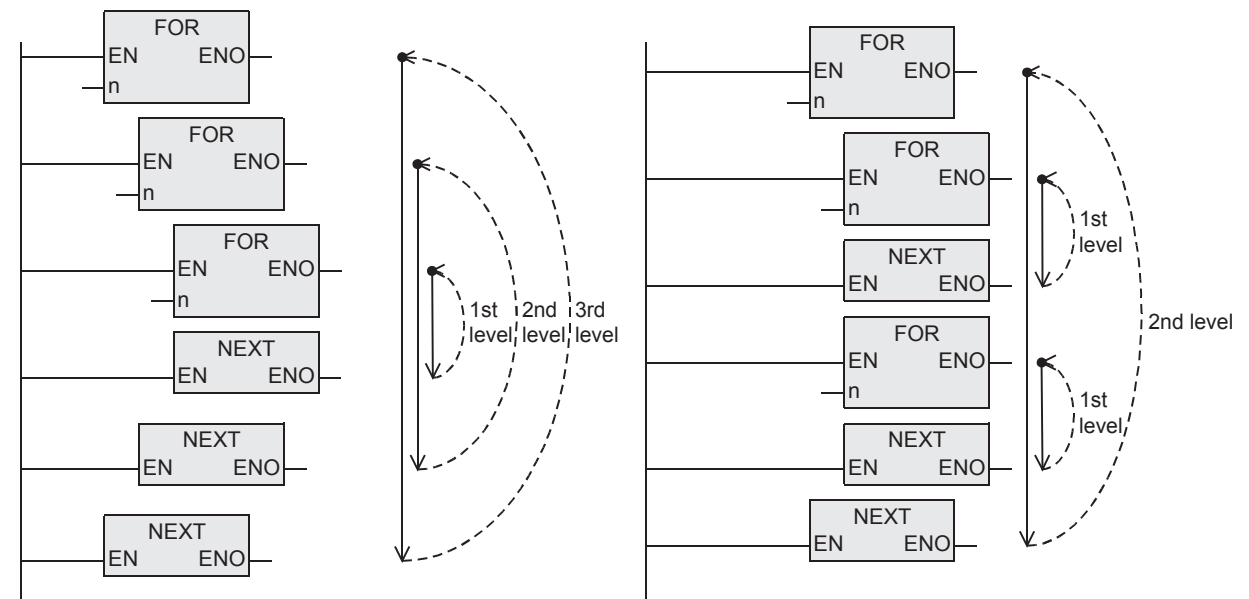

#### **Error**

- 1) When FOR-NEXT loop is repeated many times, the operation cycle (D8010) is too long, and a watchdog timer error may occur. In such a case, change the watchdog timer time or reset the watchdog timer. → **For details on changing and resetting the watchdog timer, refer to Section 7.8.**
- 2) The following programs are regarded as errors.

When NEXT instruction does not exist When NEXT instruction is located before FOR instruction

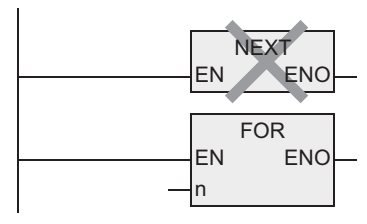

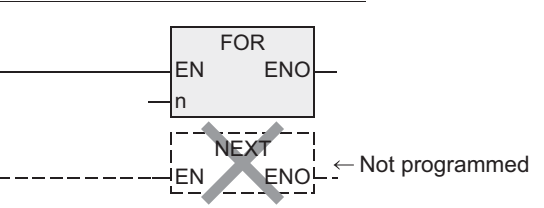

When number of FOR instructions is not equivalent to the number of NEXT instructions.

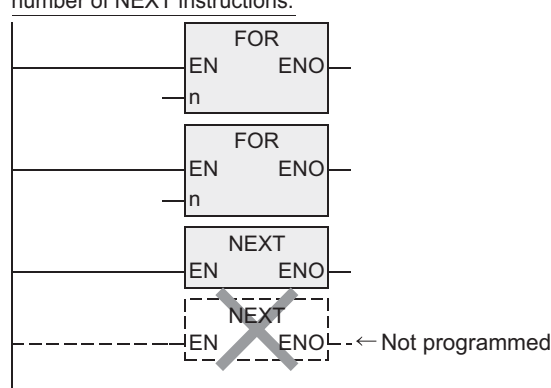

When NEXT instruction exits after FEND instruction.

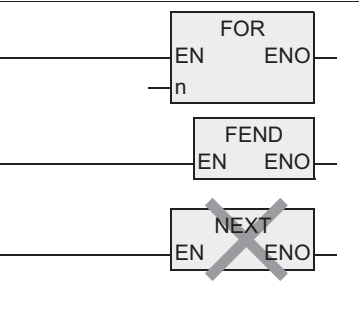

7 Applied Instructions (Program Flow) *7.10 NEXT / End a FOR/NEXT Loop*

#### **Program examples**

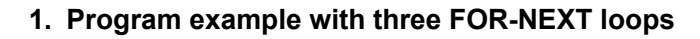

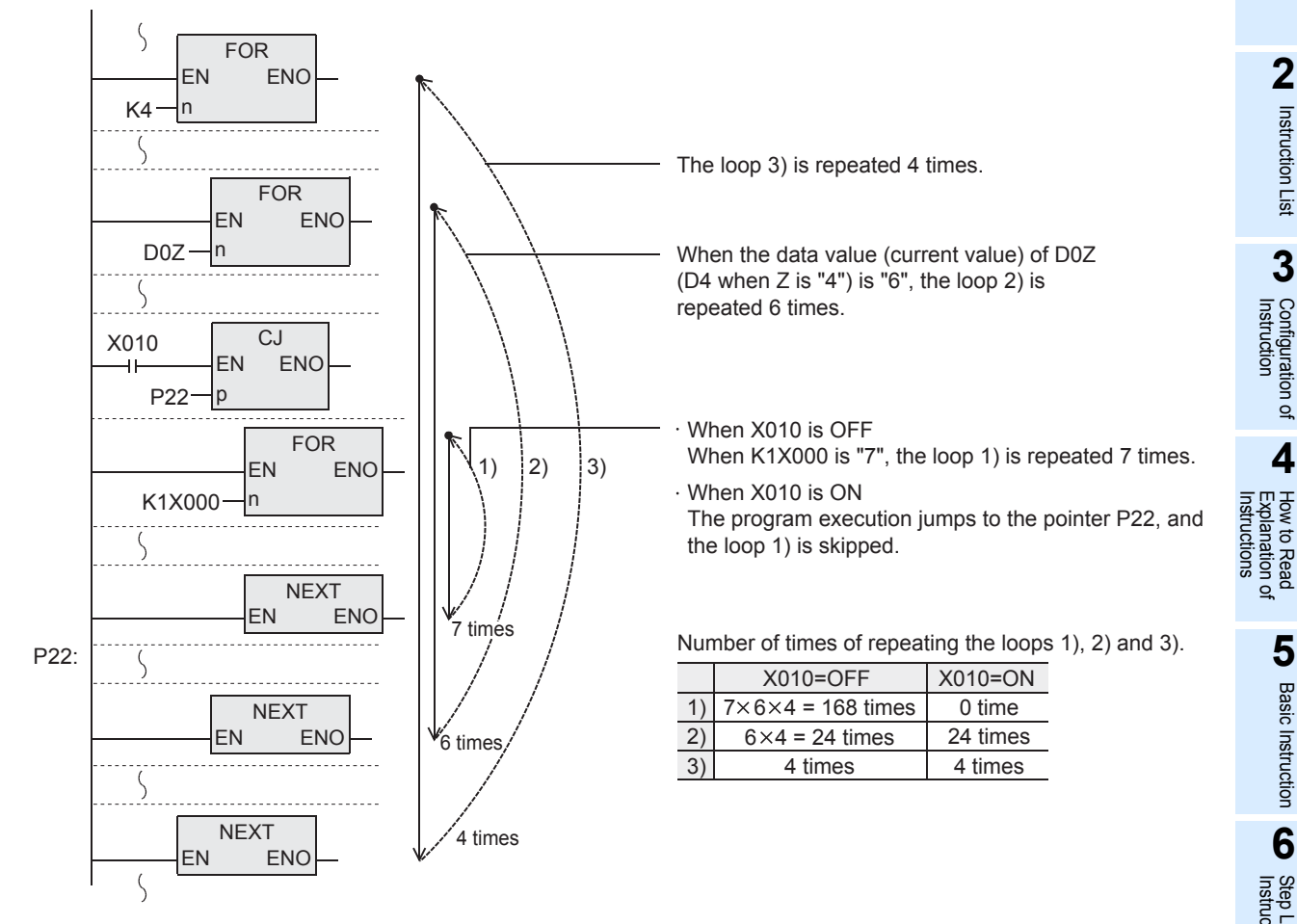

Step Ladder<br>Instructions **7**Applied Instructions<br>(Program Flow) **8** Compare) (Move and Applied Instructions

**1**

**Outline** 

**2**

Instruction List

Instruction List

**3**

Configuration of<br>Instruction

Explanation of How to Read

**5**

Basic Instruction

**Basic Instruction** 

**6**

# **8. Applied Instructions (Move and Compare)**

This chapter introduces fundamental data processing instructions such as data transfer and data comparison which are regarded as most important in applied instructions.

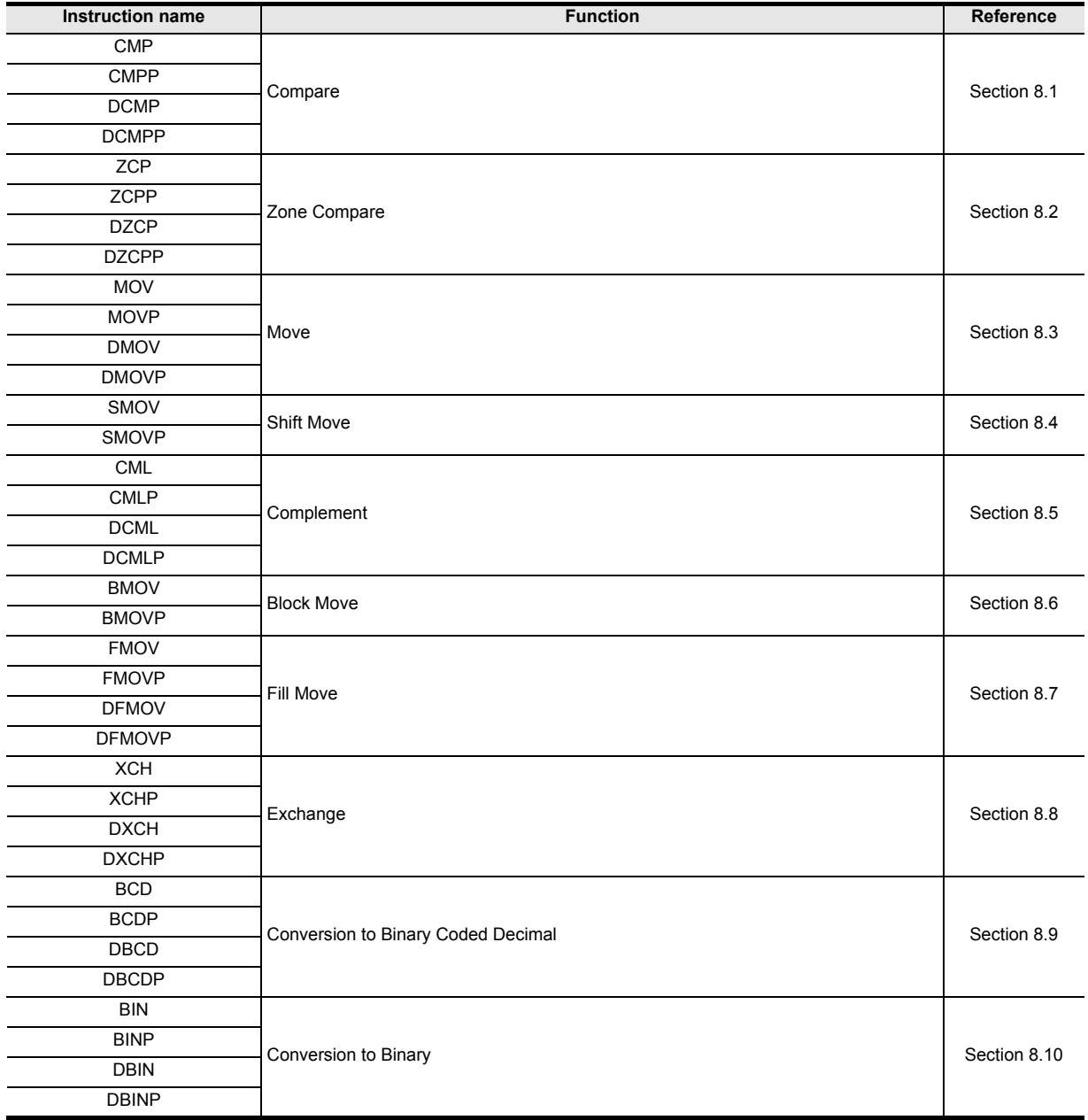

# **8.1 CMP / Compare**

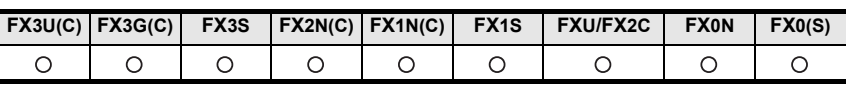

#### **Outline**

This instruction compares two values, and outputs the result (smaller, equal or larger) to bit devices (3 points).

#### → **For the contact comparison instruction, refer to Chapter 28.** → **For floating point comparison, refer to Section 18.1.**

#### **1. Format and operation, execution form**

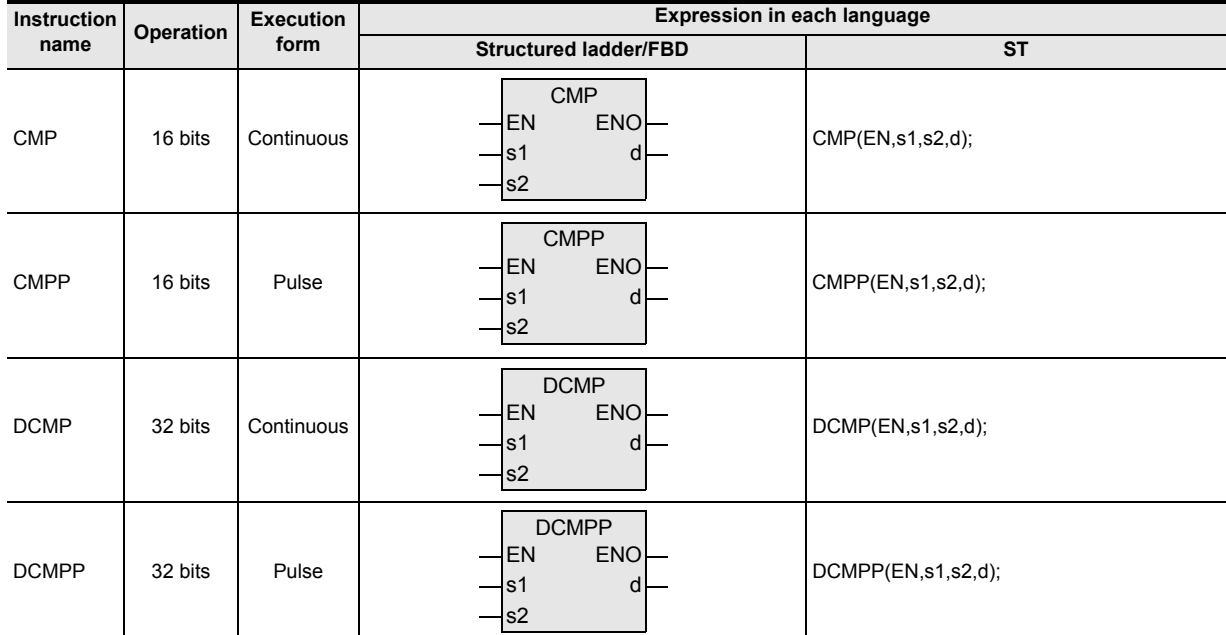

#### **2. Set data**

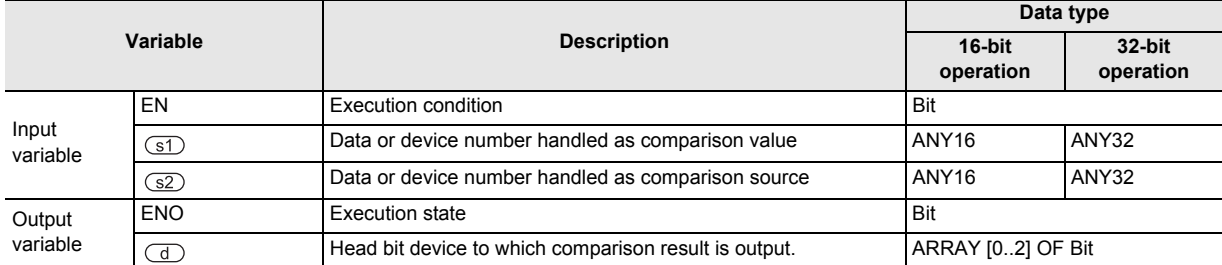

#### **3. Applicable devices**

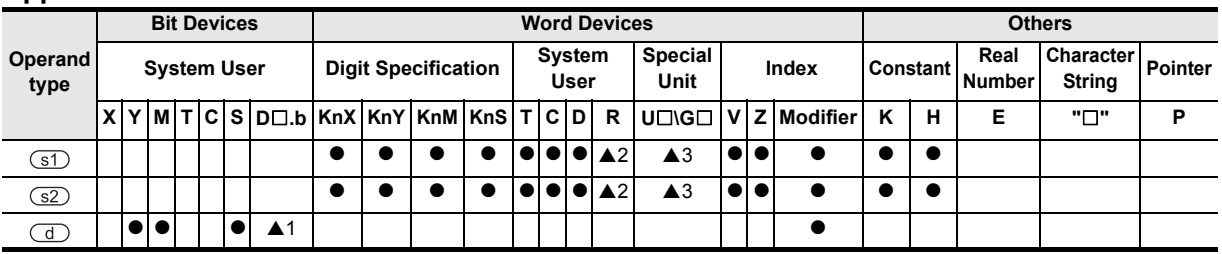

▲: Refer to "Cautions".

Instructions

**1**

**Outline** 

Logical Operation)

poito-

**10**

lied Instructions<br>otation and<br>ft Operation)

#### **Function and operation explanation**

#### **1. 16-bit operation(CMP, CMPP)**

The comparison value specified by  $\overline{(s\uparrow)}$  and the comparison source specified by  $\overline{(s\uparrow)}$  are compared with each other. According to the result (smaller, equal or larger), any of the three points of the devices specified by  $\overline{d}$  turns on.

- The source data specified by  $\binom{s}{r}$  and  $\binom{s}{r}$  are handled as BIN (binary) values.
- Comparison is executed algebraically. Example: -10 < 2

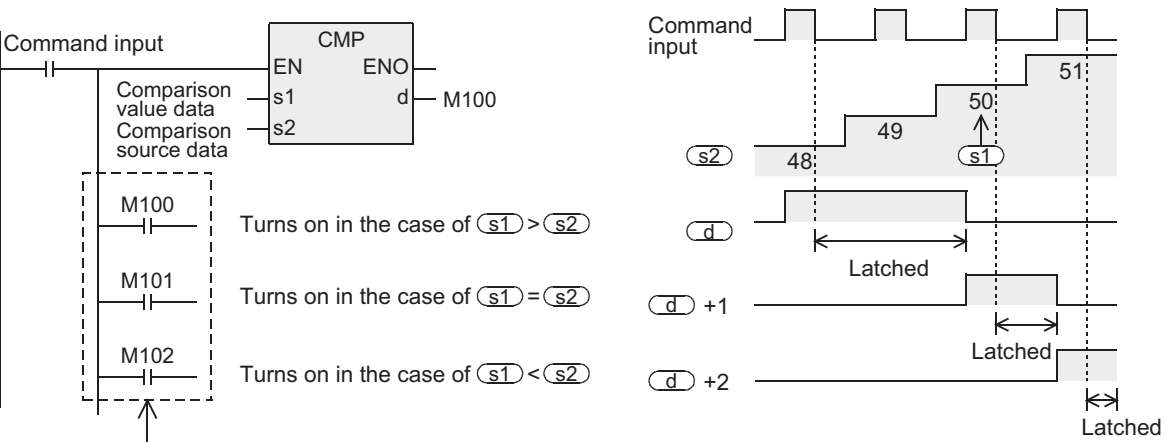

Even if the command input turns OFF and CMP instruction is not executed,

 $(d)$  to  $(d)$  +2 latch the status just before the command input turns OFF from ON.

#### **2. 32-bit operation(DCMP, DCMPP)**

The comparison value specified by  $(3)$  and the comparison source specified by  $(3)$  are compared with each other. According to the result (smaller, equal or larger), any of the three points of the devices specified by  $\overline{d}$  turns on.

- The source data specified by  $\binom{5}{3}$  and  $\binom{5}{2}$  are handled as BIN (binary) values.
- Comparison is executed algebraically. Example: -125400 < 22466

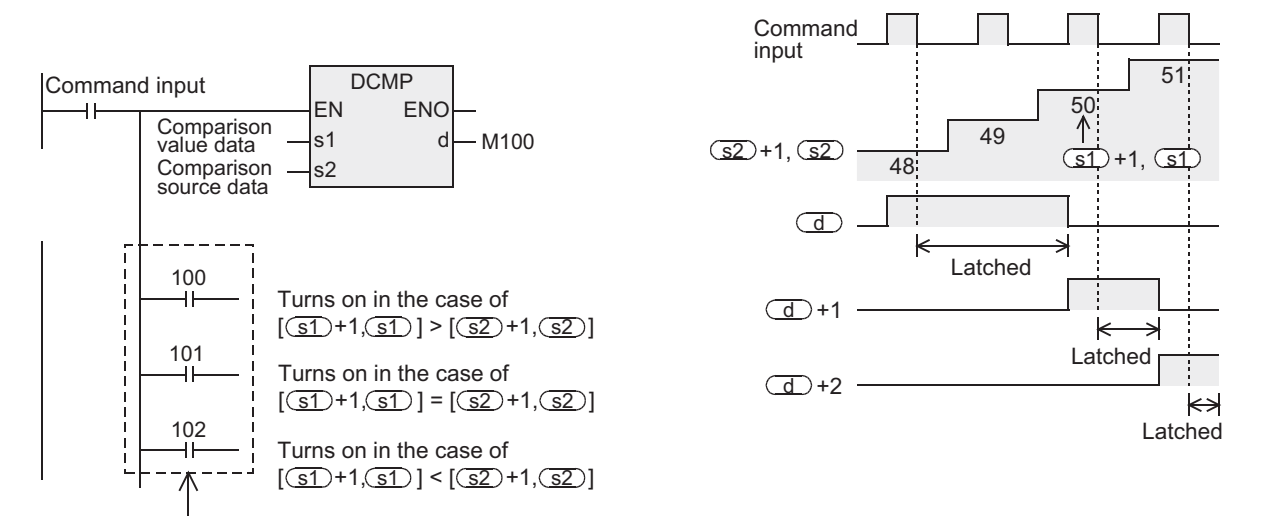

Even if the command input turns OFF and DCMP instruction is not executed,  $\overline{d}$  to  $\overline{d}$  +2 latch the status just before the command input turns OFF from ON.

**1**

Outline

**2**

Instruction List

Instruction List

**3**

Instruction Configuration of

**4**<br>Explanation of<br>Instructions Instructions Explanation of How to Read

 $\overline{Q}$ 

**5**

Basic Instruction

Instruction

**Basic** 

**6**

Step Ladder<br>Instructions

**7**

(Program Flow) Applied Instructions

**8**

**9**

crions

Compare) (Move and Applied Instructions

Logical Operation) (Arithmetic and Applied Instructions

Applied Instructions<br>(Arithmetic and<br>Logical Operation)

**10**

plied Instructions<br>otation and<br>ift Operation)

#### **Cautions**

- 1) Some restrictions to applicable devices  $\triangle$ 1:The FX3U and FX3UC PLCs only are applicable. Not indexed (V,Z). ▲2:The FX3G, FX3GC, FX3U and FX3UC PLCs only are applicable. ▲3:The FX3U and FX3UC PLCs only are applicable.
- 2) Instructions of pulse operation type are not provided in the FX0, FX0S or FX0N PLC. To execute pulse operation, make the instruction execution condition pulse type.
- 3) From the device specified as  $\overline{a}$ , three devices are occupied. Be sure not to use those devices in another control.

#### **Program examples**

#### **1. When comparing present value of a counter**

[Structured ladder/FBD]

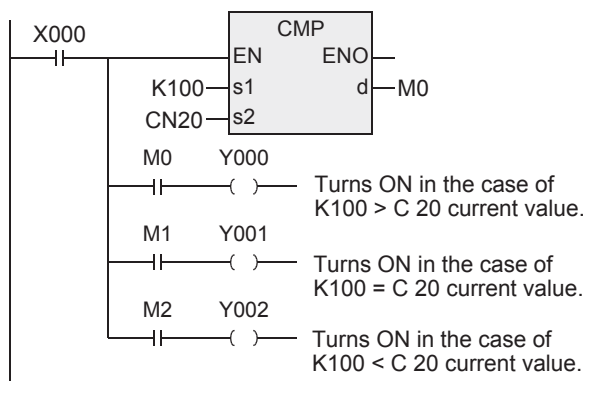

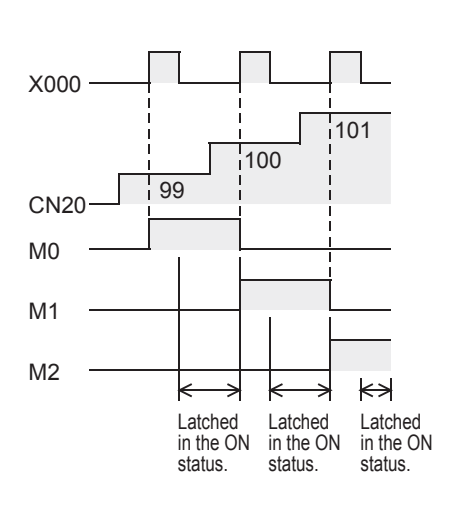

CMP(X000, K100, CN20, M0); Y000:=X000 AND M0; Y001:=X000 AND M1; Y002:=X000 AND M2;

If it is necessary to clear the comparison result when the instruction is not executed, add the following contents under the above program.

> RST(NOT X000, M0); RST(NOT X000, M1); RST(NOT X000, M2);

1) RST

[Structured ladder/FBD] [ ST ]

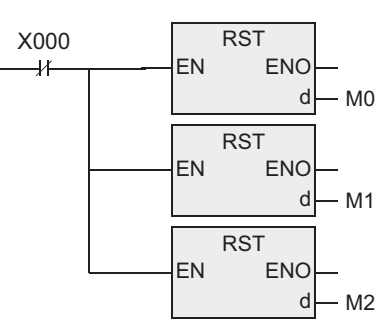

2) ZRST

[Structured ladder/FBD] [ ST ]

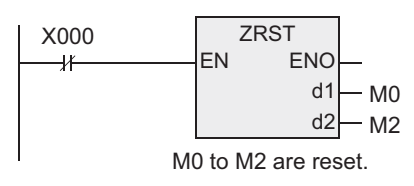

ZRST(NOT X000, M0, M2);

# **8.2 ZCP / Zone Compare**

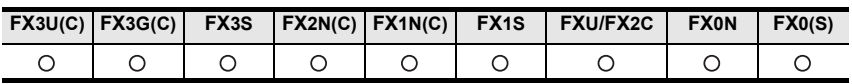

#### **Outline**

This instruction compares two values (zone) with the comparison source, and outputs the result (upper, equal or lower) to bit devices (3 points).

#### **1. Format and operation, execution form**

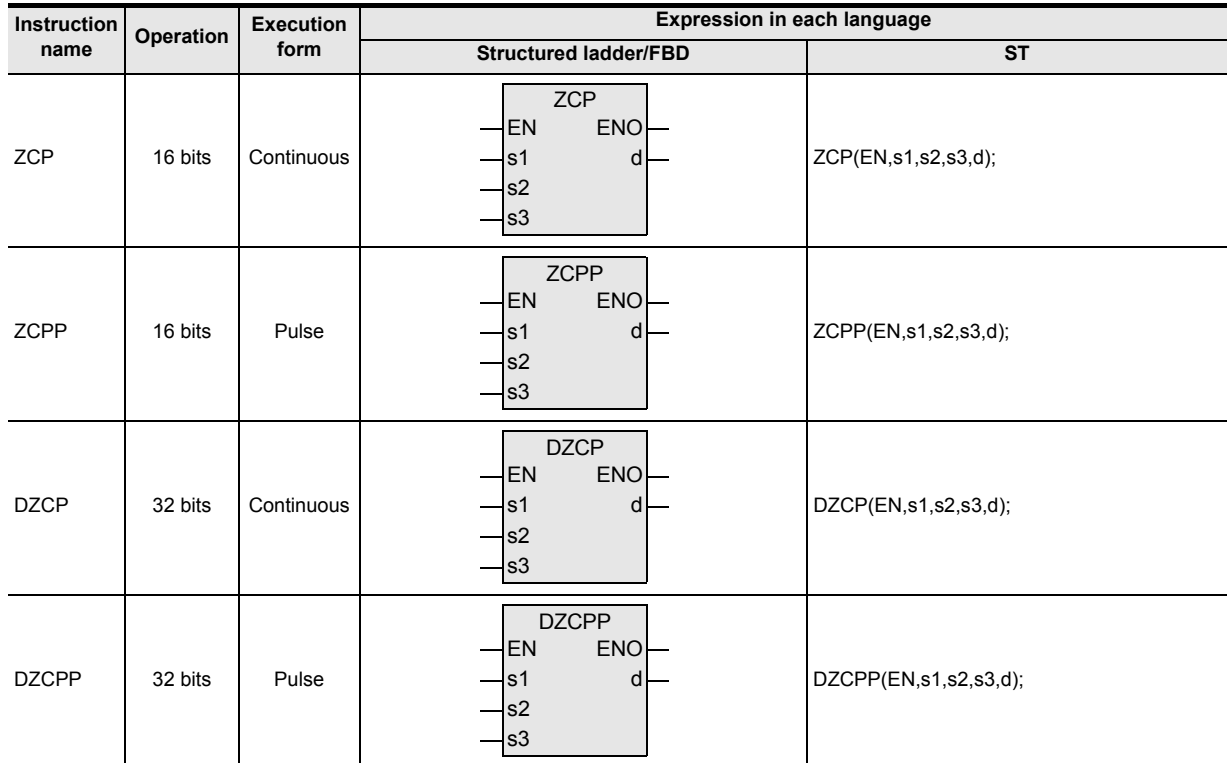

#### **2. Set data**

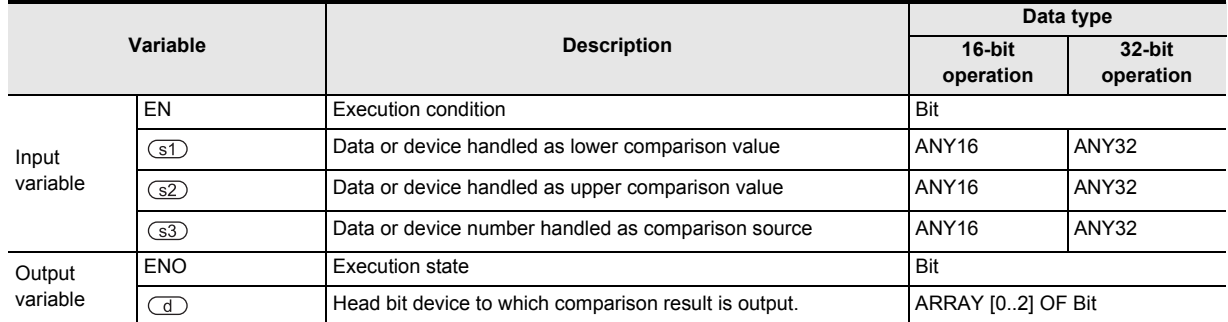

#### **3. Applicable devices**

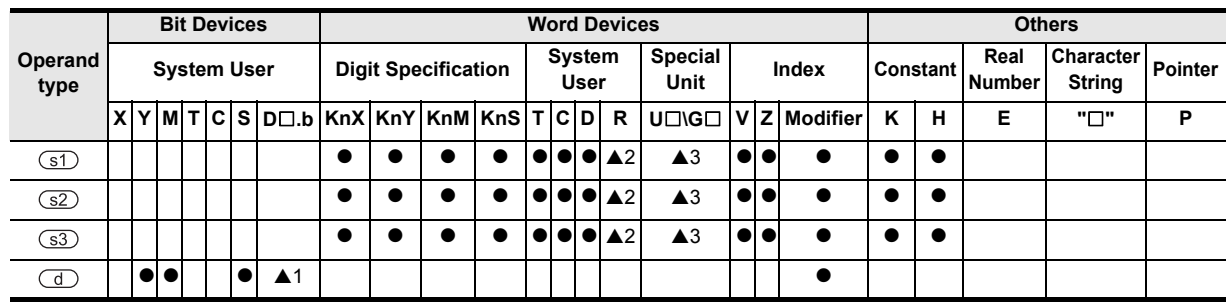

▲: Refer to "Cautions".

#### **Function and operation explanation**

#### **1. 16-bit operation(ZCP, ZCPP)**

The lower comparison value specified by  $\overline{(s\bar{1})}$  and the upper comparison value specified by  $\overline{(s\bar{2})}$  are compared with the contents of the comparison source specified by  $\overline{(s3)}$ . According to the result (smaller, within zone or larger), any of the three points of the devices specified by  $\overline{d}$  turns ON.

• Comparison is executed algebraically. Example: -10 < 2 < 10

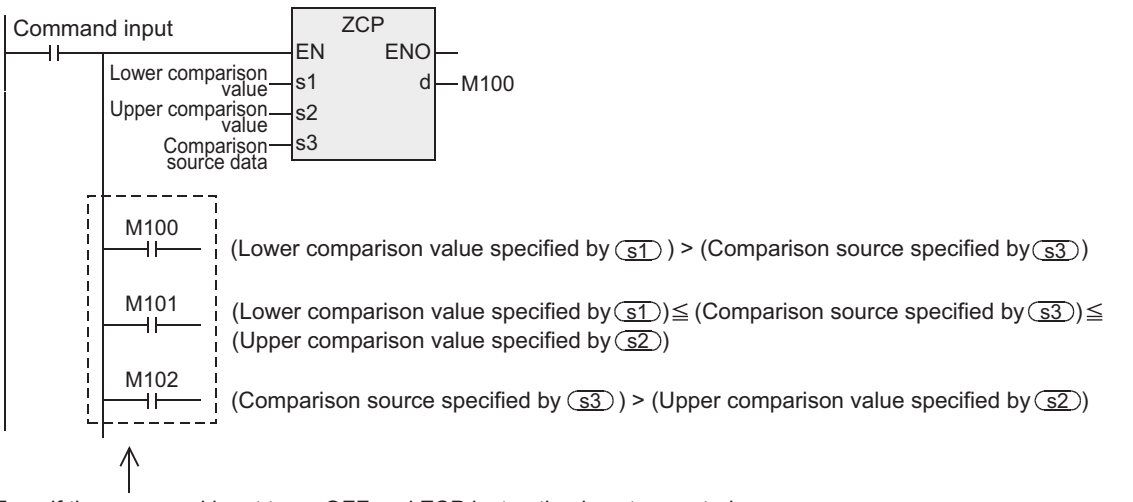

Even if the command input turns OFF and ZCP instruction is not executed,  $\overline{d}$  to  $\overline{d}$  +2 latch the status just before the command input turns OFF from ON.

#### **2. 32-bit operation(DZCP, DZCPP)**

The lower comparison value specified by  $\binom{1}{3}$  and the upper comparison value specified by  $\binom{1}{3}$  are compared with the contents of the comparison source specified by  $\overline{\text{ss}}$ ). According to the result (smaller, within zone or larger), any of the three points of the devices specified by  $\overline{d}$  turns ON.

• Comparison is executed algebraically. Example: -125400 < 22466 < 1015444

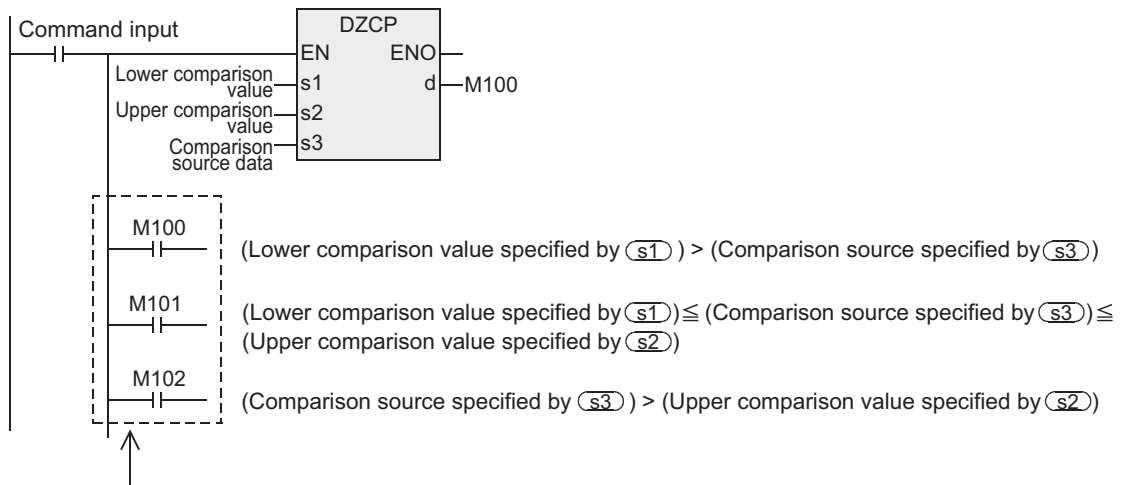

Even if the command input turns OFF and DZCP instruction is not executed,  $\overline{d}$  to  $\overline{d}$  +2 latch the status just before the command input turns OFF from ON. Instructions Explanation of

(Program Flow) Applied Instructions

**8**

ctions

Compare) (Move and Applied Instructions

**op** AppliedInstructions<br>
(Arithmetic and<br>Logical Operation) Logical Operation) (Arithmetic and Applied Instructions

**10**

lied Instructions<br>otation and<br>ft Operation)

#### **Cautions**

- 1) Some restrictions to applicable devices  $\triangle$ 1:The FX3U and FX3UC PLCs only are applicable. Not indexed (V,Z). ▲2:The FX3G, FX3GC, FX3U and FX3UC PLCs only are applicable. ▲3:The FX3U and FX3UC PLCs only are applicable.
- 2) Instructions of pulse operation type are not provided in the FX0, FX0S or FX0N PLC. To execute pulse operation, make the instruction execution condition pulse type.
- 3) From the device specified as  $\overline{d}$ , three devices are occupied. Be sure not to use those devices in another control.
- 4) The lower comparison value specified by  $\circledcirc$  should be smaller than the upper comparison value specified by  $(s2)$ .
- When the lower comparison value  $\circled{s}$  is smaller than the upper comparison value  $\circled{s}$

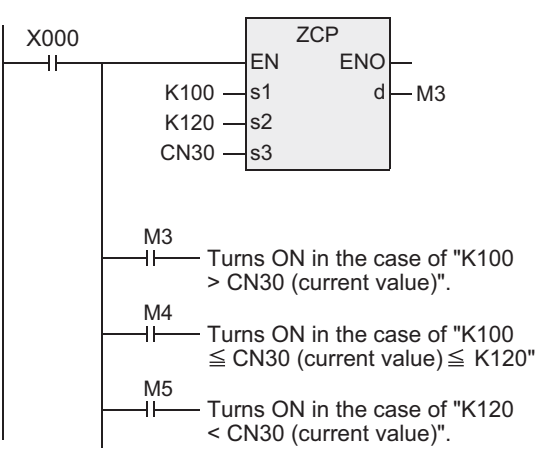

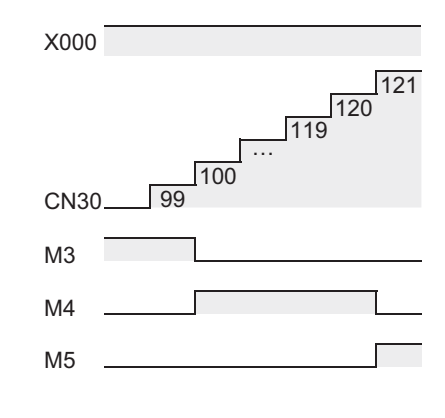

• When the lower comparison value  $\circledast$  is larger than the upper comparison value  $\circledast$ 

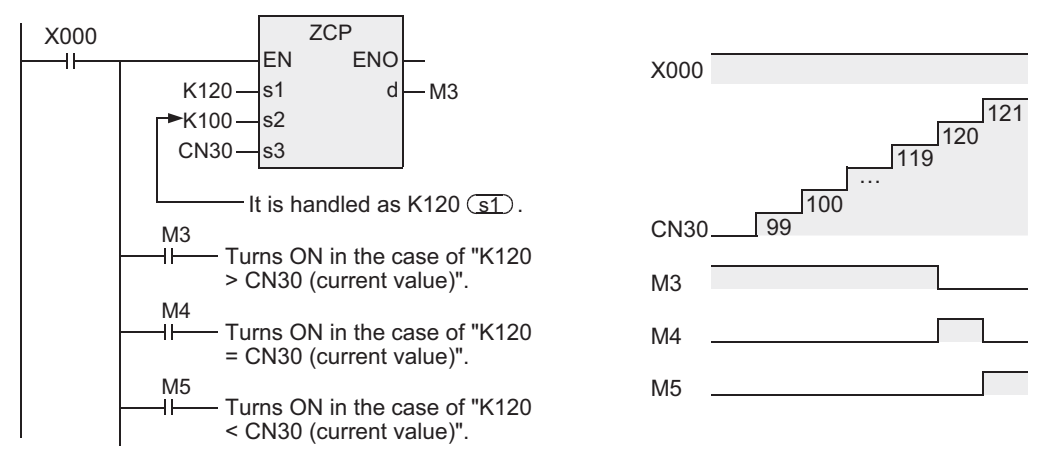

**1**

**Outline** 

**2**

Instruction List

Instruction List

**3**

Configuration of<br>Instruction

**d**<br>Explanation of<br>Instructions Instructions Explanation of How to Read

**5**

Basic Instruction

Basic Instruction

**6**

Step Ladder<br>Instructions

**7**

(Program Flow) Applied Instructions

**8**

Compare) (Move and Applied Instructions

**on**<br>
(Arithmetic and<br>
Logical Operation)<br>
Logical Operation) Logical Operation) (Arithmetic and Applied Instructions

**10**

# **8.3 MOV / Move**

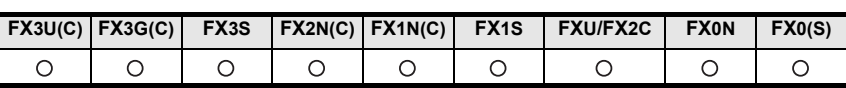

#### **Outline**

This instruction transfers (copies) the contents of a device to another device.

#### **1. Format and operation, execution form**

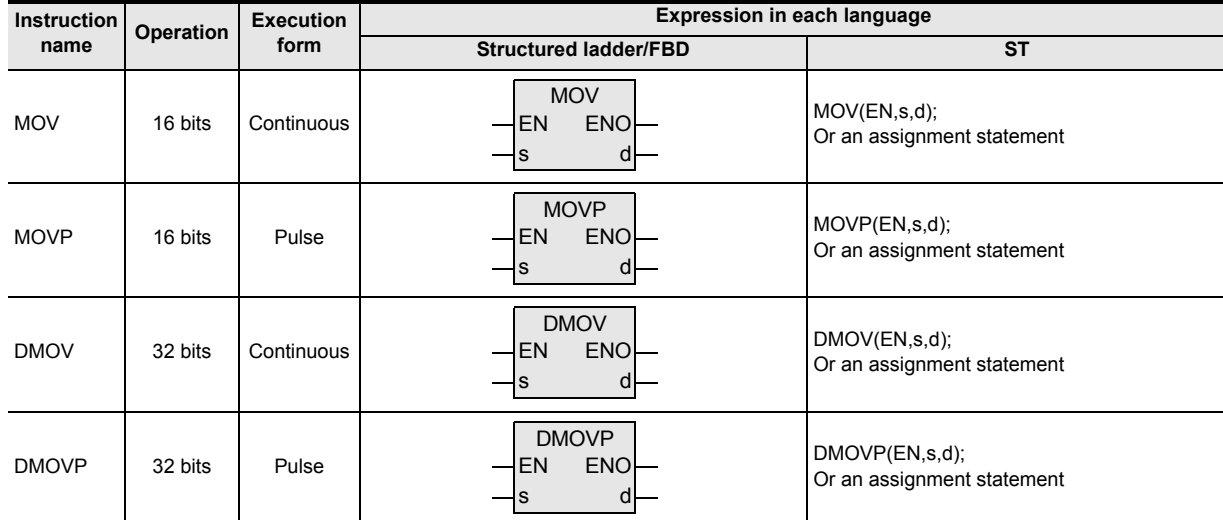

#### **2. Set data**

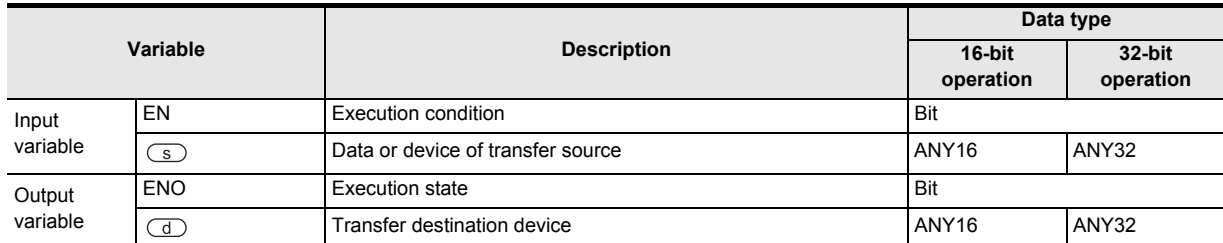

#### **3. Applicable devices**

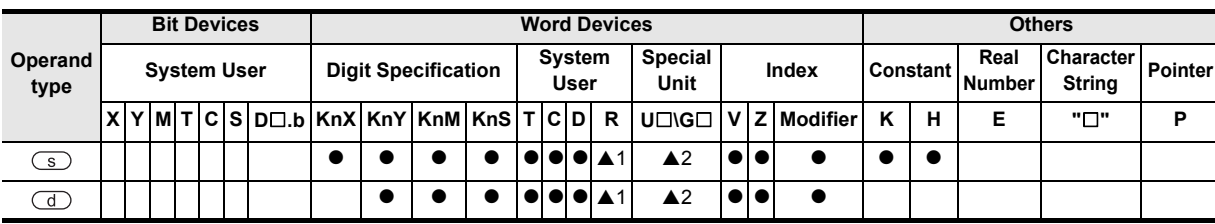

A: Refer to "Cautions".

#### **Function and operation explanation**

#### **1. 16-bit operation(MOV, MOVP)**

The contents of the transfer source specified by  $\circleds$  are transferred to the transfer destination specified by  $\bigcirc$ .

- While the command input is OFF, the transfer destination specified by  $\textcircled{1}$  does not change.
- When a constant (K) is specified as the transfer source specified by  $\binom{1}{s}$ , it is automatically converted into binary.

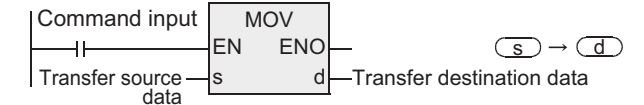

# **When specifying digits of a bit device (K1X000 K1Y000)**

The bit device transfers a maximum of 16 points (multiple of 4).

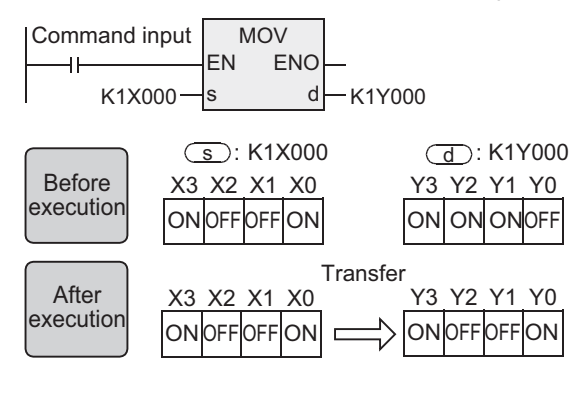

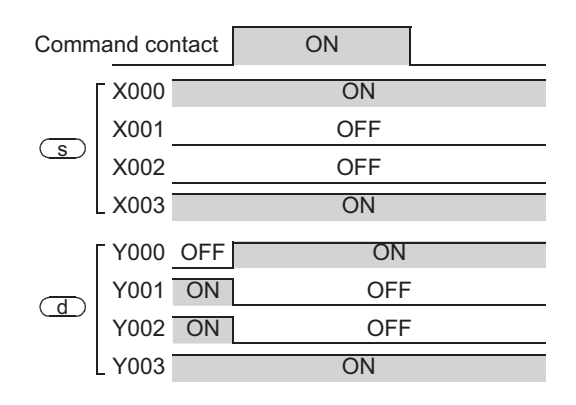

#### **When a word device is specified**

The word device transfers 1 point.

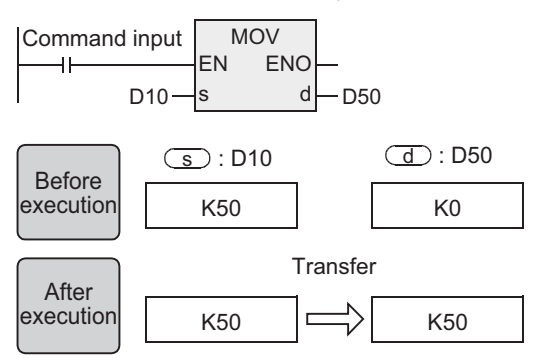

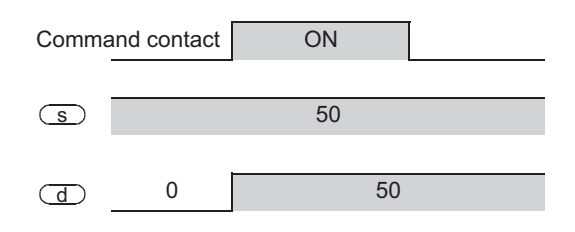

#### **2. 32-bit operation(DMOV, DMOVP)**

The contents of the transfer source specified by  $\circleds$  are transferred to the transfer destination specified by  $\bigcirc$ .

- While the command input is OFF, the transfer destination specified by  $\overline{d}$  does not change.
- When a constant (K) is specified as the transfer source specified by  $\binom{1}{s}$ , it is automatically converted into binary.

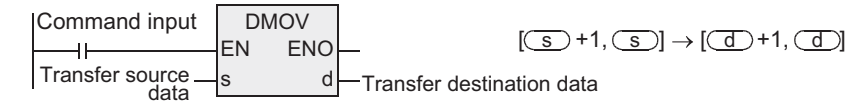

#### **When specifying digits of a bit device (K8X000 K8Y000)**

The bit device transfers a maximum of 32 points (multiple of 4).

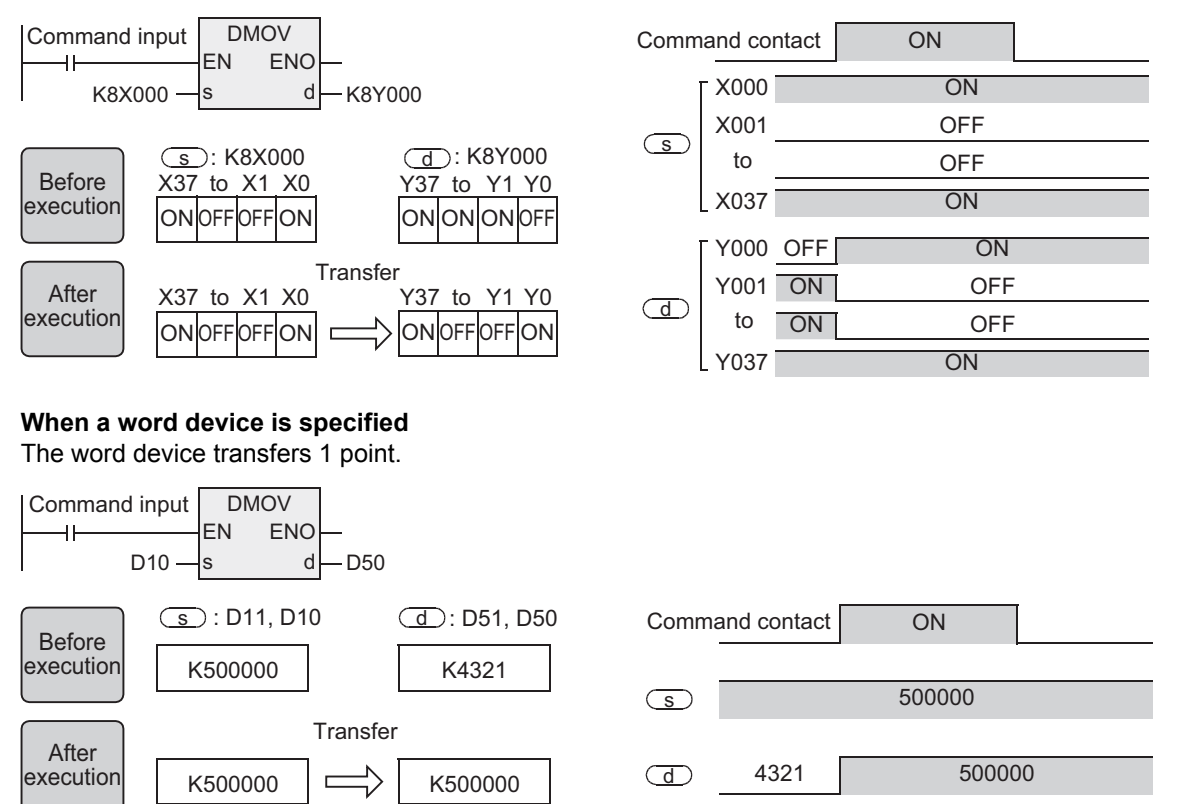

#### **Cautions**

- 1) Instructions of pulse operation type are not provided in the FX0S, FX0 or FX0N PLC. To execute pulse operation, make the instruction execution condition pulse type.
- 2) Some restrictions to applicable devices ▲1:The FX3G, FX3GC, FX3U and FX3UC PLCs only are applicable. ▲2:The FX3U and FX3UC PLCs only are applicable.

Compare) (Move and

Logical Operation) (Arithmetic and

**1**

**Outline** 

**2**

Instruction List

Instruction List

**3**

Instructions Explanation of

#### **Program examples**

#### **1. When reading the current value of a timer and counter**

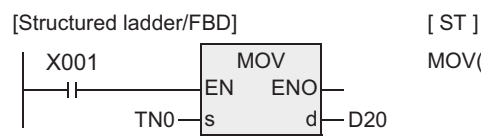

MOV(X001,TN0,D20);

(Current value of T0)  $\rightarrow$  (D20) The operation is the same as a counter.

#### **2. When indirectly specifying the set value of a timer or counter**

As the set value of the timer T20, two values can be specified by turning ON or OFF the switch X002. For specifying more than three set values, more than one switch is required.

[Structured ladder/FBD]

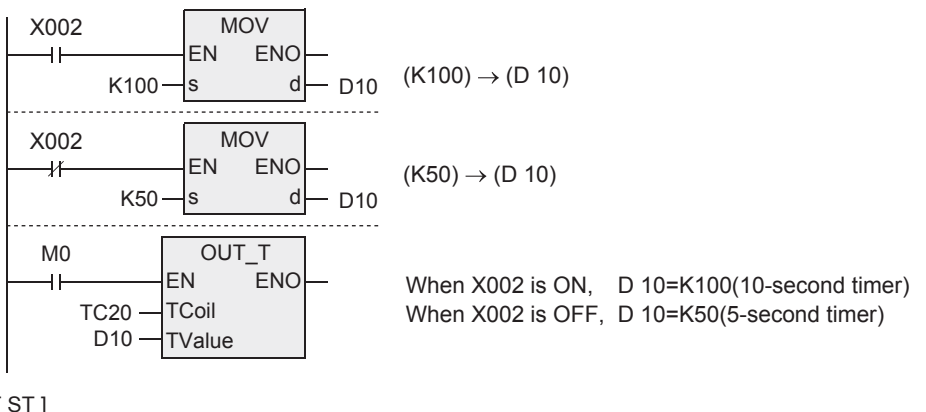

[ ST ]

MOV(X002, K100, D10); MOV(NOT X002, K50, D10); OUT\_T(M0, TC20, D10);

#### **3. When transferring a bit device**

The program written by basic instructions shown below can be expressed using MOV instruction.

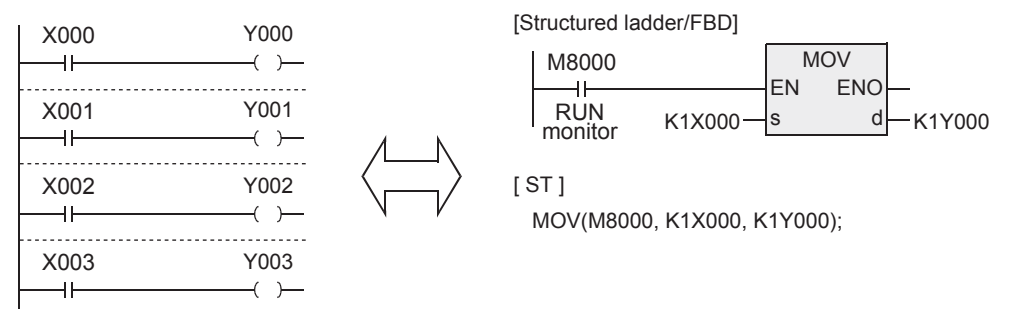

#### **4. When transferring 32-bit data**

Be sure to use DMOV instruction for transferring an applied instruction (such as MUL) whose operation result is output in 32 bits, and for transferring a 32-bit numeric value or transferring the current value of a high speed counter (C235 to C255) which is a 32-bit device.

[Structured ladder/FBD]

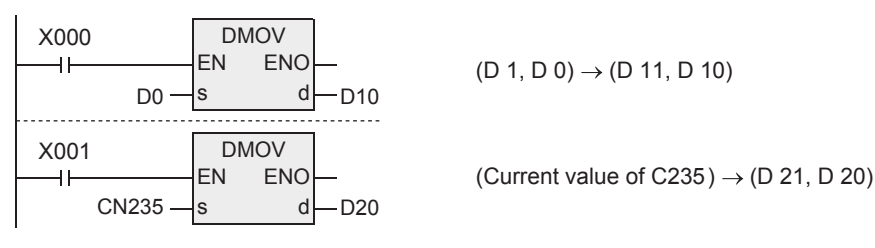

 $[ST]$ DMOV(X000, D0, D10); DMOV(X001, CN235, D20);
## **8.4 SMOV / Shift Move**

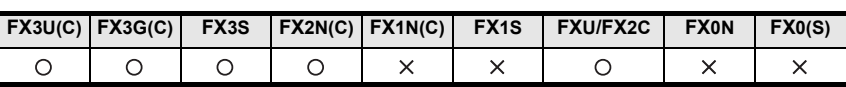

## **Outline**

This instruction distributes and composes data in units of digit (4 bits).

#### **1. Format and operation, execution form**

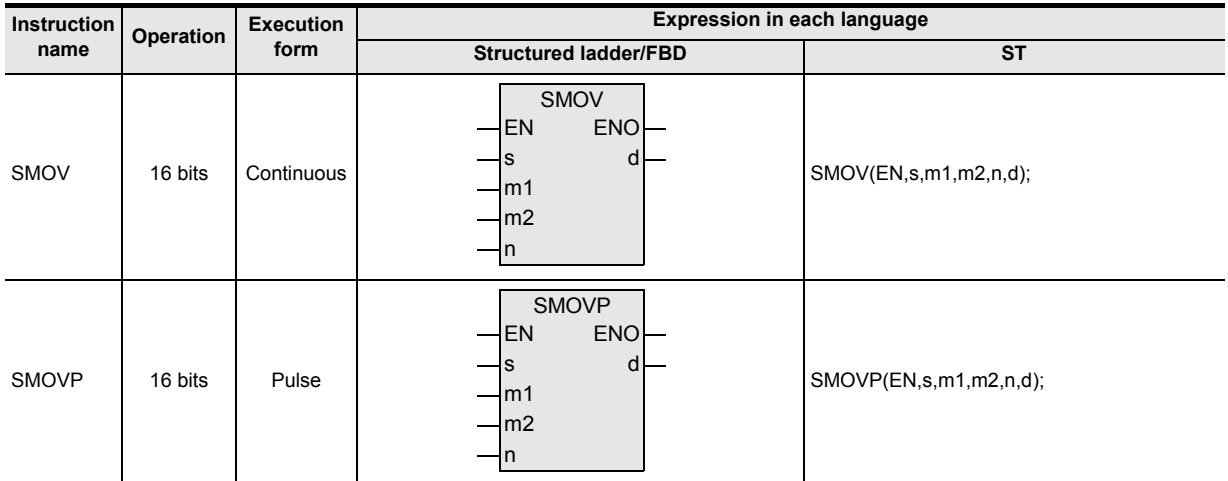

## **2. Set data**

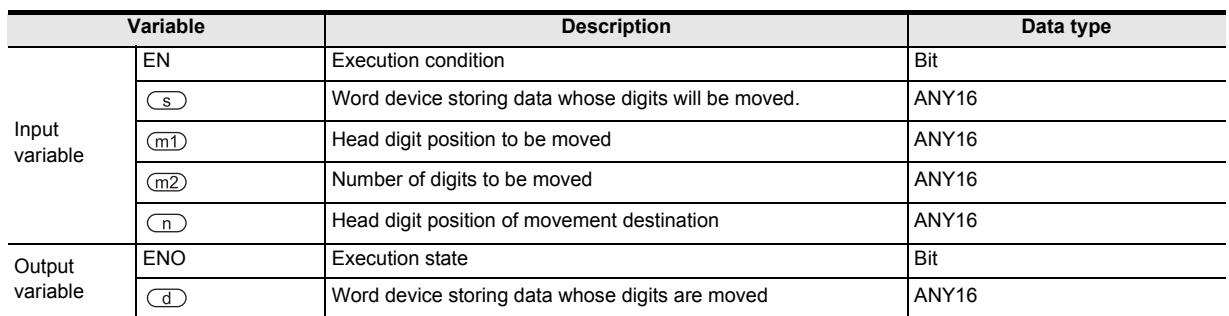

#### **3. Applicable devices**

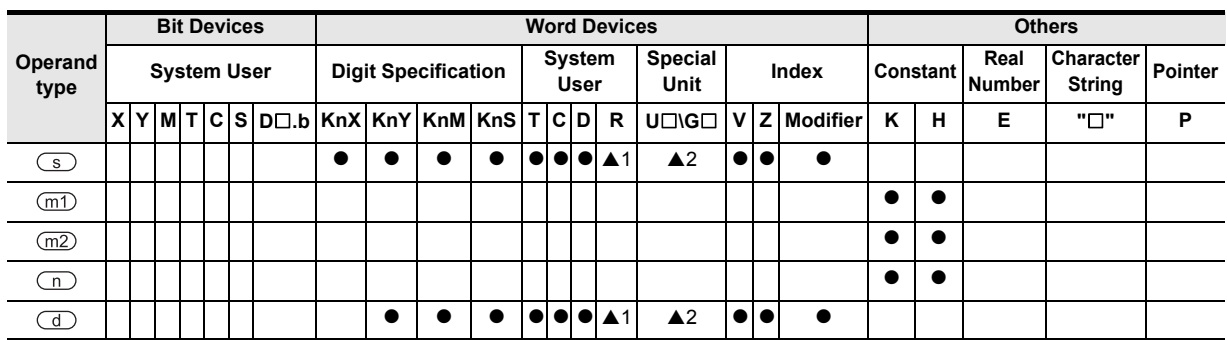

▲: Refer to "Cautions".

Instructions

Logical Operation)

**10**

lied Instructions<br>otation and<br>ft Operation)

#### **1. 16-bit operation(SMOV, SMOVP)**

The contents of the transfer source specified by  $\textcircled{s}$  and transfer destination specified by  $\textcircled{1}$  are converted into 4-digit BCD (0000 to 9999) respectively. "m2" digits starting from "m1"th digit are transferred (composed) to the transfer destination specified by  $\overline{d}$  starting from "n"th digit, converted into binary, and then stored to the transfer destination specified by  $\left(\overline{d}\right)$ .

- While the command input is OFF, the transfer destination specified by  $\textcircled{d}$  does not change.
- When the command input turns ON, the data of the transfer source specified by  $\overline{\mathsf{S}}$  and unspecified digits in the transfer destination specified by  $\overline{d}$  do not change.

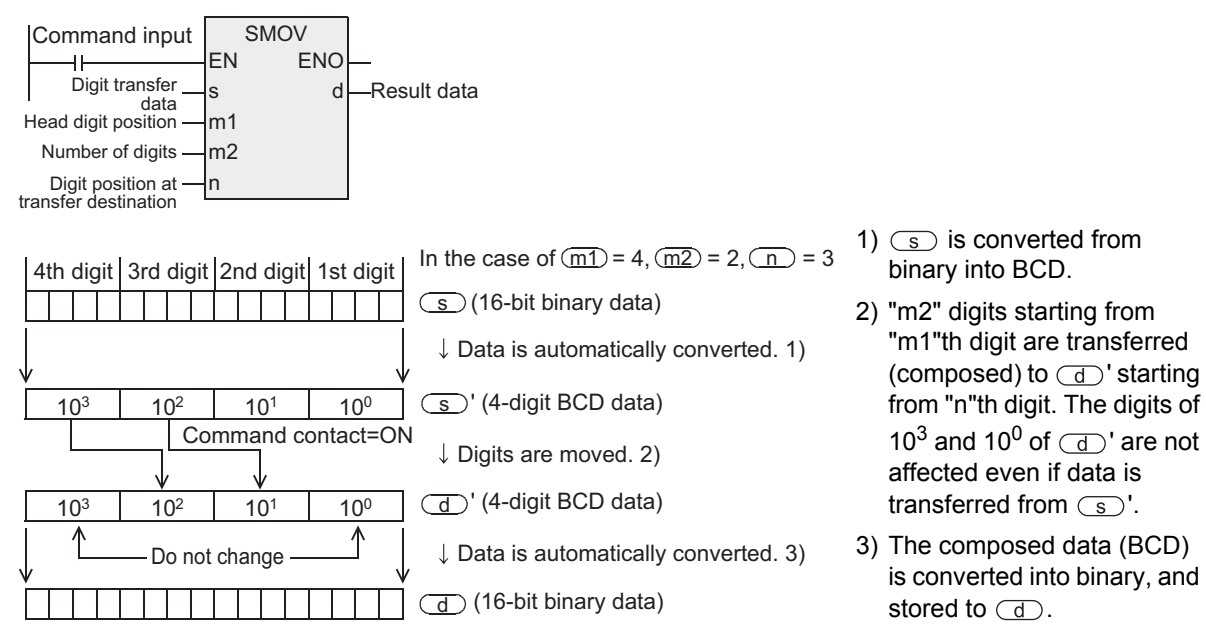

#### **2. Extension function**

When M8168 is set to ON first and then SMOV instruction is executed, conversion from binary to BCD is not executed.

Data is moved in units of 4 bits.

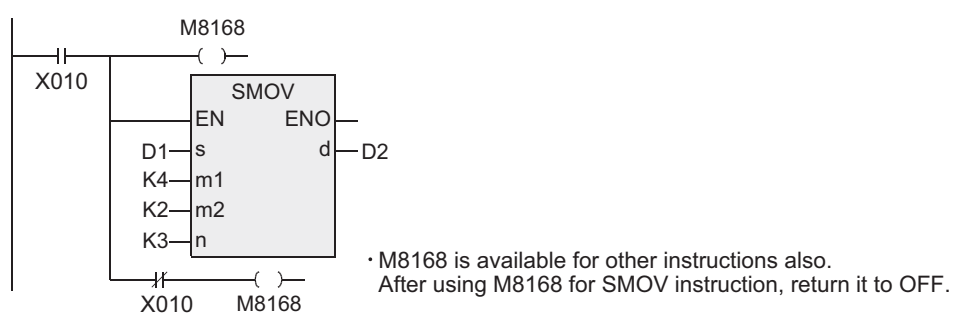

## **Cautions**

1) Some restrictions to applicable devices

▲1:The FX3G, FX3GC, FX3U and FX3UC PLCs only are applicable. ▲2:The FX3U and FX3UC PLCs only are applicable.

## **Program examples**

The data on three-digit digital switches are composed, and stored as binary data to D2.

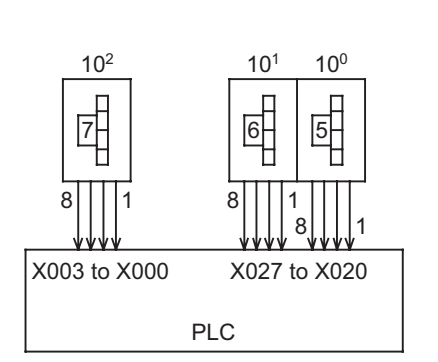

Data on three digital switches connected to non-consecutive input terminals are composed.

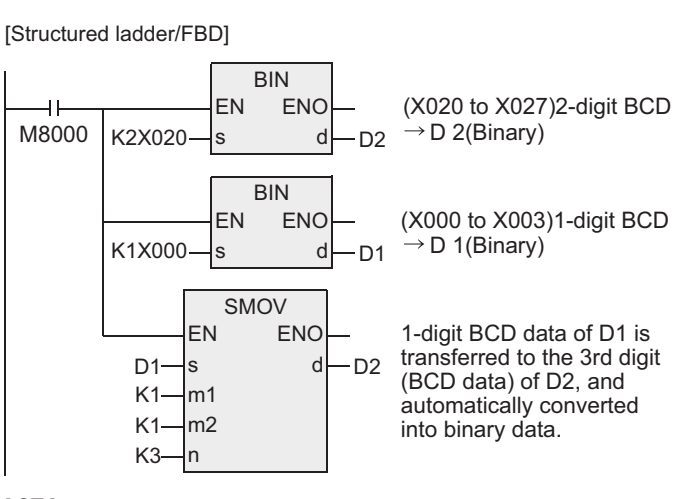

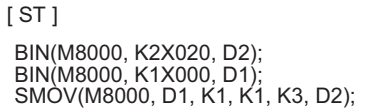

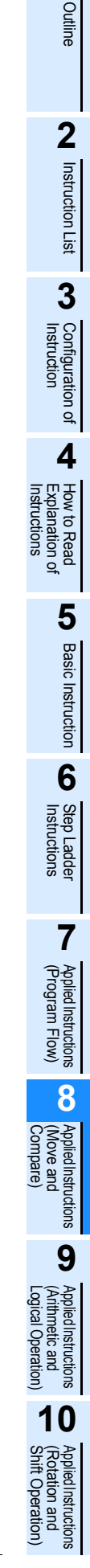

**1**

## **8.5 CML / Complement**

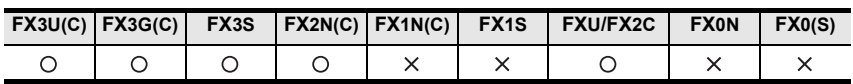

## **Outline**

This instruction inverts data in units of bit, and then transfers (copies) the inverted data.

#### **1. Format and operation, execution form**

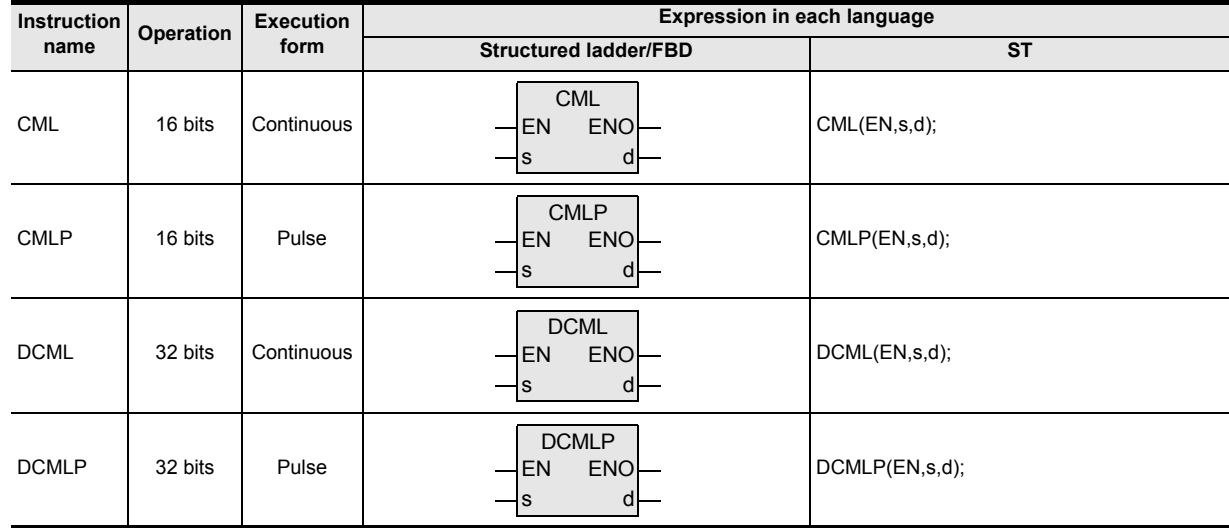

#### **2. Set data**

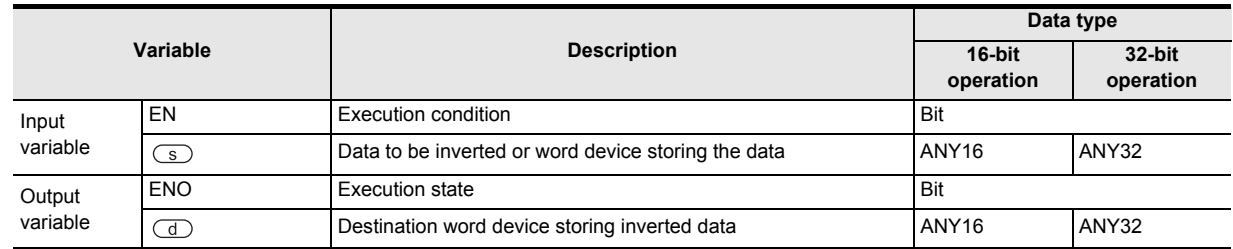

#### **3. Applicable devices**

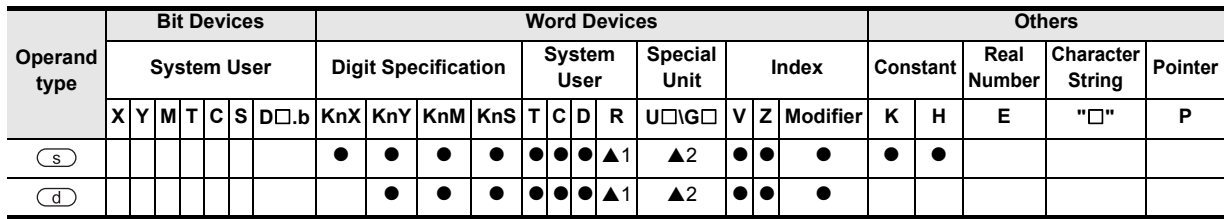

▲: Refer to "Cautions".

**1**

**Outline** 

**2**

Instruction List

Instruction List

**3**

Configuration of<br>Instruction

**4** How to Read<br>Explanation of<br>Instructions Instructions Explanation of How to Read

**5**

Basic Instruction

Instruction

**Basic** 

**6**

Step Ladder<br>Instructions

**7**

(Program Flow) Applied Instructions

**8**

**9**

ctions

**10**

**nstic** Operati

d Instruction<br>Ition and<br>Operation)

Compare) (Move and Applied Instructions

Logical Operation) (Arithmetic and Applied Instructions

## **Function and operation explanation**

#### **1. 16-bit operation(CML, CMLP)**

Each bit of a device specified by  $\circledcirc$  is inverted (from 0 to 1 or from 1 to 0), and then transferred to the device specified by  $\left(\overline{d}\right)$ .

- When a constant (K) is specified as  $\textcircled{s}$ , it is automatically converted into binary.
- This operation is useful when a logically inverted output is required as an output from a PLC.

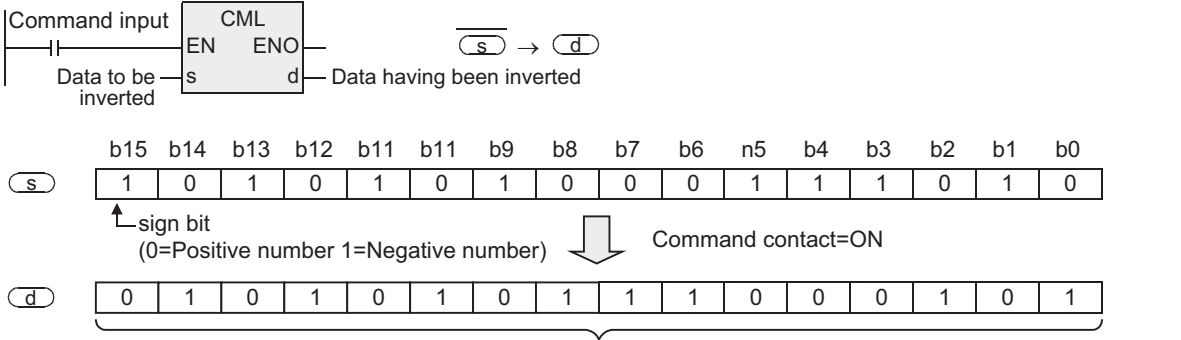

#### Inverted data is transferred.

#### **2. 32-bit operation(DCML, DCMLP)**

Each bit of a device specified by  $\textcircled{s}$  is inverted (from 0 to 1 or from 1 to 0), and then transferred to the device specified by  $\textcircled{d}$ .

- When a constant (K) is specified as  $\textcircled{s}$ , it is automatically converted into binary.
- This operation is useful when a logically inverted output is required as an output from a PLC.

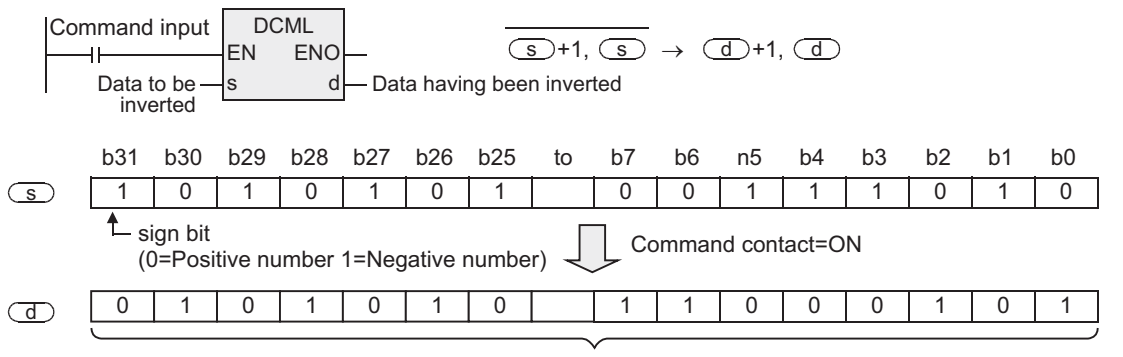

Inverted data is transferred.

## **Cautions**

- 1) Some restrictions to applicable devices
	- ▲1:The FX3G, FX3GC, FX3U and FX3UC PLCs only are applicable. ▲2:The FX3U and FX3UC PLCs only are applicable.

## **Program examples**

## **1. When receiving an inverted input**

The sequence program can be written by CML instruction.

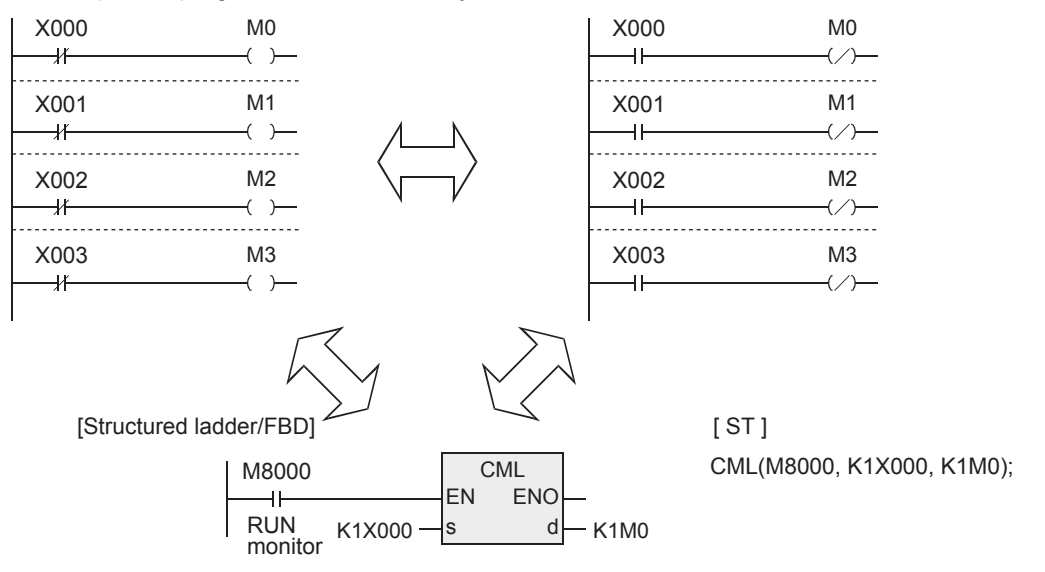

#### **2. When four bits are specified for a device with digit specification**

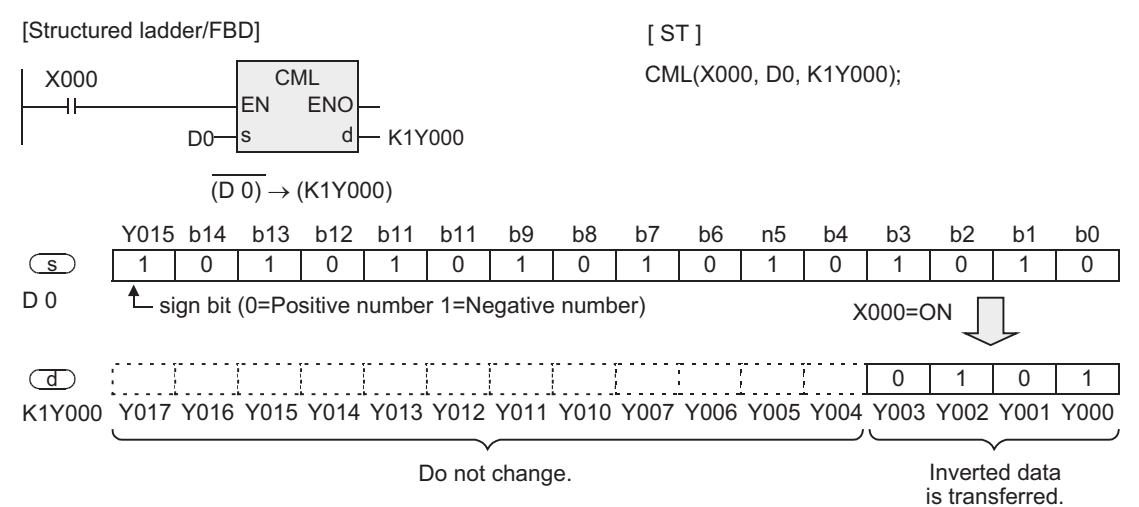

## **8.6 BMOV / Block Move**

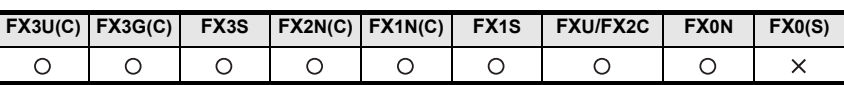

## **Outline**

This instruction transfers (copies) a specified number of data at one time.

#### **1. Format and operation, execution form**

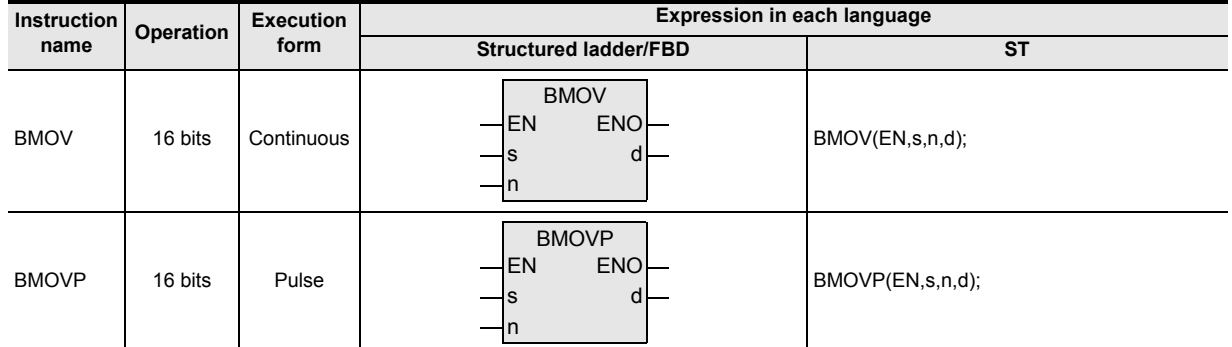

## **2. Set data**

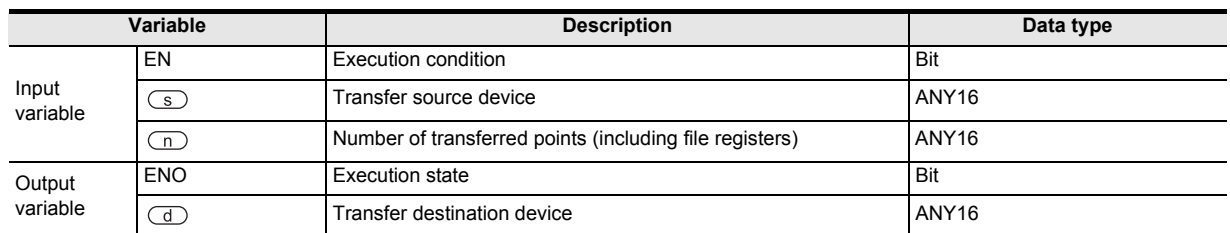

## **3. Applicable devices**

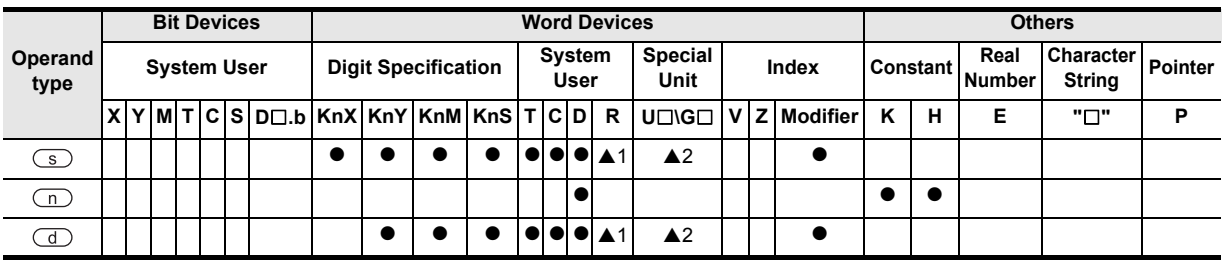

▲: Refer to "Cautions".

 $\overline{\phantom{0}}$  $\overline{\phantom{0}}$  **1**

**Outline** 

BMOV instruction transfers "n" points of data from the device specified by  $\overline{\mathcal{S}}$  to the device specified by at one time.

• If the device number range is exceeded, data is transferred within the possible range.

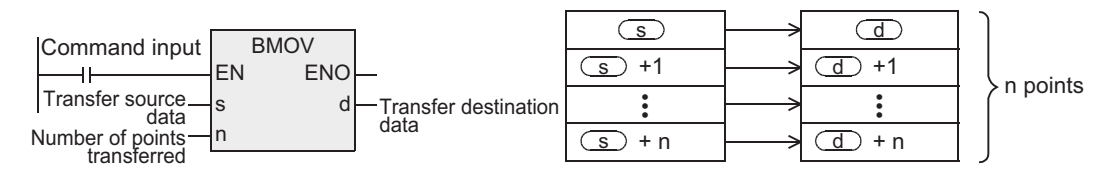

#### **1. Transfer is enabled even if the transfer number range is overlapped.**

To prevent overwriting before transfer of source data, data is automatically transferred in the order "1) $\rightarrow$ 2) $\rightarrow$ 3)" according to the number overlap status.

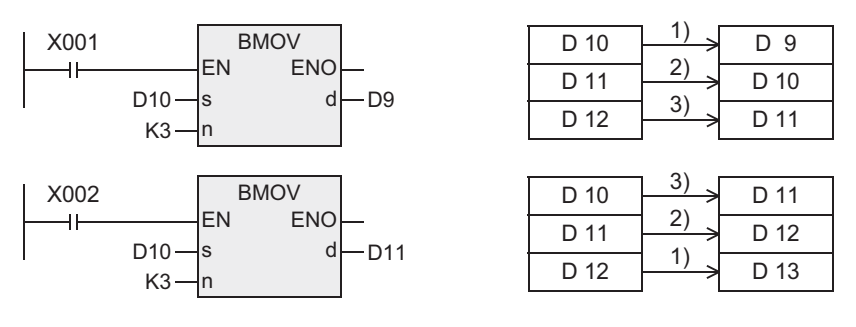

#### **2. Extension function (bi-directional transfer function)**

By controlling the direction inverse flag M8024<sup>\*1</sup> for BMOV instruction, data can be transferred in two directions in one program.

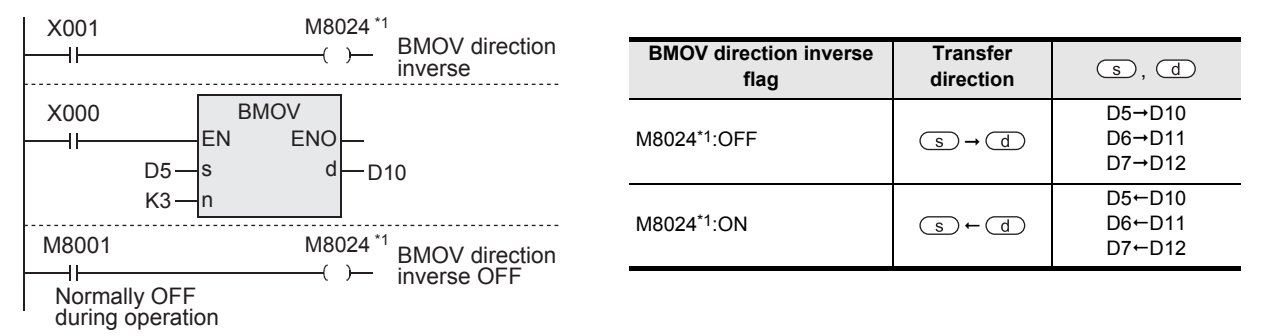

\*1. M8024 is cleared when the PLC mode is changed from RUN to STOP.

**1**

Outline

**2**

Instruction List

Instruction List

**3**

Instruction Configuration of

**4** How to Read<br>Explanation of<br>Instructions Instructions Explanation of How to Read

**5**

Basic Instruction

**Basic Instruction** 

**6**

**Step Ladder**<br>Instructions

**7**

(Program Flow) Applied Instructions

**8**

**9**

**10**

led Instructions<br>tation and<br>f Operation)

Compare) (Move and Applied Instructions

Logical Operation) (Arithmetic and Applied Instructions

Applied Instructions<br>(Arithmetic and<br>Logical Operation)

## **Cautions**

1) The FX0N, FXU and FX2C PLCs handle file registers as follows.

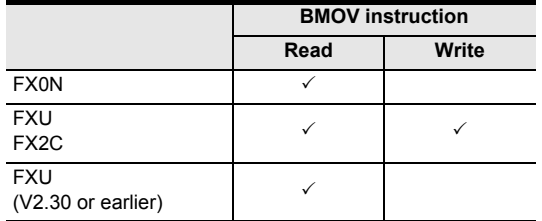

- 2) Instructions of pulse operation type are not provided in the FX0N PLC. To execute pulse operation, make the instruction execution condition pulse type.
- 3) When specifying digits of bit devices, specify a same number of digits for  $\textcircled{}}$  and  $\textcircled{d}$ .

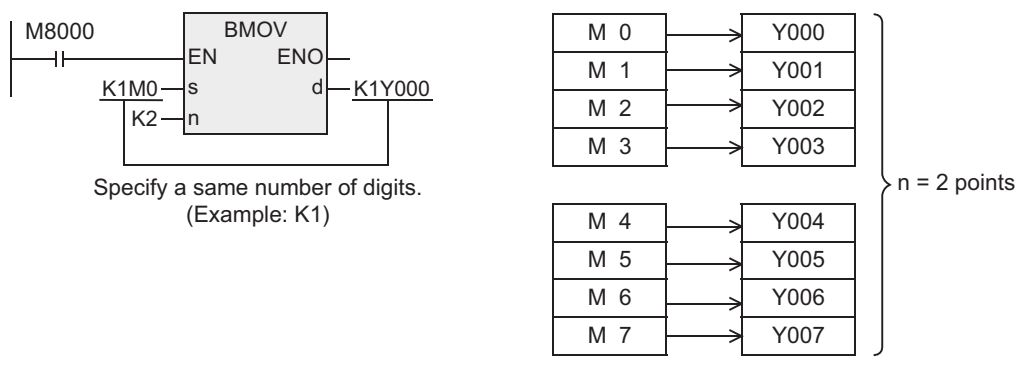

4) Some restrictions to applicable devices

▲1:The FX3G, FX3GC, FX3U and FX3UC PLCs only are applicable. ▲2:The FX3U and FX3UC PLCs only are applicable.

## **Function of transfer between file registers and data registers**

BMOV instruction has a special function to file registers (D1000 and later). The maximum number of file register differs from one PLC to another. This explanation here uses the FX3U and FX3UC PLCs as examples. For the details of the file registers, refer to the following manual.

#### → **FX Structured Programming Manual [Device & Common]**

#### **1. What are file registers**

By parameter setting, D1000 to D7999 can be handled as file registers, and written to and read from the program memory area.

- 1) Outline of setting File registers (D1000 to D7999) do not exist in the initial status. They are valid only when some number of file registers are secured by parameter setting in a programming tool.
- 2) Number of file registers

In parameter setting, set 500 file registers as 1 block.

1 to 14 blocks (each of which has 500 file registers) can be set.

1 block occupies 500 steps in the program memory area.

3) Difference between BMOV instruction and other instructions

The table below shows the difference between BMOV instruction and other instructions with regard to file registers (D1000 and later).

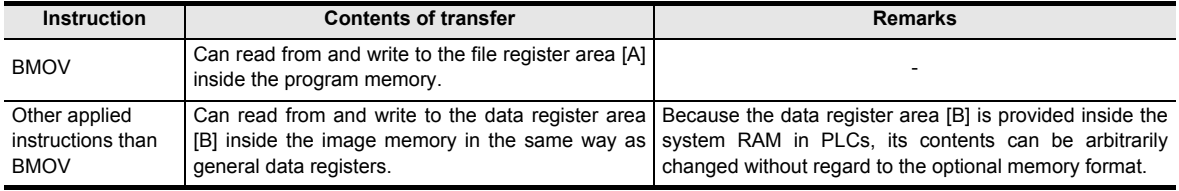

When power is turned ON, data registers set as file registers are automatically copied from the file register area [A] to the data register area [B].

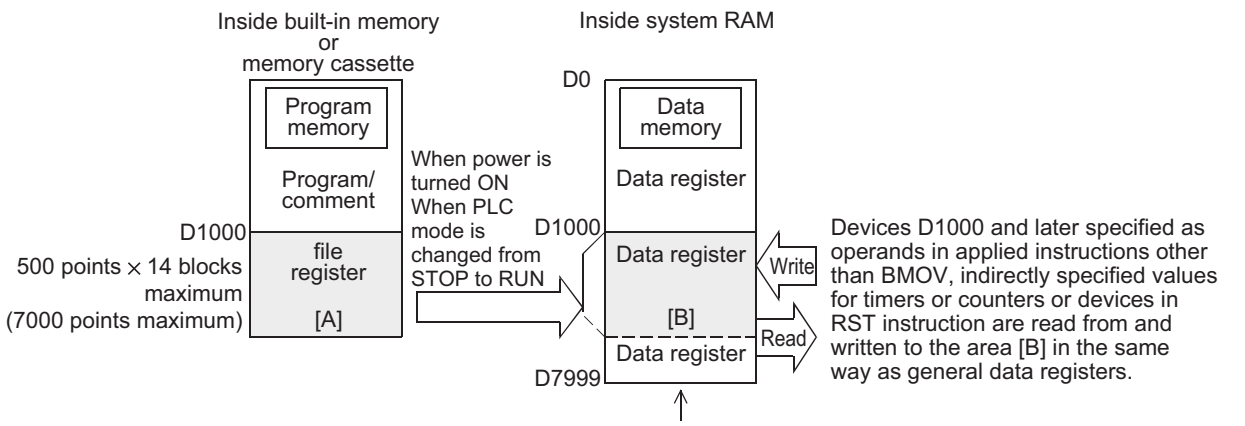

Remaining area can be used as data register for general purpose.

#### **2. Cautions on use**

- 1) When updating the contents of a file register with a same number (same-number update mode), make sure that the file register number is equivalent between  $\circled{c}$  and  $\circled{d}$ .
- 2) When using file registers in the same-number update mode, make sure that the number of transfer points specified by "n" does not exceed the file register area.
- 3) If the file register area is exceeded while file registers are used in the same-number update mode, an operation error (M8067) is caused and the instruction is not executed.
- 4) In the case of indexing (in the same-number update mode) When  $\overline{\text{S}}$  and  $\overline{\text{d}}$  are modified with index, the instruction is executed if the actual device number is within the file register area and the number of transfer points does not exceed the file register area.

#### 5) Handling of flash memory

<In FX3U, FX3UC PLCs>

When changing the contents of file registers secured inside the flash memory, observe the following condition:

- Set the protect switch to OFF in the optional memory.
- When writing data using a continuous operation type instruction in a program, data is written to the flash memory in every operation cycle of the PLC. To prevent this, as the flash memory has a limit to the number of times of writing operations, be sure to use a pulse operation type instruction (BMOVP) so that the number of times of writing is reduced.
- It takes 66 to 132 ms to write data of one serial block (500 points) to the flash memory. Execution of the program is paused during this period. Because the watchdog timer is not refreshed at this time, it is necessary to take proper countermeasures such as inserting the WDT instruction into the sequence program.
- Do not turn OFF the power while the contents of file registers are changed. If the power is turned OFF during the change, the data stored in file registers may be filled with unexpected values, or a parameter error may occur.
- 6) Write to the EEPROM
	- <In FX3S, FX3G, FX3GC PLCs>
	- It takes 80 ms to write data in one continuous block (500 points) to the EEPROM.
	- Note that execution of the program is paused during this period, but the watchdog timer is automatically refreshed.
	- <In FX1S, FX1N, FX1NC, FX2N and FX2NC PLCs>
	- It takes 10 ms to write data in one point to the EEPROM. Note that execution of the program is paused during this period, and the watchdog timer is automatically refreshed.
	- <In FX0N PLCs>
	- Write to the EEPROM using peripheral equipment.
- 7) File register operation

File registers are secured inside the built-in memory or memory cassette. Different from general data registers, file registers can be read and written directly only by peripheral equipment or BMOV instruction.

- 8) If a file register is not specified as the destination in BMOV instruction, the file register is not accessed.
	- a) Outline of memory operation

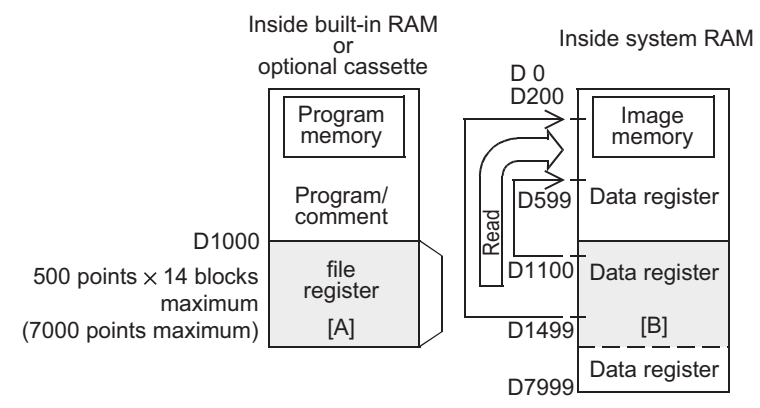

b) Program examples

When X000 is set to ON, the data register area [B] is read.

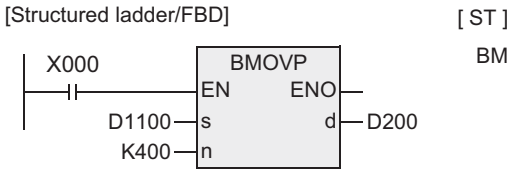

BMOVP(X000, D1100, K400, D200);

A file register can be specified as  $\overline{d}$ . But if a same number with  $\overline{d}$  is specified, the same-number register update mode is selected.

However, even if a file register having different number is specified for  $\overline{\mathcal{S}}$  and  $\overline{\mathcal{A}}$  respectively, data cannot be transferred from the file register area to another file register area. In such a case, read the contents of a file register specified as  $\textcircled{s}$  in the same-number register update mode to the data register area [B] once, and then write the data.

**on** Applied Instructions<br>
Applied Instructions<br>
Logical Operation) Logical Operation) (Arithmetic and Applied Instructions

suouz

**10**

Applied Instructions<br>(Rotation and<br>Shift Operation)

**1**

**Outline** 

**2**

Instruction List

Instruction List

**3**

Configuration of<br>Instruction

## **8.7 FMOV / Fill Move**

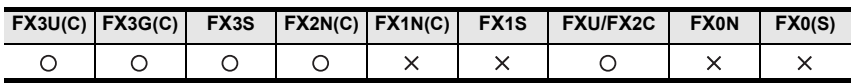

## **Outline**

This instruction transfers same data to specified number of devices.

#### **1. Format and operation, execution form**

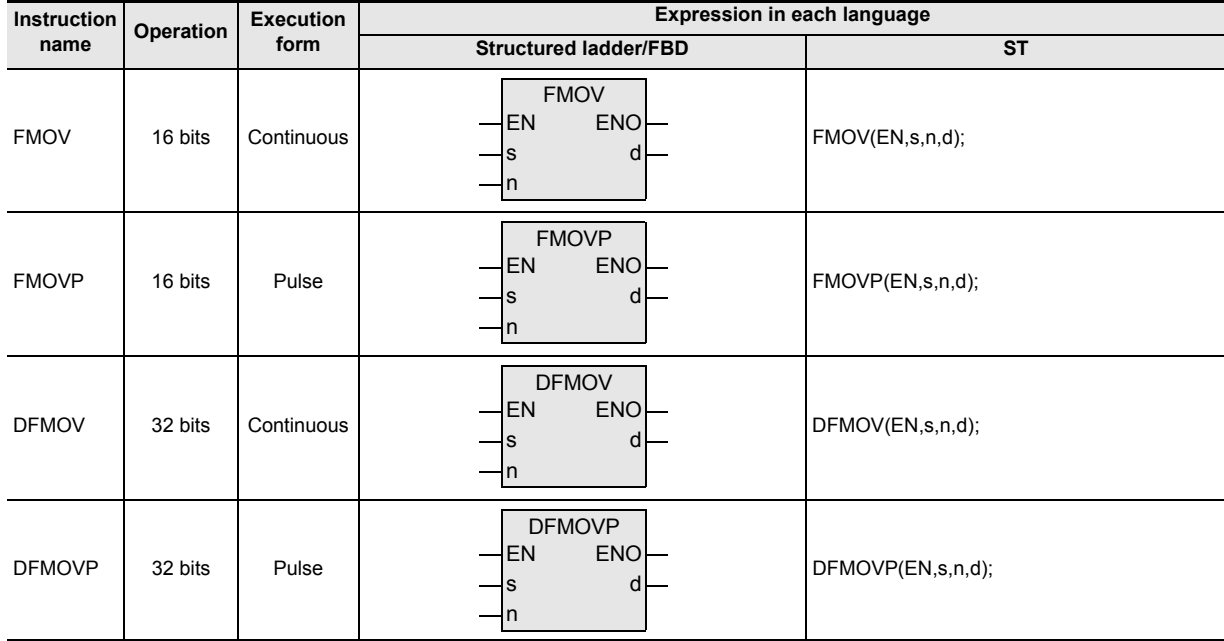

#### **2. Set data**

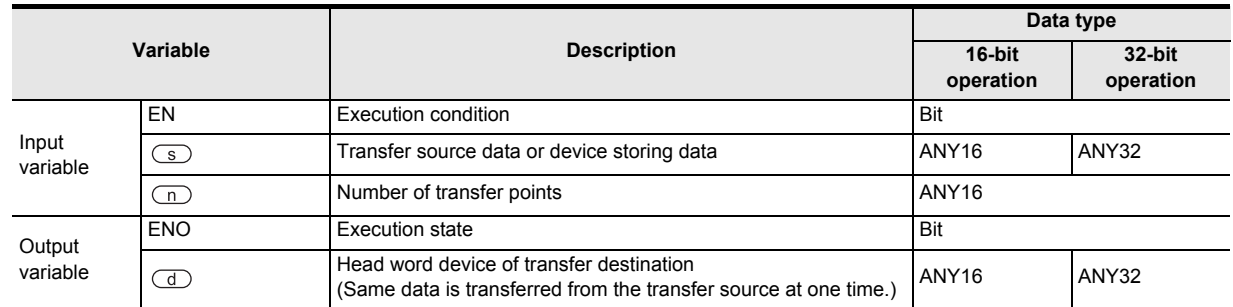

## **3. Applicable devices**

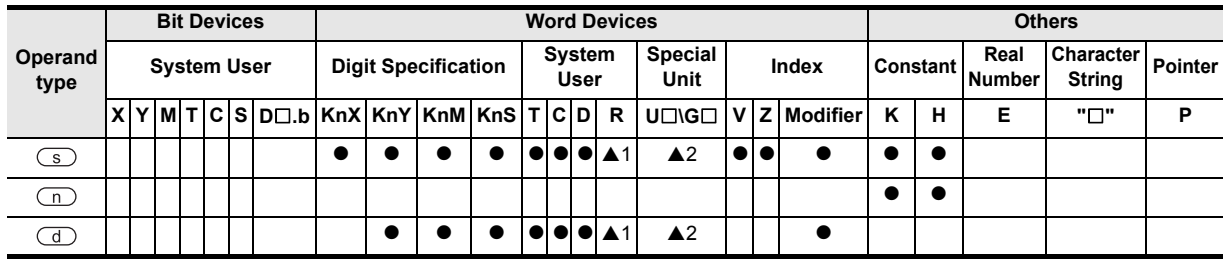

▲: Refer to "Cautions".

**1**

Outline

**2**

Instruction List

Instruction List

**3**

Instruction Configuration of

**4**<br>Explanation of<br>Instructions Instructions Explanation of How to Read

 $\Omega$ 

**5**

Basic Instruction

Instruction

**Basic** 

**6**

Step Ladder<br>Instructions

**7**

(Program Flow) Applied Instructions

**8**

crions

Compare) (Move and Applied Instructions

**on** Applied Instructions<br>
Applied Instructions<br>
Logical Operation) Logical Operation) (Arithmetic and Applied Instructions

**10**

Jied Instructions<br>ptation and<br>ift Operation)

## **Function and operation explanation**

#### **1. 16-bit operation(FMOV, FMOVP)**

The data or contents of a device specified by  $\overline{\langle s \rangle}$  are transferred to "n" devices starting from a device specified by  $\Box$ .

- The contents will be same among all of "n" devices.
- If the number of points specified by "n" exceeds the device number range, data is transferred within the possible range.
- While the command input is OFF, the transfer destination specified by  $\overline{d}$  does not change.
- While the command input is ON, the data of the transfer source specified by  $\binom{s}{s}$  does not change.
- When a constant (K) is specified as the transfer source specified by  $\circledcirc$ , it is automatically converted into binary.

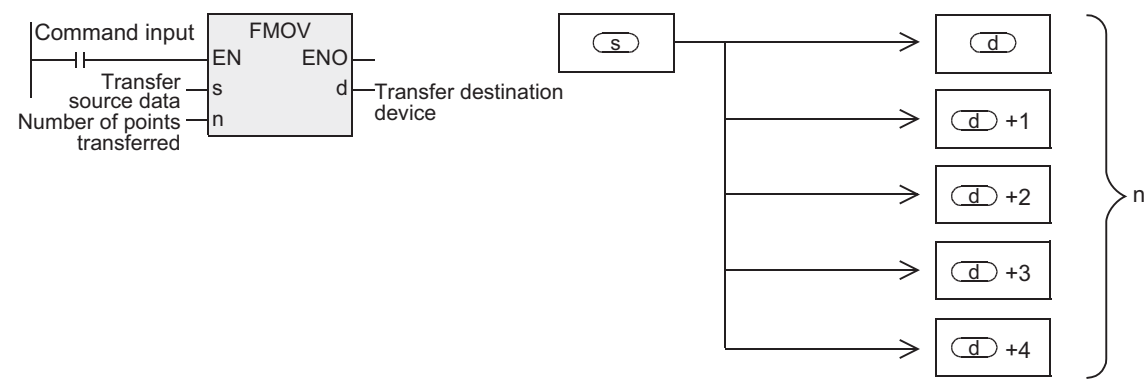

#### **2. 32-bit operation(DFMOV, DFMOVP)**

The contents of the transfer source specified by  $\textcircled{s}$  are transferred to "n" 32-bit devices starting from the device specified by  $(d)$ .

- The contents will be the same among all of "n" 32-bit devices.
- If the number of points specified by "n" exceeds the device number range, data is transferred within the possible range.
- While the command input is OFF, the transfer destination specified by  $\overline{d}$  does not change.
- While the command input is ON, the data of the transfer source specified by  $\binom{1}{3}$  does not change.
- When a constant (K) is specified as the transfer source specified by  $\binom{1}{s}$ , it is automatically converted into binary.

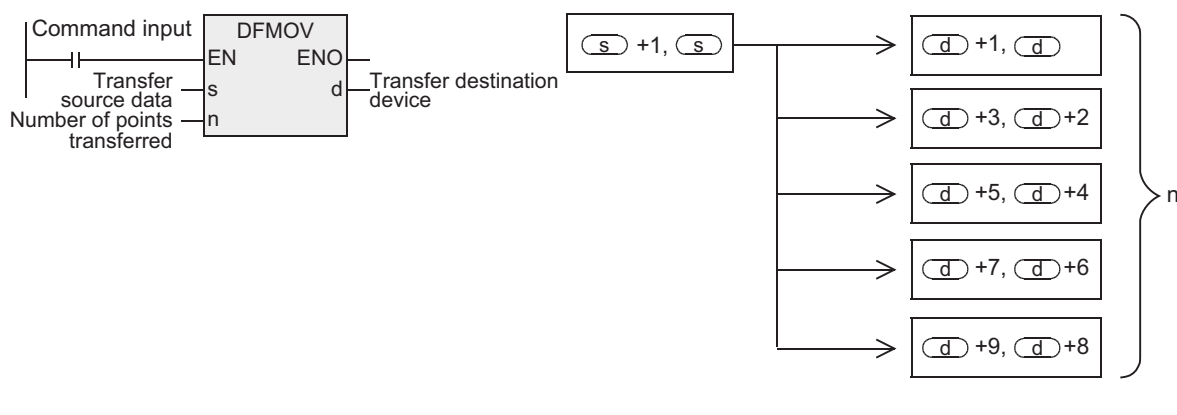

## **Cautions**

- 1) 32-bit instructions are not provided in the FXU PLC Ver. 2.30 or earlier.
- 2) Some restrictions to applicable devices ▲1:The FX3G, FX3GC, FX3U and FX3UC PLCs only are applicable. ▲2:The FX3U and FX3UC PLCs only are applicable.

## **Program examples**

#### **1. When writing specified data to two or more devices**

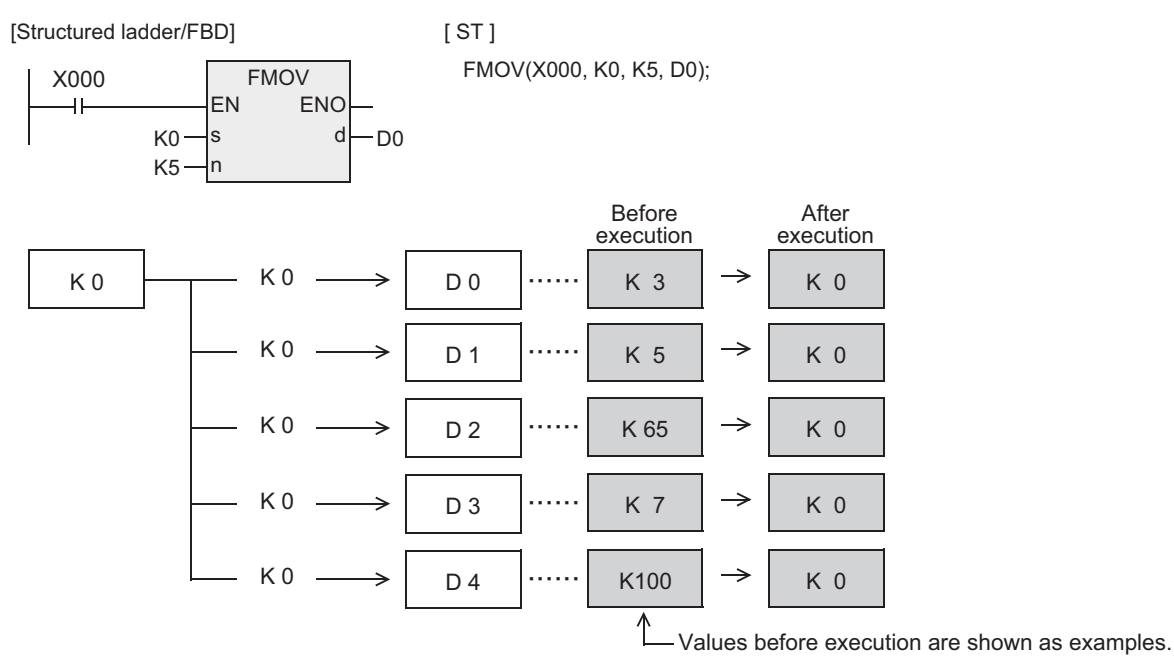

# **8.8 XCH / Exchange**

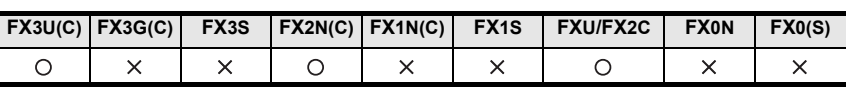

## **Outline**

This instruction exchanges data between two devices.

#### **1. Format and operation, execution form**

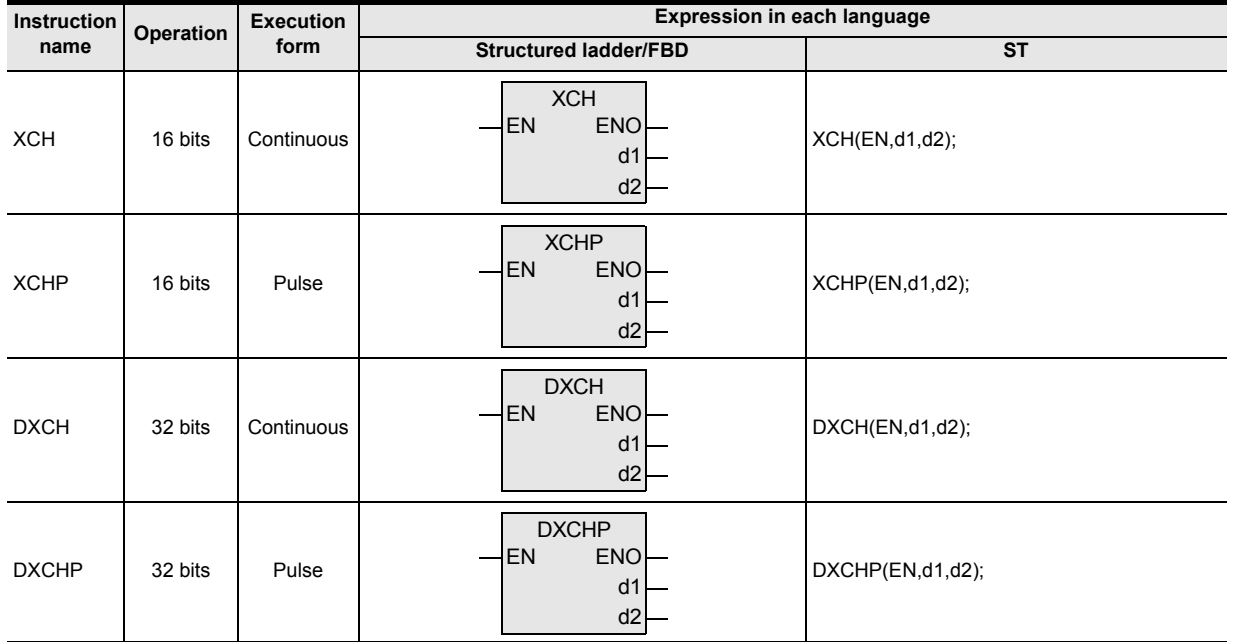

#### **2. Set data**

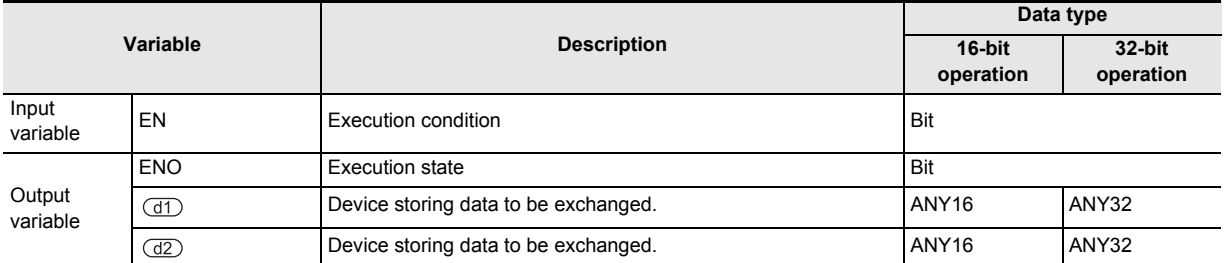

## **3. Applicable devices**

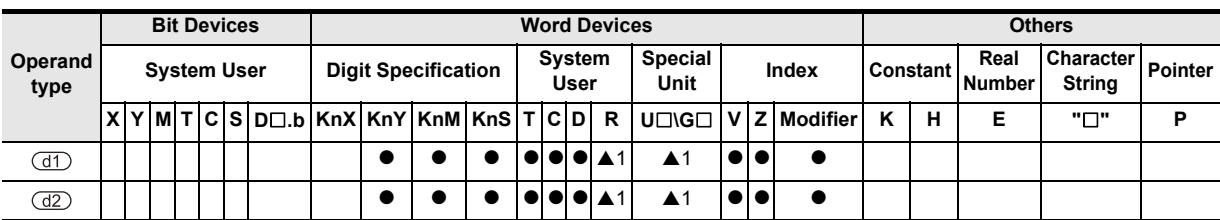

▲: Refer to "Cautions".

Instructions

Logical Operation)

**10**

lied Instructions<br>tation and<br>ft Operation)

#### **1. 16-bit operation(XCH, XCHP)**

Data is exchanged between the device specified by  $\overline{d}$  and the device specified by  $\overline{d}$ .

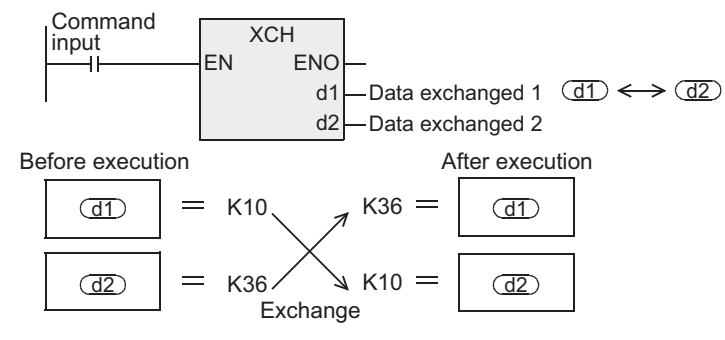

#### **2. 32-bit operation(DXCH, DXCHP)**

Data is exchanged between the device specified by  $(d)$  and the device specified by  $(d2)$ .

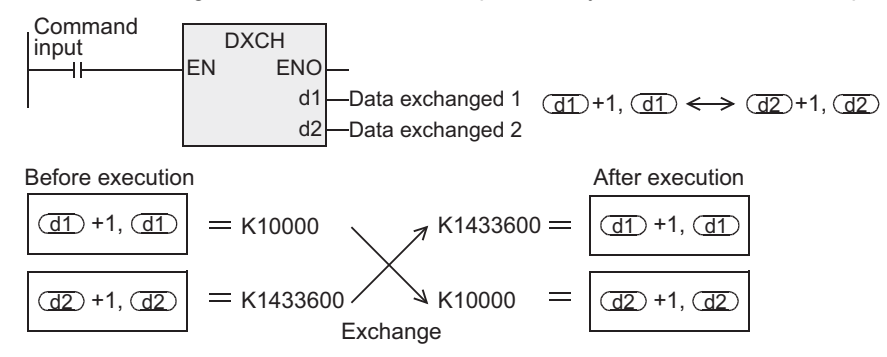

## **Extension function**

When the instruction is executed while M8160 is ON, high-order 8 bits (byte) and low-order 8 bits (byte) of a word device are exchanged each other.

(The FXU PLC of V2.30 or earlier does not support the extension function.)

This is the same operation as SWAP instruction, so use SWAP instruction for newly programming.

In the case of 32-bit operation, high-order 8 bits (byte) and low-order 8 bits (byte) of a word device are changed.

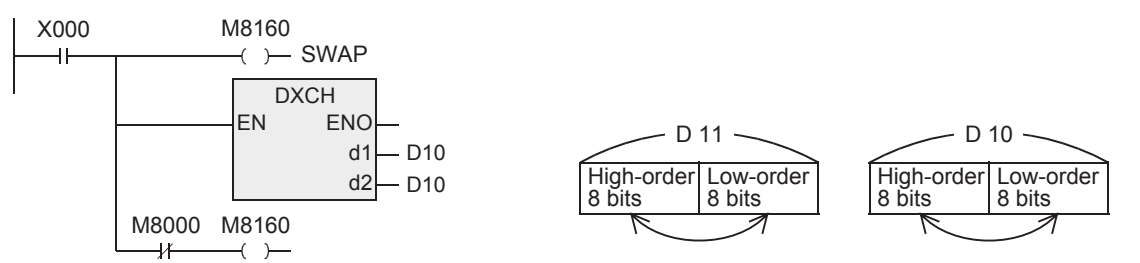

## **Cautions**

1) Some restrictions to applicable devices

▲1:The FX3U and FX3UC PLCs only are applicable.

#### **Error**

An operation error occurs in the following case. The error flag M8067 turns ON, and the error code is stored in D8067.

• When M8160 is ON, and the device numbers specified by  $\overline{d}$  and  $\overline{d}$  are different.

# **8.9 BCD / Conversion to Binary Coded Decimal**

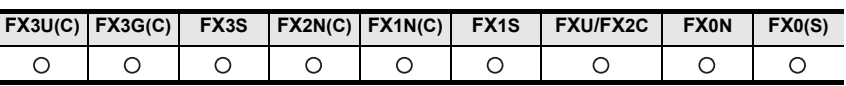

## **Outline**

This instruction converts binary (BIN) data into binary-coded decimal (BCD) data. Binary data is used in operations in PLCs. Use this instruction to display numeric values on the sevensegment display unit equipped with BCD decoder.

## **1. Format and operation, execution form**

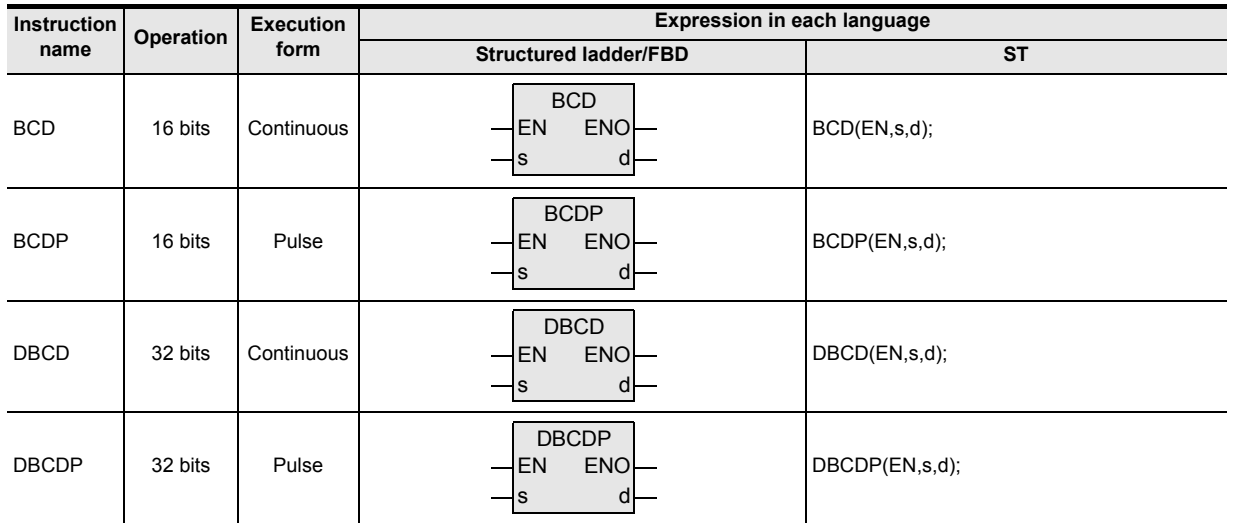

## **2. Set data**

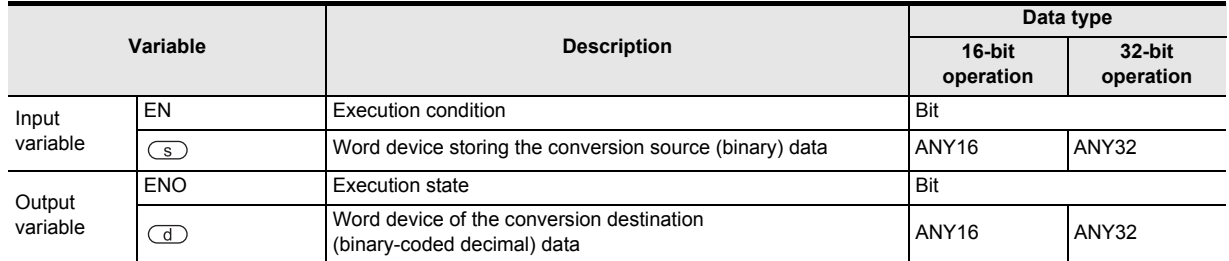

## **3. Applicable devices**

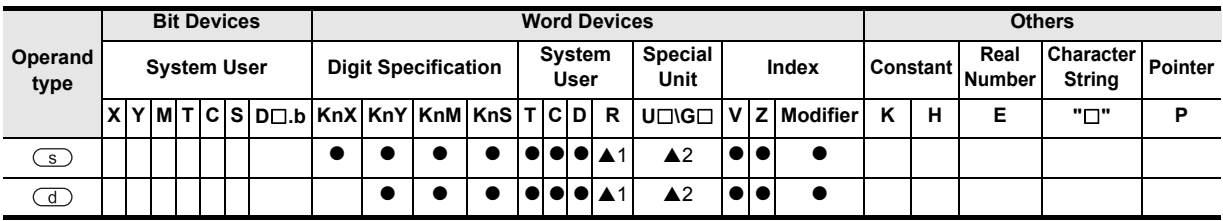

▲: Refer to "Cautions".

Instructions

Logical Operation) (Arithmetic and Applied Instructions

**10**

ieg| 1용료 Operatic uctions

d Instruction:<br>Ition and<br>Operation)

#### **1. 16-bit operation(BCD, BCDP)**

This instruction converts the binary (BIN) data specified by  $\circled{s}$  into binary-coded decimal (BCD) data, and transfers the converted BCD data to the device specified by  $\overline{d}$ .

- The data of the device specified by  $\textcircled{s}$  can be converted if it is within the range from K0 to K9999 (BCD).
- The table below shows digit specification for the devices specified by  $\binom{1}{s}$  and  $\binom{1}{s}$  respectively.

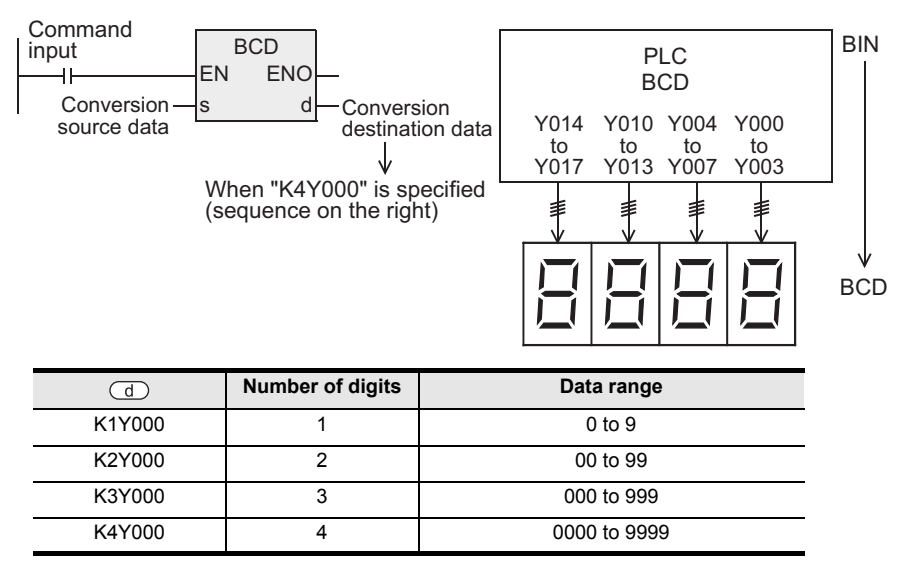

#### **2. 32-bit operation(DBCD, DBCDP)**

This instruction converts the binary (BIN) data specified by  $\circledcirc$  into binary-coded decimal (BCD) data, and transfers the converted BCD data to the device specified by  $\left(\overline{d}\right)$ .

- The data of the device specified by  $\subset$ s can be converted if it is within the range from K0 to K99999999 (BCD).
- The table below shows digit specification for the devices specified by  $\textcircled{s}$  and  $\textcircled{d}$  respectively.

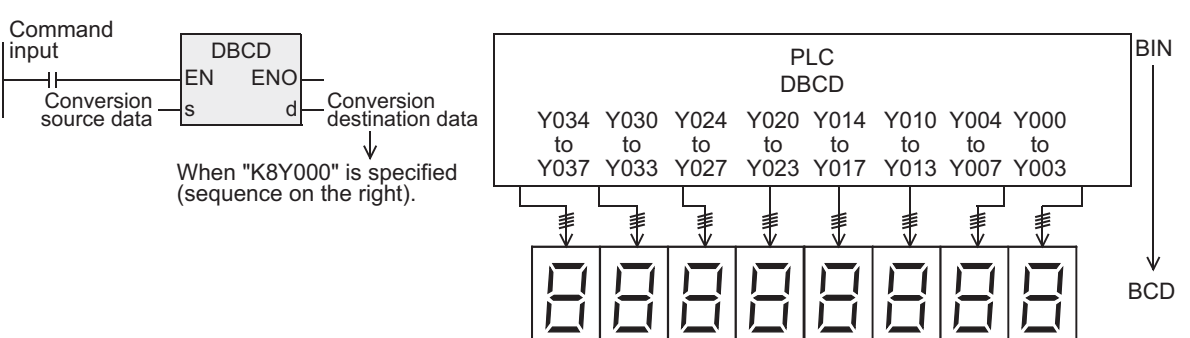

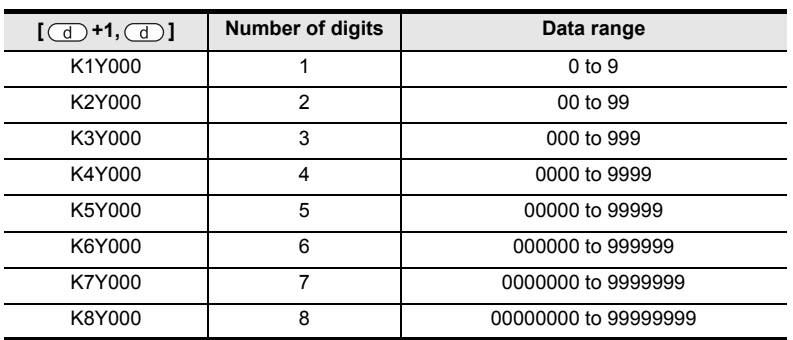

#### **1Extension function(FXU and FX2C PLCs)** Outline The FXU PLC of V2.30 or earlier does not support the extension function. When executing the instruction with M8023 ON, conversion takes place from binary float to decimal float. X000 M8023 ٦ŀ  $( )$ **2**DBCD Instruction List Binary float value Instruction List  $\overline{D1}$ D0 EN ENO  $D0 - s$   $d = D2$ d s Variable M8000 M8023 Decimal float value  $D3$  D<sub>2</sub> **3** $+$  $-(-$ For the float conversion, only data register (D) is applicable as the device for  $\overline{\mathcal{S}}$  and  $\overline{\mathcal{A}}$ . Instruction Configuration of **Related instruction Instruction Function** BIN Converts binary-coded decimal (BCD) data into binary (BIN) data. **4** How to Read<br>Explanation of Instructions Explanation of How to Read **Cautions** nstructions 1) Instructions of pulse operation type are not provided in the FX0, FX0S or FX0N PLC. To execute pulse operation, make the instruction execution condition pulse type. 2) Because conversion between binary-coded decimal data and binary data is automatically executed in **5**SEGL and ARWS instructions, BCD instruction is not required. 3) Binary data is used in all operations in PLCs including arithmetic operations  $(+, -, \times \text{and} +)$ , increment and **Basic** Basic Instruction decrement instructions. Instruction • When receiving the digital switch information in the binary-coded decimal (BCD) format into a PLC, use BIN instruction for converting BCD data into binary data. • When outputting data to the seven-segment display unit handling binary-coded decimal (BCD) data, use **6**BCD instruction for converting binary data into BCD data. Step Ladder<br>Instructions 4) Some restrictions to applicable devices ▲1:The FX3G, FX3GC, FX3U and FX3UC PLCs only are applicable. ▲2:The FX3U and FX3UC PLCs only are applicable. **Error 7**In BCD or BCDP (16-bit type) instructions, an operation error occurs when the  $\subset\subset\subset$  value is outside the range from 0 to 9,999. (Program Flow) Applied Instructions In DBCD or DBCDP (32-bit type) instructions, an operation error occurs when the  $\textcircled{\tiny{S}}$  value is outside the range from 0 to 99,999,999. **8** Applied Instructions Compare) (Move and

**9**

lied Instru<br>thmetic *e* Operatic

crions

**10**

Applied Instructions<br>(Rotation and<br>Shift Operation)

Logical Operation) (Arithmetic and Applied Instructions

## **Program examples**

#### **1. When the seven-segment display unit has 1 digit**

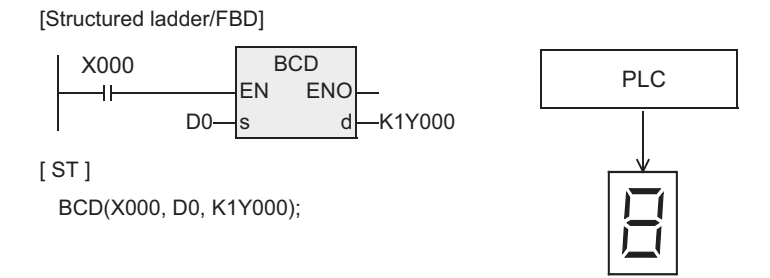

#### **2. When the seven-segment display unit has 2 to 4 digits**

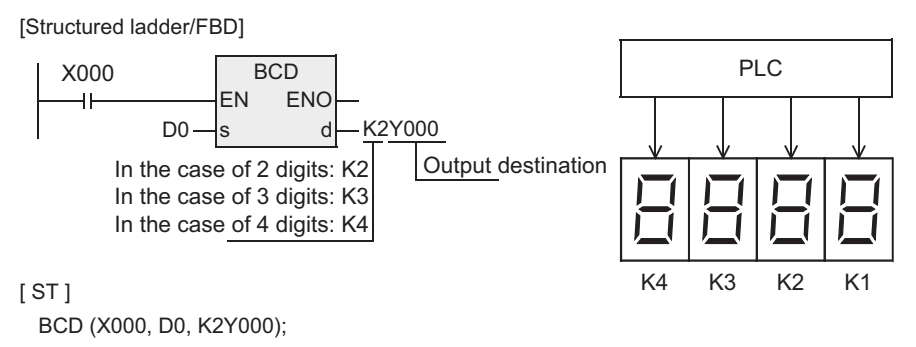

#### **3. When the seven-segment display unit has 5 to 8 digits**

[Structured ladder/FBD]

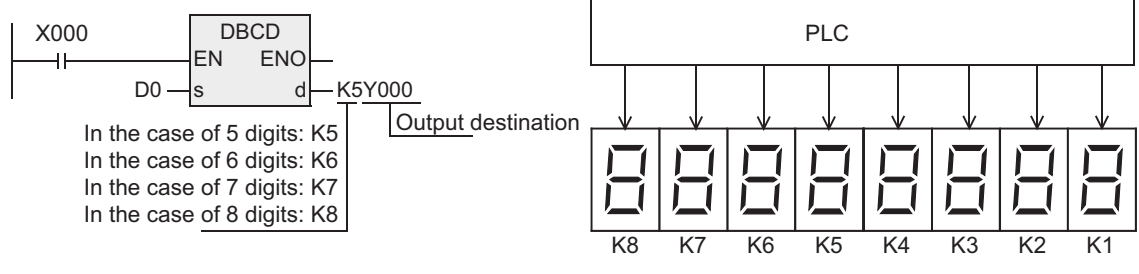

 $[ST]$ 

DBCD (X000, D0, K5Y000);

# **1Outline 2**Instruction List Instruction List **3**Configuration of<br>Instruction **d**<br>Explanation of<br>Instructions Instructions Explanation of How to Read **5Basic Instruction** Basic Instruction **6Step Ladder**<br>Instructions **7**(Program Flow) Applied Instructions

**8**

**9**

crions

Compare) (Move and Applied Instructions

Logical Operation) (Arithmetic and Applied Instructions

**10**

viled Instru<br>thmetic a l Operatio uctions

ed Instructions<br>:ation and<br>t Operation)

## **8.10 BIN / Conversion to Binary**

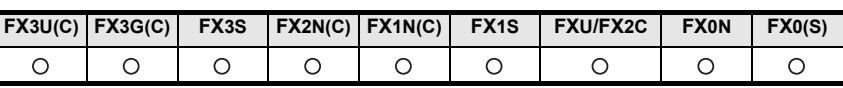

## **Outline**

This instruction converts binary-coded decimal (BCD) data into binary (BIN) data. Use this instruction to convert a binary-coded decimal (BCD) value such as a value set by a digital switch into binary (BIN) data and to receive the converted binary data so that the data can be handled in operations in PLCs.

## **1. Format and operation, execution form**

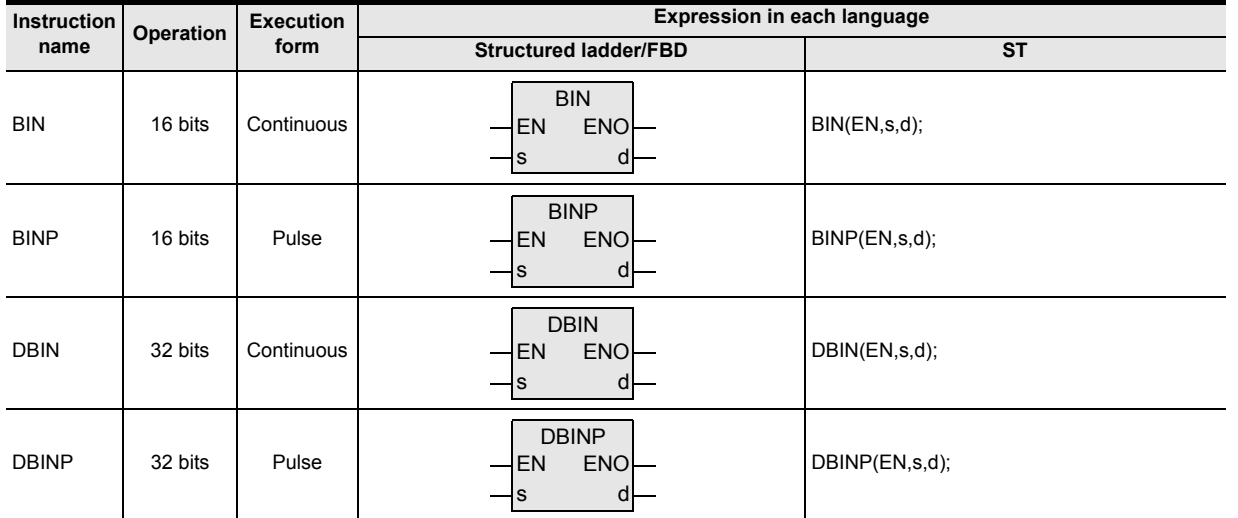

## **2. Set data**

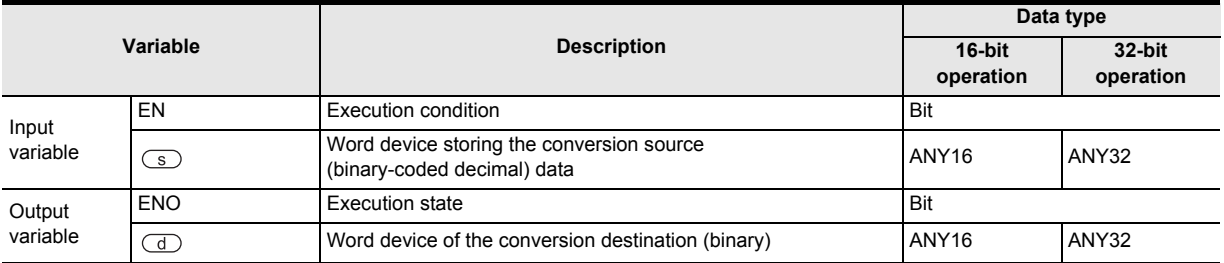

## **3. Applicable devices**

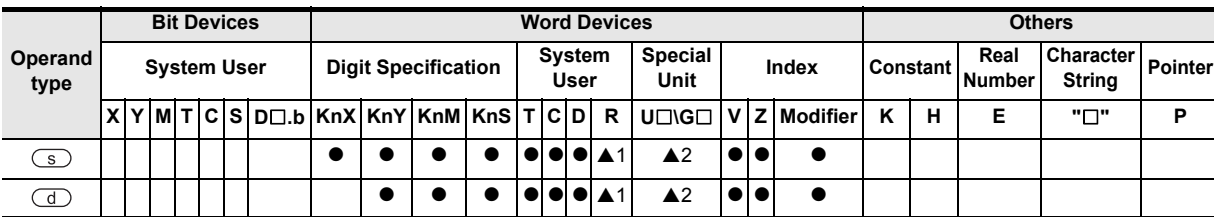

▲: Refer to "Cautions".

#### **1. 16-bit operation(BIN, BINP)**

This instruction converts the binary-coded decimal (BCD) data specified by  $\overline{\text{(s)}}$  into binary (BIN) data, and transfers the converted binary data to the device specified by  $\left(\overline{d}\right)$ .

- The data of the device specified by  $\textcircled{s}$  can be converted if it is within the range from 0 to 9999 (BCD).
- The table below shows digit specification for the devices specified by  $\binom{1}{s}$  and  $\binom{1}{s}$ .

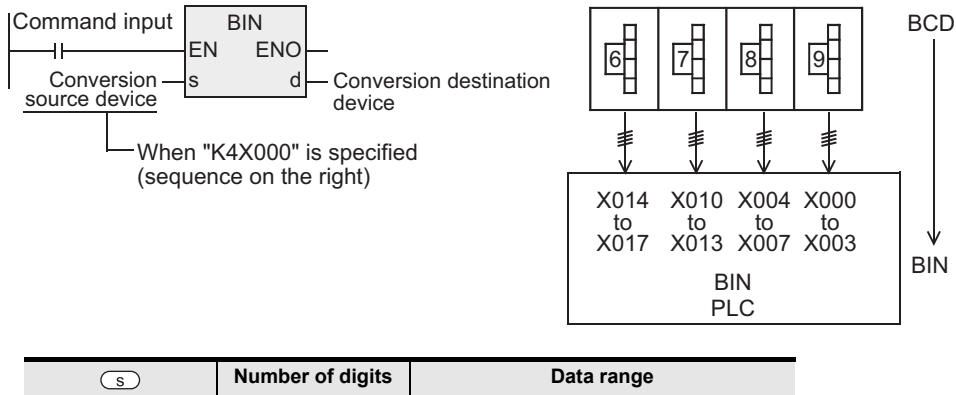

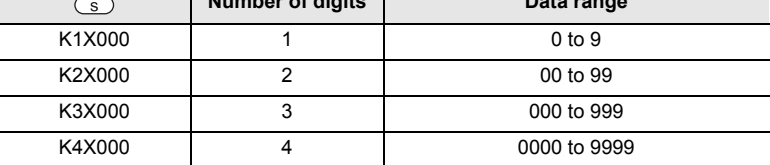

## **2. 32-bit operation(DBIN, DBINP)**

This instruction converts the binary-coded decimal (BCD) data specified by  $\circledcirc$  into binary (BIN) data, and transfers the converted binary data to the device specified by  $\overline{d}$ .

- The data of the device specified by  $\circledcirc$  can be converted if it is within the range from 0 to 99999999 (BCD).
- The table below shows digit specification for the devices specified by  $\overline{\mathsf{S}}$  and  $\overline{\mathsf{d}}$ .

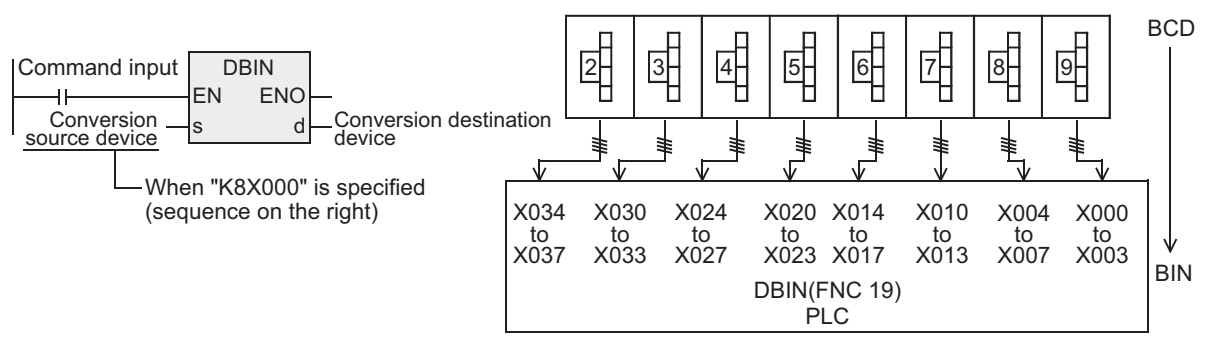

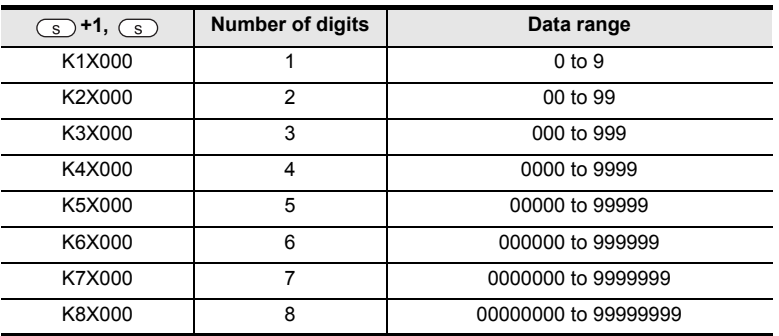

**1**

**Outline** 

**2**

Instruction List

Instruction List

**3**

Explanation of How to Read

 $\Omega$ 

**5**

Basic Instruction

Instruction

**Basic** 

**6**

Step Ladder<br>Instructions

**7**

(Program Flow) Applied Instructions

#### **Extension function(FXU and FX2C PLCs)** The FXU PLC of V2.30 or earlier does not support the extension function. When executing the instruction with M8023 ON, conversion takes place from binary-coded decimal float to binary float. X000 M8023  $( )$  $\overline{1}$ DBIN Decimal float value D<sub>5</sub> D<sub>4</sub> ENO EN  $D4 - s$  d  $D6$ s d VariableM8000 M8023 Binary float value D7 D6  $\overline{X}$  $\rightarrow$ Instruction Configuration of For the float conversion, only data register (D) is applicable as the device for  $\circledcirc$  and  $\circledcirc$ . **Related instruction Instruction Function 4**<br>Explanation of BCD Converts binary (BIN) data into binary-coded decimal (BCD) data. Instructions nstructions **Cautions** 1) Instructions of pulse operation type are not provided in the FX0S, FX0 or FX0N PLC. To execute pulse operation, make the instruction execution condition pulse type.

- 2) Because conversion between binary-coded decimal data and binary data is automatically executed in DSW. BIN instruction is not required.
- 3) Binary data is used in all operations in PLCs including arithmetic operations  $(+, -, \times \text{and} +)$ , increment and decrement instructions.
- When receiving the digital switch information in the binary-coded decimal (BCD) format into a PLC, use BIN instruction for converting BCD data into binary data.
- When outputting data to the seven-segment display unit handling binary-coded decimal (BCD) data, use BCD instruction for converting binary data into BCD data.
- 4) Some restrictions to applicable devices ▲1:The FX3G, FX3GC, FX3U and FX3UC PLCs only are applicable. ▲2:The FX3U and FX3UC PLCs only are applicable.

#### **Error**

When the data of specified by  $\binom{1}{s}$  is not binary-coded decimal (BCD), M8067 (operation error) turns ON. But M8068 (operation error latch) does not turn ON.

## **Program examples**

#### **1. When the digital switch has 1 digit**

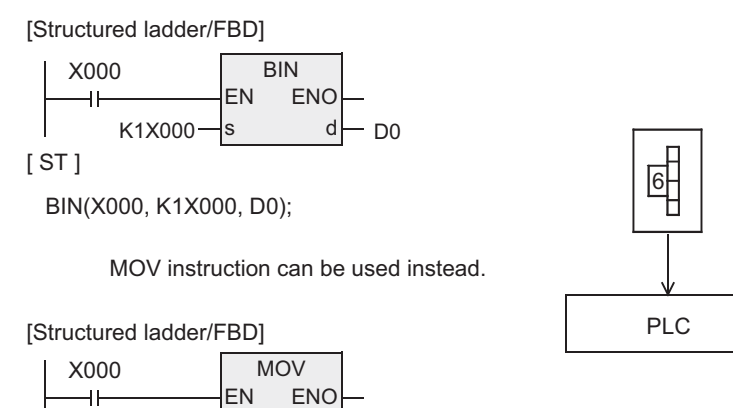

D0

MOV (X000, K1X000, D0);

 $[ST]$ 

s

 $K1X000 - s$  d

#### **2. When the digital switch has 2 to 4 digits**

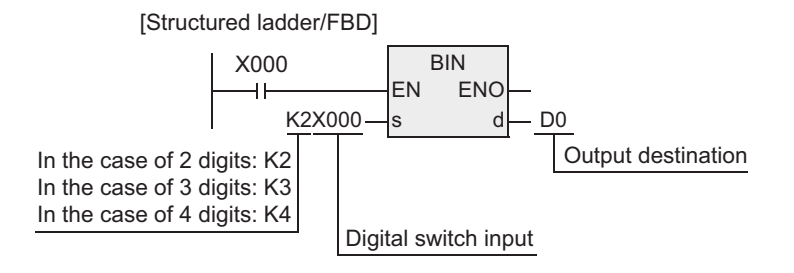

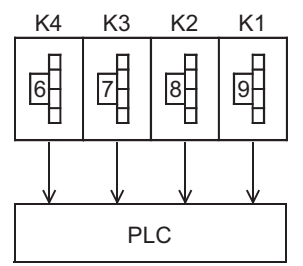

[ ST ]

BIN (X000, K2X000, D0);

## **3. When the digital switch has 5 to 8 digits**

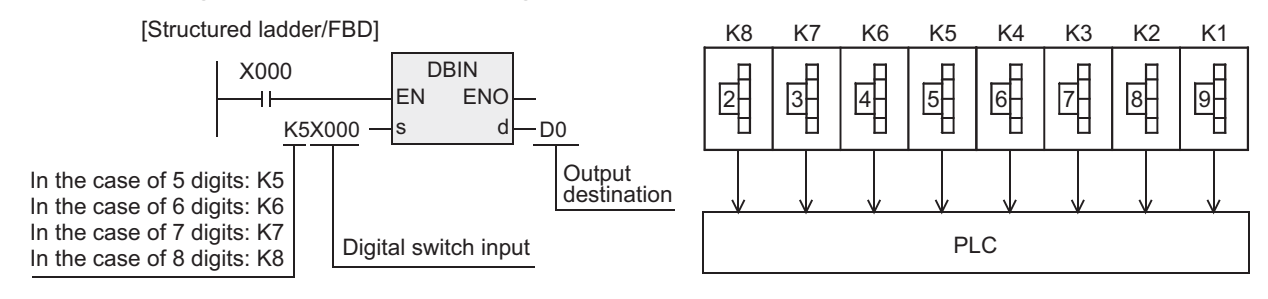

[ ST ]

DBIN (X000, K5X000, D0);

**1**

**Outline** 

**2**<br>**2**<br>**2**<br>**2** Instruction List

**3**

Configuration of<br>Instruction

**4** How to Read<br>Explanation of<br>Instructions Instructions Explanation of How to Read

**5**

Basic Instruction

Basic Instruction

**6**

Step Ladder<br>Instructions

**7**

Applied Instructions<br>(Program Flow)

**8**

Compare) (Move and Applied Instructions

**Community**<br> *Anthmetic and<br>
Logical Operation***)** Logical Operation) (Arithmetic and Applied Instructions

**10**

lied Instructions<br>tation and<br>ft Operation)

# **9. Applied Instructions (Arithmetic and Logical Operation)**

This chapter introduces the instructions for arithmetic operations and logical operations of numeric data.

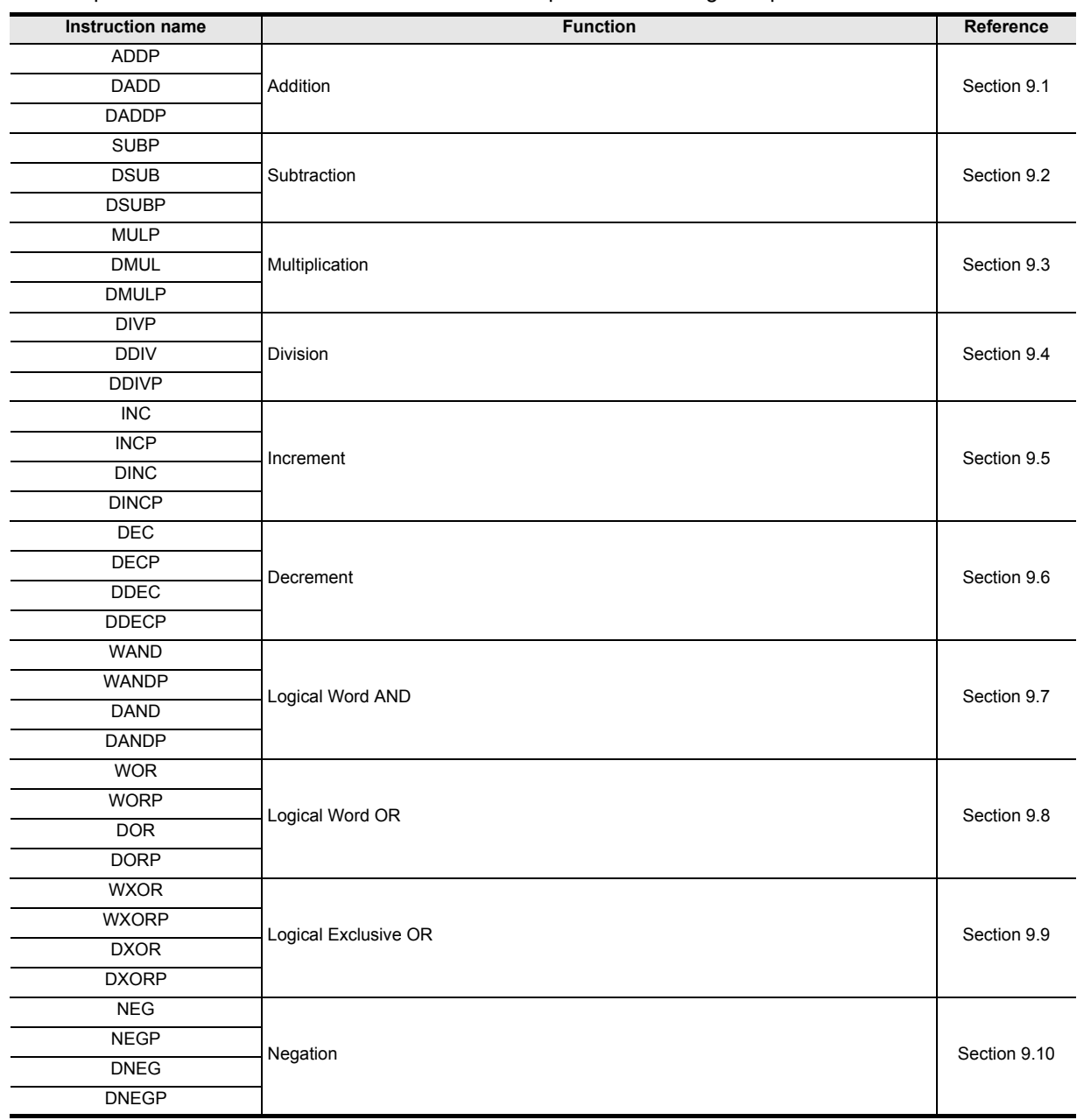

## **9.1 ADDP / Addition**

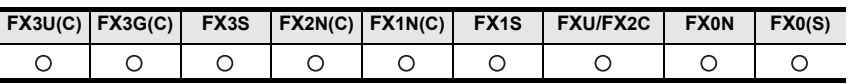

## **Outline**

This instruction executes addition by two values to obtain the result  $(A + B = C)$ → **For the floating point addition instruction [DEADD], refer to Section 18.8.**

#### **1. Format and operation, execution form**

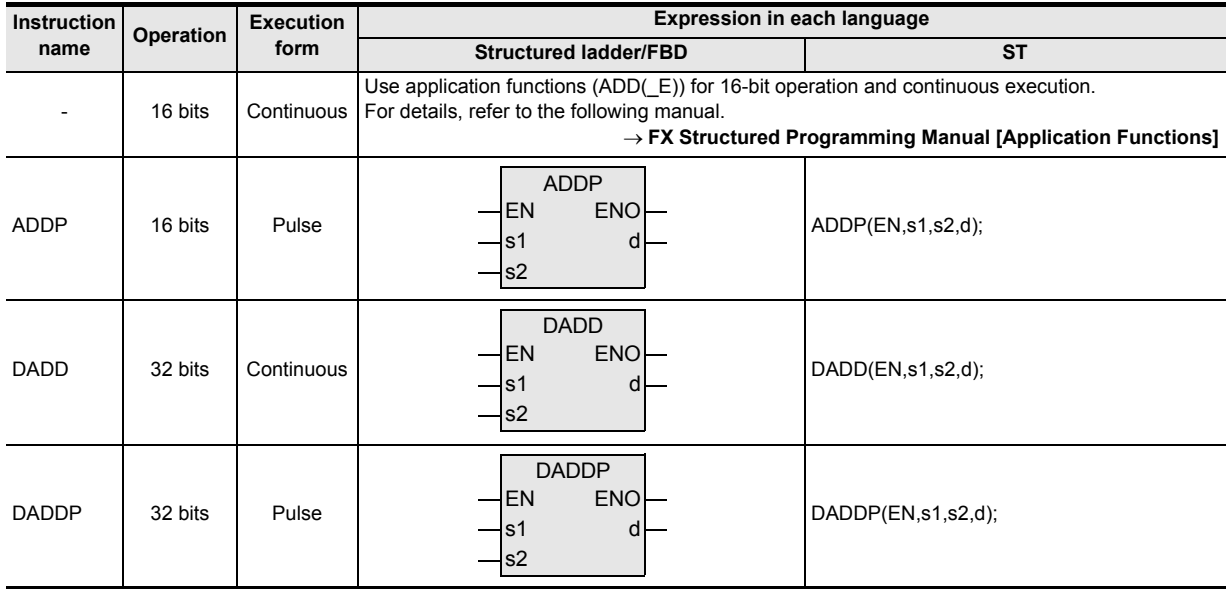

## **2. Set data**

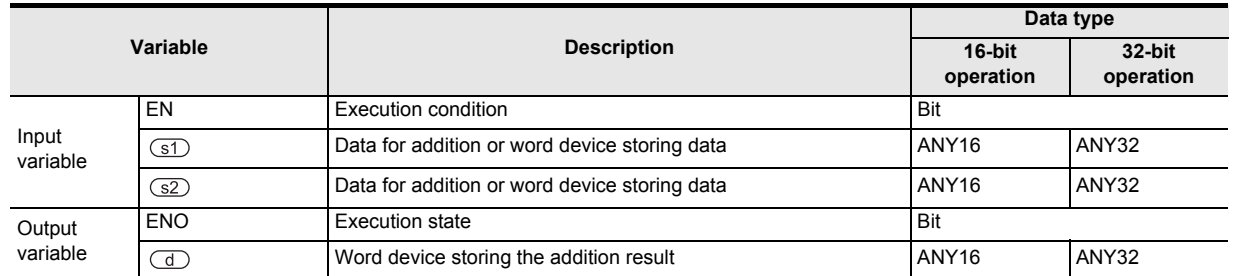

## **3. Applicable devices**

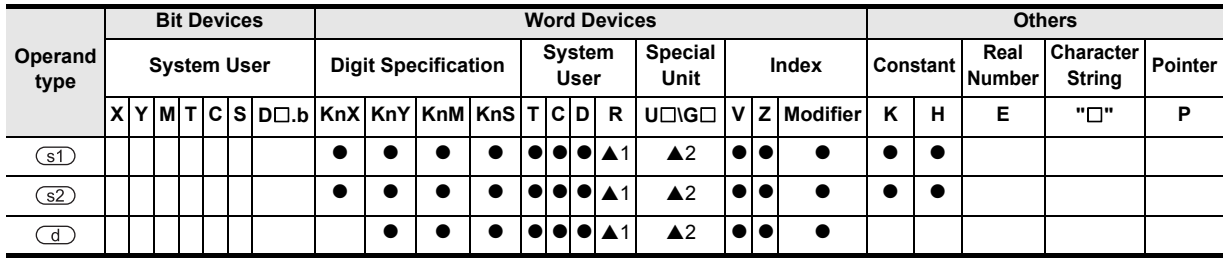

▲: Refer to "Cautions".

#### **1. 16-bit operation(ADDP)**

The data specified by  $\overline{(s)}$  and  $\overline{(s)}$  are added in the binary format, and the addition result is transferred to the device specified by  $\circled{a}$ .

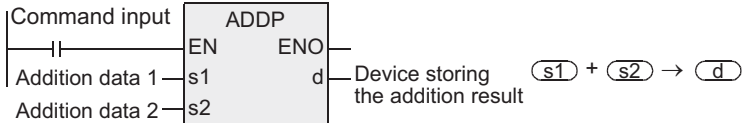

• The most significant bit of each data indicates the sign (positive: 0 or negative: 1), and data is added algebraically.

 $5+(-8)=-3$ 

• When a constant  $(K)$  is specified in  $\overline{(s1)}$  or  $\overline{(s2)}$ , it is automatically converted into the binary format.

#### **2. 32-bit operation(DADD, DADDP)**

The data specified by  $\boxed{\leq 1}$  and  $\boxed{\leq 2}$  are added in the binary format, and the addition result is transferred to the device specified by  $\overline{d}$ .

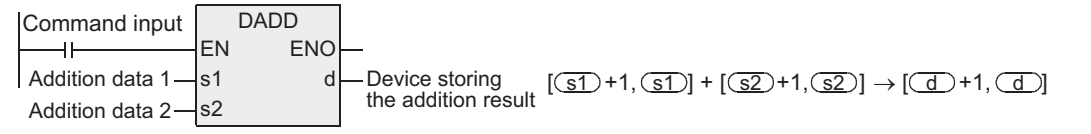

- The most significant bit of each data indicates the sign (positive: 0 or negative: 1), and data is added algebraically. 5,500+(-8,540)=-3,040
- When a constant (K) is specified in  $\circled{s}$  or  $\circled{s}$ , it is automatically converted into the binary format.

#### **Related device**

#### **1. Relationship between the flag operation and the sign**

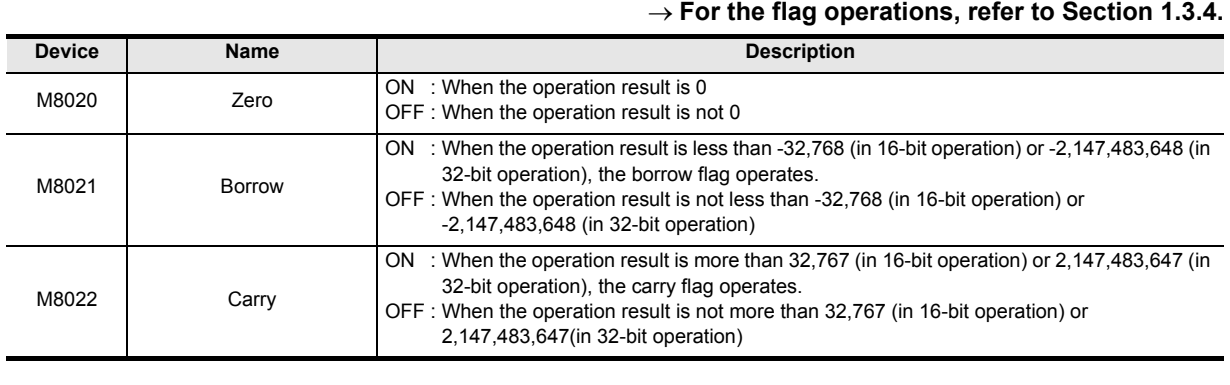

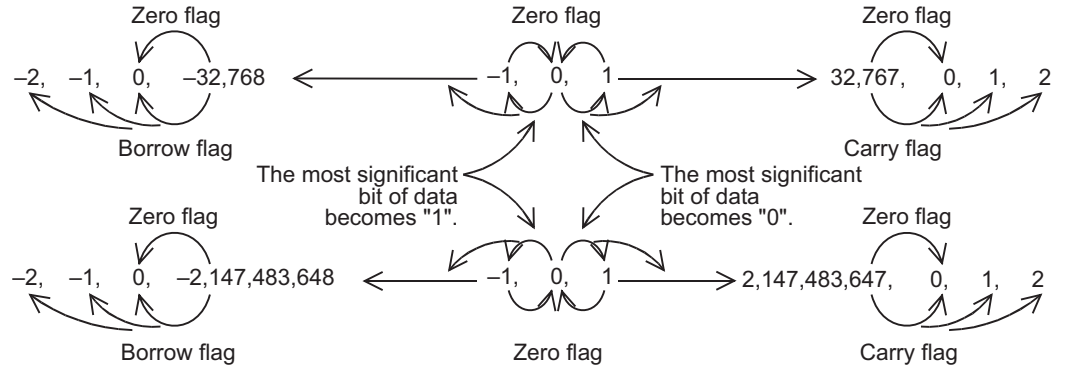

**1**

**10**

lied Instructions<br>Adtion and<br>ft Operation)

## **Extension function(FXU and FX2C PLCs)**

The FXU PLC of V2.30 or earlier does not support the extension function. When executing an instruction with M8023 ON, a binary float operation takes place. In this case, K, H and D are valid as the object device for  $\overline{a}$  and  $\overline{a}$  and D is valid for  $\overline{a}$ . The source data needs to be converted into binary float value in advance by FLT instruction. Note, however, that constants K and H are automatically converted into binary float values.

#### **Cautions**

- 1) Instructions of pulse operation type are not provided in the FX0, FX0S or FX0N PLC. To execute pulse operation, make the instruction execution condition pulse type.
- 2) When using a 32-bit operation instruction (DADD or DADDP) and specifying word devices, a 16-bit word device on the low-order side is specified first, and a word device with the subsequent device number is automatically set for the high-order 16 bits.

To prevent number overlap, it is recommended to always specify an even number, for example.

3) The same device number can be specified for both the source and the destination. In this case, note that the addition result changes in every operation cycle if a continuous operation type instruction (ADD or DADD) is used.

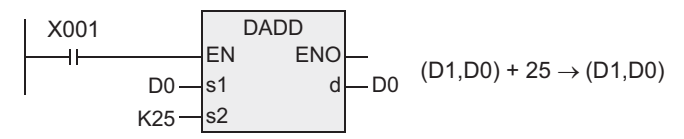

4) Some restrictions to applicable devices ▲1:The FX3G, FX3GC, FX3U and FX3UC PLCs only are applicable. ▲2:The FX3U and FX3UC PLCs only are applicable.

#### **Program examples**

**1. Difference between ADDP and INCP instruction caused by a program for adding "+1".**

When ADDP instruction is executed, "1" is added to the contents of D0 every time X001 turns ON from OFF. ADDP instruction is similar to INCP instruction described later except the contents shown in the table below.

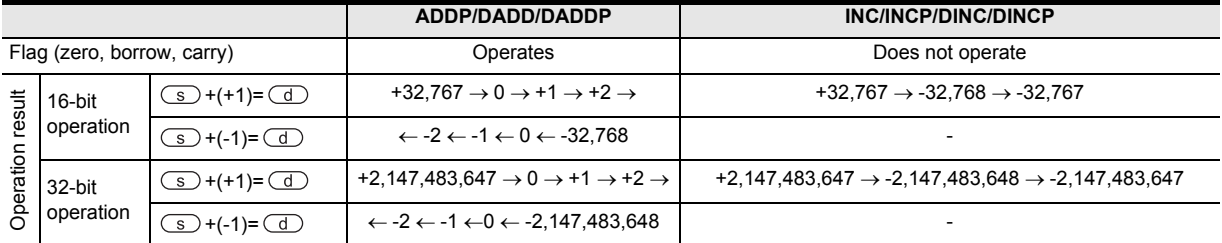

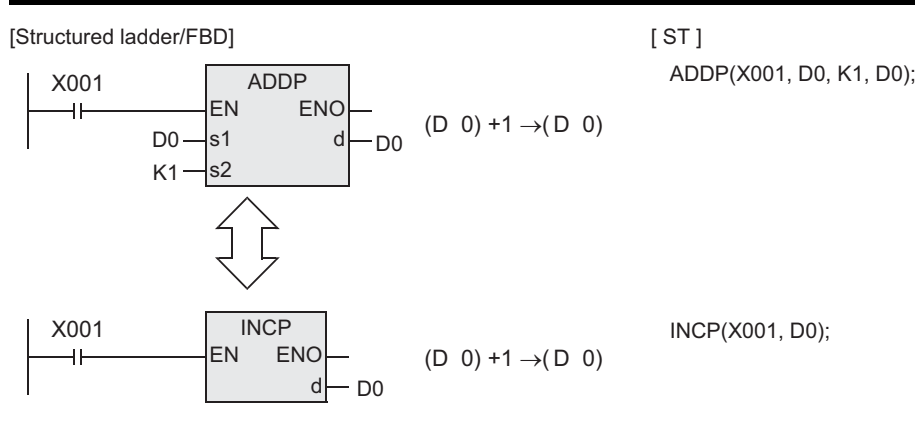

**170**

## **9.2 SUBP / Subtraction**

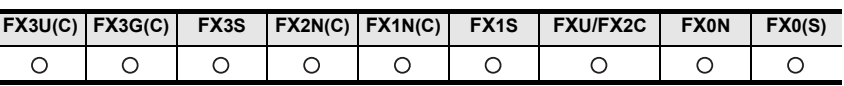

## **Outline**

This instruction executes subtraction using two values to obtain the result  $(A - B = C)$ . → **For the floating point subtraction instruction [DESUB], refer to Section 18.9.**

#### **1. Format and operation, execution form**

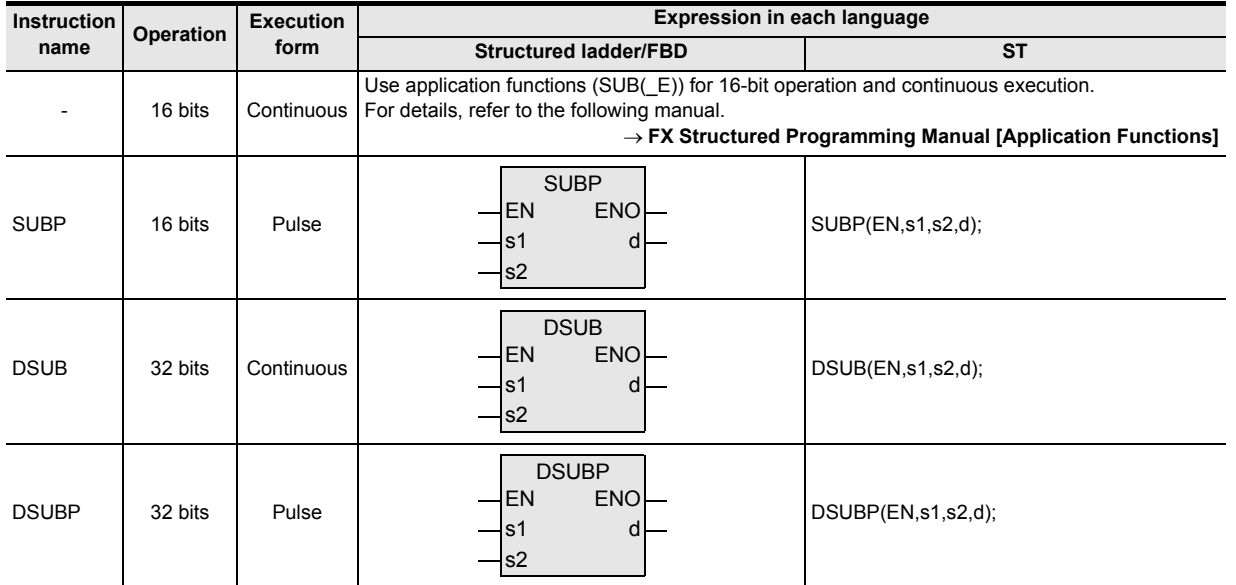

#### **2. Set data**

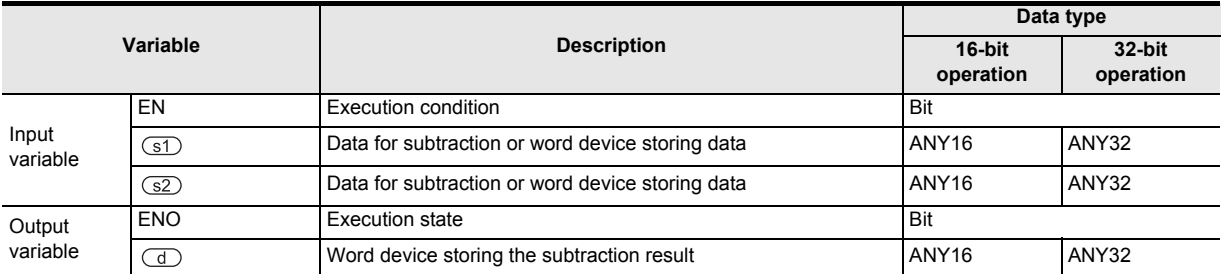

## **3. Applicable devices**

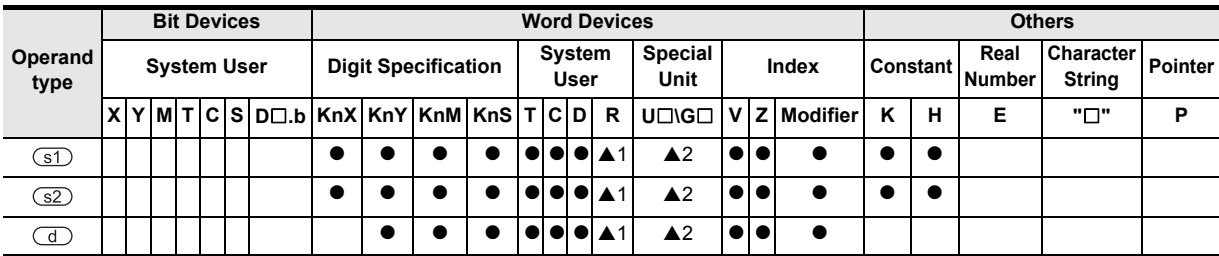

▲: Refer to "Cautions".

**10**

ed Instructions<br>:ation and<br>t Operation)

#### **1. 16-bit operation(SUBP)**

The data specified by  $\binom{3}{2}$  is subtracted from the data specified by  $\binom{3}{3}$  in the binary format, and the subtraction result is transferred to  $\overline{a}$ .

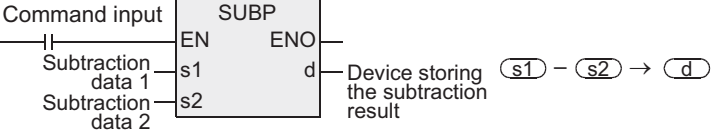

• The most significant bit of each piece of data indicates the sign (positive: 0 or negative: 1), and data is subtracted algebraically.

 $(5-(-8)=13)$ 

• When a constant (K) is specified in  $\overline{(s_1)}$  or  $\overline{(s_2)}$ , it is automatically converted into the binary format.

#### **2. 32-bit operation(DSUB, DSUBP)**

The data specified by  $\binom{3}{2}$  is subtracted from the data specified by  $\binom{3}{3}$  in the binary format, and the subtraction result is transferred to  $\overline{a}$ .

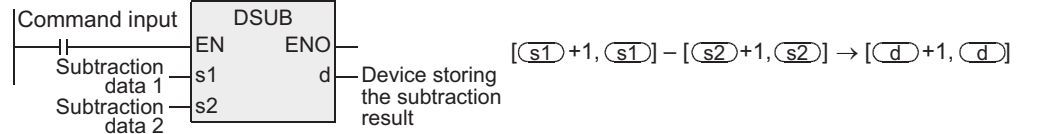

- The most significant bit of each piece of data indicates the sign (positive: 0 or negative: 1), and data is subtracted algebraically. (5,500-(-8,540)=14,040)
- 
- When a constant (K) is specified in  $\overline{(s1)}$  or  $\overline{(s2)}$ , it is automatically converted into the binary format.

## **Extension function(FXU and FX2C PLCs)**

The FXU PLC of V2.30 or earlier does not support the extension function. When executing an instruction with M8023 ON, a binary float operation takes place. In this case, K, H and D are valid as the object device for  $\overline{(s\uparrow)}$  and  $\overline{(s\bar{z})}$  and D is valid for  $\overline{(d)}$ . The source data needs to be converted into binary float value in advance by FLT instruction. Note, however, that constants K and H are automatically converted into binary float values.

## **Related device**

#### **1. Relationship between the flag operation and the sign**

#### $\rightarrow$  For the flag operations, refer to Section 1.3.4.

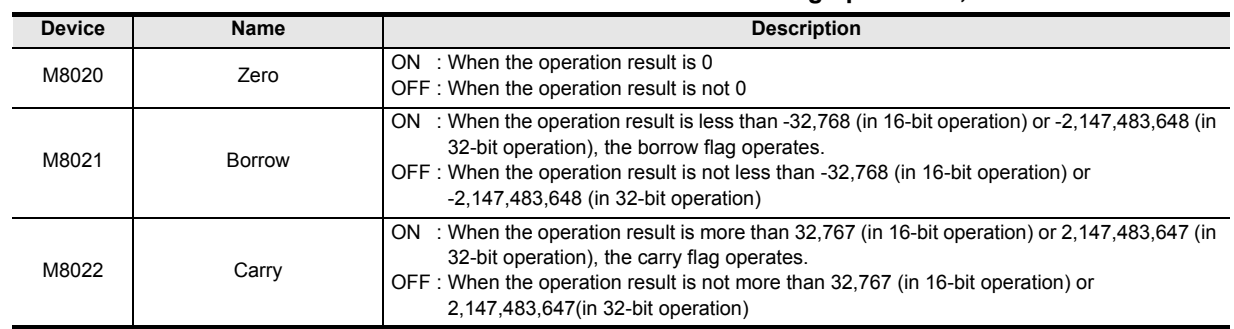

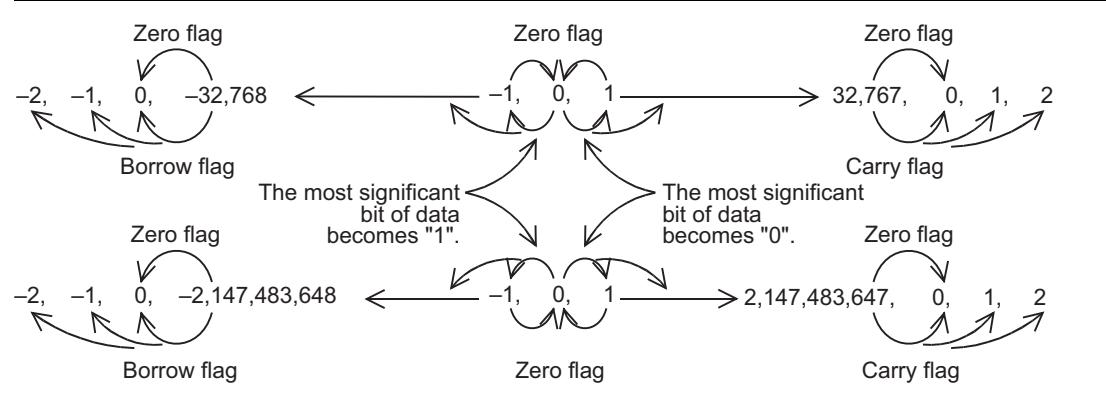

**1**

Outline

**2**

Instruction List

Instruction List

**3**

Configuration of<br>Instruction

**d**<br>Explanation of Instructions Explanation of How to Read

nstructions

**5**

Basic Instruction

Instruction

**Basic** 

**6**

Step Ladder<br>Instructions

**7**

(Program Flow) Applied Instructions

**8**

ctions

Compare) (Move and Applied Instructions

**C**<br>**Anthmetic and<br>
Anthmetic and<br>
Logical Operation)** Logical Operation) (Arithmetic and Applied Instructions

**10**

ed Instruction<br>ation and<br>: Operation)

## **Cautions**

- 1) Instructions of pulse operation type are not provided in the FX0, FX0S or FX0N PLC. To execute pulse operation, make the instruction execution condition pulse type.
- 2) When using a 32-bit operation instruction (DSUB or DSUBP) and specifying word devices, a 16-bit word device on the low-order side is specified first, and a word device with the subsequent device number is automatically set for the high-order 16 bits.

To prevent number overlap, it is recommended to always specify an even number, for example.

3) The same device number can be specified for both the source and the destination. In this case, note that the addition result changes in every operation cycle if a continuous operation type instruction (DSUB) is used.

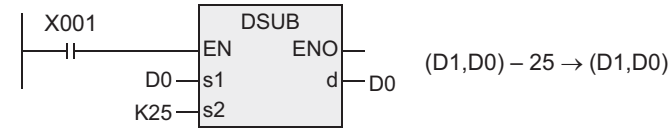

4) Some restrictions to applicable devices ▲1:The FX3G, FX3GC, FX3U and FX3UC PLCs only are applicable. ▲2:The FX3U and FX3UC PLCs only are applicable.

## **Program examples**

**1. Difference between SUBP and DECP instruction caused by a program for subtracting "1"** "1" is subtracted from the contents of D0 every time X001 turns ON from OFF.

SUB instruction is similar to DECP instruction described later except the contents shown in the table below.

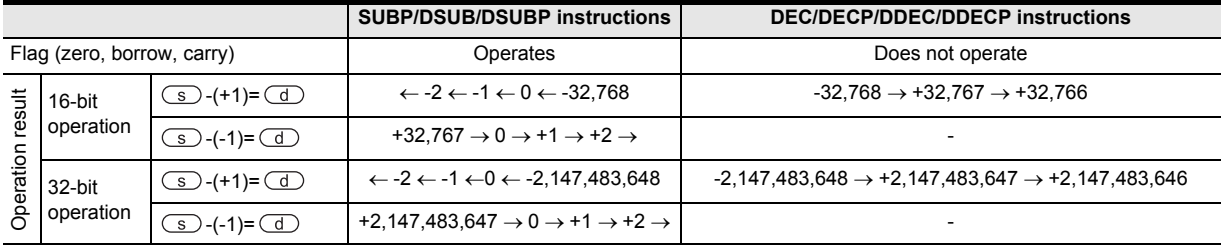

[Structured ladder/FBD] [ ST ]

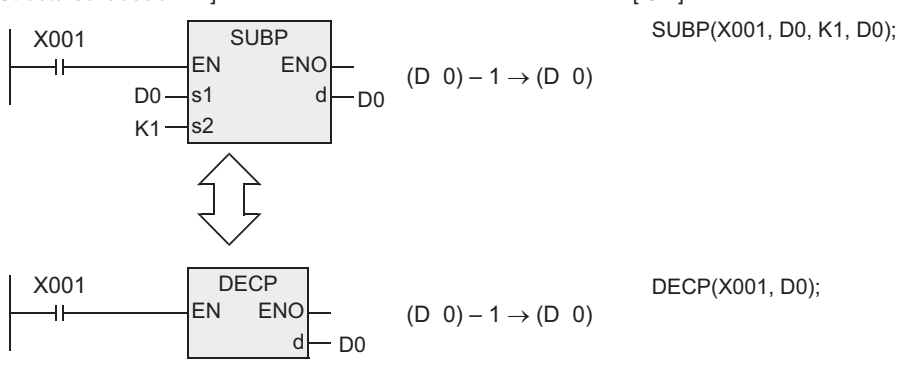

## **9.3 MULP / Multiplication**

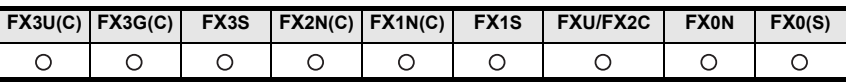

## **Outline**

This instruction executes multiplication by two values to obtain the result  $(A \times B = C)$ . → **For the floating point multiplication instruction [DEMUL], refer to Section 18.10.**

#### **1. Format and operation, execution form**

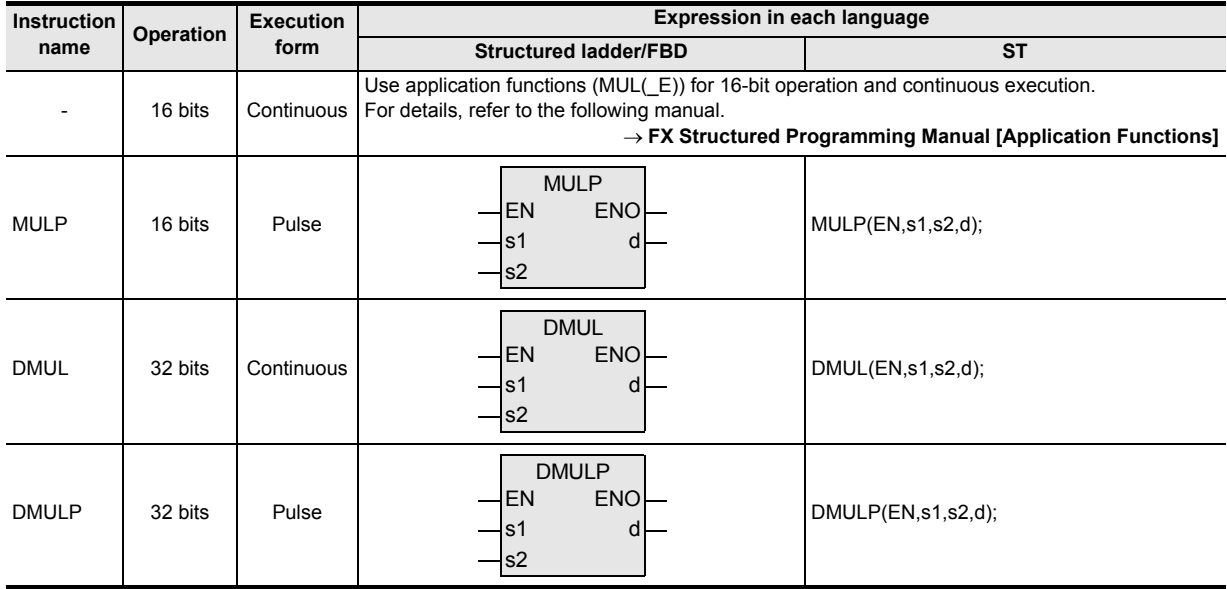

#### **2. Set data**

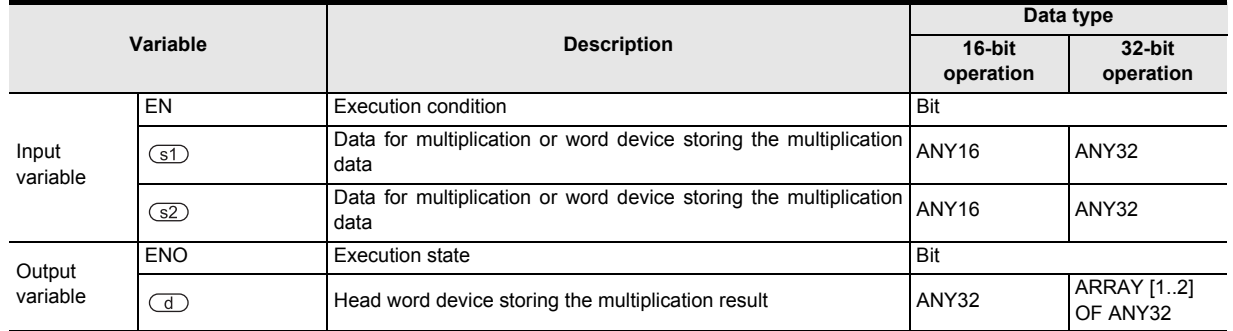

## **3. Applicable devices**

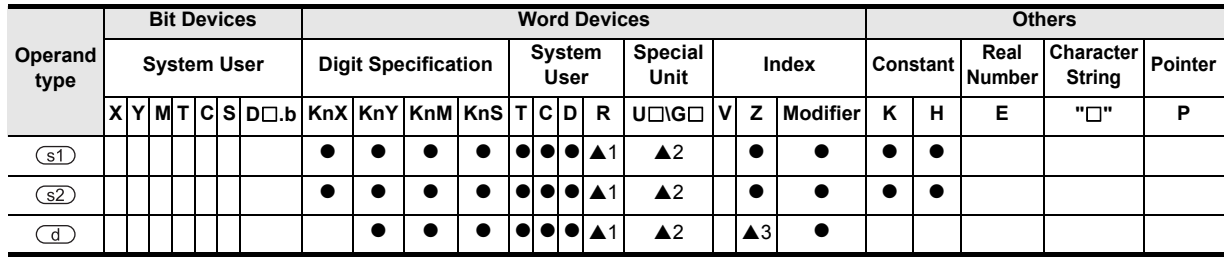

▲: Refer to "Cautions".

#### **1. 16-bit operation(MULP)**

The data specified by  $\textcircled s$  is multiplied by data specified by  $\textcircled s2$  in the binary format, and the multiplication result is transferred to 32-bit (double word) device specified by  $\left(\overline{d}\right)$ .

Command input MULP EN s1 s2 ENO d- Device storing the multiplication result BIN BIN BIN  $(\overline{\text{S1}}) \times (\overline{\text{S2}}) \rightarrow (\overline{\text{d}}) + 1, \overline{\text{d}})$ 16 bits 16 bits 32 bits Multiplication<br>1 data Multiplication<br>data 2

- The most significant bit of each piece of data indicates the sign (positive: 0 or negative: 1), and data is multiplied algebraically.  $(5\times(-8)=-40)$
- When a constant (K) is specified in  $\circled{s}$  or  $\circled{s}$ , it is automatically converted into the binary format.
- When a digit (K1 to K8) is specified for the device specified by  $\left(\overline{d}\right)$ : A digit can be specified in the range from K1 to K8. For example, when K2 is specified, only low-order 8 bits can be obtained out of the product (32 bits).

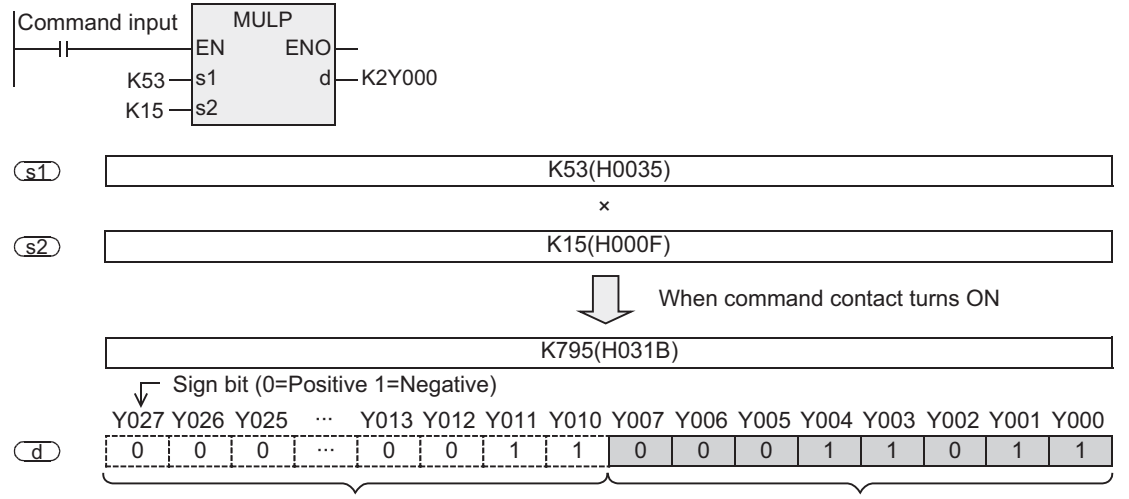

Not output

Operation result is output to K2Y000

Instructions

Logical Operation)

**10**

Iled Instructions<br>) tation and<br>ft Operation)

#### **2. 32-bit operation(DMUL, DMULP)**

The data specified by  $\circled{s}$  is multiplied by the data specified by  $\circled{s}$  in the binary format, and the multiplication result is transferred to 64-bit  $\overline{d}$  (four word devices).

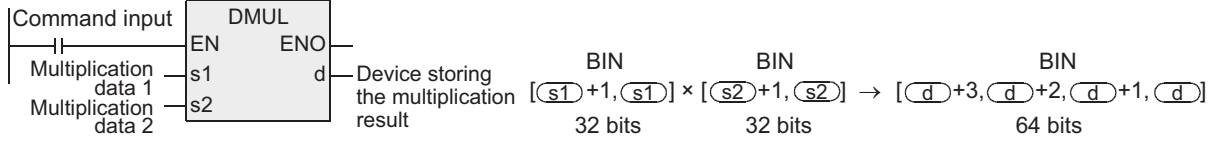

- The most significant bit of each piece of data indicates the sign (positive: 0 or negative: 1), and data is multiplied algebraically. (5,500×(-8,540)=-46,970,000)
- When a constant (K) is specified in  $\overline{(s1)}$  or  $\overline{(s2)}$ , it is automatically converted into the binary format.
- When a digit (K1 to K8) is specified for the device specified by  $\overline{d}$ , the result is obtained only for loworder 32 bits, and is not obtained for high-order 32 bits.

Transfer the data to word devices once, then execute the operation.

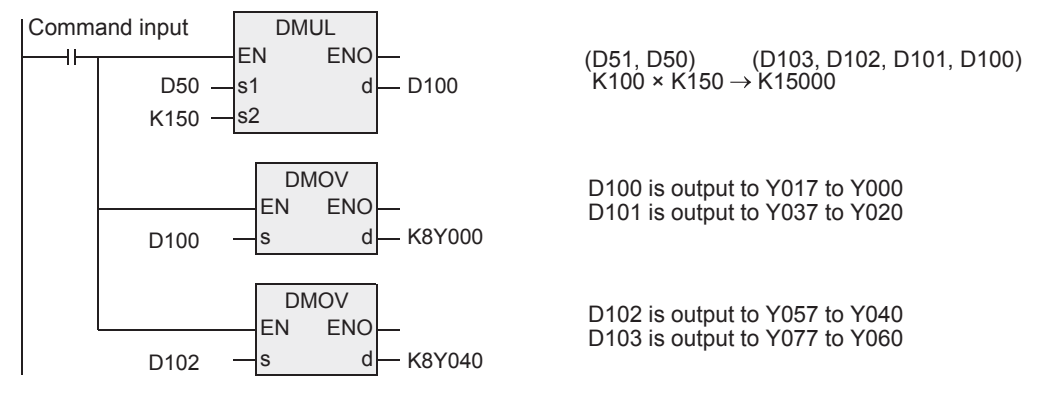

## **Extension function(FXU and FX2C PLCs)**

The FXU PLC of V2.30 or earlier does not support the extension function.

When executing an instruction with M8023 ON, a binary float operation takes place, for example, (D1, D0)  $\times$ (D3, D2) = (D5, D4).

In this case, K, H and D are valid as the object device for  $\boxed{51}$  and  $\boxed{52}$  and D is valid for  $\boxed{4}$ . The source data needs to be converted into binary float value in advance by FLT instruction. Note, however, that constants K and H are automatically converted into binary float values.

## **Related device**

#### **1. Relationship between the flag operation and the sign**

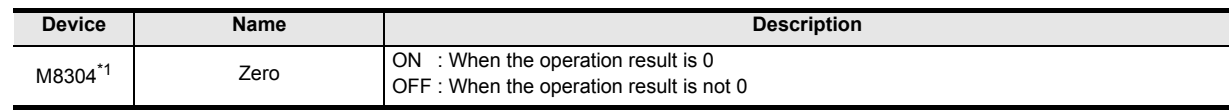

\*1. Supported only by FX3S, FX3G, FX3GC, FX3U and FX3UC PLCs. Available in the FX3U and FX3UC PLCs of Ver. 2.30 or later.

#### **Cautions**

1) Some restrictions to applicable devices

▲1:The FX3G, FX3GC, FX3U and FX3UC PLCs only are applicable.

▲2:The FX3U and FX3UC PLCs only are applicable.

▲ 3: Available only for a 16-bit operation. Not available for a 32-bit operation.

- 2) Instructions of pulse operation type are not provided in the FX0S, FX0 or FX0N PLC. To execute pulse operation, make the instruction execution condition pulse type.
- 3) When a 32-bit operation (DMUL or DMULP) is used, "Z" cannot be specified to the device specified by  $(d)$ .
- 4) In monitoring the operation results by a programming tool, 64-bit data as the operation results cannot be monitored at one time even if a word device is used.

In such a case, the FX3S, FX3G, FX3GC, FX3U and FX3UC PLCs can use floating point operation.

 $\rightarrow$  For the floating point operation, refer to Chapter 18.

## **Program examples**

## **1. 16-bit operation**

[Structured ladder/FBD]

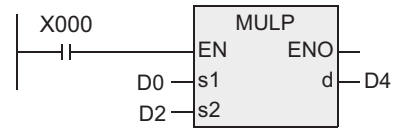

 $(D 0) \times (D 2) \times (D 5, D 4)$ 8 9 72

[ ST ]

MULP(X000, D0, D2, D4);

#### **2. 32-bit operation**

[Structured ladder/FBD]

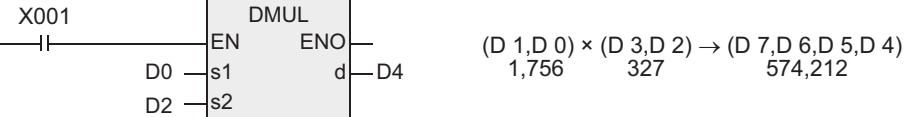

[ ST ]

DMUL(X001, D0, D2, D4);

## **Function changes according to versions**

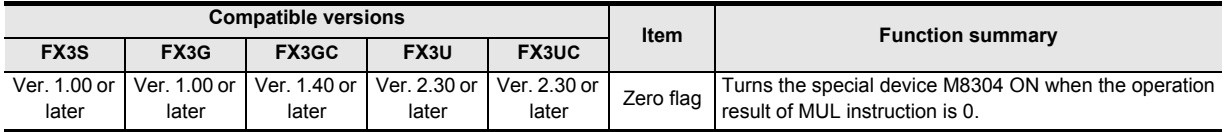

Instructions

**1**

**Outline** 

(Program Flow) Applied Instructions **8** Compare) (Move and Applied Instructions

**7**

(Arithmetic and

## **9.4 DIVP / Division**

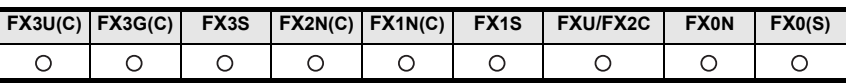

## **Outline**

This instruction executes division by two values to obtain the result  $[A \div B = C \dots (remainder)].$ → **For the floating point division instruction [DEDIV], refer to Section 18.11.**

#### **1. Format and operation, execution form**

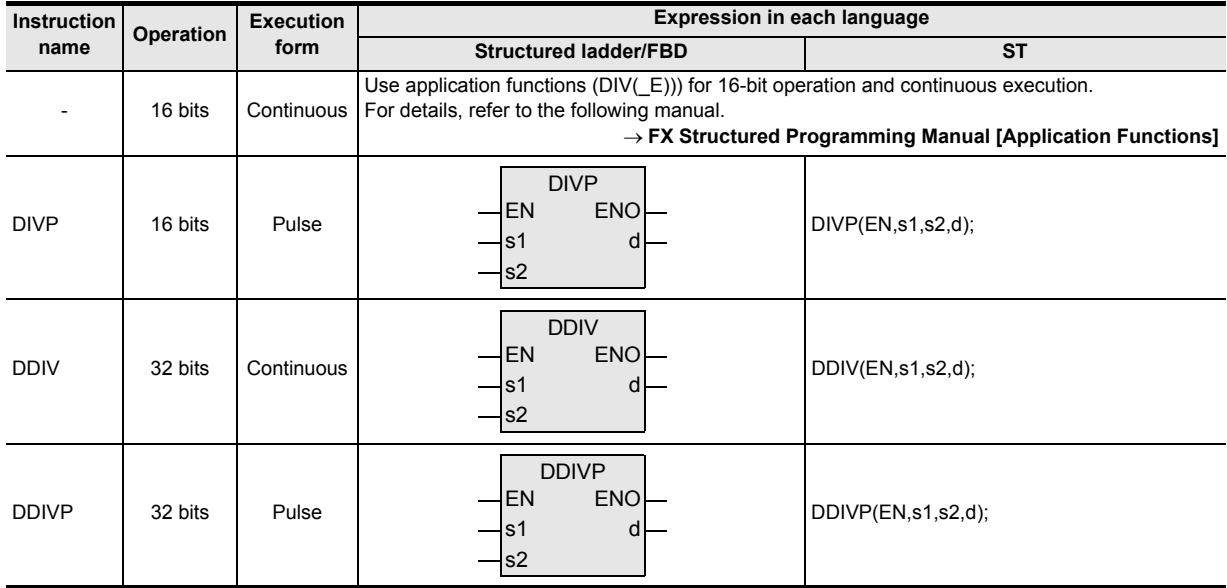

## **2. Set data**

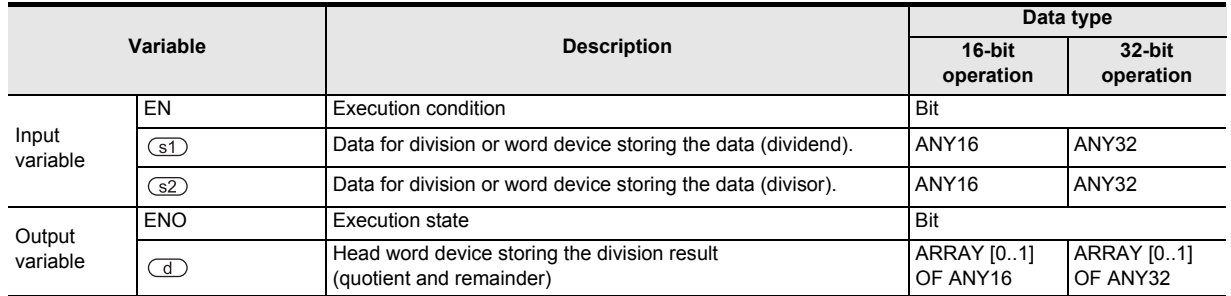

## **3. Applicable devices**

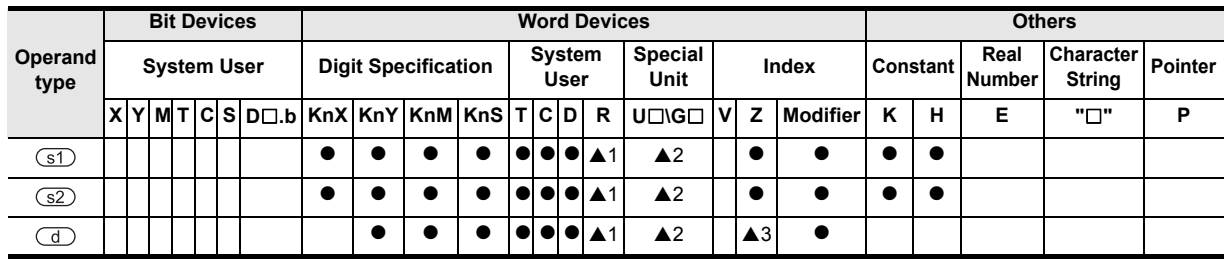

A: Refer to "Cautions".
#### **1. 16-bit operation(DIVP)**

The contents specified by  $\overline{(s)}$  indicates the dividend, the contents specified by  $\overline{(s2)}$  indicates the divisor, the quotient and remainder are transferred to the device specified by  $\left(\overline{d}\right)$ .

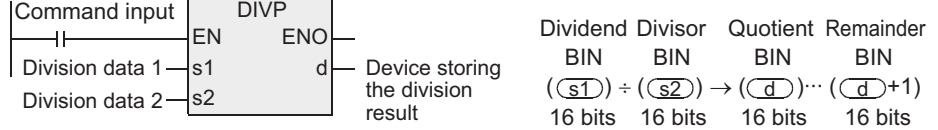

- The most significant bit of each data indicates the sign (positive: 0 or negative: 1), and data is divided algebraically, for example,  $36 \div (-5) = -7$  (quotient) and 1 (remainder).
- Two devices in total starting from  $\overline{a}$  are occupied to store the operation result (quotient and remainder). Make sure that these two devices are not used for other control.
- When a constant (K) is specified in  $\circled{s}$  or  $\circled{s}$ , it is automatically converted into the binary format.

#### **2. 32-bit operation(DDIV, DDIVP)**

The contents specified by  $\overline{(s)}$  indicates the dividend, the contents specified by  $\overline{(s2)}$  indicates the divisor, the quotient and remainder are transferred to the device specified by  $\left(\overline{d}\right)$ .

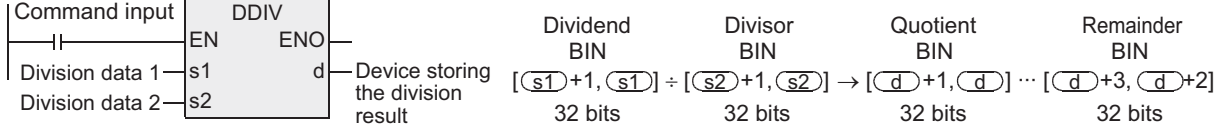

- Four devices in total starting from  $\overline{d}$  are occupied to store the operation result (quotient and remainder). Make sure that these four devices are not used for other control.
- The most significant bit of each data indicates the sign (positive: 0 or negative: 1), and data is divided algebraically, for example,  $5,500 \div (-540) = -10$  (quotient) and 100 (remainder).
- When a constant  $(K)$  is specified in  $(5)$  or  $(5)$ , it is automatically converted into the binary format.

#### **Extension function(FXU and FX2C PLCs)**

The FXU PLC of V2.30 or earlier does not support the extension function.

When executing an instruction with M8023 ON, a binary float operation takes place, for example, (D1, D0)  $\div$  $(D3, D2) = (D5, D4)$ .

In this case, K, H and D are valid as the object device for  $\overline{(s\uparrow)}$  and  $\overline{(s\bar{z})}$  and D is valid for  $\overline{(d)}$ .

The source data needs to be converted into binary float value in advance by FLT instruction.

Note, however, that constants K and H are automatically converted into binary float values.

#### **Related device**

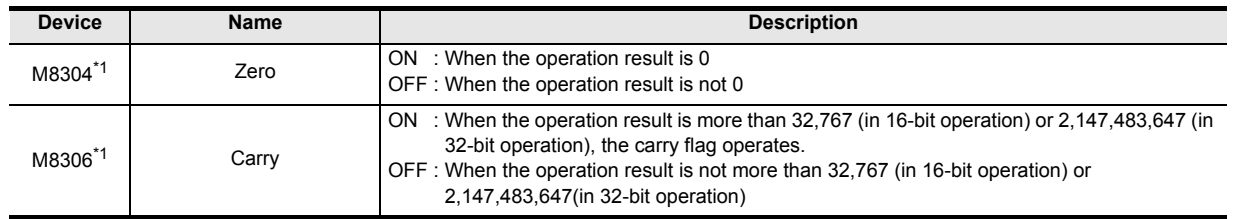

\*1. Supported only by FX3S, FX3G, FX3GC, FX3U and FX3UC PLCs. Available in the FX3U and FX3UC PLCs of Ver. 2.30 or later.

Instructions

**C**<br>**AppliedInstructions**<br>**Arithmetic and**<br>Logical Operation) Logical Operation) (Arithmetic and Applied Instructions

ctions

**10**

Applied Instructions<br>(Rotation and<br>Shift Operation)

#### **Cautions**

- 1) Some restrictions to applicable devices ▲1:The FX3G, FX3GC, FX3U and FX3UC PLCs only are applicable. ▲2:The FX3U and FX3UC PLCs only are applicable. ▲ 3: Available only for a 16-bit operation. Not available for a 32-bit operation.
- 2) Instructions of pulse operation type are not provided in the FX0S, FX0 or FX0N PLC. To execute pulse operation, make the instruction execution condition pulse type.
- 3) The most significant bit of the quotient and remainder indicates the sign (positive: 0 or negative: 1).
- 4) The quotient is negative when either the dividend or divisor is negative. The remainder is negative when the dividend is negative.
- 5) The remainder is not obtained when a bit device is specified with digit specification for the device specified by  $\bigcirc$ .
- 6) In a 32-bit operation (by DDIV or DDIVP), Z cannot be specified as the device specified by  $\overline{a}$ .

#### **Program examples**

#### **1. 16-bit operation**

[Structured ladder/FBD]

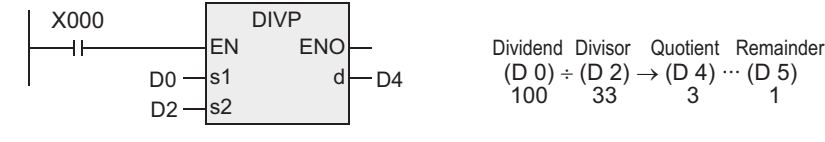

[ ST ]

DIVP(X000,D0,D2,D4);

#### **2. 32-bit operation**

[Structured ladder/FBD]

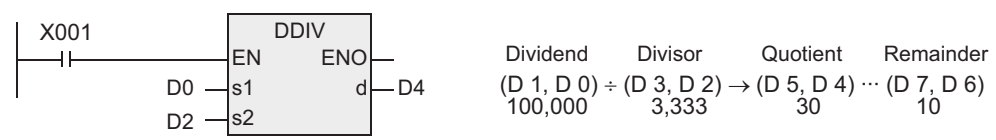

[ ST ]

DDIV(X001, D0, D2, D4);

#### **Function changes according to versions**

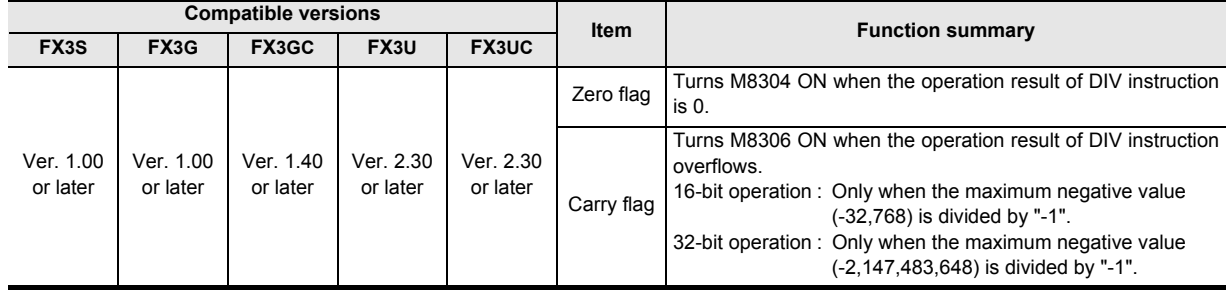

### **9.5 INC / Increment**

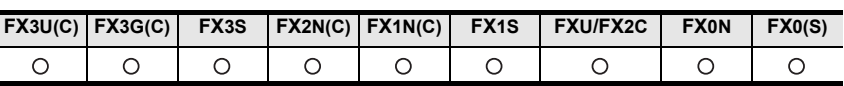

#### **Outline**

This instruction increments the data of a specified device by "1" (+1 addition).

#### **1. Format and operation, execution form**

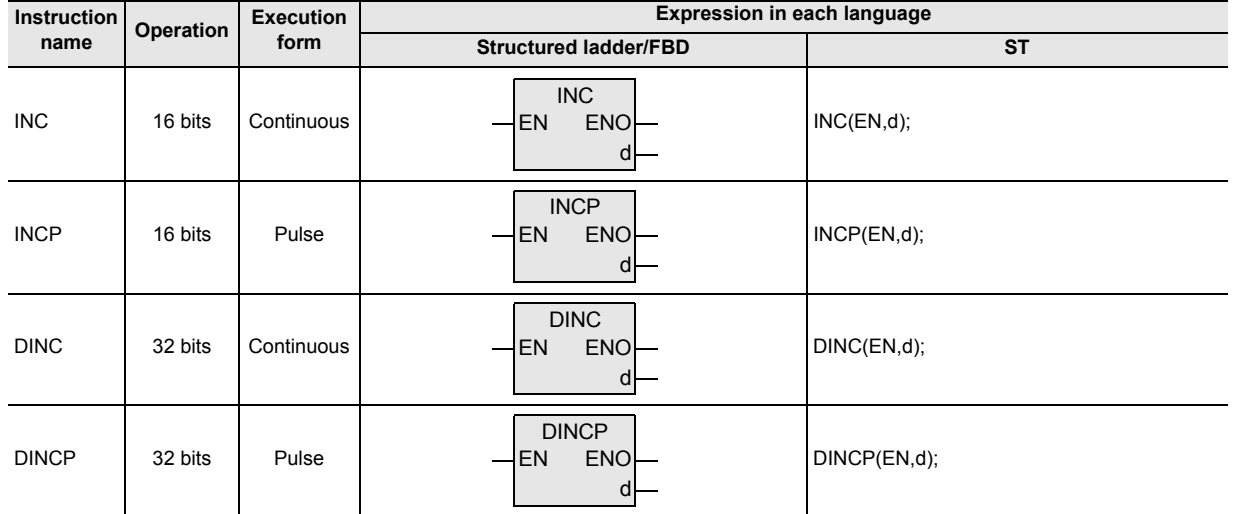

#### **2. Set data**

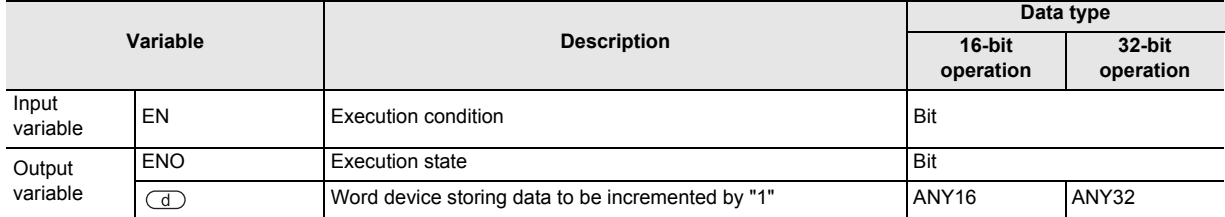

#### **3. Applicable devices**

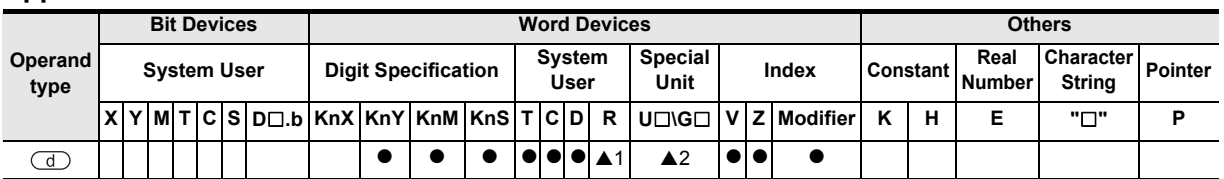

▲: Refer to "Cautions".

#### **Function and operation explanation**

#### **1. 16-bit operation(INC, INCP)**

The contents of the device specified by  $\textcircled{1}$  is incremented by "1", and the increment result is transferred to  $\bigcirc$ .

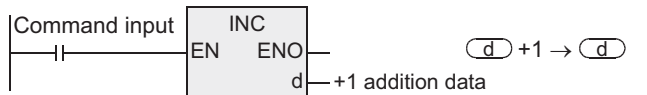

#### **2. 32-bit operation(DINC, DINCP)**

The contents of the device specified by  $\overline{d}$  is incremented by "1", and the increment result is transferred to  $\bigcirc$ .

DINC Command input EN ENC H۴ d +1 addition data  $[(\overline{d})+1, (\overline{d})]+1 \rightarrow [(\overline{d})+1, (\overline{d})]$ +1 addition data

Instructions

Logical Operation) (Arithmetic and Applied Instructions

**10**

lied Instructions<br>otation and<br>ft Operation)

#### **Cautions**

- 1) Instructions of pulse operation type are not provided in the FX0S, FX0 or FX0N PLC. To execute pulse operation, make the instruction execution condition pulse type.
- 2) Note that data is incremented in every operation cycle in a continuous operation type instruction.
- 3) In a 16-bit operation, when "+32,767" is incremented by "1", the result is "-32,768". Flags (zero, borrow and carry) are not activated at this time.
- 4) In a 32-bit operation, when "+2,147,483,647" is incremented by "1", the result is "-2,147,483,648". Flags (zero, borrow and carry) are not activated at this time.
- 5) Some restrictions to applicable devices ▲1:The FX3G, FX3GC, FX3U and FX3UC PLCs only are applicable. ▲2:The FX3U and FX3UC PLCs only are applicable.

#### **Program examples**

[Structured ladder/FBD]

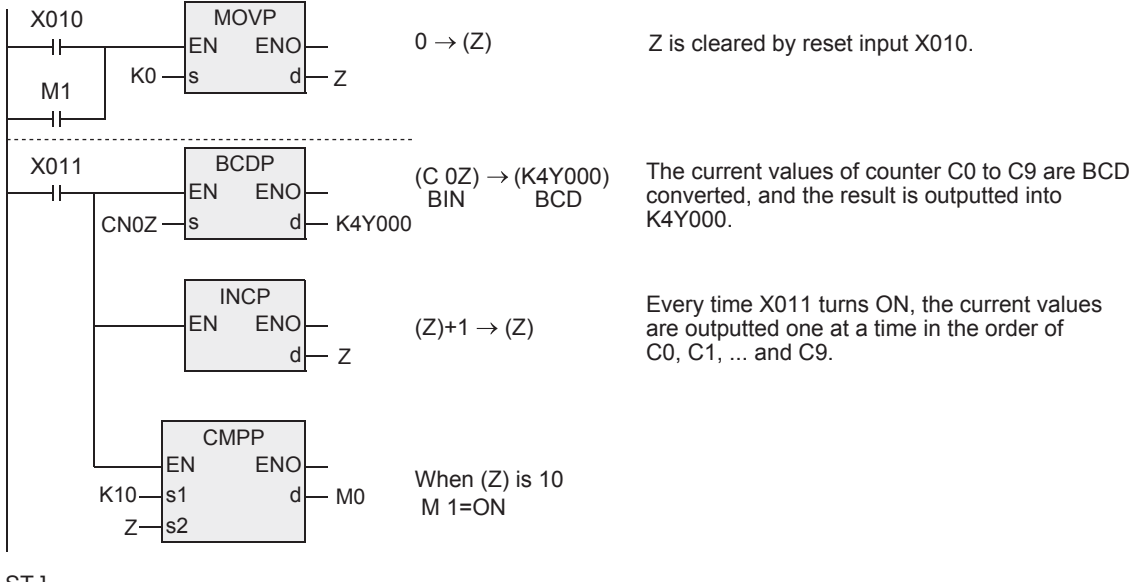

 $[ST]$ 

MOVP(X010 OR M1, K0, Z); BCDP(X011, CN0Z, K4Y000); INCP(X011, Z); CMPP(X011, K10, Z, M0);

### **9.6 DEC / Decrement**

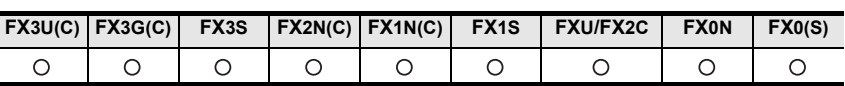

#### **Outline**

This instruction decrements the data of a specified device by "1" (-1 addition).

#### **1. Format and operation, execution form**

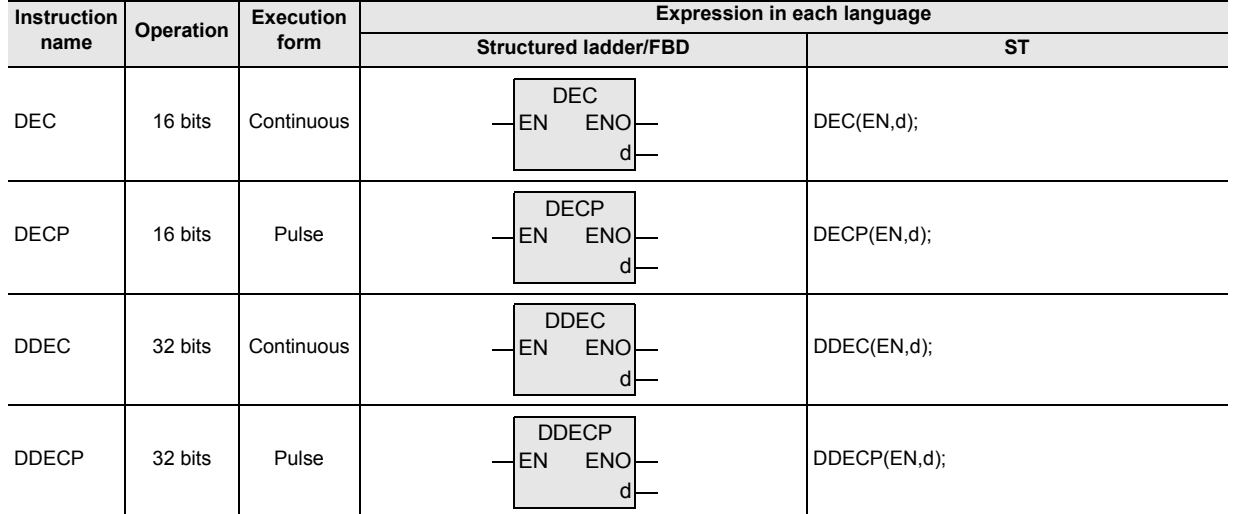

#### **2. Set data**

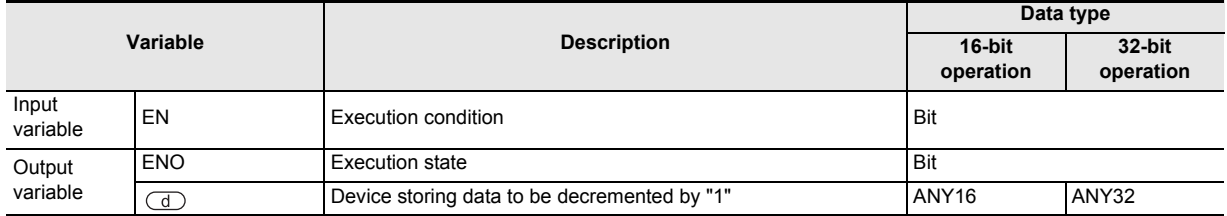

#### **3. Applicable devices**

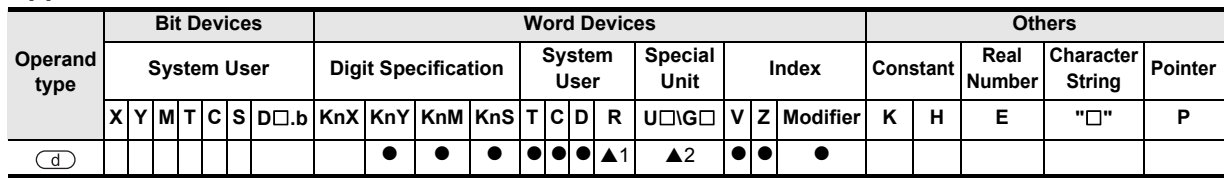

▲: Refer to "Cautions".

#### **Function and operation explanation**

#### **1. 16-bit operation(DEC, DECP)**

The contents of the device specified by  $\overline{d}$  are decremented by "1", and the decremented result is transferred to the device specified by  $\textcircled{d}$ .

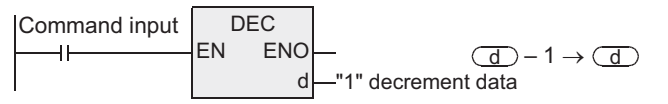

#### **2. 32-bit operation(DDEC, DDECP)**

The contents of the device specified by  $\overline{d}$  are decremented by "1", and the decremented result is transferred to the device specified by  $\overline{a}$ .

Command input DDEC EN ENO d

-"1" decrement data  $[\overline{\text{d}}]$  +1,  $[\overline{\text{d}}]$  – 1  $\rightarrow$   $[\overline{\text{d}}]$  +1,  $[\overline{\text{d}}]$ 

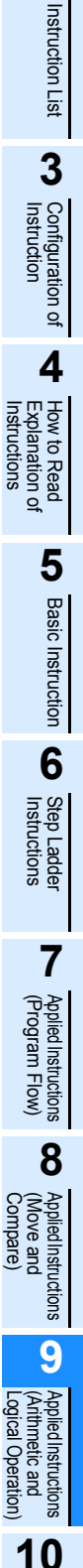

**1**

**Outline** 

**2**

lied Instructions<br>otation and<br>ft Operation)

#### **Cautions**

- 1) Instructions of pulse operation type are not provided in the FX0S, FX0 or FX0N PLC. To execute pulse operation, make the instruction execution condition pulse type.
- 2) In a 16-bit operation, when "+32,767" is incremented by "1", the result is "-32,768". Flags (zero, borrow and carry) are not activated at this time.
- 3) In a 32-bit operation, when "+2,147,483,647" is incremented by "1", the result is "-2,147,483,648". Flags (zero, borrow and carry) are not activated at this time.
- 4) Some restrictions to applicable devices ▲1:The FX3G, FX3GC, FX3U and FX3UC PLCs only are applicable. ▲2:The FX3U and FX3UC PLCs only are applicable.

## **9.7 WAND / Logical Word AND**

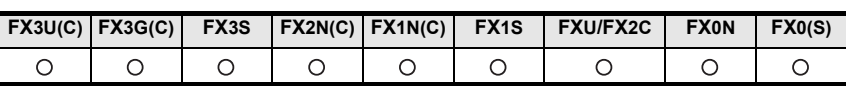

#### **Outline**

This instruction executes the logical product (AND) operation of two numeric values.

#### **1. Format and operation, execution form**

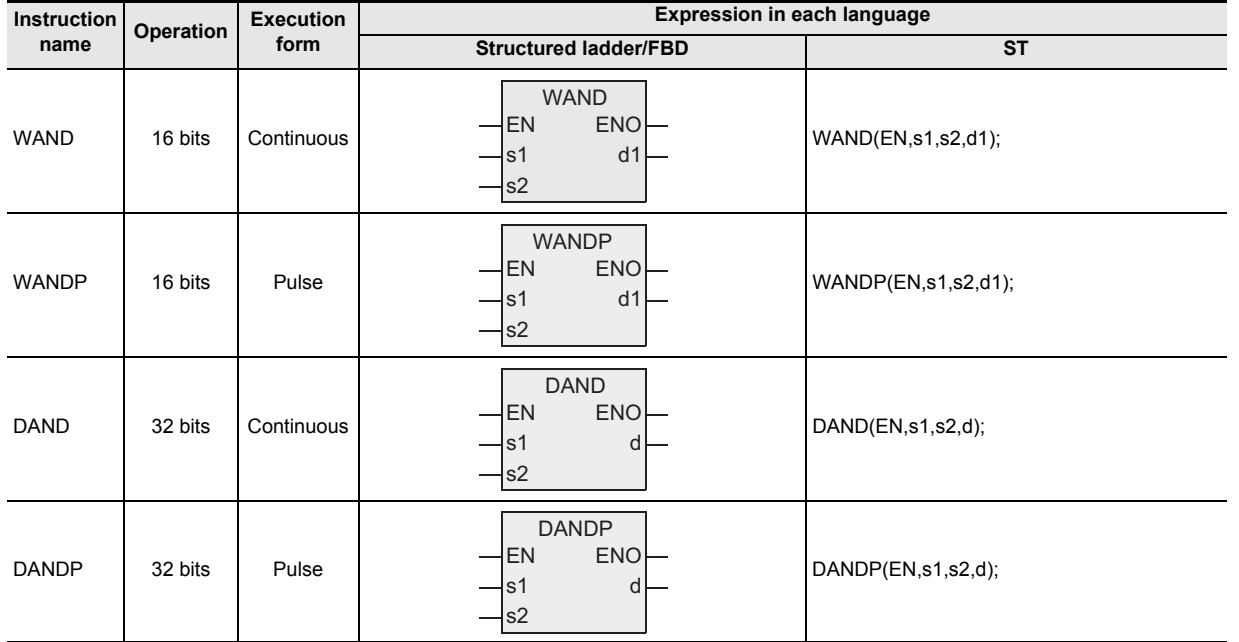

#### **2. Set data**

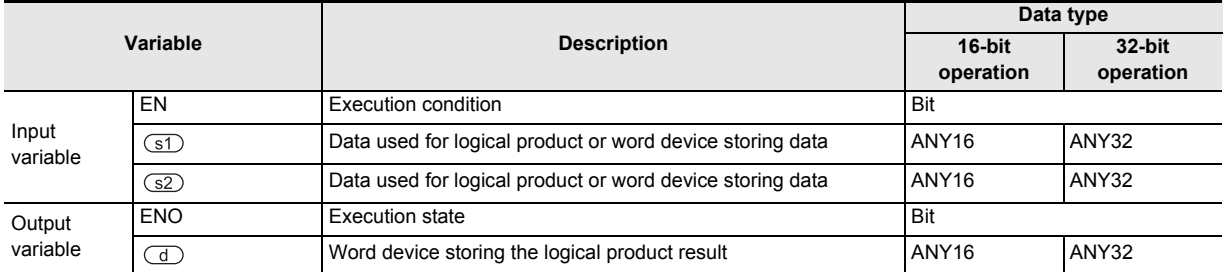

#### **3. Applicable devices**

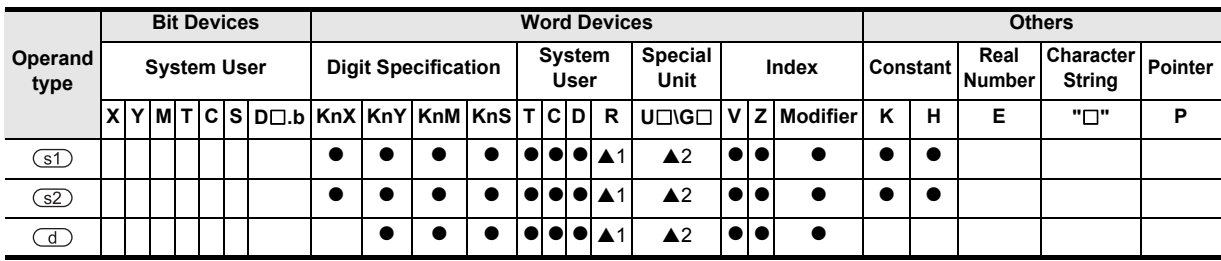

▲: Refer to "Cautions".

Instructions

Compare) (Move and Applied Instructions

**C**<br>**Anthmetic and<br>
Anthmetic and<br>
Logical Operation)** Logical Operation) (Arithmetic and Applied Instructions

**10**

ed Instructions<br>:ation and<br>t Operation)

**1**

**Outline** 

#### **1. 16-bit operation(WAND, WANDP)**

The logical product (AND) operation is executed to the contents specified by  $\circledcirc$  and  $\circledcirc$  in units of bit, and the result is transferred to the device specified by  $\textcircled{d}$ .

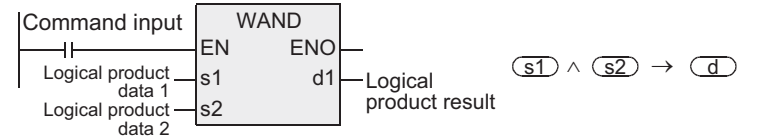

- While the command input is OFF, the data of the transfer destination specified by  $\overline{d}$  does not change.
- While the command input is ON, the data of the transfer sources specified by  $\circled$  and  $\circled$  do not change.
- When a constant (K) is specified in the transfer sources specified by  $\circled{f}$  and  $\circled{f}$ , it is automatically converted into the binary format.
- The logical product operation is executed in units of bit as shown in the table below (1  $\land$  1 = 1, 0  $\land$  1 = 0,  $1 \wedge 0 = 0$  and  $0 \wedge 0 = 0$ ). In the table : 1=ON, 0=OFF

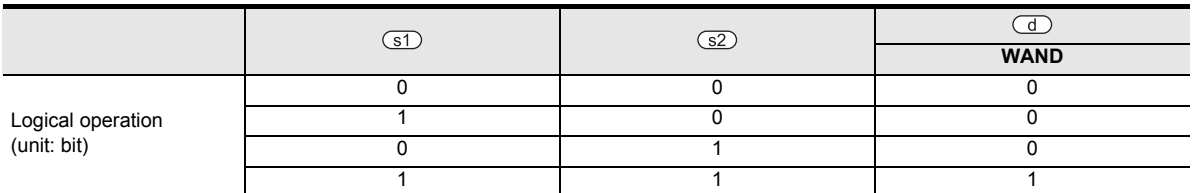

#### **2. 32-bit operation(DAND, DANDP)**

The logical product (AND) operation is executed to the contents specified by  $\circledcirc$  and  $\circledcirc$  in units of bit, and the result is transferred to the device specified by  $\left(\overline{d}\right)$ .

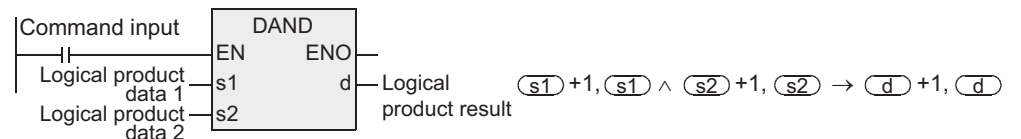

- While the command input is OFF, the data of the transfer destination specified by  $\overline{d}$  does not change.
- While the command input is ON, the data of the transfer sources specified by  $\circled$  and  $\circled$  do not change.
- When a constant (K) is specified in the transfer sources specified by  $\overline{s}$  and  $\overline{s}$ ), it is automatically converted into the binary format.
- The logical product operation is executed in units of bit as shown in the table below ( $1\land 1 = 1$ ,  $0\land 1 = 0$ ,  $1\land 0$  $= 0$  and  $0 \land 0 = 0$ ).

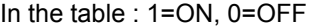

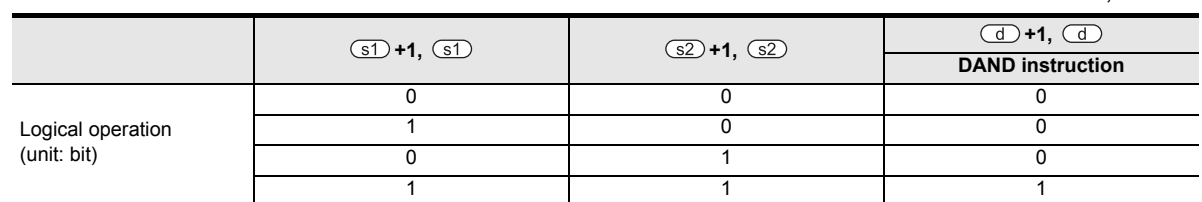

#### **Cautions**

- 1) Instructions of pulse operation type are not provided in the FX0S, FX0 or FX0N PLC. To execute pulse operation, make the instruction execution condition pulse type.
- 2) Some restrictions to applicable devices

▲1:The FX3G, FX3GC, FX3U and FX3UC PLCs only are applicable.

▲2:The FX3U and FX3UC PLCs only are applicable.

## **9.8 WOR / Logical Word OR**

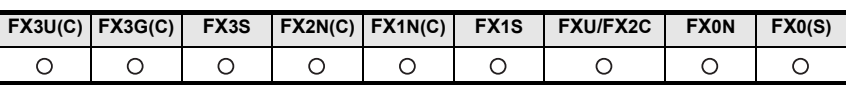

#### **Outline**

This instruction executes the logical sum (OR) operation of two numeric values.

#### **1. Format and operation, execution form**

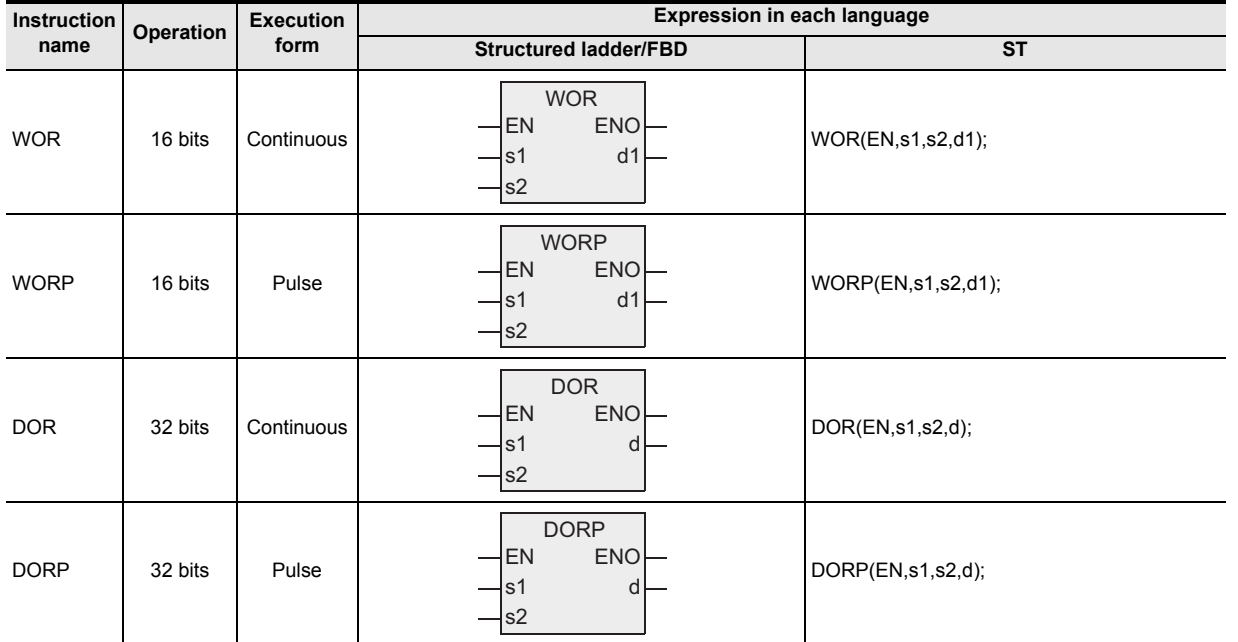

#### **2. Set data**

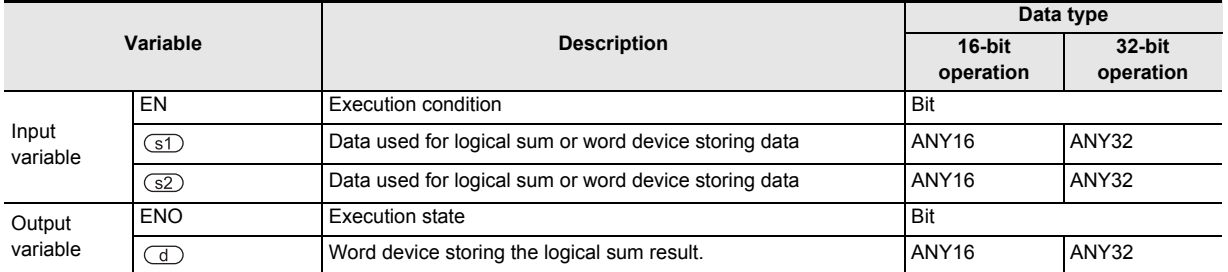

#### **3. Applicable devices**

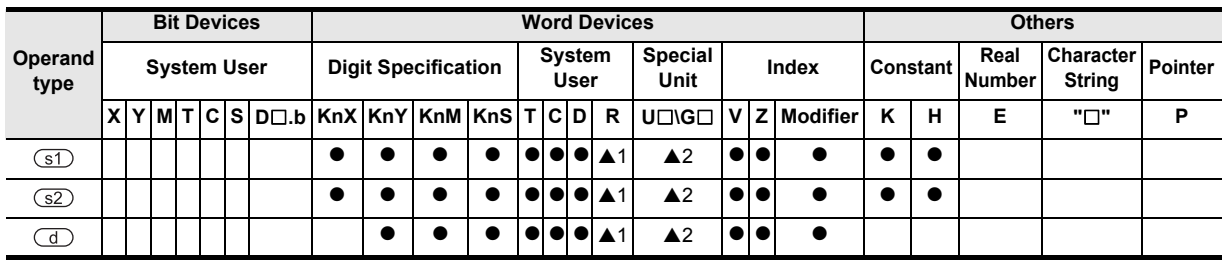

▲: Refer to "Cautions".

Instructions

Compare) (Move and Applied Instructions

**C**<br>**Anthmetic and<br>
Anthmetic and<br>
Logical Operation)** Logical Operation) (Arithmetic and Applied Instructions

**10**

ed Instructions<br>tation and<br>t Operation)

**1**

#### **1. 16-bit operation(WOR, WORP)**

The logical sum (OR) operation is executed to the contents specified by  $\circled{s}$  and  $\circled{s}$  in units of bit, and the result is transferred to the device specified by  $\overline{d}$ .

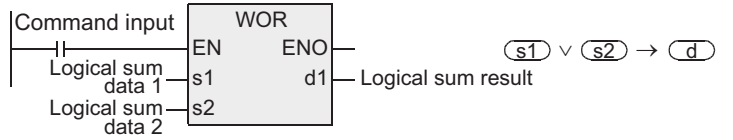

- While the command input is OFF, the data of the transfer destination specified by  $\overline{d}$  does not change.
- While the command input is ON, the data of the transfer sources specified by  $\circled$  and  $\circled$  do not change.
- When a constant (K) is specified in the transfer sources specified by  $(51)$  and  $(52)$ , it is automatically converted into the binary format.
- The logical sum operation is executed in units of bit as shown in the table below (1  $\vee$  1 = 1, 0  $\vee$  1 = 1,  $0 \vee 0 = 0$  and  $1 \vee 0 = 1$ ). In the table : 1=ON, 0=OFF

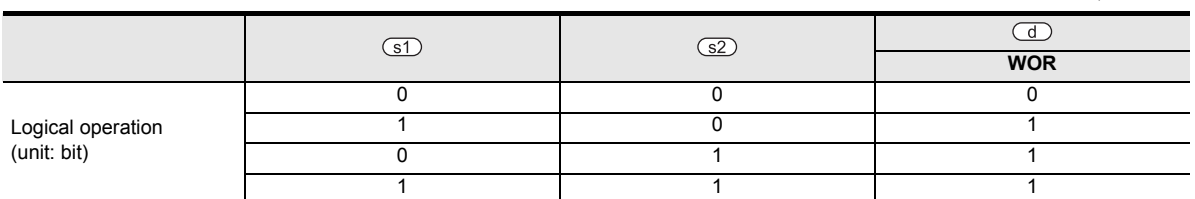

#### **2. 32-bit operation(DOR, DORP)**

The logical sum (OR) operation is executed to the contents specified by  $\circled{s}$  and  $\circled{s}$  in units of bit, and the result is transferred to the device specified by  $\textcircled{d}$ .

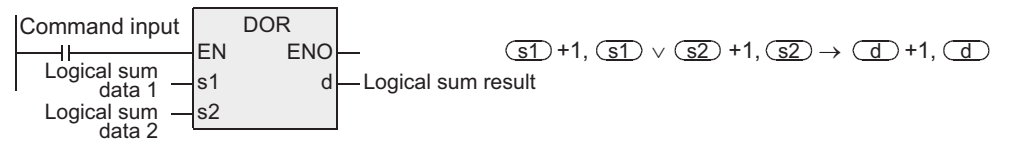

- While the command input is OFF, the data of the transfer destination specified by  $\overline{d}$  does not change.
- While the command input is ON, the data of the transfer sources specified by  $\circled{s}$  and  $\circled{s}$  do not change.
- When a constant (K) is specified in the transfer sources specified by  $(51)$  and  $(52)$ , it is automatically converted into the binary format.
- The logical sum operation is executed in units of bit as shown in the table below (1  $\vee$  1 = 1, 0  $\vee$  1 = 1,  $0 \vee 0 = 0$  and  $1 \vee 0 = 1$ ).

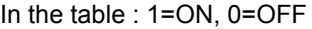

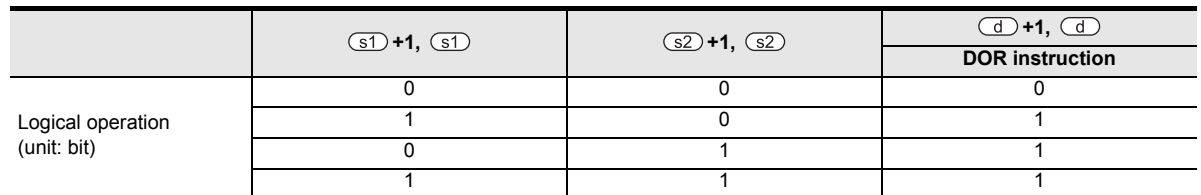

#### **Cautions**

- 1) Instructions of pulse operation type are not provided in the FX0, FX0S or FX0N PLC. To execute pulse operation, make the instruction execution condition pulse type.
- 2) Some restrictions to applicable devices

▲1:The FX3G, FX3GC, FX3U and FX3UC PLCs only are applicable. ▲2:The FX3U and FX3UC PLCs only are applicable.

## **9.9 WXOR / Logical Exclusive OR**

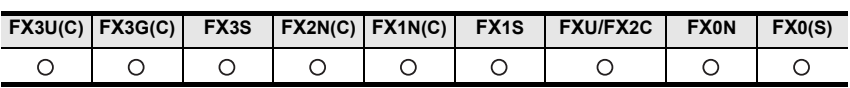

#### **Outline**

This instruction executes the exclusive logical sum (XOR) operation of two numeric values.

#### **1. Format and operation, execution form**

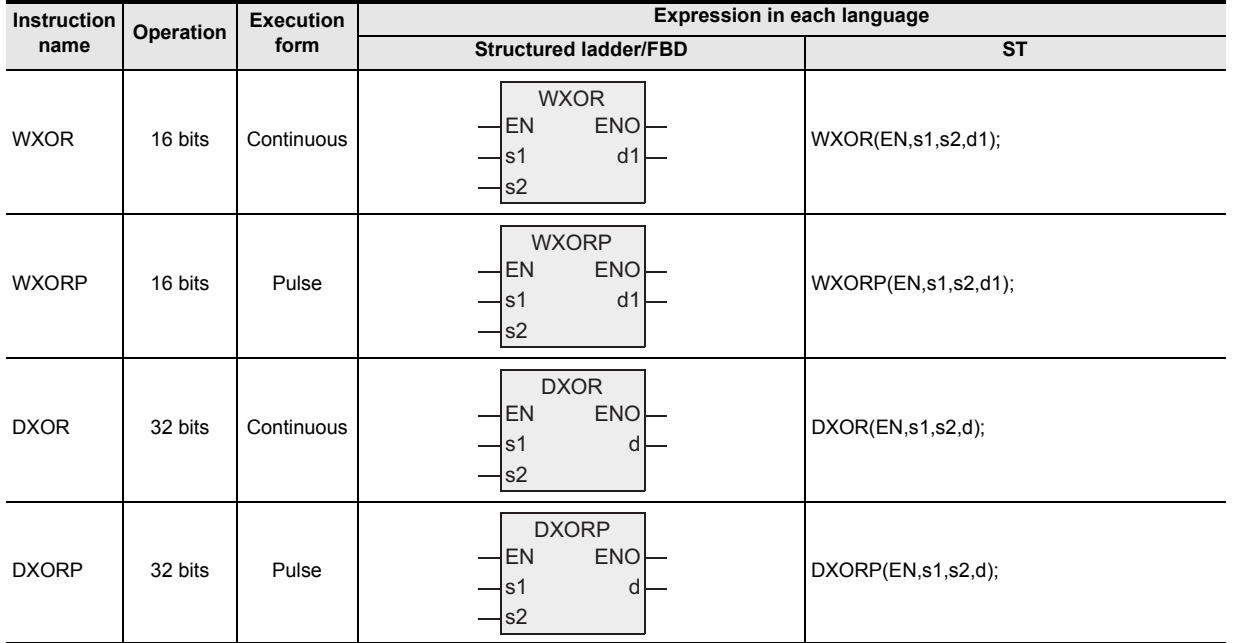

#### **2. Set data**

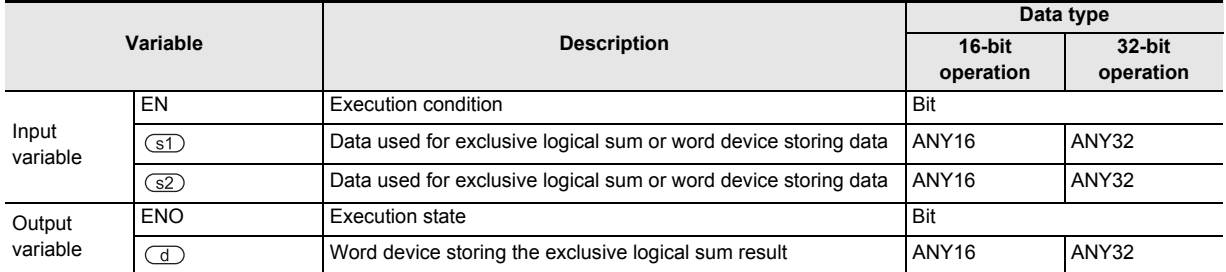

#### **3. Applicable devices**

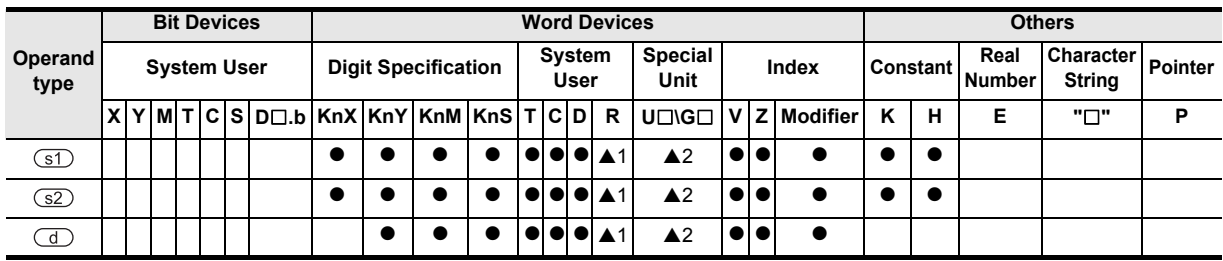

▲: Refer to "Cautions".

Instructions

Compare) (Move and Applied Instructions

**C**<br>**Antimetic and<br>Logical Operation)**<br>Logical Operation) Logical Operation) (Arithmetic and Applied Instructions

**10**

ed Instructions<br>:ation and<br>t Operation)

**1**

**Outline** 

#### **1. 16-bit operation(WXOR, WXORP)**

The exclusive logical sum (XOR) operation is executed to the contents specified by  $\text{(s)}$  and  $\text{(s)}$  in units of bit, and the result is transferred to the device specified by  $\overline{d}$ .

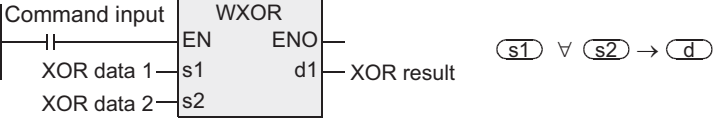

- While the command input is OFF, the data of the transfer destination specified by  $\overline{d}$  does not change.
- While the command input is ON, the data of the transfer sources specified by  $\overline{3}$  and  $\overline{3}$  do not change.
- When a constant (K) is specified in the transfer sources specified by  $\circled{f}$  and  $\circled{z}$ ), it is automatically converted into the binary format.
- The logical exclusive sum operation is executed in units of bit as shown in the table below (1  $\forall$  1 = 0, 0  $\forall$  0  $= 0.1 \,\overline{v}$  0 = 1 and 0  $\overline{v}$  1 = 1).

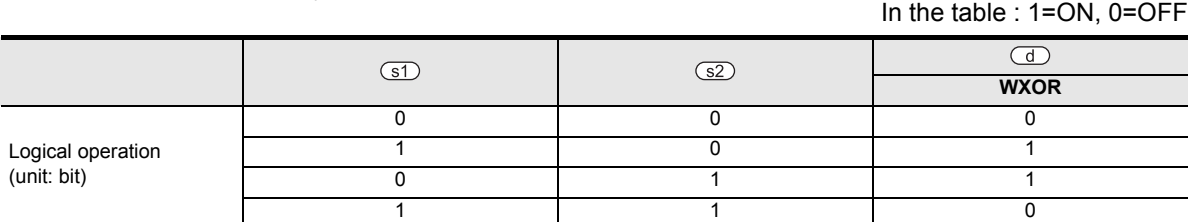

#### **2. 32-bit operation(DXOR, DXORP)**

The exclusive logical sum (XOR) operation is executed to the contents specified by  $\textcircled{s}$  and  $\textcircled{s}$  in units of bit, and the result is transferred to the device specified by  $\left(\overline{d}\right)$ .

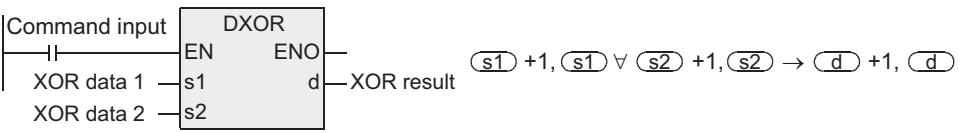

- While the command input is OFF, the data of the transfer destination specified by  $\overline{d}$  does not change.
- While the command input is ON, the data of the transfer sources specified by  $\overline{(s_1)}$  and  $\overline{(s_2)}$  do not change.
- When a constant (K) is specified in the transfer sources specified by  $\circled{s}$  and  $\circled{s}$ , it is automatically converted into the binary format.
- The logical exclusive sum operation is executed in units of bit as shown in the table below (1  $\forall$  1 = 0, 0  $\forall$  0  $= 0.1 \vee 0 = 1$  and  $0 \vee 1 = 1$ .

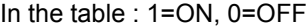

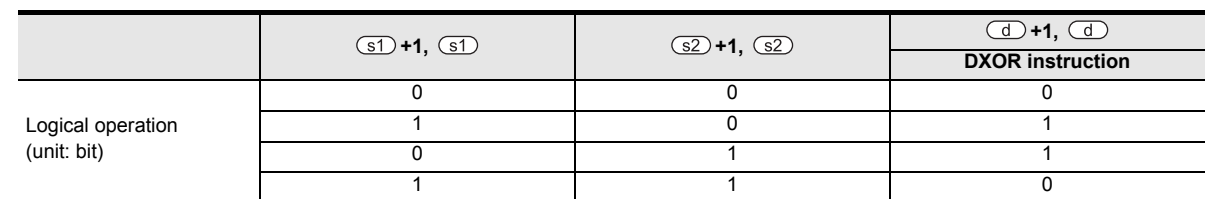

#### **Cautions**

- 1) Instructions of pulse operation type are not provided in the FX0S, FX0 or FX0N PLC. To execute pulse operation, make the instruction execution condition pulse type.
- 2) Some restrictions to applicable devices ▲1:The FX3G, FX3GC, FX3U and FX3UC PLCs only are applicable. ▲2:The FX3U and FX3UC PLCs only are applicable.

#### **Program examples**

By combining WXOR and CML instructions, the exclusive logical sum not (XORNOT) operation can be executed.

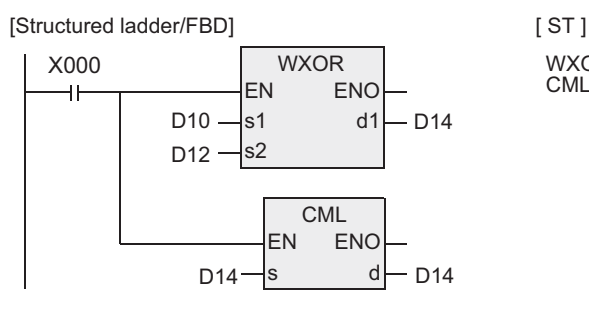

WXOR(X000, D10, D12, D14); CML(X000, D14, D14);

**1**

### **9.10 NEG / Negation**

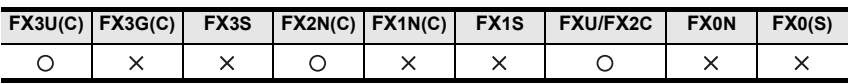

#### **Outline**

This instruction obtains the 2's complement of a numeric value (by inverting each bit and adding "1"). A sign of a numeric value can be converted by this instruction.

```
→ For the floating point sign inversion instruction [DENEG], refer to Section 18.16.
```
#### **1. Format and operation, execution form**

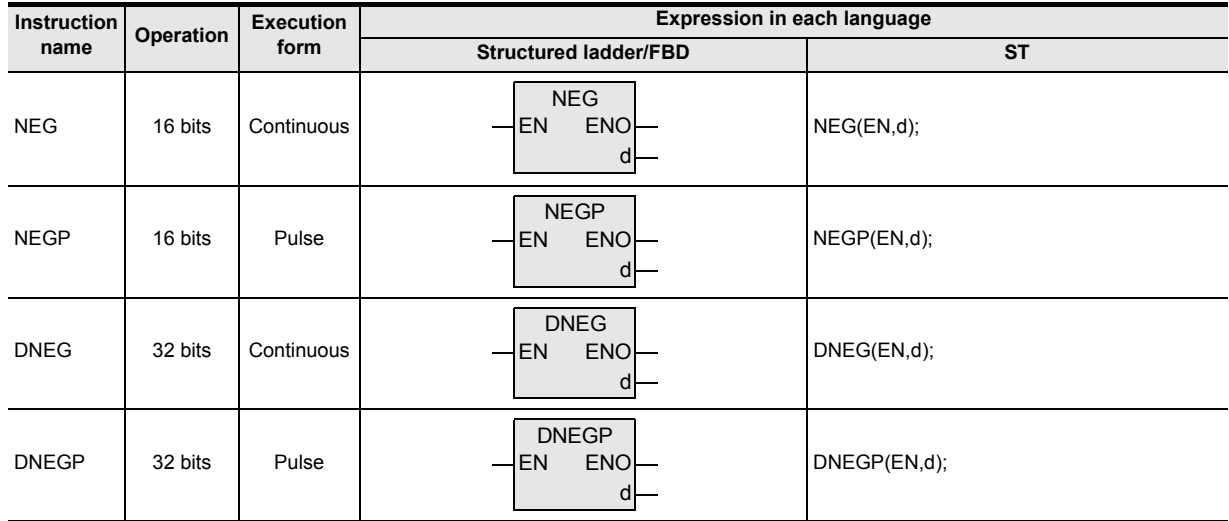

#### **2. Set data**

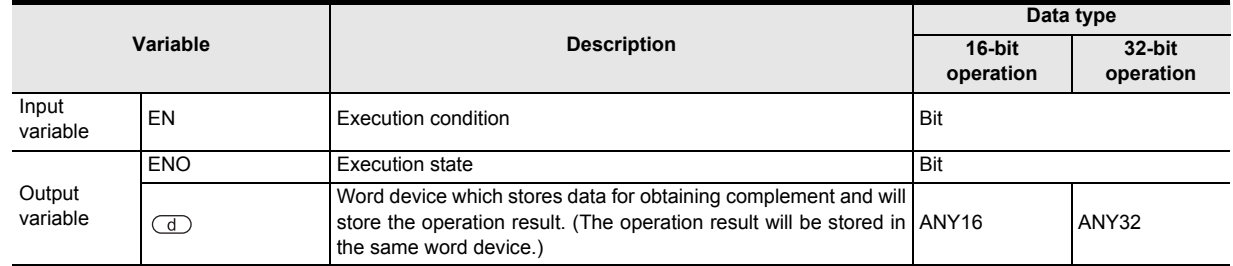

#### **3. Applicable devices**

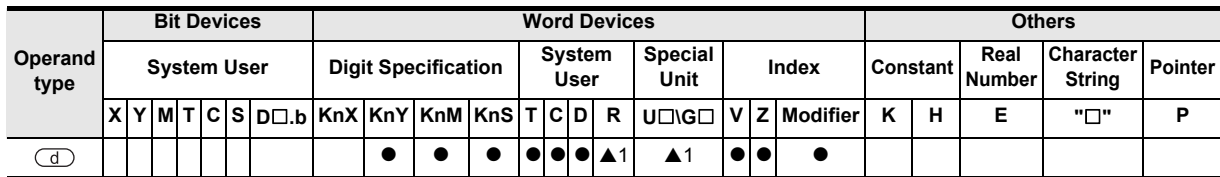

▲: Refer to "Cautions".

#### **1. 16-bit operation(NEG, NEGP)**

Each bit of the device specified by  $\overline{d}$  is inverted (0  $\rightarrow$  1, 1  $\rightarrow$  0), "1" is added, and then the result is stored in the original device.

 $\overline{(\overline{d})}$  +1  $\rightarrow$   $\overline{d}$ 

Command input Complement data NEG EN ENO d

### **2. 32-bit operation(DNEG, DNEGP)**

Each bit of the device specified by  $\overline{d}$  is inverted (0  $\rightarrow$  1, 1  $\rightarrow$  0), "1" is added, and then the result is stored in the original device.

DNEG Command input EN ENO  $(\overline{d} +1, \overline{d})+1 = (\overline{d} +1, \overline{d})$ ا ا d Complement data

#### **Cautions**

- 1) Note that the complement is obtained in every scan time (operation cycle) in a continuous operation type instruction (NEG,DNEG).
- 2) Some restrictions to applicable devices ▲1:The FX3U and FX3UC PLCs only are applicable.

#### **Program examples**

The program examples below are provided to obtain the absolute value of a negative binary value.

#### **1. Obtaining the absolute value of a negative value using NEG instruction**

[Structured ladder/FBD]

BON(M8000, D0, K15, M0);

NEGP(M0, D10);

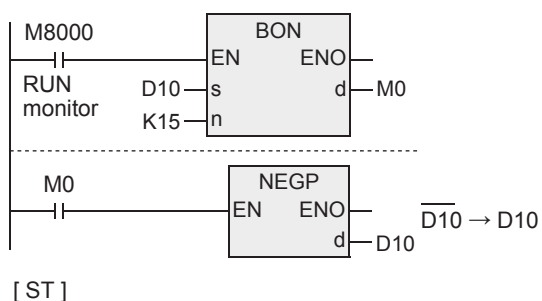

In BON (ON bit check) instruction, M0 turns ON when the bit 15 (b15 among b0 to b15) of D10 is "1".

NEGP instruction is executed for D10 only when M0 turns ON.

Logical Operation) (Arithmetic and Applied Instructions

**10**

lied Instructions<br>otation and<br>ft Operation)

#### **2. Obtaining the absolute value by SUB (subtraction) instruction**

Even if NEG instruction (complement operation) is not used, D30 always stores the absolute value of the difference.

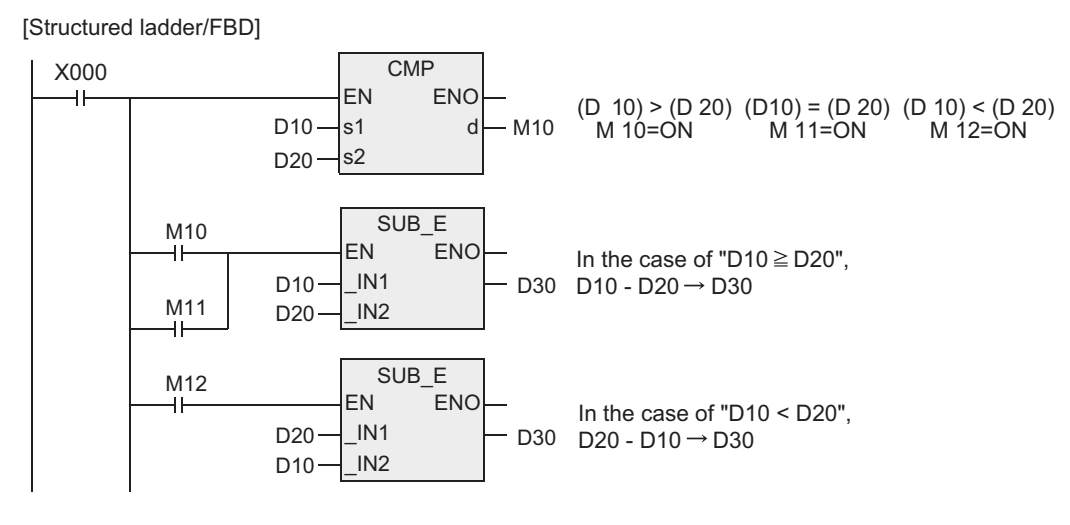

[ ST ]

CMP(X000,D10, D20, M10); SUB E(X000 AND (M10 OR M11), D10, D20, D30); SUB\_E(X000 AND M12, D20, D10, D30);

#### **Negative value expression and absolute value (reference)**

In PLCs, a negative value is expressed in 2's complement.

When the most significant bit is "1", it is a negative value, and its absolute value can be obtained by NEG instruction.

 $(D 10) = 2$ 

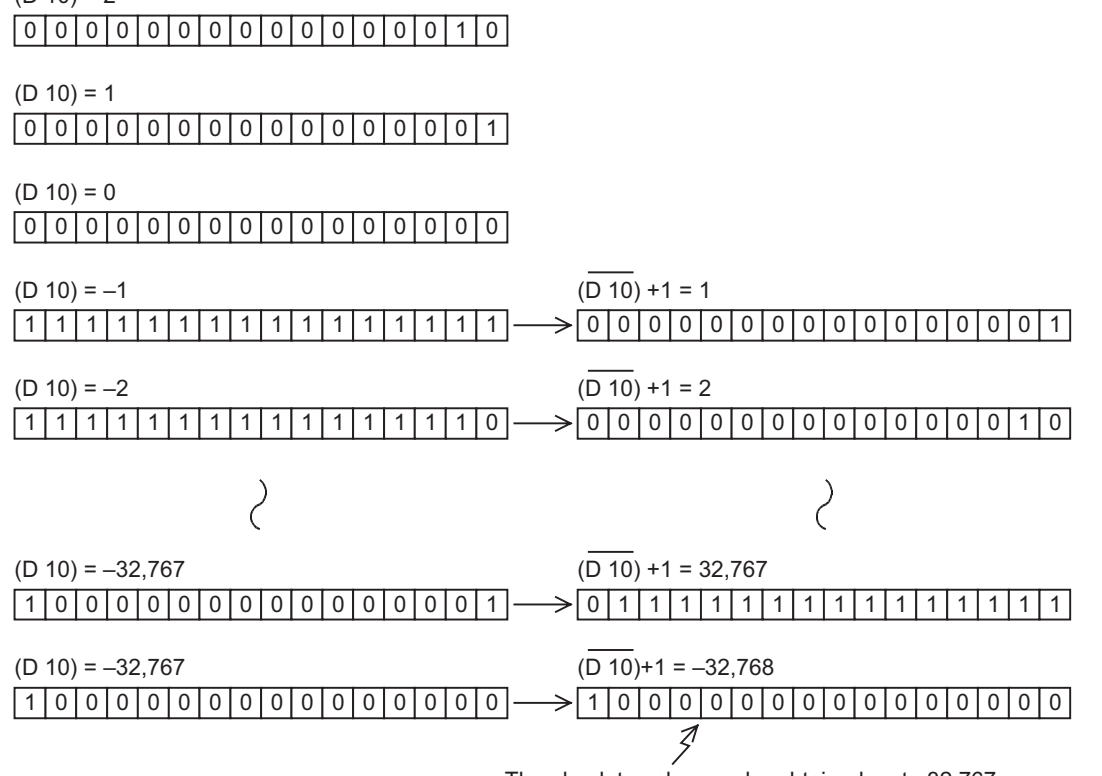

The absolute value can be obtained up to 32,767.

# **10. Applied Instructions (Rotation and Shift Operation)**

This chapter introduces the instructions for rotating and shifting bit data and word data in specified directions.

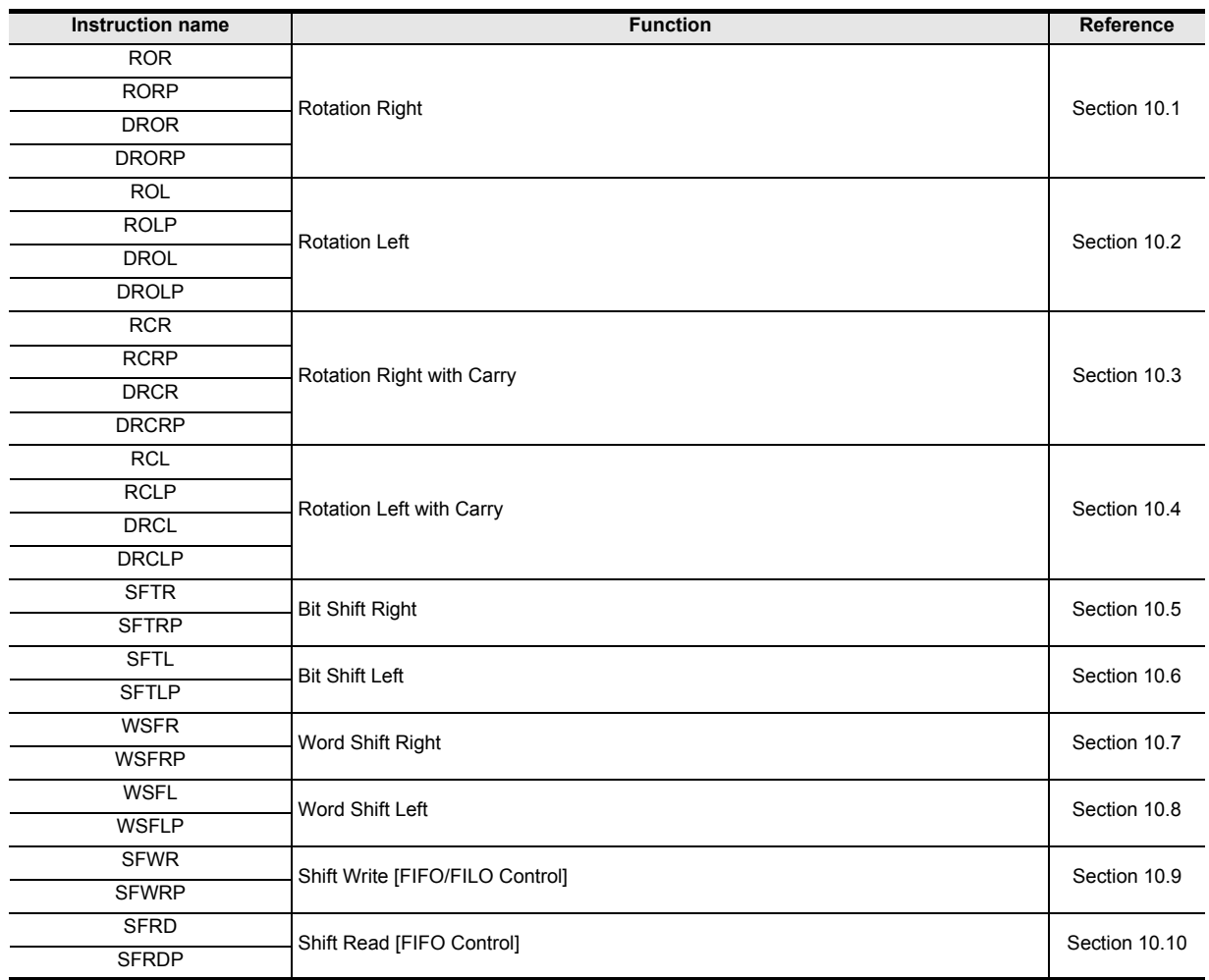

Instructions

Logical Operation)

**10**

lied Instructions<br>tation and<br>ft Operation)

### **10.1 ROR / Rotation Right**

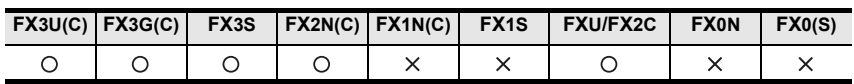

#### **Outline**

This instruction shifts and rotates the bit information rightward by the specified number of bits without the carry flag.

#### **1. Format and operation, execution form**

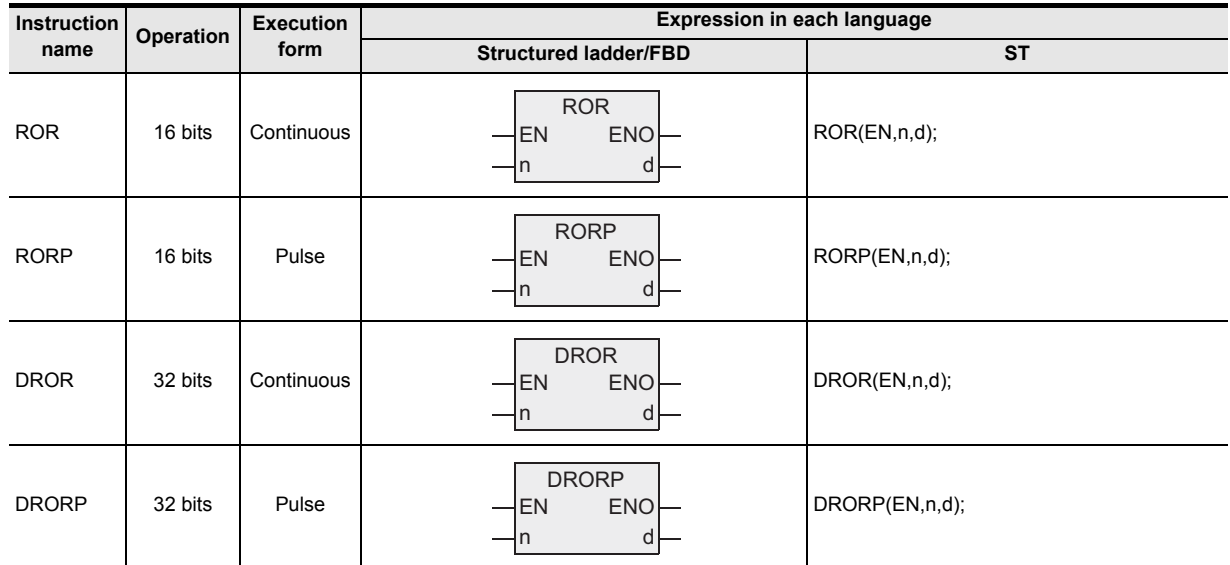

#### **2. Set data**

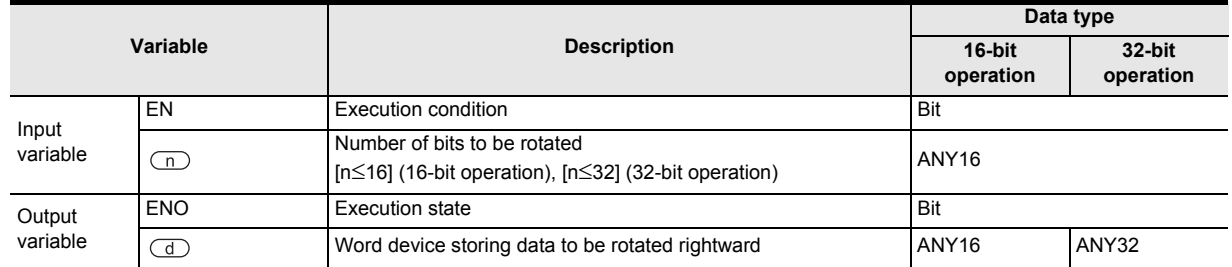

#### **3. Applicable devices**

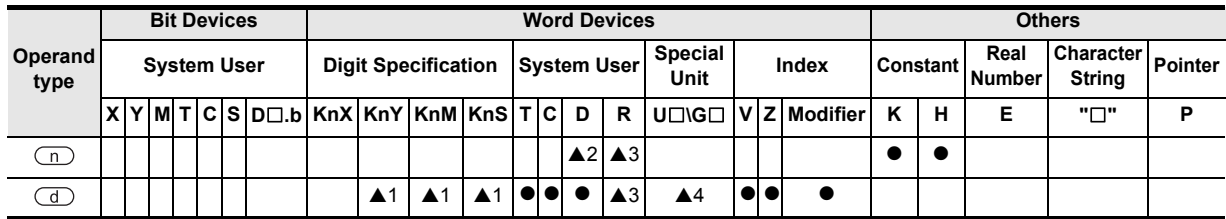

▲: Refer to "Cautions".

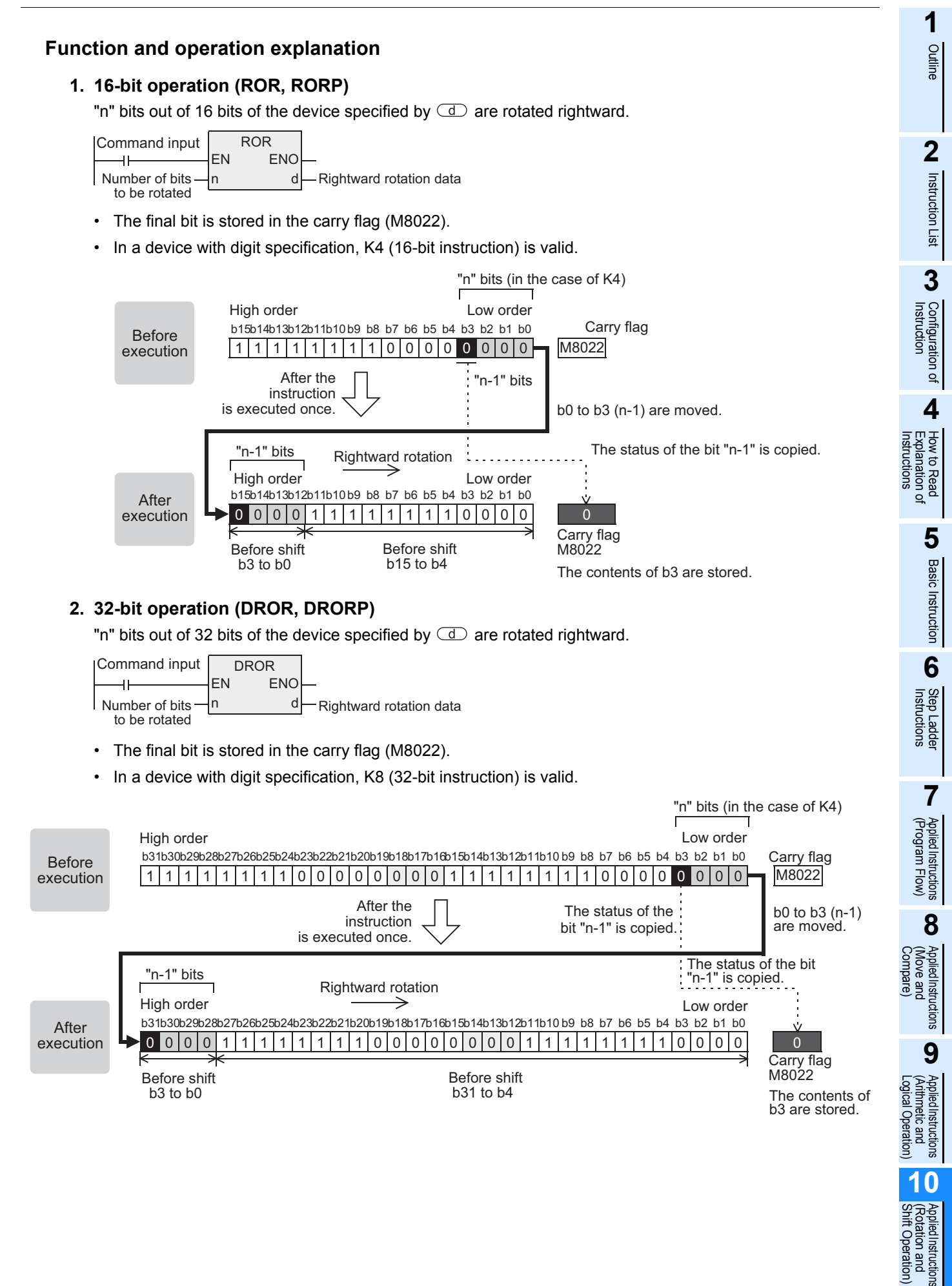

#### **Related device**

→ **For the carry flag use method, refer to Section 1.3.4.**

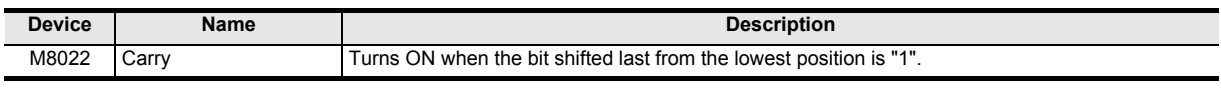

#### **Cautions**

1) Some restrictions to applicable devices

▲1:K4Y OOO, K4M OOO and K4S OOO are valid for a 16-bit operation. K8YOOO, K8MOOO and K8SOOO are valid for a 32-bit operation.

▲2:The FX3S, FX3G, FX3GC, FX3U and FX3UC PLCs only are applicable.

▲3:The FX3G, FX3GC, FX3U and FX3UC PLCs only are applicable.

A4: The FX3U and FX3UC PLCs only are applicable.

- 2) In the case of continuous operation type instructions (ROR and DROR), note that shift and rotation are executed in every scan time (operation cycle).
- 3) When a device with digit specification is specified as  $\mathbb{C}$ , only K4 (16-bit instruction) or K8 (32-bit instruction) is valid (examples: K4Y010 or K8M0).

### **10.2 ROL / Rotation Left**

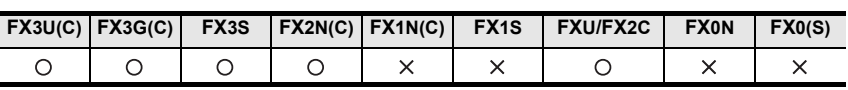

#### **Outline**

This instruction shifts and rotates the bit information leftward by the specified number of bits without the carry flag.

#### **1. Format and operation, execution form**

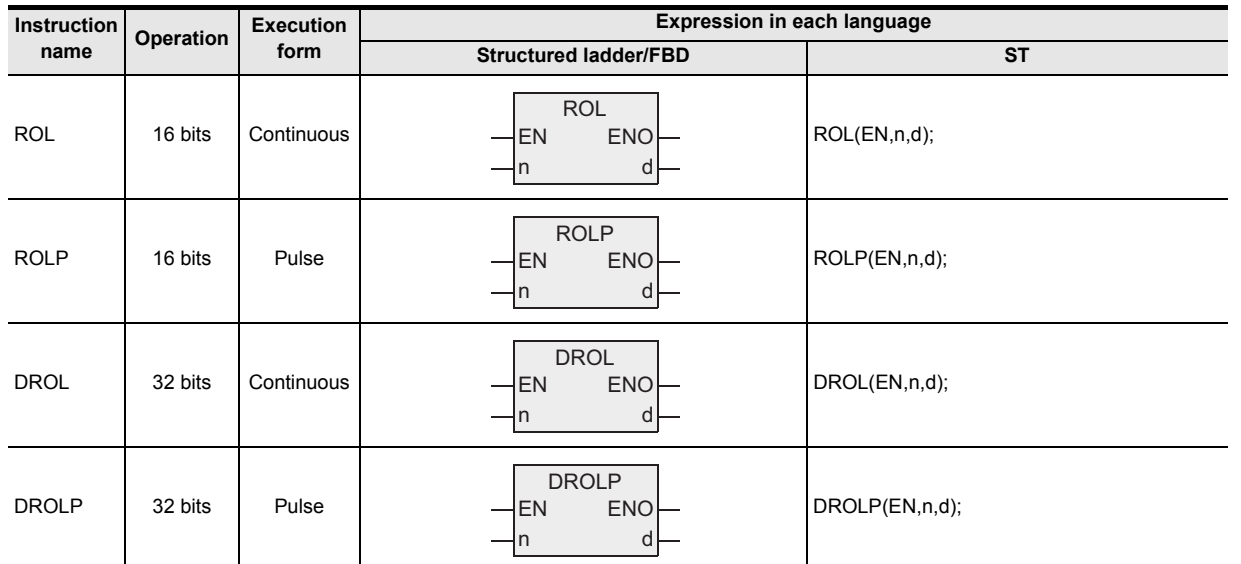

#### **2. Set data**

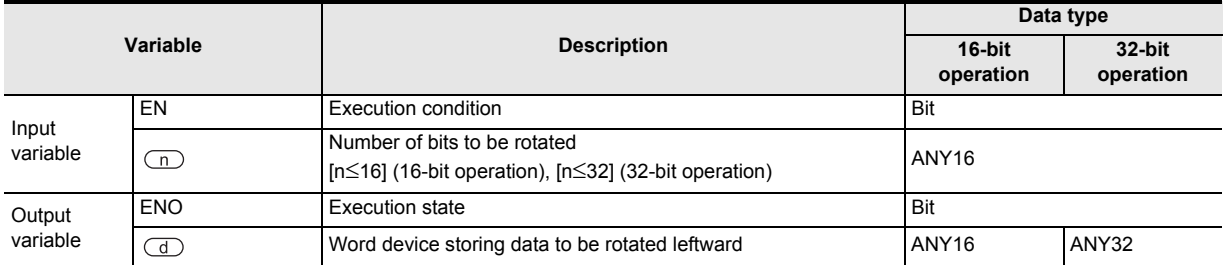

#### **3. Applicable devices**

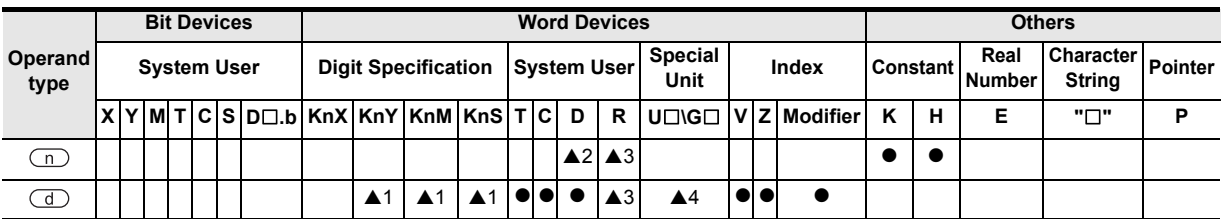

▲: Refer to "Cautions".

Instructions

Logical Operation)

Operation

**10**

ed Instructions<br>tation and<br>t Operation)

#### **1. 16-bit operation (ROL, ROLP)**

"n" bits out of 16 bits of the device specified by  $\overline{d}$  are rotated leftward.

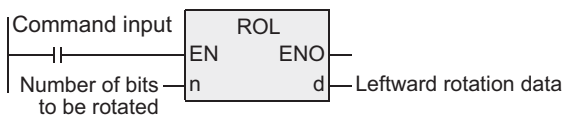

- The final bit is stored in the carry flag (M8022).
- In a device with digit specification, K4 (16-bit instruction) is valid.

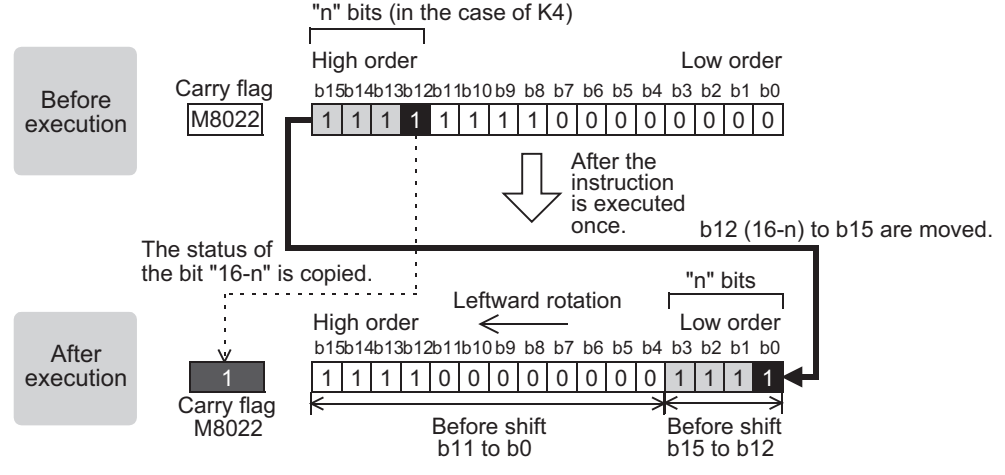

The contents of b12 are stored.

#### **2. 32-bit operation (DROL, DROLP)**

"n" bits out of 32 bits of the device specified by  $\circled{1}$  are rotated leftward.

Command input **DROL** EN  $\ddot{+}$ **ENC** Number of bits n d Leftward rotation data to be rotated

- The final bit is stored in the carry flag (M8022).
- In a device with digit specification, K8 (32-bit instruction) is valid.

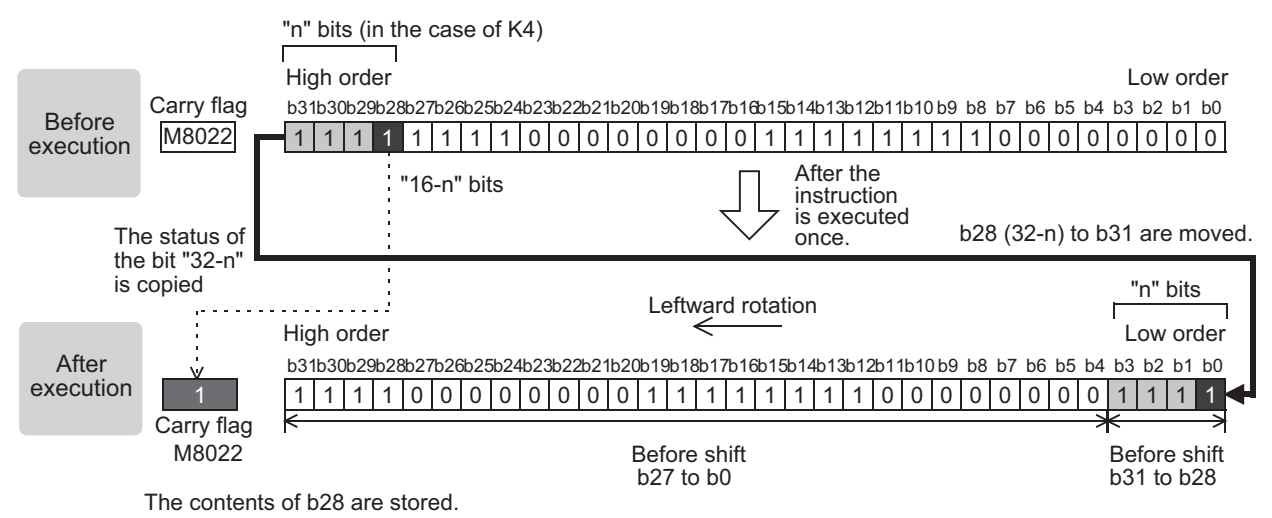

#### **Related device**

#### → **For the carry flag use method, refer to Section 1.3.4.**

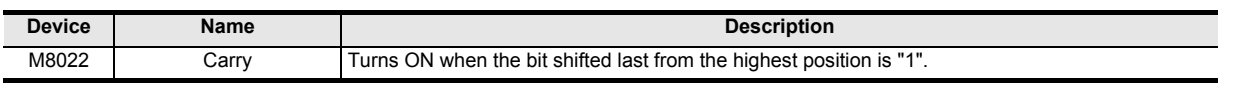

#### **Cautions**

1) Some restrictions to applicable devices

▲1:K4Y 000, K4M 000 and K4S 000 are valid for a 16-bit operation. K8YOOO, K8MOOO and K8SOOO are valid for a 32-bit operation.

- ▲2:The FX3S, FX3G, FX3GC, FX3U and FX3UC PLCs only are applicable.
- ▲3:The FX3G, FX3GC, FX3U and FX3UC PLCs only are applicable.

▲4:The FX3U and FX3UC PLCs only are applicable.

- 2) In the case of continuous operation type instructions (ROL and DROL), note that shift and rotation are executed in every scan time (operation cycle).
- 3) When a device with digit specification is specified as  $\Box$ , only K4 (16-bit instruction) or K8 (32-bit instruction) is valid (examples: K4Y010 or K8M0).

ed Instructions<br>tation and<br>t Operation)

### **10.3 RCR / Rotation Right with Carry**

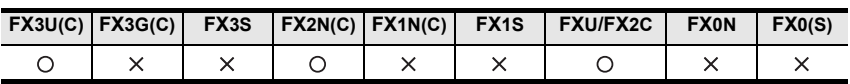

#### **Outline**

This instruction shifts and rotates the bit information rightward by the specified number of bits together with the carry flag.

#### **1. Format and operation, execution form**

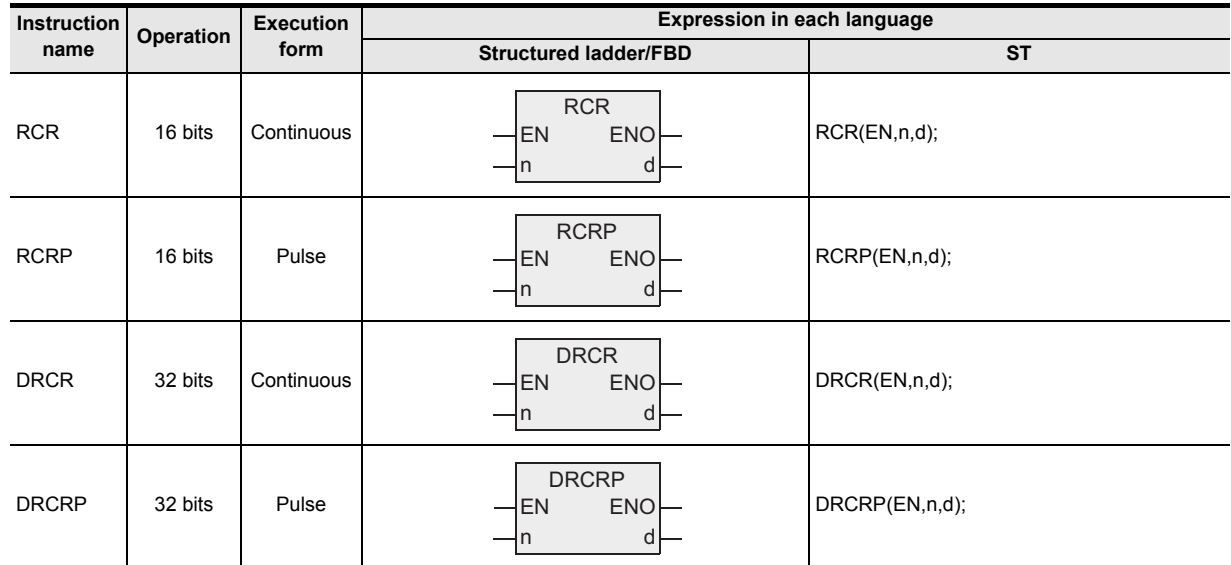

#### **2. Set data**

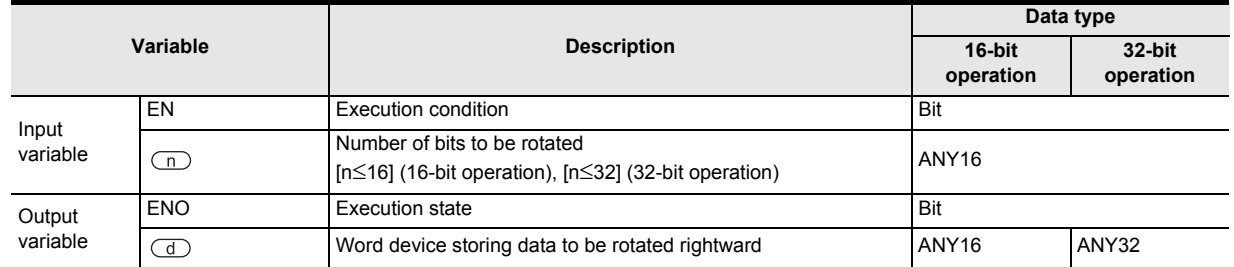

#### **3. Applicable devices**

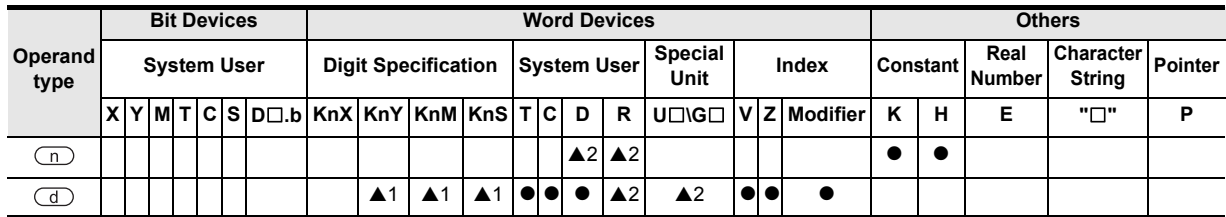

▲: Refer to "Cautions".

**1**

Instruction

#### **Function and operation explanation** Outline **1. 16-bit operation (RCR, RCRP)** "n" bits out of 16 bits of the device specified by  $\overline{d}$  and 1 bit (carry flag M8022) are rotated rightward. Command input **DCP 2**ENO EN Number of bits d Rightward rotation data n Instruction List Instruction List to be rotated "n" bits (in the case of K4) High order Low order Carry flag b15b14b13b12b11b10 b9 b8 b7 b6 b5 b4 b3 b2 b1 b0 M8022 **3**Before  $11111111111110000000000$ When M8022 is ON execution 1 Configuration of<br>Instruction After the b3 (n-1) to instruction b3(n-1) b2 (n-2) to b0 and the head bit  $h(0)$  are is executed indicating the carry flag ON/OFF moved. The status of the final once. status are moved. bit b3 (bit "n-1") is stored. "n" bits Rightward rotation **4**<br>Explanation of<br>Instructions High order **Low order** b15b14b13b12b11b10 b9 b8 b7 b6 b5 b4 b3 b2 b1 b0 Instructions Explanation of How to Read After Before shift b3 execution  $\Omega$ 0 0 0 1 1 1 1 1 1 1 1 1 0 0 0 0 Carry flag M8022 Before shift Before shift b15 to b4  $\Omega$  $b2$  to  $b0$ Before shift **5**Carry flagM8022 **Basic** The carry flag is intervened in the rotation loop. If M8022 has been set to ON or OFF before the rotation Basic Instruction instruction, the carry flag is transferred to the destination.

**2. 32-bit operation (DRCR, DRCRP)**

"n" bits out of 32 bits of the device specified by  $\overline{d}$  and 1 bit (carry flag M8022) are rotated rightward.

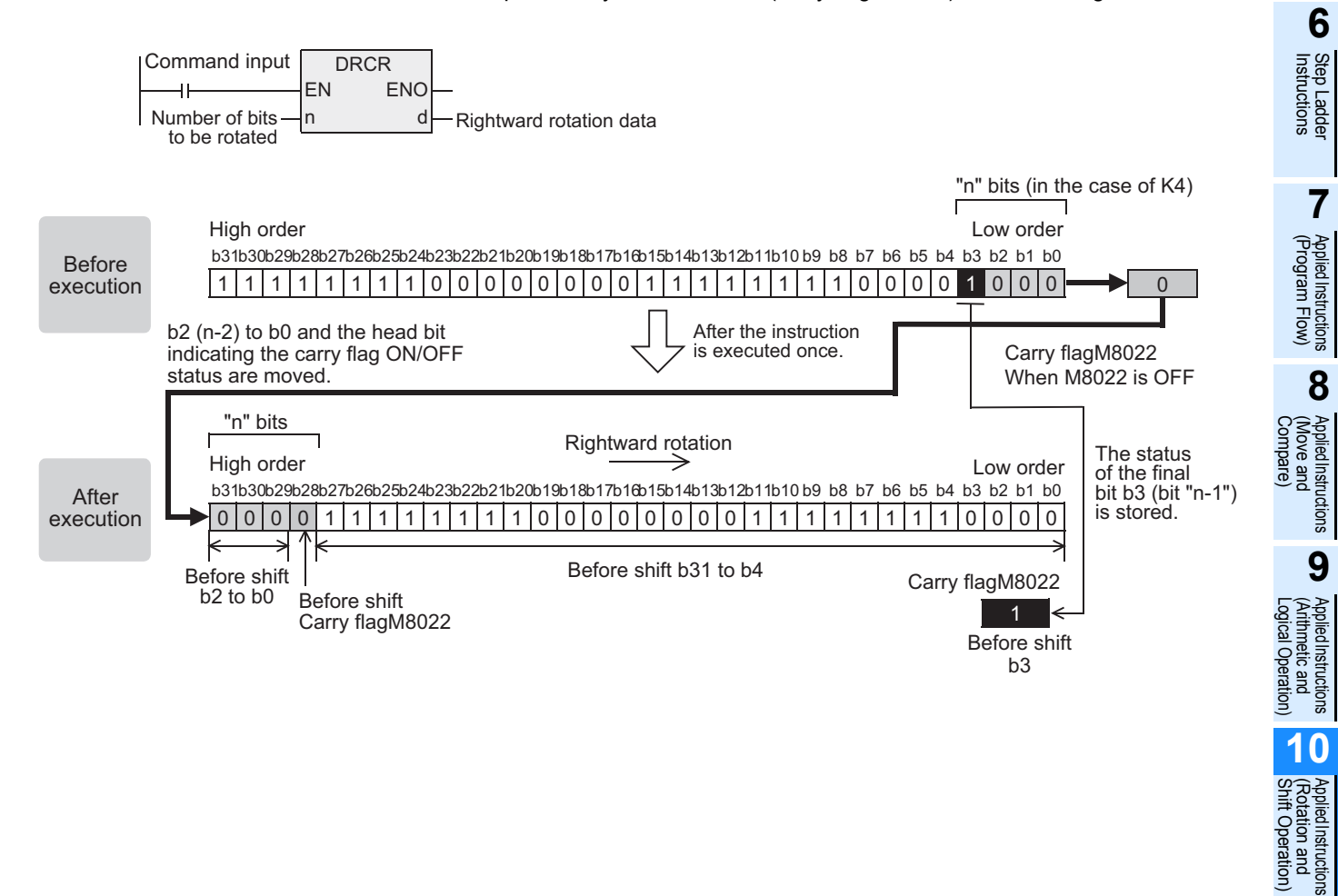

#### **Related device**

→ **For the carry flag use method, refer to Section 1.3.4.**

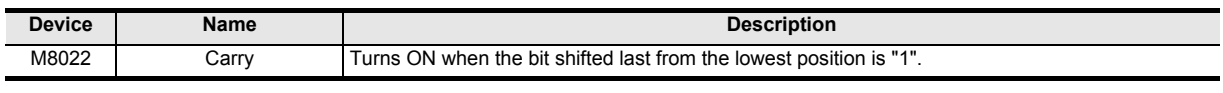

#### **Cautions**

1) Some restrictions to applicable devices

▲1:K4Y OOO, K4M OOO and K4S OOO are valid for a 16-bit operation. K8YOOO, K8MOOO and K8SOOO are valid for a 32-bit operation. ▲2:The FX3U and FX3UC PLCs only are applicable.

- 2) In the case of continuous operation type instructions (RCR and DRCR), note that shift and rotation are executed in every scan time (operation cycle).
- 3) When a device with digit specification is specified as  $\textcircled{S}$ , only K4 (16-bit instruction) or K8 (32-bit instruction) is valid (examples: K4Y010 or K8M0).

### **10.4 RCL / Rotation Left with Carry**

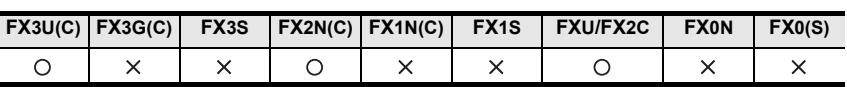

#### **Outline**

This instruction shifts and rotates the bit information leftward by the specified number of bits together with the carry flag.

#### **1. Format and operation, execution form**

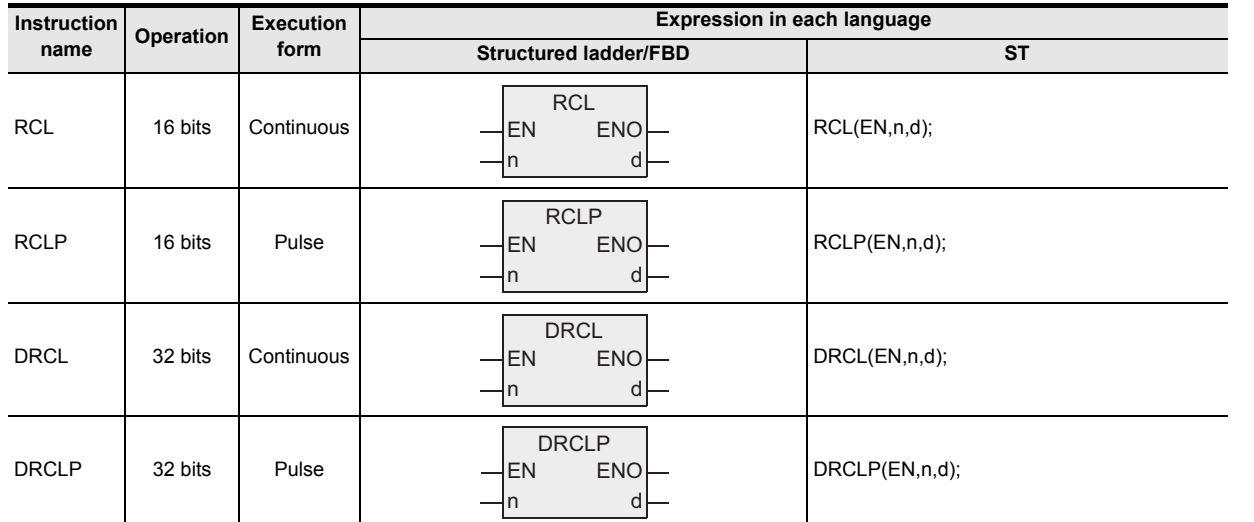

#### **2. Set data**

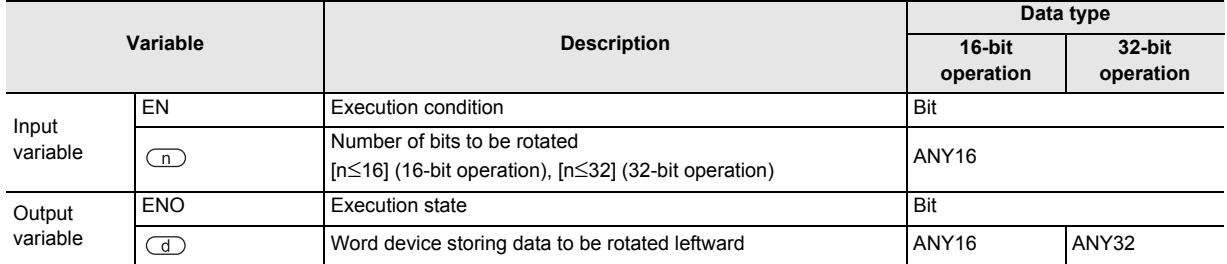

#### **3. Applicable devices**

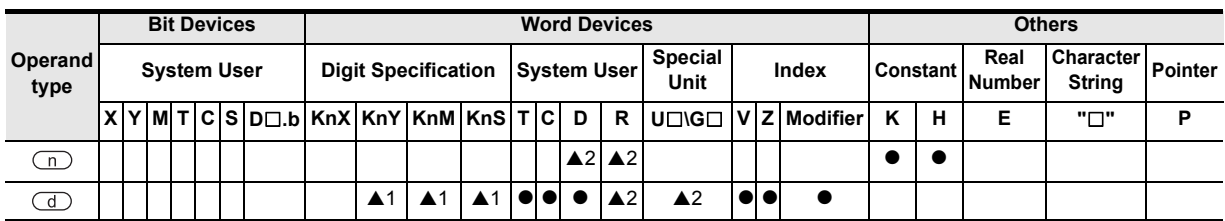

A: Refer to "Cautions".

Instructions

Logical Operation)

**10**

ed Instructions<br>tation and<br>t Operation)

#### **1. 16-bit operation (RCL, RCLP)**

"n" bits out of 16 bits of the device specified by  $\overline{d}$  and 1 bit (carry flag M8022) are rotated leftward.

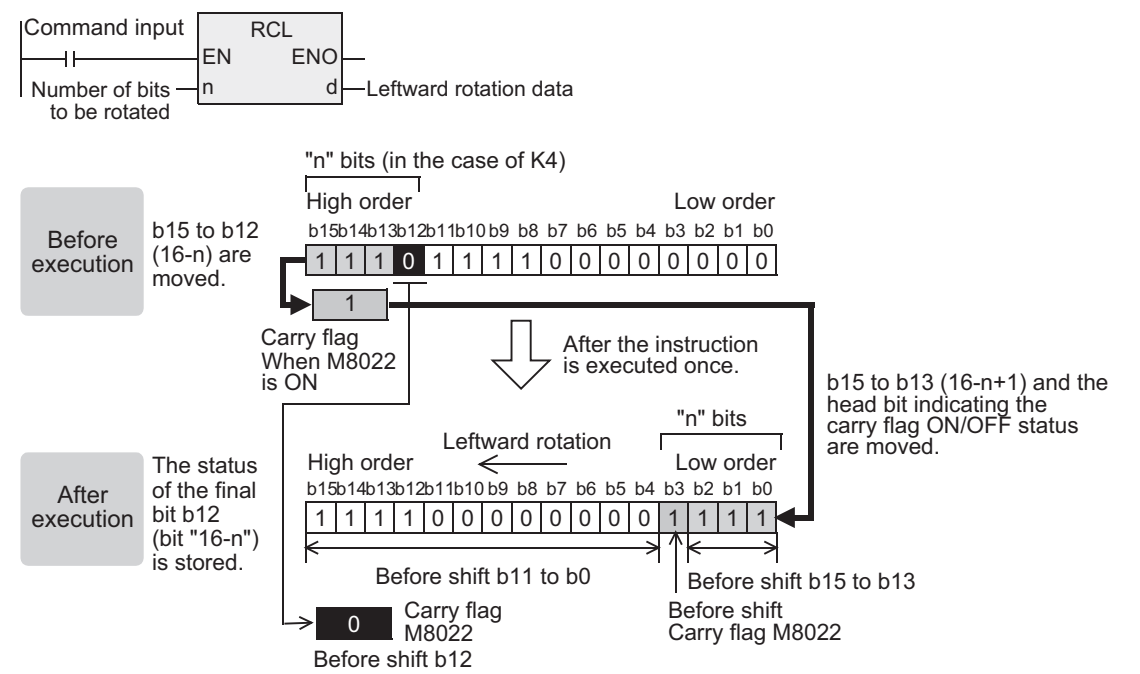

The carry flag is intervened in the rotation loop. If M8022 has been set to ON or OFF before the rotation instruction, the carry flag is transferred to the destination.

#### **2. 32-bit operation (DRCL, DRCLP)**

"n" bits out of 32 bits of the device specified by  $\overline{d}$  and 1 bit (carry flag M8022) are rotated leftward.

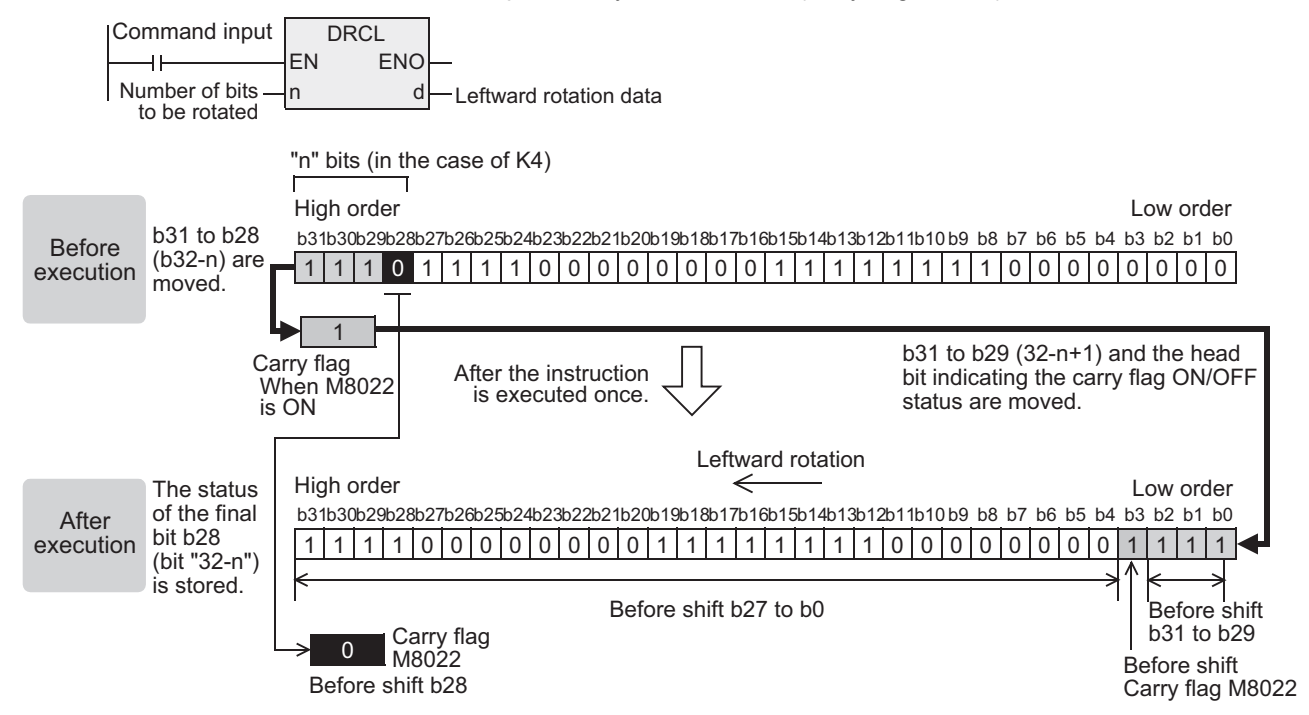

### **Related device**

→ **For the carry flag use method, refer to Section 1.3.4.**

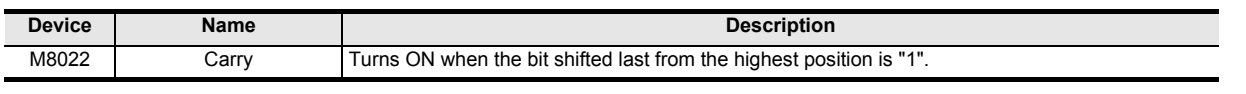

#### **Cautions**

- 1) Some restrictions to applicable devices
	- ▲1:K4Y OOO, K4M OOO and K4S OOO are valid for a 16-bit operation.
		- K8YOOO, K8MOOO and K8SOOO are valid for a 32-bit operation.
	- ▲2:The FX3U and FX3UC PLCs only are applicable.
- 2) In the case of continuous operation type instructions (RCL and DRCL), note that shift and rotation are executed in every scan time (operation cycle).
- 3) When a device with digit specification is specified as  $\textcircled{s}$ , only K4 (16-bit instruction) or K8 (32-bit instruction) is valid (examples: K4Y010 or K8M0).

### **10.5 SFTR / Bit Shift Right**

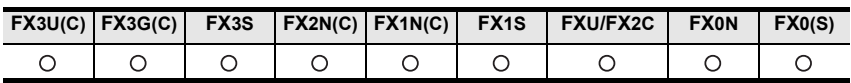

#### **Outline**

This instruction shifts bit devices of the specified bit length rightward by the specified number of bits. After shift, the bit device specified by  $\circledS$  is transferred by "n2" bits from the most significant bit.

#### **1. Format and operation, execution form**

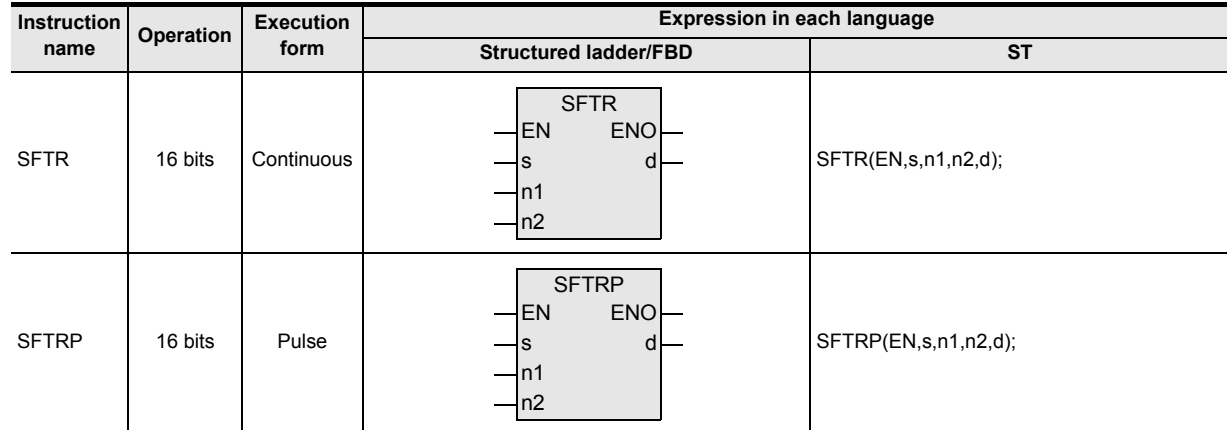

#### **2. Set data**

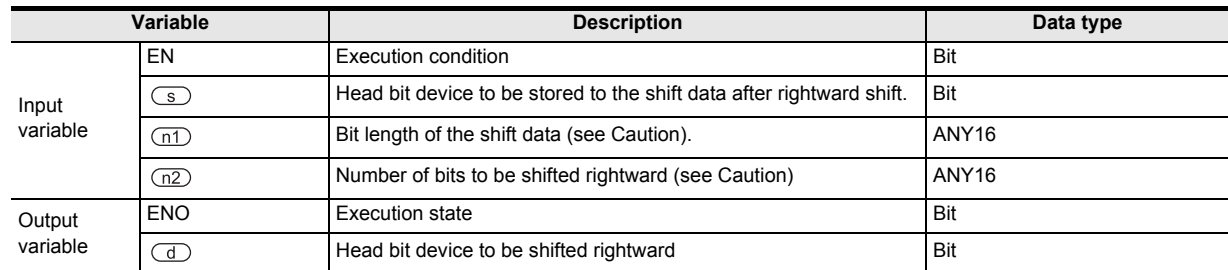

#### **3. Applicable devices**

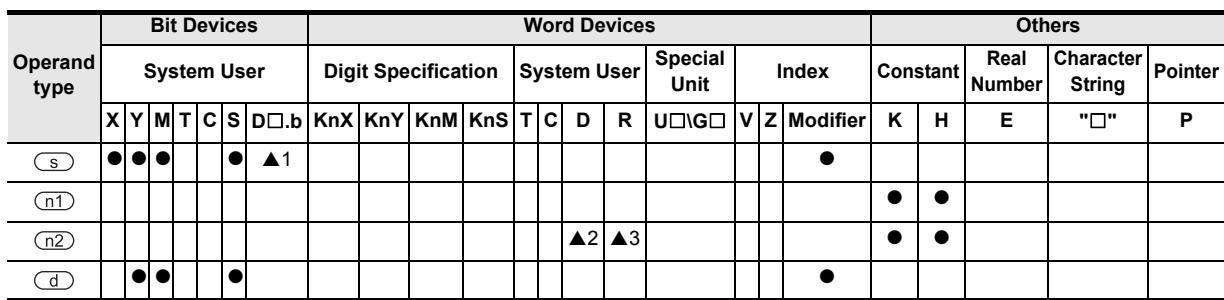

▲: Refer to "Cautions".

#### **1. 16-bit operation (SFTR, SFTRP)**

For "n1" bits (shift register length) starting from the bit device specified by  $\overline{d}$ , "n2" bits are shifted rightward (1) and 2) shown below).

After shift, "n2" bits from the bit device specified by  $\textcircled{s}$  are transferred to "n2" bits from  $\textcircled{1}$ +n1-n2 (3) shown below).

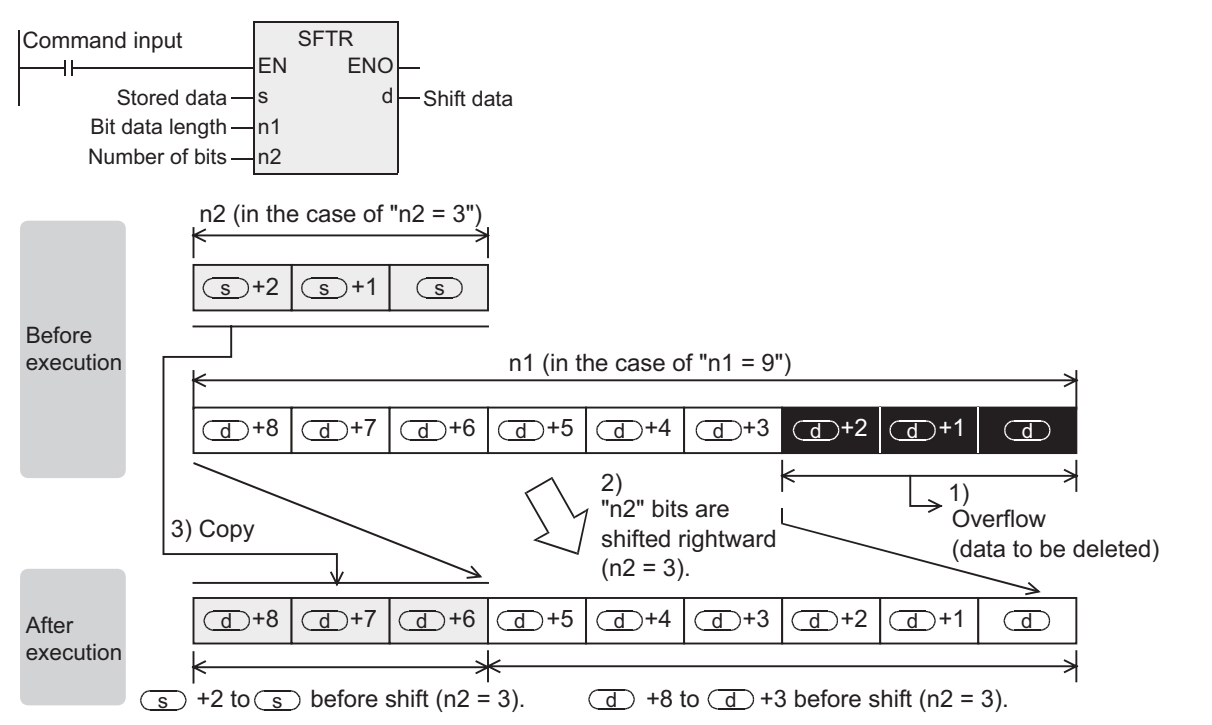

#### **Cautions**

- 1) Some restrictions to applicable devices  $\triangle$ 1:The FX3U and FX3UC PLCs only are applicable. Not indexed (V, Z). ▲2:The FX3S, FX3G, FX3GC, FX3U and FX3UC PLCs only are applicable. ▲3:The FX3G, FX3GC, FX3U and FX3UC PLCs only are applicable.
- 2) Instructions of pulse operation type are not provided in the FX0S, FX0 or FX0N PLC. To execute pulse operation, make the instruction execution condition pulse type.
- 3) Note that "n2" bits are shifted every time the command input turns ON from OFF in SFTRP instruction, but that "n2" bits are shifted in each scan time (operation cycle) in SFTR instruction.
- 4) Limitation to n1 and n2 differs from one PLC to another.

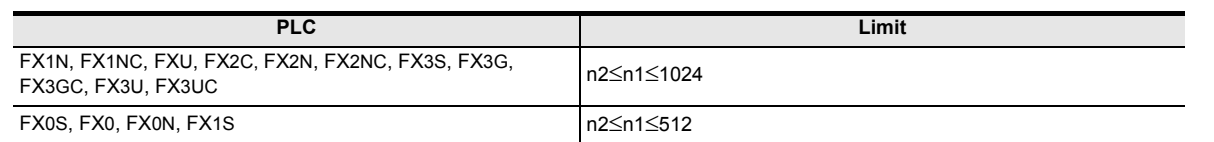

#### **Error**

If the transfer source specified by  $\overline{s}$  is equivalent to the shifted device specified by  $\overline{d}$ ), an operation error occurs (error code: K6710). (Applicable only to the FX3U and FX3UC PLCs)

**1**

Outline

**2**

Instruction List

Instruction List

**3**

Instruction Configuration of

### **10.6 SFTL / Bit Shift Left**

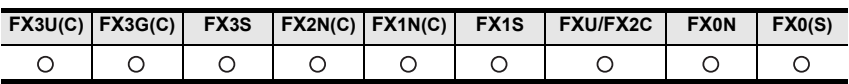

#### **Outline**

This instruction shifts bit devices of the specified bit length leftward by the specified number of bits. After shift, the bit device specified by  $\circledS$  is transferred by "n2" bits from the least significant bit.

#### **1. Format and operation, execution form**

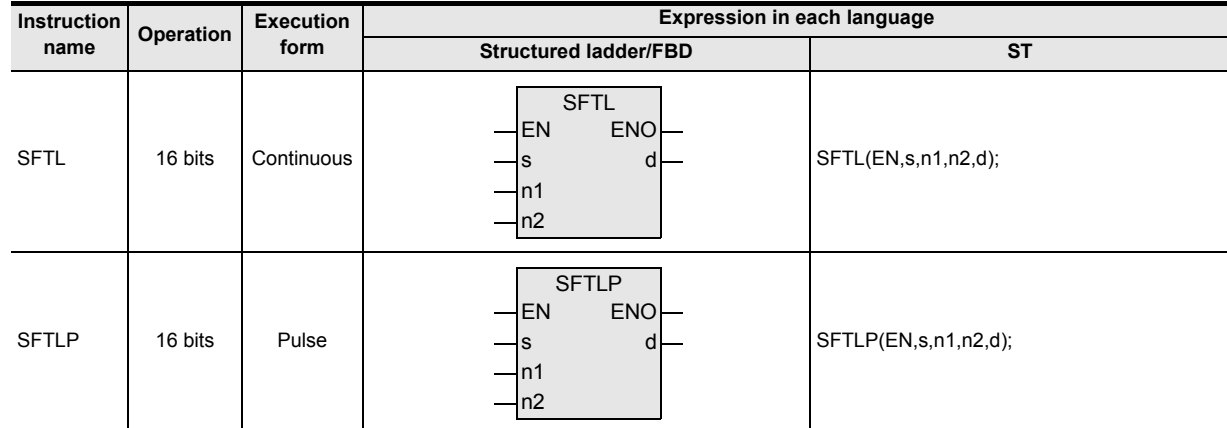

#### **2. Set data**

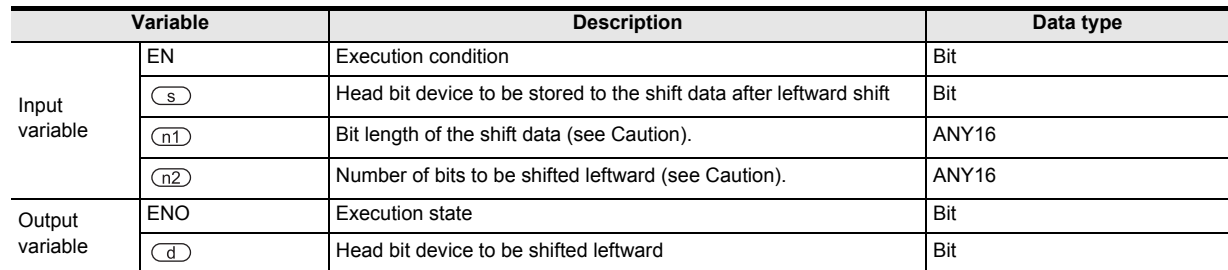

#### **3. Applicable devices**

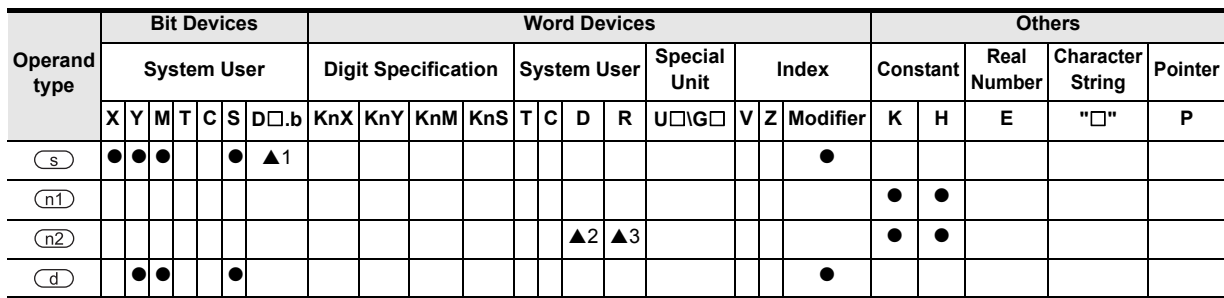

▲: Refer to "Cautions".

#### **1. 16-bit operation (SFTL, SFTLP)**

For "n1" bits (shift register length) starting from the bit device specified by  $\overline{d}$ , "n2" bits are shifted leftward (1) and 2) shown below).

After shift, "n2" bits from the bit device specified by  $\overline{S}$  are transferred to "n2" bits from the bit device specified by  $\left(\overline{d}\right)$  (3) shown below).

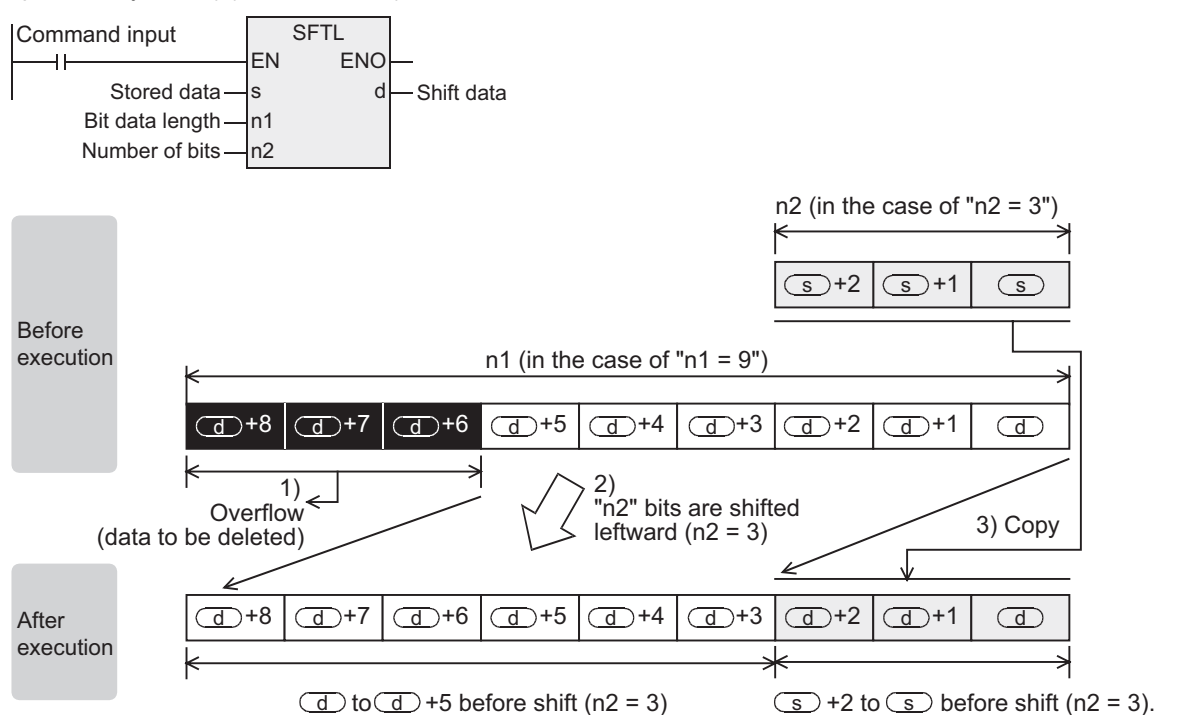

#### **Cautions**

- 1) Some restrictions to applicable devices ▲1:The FX3U and FX3UC PLCs only are applicable. Not indexed (V, Z). ▲ 2: The FX3S, FX3G, FX3GC, FX3U and FX3UC PLCs only are applicable.
	- ▲3:The FX3G, FX3GC, FX3U and FX3UC PLCs only are applicable.
- 2) Instructions of pulse operation type are not provided in the FX0S, FX0 or FX0N PLC. To execute pulse operation, make the instruction execution condition pulse type.
- 3) Note that "n2" bits are shifted every time the command input turns ON from OFF in SFTLP instruction, but that "n2" bits are shifted in each operation cycle in SFTL instruction.
- 4) Limitation to n1 and n2 differs from one PLC to another.

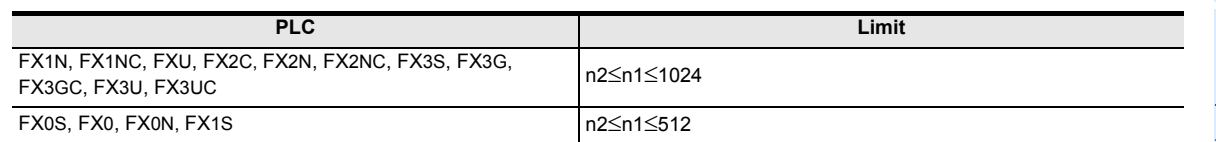

#### **Error**

If the transfer source specified by  $\circledcirc$  is equivalent to the shifted device specified by  $\circledcirc$ , an operation error occurs (error code: K6710). (Applicable only to the FX3U and FX3UC PLCs)

**1**

Outline

**2**

Instruction List

Instruction List

**3**

Instruction Configuration of

**4**<br>Explanation of<br>Instructions Instructions Explanation of How to Read

 $\Omega$ 

**5**

**Basic** 

Basic Instruction

Instruction

**6**

Step Ladder<br>Instructions

#### **Program examples(Conditional stepping of 1-bit data)**

By setting X000 to X007 to ON in turn, Y000 to Y007 are activated in turn. If the order is wrong, activation is disabled.

[Structured ladder/FBD]

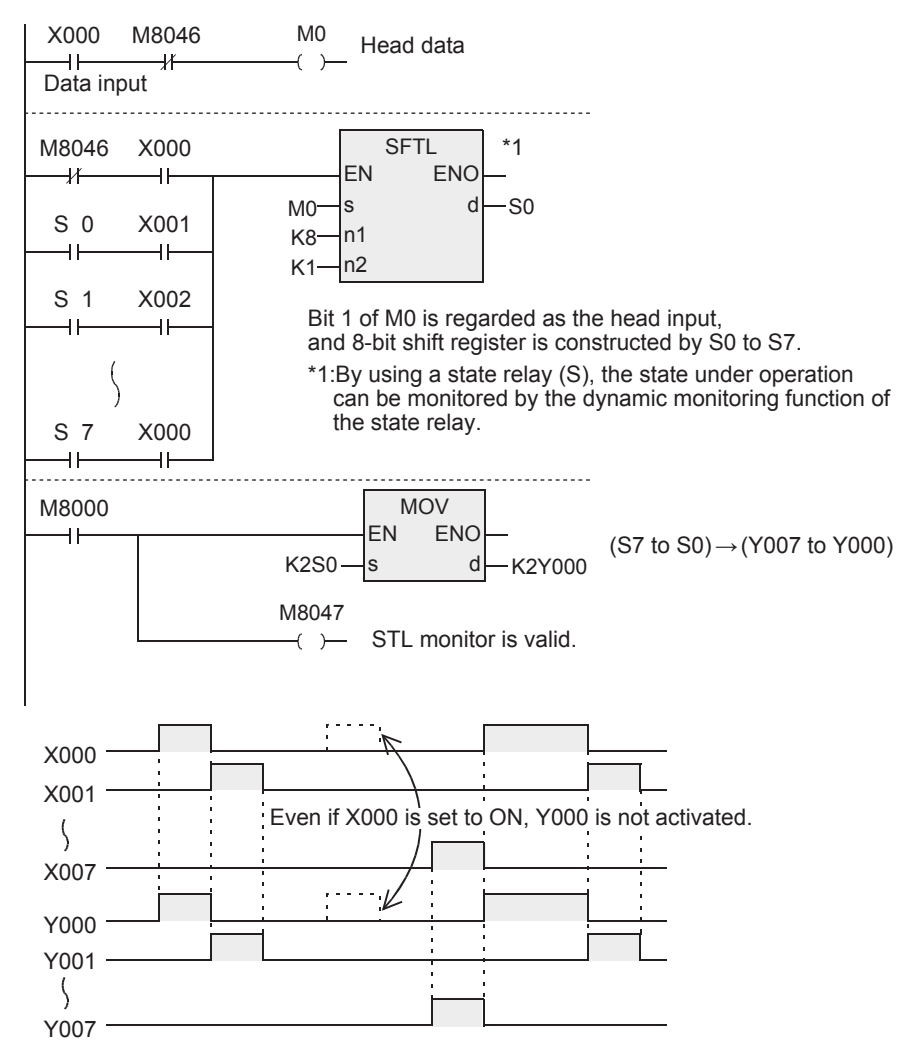

 $[ST]$ 

M0:= X000 AND NOT M8046; SFTL((NOT M8046 AND X000) OR (S0 AND X001) ··· OR (S1 AND X002) R(S7 AND X000), M0, K8, K1, S0); MOV(M8000, K2S0, K2Y000); M8047:= M8000;

### **10.7 WSFR / Word Shift Right**

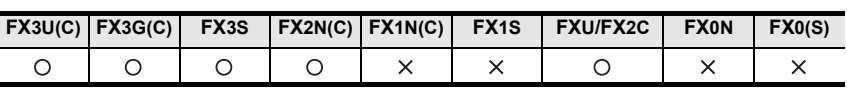

#### **Outline**

This instruction shifts word devices with "n1" data length rightward by "n2" words.

#### **1. Format and operation, execution form**

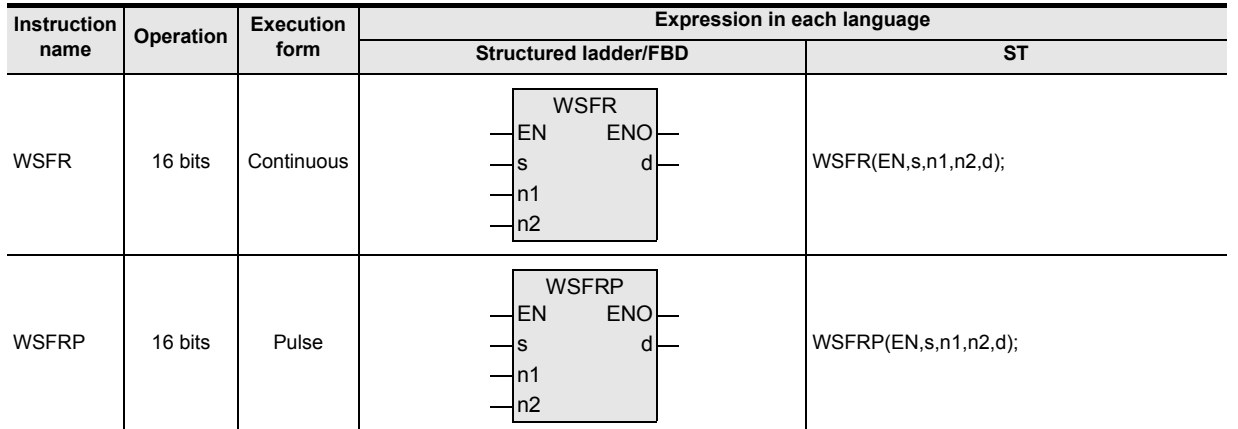

#### **2. Set data**

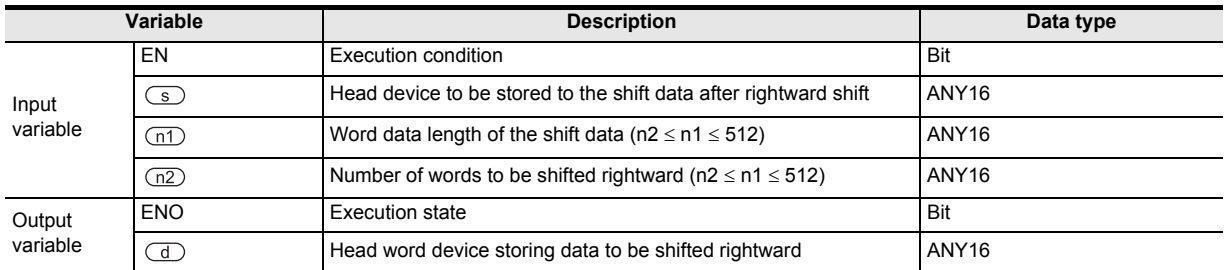

#### **3. Applicable devices**

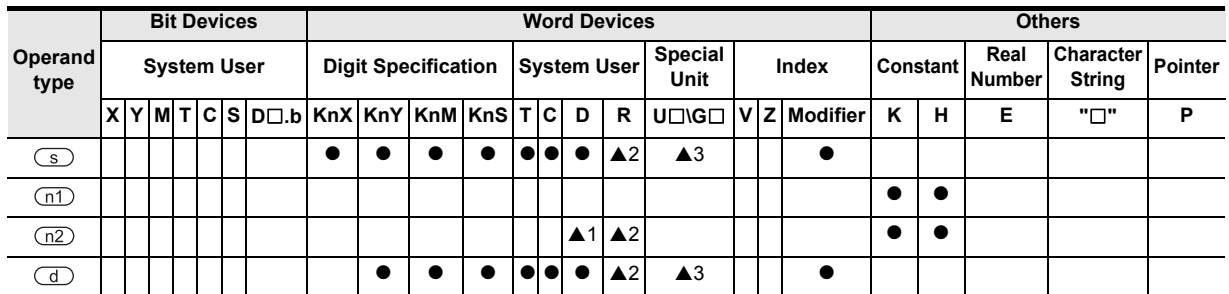

▲: Refer to "Cautions".

**9**

**10**

led Instructions<br>tation and<br>f Operation)

Logical Operation) (Arithmetic and Applied Instructions

Applied Instructions<br>(Arithmetic and<br>Logical Operation)

Instructions

#### **1. 16-bit operation (WSFR, WSFRP)**

For "n1" word devices starting from the device specified by  $\overline{d}$ , "n2" words are shifted rightward (1) and 2) shown below)

After shift, "n2" words starting from the device specified by  $\subseteq$  are transferred to "n2" words starting from the device specified by  $\lceil \frac{1}{2} \cdot \frac{1}{2} \cdot \frac{1$ 

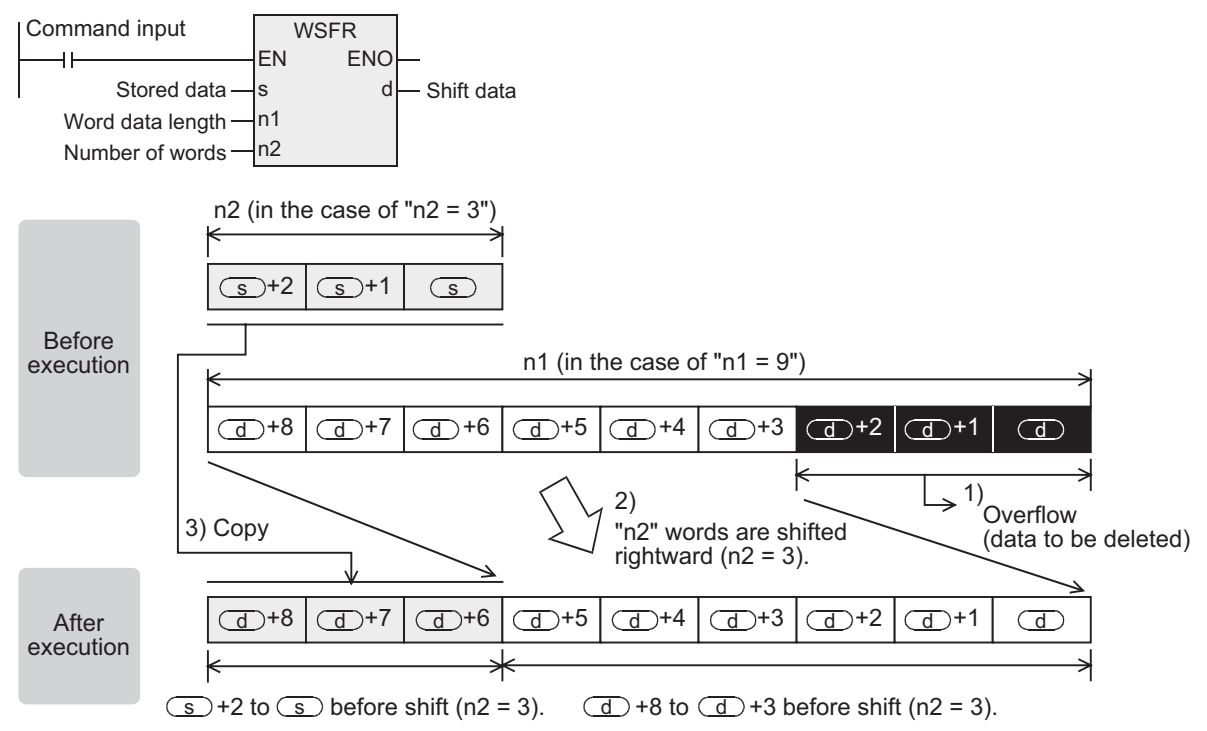

#### **Cautions**

- 1) Note that "n2" words are shifted when the drive input turns ON in WSFRP instruction, but that "n2" words are shifted in each operation cycle in WSFR instruction.
- 2) Some restrictions to applicable devices
	- ▲1:The FX3S, FX3G, FX3GC, FX3U and FX3UC PLCs only are applicable.
	- ▲2:The FX3G, FX3GC, FX3U and FX3UC PLCs only are applicable.
	- ▲3:The FX3U and FX3UC PLCs only are applicable.

#### **Error**

If the transfer source device specified by  $\circledcirc$  is equivalent to the shifted device specified by  $\circledcirc$ , an operation error occurs (error code: K6710).
# **Program examples**

#### **1. Shifting devices with digit specification**

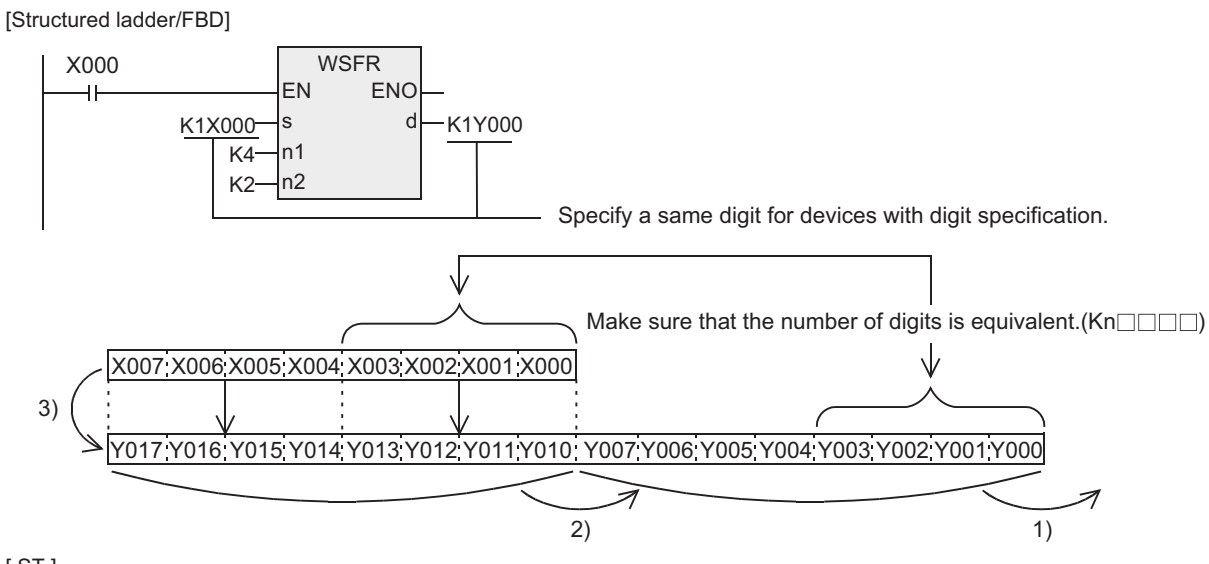

[ ST ]

WSFR(X000, K1X000, K4, K2, K1Y000);

**1**

Outline

**2**

Instruction List

Instruction List

**3**

# **10.8 WSFL / Word Shift Left**

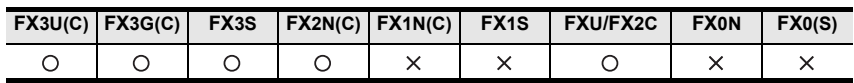

# **Outline**

This instruction shifts the word data information leftward by the specified number of words.

### **1. Format and operation, execution form**

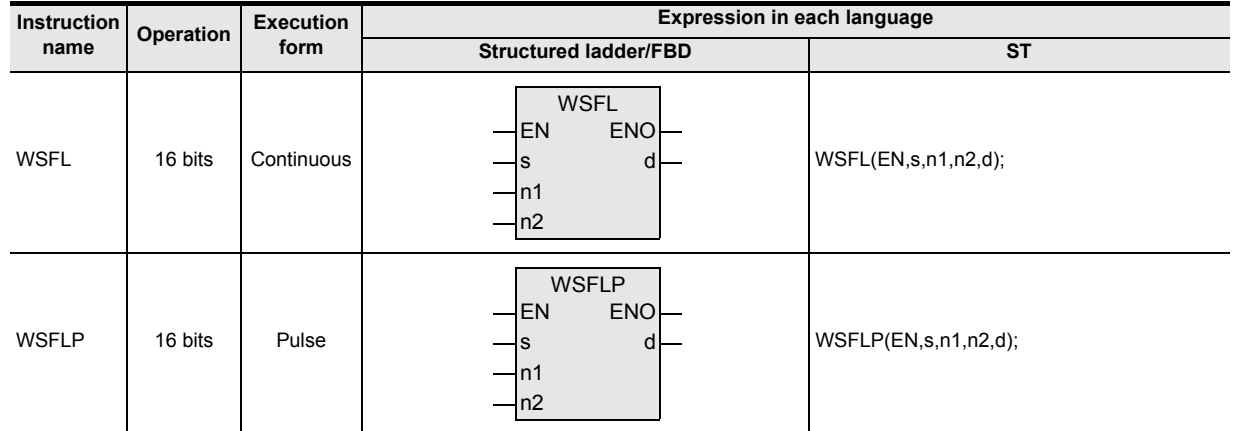

### **2. Set data**

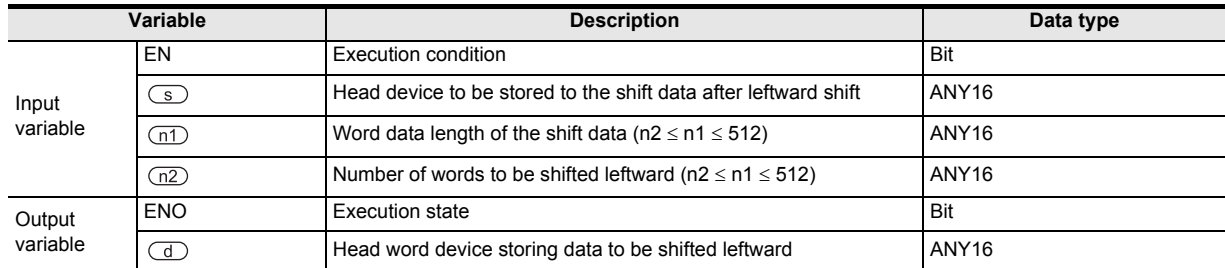

# **3. Applicable devices**

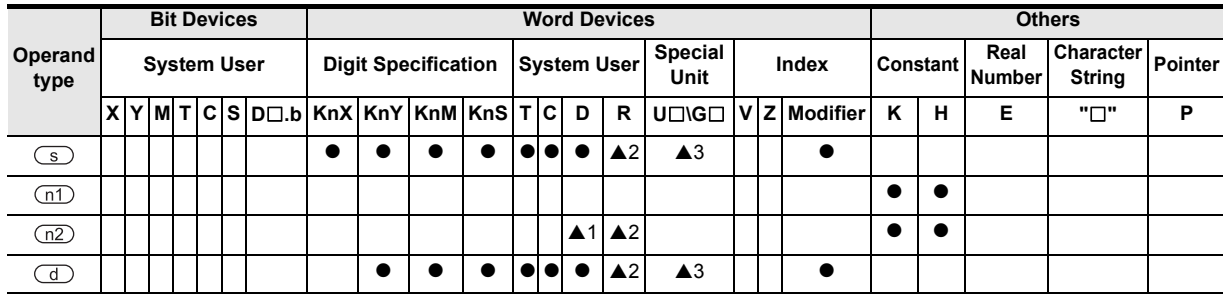

#### **1. 16-bit operation (WSFL, WSFLP)**

For "n1" word devices starting from the device specified by  $\overline{d}$ , "n2" words are shifted leftward (1) and 2) shown below).

After shift, "n2" words starting from the device specified by  $\textcircled{s}$  are shifted to "n2" words starting from the device specified by  $\left(\overline{d}\right)$ .

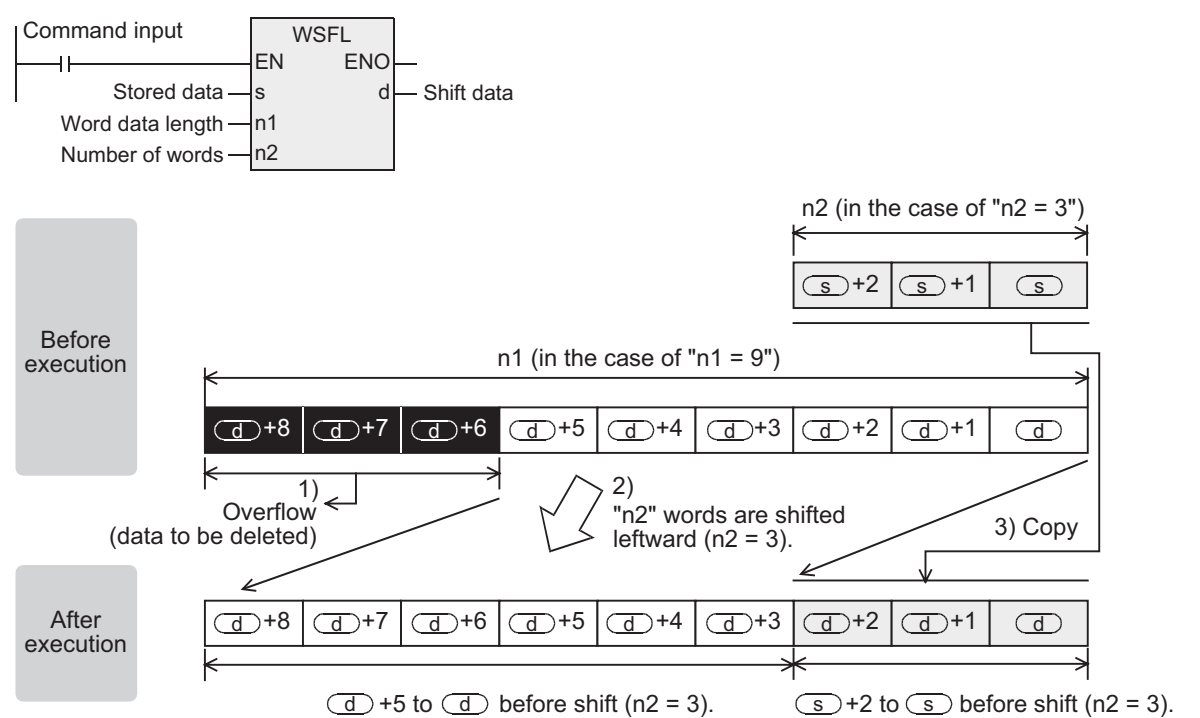

#### **Cautions**

- 1) Note that "n2" words are shifted every time the drive input turns ON from OFF in WSFLP instruction, but that "n2" words are shifted in each operation cycle in WSFL instruction.
- 2) Some restrictions to applicable devices
	- ▲1:The FX3S, FX3G, FX3GC, FX3U and FX3UC PLCs only are applicable.
	- ▲2:The FX3G, FX3GC, FX3U and FX3UC PLCs only are applicable.
	- ▲3:The FX3U and FX3UC PLCs only are applicable.

#### **Error**

If the transfer source specified by  $\circledcirc$  is equivalent to the shifted device specified by  $\circledcirc$ , an operation error occurs (error code: K6710).

**1**

**Outline** 

**2**

Instruction List

Instruction List

**3**

Instruction Configuration of

# **Program examples**

# **1. Shifting devices with digit specification**

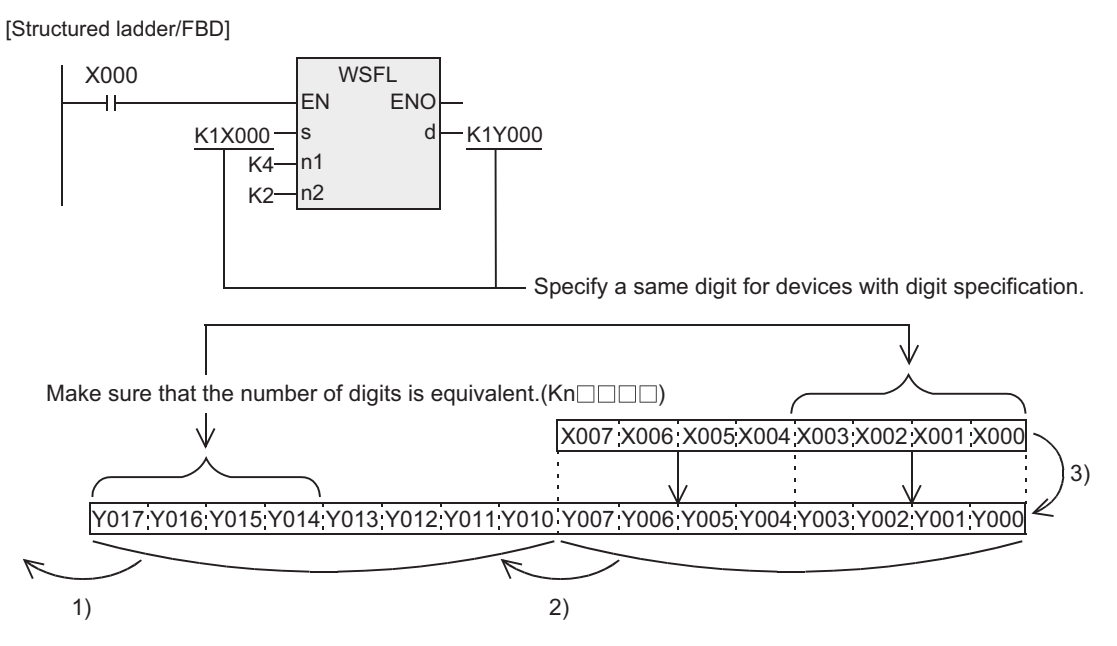

[ ST ] WSFL(X000, K1X000, K4, K2, K1Y000);

# **10.9 SFWR / Shift Write [FIFO/FILO Control]**

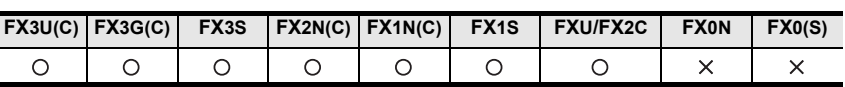

# **Outline**

This instruction writes data for first-in first-out (FIFO) and first-in last-out (FILO) control.

### **1. Format and operation, execution form**

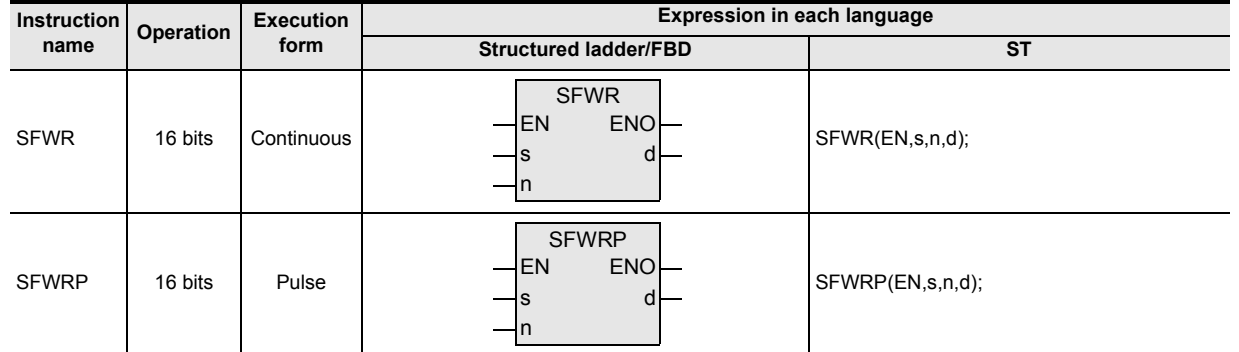

# **2. Set data**

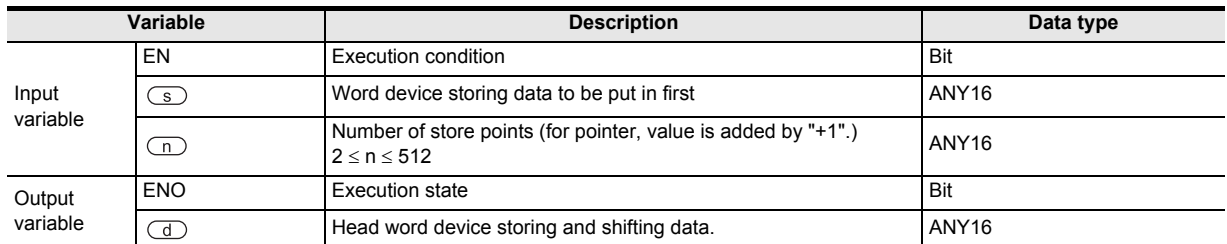

#### **3. Applicable devices**

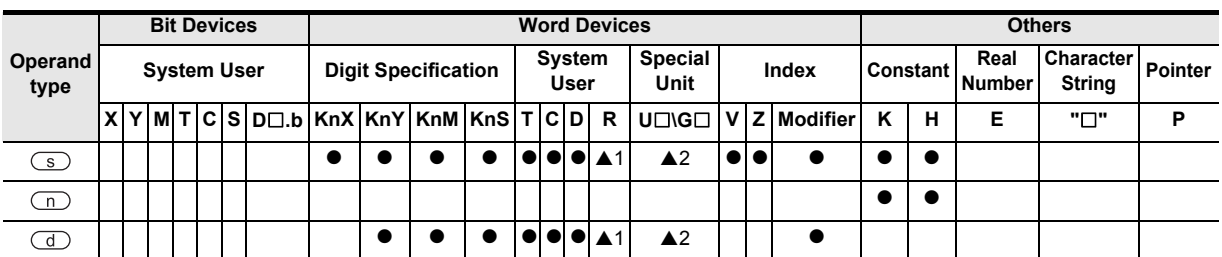

▲: Refer to "Cautions".

**1**

**Outline** 

**2**

Instruction List

Instruction List

**3**

#### **1. 16-bit operation (SFWR, SFWRP)**

The contents of the device specified by  $\textcircled{s}$  are written to "n-1" devices from the device specified by  $\textcircled{d}$  +1, and "1" is added to the number of data stored in the device specified by  $\overline{d}$ .

For example, when the device specified by  $\overline{d}$  is "0", the contents of the device specified by  $\overline{s}$  are written to the device specified by  $\overline{d}$  +1. When the device specified by  $\overline{d}$  is "1", the contents of the device specified by  $\binom{1}{s}$  are written to the device specified by  $\binom{1}{s}$  +2.

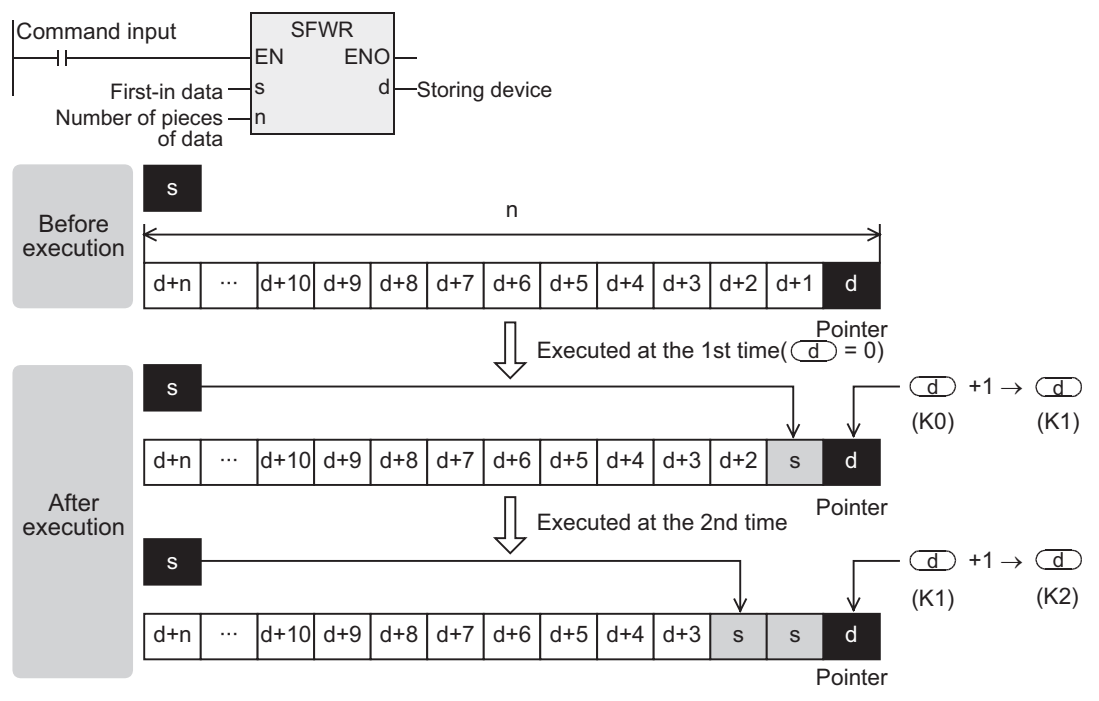

- 1) When X000 turns ON from OFF, the contents of the device specified by  $\circ$  are stored to the device specified by  $\textcircled{1}$  +1. So the contents of the device specified by  $\textcircled{1}$  +1 become equivalent to the contents of the device specified by  $\circled{S}$ .
- 2) When the contents of the device specified by  $\sqrt{s}$  are changed and then the command input is set to ON from OFF again, the new contents of the device specified by  $\circled{S}$  are stored to the device specified by  $\overline{d}$  +2. So the contents of the device specified by  $\overline{d}$  +2 become equivalent to the contents of the device specified by  $\circled{s}$ . (When the continuous operation type SFWR instruction is used, the contents are stored in each operation cycle. Use the pulse operation type SFWRP instruction in programming.)
- 3) Data are stored from the right end in the same way, and the number of stored data is indicated by the contents of the pointer specified by  $\textcircled{d}$ .

# **Related device**

#### → **For the carry flag use method, refer to Section 1.3.4.**

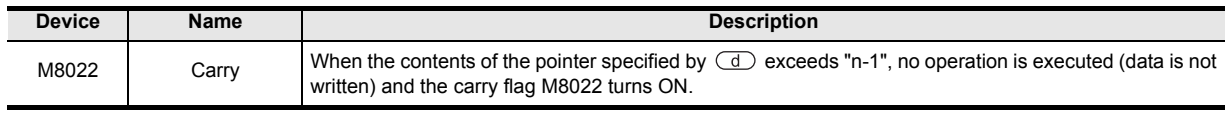

### **Related instructions**

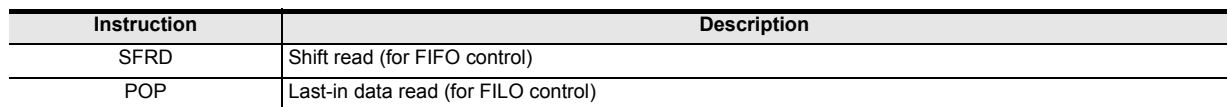

#### **Cautions**

- **1. In the case of continuous operation type (SFWR) instruction.** Note that data are stored (overwritten) in each scan time (operation cycle).
- **2. Some restrictions to applicable devices**
	- ▲1:The FX3G, FX3GC, FX3U and FX3UC PLCs only are applicable.
	- ▲2:The FX3U and FX3UC PLCs only are applicable.

# **Program examples**

#### **1. Example of first-in first-out control**

#### → **For a program example of FILO, refer to Section 27.3.**

In the example below, the shift write (SFWR) and shift read (SFRD) instructions are used.

- 1) Contents of operation
	- In this circuit example, a product number to be taken out now is output according to "first-in first-out" rule while products which were put into a warehouse with their product numbers registered are taken out of the warehouse.
	- The product number is hexadecimal, and up to 4 digits. Up to 99 products can be stored in the warehouse.

#### 2) Program

[Structured ladder/FBD] Button for request to put a product into warehouse  $X020$  MOVP The product number is input from X000 to X017, EN ENO ٩ŀ and transferred to D256.  $K4X000 - s$  d D256 le **SFWRP** Pointer EN **ENO** D257: Data register for storing the product number d  $D256 - S$  d  $D257$ s D258 to D356: (99 points) K100 n Button for request to take a product out of warehouse  $\overrightarrow{\mathcal{L}}$ <br>X021 **SFRDP** EN ENO The product number of a product put into first is output to D357 in response to the request to take s d  $D257 - s$  d  $D357$ a product out of the warehouse. K100 n . . . . . . . . . . . . . . . . . . . . M8000 MOV The product number to be taken out is output to EN **ENO** Y000 to Y017 in a four-digit hexadecimal number. RUN monitor  $D357 - s$  d  $-K4Y000$ s  $[ST]$ MOVP(X020, K4X000, D256); SFWRP(X020, D256, K100, D257); SFRDP(X021, D257, K100, D357); MOV(M8000, D357, K4Y000); Digital switch 0000 to FFFF Seven-segment display unit Request to  $1||c|2||c|3||c|4||$  Request to IE take a product into warehouse out of warehouse  $X017$  to  $X000$   $X20$   $X21$   $Y017$  to  $Y000$   $X21$   $Y017$  to  $Y000$  $X_2^20$   $X_3^21$ Command<sup>1</sup> ↑ MO<sub>V</sub> +1 -1 Shift D<sub>257</sub> 5 6 4 D258 D357 0320 0320 0320 0232 1 2 D259 0462 0232 0232 ⋜ 3 0462 D260 0462 0539 ≼ **MOV** 4 0539 0142 0539 D261 5 0 0142 D<sub>262</sub> 0142 6 1234 D256 1234D263 0 0 ↰ 7 0 0 ( 0 99 0 **SFWRP** D355 0 **SFRDP** 0

D356 0

instruction is executed.

0

100

0

instruction is executed. Instructions

Logical Operation)

**10**

Applied Instructions<br>(Rotation and<br>Shift Operation)

# **10.10 SFRD / Shift Read [FIFO Control]**

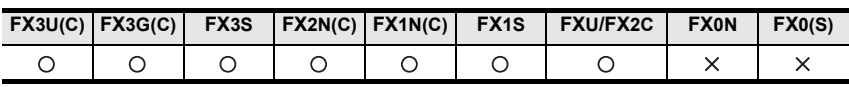

# **Outline**

This instruction reads data for first-in first-out control.

#### **1. Format and operation, execution form**

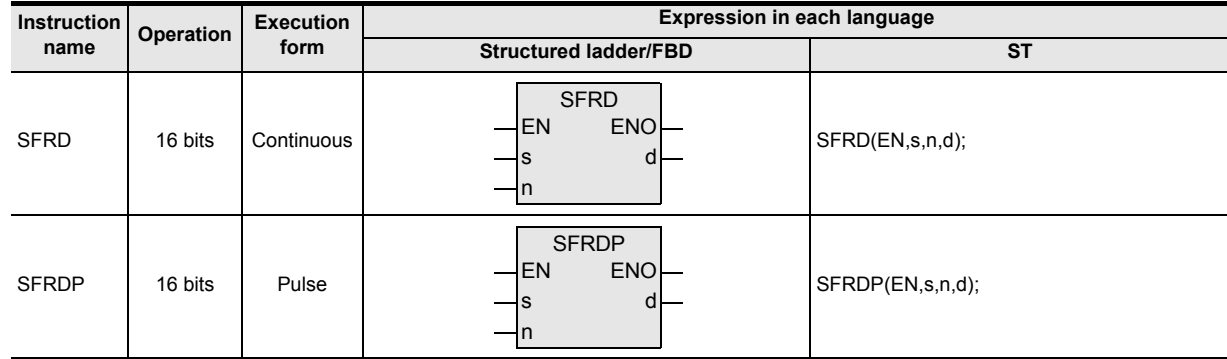

# **2. Set data**

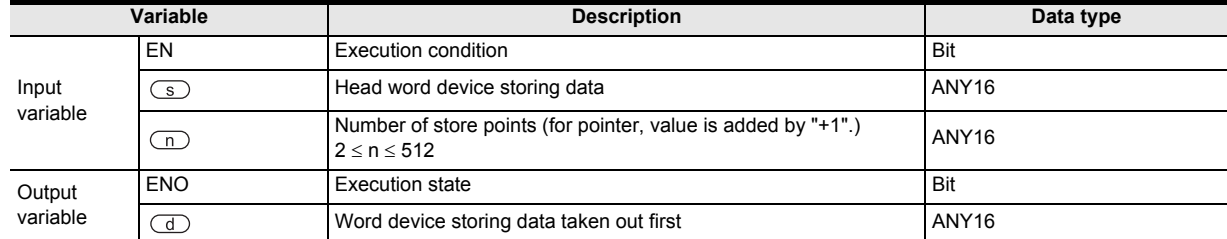

#### **3. Applicable devices**

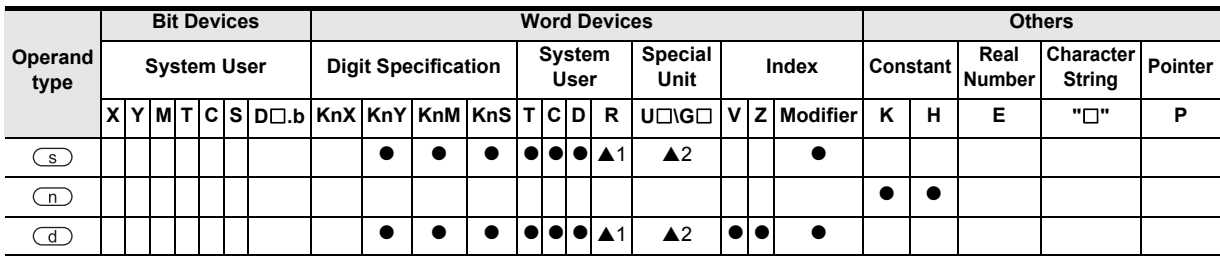

#### **1. 16-bit operation (SFRD, SFRDP)**

The data of the device specified by  $\sqrt{5}$  +1] written in turn by SFWR instruction is transferred (read) to the device specified by  $\overline{d}$ , and "n-1" words from the device specified by  $\overline{d}$ +1 are shifted rightward by 1 word. "1" is subtracted from the number of data stored in the device specified by  $\circled{S}$ .

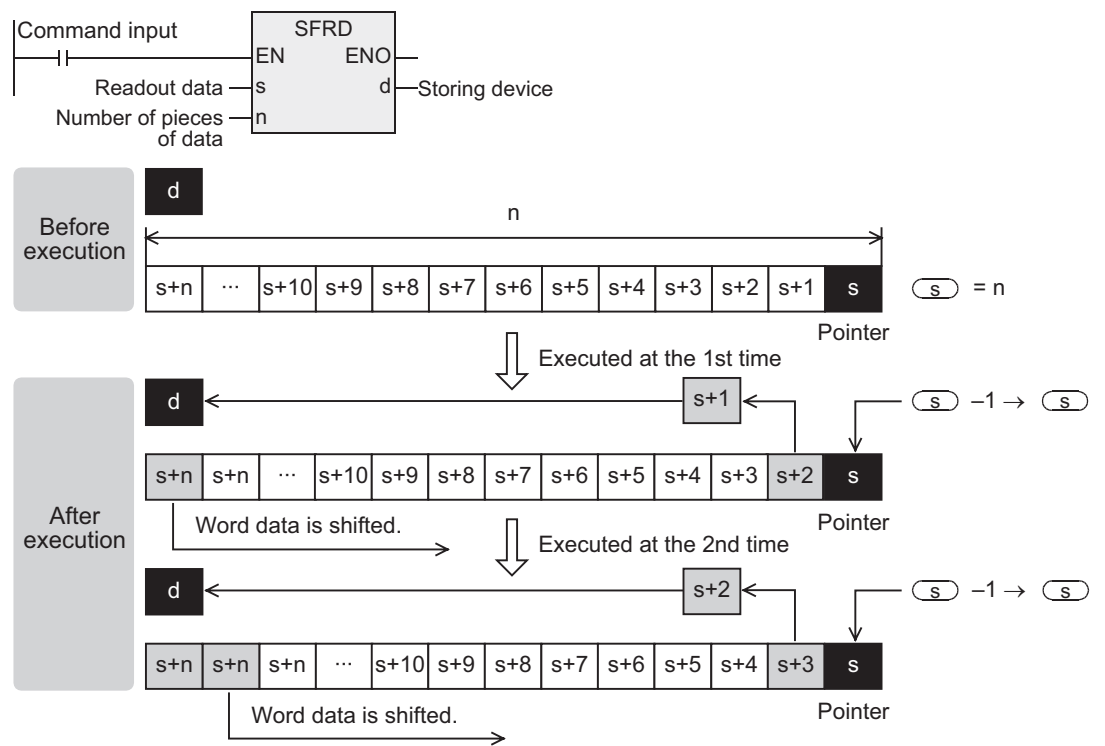

- 1) When the command contact turns ON, the contents of the device specified by  $\sqrt{s}$  +1] are transferred (read) to the device specified by  $\left(\overline{d}\right)$ .
- 2) Accompanied by this transfer, the contents of the pointer specified by  $\binom{1}{s}$  decrease, and the data on the left side are shifted rightward by 1 word. (When the continuous operation type SFRD instruction is used, the contents are shifted in turn in each operation cycle. Use the pulse operation type SFRDP instruction in programming.)

#### **Related device**

#### → **For the zero flag use method, refer to Section 1.3.4.**

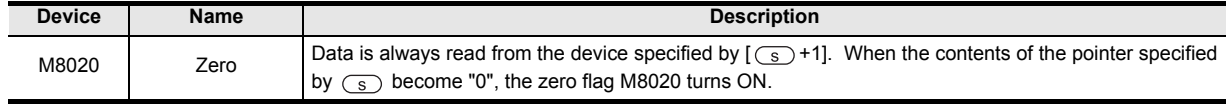

# **Related instructions**

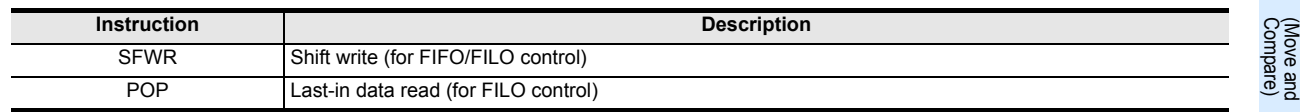

#### **Cautions**

- 1) The contents of the device specified by  $\boxed{\text{S}}$ +n] do not change by reading.
- 2) In the case of continuous operation type (SFRD) instruction, data is read in turn in each scan time (operation cycle), but the contents of the device specified by  $\lceil \cdot \cdot \cdot \cdot \rceil$  do not change.
- 3) When pointer specified by  $\binom{1}{3}$  is "0", data is not processed, and the contents of the device specified by  $(d)$  do not change.
- 4) Some restrictions to applicable devices ▲1:The FX3G, FX3GC, FX3U and FX3UC PLCs only are applicable. ▲2:The FX3U and FX3UC PLCs only are applicable.

#### **Program examples**

Refer to the program example provided for SFWR instruction.

(Program Flow) Applied Instructions

**8**

Applied Instructions

ctions

**on** Applied Instructions<br>
Applied Instructions<br>
Logical Operation) Logical Operation) (Arithmetic and Applied Instructions

**10**

Jifed Instructions<br>ptation and<br>ift Operation)

# **11. Applied Instructions (Data Operation)**

This chapter introduces the instructions for executing complicated processing for applied instructions move, compare, arithmetic operations, rotation and shift operation instructions.

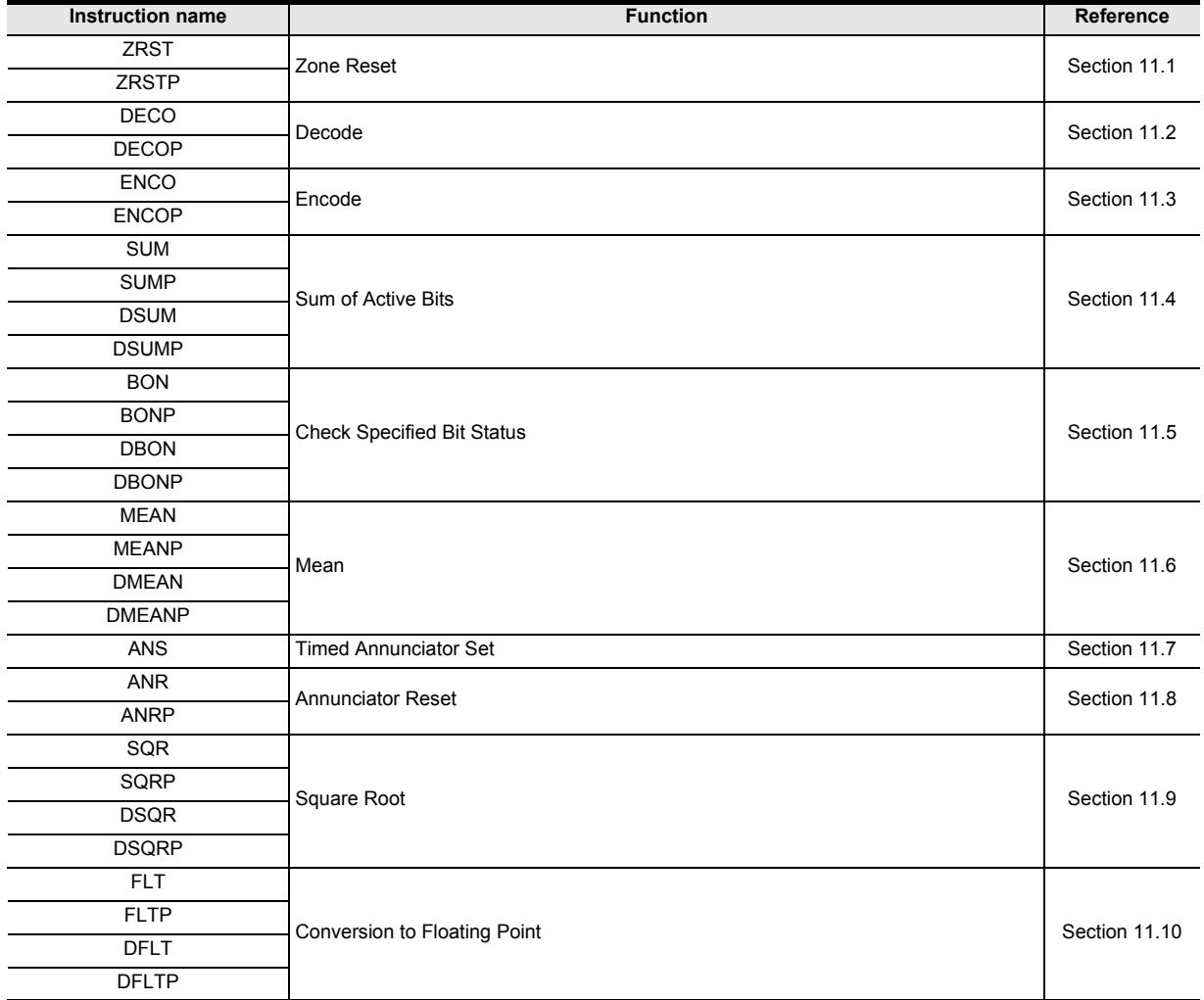

# **11.1 ZRST / Zone Reset**

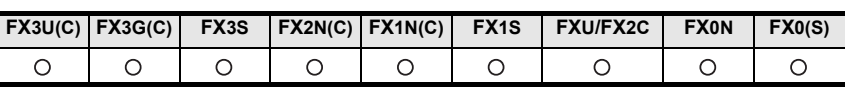

# **Outline**

This instruction resets devices located in a zone between two specified devices at one time. Use this instruction for restarting operation from the beginning after pause or after resetting control data.

#### **1. Format and operation, execution form**

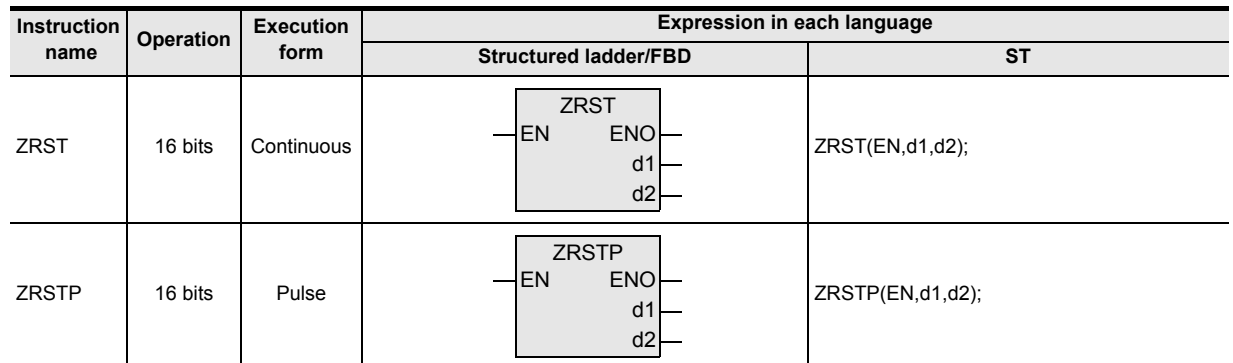

# **2. Set data**

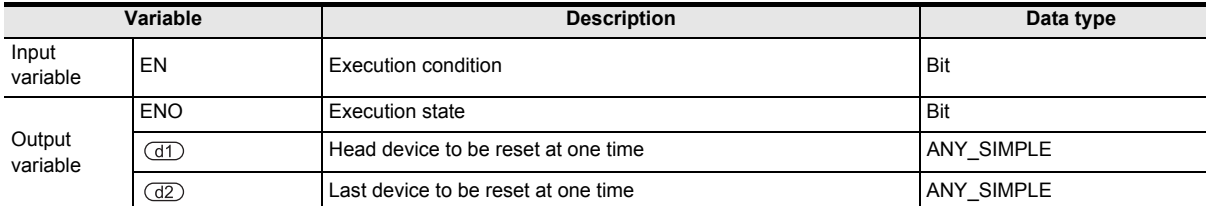

#### **3. Applicable devices**

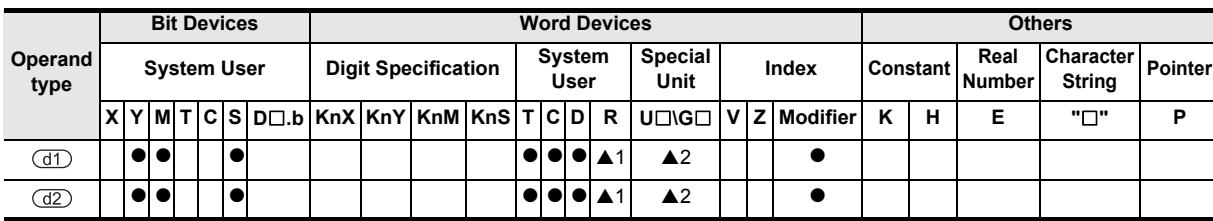

#### **1. 16-bit operation (ZRST, ZRSTP)**

Same type of devices specified by  $(d)$  to  $(d)$  are reset at one time.

#### **When the devices specified by <b>dD** and **d2** are bit devices

"OFF (reset)" is written to the entire range from the devices specified by  $(d)$  to  $(d)$  at one time.

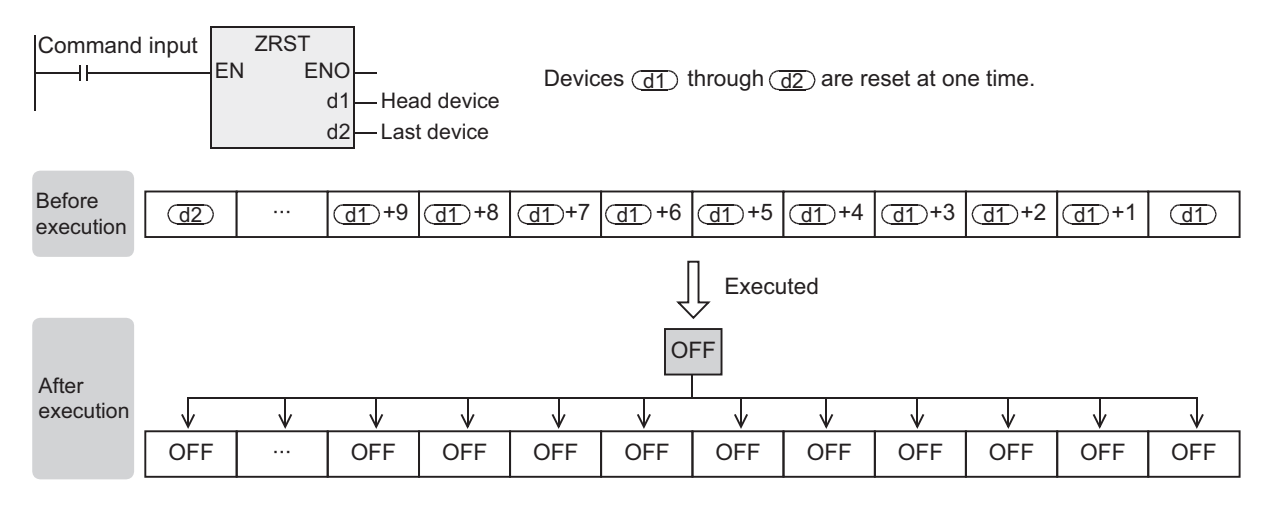

#### **When the devices specified by <b>dD** and **d2** are word devices

"K0" is written to the entire range from the devices specified by  $(d)$  to  $(d)$  at one time.

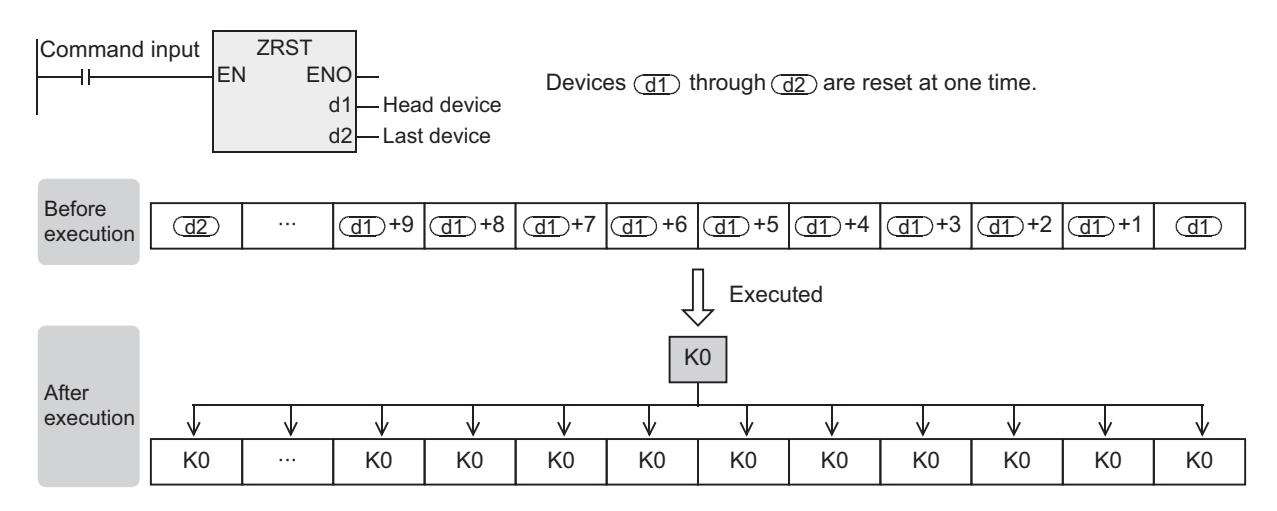

#### **Related instructions**

### **1. RST**

As an independent reset instruction for devices, RST instruction can be used for bit devices (Y, M and S) and word devices (T, C, D and R).

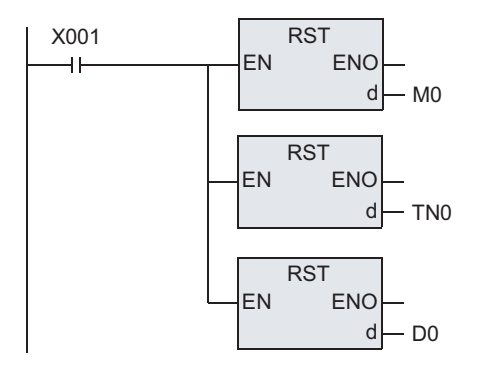

# **2. FMOV**

FMOV instruction is provided to write a constant (example: K0) at one time. By using this instruction, "0" can be written to word devices (KnY, KnM, KnS, T, C, D and R) at one time.

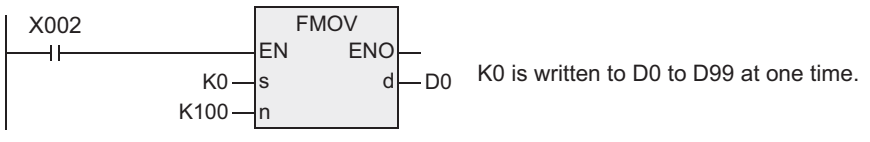

# **Cautions**

- 1) Instructions of pulse operation type are not provided in the FX0S, FX0 or FX0N PLC. To execute pulse operation, make the instruction execution condition pulse type.
- 2) Specify same type of devices in the devices specified by  $(d)$  and  $(d)$ . The device number of the device specified by  $\left(\frac{d}{dx}\right)$  should be smaller than or equal to the device number of the device specified by  $\left(\frac{d}{dx}\right)$ . If the device number of the device specified by  $\times$  is larger than the device number of the device specified by  $(d2)$ , only one device specified by  $(d1)$  is reset.
- 3) When specifying the high-speed counter, ZRST instruction is handled as the 16-bit type, but 32-bit counters can be specified in  $(d)$  and  $(d2)$ .

However, it is not possible to specify a 16-bit counter in the device specified by  $\overline{dD}$  and specify a 32-bit counter in the device specified by  $(d2)$ ;  $(d1)$  and  $(d2)$  should be a same type.

### Program example

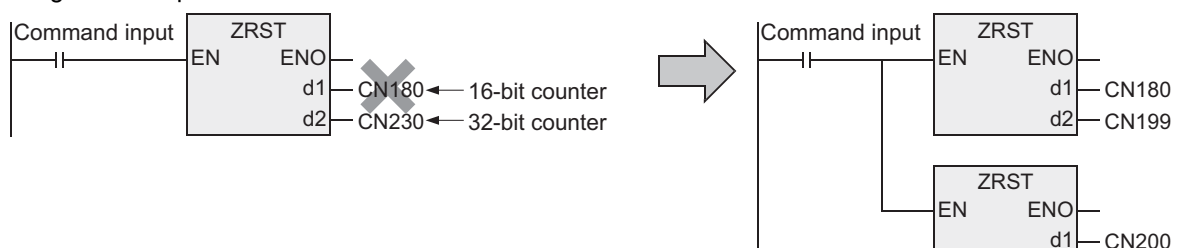

4) Caution for simultaneous instances of the ZRST instruction and the PLS instruction The ZRST instruction resets the last stage for the PLS instruction and PLF instruction of the applicable device. In addition, the reset state of T and C is also reset. Accordingly, when the program shown below is executed, the PLS instruction continuously sets M0 to ON.

Structured ladder/FBD Timing chart M0 ZRST X000 EN ENO d1 one operation cycle  $|$  one operation cycle  $-M0$  $-M100$ d2 M0 PLS X000 EN ENO $\leftarrow$  ENO $\leftarrow$  ZRST instruction | ZRST instruction execution execution d M0 PLS instruction PLS instruction execution execution

Please program in the following way to turn on M0 only once.

#### Structured ladder/FBD

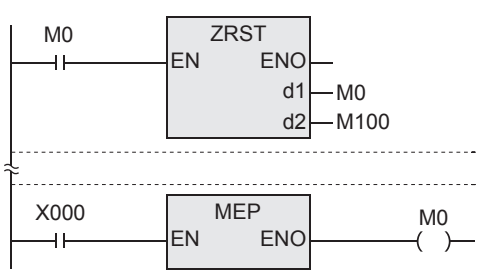

CN230

d2

**11**

Applied Instructions<br>(Data Operation)

**12**

ied Instructions<br>ph Speed<br>cessing)

**13**

5) Caution on simultaneous instances of the ZRST instruction and a counter The ZRST instruction resets also the last stage and reset state of T and C coils. Accordingly, if the drive contact of X000 is ON in the following program, the counter executes counting after the ZRST instruction is executed.

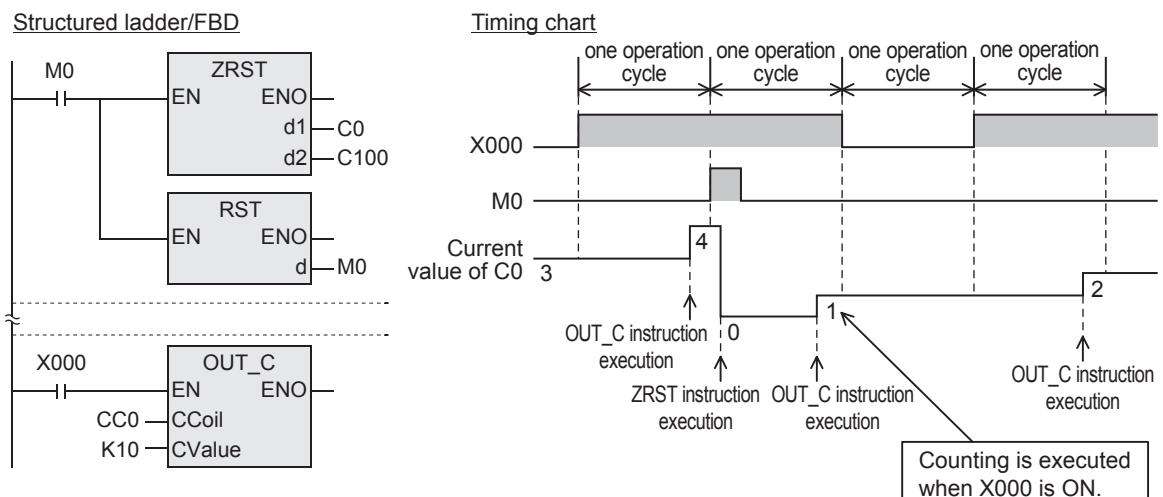

Program in the following way to disable counting after execution of the ZRST instruction.

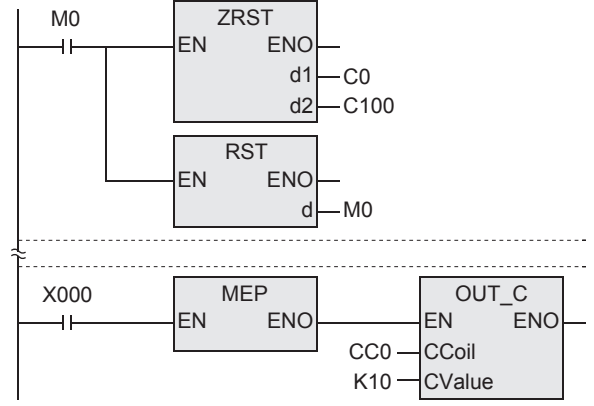

6) Some restrictions to applicable devices ▲1:The FX3G, FX3GC, FX3U and FX3UC PLCs only are applicable. ▲2:The FX3U and FX3UC PLCs only are applicable.

# **Program examples**

#### **1. When using devices in the latch area as non-latch type devices**

When the power of the PLC is turned ON or when the PLC mode is changed to RUN, the specified ranges of bit devices and word devices are reset at one time.

[Structured ladder/FBD]

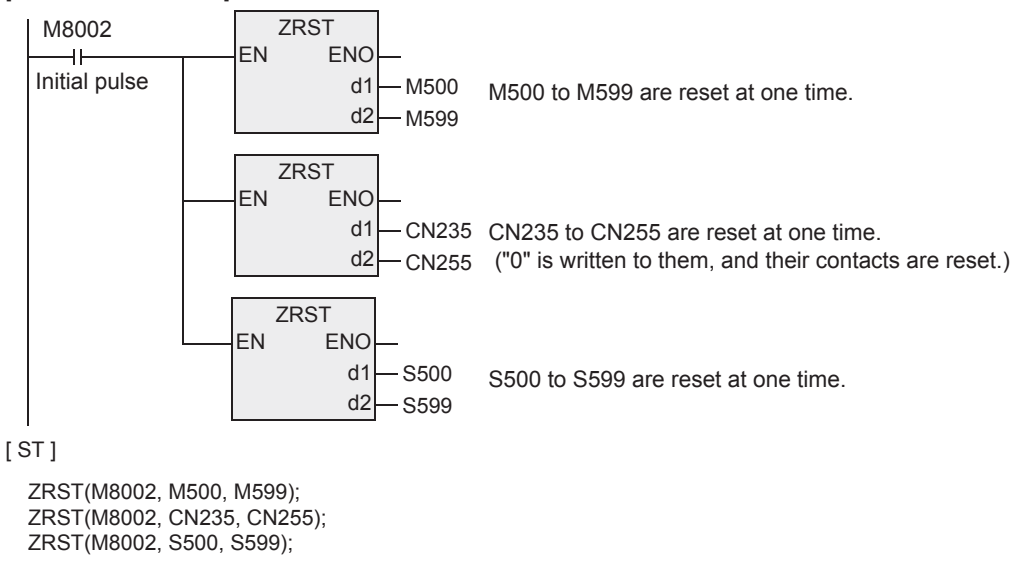

# **11.2 DECO / Decode**

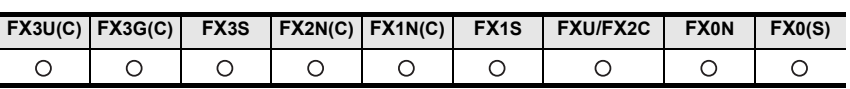

# **Outline**

This instruction converts numeric data into ON bit. A bit number which is set to ON by this instruction indicates a numeric value

# **1. Format and operation, execution form**

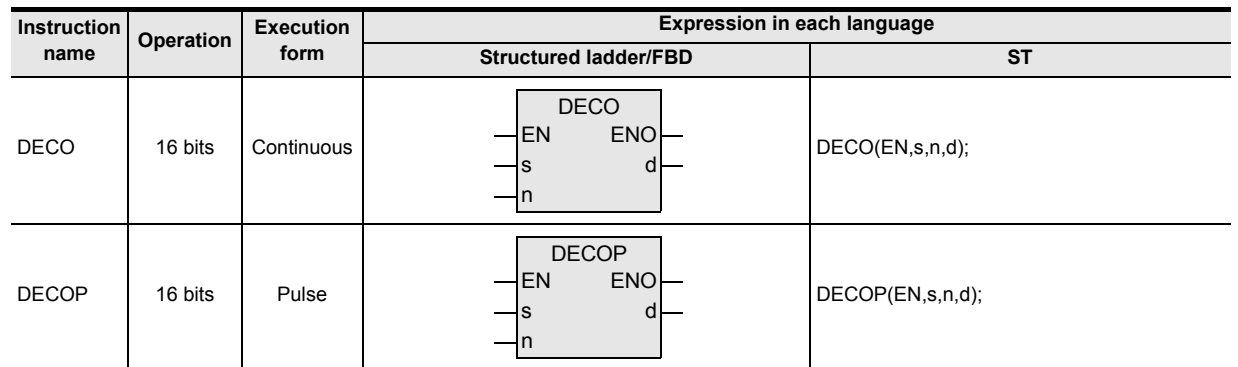

# **2. Set data**

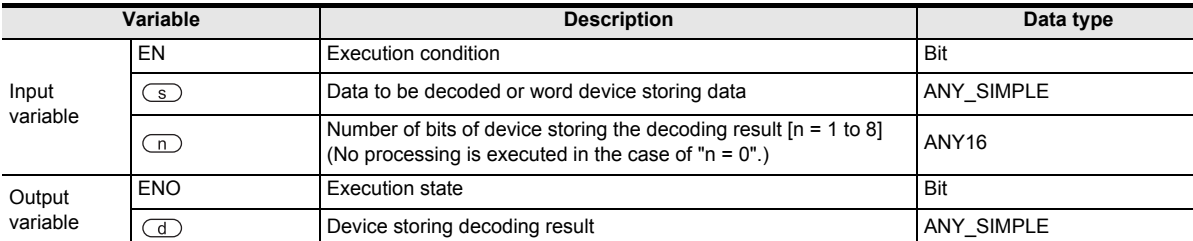

# **3. Applicable devices**

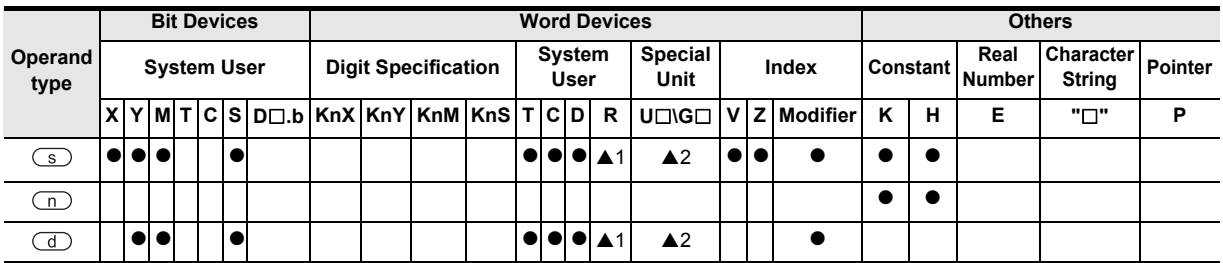

▲: Refer to "Cautions".

**20**

Applied Instructions<br>(Positioning<br>(Positioning

# **1. 16-bit operation (DECO, DECOP)**

One bit among the devices specified by  $\boxed{\triangle}$  to  $\boxed{\triangle}$  +2<sup>n</sup>-1] is set to ON according to the value of the device specified by  $\circled{S}$ .

1) When the device specified by  $\overline{d}$  is a bit device (1  $\leq$  n  $\leq$  8)

n bits ( $1 \le n \le 8$ ) of a device specified by  $\circled{3}$  is decoded to the device specified by  $\circled{1}$ .

- When all bits of the devices specified by  $\circled{s}$  are "0", the bit device specified by  $\circledcirc$  turns ON.
- When "n" is "8", the bit device specified by  $\textcircled{1}$  occupies maximum  $2^8$  = 256 bits.

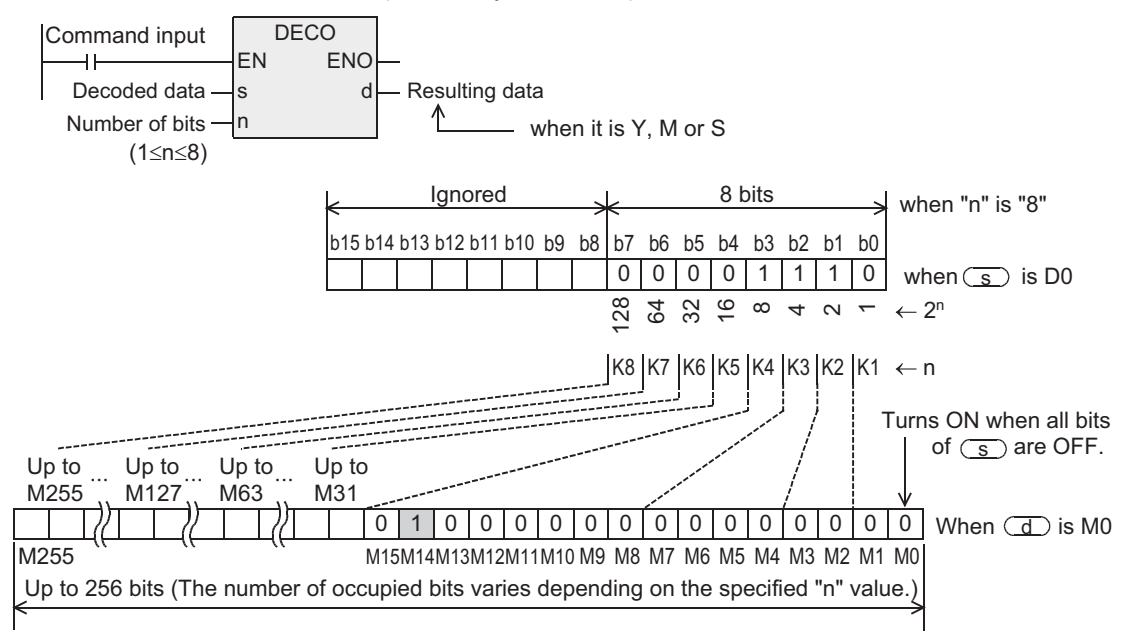

2) When the device specified by  $\overline{d}$  is word device (1  $\leq$  n  $\leq$  4)

n bits on the low-order side of the device specified by  $\circled{S}$  is decoded to the device specified by  $\circled{I}$ .

- When all bits of the device specified by  $\circled{S}$  are "0", b0 of the word device specified by  $\circled{I}$  turns ON.
- In the case of "n  $\leq$  3", all of high-order bits of the device specified by  $\bigcirc$  become "0" (turn OFF).

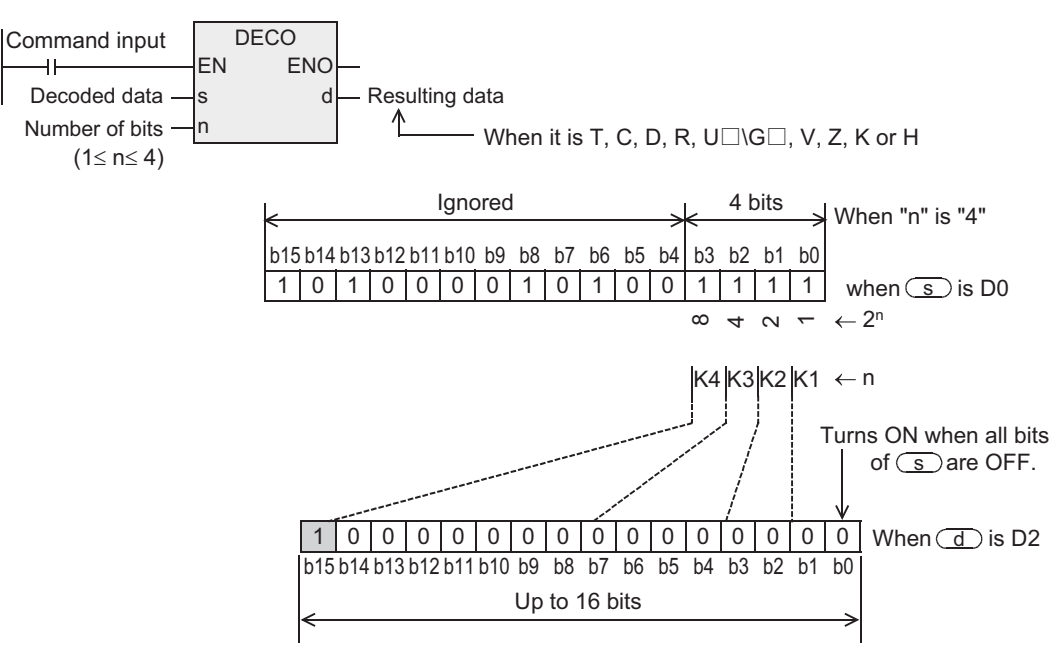

**11**

Applied Instructions<br>(Data Operation)

**12**

Applied Instructions<br>(High Speed<br>Processing)

**13**

Applied Instructions<br>(Handy<br>Instruction)

**14**

Device) (External FX I/O Applied Instructions

**15**

Applied Instructions<br>(External Device<br>(optional device))

**16**

(External Device) Applied Instructions

**17**

(Data Transfer 2) Applied Instructions

**18**

(Floating Point) Applied Instructions

**19**

(Data Operation 2) Applied Instructions

**20**

Control) (Positioning Applied Instructions

# **Cautions**

- 1) Instructions of pulse operation type are not provided in the FX0, FX0S or FX0N PLC. To execute pulse operation, make the instruction execution condition pulse type.
- 2) While the command input is OFF, the instruction is not executed. The activated decode output is held in the previous ON/OFF status.
- 3) When "n" is "0", the instruction executes no processing.
- 4) Some restrictions to applicable devices ▲1:The FX3G, FX3GC, FX3U and FX3UC PLCs only are applicable. ▲2:The FX3U and FX3UC PLCs only are applicable.

# **Program examples**

#### **1. When setting bit devices to ON according to the value of a data register** The value of D0 (whose current value is "14" in this example) is decoded to M0 to M15.

[Structured ladder/FBD] [ ST ] DECO DECO(M8000, D0, K4, M0); M8000 EN **ENO**  $\ddot{\phantom{1}}$  $d - M0$ D0 s K4 n 4 bits Ignored (D0 b0 to b3) (D0 b4 to b15)  $\begin{array}{cccc|c} 7 & 6 & 5 & 4 & 3 & 2 & 1 & 60 \\ \hline 0 & 0 & 0 & 0 & 0 & 1 & 1 & 1 & 0 \end{array}$ b15 ··· When the value of 0 | 0 | 0 | 0 | 1 | 1 | 1 | 0  $\overline{\text{s}}$  b0 to b3 of D0 is "14" 128  $\overline{0}$  $\mathcal{L}$ 32  $\infty$  $\sim$  $\leftarrow$  2n  $\overline{a}$  $\overline{\phantom{0}}$ K8 K7 K6 K5 K4 K3 K2 K1  $\leftarrow$  n=K4 Turns ON when D0 is K0. Up to Up to Up to Up to<br>M255 M255 M127 M63 M63 M31 0 1 0 0 0 0 0 0 0 0 0 0 0 0 0 0 When  $(d)$  is M0  $M255$   $M35M14M13M12M11M10M9M8M7M6M5M4M3M2M1M0$ Up to 256 bits (The number of occupied bits varies depending on the specified "n" value.)

- When the value of b0 to b3 of D0 is "14 (=0+2+4+8)", M14 (which is the 15th from M0) becomes "1" (turns ON).
- When the value of D0 is "0", M0 becomes "1" (turns ON).
- When "n" is set to "K4", any one point among M0 to M15 turns ON according to the value of D0 (0 to 15).
- By changing "n" from K1 to K8, D0 can correspond to numeric values from 0 to 255. However, because the device range of the device specified by  $\overline{d}$  is occupied for decoding accordingly, such device range should not be used for another control.

# **2. Turning ON the bit out of word devices according to the contents of bit devices**

The value expressed by X000 to X002 is decoded to D0 (X000 and X001 are ON, and X002 is OFF in this example).

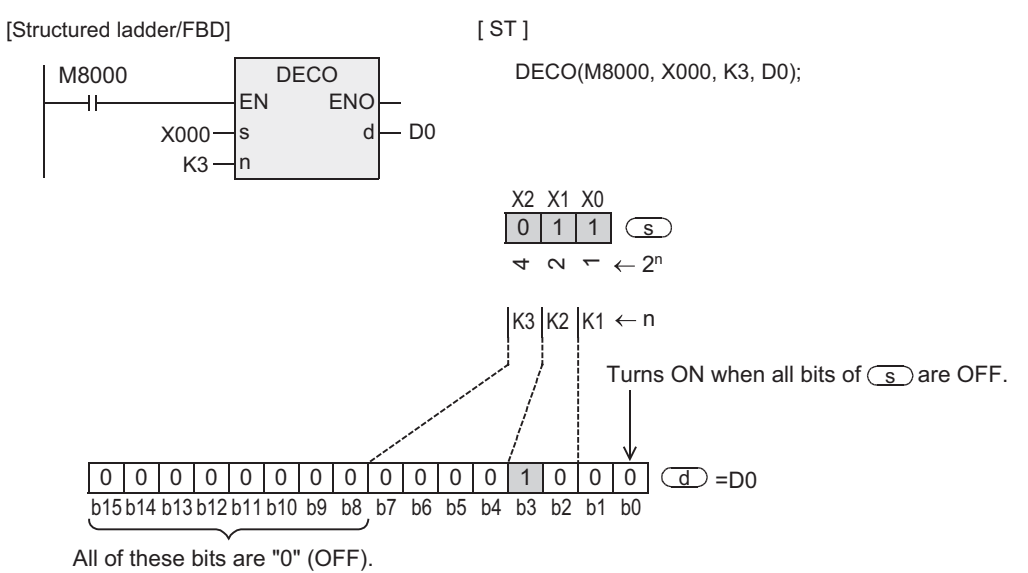

- When the values expressed by X000 to X002 are "3 (=1+2+0)", b3 (which is the 4th from b0) becomes "1" (turns ON).
- When all of X000 to X002 are "0" (OFF), b0 becomes "1" (turns ON).

# **11.3 ENCO / Encode**

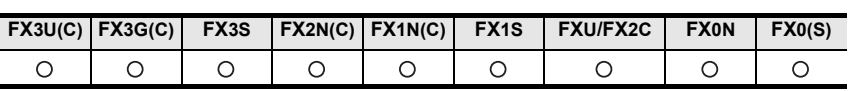

# **Outline**

This instruction obtains positions in which bits are ON in data.

# **1. Format and operation, execution form**

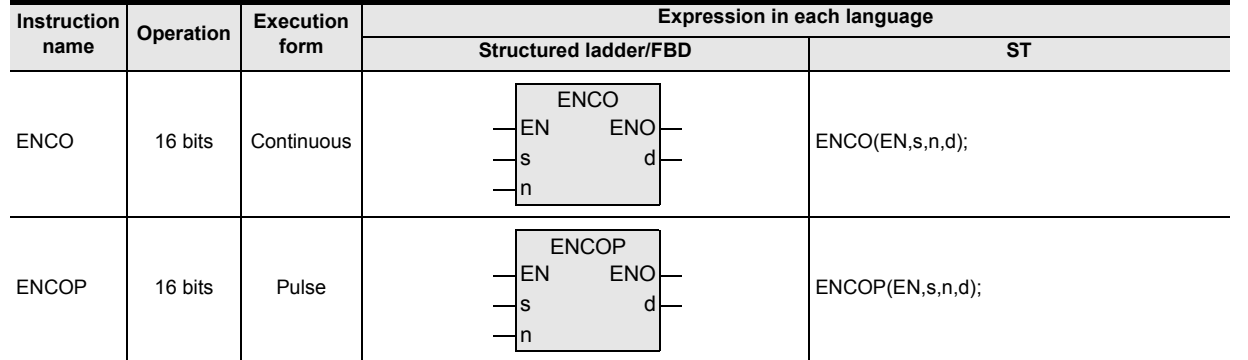

# **2. Set data**

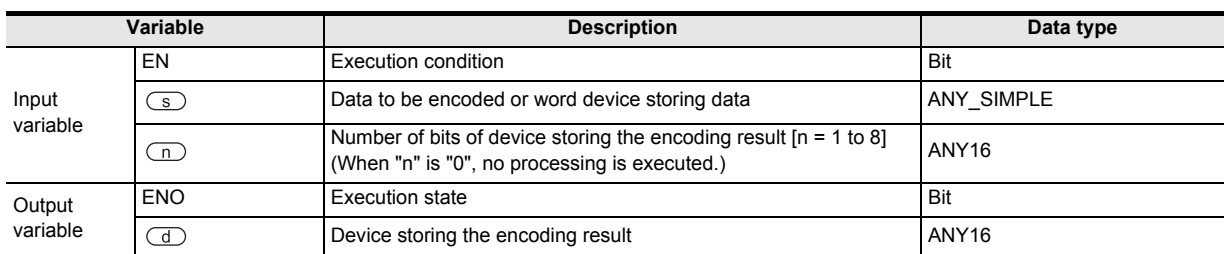

# **3. Applicable devices**

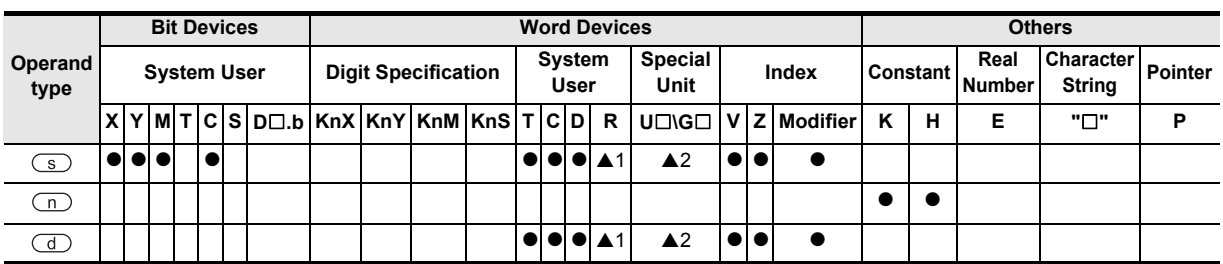

▲: Refer to "Cautions".

**11**

#### **1. 16-bit operation (ENCO, ENCOP)**

The 2<sup>n</sup> bit of the data specified by  $\overline{s}$  is encoded, and the result value is stored to the device specified by  $\bigcirc$ .

This instruction converts data into binary data according to a bit position in the ON status.

- 1) When the device specified by  $\text{S}$  is a bit device (1  $\leq$  n  $\leq$  8)
	- ON bit positions among "2<sup>n</sup>" bits (1  $\leq$  n  $\leq$  8) from the device specified by  $\overline{\leq}$  are encoded to the device specified by  $\left(\overline{d}\right)$ .
	- When "n" is "8", the device specified by  $\textcircled{s}$  occupies  $2^8$  = 256 bits (which is the maximum value).
	- The encoding result of the device specified by  $\overline{d}$  is all "0" (OFF) from the most significant bit to the low-order bit "n".

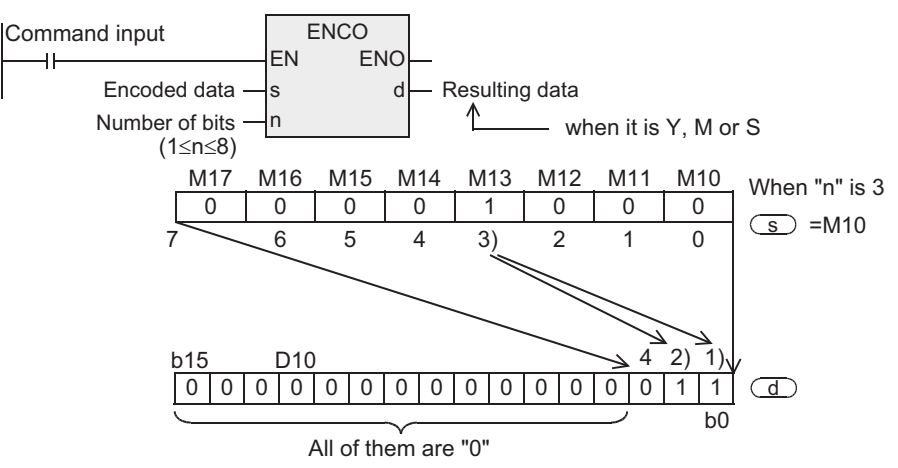

- 2) When the device specified by  $\textcircled{s}$  is a word device (1  $\leq$  n  $\leq$  4) ON bit positions among "2n" bits ( $1 \le n \le 4$ ) from a device specified by  $\textcircled{s}$  are encoded to the device specified by  $\textcircled{d}$ .
	- The encoding result of the device specified by  $\overline{d}$  is all "0" (OFF) from the most significant bit to the low-order bit "n".

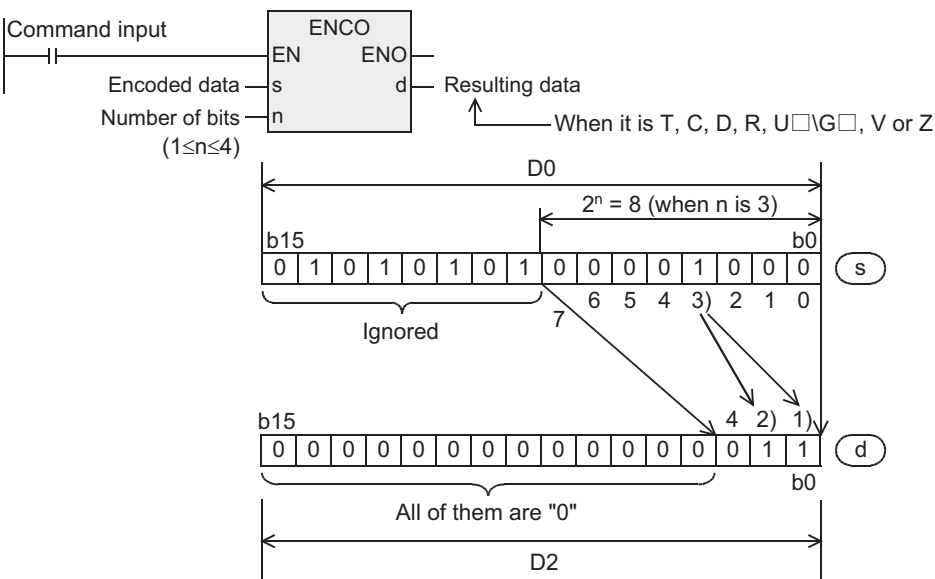

# **Cautions**

- 1) Instructions of pulse operation type are not provided in the FX0S, FX0 or FX0N PLC. To execute pulse operation, make the instruction execution condition pulse type.
- 2) When two or more bits are ON in the data specified by  $\circled{S}$ , the low-order side is ignored, and only the ON position on the high-order side is encoded.
- 3) When the command input is OFF, the instruction is not executed. Activated encode outputs are latched in the previous ON/OFF status.
- 4) Some restrictions to applicable devices ▲1:The FX3G, FX3GC, FX3U and FX3UC PLCs only are applicable. ▲2:The FX3U and FX3UC PLCs only are applicable.

# **11.4 SUM / Sum of Active Bits**

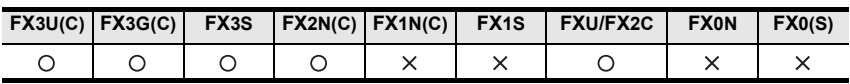

# **Outline**

This instruction counts the number of "1" (ON) bits in the data of a specified device.

#### **1. Format and operation, execution form**

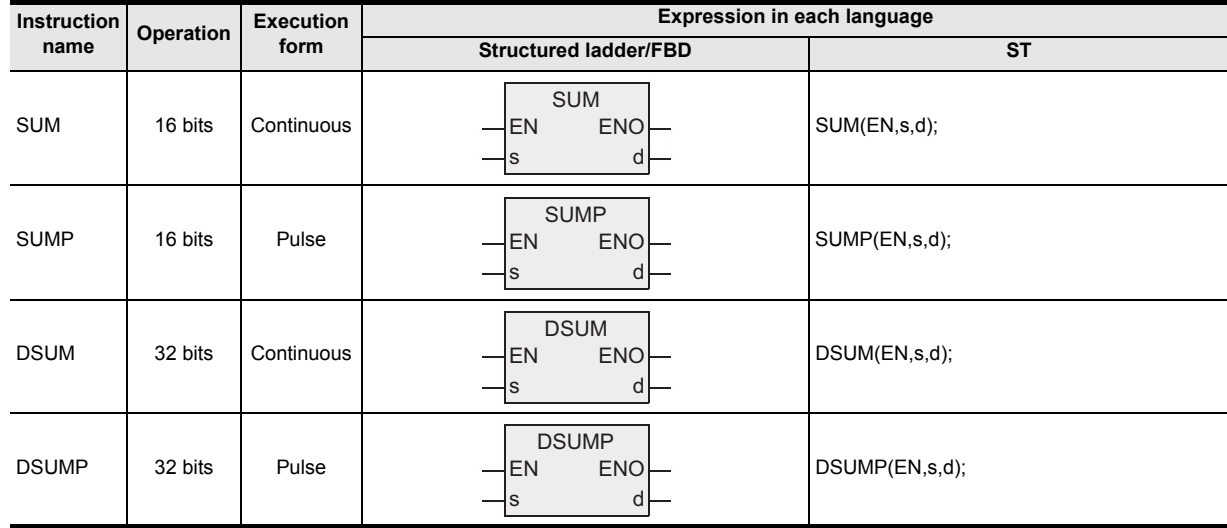

#### **2. Set data**

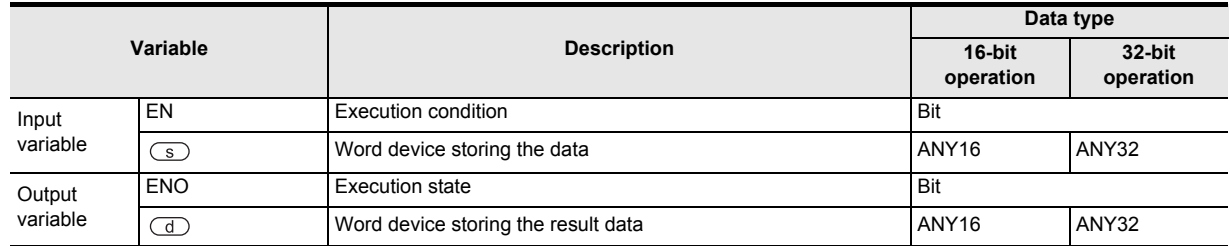

#### **3. Applicable devices**

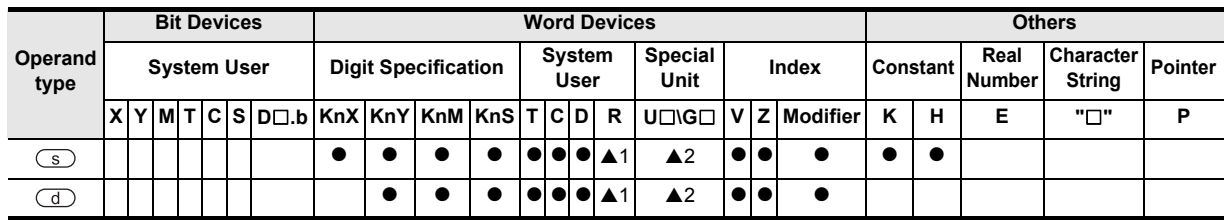

# **1. 16-bit operation (SUM ,SUMP)**

The number of bits in the ON status in the device specified by  $\textcircled{s}$  is counted, and stored to the device specified by  $\left(\overline{d}\right)$ .

• When all bits are 0 (OFF) in the device specified by  $\circled{S}$ , the zero flag M8020 turns ON.

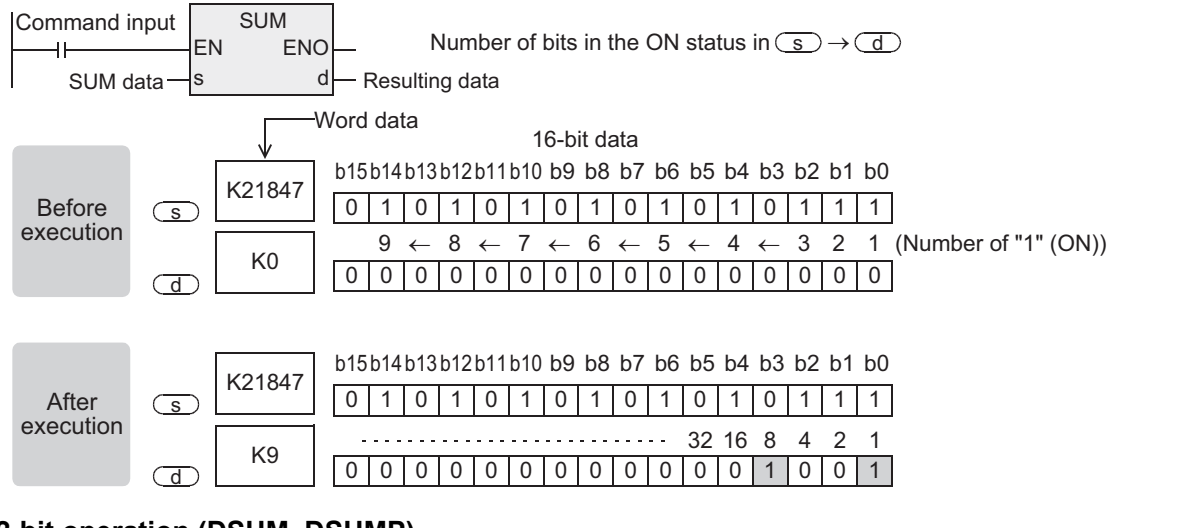

### **2. 32-bit operation (DSUM, DSUMP)**

The number of bits in the ON status in the device specified by  $\circledcirc$  is counted, and stored to the device specified by  $\left(\overline{d}\right)$ .

- The number of bits in the ON status is stored in the device specified by  $\overline{d}$ , and K0 is stored in  $\overline{d}$ +1.
- When all bits are 0 (OFF) in the device specified by  $\circled{S}$ , the zero flag M8020 turns ON.

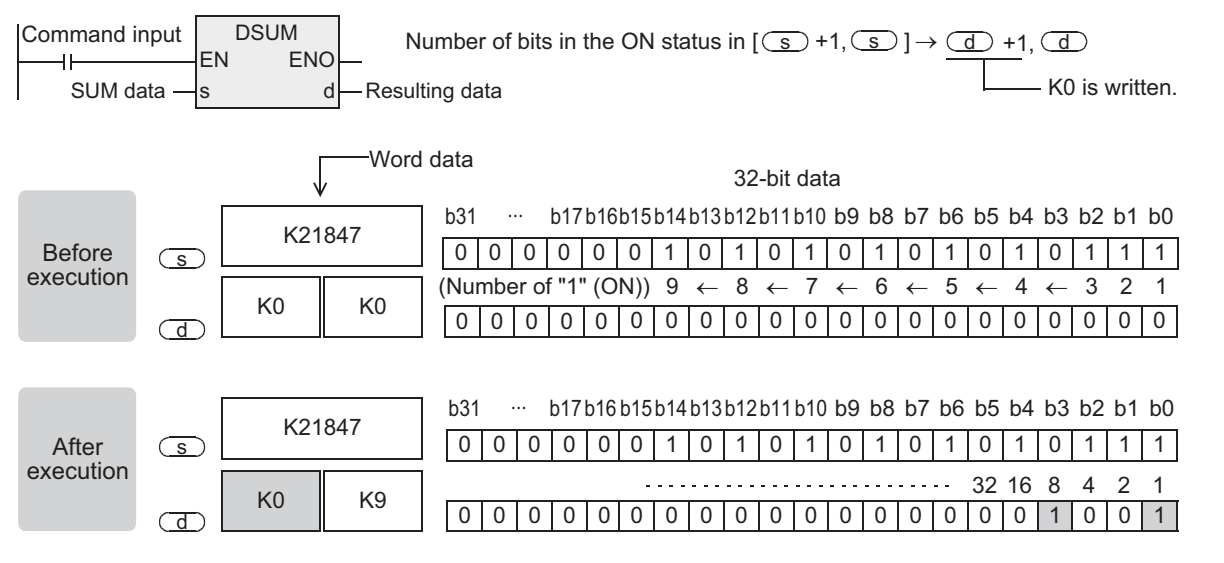

**19**

(Data Operation 2) Applied Instructions

**20**

Applied Instructions<br>(Positioning<br>Control)

# **3. Operation result of the device specified by**  $\textcircled{a}$  **according to the value specified by**  $\textcircled{s}$  **(in 16-bit operation)**

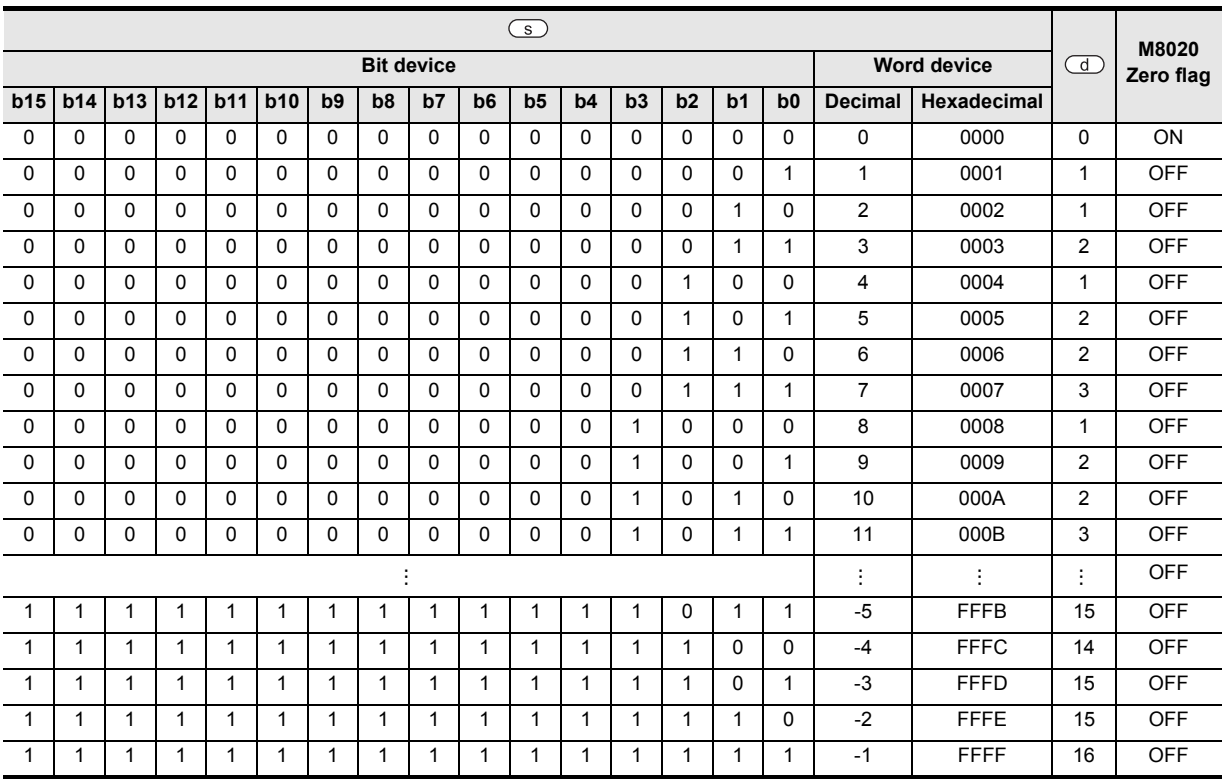

# **Cautions**

- 1) While the command input is OFF, the instruction is not executed. The output of the number of bits in the ON status is latched in the previous status.
- 2) Some restrictions to applicable devices ▲1:The FX3G, FX3GC, FX3U and FX3UC PLCs only are applicable. ▲2:The FX3U and FX3UC PLCs only are applicable.

# **Program examples**

When X000 is ON, the number of bits in the ON status in D0 is counted, and stored to D2.

[Structured ladder/FBD] [ ST ]

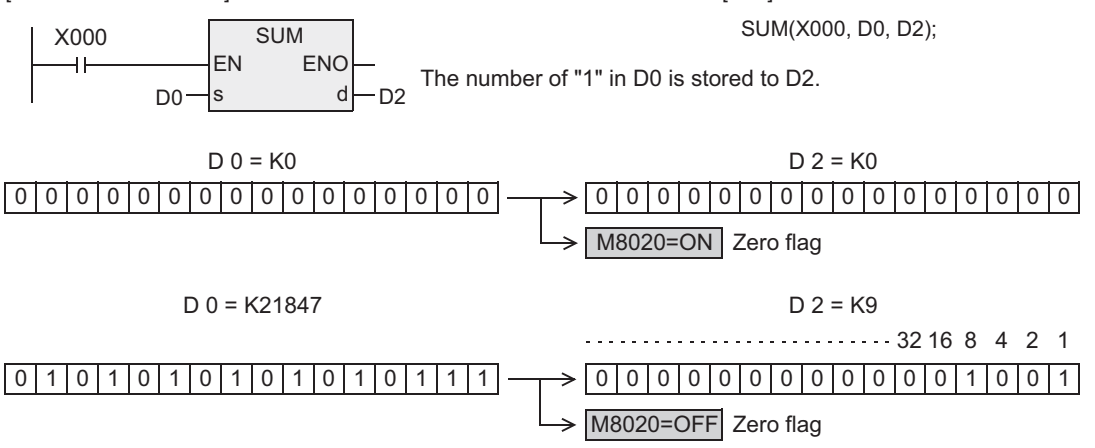

**11**

Applied Instructions<br>(Data Operation)

**12**

**13**

Applied Instructions<br>(Handy<br>Instruction)

**14**

Applied Instructions<br>(External FX I/O<br>Device)

**15**

Applied Instructions<br>(External Device<br>(optional device))

**16**

(External Device) Applied Instructions

**17**

(Data Transfer 2) Applied Instructions

**18**

(Floating Point) Applied Instructions

**19**

(Data Operation 2) Applied Instructions

**20**

Applied Instructions<br>(Positioning<br>Contrig

# **11.5 BON / Check Specified Bit Status**

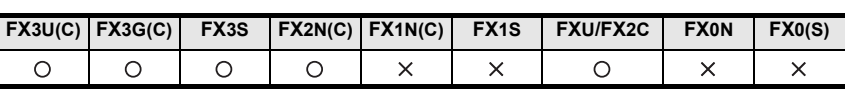

# **Outline**

This instruction checks whether a specified bit position in a device is ON or OFF.

### **1. Format and operation, execution form**

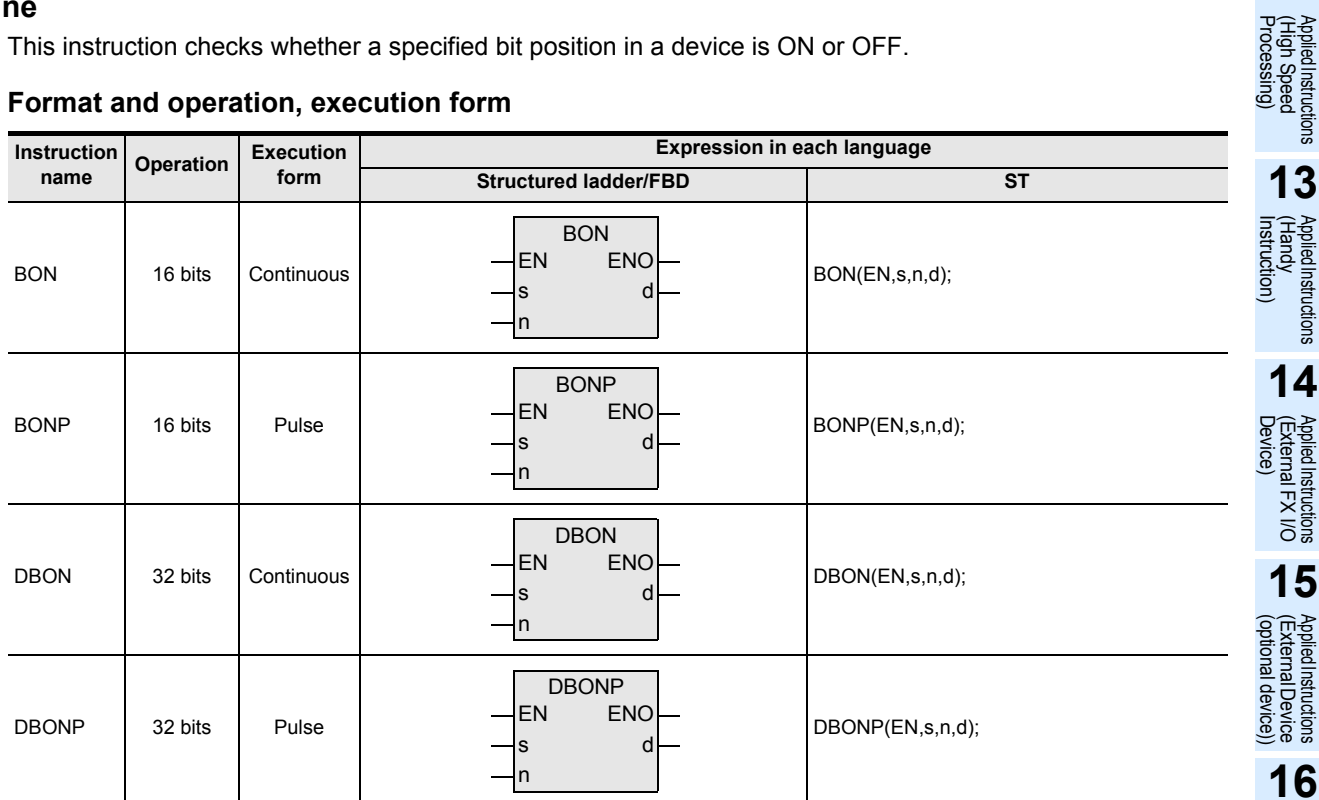

#### **2. Set data**

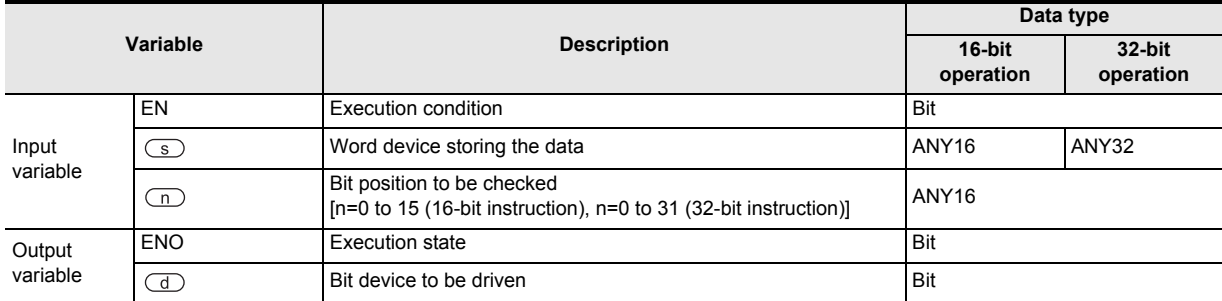

# **3. Applicable devices**

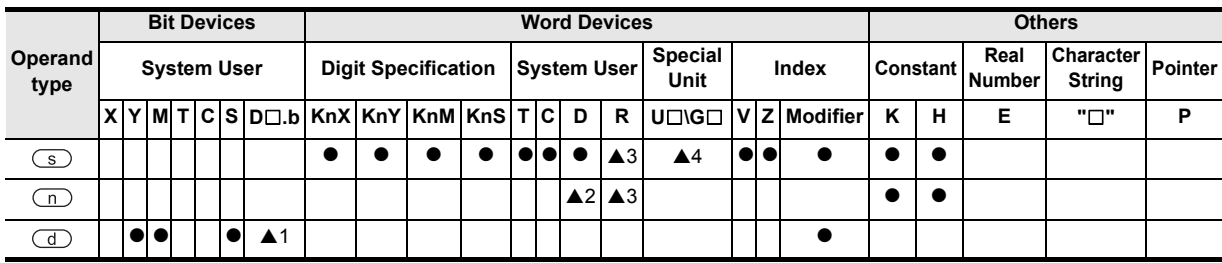

#### **1. 16-bit operation(BON, BONP)**

The status (ON or OFF) of the bit "n" in the device specified by  $\textcircled{s}$  is output to the device specified by  $\textcircled{d}$ . [When the bit "n" is ON, the device specified by  $\overline{d}$  is set to ON. When the bit "n" is OFF, the device specified by  $\overline{d}$  is set to OFF.]

• When a constant  $(K)$  is specified as  $\overline{(s)}$ , it is automatically converted into the binary format.

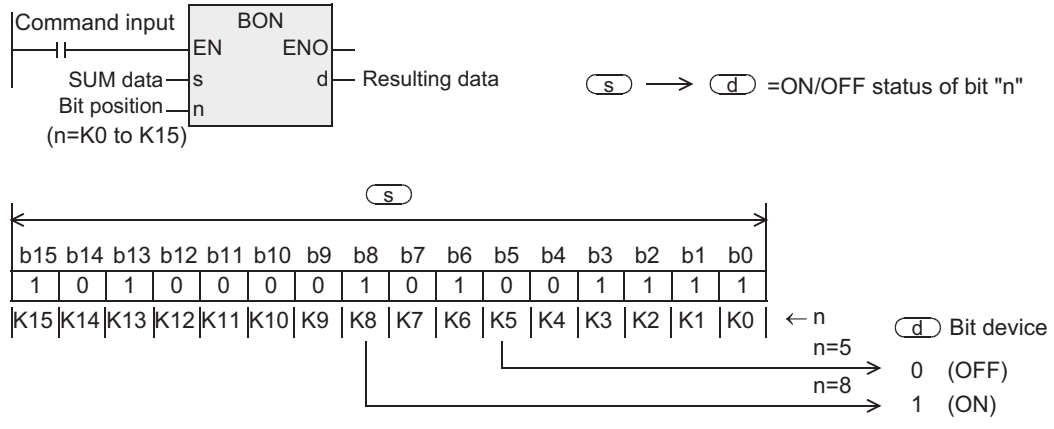

### **2. 32-bit operation(DBON, DBONP)**

The status (ON or OFF) of the bit "n" in the device specified by  $\circled{s}$  is output to the device specified by  $\circled{1}$ . [When the bit "n" is ON, the device specified by  $\overline{d}$  is set to ON. When the bit "n" is OFF, the device specified by  $\overline{d}$  is set to OFF.]

• When a constant  $(K)$  is specified as  $\overline{(s)}$ , it is automatically converted into the binary format.

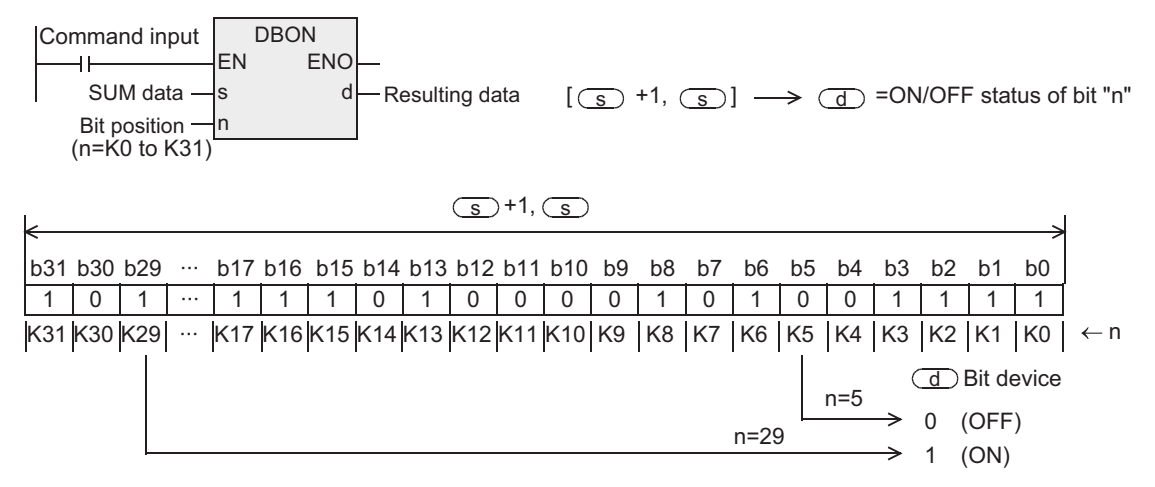

# **Cautions**

- 1) Some restrictions to applicable devices
	- $\triangle$ 1:The FX3U and FX3UC PLCs only are applicable. Not indexed (V, Z).
	- ▲2:The FX3S, FX3G, FX3GC, FX3U and FX3UC PLCs only are applicable.
	- ▲3:The FX3G, FX3GC, FX3U and FX3UC PLCs only are applicable.

▲4:The FX3U and FX3UC PLCs only are applicable.

# **Program examples**

When the bit 9 (n=9) in D10 is "1" (ON), M0 is set to "1" (ON).

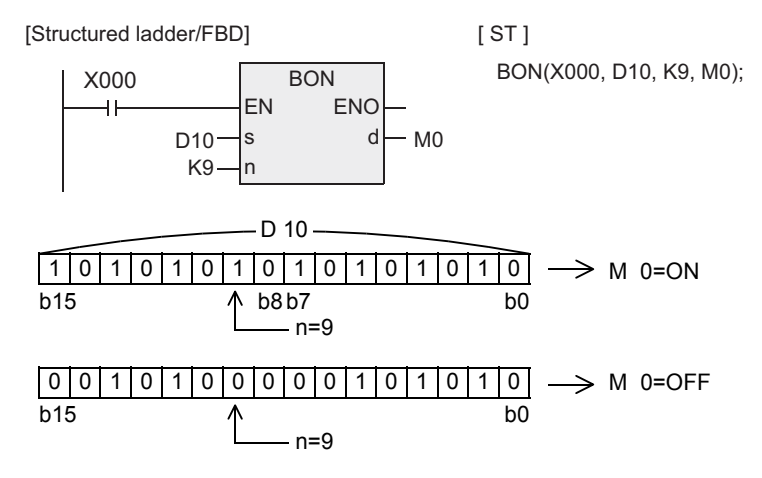

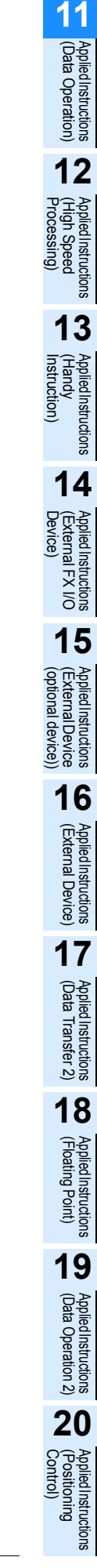

# **11.6 MEAN / Mean**

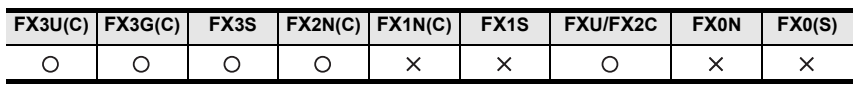

# **Outline**

This instruction obtains the mean value of data.

# **1. Format and operation, execution form**

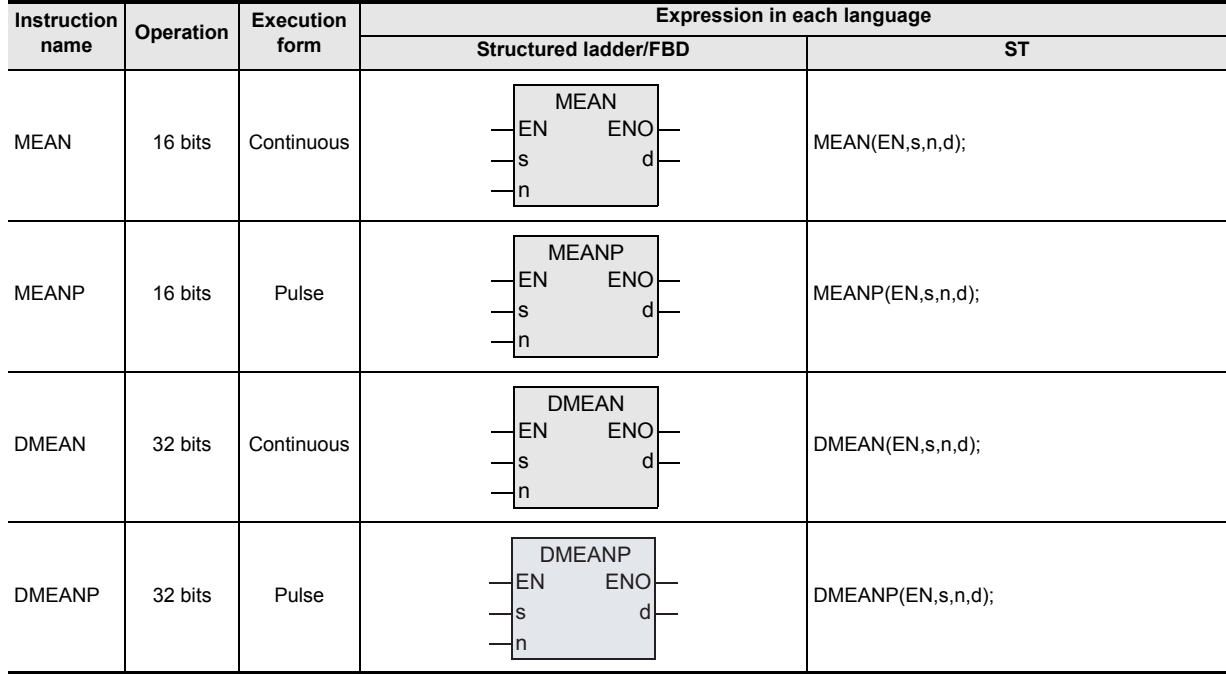

#### **2. Set data**

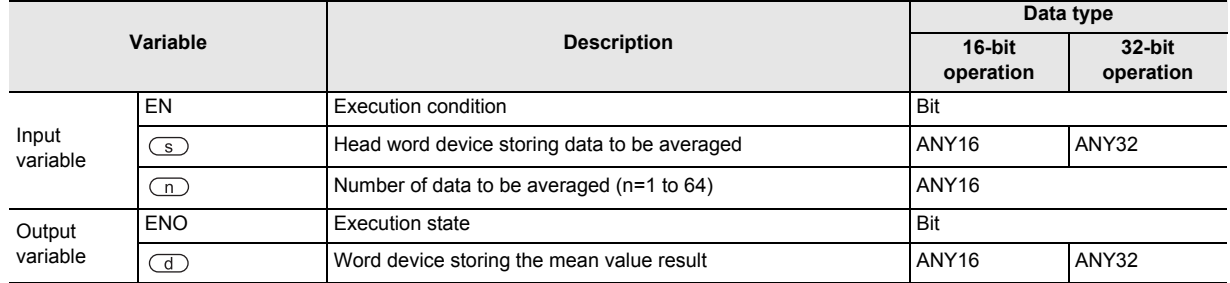

### **3. Applicable devices**

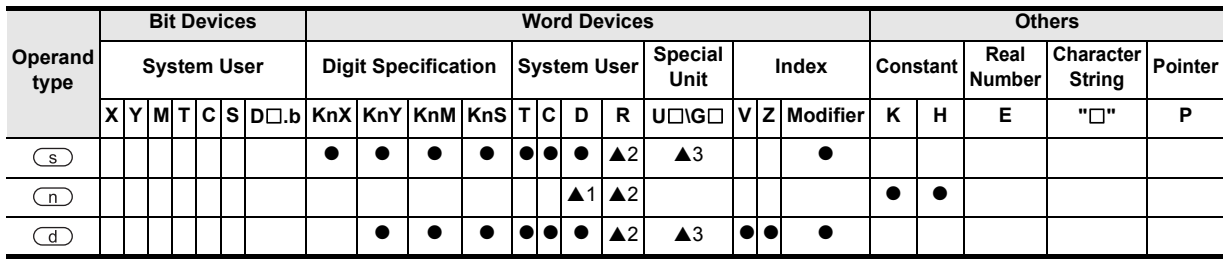

#### **1. 16-bit operation (MEAN, MEANP)**

The mean value of "n" 16-bit data from the device specified by  $\circled{s}$  is stored to the device specified by  $\circled{1}$ .

- The sum is obtained as algebraic sum, and divided by "n".
- The remainder is ignored.

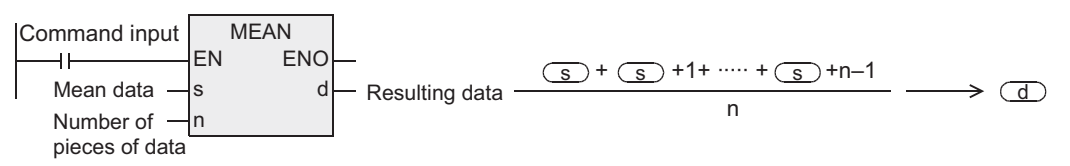

#### **2. 32-bit operation (DMEAN, DMEANP)**

The mean value of "n" 32-bit data from the device specified by  $\textcircled{s}$  is stored to the device specified by  $\textcircled{d}$ .

- The sum is obtained as algebraic sum, and divided by "n".
- The remainder is ignored.

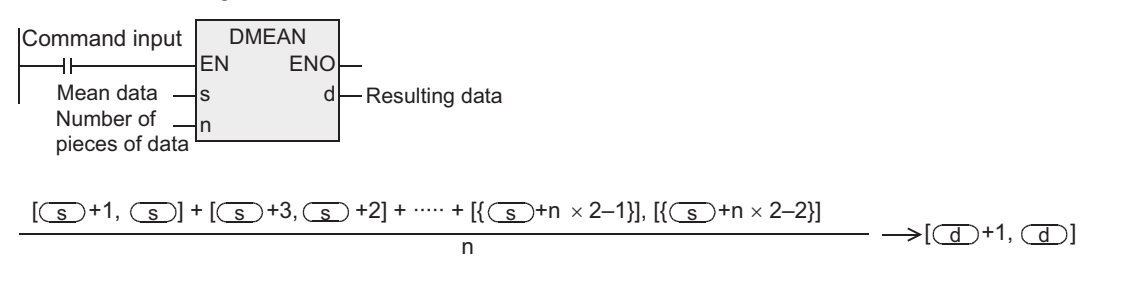

#### **Cautions**

- 1) 32-bit instructions are not provided in the FXU PLC Ver. 2.30 or earlier.
- 2) When a device number is exceeded, "n" is handled as a smaller value in the possible range.
- 3) Some restrictions to applicable devices ▲1:The FX3S, FX3G, FX3GC, FX3U and FX3UC PLCs only are applicable. ▲2:The FX3G, FX3GC, FX3U and FX3UC PLCs only are applicable. ▲3:The FX3U and FX3UC PLCs only are applicable.

#### **Error**

When "n" is any value outside the range from "1" to "64", an operation error (M8067) is caused.

#### **Program examples**

The data of D0, D1 and D2 are summed, divided by "3", and then stored to D10.

[Structured ladder/FBD]

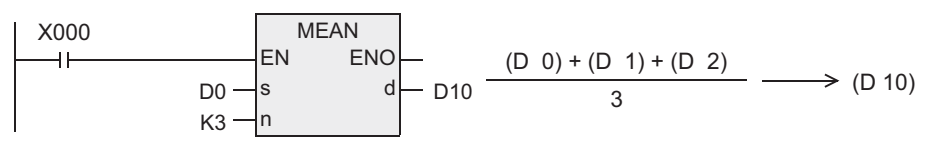

[ ST ]

MEAN(X000, D0, K3, D10);

**20**

ed Instructions<br>itioning

# **11.7 ANS / Timed Annunciator Set**

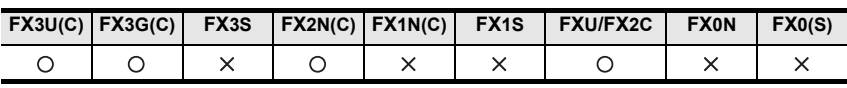

# **Outline**

This instruction sets a state relay as an annunciator.

# **1. Format and operation, execution form**

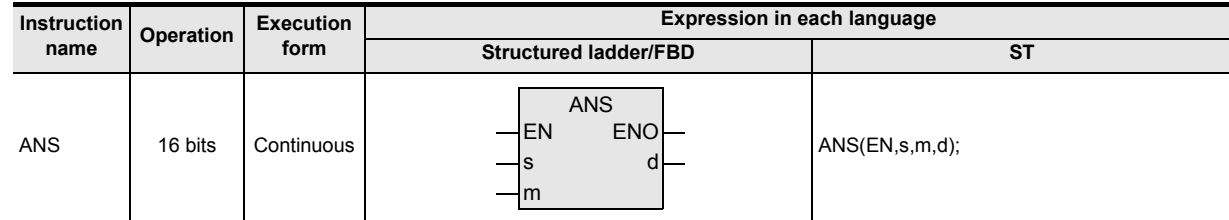

### **2. Set data**

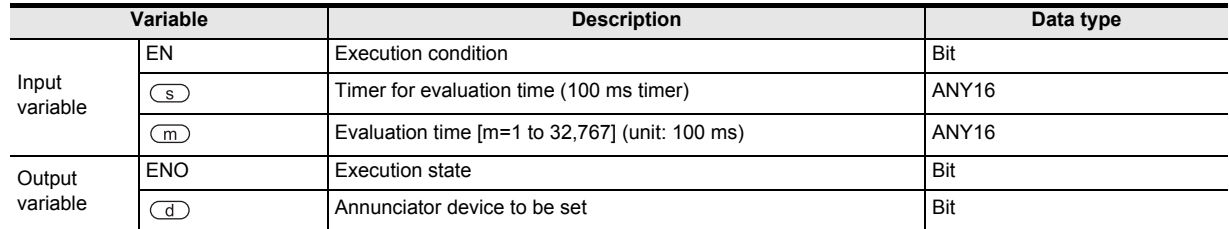

### **3. Applicable devices**

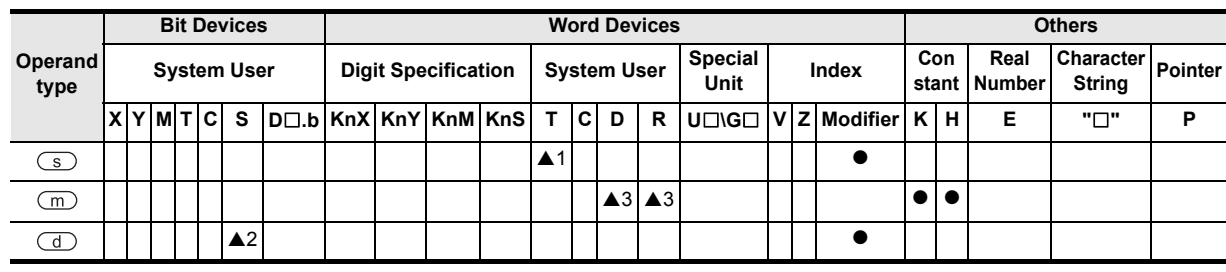

A: Refer to "Cautions".

# **Function and operation explanation**

#### **1. 16-bit operation**

When the command input remains ON for equivalent to or longer than the evaluation time [ $m \times 100$  ms, timer specified by  $\circledcirc$ ], the device specified by  $\circledcirc$  is set.

When the command input remains ON for less than the evaluation time  $[m \times 100 \text{ ms}]$  and then turns OFF, the current value of the timer for evaluation specified by  $\textcircled{s}$  is reset and the device specified by  $\textcircled{d}$  is not set. When the command input turns OFF, the timer for evaluation is reset.

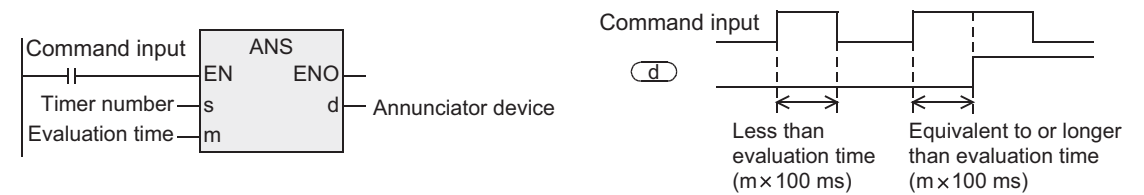

**11**

Applied Instructions<br>
(Data Operation)

**12**

Processing) (High Speed Applied Instructions

**13**

Instruction) (Handy Applied Instructions

**14**

Device) (External FX I/O Applied Instructions

**15**

Applied Instructions<br>(External Device<br>(optional device))

**16**

(External Device) Applied Instructions

**17**

(Data Transfer 2) Applied Instructions

**18**

(Floating Point) Applied Instructions

**19**

(Data Operation 2) Applied Instructions

**20**

ed Instructions<br>itioning

# **Related device**

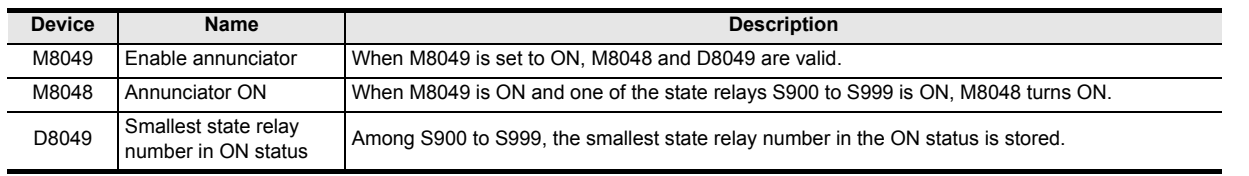

# **Cautions**

Some restrictions to applicable devices

- $\triangle$ 1:T0 to T199
- ▲2:S900 to 999
- ▲3:The FX3G, FX3GC, FX3U and FX3UC PLCs only are applicable.

#### **Program examples**

#### **1. Displaying a fault number using an annunciator**

When the program for external fault diagnosis shown below is created and the content of D8049 (smallest state relay number in the ON status) is monitored, the smallest state relay number in the ON status from S900 to S999 is displayed.

If two or more faults are present at the same time, the next smallest fault number is displayed after the fault of the smallest fault number is cleared.

[Structured ladder/FBD]

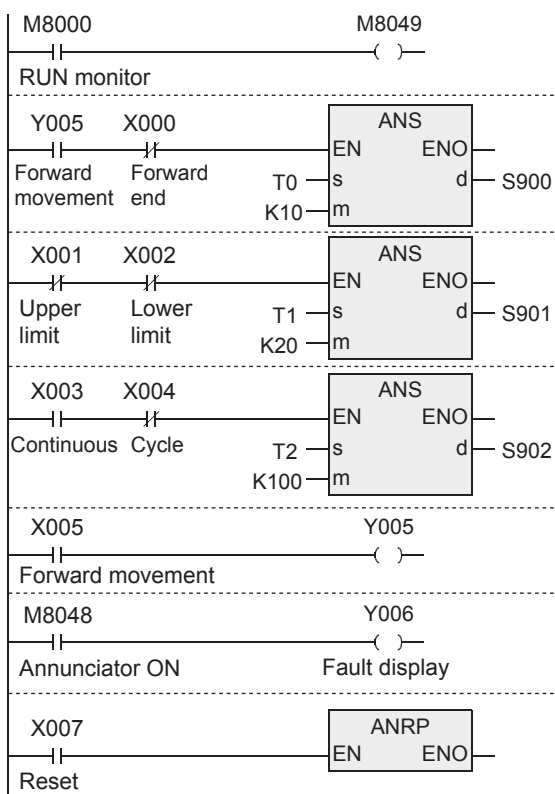

When M8049 turns ON, monitoring becomes valid.

If the forward end detection input X000 does not turn ON within 1 second after the forward movement output Y005 is driven, S900 turns ON.

If both the upper limit input X001 and the lower limit input X002 are OFF for 2 seconds or more due to a DOG error, S901 turns ON.

The switch X004 is set to ON in one operation cycle of the machine. If the switch X004 is not set to ON while the continuous operation mode input X003 is ON in the machine whose tact time is less than 10 seconds, S902 turns ON.

When one among S900 to S999 turns ON, M8048 turns ON and the fault display output Y006 turns ON.

A state relay which was set to ON by the external fault diagnosis program is set to OFF by the reset button X007. Every time X007 is set to ON, an operation state relay in the ON status with the smallest device number is reset (set to OFF) in turn.

[ ST ]

M8049:= M8000; ANS(Y005 AND NOT X000, T0, K10, S900); ANS(NOT X001 AND NOT X002,T1, K20, S901); ANS(X003 AND NOT X004, T2, K100, S902); Y005:=X005; Y006:=M8048; ANRP(X007);

# **11.8 ANR / Annunciator Reset**

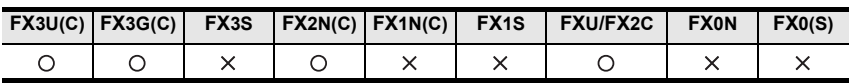

# **Outline**

This instruction resets an annunciator in the ON status with the smallest number.

#### **1. Format and operation, execution form**

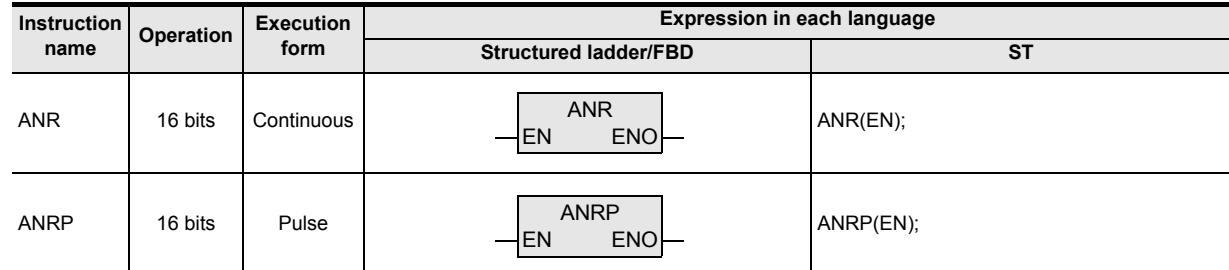

#### **2. Set data**

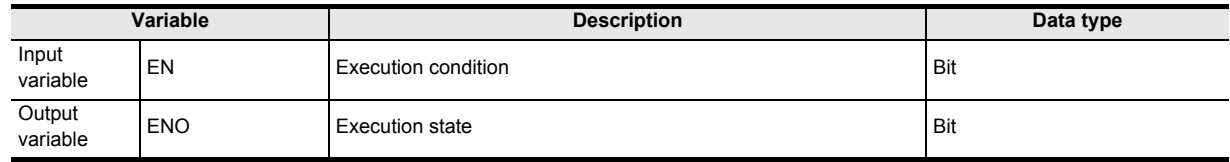

#### **3. Applicable devices**

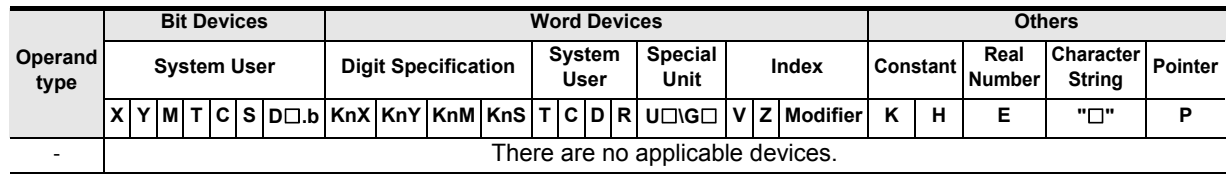

# **Function and operation explanation**

#### **1. 16-bit operation (ANR, ANRP)**

When the command input turns ON, a state relay working as annunciator in the ON status is reset.

• If two or more state relays are ON, the state relay with the smallest number is reset. When the command input is set to ON again, the state relay with the next smallest number is reset among state relays working as annunciators in the ON status.

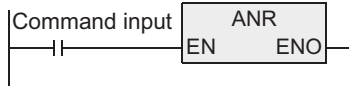

# **Related device**

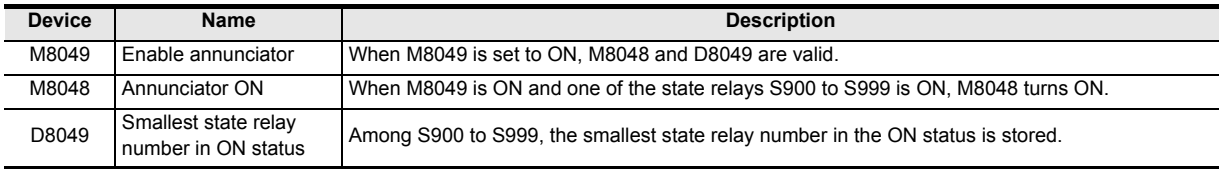

# **Cautions**

# **1. Execution in each operation cycle**

- When ANR instruction is used, annunciators in the ON status are reset in turn in each operation cycle.
- When ANRP instruction is used, an annunciator in the ON status is reset only in one operation cycle (only once).

# **Program examples**

Refer to ANS instruction

→ **For a program example, refer to Section 11.7.**

**11**

# **11.9 SQR / Square Root**

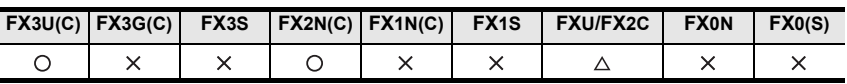

# **Outline**

This instruction obtains the square root.

The DESQR instruction obtains the square root in floating point operation.

# → **For DESQR instruction, refer to Section 18.15.**

# **1. Format and operation, execution form**

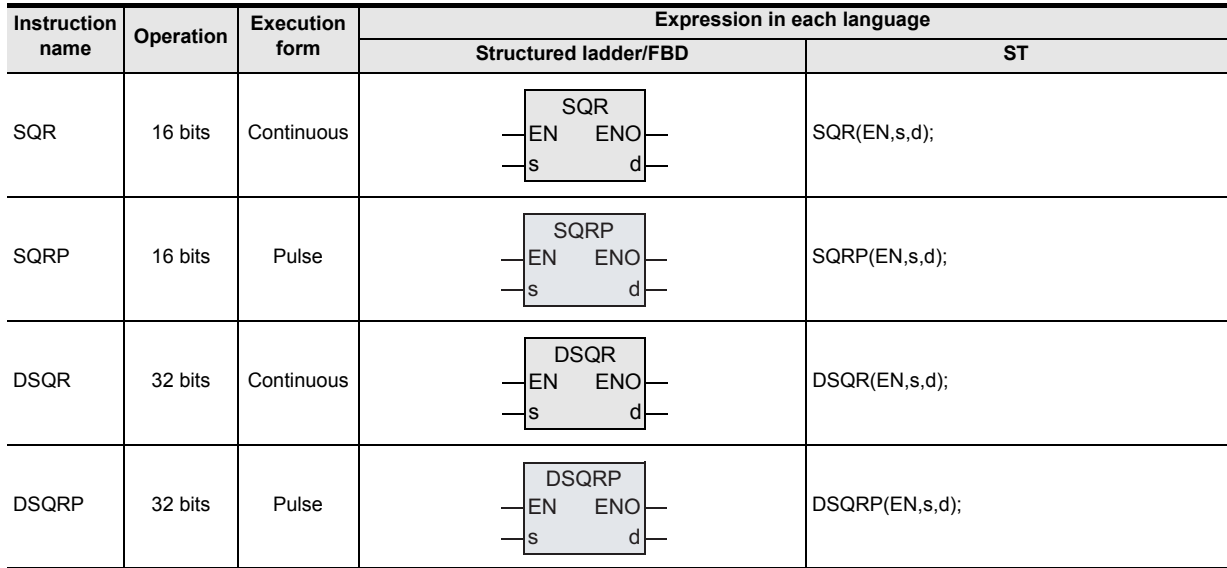

# **2. Set data**

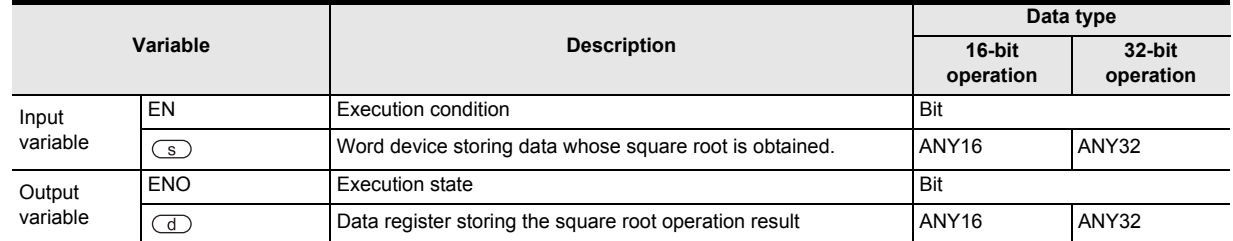

# **3. Applicable devices**

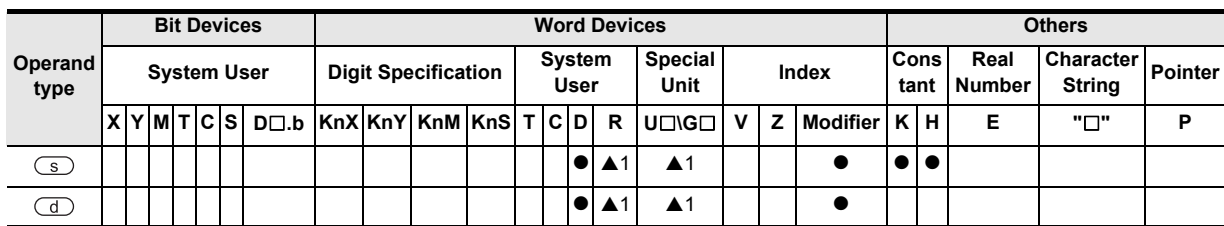

# **1. 16-bit operation (SQR, SQRP)**

The square root of the data stored in the device specified by  $\textcircled{s}$  is calculated, and stored to the device specified by  $\textcircled{d}$ ).

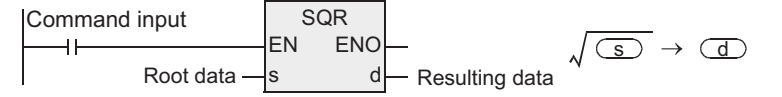

# **2. 32-bit operation (DSQR, DSQRP)**

The square root of the data stored in the device specified by  $\circled{s}$  is calculated, and stored to the device specified by  $\textcircled{d}$ ).

Command input Root data  $\overline{-}$  s d  $\overline{-}$  Resulting data DSQR EN s **ENC** d  $(s)$  +1,  $(s)$   $\rightarrow$   $(d)$  +1,  $(d)$ 

# **Cautions**

- 1) The instruction is provided in the FXU PLC Ver. 3.07 or later.
- 2) The obtained square root is an integer because the decimal point is ignored. When the decimal point is ignored, M8021 (borrow flag) turns ON.
- 3) When the calculated value is true "0", M8020 (zero flag) turns ON.
- 4) Some restrictions to applicable devices ▲1:The FX3U and FX3UC PLCs only are applicable.

# **Program examples**

The square root of D10 is stored to D12. The value of D10 is "100".

[Structured ladder/FBD]

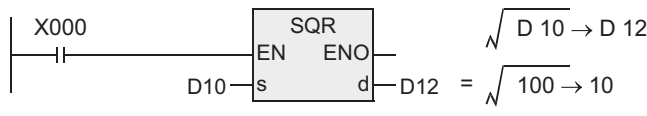

[ ST ]

SQR(X000, D10, D12);

# **11.10 FLT / Conversion to Floating Point**

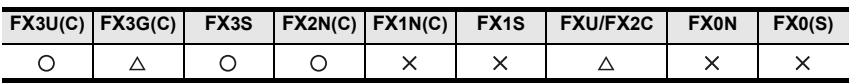

# **Outline**

This instruction converts a binary integer into a binary floating point (real number).

### **1. Format and operation, execution form**

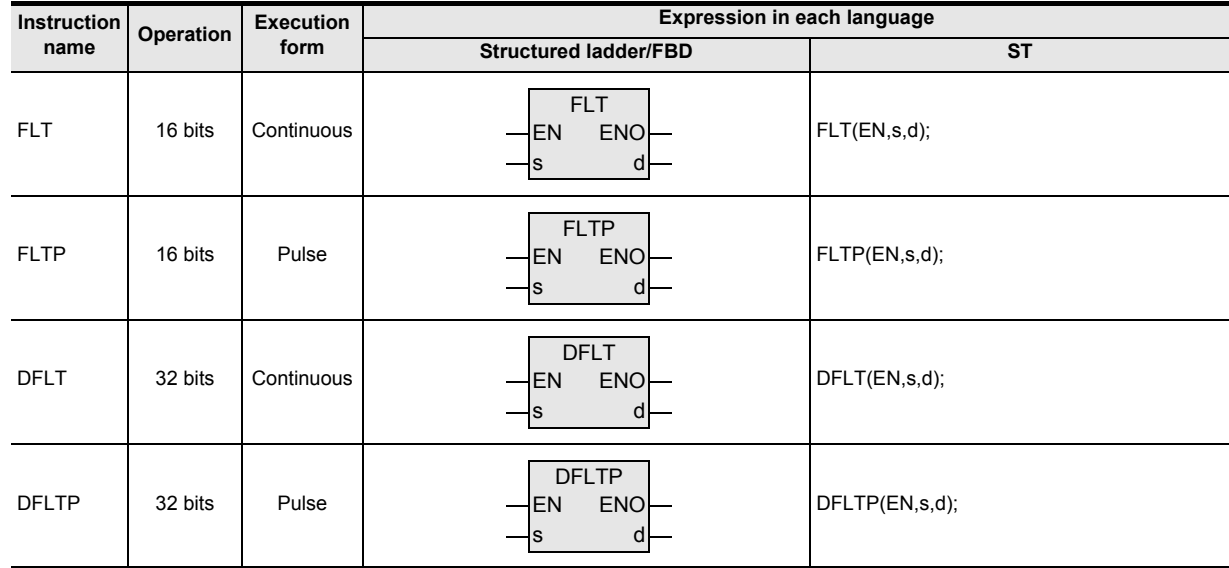

#### **2. Set data**

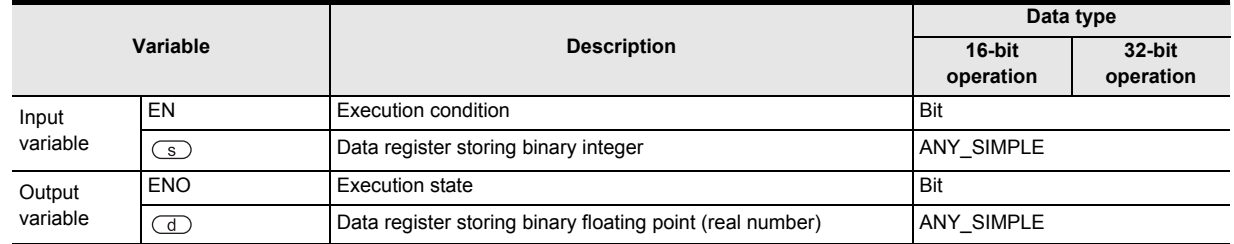

## **3. Applicable devices**

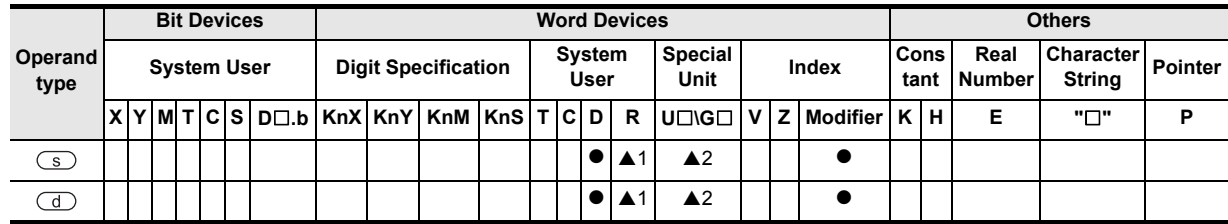
### **Function and operation explanation**

#### **1. 16-bit operation (FLT, FLTP)**

The binary integer data of the device specified by  $\textcircled{s}$  is converted into binary floating point (real number), and stored to the device specified by  $\left(\overline{d}\right)$ .

Command input Device that stores the binary integer data Device that stores the binary floating point data Binary integer Binary floating point (real number) FLT EN s ENO d  $\circled{s}$   $\rightarrow$   $\circled{(\circled{d})}$  +1,  $\circled{d}$ )

### **2. 32-bit operation (DFLT, DFLTP)**

The binary integer data of the device specified by  $\textcircled{s}$  is converted into binary floating point (real number), and stored to the device specified by  $\overline{a}$ .

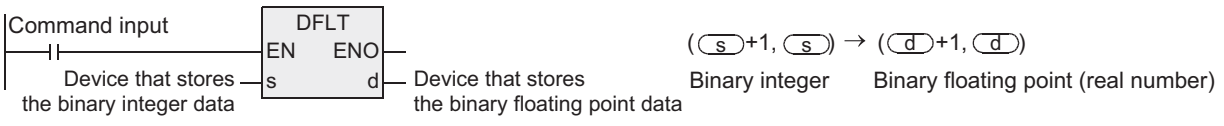

### **Related instruction**

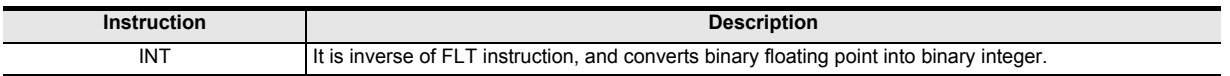

# **Related devices**

#### → **For the method of the zero and borrow flags, refer to Section Section 1.3.4.**

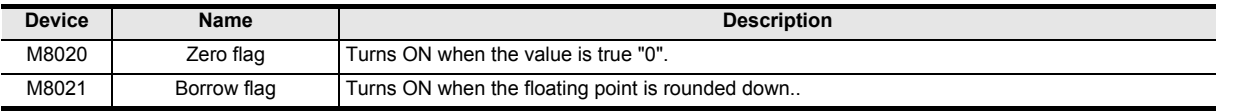

### **Cautions**

- 1) The instruction is provided in the FX3G PLC Ver. 1.10 or later.
- 2) The instruction is provided in the FXU PLC Ver. 3.07 or later.
- 3) Some restrictions to applicable devices
	- ▲1:The FX3G, FX3GC, FX3U and FX3UC PLCs only are applicable. ▲2:The FX3U and FX3UC PLCs only are applicable.

**11**

Instructions

# **Program examples**

### **1. Arithmetic operations by binary floating point operations**

The sequence program shown below is constructed as follows:

1) Calculation example

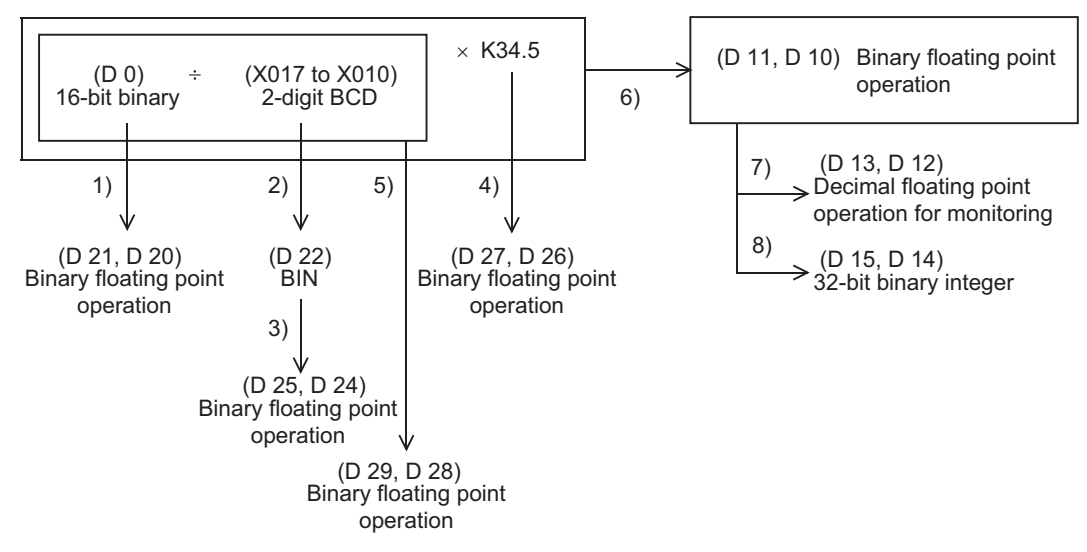

**11**

### 2) Program

[Structured ladder/FBD]

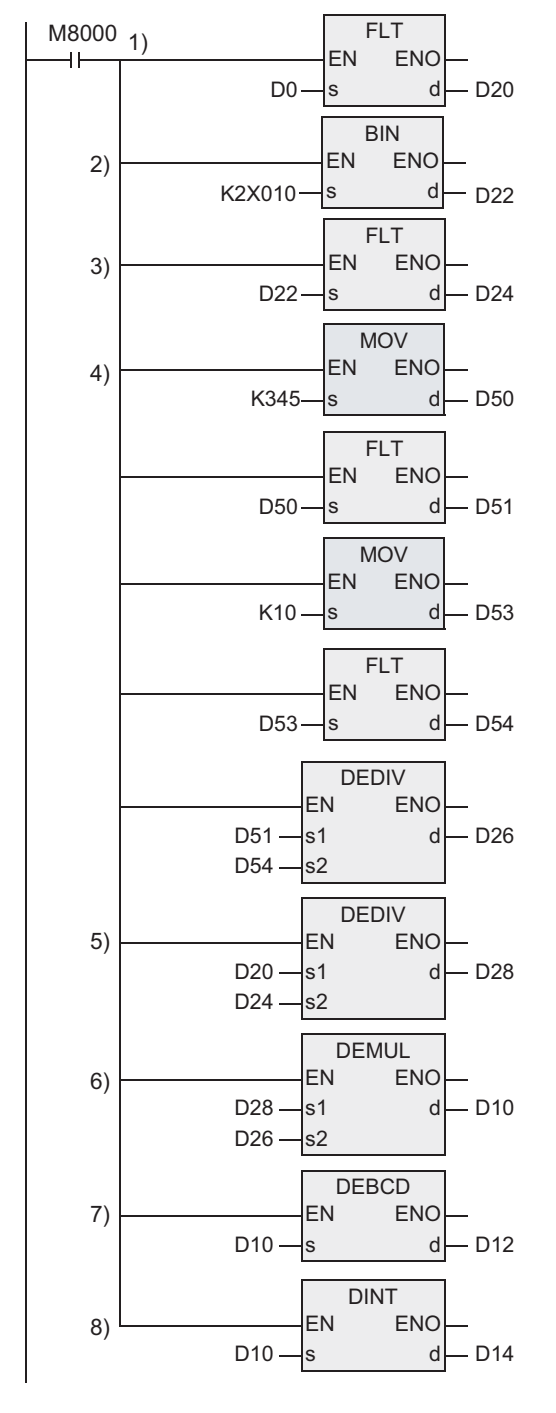

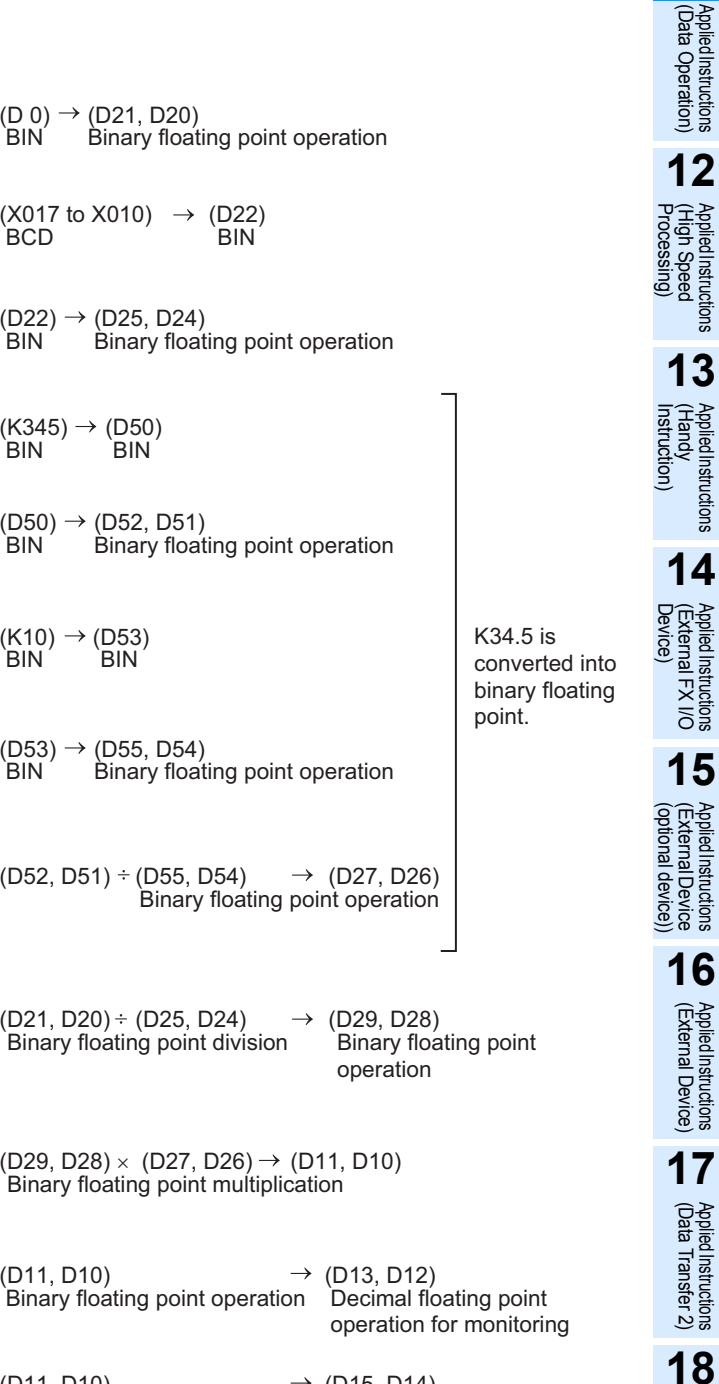

Binary floating point operation

 $(D11, D10)$   $\rightarrow$   $(D15, D14)$ <br>Binary floating point operation 32-bit binary integer

#### [ ST ]

FLT(M8000, D0, D20); BIN(M8000, K2X010, D22); FLT(M8000, D22, D24); MOV(M8000, K345, D50; FLT(M8000, D50, D51); MOV(M8000, K10, D53); FLT(M8000, D53, D54); DEDIV(M8000, D51, D54, D26); DEDIV(M8000, D20, D24, D28); DEMUL(M8000, D28, D26, D10); DEBCD(M8000, D10, D12); DINT(M8000, D10, D14);

(Data Operation 2) Applied Instructions **20** Applied Instructions<br>(Positioning<br>Control)

(Floating Point) Applied Instructions

**19**

# **12. Applied Instructions (High Speed Processing)**

This chapter introduces interrupt processing type high-speed instructions that execute sequence control using the latest I/O information and utilize the high-speed processing performance of the PLC.

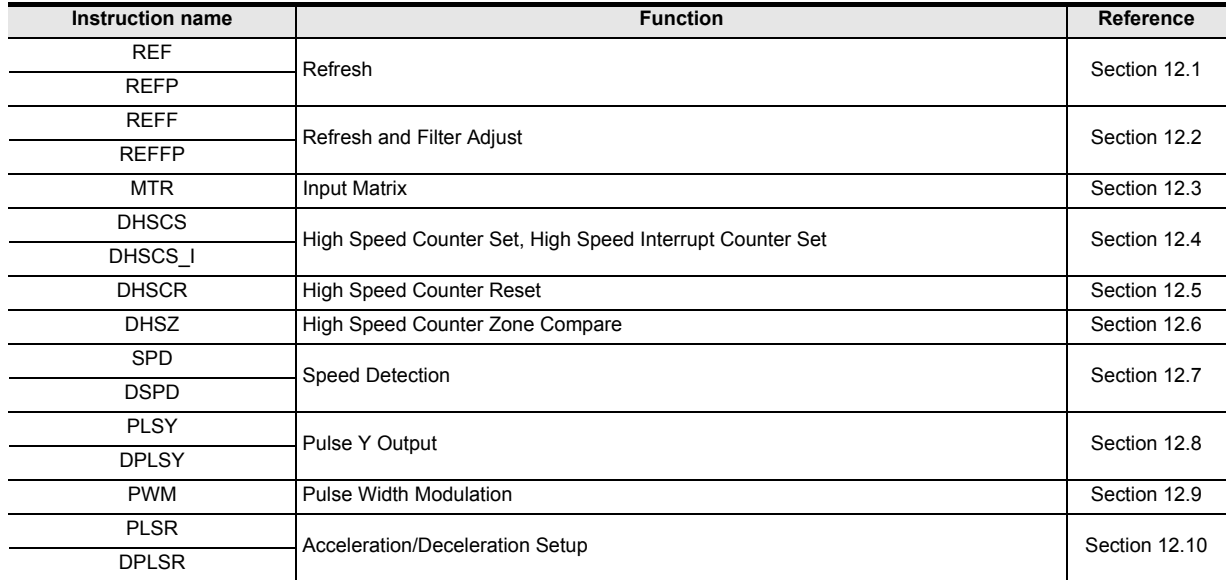

# **12.1 REF / Refresh**

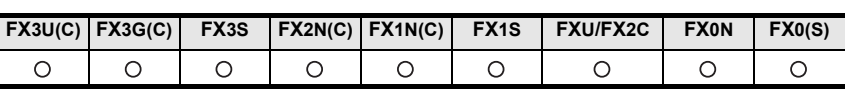

### **Outline**

This instruction immediately outputs the latest input (X) information or the current output (Y) operation result in the middle of a sequence program operation.

#### **1. Format and operation, execution form**

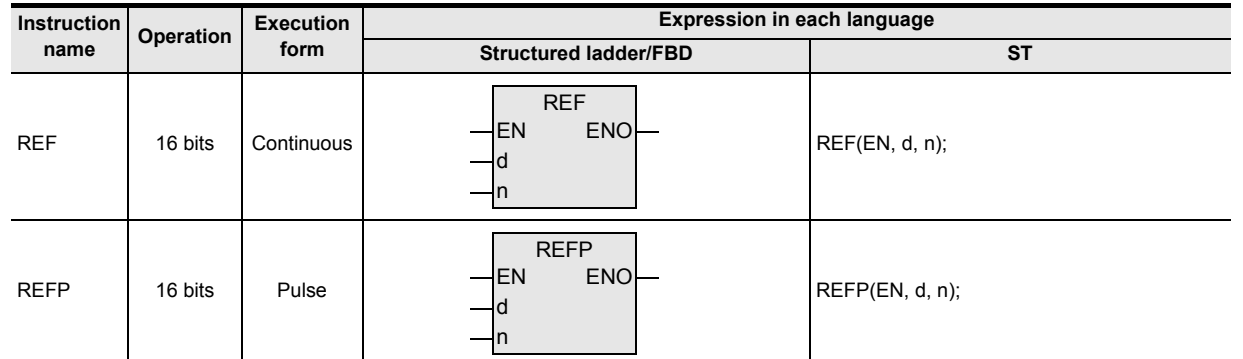

### **2. Set data**

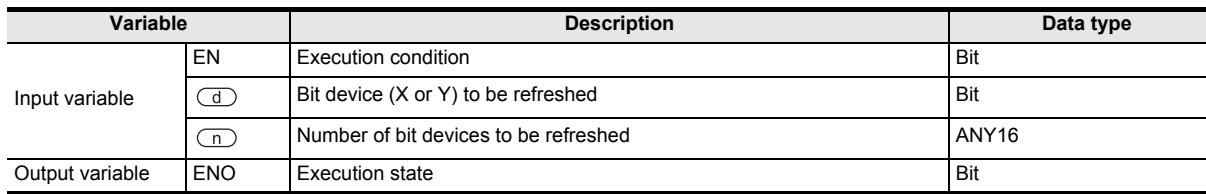

### **3. Applicable devices**

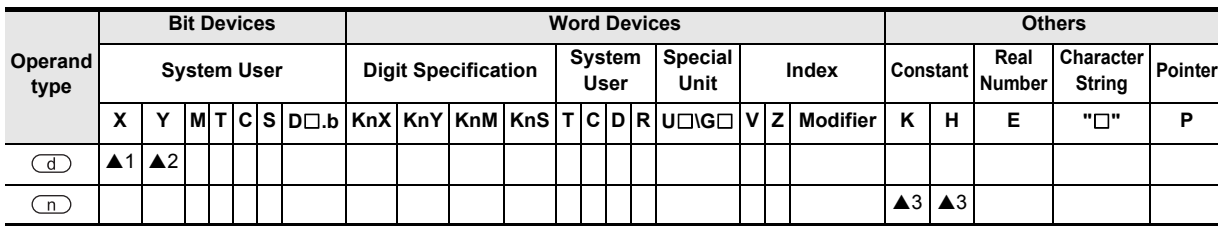

▲: Refer to "Cautions".

### **Function and operation explanation**

#### **1. 16-bit operation(REF, REFP)**

- 1) When refreshing outputs (Y)
	- "n" points are refreshed from the output of the device specified by  $\overline{d}$ . ("n" must be a multiple of 8.)

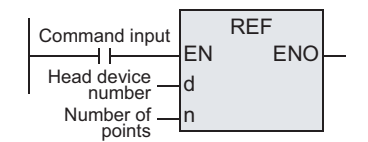

- \* Refer to "Caution" for the head device number and the number of points.
- When this instruction is executed, the output latch memory is refreshed to the output status in the specified range.

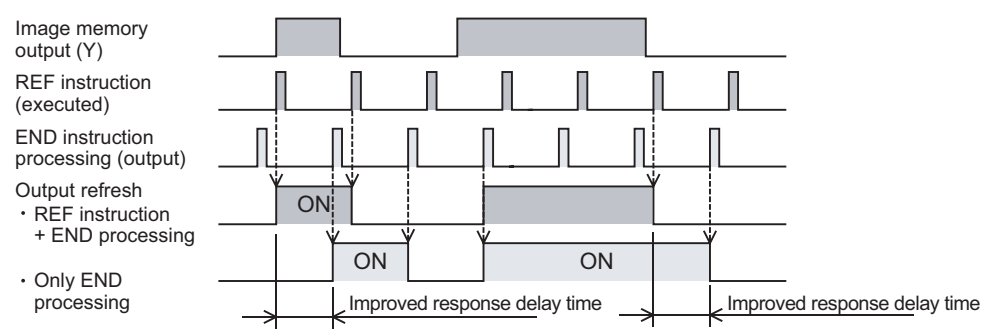

#### 2) When refreshing inputs (X)

"n" points are refreshed from the input of the device specified by  $\overline{d}$ . ("n" must be a multiple of 8.)

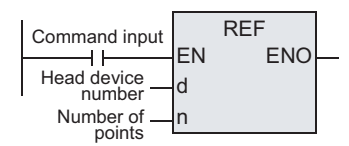

- \* Refer to "Caution" for the head device number and the number of points.
- If the input information is turned ON approximately 10 ms (response delay time of the input filter) before the instruction is executed, the input image memory turns ON when the instruction is executed.
- The response delay time of the input filter can be changed.

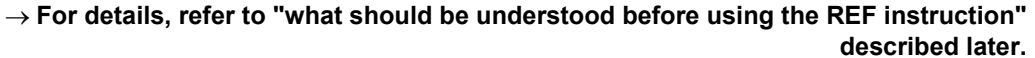

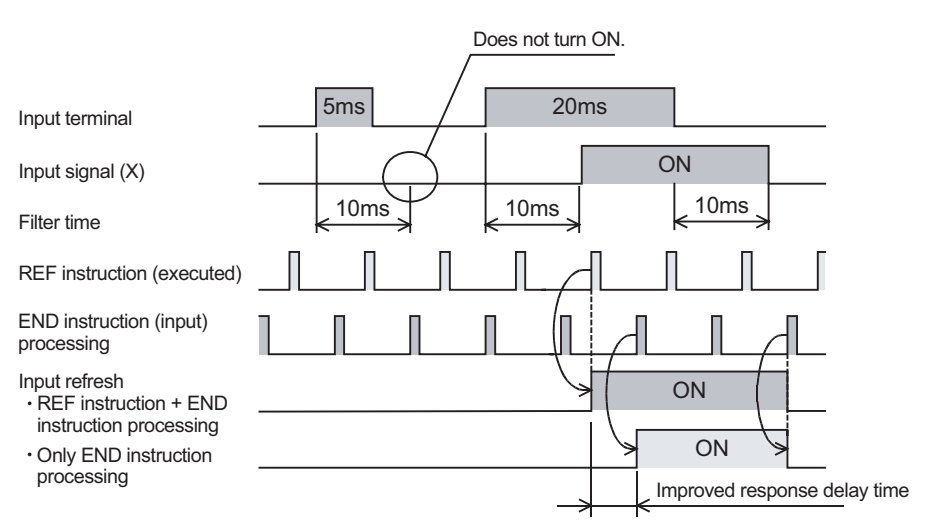

### **Cautions**

- 1) When setting the specified head device number "d", make sure that the least significant digit number is "0" such as "X000, X010, X020, ..." or "Y000, Y010, Y020, ...".
- 2) Instructions of pulse operation type are not provided in the FX0S, FX0 or FX0N PLC. To execute pulse operation, make the instruction execution condition pulse type.
- 3) Some restrictions to applicable devices
	- S1: X000, X010, X020 ....Up to the final input number (The last digit number must be "0".)
	- ▲2: Y000, Y010, Y020 ....Up to the final output number (The last digit number must be "0".)
	- ▲3: Set a multiple of "8" to the number of refresh points "n", such as K8(H8), K16(H10), ..., K256 (H100). Any number other than the above generates an error.

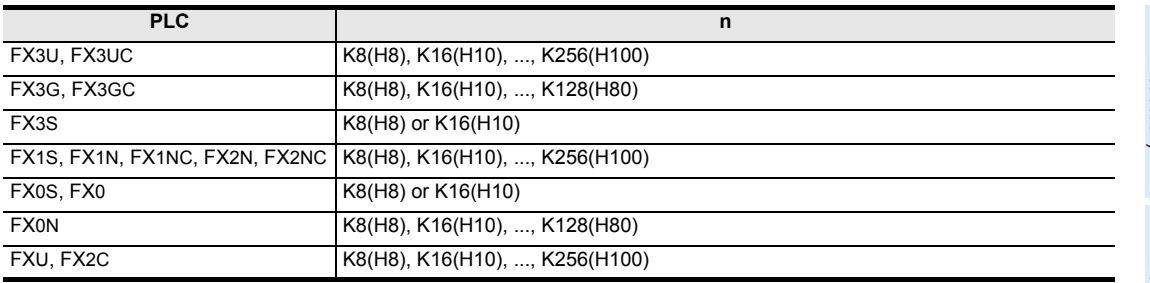

# **Program examples**

# **1. When refreshing inputs**

Only X010 to X017 (8 points in total) are refreshed.

[ST] [Structured ladder/FBD]

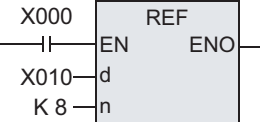

REF(X000,X010,K8);

### **2. When refreshing outputs**

Y000 to Y007, Y010 to Y017 and Y020 to Y027 (24 points in total) are refreshed.

[ST]

[Structured ladder/FBD]

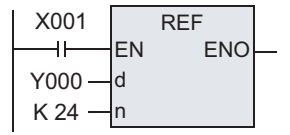

REF(X001,Y000,K24);

**19**

(Data Operation 2) Applied Instructions

**20**

ed Instructions<br>sitioning

**11**

(Data Operation) Applied Instructions

**12**

# **12.1.1 What should be understood before using the REF instruction**

#### **1. Changing the input filter**

The input filter value is determined by the contents of D8020 (initial value: 10 ms). Use the MOV instruction, etc. to adjust the value in D8020, which represents the input filter value. → **For details, refer to "FX Structured Programming Manual (Device & Common)."**

#### **2. Output response time**

After the REF instruction is executed, the output (Y) sets the output signal to ON after the response time shown below.

#### → **For details, refer to the respective PLC Hardware Edition manuals.**

- 1) Relay output type
	- The output contact is activated after the response time of the output relay.
	- Y000 and higher: Approximately 10 ms
- 2) Transistor output type
	- a) For FX3U PLC
		- Y000, Y001, Y002:  $5 \mu s$  or less (load current = 10 mA or more,  $5 \text{ to } 24 \text{ V DC}$ )
		- Y003 and higher:  $0.2$  ms or less (load current = 200 mA,  $24$  V DC)
	- b) For FX3UC (D, DSS) PLC
		- Y000, Y001, Y002:  $5 \mu s$  or less (load current = 10 mA or more,  $5 \text{ to } 24 \text{ V DC}$ )
		- Y003 and higher:  $0.2$  ms or less (load current = 100 mA,  $24$  V DC)
	- c) For FX3UC-32MT-LT (-2) PLC
		- Y000, Y001, Y002, Y003: 5 μs or less (load current = 10 mA or more, 5 to 24 V DC)
	- Y004 and higher:  $0.2$  ms or less (load current = 100 mA,  $24$  V DC)
	- d) For FX3G PLC (14-point, 24-point types) and FX3GC PLCs
		- Y000, Y001:  $5 \mu s$  or less (load current = 10 mA or more,  $5 \text{ to } 24 \text{ V DC}$ )
		- Y002 and higher: 0.2 ms or less (load current = 200 mA, 24 V DC)
	- e) For FX3G (40-point, 60-point types)
		- $-$  Y000, Y001, Y002: 5  $\mu$ s or less (load current = 10 mA or more, 5 to 24 V DC)
		- Y003 and higher:  $0.2$  ms or less (load current = 200 mA,  $24$  V DC)
	- f) For FX3GC PLC
		- Y000, Y001:  $5 \mu s$  or less (load current = 10 mA or more,  $5 \text{ to } 24 \text{ V DC}$ )
		- Y002 and higher:  $0.2$  ms or less (load current = 100 mA,  $24$  V DC)
	- g) For FX3S PLC
		- Y000, Y001: 5  $\mu$ s or less (load current = 10 mA or more, 5 to 24 V DC)
		- Y002 and higher: 0.2 ms or less (load current = 200 mA, 24 V DC)
	- h) For FX1S, FX1N, FX1NC, FX2N and FX2NC PLCs
		- Y000, Y001: 15 μs to 30 μs or less
		- Y002 and higher: 0.2 ms or less
	- i) For FX0S, FX0, FX0N, FXU and FX2C PLCs
		- Y000 and higher: 0.2 ms or less

#### **3. When using the REF instruction between FOR and NEXT instructions or between a label (with a lower step number) and CJ instruction (with a higher step number)**

Inputs and outputs can be refreshed in a routine program even when the input information or immediate output is required in the middle of a routine program during control.

#### **4. When using the input interrupt (I) function**

When executing interrupt processing accompanied by I/O operations, I/O refresh can be executed in the interrupt routine to receive the latest input (X) information and give the immediate output (Y) of the operation result so that dispersion caused by the operation time is improved.

# **12.2 REFF / Refresh and Filter Adjust**

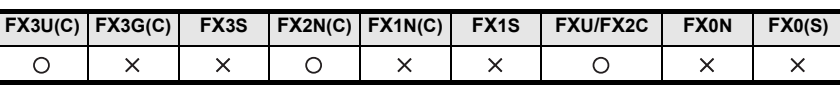

### **Outline**

The digital input filter time of the inputs can be changed using this instruction or D8020. Using this instruction, the status of inputs can be refreshed at an arbitrary step in the program for the specified input filter time, and then transferred to the image memory.

### **1. Format and operation, execution form**

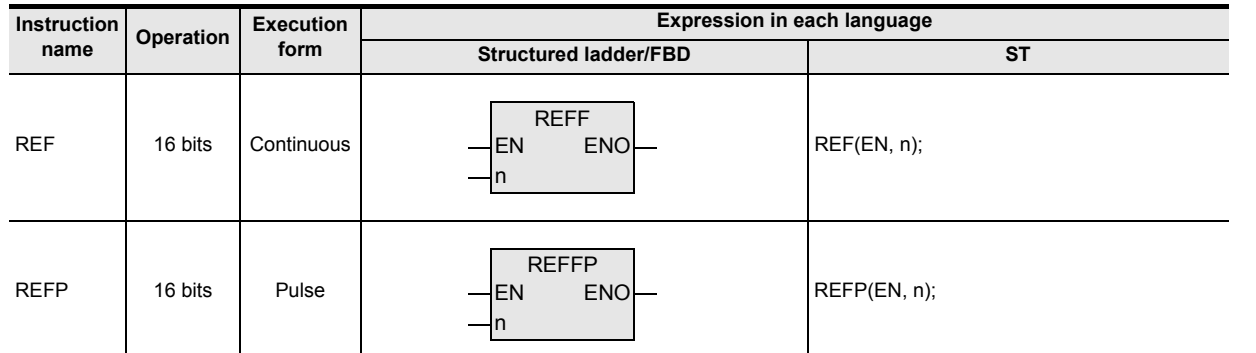

### **2. Set data**

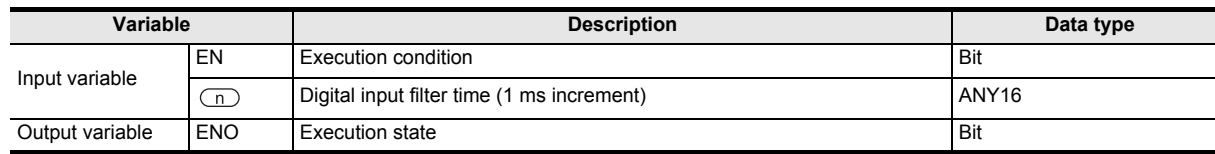

### **3. Applicable devices**

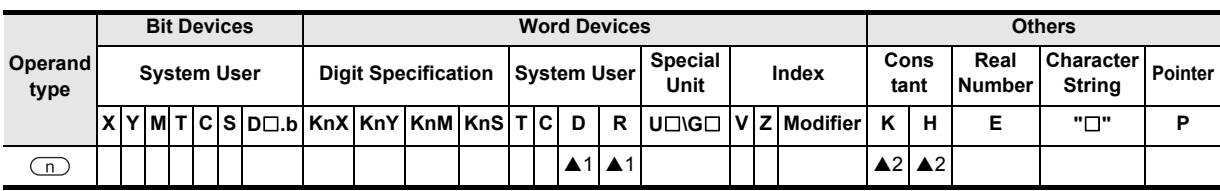

▲: Refer to "Cautions".

# **Function and operation explanation**

### **1. 16-bit operation(REFF, REFFP)**

The image inputs below are refreshed at the digital input filter time  $[n \times 1 \text{ ms}]$ .

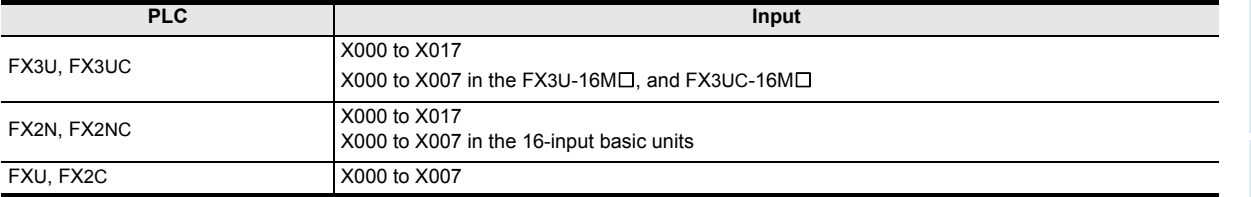

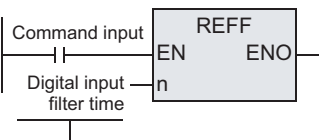

K0 to K60 (Filter constant from 0 to 60 ms)

**11**

- When the input turns ON " $n \times 1$  ms" before the instruction is executed, the input image memory is set to ON. When the input turns OFF " $n \times 1$  ms" before the instruction is executed, the input image memory is set to OFF.
- When the command input is ON, the REFF instruction is executed in each operation cycle.
- When the command input is OFF, the REFF instruction is not executed, and the input filter uses the set value of D8020 (which is the value used during input processing).

### **Cautions**

#### **1. Function of the input filter**

The filter time of the digital filter can be changed in 1 ms units within the range from 0 to 60 ms using instructions. When the filter time is set to "0", the input filter value is as follows.

1) For FX3U and FX3UC PLCs

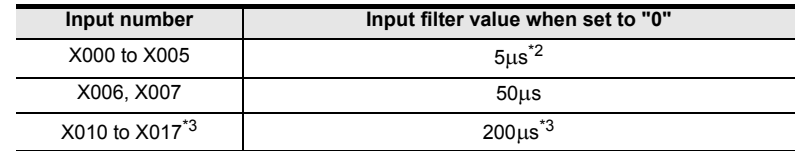

- \*1. X000 to X007 in the FX3U-16M $\Box$ , and FX3UC-16M $\Box$
- \*2. When setting the input filter time to "5  $\mu$ s", perform the following actions.
	- Make sure that the wiring length is 5 m or less.
	- Connect a bleeder resistor of 1.5 kΩ (1 W or more) to the input terminal, and make sure that the load current in the open collector transistor output of the external equipment is 20 mA or more including the input current of the main unit.
- \*3. The filter time is fixed for 10 ms in X010 to X017 in 16-point type FX3U PLCs and 16-point type FX3UC PLCs.
- 2) For FX2N and FX2NC PLCs

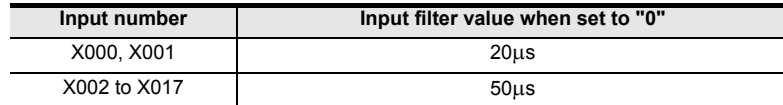

3) For FXU and FX2C PLCs

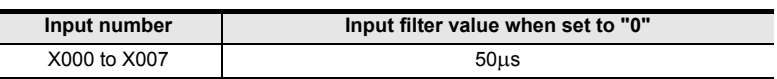

### **2. Some restrictions to applicable devices**

- $\triangle$ 1: The FX3U and FX3UC PLCs only are applicable.
- ▲2: Set the filter time within the range of K0(H0) to K60(H3C) [0 to 60 ms].

1 ms

Set value of D8020

20ms

# **Program examples**

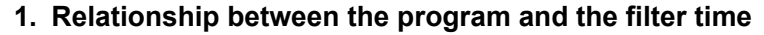

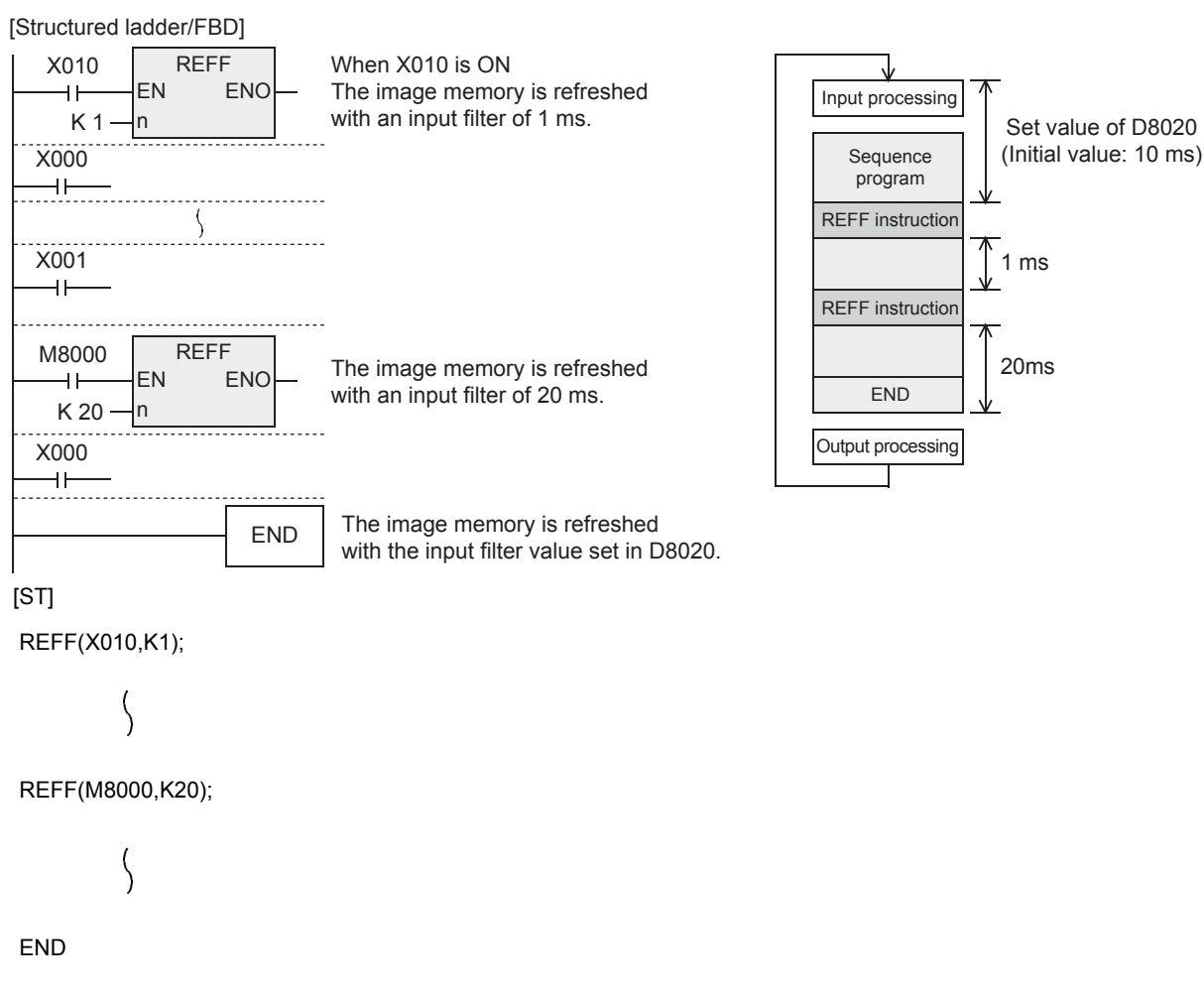

**18**

(Floating Point) Applied Instructions

**19**

(Data Operation 2) Applied Instructions

**20**

Applied Instructions<br>(Positioning<br>Control)

### **12.2.1 What should be understood before using REFF instruction**

Generally, a C-R filter of approximately 10 ms is provided for inputs in PLCs as countermeasures against chattering and noise at the input contacts.

A digital filter is provided for some inputs (\*1). The digital filter value can be changed within the range from 0 to 60 ms using instructions.

### **1. How to change the digital filter (executing END instruction)**

The digital filter initial value (10 ms) is set in special data register D8020.

By changing this value using the MOV instruction, etc., the input filter value for X000 to X017<sup>\*2</sup> which is used during execution of the END instruction can be changed.

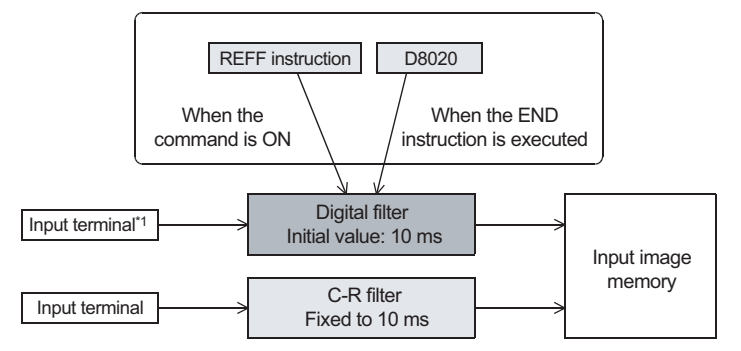

\*1. Where a digital filter is used on an input terminal, refer to the descriptions on the functions and operations.

#### **2. Instruction in which the digital filter is automatically changed**

Regardless of the change in the filter time executed by the REFF instruction, when the following functions and instructions are executed, the input filter value is automatically changed (as shown in the caution). However, if the digital filter is used in any other functions or instructions than the ones listed, the digital filter uses the time set in D8020. As a result, the program will not run correctly if the ON or OFF duration of the corresponding input signal is less than the input filter time.

- Input of interrupt pointer specified in the input interrupt function
- Input used in a high speed counter
- Input used in the SPD instruction

# **12.3 MTR / Input Matrix**

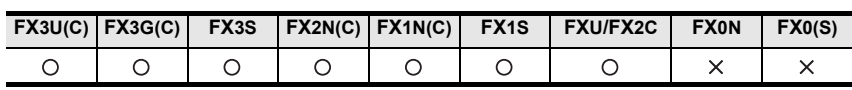

### **Outline**

This instruction reads matrix input as 8-point input  $\times$  "n" output (transistor) in the time division method.

### **1. Format and operation, execution form**

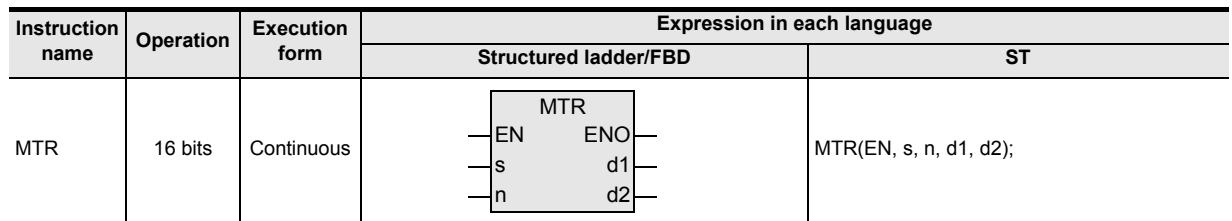

### **2. Set data**

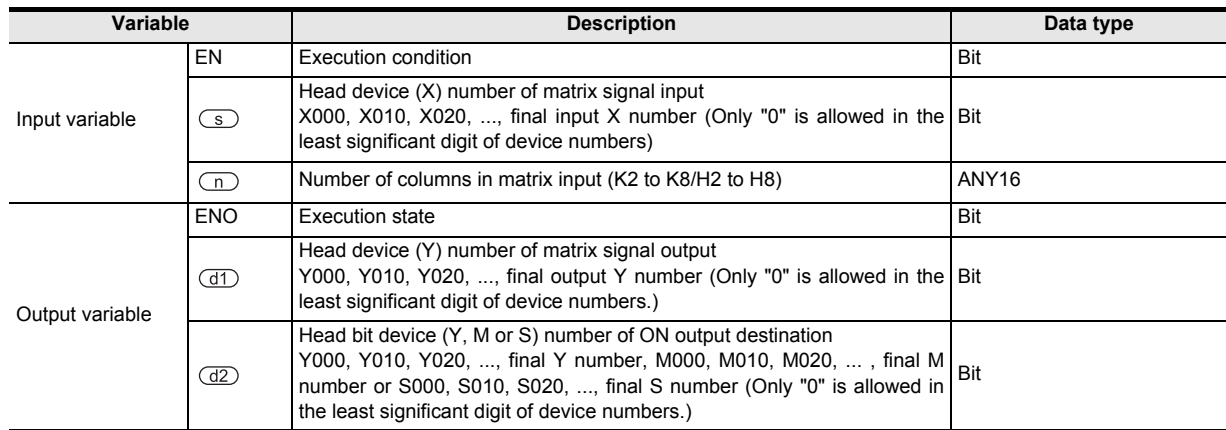

### **3. Applicable devices**

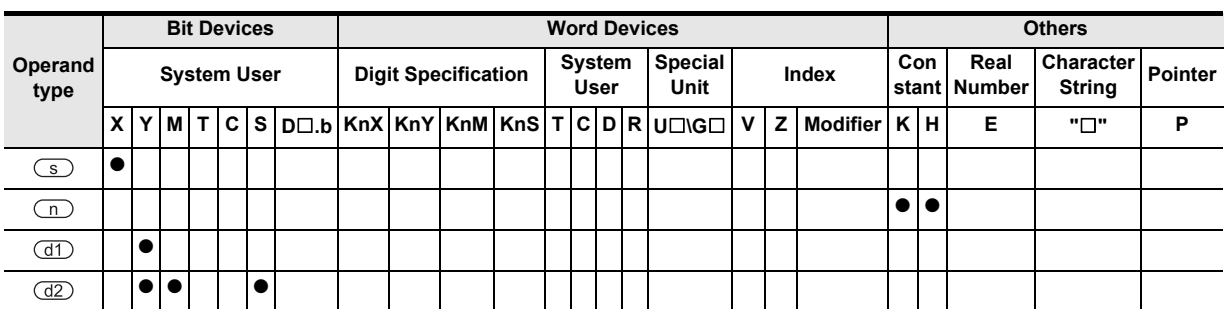

# **Function and operation explanation**

### **1. 16-bit operation (MTR)**

An input signal of 8 points  $\times$  "n" columns is controlled in the time division method using 8 inputs of the device specified by  $\circleds$  and "n" transistor outputs of the device specified by  $\circledf$ . Each column is read in turn, and then output to the device specified by  $(d2)$ .

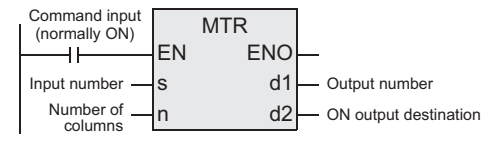

For each output, the I/O processing is executed immediately in turn in interrupt at every 20 ms under consideration of the input filter response delay of 10 ms.

The figure below shows an example of the FX3U series main unit (sink input / sink output). For the wiring, refer to the manual of the PLC used.

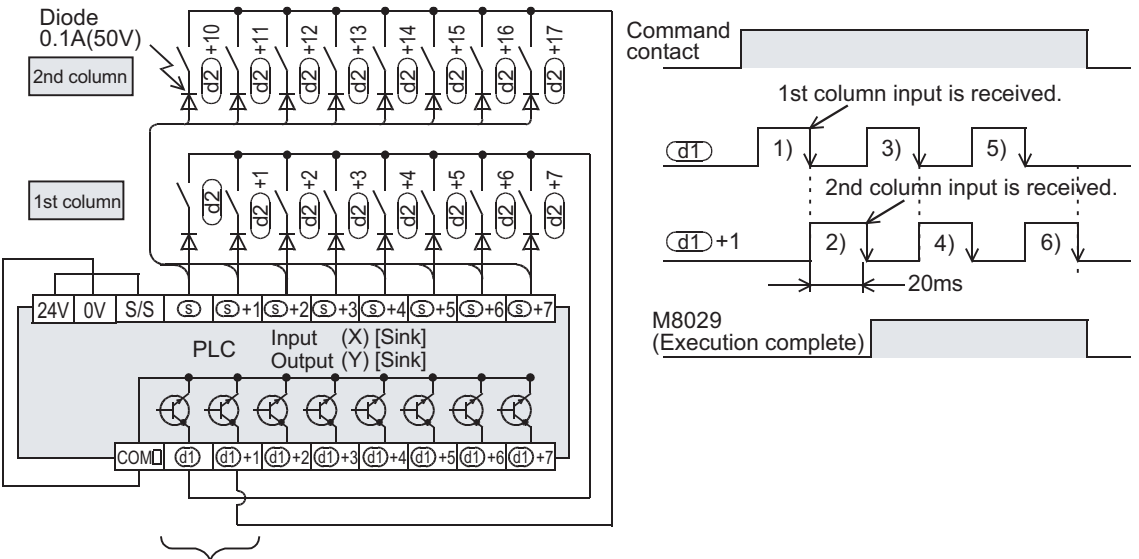

"n" points are occupied.

### **Related devices**

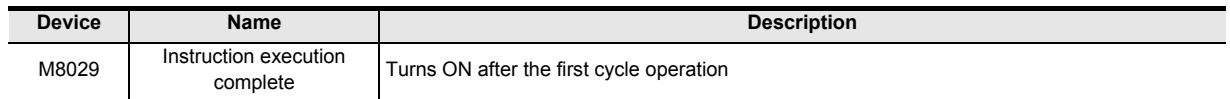

### **Cautions**

### **1. Number of occupied devices**

- 1) Eight input points are occupied from the input device number specified in  $\circled{S}$ .
- 2) "n" output points are occupied from the output device number specified in  $\overline{dD}$ .

When specifying the output in  $\frac{d}{dx}$ , make sure that "n" output numbers specified in  $\frac{d}{dx}$  does not overlap the output specified in  $(d2)$ .

### **2. Limitation in the number of instructions**

The MTR instruction can be used only once in a program.

### **3. Wiring**

One diode of 0.1A/50V is required for each switch.

### **4. Output format**

Use the transistor output format.

### **5. Cautions about writing during RUN**

Even if an operand device is changed by write during RUN while the MTR instruction is executed, the PLC operates using the device before change.

The changed device is reflected after the command input is set to OFF once and set to ON again.

### **Program examples**

n = Three outputs (Y020, Y021 and Y022) are set to ON in turn repeatedly.

Every time an output is set to ON, eight inputs in the 1st, 2nd and 3rd columns are received in turn repeatedly, and stored to M30 to M37, M40 to M47, and M50 to M57 respectively.

In this program example, the FX3U series main unit (sink input / sink output) is used. For the wiring, refer to the manual of the PLC used.

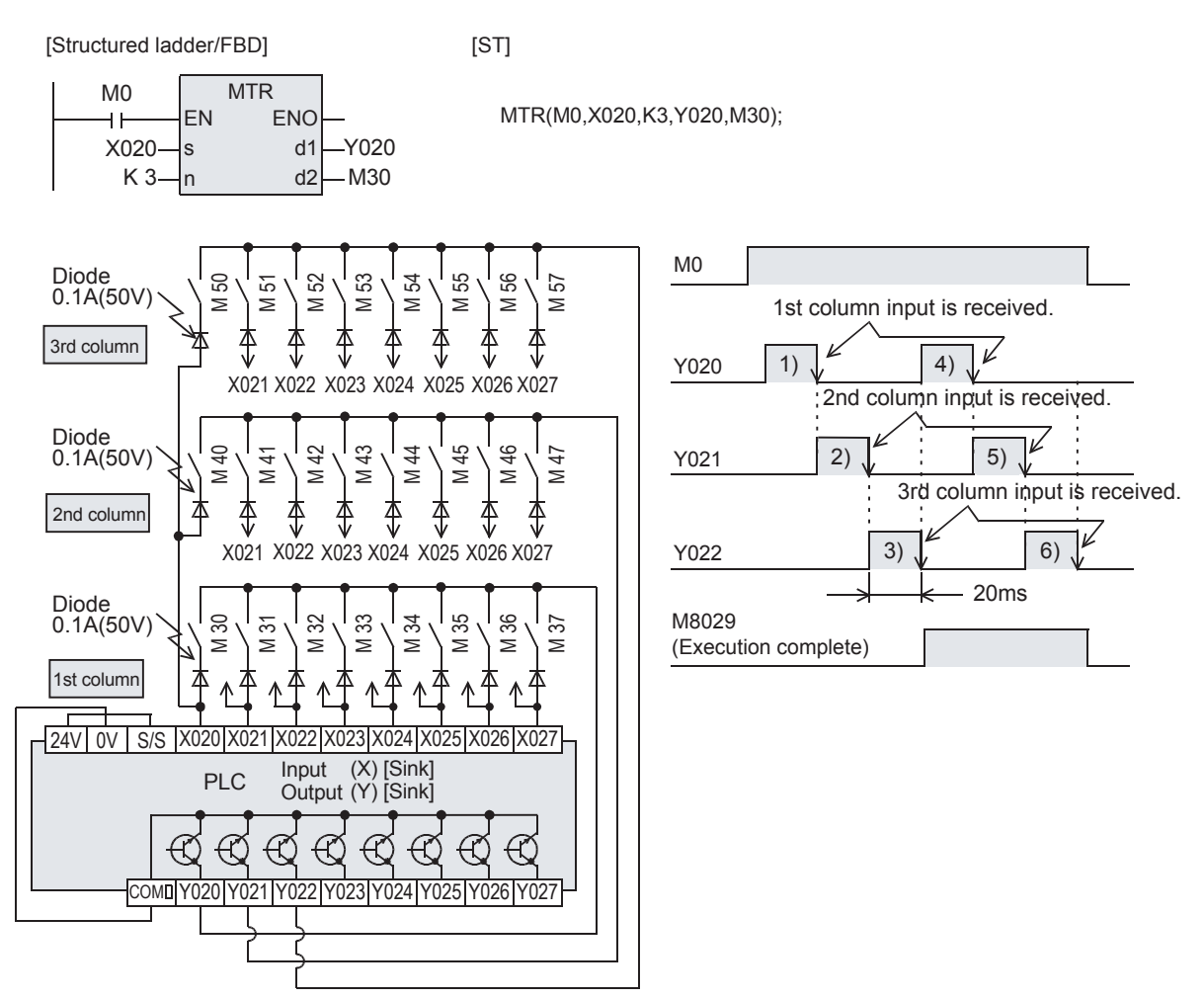

**11**(Data Operation) Applied Instructions **12** Applied Instructions<br>(High Speed<br>Processing) **13** Applied Instructions<br>(Handy<br>Instruction) **14** Applied Instructions<br>(External FX I/O<br>Device) **15** Applied Instructions<br>(External Device<br>(optional device)) **16**(External Device) Applied Instructions **17**(Data Transfer 2) Applied Instructions **18**(Floating Point) Applied Instructions

**19**

(Data Operation 2) Applied Instructions

**20**

Applied Instructions<br>(Positioning<br>Control)

# **12.3.1 Operation and cautions for MTR instruction**

### **1. Command input**

1) Setting the command input to normally ON For the MTR instruction, set the command input to normally ON.

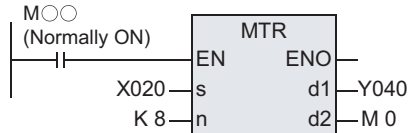

#### **2. Input numbers used in MTR instruction**

- 1) Inputs available in MTR instruction Use inputs X020 and later under normal conditions.
- 2) When using the inputs X000 to X017 (X000 to X007 for 16-point type main unit) The receiving speed is higher. Because the output transistor recovery time is long and the input

sensitivity is high, however, erroneous input pulses may be counted. To prevent erroneous input pulses, connect pull-up resistors (3.3 kΩ / 0.5W) to transistor outputs used in MTR instruction.

For pull-up resistors, use the power supply shown in the table below.

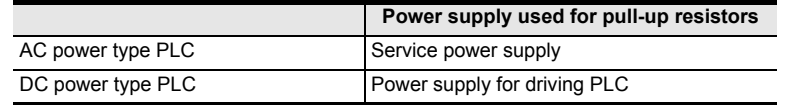

The figure below shows an example of the FX3U series main unit (sink input / sink output).

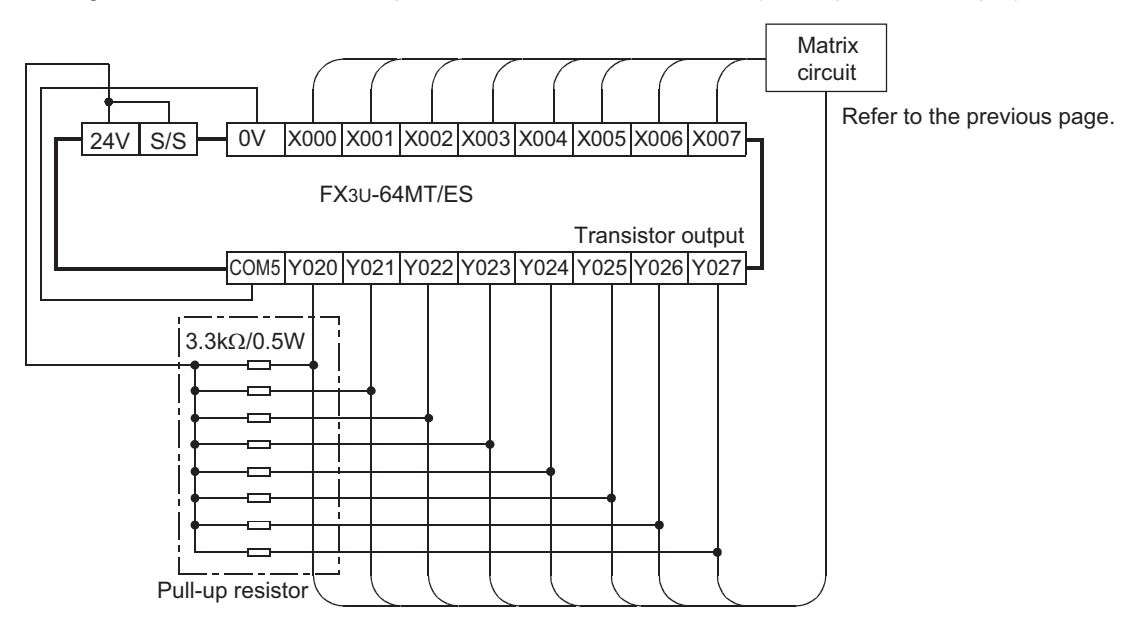

#### **3. ON/OFF duration of input signals**

Because 64 input points (8 rows × 8 columns) are received in a cycle of 80 or 160 ms, the ON/OFF duration of each input signal should be greater than or equal to the value shown below.

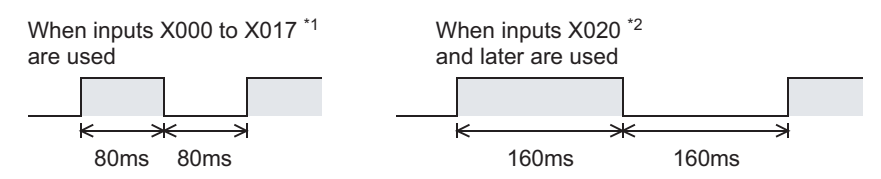

- \*1. X000 to X007 for FXU, FX2C, FX1S, FX1N, FX1NC, FX3G and FX3GC PLCs.
- \*2. X010 and later for FXU, FX2C, FX1S, FX1N, FX1NC, FX3G, FX3GC PLCs.

# **12.4 DHSCS, DHSCS\_I / High Speed Counter Set, High Speed Interrupt Counter Set**

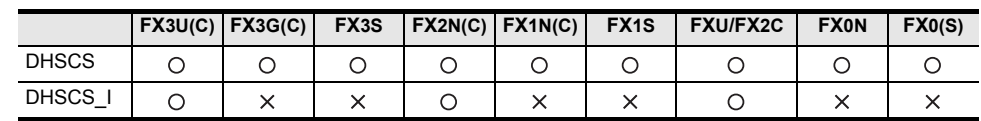

### **Outline**

These instructions compare a value counted by a high speed counter with a specified value at each count, and execute the following processing.

- DHSCS: Sets an external output (Y).
- DHSCS\_I: Executes an interrupt program.
	- → **Refer to Section 35.6 for the counter interrupt using this (DHSCS\_I) instruction.**

### **1. Format and operation, execution form**

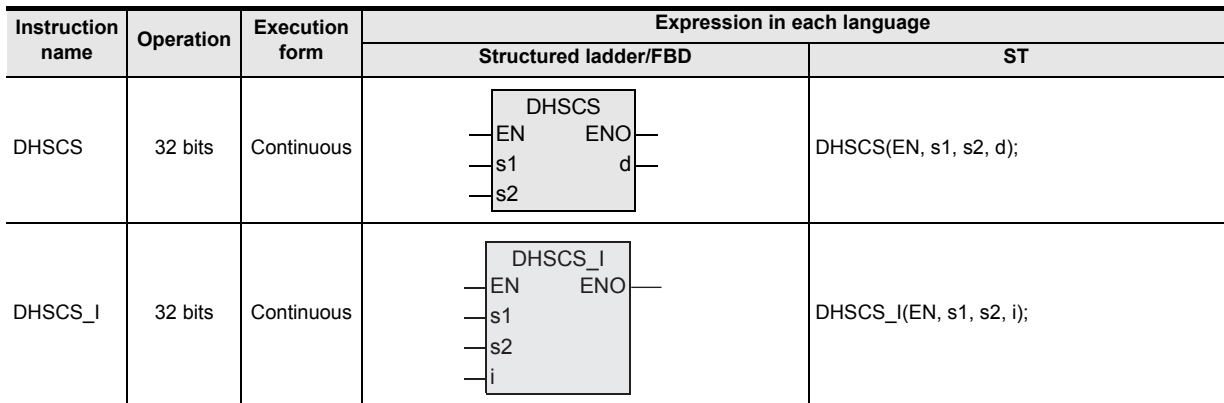

### **2. Set data**

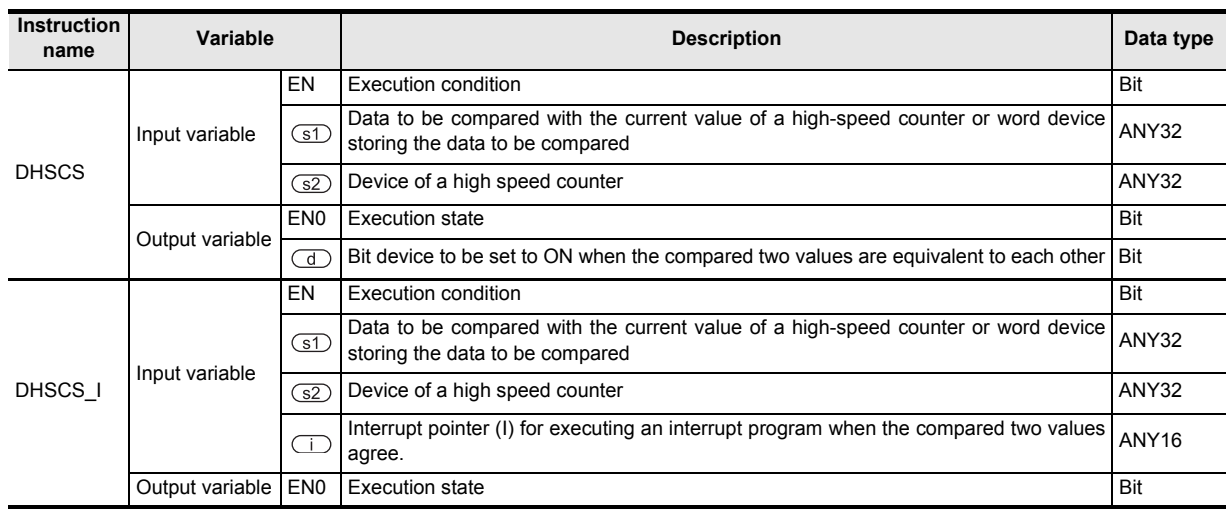

### **3. Applicable devices**

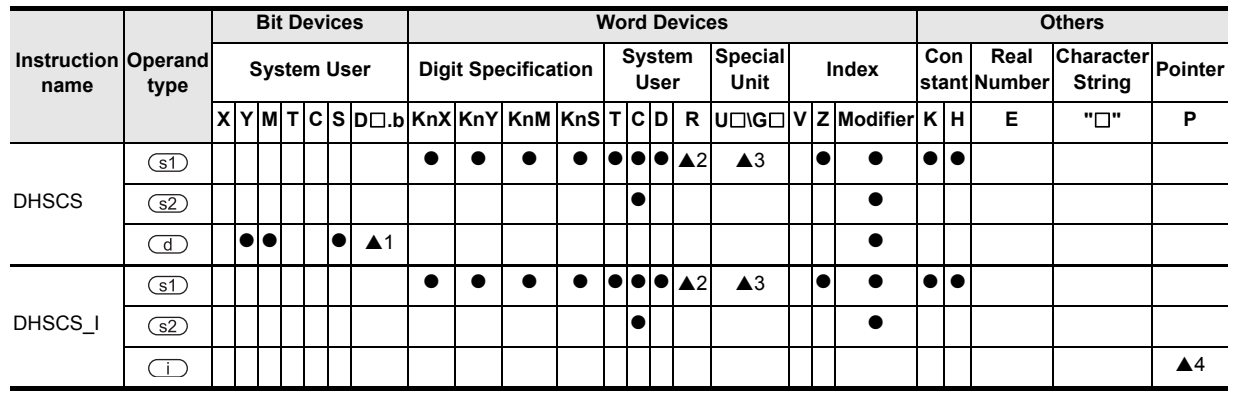

▲: Refer to "Cautions".

**11**

(Data Operation) Applied Instructions

**12**

Applied Instructions<br>(High Speed<br>Processing)

**13**

Applied Instructions<br>(Handy<br>Instruction)

**14**

Applied Instructions<br>(External FX I/O<br>Device)

**15**

Applied Instructions<br>(External Device<br>(optional device))

**16**

(External Device) Applied Instructions

**17**

(Data Transfer 2) Applied Instructions

**18**

(Floating Point) Applied Instructions

**19**

(Data Operation 2) Applied Instructions

**20**

ed Instructions<br>:itioning

# **Function and operation explanation**

### **1. 32-bit operation (DHSCS)**

When the current value of a high speed counter of the device specified by  $\square$  becomes the comparison value of the device specified by  $(51)$  (for example, when the current value changes from "199" to "200" or from "201" to "200" if the comparison value is K200), the bit device specified by  $\overline{d}$  is set to ON without regard to the operation cycle. This instruction is executed after the counting processing in the high speed counter.

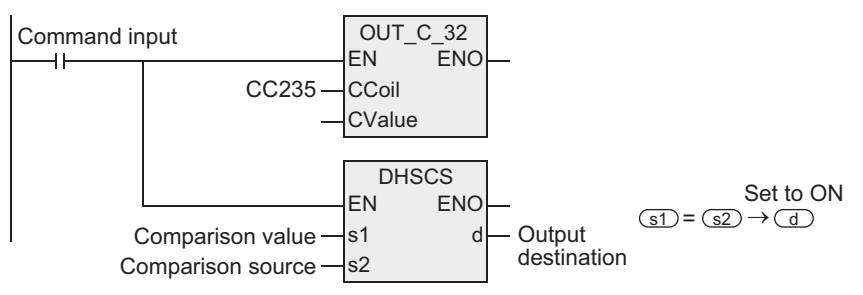

### **Operation**

When the current value of the high speed counter C235 changes from "99" to "100" or from "101" to "100", Y010 is set to ON (output refresh).

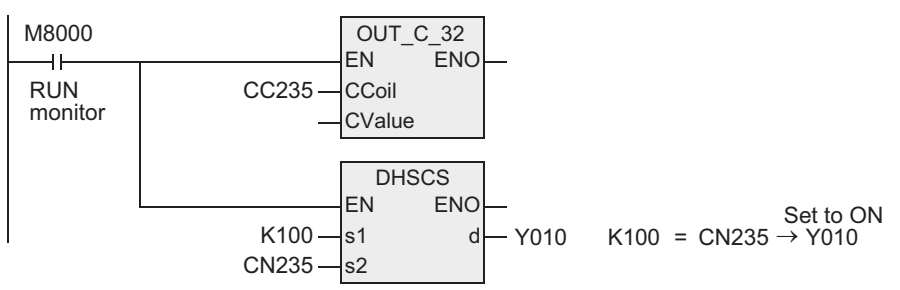

# **Related instruction**

The following instructions can be combined with high speed counters.

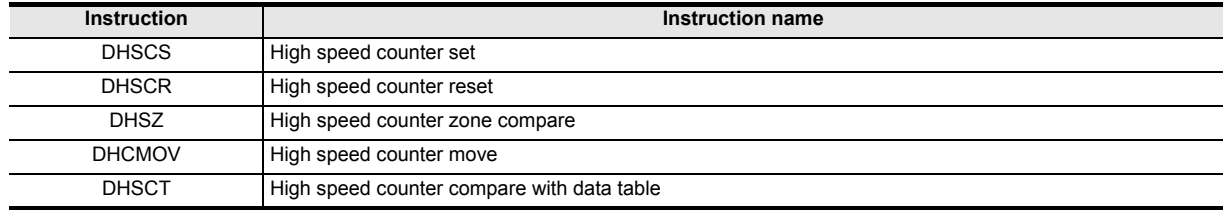

# **Cautions**

### **1. Selection of the counter comparison method**

When the DHSCS instruction is used, the maximum frequency and total frequency of the high speed counter are affected.

Refer to the counting operation described below, and select according to the contents of control whether to use this instruction or general-purpose comparison instruction.

- 1) Case to select DHSCS instruction
	- When the output should be given when the counting result becomes equivalent to the comparison value without regard to the scan time of the PLC.
- 2) Cases to select a general-purpose comparison instruction
	- When the required frequency is beyond the counting performance.
	- When counting is regarded as important, but the effect of the scan time can be ignored in operations according to the counting result.
	- When the number of an instruction exceeds the allowable limit. For FX3U and FX3UC PLCs

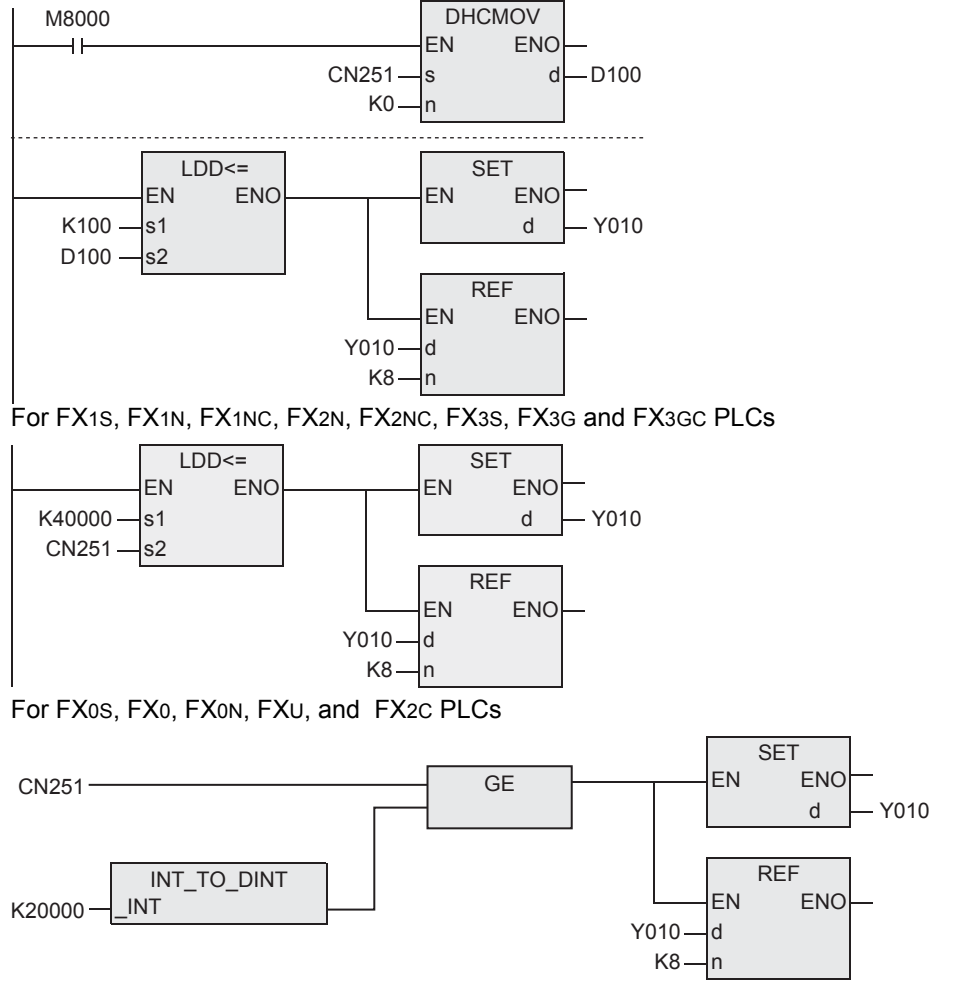

# **2. Device specification range**

Only high speed counters can be specified as  $(52)$ . For details, refer to the following manual.

# → **FX Structured Programming Manual [Device & Common]**

# **3. DHSCS\_I instruction**

- Use the DHSCS I instruction when executing counter interrupt using the interrupt pointer (I). → **Refer to Section 35.6 for the counter interrupt using this instruction.**
- The FX0S, FX0, FX0N, FX1S, FX1N, FX1NC, FX3S, FX3G and FX3GC PLCs do not support this instruction.

**11**

**20**

Applied Instructions<br>(Positioning<br>Control)

### **4. Some restrictions to applicable devices**

- ▲1: The FX3U and FX3UC PLCs only are applicable.
	- Not indexed (V, Z).
- A2: The FX3G, FX3GC, FX3U and FX3UC PLCs only are applicable.
- ▲3: The FX3U and FX3UC PLCs only are applicable.
- ▲4: When executing counter interrupt, the interrupt pointer is specified using the DHSCS I instruction. (Not available for the FX0S, FX0, FX0N, FX1S, FX1N, FX1NC, FX3S, FX3G or FX3GC PLC.) → **For the counter interrupt using this instruction, refer to Section 35.6.**
- **5. Precedence of DHSCS, DHSCR and DHSZ instructions to one particular high speed counter**
- → **Refer to caution 6 in "Common cautions on using instructions for high speed counter" which is described later.**
- **6. Reset operation by an external terminal**
	- → **Refer to caution 5 in "Common cautions on using instructions for high speed counter" which is described later.**

### **7. Other cautions on use**

→ **Refer to caution in "Common cautions on using instructions for high speed counter" which is described later.**

### **Program examples**

With regard to the current value of a counter, different outputs (Y) are arbitrarily set to ON by two values.

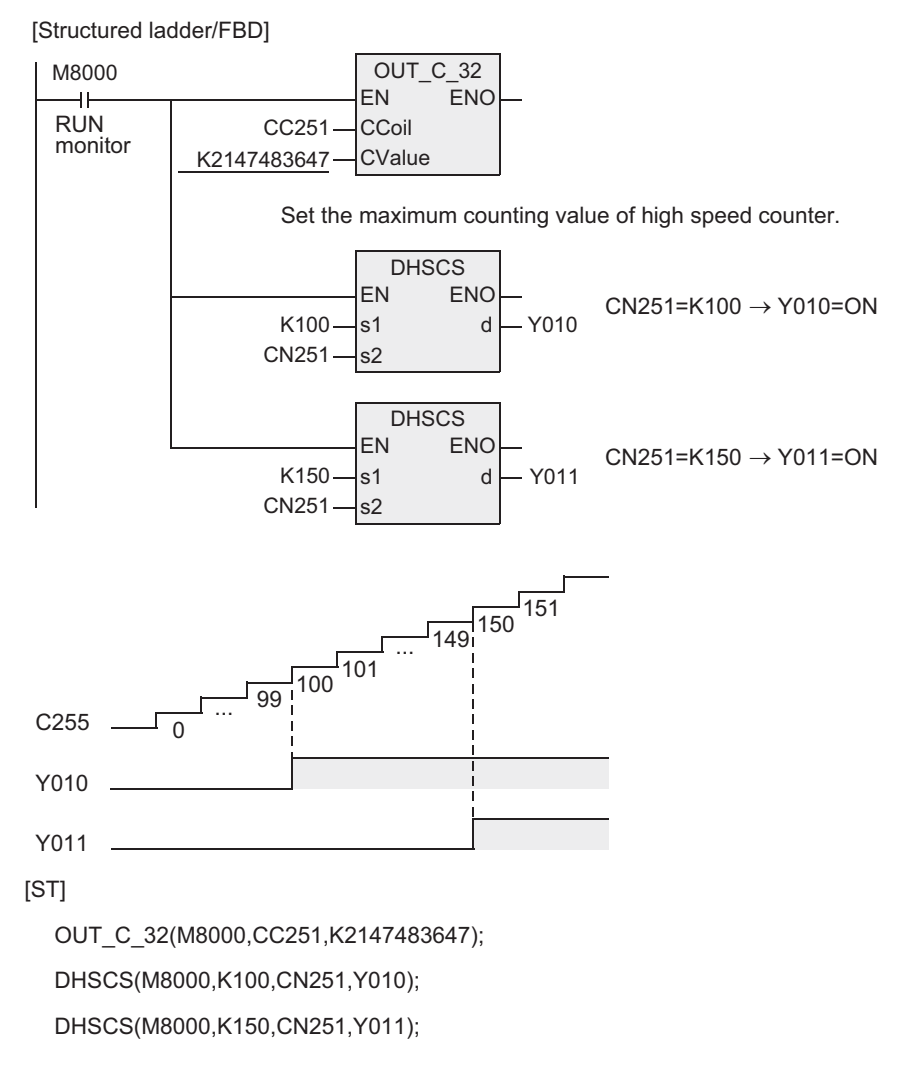

# **12.4.1 Common cautions on using instructions for high speed counter**

DHSCS, DHSCR, DHSZ and DHSCT instructions are provided for high speed counters. This section explains common cautions for these instructions.

### **1. Limitation in the number of an instruction in a program**

DHSCS, DHSCR and DHSZ instructions can be used as many times as necessary in the same way as general instructions. However, the number of simultaneously driven instructions is limited.

1) For FX3U and FX3UC PLCs

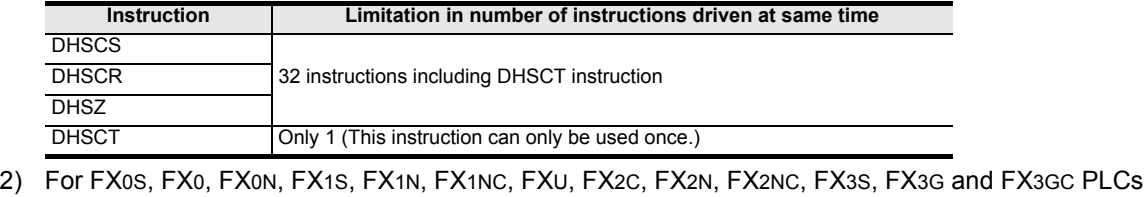

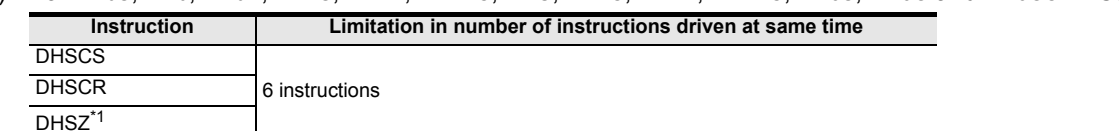

\*1. The instruction is not provided in the FX0S, FX0, FX0N, FX1S, FX1N and FX1NC PLCs.

### **2. Response frequency of high speed counters**

When DHSZ instruction is used, the maximum response frequency of every software counter and the total frequency are limited. For details, refer to the following manual.

#### → **FX Structured Programming Manual [Device & Common]**

### **3. Specification of output numbers (Y)**

When using the same instruction for high speed counter repeatedly or when driving two or more instructions for high speed counter at the same time, specify such output devices (Y) whose high-order two digits are the same (in units of 8 devices).

- 1) When using devices of the same number (in units of 8 devices) Example: when using Y000, specify Y000 to Y007. When using Y010, specify Y010 to Y017.
- 2) When using two or more instructions for high speed counter and non-consecutive output (Y) numbers A program example is shown below:

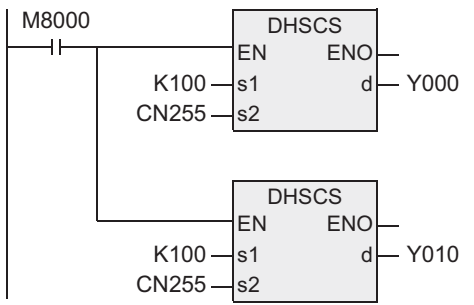

When C255 reaches K100, the output Y000 is driven by interrupt. Y010 is driven when END processing is executed.

If interrupt drive is required, use an output number in the range from Y001 to Y007 whose high-order two digits are equivalent.

### **4. Caution on the counting operation when the current value is changed**

An instruction for the high speed counter gives the comparison result when a pulse is input to the input (X) of the high speed counter.

However, the comparison result is not given when the current value of the high speed counter is changed in the following method.

- 1) Change method (example)
	- a) Overwriting the contents of a word device used as the comparison value using DMOV instruction, etc.
	- b) Resetting the current value of a high speed counter in a program.

**11**

(Data Operation) Applied Instructions

**12**

Applied Instructions<br>(High Speed<br>Processing)

**13**

Applied Instructions<br>(Handy<br>Instruction)

**14**

Applied Instructions<br>(External FX I/O<br>Device)

**15**

Applied Instructions<br>(External Device<br>(optional device))

**16**

(External Device) Applied Instructions

**17**

(Data Transfer 2) Applied Instructions

**18**

(Floating Point) Applied Instructions

**19**

(Data Operation 2) Applied Instructions

**20**

Applied Instructions<br>(Positioning<br>Control)

2) Operation

Even if the condition for setting the output to ON or OFF is given as the comparison result, the comparison result does not change when an instruction is simply driven.

### **5. Reset operation by an external terminal [M8025\*1: DHSC (external reset) mode]**

For a high speed counter equipped with an external reset terminal (R) such as C241, an instruction is executed and the comparison result is output at the rising edge of the reset input signal.

(The FXU PLC of V2.1 or later and produced February 1990 or later are compatible with this function. The FX0S, FX0, FX0N, FX1S, FX1N, FX1NC, FX3S, FX3G or FX3GC is not compatible.)

1) Program

If an instruction for the high speed counter is used while  $M8025^*$ <sup>1</sup> is driven, the instruction is executed again when the current value of the high speed counter C241 is cleared by an external reset terminal. And the comparison result is output even if a counting input is not given.

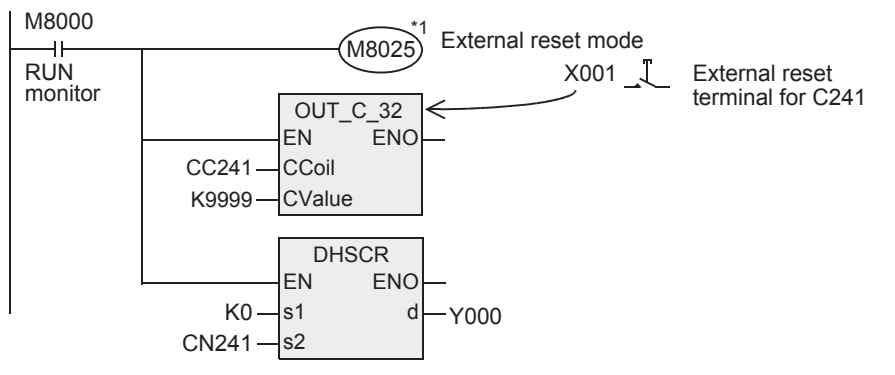

\*1. It is not necessary to drive M8025 for the FX0S, FX0, FX0N, FX1S, FX1N, FX1NC, FX3S, FX3G and FX3GC PLCs. The above reset operation takes place as a basic function.

#### 2) Operation

When the external reset input X001 turns ON while the current value of C241 is "100", for example, the current value of C241 is reset to "0". And Y000 is reset at this time even if a counting input is not given.

### **6. Priority order in operations among DHSCS, DHSCR and DHSZ instructions for the same high speed counter when the same comparison value is used.**

1) FX3U and FX3UC PLCs

When the same comparison value is used for the same high speed counter in DHSCS, DHSCR and DHSZ instructions, high speed counter reset (self-reset) by DHSCR instruction is executed with the highest priority (as shown in the table below).

In this case, the comparison results do not change in DHSCS, DHSCR and DHSZ instructions whose comparison value is programmed to be the same as the comparison value for self-reset by DHSCR instruction. To change the comparison results, set the comparison value to "K0".

2) FX1S, FX1N, FX1NC, FX2N, FX2NC, FX3S, FX3G and FX3GC PLCs

Comparison is executed in the programmed sequence without regard to the instructions.

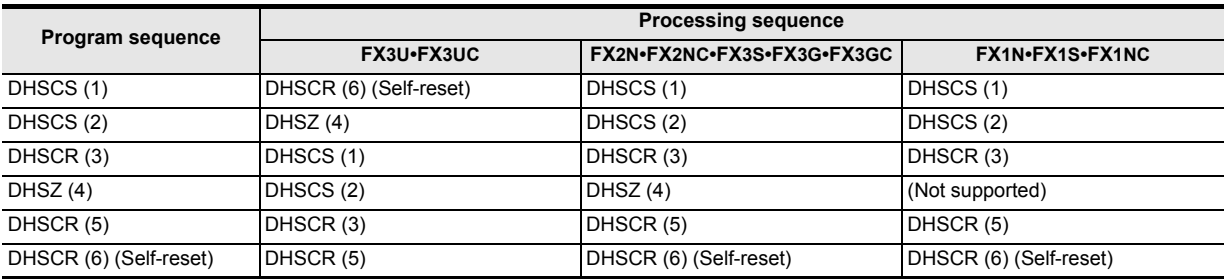

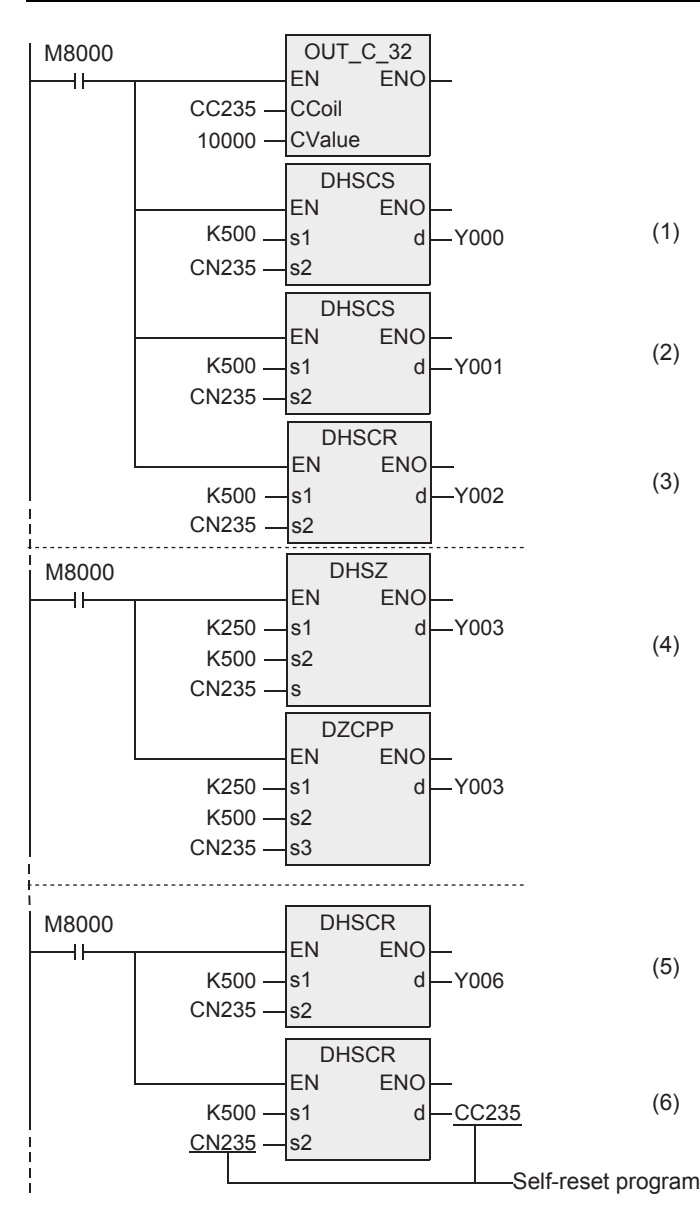

### **Operation of FX3U and FX3UC PLCs**

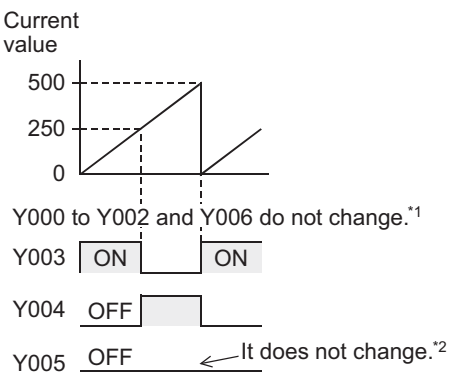

- \*1. To change the comparison results by the instructions (1) to (3) and (5) in the previous page, change the comparison value "K500" in the instructions (1) to (3) and (5) in the previous page to "K0".
- \*2. To set Y005 to ON in the DHSZ instruction (4) in the previous page, set a value smaller than the comparison value "K500". However, due to the response delay at the output, the output may not operate within the short time before the counter's current value is reset to "0" (to K500 (K0)).

#### **Operation of FX1S, FX1N, FX1NC, FX2N, FX2NC, FX3S, FX3G and FX3GC PLCs.**

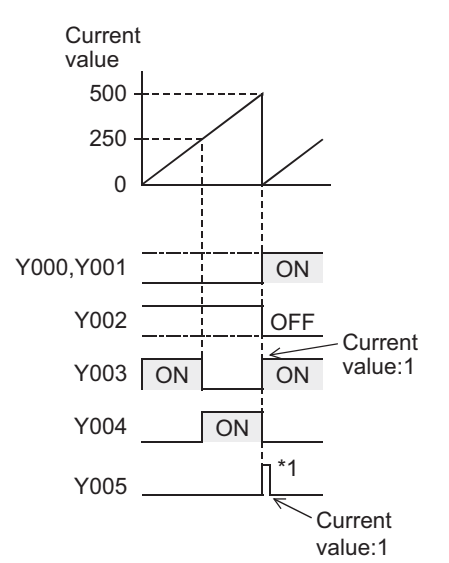

\*1. Due to the response delay at the output, the output may not operate within the short time before the counter's current value is reset from "0" to "1".

#### **7. Timing at which the instruction is executed**

The comparison instruction for high-speed counter is executed at the END instruction for the scan in which the comparison instruction is driven.

When the comparison value is changed, the changed comparison instruction also becomes effective at the END instruction for the scan in which the comparison instruction is driven.

# **12.5 DHSCR / High Speed Counter Reset**

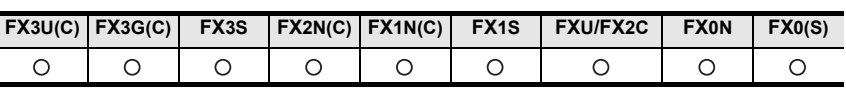

### **Outline**

This instruction compares the value counted by a high speed counter with a specified value at each count, and immediately resets an external output (Y) when both values become equivalent to each other.

### **1. Format and operation, execution form**

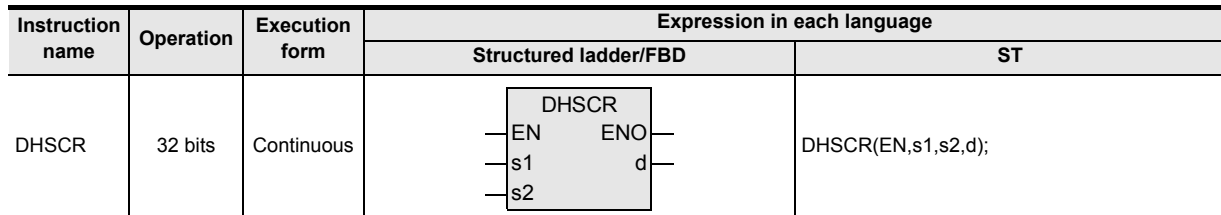

# **2. Set data**

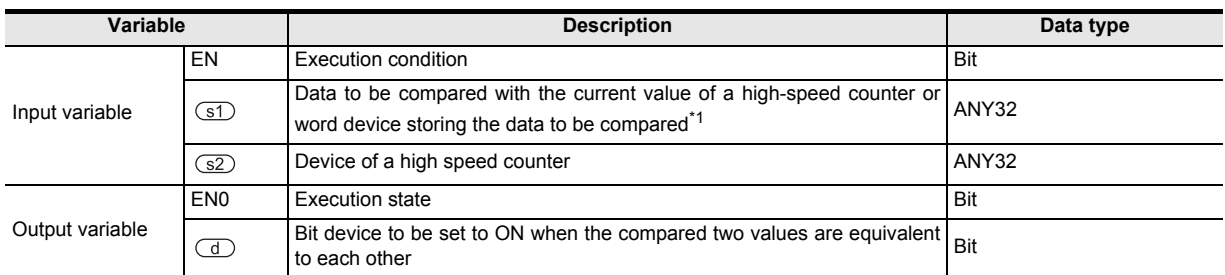

### **3. Applicable devices**

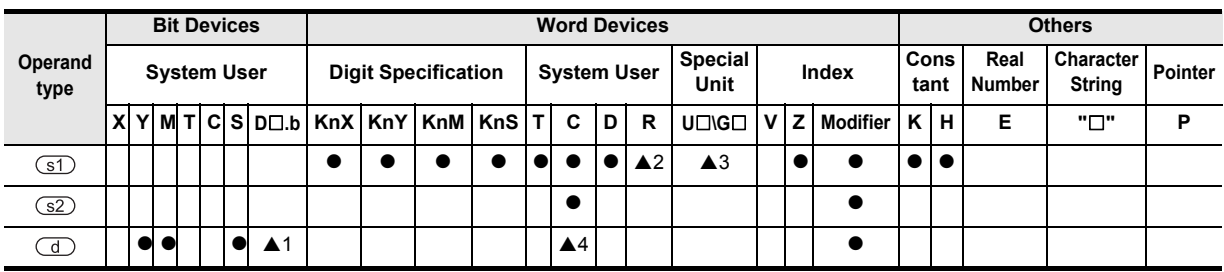

▲: Refer to "Cautions".

# **Function and operation explanation**

### **1. 32-bit operation (DHSCR)**

When the current value of the high speed counter of the device specified by  $\square$  becomes the comparison value of the device specified by  $(51)$  (for example, when the current value changes from "199" to "200" or from "201" to "200" if the comparison value is K200), the bit device specified by  $\overline{d}$  is reset (set to OFF) regardless of the operation cycle. In this instruction, the comparison processing is executed after the counting processing in the high speed counter.

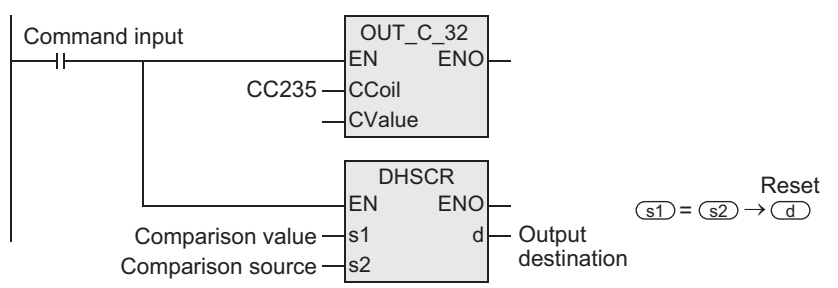

### **Operation**

When the current value of the high speed counter C255 changes (counts) from "99" to "100" or from "101" to "100", Y010 is reset (output refresh).

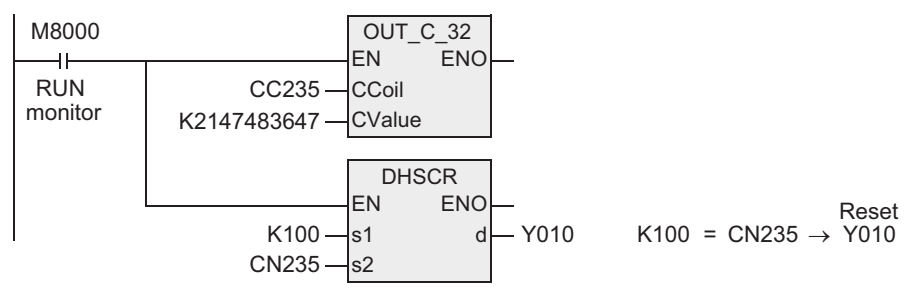

### **Related instruction**

The following instructions can be combined with high speed counters.

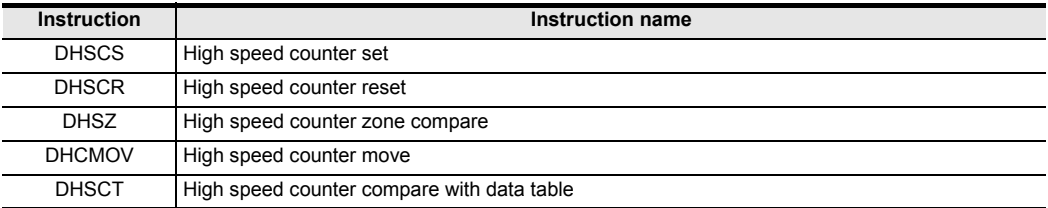

# **Cautions**

### **1. Selection of the counter comparison method**

When the DHSCS instruction is used, the maximum frequency and total frequency of the high speed counter are affected.

Refer to the counting operation described below, and select according to the contents of control whether to use this instruction or general-purpose comparison instruction.

- 1) Case to select DHSCR instruction
	- When the output should be given when the counting result becomes equivalent to the comparison value without regard to the scan time of the PLC.
- 2) Cases to select a general-purpose comparison instruction
	- When the required frequency is beyond the counting performance.
	- When counting is regarded as important, but the effect of the scan time can be ignored in operations according to the counting result.
	- When the number of an instruction exceeds the allowable limit. For FX3U and FX3UC PLCs

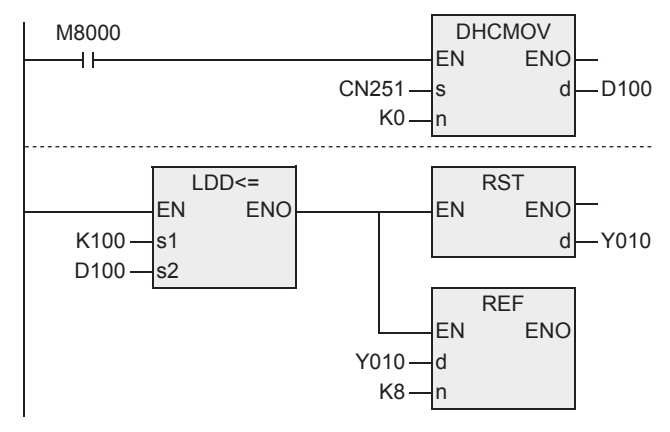

For FX1S, FX1N, FX1NC, FX2N, FX2NC, FX3S, FX3G and FX3GC PLCs

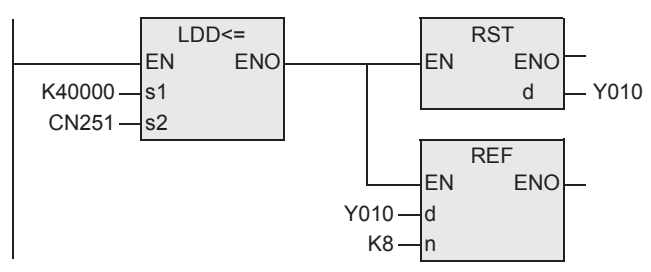

For FX0S, FX0, FX0N, FXU and FX2C PLCs

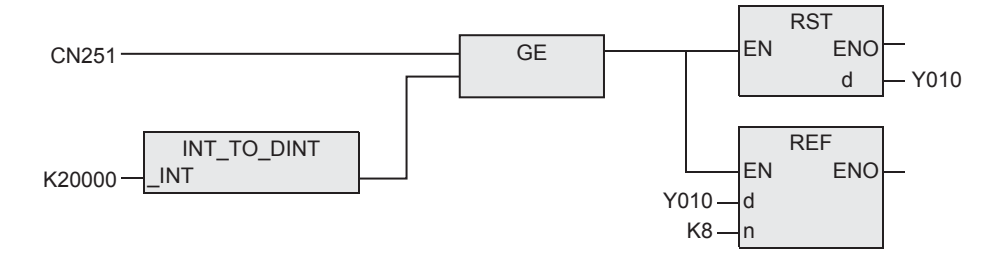

### **2. Device specification range**

Only high speed counters can be specified as  $(32)$ . For details, refer to the following manual.

→ **FX Structured Programming Manual [Device & Common]**

### **3. Some restrictions to applicable devices**

- ▲1: The FX3U and FX3UC PLCs only are applicable. Not indexed.
- A2: The FX3G, FX3GC, FX3U and FX3UC PLCs only are applicable.

Applied Instructions<br>(Positioning<br>Control)

▲3: The FX3U and FX3UC PLCs only are applicable.

 $\triangle$ 4: The same counter of the device specified by  $\boxed{\leq}$  can be used. (See the program example.)

#### **4. Specifying input and output variables**

When handling 32-bit data in a structured program, a 16-bit device cannot be specified directly as in the case of a simple project. Use a label to handle 32-bit data. A 32-bit counter can be specified directly as it is a 32-bit long device.

Use a global label to specify a device.

**5. Precedence of DHSCS, DHSCR and DHSZ instructions to one particular high speed counter** → **Refer to caution 6 in "Common cautions on using instructions for high speed counter" which is described in Section 12.4.**

#### **6. Reset operation by an external terminal**

→ **Refer to caution 5 in "Common cautions on using instructions for high speed counter" which is described in Section 12.4.**

### **7. Other cautions on use**

→ **Refer to caution in "Common cautions on using instructions for high speed counter" which is described in Section 12.4.**

### **Program examples**

#### **1. Example of self-reset circuit**

When the current value of C255 becomes "400", C255 is immediately reset. Its current value becomes "0", and the output contact is set to OFF.

[Structured ladder/FBD]

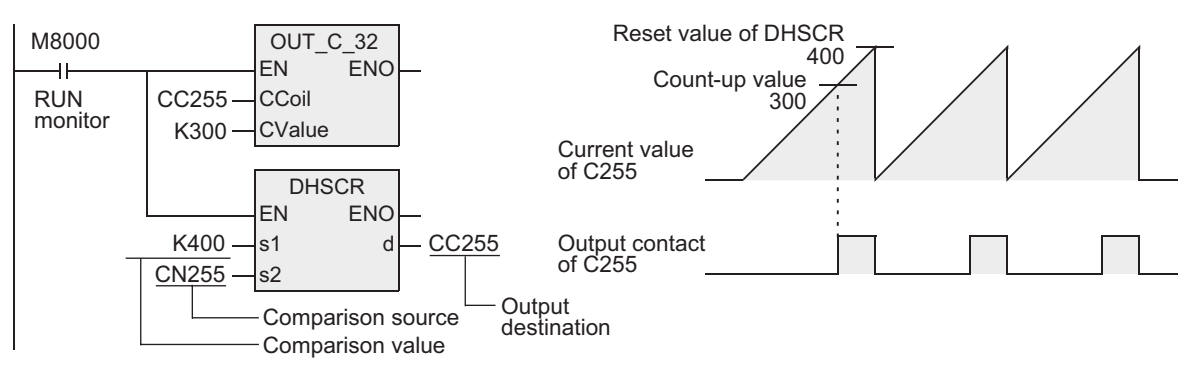

[ST]

OUT\_C\_32(M8000,CC255,K300);

DHSCR(M8000,K400,CN255,CC255);

# **12.6 DHSZ / High Speed Counter Zone Compare**

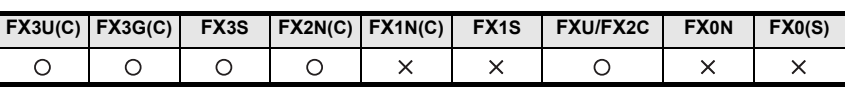

### **Outline**

This instruction compares the current value of a high speed counter with two values (one zone), and outputs the comparison result to three bit devices (refresh).

### **1. Format and operation, execution form**

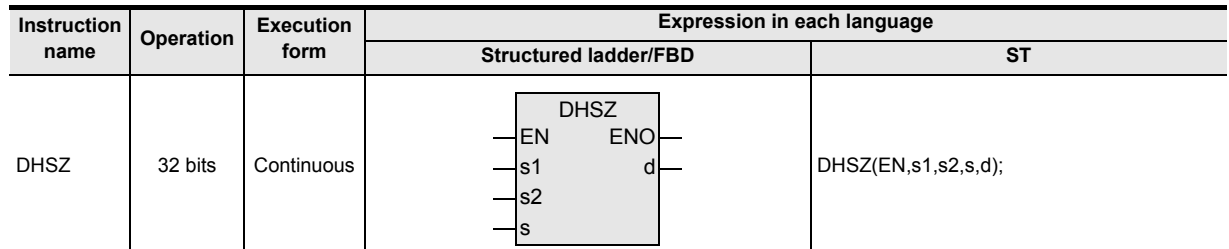

### **2. Set data**

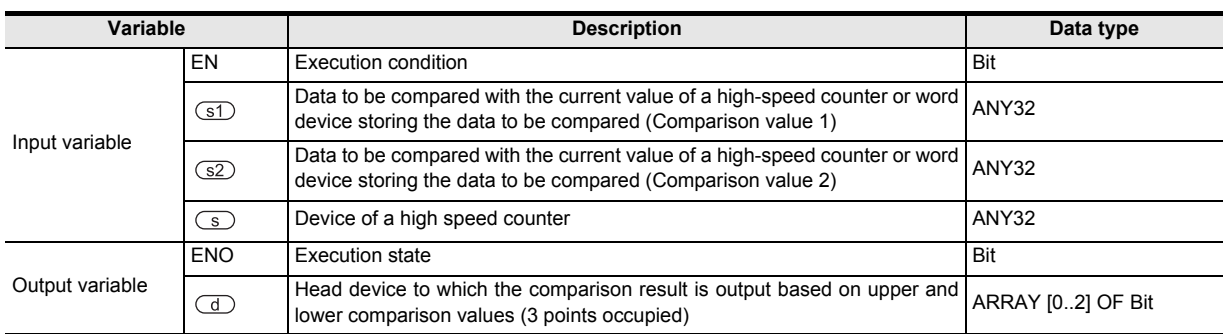

### **3. Applicable devices**

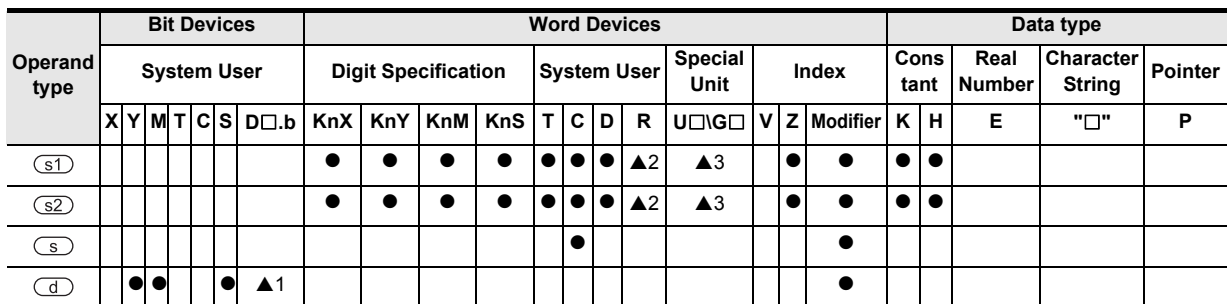

A: Refer to "Cautions".

# **Function and operation explanation**

### **1. 32-bit operation (DHSZ)**

The current value of the high speed counter of the device specified by  $\circled{S}$  is compared with two comparison points (comparison value 1 and comparison value 2). Based on the comparison result, "smaller than the lower comparison value", "inside the comparison zone" or "larger than the upper comparison value", one among the devices specified by  $\overline{d}$  is set to ON regardless of the operation cycle.

In this instruction, the comparison processing is executed after the count processing in the high speed counter.

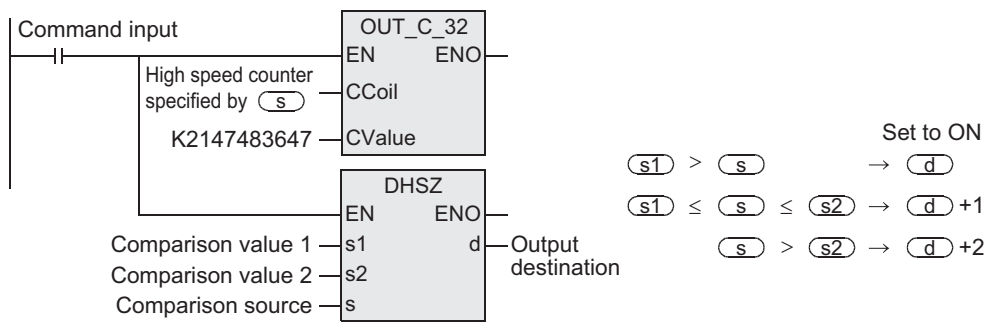

#### **Comparison points**

Make sure that the comparison value 1 and the comparison value 2 have the following relationship:  $(51) \leq (52)$ 

#### **Operation**

When the current value of the high speed counter C251 changes (counts) as shown below, the comparison result is output to one of the outputs Y000, Y001 or Y002.

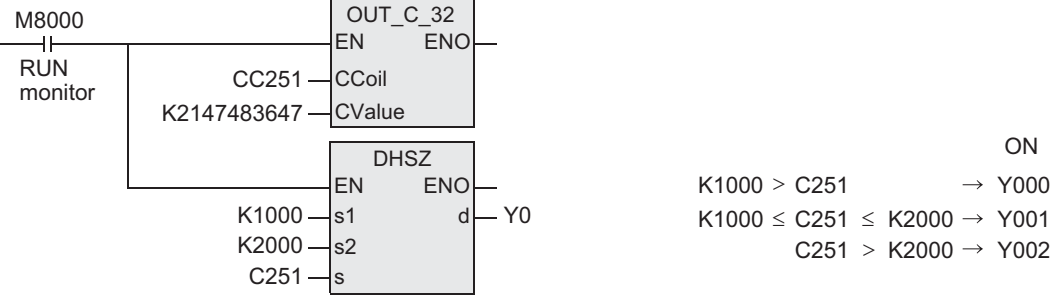

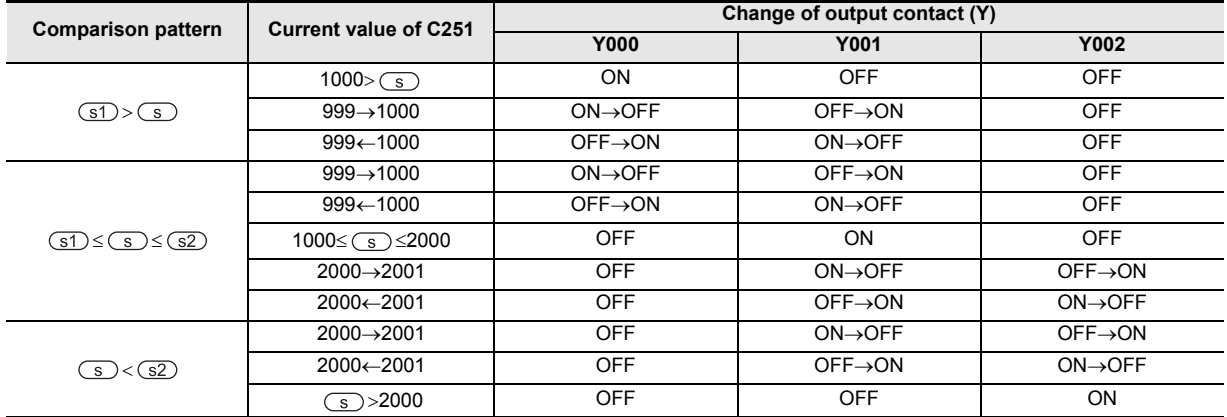

### **Related instruction**

The following instructions can be combined with high speed counters.

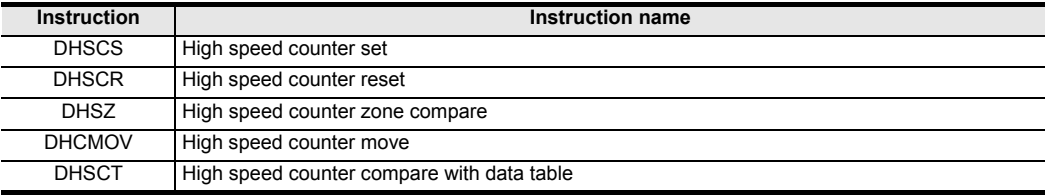

# **Cautions**

**1. Selection of the counter comparison method**

When the DHSCS instruction is used, the maximum frequency and total frequency of the high speed counter are affected.Refer to the counting operation described below, and select according to the contents of control whether to use this instruction or general-purpose comparison instruction.

- 1) Case to select DHSCS instruction
	- When the output should be given when the counting result becomes equivalent to the comparison value without regard to the scan time of the PLC.
- 2) Cases to select a general-purpose comparison instruction
	- When the required frequency is beyond the counting performance.
	- When counting is regarded as important, but the effect of the scan time can be ignored in operations according to the counting result.
	- When the number of an instruction exceeds the allowable limit. For FX3U and FX3UC PLCs

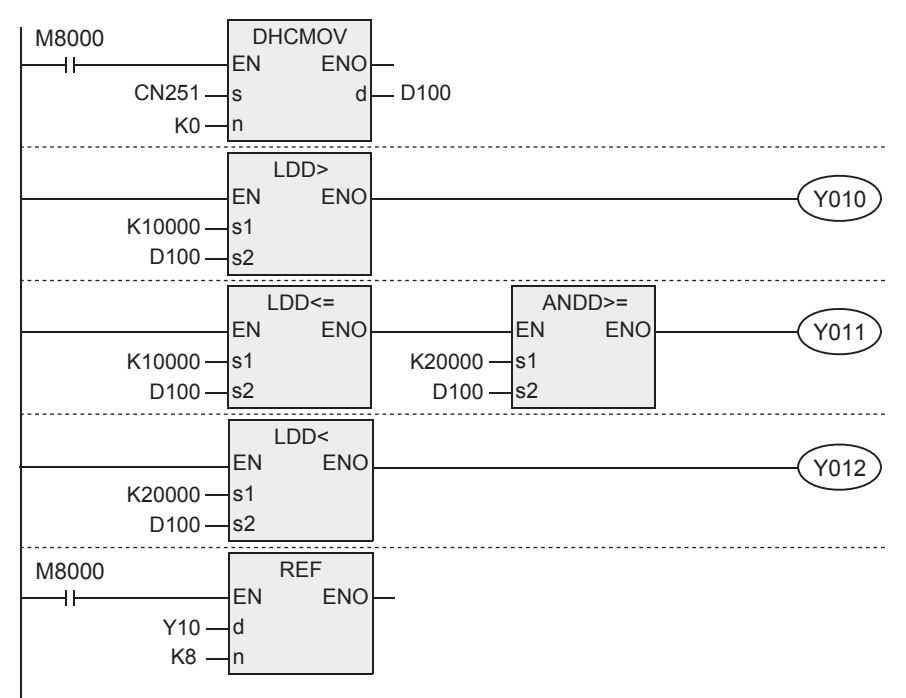

For FX2N, FX2NC, FX3S, FX3G and FX3GC PLCs

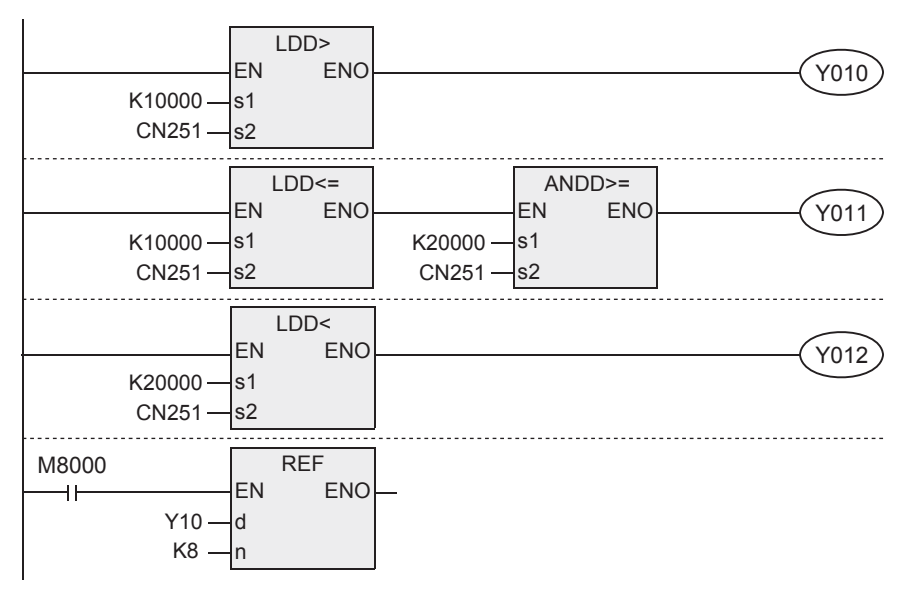

**11**

### For FXU and FX2C PLCs

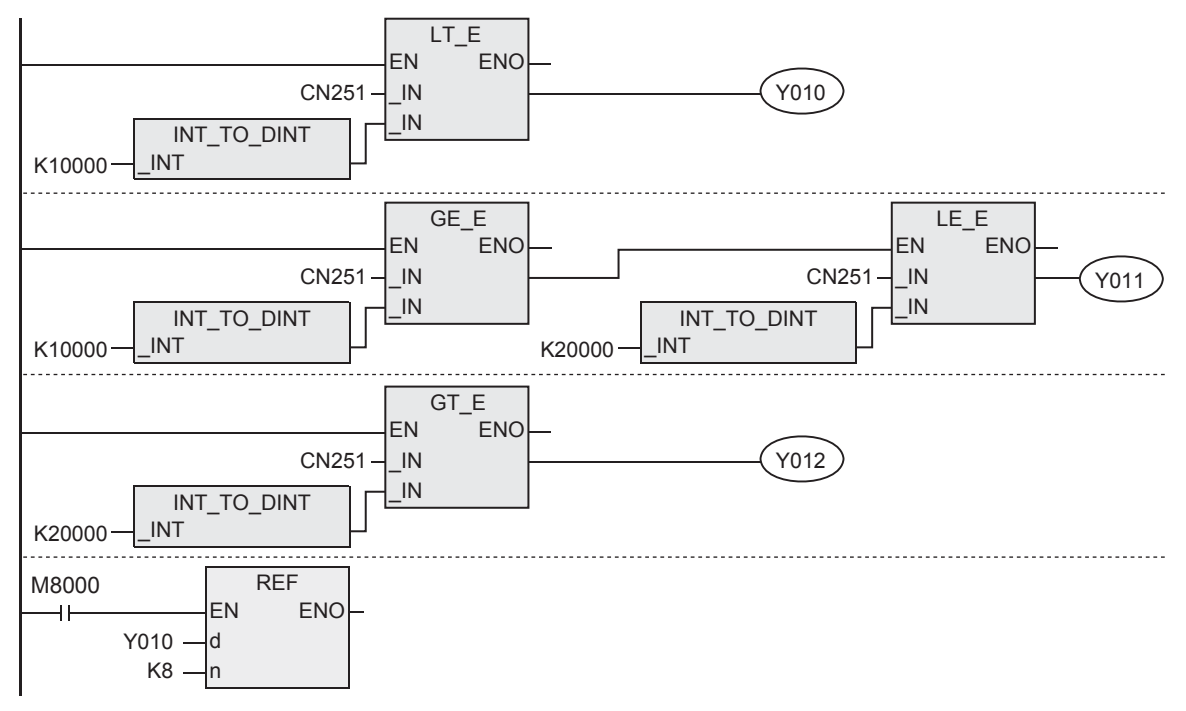

### **2. Device specification range**

Only high speed counters can be specified as  $\left( \overline{s2} \right)$ . For details, refer to the following manual.

#### → **FX Structured Programming Manual [Device & Common]**

### **3. Some restrictions to applicable devices**

- ▲1: The FX3U and FX3UC PLCs only are applicable. Not indexed (V, Z).
- ▲2: The FX3G, FX3GC, FX3U and FX3UC PLCs only are applicable.
- A3: The FX3U and FX3UC PLCs only are applicable.
- **4. Caution on values set in the comparison value 1**  $\circled$  **and comparison value 2**  $\circled$ Make sure that  $\circled{s}$  is smaller than or equivalent to  $\circled{s}$ .

### **5. Relationship between the comparison timing and the result output**

1) DHSZ instruction executes comparison and outputs the result only when a counting pulse is input to a high speed counter.

(When  $\circled{s}$ ) is "1000" and  $\circled{s}$ ) is "1999", the output  $\circled{d}$  is set to ON as soon as the current value of C235 changes from "999" to "1000" or from "1999" to "2000".)

2) Because the comparison result cannot be obtained when restoring the power or when the PLC mode switches from STOP to RUN, the result is not output even if the comparison condition is provided.  $\rightarrow$  For details, refer to "Program in which comparison result is set to ON when power is turned ON

**[ZCP] instruction" that is described later.**

**6. Precedence of DHSCS, DHSCR and DHSZ instructions to one particular high speed counter** → **Refer to caution 6 in "Common cautions on using instructions for high speed counter" which is**

**described in Section 12.4.**

**7. Reset operation by an external terminal**

 $\rightarrow$  Refer to caution 5 in "Common cautions on using instructions for high speed counter" which is **described in Section 12.4.**

### **8. Number of occupied devices**

- 1) The comparison value occupies two devices from  $\boxed{\text{S1}}$  or  $\boxed{\text{S2}}$  respectively.
- 2) The output occupies three devices from  $\overline{a}$ .

### **9. When an output (Y) is specified in (D) (FX3G/FX3GC/FX3U/FX3UC)**

When Y $\Box$  $\Box$ 6 or Y $\Box$  $\Box$ 7 is specified as an output (Y), the refresh timing of the three outputs (Y) occupied by the DHSZ instruction is different for each output.

To make the refresh timing of three points simultaneous, specify  $Y\square\square 0$  to  $Y\square\square 5$ .

Example: When Y006 is specified as an output (Y), the refresh timing is different between Y006, Y007 and Y010.

# **12.6.1 Program in which comparison result is set to ON when power is turned ON [ZCP] instruction**

DHSZ instruction outputs the comparison result only when a counting pulse is input. Even if the current value of C235 is "0", Y010 remains OFF at the time of startup.

For initializing Y010, compare the current value of C235 with K1000 and K1200 and drive Y010 by DZCPP instruction (for general zone comparison) as pulse operation only at the time of startup. Refer to the program example shown below.

# **Explanation of operation**

The outputs Y010 to Y012 are as shown below.

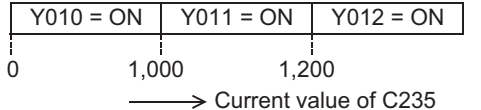

### **Program examples**

[Structured ladder/FBD]

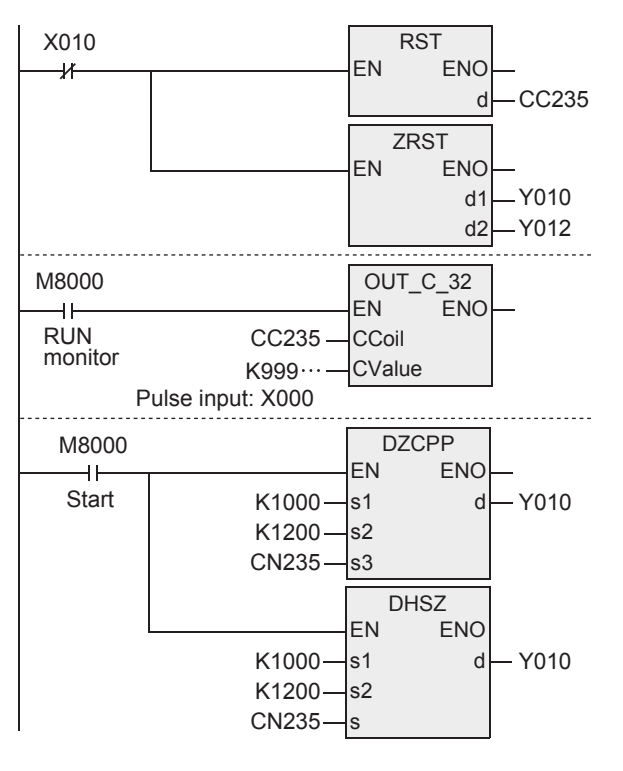

[ST]

RST(NOT X010,CC235);

ZRST(NOT X010,Y010,Y012);

OUT\_C\_32(M8000,CC235,K999 ··· );

DZCPP(X010,K1000,K1200,CN235,Y010);

DHSZ(X010,K1000,K1200,CN235,Y010);

Y010 to Y012 are reset.

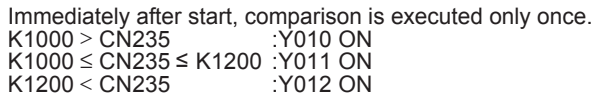

Immediately after start, comparison is executed by interrupt when each pulse is input from X000.  $K1000 > CN235$ K1000 ≤ CN235 ≤ K1200 :Y011 ON K1200 < CN235 :Y010 ON :Y012 ON

**20**

Applied Instructions<br>(Positioning<br>Control)

# **Timing chart**

In the part 1) in the timing chart, Y010 remains OFF if the current value of a high speed counter (C235 in the example below) is "0" when restoring the power.

- 1) For initializing Y010, the current value of C235 is compared with K1000 and K1200, and Y010 is driven using the DZCPP instruction (for general zone comparison) as pulse operation only in RUN.
- 2) The comparison result in Y010 is latched until an input pulse is input and the comparison output is driven by the DHSZ instruction.
- 3) According to the current value of the counter, the DHSZ instruction drives the output  $\circledA$ ,  $\circledB$  or  $\circledC$ .

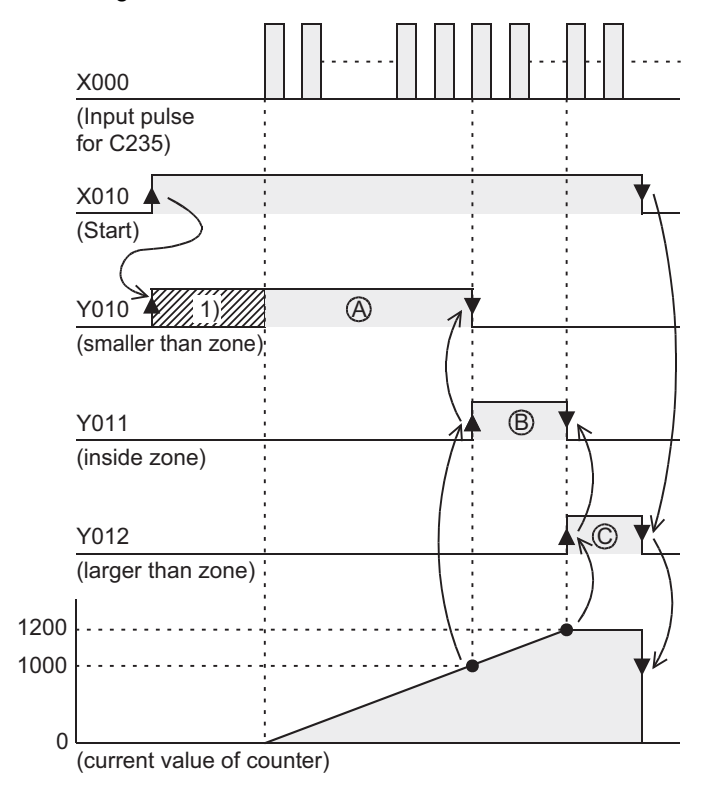

# **12.6.2 Table high speed comparison mode (M8130)**

This section explains the table high speed comparison mode (high speed pattern output) of the DHSZ instruction.

When two or more outputs should be activated at one time, use the DHSCT instruction which can change up to 16 outputs.

(Valid for the FXU PLC, V3.07 or later)

#### **1. Set data**

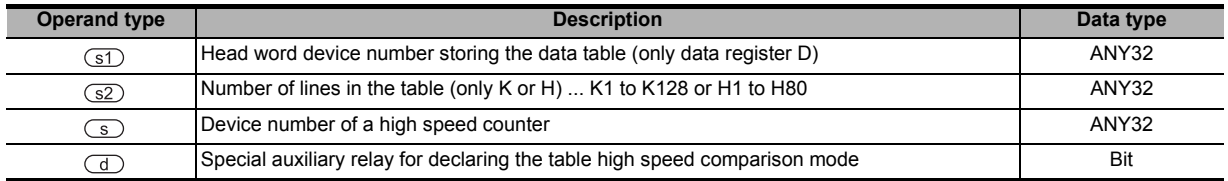

### **Function and operation explanation**

### **1. 32-bit operation (DHSZ)**

When the special auxiliary relay M8130 for declaring the table high speed comparison mode is specified as  $\overline{d}$  in the DHSZ instruction, the special function shown below is provided.

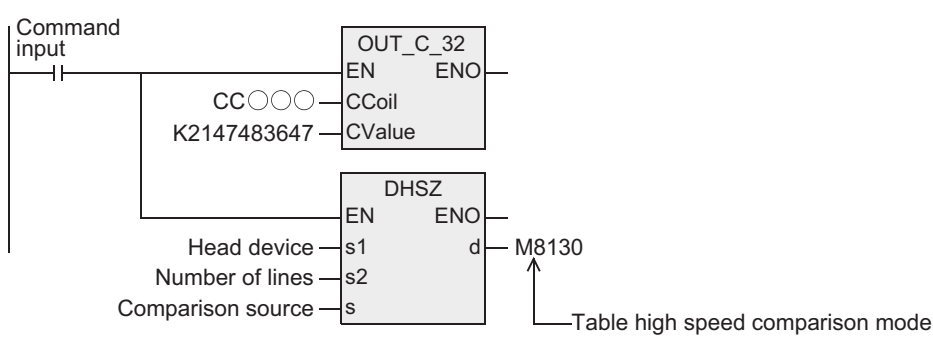

#### **Comparison table**

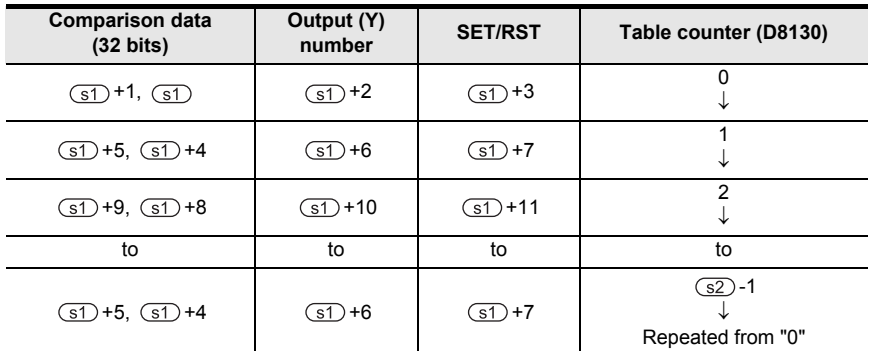

1) Specify the head number for the comparison table as  $\circled$ Because one line in the comparison table uses four devices,  $\overline{(s2)} \times 4$  devices are occupied from  $\overline{(s1)}$ .

- 2) Specify the number of lines in the comparison table as  $(s2)$ . The created table starts from the head register  $\overline{(\S{1})}$ , and has the number of lines specified in  $\overline{(\S{2})}$ .
- 3) Comparison data Make sure that the comparison data is 32 bits.
- 4) Output (Y) number Specify each digit of the (Y) number in hexadecimal form. Example: When specifying Y010, specify "H10". When Specifying Y020, specify "H20".
- 5) Specification of set and reset

These set and reset are directly controlled as interrupt.

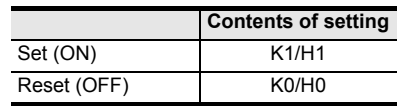

### **2. Operation**

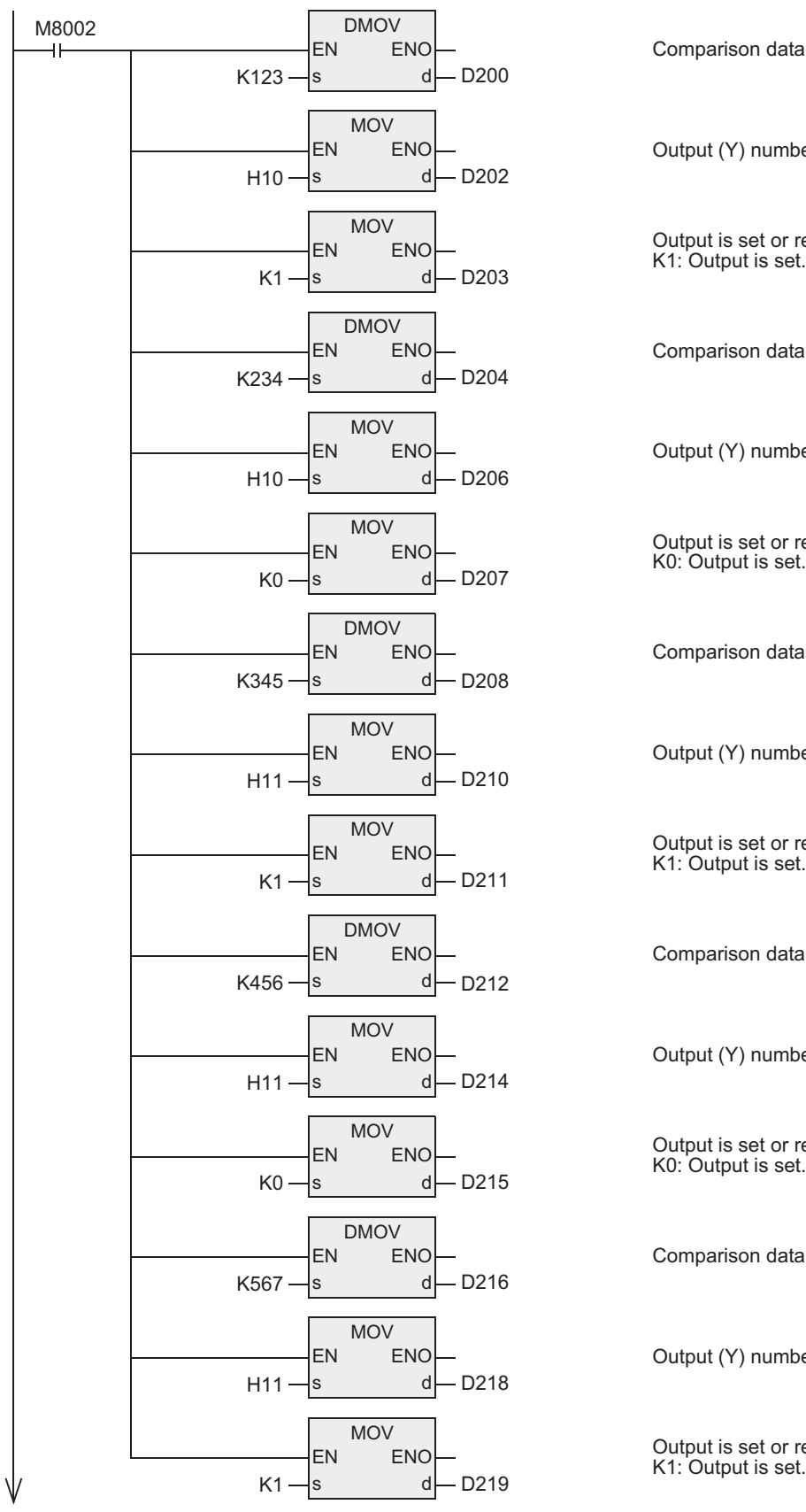

Output (Y) number

Output is set or reset K1: Output is set.

Comparison data

Output (Y) number

Output is set or reset K0: Output is set.

Comparison data

Output (Y) number

Output is set or reset K1: Output is set.

Comparison data

Output (Y) number

Output is set or reset K0: Output is set.

Comparison data

Output (Y) number

Output is set or reset K1: Output is set.
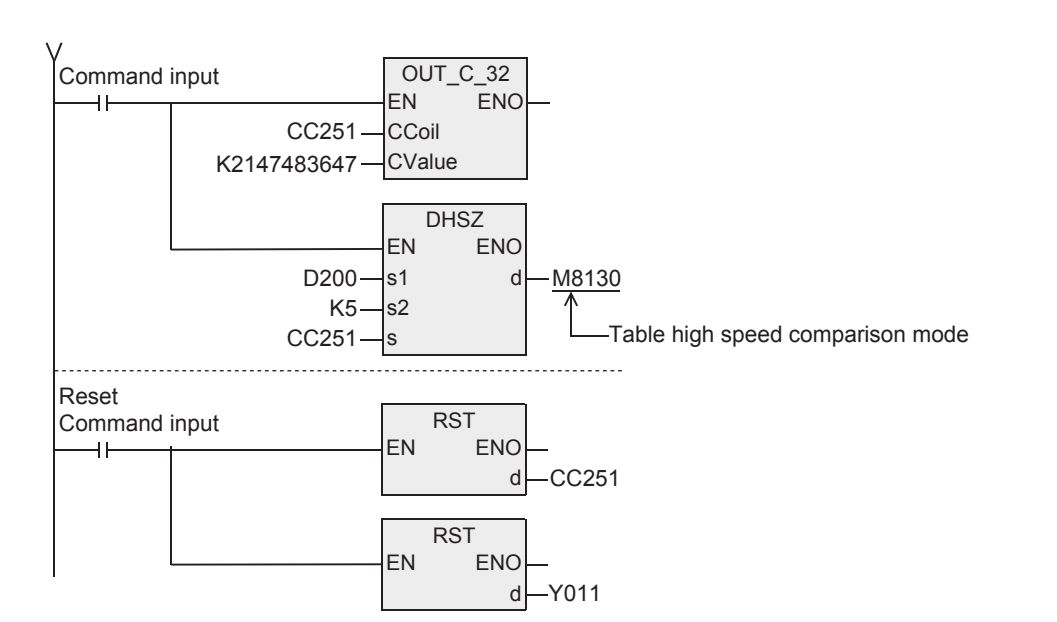

#### **Comparison table**

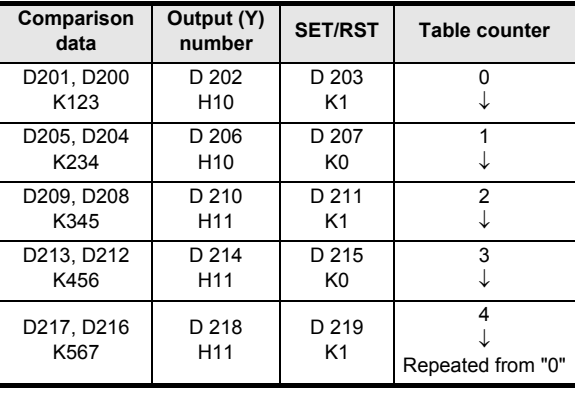

- 1) When this instruction is executed, the top table in the data table is set as the comparison target data.
- 2) When the current value of the high speed counter C251 is equivalent to the comparison target data table, the output (Y) number specified in the comparison data table is set or reset.

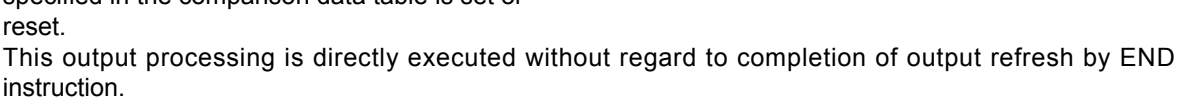

- 3) "1" is added to the current value of the table counter D8130.
- 4) The comparison target data table is transferred to the next table.
- 5) The step 2) and 3) are repeated until the current value of the table counter D8130 becomes "4". When the current value becomes "4", the program execution returns to the step 1), and the table counter D8130 is reset to "0".

At this time, the complete flag M8131 turns ON.

6) When the command contact is set to OFF, execution of the instruction is stopped and the table counter D8130 is reset to "0".

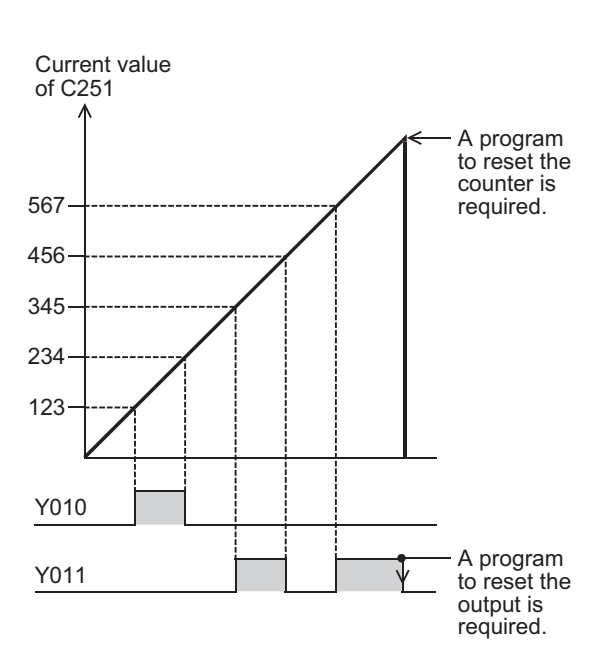

**11**

(Data Operation) Applied Instructions

**12**

pplied Instructions<br>High Speed<br><sup>Processing)</sup>

**13**

Instruction) (Handy Applied Instructions

**14**

Applied Instructions<br>(External FX I/O<br>Device)

**15**

Applied Instructions<br>(External Device<br>(optional device))

## **Cautions**

## **1. Limitation in the number of DHSZ instruction**

This instruction can be programmed only once in a program. With regard to the DHSCS, DHSCR, DHSZ and DHSCT instructions used for other purposes, a limited number of instructions including the DHSZ instruction can be driven at one time.

## **2. When the command input is set to OFF in the middle of execution**

Execution of the instruction is aborted, and the table counter D8130 is reset to K0. However, outputs which have been set or reset remain in the current status.

#### **3. Output start timing**

After the DHSZ instruction is first executed, creation of the table is completed by END instruction. After that, the DHSZ instruction becomes valid.

Accordingly, the output is activated from the second scan.

## **4. Current value of a high speed counter**

Be sure to execute the DHSZ instruction from a point where the current value of the high speed counter (regarded as the operation target) is smaller than the value in the first line in the comparison table.

## **12.6.3 Frequency control mode (DHSZ, DPLSY) (M8132)**

When the special auxiliary relay M8132 for declaring the frequency control mode is specified as  $\textcircled{d}$  in the DHSZ instruction, the special function shown below is provided if DPLSY instruction is combined.

At this time, only a data register D can be specified as  $(51)$ , and a constant K or H can be specified as  $(52)$ . The available range is limited to "1  $\leq$  K, H  $\leq$  128".

A high speed counter can be specified as  $\textcircled{s}.$ 

This function is different from the zone comparison described above.

PLSY instruction is as shown on the next page, and only the pulse output can be changed by users. (Valid for the FXU PLC, V3.07 or later)

#### **1. Control example**

#### **Example of table configuration and data setting**

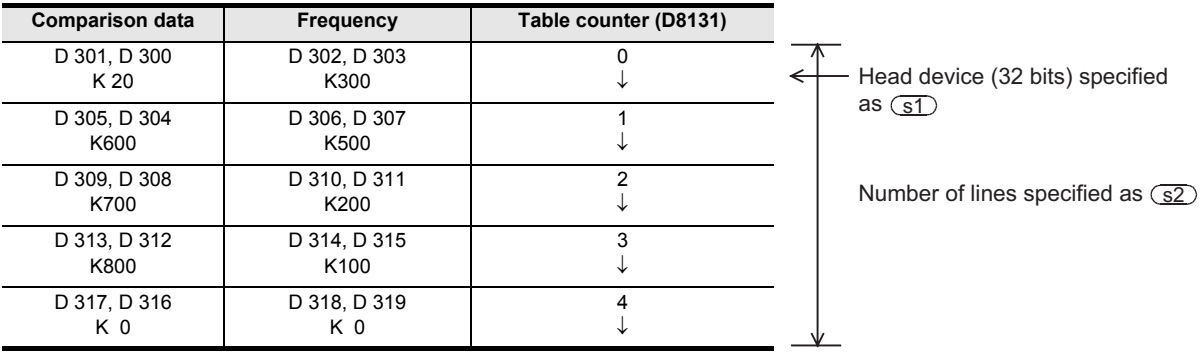

Applied Instructions<br>(Positioning<br>(Positioning

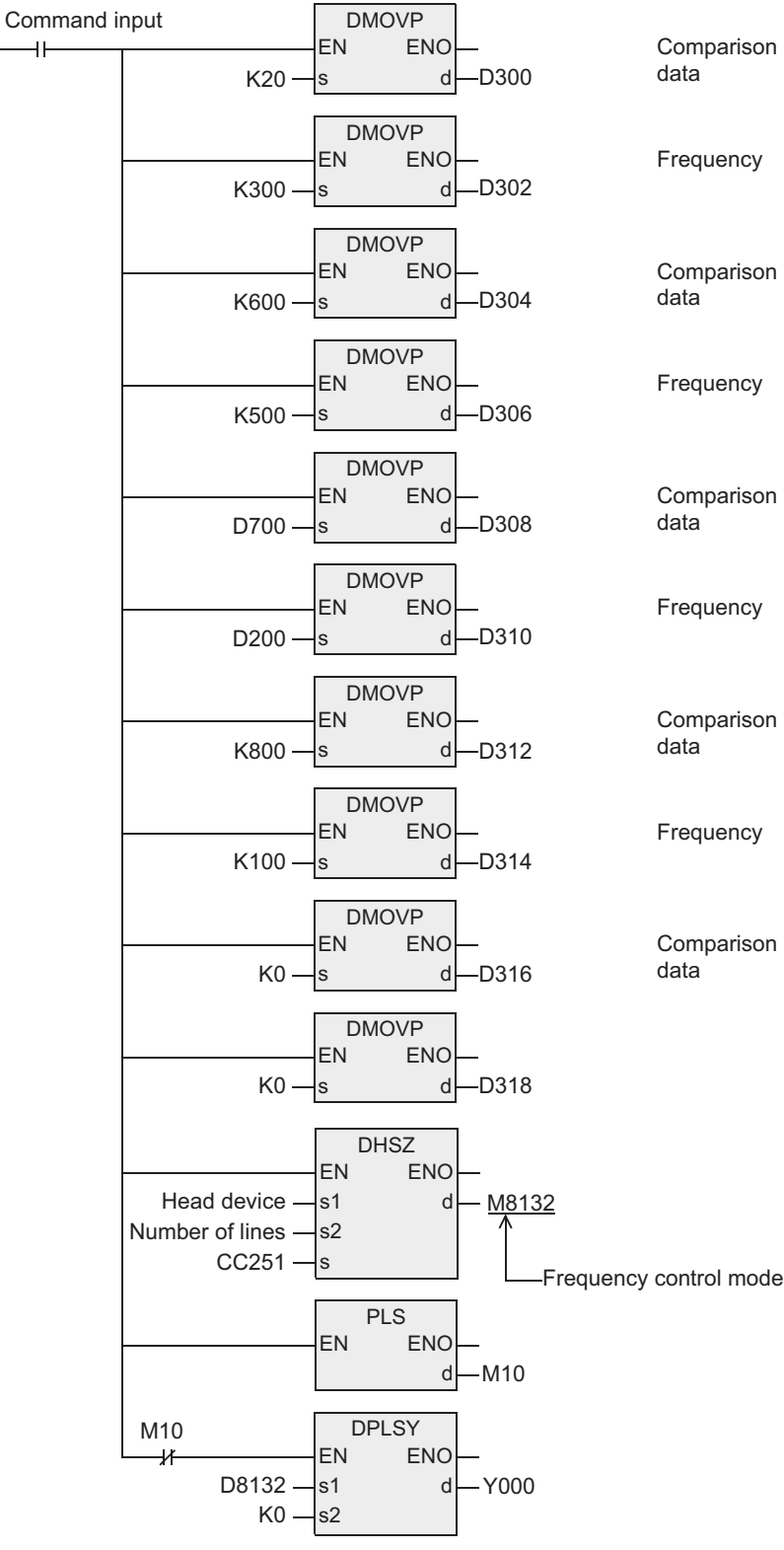

#### **Output pulse characteristics**

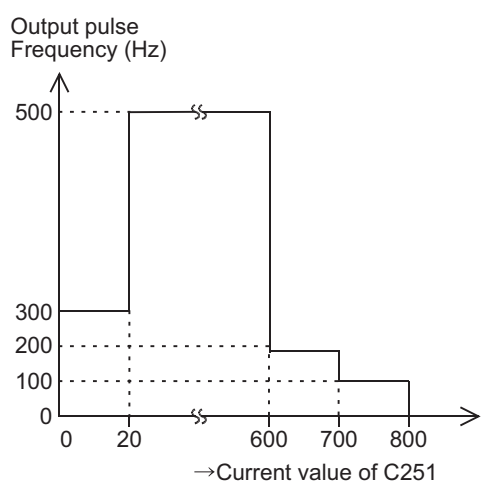

- 1) Write prescribed data in advance to data registers constructing the table as shown in this program example.
- 2) The output frequency of the DPLSY instruction remains in the value (D303, D302) until the current value of a high speed counter specified in  $\overline{\mathcal{S}}$  becomes equivalent to (D301, D300). (D302 specifies low-order 16 bits. D303 specifies high-order 16 bits, but is always "0".)
- 3) The operation in the second line is started after that, and then the operation in each line is executed in turn.
- 4) When the operation in the last line is completed, the complete flag M8133 turns ON. The program execution returns to the first line, and the operation is repeated.
- 5) For stopping the operation in the last line, set the frequency in the last table to K0.
- 6) When the command input is set to OFF, the pulse output turns OFF and the table counter D8131 is reset.
- 7) After DHSZ instruction is first executed, creation of the table is completed at the END instruction. The DHSZ instruction becomes valid after that.
- 8) Accordingly, the contact of PLS M10 is used so that the DPLSY instruction is executed from the second scan after the command input has been set to ON.

Data can be written to the table in a program as shown in this example or directly using keys in peripheral equipment.

- 1) M8132: This is the special auxiliary relay for declaring the frequency control mode.
- 2) D8132: In the frequency control mode, the frequency set in the table is received by D8132 sequentially according to the table counter D8131 count.
- 3) D8134 (low-order), D8135 (high-order): In the frequency control mode, the comparison data in the table is received sequentially according to the table counter count.

#### **Cautions**

- 1) DHSZ instruction can be used only once.
- 2) With regard to the DHSCS, DHSCR, DHSZ and DHSCT instructions for other purposes, a limited number of instructions including the DHSZ instruction can be driven at one time.
- 3) Because the table is created when the END instruction is executed, it is necessary to delay execution of the DPLSY instruction until creation of the table is completed.
- 4) Do not change the data table while the DHSZ instruction is driven.
- 5) In the frequency control mode, simultaneous output to Y000 to Y001 is not permitted.

**11**

# **12.7 SPD / Speed Detection**

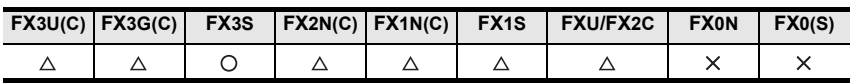

## **Outline**

This instruction counts the input pulse for a specified period of time as interrupt input. The function of this instruction varies depending on the version.

#### **1. Format and operation, execution form**

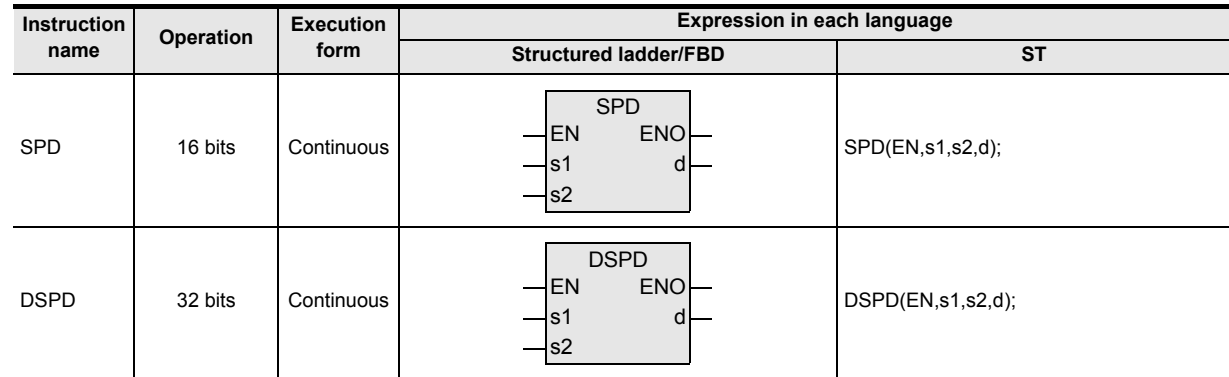

## **2. Set data**

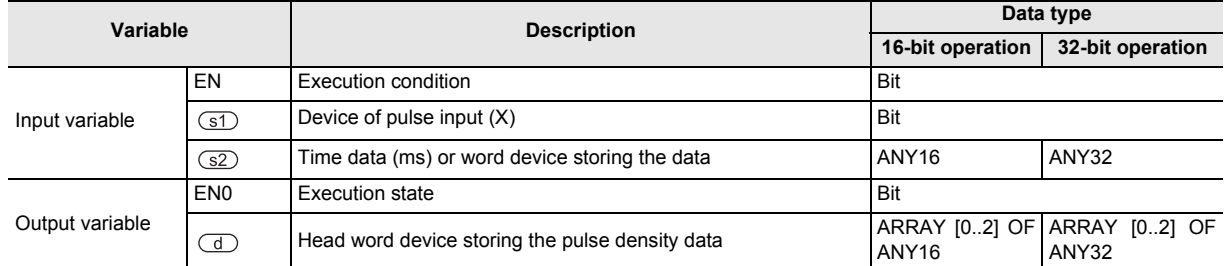

#### **3. Applicable devices**

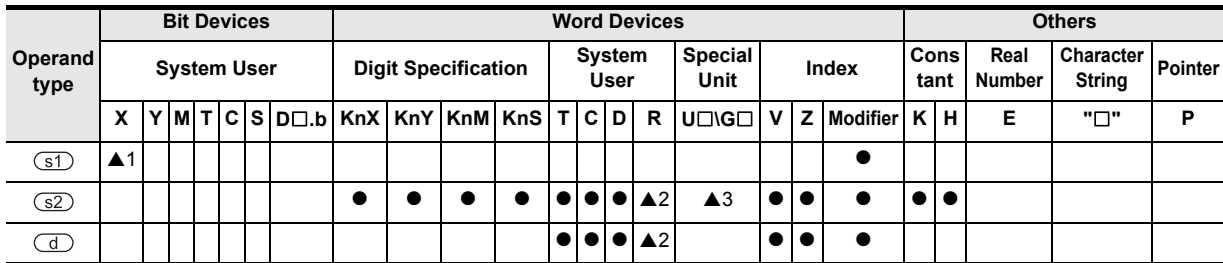

▲: Refer to "Cautions".

## **Function and operation explanation**

## **1. 16-bit operation (SPD)**

The input pulse specified by  $\circ$  is counted only for the period of "time specified by  $\circ$  multiplied by 1 ms." The measured value is stored in  $\overline{d}$ , the current value is stored in  $\overline{d}$  +1, and the remaining time is stored in  $\overline{d}$  +2 (ms).

By repeating this operation, the measured value  $\overline{d}$  will store the pulse density (which is proportional to the rotation speed).

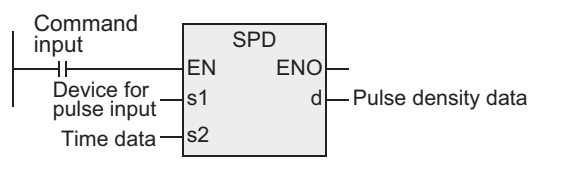

1) Timing chart

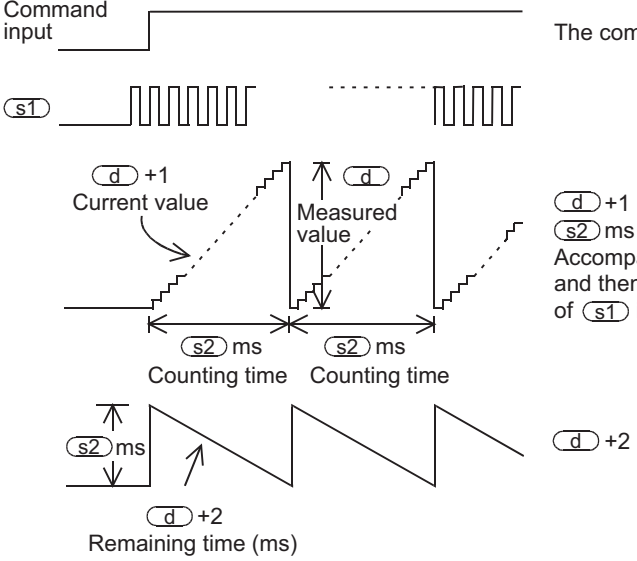

The command contact is set to ON.

 $(d)$ +1 counts "OFF to ON" operation of  $(s1)$ .  $\circ$  ms later, the counting result is stored to  $\circ$ . Accompanied by this operation,  $(d)$ +1 is reset, and then counting of the "OFF to ON" operation of  $\circledS$  is started again.

 $(d)$  +2 is used to measure the remaining time.

2) The measured value  $\overline{d}$  is in proportion to the number of rotations as shown below.

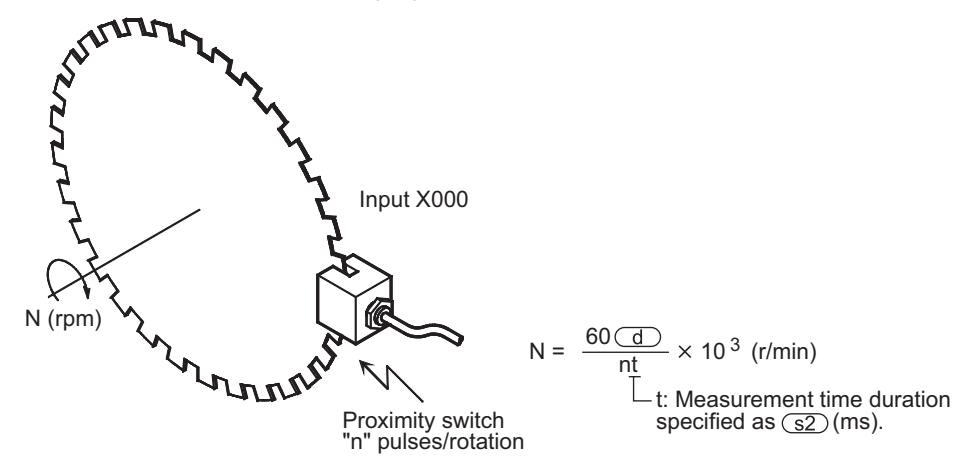

**11**

ed Instructions<br>,<br>itioning

## **2. 32-bit operation (DSPD) [FX3GC PLCs Ver. 1.40 or later, FX3UC PLCs Ver. 2.20 or later, and FX3S/FX3G/FX3U PLCs]**

The input pulse specified by  $\circ$  is counted only for the period of "time specified by  $\circ$  multiplied by 1 ms." The measured value is stored in  $[\text{ }]$ ,  $[\text{ }]$ ,  $[\text{ }]$ , the current value is stored in  $[\text{ }]$ ,  $[$  +3,  $[\text{ }]$ ,  $[$  +2], and the remaining time is stored in  $\boxed{)}$  +5,  $\boxed{)}$  +4] (ms).

By repeating this operation, the measured value  $\boxed{d}$ +1,  $\boxed{d}$ ) will store the pulse density (which is proportional to the rotation speed).

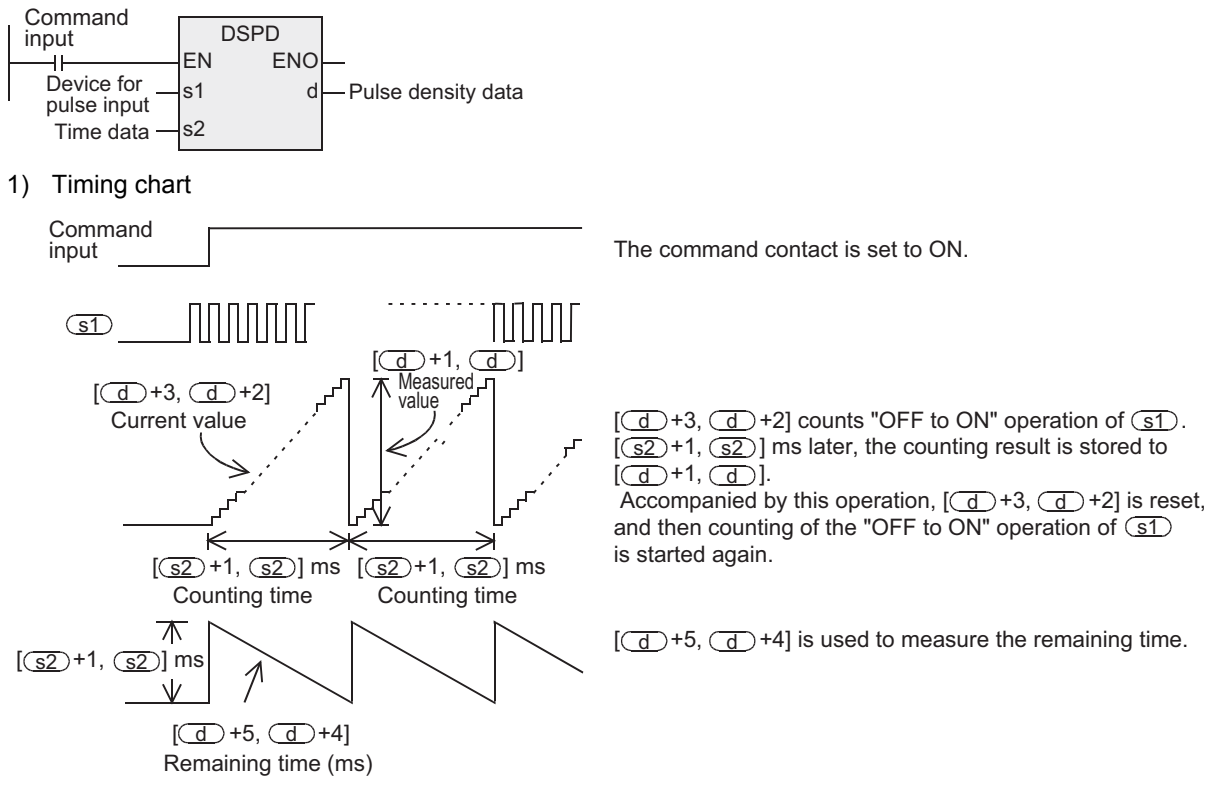

2) The value  $\lceil \frac{d}{2} \cdot 1, \frac{d}{2} \rceil$  is in proportion to the number of rotations as shown below.

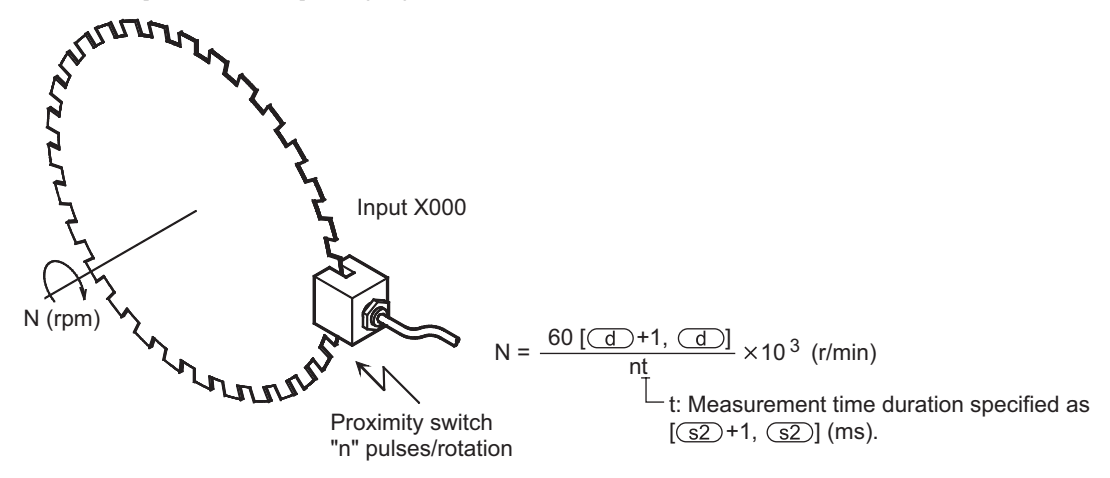

## **Cautions**

## **1. Input specifications of the input specified by**

- 1)  $\circled{f}$  can specify the following ranges. FX3G, FX3GC, FX3U and FX3UC PLCs: X000 to X007 FX1S, FX1N, FX1NC, FX2N, FX2NC and FX3S PLCs: X000 to X005 FXU and FX2C PLCs: X000 to X005
- 2) An input device X000 to X007 (X000 to X005) specified by  $\boxed{\text{s1}}$  cannot overlap the following functions or instructions:
	- High speed counter DSZR
	- Input interrupt DVIT
	- Pulse catch The Real Pulse catch The Pulse catch The Pulse 2RN
	- Pulse width measurement
- 3) For one input, this instruction can be used only once.
- 4) The maximum input frequency is shown below:

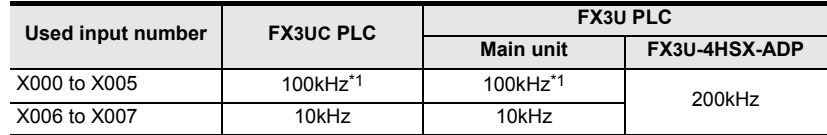

- \*1. When receiving pulses within the response frequency range of 50k to 100 kHz, perform the following actions:
	- Make sure that the wiring length is 5 m or less.
	- Connect a bleeder resistor of 1.5 kΩ (1 W or more) to the input terminal, and make sure that the load current in the open collector transistor output of the external equipment is 20 mA or more.

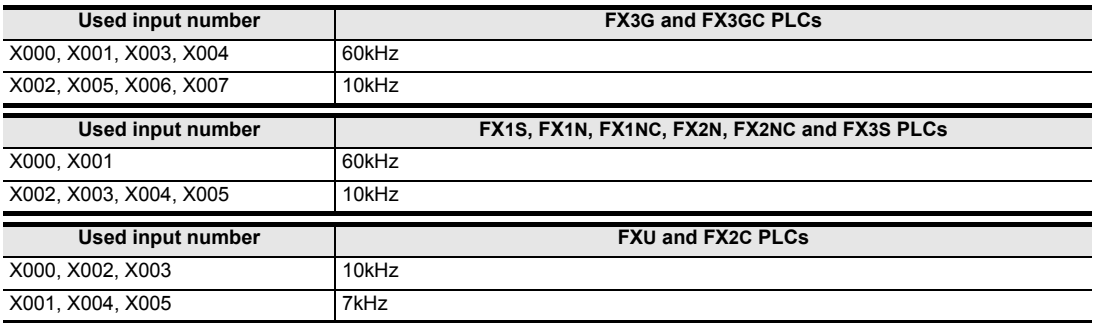

#### **2. Occupied devices**

1) When using the 16-bit operation

Three devices are occupied from a device specified in  $\overline{d}$ .<sup>\*2</sup>

- 2) When using the 32-bit operation
	- Six devices are occupied from a device specified in  $\overline{d}$ .<sup>\*2</sup>
- \*2. The value is updated by interrupt processing from the CPU, not every scan time (operation cycle) of the PLC.

#### **3. Restrictions to devices**

- $\triangle$ 1: X000 to X007 (X005) can be specified.
- Refer to item 1 of "Cautions".
- A2: The FX3G, FX3GC, FX3U and FX3UC PLCs only are applicable.
- $\triangle$ 3: The FX3U and FX3UC PLCs only are applicable.

#### **4. 32-bit operation instruction**

Only FX3GC PLCs Ver. 1.40 or later, FX3UC PLCs Ver. 2.20 or later, and FX3S/FX3G/FX3U PLCs support the 32-bit operation instruction.

**5. When the value of the word device specified by**  $\boxed{\leq}$  **is changed while the SPD instruction is being executed**

When the value of the word device is changed while the SPD instruction is being executed, the operation varies depending on the PLC model.

• FX3U/FX3UC:

The changed value of the word device is reflected on the operation at every scan time (operation cycle). • FX3S/FX3G/FX3GC:

The changed value of the word device is not reflected on the operation at every scan time (operation

cycle), and the PLC operates using the value specified when execution of the SPD instruction is started. The PLC operates using the changed value after the command input of the SPD instruction is turned OFF once and turned ON again.

**11**

# **12.8 PLSY / Pulse Y Output**

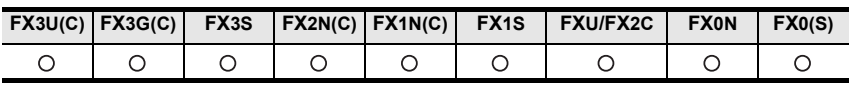

## **Outline**

This instruction generates a pulse signal.

#### **1. Format and operation, execution form**

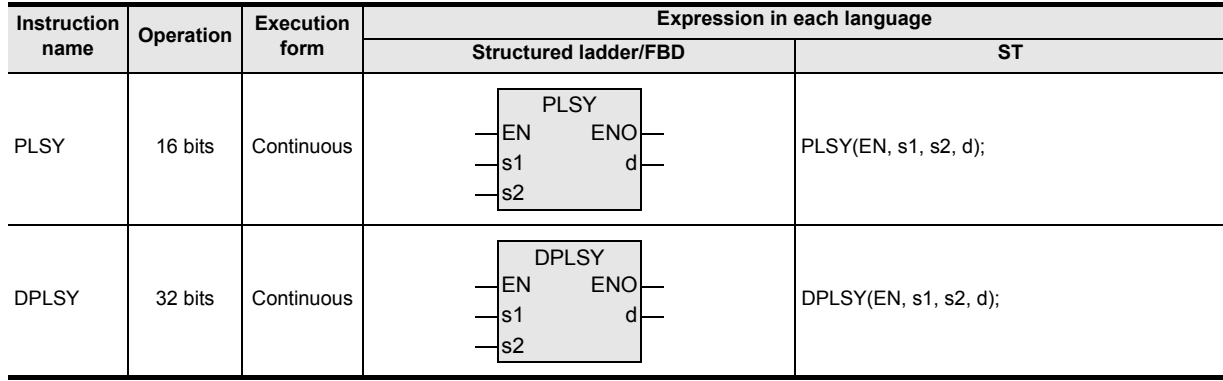

## **2. Set data**

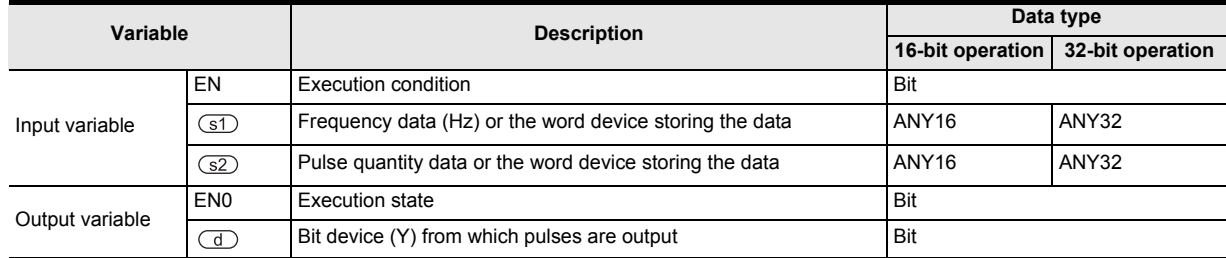

## **3. Applicable devices**

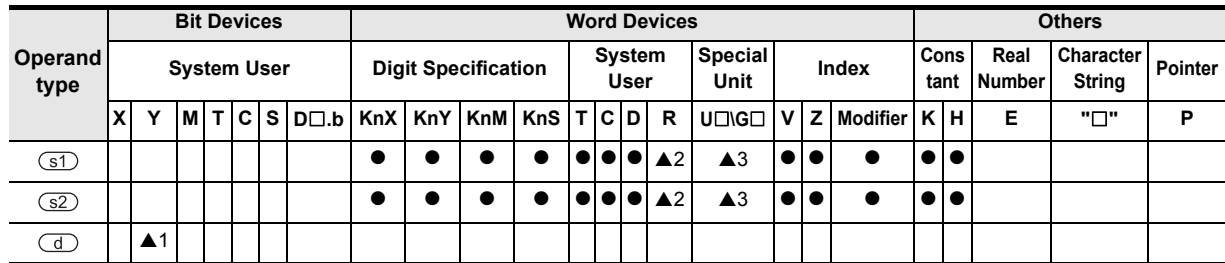

▲: Refer to "Cautions".

**11**

(Data Operation) Applied Instructions

**12**

Applied Instructions<br>(High Speed<br>Processing)

**13**

Applied Instructions<br>(Handy<br>Instruction)

**14**

Applied Instructions<br>(External FX I/O<br>Device)

**15**

Applied Instructions<br>(External Device<br>(optional device))

**16**

(External Device) Applied Instructions

**17**

(Data Transfer 2) Applied Instructions

**18**

(Floating Point) Applied Instructions

**19**

(Data Operation 2) Applied Instructions

**20**

## **Function and operation explanation**

#### **1. 16-bit operation (PLSY)**

A pulse train of frequency specified by  $\overline{s}$  is output in the quantity specified by  $\overline{s}$  from the output (Y) specified by  $\left(\overline{d}\right)$ .

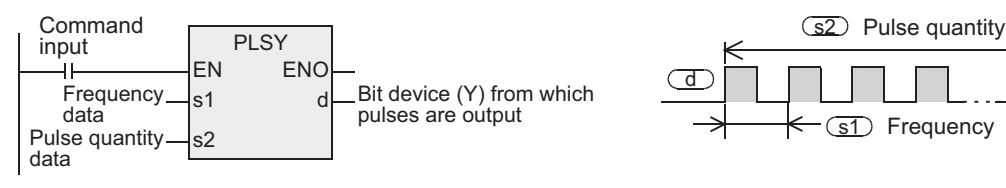

For setting  $(1)$ ,  $(2)$  and  $(1)$ , refer to the "cautions".

#### **2. 32-bit operation (DPLSY)**

A pulse train of frequency specified by  $\circled{s}$  is output in the quantity specified by  $\circled{s}$  from the output (Y) specified by  $\overline{a}$ .

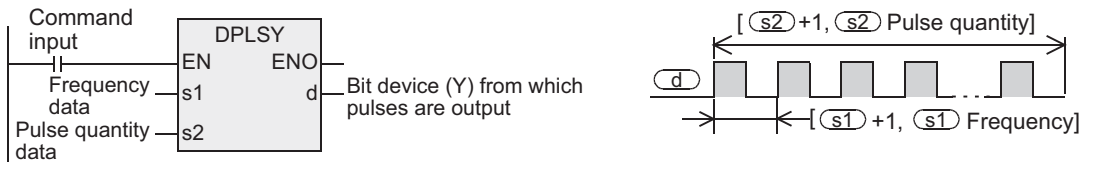

For setting  $\circled{s1}$ ,  $\circled{s2}$  and  $\circled{d}$ , refer to the "cautions".

## **Related devices**

#### **1. Instruction execution complete flag**

The instruction execution complete flag M8029 used for PLSY instruction can be used also for other instructions. When using other instructions, setting the M8029 flag to ON or OFF, or using two or more PLSY instructions, be sure to use each M8029 flag just after an instruction to be monitored. For the method of using the instruction execution complete flag, refer to the following manual.

#### → **FX Structured Programming Manual [Device & Common]**

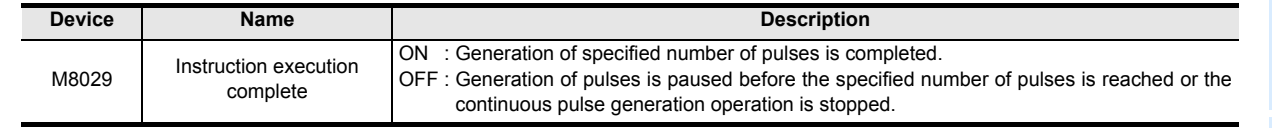

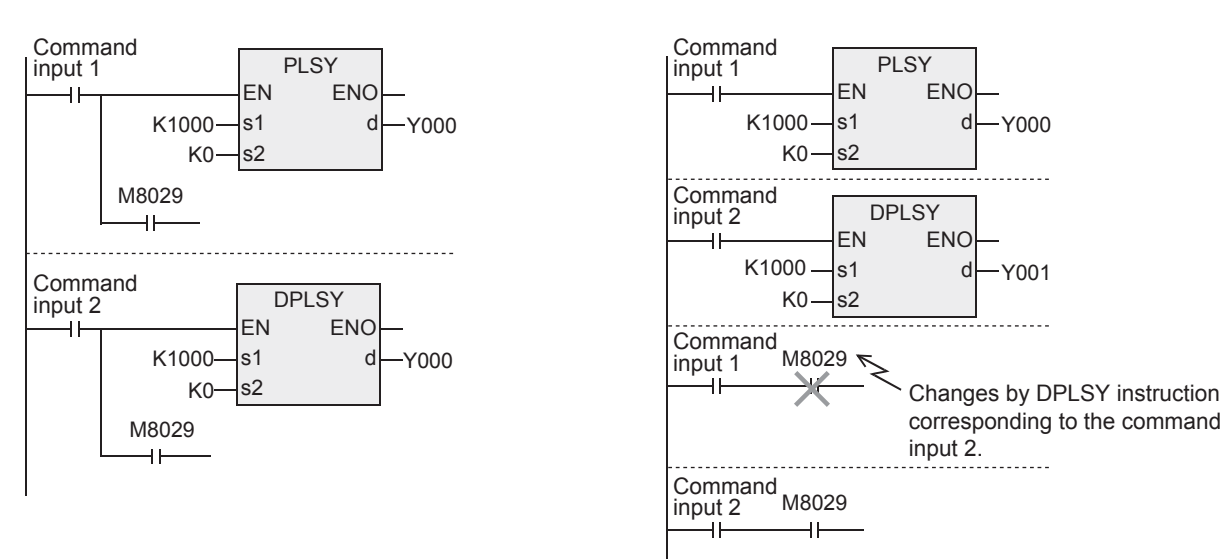

#### **2. Monitoring the current number of generated pulses**

The number of pulses output from Y000 or Y001 is stored in the following special data resistors.

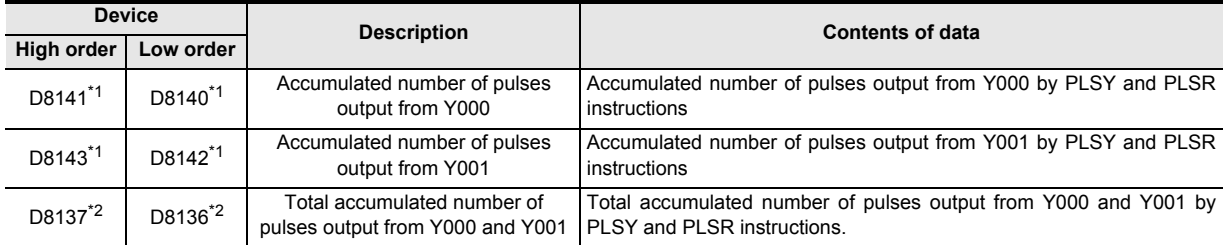

\*1. The FX0S, FX0, FX0N, FXU or FX2C PLC is not compatible with this function.

\*2. The FX0S, FX0 or FX0N PLC is not compatible with this function. The FXU PLC of V3.07 or later is compatible.

The contents of each data register can be cleared using the following program.

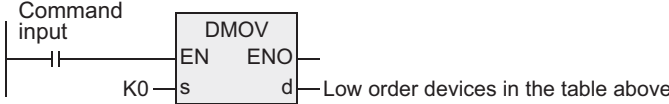

#### **3. How to stop the pulse output**

- When the command input is set to OFF, the pulse generation is immediately stopped. When the command input is set to ON again, pulse generation operation restarts from the beginning.
- When the special auxiliary relays (M) shown below are set to ON, the pulse output is stopped.

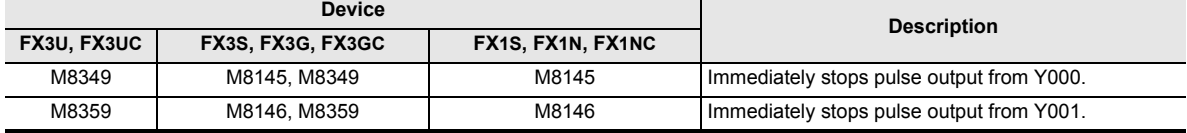

To restart pulse output, set the device corresponding to the output signal to OFF, and then drive the pulse output instruction again.

#### **Cautions about writing during RUN**

Avoid writing during RUN after either of the following operations in a circuit block including the pulse output instruction or positioning instruction.

- Changing a program for a circuit block including a corresponding instruction.
- Changing a program for a circuit block just before or after a circuit block including a corresponding instruction.
- Deleting or adding a circuit block just before or after a circuit block including a corresponding instruction.

This caution about the above operations is applicable to the following PLCs and instructions.

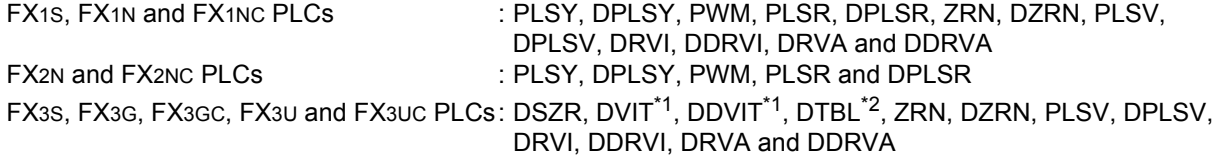

- \*1. Not available for the FX3S, FX3G or FX3GC PLC.
- \*2. Not available for the FX3S PLC.

#### **Cautions**

**1. When a word device is specified as**  $\circled{s}$  or  $\circled{s}$ 

When the value of the word device is changed while the instruction is executed, the following operation results.

- When the data in  $\circledcirc$  is changed, the output frequency changes accordingly.
- When the data in  $\frac{1}{2}$  is changed, the change (new value) becomes valid the next time the instruction is driven.

**11**

(Data Operation) Applied Instructions

**12**

Processing) (High Speed Applied Instructions

**13**

Applied Instructions<br>(Handy<br>Instruction)

**14**

Device) (External FX I/O Applied Instructions

**15**

Applied Instructions<br>(External Device<br>(optional device))

**16**

(External Device) Applied Instructions

**17**

(Data Transfer 2) Applied Instructions

**18**

(Floating Point) Applied Instructions

**19**

(Data Operation 2) Applied Instructions

**20**

ed Instructions<br>sitioning

#### **2. Frequency**

When using transistor outputs in the main unit, set the output frequency specified by  $\circ$  as follows. Do not set the frequency to "0".

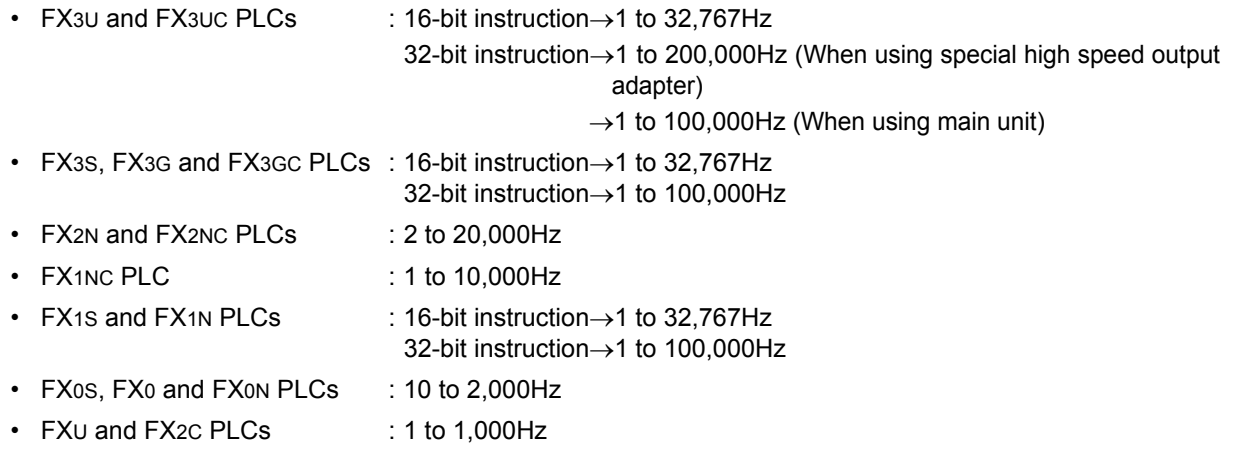

#### **3. Pulse quantity**

The pulse quantity can be set in the range from 1 to 32,767 (PLS) for 16-bit instructions and from 1 to 2,147,483,647 (PLS) for 32-bit instructions. If set to zero, pulse generates infinitely.

#### **4. Pulse output**

- 1) Only a transistor output on the main unit or the following special high speed output adapters<sup>\*1</sup> can be specified in  $\Box$ .
- FX3S, FX3G, FX3GC, FX3U and FX3UC PLCs : Y000, Y001
- FX1S, FX1N, FX1NC, FX2N and FX2NC PLCs : Y000, Y001
- FX0S, FX0 and FX0N PLCs : Y000
- FXU and FX2C PLCs : Valid for all Y When using the PLSY instruction with a relay output type or triac output type FX3U PLC, a special highspeed output adapter is required.
	- \*1. Special high speed output adapters can be connected only to the FX3U PLC.
- 2) The duty cycle of the pulse ON/OFF time is 50 % inside the PLC. However, 50 % may not be output depending on the frequency due to the effect of the output circuit.
- 3) The pulse output is controlled by the dedicated hardware not affected by the sequence program (operation cycle).
- 4) If the command input is set to OFF during continuous pulse output, the output from the device specified by  $\overline{d}$  turns OFF.

#### **5. Restrictions to target devices**

- ▲1: Refer to item 4 of "Cautions".
- A2: The FX3G, FX3GC, FX3U and FX3UC PLCs only are applicable.
- ▲3: The FX3U and FX3UC PLCs only are applicable.

(Special high speed output adapters can be connected only to the FX3U PLC.)

## **6. Handling of pulse output terminals in the main units**

The outputs Y000 and Y001 are the high speed response type.

When using a pulse output instruction or positioning instruction, adjust the load current of the open collector transistor output.

When the load is smaller, connect a dummy resistor in parallel to the outside of a used output terminal (Y000 or Y001) as shown in the circuit diagram below so that the specified current shown below flows in the output transistor.

- 1) For FX3S, FX3G, FX3GC, FX3U and FX3UC PLCs Operating voltage range : DC5 to 24V Operating current range : 10 to 160 mA Output frequency : 100 kHz or less
- 2) For FX2N and FX2NC PLCs Operating voltage range : DC5V Operating current range : 0.1A Output frequency : 20 kHz or less
- 3) For FX1NC PLC Operating voltage range : DC5V Operating voltage range : DC12 to 24V Operating current range : 10 to 100 mA Operating current range : 50 to 100 mA Output frequency : 10 kHz or less Output frequency : 10 kHz or less

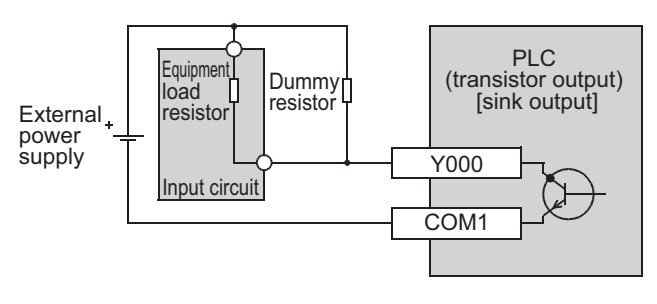

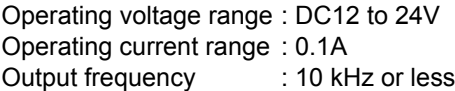

4) For FX1S and FX1N PLCs Even without connecting a dummy resistor, a pulse output of 100 kHz or less can be generated under 5 to 24 VDC (10 to 100 mA).

5) For FX0S, FX0, FX0N, FXU and FX2C PLCs Have a current of about 100 mA flow for the FX2C PLC and a current of about 200 mA flow for the FX0S, FX0, FX0N and FXU PLCs and extension.

#### **7. Cautions on using special high speed output adapters (FX3U PLC)**

- 1) Outputs of special high speed output adapters work as differential line drivers.
- 2) Set the pulse output type setting switch in a special high speed output adapter to the "pulse train + direction" (PLS - DIR) side.

If the switch is set to the "forward rotation pulse train - reverse rotation pulse train" (FP - RP) side, normal operation is disabled. The pulse output destination changes depending on the PLC output status as shown in the table below.

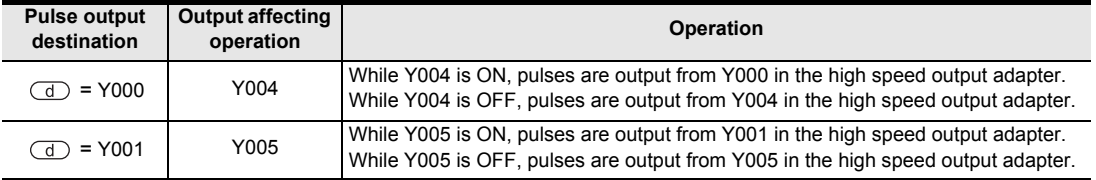

- 3) Set the pulse output type setting switch while the PLC is in STOP or while the power is OFF. Do not manipulate the pulse output type setting switch while pulses are being output.
- 4) When special high speed output adapters are connected, the same output numbers in the main unit are assigned as shown in the table below.

Only wire the appropriate terminals. (Use either one only. Do not connect to the other terminal.) Outputs of special high speed output adapters and main units operate as follows.

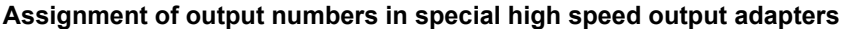

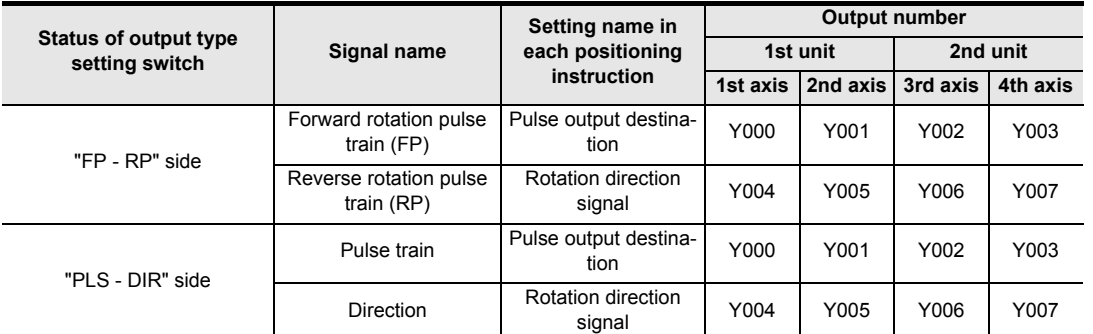

#### **Output operation**

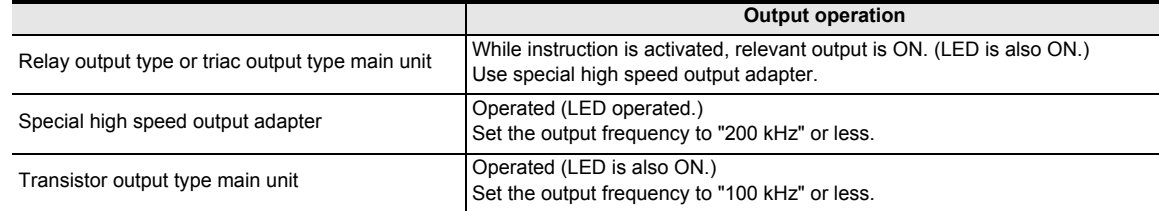

#### **8. Others**

1) When using the same output relay (Y000 or Y001) in several instructions.

While a pulse output monitor (BUSY/READY) flag is ON a pulse output instruction and positioning instruction for the same output relay cannot be executed.

While a pulse output monitor flag is ON even after the instruction drive contact is set to OFF, a pulse output instruction or positioning instruction for the same output relay cannot be executed.

Before executing such an instruction, wait until the pulse output monitor flag turns OFF and one or more operation cycles pass.

(Only the FX1S, FX1N, FX1NC, FX3S, FX3G, FX3GC, FX3U and FX3UC PLCs are compatible with the pulse output monitor flags.)

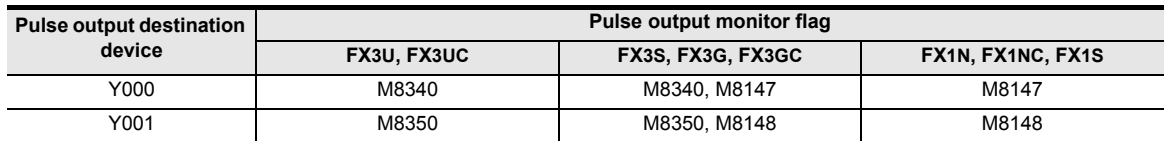

2) "Frequency control mode" in which DHSZ and DPLSY instructions are combined can be used only once in a program.

## **Program examples (When outputting pulses without any limitation)**

When the device specified by  $\circled{s2}$  is set to K0, pulses are output without any limitation.

[Structured ladder/FBD]

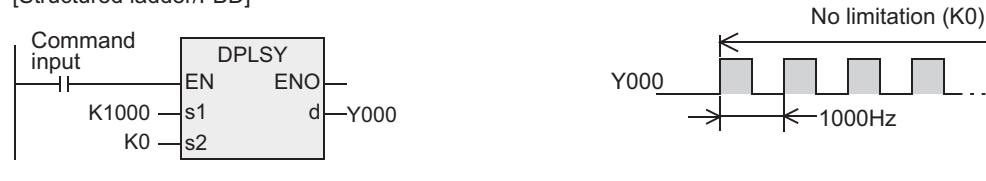

[ST]

DPLSY(X000,K1000,K0,Y000);

# **12.9 PWM / Pulse Width Modulation**

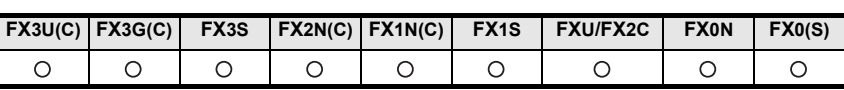

## **Outline**

This instruction outputs pulses with a specified period and ON duration.

## **1. Format and operation, execution form**

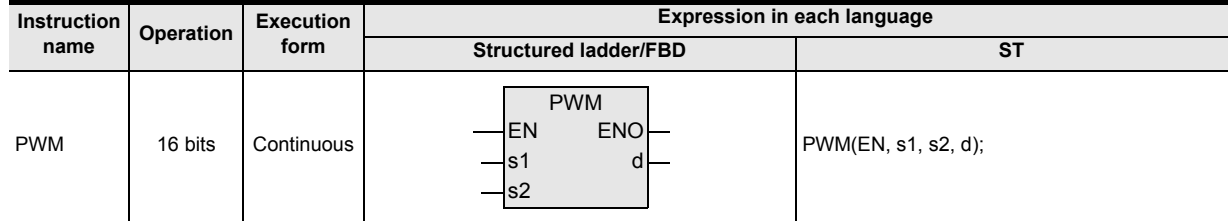

## **2. Set data**

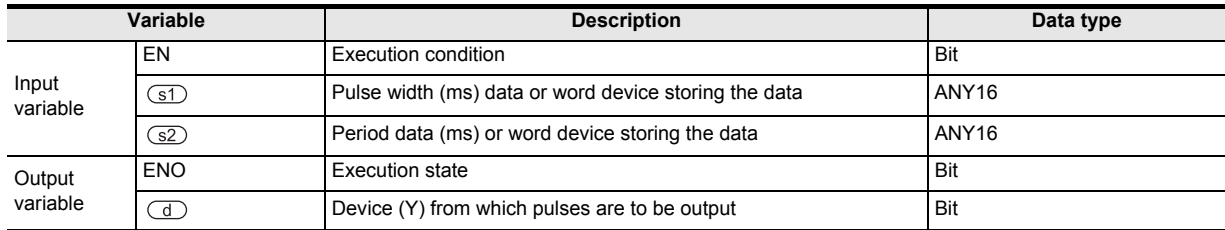

## **3. Applicable devices**

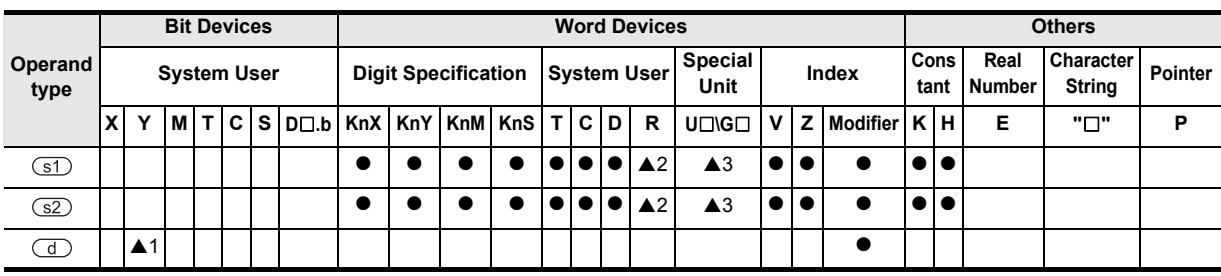

▲: Refer to "Cautions".

## **Function and operation explanation**

• Specify the pulse width "t" in  $\circledcirc$ Allowable setting range: 0 to 32,767ms

Specify the period "T0" in  $(s2)$ 

Allowable setting range: 1 to 32,767ms

Allowable setting range: Refer to "Cautions".

## **1. 16-bit operation (PWM)**

Pulses whose ON pulse width (ms) is specified by  $\textcircled{s}$  are output in periods (ms) specified by  $\textcircled{s}$  to the device specified by  $(51)$ 

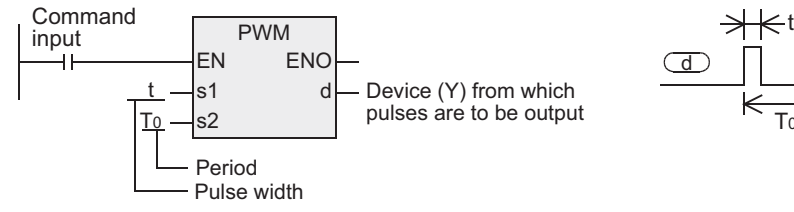

Specify the output (Y) number from which pulses are to be output in  $\overline{d}$ .

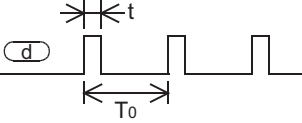

**18**

(Floating Point) Applied Instructions

**19**

(Data Operation 2) Applied Instructions

**20**

Applied Instructions<br>(Positioning<br>Control)

## **Cautions about writing during RUN**

Avoid writing during RUN after either of the following operations in a circuit block including the pulse output instruction or positioning instruction.

- Changing a program for a circuit block including a corresponding instruction.
- Changing a program for a circuit block just before or after a circuit block including a corresponding instruction.
- Deleting or adding a circuit block just before or after a circuit block including a corresponding instruction.

This caution about the above operations is applicable to the following PLCs and instructions. FX1S, FX1N and FX1NC PLCs : PLSY, DPLSY, PWM, PLSR, DPLSR, ZRN, DZRN, PLSV, DPLSV, DRVI, DDRVI, DRVA and DDRVA FX2N and FX2NC PLCs : PLSY, DPLSY, PWM, PLSR and DPLSR FX3S, FX3G, FX3GC, FX3U and FX3UC PLCs: DSZR, DVIT<sup>\*1</sup>, DDVIT<sup>\*1</sup>, DTBL<sup>\*2</sup>, ZRN, DZRN, PLSV, DPLSV, DRVI, DDRVI, DRVA and DDRVA

- \*1. Not available for the FX3S, FX3G or FX3GC PLC.
- \*2. Not available for the FX3S PLC.

#### **Cautions**

#### **1. Setting the pulse width and period**

Make sure that the pulse width  $\circled{s}$  and period  $\circled{s}$  satisfy the relationship " $\circled{s}$   $\leq$   $\circled{s}$ 2)".

#### **2. Pulse output**

- 1) Only the following outputs can be specified in  $\overline{d}$  according to the system configuration.
	- For FX3S, FX3G, FX3GC, FX3U and FX3UC PLCs
		- When using special high speed output adapters<sup>\*1</sup>: Y000, Y001, Y002<sup>\*2</sup>, Y003<sup>\*2</sup>
		- When using transistor outputs on the main unit (that is, when not using special high speed output adapters): Y000, Y001, Y002\*3
		- \*1. Special high speed output adapters can be connected only to the FX3U PLC. When using the PWM instruction with a relay output type or triac output type FX3U PLC, a special highspeed output adapter is required.
		- \*2. When specifying Y002 or Y003 on a special high speed output adapter, a second special high speed output adapter is required.
		- \*3. "Y002 is not available in FX3S, FX3G PLC (14-point and 24-point type) and FX3GC PLC.
	- For FX1S, FX1N, FX1NC, FX2N and FX2NC PLCs Only Y000 or Y001 is valid (transistor output).
	- For FX0S, FX0 and FX0N PLCs Only Y001 is valid (transistor output).
	- For FXU and FX2C PLCs All Ys are valid (transistor output).
- 2) The pulse output is controlled by interrupt processing not affected by the sequence program (operation cycle).
- 3) If the command input is set to OFF, the output from the device specified by  $\overline{d}$  turns OFF.
- 4) While a pulse output monitor (BUSY/READY) flag is ON, a pulse output or positioning instruction for the same output relay cannot be executed. While a pulse output monitor flag is ON even after the instruction derive contact is set to OFF, a pulse

output or positioning instruction for the same output relay cannot be executed. Before executing a pulse output or positioning instruction, wait until the pulse output monitor flag turns

OFF and one or more operation cycles pass.

(Only the FX3S, FX3G, FX3GC, FX3U and FX3UC PLCs are compatible with the pulse output monitor flags.)

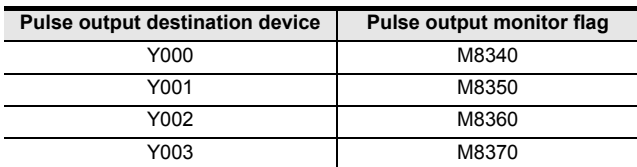

**11**

(Data Operation) Applied Instructions

**12**

Applied Instructions<br>(High Speed<br>Processing)

**13**

Applied Instructions<br>(Handy<br>Instruction)

**14**

Device) (External FX I/O Applied Instructions

**15**

Applied Instructions<br>(External Device<br>(optional device))

**16**

(External Device) Applied Instructions

**17**

(Data Transfer 2) Applied Instructions

**18**

(Floating Point) Applied Instructions

**19**

(Data Operation 2) Applied Instructions

**20**

Applied Instructions<br>(Positioning<br>Control)

## **3. Restrictions to target devices**

- ▲1: Refer to item 2 of "Cautions".
- ▲2: The FX3G, FX3GC, FX3U and FX3UC PLCs only are applicable.
- ▲3: The FX3U and FX3UC PLCs only are applicable.

#### **4. Cautions on using special high speed output adapters**

→ **Refer to item in section 12.9 "Cautions".**

#### **Program examples**

When the contents of D10 are changed in the range from "0" to "50" in the program example shown below, the average output from Y000 will be in the range from 0 to 100%.

When the contents of D10 exceed "50", it becomes an error.

In this program example, the FX3U series main unit (sink output) is used. For wiring details, refer to the manual of the PLC used.

[Structured ladder/FBD]

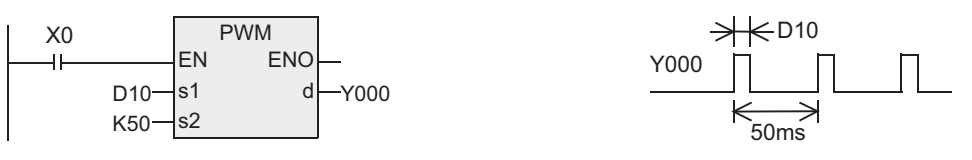

[ST]

PWM(X0,D10,K50,Y000);

#### **Example of smoothing circuit**

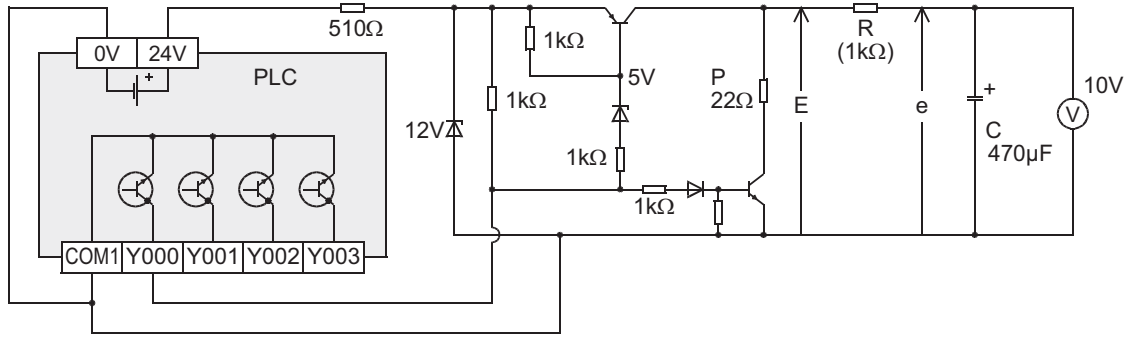

R>>P

 $\tau = R(k \Omega) \times C(\mu F) = 470 \text{ms} > 70$ 

The time constant  $\tau$  of the filter should be considerably larger than the pulse cycle T0.

The ripple value " $\Delta e$ " in the mean output current "e" is approximately "  $\frac{\Delta e}{e} \le \frac{\textsf{T0}}{\tau}$  ".

# **12.10 PLSR / Acceleration/Deceleration Setup**

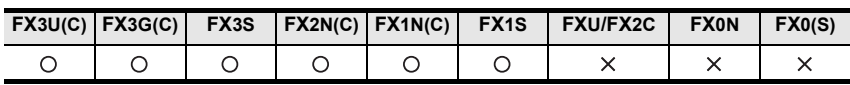

## **Outline**

This pulse output instruction has the acceleration/deceleration function.

#### **1. Format and operation, execution form**

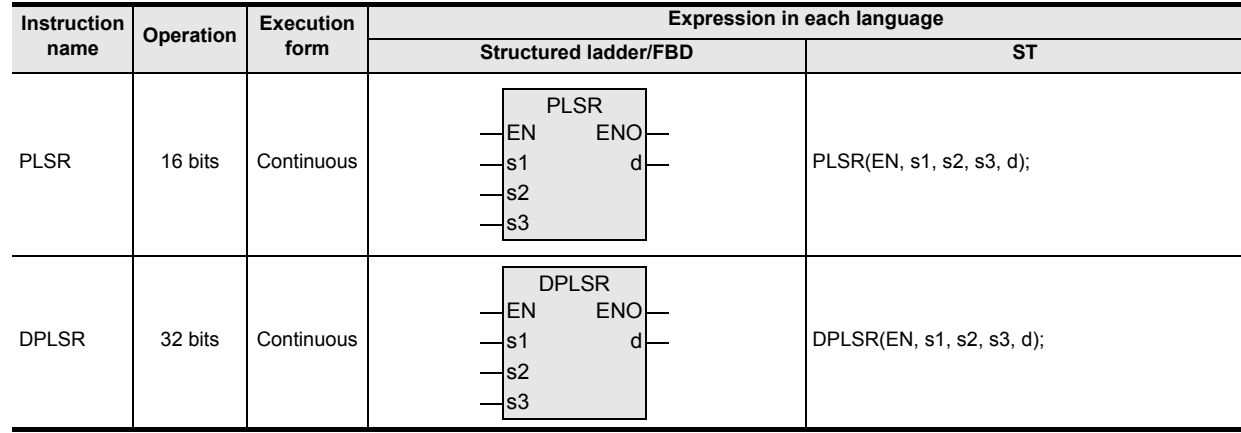

## **2. Set data**

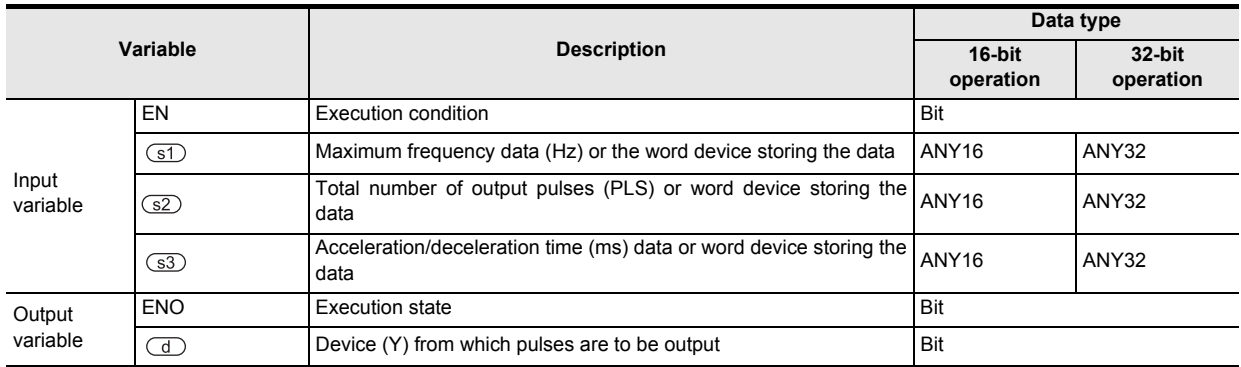

## **3. Applicable devices**

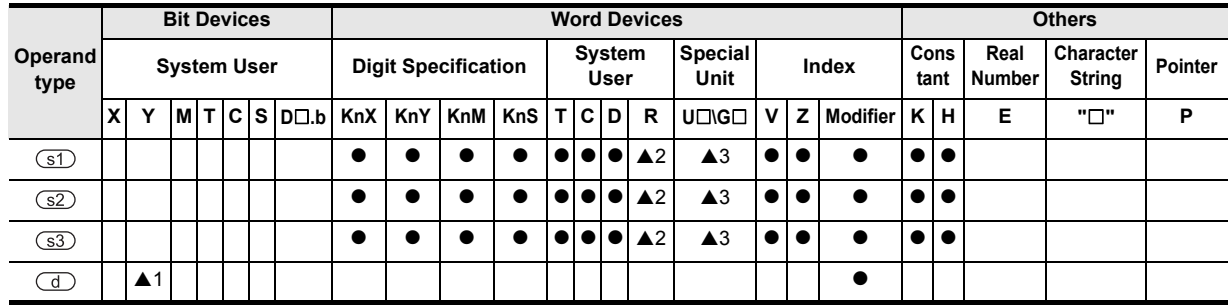

▲: Refer to "Cautions".

## **Function and operation explanation**

### **1. 16-bit operation (PLSR)**

Pulses are output from output (Y) specified by  $\overline{d}$  by the number of output pulses specified by  $\overline{d}$  with acceleration/deceleration to the maximum frequency specified by  $(51)$  over the time (ms) specified by  $(53)$ .

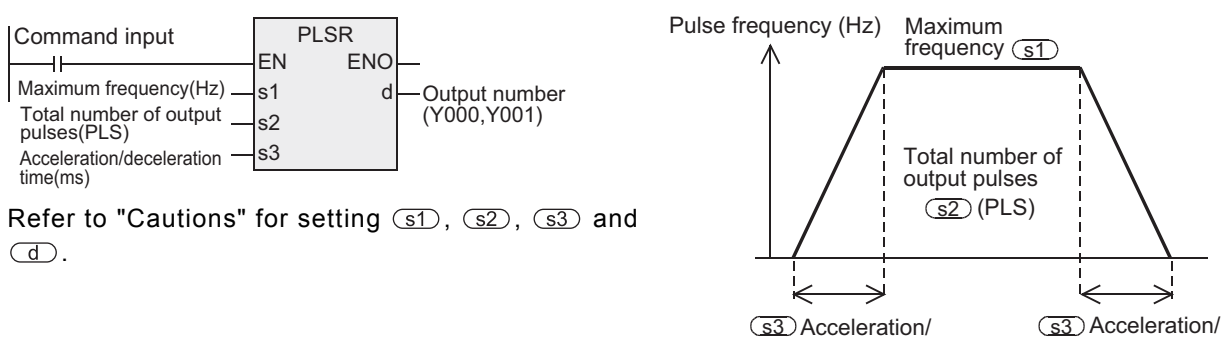

deceleration time

## **2. 32-bit operation (DPLSR)**

Pulses are output from output (Y) specified by  $\overline{d}$  by the number of output pulses specified by  $\overline{s2}$  with acceleration/deceleration to the maximum frequency specified by  $\textcircled{s}$  over the time (ms) specified by  $\textcircled{s}$ .

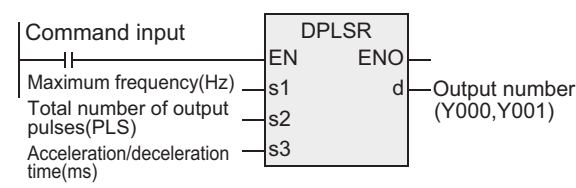

Refer to "Cautions" for setting  $(51)$ ,  $(52)$ ,  $(53)$  and  $(d)$ .

#### **3. Pulse output specifications**

• Simple positioning (with the acceleration/deceleration function) The operation pattern is as shown below:

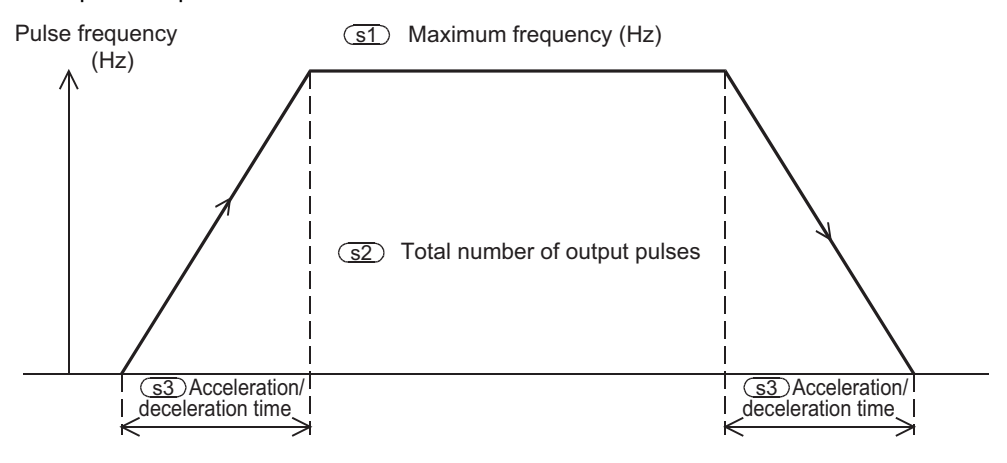

• Output processing

The pulse output is controlled by the dedicated hardware regardless of the operation cycle.

• Data change while the instruction is executed Even if operands are overwritten while the instruction is executed, such changes are not reflected immediately. The changes become valid the next time the instruction is driven.

**11**

(Data Operation) Applied Instructions

**12**

**Applied Instructions<br>
High Speed<br>Processing)** 

**13**

deceleration time

Applied Instructions<br>(Positioning

## **Related devices**

**1. Instruction execution complete flag**

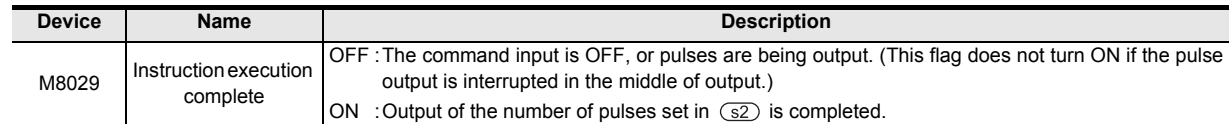

#### **2. Monitoring the number of generated pulses**

The number of pulses output from Y000 or Y001 is stored in the following special data registers:

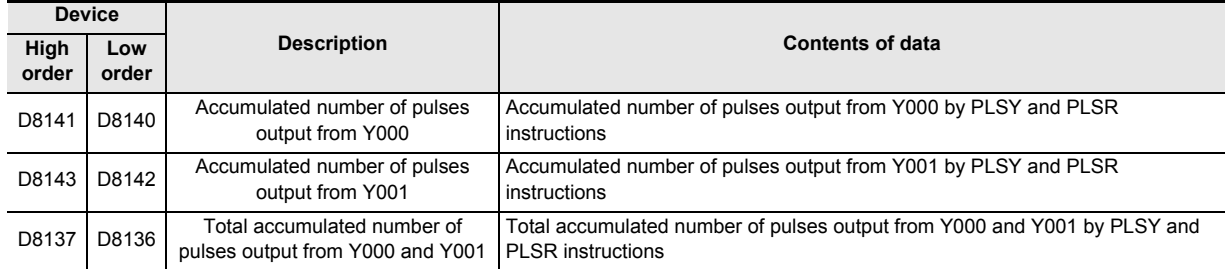

The contents of each data register can be cleared using the following program.

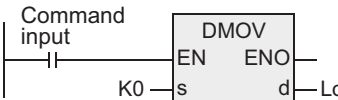

 $K0$   $\rightarrow$  s d Low order device in the table above

#### **3. How to stop the pulse output**

- When the command input is set to OFF, the pulse generation is immediately stopped. When the command input is set to ON again, pulse generation operation restarts from the beginning.
- When the special auxiliary relays (M) shown below are set to ON, the pulse output is stopped.

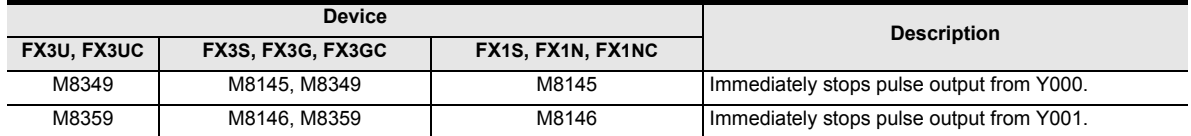

To restart pulse output again, set the device corresponding to the output number to OFF, and then drive the pulse output instruction again.

## **Cautions about writing during RUN**

Avoid writing during RUN after either of the following operations in a circuit block including the pulse output instruction or positioning instruction.

- Changing a program for a circuit block including a corresponding instruction.
- Changing a program for a circuit block just before or after a circuit block including a corresponding instruction.
- Deleting or adding a circuit block just before or after a circuit block including a corresponding instruction.

This caution about the above operations is applicable to the following PLCs and instructions.

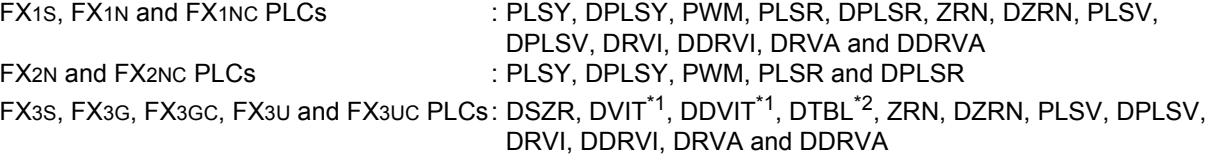

- \*1. Not available for the FX3S, FX3G or FX3GC PLC.
- \*2. Not available for the FX3S PLC.

## **Cautions**

#### **1. Maximum frequency**

When using transistor outputs on the main unit, set the maximum frequency specified by  $\circ$  as follows.

**11**

(Data Operation) Applied Instructions

**12**

Processing) (High Speed Applied Instructions

**13**

Instruction) (Handy Applied Instructions

**14**

Device) (External FX I/O Applied Instructions

**15**

Applied Instructions<br>(External Device<br>(optional device))

**16**

(External Device) Applied Instructions

**17**

(Data Transfer 2) Applied Instructions

**18**

(Floating Point) Applied Instructions

**19**

(Data Operation 2) Applied Instructions

**20**

Applied Instructions<br>(Positioning<br>Control)

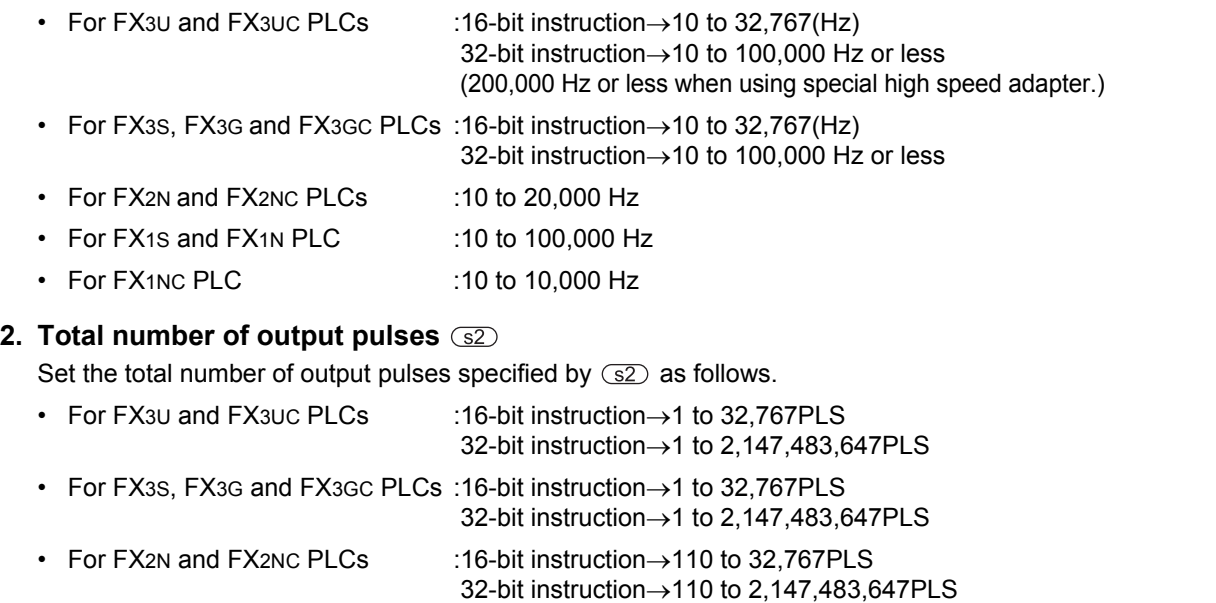

When setting a value less than "110", the operation is as follows. PLC version V3.00 or before : The pulses are not generated normally. PLC version V3.00 or later : One tenth of the maximum frequency is generated. If the maximum frequency is 100 Hz or less, "10 Hz" is generated. • For FX1S, FX1N and FX1NC PLCs : 16-bit instruction→110 to 32,767(PLS) 32-bit instruction→110 to 999,999(PLS)

When setting a value less than "110", the pulses are not generated normally.

#### **3. Acceleration/deceleration time**

Set the acceleration/deceleration time specified by  $(s3)$  as follows. For FX3S, FX3G, FX3GC, FX3U and FX3UC PLCs: 50 to 5000 (ms) For FX2N and FX2NC PLCs: 5000 (ms) or less

Follow, however, the conditions a) through d).

- a) Make the acceleration/deceleration time be 10 times or more the PLC's maximum scan time (value of D8012 or greater). If set to less than 10 times, the acceleration/deceleration timing becomes instable.
- b) The following equation defines the allowable minimum that can be set as the acceleration/ deceleration time.

$$
\textcircled{s3}\geq\frac{90000}{\textcircled{s1}}\times 5
$$

If setting a value less than the equation indicates, the error in the acceleration time becomes large. If set to less than "90000/ $\circled{s}$ ), operation takes place while rounding it up to "90000/ $\circled{s}$ ".

c) The following equation defines the allowable maximum that can be set as the acceleration/ deceleration time.

$$
\textcircled{s3}\leq\frac{\textcircled{s2}}{\textcircled{s1}}\times818
$$

d) The number of speed changes (steps) for the acceleration/deceleration is fixed to "10 times" as shown in the previous page.

If unable to set the PLC to these conditions, lower the maximum frequency specified by  $(51)$ .

• For FX1S, FX1N and FX1NC PLCs: 50 to 5000(ms)

#### **4. Pulse output**

- Only a transistor output on the main unit or Y000 or Y001 on a special high speed output adapter<sup>\*1</sup> can be specified in  $\Box$ .
	- \*1. Special high speed output adapters can be connected only to the FX3U PLC. When using the PLSR instruction with a relay output type or triac output type FX3U PLC, a special highspeed output adapter is required.
- The duty cycle of the pulse ON/OFF time is 50 % inside the PLC. However, 50 % may not be output depending on the frequency due to the effect of the output circuit.
- The pulse output is controlled by the dedicated hardware not affected by the sequence program (operation cycle).
- If the command input is set to OFF during continuous pulse output, the output from the device specified by turns OFF.

#### **5. Restrictions to target devices**

- ▲1: Refer to item 4 in "Cautions".
- ▲ 2: The FX3G, FX3GC, FX3U and FX3UC PLCs only are applicable.
- ▲3: The FX3U and FX3UC PLCs only are applicable.
- **6. Handling of pulse output terminals in the main units of the FX3S, FX3G, FX3GC, FX3U and FX3UC PLCs.**

→ **Refer to item 6 in 12.8 "Cautions".**

#### **7. Cautions on using special high speed output adapters**

→ **Refer to item 7 in 12.8 "Cautions".**

#### **8. Others**

1) When using the same output relay (Y000 or Y001) in several instructions.

While a pulse output monitor (BUSY/READY) flag is ON a pulse output instruction and positioning instruction for the same output relay cannot be executed.

While a pulse output monitor flag is ON even after the instruction drive contact is set to OFF, a pulse output instruction or positioning instruction for the same output relay cannot be executed.

Before executing such an instruction, wait until the pulse output monitor flag turns OFF and one or more operation cycles pass.

(Only the FX1S, FX1N, FX1NC, FX3S, FX3G, FX3GC, FX3U and FX3UC PLCs are compatible with the pulse output monitor flags.)

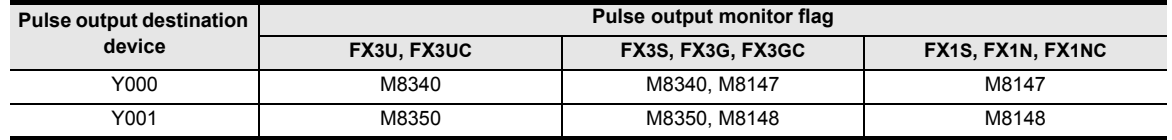

2) Minimum frequency for FX1S and FX1N PLCs

The output frequency of the PLSR instruction ranges from 10 to 100,000 Hz.

If the maximum speed or the speed during acceleration or deceleration goes out of this range, the value is automatically rounded up or down to a value within the range.

Note, however, that the following equation defines the minimum output frequency actually generated.

 $\sqrt{\text{maximum frequency}(\overline{S_1})}$  Hz  $\div$  (2 x (acceleration or deceleration time  $(\overline{S_3})$  ms  $\div$  1000)) = minimum frequency of output pulse frequency

• Note that the frequency after the first step acceleration or the final frequency after deceleration does not go below the value calculated by the above equation.

[Example] Maximum speed: 50000Hz Acceleration/deceleration time: 100ms

$$
\sqrt{50000 \div (2 \times (100 \div 1000))} = 500 \text{Hz}
$$

When setting 50000 Hz into the maximum frequency  $\overline{\mathbb{S}1}$ 

 $\rightarrow$  The actual output frequency is "500 Hz" at the first step of acceleration and the last step of deceleration.

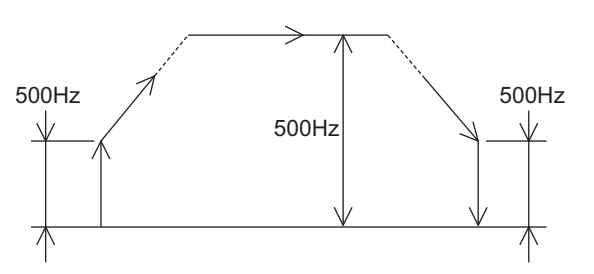

# **13. Applied Instructions (Handy Instruction)**

This chapter introduces the instructions which achieve complicated control in a minimum sequence program.

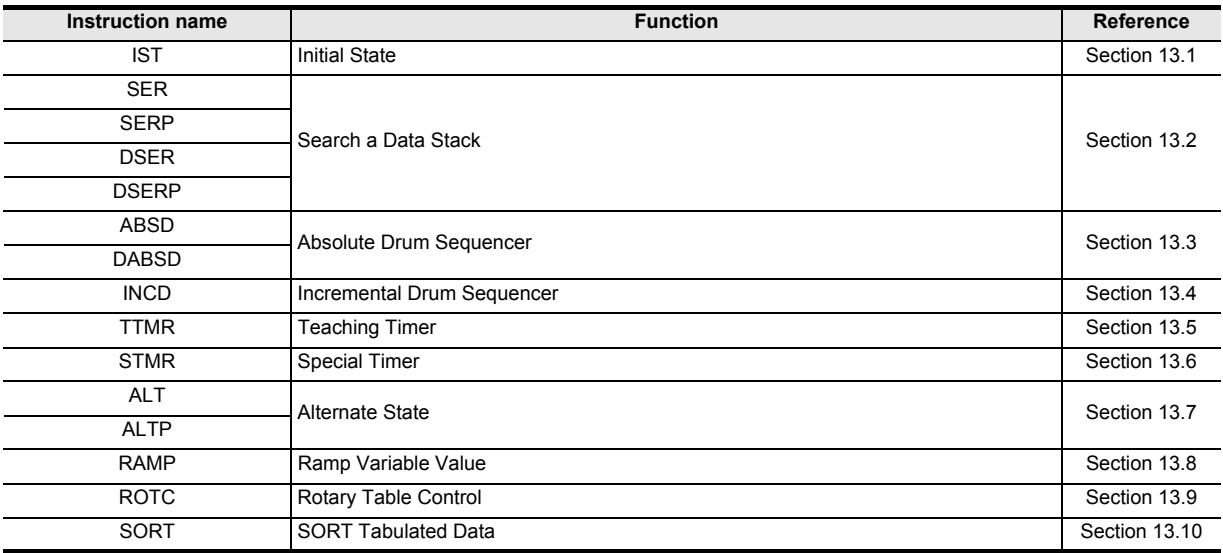

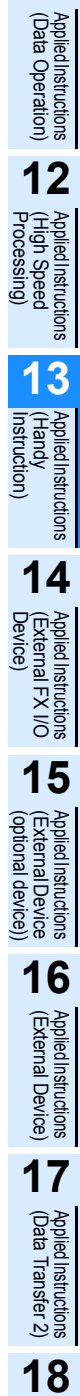

(Floating Point) Applied Instructions

**19**

(Data Operation 2) Applied Instructions

**20**

Applied Instructions<br>(Positioning<br>Control)

**11**

# **13.1 IST / Initial State**

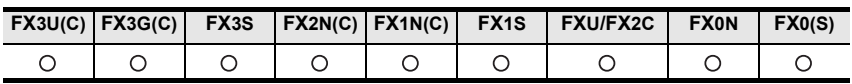

## **Outline**

This is a command for controlling the initial state and special auxiliary relay automatically in a program by stepladder.

## **1. Format and operation, execution form**

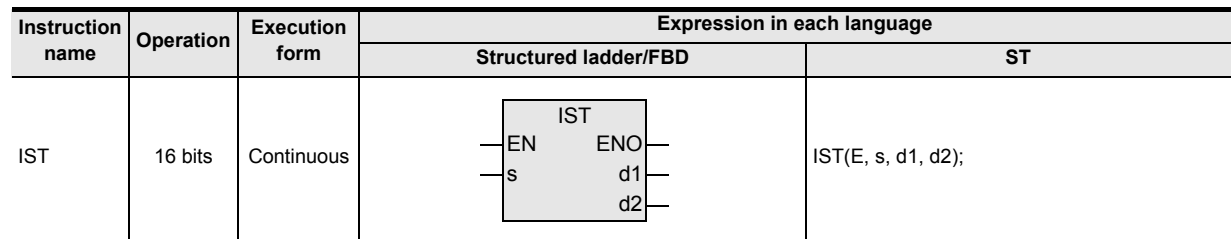

## **2. Set data**

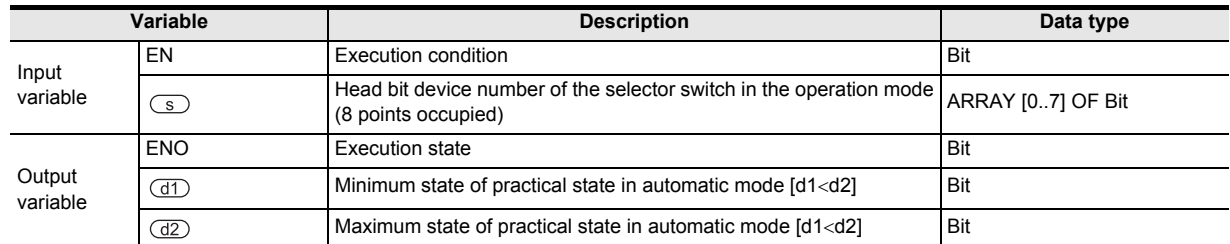

## **3. Applicable devices**

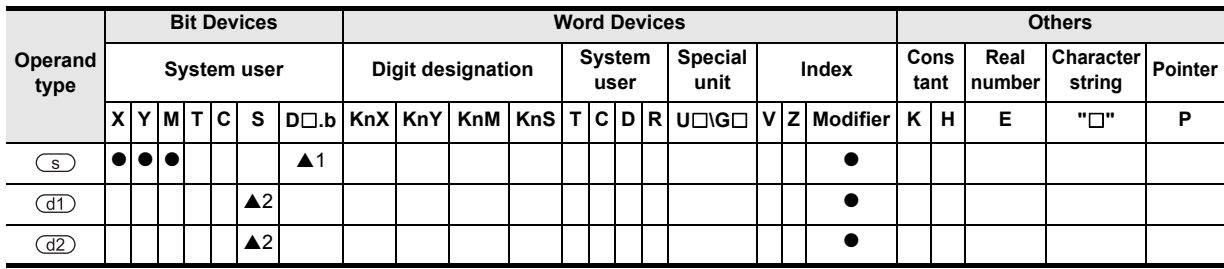

▲: Refer to "Cautions".

## **Function and operation explanation**

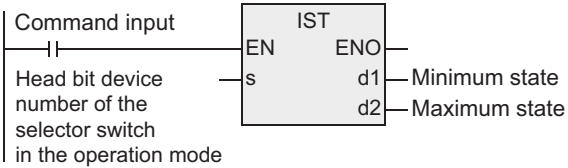

• In  $\circled{S}$ , designate beginning input of operation mode.

Selection switch for operation mode occupies 8 points from the head device designated in  $\circ$ , and the following switch functions are assigned individually.

As shown in the table below, when X020 is assigned, X020 to X024 must be set in rotary switch so as not to be turned ON simultaneously.

Wiring is not needed for switches not in use, but such switches cannot be used in other applications because they are occupied by IST command.

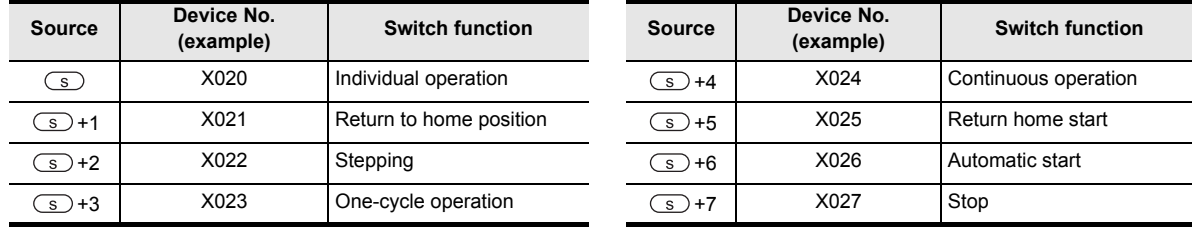

- In  $(d)$ , designate minimum number of practical state (for automatic mode).
- In  $(d2)$ , designate maximum number of practical state (for automatic mode).

#### **1. Control of device by switch operation (occupied device)**

When command input is turned ON, next device is automatically changed over and controlled. No change if command input is turned OFF.

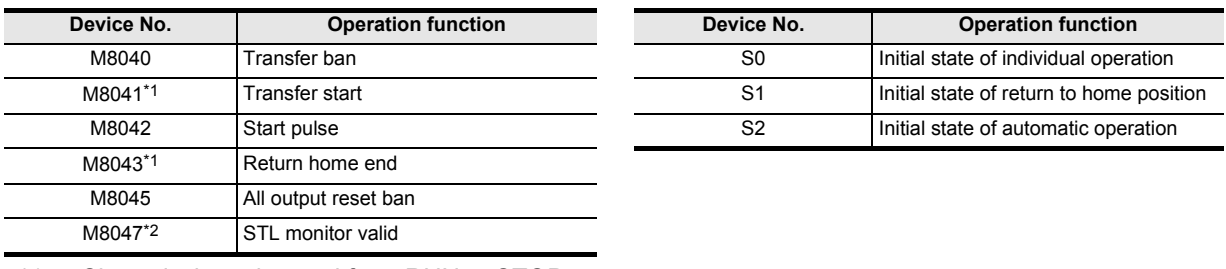

- \*1. Cleared when changed from RUN to STOP
- \*2. Process during END command execution

The following states should not be programmed as general states.

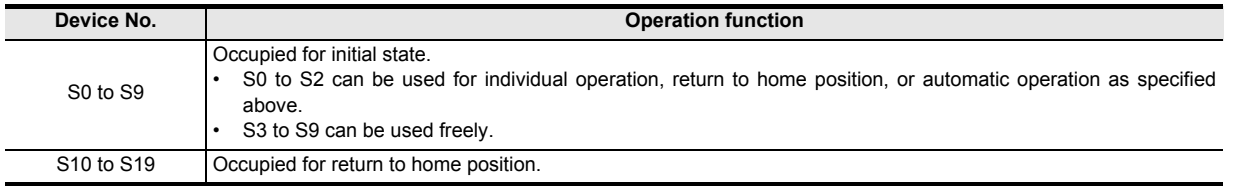

If return home end (M8043) is not ON, all outputs are OFF if changed over to individual (X020), return to home position (X021), or automatic (X022, X023, X024).

Automatic operation can be resumed after returning to home position completely.

→ **Before introduction, refer to "IST command introduction examples (examples of work transfer mechanism)" given below.** **11**

(Data Operation) Applied Instructions

**12**

Processing) (High Speed Applied Instructions

**13**

Instruction) (Handy Applied Instructions

**14**

## **Cautions**

- **1. Devices designated in**  $\text{S}$  **and switches to be used** Not all mode selection switches are used. Vacant numbers (not usable in other applications) are designated in switches not in use.
- **2. Program sequence of IST command and STL command**
	- IST command must be programmed prior to a series of STL circuits such as states S0 to S2.
- **3. State to be used in operation for return to home position** Use S10 to S19 for state for return to home position. In final state for return to home position, after setting M8043, terminate by self-resetting.

#### **4. Limit times of use of command**

IST command can be programmed only once in the program.

#### **5. Object devices are restricted.**

- $\triangle$ 1: The FX3U and FX3UC PLCs only are applicable. However, index modifier (V, Z) is not applicable.
- $\triangle$ 2: The device range is limited as follows by the PLC. S20 to S899, S1000 to S4095 (FX3G, FX3GC, FX3U and FX3UC PLCs) S20 to S255 (FX3S PLC) S20 to S899 (FX2N and FX2NC PLCs) (FXU and FX2C PLCs) S20 to S999 (FX1N and FX1NC PLCs) S20 to S127 (FX1S PLC) (FX0N PLC) S20 to S63 (FX0s and FX0 PLCs)

## **IST command equivalent circuit**

Detail of special auxiliary relay (M) or initial state (S0 to S9) controlled automatically by IST command is as shown in the following equivalent circuit. (Read as reference knowledge.) This equivalent circuit cannot create program.

## **1. Equivalent circuit**

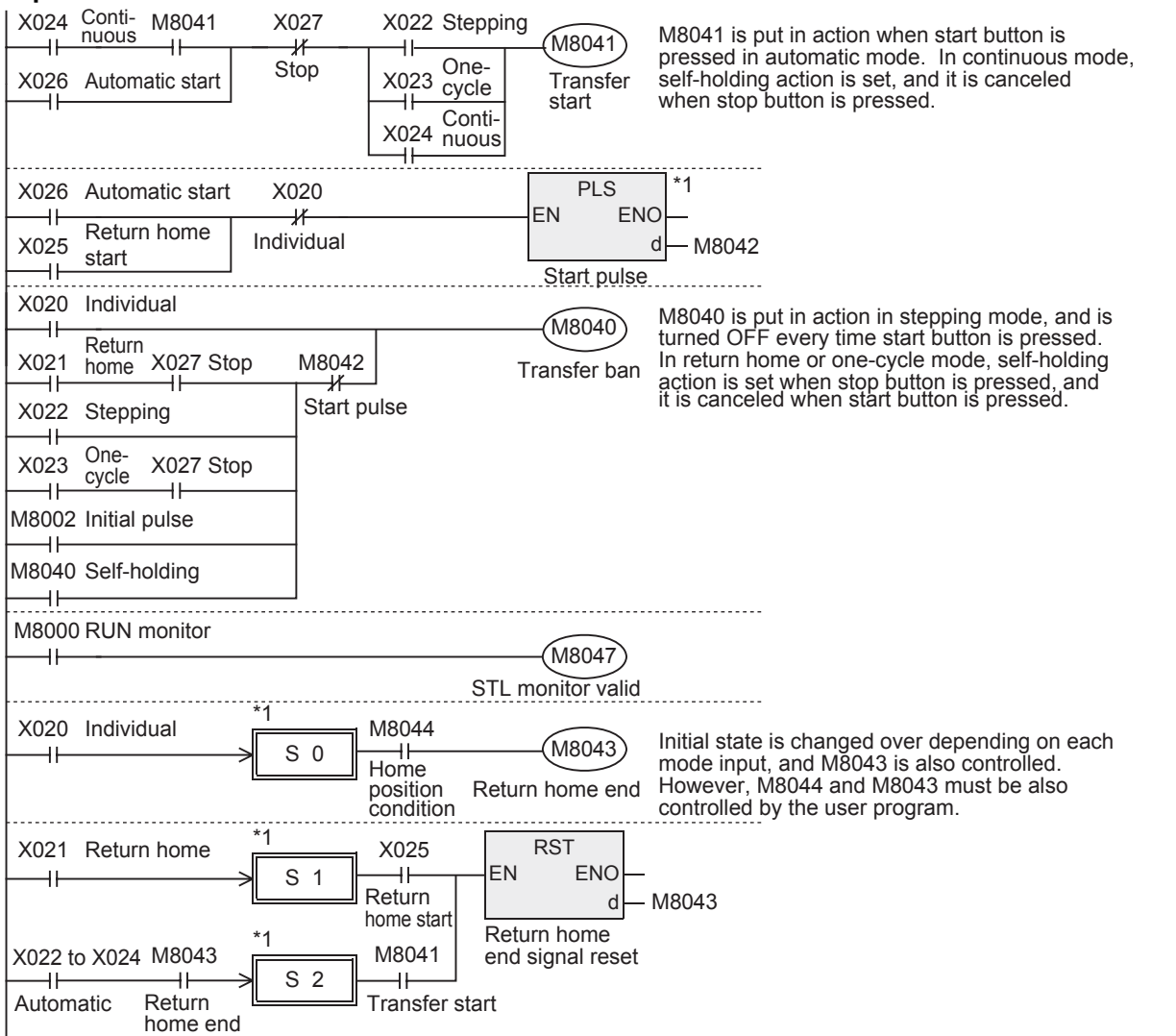

\*1. Equivalent circuit is presented for explanation, and it cannot be actually programmed as shown herein.

#### **2. Changeover of operation mode**

When the modes are changed over in individual, return home, and automatic modes, unless the machine is at home position, all outputs and former states are reset in batch. (When M8045 is driven, all outputs<sup>\*1</sup> are not reset.)

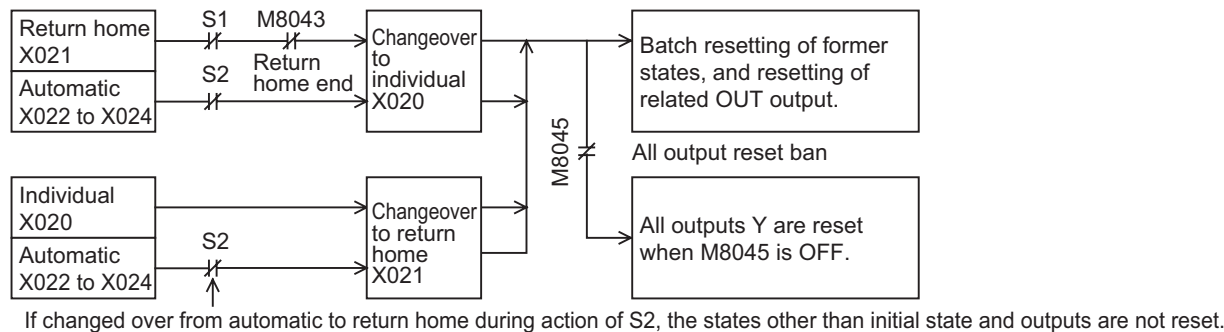

\*1. All outputs: outputs not driven from the state of the device designated in  $\overline{\otimes}$  (Y), and outputs driven by OUT, SET commands from the state of the device designated in  $\textcircled{S}$  (Y).

**20**

Applied Instructions<br>(Positioning<br>Control)

**11**

(Data Operation) Applied Instructions

**12**

lied Instructions<br>gh Speed<br>cessing)

**13**

**Applied Instructions<br>(Handy<br>Instruction)** 

**14**

## **IST command introduction examples (examples of work transfer mechanism)**

## **1. Operation mode**

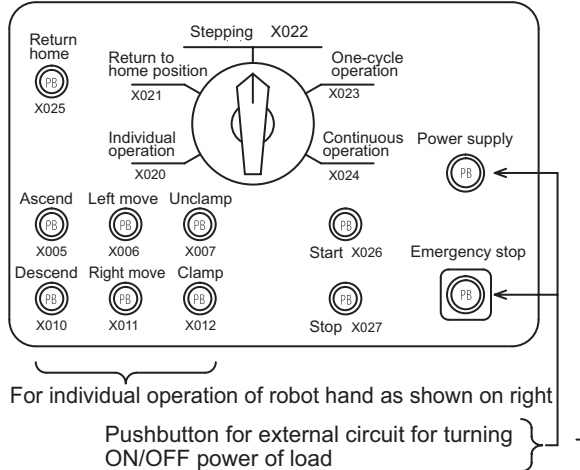

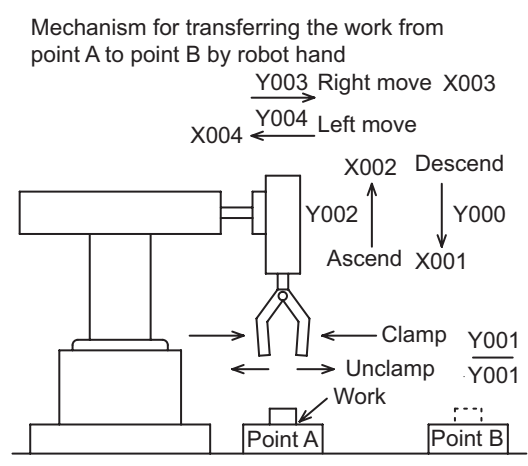

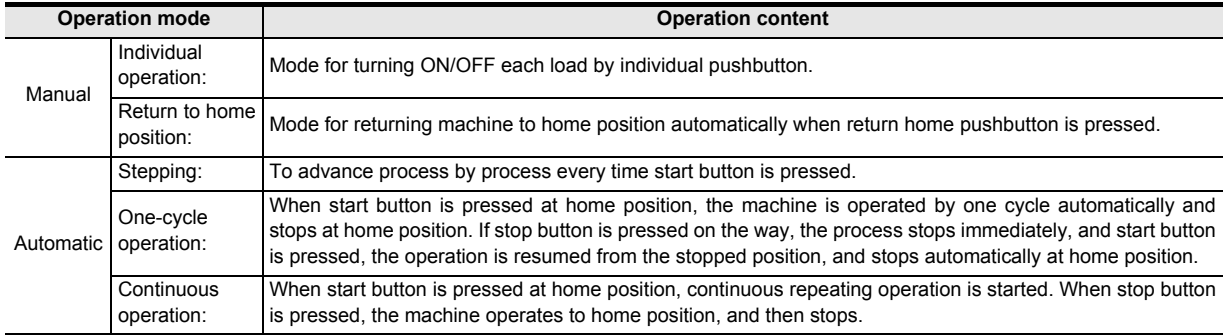

#### **2. Transfer mechanism**

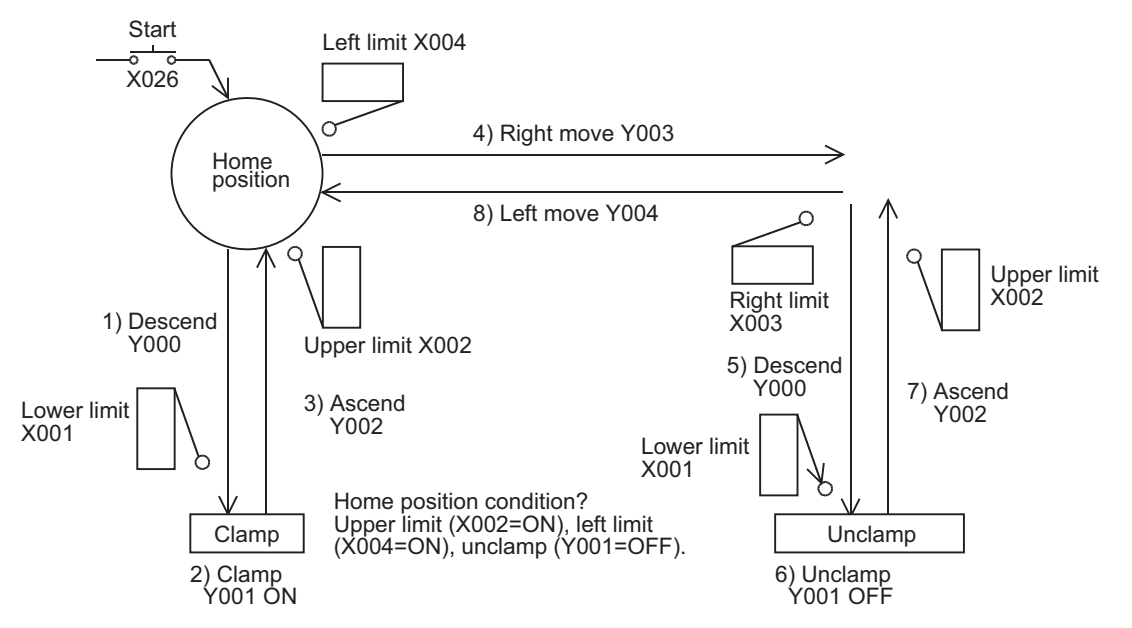

The home position is the upper left corner, and the work is sequentially transferred from left to right in the sequence of descend, clamp, ascend, right move, descend, unclamp, ascend, and left move. Solenoid valve of double solenoid (two inputs: drive/non-drive) is used for descend/ascend, left move/right move, and solenoid of single solenoid (active only while energized) is used for clamp.

**11**

(Data Operation) Applied Instructions

**12**

Applied Instructions<br>(High Speed<br>Processing)

**13**

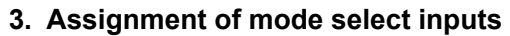

In order to use IST command, inputs of the following serial numbers must be assigned in the mode inputs. If the numbers are not serial, or modes are partly omitted, the array is modified by using auxiliary relays as shown below, which is used as the mode designation beginning input.

- X020: Individual operation
- X021: Return to home position
- X022: Stepping
- X023: One-cycle operation
- X024: Continuous operation
- X025: Return home start
- X026: Automatic start
- X027: Stop

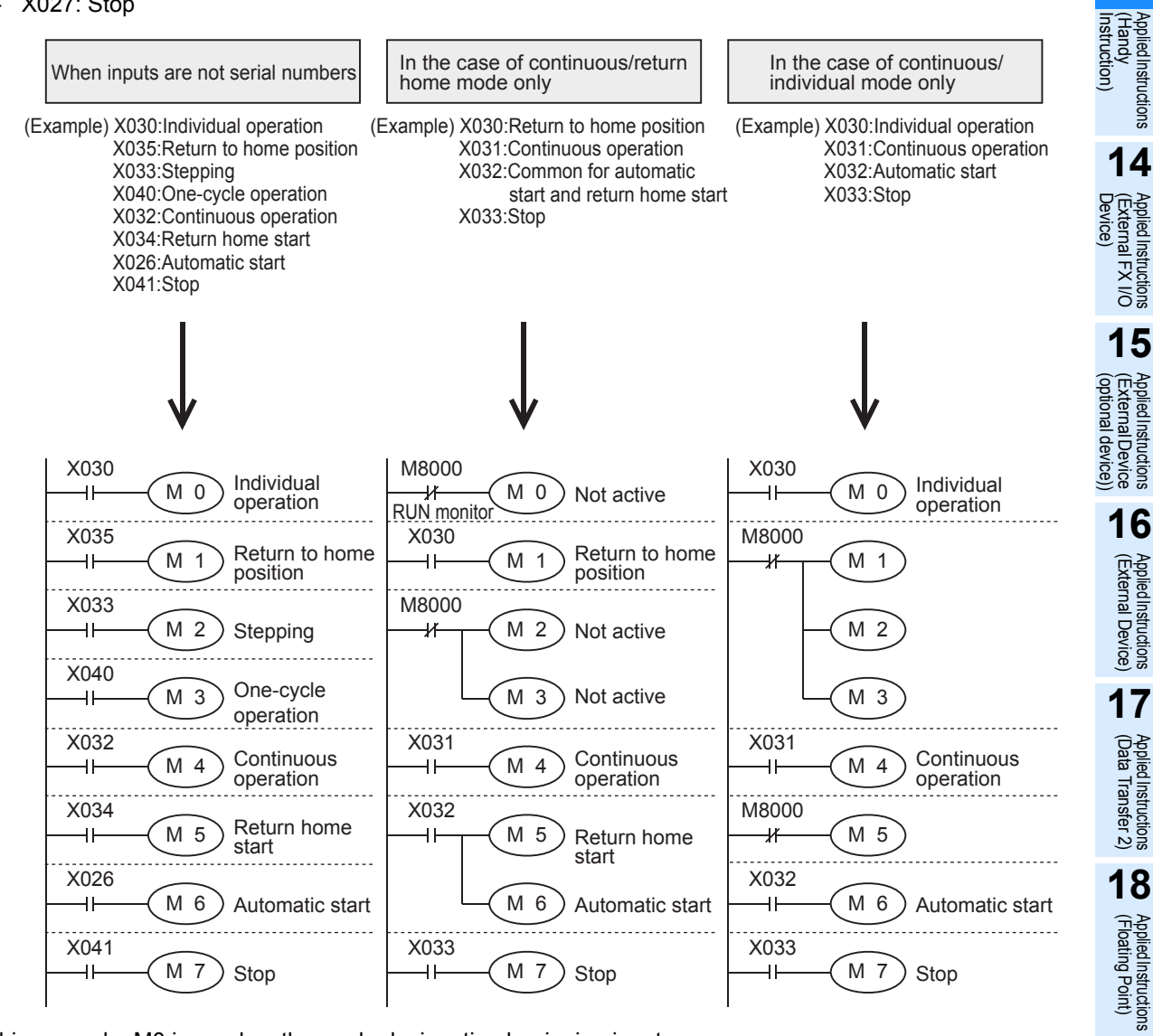

In this example, M0 is used as the mode designation beginning input.

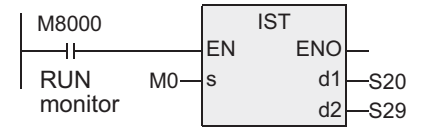

**19**

(Data Operation 2) Applied Instructions

**20**

Applied Instructions<br>(Positioning<br>Control)

## **4. Special auxiliary relays for IST command(M)**

Auxiliary relays (M) used in IST command are divided into those controlled automatically by the command depending on the circumstances, and others that must be controlled by the program depending on the operation preparation or purpose of control.

1) Those controlled automatically by IST command

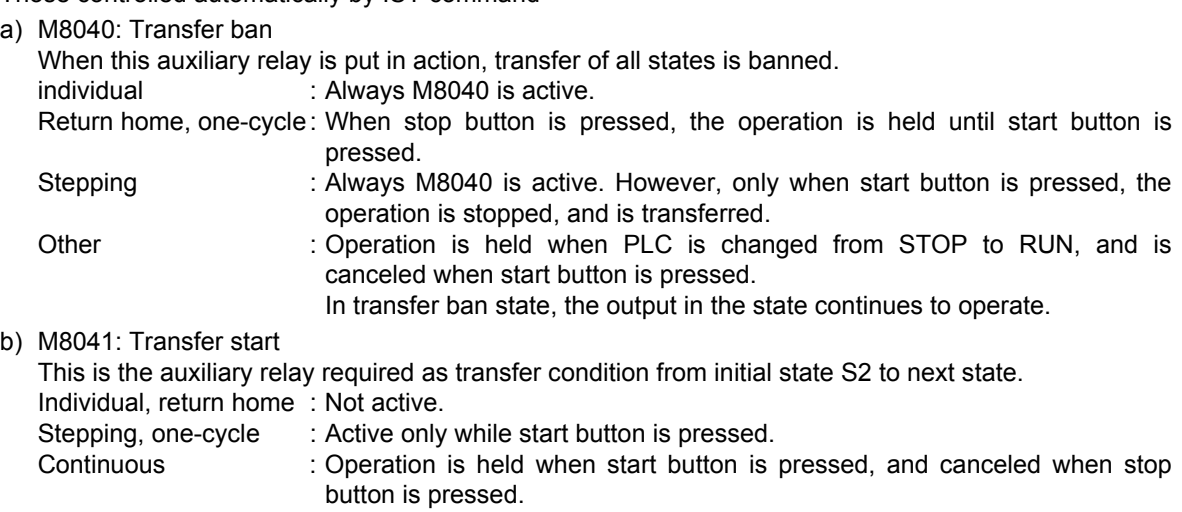

c) M8042: Start pulse

Active momentarily only when start button is pressed.

- d) M8047: STL monitor valid M8047 is turned ON when IST command is used. STL monitor is valid when M8047 is ON, and active state numbers (S0 to S899) are stored in the special data register D8040 to D8047 in numerical order. As a result, up to eight operation state numbers can be monitored. If any one of these states is active, the special auxiliary relay M8046 operates.
- 2) Those driven by sequence program

#### → **For detail of these controls, see next page.**

- a) M8043: Return home end In the return home mode, when the machine reaches the home position, operate this special auxiliary relay (M) from the user side program.
- b) M8044: Home position condition You can drive this special auxiliary relay by detecting the home position condition of the machine. The signal is valid in all modes.
- c) M8045: All output reset ban When the modes are changed over in individual, return home, and automatic modes, unless the machine is at home position, all outputs and operation states are reset. However, when the M8045 is driven, only the operation states are reset.

#### **5. Program examples**

#### 1) Circuit diagram

In the sequence circuit shown below, other portions than the shaded area are routine circuits. You can program the shaded area circuit according to the content of the control.

a) Initial circuit

During operation of the machine, the operation can be changed over freely within the "automatic operation' mode (stepping/one-cycle/continuous).

During operation of the machine, if changed over among "individual operation"/ "return home"/ "automatic operation", for safety precaution, all outputs are once reset, and the mode after changeover is valid.

(You cannot reset when all outputs reset ban M8045 is turned ON.)

[Structured ladder/FBD]

M8044:= X004 AND X002 AND NOT Y001; [ ST ]

The home position status is detected, and used as the condition for start of transfer to automatic operation.

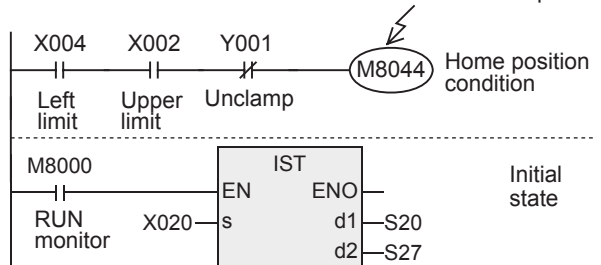

b) Individual operation

Program is not required when individual mode is not available.

[Structured ladder/FBD]

 $[ST]$ 

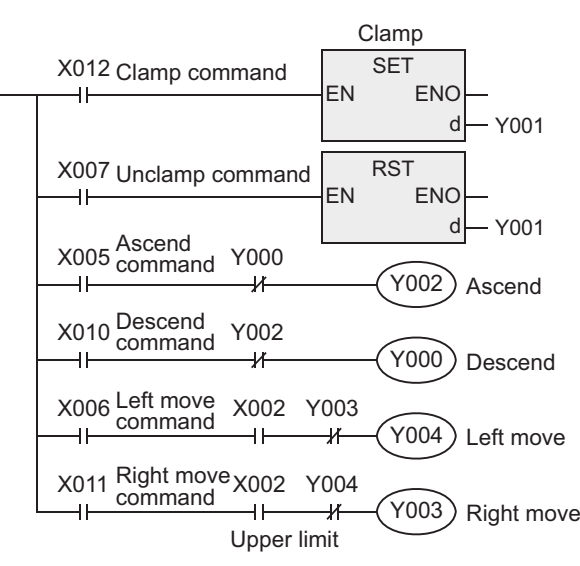

SET(X012, Y001); RST(X007, Y001); Y002:= X005 AND NOT Y000; Y000:= X010 AND NOT Y002; Y004:= X006 AND X002 AND NOT Y003; Y003:= X011 AND X002 AND NOT Y004;

IST(M8000, X020, S20, S27);

**19**

(Data Operation 2) Applied Instructions

**20**

Applied Instructions<br>(Positioning<br>Control)

**11**

#### c) Return to home position

Program is not required when return home mode is not available. However, before automatic operation, return home end M8043 must be once set.

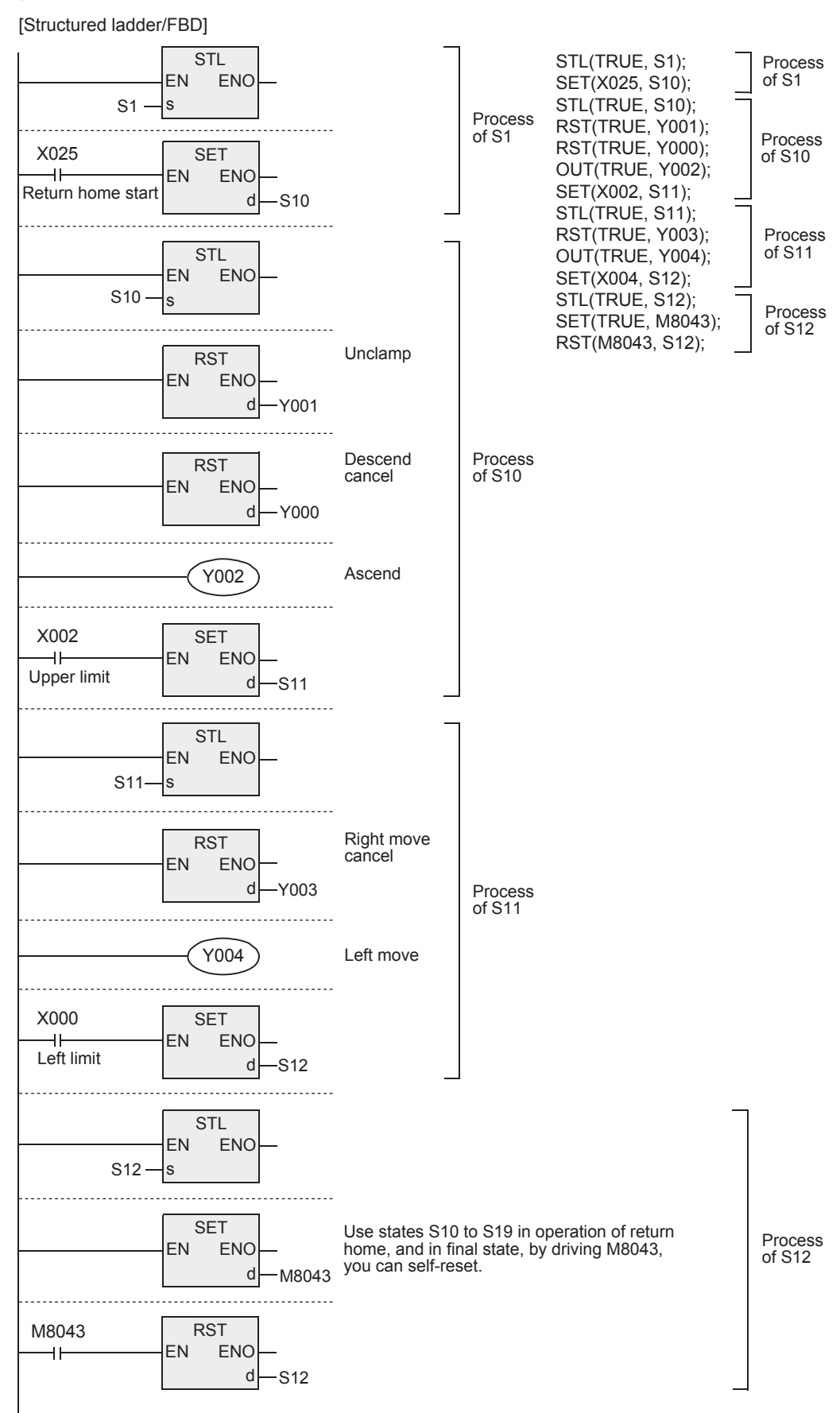

**11**

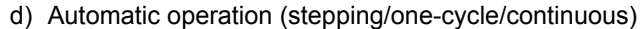

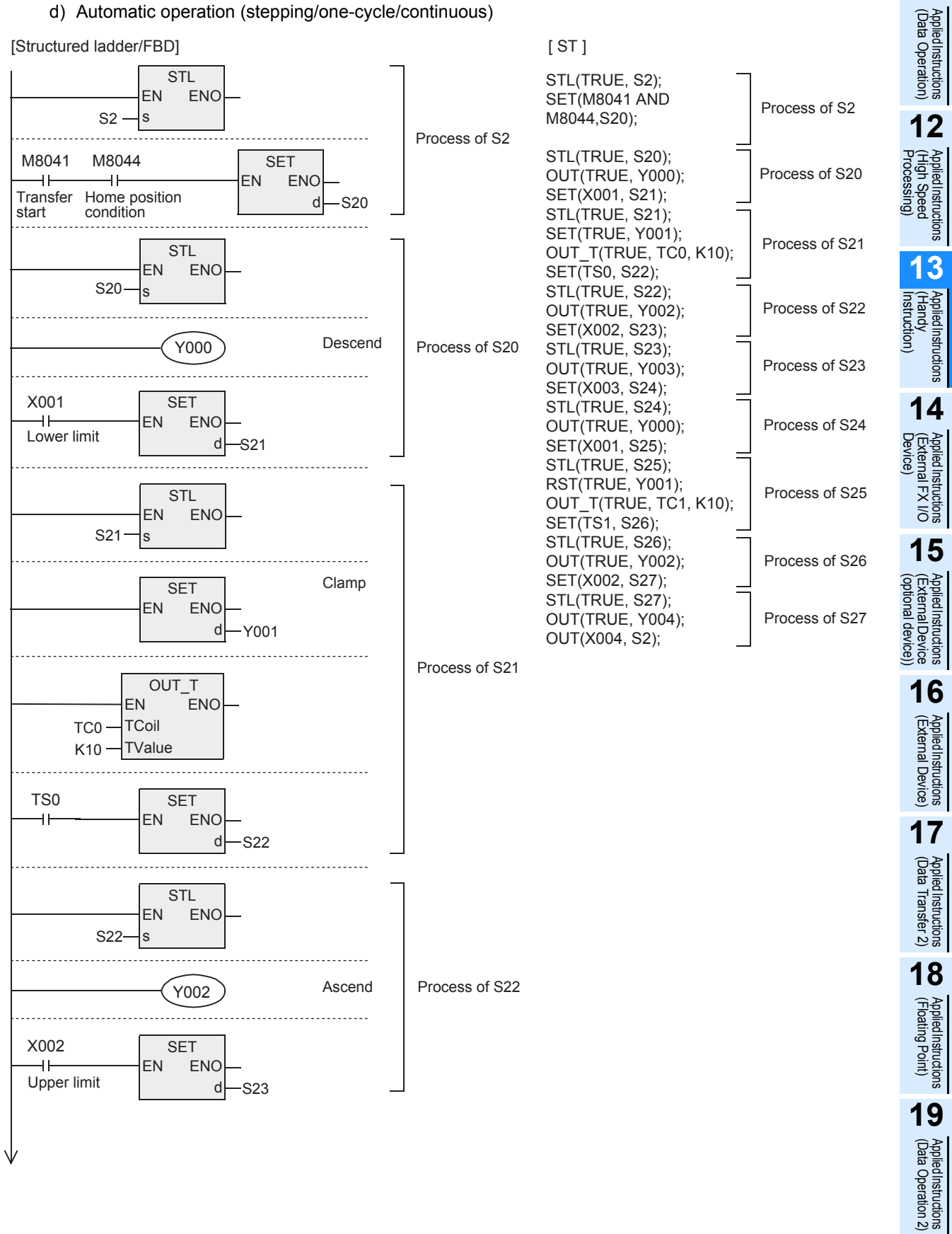

**20**

Applied Instructions<br>(Positioning<br>Control)

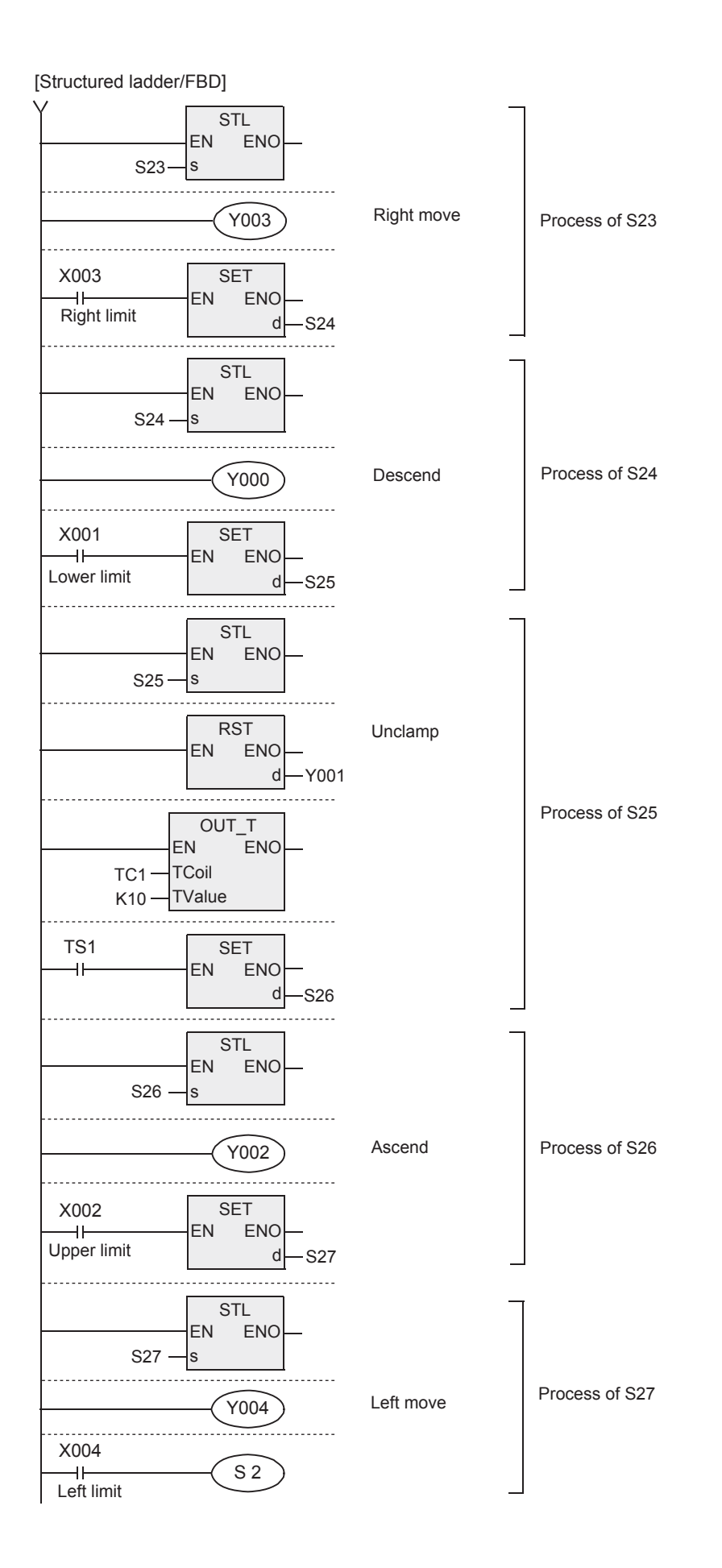
**11**

(Data Operation) Applied Instructions

**12**

Processing) (High Speed Applied Instructions

**13**

Instruction) (Handy Applied Instructions

**14**

Applied Instructions<br>(External FX I/O<br>Device)

**15**

Applied Instructions<br>(External Device<br>(optional device))

**16**

(External Device) Applied Instructions

**17**

(Data Transfer 2) Applied Instructions

**18**

(Floating Point) Applied Instructions

**19**

(Data Operation 2) Applied Instructions

**20**

Applied Instructions<br>(Positioning<br>(Positioning

#### **13.2 SER / Search a Data Stack**

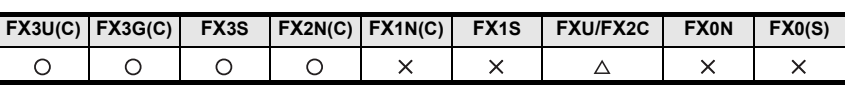

#### **Outline**

This is a command for searching same data and maximum value, minimum value from the table of data.

#### **1. Format and operation, execution form**

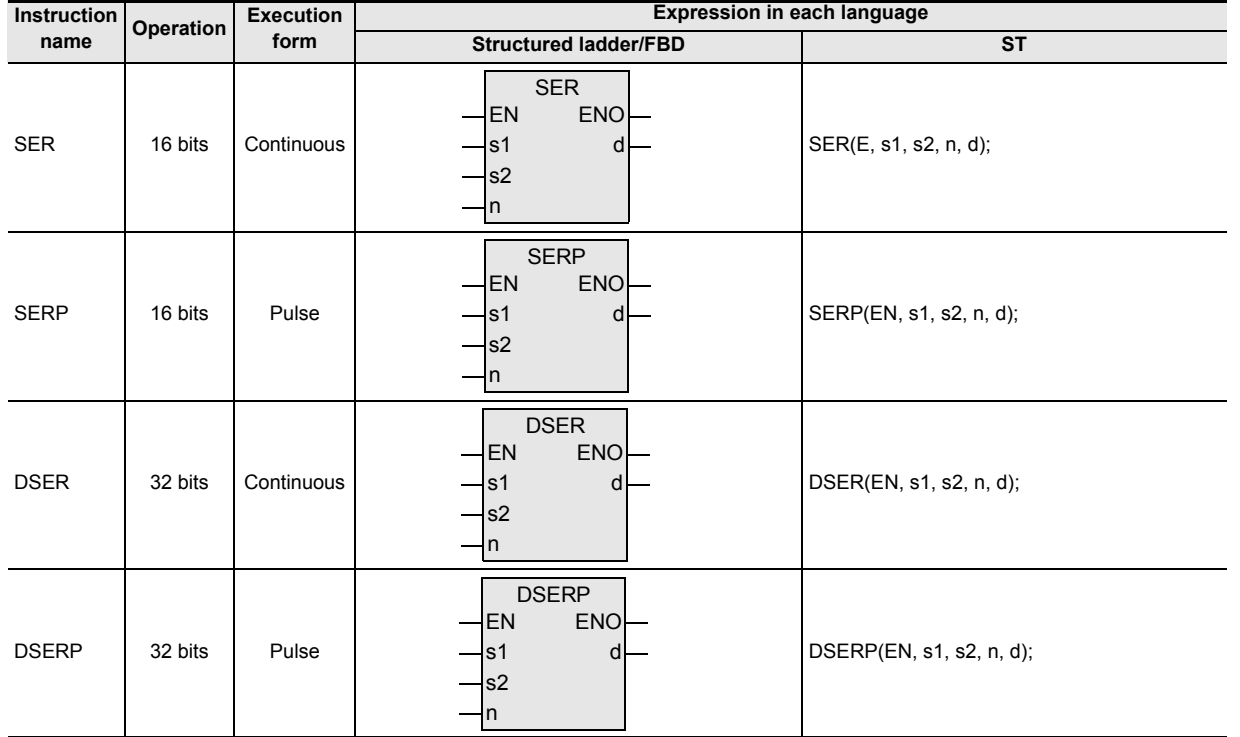

#### **2. Set data**

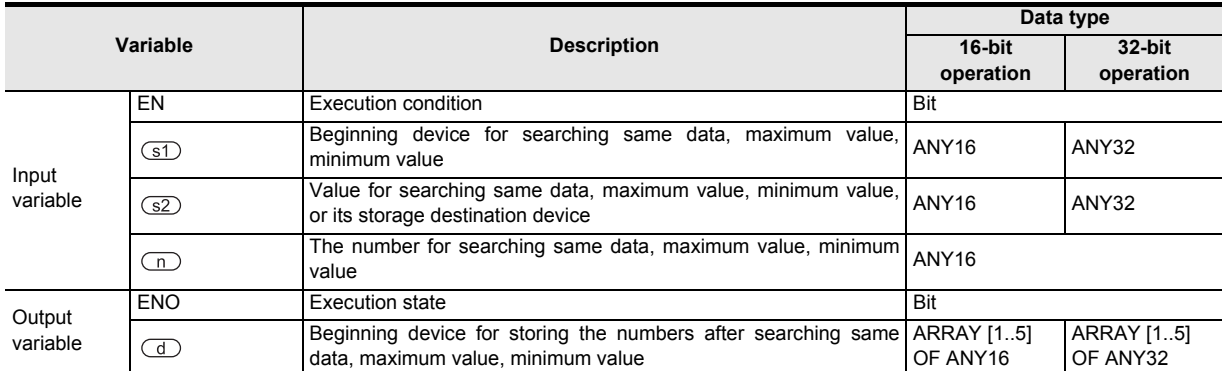

#### **3. Applicable devices**

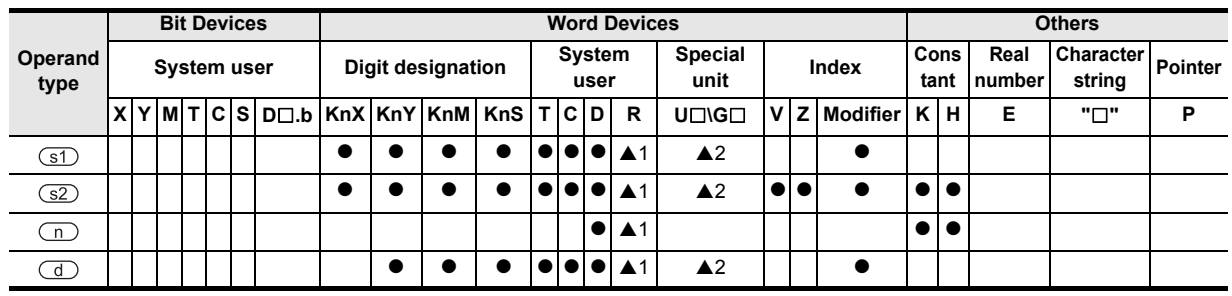

▲: Refer to "Cautions".

#### **1. 16-bit operation**

In n pieces of data beginning from the device designated in  $(51)$ , same data as the device designated in  $(52)$ is searched, and the result is stored in the device designated in  $\Box$ .

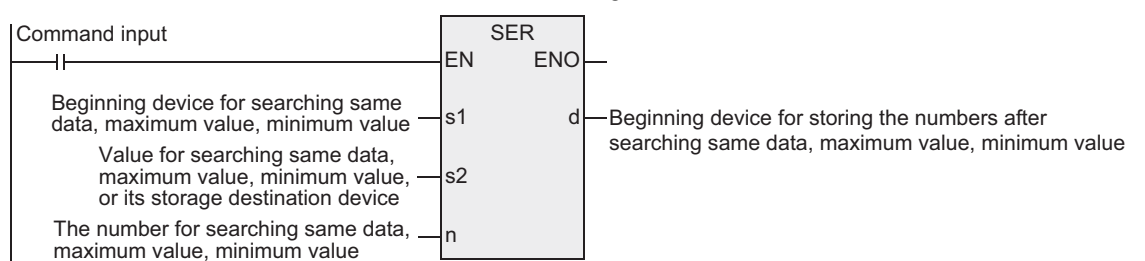

#### 1) Content and result of searched data

a) When same data is found

In five devices beginning from the device designated in  $\Box$ , the number of same data, initial/final position, and positions of maximum value and minimum value are stored.

b) When same data is not found

In five devices beginning from the device designated in  $\overline{d}$ , the number of same data, initial/final position, and positions of maximum value and minimum value are stored.

However, 0 is stored in three devices beginning from the device designated in  $\overline{d}$  (number of same data, initial/final position).

#### 2) Operation examples

a) Examples of composition of search result table and data

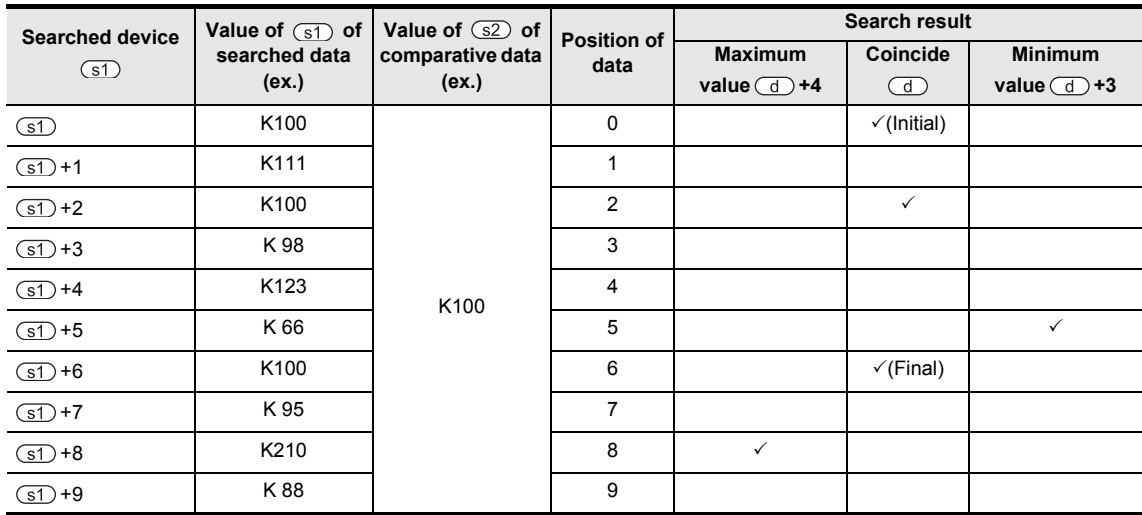

b) Search result table

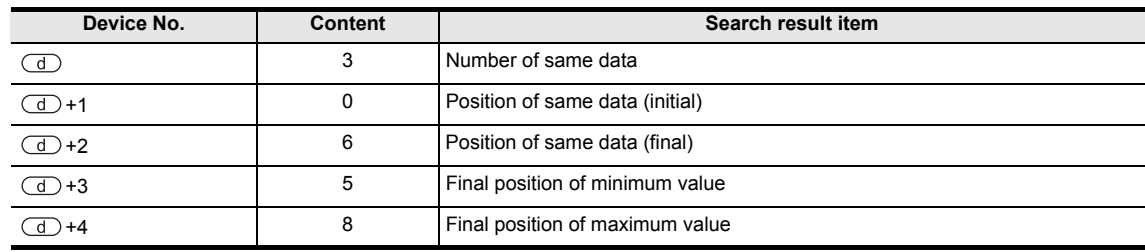

#### **2. 32-bit operation(DSER, DSERP)**

In n pieces of data beginning from the device designated in  $\text{(s)}$ , same data as the device designated in  $\text{(s)}$ is searched, and the result is stored in the device designated in  $\overline{a}$ .

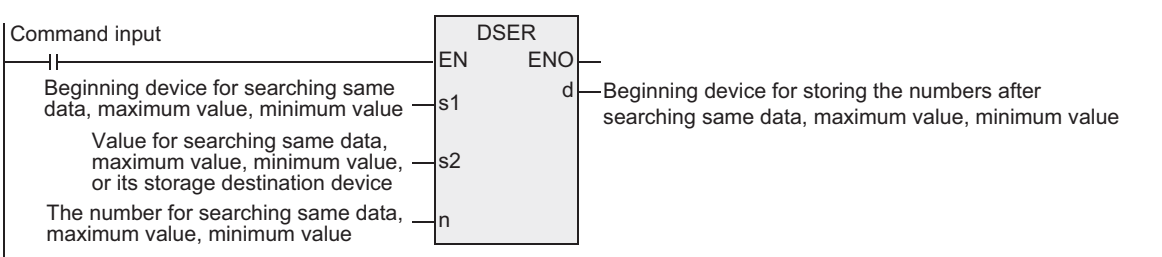

#### 1) Content and result of searched data

#### a) When same data is found

In five points of 32-bit data beginning from the device designated in  $\overline{d}$ , the number of same data, initial/final position, and positions of maximum value and minimum value are stored.

b) When same data is not found

In five points of 32-bit data beginning from the device designated in  $\Box$ , the number of same data, initial/final position, and positions of maximum value and minimum value are stored.

However, 0 is stored in three points of 32-bit data beginning from the device designated in  $\Box$ (number of same data, initial/final position).

#### 2) Operation examples

a) Examples of composition of search result table and data

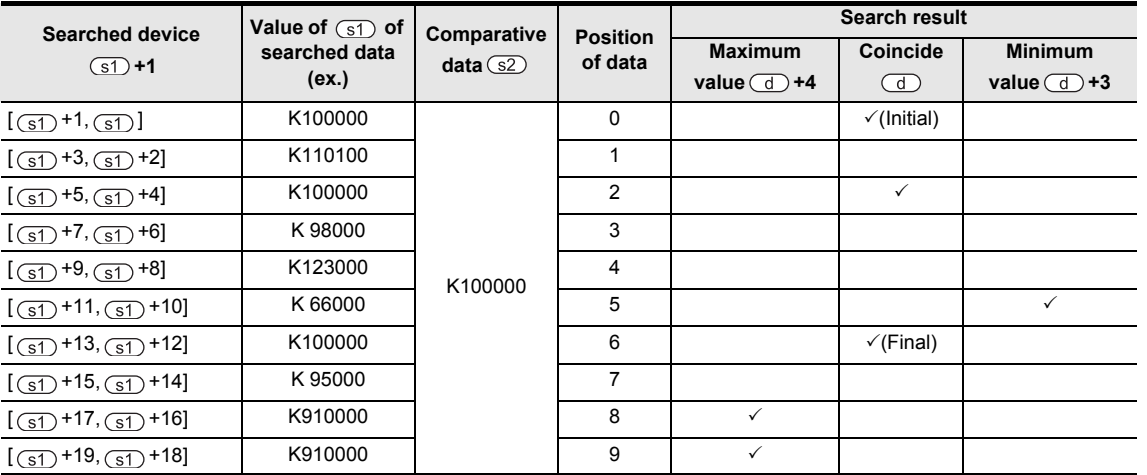

#### b) Search result table

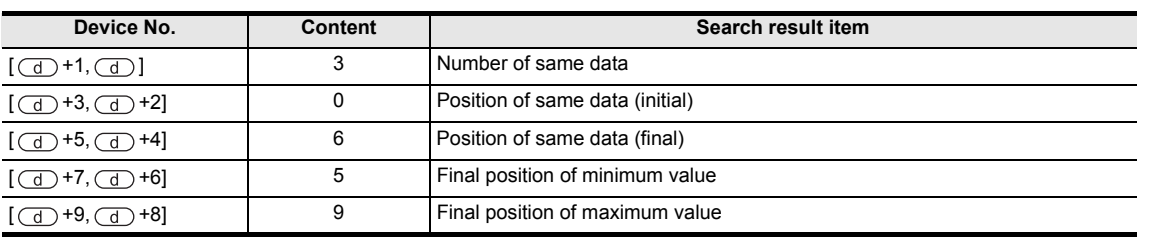

ed Instructions<br>:itioning

#### **Cautions**

#### **1. Comparison of magnitude**

To be calculated algebraically.  $(-10 < 2)$ 

#### **2. When minimum value and maximum value are present in a plurality**

If there are a plurality of minimum value and maximum value in the data, the latter position is stored individually.

#### **3. Number of bits occupied**

The search result occupies the following number of devices when this command is driven. Please be careful not to overlap with the devices used in the control of the machine.

- 1) In the case of 16-bit operation A total of five points will be occupied, that is,  $\textcircled{1}$ ,  $\textcircled{1}$  +1,  $\textcircled{1}$  +2,  $\textcircled{1}$  +3,  $\textcircled{1}$  +4.
- 2) In the case of 32-bit operation A total of ten points will be occupied, that is, ( +1, ), ( +3, +2), ( +5, +4),  $(Q_1+7, Q_2+6), (Q_3+9, Q_3+8).$

#### **4. FXU PLC supports the command by V3.07 or higher.**

#### **5. Some restrictions to applicable devices.**

- ▲1: The FX3G, FX3GC, FX3U and FX3UC PLCs only are applicable.
- A2: The FX3U and FX3UC PLCs only are applicable.

#### **13.3 ABSD / Absolute Drum Sequencer**

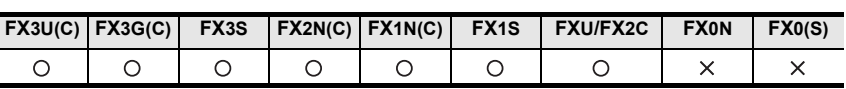

#### **Outline**

This is a command for creating multiple output patterns corresponding to the present value of the counter.

#### **1. Format and operation, execution form**

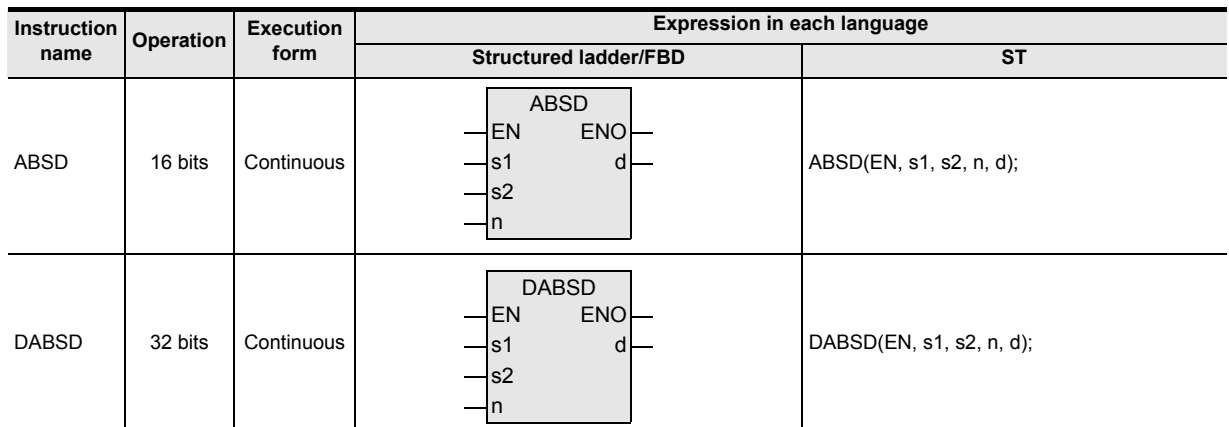

#### **2. Set data**

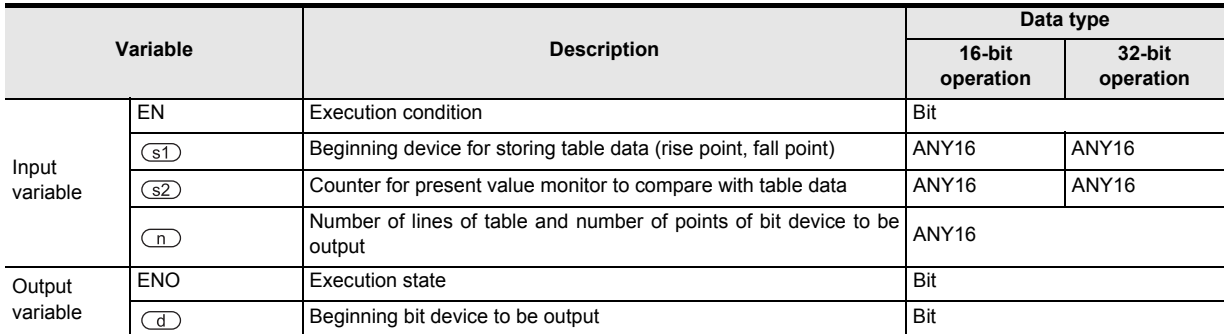

#### **3. Applicable devices**

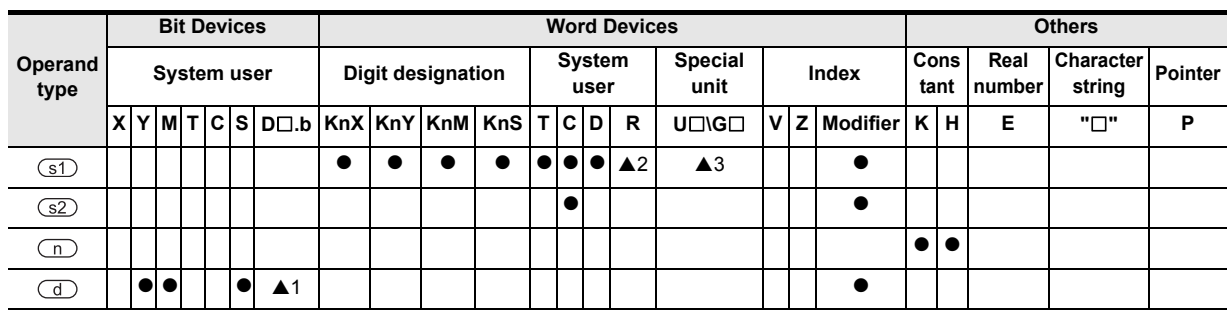

▲: Refer to "Cautions".

**20**

Applied Instructions<br>(Positioning<br>Contrig

#### **IST command equivalent circuit**

#### **1. 16-bit operation(ABSD)**

This is an example for explaining the ON/OFF control of the output by one revolution of table (0 to 360 degrees).

(Rotation angle signal one degree per pulse)

Data table (occupying n lines  $\times$  2 points) of n lines from the device designated in  $\circ$  is compared with the present value of the counter of the device designated in  $(g_2)$ , and outputs of n points continuous from the device designated in  $\overline{d}$  are controlled to be ON/OFF during one revolution.

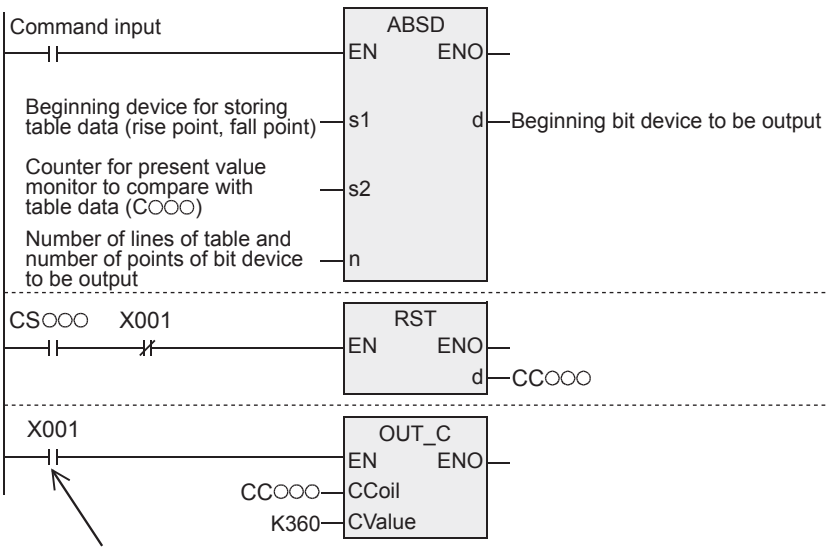

Rotation angle signal one degree per pulse

1) Write the following data in  $\circled{s}$  to  $\circled{s}$  +2n+1, preliminarily by using transfer command.

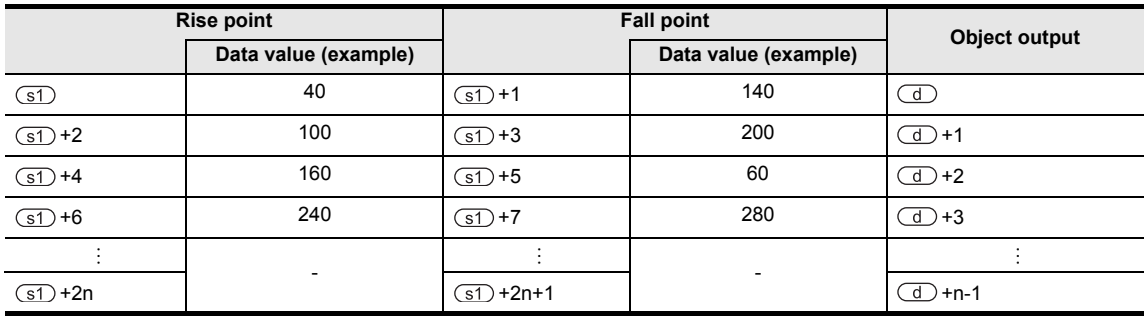

For example, store rising point data and falling point data alternately.

#### 2) Output pattern

When command input is turned ON, n points are changed as follows, starting from the device designated in  $\bigcirc$ .

Rise point and fall point may be individually changed by rewriting data in  $(51)$  to  $(51)$ +n×2.

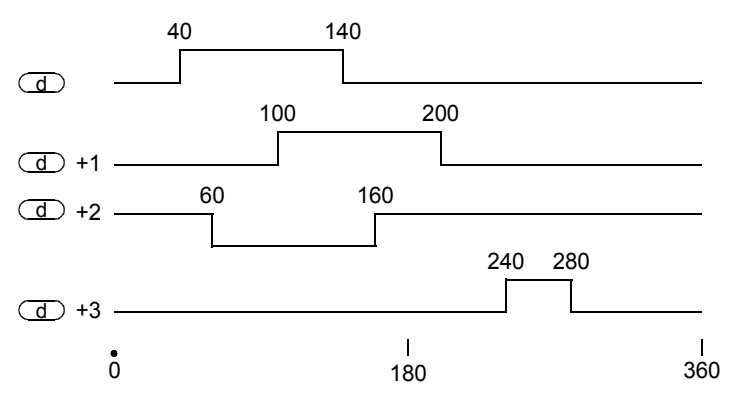

#### **2. 32-bit operation(DABSD)**

This is an example for explaining the ON/OFF control of the output by one revolution of table (0 to 360 degrees).

(Rotation angle signal one degree per pulse)

Data table (occupying n lines  $\times$  4 points) of n lines from the device designated in  $\boxed{\leq}$  is compared with the present value of the counter of the device designated in  $\square$ , and outputs of n points continuous from the device designated in  $\overline{d}$  are controlled to be ON/OFF.

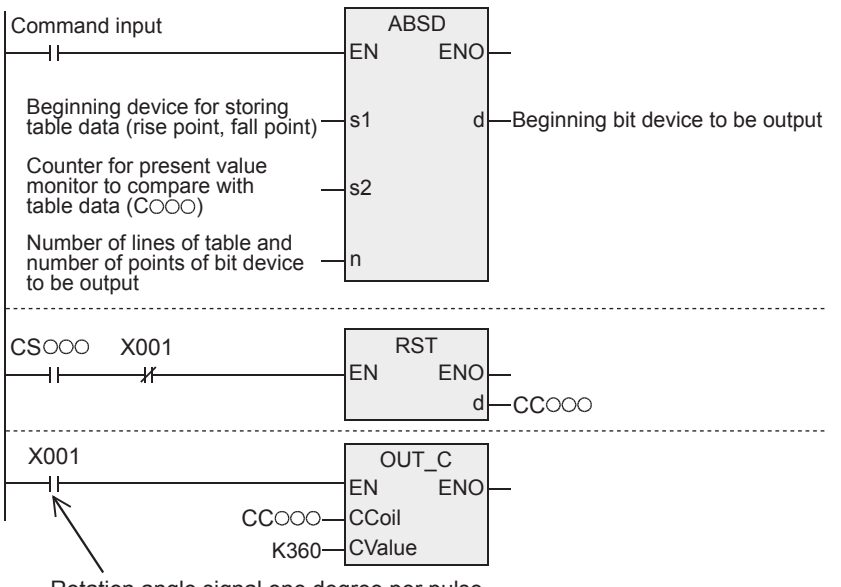

Rotation angle signal one degree per pulse

1) Write the following data in  $(\circled{s})$ ,  $(\circled{s})$ +1) to  $(\circled{s})$ +4n+2,  $(\circled{s})$ +4n+3), preliminarily by using transfer command.

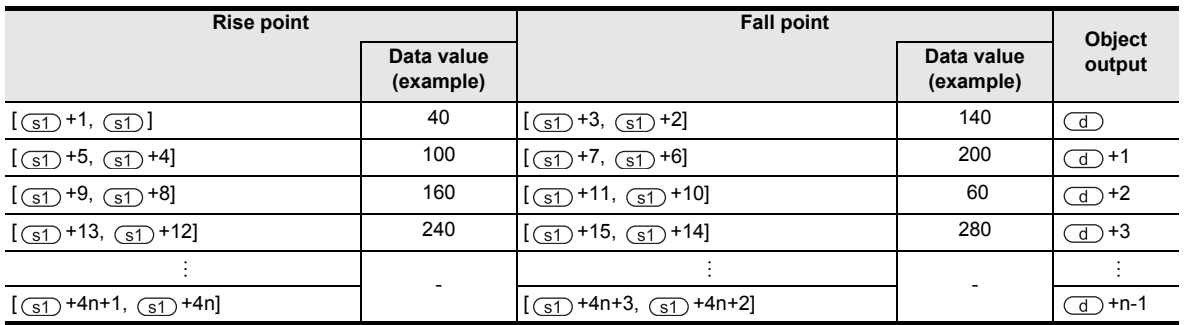

For example, store rising point data and falling point data alternately.

2) Output pattern

When command input is turned ON, n points are changed as follows, starting from the device designated  $in \overline{a}$ .

Rise point and fall point may be individually changed by rewriting data in  $(\circled{f})+1$ ,  $(\circled{f})$  to  $((\overline{51})+(n\times2)+3, (\overline{51})+(n\times2)+2).$ 

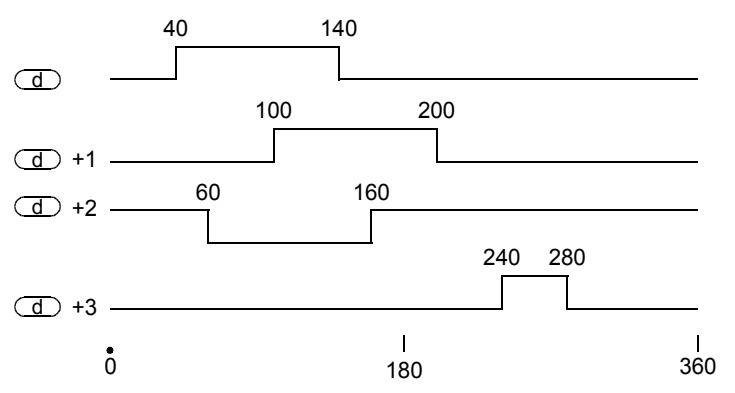

**19**

(Data Operation 2) Applied Instructions

**20**

Applied Instructions<br>(Positioning<br>Control)

#### **Cautions**

#### **1. Designation of high speed counter**

DABSD command can designate a high-speed counter in the device designated in  $\boxed{\text{s2}}$ . When the high-speed counter is specified, as compared with the counter present value, the output pattern may have a response delay due to scan cycle.

When using FX3U, FX3UC PLCs, the response may be enhanced by using table high speed comparison function by DHSZ command or by using DHSCT command.

#### **2. When designating the digits of bit device in**

1) Device No.

Designate a multiple of 16 (0, 16, 32, 64, ...).

- 2) Number of digits
	- K4 only in the case of ABSD (16-bit operation)
	- K8 only in the case of DABSD (32-bit operation)

#### **3. Other cautions**

- The number of output points of the object is determined by the value of n.  $(1 \le n \le 64)$
- The output is not changed if the command input is turned OFF.

#### **4. FXU PLC does not support 32-bit command at V2.30 or lower.**

#### **5. Some restrictions to applicable devices.**

- ▲1: The FX3U and FX3UC PLCs only are applicable.
- However, index modifier (V, Z) is not applicable.
- A2: The FX3G, FX3GC, FX3U and FX3UC PLCs only are applicable.
- A3: The FX3U and FX3UC PLCs only are applicable.

#### **13.4 INCD / Incremental Drum Sequencer**

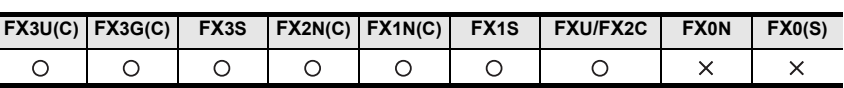

#### **Outline**

This is a command for creating multiple output patterns by using a pair of counters.

#### **1. Format and operation, execution form**

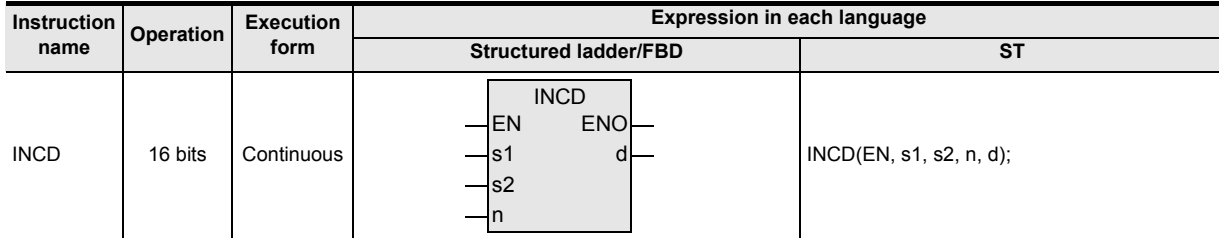

#### **2. Set data**

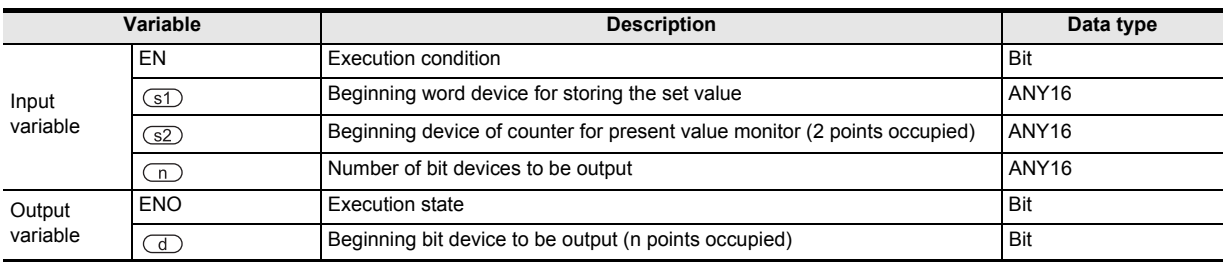

#### **3. Applicable devices**

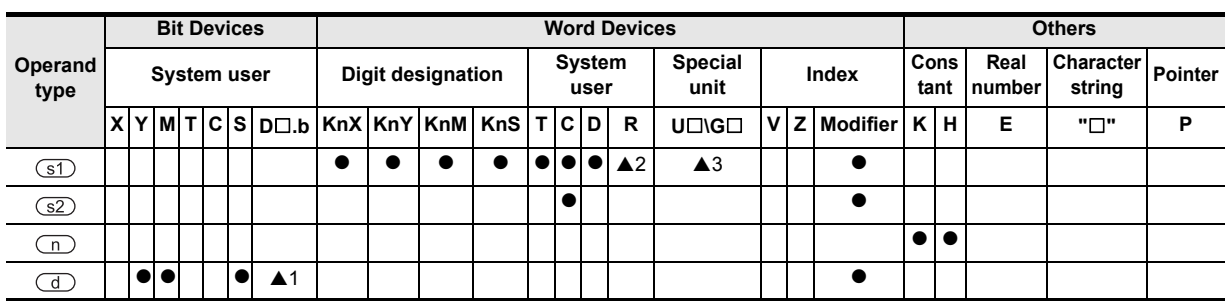

▲: Refer to "Cautions".

#### **1. 16-bit operation(INCD)**

Data table (n lines  $\times$  1 point occupied) of n lines from the device designated in  $\circ$  is compared with the present value of the counter of the device designated in  $\square$ , and by resetting when coinciding, outputs are sequentially controlled to be ON/OFF.

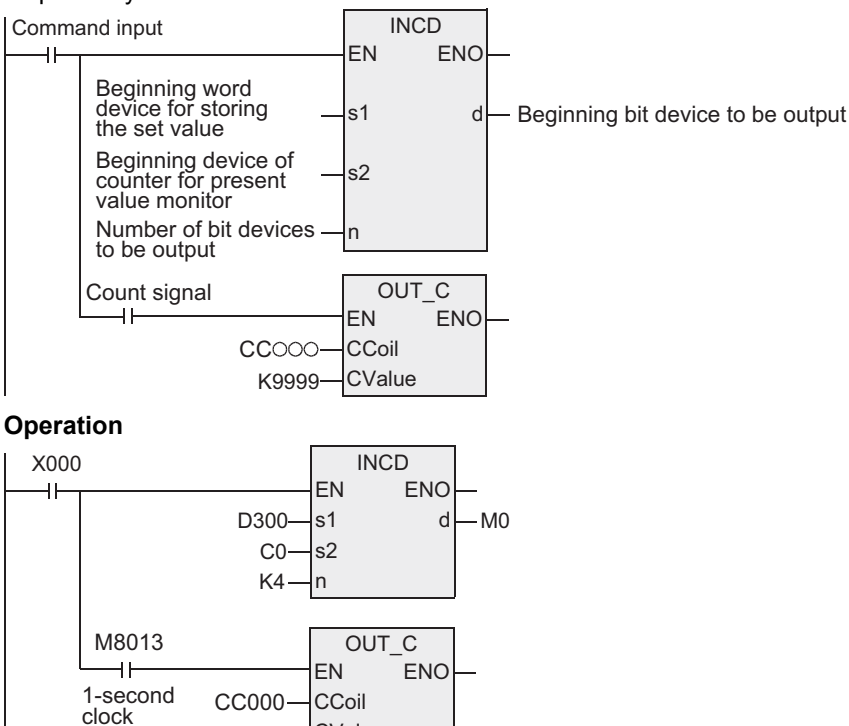

#### 1) Timing chart

Write the following data beforehand by using transfer command.

**CValue** 

K9999

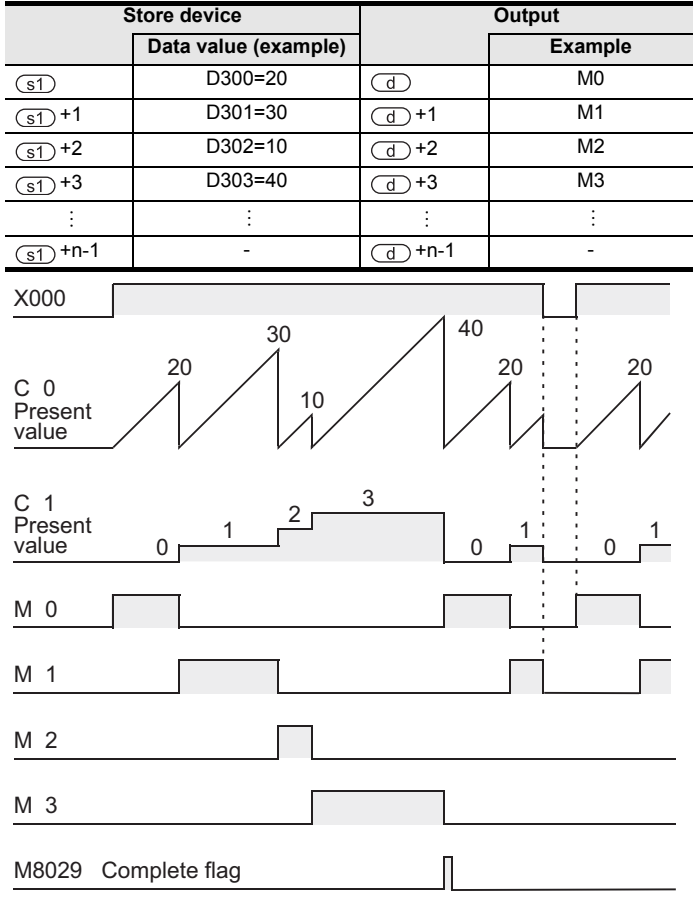

**11**

(Data Operation) Applied Instructions

**12**

Processing) (High Speed Applied Instructions

**13**

Applied Instructions<br>(Handy<br>Instruction)

**14**

Device) (External FX I/O Applied Instructions

**15**

Applied Instructions<br>(External Device<br>(optional device))

**16**

(External Device) Applied Instructions

**17**

(Data Transfer 2) Applied Instructions

**18**

(Floating Point) Applied Instructions

**19**

(Data Operation 2) Applied Instructions

**20**

ed Instructions<br>sitioning<br>sitioning

- 2) M0 output is turned ON when command contact is turned ON.
- 3) Output (M0) is reset when the present value of C0 reaches comparative value D300, and the count value of the process counter C1 is incremented by +1, and the present value of the counter C0 is also reset.
- 4) Next output M1 is turned ON.
- 5) Output M1 is compared with comparative value D301 of C0 present value, and when reaching the comparative value, the count value of the process counter C1 is incremented by +1, and the present value of the counter C0 is also reset.
- 6) Similarly compared up to the number of points designated in  $n(K4)$ . (1  $\le n \le 64$ )
- 7) When the final process designated in n is over, execution complete flag M8029 is turned ON for one operation period. M8029 is a command execution complete flag used by a plurality of commands, and is used as the contact right after the command, and then you can set up a complete flag exclusively for this command.
- 8) Repeat outputs by returning to the beginning.

#### **Cautions**

**1. When designating the digits of bit device in the device designated in**  Designate a multiple of 16 (0, 16, 32, 64, ...) in the device number.

#### **2. Number of occupied devices**

Two devices are occupied from a device designated in  $\overline{S2}$ . Make sure not to use those devices in another control.

#### **3. Some restrictions to applicable devices.**

- ▲1: The FX3U and FX3UC PLCs only are applicable. However, index modifier (V, Z) is not applicable.
- ▲2: The FX3G, FX3GC, FX3U and FX3UC PLCs only are applicable.
- ▲3: The FX3U and FX3UC PLCs only are applicable.

#### **13.5 TTMR / Teaching Timer**

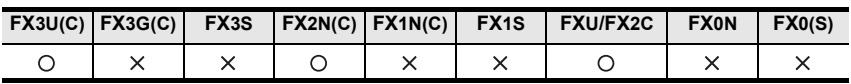

#### **Outline**

This is a command for measuring the ON duration of TTMR command. This is used when adjusting the timer setting time by pushbutton.

#### **1. Format and operation, execution form**

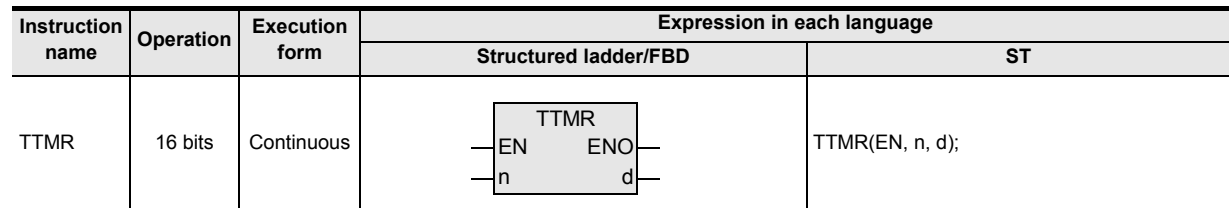

#### **2. Set data**

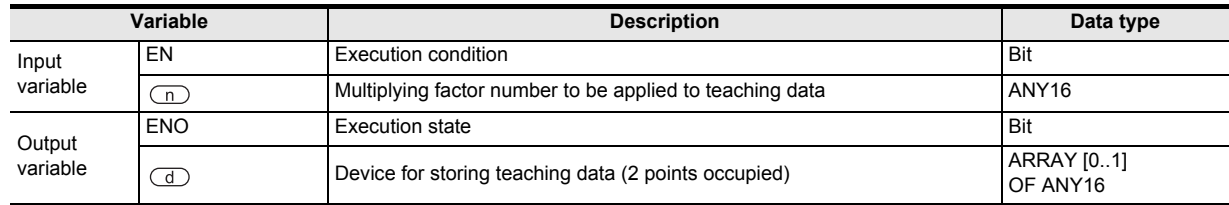

#### **3. Applicable devices**

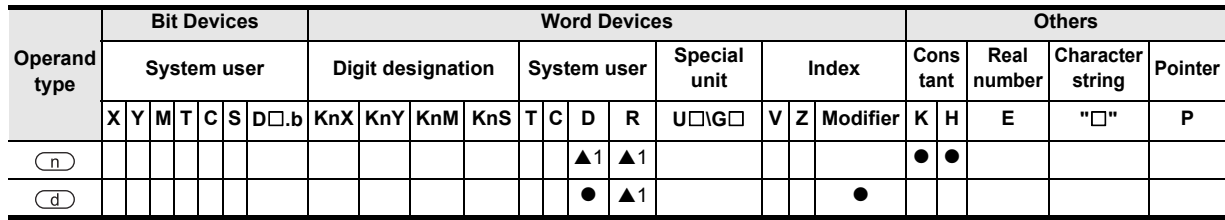

▲: Refer to "Cautions".

#### **1. 16-bit operation(TTMR)**

The pushing duration of command input (pushbutton) is measured in the unit of seconds, and is multiplied by multiplying factor (10<sup>n</sup>), and transferred to the device designated in  $\overline{d}$ .

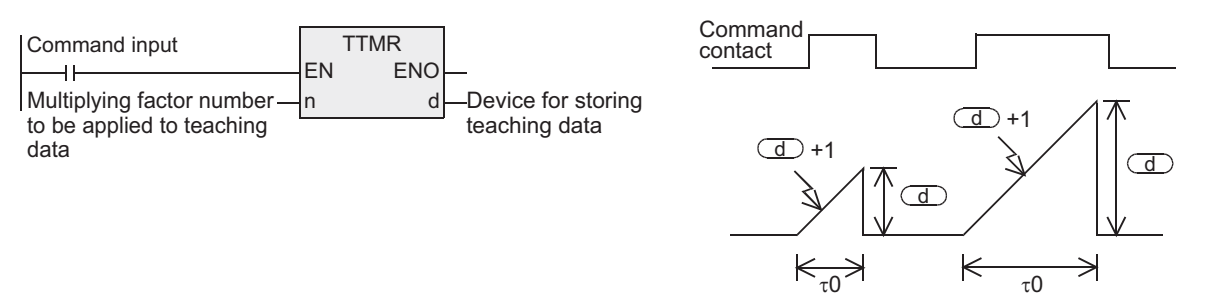

Pushing duration (sec) Pushing duration (sec)

The time to be transferred to the device designated in  $\overline{d}$  depends on the multiplying factor of n, supposing the pushing duration to be  $\tau$ 0 (1 sec unit), and the value of the device actually designated in  $\overline{d}$  is as follows.

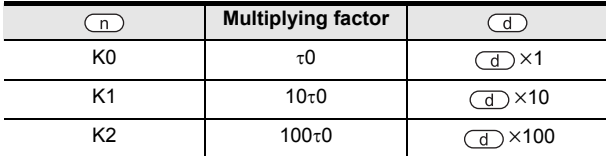

#### **Related command**

You can use such a convenient command.

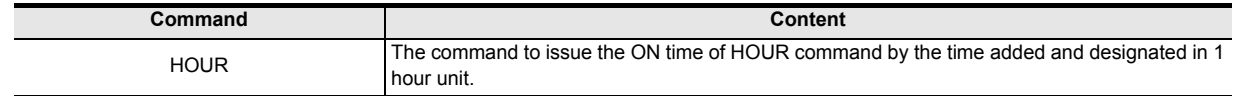

#### **Cautions**

#### **1. When command contact is turned OFF**

The present value ( $\overline{d}$ ) +1) of the pushing duration is reset, and the teaching time  $\overline{d}$ ) is not changed.

#### **2. Number of bits occupied**

Two devices are occupied starting from the device (teaching time) designated in  $\overline{d}$ . Be careful not to overlap with the device used in control of the machine.

- $\cdot$   $\circ$   $\circ$  : Teaching time
- $\cdot$   $\sigma$  +1: Present time of pushing duration

#### **3. Some restrictions to applicable devices.**

▲1: The FX3U and FX3UC PLCs only are applicable.

**20**

ed Instructions<br>itioning

#### **Program examples**

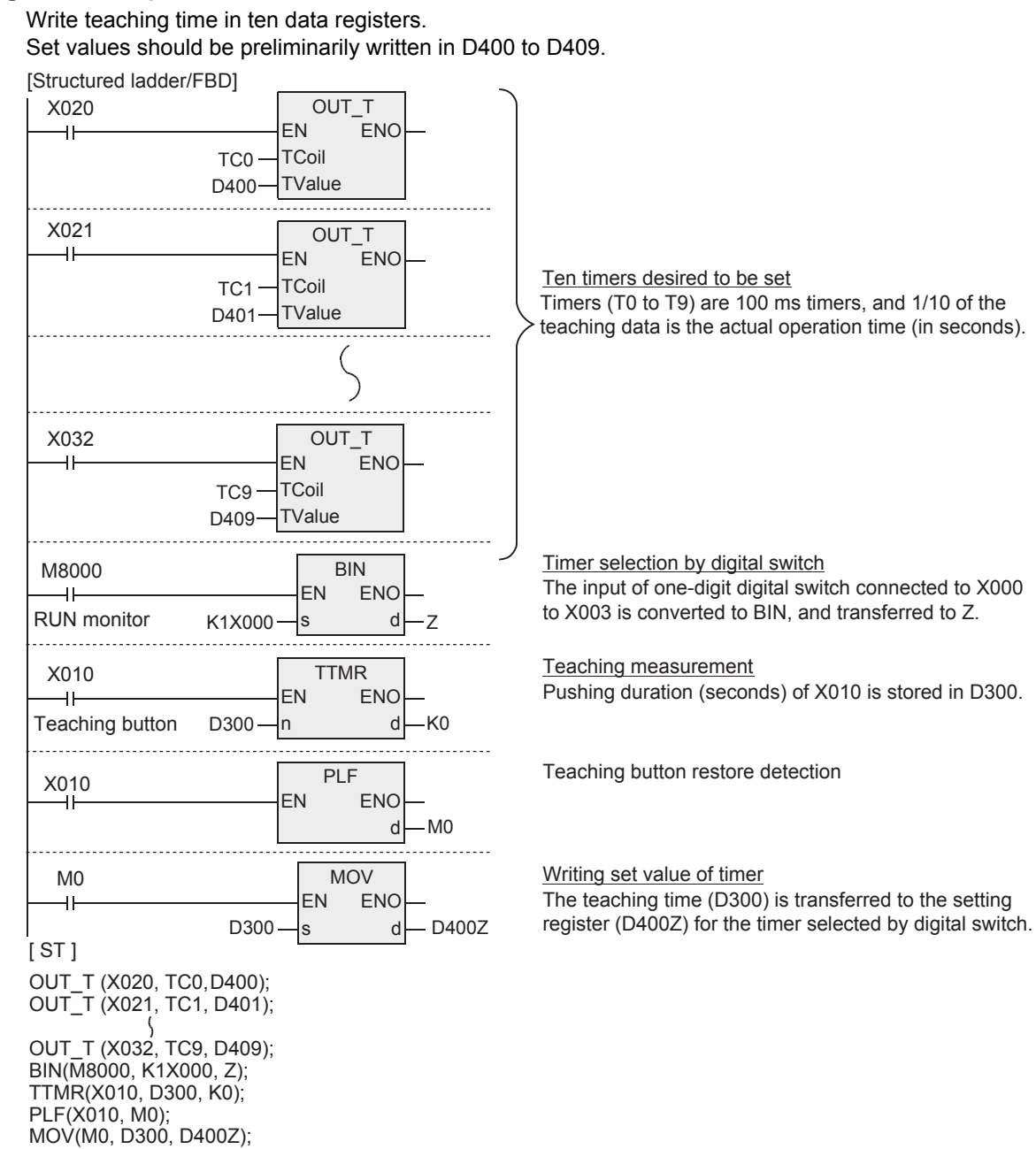

#### **13.6 STMR / Special Timer**

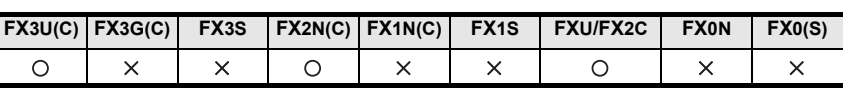

#### **Outline**

This is the command for creating the off-delay timer, one-shot timer or flicker timer easily.

#### **1. Format and operation, execution form**

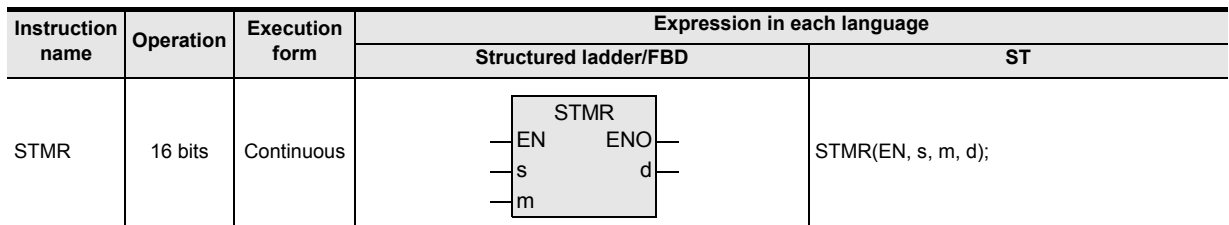

#### **2. Set data**

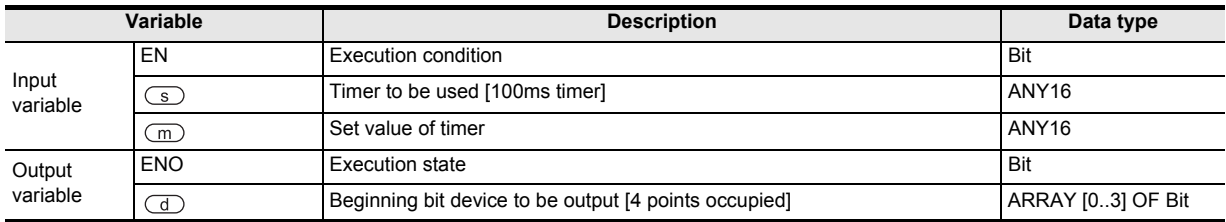

#### **3. Applicable devices**

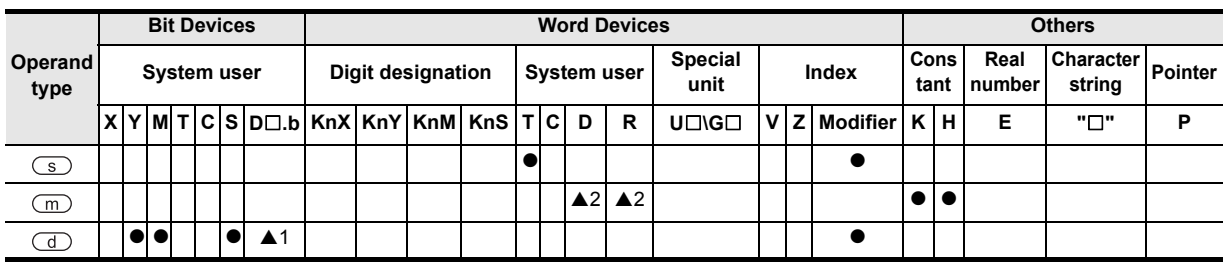

▲: Refer to "Cautions".

**20**

Applied Instructions<br>(Positioning<br>Control)

#### **1. 16-bit operation(STMR)**

The value designated in m is determined as the set value for the timer of the device designated in  $\textcircled{s}$ , and is issued to four points from the device designated in  $\overline{a}$ .

Create the program depending on the application by referring to the following example.

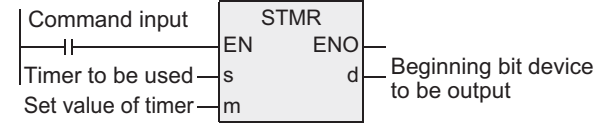

#### **Off-delay timer, one-shot timer**

When T10 is assigned in  $\textcircled{\tiny\bf S}$ , K100 in m, and M0 in  $\textcircled{\tiny\bf T}$ 

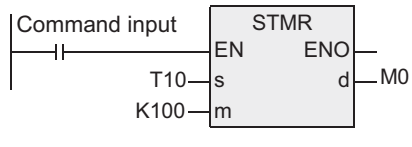

- MO $(\overline{d})$  : This is an off-delay timer for turning OFF with set time delay of the timer after the command contact is turned OFF.
- M1 $(\overline{d})$ +1] : This is a one-shot timer for turning OFF after the timer set time by turning ON after the command contact is changed from ON to OFF.
- $M2[\text{d}$  +2] : Occupied. To be used for flicker application.
- $M3$  $\overline{(d)}$  +3] : Occupied.

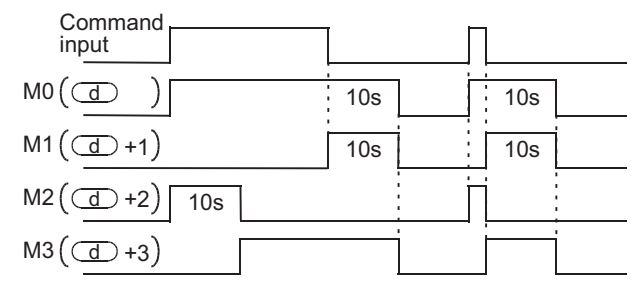

#### **Flicker**

The flicker is issued to  $\overline{d}$  +1,  $\overline{d}$  +2 by preparing the program for turning OFF this command by the bcontact of  $(d) +3$  as shown below.

 $(d)$  and  $(d)$ +3 are occupied.

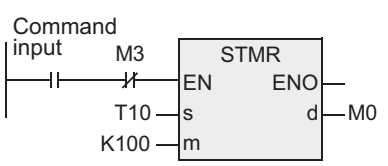

- $MO[\overline{d}]$  : Occupied. (To be used in off-delay timer application. See previous page.)
- $M1$  $\overline{)}$  +1] : This is the flicker (a-contact) for repeating ON/OFF at timer time intervals.
- M2 $\sqrt{(-1)^2 + 2}$  : This is the flicker (b-contact) for repeating ON/OFF at timer time intervals.
- $M3$  $\boxed{d}$  +3] : Occupied.

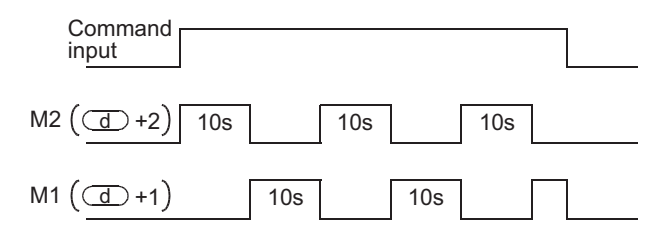

#### **Cautions**

#### **1. Handling of designated timer**

The timer number designated by this command cannot be used in overlap with other general circuit (OUT command, etc.).

If overlapped, the timer does not operate correctly.

#### **2. Number of bits occupied**

Four devices are occupied from the one designated in  $\overline{d}$ . Be careful not to overlap with the device used in control of the machine.

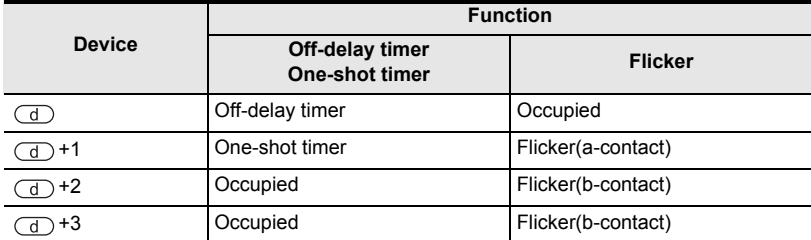

#### **3. When command contact is turned OFF**

 $\overline{d}$ ,  $\overline{d}$  +1, and  $\overline{d}$  +3 are turned OFF after the set time. The timers designated in  $\overline{d}$  +2 and  $\overline{s}$  are reset immediately.

#### **4. Some restrictions to applicable devices.**

- ▲1: The FX3U and FX3UC PLCs only are applicable. However, index modifier (V, Z) is not applicable.
- A2: The FX3U and FX3UC PLCs only are applicable.

**18**

(Floating Point) Applied Instructions

**19**

(Data Operation 2) Applied Instructions

**20**

ed Instructions<br>itioning

#### **13.7 ALT / Alternate State**

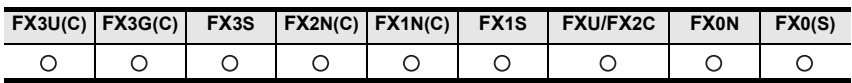

#### **Outline**

This is the command for inverting the bit device (ON to OFF, OFF to ON) when the input is turned ON.

#### **1. Format and operation, execution form**

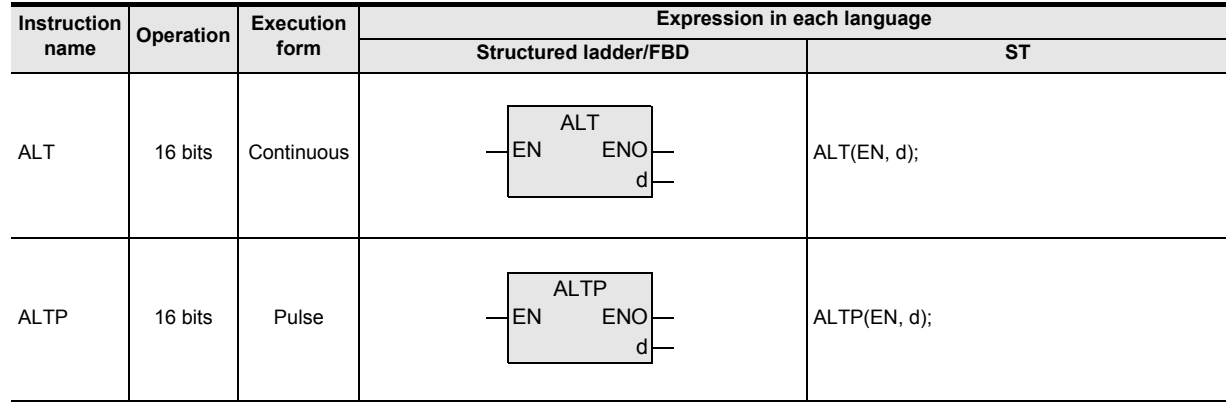

#### **2. Set data**

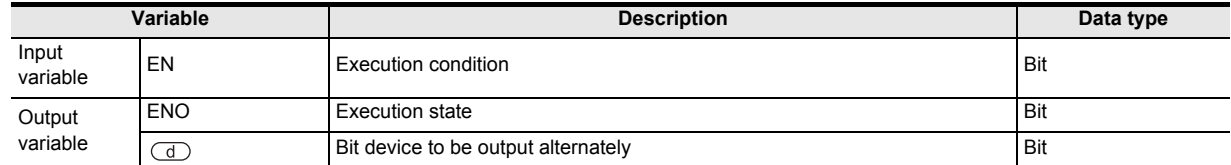

#### **3. Applicable devices**

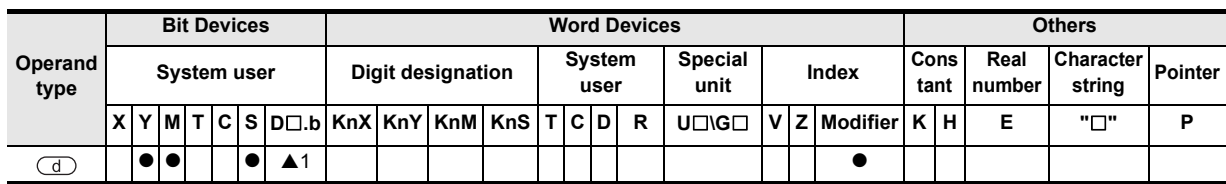

A: Refer to "Cautions".

#### **1. 16-bit operation(ALT, ALTP)**

#### **Alternate output (one stage)**

Every time the command input is changed from OFF to ON, the bit device designated in  $\overline{d}$  is inverted from ON to OFF, from OFF to ON.

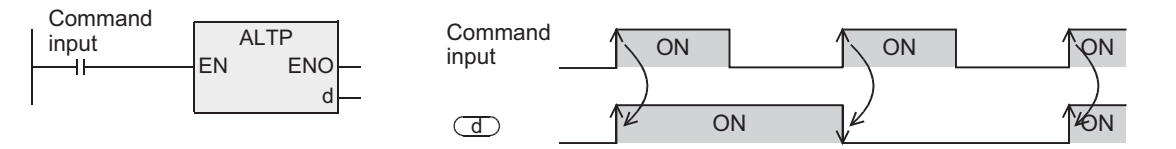

#### **Frequency dividing output (alternate output (two stages))**

By combining and using a plurality of ALTP commands, the frequency can be divided and issued in multiple stages.

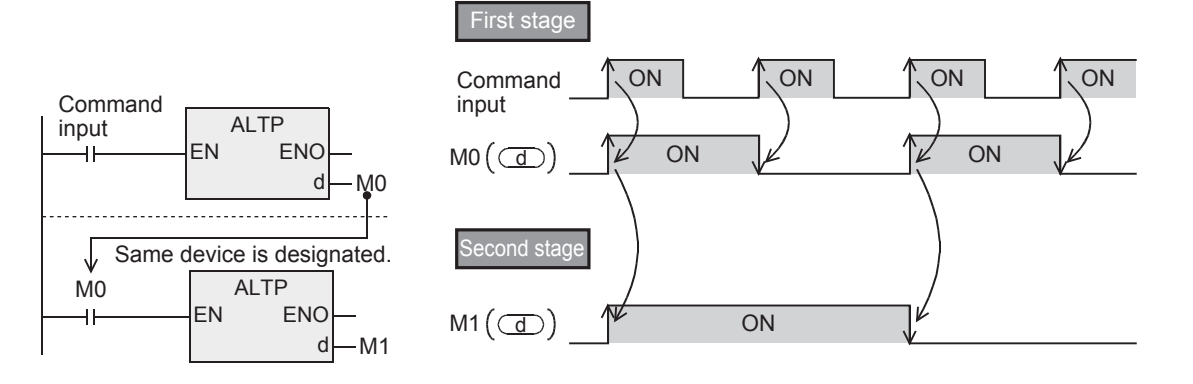

#### **Cautions**

#### **1. When using ALT command (continuous execution form)** When programmed by ATL command, the operation is inverted in every operation period. When inverting by ON/OFF switching of command, use the ALTP command (pulse execution form) or execute the command contact by LDP (pulse execution form).

#### **2. FX0S, FX0, FX0N PLCs do not support the command of pulse execution form.** In the case of pulse execution form, convert the command execution form into pulses.

#### **3. Some restrictions to applicable devices.**

▲1: The FX3U and FX3UC PLCs only are applicable. However, index modifier (V, Z) is not applicable.

#### **Program examples**

#### **1. Start/stop by one input**

- 1) By pressing pushbutton X000, the start output Y001 is put in action.
- 2) By pressing pushbutton X000 again, the stop output Y000 is put in action.

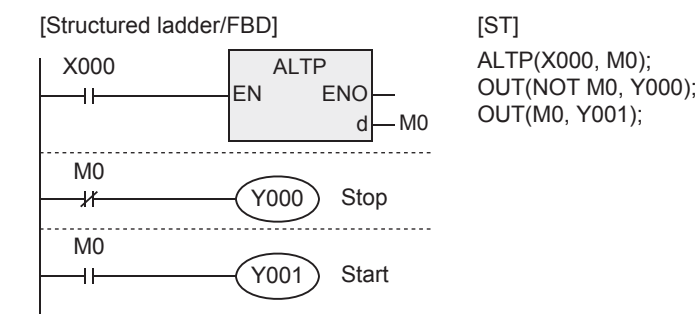

**15** Applied Instructions<br>(External Device<br>(optional device)) **16**(External Device) Applied Instructions **17**(Data Transfer 2) Applied Instructions **18**(Floating Point) Applied Instructions

**11**

(Data Operation) Applied Instructions

**12**

Applied Instructions<br>(High Speed<br>Processing)

**13**

Applied Instructions<br>(Handy<br>Instruction)

**14**

Applied Instructions<br>(External FX I/O<br>Device)

**19**

#### **2. Flicker operation**

- 1) When the input X006 is turned ON, the contact of timer T2 operates momentarily in every 5 seconds.
- 2) Every time the contact of T2 is turned ON, the output Y007 is alternately turned ON/OFF.

[Structured ladder/FBD]

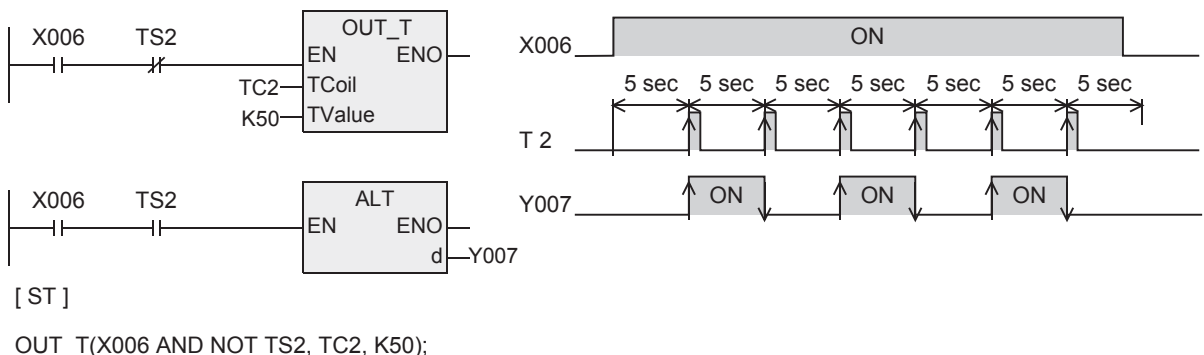

ALT(X006 AND TS2,Y007);

**3. Alternate output operation using auxiliary relay (M) (same operation as ALT command)**

The following circuit shows an example of alternate operation by using the basic command and auxiliary relay (M) in the same operation as ALT command.

- 1) When the X000 is turned on, M0 is turned ON for one operation period only.
- 2) When M0 is turned ON for the first time, the Y000 operates by self-holding, and when turned ON second time, the self-holding function is canceled.

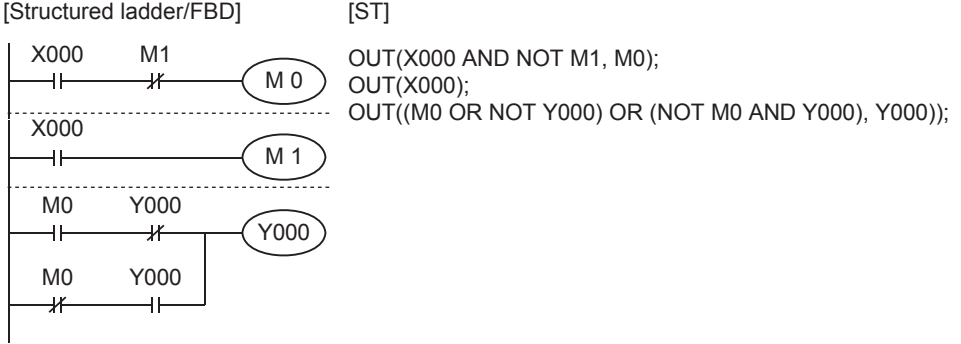

#### **13.8 RAMP / Ramp Variable Value**

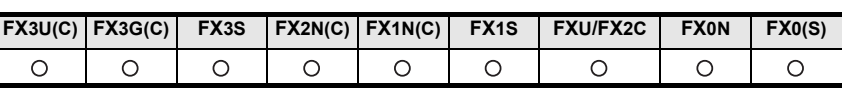

#### **Outline**

This is a command for obtaining data changing n times when designated between the beginning (initial value) and the end (target value).

#### **1. Format and operation, execution form**

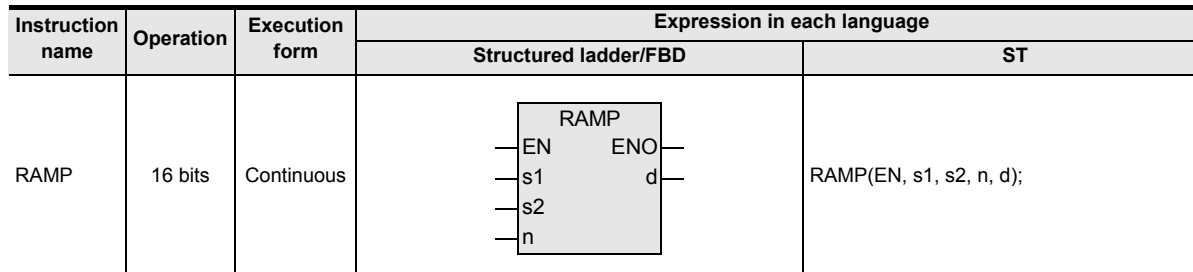

#### **2. Set data**

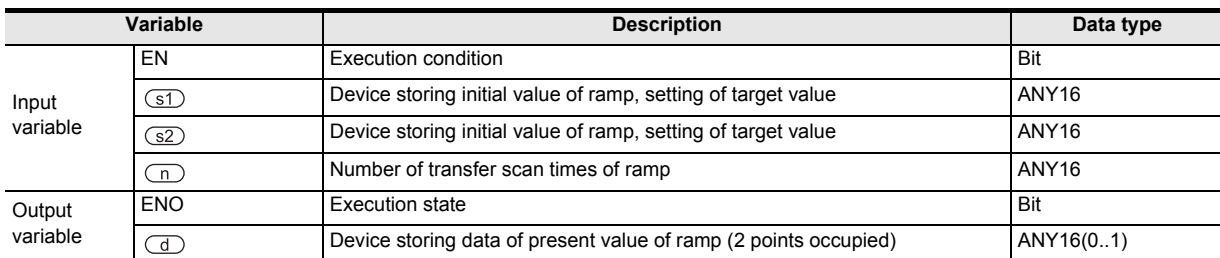

#### **3. Applicable devices**

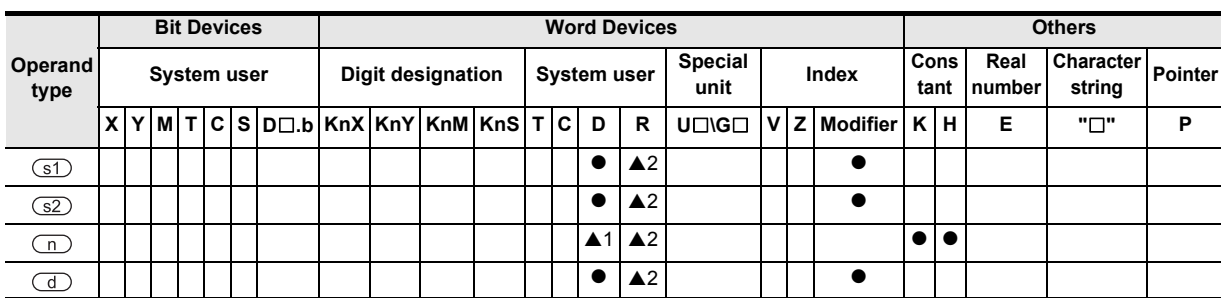

▲: Refer to "Cautions".

#### **1. 16-bit operation(RAMP)**

The starting value and the desired end value are designated in  $\overline{a}$  and  $\overline{a}$ , and when the command input is turned ON, the value equally divided by the number of times designated in n is added to  $\overline{st}$  sequentially in every operation period, and the sum is stored in the device designated in  $\overline{d}$ .

This command and the analog output are combined, and the cushion start/stop command can be issued.

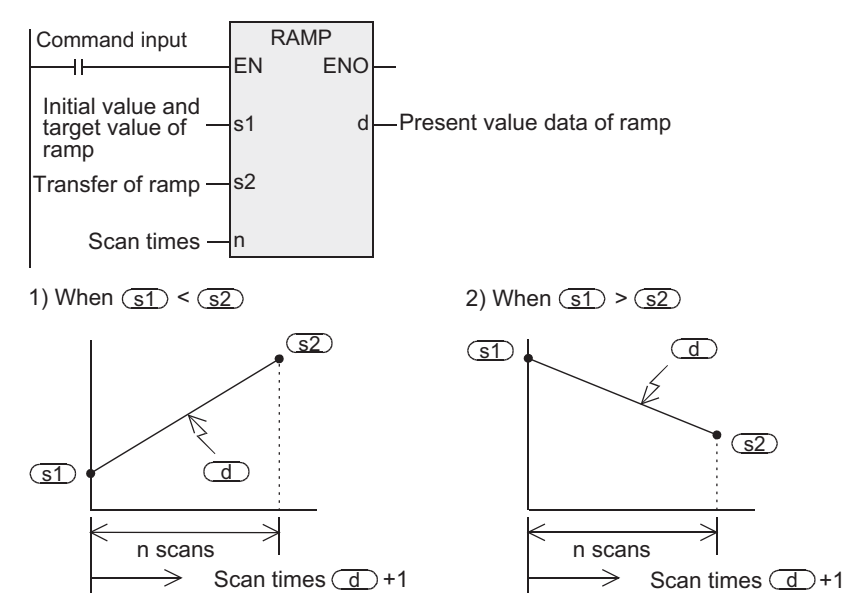

- In  $\circled{d}$ +1, scan times (0 to n times) is stored.
- The time from start till end is scanned by operation period  $\times$  n times.
- When the command input is turned OFF in the midst of operation, the execution is interrupted (present value data of  $\overline{d}$  is held, and  $\overline{d}$  +1 scan times is cleared), and when turned ON again,  $\overline{d}$  is cleared, and the operation is resumed from  $(31)$ .
- After completion of transfer, the command execution complete flag M8029 is active, and the value of  $\Box$ returns to the value of  $(51)$

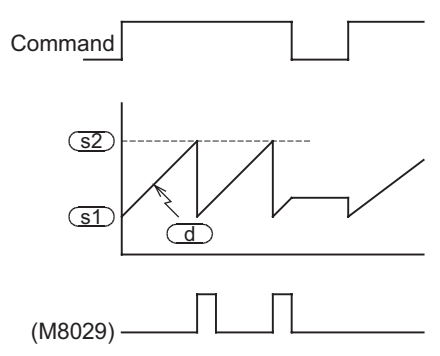

• When obtaining operation results at specific time intervals (constant scan mode) Write specified scan time in D8039 (a slightly longer value than actual scan time), and when the M8039 is

turned ON, the PLC is set in constant scan mode. When this value is, for example, 20 ms and designated by  $n=100$  times, the value of  $\overline{d}$  changes from  $(51)$  to  $(52)$  in 20 seconds.

#### **2. Operation of mode flag (M8026)**

In FXU (V1.20 or higher), FX2C, FX2N, FX2NC, FX3U and FX3UC PLCs, by ON/OFF switching of mode flag M8026, the content of  $\overline{a}$  +1 is changed as follows.

FX0S, FX0, FX0N, FX1S, FX1N, FX3S, FX3G and FX3GC PLCs operate same as when the M8026 is turned ON. FXU (V1.1 or lower) PLC operates same as when the M8026 is turned OFF.

- 1) In the case of M8026=OFF 2) In the case of M8026=ON
	-

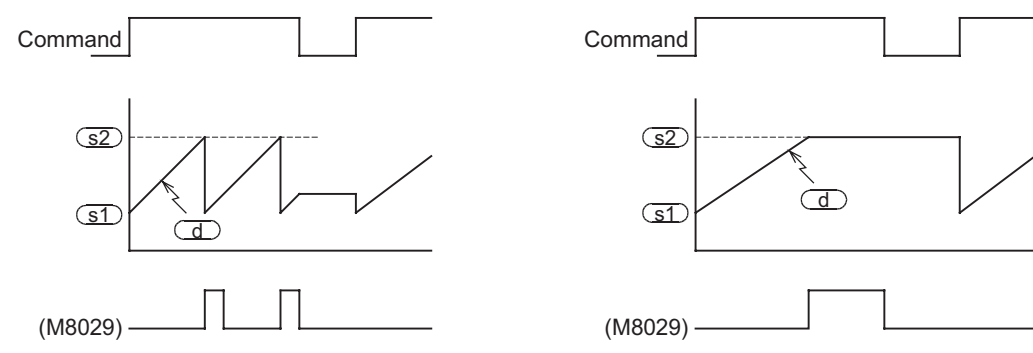

#### **Related devices**

#### $\rightarrow$  As for the method of using the command execution complete flag, see paragraph 1.3.4.

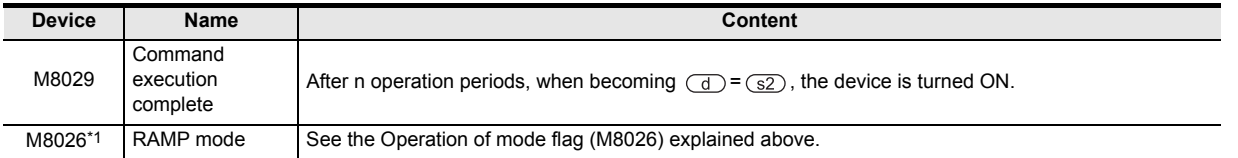

\*1. Cleared when changed from RUN to STOP (applicable only in FX3U, FX3UC, FX2N, FX2NC, FX2C, FXU PLCs).

#### **Cautions**

**1. When designating power failure hold device (keep region) in the device designated in**  When desired to keep the PLC in RUN (start) state while the command input is ON, the device designated in (d) should be cleared beforehand.

#### **2. Some restrictions to applicable devices.**

- ▲1: The FX3S, FX3G, FX3GC, FX3U and FX3UC PLCs only are applicable.
- A2: The FX3G, FX3GC, FX3U and FX3UC PLCs only are applicable.

**11**

#### **13.9 ROTC / Rotary Table Control**

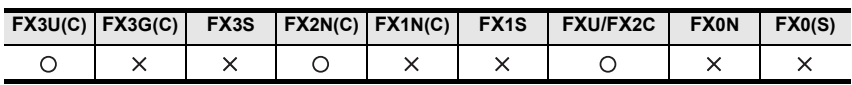

#### **Outline**

This is a command suited for turning the table by a shortcut route depending on the demanding window when putting on or taking out articles on the rotary table.

#### **1. Format and operation, execution form**

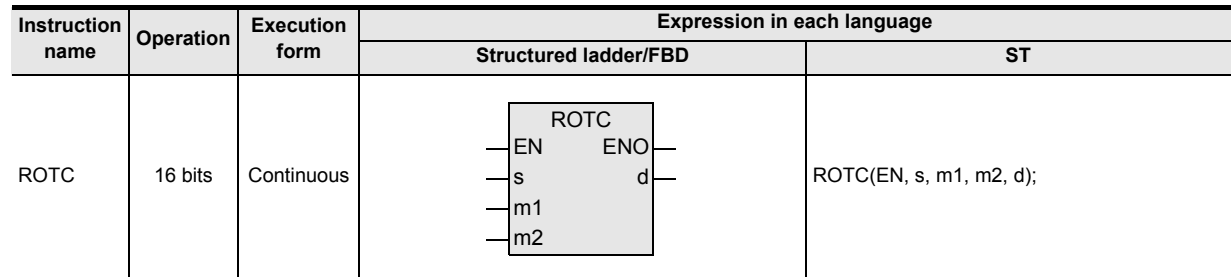

#### **2. Set data**

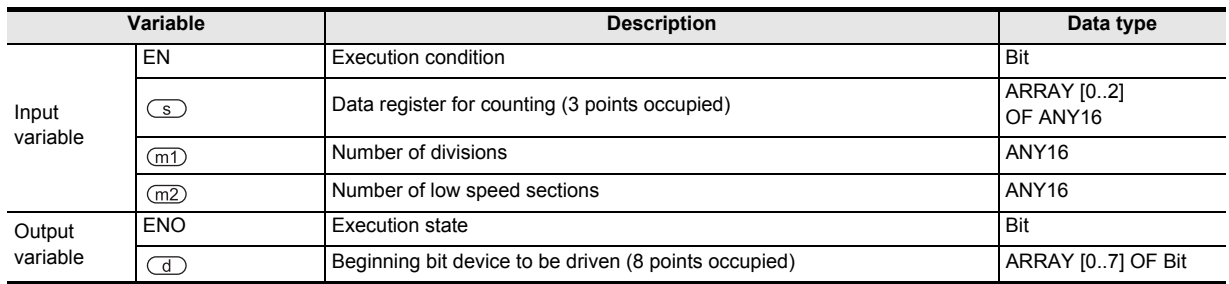

#### **3. Applicable devices**

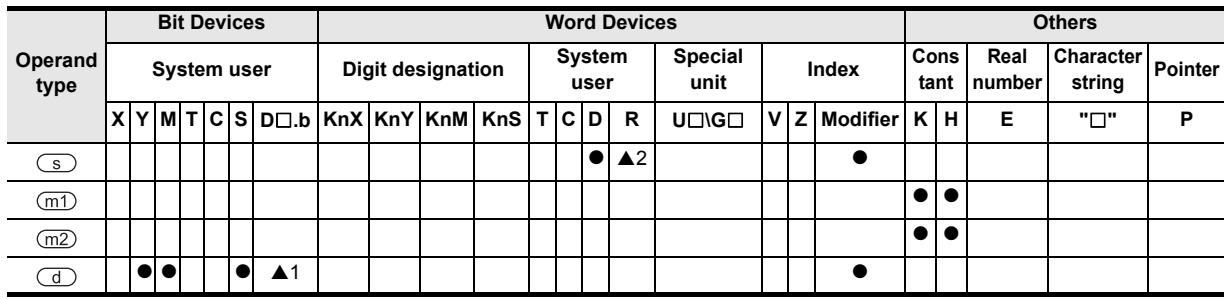

▲: Refer to "Cautions".

#### **1. 16-bit operation(ROTC)**

As shown below, in order to put on or take out articles on the rotary table divided into m1 sections (=10), depending on the demanding window, the table is controlled and moved by a shortcut route in the condition designated in m2 or  $\circled{s}$  and  $\circled{d}$ .

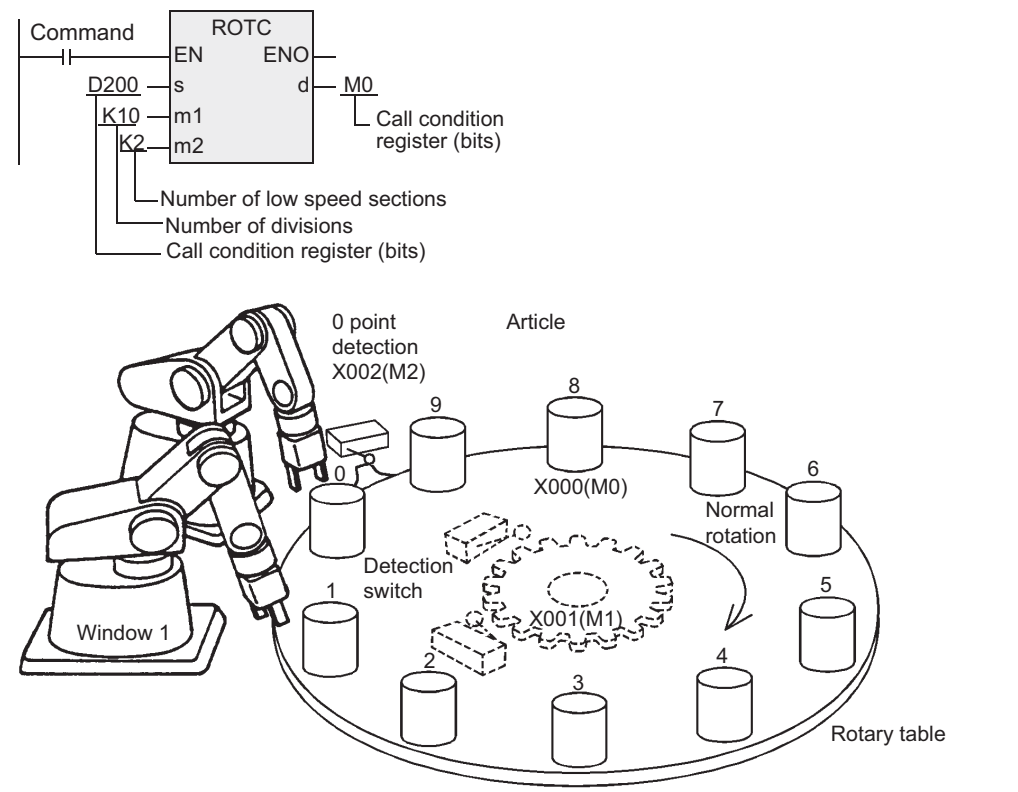

#### 1) Designation register of call condition so

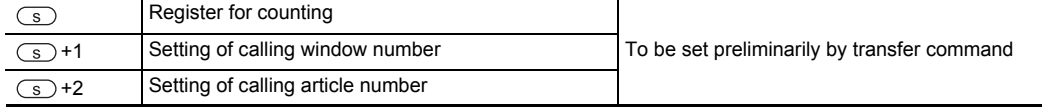

#### 2) Designation bit of calling condition $\bigcirc$

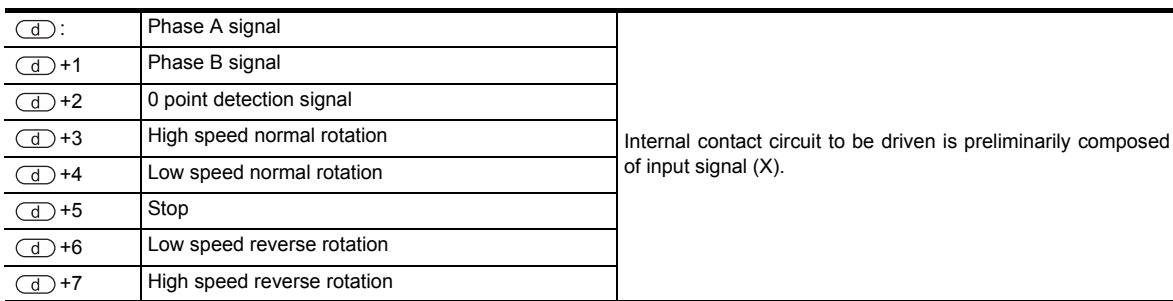

#### **Operation condition**

The condition necessary for using this command is as shown in the example below.

- 1) Rotation detection signal:  $X \rightarrow \overline{d}$ 
	- a) Please install two-phase switch (X000, X001) for detecting normal rotation/reverse rotation of table, and switch X002 for operating when article number 0 comes to window number 0.
	- b) Create sequence program as shown in the example below.

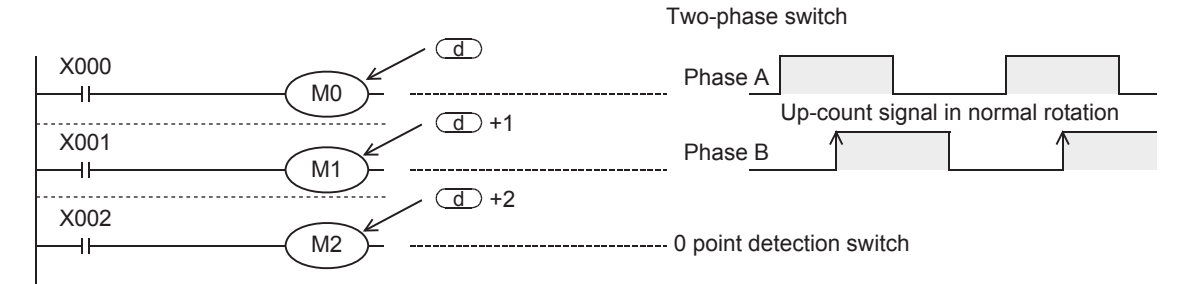

By X000 to X002, you can exchange with internal contacts of  $(d)$  to  $(d)$ +2. Beginning device number for designating  $\times$  or  $\overline{d}$  is arbitrary.

- 2) Designation of register for counting:  $\circled{S}$  $\overline{\mathbb{S}}$  is a counter for counting article of which number is coming to window number 0.
- 3) Designation register of calling condition:  $\binom{1}{3}$  +1,  $\binom{3}{3}$  +2
	- a) In  $\circled{)}$  +1, you can set the window number desired to be called.
	- b) In  $\circled{)}$  +2, you can set the article number desired to be called.
- 4) Division number m1 and low speed period m2 To designate division number m1 of table and low speed operation section m2.

When the above condition is designated, the output of normal/reverse rotation, high speed/low speed/stop will be obtained in the output of  $\overline{d}$  +3 to  $\overline{d}$  +7 designated in the beginning device  $\overline{d}$  of the command.

#### **Cautions**

#### **1. Operation by ON/OFF of command input**

- When this command is driven by turning ON the command input, results of  $\overline{a}$  +3 to  $\overline{a}$  +7 will be obtained automatically.
- By turning OFF the command input,  $(d)$ +3 to  $(d)$ +7 are turned OFF.

#### **2. Operation of plural times in one division section of article of rotation detection signal (**  to  $\textcircled{1}$ +2)

For example, rotation detection signal ( $\overline{d}$ ) to  $\overline{d}$ )+2) operates 10 times in one division section of article, setting of division number, setting of calling window number, and setting of article number should be all multiplied by 10.

As a result, the set value of low speed section can be set in an intermediate value of division number.

#### **3. 0 point detection signal**

When the command input is ON and 0 point detection signal (M2) is turned ON, the content of register for counting  $\overline{\mathfrak{s}}$  is cleared to 0. You must start operation by executing this clearing operation beforehand.

#### **4. Some restrictions to applicable devices.**

- $\triangle$ 1: The FX3U and FX3UC PLCs only are applicable.
	- However, index modifier (V, Z) is not applicable.
- A2: The FX3U and FX3UC PLCs only are applicable.

### **13.10 SORT / SORT Tabulated Data**

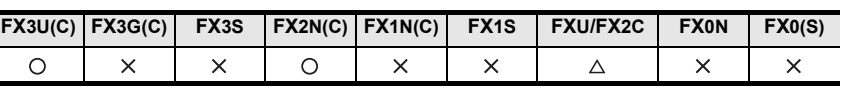

#### **Outline**

This command reshuffles the data table composed of data (columns) and group data (rows) in the ascending order in column unit on the basis of designated group data (rows). In this command, the group data (rows) is stored in continuous devices. Similarly, in SORT2 command, data (columns) is stored in continuous devices, so that the data (columns) may be added easily, and reshuffling is applicable in both ascending order and descending order.

#### → **As for SORT2 command, see paragraph 19.7.**

#### **1. Format and operation, execution form**

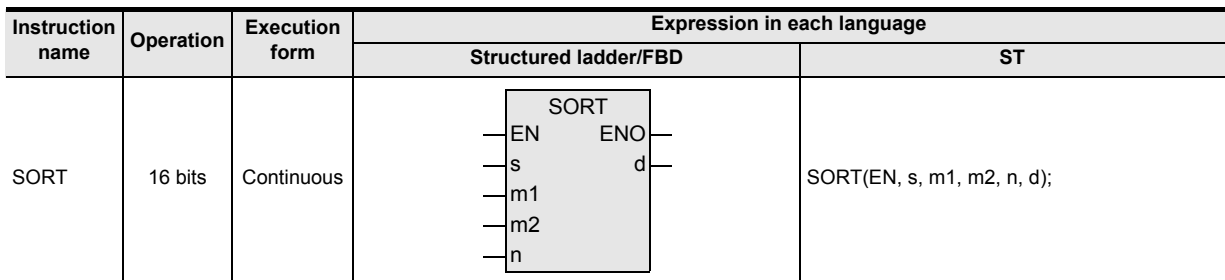

#### **2. Set data**

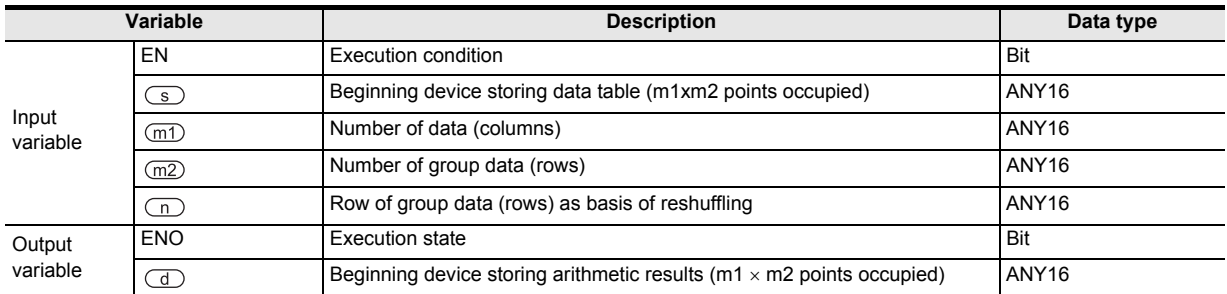

#### **3. Applicable devices**

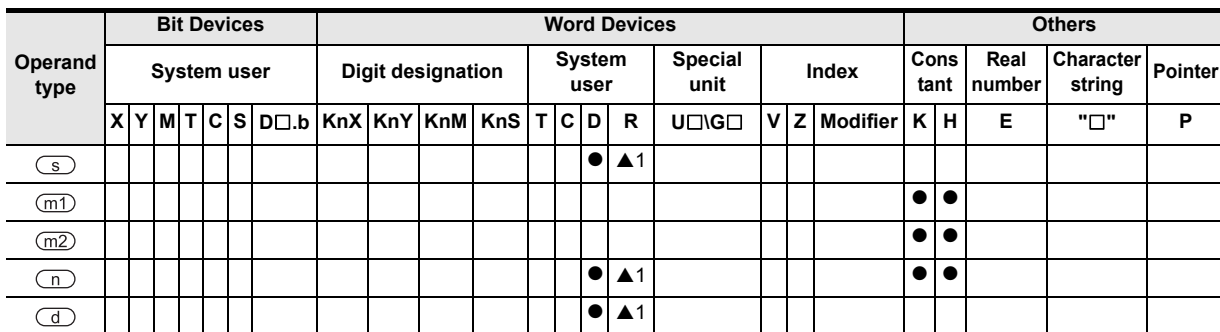

▲: Refer to "Cautions".

**20**

Applied Instructions<br>Applied Instructions<br>(Positioning

#### **1. 16-bit operation(SORT)**

This command reshuffles the data table (reshuffling origin) composed of  $(m1\times m2)$  points from the device designated in  $\circ$  in the ascending order in data columns on the basis of n rows of group data, and stores in the data table (after reshuffling) of (m1xm2) points from the device designated in  $\overline{d}$ ).

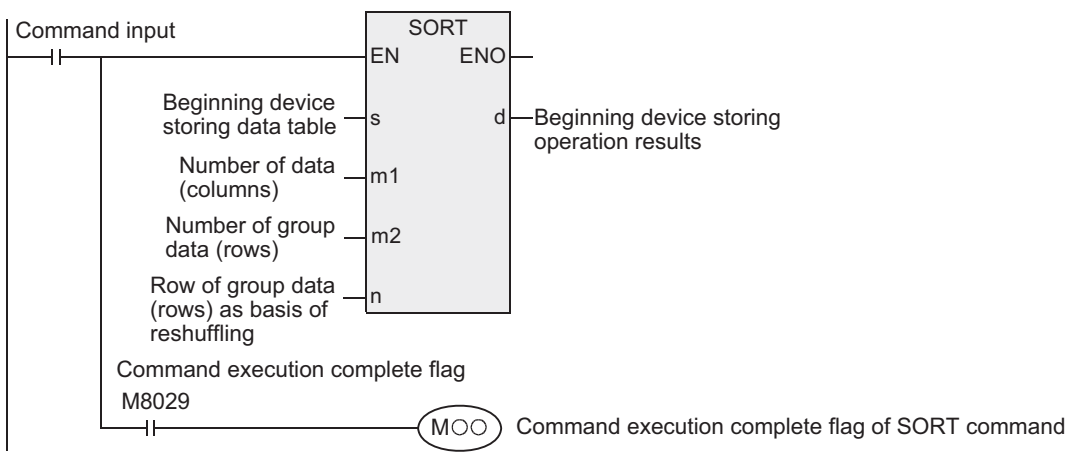

• The data table composition is explained in an example of m1=K3, m2=K4 at the reshuffling origin. After reshuffling, replace  $\circledcirc$  with  $\circledcirc$  in data table composition.

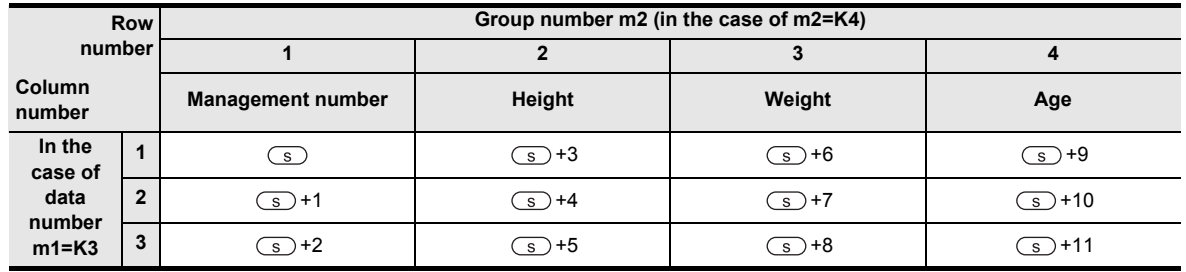

• When the command input is turned ON, the data arraying is started, and after m1 scan, the data arraying is completed, and the command execution complete flag M8029 is turned ON.

 $\rightarrow$  As for the method of using the command execution complete flag, see paragraph 1.3.4.

#### **2. Operation examples**

When the following reshuffling origin data is executed in "n=K2 (row number 2)" and "n=K3 (row number 3)", the operation is as follows.

When a serial number such as management number is entered in the first row, it is convenient because you can judge the original column number by its content.

#### **Reshuffling origin data**

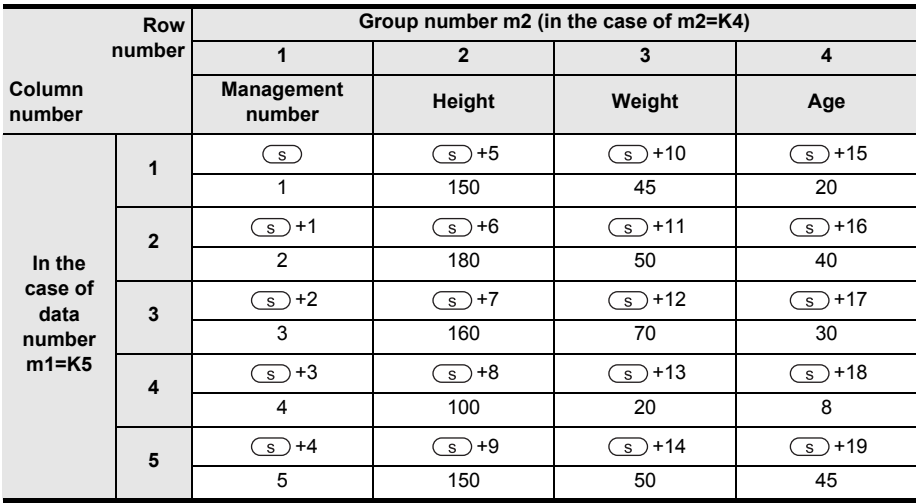

**11**

(Data Operation) Applied Instructions

**12**

Processing

**13**

plied Instructions

**14**

Applied Instructions<br>(External FX I/O<br>Device)

**15**

plied Instructions<br>xternal Device

**16**

(External Device) Applied Instructions

**17**

(Data Transfer 2) Applied Instructions

**18**

(Floating Point) Applied Instructions

**19**

(Data Operation 2) Applied Instructions

**20**

ed Instructions<br>itioning

#### 1) Reshuffling results when command is executed in n=K2 (row number 2)

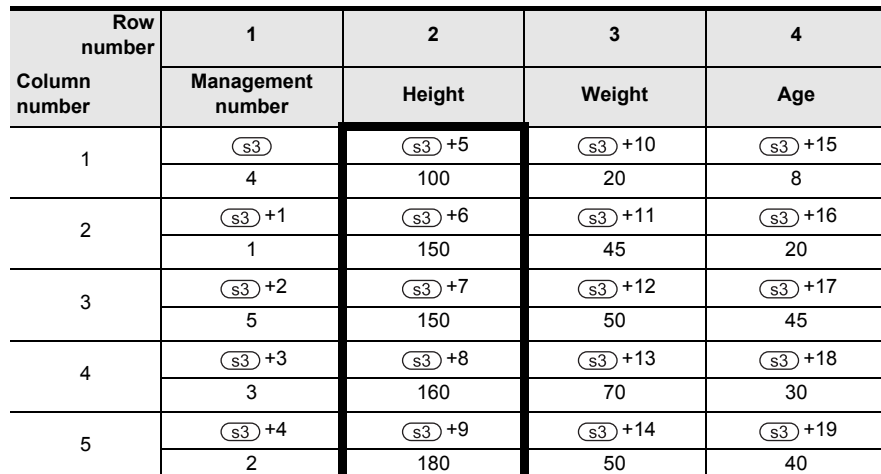

2) Reshuffling results when command is executed in n=K3 (row number 3)

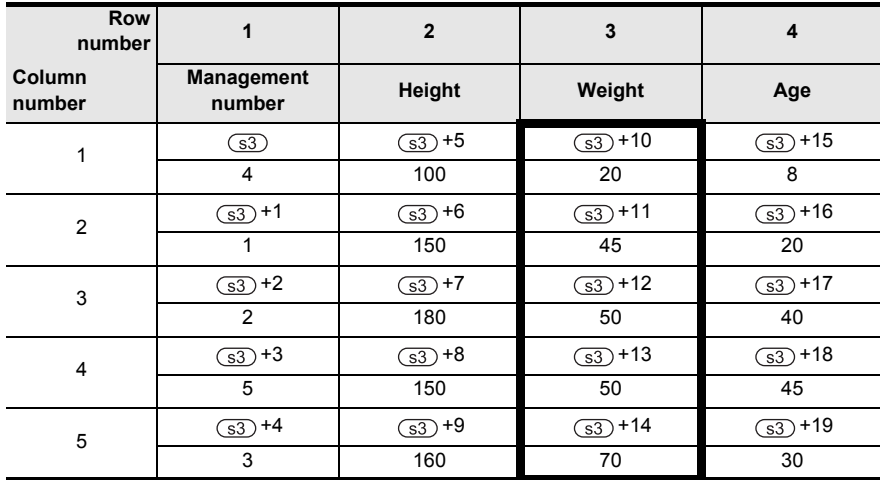

#### **Related devices**

#### $\rightarrow$  As for the method of using the command execution complete flag, see paragraph 1.3.4.

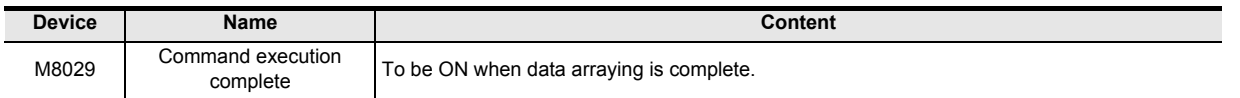

#### **Cautions**

- 1) Do not change the content of operand or data during operation.
- 2) When resuming the execution, once turn OFF the command input.
- 3) Limit of number of times of use of command Usable only once in the program.
- 4) When designating same device in  $\textcircled{s}$  and  $\textcircled{d}$ The original data is rewritten in the data sequence after reshuffling. In particular, never change the content of the device designated in  $\circled{S}$  until the completion of execution.
- 5) FXU PLC supports the command by V3.07 or higher.
- 6) Some restrictions to applicable devices. ▲1: The FX3U and FX3UC PLCs only are applicable.

## **14. Applied Instructions (External FX I/O Device)**

This chapter introduces the instructions to receive data from and send data to external devices mainly using inputs and outputs in PLCs.

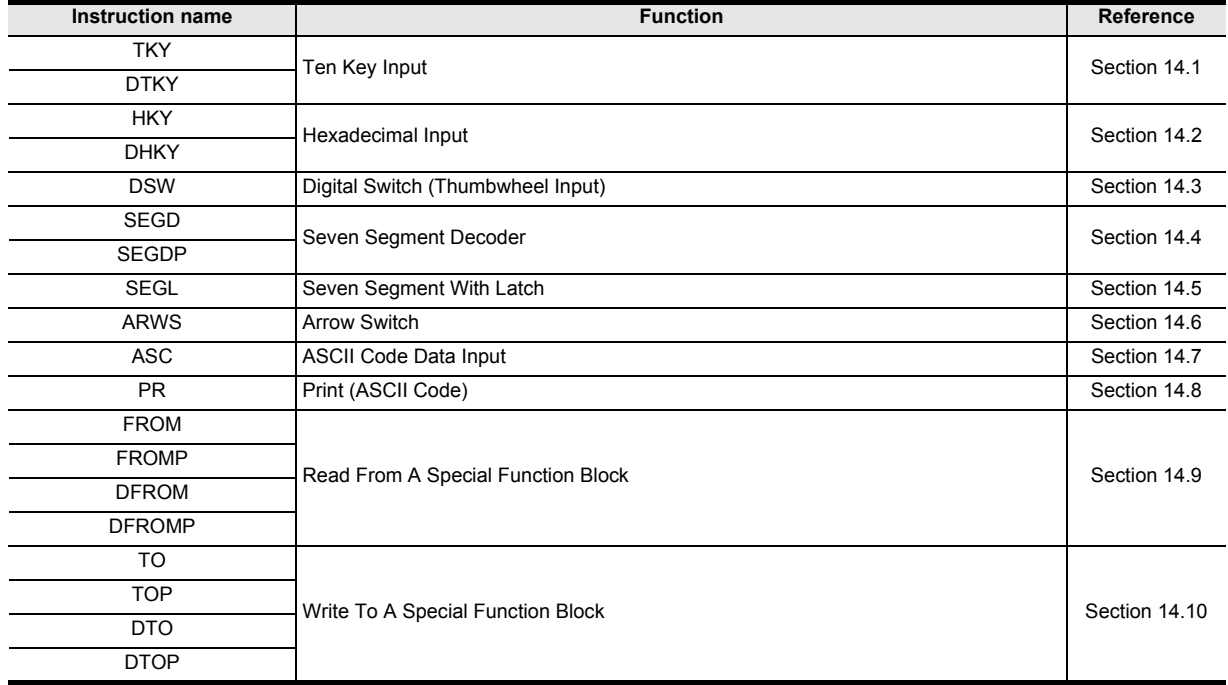

#### **14.1 TKY / Ten Key Input**

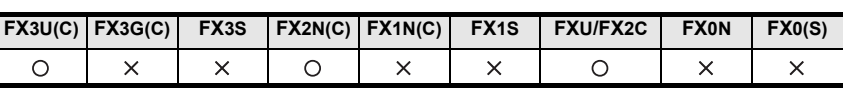

#### **Outline**

This is a command for setting data in the timer or counter by the input of numeric keys 0 to 9.

#### **1. Format and operation, execution form**

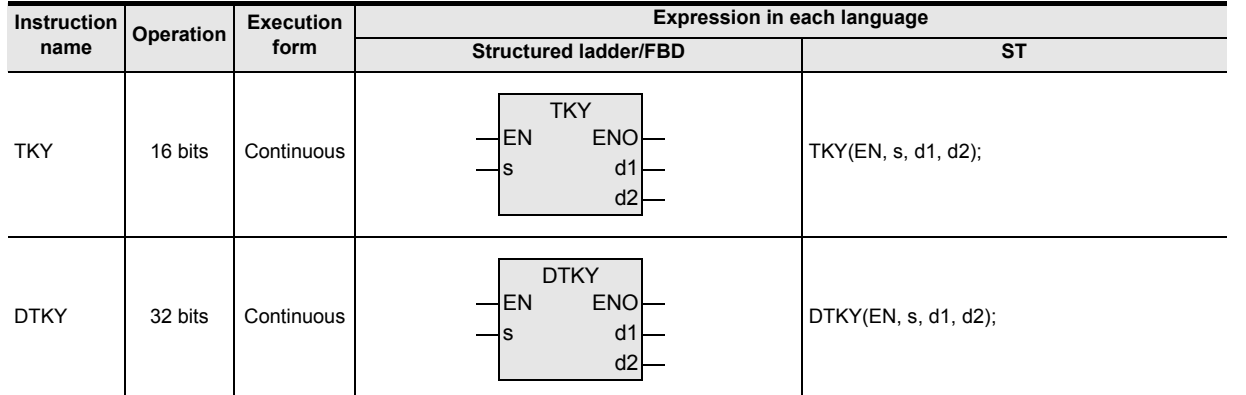

#### **2. Set data**

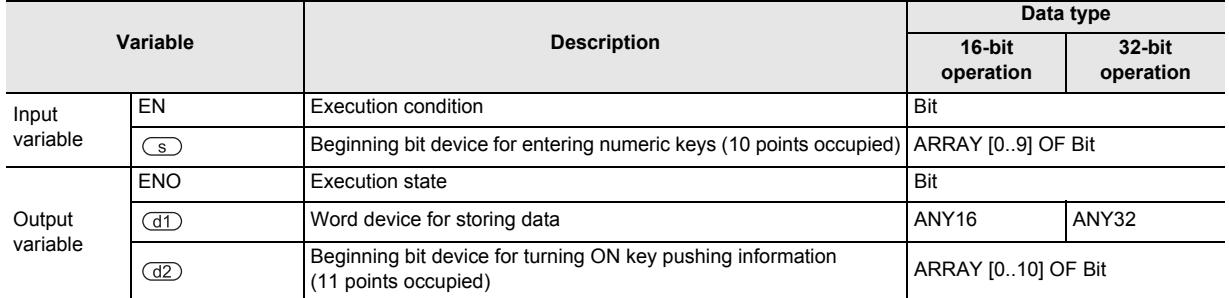

#### **3. Applicable devices**

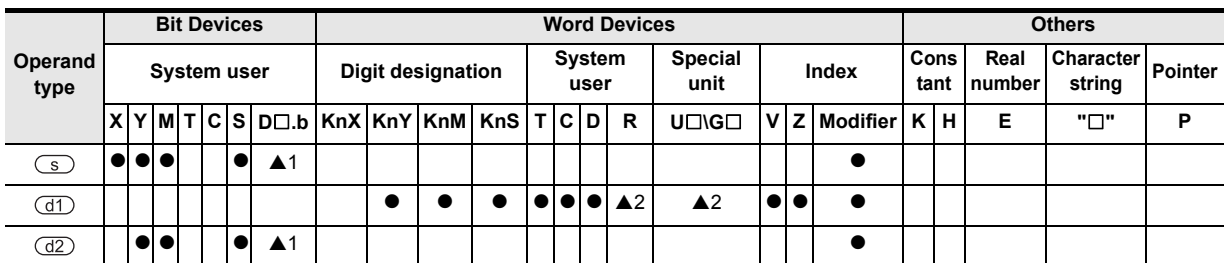

▲: Refer to "Cautions".

**18**

(Floating Point) Applied Instructions

**19**

(Data Operation 2) Applied Instructions

**20**

Applied Instructions<br>(Positioning<br>(Positioning

#### **1. 16-bit operation(TKY)**

By pressing key from the input for connecting the numeric keys (device designated in  $\textcircled{s}$ ), the entered numerical value is stored in the device designated in  $(d)$ , and the key pushing information and key sense output are issued to the device designated in  $(d2)$ .

- 1) Entered numerical value
	- If more than 9,999, the value overflows from the higher digits.
	- The entered numerical value is stored in the BIN (binary) value.
	- In the diagram of next page, when numeric keys are pressed in the sequence of 1, 2, 3, 4, then "2,130" is stored in the device designated in  $(d)$ .

#### 2) Key pushing information

- Key pushing information of  $\overline{d}$  to  $\overline{d}$  +9 is turned ON/OFF depending on the pushed key.
- Key sense output of  $\overline{d2}$  +10 is ON when either key is being pushed.

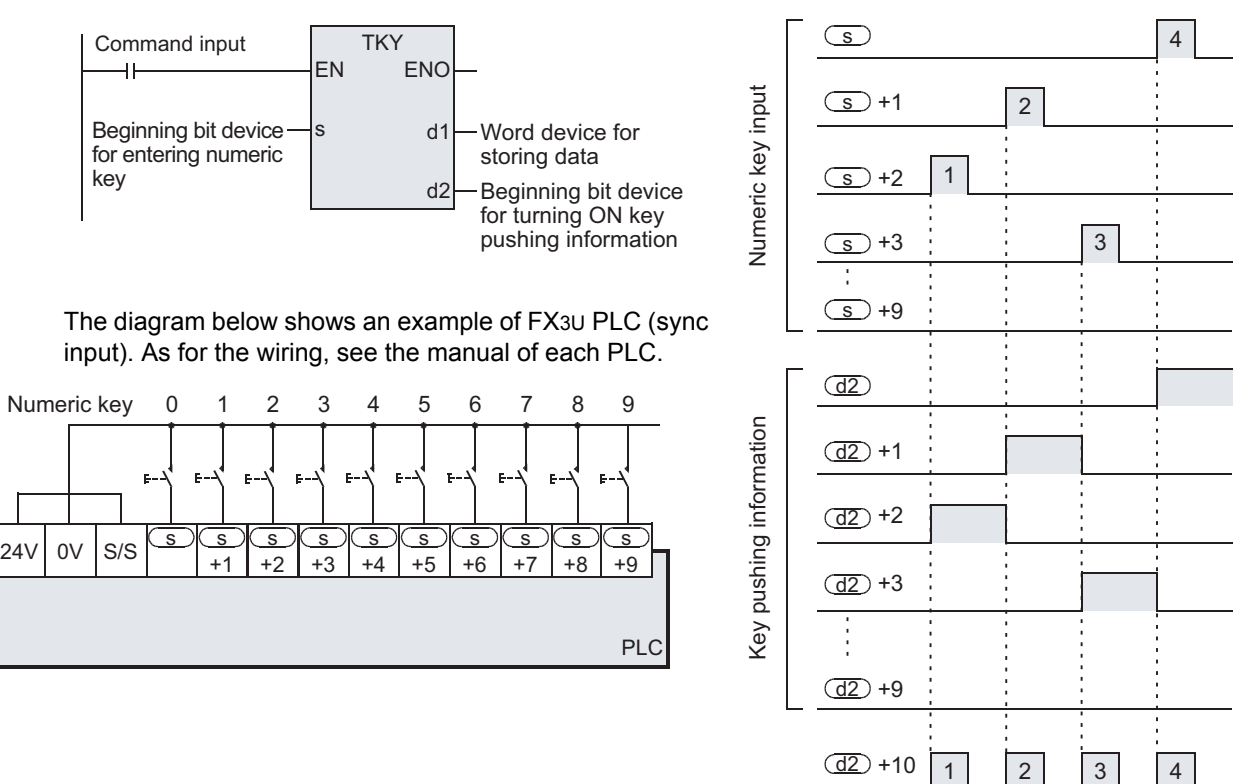

Key sense output

2.130 is stored in  $\overline{d1}$ .

#### **2. 32-bit operation(DTKY)**

By pressing key from the input for connecting the numeric keys (device designated in  $\text{S}$ ), the entered numerical value is stored in the device designated in  $(d)$ , and the key pushing information and key sense output are issued to the device designated in  $\left(\overline{d2}\right)$ .

- 1) Entered numerical value
	- If more than 99,999,999, the value overflows from the higher digits.
	- The entered numerical value is stored in the BIN (binary) value.
- 2) Key pushing information
	- Key pushing information of  $\frac{d}{d}$  to  $\frac{d}{d}$  +9 is turned ON/OFF depending on the pushed key.
	- Key sense output of  $\frac{d}{d}$ +10 is ON when either key is being pushed.

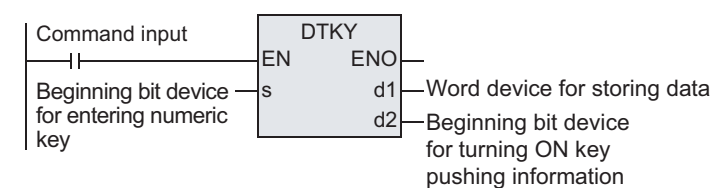

As for numeric key connection example and key pushing information, see the above explanation of 16-bit operation (TKY).

#### **Cautions**

#### **1. When keys are pressed simultaneously**

When plural keys are pressed, only the first pressed key is valid.

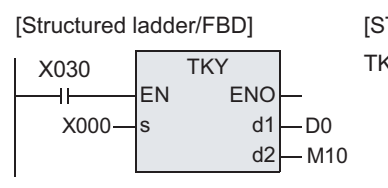

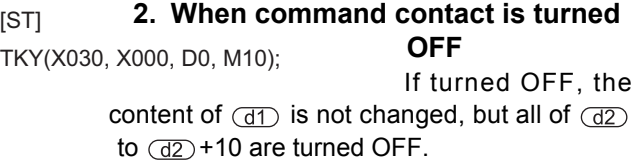

#### **3. Number of bits occupied**

- 1) When a numeric key is connected, 10 points are occupied from  $\circled{S}$ . When numeric key is not connected (not used), the devices are occupied and cannot be used in other applications.
- 2) A total of 11 points are occupied from the beginning device  $\overline{d2}$  for output of key pushing information. Be careful not to overlap with the device used in control of machine.
	- $(d2)$  to  $(d2)$  +9: Turned ON corresponding to the input of numeric keys 0 to 9.
	- $\frac{d}{d}$  +10: Kept ON while any one of 0 to 9 is being pressed (key sense output).

#### **4. Limit of number of times of use of command**

Only one of TKY command and DTKY command can be used in the program. If desired to use plural times, you can program by the index modifier  $(V, Z)$  function.

#### **5. Some restrictions to applicable devices.**

- $\triangle$ 1: The FX3U and FX3UC PLCs only are applicable.
	- However, index modifier (V, Z) is not applicable.
- ▲2: The FX3U and FX3UC PLCs only are applicable.

**11**

(Data Operation) Applied Instructions

ed Instructions<br>:itioning<br>:itioning

#### **Program examples**

This is an explanation of an example in which the input X000 is the beginning, and numeric keys 0 to 9 are connected.

#### **1. Program**

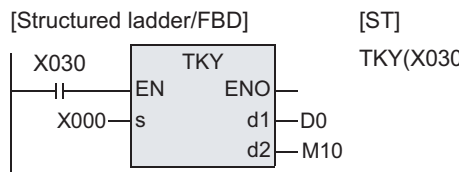

TKY(X030, X000, D0, M10);

#### **2. Wiring diagram**

This wiring diagram is an example of FX3U PLC (sync input). As for the actual wiring connection, see the manual of the PLC.

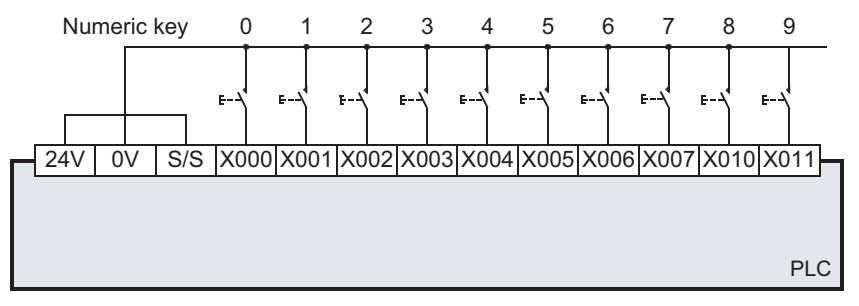

#### **3. Timing chart**

1) When numeric keys are pressed in the sequence of 1, 2, 3, 4, the content of D0 is 2,130.

Numerical value more than 9,999 overflows sequentially from the upper digits. (The actual content of D0 is BIN data.)

- 2) When X002 is pressed, M12 is set (ON) until other key is pressed. It is the same when other key is pressed. Thus, depending on the operation of input X000 to X011, operation of M10 to M19 is carried out.
- 3) When any key is pressed, the key sense output M20 is kept ON while being pressed.

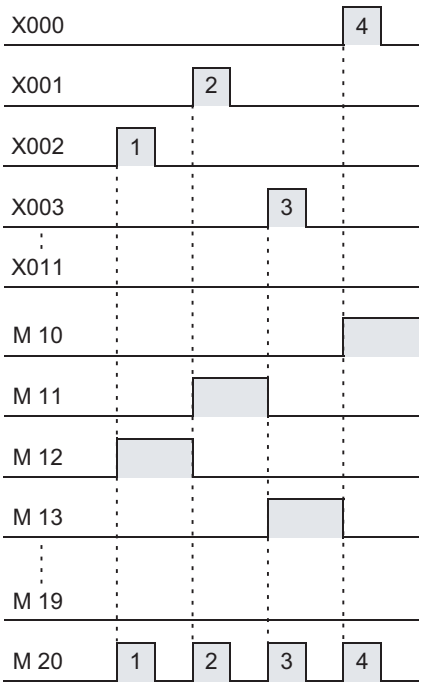

Key sense output

**14.2 HKY / Hexadecimal Input**

 $\circ$ 

 $\times$ 

 $\times$ 

# **11**(Data Operation) Applied Instructions **12** Applied Instructions<br>(High Speed<br>Processing) **13** Instruction) (Handy Applied Instructions **14** Applied Instructions<br>(External FX I/O<br>Device) **15** Applied Instructions<br>(External Device<br>(optional device)) **16**(External Device) Applied Instructions **17**(Data Transfer 2) Applied Instructions **18**

(Floating Point) Applied Instructions

**19**

(Data Operation 2) Applied Instructions

**20**

Applied Instructions<br>(Positioning<br>(Positioning

#### **Outline**

This is a command for setting the input data of numerical value (0 to 9) or operation condition (function keys A to F), by the input of keys from 0 to F (16 keys).

**FX3U(C) FX3G(C) FX3S FX2N(C) FX1N(C) FX1S FXU/FX2C FX0N FX0(S)**

 $\times$ 

 $\times$ 

When the extension function is turned ON, the key input is entered in hexadecimal notation by keys 0 to F.

 $\times$ 

 $\circ$ 

 $\circ$ 

 $\times$ 

#### **1. Format and operation, execution form**

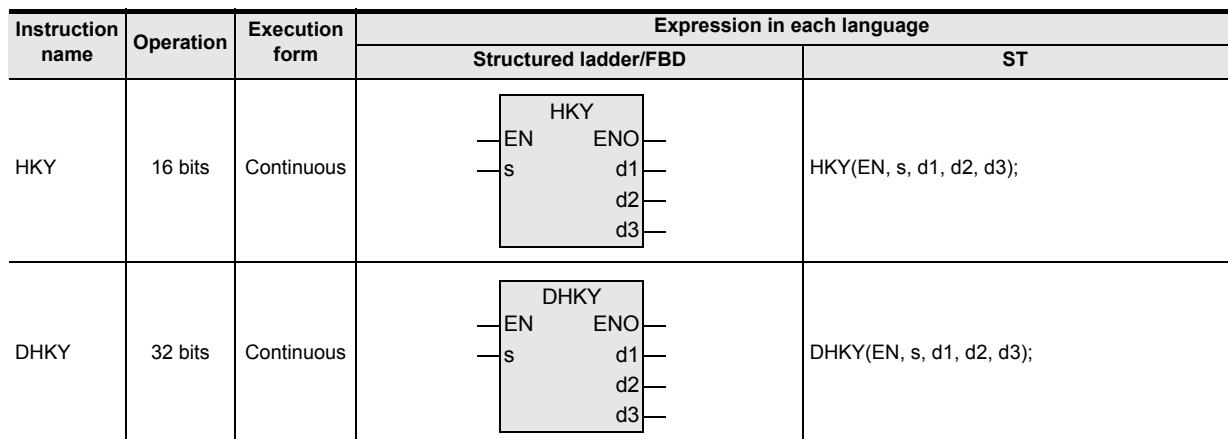

#### **2. Set data**

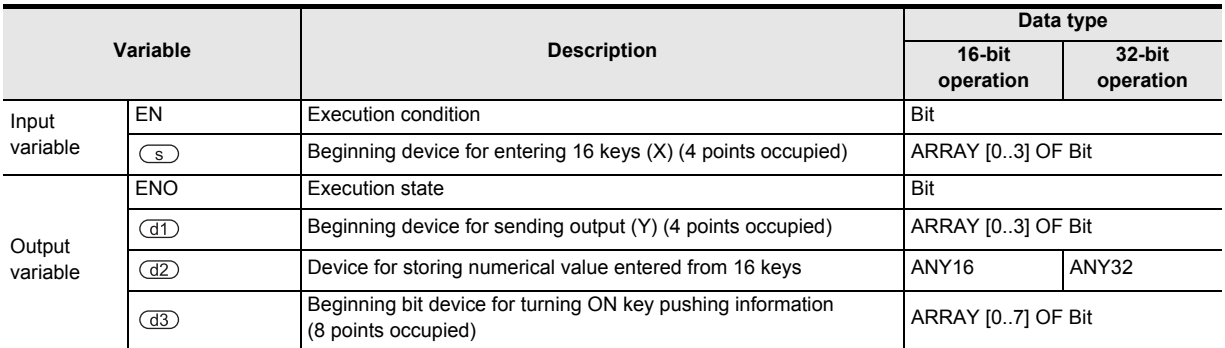

#### **3. Applicable devices**

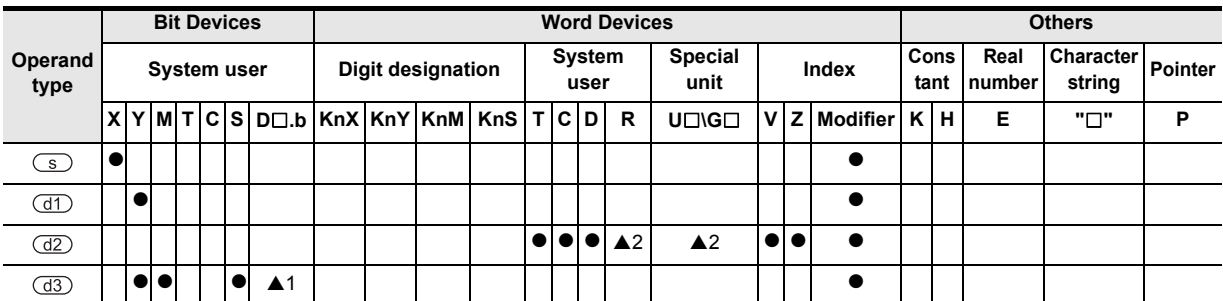

A: Refer to "Cautions".

#### **1. 16-bit operation(HKY)**

The numerical value scanned by the signals of the input for connecting 16 keys (0 to F) (device designated in  $\overline{\text{S}}$ ) and the row output (device designated in  $\overline{\text{d}}$ ) and by pressing keys 0 to 9 is stored in the device designated in  $\frac{d}{d}$ . and the key sense output is issued to the device designated in  $\frac{d}{d}$ .

When any one of keys A to F is pressed, the key pushing information corresponding to the key (device designated in  $(d3)$  is turned ON, and the key sense output (device designated in  $(d3)$ ) is issued.

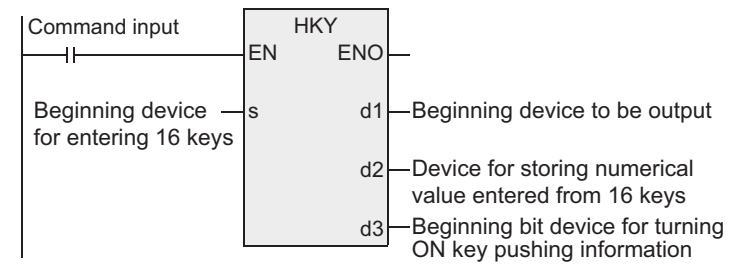

- 1) Numerical value input by keys 0 to 9
	- If more than 9,999, the value overflows from the higher digits.
	- The entered numerical value is stored in  $(d2)$  as BIN (binary) value.
	- The key sense output  $\overline{d3}$  +7 is turned ON by pressing any one of keys 0 to 9.
- 2) Key pushing information of keys A to F
	- To turn ON 6 points from  $\overline{d3}$  corresponding to any one of keys A to F.
	- The key sense output  $\overline{d3}$  +6 is turned ON by pressing any one of keys A to F.

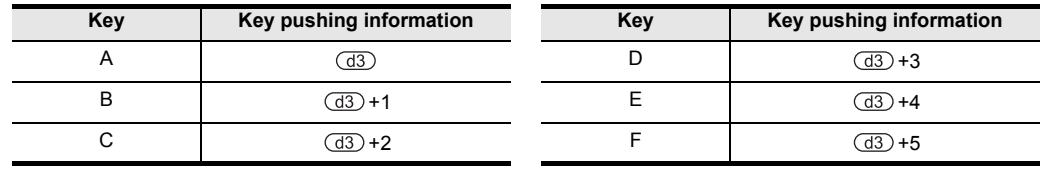

#### **2. 32-bit operation(DHKY)**

The numerical value scanned by the signals of the input for connecting 16 keys (0 to F) (device designated in  $\overline{\text{S}}$ ) and the row output (device designated in  $\overline{d}$ ) and by pressing keys 0 to 9 is stored in the device designated in  $\left(\frac{d}{d}x\right)$ , and the key sense output is issued to the device designated in  $\left(\frac{d}{d}x\right)$ .

When any one of keys A to F is pressed, the key pushing information corresponding to the key (device designated in  $\left(\overline{d_3}\right)$  is turned ON, and the key sense output (device designated in  $\left(\overline{d_3}\right)$ ) is issued.

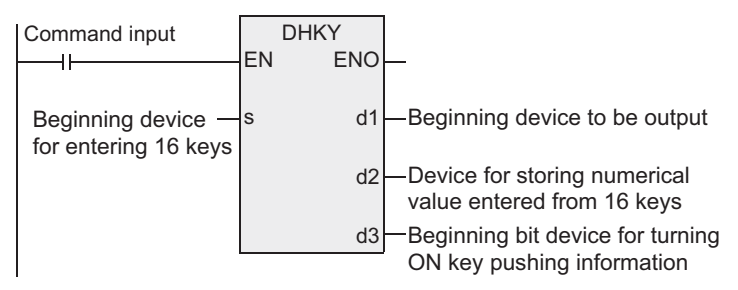

- 1) Numerical value input by keys 0 to 9
	- If more than 99,999,999, the value overflows from the higher digits.
	- The entered numerical value is stored in  $(\overline{d2})+1, \overline{d2})$  as BIN (binary) value.
	- The key sense output  $\frac{d}{d}$  +7 is turned ON by pressing any one of keys 0 to 9.
- 2) Key pushing information of keys A to F As for the key pushing information, refer to the previous page on 16-bit operation (HKY).
# **Extension function**

When the extension function is validated by turning ON the M8167, the hexadecimal key pushing data of 0 to F is stored in BIN.

Except for the following, this is same as the "function and operation explanation" given above. FXU PLC: V2.30 or lower has no extension function.

# **1. 16-bit operation(HKY)**

Hexadecimal data entered by keys 0 to F is directly written into the device designated in  $\overline{d2}$ .

- 1) Numerical value input by keys 0 to F
	- If more than FFFF, the value overflows sequentially from the upper digits.
	- Example:

In the case of input of  $1 \rightarrow 2 \rightarrow 3 \rightarrow B \rightarrow F$ , "23BF" is stored in BIN in the device designated in  $\overline{d2}$ . That is, 1 overflows at the time of input of F.

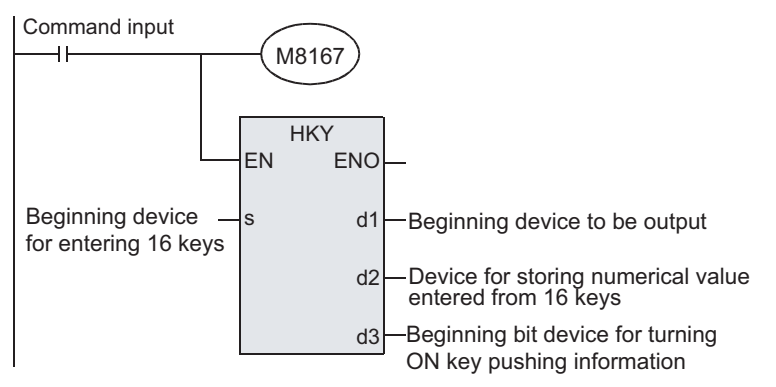

# **2. 32-bit operation(DHKY)**

Hexadecimal data entered by keys 0 to F is directly written into the device designated in  $\overline{d2}$ .

- 1) Numerical value input by keys 0 to F
	- If more than FFFFFFFF, the value overflows sequentially from the upper digits.
	- Example:

In the case of input of  $9 \rightarrow 2 \rightarrow 3 \rightarrow B \rightarrow F \rightarrow A \rightarrow F$ , "923BFAF" is stored in BIN.

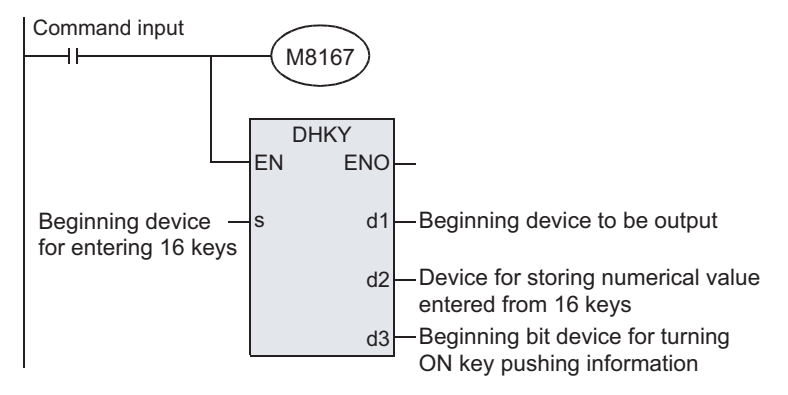

# **Related devices**

#### $\rightarrow$  As for the method of using the command execution complete flag, see paragraph 1.3.4.

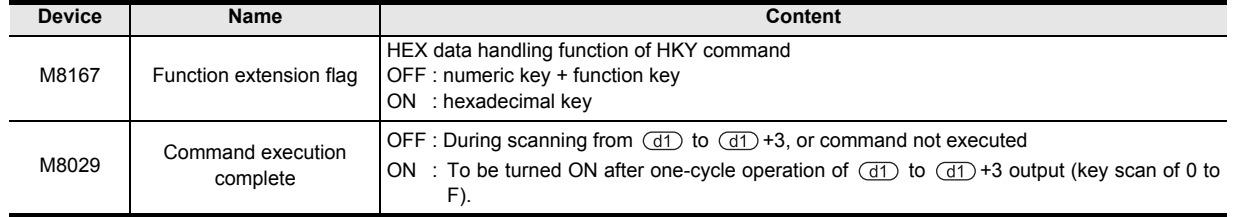

**11**

(Data Operation) Applied Instructions

**12**

Processing) (High Speed Applied Instructions

# **Cautions**

#### **1. Limit of number of times of use of command**

Only one of HKY command and DHKY command can be used in the program. If desired to use plural times, you can program by the index modifier  $(V, Z)$  function.

**2. When keys are pressed simultaneously**

When plural keys are pressed, only the first pressed key is valid

# **3. When command contact is turned OFF**

If turned OFF, the content of  $\overline{d2}$  is not changed, but all of  $\overline{d3}$  to  $\overline{d3}$  +7 are turned OFF.

#### **4. Number of bits occupied**

- 1) To occupy 4 points for connecting 16 keys from the beginning device  $\circled{S}$  of input (X).
- 2) To occupy 4 points for connecting 16 keys from the beginning device  $\overline{d}$  of output (Y).
- 3) To occupy 8 points from beginning device  $\overline{a}$  for output of key pushing information.

Be careful not to overlap with the device used in control of the machine.

- $\sqrt{ds}$  to  $\sqrt{ds}$  +5 : Key pushing information of keys A to F
- $(d3)+6$  : Key sense output of keys A to F.

 $\frac{d3}{d3}$  +7 : Key sense output of keys 0 to 9

#### **5. Intake timing of key input**

HKY and DHKY commands are executed simultaneously with the operation period of PLC.

At the end of a series of key scan, a time of 8 scans is needed.

To prevent intake error due to filter delay of key input, you can utilize the function of "constant scan mode" or "timer interruption."

#### **6. Output format**

Select and use the PLC of transistor output type.

#### **7. Some restrictions to applicable devices.**

- $\triangle$ 1: The FX3U and FX3UC PLCs only are applicable.
- However, index modifier (V, Z) is not applicable.
- A2: The FX3U and FX3UC PLCs only are applicable.

# **Program examples**

[Structured ladder/FBD] [ST]

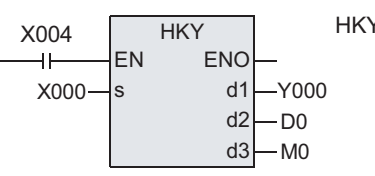

HKY(X004, X000, Y000, D0, M0);

The wiring diagram below is an example of basic unit (sync input/sync output) of FX3U series. For the actual wiring connection, see the manual of the PLC.

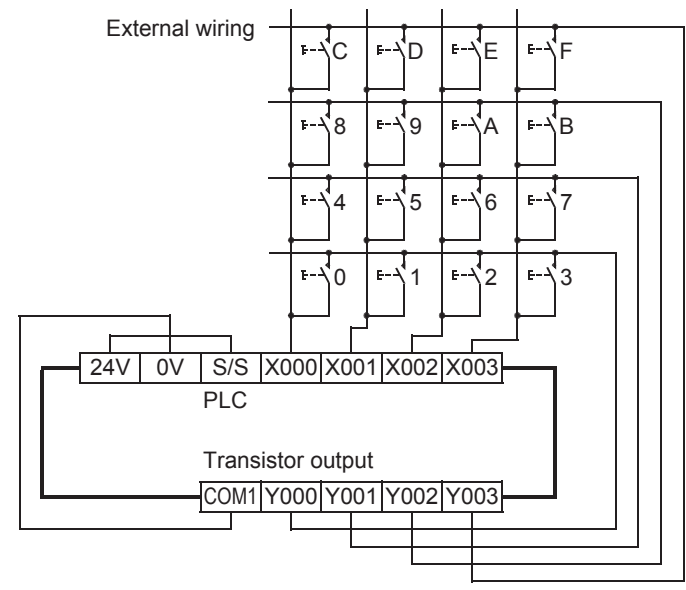

# **14.3 DSW / Digital Switch (Thumbwheel Input)**

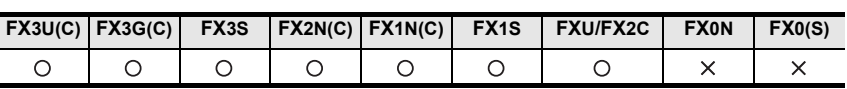

# **Outline**

This is a command for reading in the set value of digital switch. You can read in the data of 4 digits and 1 set (n=K1), or 4 digits and 2 sets (n=K2).

# **1. Format and operation, execution form**

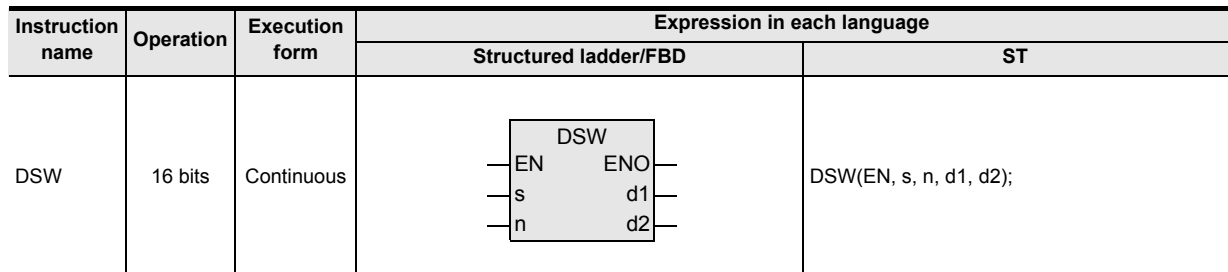

# **2. Set data**

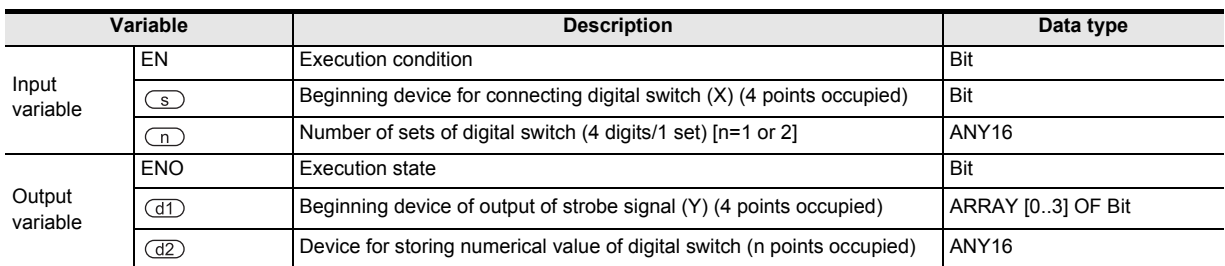

# **3. Applicable devices**

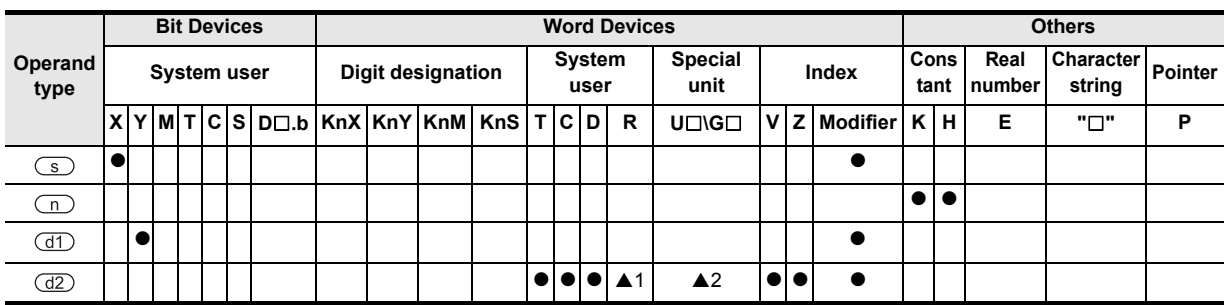

▲: Refer to "Cautions".

# **Function and operation explanation**

#### **1. 16-bit operation(DSW)**

The value of digital switch connected to the device designated in  $\subset$  is processed by time division (entered sequentially from the first digit by output signals at 100 ms intervals), and stored in the device designated in  $\overline{d2}$ .

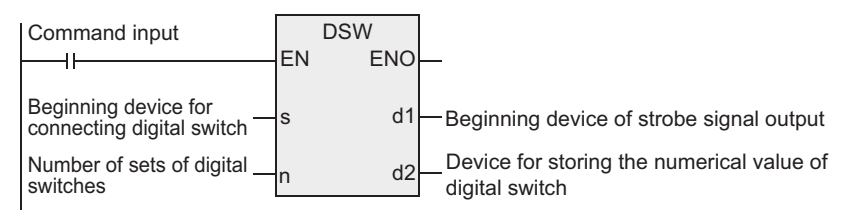

- 1) Data  $(d)$ 
	- You can read up to 4 digits from 0 to 9,999.
	- Data is stored in BIN (binary value).
	- First set is stored in  $(d2)$ , and second set in  $(d2) + 1$ .
- 2) Designation of number of sets n
	- When using 4 digits and 1 set  $\times$  1 (n=K1) Digital switch of 4 digits in BCD connected to  $\circledcirc$  to  $\circledcirc$  +3 is sequentially read in by strobe signals  $(d)$  to  $(d) +3$ , and stored in  $(d)$  as BIN value.
	- When using 4 digits and 1 set  $\times$  2 (n=K2) Digital switch of 4 digits in BCD connected to  $\textcircled{s}$  to  $\textcircled{s}$  +3 is sequentially read in by strobe signals  $(d)$  to  $(d) +3$ , and stored in  $(d)$  as BIN value.
	- Digital switch of 4 digits in BCD connected to  $\circ$  +4 to  $\circ$  +7 is sequentially read in by strobe signals  $(d)$  to  $(d) +3$ , and stored in  $(d) +1$  as BIN value.

#### **Related devices**

#### $\rightarrow$  As for the method of using the command execution complete flag, see paragraph 1.3.4.

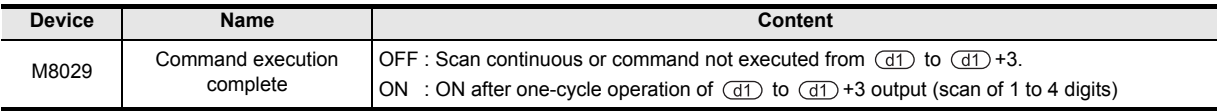

#### **Cautions**

#### **1. When command contact is turned OFF**

If turned OFF, the content of  $\overline{d2}$  is not changed, but all of  $\overline{d1}$  to  $\overline{d1}$  +3 are turned OFF.

#### **2. Number of bits occupied**

- 1) When 4 digits and 2 sets (n=K2) are used, 2 points are occupied from  $(d2)$ .
- 2)  $\text{S}$  occupies 4 points in the case of 4 digits and 1 set, and occupies 8 points in the case of 4 digits and 2 sets.

#### **3. When connecting a digital switch of less than 4 digits**

The wiring of strobe signal <output for digit designation>  $\overline{(d)}$  is not needed in the digit not in use, but the output for digit not in use is occupied by this command, and cannot be used in other application. The output not in use must be always kept vacant.

#### **4. We recommend to use the transistor output type.**

To take in the values of digital switch continuously, you must use the PLC of transistor output.

→ **As for the relay output type, refer to the "Method of using by relay output type" shown later.**

#### **5. Digital switch**

Use the digital switch of BCD output.

#### **6. Some restrictions to applicable devices.**

- ▲1: The FX3G, FX3GC, FX3U and FX3UC PLCs only are applicable.
- A2: The FX3U and FX3UC PLCs only are applicable.

# **Program examples**

This is an example of explaining connection of digital switch starting from the input X010 and starting from the digit designation output Y010.

#### **1. Program**

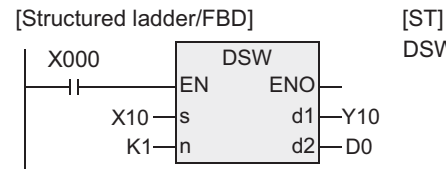

DSW(X000, X10, K1, Y10, D0);

#### **2. Wiring diagram**

This wiring connection diagram is an example of basic unit of FX3U series (sync input/sync output). As for the actual wiring, see the manual of the PLC.

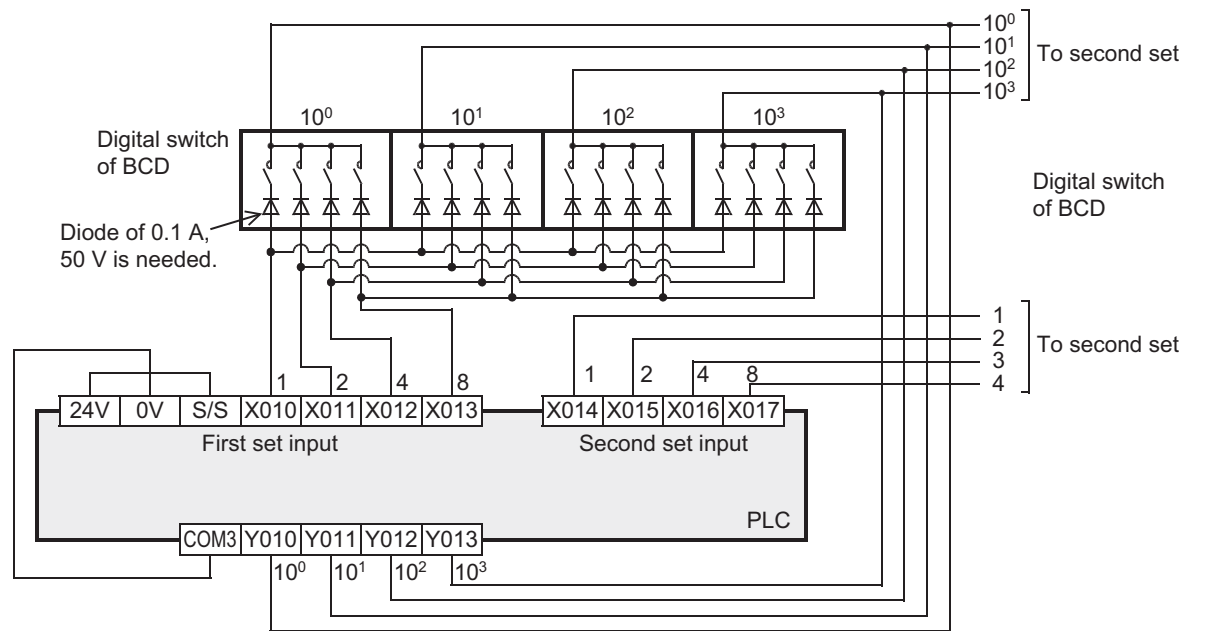

# **3. Timing chart**

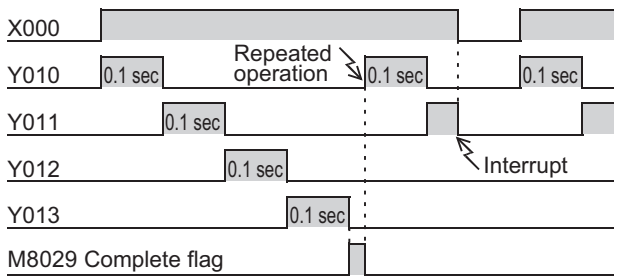

Y010 to Y013 are turned ON sequentially in every 100 ms while X000 is being turned ON, and when operation of one cycle is over, the execution complete flag M8029 is set up.

#### **4. Method of using by relay output type**

You can also use the relay output type PLC by providing with "digital switch reading input." When pushbutton (X000) is pressed, the DSW performs a series of operations. In the case of this program, if Y010 to Y013 are relay outputs, there is no problem in relay contact life.

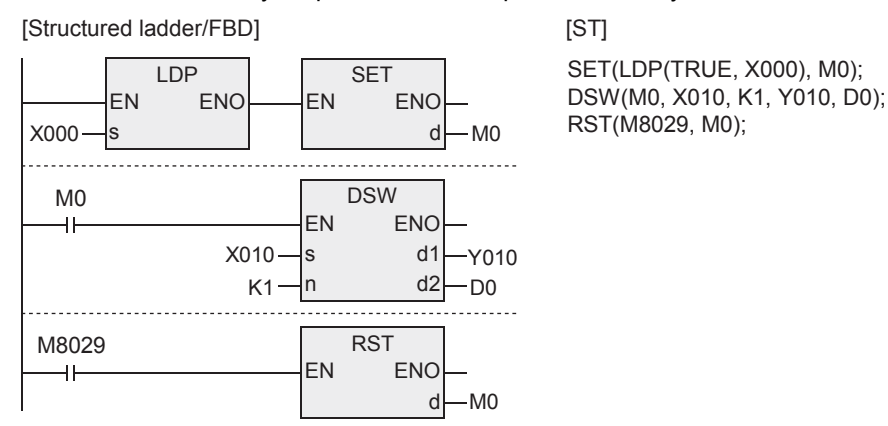

- 1) DSW is operating while the M0 (digital switch reading input) is being ON.
- 2) DSW continues to operate until operation of one cycle is over and execution complete flag (M8029) is set up.

# **14.4 SEGD / Seven Segment Decoder**

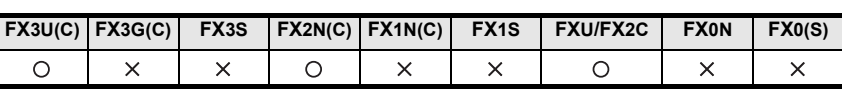

# **Outline**

This is a command for lighting up the 7-segement display unit (1 digit) by decoding the data.

#### **1. Format and operation, execution form**

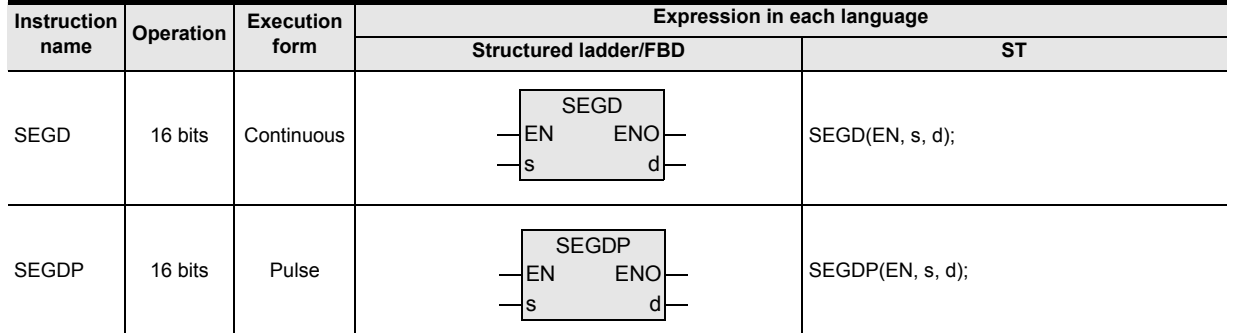

# **2. Set data**

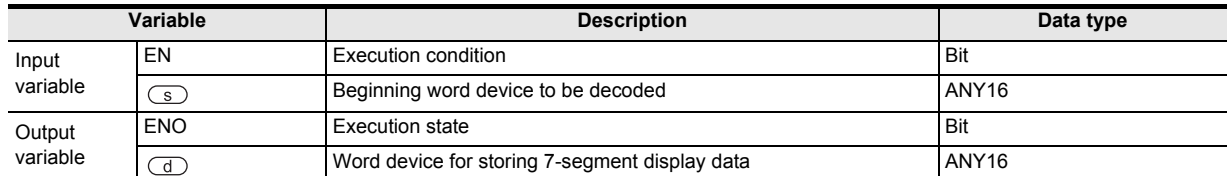

#### **3. Applicable devices**

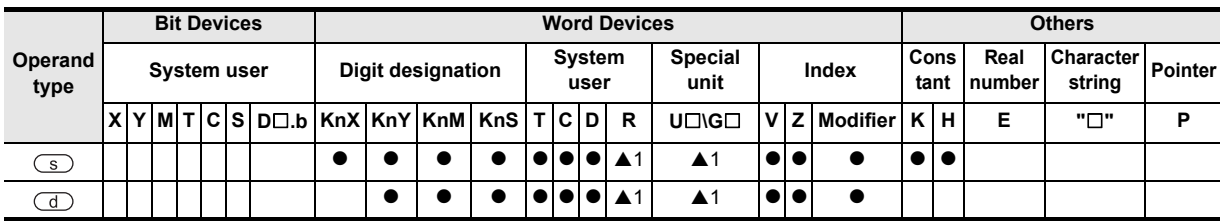

▲: Refer to "Cautions".

# **Function and operation explanation**

# **1. 16-bit operation(SEGD, SEGDP)**

0 to F (hexadecimal) of lower 4 bits (1 digit) of the device designated in  $\textcircled{s}$  are decoded into 7-segment display data, and stored in lower 8 bits of the device designated in  $\overline{d}$ .

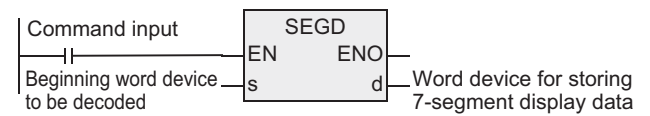

ı

(Data Operation 2) Applied Instructions

**20**

ed Instructions<br>itioning

# **2. 7-segement decoding table**

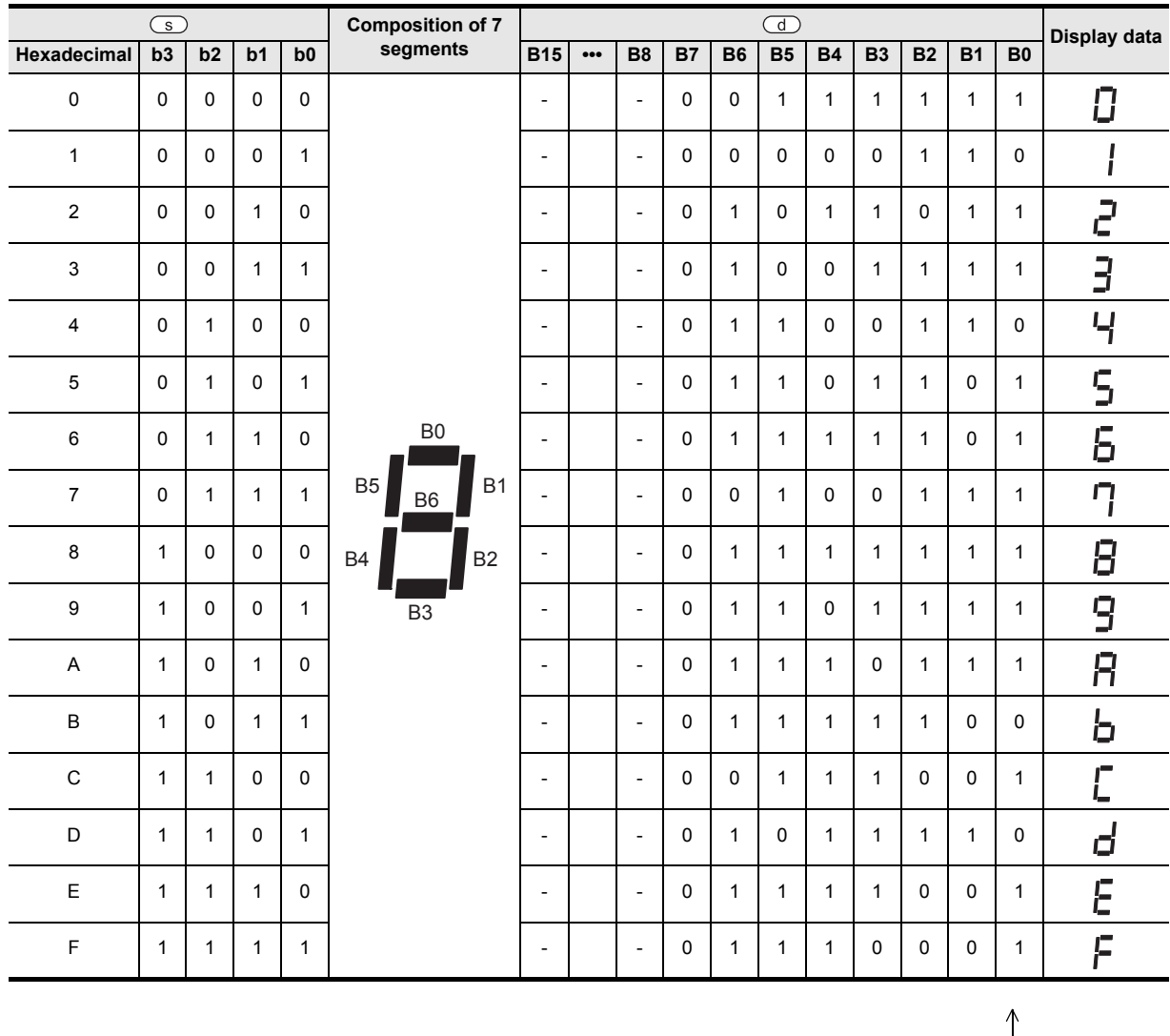

B0 is the beginning of bit device or the lowest bit of the word device.

#### **Cautions**

- 1) Number of bits occupied Lower 8 bits from the output of the device designated in  $\textcircled{d}$  are occupied, and the upper 8 bits are not changed.
- 2) Some restrictions to applicable devices. ▲1: The FX3U and FX3UC PLCs only are applicable.

# **14.5 SEGL / Seven Segment With Latch**

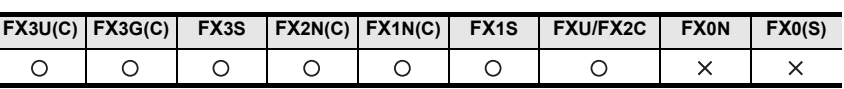

# **Outline**

This is a command for controlling the 7-segment display unit with latch of 4 digits and 1 set or 4 digits and 2 sets.

#### **1. Format and operation, execution form**

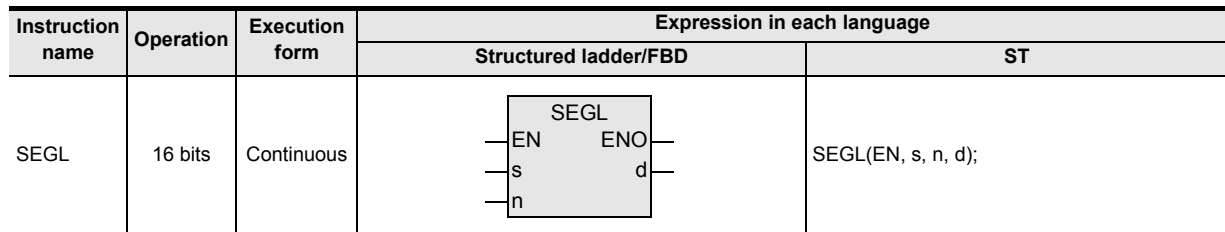

#### **2. Set data**

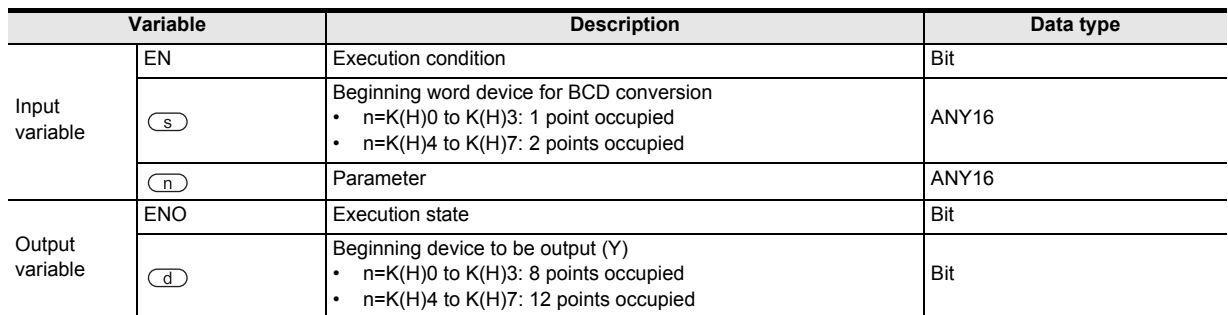

#### **3. Applicable devices**

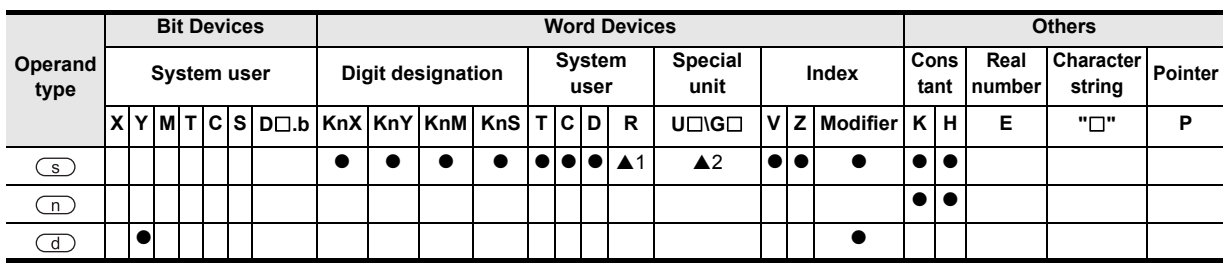

A: Refer to "Cautions".

# **Function and operation explanation**

# **1. 16-bit operation(SEGL)**

The 4-digit numerical value of the device designated in  $\overline{\mathcal{S}}$  is converted into BCD data, and is sequentially divided in time digit by digit, and is sent into the 7-segment display unit with BCD decoder.

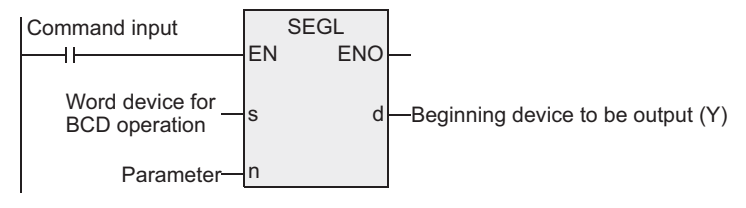

#### **When using 4 digits and 1 set(n=K0 to K3)**

#### → **As for selection of "n", refer to section 14.5.2.**

- 1) Data and strobe signal The 4-digit numerical value of  $\textcircled{s}$  is converted from BIN to BCD, and is issued sequentially by time division digit by digit from  $\overline{d}$  to  $\overline{d}$  +3. The strobe signal output ( $\overline{d}$ ) +4 to  $\overline{d}$ ) +7) is also issued sequentially by time division, and the 7segment display of 4 digits and 1 set is latched.
- 2) In  $\circled{)}$ , BIN data in a range of 0 to 9,999 is valid.
- 3) Connection example of 7-segment display unit The following diagram show an example of FX3U series basic unit (sync output). As for the actual wiring, see the manual of the PLC.

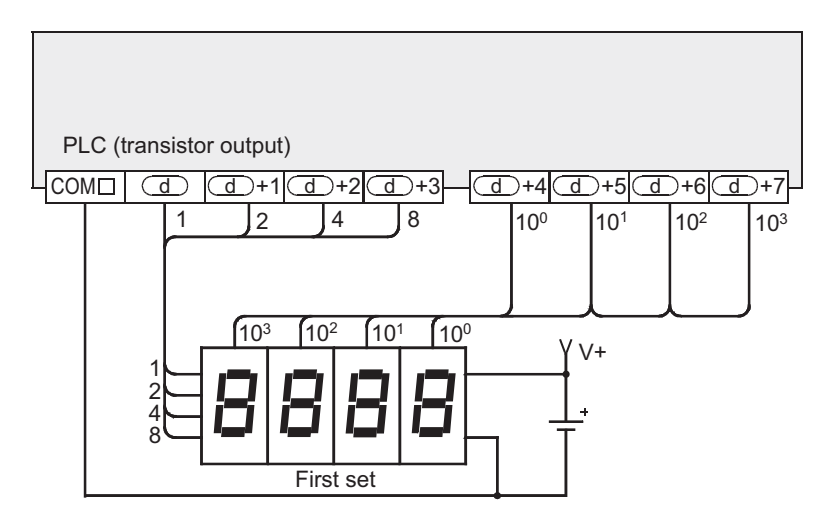

#### **When using 4 digits and 2 sets(n=K4 to K7)**

#### → **As for selection of "n", refer to section 14.5.2.**

- 1) Data and strobe signal
	- a) 4 digits, first set

The 4-digit numerical value of  $\circledcirc$  is converted from BIN to BCD, and is issued sequentially by time division digit by digit from  $\overline{d}$  to  $\overline{d}$  +3.

The strobe signal output ( $\textcircled{d}$ +4 to  $\textcircled{d}$ +7} is also issued sequentially by time division, and the 7segment display of 4 digits and 1 set is latched.

b) 4 digits, second set The 4-digit numerical value of  $\circled{s}$  +1 is converted from BIN to BCD, and is issued sequentially by time division digit by digit from  $\textcircled{1}$  +10 to  $\textcircled{1}$  +13.

The strobe signal output ( $\overline{a}$ ) +4 to  $\overline{a}$ ) +7) is also issued sequentially by time division, and the 7segment display of 4 digits and 2 sets is latched. (The strobe signal output  $(\overline{d})+4$  to  $(\overline{d})+7$ ) is common in each set.)

2) In  $\circled{)}$  and  $\circled{)}$  +1, BIN data in a range of 0 to 9,999 is valid.

**11**

(Data Operation) Applied Instructions

**12**

Instructions<br>Speed<br>Sing)

**13**

Instruction) (Handy Applied Instructions

**14**

Applied Instructions<br>(External FX I/O<br>Device)

**15**

Applied Instructions<br>(External Device<br>(optional device))

**16**

(External Device) Applied Instructions

**17**

(Data Transfer 2) Applied Instructions

**18**

(Floating Point) Applied Instructions

**19**

(Data Operation 2) Applied Instructions

**20**

Applied Instructions<br>(Positioning<br>Control)

#### 3) Connection example of 7-segment display unit

The following diagram show an example of FX3U series basic unit (sync output). As for the actual wiring, see the manual of the PLC.

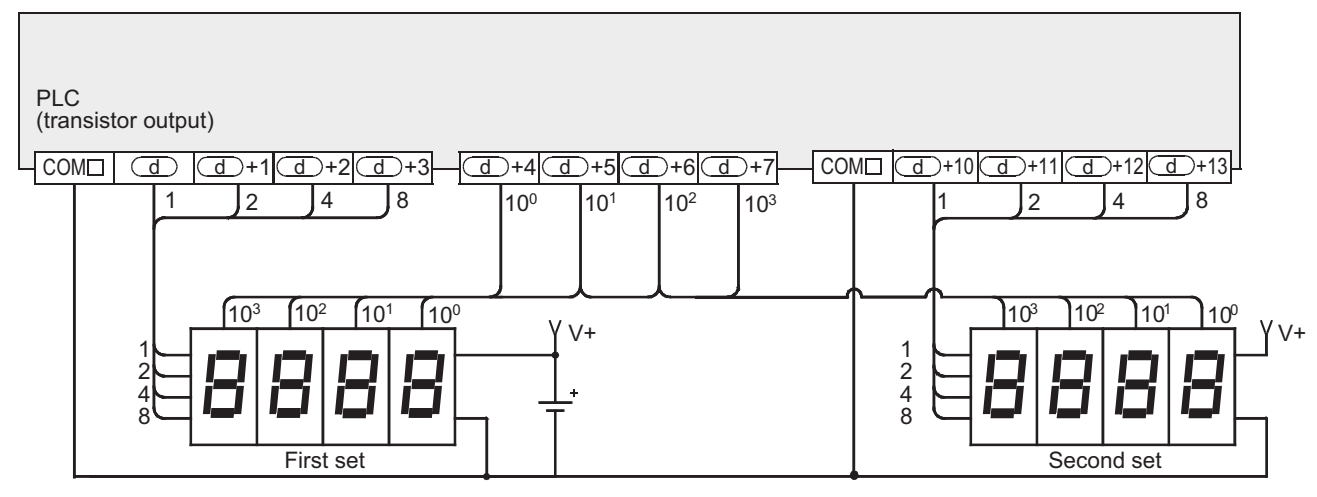

#### **Related devices**

#### $\rightarrow$  As for the method of using the command execution complete flag, see paragraph 1.3.4.

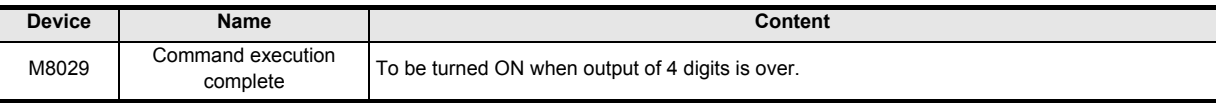

#### **Cautions**

#### **1. Time for updating 7-segement 4-digit display**

The time for updating the display of 4 digits (1 set or 2 sets) is required by 12 times of the scan time (operation time).

#### **2. Operation when command input is turned OFF**

While the command input is ON, the operation is repeated, but once the command contact is turned OFF during operation, the operation is interrupted, and when turned ON again, the operation is resumed from the beginning.

#### **3. Number of bits occupied**

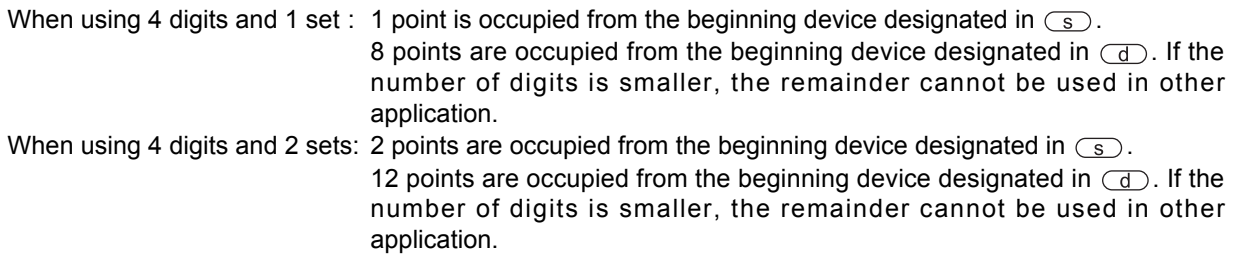

#### **4. Scan time (operation period) and display timing**

SEGL command is executed in synchronism with the scan time (operation period) of the PLC. For a series of display, the scan time of the PLC is required by 10 ms or more. If less than 10 ms, you can operate in the scan time of 10 ms or more by using the constant scan mode.

#### **5. Output format of PLC**

Use the PLC of transistor output type.

#### **6. Some restrictions to applicable devices.**

- ▲1: The FX3G, FX3GC, FX3U and FX3UC PLCs only are applicable.
- A2: The FX3U and FX3UC PLCs only are applicable.

# **14.5.1 Selection procedure of 7-segment display unit**

You can select the 7-segment display unit depending on the electrical content by referring to the example below.

#### $\rightarrow$  As for the actual wiring, see the hardware manual of the PLC main body.

#### **1. Check points by 7-segment specification**

- 1) Check if the data input, and input voltage and current characteristics of strobe signal are satisfying the output specification of the PLC or not.
	- Check if the input signal voltage (Lo) is about 1.5 V or less.
	- Check if the input voltage is  $DC 5 V$  to  $DC 30 V$ .
- 2) Check if the BCD decoding or latching function is provided or not.

# **14.5.2 Selection procedure of parameter n by specification of 7-segment display**

The value to be set in parameter n varies with the signal logic of 7-segment display. Select in the following procedure.

A check column is provided in the final line of the table. Check the corresponding positive or negative logic, and select the parameter accordingly.

#### **1. Role of parameter n**

Parameter n is a number selected depending on the logic (positive or negative) of 7-segment data input, the logic (positive or negative) of strobe signal, or control of 4 digits and 1 set or control of 2 sets.

#### **2. Check the output logic of the PLC**

The transistor output of the PLC is available in two types, sync output and source output. The specification is different as shown below.

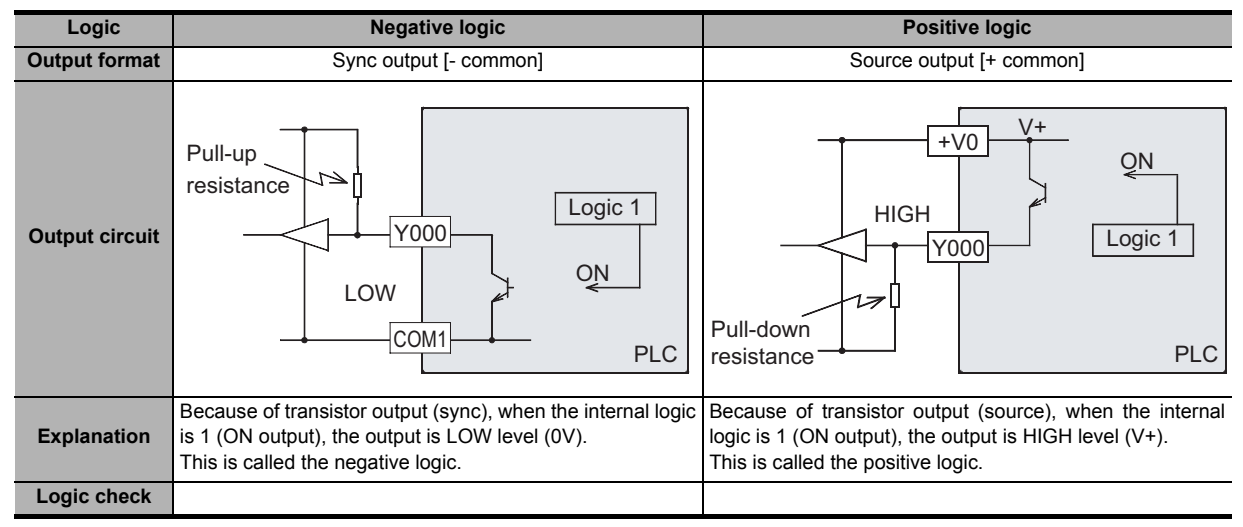

#### **3. Check the logic of the 7-segment display unit.**

#### 1) Data input

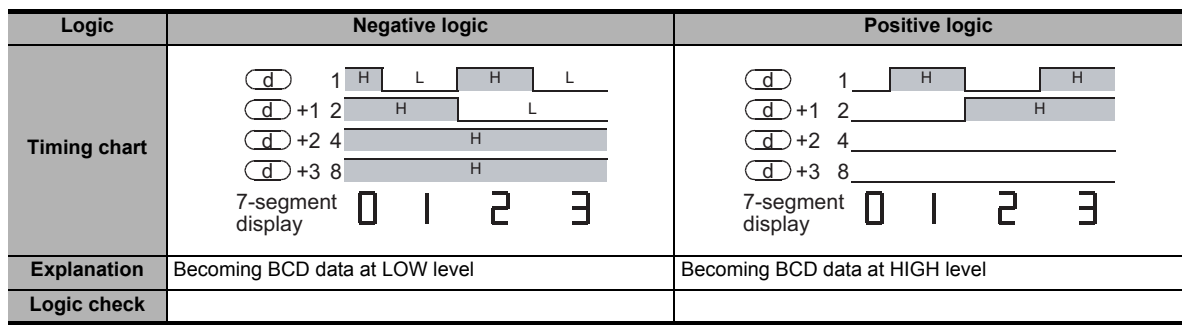

#### 2) Strobe signal

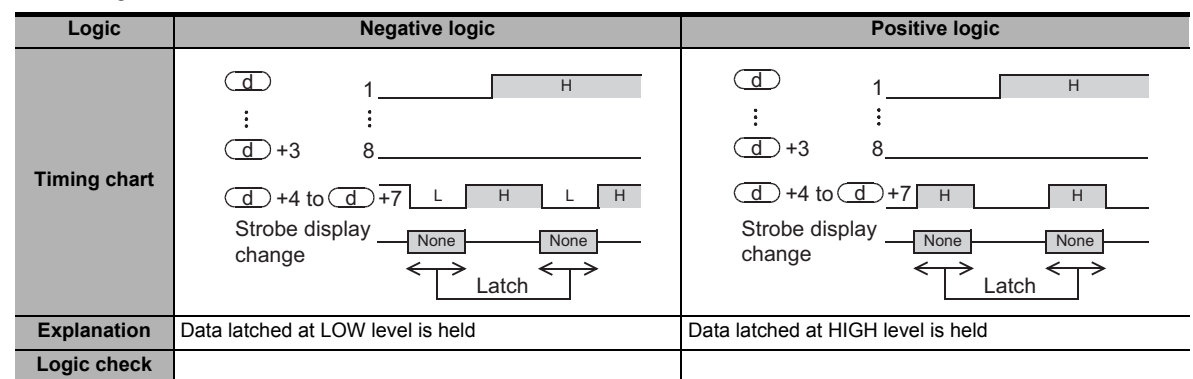

#### **4. Selection of parameter n**

Select by referring to the table below depending on the positive or negative logic of the PLC side, and the positive or negative logic of the 7-segment display side.

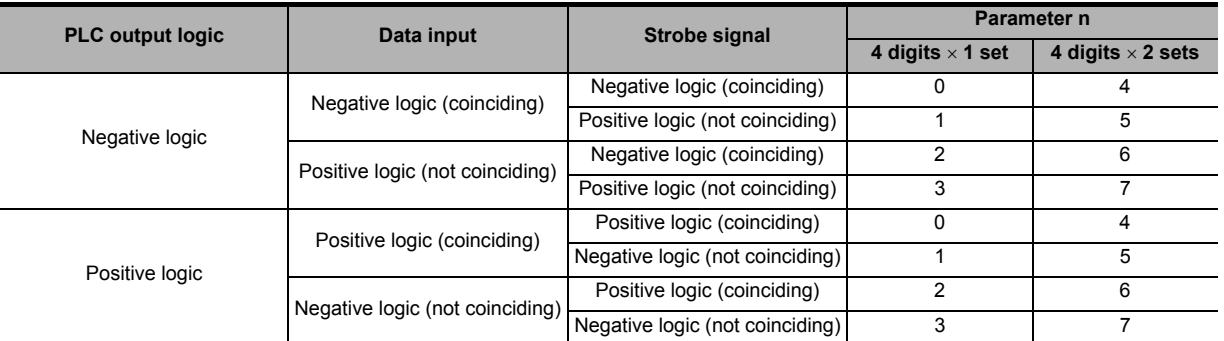

#### **5. Explanation of selection method of parameter n by exemplary cases**

When the following 7-segment display is connected,  $n=1$  in the case of 4 digits  $\times$  1 set, and  $n=5$  in the case of 4 digits  $\times$  2 sets.

- 1) Transistor output of PLC
	- Sync output = negative logic
	- Source output = positive logic

#### 2) 7-segment display

- Data input = negative logic
- Strobe signal = positive logic

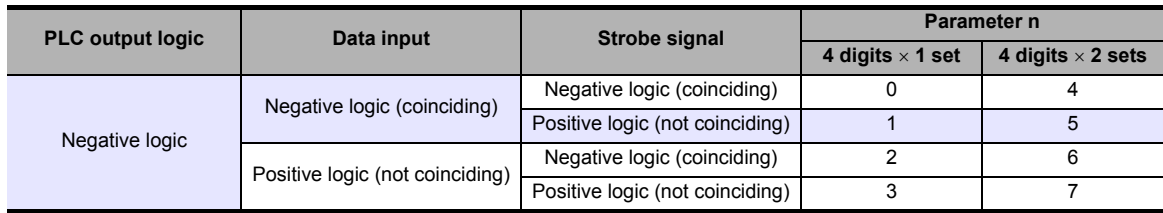

**11**

(Data Operation) Applied Instructions

**12**

ad Instructions<br>| Speed<br>sssing)

**13**

Applied Instructions<br>(Handy<br>Instruction)

# **14.6 ARWS / Arrow Switch**

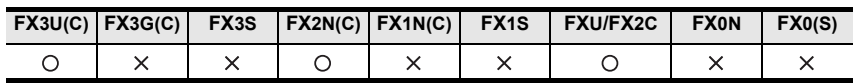

#### **Outline**

This instruction enters data by arrow switches for digit move and increase and decrease of numerical value of each digit.

#### **1. Format and operation, execution form**

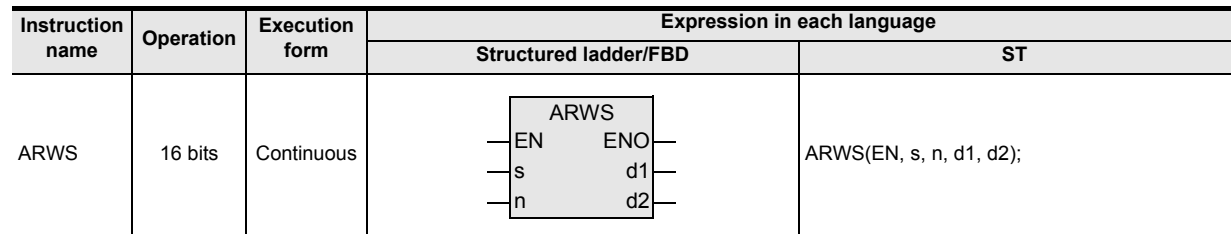

#### **2. Set data**

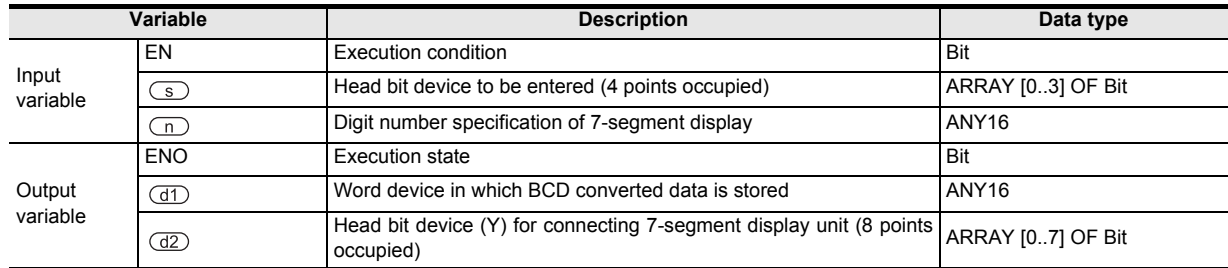

#### **3. Applicable devices**

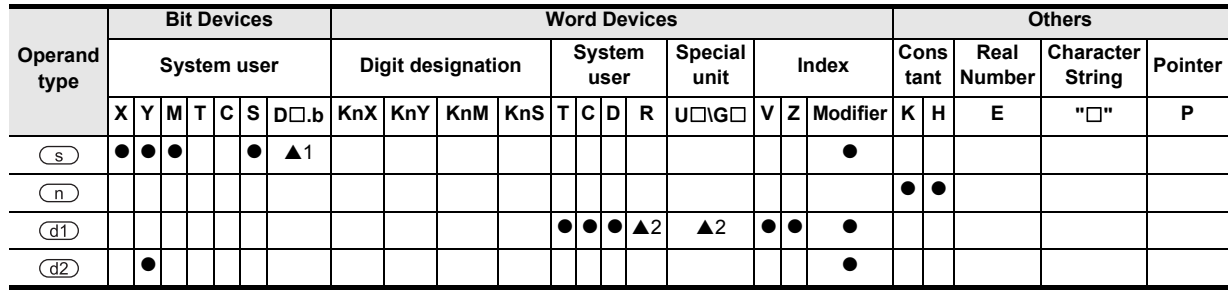

A: Refer to "Cautions".

#### **Function and operation explanation**

Four arrow switches are connected to the input of the device specified by  $\textcircled{s}$ , the 7-segment display unit with BCD decoder is connected to the output of the device specified by  $(d2)$ , and the numeric value is entered in the device specified by  $(d)$ .

#### **1. 16-bit operation (ARWS)**

In the device specified by  $(d)$ , 16-bit BIN value of 0 to 9,999 is stored, but for the convenience of explanation, BCD converted value is expressed.

When the command input is ON, then ARWS instruction operates as follows.

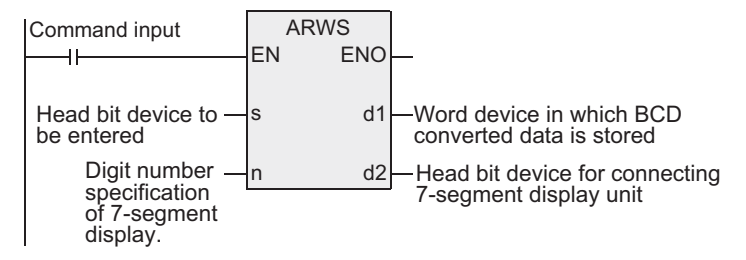

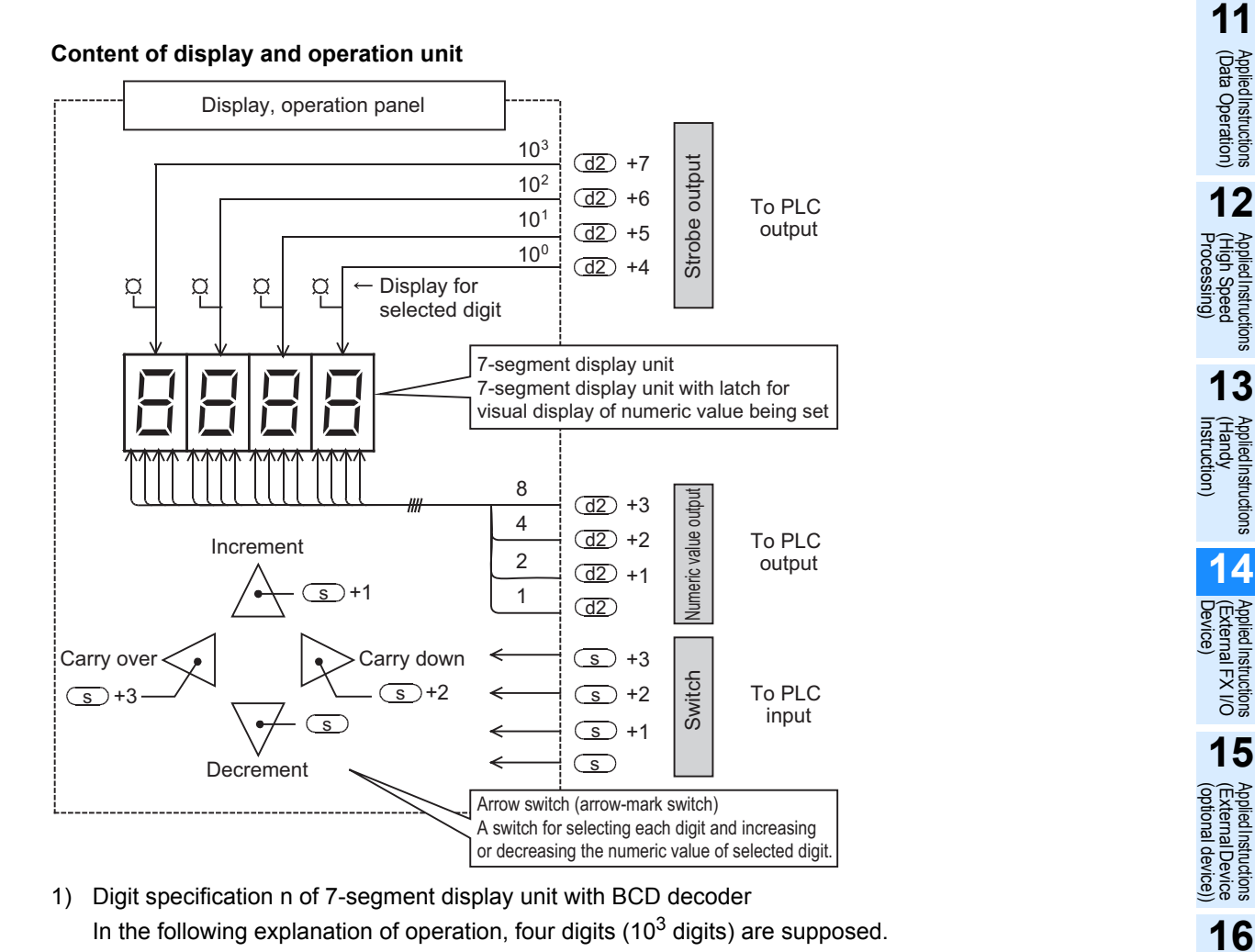

- 2) Operation of digit select switch  $(3+2, 3+3)$ 
	- Operation when carry-down switch  $\binom{3}{1}+2$  is ON Every time the switch is pressed, the digit specification changes in the sequence of  $10^3 \rightarrow 10^2 \rightarrow 10^1 \rightarrow$  $10^0 \rightarrow 10^3$ .
	- When carry-over switch  $\textcircled{s}$  +3 is ON Every time the switch is pressed, the digit specification changes in the sequence of  $10^3 \rightarrow 10^0 \rightarrow 10^1 \rightarrow$  $10^2 \rightarrow 10^3$ .
- 3) Operation of LED for selected digit display  $(d2) + 4$  to  $(d2) + 7$ ) The specified digit is displayed by LED by strobe signals  $(d2) + 4$  to  $(d2) + 7$ .
- 4) Operation of data change switch of digit unit  $(\text{S}, \text{S}+1)$ Data changes in the digit specified by the "digit select switch."
	- Operation when increment input is ON Every time the switch is pressed, the content of  $\textcircled{f}$  changes in the sequence of  $0 \rightarrow 1 \rightarrow 2 \rightarrow ... \rightarrow 8$  $\rightarrow 9 \rightarrow 0 \rightarrow 1$ .
	- Operation when decrement input is ON Every time the switch is pressed, the content of  $\textcircled{f}$  changes in the sequence of  $0 \rightarrow 9 \rightarrow 8 \rightarrow 7 \dots \rightarrow$  $1 \rightarrow 0 \rightarrow 9$ . The content can be displayed in 7-segment display unit.

Thus, by a series of operations, desired numeric values can be written into  $\overline{d}$  while observing the 7segment display unit.

(External Device) Applied Instructions

**17**

(Data Transfer 2) Applied Instructions

**18**

(Floating Point) Applied Instructions

**19**

(Data Operation 2) Applied Instructions

**20**

Applied Instructions<br>(Positioning<br>Control)

# **Cautions**

#### **1. Setting of parameter n**

Refer to the parameter setting of SEGL instruction. However, the setting range is 0 to 3.

#### **2. Output format of PLC**

Use the PLC of transistor output type.

#### **3. Scan time (operation period) and display timing**

ARWS instruction is executed in synchronism with the scan time (operation cycle) of the PLC. To execute a series of displays, 10 ms or more is needed in the scan time of the PLC. If less than 10 ms, you must use the constant scan mode and operate in scan time of 10 ms or more.

#### **4. Number of bits occupied in device**

- 1) The input of the device specified by  $\circled{S}$  occupies 4 bits.
- 2) The output of the device specified by  $(d2)$  occupies 8 bits.

#### **5. Limit of times of use of instruction**

ARWS instruction can be used only once in the program. When using this instruction two or more times, use index function to program.

#### **6. Some restrictions to applicable devices.**

- ▲1: The FX3U and FX3UC PLCs only are applicable.
- However, index modifier (V, Z) is not applicable.
- ▲2: The FX3U and FX3UC PLCs only are applicable.

#### **Program example**

#### **1. When changing the timer setting and displaying the current value**

1) Specify the timer number by 3-digit digital switch

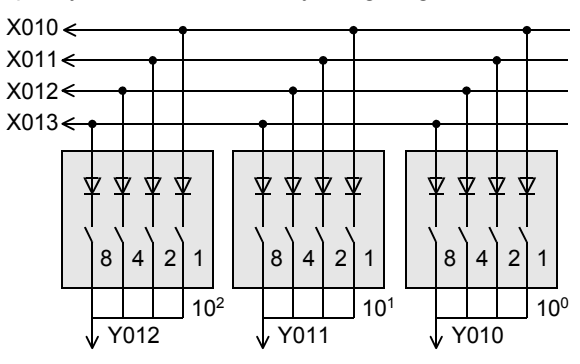

2) Setting of constant value of timer by arrow switch

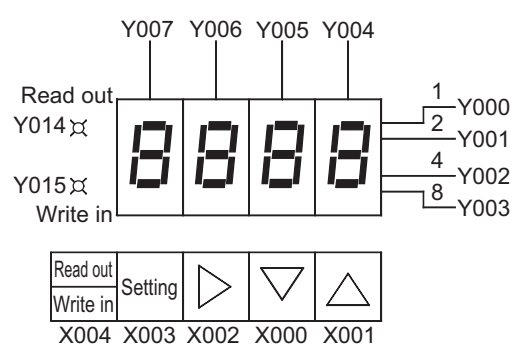

#### **Operation explanation**

Every time read/write key is pressed, the read and write LED is changed over and displayed.

• When reading out Press the setting switch (X003) after setting the timer number by digital switch.

**11**

Applied Instructions<br>(Data Operation)

**12**

Applied Instructions<br>(High Speed<br>Processing)

**13**

Instructions<br>Instructions<br>Instruction)<br>Instruction)

**14**

Applied Instructions<br>
(External FX I/O<br>Device)

**15**

*A*pplied Instructions<br>(External Device<br>(optional device))

**16**

(External Device) Applied Instructions

**17**

(Data Transfer 2) Applied Instructions

**18**

(Floating Point) Applied Instructions

**19**

(Data Operation 2) Applied Instructions

**20**

• When writing in Press the X003 by setting the numeric value while observing the 7-segment display by the arrow switch.

#### **Program**

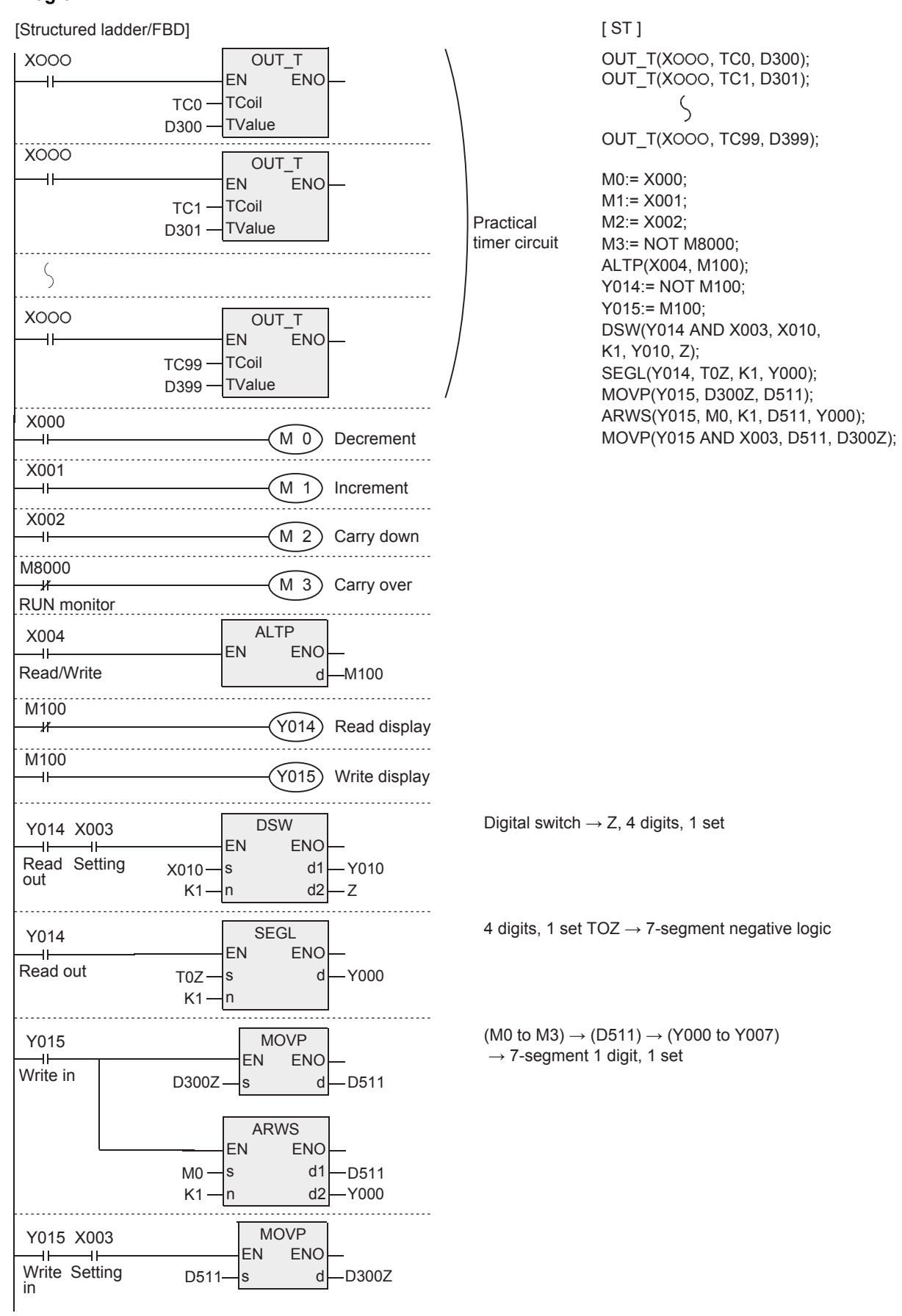

**375**

# **14.7 ASC / ASCII Code Data Input**

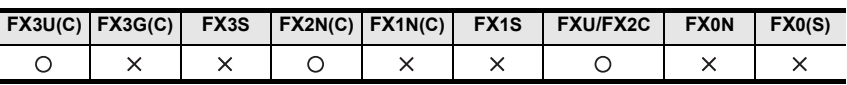

#### **Outline**

This instruction converts the 1-byte alphanumeric character string into ASCII code. This is used when selecting and displaying plural messages in the external display unit.

#### **1. Format and operation, execution form**

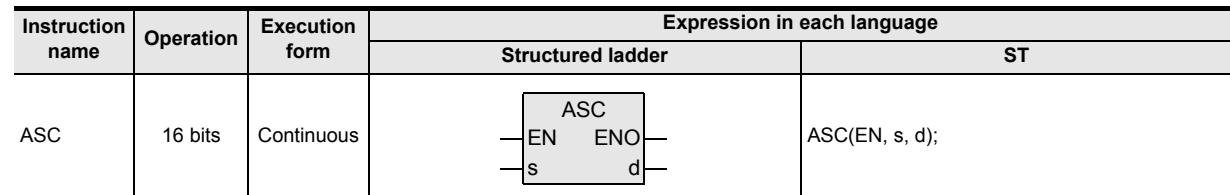

#### **2. Set data**

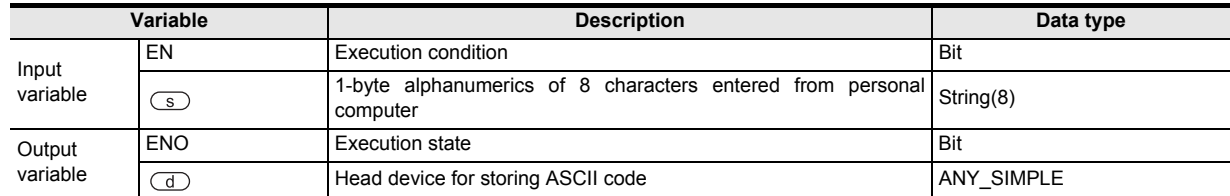

#### **3. Applicable devices**

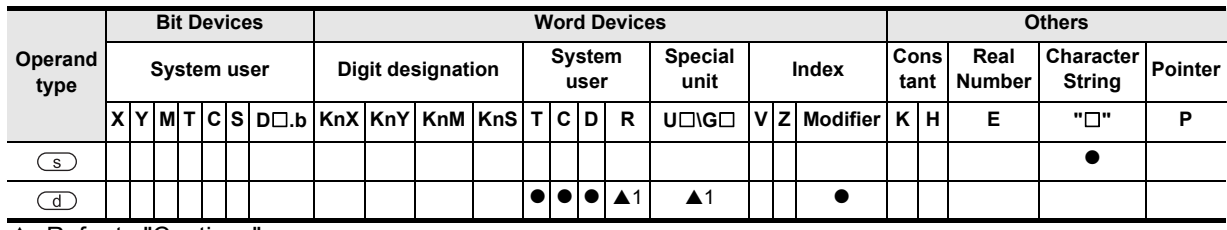

A: Refer to "Cautions".

# **Function and operation explanation**

#### **1. 16-bit operation (ASC)**

1-byte alphanumeric character string specified by  $\textcircled{s}$  is converted into ASCII code, and transferred sequentially to the device specified by  $\left(\overline{d}\right)$ .

In the device specified by  $\circledcirc$ , 1-byte characters of A to Z, 0 to 9, and symbols can be handled. (2-byte characters cannot be handled.)

By the programming tool, the character string is entered when programming.

• In the device specified by  $\circled{1}$ , converted ASCII code is stored by 2 characters/1 byte each in the sequence of lower 8 bits and higher 8 bits.

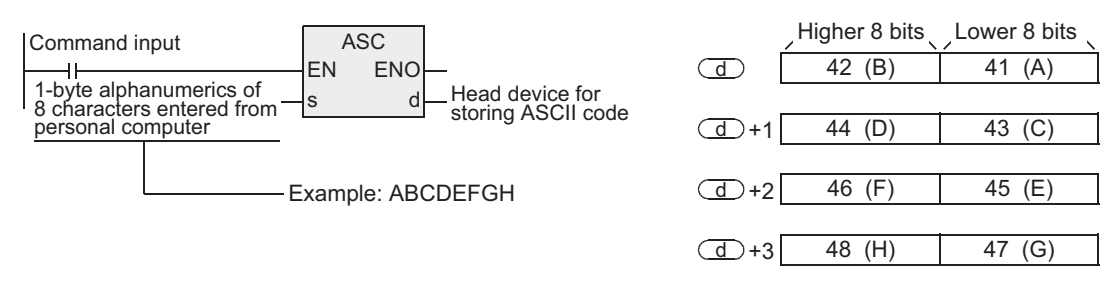

# **Extension function**

When the extension function is validated by turning ON M8161, the 1-byte alphanumeric character string of the device specified by  $\circledcirc$  is converted into ASCII code, and sequentially transferred into the device specified by  $\overline{d}$  only in the lower 8 bits (1 byte).

The extension function is not available when FXU PLC is V2.30 or earlier.

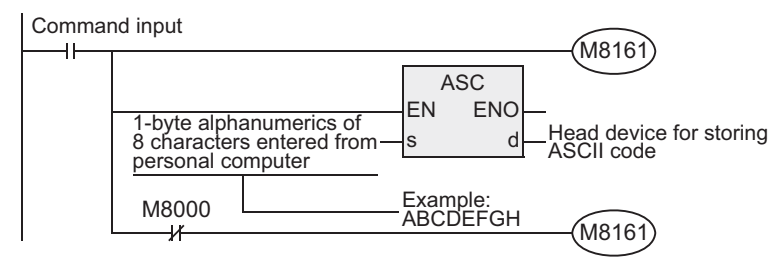

Higher 8 bits are H00.

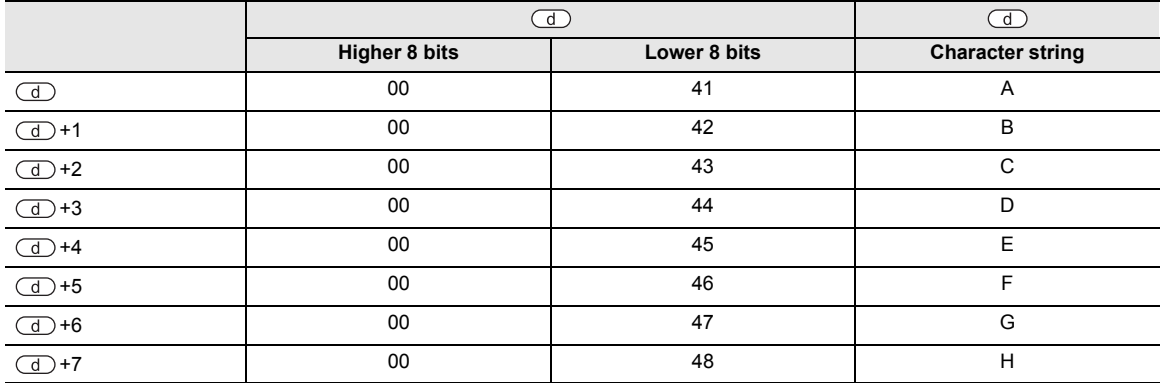

#### **Related devices**

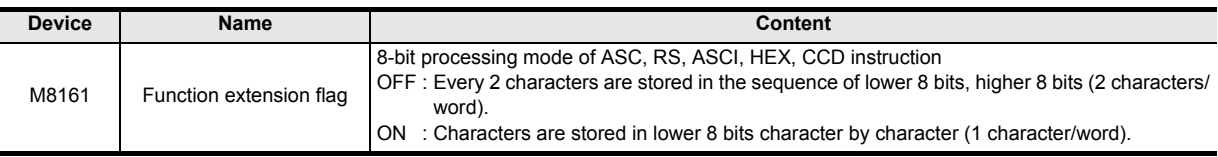

#### **Cautions**

#### **1. Number of bits occupied in device**

- 1) When extension function is OFF
	- The device specified by  $\overline{d}$  occpies 4 bits.
- 2) When extension function is ON
	- The device specified by  $\textcircled{1}$  occpies 8 bits.

#### **2. Number of input characters**

The number of characters input to the device specified by  $\circ$  is fixed in 8 digit. When ASCII code (7 characters or less) is input, the space (H20) is stored in the remaining device specified by  $\bigcirc$ .

#### **3. When using RS, ASCI, HEX, CCD**

The extension function flag M8161 is a common flag used in other instructions. When above instructions are used together with ASC instruction, you must execute the program of turning ON or OFF the M8161 immediately before the ASC instruction so as to avoid its effect.

#### **4. Object devices are limited.**

A1: FX3U, FX3UC PLCs only are applicable.

**11**

(Data Operation) Applied Instructions

**12**

# **14.8 PR / Print (ASCII Code)**

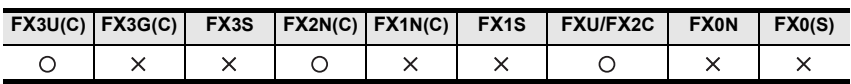

# **Outline**

This instruction performs parallel output of ASCII code data to the output (Y).

#### **1. Format and operation, execution form**

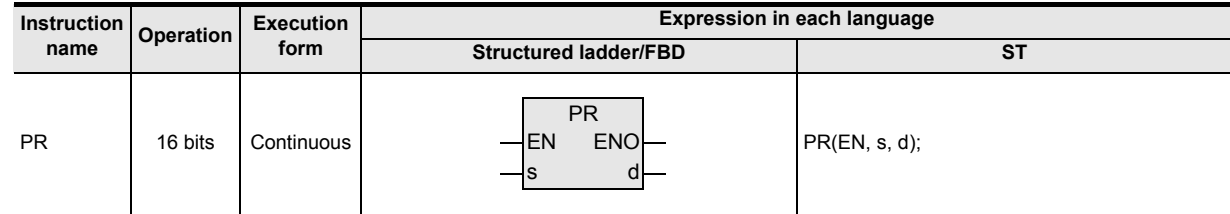

#### **2. Set data**

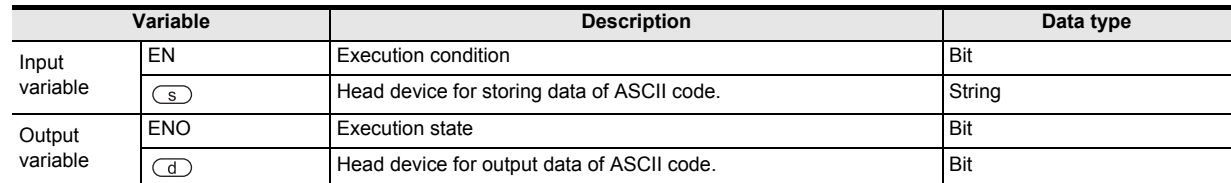

#### **3. Applicable devices**

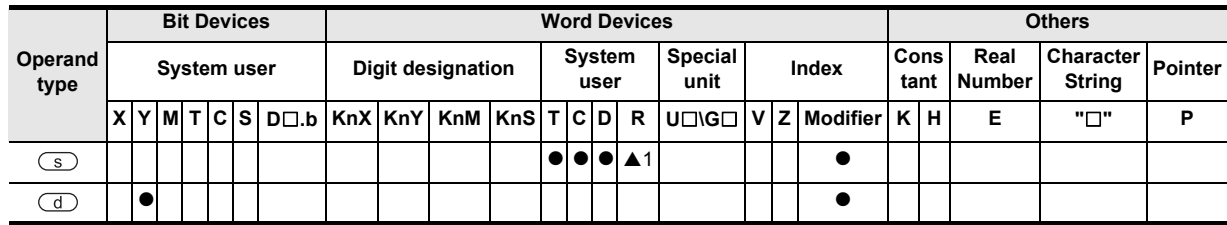

▲: Refer to "Cautions".

# **Function and operation explanation**

#### **1. 16-bit operation (PR)**

ASCII code stored in lower 8 bits (1 byte) of  $\textcircled{s}$  to  $\textcircled{s}$  +7 is issued to  $\textcircled{d}$  to  $\textcircled{d}$  +7 sequentially in time division character by character.

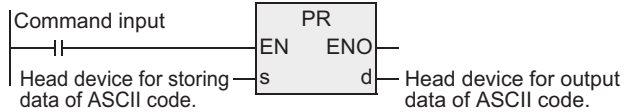

The following timing chart explains the ASCII code stored in the device specified by  $\circledS$ .

The transmission sequence begins from  $\square$  ="A", and ends with  $\square$  +7="H", and 8 bytes are transmitted in total.

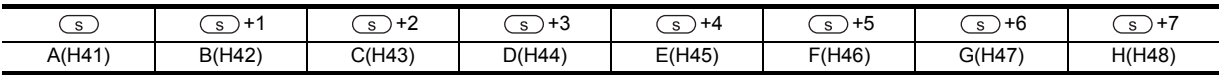

# **2. Timing chart**

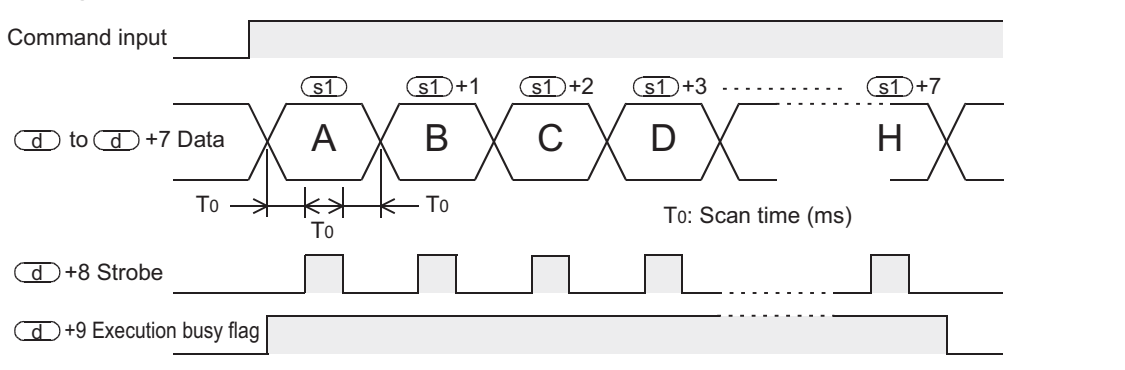

# **Type of output signal**

- $\overline{d}$  to  $\overline{d}$  +7 : Transmission output  $\overline{d}$  is the lower bit side, and  $\overline{d}$  +7 is the higher bit side.
- $\circ$  +8 : Strobe signal
- 

 $\circ$  +9 : Execution busy flag Operation conforms to the timing chart above.

# **Extension function**

# **1. 16-byte serial output**

By ON/OFF control of special auxiliary relay M8027, the number of characters of output varies in every two times of instruction drive. In the case of M8027=OFF, the operation is 8-byte serial output (fixed in 8 characters), and in the case of M8027=ON, it is 16-byte serial output (1 to 16 characters).

An example of display of 16 characters or less (1 character/byte) is explained by referring to a display device (example: A6FD type external display unit<sup> $1$ </sup>).

The display data is supposed to be stored in hexadecimal code in D300 to D307.

1) A6FD type external display unit<sup>\*1</sup> connection example The PLC shown below is an example of FX2N-16EYT (sink output) connected to FX3U-32M<sup>[]</sup>.

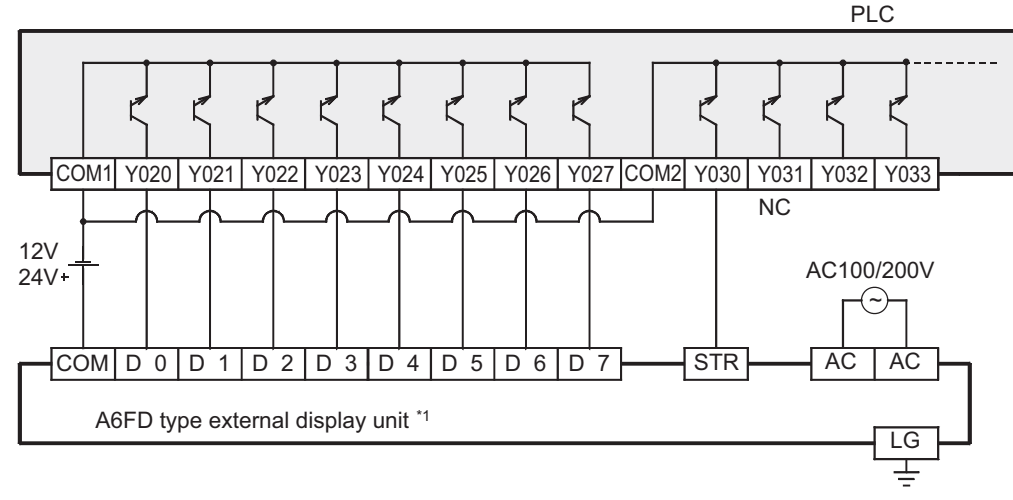

\*1. A6FD type external display unit is out of production since November 2002.

**19**

(Data Operation 2) Applied Instructions

**20**

Control) (Positioning Applied Instructions

**11**

#### 2) Timing chart (When M8027=ON)

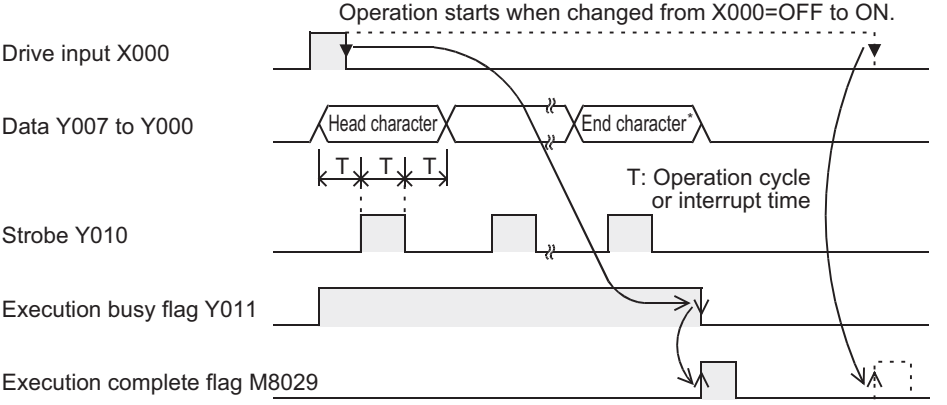

\* If H00 (NUL code) exists in the data (in 16 characters), one character before H00 (NUL code) is the end character.

#### **Related devices**

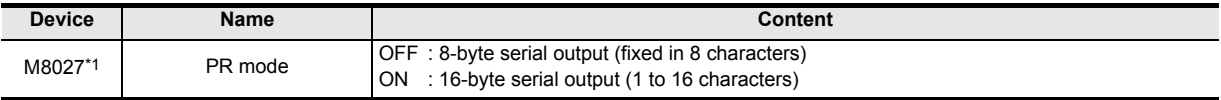

\*1. Cleared when changed from RUN to STOP.

#### **Cautions**

#### **1. Command input and operation of instruction**

Command input=ON : Even in the midst of continuous ON or pulse instruction execution, when the output of one cycle is over, the execution is terminated.

M8029 operates only when M8027=ON.

Command input=OFF:All outputs are OFF.

#### **2. Relation with scan time (operation time)**

This instruction is executed in synchronism with the scan time. If the scan time is short, it is driven by constant scan mode, or if too long, it is driven by using the timer interrupt mode.

#### **3. Output of PLC**

Use the transistor output for the output of the PLC.

#### **4. If 00H (NUL) exists in the data (when M8027=ON)**

The instruction execution is completed, and the remaining data is not issued. M8029 remains ON during 1 operation cycle.

#### **5. Some restrictions to applicable devices.**

▲1: The FX3U and FX3UC PLCs only are applicable.

# **14.9 FROM / Read From A Special Function Block**

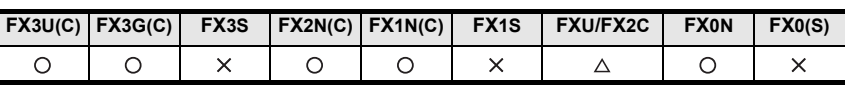

#### **Outline**

This instruction reads out the content of buffer memory (BFM) of special extension unit/block to the PLC. If a large quantity of buffer memory (BFM) data is read out in batch by using this instruction, a watchdog timer error may occur. When there is no bad influence for the control if the data is divided and read out, you can use RBFM instruction.

#### **1. Format and operation, execution form**

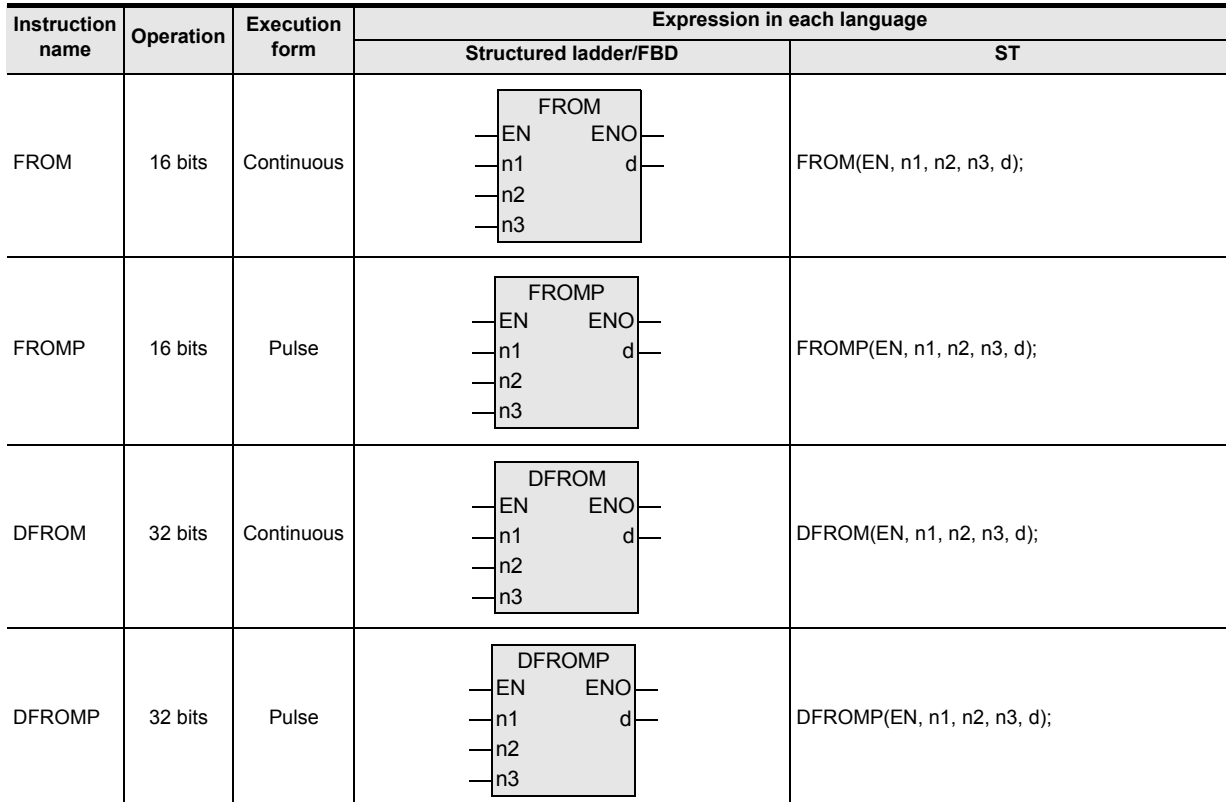

#### **2. Set data**

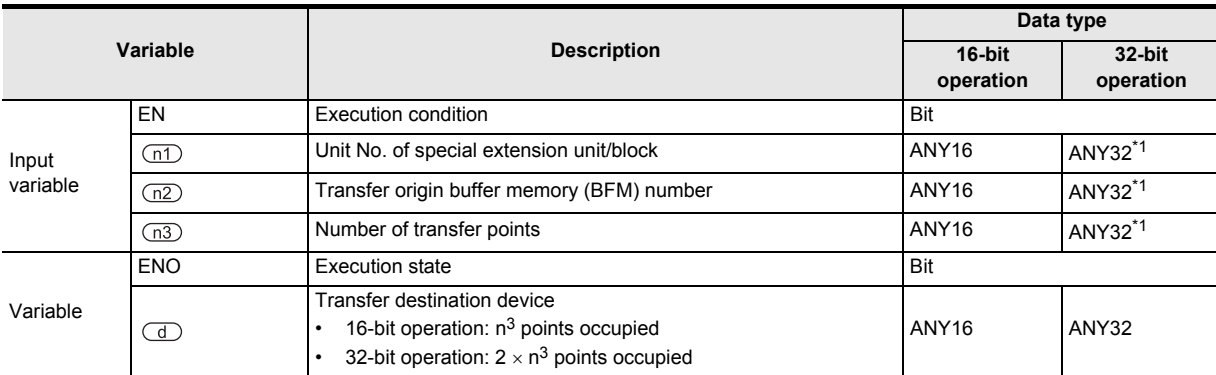

\*1. In the case of FX1N, FX1NC, FXU, FX2C, FX2N, FX2NC series, the data type of DFROM, DFROMP of 32-bit operation is ANY16.

**11**

(Data Operation) Applied Instructions

**12**

#### **3. Applicable devices**

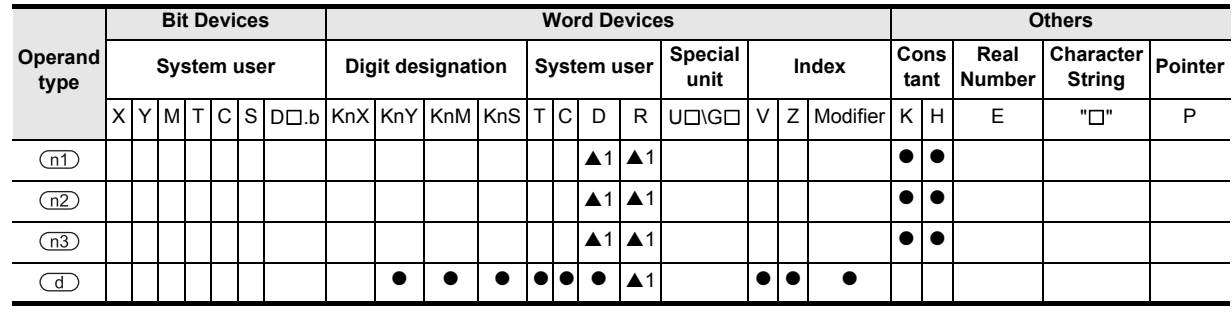

▲: Refer to "Cautions".

# **Function and operation explanation**

#### **1. 16-bit operation (FROM, FROMP)**

→ **As for the common terms of FROM/TO instruction, refer to section 14.8.1.**

#### **From special extension (BFM) to PLC (word device)**

16-bit data of n3 points starting from buffer memory (BFM) n2 in the special extension unit/block of unit number n1 is transferred (read out) by the portion of n3 points starting from the device specified by  $\Box$  in the PLC.

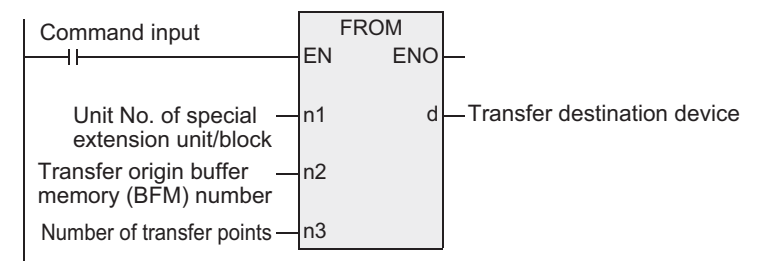

# **2. 32-bit operation (DFROM, DFROMP)**

#### **From special extension (BFM) to PLC (word device)**

32-bit data of n3 points starting from buffer memory (BFM) [n2+1, n2] in the special extension unit/block of unit number n1 is transferred (read out) by the portion of n3 points starting from the device specified by  $\bigcirc$ in the PLC.

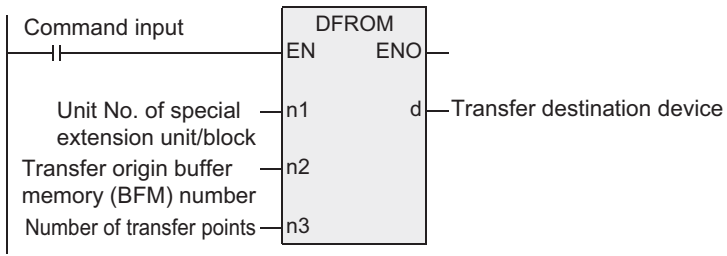

# **Related devices**

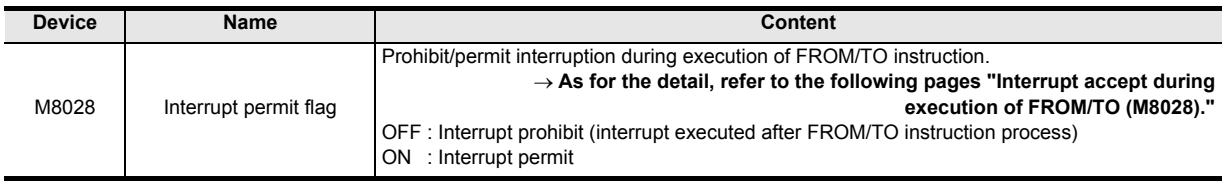

# **Cautions**

- 1) Bit device digits to be specified by  $\overline{d}$  should be K1 to K4 in the case of 16-bit operation instruction, and K1 to K8 in the case of 32-bit operation.
- 2) The instruction is provided in the FXU PLC Ver. 2.10 or later.
- 3) Instructions of pulse operation type are not provided in the FX0N PLC. To execute pulse operation, make the instruction execution condition pulse type.
- 4) Some restrictions to applicable devices. ▲1: The FX3G, FX3GC, FX3U and FX3UC PLCs only are applicable.

#### **Program example**

By using direct specification<sup>\*1</sup> of FROM instruction or buffer memory, you can transfer (read out) the content of buffer memory (BFM) of special extension unit/block to the digit specification of data register (D), extension register (R), or auxiliary relay (M).

\*1. FX3U, FX3UC PLCs only are available.

M8000

-11

U0¥G4

Example) Program for reading out BFM#4 (abnormal station information) of CC-Link/LT master (unit No. 0 fixed) built in FX3UC-32MT-LT(-2) to D0.

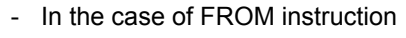

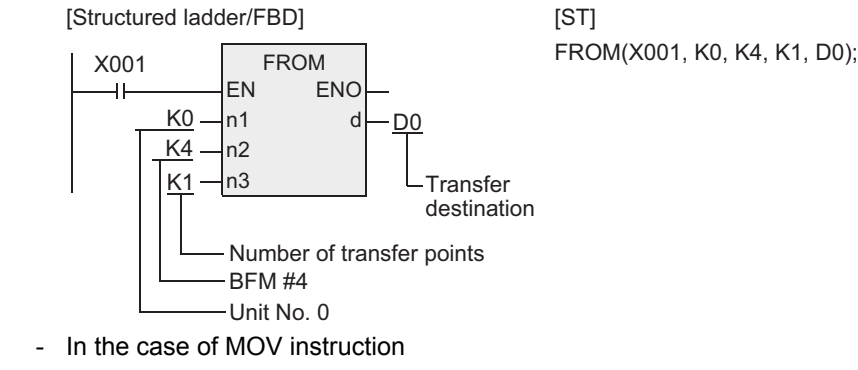

[Structured ladder/FBD] [ST] MOV(M8000, U0¥G4, D0);

**Transfer** destination Unit No. 0 BFM #4

ENO d

MOV EN s

D0

Program for reading out BFM#0 to #3 (remote station connection information) of CC-Link/LT master (unit No. 0 fixed) built in FX3UC-32MT-LT(-2) to D10 to D13.

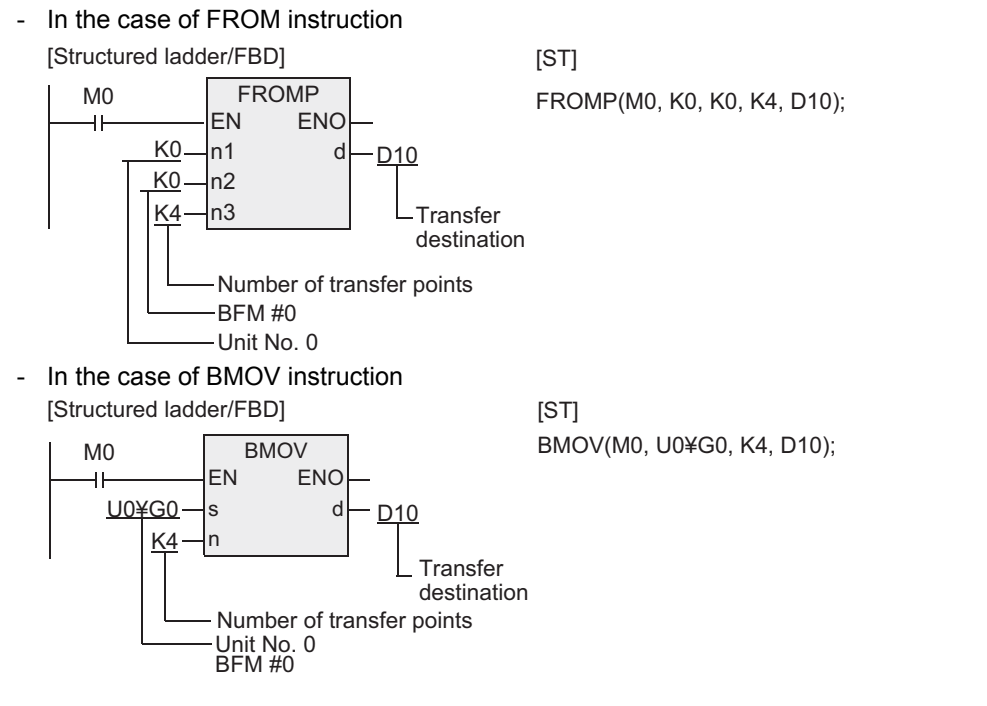

**19**

(Data Operation 2) Applied Instructions

**20**

Applied Instructions<br>(Positioning<br>Control)

**11**

# **14.9.1 Common terms of FROM/TO instruction (detail)**

#### **Specification content of operand**

#### **1. Unit number n1 of special extension unit/block**

Unit number is used for specifying which equipment is the object of working for FROM/TO instruction. Setting range: K0 to K7

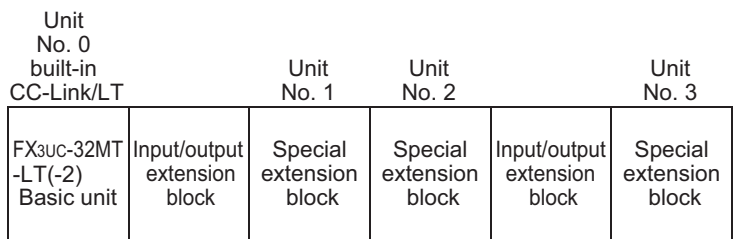

The unit number is assigned automatically to the special extension unit/block connected to the PLC. The unit number is given from the one closest to the basic unit in the sequence of No. 0, No. 1, No.2, etc. In the case of the FX3UC-32MT-LT(-2) PLC, since the CC-Link/LT master is built in, the unit number is given from the one closest to the basic unit in the sequence of No. 1, No.2, No. 3, etc.

#### **2. Buffer memory (BFM) number "n2"**

In the special extension unit/block, 16-bit RAM is built in, and it is used as the buffer memory. The buffer memory numbers are #0 to #32766, and the content is determined depending on the control purpose of each equipment.

Setting range: K0 to K32766

• When BFM is handled in 32-bit instruction, the specified BFM is lower 16 bits, and the BFM of the next number is higher 16 bits.

BFM #10 BFM #9 Higher 16 bits Lower 16 bits ←Specified BFM number

#### **3. Transfer points "n3"**

Setting range: K1 to K32767

Number of transfer words is specified by n3.

"n =2" in a 16-bit instruction indicates the same meaning with "n = 1" in a 32-bit instruction.

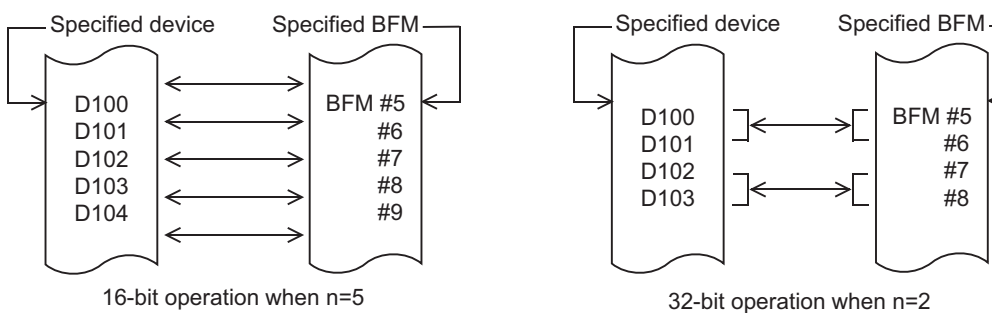

#### **Interrupt accept during execution of FROM/TO (M8028)**

Applicable to the FXU (at Ver. 2.30 or later), FX2C, FX2N, FX2NC, FX3G, FX3GC, FX3U and FX3UC PLCs only.

#### **1. When M8028=OFF**

Interrupt is prohibited automatically during execution of FROM/TO instruction, and input interrupt or timer interrupt is not executed.

An interrupt occurring in this period is executed immediately after completion of execution of FROM/TO instruction.

FROM/TO instruction can be used also during the interrupt program.

#### **2. When M8028=ON**

When an interrupt occurs during execution of FROM/TO instruction, the execution is suspended, and the interrupt program is executed.

However, FROM/TO instruction cannot be used during interrupt program.

# **Handling in the event of occurrence of watchdog timer error**

#### **1. Cause of occurrence of watchdog timer error**

Watchdog timer error may occur in the following cases.

- 1) When many special extension equipments are connected. In a configuration of a large number of connected units of special extension equipments (positioning, cam switch, link, analog, etc.), the initializing time of the buffer memory executed in PLC RUN mode is long, and the operation time is extended, and a watchdog timer error may occur.
- 2) When FROM/TO instructions are driven simultaneously. When many FROM/TO instructions are executed, or when multiple buffer memories are transferred, the operation time is extended, and a watchdog timer error may occur.

#### **2. Countermeasure**

1) Method of using RBFM, WBFM instruction

→ **As for BFM divided reading [RBFM], refer to section 31.1.** → **As for BFM divided writing [WBFM], refer to section 31.2.**

2) Method of changing the time of watchdog timer

The detection time of the watchdog timer can be changed by rewriting the content of D8000 (watchdog timer time).

By entering the following program, the subsequent sequence programs are monitored by the new watchdog timer time.

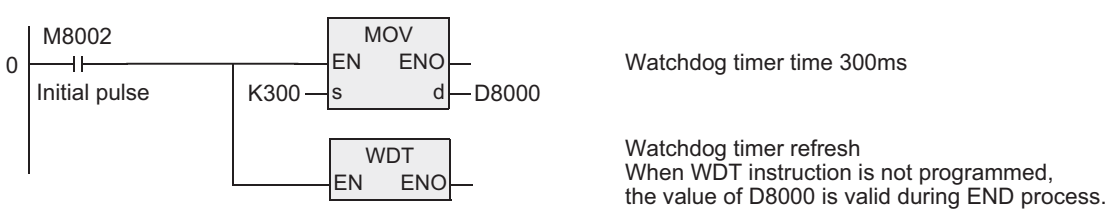

3) Change of execution timing of FROM/TO instruction Please shorten the operation time by deviating the execution of FROM/TO instruction.

# **Handling of special extension unit/block**

As for the connection method of special extension unit/block, the number of units allowed to be connected, and handling of input and output numbers, please refer to the manual of the PLC main body or the manual of each special extension unit/block.

ed Instructions<br>itioning

# **14.10 TO / Write To A Special Function Block**

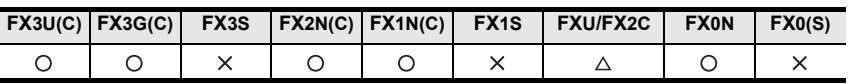

#### **Outline**

This instruction writes data from PLC into the buffer memory (BFM) of special extension unit/block. By this instruction, when data is written into multiple buffer memories (BFM) in batch a watchdog timer error may occur. When there is no bad influence for the control if the data is divided and written in, you can use WBFM instruction.

#### **1. Format and operation, execution form**

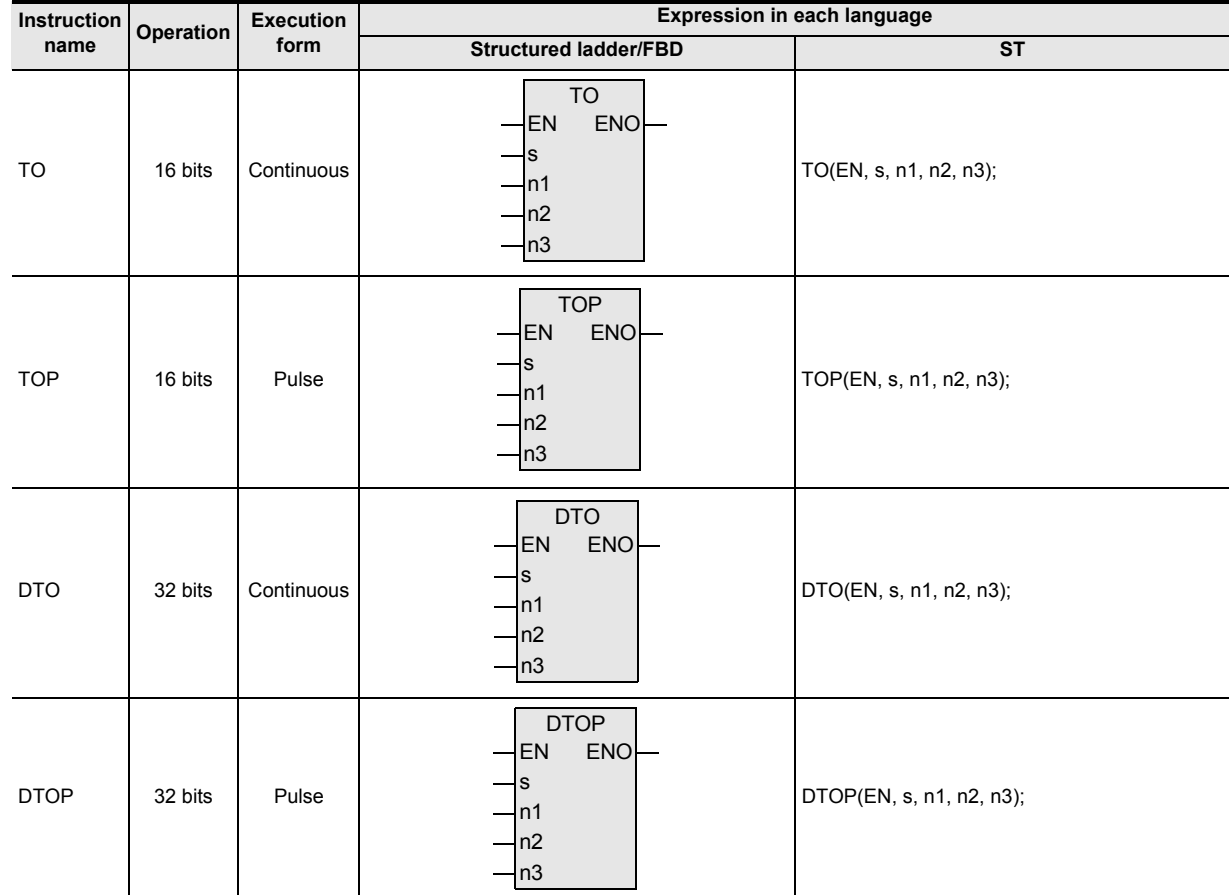

# **2. Set data**

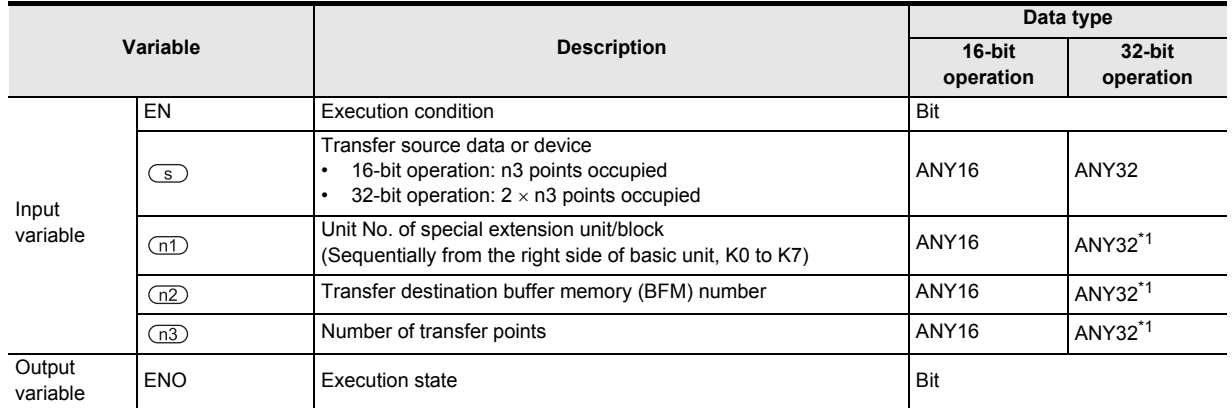

\*1. In the case of FX1N, FX1NC, FXU, FX2C, FX2N, FX2NC series, the data type of DTO, DTOP of 32-bit operation is ANY16.

#### **3. Applicable devices**

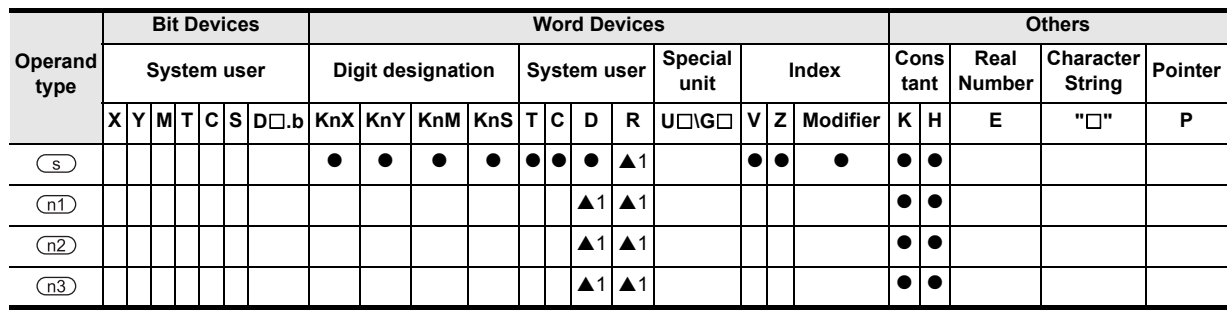

▲: Refer to "Cautions".

# **Function and operation explanation**

#### **1. 16-bit operation (TO, TOP)**

→ **As for common terms of FROM/TO instruction, refer to section 14.8.1.**

#### **From PLC (word device) to special extension (BFM)**

You can transfer (write) 16-bit data for the portion of n3 points starting from buffer memory (BFM) n2 in special extension unit/block of unit number n1, and for the portion of n3 points starting from the device specified by  $\circled{S}$  in PLC.

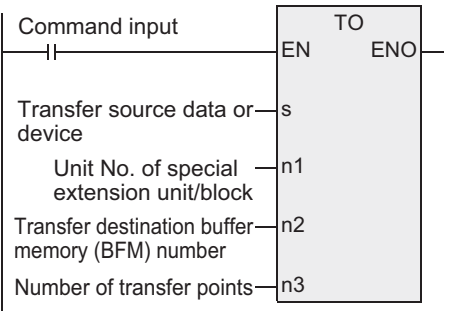

# **2. 32-bit operation (DTO, DTOP)**

#### **From PLC (word device) to special extension (BFM)**

You can transfer (write) 32-bit data for the portion of n3 points starting from buffer memory (BFM) [n2+1, n2] in special extension unit/block of unit number n1, and for the portion of n3 points starting from the device specified by  $\circledcirc$  in PLC.

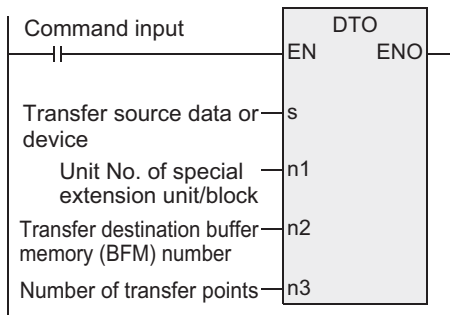

# **Related devices**

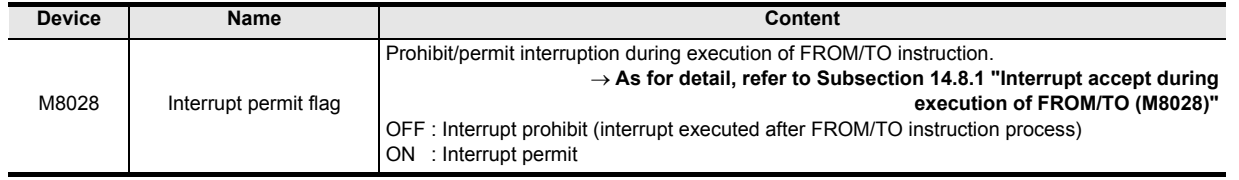

**11**

ed Instructions<br>itioning

# **Cautions**

- 1) About bit device digit specification to be specified by  $\binom{1}{3}$ Specify K1 to K4 in the case of 16-bit operation instruction, or K1 to K8 in the case of 32-bit operation.
- 2) The instruction is provided in the FXU PLC Ver. 2.10 or later.
- 3) Instructions of pulse operation type are not provided in the FX0N PLC. To execute pulse operation, make the instruction execution condition pulse type.
- 4) Some restrictions to applicable devices. ▲1: The FX3G, FX3GC, FX3U and FX3UC PLCs only are applicable.

#### **Program example**

By using direct specification<sup>\*1</sup> of TO instruction or buffer memory, you can write in (transfer) the digit specification of data register (D), extension register (R), or auxiliary relay (M) or constants (K, H) to the buffer memory (BFM) of special extension unit/block.

\*1. The FX3U and FX3UC PLCs only are available.

Example) Program for writing "H0" in BFM #27 (instruction) of CC-Link/LT master (unit No. 0 fixed) built in the FX3UC-32MT-LT(-2).

- In the case of TO instruction

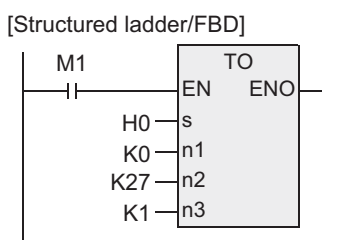

[ST] TO(M1, H0, K0, K27, K1);

In the case of MOV instruction

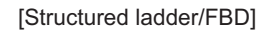

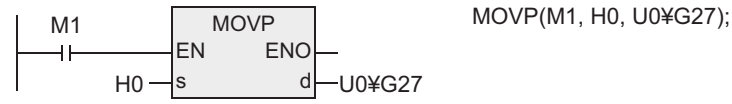

[ST]

# **15. Applied Instructions (External Device (optional device))**

This chapter introduces the instructions for special adapters mainly connected to serial ports.

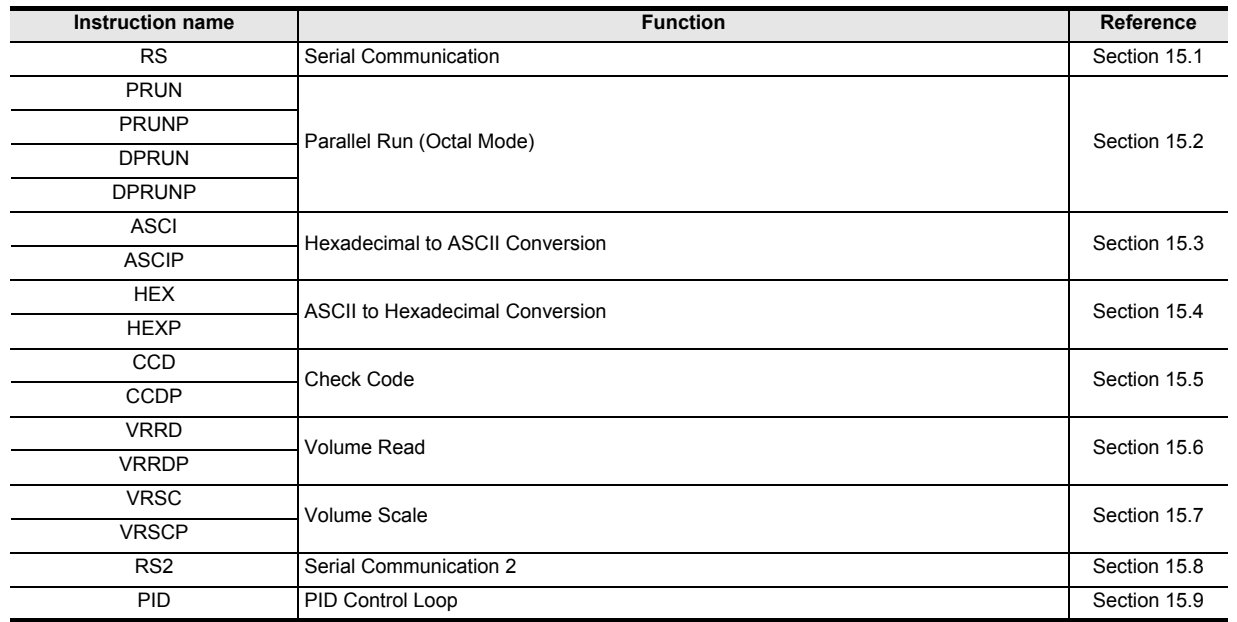

**19**

(Data Operation 2) Applied Instructions

**20**

Applied Instructions<br>(Positioning<br>Control)

**11**

# **15.1 RS / Serial Communication**

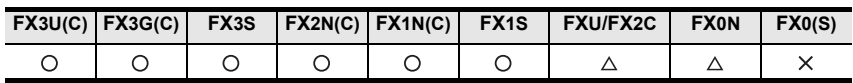

#### **Outline**

This instruction sends and receives data in no-protocol communication by way of a serial port (only the ch1) in accordance with RS-232C or RS-485 provided in the main unit.

#### **1. Format and operation, execution form**

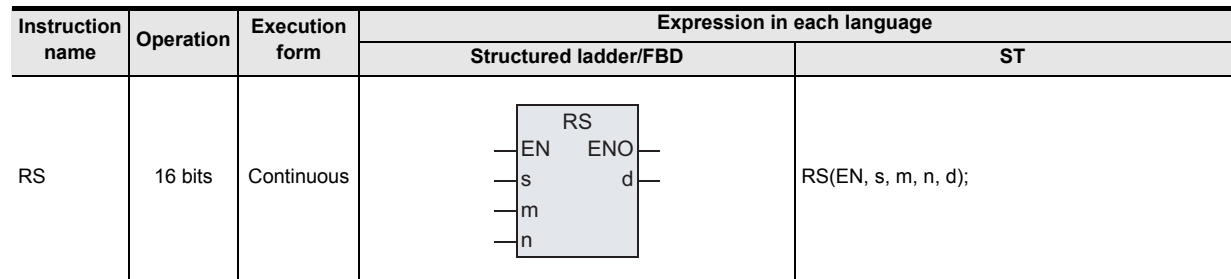

# **2. Set data**

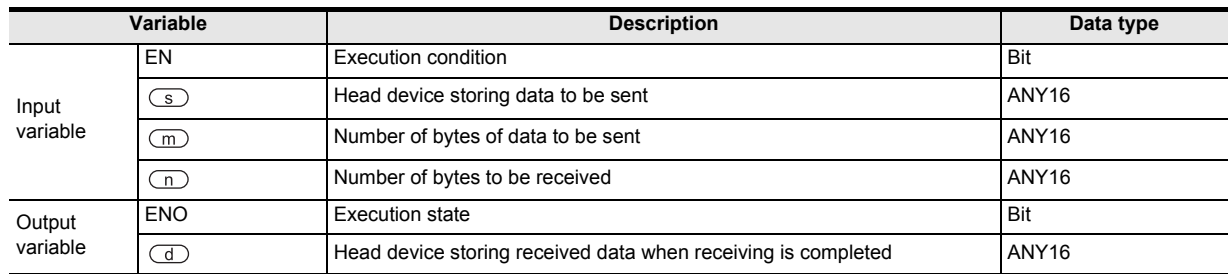

#### **3. Applicable devices**

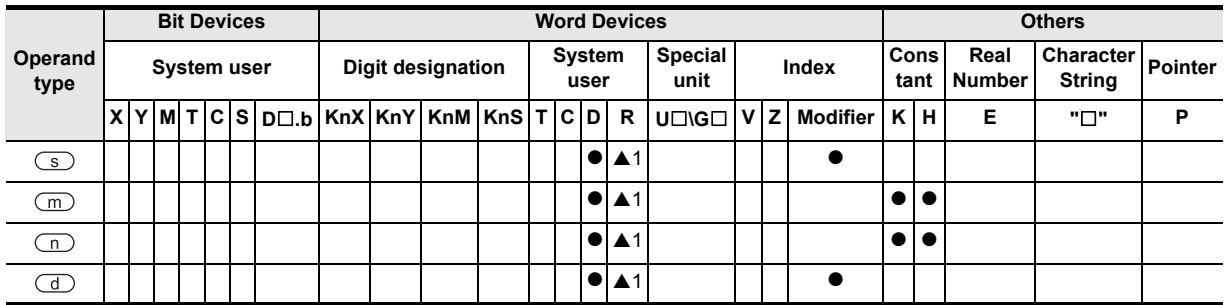

▲: Refer to "Cautions".

# **Function and operation explanation**

#### **1. 16-bit operation (RS)**

This instruction sends and receives data in no-protocol communication by way of serial ports in accordance with RS-232C or RS-485 provided in the main unit.

#### → **For detailed explanation, refer to the Data Communication Edition manual.**

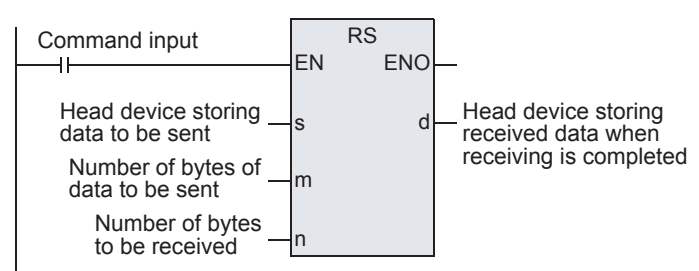

# **Related devices**

#### → **For detailed explanation, refer to the Data Communication Edition manual.**

D8419<sup>\*3</sup> Operation mode display

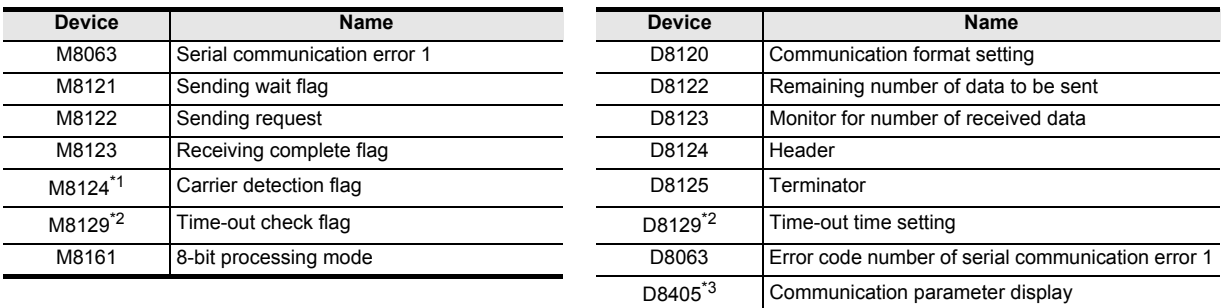

- \*1. Not supported by the FX0N PLC.
- \*2. The FXU, FX2C PLCs are applicable at Ver.3.30 or later.
- \*3. Not supported by the FX0N, FX1S, FX1N, FX1NC, FXU, FX2C, FX2N and FX2NC PLCs.

#### **System configuration**

To use this instruction, it is necessary to attach one of the products shown in the table below to the main unit. → **For the system configuration, refer to the respective PLC Hardware Edition manual.** → **For detailed explanation, refer to the Data Communication Edition manual.**

# **Differences between RS instruction and RS2 instruction**

RS2 instruction is not provided in the FX0N, FX1S, FX1N, FX1NC, FXU, FX2C, FX2N and FX2NC PLCs.

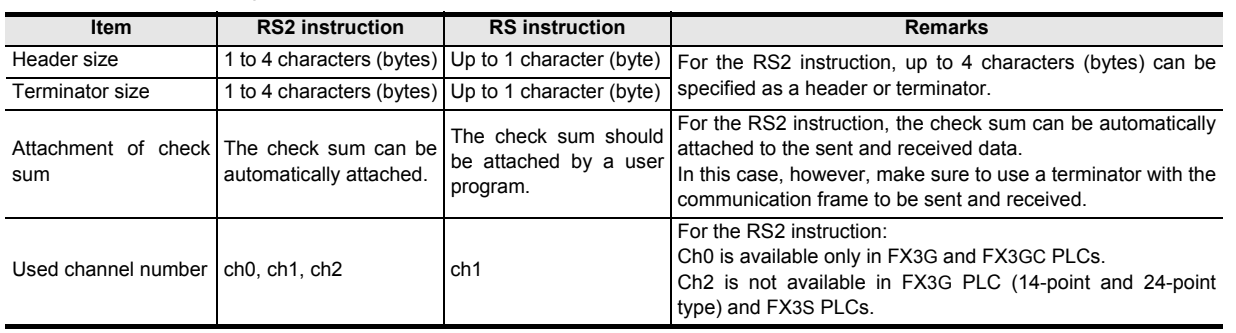

**11**

(Data Operation) Applied Instructions

**12**

# **Cautions**

#### → **For other cautions, refer to the Data Communication Edition manual.**

- 1) RS instruction can be used for ch1 only (cannot be used for ch0 $1^{\circ}$ <sup>1</sup> and ch2 $1^{\circ}$ <sup>1</sup>).
- 2) Do not drive two or more RS and/or  $\text{RS2}^{2}$  instructions for the same port at the same time.
- 3) It is not permitted to use an "RS or RS2<sup>\*2</sup>" instruction and a following instruction for the same port:
	- "IVCK<sup>\*2</sup>, IVDR<sup>\*2</sup>, IVRD<sup>\*2</sup>, IVWR<sup>\*2</sup>, IVBWR<sup>\*3</sup> or IVMC<sup>\*2</sup>" instruction
	- "ADPRW<sup>\*2</sup>" instruction
	- "FLCRT<sup>\*3</sup>, FLDEL<sup>\*3</sup>, FLWR<sup>\*3</sup>, FLRD<sup>\*3</sup>, FLCMD<sup>\*3</sup> or FLSTRD<sup>\*3</sup>" instruction
- 4) The instruction is provided in the FXU PLC Ver. 3.07 or later.
- 5) The instruction is provided in the FX0N PLC Ver. 1.20 or later.
- 6) Number of bytes of data to be sent(m), Number of bytes to be received(n)
	- a) For FX2N, FX2NC, FX3S, FX3G, FX3GC, FX3U and FX3UC PLCs m, n: 0 to 4096 points (However, "m + n" should not be more than 8000 points in FX2N and FX2NC PLCs.)
	- b) For FX0N, FX1S, FX1N, FX1NC, FXU and FX2C PLCs m, n: 0 to 256 points
- 7) Some restrictions to applicable devices. ▲1: FX3G, FX3GC, FX3U and FX3UC PLCs only are applicable.
- \*1. Ch0 is available only in FX3G and FX3GC PLCs. Ch2 is not available in FX3G PLC (14-point and 24-point type) and FX3S PLCs.
- \*2. The instruction is not provided in the FX0N, FX1S, FX1N, FX1NC, FXU, FX2C, FX2N and FX2NC PLCs.
- \*3. The instruction is not provided in the FX0N, FX1S, FX1N, FX1NC, FXU, FX2C, FX2N, FX2NC, FX3S, FX3G and FX3GC PLCs.

# **15.2 PRUN / Parallel Run (Octal Mode)**

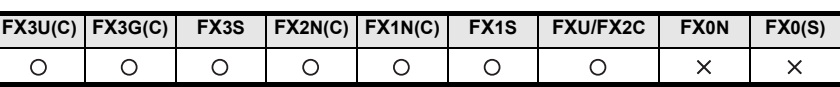

# **Outline**

This instruction handles the device number specified by  $\overline{(s)}$  and  $\overline{(d)}$  specified by digits as octal number, and transfers data.

#### **1. Format and operation, execution form**

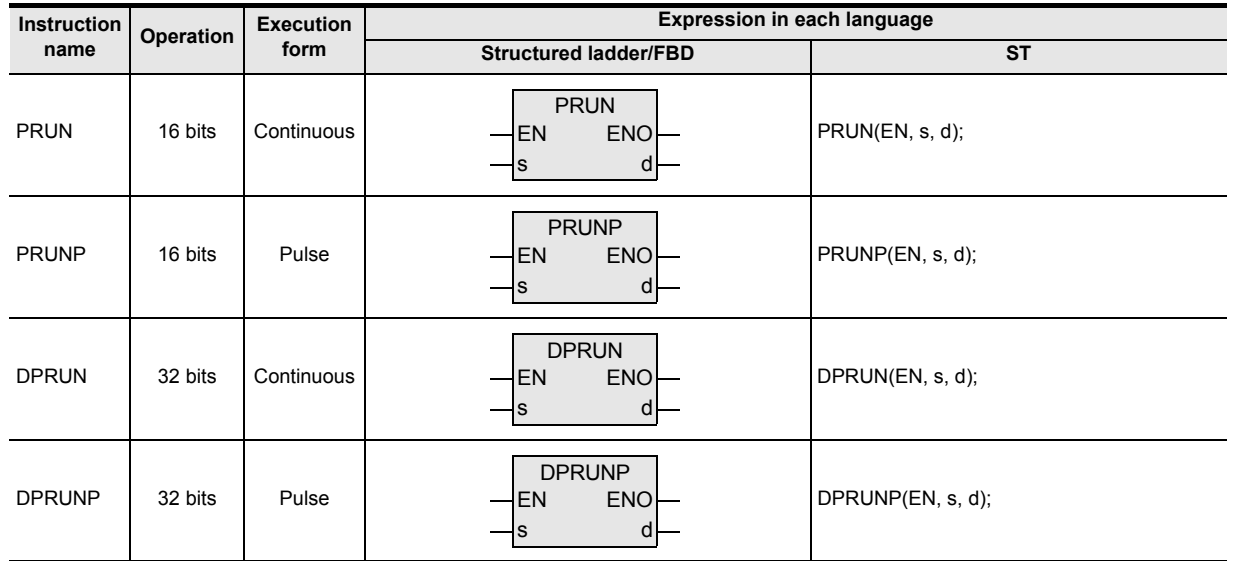

#### **2. Set data**

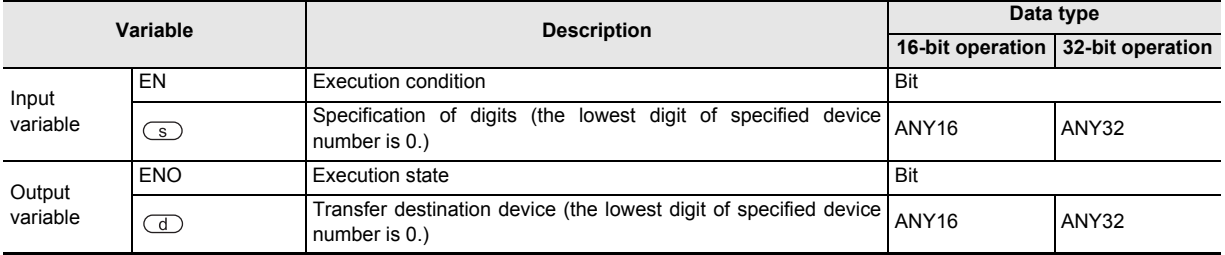

# **3. Applicable devices**

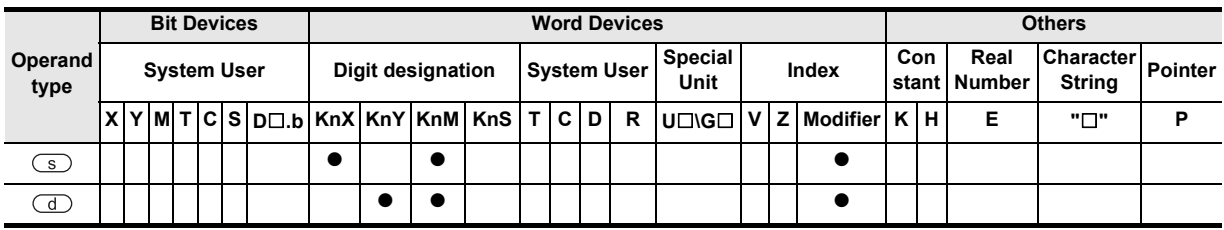

# **Function and operation explanation**

#### **1. 16-bit operation(PRUN, PRUNP)**

#### **From octal number bit device to decimal number bit device**

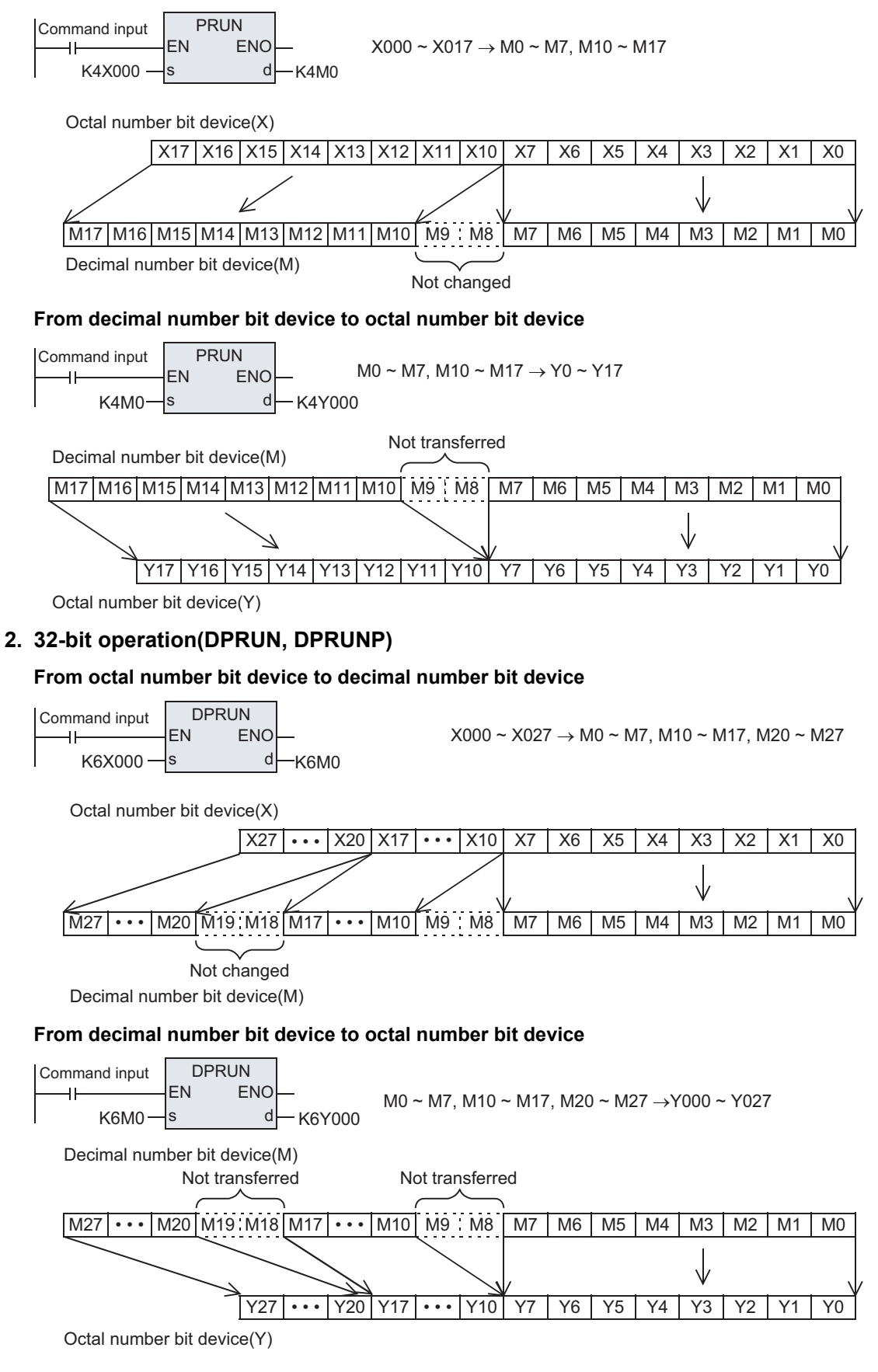
# **15.3 ASCI / Hexadecimal to ASCII Conversion**

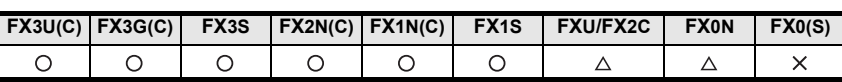

### **Outline**

This instruction converts HEX code into ASCII code.

Also available are BINDA instruction for converting BIN data into ASCII code, and DESTR instruction for converting binary floating decimal point data into ASCII code.

### → **As for BINDA instruction, refer to section 29.6.**

#### → **As for DESTR instruction, refer to section 18.4.**

### **1. Format and operation, execution form**

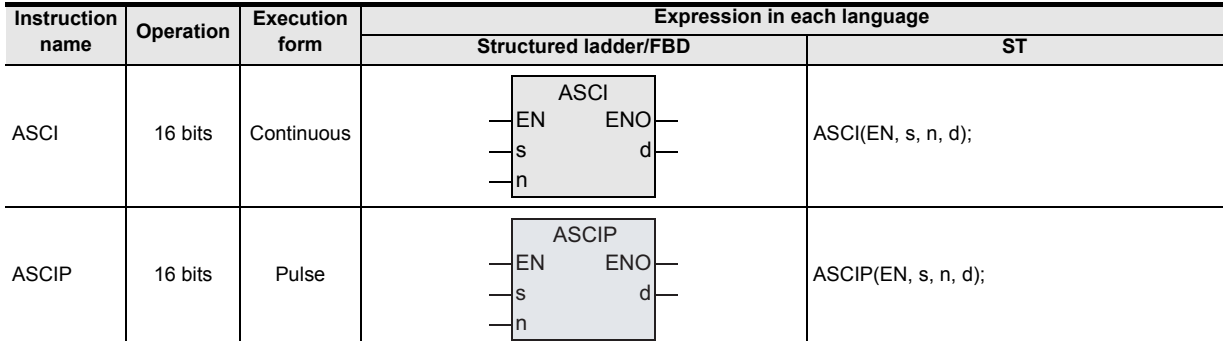

### **2. Set data**

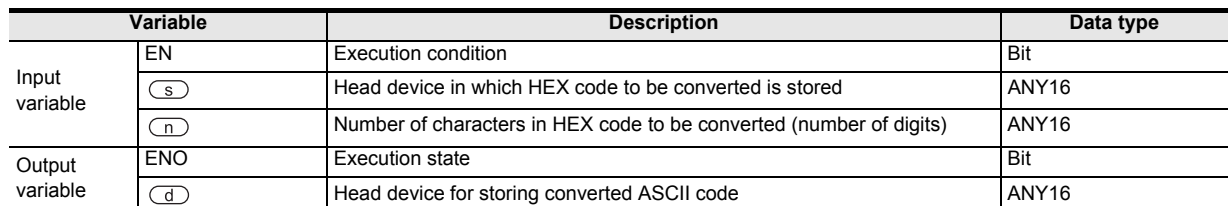

### **3. Applicable devices**

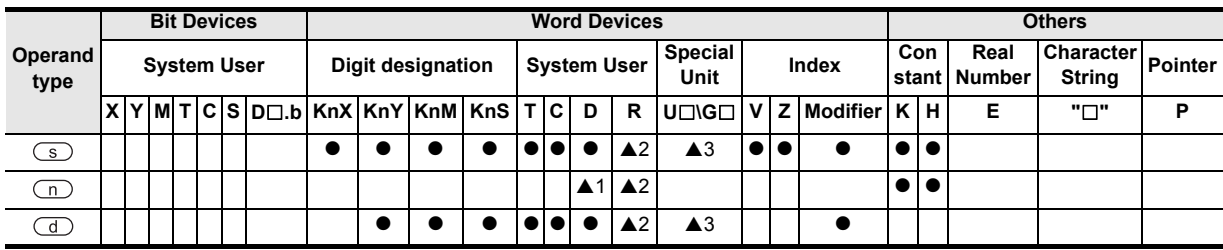

▲: Refer to "Cautions".

### **Function and operation**

### **1. 16-bit operation(ASCI/ASCIP)**

Of the HEX code stored after the device specified by  $\circled{s}$ , n characters (digits) are converted into ASCII code, and stored in the device after the one specified by  $\overline{d}$ .

In this instruction, the mode usable when converting includes 16-bit mode and 8-bit mode. As for the operation of each mode, refer to the following pages.

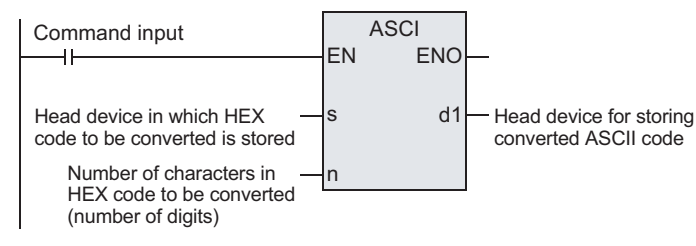

**11**

### **2. <16-bit conversion mode> When M8161=OFF(M8161 is used commonly with RS, HEX, CCD, CRC instructions)**

Each digit of HEX data stored after the device specified by  $\circled{s}$  is converted into ASCII code, and transferred to lower and higher 8 bits (bytes) each in each device after the one specified by  $\overline{d}$ . The number of digits (characters) to be converted is specified by n.

The device specified by  $\overline{d}$  is divided into lower 8 bits and higher 8 bits, and ASCII data is stored.

M8161 is used commonly with RS, HEX, CCD, CRC instructions. When using in 16 bits, you must keep always OFF.

M8161 is cleared when changed from RUN to STOP.

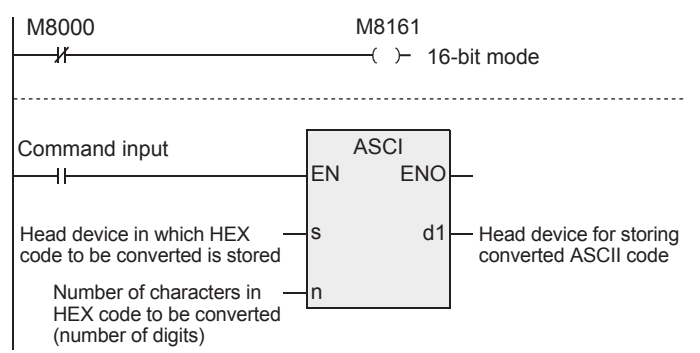

#### **Operation**

In the case of the program shown below, the conversion is executed as follows.

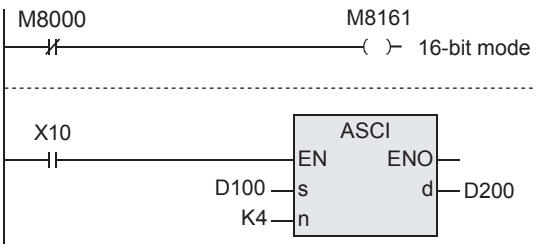

**Devices after** 

(D100)=0ABCH (D101)=1234H (D102)=5678H

#### **Number of digits (characters) specified and result of conversion**

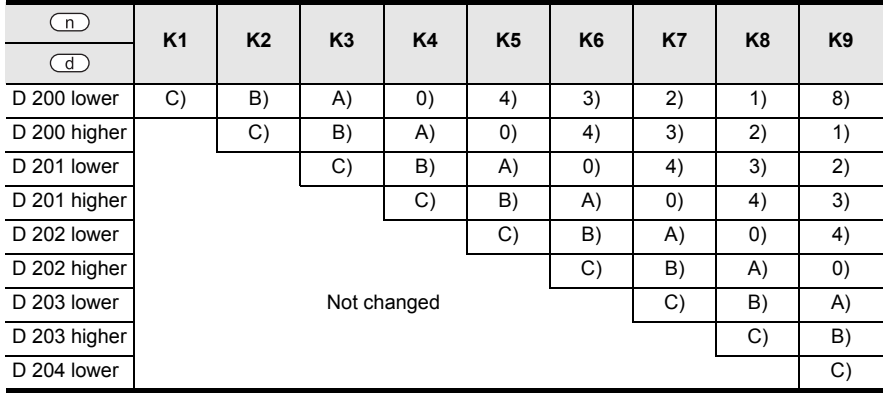

**11**

(Data Operation) Applied Instructions

**12**

red Instructions<br>Ih Speed<br>Sessing)

**13**

Applied Instructions<br>(Handy<br>Instruction)

**14**

Applied Instructions<br>(External FX I/O<br>Device)

**15**

Applied Instructions<br>(External Device<br>(optional device))

**16**

(External Device) Applied Instructions

**17**

(Data Transfer 2) Applied Instructions

**18**

(Floating Point) Applied Instructions

**19**

(Data Operation 2) Applied Instructions

**20**

ied Instructions<br>sitioning

#### **Bit composition in the case of n=K4**

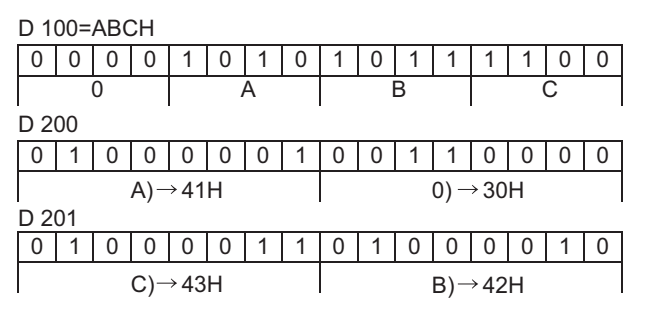

ASCII code 0)=30H  $A$ )=41H  $B$ )=42H C)=43H 1)=31H 2)=32H  $3$ =33H 4)=34H 5)=35H 6)=36H 7)=37H 8)=38H

• When issuing as BCD data by printer or the like, before execution of this instruction, you must convert from BIN to BCD.

#### **3. <8-bit conversion mode> When M8161=ON (M8161 is used commonly with RS, HEX, CCD, CRC instructions)**

Each digit of HEX data stored after the device specified by  $\circledS$  is converted into ASCII, and stored in lower 8 bits (bytes) in each device after the one specified by  $\bigcirc$ . The number of digits (characters) to be converted is specified by n.

In the device specified by  $\overline{d}$ , higher 8 bits are 0.

M8161 is used commonly with RS, HEX, CCD, CRC instructions. When using in 8 bits, you must keep always ON.

M8161 is cleared when changed from RUN to STOP.

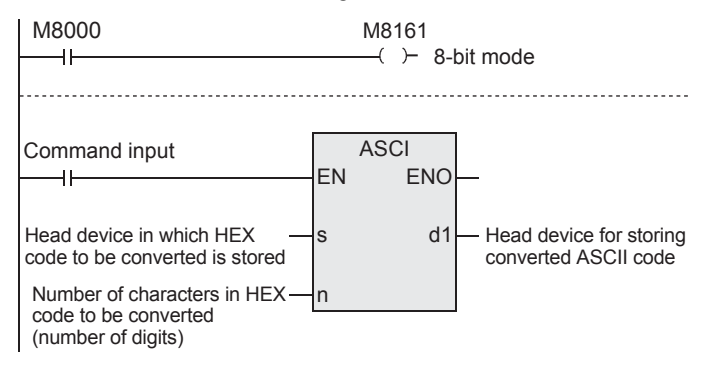

When M8161=ON, 8-bit mode is established, and the conversion is executed as follows.

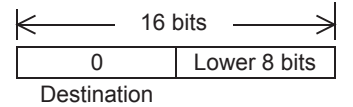

#### **Operation**

In the case of the program shown below, the conversion is executed as follows.

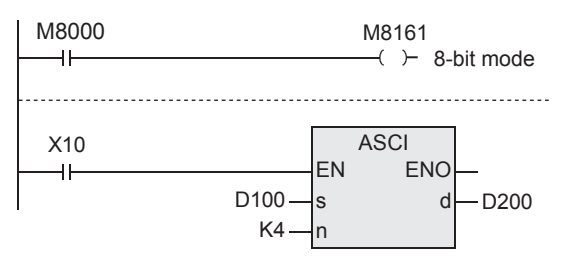

0)=30H 1)=31H 5)=35H

2)=32H 3)=33H 6)=36H 7)=37H

C)=43H 4)=34H 8)=38H

A)=41H B)=42H

**Devices after**  (D100)=0ABCH (D101)=1234H (D102)=5678H

#### **Number of digits (characters) specified and result of conversion**

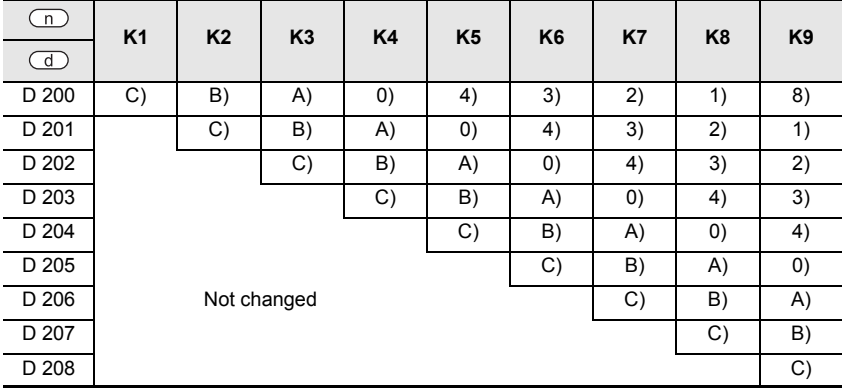

#### **Bit composition in the case of n=K2**

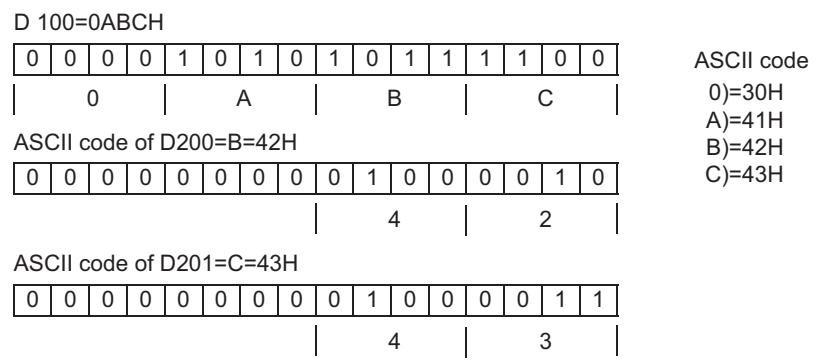

• When issuing as BCD data by printer or the like, before execution of this instruction, you must convert from BIN to BCD.

### **Cautions**

- 1) The instruction is provided in the FXU PLC Ver. 3.07 or later. The instruction is provided in the FX0N PLC Ver. 1.20 or later.
- 2) Instructions of pulse operation type are not provided in the FX0N PLC. To execute pulse operation, make the instruction execution condition pulse type.
- 3) Some restrictions to applicable devices. ▲1: The FX3S, FX3G, FX3GC, FX3U and FX3UC PLCs only are applicable. A2: The FX3G, FX3GC, FX3U and FX3UC PLCs only are applicable.  $\triangle$ 3: The FX3U and FX3UC PLCs only are applicable.

# **15.4 HEX / ASCII to Hexadecimal Conversion**

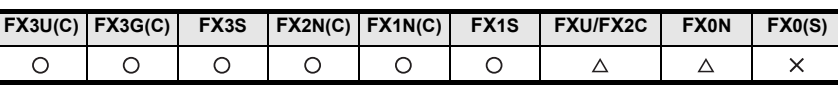

### **Outline**

This instruction converts ASCII code into HEX code.

Also available are DABIN instruction for converting ASCII code into BIN data, and DEVAL instruction for converting ASCII code into binary floating decimal point data.

→ **As for DABIN instruction, refer to section 29.5.**

#### → **As for DEVAL instruction, refer to section 18.5.**

### **1. Format and operation, execution form**

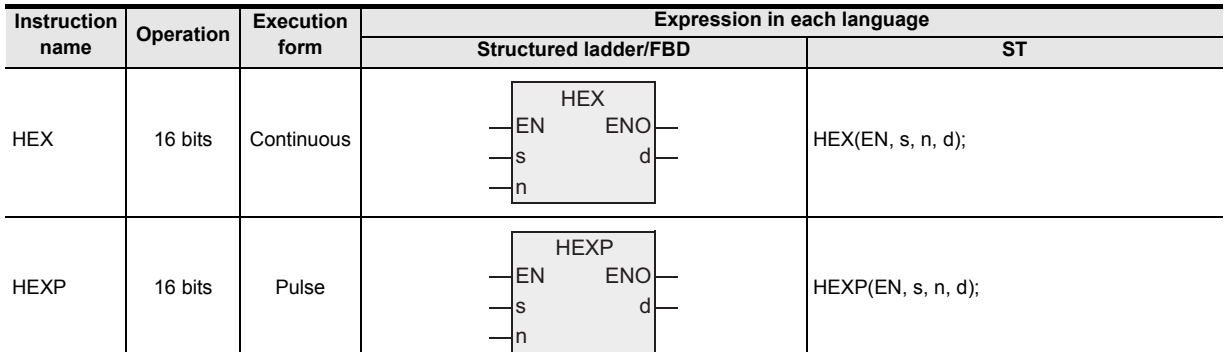

### **2. Set data**

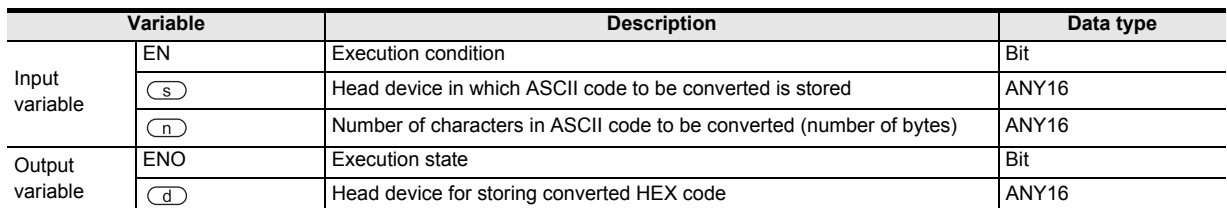

### **3. Applicable devices**

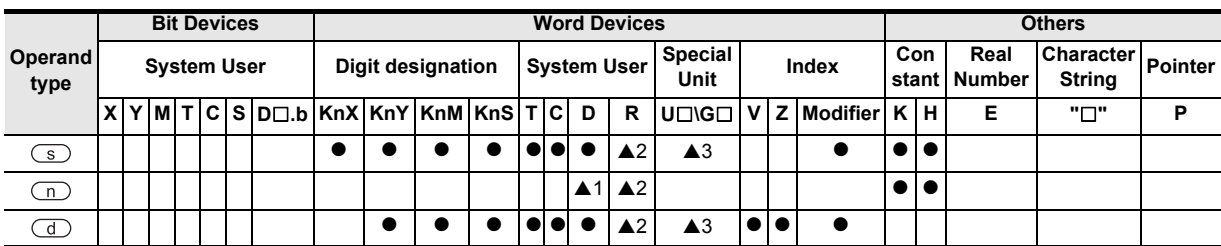

A: Refer to "Cautions".

### **Function and operation explanation**

### **1. 16-bit operation(HEX/HEXP)**

Of the ASCII code stored after the device specified by  $\circled{s}$ , n characters are converted into HEX code, and stored in the device after the one specified by  $\circled{1}$ . In this instruction, the mode usable when converting includes 16-bit mode and 8-bit mode. As for the operation of each mode, refer to the following pages.

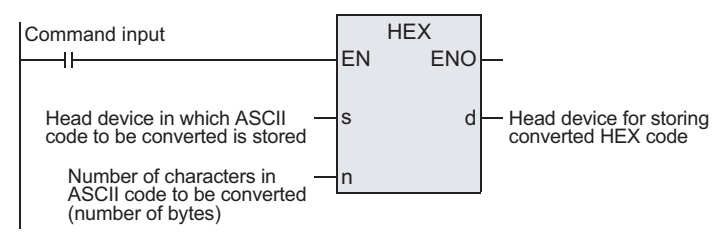

ed Instructions<br>sitioning<br>sitioning

### **2. <16-bit conversion mode> When M8161=OFF(M8161 is used commonly with RS, ASCI, CCD, CRC instructions)**

ASCII characters stored in higher and lower 8 bits (bytes) in the device specified by  $\circ$  are converted into HEX data, and transferred to the device specified by  $\bigcirc$  in every four digits. The number of characters to be converted is specified by n.

M8161 is used commonly with RS, ASCI, CCD, CRC instructions. When using in 16 bits, you must keep always OFF.

M8161 is cleared when changed from RUN to STOP.

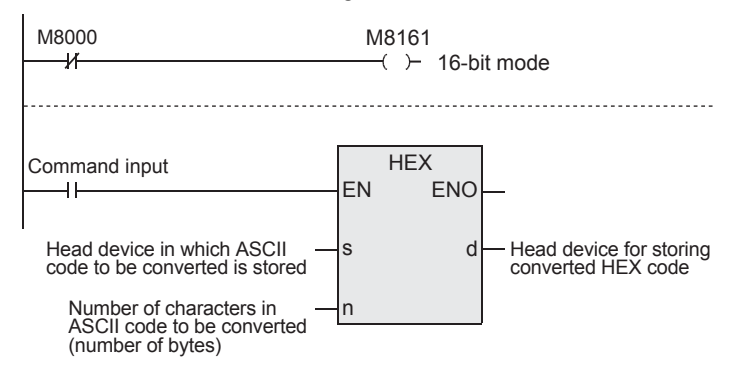

### **Operation**

In the case of the program shown below, the conversion is executed as follows.

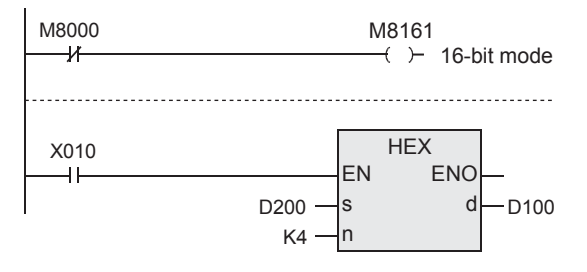

#### **Conversion source data**

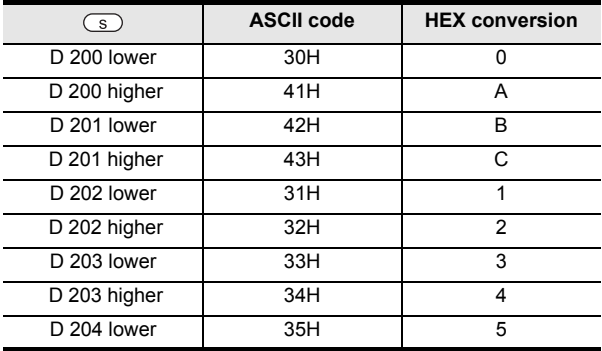

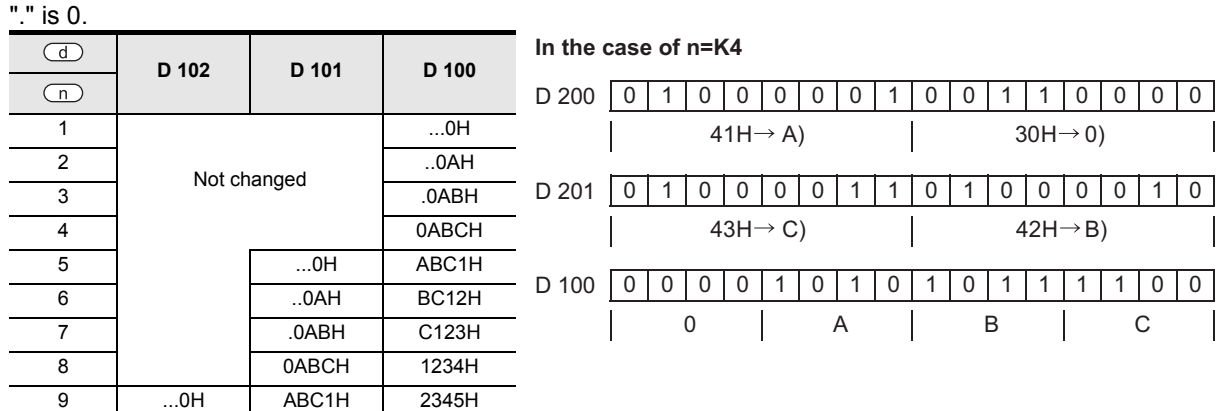

### **Number of characters specified and result of conversion**

- When the input data is BCD, after execution of this instruction, you must convert from BCD to BIN.
- In the case of HEX instruction, if the data stored in the device specified by  $\circ$  is not ASCII code, it is an operation error, and HEX conversion is disabled. In particular, if M8161 is OFF, you must store the ASCII code also in the higher 8 bits of the device specified by  $\circled{S}$ .
- **3. <8-bit conversion mode> When M8161=ON(M8161 is used commonly with RS, ASCI, CCD, CRC instructions)**

ASCII characters stored in lower 8 bits in  $\textcircled{s}$  are converted into HEX data, and transferred to  $\textcircled{d}$  in every four digits. The number of characters to be converted is specified by n.

M8161 is used commonly with RS, ASCI, CCD, CRC instructions. When using in 8 bits, you must keep always ON.

M8161 is cleared when changed from RUN to STOP.

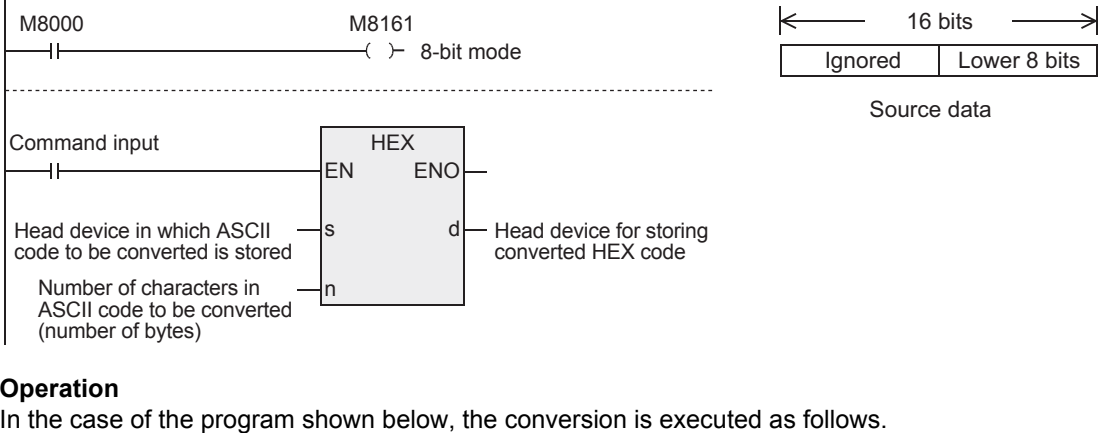

M8000 M8161 $\overline{+}$  $\uparrow$   $\uparrow$  8-bit mode X010 HEX EN **ENO**  $\overline{\mathsf{H}}$ d  $D200 - s$  d  $-D100$ s K4 -In

**11**

(Data Operation) Applied Instructions

**12**

əd Instructions<br>1 Speed<br>:essing)

#### **Conversion source data**

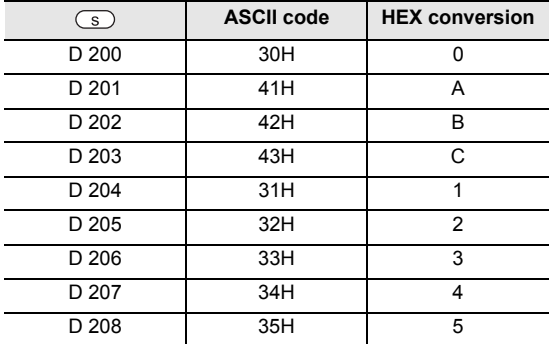

#### **Number of characters specified and result of conversion**  $" " is 0"$

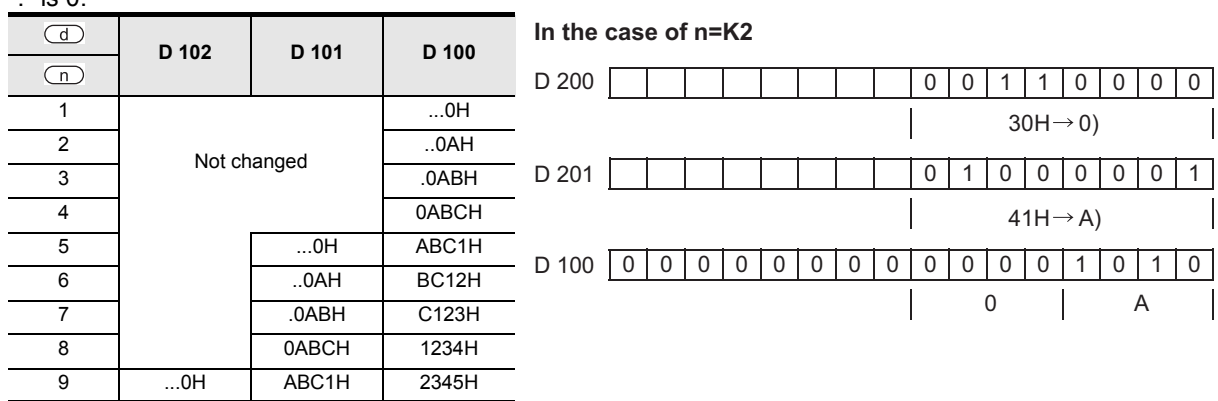

• When the input data is BCD, after execution of this instruction, you must convert from BCD to BIN.

### **Cautions**

- 1) The instruction is provided in the FXU PLC Ver. 3.07 or later. The instruction is provided in the FX0N PLC Ver. 1.20 or later.
- 2) Instructions of pulse operation type are not provided in the FX0N PLC. To execute pulse operation, make the instruction execution condition pulse type.
- 3) Some restrictions to applicable devices. ▲1: The FX3S, FX3G, FX3GC, FX3U and FX3UC PLCs only are applicable. A2: The FX3G, FX3GC, FX3U and FX3UC PLCs only are applicable. A3: The FX3U and FX3UC PLCs only are applicable.

# **15.5 CCD / Check Code**

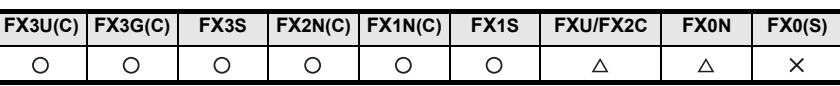

### **Outline**

This instruction calculates the horizontal parity value or check sum value of error check method used in communication or the like. The error check method also includes cyclic redundancy check (CRC). Use the CRC instruction when determining the CRC value.

### → **As for CRC instruction, refer to section 24.4.**

### → **As for complementary number [NEG instruction], refer to section 9.10.**

### **1. Format and operation, execution form**

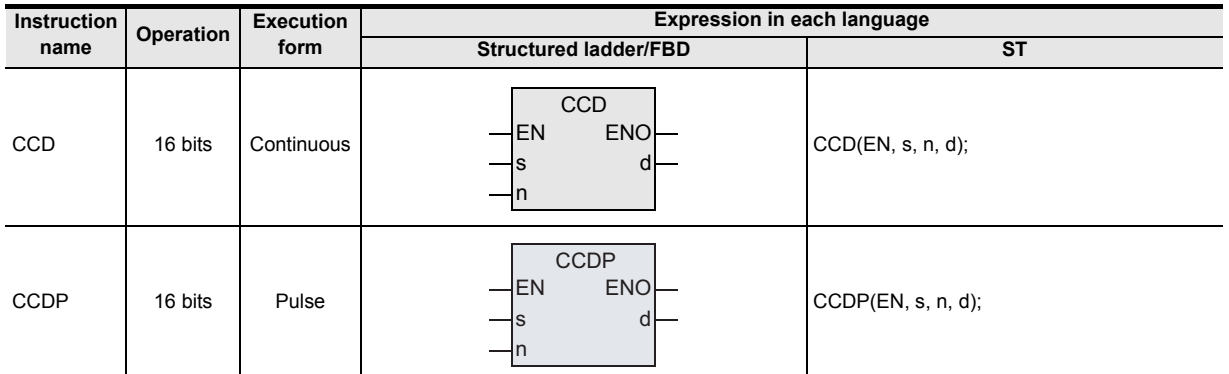

### **2. Set data**

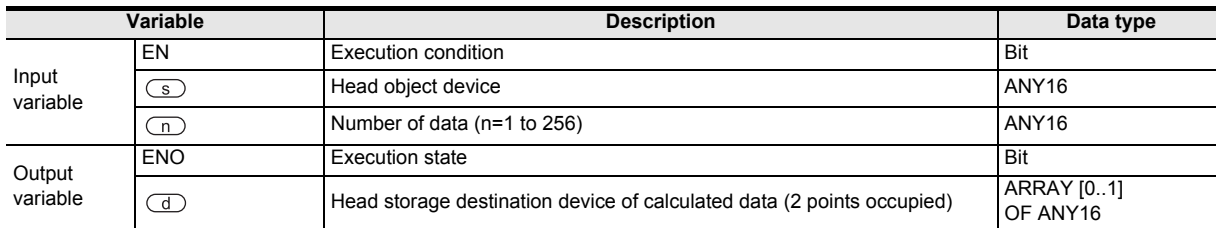

### **3. Applicable devices**

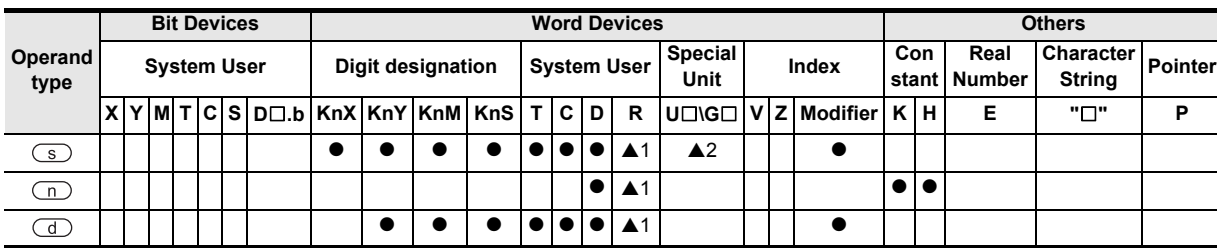

A: Refer to "Cautions".

### **Function and operation explanation**

### **1. 16-bit operation(CCD/CCDP)**

The addition data and horizontal parity of the data stored in the device specified by  $\circled{S}$  are calculated, and the addition data and the horizontal parity are stored in the device specified by  $\overline{d}$ . In this instruction, the mode usable when calculating includes 16-bit mode and 8-bit mode. As for the operation of each mode, refer to the following pages.

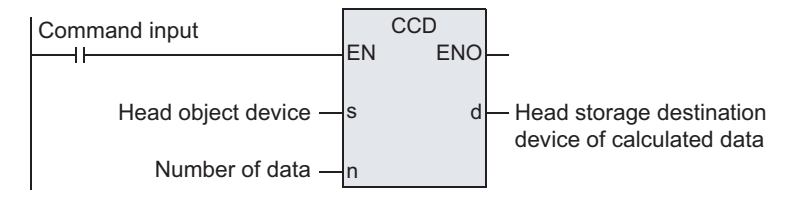

**11**

**20**

ed Instructions<br>sitioning<br>sitioning

### **2. <16-bit conversion mode> When M8161=OFF(M8161 is used commonly with RS, ASCI, HEX, CRC instructions)**

Of the data of n points starting from the device specified by  $\subseteq$ ), the addition data and the horizontal parity data of higher and lower 8 bits are stored in the device specified by  $\overline{d}$ .

M8161 is used commonly with RS, ASCI, HEX, CRC instructions. When using in 16 bits, you must keep always OFF.

M8161 is cleared when changed from RUN to STOP.

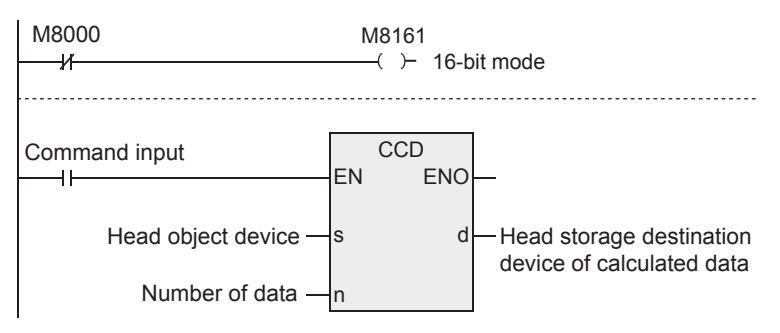

#### **Example of 16-bit conversion**

In the case of the program shown below, the conversion is executed as follows.

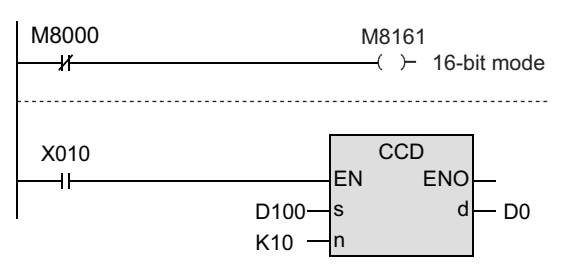

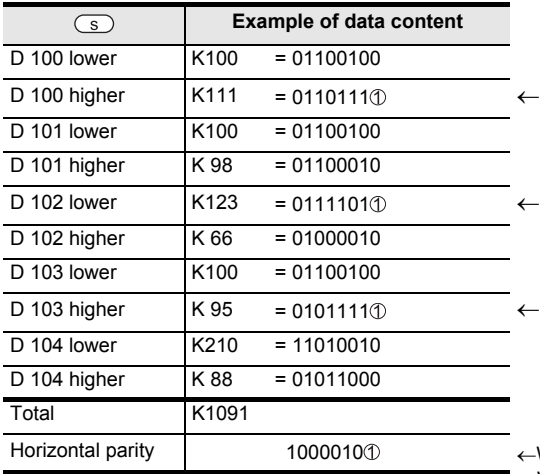

-When the number of "1" is an odd number, the horizontal parity is 1. When the number of "1" is an even number, the horizontal parity is 0.

D 0 0 0 0 0 0 1 0 0 0 1 0 0 0 0 1 1 1091 in BCD.

D 1 0 0 0 0 0 0 0 0 1 0 0 0 0 1 0 1 Horizontal parity

### **3. <8-bit conversion mode> When M8161=ON(M8161 is used commonly with RS, ASCI, HEX, CRC instructions)**

Of the data of n points (lower 8 bits only) starting from the device specified by  $\subset$  s), the addition data and the horizontal parity data are stored in the device specified by  $\overline{d}$ .

M8161 is used commonly with RS, ASCI, HEX, CRC instructions. When using in 8 bits, you must keep always ON.

M8161 is cleared when changed from RUN to STOP.

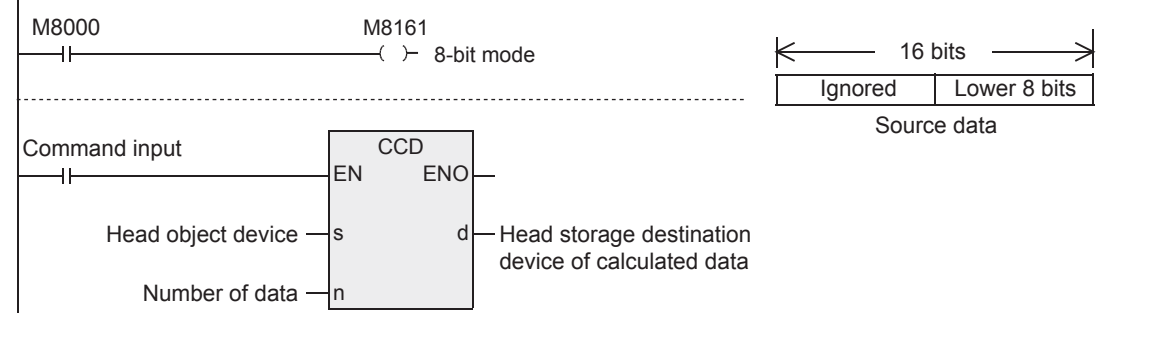

#### **Example of 8-bit conversion**

In the case of the program shown below, the conversion is executed as follows.

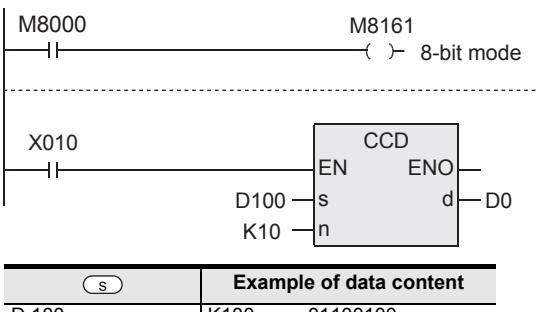

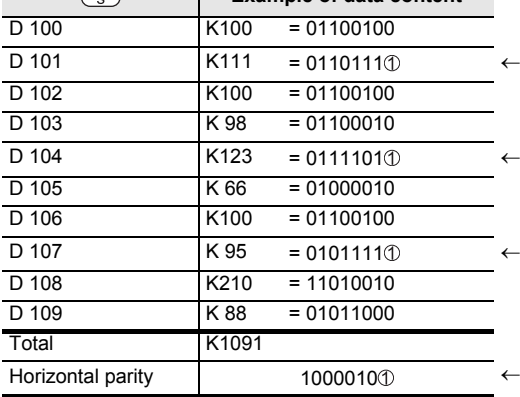

When the number of "1" is an odd number, the horizontal parity is 1.

When the number of "1" is an even number, the horizontal parity is 0.

D 0 0 0 0 0 0 0 1 0 0 0 0 1 0 0 0 0 0 1 1 1  $\leftarrow$  1091 in BCD.

D 1 0 0 0 0 0 0 0 0 1 0 0 0 0 1 0 1 Horizontal parity

### **Cautions**

- 1) The instruction is provided in the FXU PLC Ver. 3.07 or later. The instruction is provided in the FX0N PLC Ver. 1.20 or later.
- 2) Instructions of pulse operation type are not provided in the FX0N PLC. To execute pulse operation, make the instruction execution condition pulse type.
- 3) Some restrictions to applicable devices. ▲1: The FX3G, FX3GC, FX3U and FX3UC PLCs only are applicable. ▲2: The FX3U and FX3UC PLCs only are applicable.

**20**

ed Instructions<br>sitioning

# **15.6 VRRD / Volume Read**

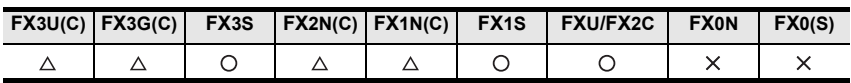

### **Outline**

This instruction reads out the value determined by the variable resistor.

### **1. Format and operation, execution form**

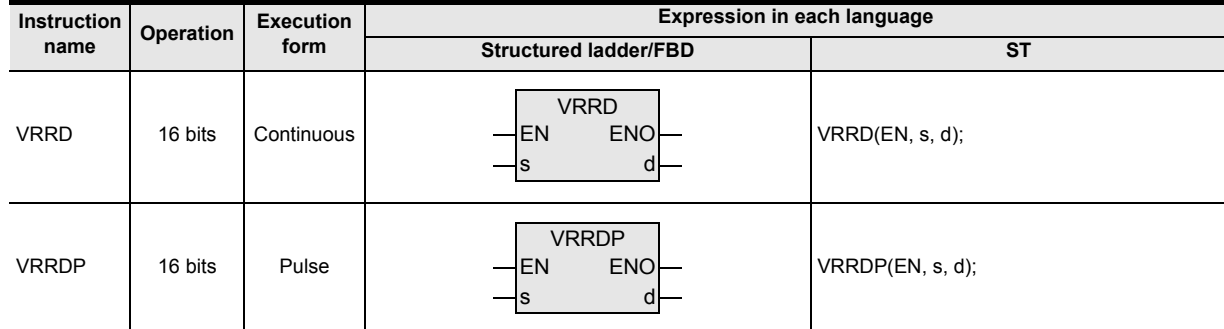

### **2. Set data**

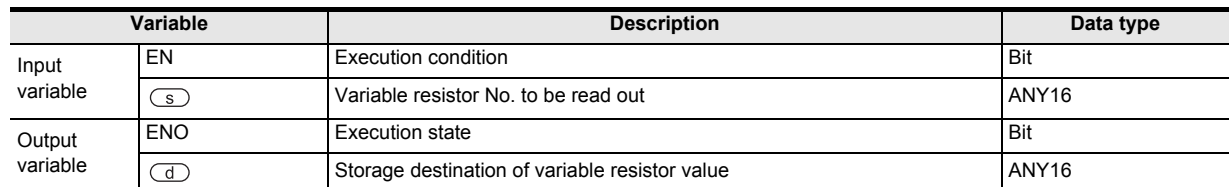

### **3. Applicable devices**

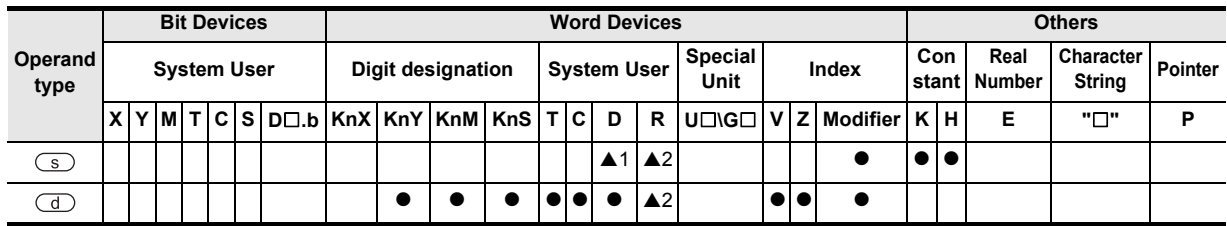

A: Refer to "Cautions".

### **Function and operation explanation**

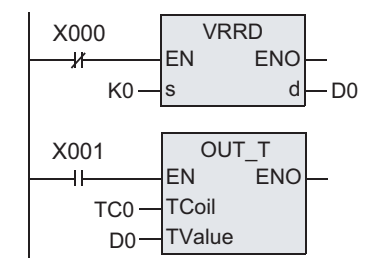

The analog value of variable resistor No. is converted into BIN 8 bits, and 0 to 255 are transferred to D0.

As an application example, D0 is used as timer preset value.

The analog timer is obtained by this operation.

As the timer constant value, if a value of more than 256 is necessary, the product of take-in value multiplied by the constant by MUL instruction is set indirectly as the timer constant.

### **Cautions**

- 1) The FX1NC, FX2NC and FX3GC PLCs are not provided with variable resistors for reading out by this instruction, and hence do not function even if programmed.
- 2) In FX3S PLCs, the variable analog potentiometer board can be connected to the option connector. In this case, the communication function is not available when the VRRD or VRSC instruction is used.
- 3) In 14-point and 24-point type FX3G PLCs, the variable analog potentiometer board can be connected to the option connector 1, and occupies communication channel ch1. In this case, the communication function using communication channel ch1 is not available when the VRRD or VRSC instruction is used.
- 4) In 40-point and 60-point type FX3G PLCs, the variable analog potentiometer board can be connected only to the option connector 2, and occupies communication channel ch2. In this case, the communication function using communication channel ch2 is not available when the VRRD or VRSC instruction is used.
- 5) The communication function is not available for ch1 when the VRRD or VRSC instruction is used in the program in FX3S, FX3U and FX3UC PLCs.
	- → **For details, refer to the Communication Control Edition manual.**
- 6) FX3S and FX3G PLCs support the FX3G-8AV-BD.
- 7) FX3U and FX3UC-32MT-LT(-2) PLCs support the FX3U-8AV-BD.
- 8) The instruction is provided in the FX3G PLC Ver. 1.10 or later. The instruction is provided in the FX3U and FX3UC PLCs Ver. 2.70 or later.
- 9) Some restrictions to applicable devices. A 1: The FX3S, FX3G, FX3U and FX3UC PLCs only are applicable. A2: The FX3G, FX3U and FX3UC PLCs only are applicable.

**19**

(Data Operation 2) Applied Instructions

**20**

ed Instructions<br>itioning

### **Program example**

Variable resistor values are read out sequentially. Depending on variable resistors VR0 to VR7, the specified values of VRRD instruction are K0 to K7. In the example below, being decorated by index  $(Z = 0$  to 7), K0Z is K0 to K7.

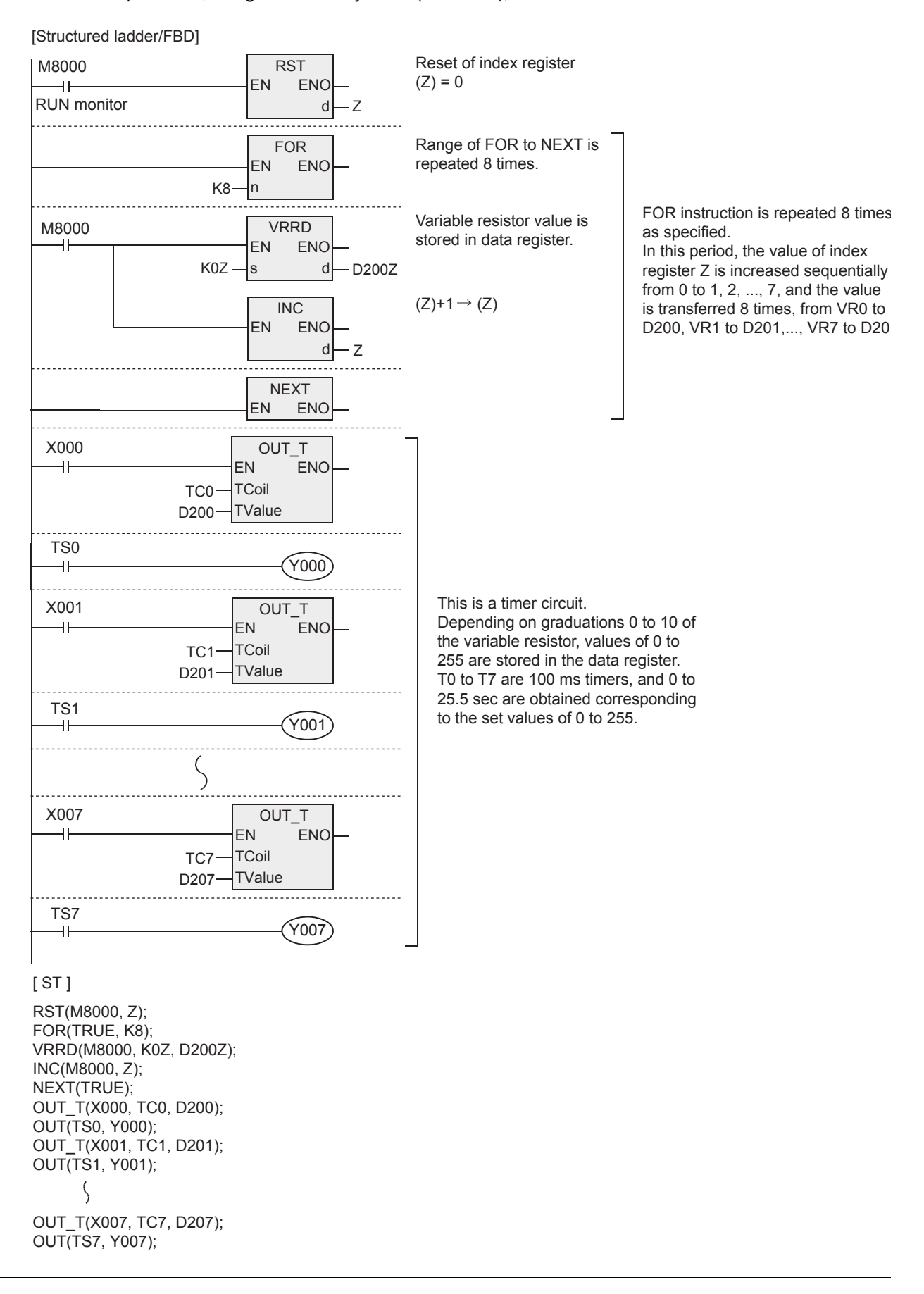

# **15.7 VRSC / Volume Scale**

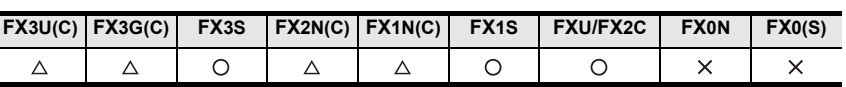

### **Outline**

This instruction reads out the value determined in the variable resistor graduations.

### **1. Format and operation, execution form**

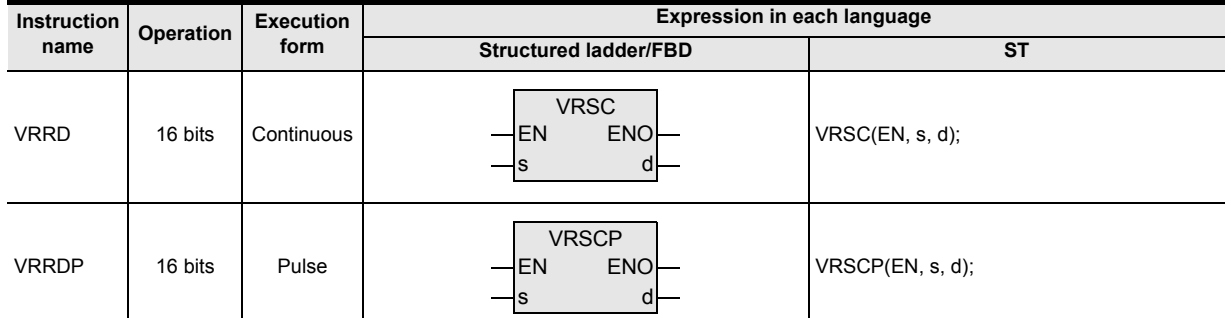

### **2. Set data**

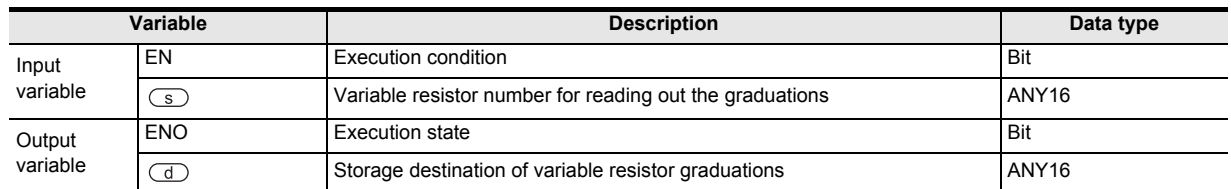

### **3. Applicable devices**

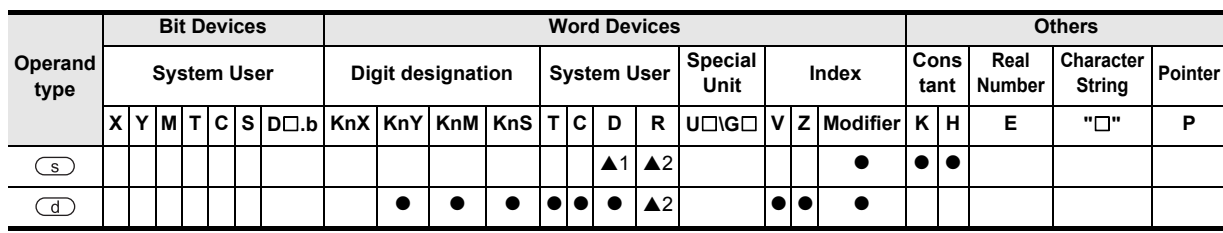

A: Refer to "Cautions".

### **Function and operation explanation**

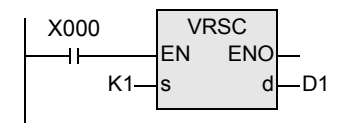

This instruction reads the value of a variable analog potentiometer on the variable analog potentiometer board attached to the main unit as a numeric value in the range from 0 to 10.

However, the actual scale value does not always correspond to the switching position of the variable analog potentiometer scale (0 to 10). This instruction converts into a binary value the scale value of a variable analog potentiometer specified in  $\circledcirc$ , and transfers the converted binary value to  $\circled{1}$ .

ed Instructions<br>sitioning<br>sitioning

### **Cautions**

- 1) The FX1NC, FX2NC and FX3GC PLCs are not provided with variable resistors for reading out by this instruction, and hence do not function even if programmed.
- 2) In FX3S PLCs, the variable analog potentiometer board can be connected to the option connector. In this case, the communication function is not available when the VRRD or VRSC instruction is used.
- 3) In 14-point and 24-point type FX3G PLCs, the variable analog potentiometer board can be connected to the option connector 1, and occupies communication channel ch1. In this case, the communication function using communication channel ch1 is not available when the VRRD or VRSC instruction is used.
- 4) In 40-point and 60-point type FX3G PLCs, the variable analog potentiometer board can be connected only to the option connector 2, and occupies communication channel ch2. In this case, the communication function using communication channel ch2 is not available when the VRRD or VRSC instruction is used.
- 5) The communication function is not available for ch1 when the VRRD or VRSC instruction is used in the program in FX3S, FX3U and FX3UC PLCs.
	- → **For details, refer to the Communication Control Edition manual.**
- 6) FX3S and FX3G PLCs support the FX3G-8AV-BD.
- 7) FX3U and FX3UC-32MT-LT(-2) PLCs support the FX3U-8AV-BD.
- 8) The instruction is provided in the FX3G PLC Ver. 1.10 or later. The instruction is provided in the FX3U and FX3UC PLCs Ver. 2.70 or later.
- 9) Some restrictions to applicable devices. A 1: The FX3S, FX3G, FX3U and FX3UC PLCs only are applicable. A2: The FX3G, FX3U and FX3UC PLCs only are applicable.

#### **Program example**

This is an example of use as rotary switch.

Depending on variable resistor graduations 0 to 10, any one of auxiliary relays M0 to M10 is turned ON. By DECO instruction, the auxiliary relays are occupied from M0 to M15.

[Structured ladder/FBD]

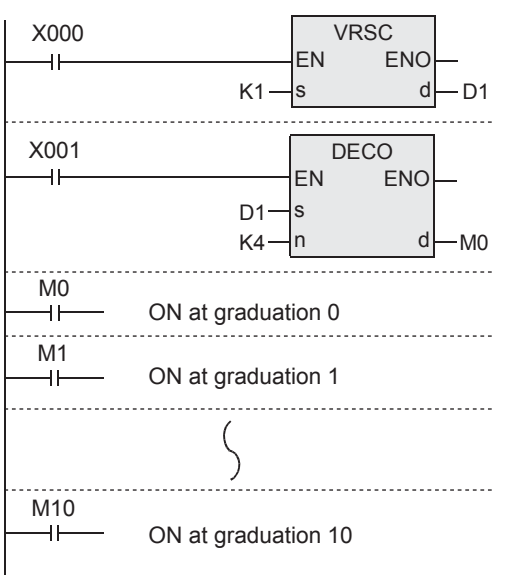

 $[ST]$ 

VRSC(X000, K1, D1); DECO(X001, D1, K4, M0); OUT( $MO, \dots$ );  $OUT(M1, …);$ OUT(M10, ···);

# **15.8 RS2 / Serial Communication 2**

I

j.

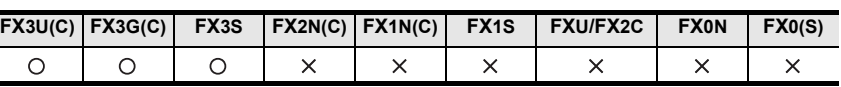

### **Outline**

This instruction transmits and receives data by no-procedure communication via serial port of RS-232C or RS-485 installed in the basic unit.

In the case of FX3G and FX3GC PLCs, data can be transmitted and received by no-procedure communication also via standard built-in port (RS-422).

### **1. Format and operation, execution form**

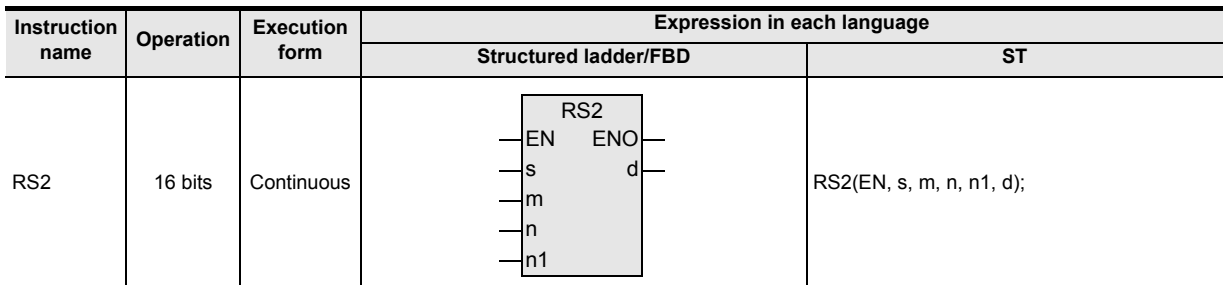

### **2. Set data**

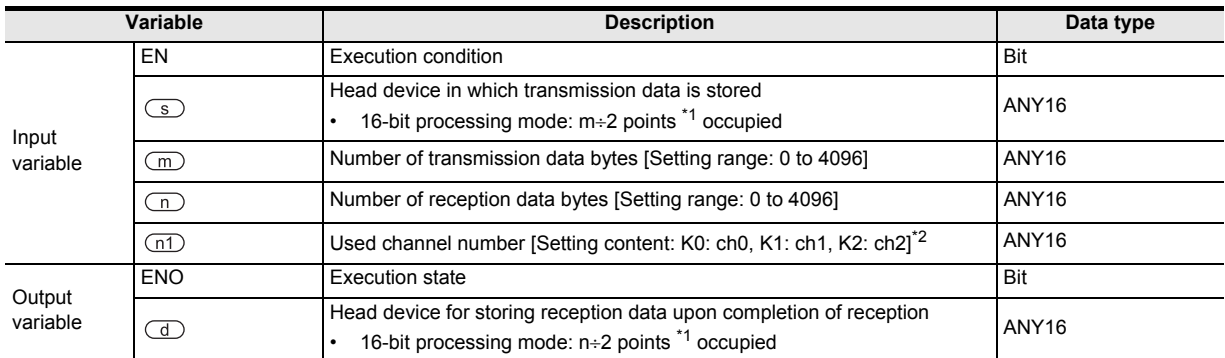

\*1. Rounding up below the decimal point

\*2. Ch0 is applicable to FX3G and FX3GC PLCs only. In the case of FX3S and FX3G (14-point and 24-point type) PLCs, ch2 cannot be used.

### **3. Applicable devices**

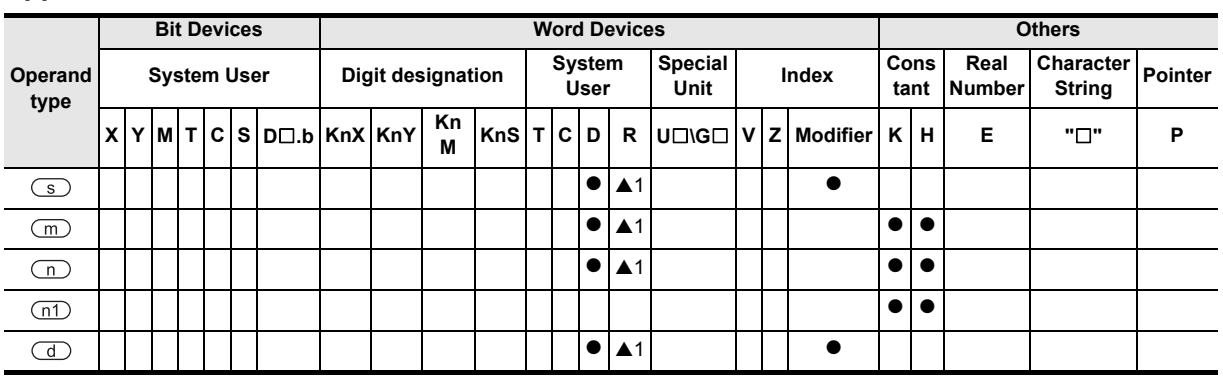

▲: Refer to "Cautions".

**11**

(Data Operation) Applied Instructions

**12**

Applied Instructions<br>(High Speed<br>Processing)

**13**

### **Function and operation explanation**

### **1. 16-bit operation(RS2)**

This instruction transmits and receives data by no-procedure communication via serial port of RS-232C or RS-485 installed in the basic unit.

#### → **As for the detailed explanation, refer to the communication control manual.**

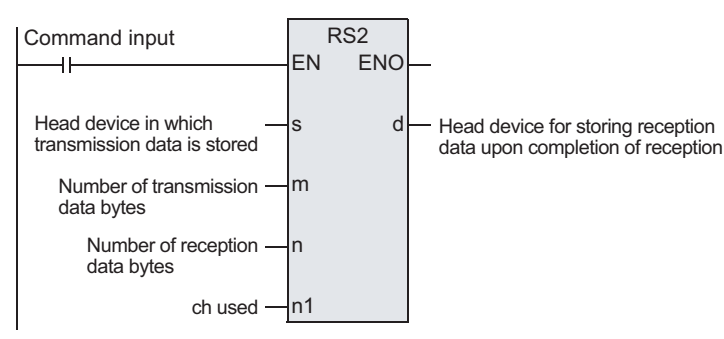

### **Related devices**

#### $\rightarrow$  As for the detailed explanation, refer to the communication control manual.

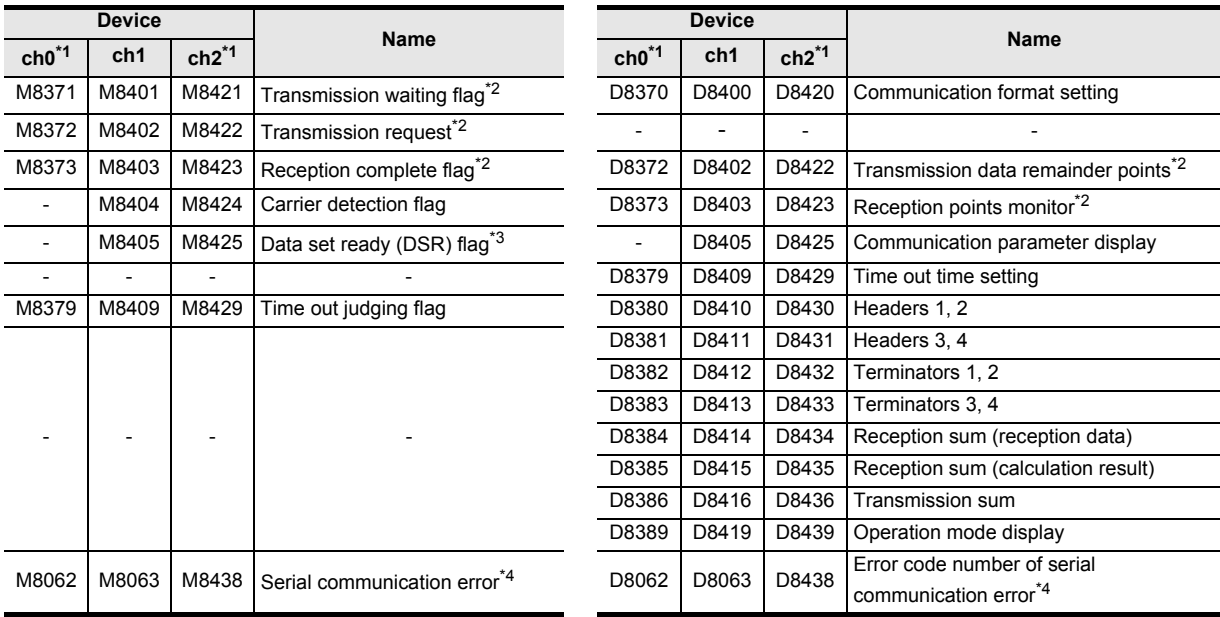

\*1. Ch0 is applicable to FX3G and FX3GC PLCs only. In the case of FX3S and FX3G (14-point and 24-point type) PLCs, ch2 cannot be used.

- \*2. Cleared when changed from RUN to STOP.
- \*3. The FX3U, FX3UC PLCs are applicable at Ver.2.30 or later.

\*4. Cleared when PLC power supply is turned from OFF to ON.

### **System configuration**

FX3G

FX3GC

In order to use this instruction, you must install any one of the following products in the basic unit.  $\rightarrow$  As for the system configuration, refer to the hardware manual of the corresponding

**PLC main unit.**

| $\rightarrow$ As for the detailed explanation, refer to the communication control manual. |                              |                                                          |
|-------------------------------------------------------------------------------------------|------------------------------|----------------------------------------------------------|
| <b>PLC</b>                                                                                | <b>Type of communication</b> | <b>Option</b>                                            |
| FX3U.<br>FX3UC-32MT-LT(-2)                                                                | RS-232C communication        | FX3U-232-BD or FX3U-232ADP(-MB)                          |
|                                                                                           | RS-485 communication         | FX3U-485-BD or FX3U-485ADP(-MB)                          |
| FX3UC(D, DS, DSS)                                                                         | RS-232C communication        | FX3U-232ADP(-MB)                                         |
|                                                                                           | RS-485 communication         | FX3U-485ADP(-MB)                                         |
|                                                                                           |                              | FX3G-232-BD or FX3U-232ADP(-MB) (FX3G-CNV-ADP is needed) |

RS-485 communication FX3G-485-BD(-RJ) or FX3U-485ADP(-MB) (FX3G-CNV-ADP is needed)

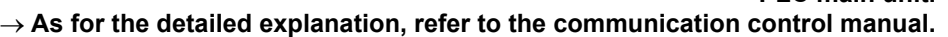

RS-232C/RS-422 converter\*1 (FX-232AW, FX-232AWC and FX-232AWC-H)

RS-232C/RS-422 converter<sup>\*1</sup> (FX-232AW, FX-232AWC and FX-232AWC-H)

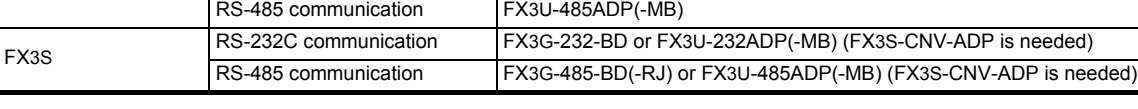

FX3U-232ADP(-MB)

\*1. Required to use ch0 (standard built-in RS-422 port) in FX3G and FX3GC PLCs.

### **Difference between RS instruction and RS2 instruction**

RS-232C communication

RS-232C communication

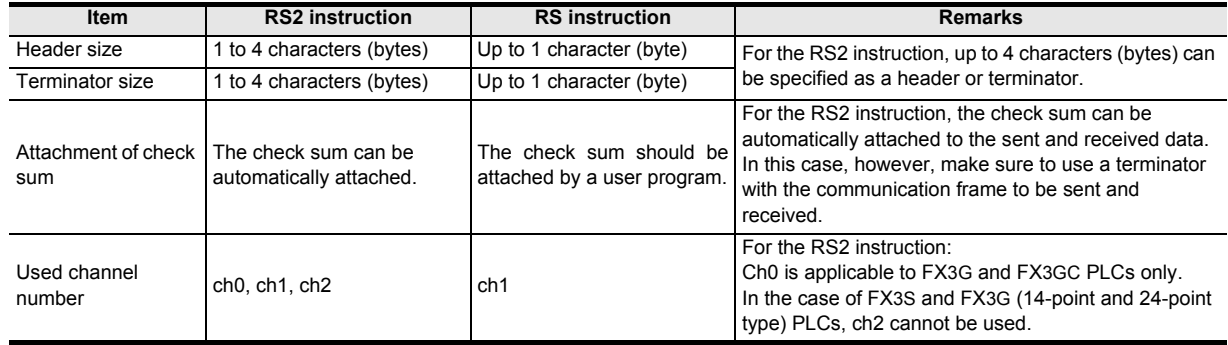

### **Function change by version**

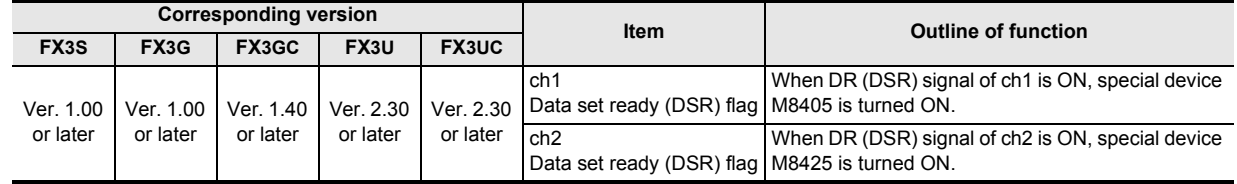

### **Cautions**

### → **As for other cautions, refer to the communication control manual.**

- 1) With RS, RS2 instructions, do not drive the same port simultaneously by plural instructions.
- 2) It is not permitted to use an "RS or RS2" instruction and a following instruction for the same port:
	- "IVCK, IVDR, IVRD, IVWR, IVBWR<sup>\*1</sup> or IVMC" instruction
	- "ADPRW" instruction
	- "FLCRT<sup>\*1</sup>, FLDEL<sup>\*1</sup>, FLWR<sup>\*1</sup>, FLRD<sup>\*1,</sup> FLCMD<sup>\*1</sup> or FLSTRD<sup>\*1</sup>" instruction
- 3) When using the header or terminator, please set the data of the header or terminator in the special D before driving the RS2 instruction. Do not change the values of the header or terminator during driving of RS2 instruction.
- 4) Some restrictions to applicable devices. ▲1: The FX3G, FX3GC, FX3U and FX3UC PLCs only are applicable.
	- \*1. The instruction is not provided in the FX3S, FX3G and FX3GC PLCs.

**19**

(Data Operation 2) Applied Instructions

**20**

**Gournal** Controller

**11**

# **15.9 PID / PID Control Loop**

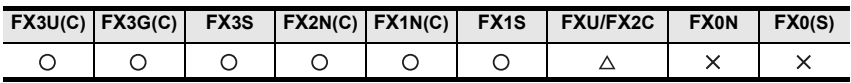

### **Outline**

This instruction executes PID control for changing the output values depending on the change value of the input.

#### $\rightarrow$  As for the detail, refer to the analog control manual.

### **1. Format and operation, execution form**

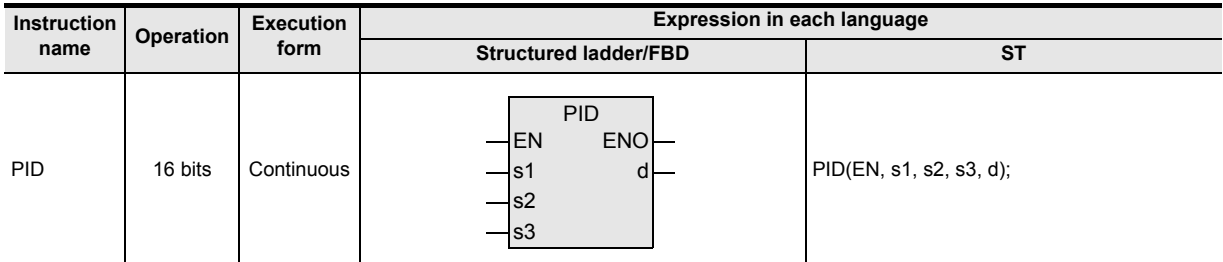

### **2. Set data**

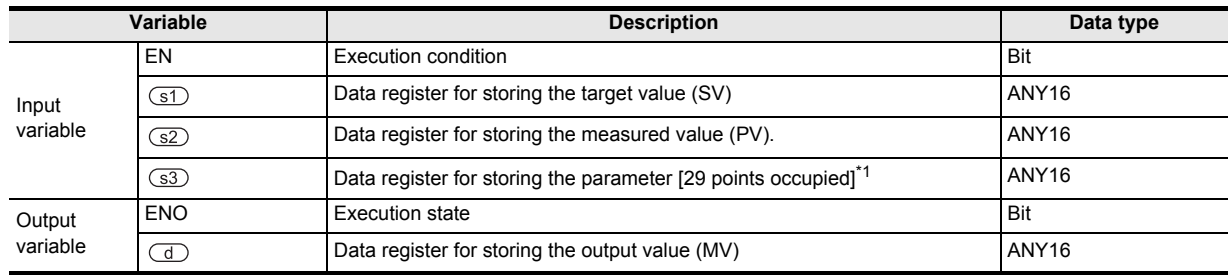

\*1. Variable depending on the setting content of the parameter.

### **3. Applicable devices**

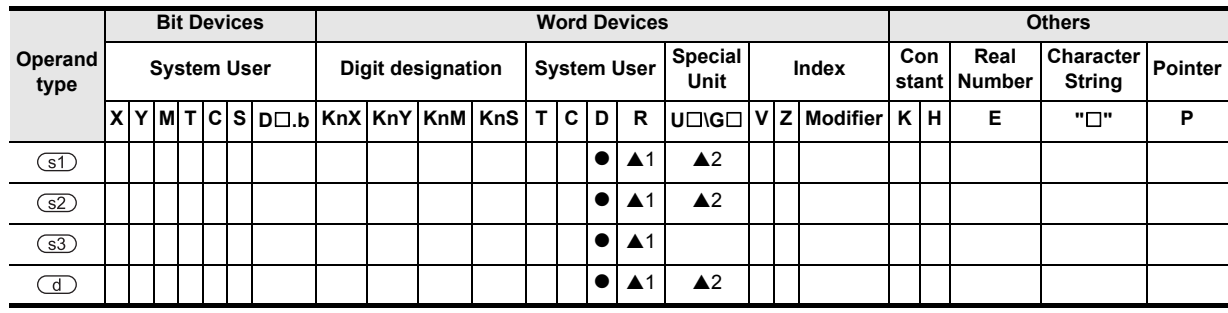

▲: Refer to "Cautions".

### **Function and operation explanation**

### **1. 16-bit operation(PID)**

When the program is executed by setting the target value of the device specified by  $\circled$ , the measured value of the device specified by  $\circled{s2}$ , and the parameter of the device specified by  $\circled{s3}$ , at every sampling time of the device specified by  $\square$ , the calculation result (MV) is stored in the output value of the device specified by  $\textcircled{d}$ .

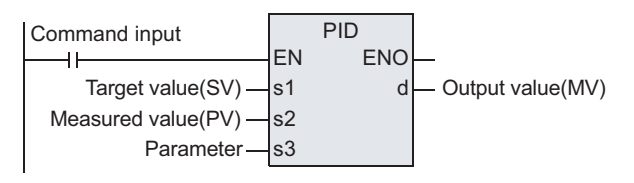

**11**

(Data Operation) Applied Instructions

**12**

**13**

**14**

**15**

Applied Instructions<br>(External Device<br>(optional device))

**16**

(External Device) Applied Instructions

**17**

(Data Transfer 2) Applied Instructions

**18**

(Floating Point) Applied Instructions

**19**

(Data Operation 2) Applied Instructions

**20**

Applied Instructions<br>(Positioning<br>Control)

### **2. Setting items**

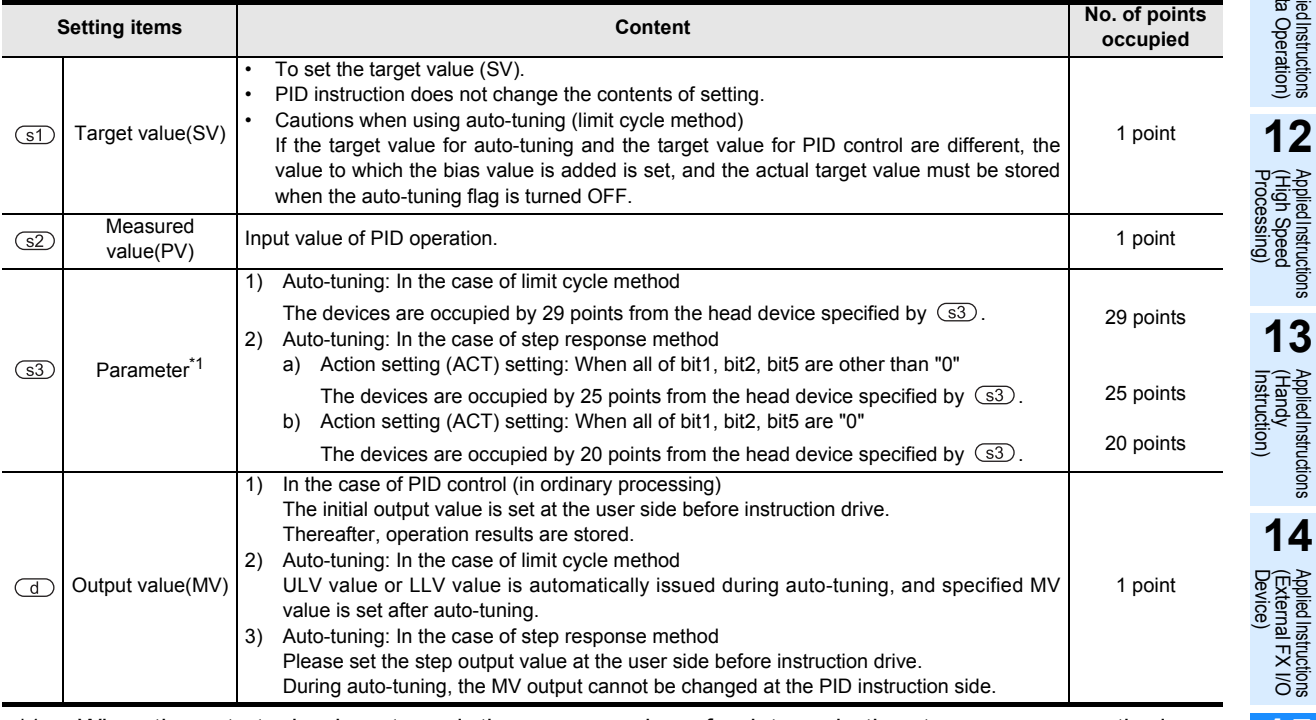

\*1. When the auto-tuning is not used, the same number of points as in the step response method are occupied.

### **3. List of parameters**  $(s3)$  **to**  $(s3)+28$

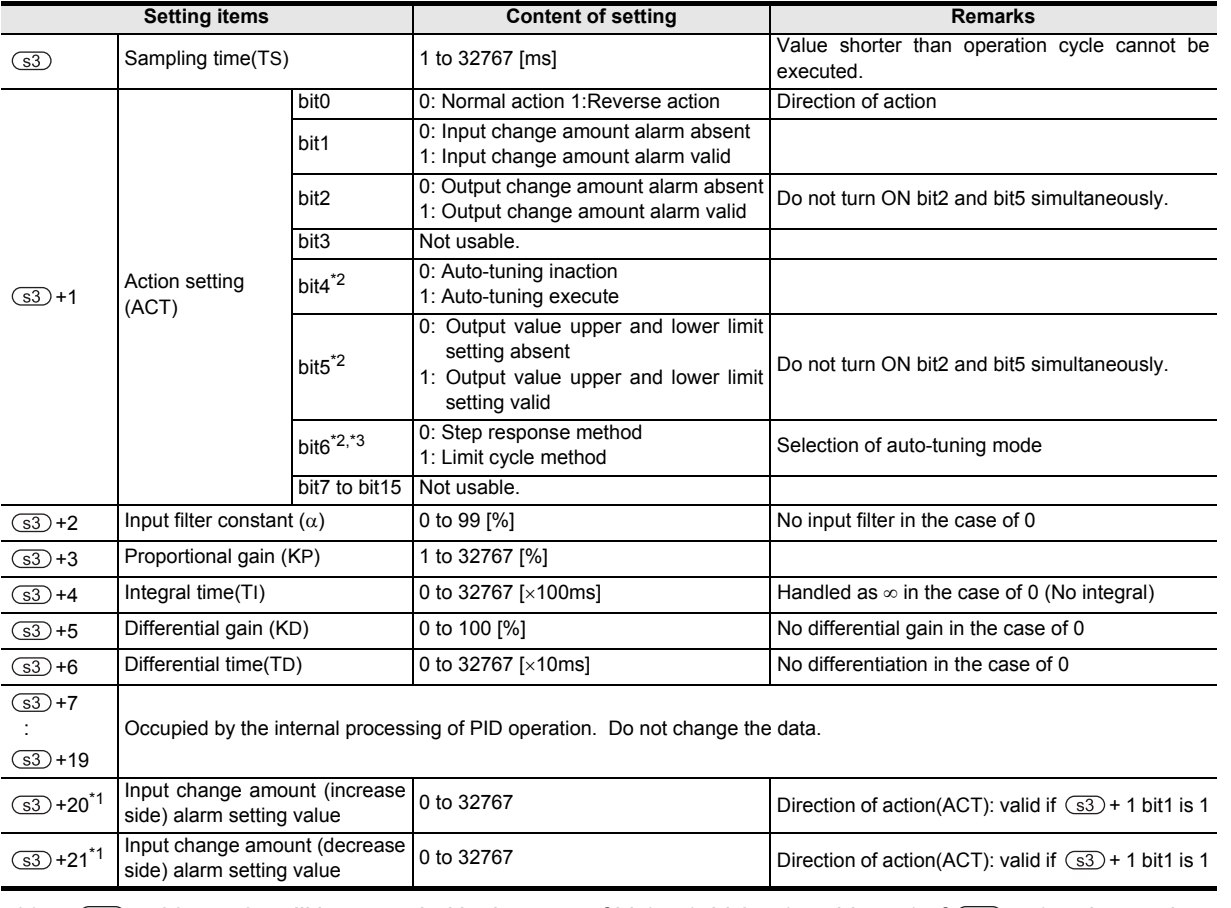

\*1.  $\circ$  + 20 to + 24 will be occupied in the case of bit1 = 1, bit2 = 1, or bit5 = 1 of  $\circ$  + 1 action setting (ACT)

\*2. FXU, FX2C PLCs are not usable.

\*3. FX1S, FX1N, FX1NC, FX2N, FX2NC PLCs are not usable.

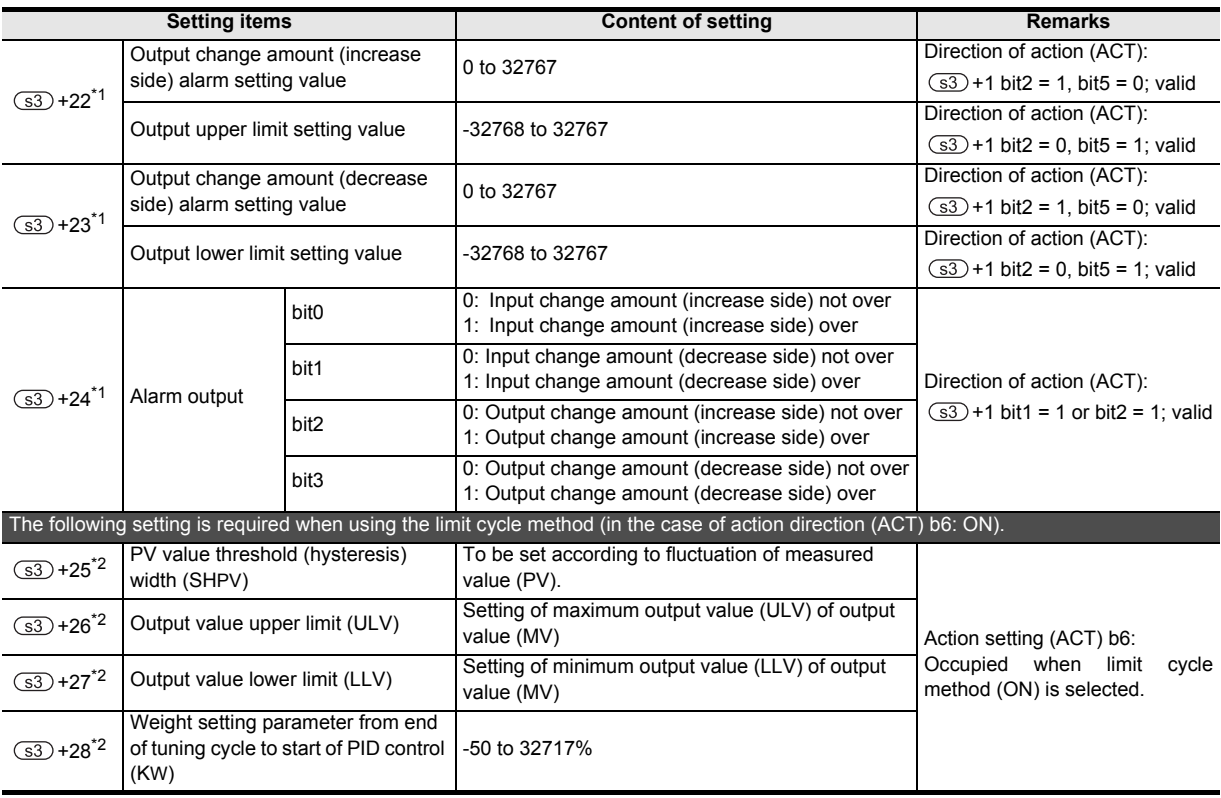

- \*1.  $\circ$  + 20 to + 24 will be occupied in the case of bit1 = 1, bit2 = 1, or bit5 = 1 of  $\circ$  + 1 action setting (ACT)
- \*2. FX2N, FX2NC, FX1N, FX1NC, FX1S, FXU, FX2C PLCs are not usable.

### **Cautions**

### **1. Cautions when using a plurality of instructions**

Possible to execute plural times simultaneously (the number of loops is not limited), but you must be careful so that the device numbers may not be overlapped in the devices used in  $(s3)$  or  $(d)$  used in operation.

### **2. Number of parameters 33 occupied**

- 1) In the case of limit cycle method
	- Devices are occupied by 29 points from the head device specified by  $(s3)$ .
- 2) In the case of step response method
	- Action setting (ACT) setting: when all of bit1, bit2, bit5 are other than "0" Devices are occupied by 25 points from the head device specified by  $(s3)$ .
	- Action setting (ACT) setting: when all of bit1, bit2, bit5 are "0" Devices are occupied by 20 points from the head device specified by  $\circ$  3.

### **3. When specifying a device in power failure hold region**

As for the output value (MV) of PID instruction, specify the data register  $\Box$  excluding the power failure hold region.

(When specifying the data register in the power failure hold region, you must clear the content of backup while the PLC is ON by the following program.)

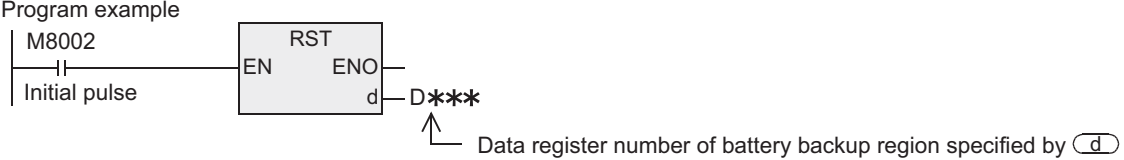

- **4. The instruction is provided in the FXU and FX2C PLCs Ver. 2.70 or later.**
- **5. FX2N PLC supports the upper and lower limit setting functions of the auto-tuning and output value at Ver. 2.00 or later.**

#### **6. Some restrictions to applicable devices.**

- ▲1: The FX3G, FX3GC, FX3U and FX3UC PLCs only are applicable.
- A2: The FX3U and FX3UC PLCs only are applicable.

### **Error**

If an operation error occurs, special auxiliary relay M8067 is turned ON, and the error code is stored in special data register D8067.

# **16. Applied Instructions (External Device)**

This chapter introduces the instructions for control of F2 PLC special extension equipment.

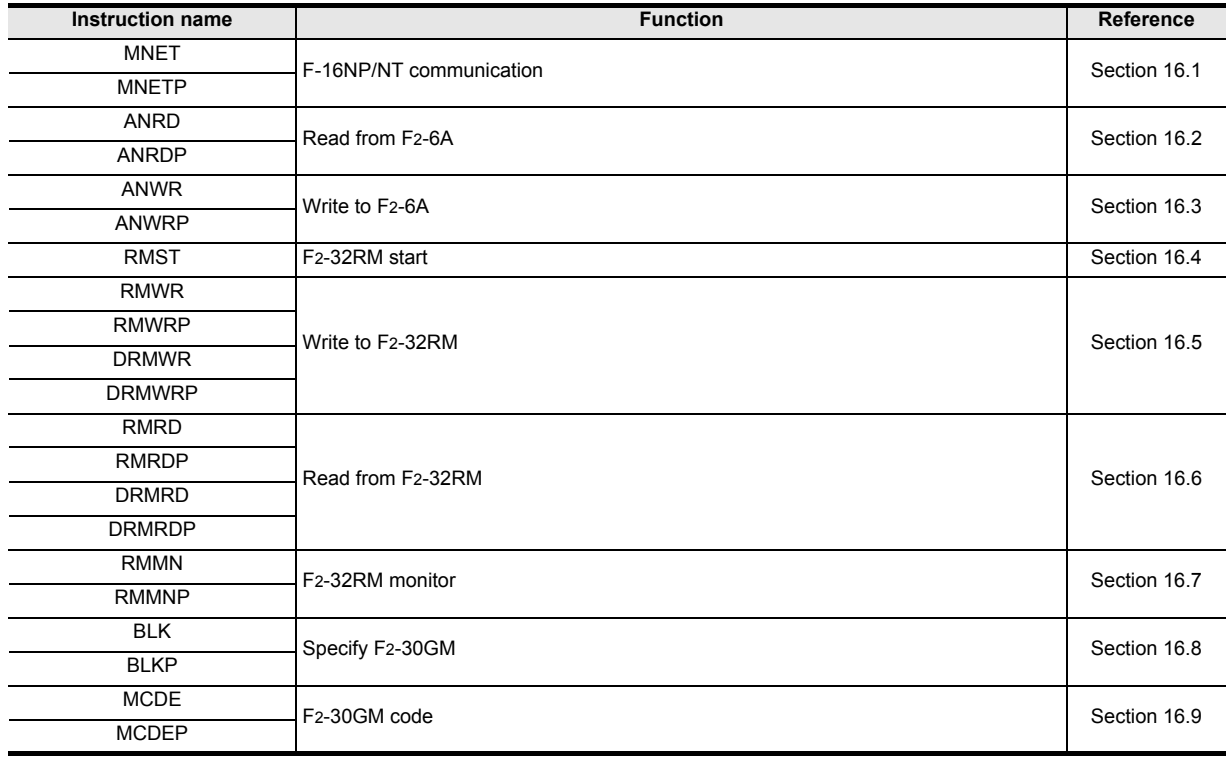

# **16.1 MNET / F-16NP/NT communication**

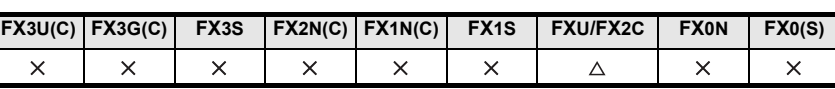

### **Outline**

This instruction exchanges ON/OFF signals between the FXU, FX2C PLCs, and F-16NP/NT type interface unit.

### **1. Format and operation, execution form**

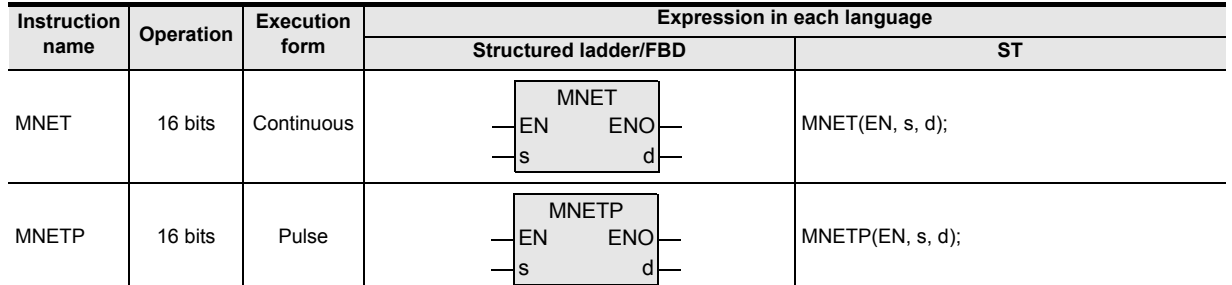

### **2. Set data**

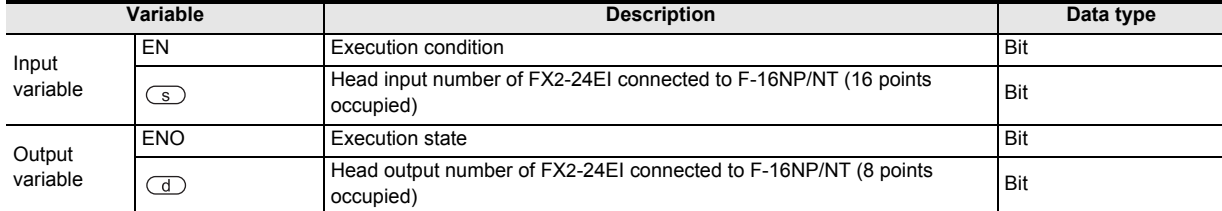

### **3. Applicable devices**

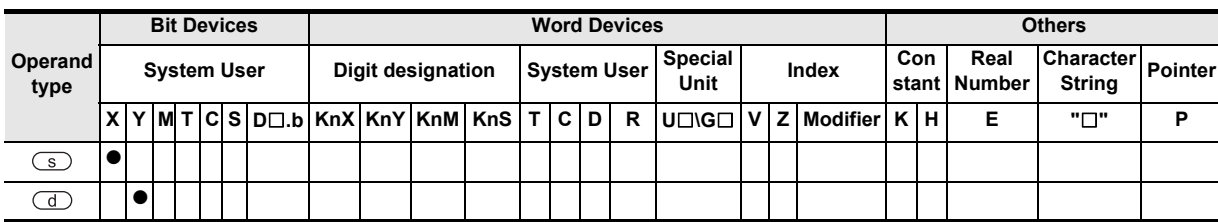

### **Function and operation explanation**

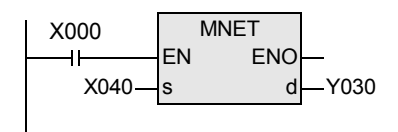

- To exchange signals with
	- F-16NP/NT.
- Head input and output numbers are determined by the connection position of FX2-24EI type special block.

### The following signals are exchanged by the above instruction.

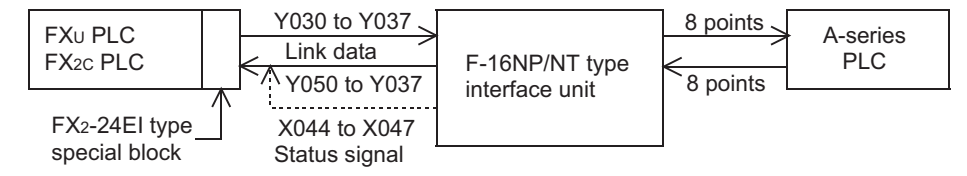

### **Cautions**

- 1) In the case of FX-16NP/NT, FX-16NP/NT-S3 type interface block, this instruction is not used, and FX2- 24EI is not needed.
- 2) The instruction is not provided in the FXU and FX2C PLCs Ver. 3.30 or later. This instruction is disused from V3.30 and later.

# **16.2 ANRD / Read from F2-6A**

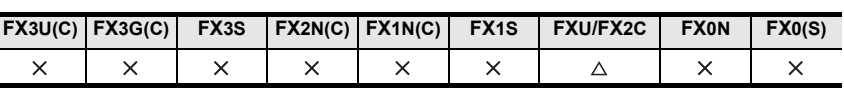

### **Outline**

This instruction writes the analog input of F2-6A type analog input and output unit.

### **1. Format and operation, execution form**

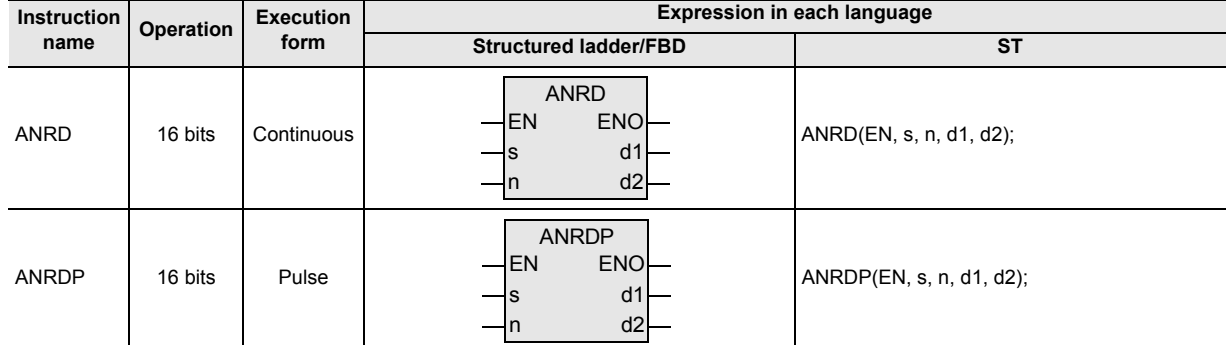

### **2. Set data**

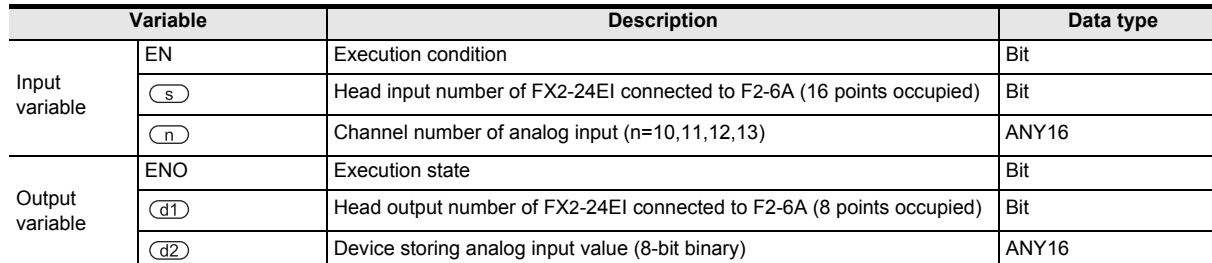

### **3. Applicable devices**

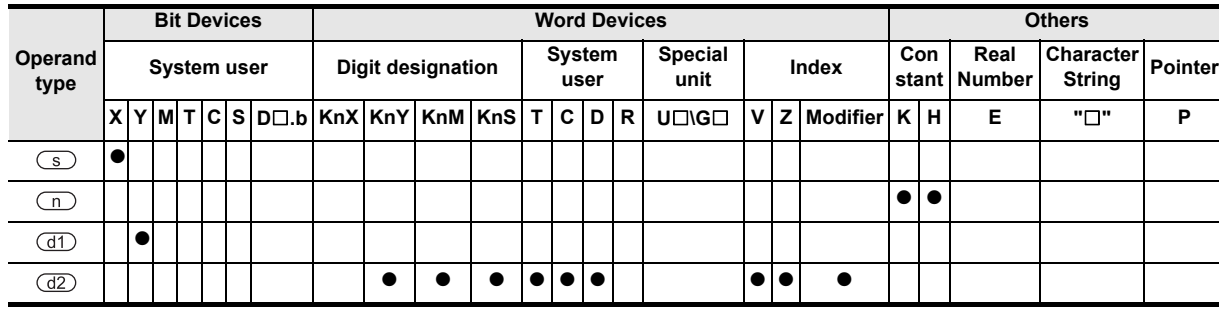

### **Function and operation explanation**

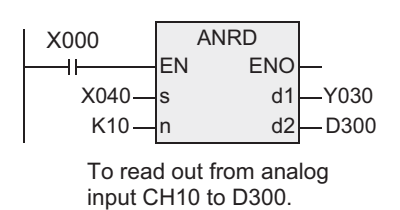

- To read in analog input of F2-6A type analog input and output unit.
- The content of the device specified by  $\circled{S}$ ,  $\circled{d}$  is determined by the connection position of FX2-24EI type special adapter.
- In the device specified by  $(d2)$ , 8-bit binary analog data is stored.

### **Caution**

The instruction is not provided in the FXU and FX2C PLCs Ver. 3.30 or later. This instruction is disused from V3.30 and later.

### **Program example**

This is intended to determine the average of three points of time series data in 100 ms unit in order to suppress fluctuations of the analog input.

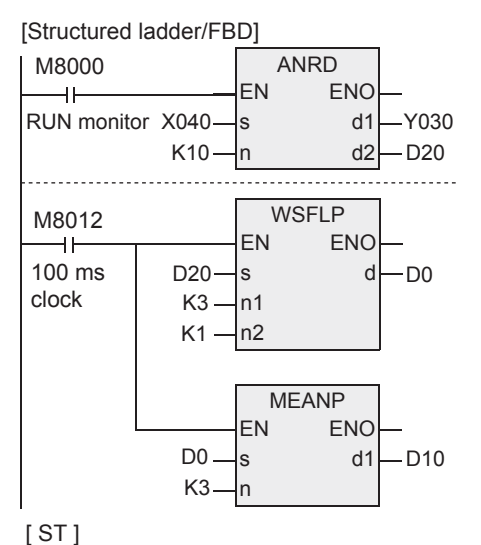

ANRD(M8000, X040, K10, Y030, D20);

WSFLP(M8012, D20, K3, K1, D0); MEANP(M8012, D0, K3, D10);

To store the data of input channel 10 of F2-6A type analog input and output unit connected from X040, Y030, in the D20.

The content of D20 is shifted to D0, D1, D2 in 100 ms unit.

The average of D0, D1, D2 is stored in the D10.

# **16.3 ANWR / Write to F2-6A**

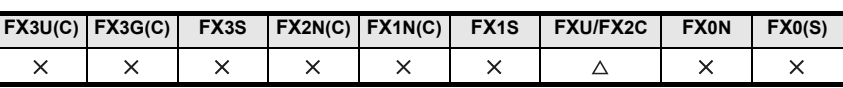

### **Outline**

This instruction writes data from the PLC in the F2-6A type analog input and output unit, and issues as analog data.

### **1. Format and operation, execution form**

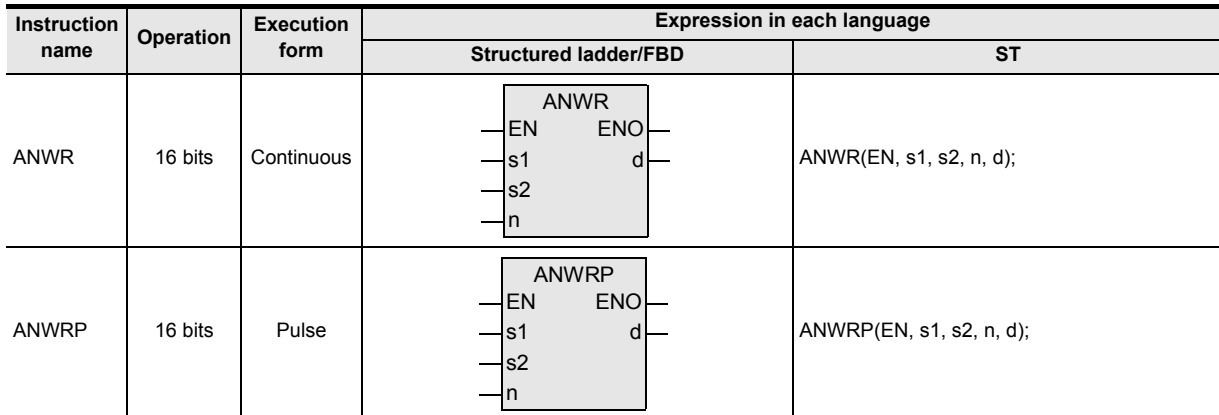

#### **2. Set data**

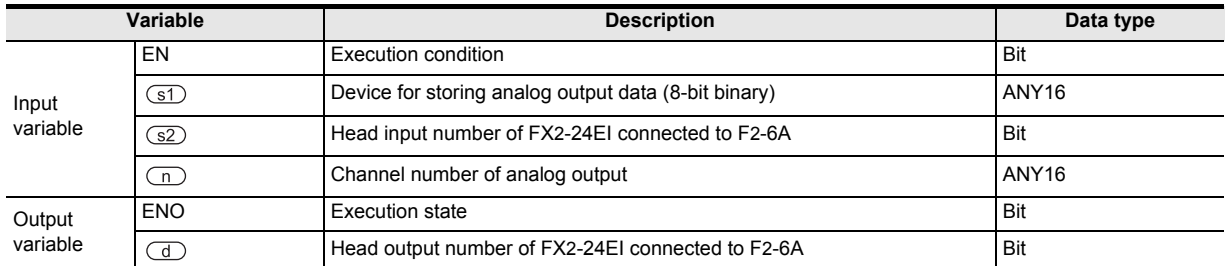

### **3. Applicable devices**

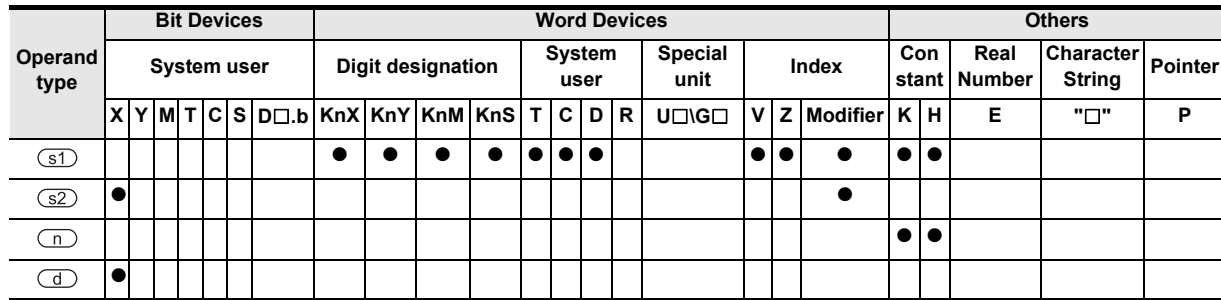

### **Function and operation explanation**

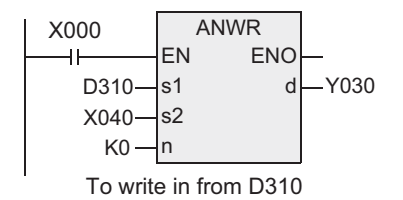

into analog input CN0

- Data is written in from PLC into F2-6A type analog input and output unit, and issued as analog data.
- The content of the device specified by  $\circled{s2}$ ,  $\circled{d}$  is determined by the connection position of FX2-24EI type special adapter.
- In the device specified by  $(31)$ , 8-bit binary data is stored.

**Caution**

The instruction is not provided in the FXU and FX2C PLCs Ver. 3.30 or later. This instruction is disused from V3.30 and later.

**11**

Applied Instructions<br>(Positioning<br>(Positioning

# **16.4 RMST / F2-32RM start**

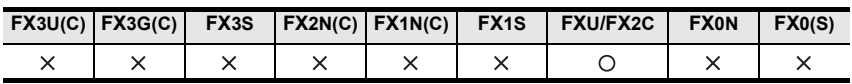

### **Outline**

This instruction gives start signal from the PLC or receives status information, in the F2-32RM type programmable cam switch.

#### **1. Format and operation, execution form**

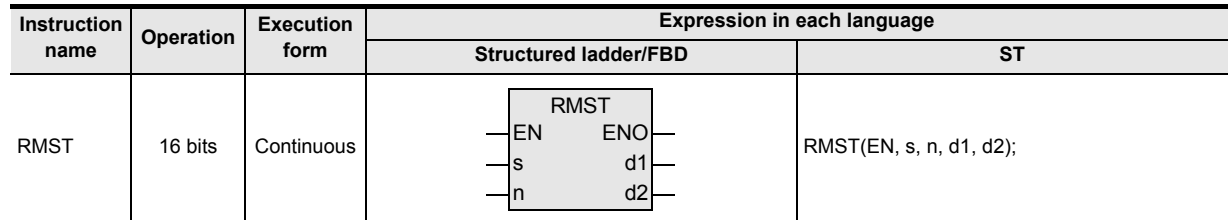

### **2. Set data**

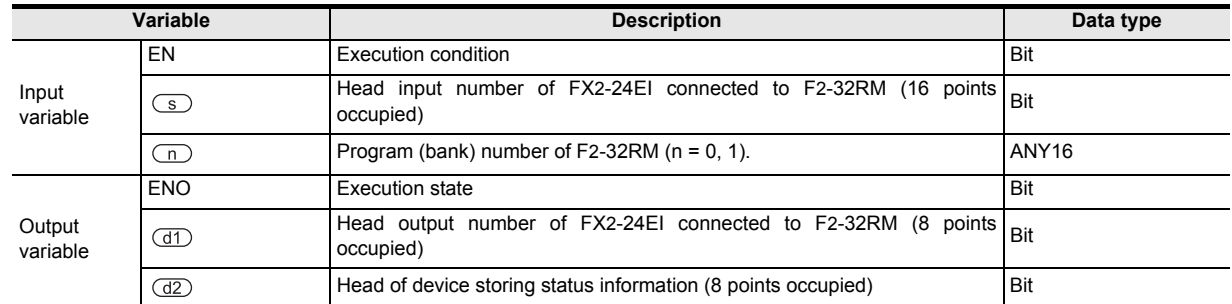

### **3. Applicable devices**

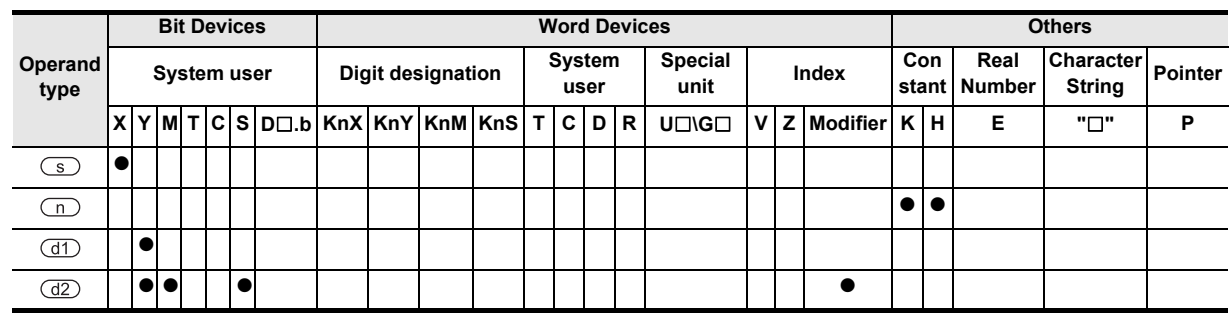

### **Function and operation explanation**

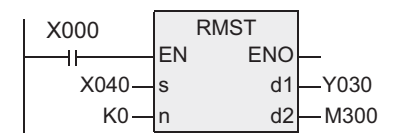

- This instruction gives start command from the PLC or receives status information, in the F2-32RM type programmable cam switch.
- The content of the device specified by  $\textcircled{s}$ ,  $\textcircled{d}$  is determined by the connection position of FX2-24EI type special adapter.

FXU→FX2-32RM Start command F2-32RM→FXU Status information

• In the device specified by  $(d2)$ , the status information is stored as follows.

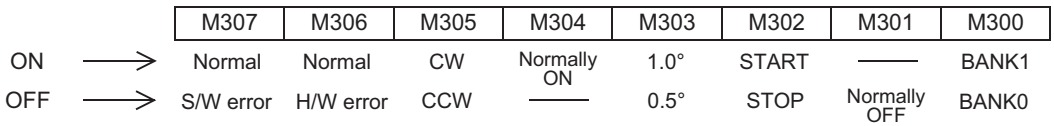

As for the meaning of each status, please refer to the user's manual of F2-32RM type programmable cam switch.

# **16.5 RMWR / Write to F2-32RM**

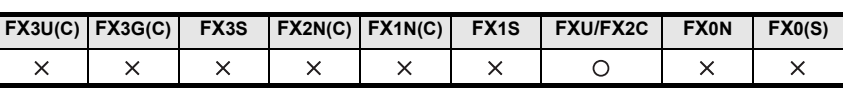

### **Outline**

This instruction sends output prohibit information from the PLC to the F2-32RM type programmable cam switch.

### **1. Format and operation, execution form**

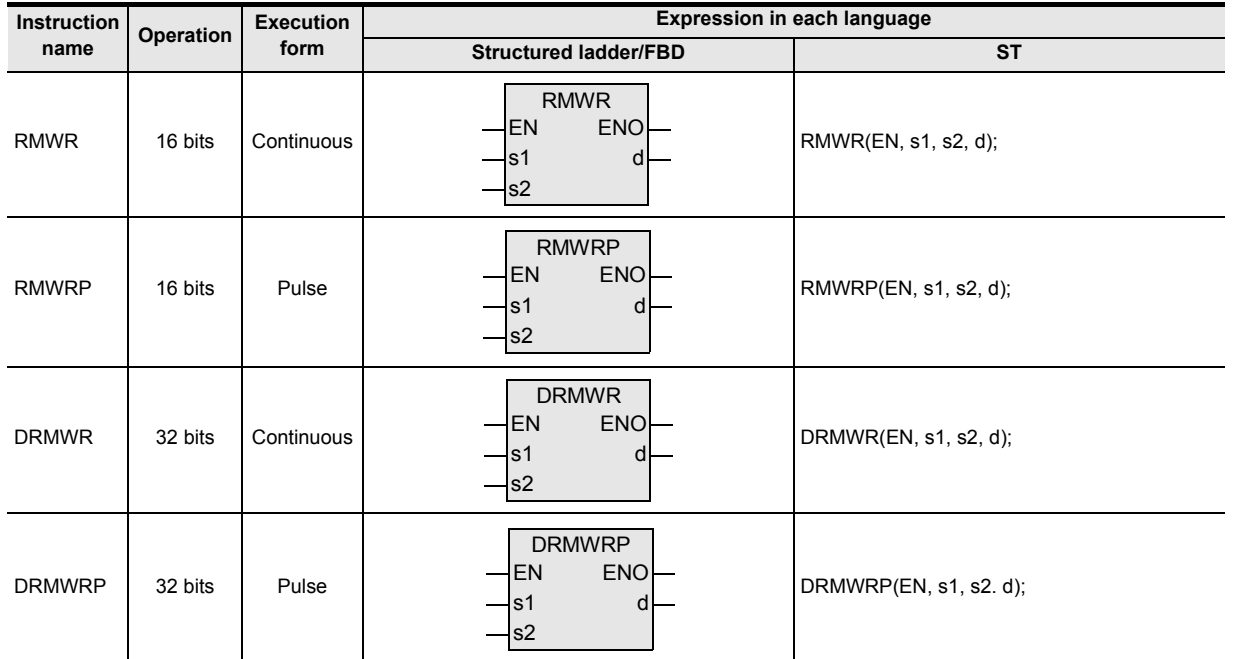

### **2. Set data**

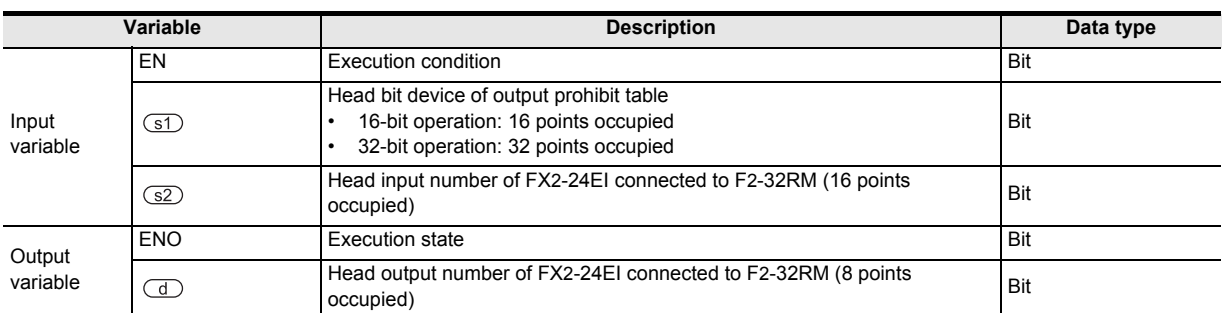

### **3. Applicable devices**

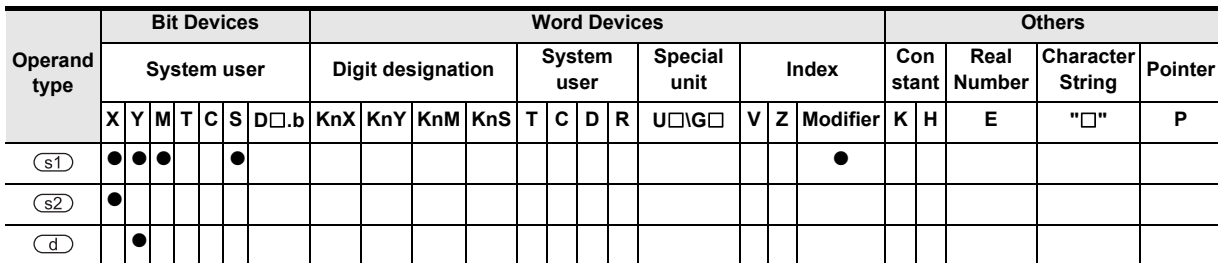

**11**

### **Function and operation explanation**

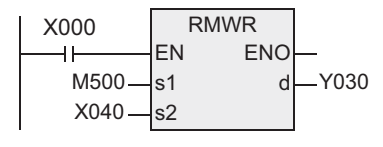

- This instruction sends output prohibit information from the PLC to the F2-32RM type programmable cam switch.
- The content of the device specified by  $(S2)$ ,  $\Box$  is determined by the connection position of FX2-24EI type special adapter.
- Writing of output prohibit information
- The device specified by  $\circled{s}$  is an output prohibit table, and is handled as octagonal number as shown in the example below.

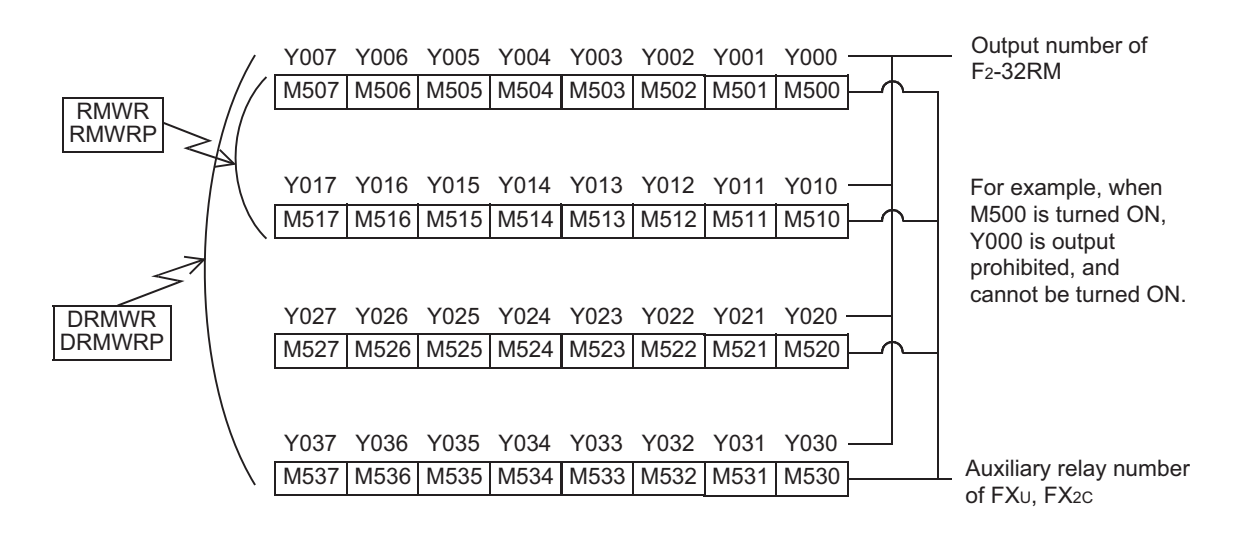

# **16.6 RMRD / Read from F2-32RM**

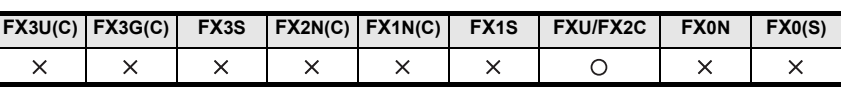

### **Outline**

This instruction reads out the ON/OFF state of output of the F2-32RM type programmable cam switch to the PLC.

### **1. Format and operation, execution form**

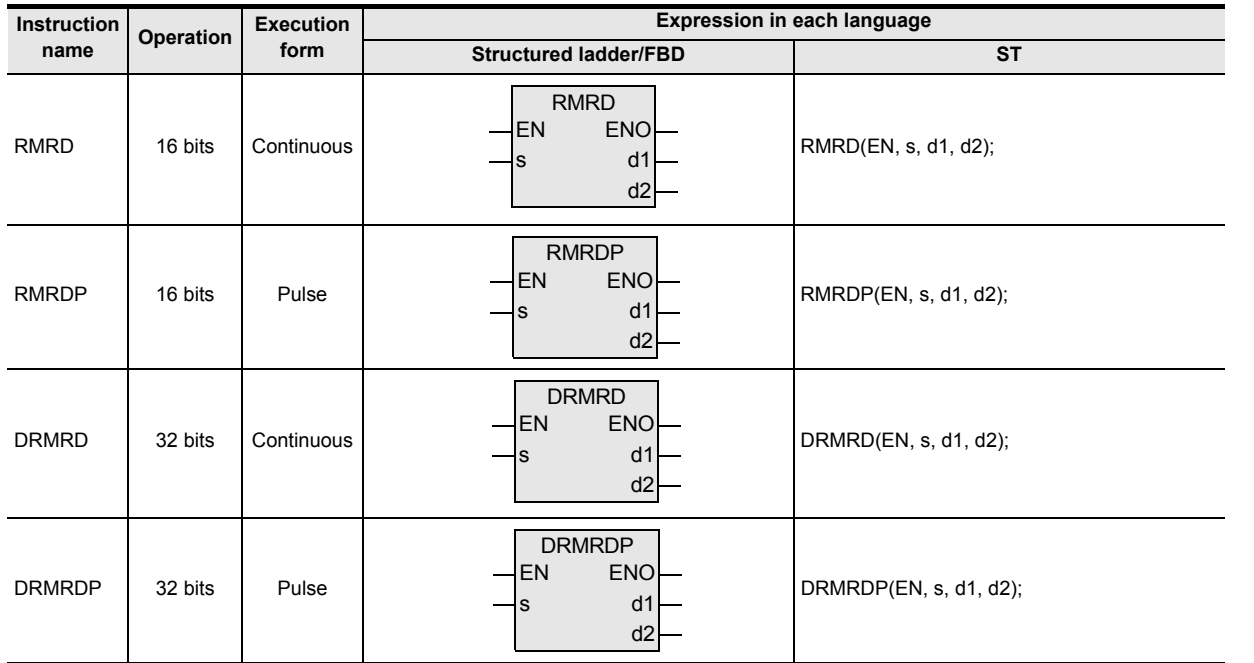

### **2. Set data**

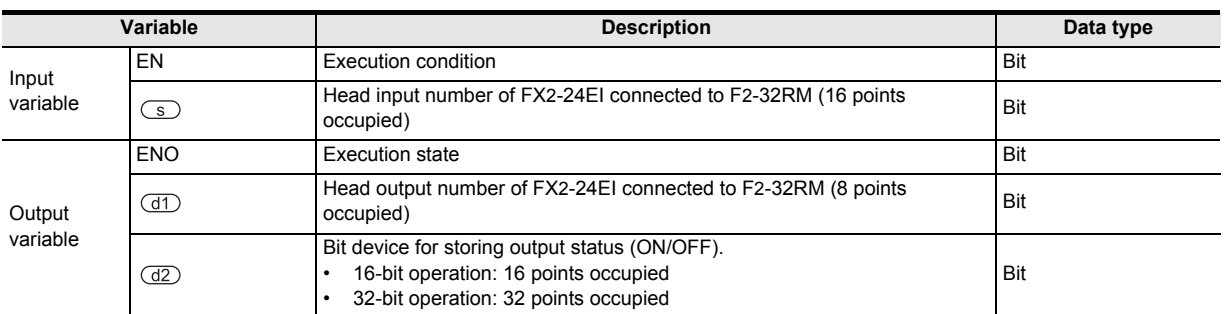

### **3. Applicable devices**

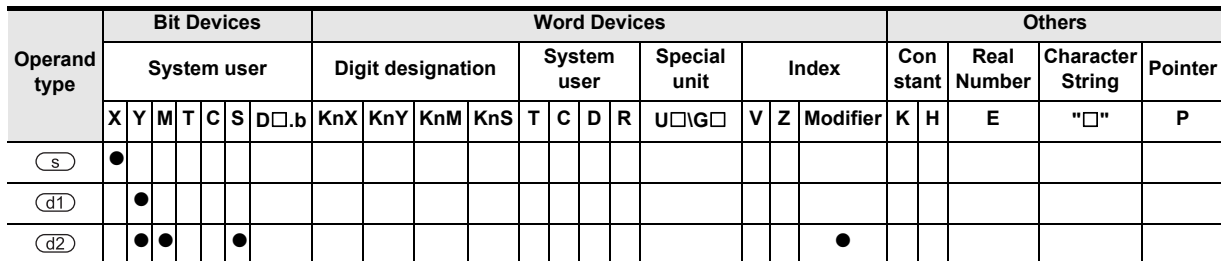

**11**

### **Function and operation explanation**

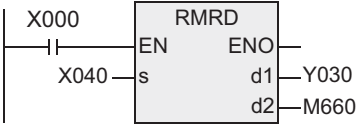

- This instruction reads out the ON/OFF state of output of the F2-32RM type programmable cam switch to the PLC.
- The content of the device specified by  $\circled{S}$ ,  $\circled{d}$  is determined by the connection position of FX2-24EI type special adapter.
- Reading of ON/OFF information
- If X000 is turned OFF, the content of the device specified by  $\frac{d}{dz}$  is not changed.
- The ON/OFF information being read out is stored in the device specified by  $(d2)$ , and is handled as octagonal number as shown in the example below.

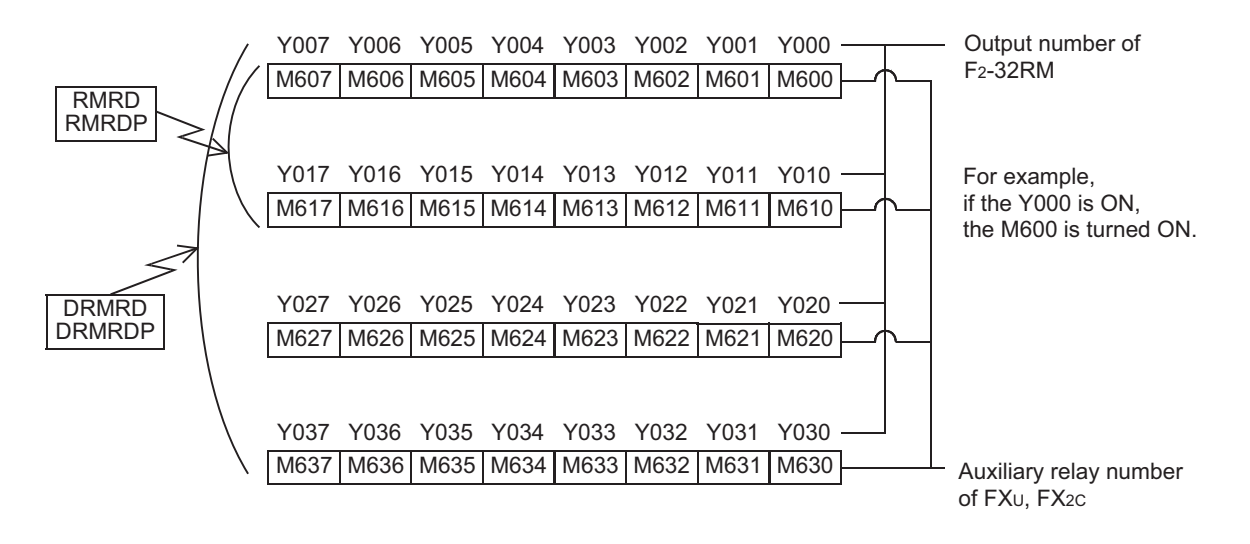

# **16.7 RMMN / F2-32RM monitor**

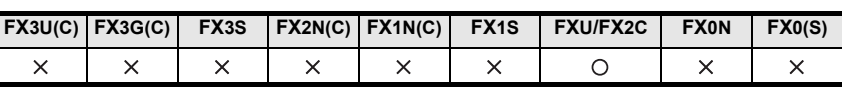

### **Outline**

This instruction reads out the rotating speed (rpm) or present angle of the resolver connected to the F2-32RM type programmable cam switch to the PLC.

### **1. Format and operation, execution form**

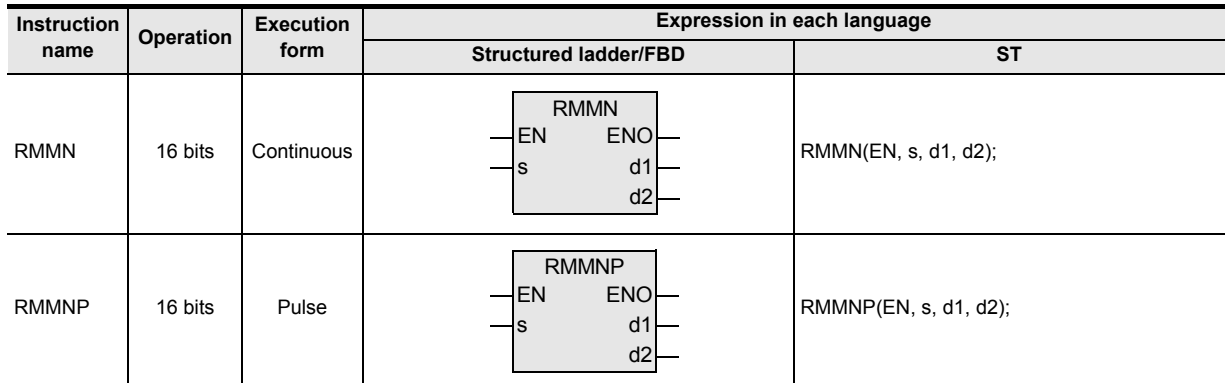

### **2. Set data**

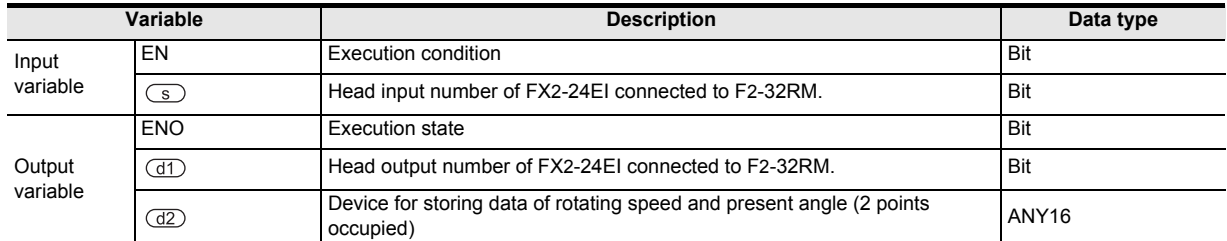

### **3. Applicable devices**

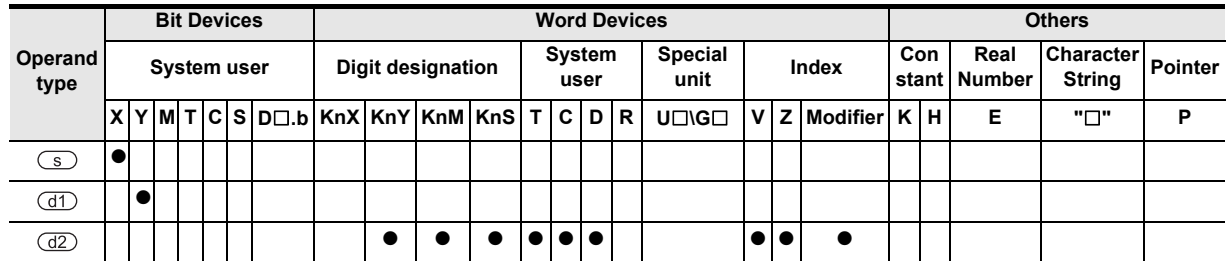

### **Function and operation explanation**

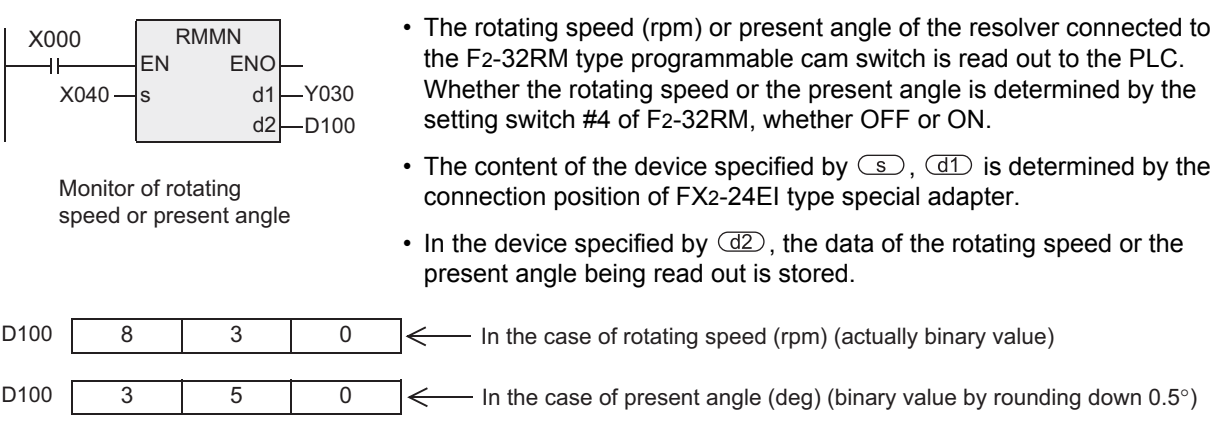

# **16.8 BLK / Specify F2-30GM**

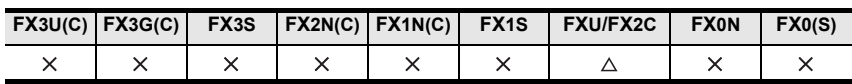

### **Outline**

This instruction specifies the block number for the F2-30GM type pulse output unit from the PLC.

### **1. Format and operation, execution form**

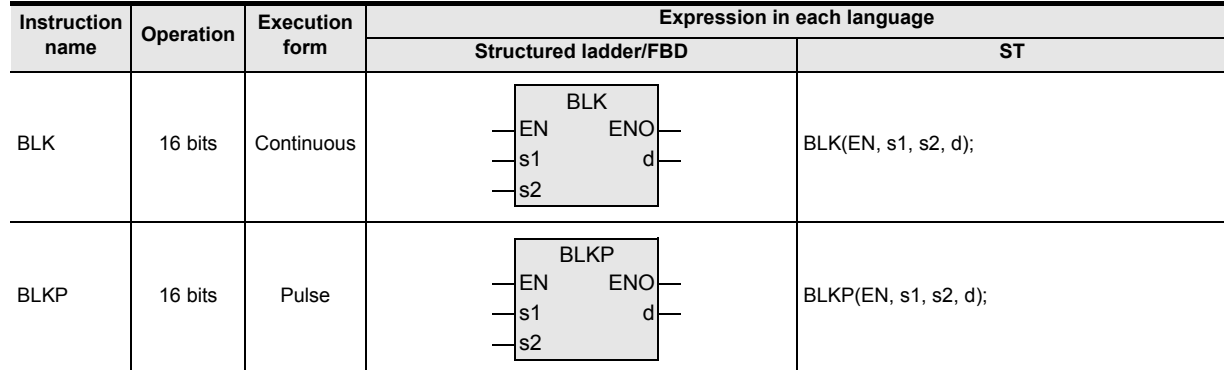

### **2. Set data**

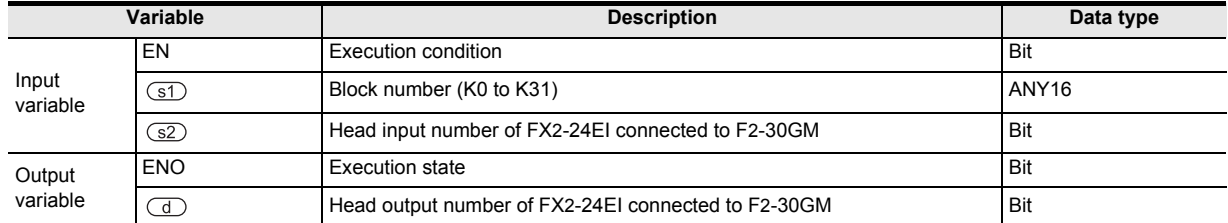

### **3. Applicable devices**

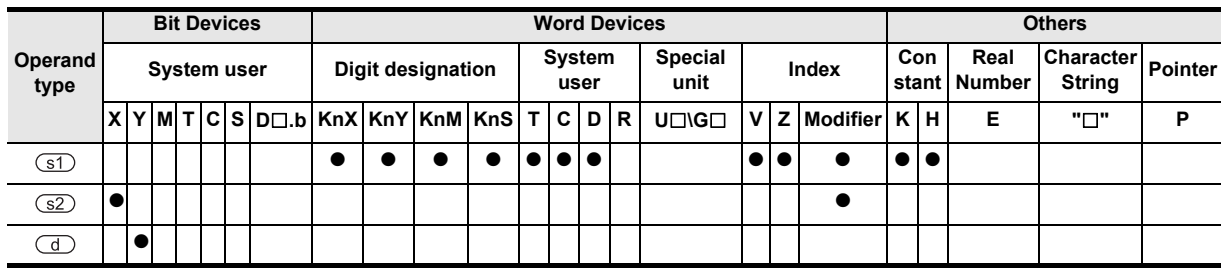
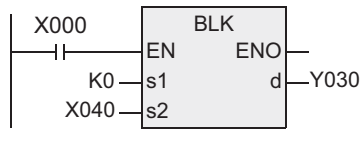

The block number is specified from the PLC to the F2-30GM type pulse output unit.

The block number is the content of the device specified by  $(51)$ , and the value is BIN, but is valid in a range of 0 to 31 as converted to BCD.

FXU, FX2C→FX2-30GM Block numbers 0 to 31 (decimal) • When using the BCD digital switch as  $\circled{s}$ , it is converted to BIN value, and the result must be specified. (Constant K is automatically converted into BIN value, and 0 to 31 can be directly entered.)

- The content of the device specified by  $(3)$  and  $(1)$  is determined by the connection position of the FX2-24EI type special block.
- You must always use this instruction when using the F2-30GM. If block number specification is not needed from FXU, FX2C PLCs to F2-30GM, please program as follows.

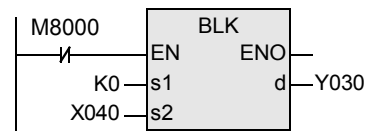

• In the FX-1GM type pulse output unit, TO instruction is used instead of BLK instruction, and the FX2-24EI type interface block is not needed.

# **Caution**

The instruction is not provided in the FXU and FX2C PLCs Ver. 3.30 or later. This instruction is disused from V3.30 and later.

ed Instructions<br>itioning

# **16.9 MCDE / F2-30GM code**

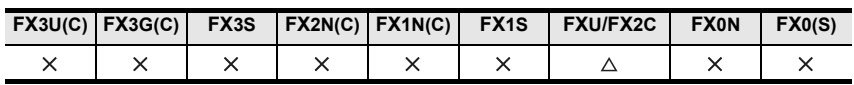

### **Outline**

This instruction sends the M code numbers M0 to M77 to the PLC from the F2-30GM type pulse output unit.

### **1. Format and operation, execution form**

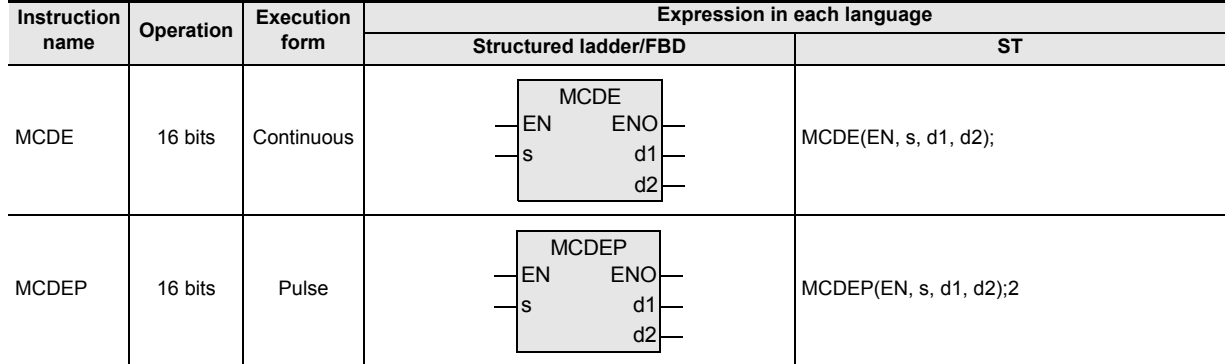

### **2. Set data**

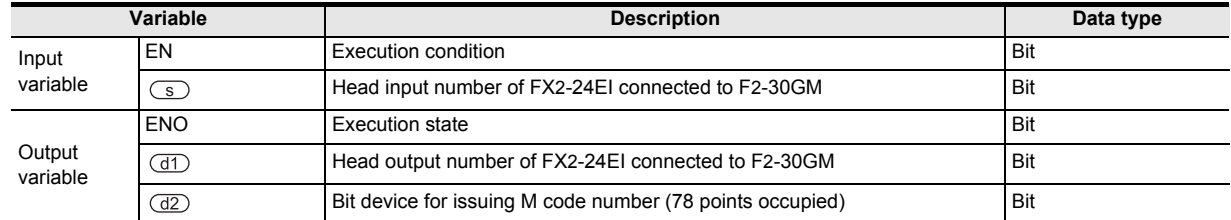

### **3. Applicable devices**

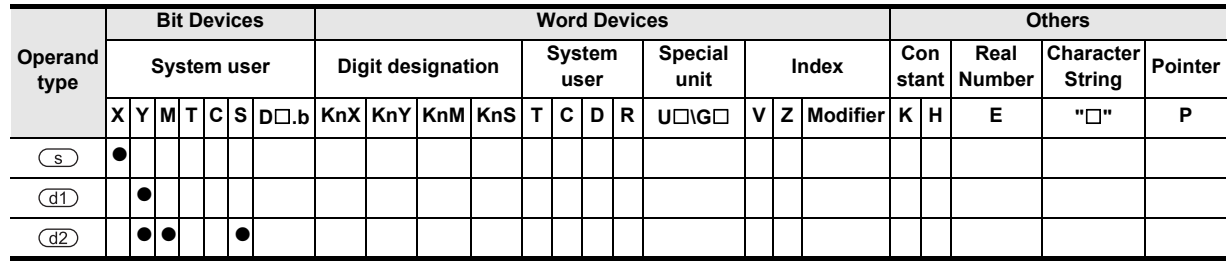

### **Function and operation explanation**

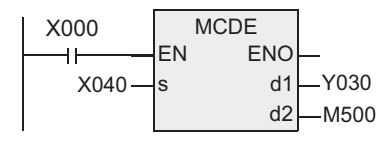

- From F2-30GM type pulse output unit, M code number M0 to M77 is sent out to the PLC.
- The content of the device specified by  $\circled{S}$ ,  $\circled{d}$  is determined by the connection position of FX2-24EI type special block.

FX2-30GM→FXU,FX2C M code number M0 to 77 (octal)

- When M code output instruction is executed at the F2-30GM side, input X is operated according to the value 0 to 77 (octal), and the result is stored in M500 to M577 in octal notation. For example, in the case of M code 23, M523 is turned ON.
- For the ease of understanding of correspondence of M code number between the PLC side and the F2- 30GM side, it is recommended to set 00 in the lower two digits of device M, S specified by  $(d2)$ .
- In the FX-1GM type pulse output unit, FROM instruction is used instead of MCDE instruction.

### **Cautions**

The instruction is not provided in the FXU and FX2C PLCs Ver. 3.30 or later. This instruction is disused from V3.30 and later.

# **17. Applied Instructions (Data Transfer 2)**

This chapter introduces the instructions for executing complicated processing for fundamental applied instructions and for executing special processing.

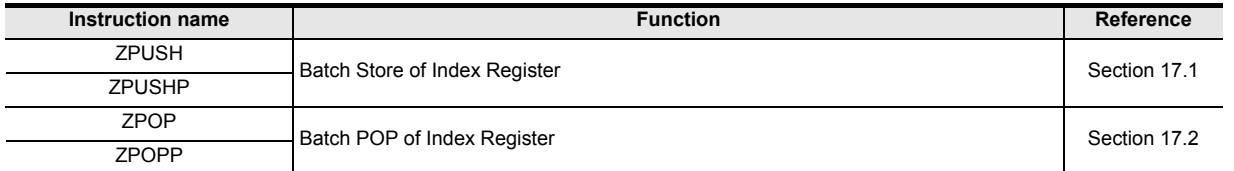

(Floating Point) Applied Instructions

**19**

(Data Operation 2) Applied Instructions

**20**

Applied Instructions<br>(Positioning<br>Control)

**11**

# **17.1 ZPUSH / Batch Store of Index Register**

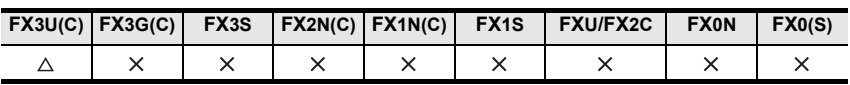

# **Outline**

This instruction temporarily retracts the present values of index registers V0 to V7, Z0 to Z7. To return the retracted present values to the original values, use the ZPOP instruction.

# → **As for ZPOP instruction, refer to section 17.2.**

### **1. Format and operation, execution form**

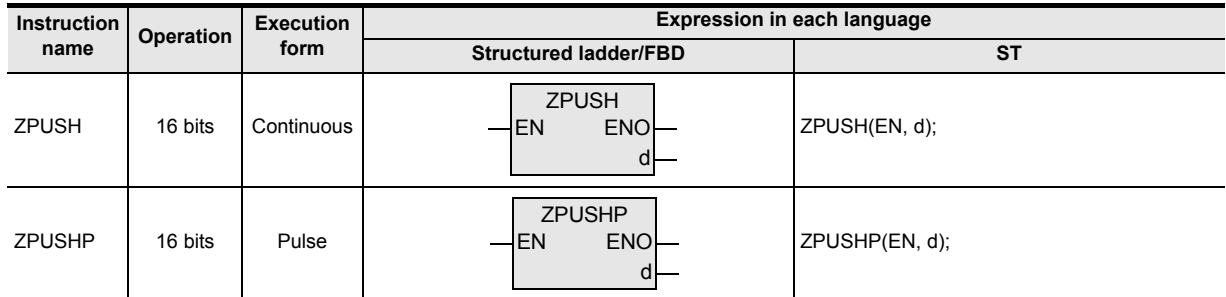

## **2. Set data**

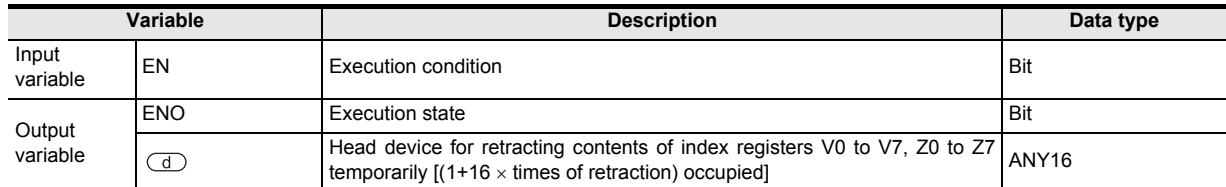

### **3. Applicable devices**

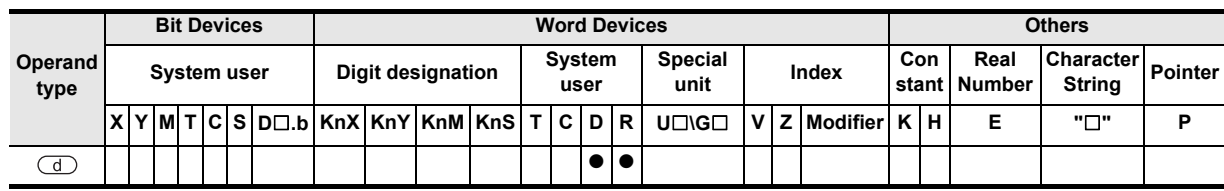

### **1. 16-bit operation (ZPUSH/ZPUSHP)**

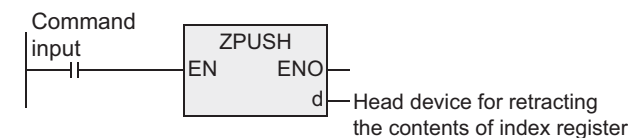

- 1) Contents of index registers V0 to V7, Z0 to Z7 are temporarily retracted in and after the device specified by  $\mathbb{C}$ . When the contents of index registers are retracted, the number of retracting of the device specified by  $\overline{d}$  is incremented by +1.
- 2) To restore the data, use ZPOP instruction. Use ZPUSH, ZPOP instructions in pair.
- 3) By specifying  $\overline{d}$  by the same device, ZPUSH and ZPOP instructions can be used as nesting. In this case, every time the ZPUSH instruction is executed, the region to be used after the device specified by is added by 16 points each. Hence, you must preliminarily reserve the region for the number of times to be used by nesting.
- 4) The composition of the data to be retracted after the device specified by  $\circled{1}$  is as shown below.

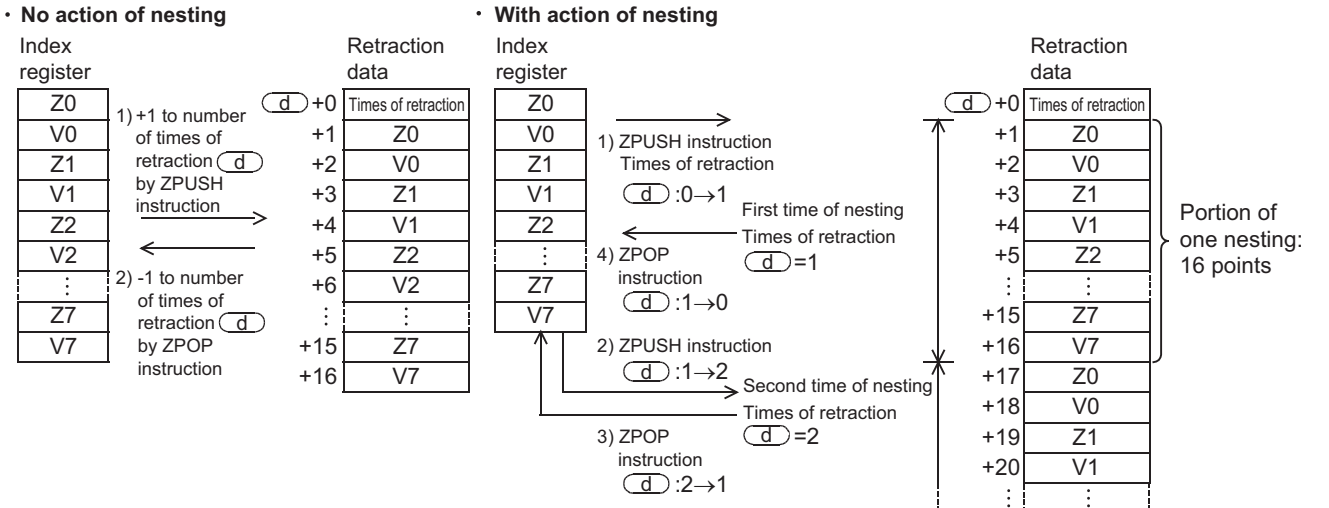

### **Related instructions**

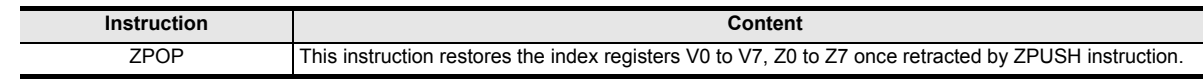

### **Cautions**

- Without action of nesting, please clear the number of retraction of the device specified by  $\circled{1}$  before execution of ZPUSH instruction.
- With action of nesting, please clear the number of retraction of the device specified by  $\Box$  before first execution.
- The instruction is provided in the FX3UC PLC Ver. 2.20 or later.

### **Error**

It is an operation error in the following case, and error flag M8067 is turned ON, and error code is stored in D8067.

- When the range of the number of points used after the device specified by  $\overline{d}$  by ZPUSH exceeds the range of the corresponding device. (Error code: K6706)
- In ZPUSH instruction execution, when the number of retraction of the device specified by  $\overline{d}$  is negative. (Error code: K6707)

### **Program example**

This is a program for retracting the contents of index registers Z0 to Z7, V0 to V7 before execution of subroutine program after D0, when using the index register in the subroutine after pointer P0.

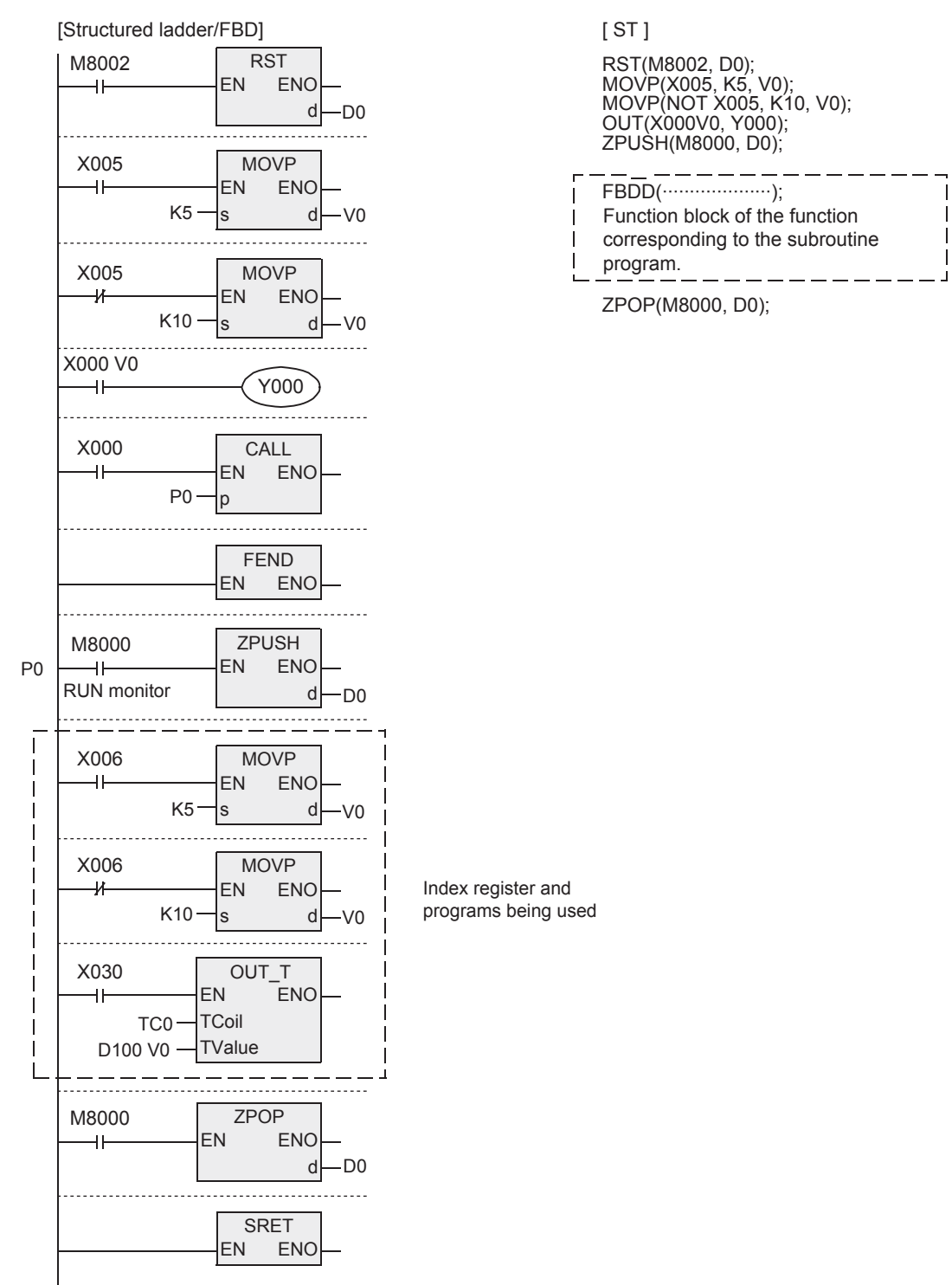

# **17.2 ZPOP / Batch POP of Index Register**

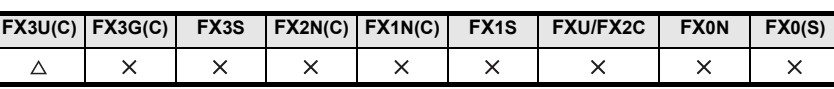

# **Outline**

This instruction returns the contents of index registers V0 to V7, Z0 to Z7 once retracted by the ZPUSH instruction to the original state.

### → **As for ZPUSH instruction, refer to section 17.1.**

# **1. Format and operation, execution form**

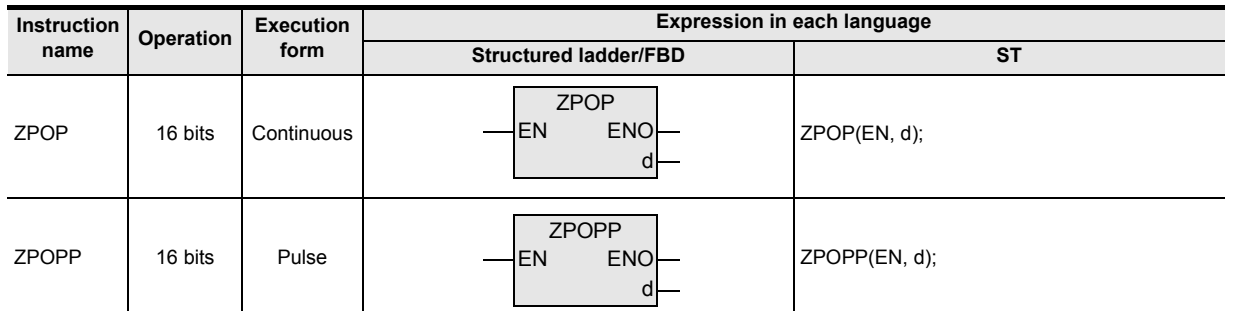

### **2. Set data**

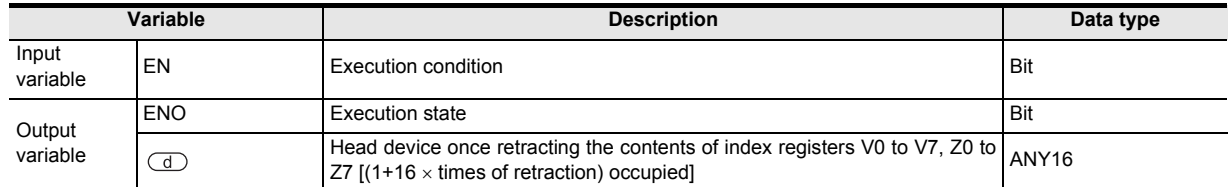

### **3. Applicable devices**

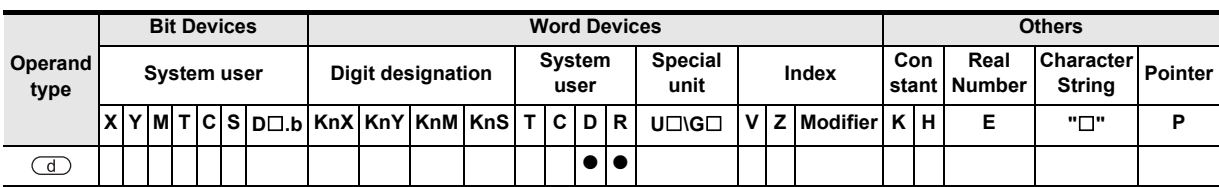

# **Function and operation explanation**

# **1. 16-bit operation (ZPOP/ZPOPP)**

### $\rightarrow$  As for the function and operation, refer to section 17.1.

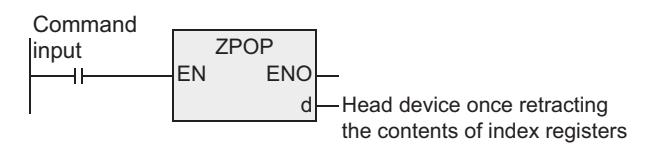

- 1) The contents of index registers Z0 to Z7, V0 to V7 once retracted after the device specified by  $\overline{d}$  by ZPUSH instruction are restored in the original index register. When the contents of the index register are restored, the number of retraction of the device specified by  $\circled{1}$  is processed by -1.
- 2) Use ZPUSH instruction for temporary retraction of data. Use ZPUSH, ZPOP instructions in pair.

**11**

### **Related instructions**

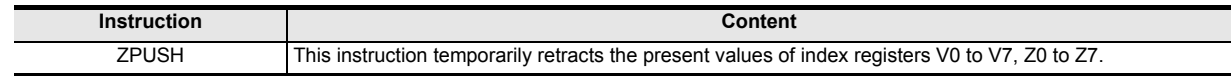

### **Caution**

• The instruction is provided in the FX3UC PLC Ver. 2.20 or later.

### **Error**

It is an operation error in the following case, and error flag M8067 is turned ON, and error code is stored in D8067.

• When the content of the number of retraction of the device specified by  $\textcircled{d}$  during execution of ZPOP instruction is 0 or negative. (Error code: K6706)

# **Program example**

→ **As for program examples, refer to section 17.1.**

# **18. Applied Instructions (Floating Point)**

This chapter introduces the instructions for conversion, comparison, arithmetic operations, square root operation, trigonometry, etc. for floating point operations.

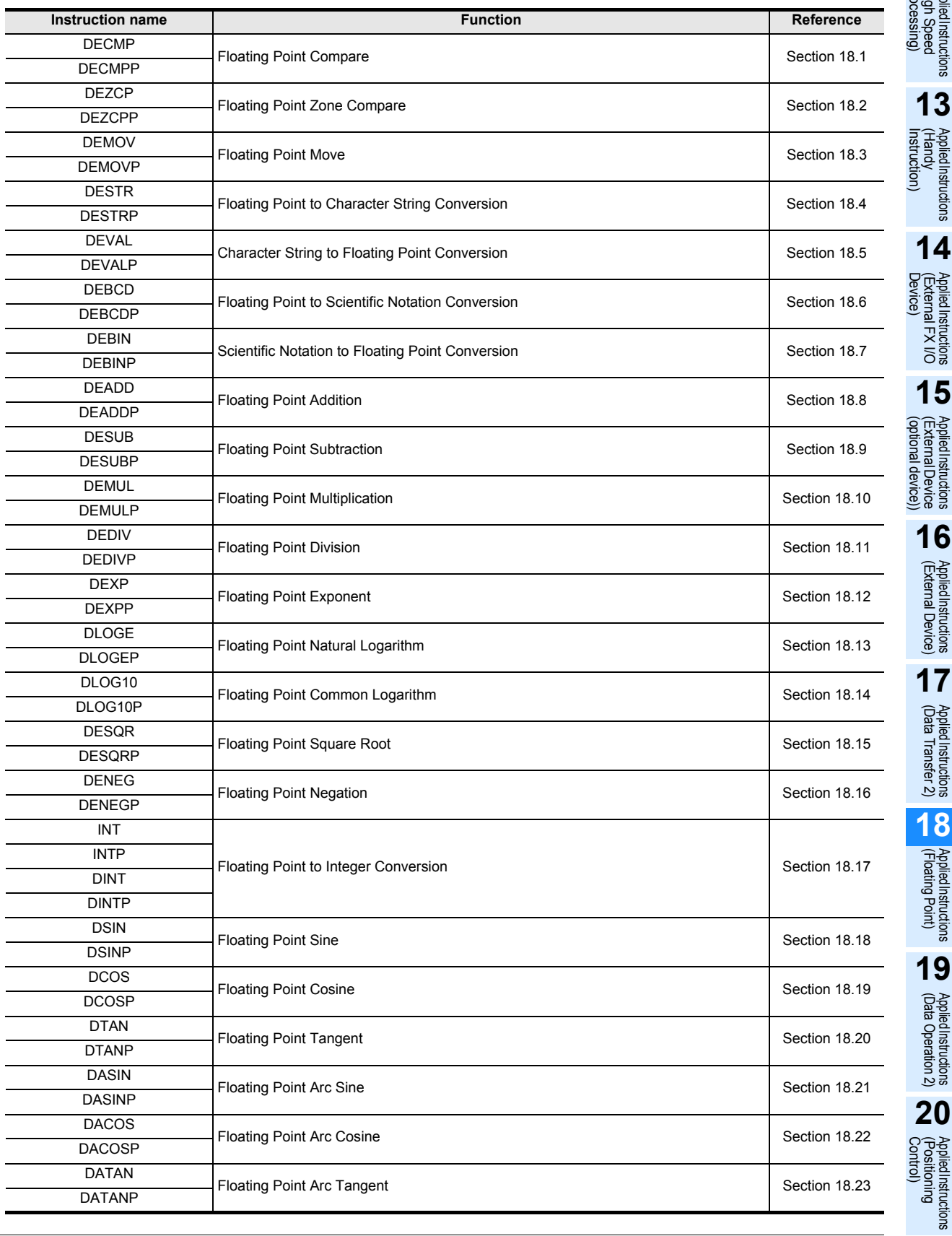

**11**

**20**

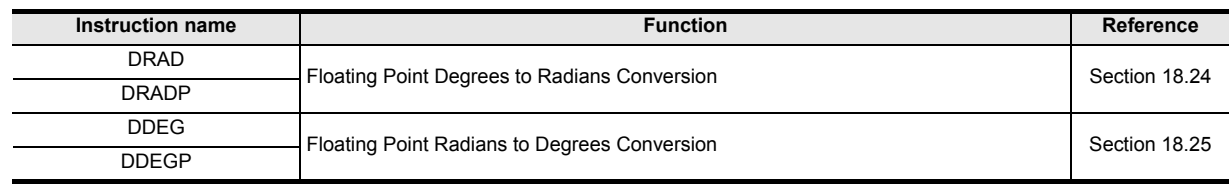

# **18.1 DECMP / Floating Point Compare**

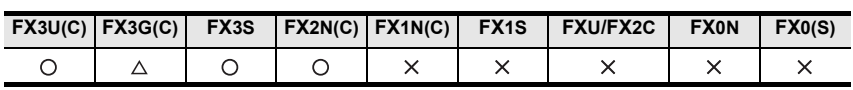

### **Outline**

This instruction compares two data (binary floating decimal point), and issues the result of greater, smaller, or equal to the bit device (3 points).

→ **As for handling of floating decimal point, refer to FX Structured Programming Manual [Device & Common].**

### **1. Format and operation, execution form**

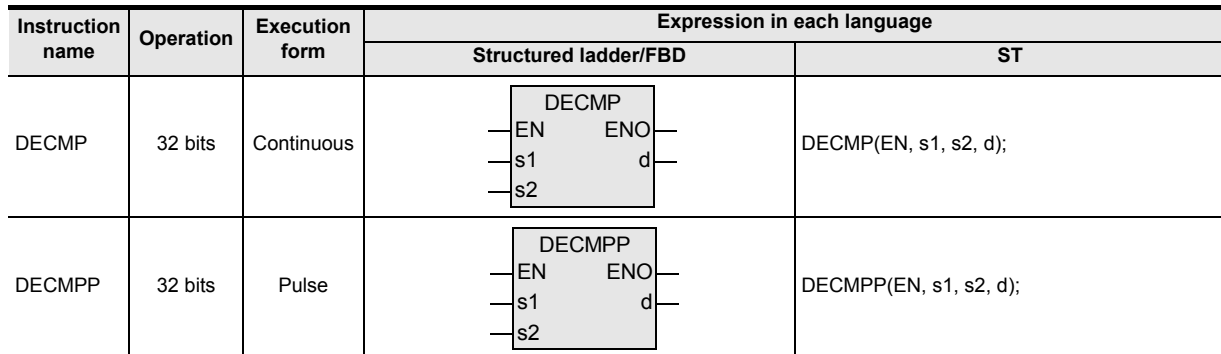

### **2. Set data**

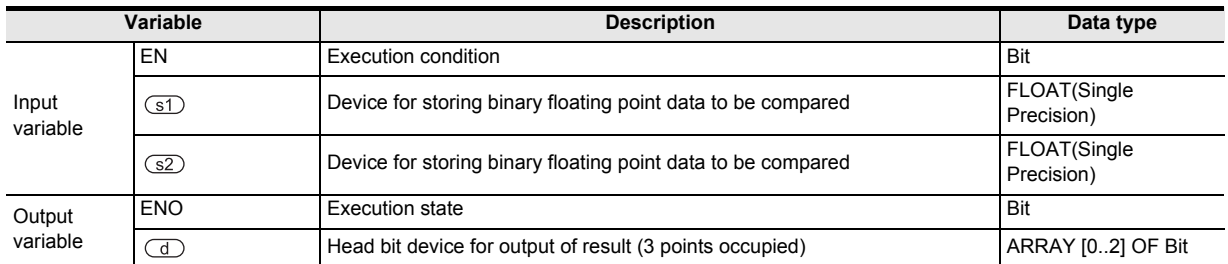

### **3. Applicable devices**

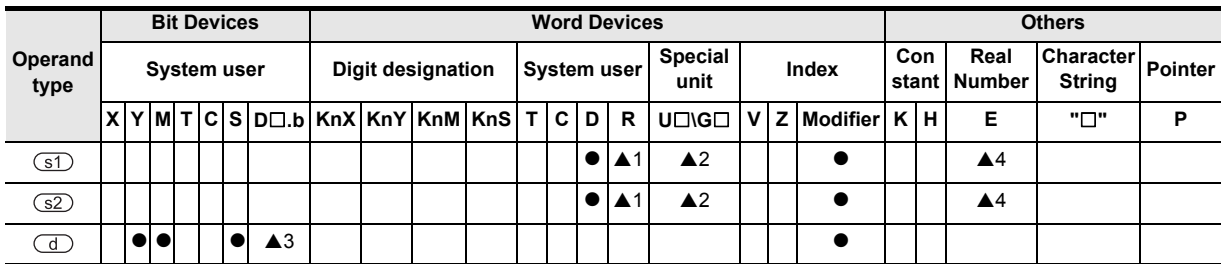

▲: Refer to "Cautions".

### **1. 32-bit operation (DECMP, DECMPP)**

The compared value specified by  $\circled{s}$  and the comparison source specified by  $\circled{s}$  are compared as floating decimal point data, and depending on the result of greater, smaller, or equal, any bit of devices ( $\overline{\mathbb{C}}$ ),  $\overline{\text{d}}$  +1, and  $\overline{\text{d}}$  +2) specified by  $\overline{\text{d}}$  is turned ON.

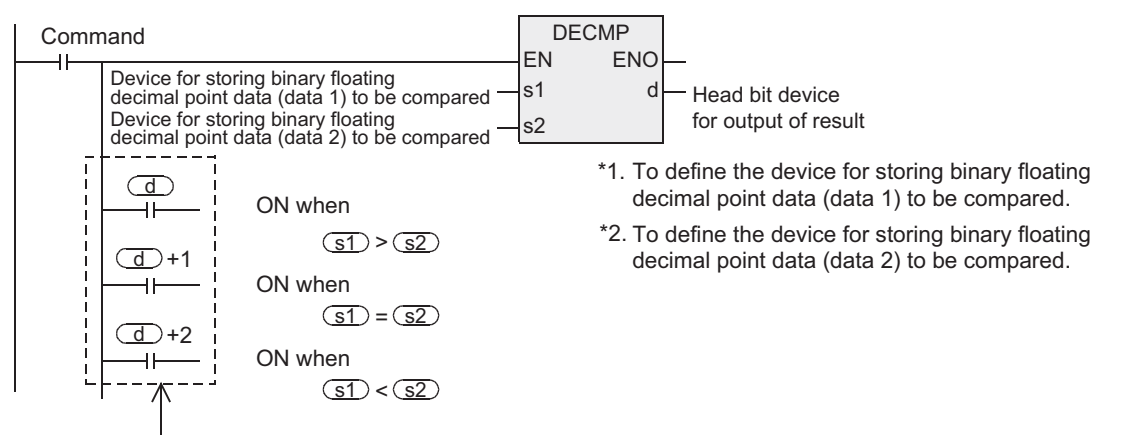

If the command input is OFF and DECMP instruction cannot be executed, the device specified by  $\overline{d}$  holds the state before the command input is turned OFF.

### **Cautions**

#### **1. Number of devices occupied**

 $\circ$  occupies 3 points. Be careful not to overlap with the devices used in other applications.

### **2. The instruction is provided in the FX3G PLC Ver. 1.10 or later.**

#### **3. Some restrictions to applicable devices.**

- ▲1: The FX3G, FX3GC, FX3U and FX3UC PLCs only are applicable.
- A2: The FX3U and FX3UC PLCs only are applicable.
- ▲3: The FX3U and FX3UC PLCs only are applicable. However, index decoration is not applicable.
- A4: The FX3S, FX3G, FX3GC, FX3U and FX3UC PLCs only are applicable.

# **18.2 DEZCP / Floating Point Zone Compare**

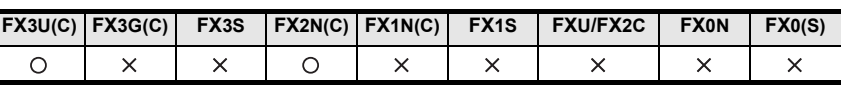

# **Outline**

This instruction compares the comparison range of upper and lower two points and the data (binary floating decimal point), and issues the result to the bit device (3 points) depending on the greater, smaller or the band. → **As for handling of floating decimal point, refer to FX Structured Programming Manual [Device & Common].**

### **1. Format and operation, execution form**

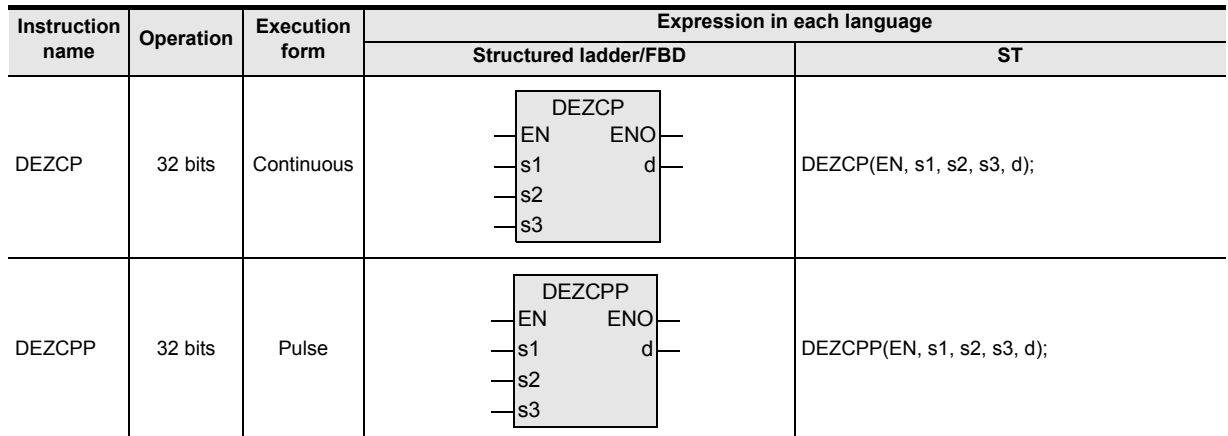

### **2. Set data**

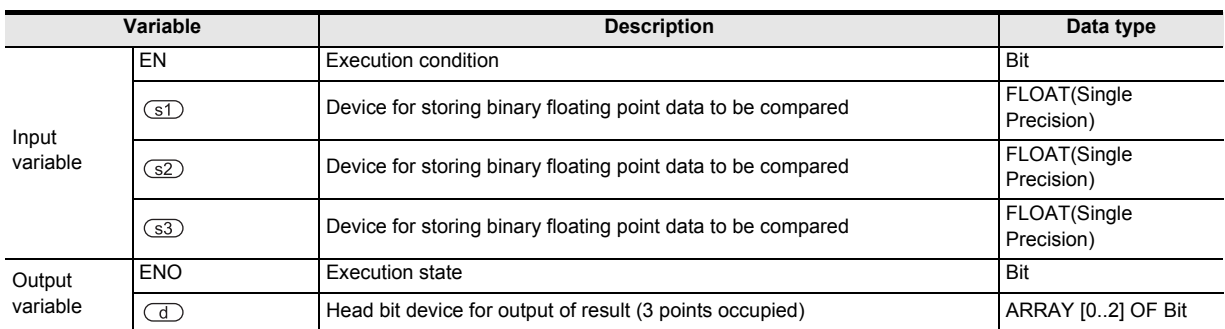

### **3. Applicable devices**

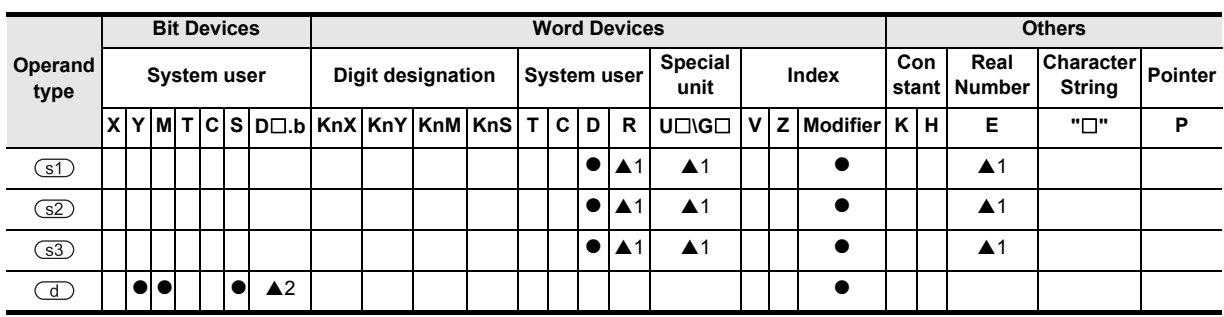

▲: Refer to "Cautions".

**20**

lied Instructions<br>sitioning

### **1. 32-bit operation (DEZCP, DEZCPP)**

The compared value specified by  $(31)$ ,  $(32)$  and the comparison source specified by  $(33)$  are compared as floating decimal point data, and depending on the result of smaller, within range, or greater, any bit of devices  $(\overline{d}, \overline{d})$  +1, and  $\overline{d}$  +2) specified by  $\overline{d}$  is turned ON.

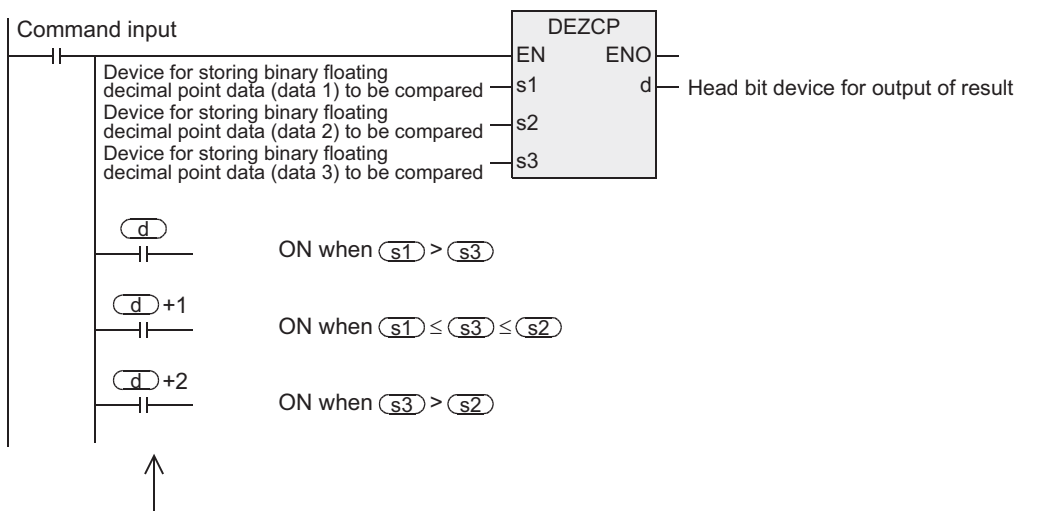

If the command input is OFF and DEZCP instruction cannot be executed, the device specified by  $\left(\overline{d}\right)$  holds the state before the command input is turned OFF.

### **Cautions**

#### **1. Number of devices occupied**

 occupies 3 points. Be careful not to overlap with the devices used in other applications.

#### **2. Comparison data of sD** and **s2**

The magnitude relation of comparison data is  $\boxed{\text{s1}}$  £  $\boxed{\text{s2}}$ . In the case of  $\text{S}$  >  $\text{S}$ , the value of  $\text{S}$  is regarded to be same as  $\text{S}$ , and is compared.

#### **3. Some restrictions to applicable devices.**

- ▲1: The FX3U and FX3UC PLCs only are applicable.
- ▲2: The FX3U and FX3UC PLCs only are applicable. However, index decoration is not applicable.

# **18.3 DEMOV / Floating Point Move**

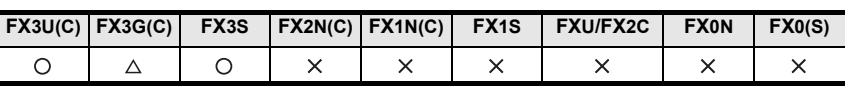

# **Outline**

This instruction transfers binary floating point data.

## **1. Format and operation, execution form**

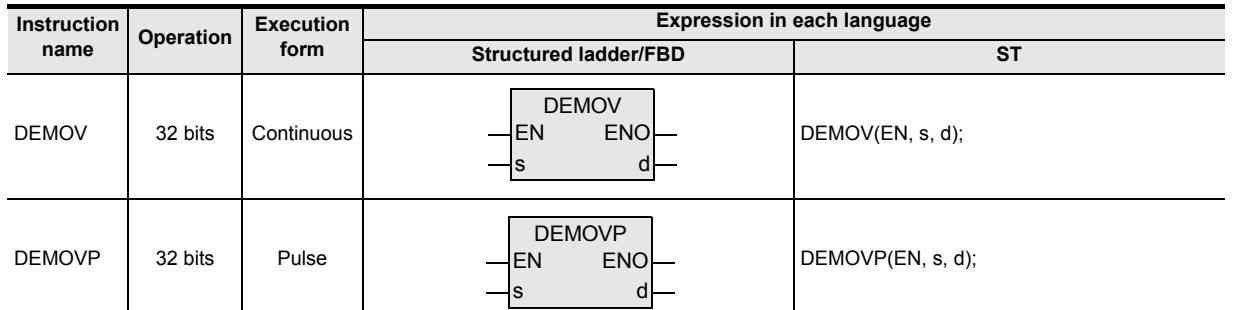

### **2. Set data**

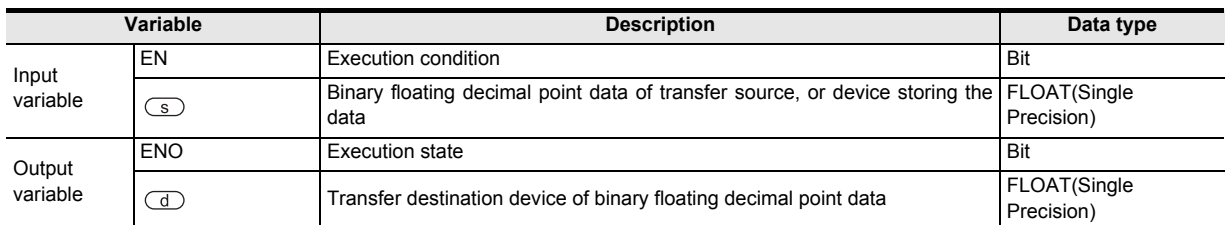

### **3. Applicable devices**

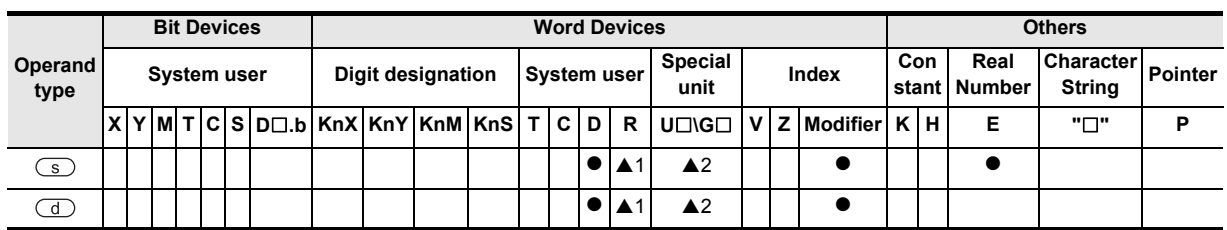

▲: Refer to "Cautions".

**11**

(Data Operation) Applied Instructions

**12**

<sup>→</sup> **As for handling of floating decimal point, refer to FX Structured Programming Manual [Device & Common].**

### **1. 32-bit operation (DEMOV/DEMOVP)**

The content (binary floating decimal point data) of transfer source of device specified by  $\subseteq$  is transferred to the device specified by  $\circled{1}$ . Real number (E) can be directly specified in the device specified by  $\circled{1}$ .

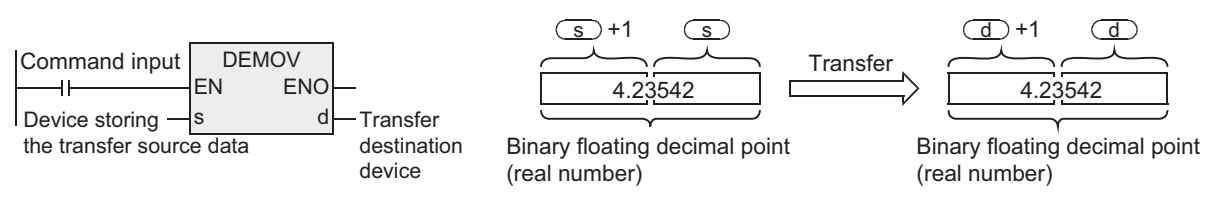

### **Program example**

**1. This is a program for storing the real number of D11, D10 in D1, D0 when X007 is turned ON.**

[Structured ladder/FBD]

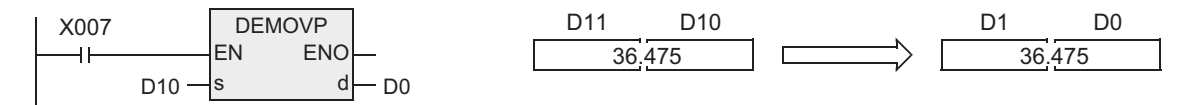

[ST]

DEMOVP(X007,D10,D0);

### **2. This is a program for storing the real number -1.23 in D11, D10 when X007 is turned ON.**

[Structured ladder/FBD]

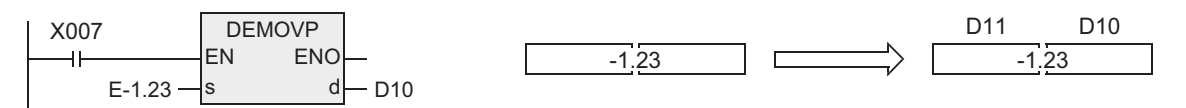

[ST]

DEMOVP(X007,E-1.23 ,D10);

### **Cautions**

**1. The instruction is provided in the FX3G PLC Ver. 1.10 or later.**

### **2. Some restrictions to applicable devices.**

- ▲1: The FX3G, FX3GC, FX3U and FX3UC PLCs only are applicable.
- A2: The FX3U and FX3UC PLCs only are applicable.

# **18.4 DESTR / Floating Point to Character String Conversion**

Ī

j.

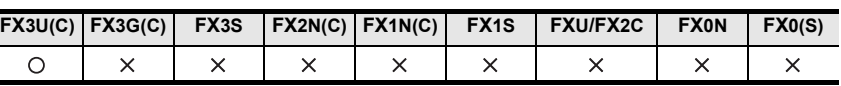

### **Outline**

This instruction converts the binary floating decimal point data into character string (ASCII code) in a specified number of digits. You can also use the STR instruction for converting BIN data into character string (ASCII code).

→ **As for character string, refer to FX Structured Programming Manual [Device & Common].** → **As for handling of floating decimal point, refer to FX Structured Programming Manual [Device &**

**Common].** → **As for STR instruction, see section 26.1.**

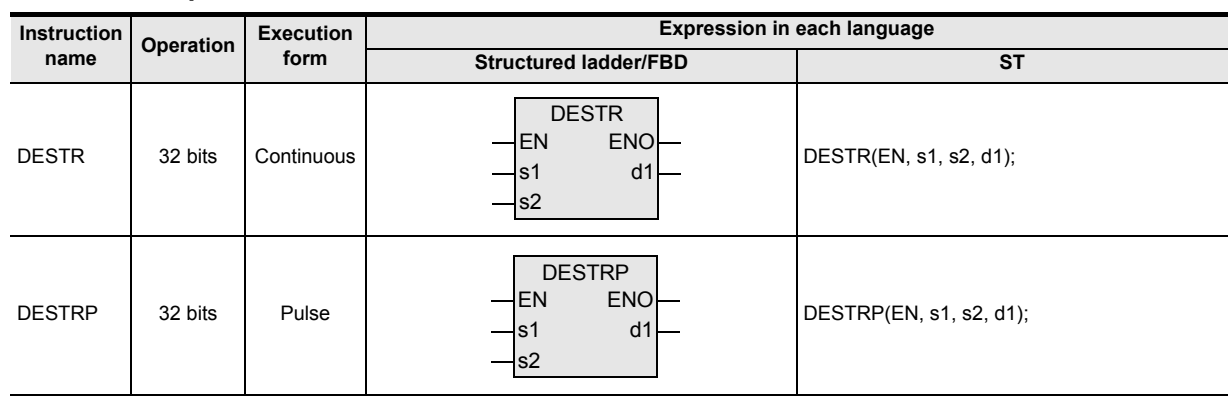

# **1. Format and operation, execution form**

### **2. Set data**

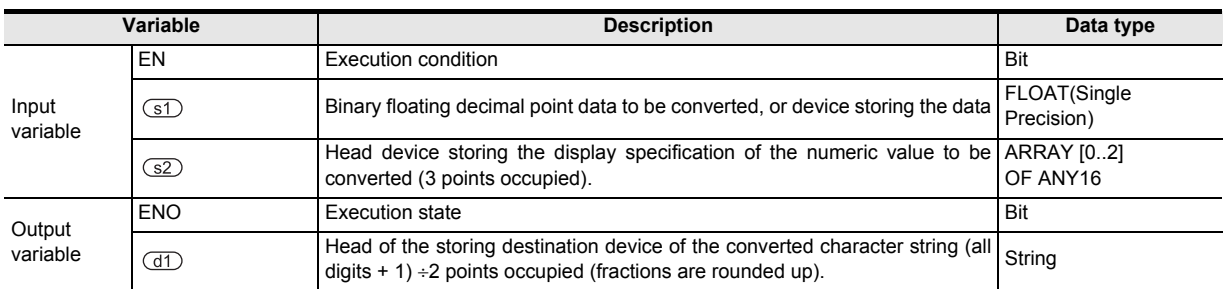

### **3. Applicable devices**

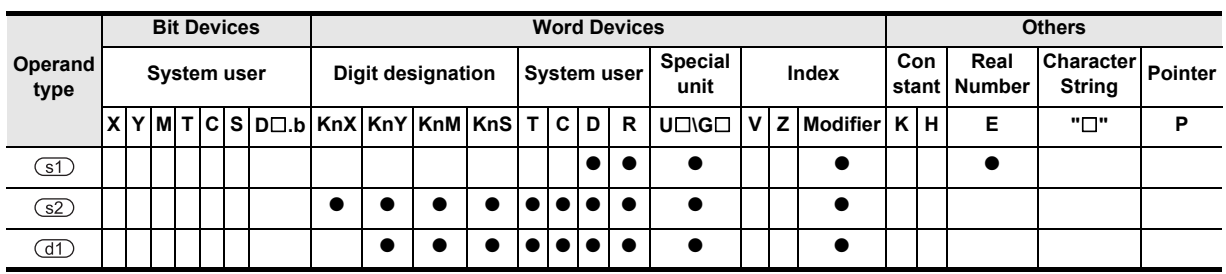

ed Instructions<br>:itioning

### **1. 32-bit operation (DESTR/DESTRP)**

The content (binary floating decimal point data) of the device specified by  $(51)$  is converted into character string depending on the content of the device specified by  $(S<sub>2</sub>)$ , and stored in or after the device specified by  $\overline{\text{1}}$ . Real number can be directly specified in the device specified by  $\overline{\text{1}}$ .

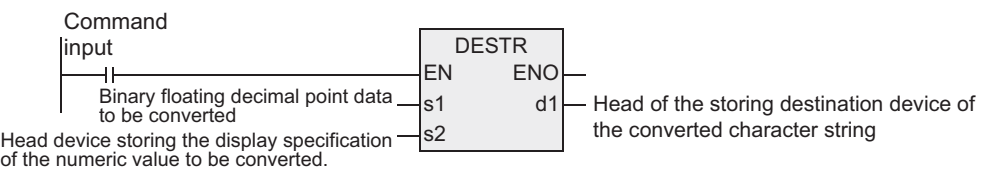

• The converted data differs depending on the display specification specified by  $\circ$ 2.

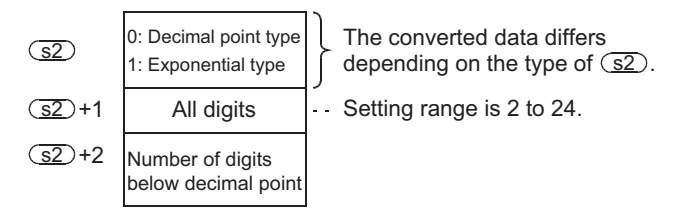

#### **2. In the case of decimal point type**

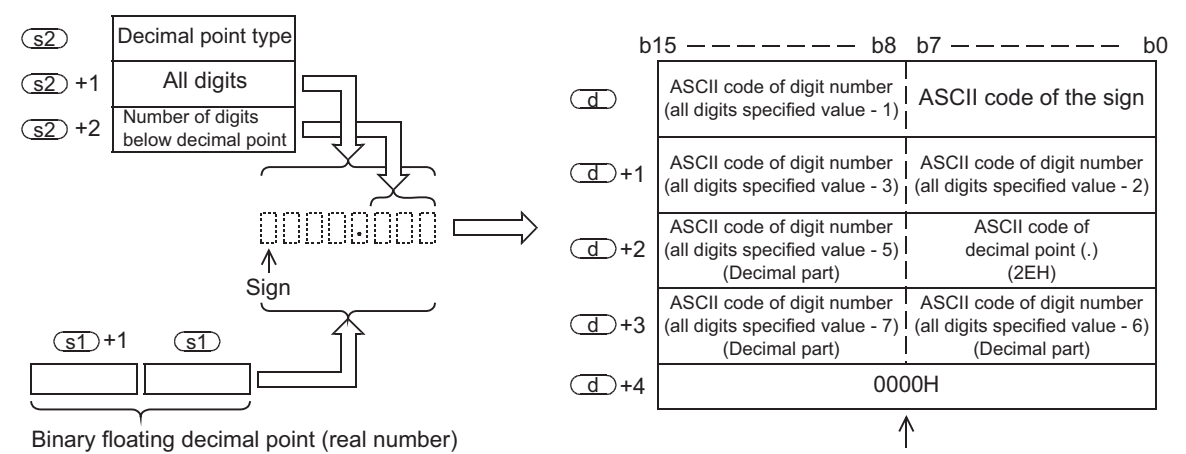

To be stored automatically at the end of character string.

- The number of all digits that can be specified by  $(S<sup>2</sup>)+1$  is as follows. (Maximum: 24 digits) When the number of digits below decimal point is "0"  $\dots \dots \dots$  . . . . . . . All digits  $\geq 2$ When the number of digits below decimal point is other than "0". . . .All digits  $\ge$  (decimal digits + 3)
- Decimal digits that can be specified by  $(S_2)$ +2 is 0 to 7 digits. However, please set in the range of decimal digits  $\le$  (all digits - 3).

**11**

(Data Operation) Applied Instructions

**12**

Processing) (High Speed Applied Instructions

**13**

Applied Instructions<br>(Handy<br>Instruction)

**14**

Applied Instructions<br>(External FX I/O<br>Device)

**15**

Applied Instructions<br>(External Device<br>(optional device))

**16**

(External Device) Applied Instructions

**17**

(Data Transfer 2) Applied Instructions

**18**

Applied Instructions<br>(Floating Point)

**19**

(Data Operation 2) Applied Instructions

**20**

ed Instructions<br>sitioning<br>sitioning

For example, in the case of all digits of 8 and decimal digits of 3, when -1.23456 is specified, the data after  $\circ$  is stored as follows.

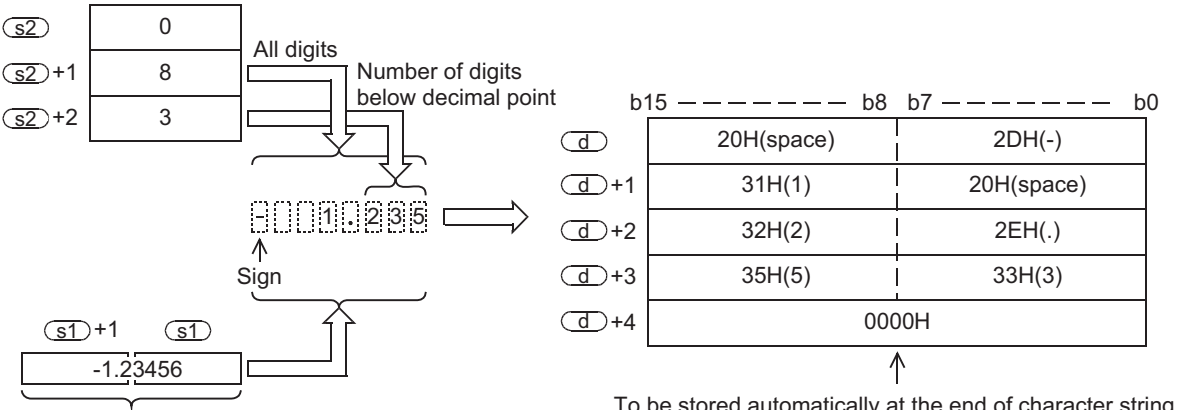

Binary floating decimal point (real number)

To be stored automatically at the end of character string.

- The converted character string data is stored in the device after  $\overline{d}$  as follows.
	- For the sign, "20H" (space) is stored when the binary floating decimal point data is positive, and "2DH" (-) is stored when negative.
	- When the decimal part of binary floating decimal point data does not settle within the decimal digits, the lower decimal digits are rounded off.

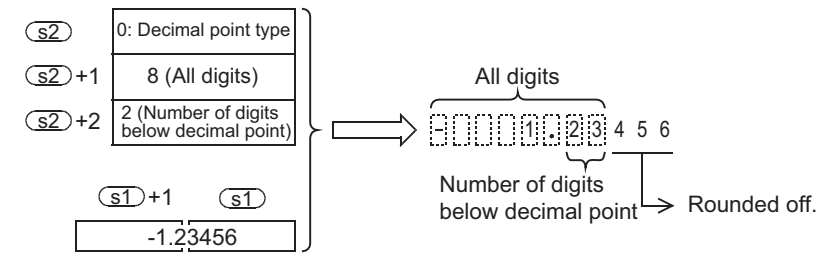

When the number of decimal digits is set in other than "0", automatically "2EH" (.) is stored at the specified decimal digits + 1 digit.

However, when the number of decimal digits is "0", "2EH" (.) is not stored.

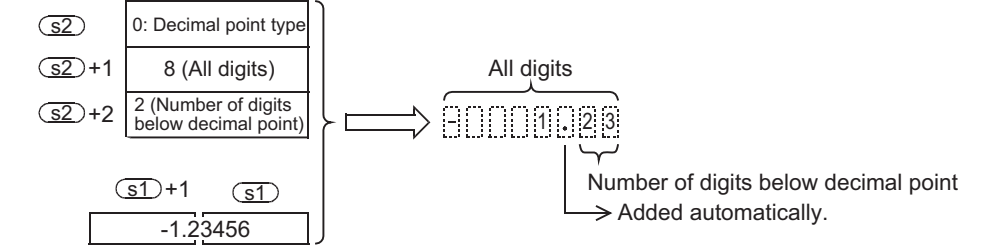

When the number of digits subtracting the sign, decimal point, and decimal part from the total number of digits is greater than the integer part of the binary floating decimal point data, "20H" (space) is inserted between the sign and the integer part.

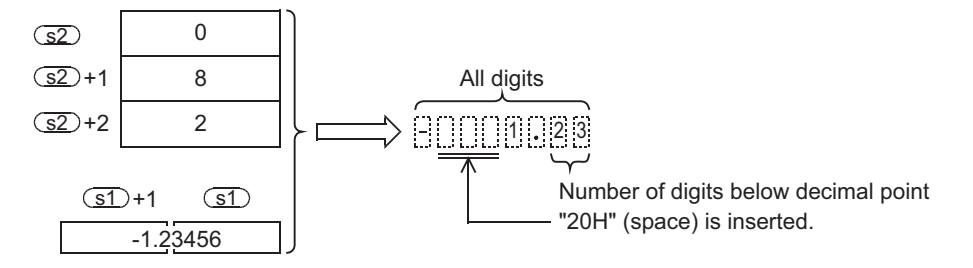

- "00H" or "0000H" is automatically stored at the end of the converted character string.

### **3. In the case of exponential type**

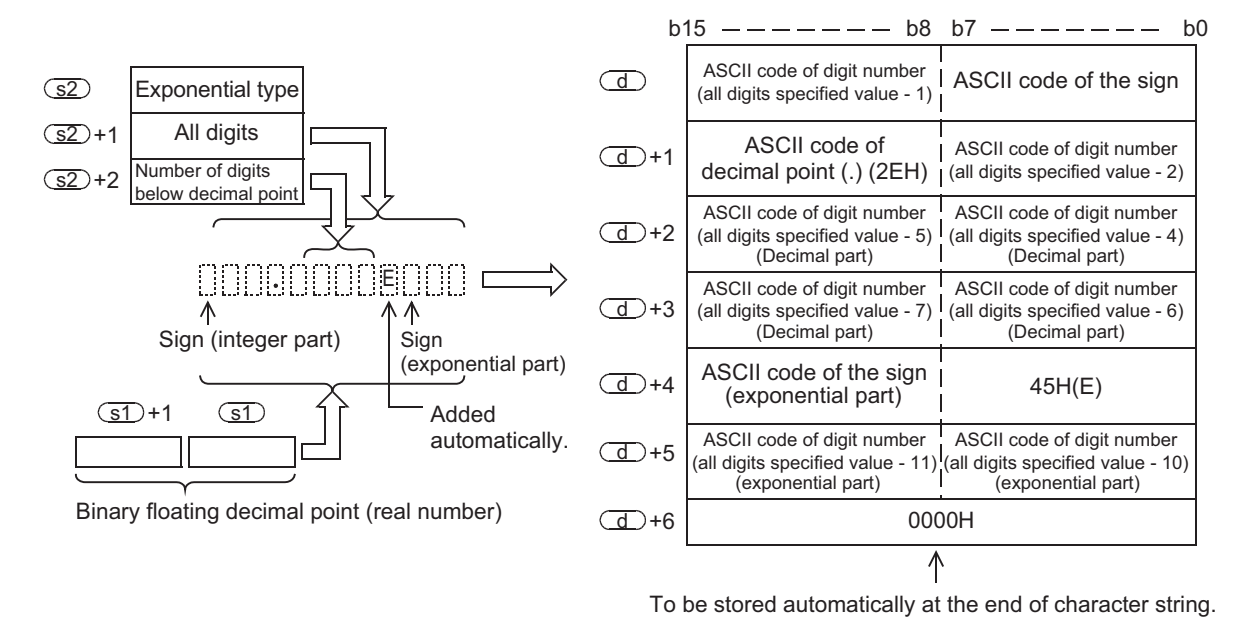

- The number of all digits that can be specified by  $(S2) + 1$  is as follows. (Maximum: 24 digits) When the number of digits below decimal point is "0"  $\dots \dots \dots \dots$  . No. of digits  $\geq 6$ When the number of digits below decimal point is other than "0"... . No. of digits  $\geq$  (decimal digits + 7)
- Decimal digits that can be specified by  $\square$  +2 is 0 to 7 digits. Please set within the range of decimal digits  $\le$  (total digits - 7).

For example, in the case of all digits of 12 and decimal digits of 4, when -12.34567 is specified, the data after is stored as follows.

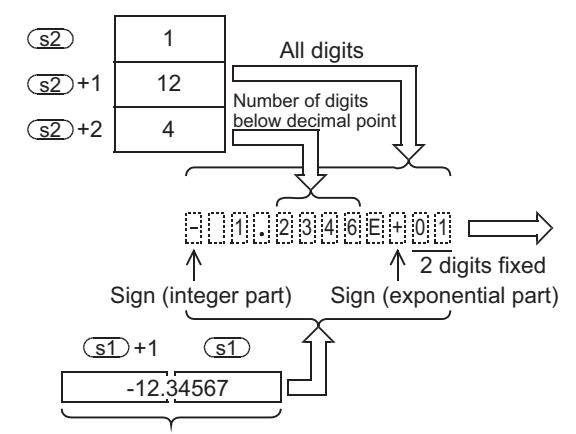

b15 b8 b7 ——————— b0  $\overline{d}$ 20H (space) 2DH(-) 2EH(.) 31H(1) d +1 33H(3) 32H(2) +2 d 36H(6) 34H(4) d +3 2BH(+) 45H(E) +4 d  $\overline{d}$  +5 31H(1) +5 30H(0) 0000H +6 d ↑

Binary floating decimal point (real number)

To be stored automatically at the end of character string.

- The converted character string data is stored in the device after  $\Box$  as follows.
	- For the sign of integer part, "20H" (space) is stored when the binary floating decimal point data is positive, and "2DH" (-) is stored when negative.
	- The integer part is fixed in one digit. Between the integer part and the sign, "20H" (space) is inserted.

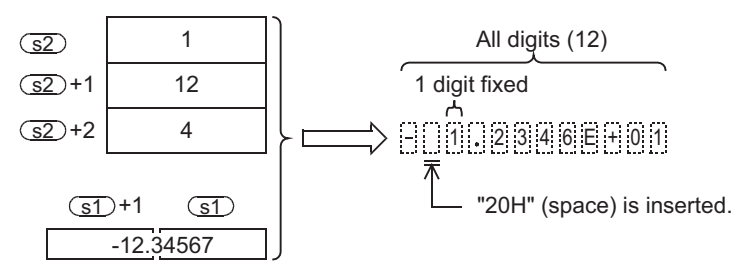

When the decimal part of binary floating decimal point data does not settle within the decimal digits, the lower decimal digits are rounded off.

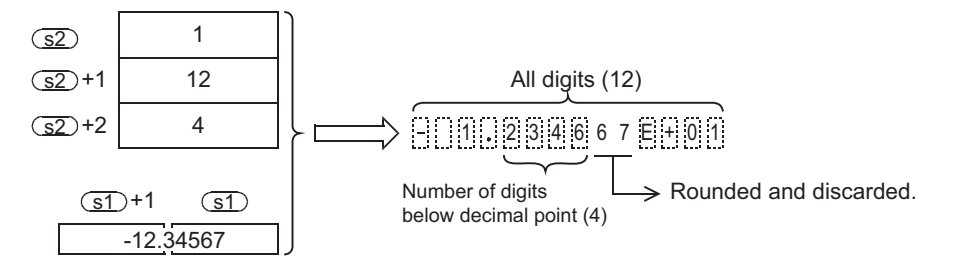

When the number of decimal digits is set in other than "0", automatically "2EH" (.) is stored at the specified decimal digits + 1 digit.

However, when the number of decimal digits is "0", "2EH" (.) is not stored.

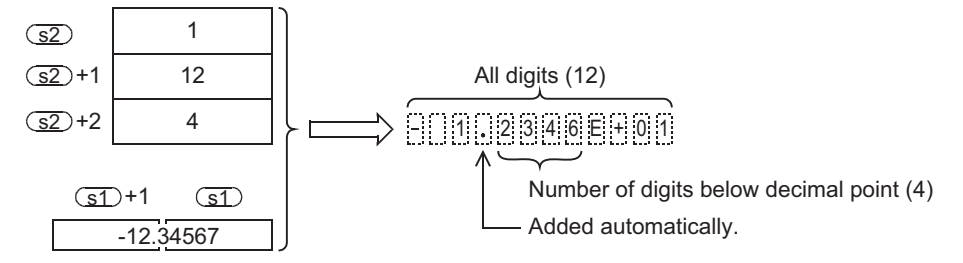

- For the sign of exponential part, "2BH" (+) is stored when the index is positive, and "2DH" (-) is stored when negative.
- The exponential part is fixed in two digits. When the exponential part is one digit, between the exponential part and the sign, "30H" (0) is inserted.

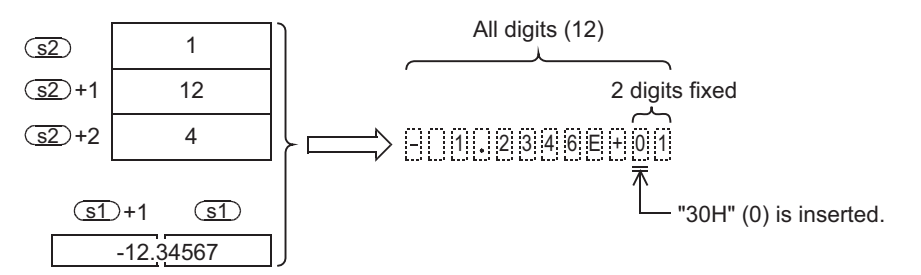

- "00H" or "0000H" is automatically stored at the end of the converted character string.

# **Related instructions**

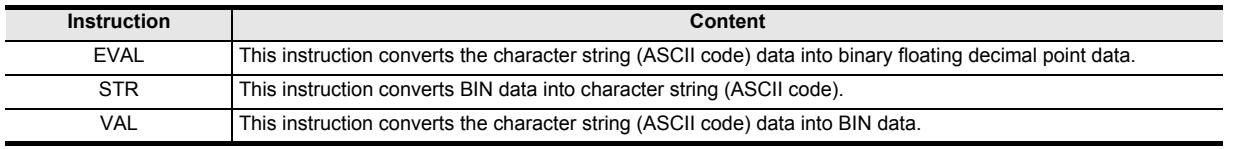

ed Instructions<br>sitioning

### **Error**

In the following cases, it is an operation error, and error flag (M8067) is turned ON, and error code is stored in D8067.

- When  $\boxed{\text{s1}}$  is not within the following range. (Error code: K6706) 0,  $\pm 2^{-126} \leq$  (s1) <  $\pm 2^{128}$
- When the type specification specified by  $\circled{s2}$  is other than 0, 1. (Error code: K6706)
- When the all digits specification specified by  $\boxed{\text{s2}}$  +1 is out of the following range. (Error code: K6706) In the case of decimal point type
	- When the number of digits below decimal point is "0" . . . . . . . . . . . All digits  $\geq 2$ When the number of digits below decimal point is other than "0" . . All digits  $\geq$  (decimal digits + 3) In the case of exponential type
		- When the number of digits below decimal point is "0" . . . . . . . . . . . All digits  $\geq 6$ When the number of digits below decimal point is other than "0" . . All digits  $\ge$  (decimal digits + 7)
- When the decimal digits specification specified by  $\boxed{\leq}$  +2 is out of the following range. (Error code: K6706) In the case of decimal point type: Decimal digits  $\le$  (all digits - 3) In the case of index type: Decimal digits  $\le$  (all digits - 7)
- When the device range for storing the character string specified by  $\overline{d}$  is over the range of the corresponding device. (Error code: K6706)
- When the result of conversion exceeds the specified all digits. (Error code: K6706)

**11**

(Data Operation) Applied Instructions

**12**

Processing) (High Speed Applied Instructions

**13**

Instruction) (Handy Applied Instructions

**14**

Applied Instructions<br>(External FX I/O<br>Device)

**15**

Applied Instructions<br>(External Device<br>(optional device))

**16**

(External Device) Applied Instructions

**17**

(Data Transfer 2) Applied Instructions

**18**

Applied Instructions<br>(Floating Point)

**19**

(Data Operation 2) Applied Instructions

**20**

Applied Instructions<br>(Positioning<br>Control)

### **Program example**

1) This is a program for converting the content (binary floating decimal point data) of R0, R1 depending on the content specified by R10 to R12 when the X000 is turned ON, and storing after the D0.

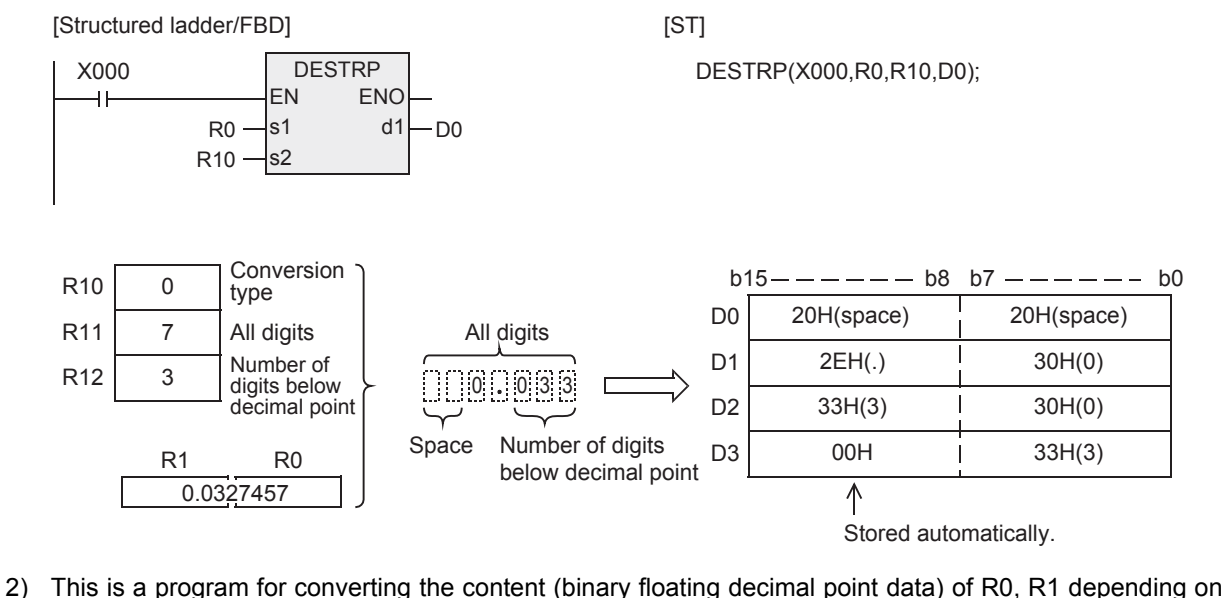

the content specified by R10 to R12 when the X000 is turned ON, and storing after the D10.

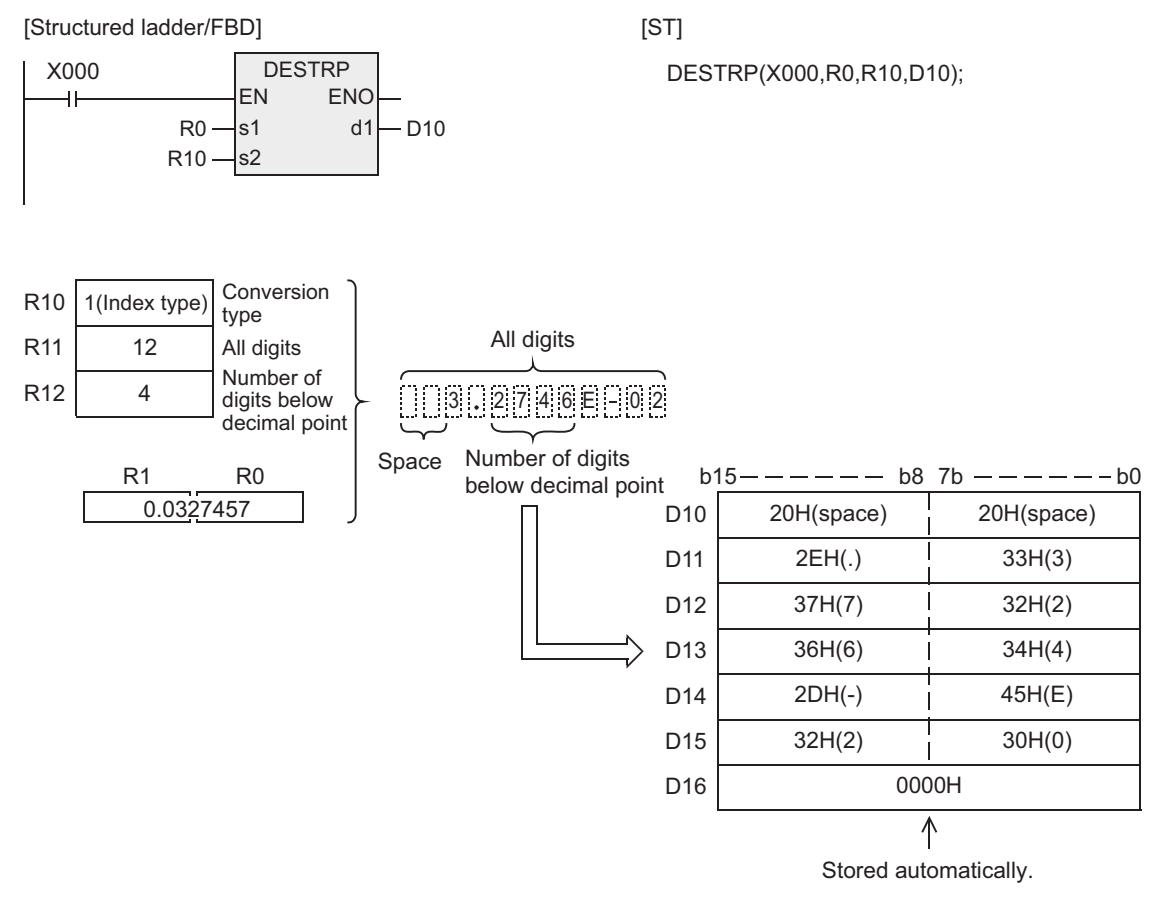

# **18.5 DEVAL / Character String to Floating Point Conversion**

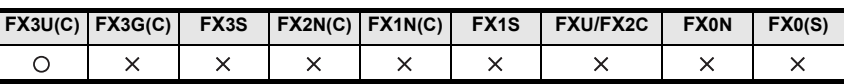

### **Outline**

This instruction converts the character string (ASCII code) into binary floating decimal point data. You can also use the VAL instruction for converting the character string (ASCII code) into BIN data.

 $\rightarrow$  As for character string, refer to FX Structured Programming Manual [Device & Common].

→ **As for handling of floating decimal point, refer to FX Structured Programming Manual [Device & Common].**

→ **As for VAL instruction, refer to section 26.2.**

### **1. Format and operation, execution form**

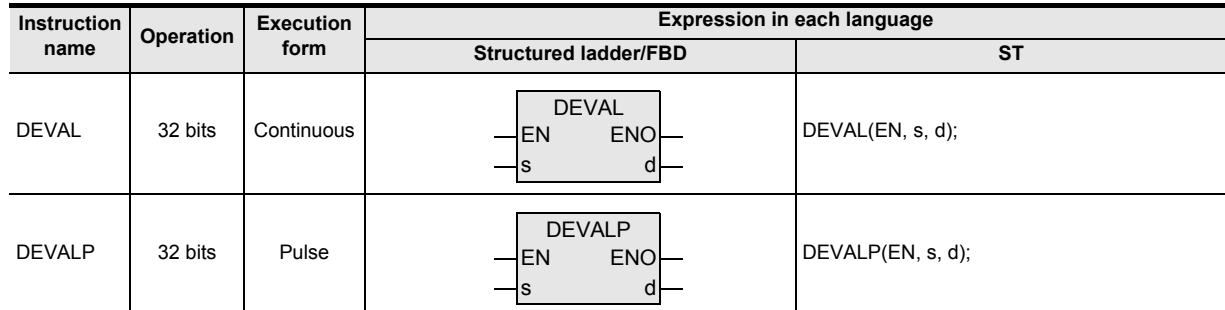

### **2. Set data**

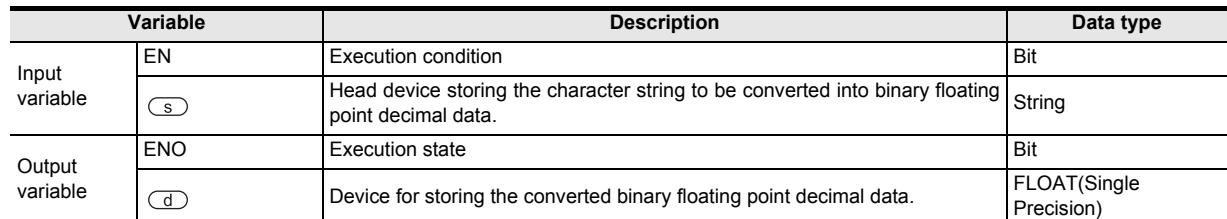

### **3. Applicable devices**

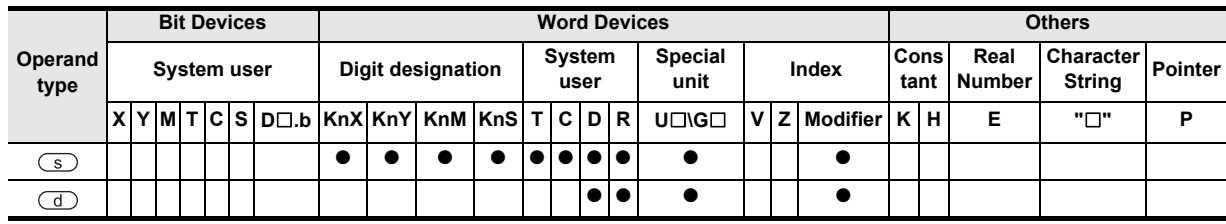

### **Function and operation explanation**

### **1. 32-bit operation (EVAL/EVALP)**

The character string stored after the device specified by  $\textcircled{s}$  is converted into binary decimal floating point data, and stored in the device specified by  $\left(\overline{d}\right)$ .

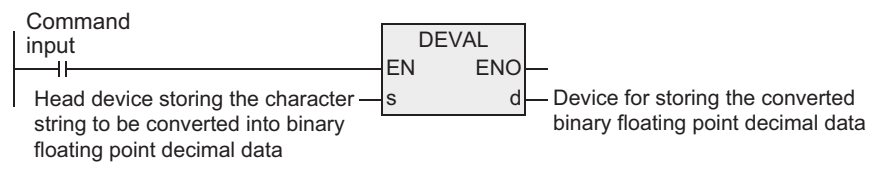

The character string specified can be converted into binary floating point decimal data whether in decimal point type or in specified type.

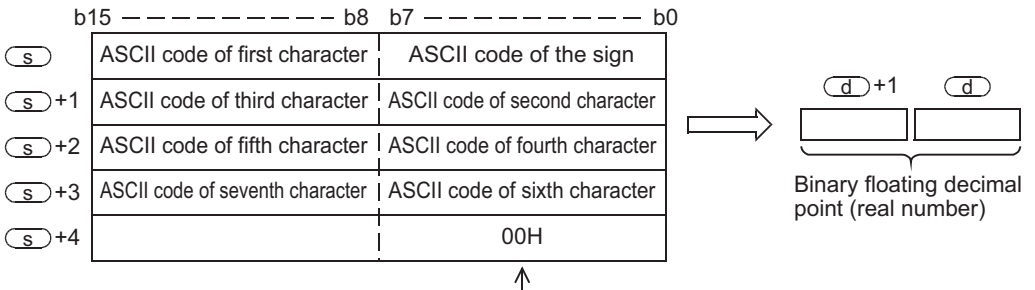

Showing the end of character string.

#### a) In the case of decimal point type

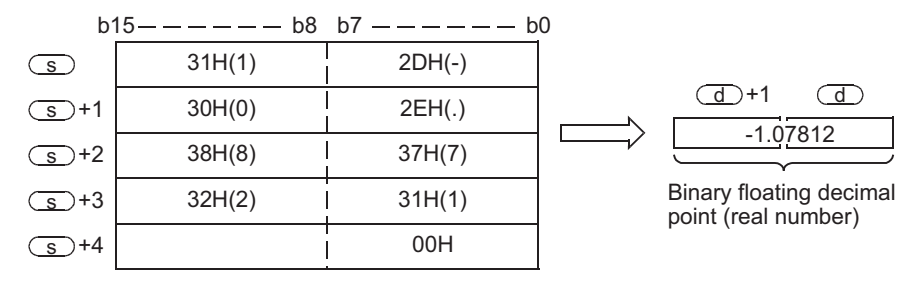

1 1 0 7 8 1 2

b) In the case of exponential type

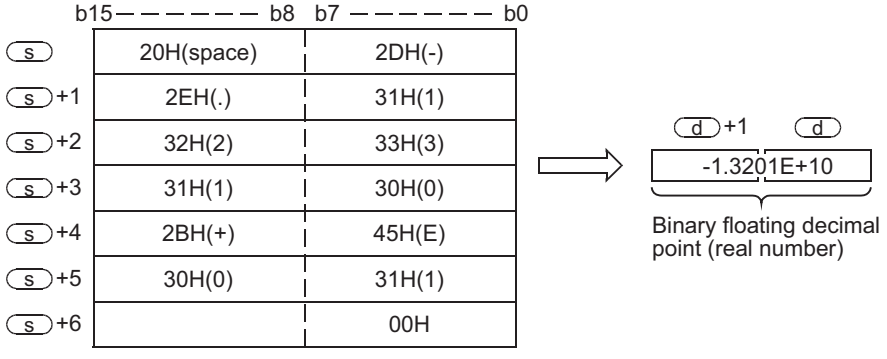

- **1 3 2 0 1 E + 1 0**
- When the character string to be converted into the binary floating decimal point specified by  $\circledcirc$  is more than 7 digits excluding the sign, decimal point, and the exponential part, the data after the seventh digit is cut off.
	- a) In the case of decimal point type

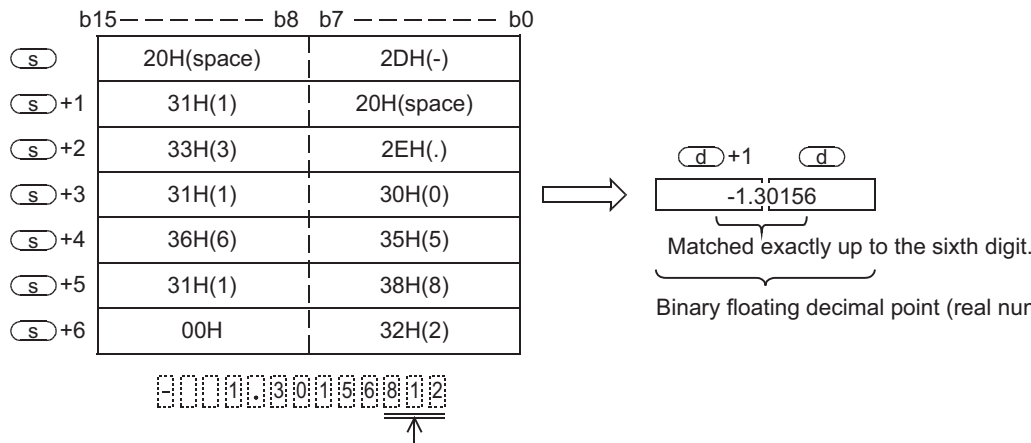

To be cut off.

**11**

(Data Operation) Applied Instructions

**12**

decimal point (real number)

b) In the case of exponential type

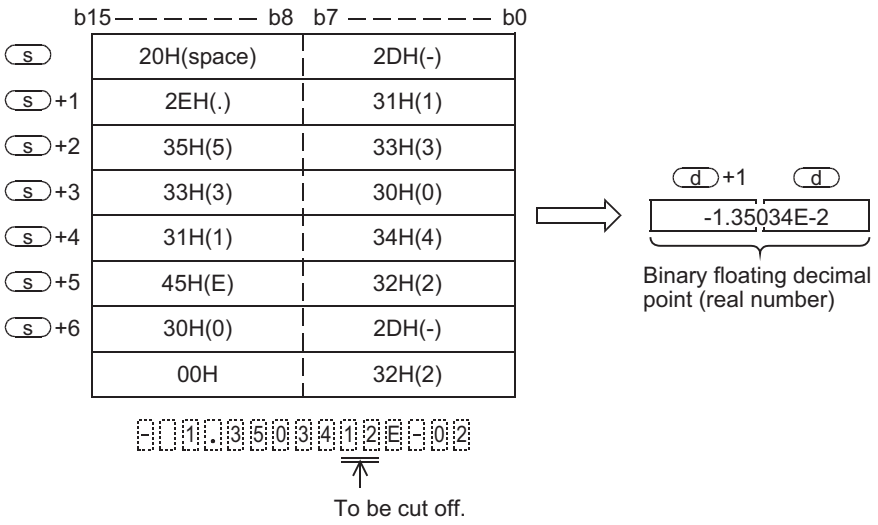

- To be converted as positive value when "2BH" (+) is specified by the sign or the sign is omitted in the decimal point type. To be converted as negative value when "2DH" (-) is specified by the sign.
- To be converted as positive value when "2BH" (+) is specified in the exponential part sign or the sign is omitted in the exponential type. To be converted as negative value when "2DH" (-) is specified in the exponential part sign.
- When "20H" (space) or "30H" (0) is present among the numeric values except for the first "0" in the character string specified by  $\textcircled{s}$ , "20H" or "30H" is ignored in the converting operation.

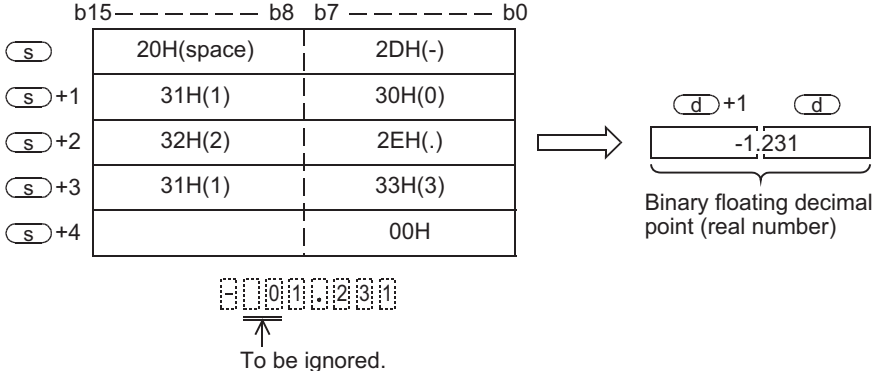

• When "30H" (0) is present between "E" and the numeric value in the character string in the exponential type, "30H" is ignored in the converting operation.

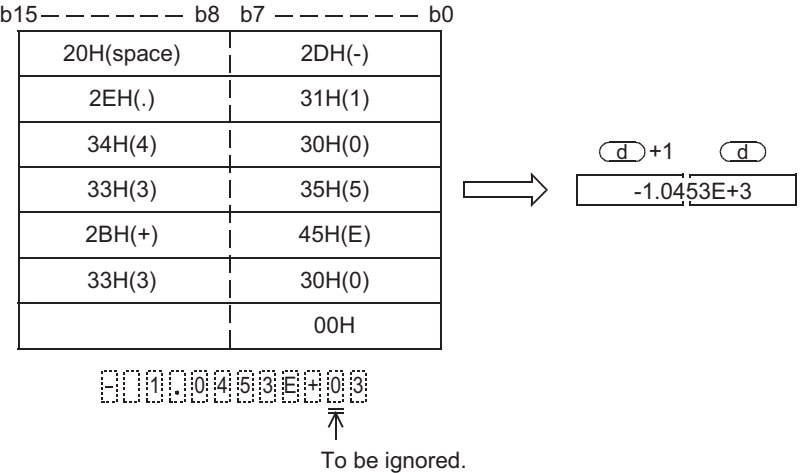

• The character string can be set in a maximum of 24 characters. In the character string, "20H" (space) or "30H" (0) is counted as one character.

# **Related devices**

 $\rightarrow$  As for the manner of using the zero, borrow, or carry flag, refer to the FX Structured Programming **Manual [Device & Common].**

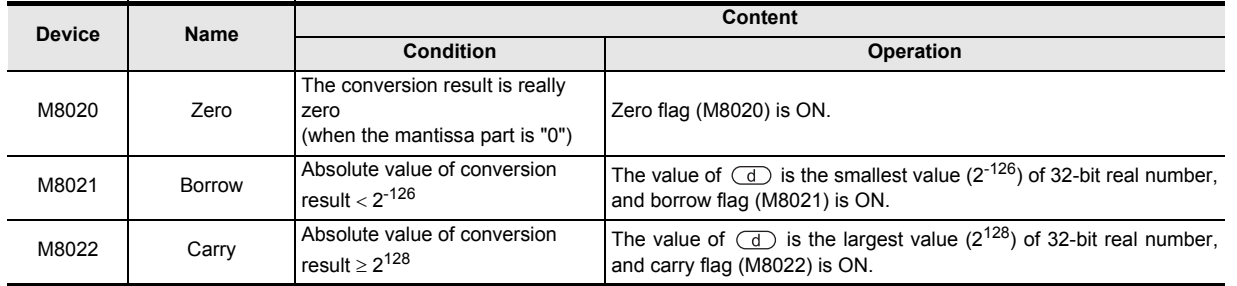

### **Related instructions**

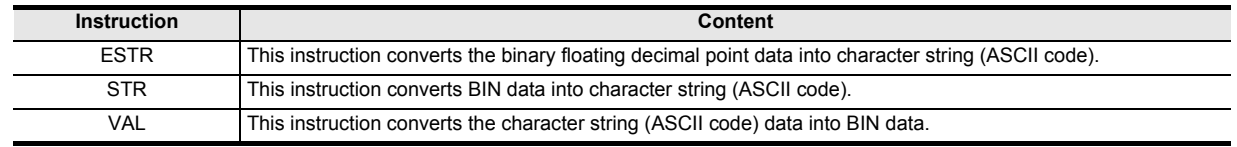

### **Error**

In the following cases, it is an operation error, error flag (M8067) is turned ON, and error code is stored in D8067.

- When other characters than "30H" (0) to "39H" (9) are present in the integer part or the decimal part. (Error code : K6706)
- When two or more "2EH" (.) are present in the character string specified by  $\textcircled{s}$ . (Error code: K6706)
- When other characters than "45H" (E), "2BH" (+), or "2DH" (-) are present in the exponential part, or when there are plural exponential parts. (Error code : K6706)
- When "00H" is not present in the corresponding device range from  $\circled{S}$ . (Error code : K6706)
- When the number of characters after  $\overline{\mathcal{S}}$  is 0 or exceeds 24 characters. (Error code : K6706)

ed Instructions<br>itioning

# **Program example**

1) This is a program for converting the character string stored after R0 when the X000 is turned ON, into binary floating decimal point, and storing in D0, D1.

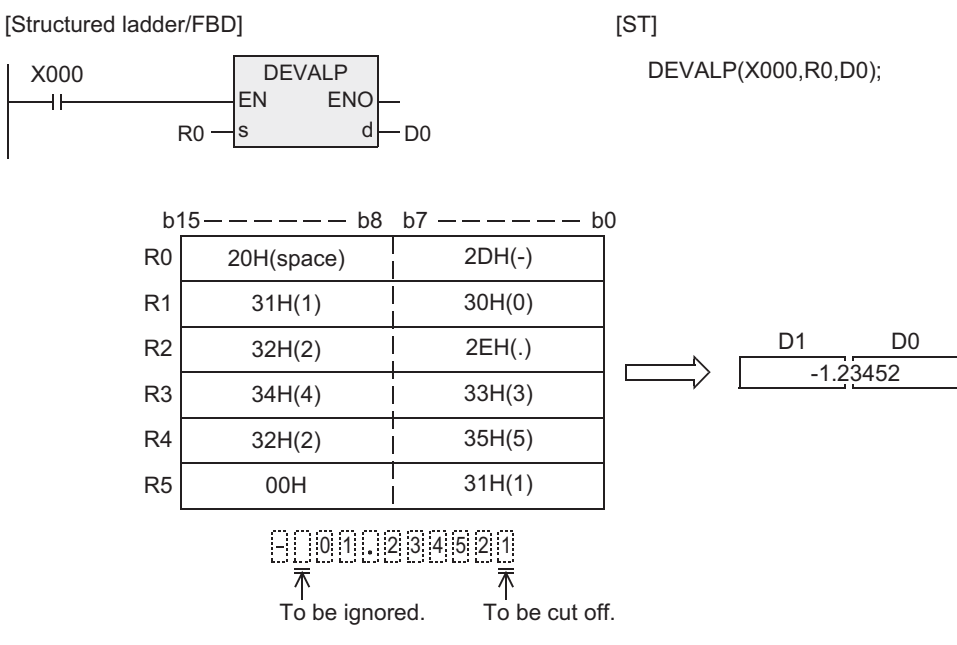

2) This is a program for converting the character string stored after D10 when the X000 is turned ON, into binary floating decimal point, and storing in D100, D101.

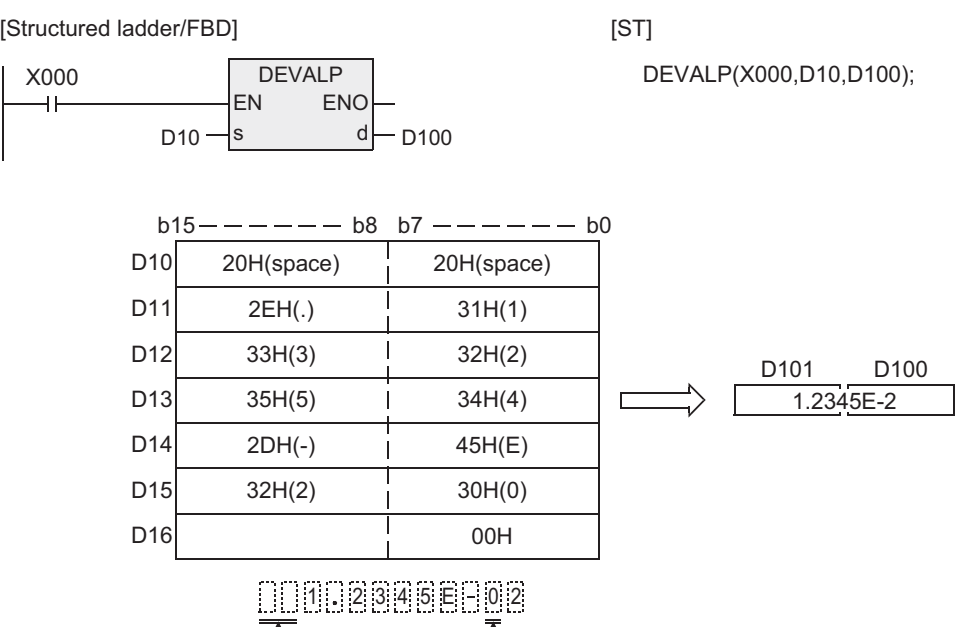

To be ignored.  $\uparrow$ To be ignored.

Operation in overflow, underflow, zero mode

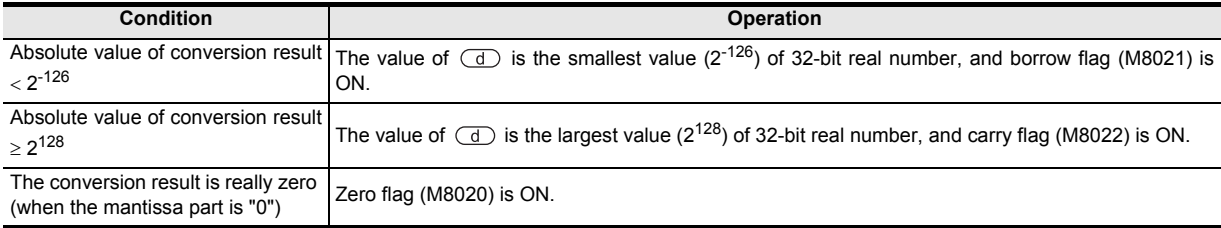

# **18.6 DEBCD / Floating Point to Scientific Notation Conversion**

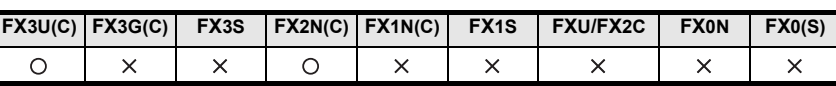

### **Outline**

This instruction converts the binary floating decimal point in the device into decimal floating decimal point. → **As for handling of floating decimal point, refer to FX Structured Programming Manual [Device & Common].**

# **1. Format and operation, execution form**

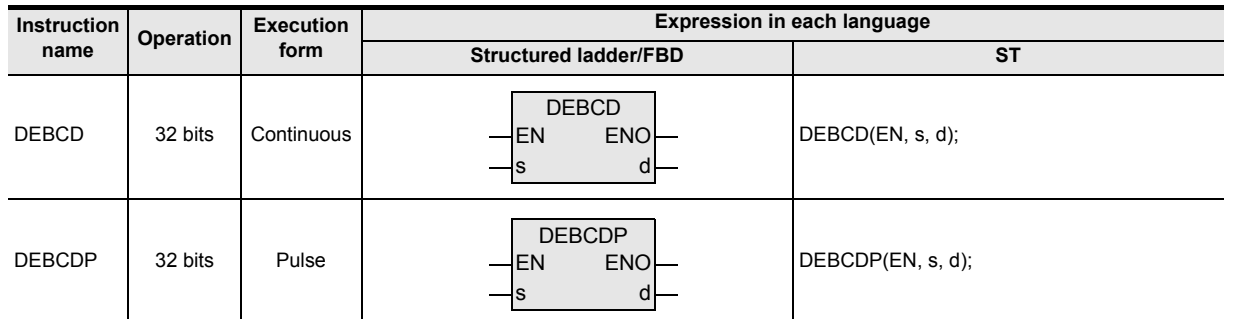

### **2. Set data**

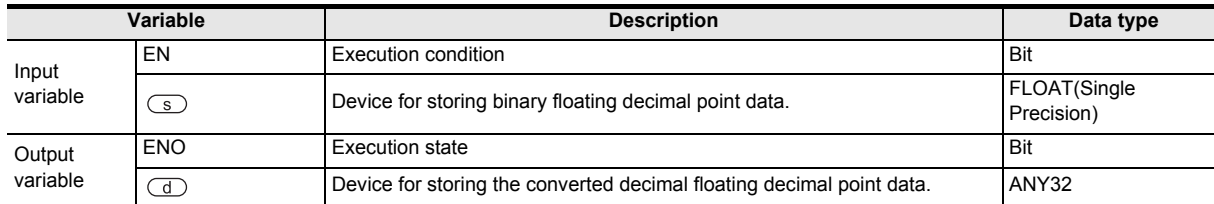

### **3. Applicable devices**

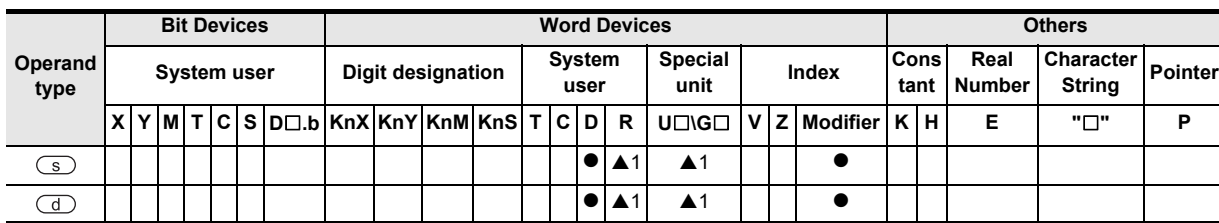

▲: Refer to "Cautions".

### **1. 32-bit operation (DEBCD, DEBCDP)**

The binary floating decimal point of the device specified by  $\circled{S}$  is converted into decimal floating decimal point, and is transferred to the device specified by  $\left(\overline{d}\right)$ .

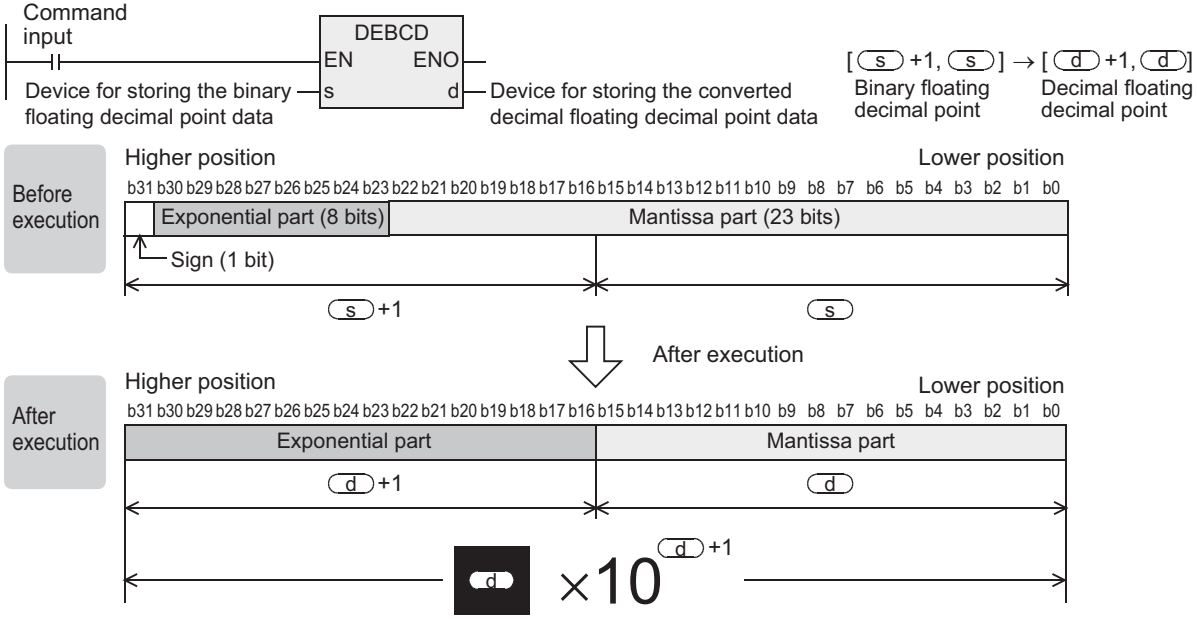

### **Cautions**

1) In the floating decimal point operation, all operations are executed at the binary floating decimal point. However, since the binary floating decimal point is a difficult numeric value (exclusive monitor method), by converting it into decimal floating decimal point, it is easier for monitoring by peripheral devices or the like.

Meanwhile, GX Works 2 or GOT is provided with a function for monitoring or displaying the binary floating decimal point directly.

2) Some restrictions to applicable devices. ▲1: The FX3U and FX3UC PLCs only are applicable.

# **18.7 DEBIN / Scientific Notation to Floating Point Conversion**

ı l,

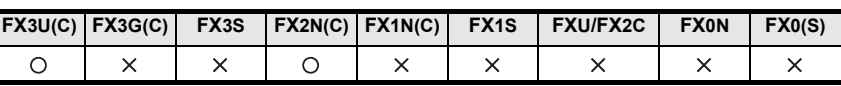

# **Outline**

This instruction converts the decimal floating decimal point in the device into binary floating decimal point. → **As for handling of floating decimal point, refer to FX Structured Programming Manual [Device & Common].**

# **1. Format and operation, execution form**

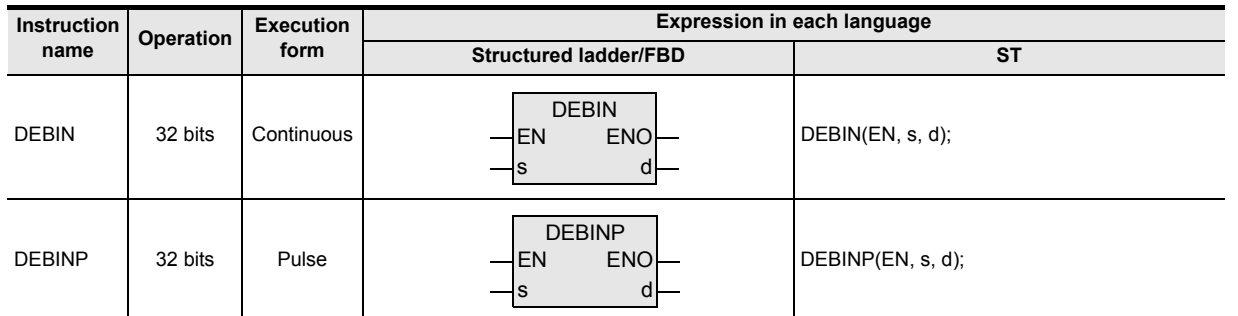

### **2. Set data**

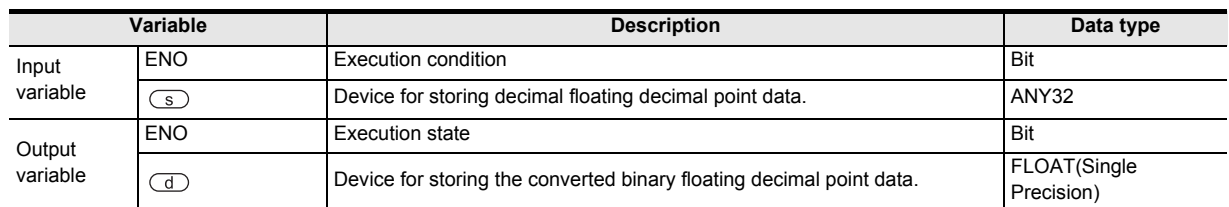

### **3. Applicable devices**

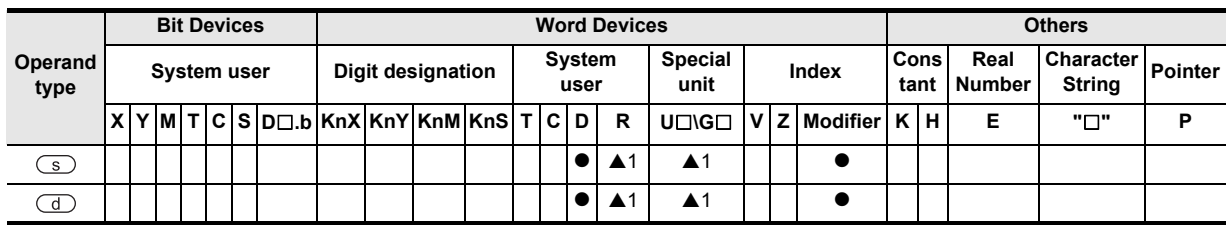

▲: Refer to "Cautions".

### **1. 32-bit operation (DEBIN, DEBINP)**

The decimal floating decimal point of the device specified by  $\circled{s}$  is converted into binary floating decimal point, and is transferred to the device specified by  $(d)$ .

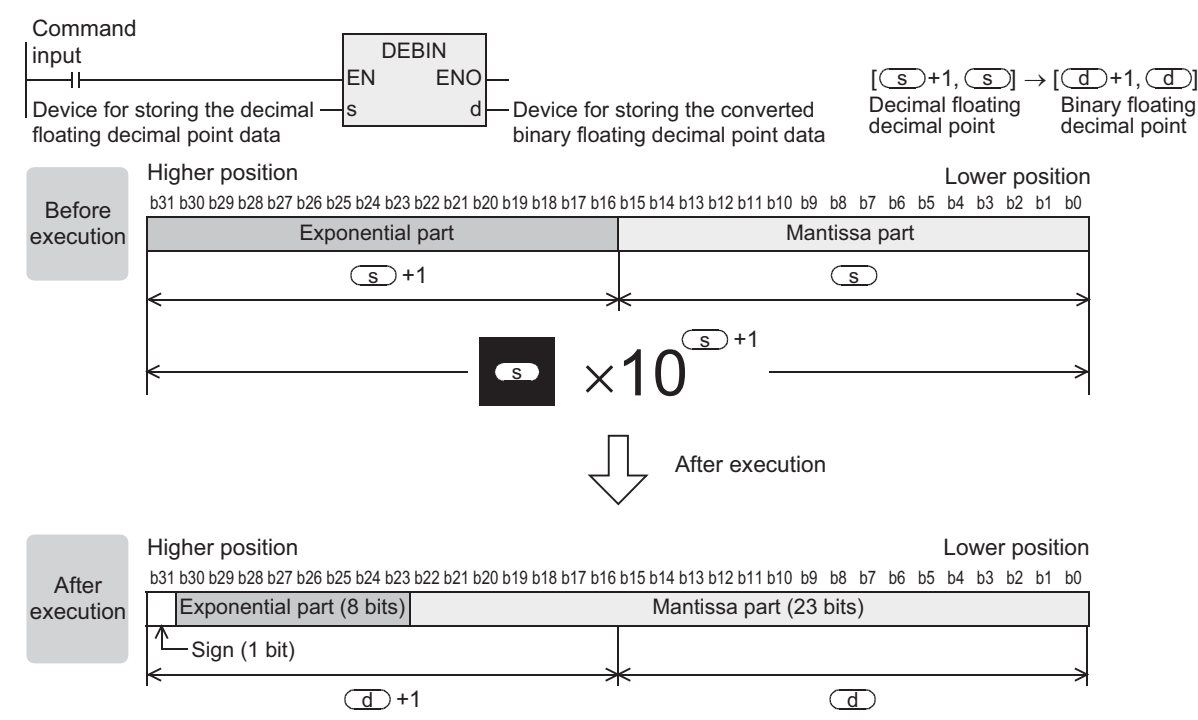

## **Cautions**

- 1) Some restrictions to applicable devices.
	- ▲1: The FX3U and FX3UC PLCs only are applicable.

### **Program example**

By using the DEBIN instruction, the numeric value including the decimal point can be directly converted into the binary floating decimal point.

Example: Binary floating decimal point conversion of 3.14

 $3.14=314\times10^{-2}$  (Decimal floating decimal point)

[Structured ladder/FBD]

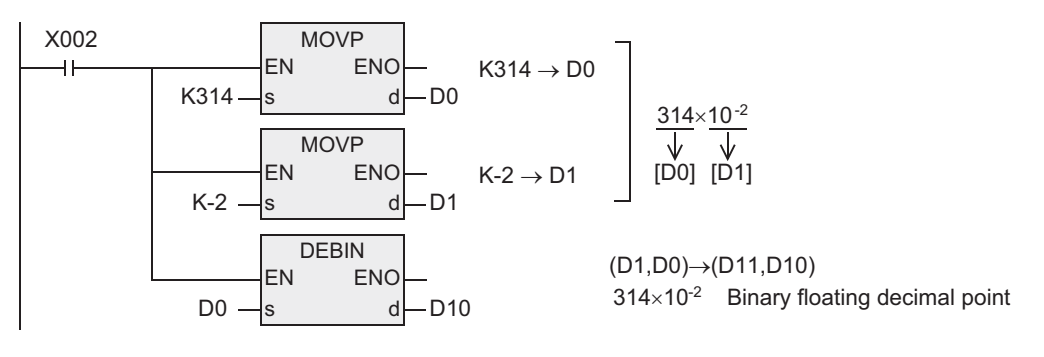

[ST]

MOVP(X002,K314,D0); MOVP(X002,K-2,D1); DEBIN(Y002,D0,D10);

 $\rightarrow$  As for program example of floating decimal point operation, refer to section 11.10.

# **18.8 DEADD / Floating Point Addition**

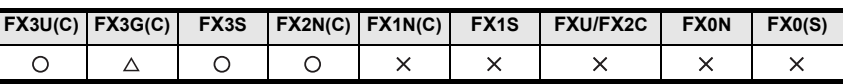

# **Outline**

This instruction adds two binary floating decimal points.

 $\rightarrow$  As for program example of floating decimal point operation, refer to section 11.10. → **As for handling of floating decimal point, refer to FX Structured Programming Manual [Device & Common].**

→ **As for the operation of the flag, refer to the FX Structured Programming Manual [Device & Common].**

# **1. Format and operation, execution form**

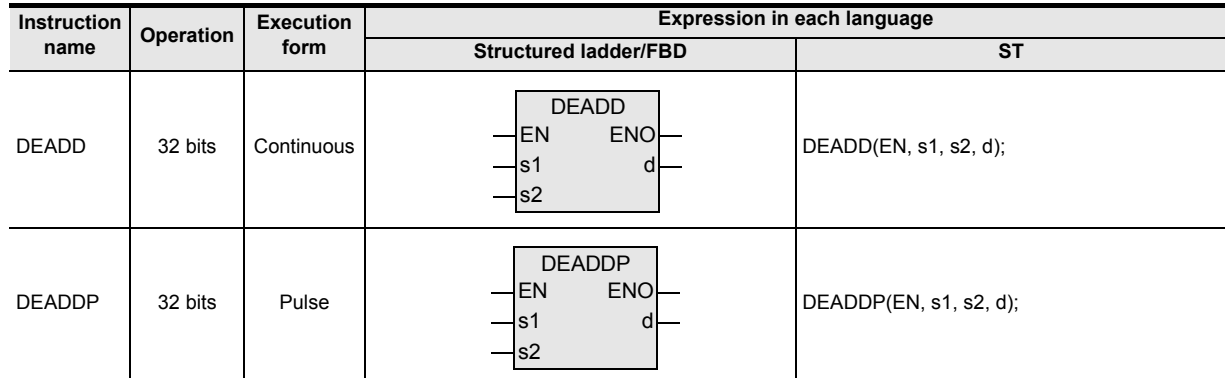

# **2. Set data**

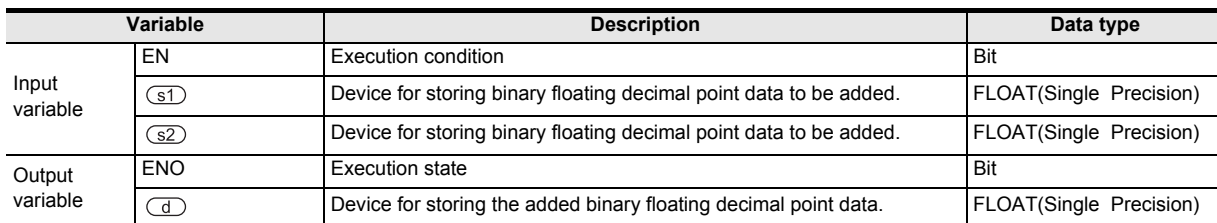

### **3. Applicable devices**

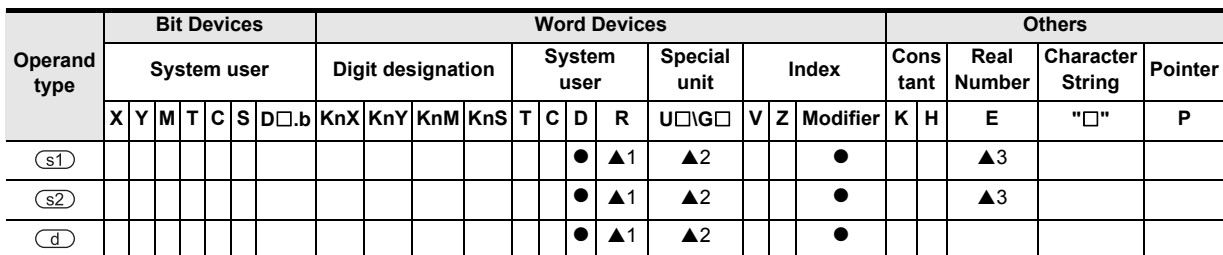

▲: Refer to "Cautions".

# **Function and operation explanation**

# **1. 32-bit operation (DEADD, DEADDP)**

The binary floating decimal point data in the device specified by  $I(3)$  and in the device specified by  $I(3)$  are added, and the result is transferred to the device specified by  $\overline{d}$  in binary floating decimal point.

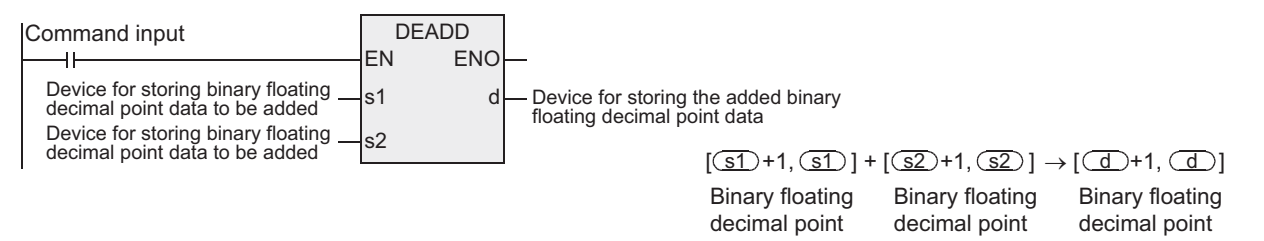

(Data Operation) Applied Instructions **12** Applied Instructions<br>(High Speed<br>Processing) **13** Applied Instructions<br>(Handy<br>Instruction) **14** Applied Instructions<br>(External FX I/O<br>Device) **15** Applied Instructions<br>(External Device<br>(optional device)) **16**(External Device) Applied Instructions **17**(Data Transfer 2) Applied Instructions

**18**

Applied Instructions<br>(Floating Point)

**19**

(Data Operation 2) Applied Instructions

**20**

Applied Instructions<br>(Positioning<br>Control)

**11**

# **Cautions**

- 1) When the same devices are specified, the same device numbers can be specified in  $\boxed{\text{S1}}$  and  $\boxed{\text{S2}}$  and ( $\overline{d}$ ). In this case, when the continuous execution type instruction (DEADD) is used, it must be noted that the addition result changes in every operation cycle.
- 2) The instruction is provided in the FX3G PLC Ver. 1.10 or later.
- 3) Some restrictions to applicable devices.
	- ▲1: The FX3G, FX3GC, FX3U and FX3UC PLCs only are applicable.
	- A2: The FX3U and FX3UC PLCs only are applicable.
	- A3: The FX3S, FX3G, FX3GC, FX3U and FX3UC PLCs only are applicable.

# **18.9 DESUB / Floating Point Subtraction**

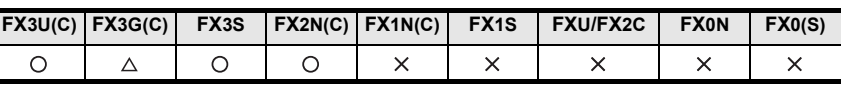

# **Outline**

This instruction subtracts two binary floating decimal points.

 $\rightarrow$  As for program example of floating decimal point operation, refer to section 11.10. → **As for handling of floating decimal point, refer to FX Structured Programming Manual [Device & Common].**

→ **As for the operation of the flag, refer to the FX Structured Programming Manual [Device & Common].**

### **1. Format and operation, execution form**

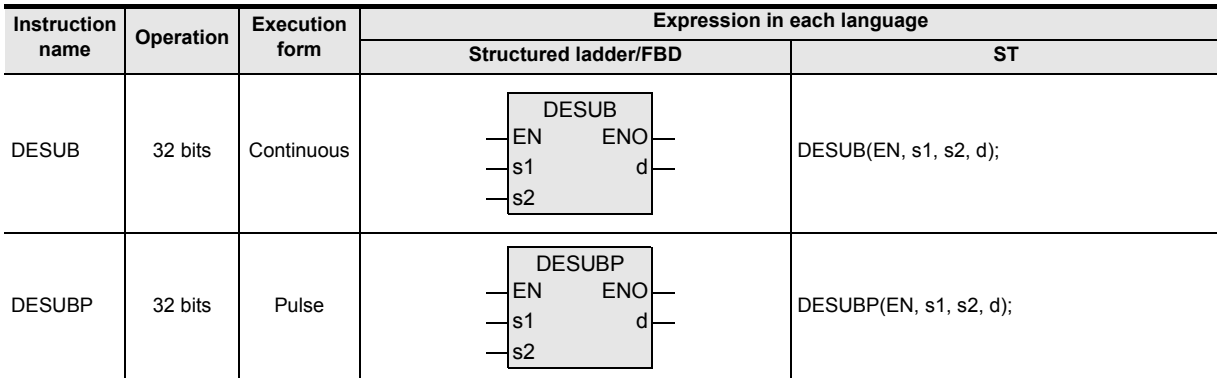

### **2. Set data**

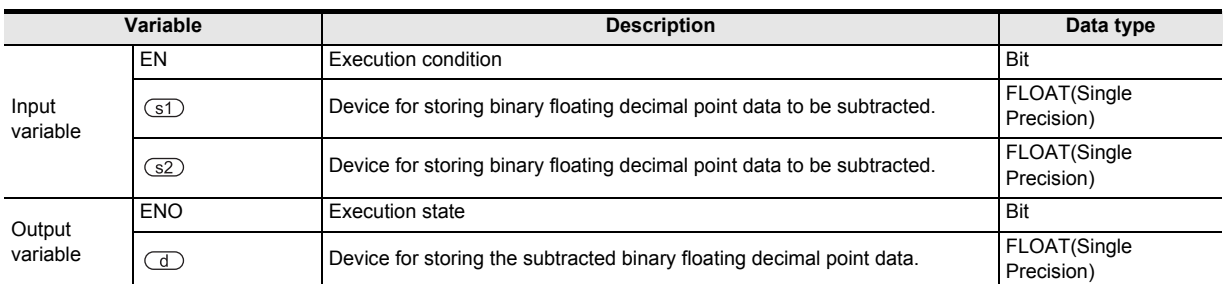

### **3. Applicable devices**

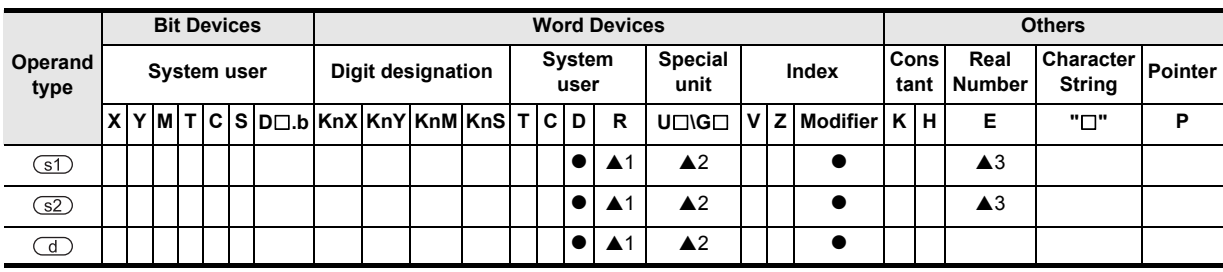

▲: Refer to "Cautions".

**20**

ed Instructions<br>ittoning<br>ittoning

### **1. 32-bit operation (DESUB, DESUBP)**

The binary floating decimal point data in the device specified by  $\square$  are subtracted from the device specified by  $\overline{\text{S}}$ , and the result is transferred to the device specified by  $\overline{\text{d}}$  in binary floating decimal point.

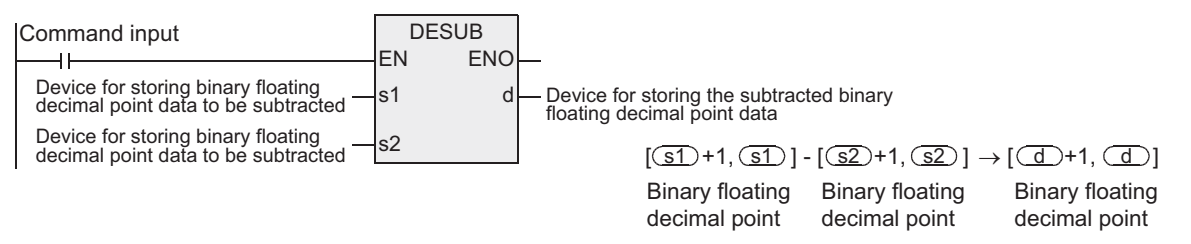

### **Cautions**

- 1) When the same devices are specified, the same device numbers can be specified in  $\boxed{\text{s1}}$  and  $\boxed{\text{s2}}$  and  $\overline{d}$ . In this case, when the continuous execution type instruction (DESUB) is used, it must be noted that the subtraction result changes in every operation cycle.
- 2) The instruction is provided in the FX3G PLC Ver. 1.10 or later.
- 3) Some restrictions to applicable devices.
	- ▲1: The FX3G, FX3GC, FX3U and FX3UC PLCs only are applicable.
	- A2: The FX3U and FX3UC PLCs only are applicable.
	- ▲3: The FX3S, FX3G, FX3GC, FX3U and FX3UC PLCs only are applicable.
# **18.10 DEMUL / Floating Point Multiplication**

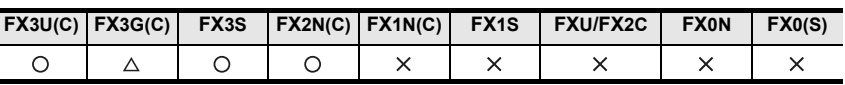

#### **Outline**

This instruction multiplies two binary floating decimal points.

 $\rightarrow$  As for program example of floating decimal point operation, refer to section 11.10. → **As for handling of floating decimal point, refer to FX Structured Programming Manual [Device & Common].**

#### **1. Format and operation, execution form**

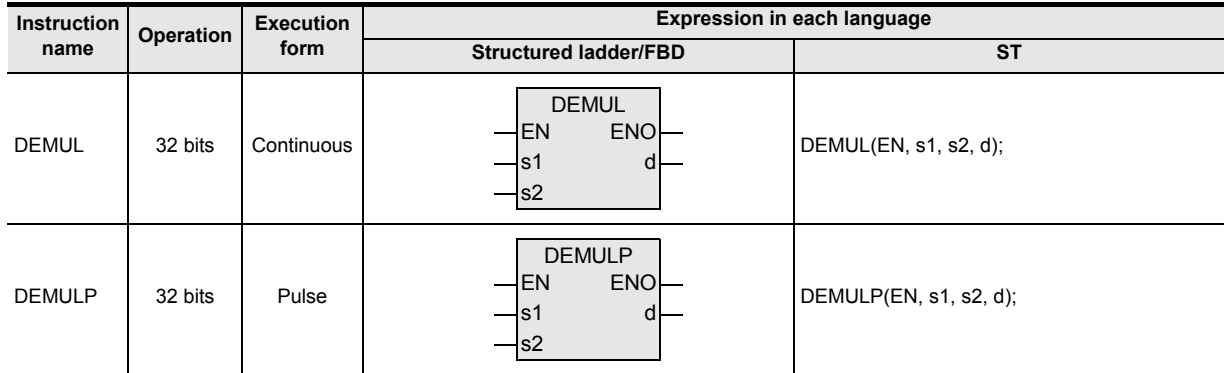

#### **2. Set data**

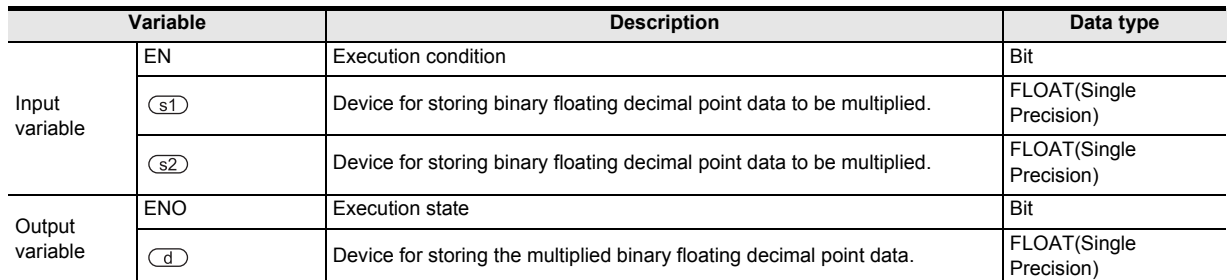

#### **3. Applicable devices**

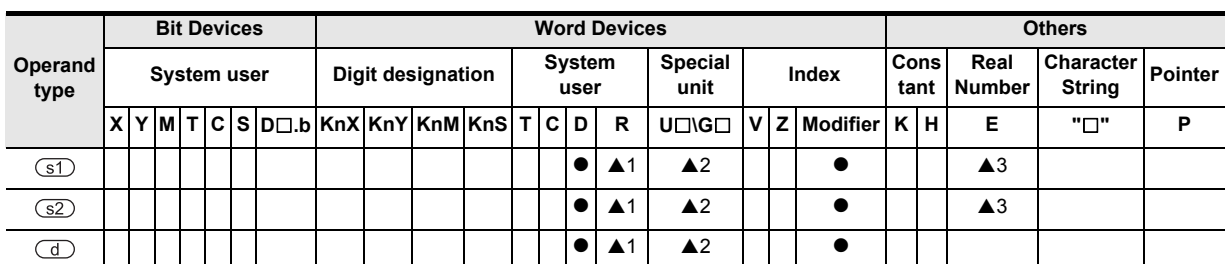

▲: Refer to "Cautions".

**19**

(Data Operation 2) Applied Instructions

**20**

lied Instructions<br>sitioning

## **Function and operation explanation**

#### **1. 32-bit operation (DEMUL, DEMULP)**

The binary floating decimal point data in the device specified by  $\square$  and in the device specified by  $\square$  are multiplied, and the result is transferred to the device specified by  $\overline{d}$  in binary floating decimal point.

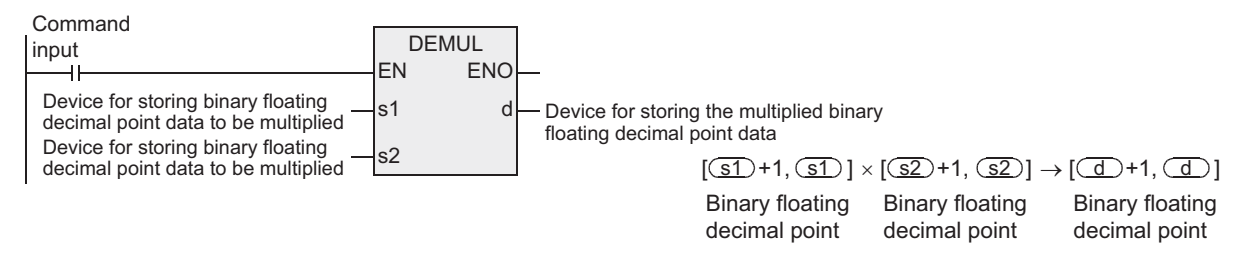

#### **Cautions**

- 1) The instruction is provided in the FX3G PLC Ver. 1.10 or later.
- 2) Some restrictions to applicable devices.

▲1: The FX3G, FX3GC, FX3U and FX3UC PLCs only are applicable.

▲2: The FX3U and FX3UC PLCs only are applicable.

▲3: The FX3s, FX3G, FX3GC, FX3U and FX3UC PLCs only are applicable.

# **18.11 DEDIV / Floating Point Division**

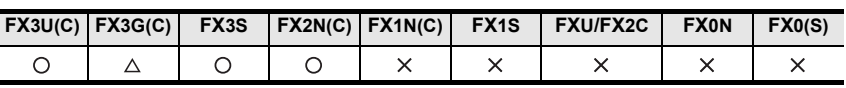

#### **Outline**

This instruction divides two binary floating decimal points.

 $\rightarrow$  As for program example of floating decimal point operation, refer to section 11.10. → **As for handling of floating decimal point, refer to FX Structured Programming Manual [Device & Common].**

→ **As for the operation of the flag, refer to the FX Structured Programming Manual [Device & Common].**

#### **1. Format and operation, execution form**

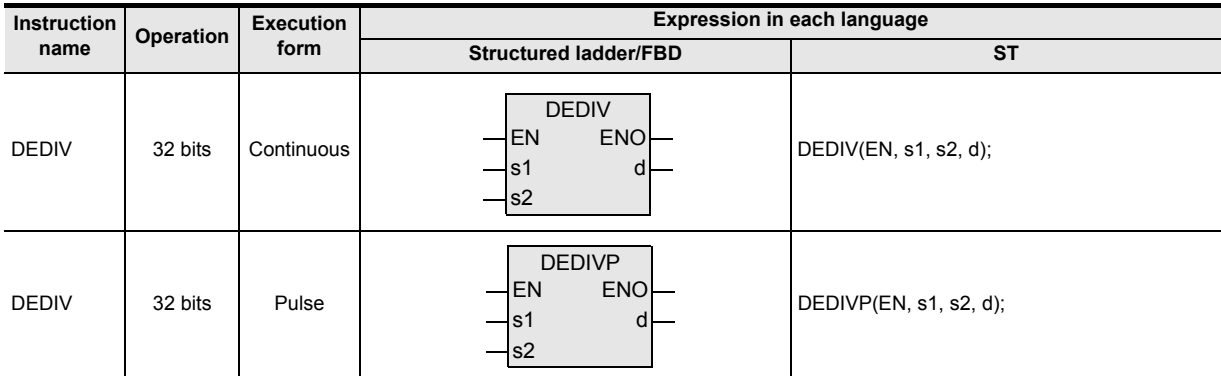

#### **2. Set data**

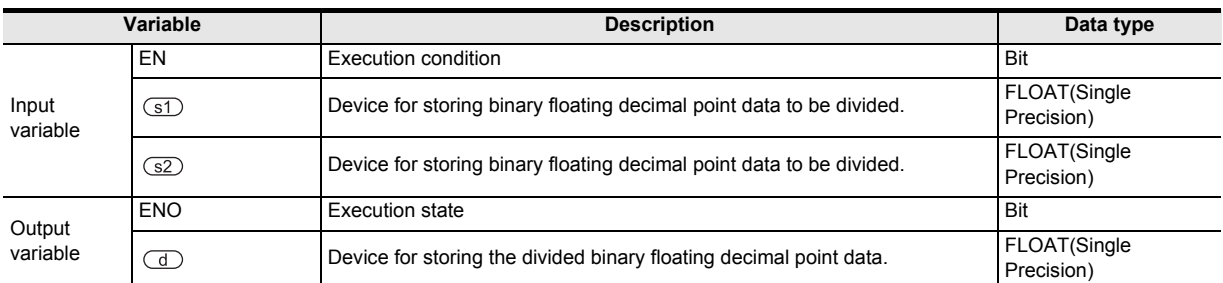

#### **3. Applicable devices**

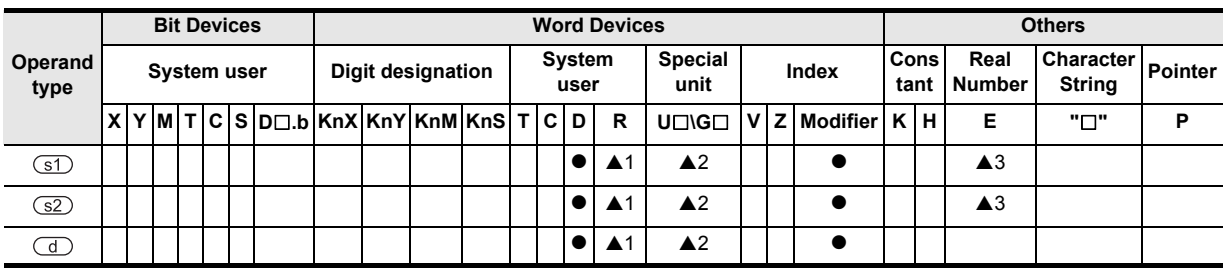

▲: Refer to "Cautions".

**20**

ed Instructions<br>itioning

## **Function and operation explanation**

#### **1. 32-bit operation (DEDIV, DEDIVP)**

The binary floating decimal point data in the device specified by  $\square$  and in the device specified by  $\square$  are divided, and the result is transferred to the device specified by  $\overline{d}$  in binary floating decimal point.

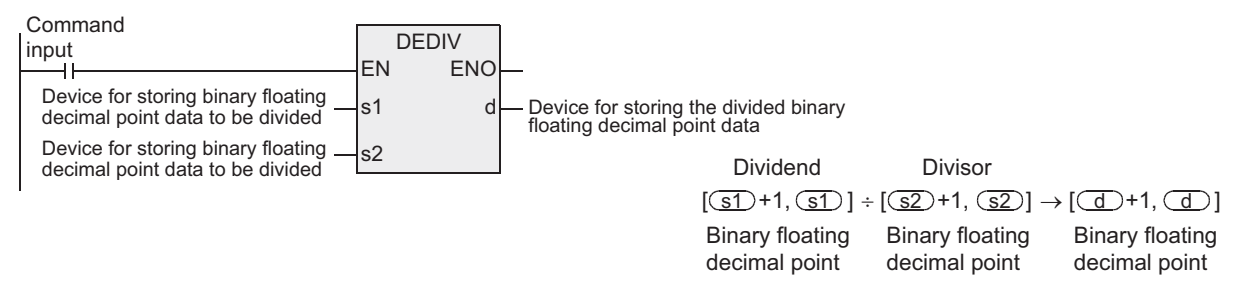

#### **Cautions**

- 1) The instruction is provided in the FX3G PLC Ver. 1.10 or later.
- 2) Some restrictions to applicable devices.

▲1: The FX3G, FX3GC, FX3U and FX3UC PLCs only are applicable.

▲2: The FX3U and FX3UC PLCs only are applicable.

▲3: The FX3s, FX3G, FX3GC, FX3U and FX3UC PLCs only are applicable.

**11**

(Data Operation) Applied Instructions

**12**

əd Instructions<br>1 Speed<br>:essing)

**Common].**

**13**

Instruction) (Handy Applied Instructions

**14**

Applied Instructions<br>(External FX I/O<br>Device)

**15**

Applied Instructions<br>(External Device<br>(optional device))

**16**

(External Device) Applied Instructions

**17**

(Data Transfer 2) Applied Instructions

**18**

Applied Instructions<br>(Floating Point)

**19**

(Data Operation 2) Applied Instructions

**20**

ed Instructions<br>:itioning

# **18.12 DEXP / Floating Point Exponent**

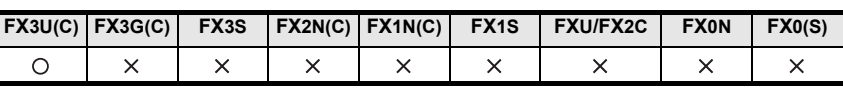

#### **Outline**

This instruction executes exponential operation whose base is "e (2.71828)". → **As for handling of floating decimal point, refer to FX Structured Programming Manual [Device &**

#### **1. Format and operation, execution form**

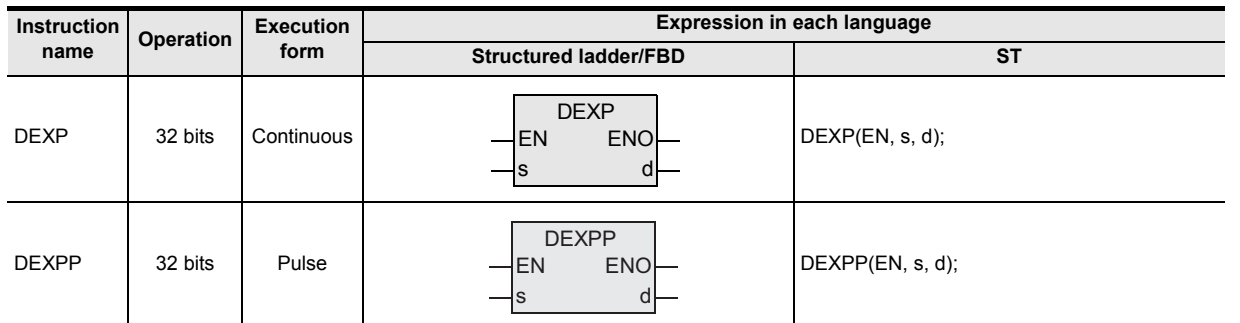

#### **2. Set data**

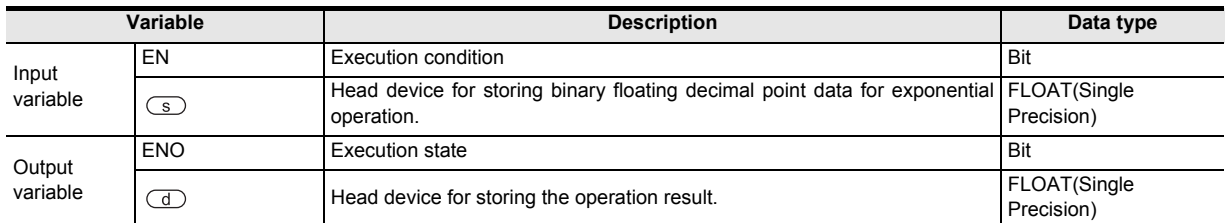

#### **3. Applicable devices**

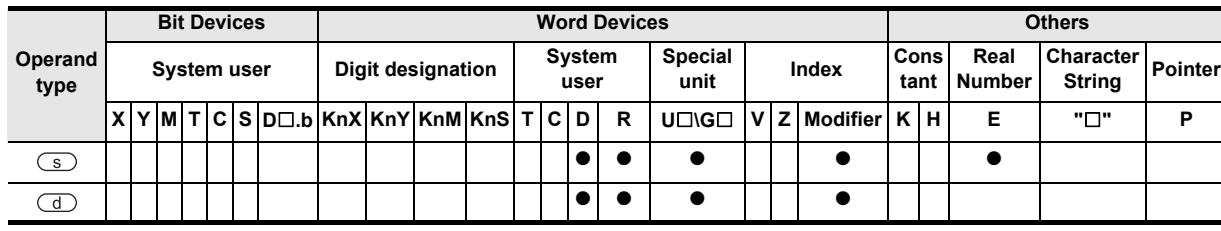

#### **Function and operation explanation**

#### **1. 32-bit operation (DEXP/DEXPP)**

By exponential operation of the device specified by  $\circled{s}$ , the operation result is stored in the device specified by  $\overline{d}$ . Real number can be directly specified in the device specified by  $\overline{d}$ .

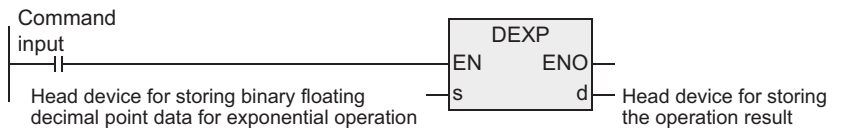

• In exponential operation, the bottom (e) is supposed to be 2.71828.

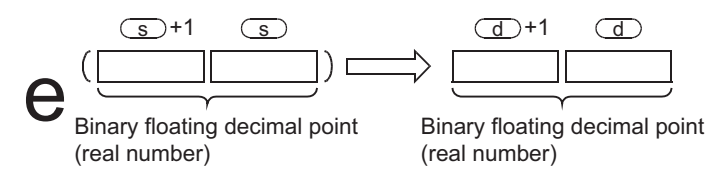

## **Error**

In the following cases, it is an operation error, error flag (M8067) is turned ON, and error code is stored in D8067.

• When the operation result is out of the following range. (Error code: K6706)  $2^{-126}$  ≤ | Operation result  $1 < 2^{128}$ 

#### **Program example**

This is a program for executing exponential operation of the values set in BCD two digits in X020 to X027 when the X000 is turned ON, and storing in binary floating decimal points D0, D1.

[Structured ladder/FBD]

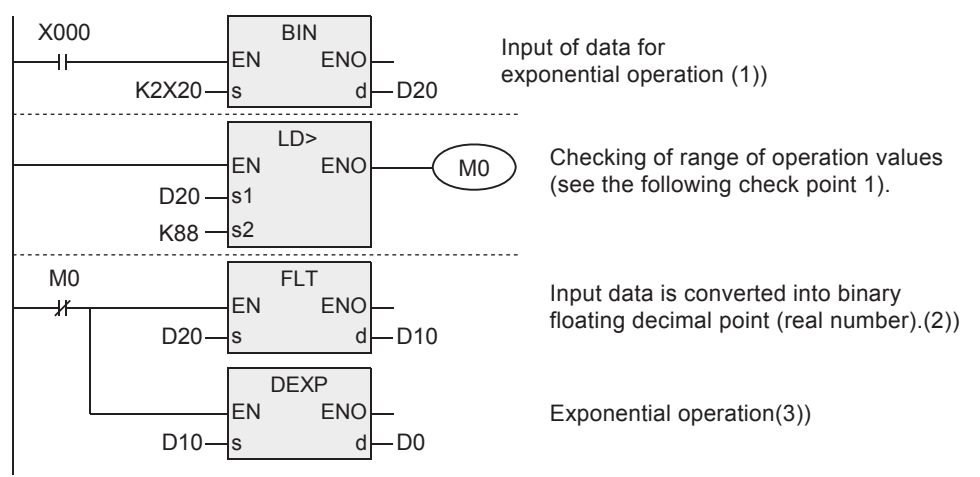

[ST]

The Load compare instruction (LD>) is not available in ST.

#### **Operation when 13 is specified in X020 to X027.**

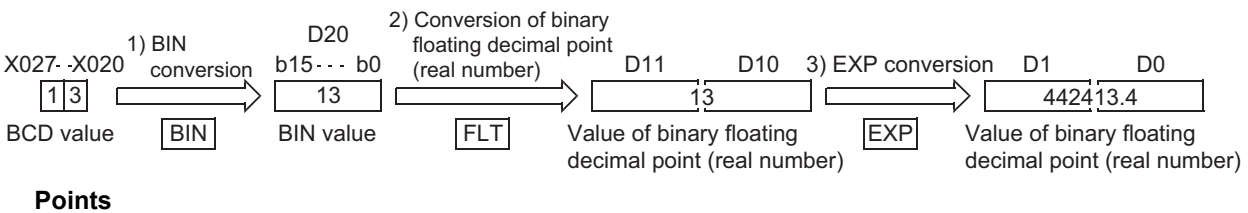

1) The operation result is less than  $2^{128}$  only when the BCD value of X020 to X027 is smaller than 88, because log e  $2^{128}$  = 88.7. When a value greater than 89 is specified, it is an operation error, and therefore when a value greater than 89 is specified, M0 is turned ON, so that the operation is not carried out.

2) Conversion from natural logarithm into common logarithm The CPU operates in natural logarithm. To determine value in common logarithm, please specify the value of common logarithm divided by  $0.4342945$  in  $\textcircled{\scriptsize{s}}$  +1,  $\textcircled{\scriptsize{s}}$ .

$$
10^{x} = e^{\frac{x}{0.4342945}}
$$

# **18.13 DLOGE / Floating Point Natural Logarithm**

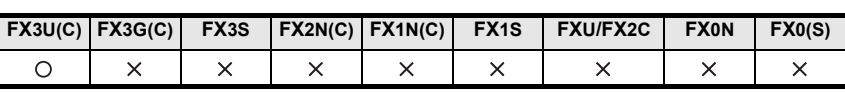

#### **Outline**

This instruction executes natural logarithm operation.

#### **1. Format and operation, execution form**

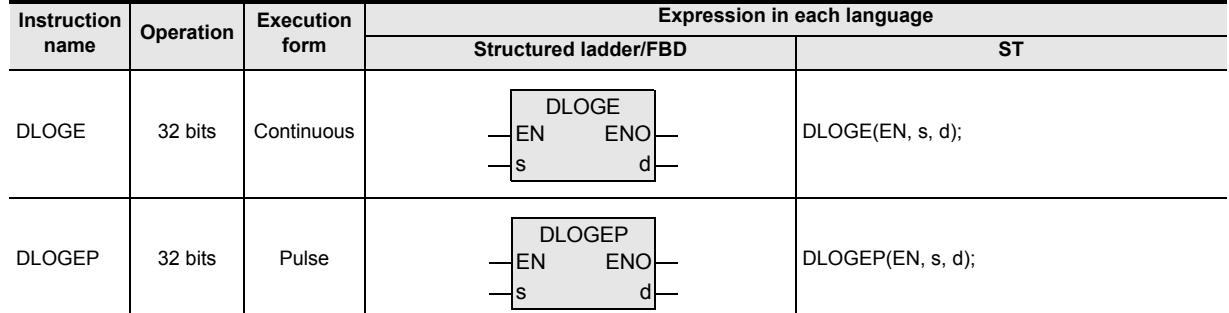

#### **2. Set data**

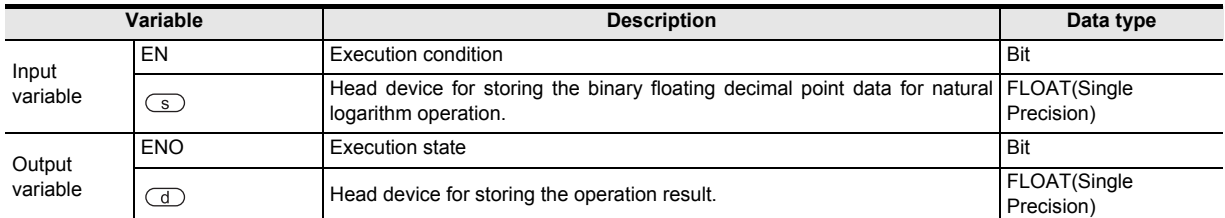

#### **3. Applicable devices**

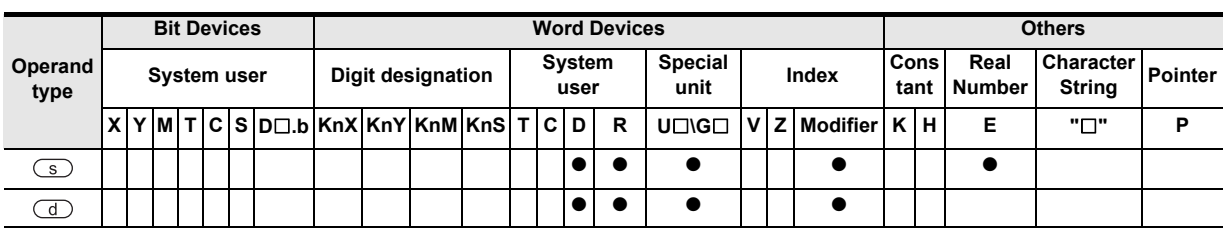

#### **Function and operation explanation**

#### **1. 32-bit operation (DLOGE/DLOGEP)**

By natural logarithm operation of the device specified by  $\textcircled{s}$  (logarithm supposing e (2.71828) to be the bottom), the operation result is stored in the device specified by  $\Box$ . Real number can be directly specified in the device specified by  $\circled{S}$ .

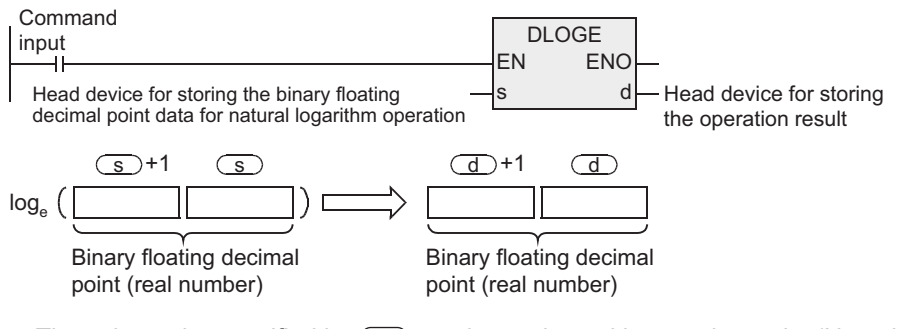

• The value to be specified by  $\circledcirc$  can be set in positive number only. (Negative number cannot be operated.)

**11**

**20**

Applied Instructions<br>(Positioning<br>Control)

#### **Error**

In the following cases, it is an operation error, error flag (M8067) is turned ON, and error code is stored in D8067.

- When the value specified by  $\circledS$  is negative. (Error code: K6706)
- When the value specified by  $\textcircled{s}$  is 0. (Error code: K6706)

#### **Program example**

This is a program for determining the natural logarithm of "10" set in D50 when the X000 is turned ON, and storing in D30, D31.

[Structured ladder/FBD]

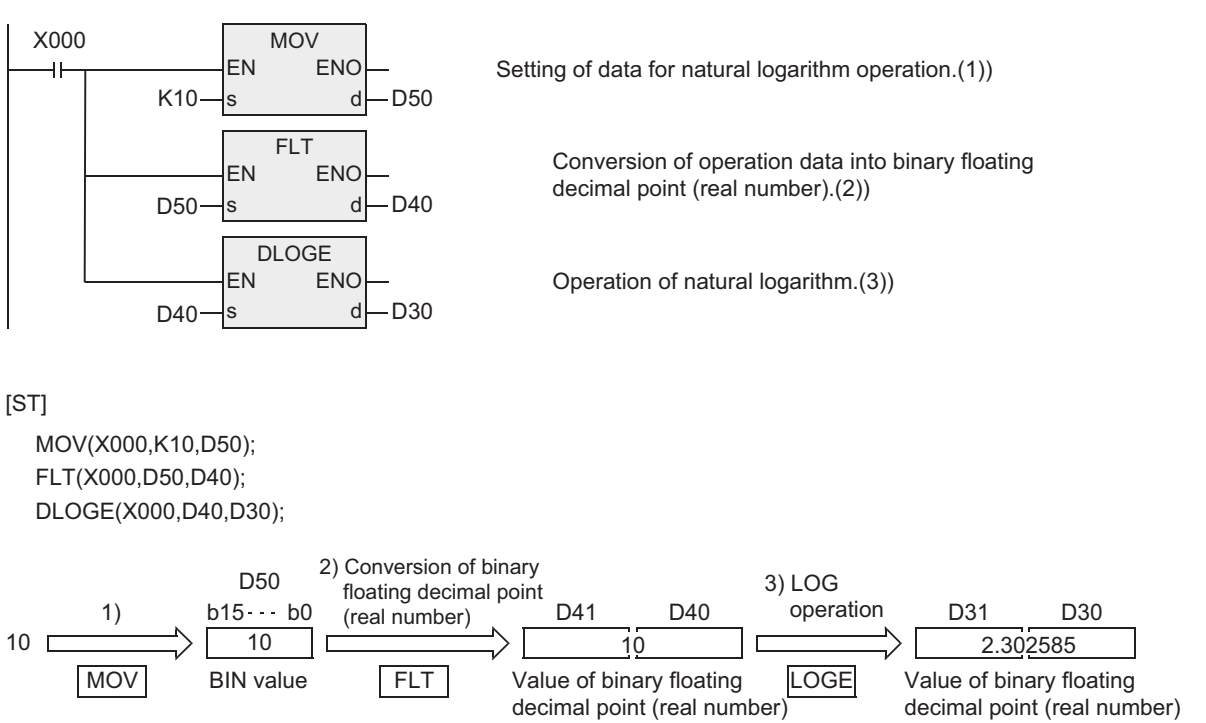

# **18.14 DLOG10 / Floating Point Common Logarithm**

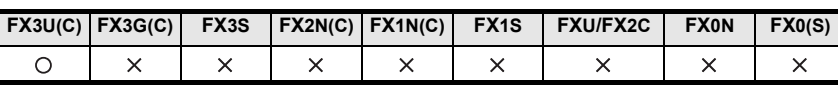

#### **Outline**

This instruction executes common logarithm operation.

#### **1. Format and operation, execution form**

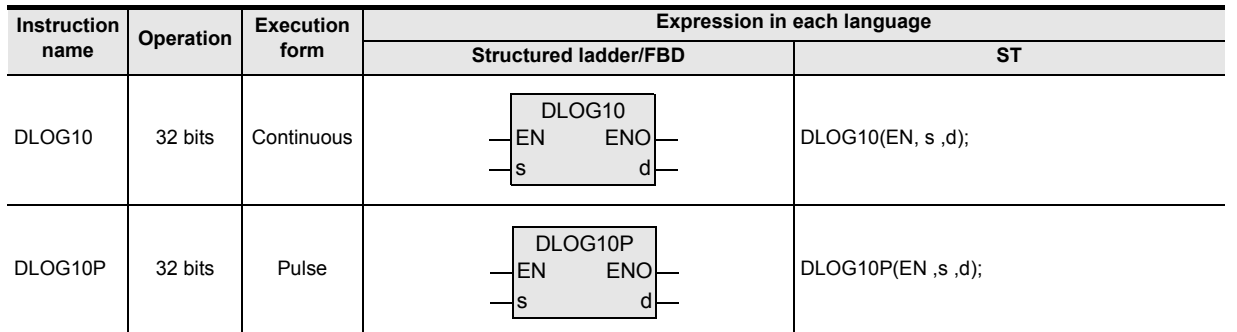

#### **2. Set data**

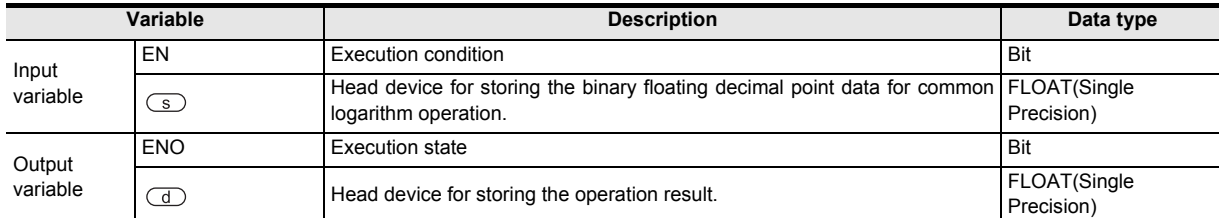

#### **3. Applicable devices**

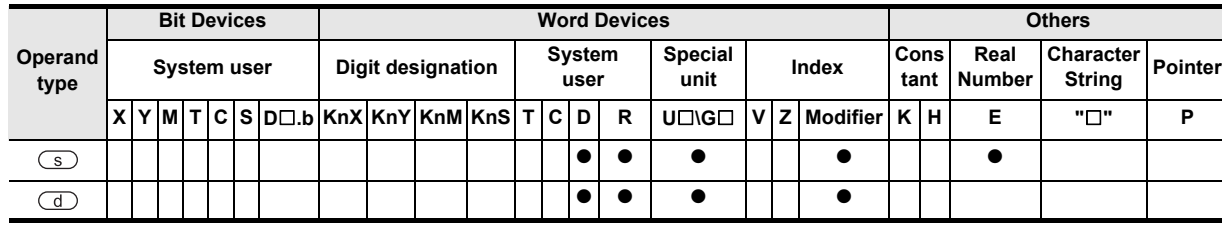

## **Function and operation explanation**

## **1. 32-bit operation (DLOG10/DLOG10P)**

By common logarithm operation of the device specified by  $\circled{S}$  (logarithm supposing 10 to be the bottom), the operation result is stored in the device specified by  $\textcircled{d}$ .

Real number can be directly specified in the device specified by  $\circled{S}$ .

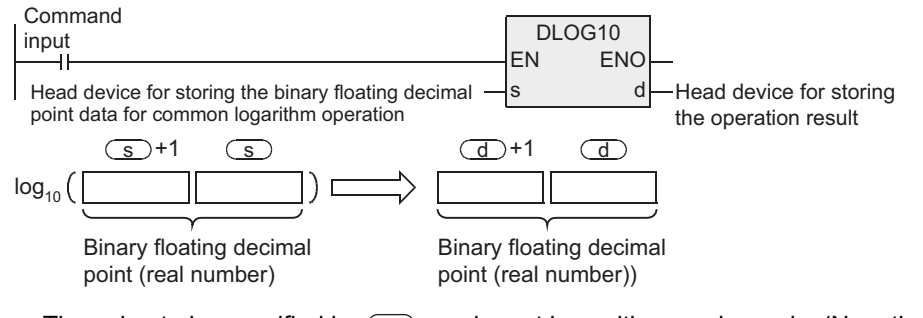

• The value to be specified by  $\circledcirc$  can be set in positive number only. (Negative number cannot be operated.)

**19**

(Data Operation 2) Applied Instructions

**20**

Applied Instructions<br>(Positioning<br>Control)

**11**

<sup>→</sup> **As for handling of floating decimal point, refer to FX Structured Programming Manual [Device & Common].**

#### **Error**

In the following cases, it is an operation error, error flag (M8067) is turned ON, and error code is stored in D8067.

- When the value specified by  $\circledS$  is negative. (Error code: K6706)
- When the value specified by  $\textcircled{s}$  is 0. (Error code: K6706)

#### **Program example**

This is a program for determining the common logarithm of "15" set in D50 when the X000 is ON, and storing in D30, D31.

[Structured ladder/FBD]

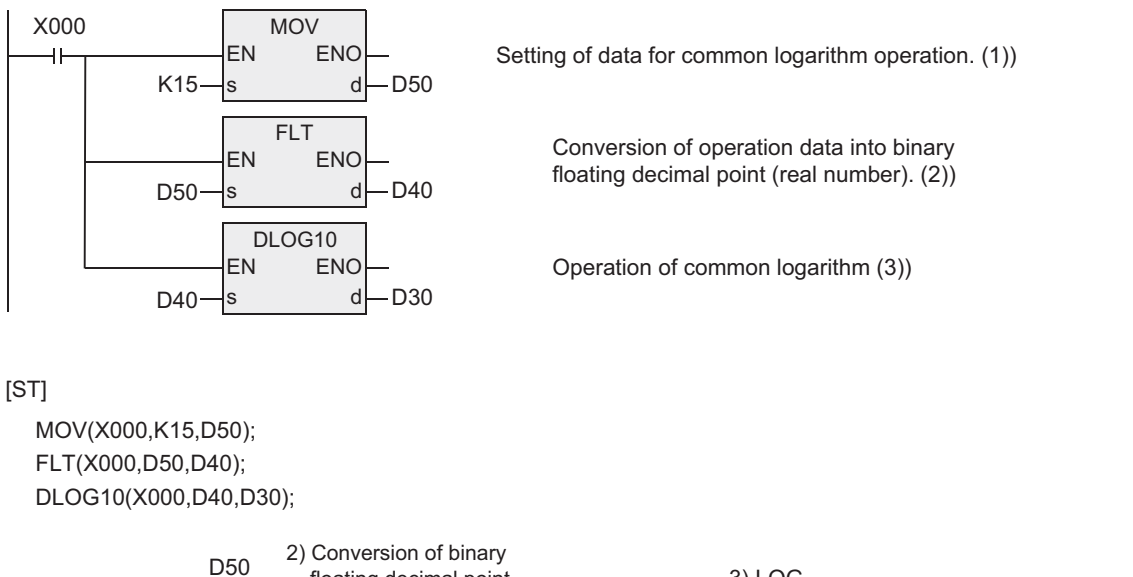

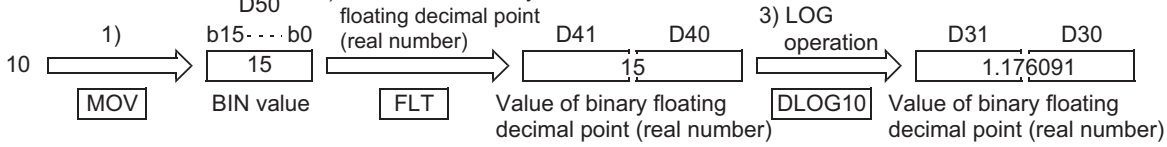

# **18.15 DESQR / Floating Point Square Root**

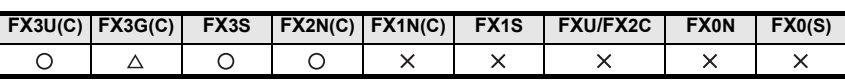

## **Outline**

This instruction executes the square root operation of binary floating decimal point. → **As for handling of floating decimal point, refer to FX Structured Programming Manual [Device & Common].**

#### **1. Format and operation, execution form**

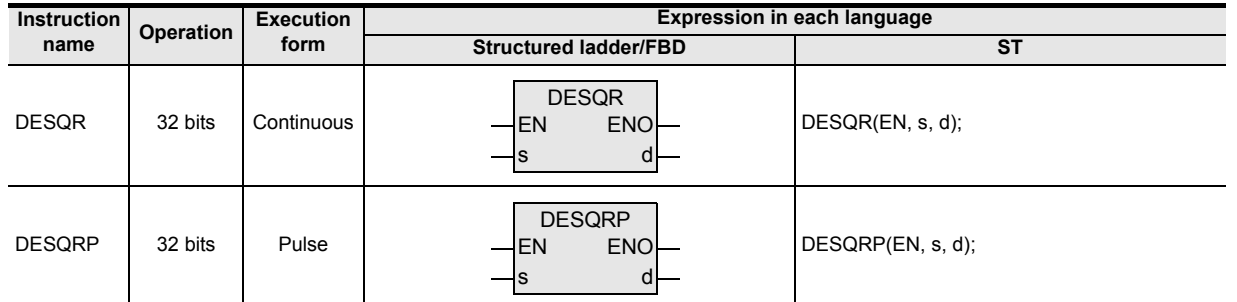

#### **2. Set data**

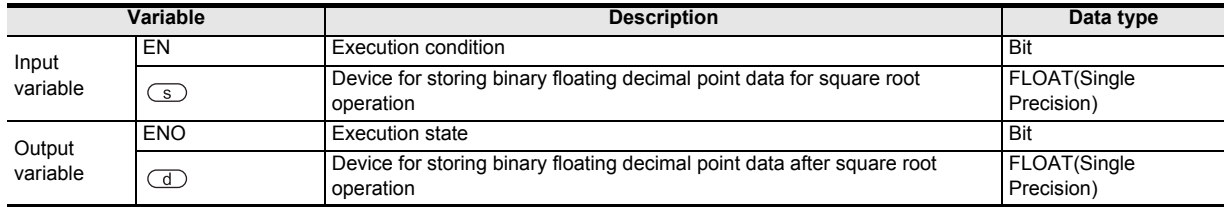

#### **3. Applicable devices**

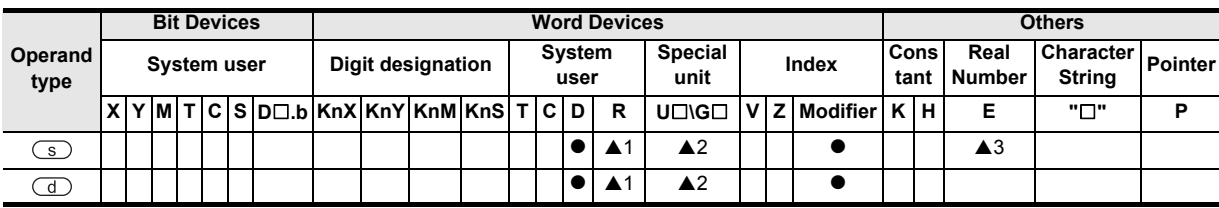

A: Refer to "Cautions".

#### **Function and operation explanation**

## **1. 32-bit operation (DESQR, DESQRP)**

The data in the device specified by  $\circled{s}$  is operated by square root (binary floating decimal point), and the result is transferred to the device specified by  $\overline{d}$ .

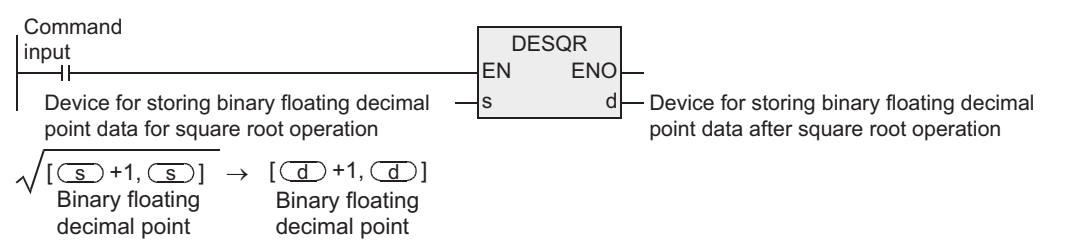

#### **Related devices**

→ **As for the manner of using the zero flag, refer to the FX Structured Programming Manual [Device &**

**Common].**

**19**

(Data Operation 2) Applied Instructions

**20**

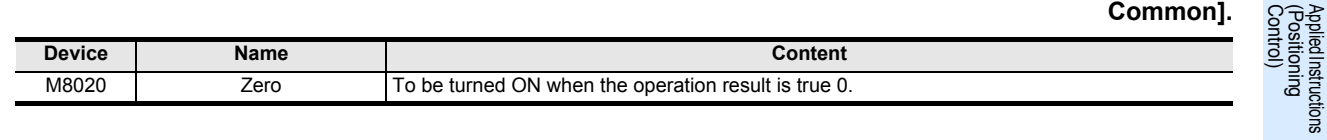

**11**

#### **Cautions**

- 1) The instruction is provided in the FX3G PLC Ver. 1.10 or later.
- 2) Some restrictions to applicable devices. ▲1: The FX3G, FX3GC, FX3U and FX3UC PLCs only are applicable. A2: The FX3U and FX3UC PLCs only are applicable. A3: The FX3s, FX3G, FX3GC, FX3U and FX3UC PLCs only are applicable.

#### **Error**

The content of the device specified by  $\circled{s}$  is valid only in positive number, and negative number leads to operation error (M8067), and the instruction is not executed.

**11**

(Data Operation) Applied Instructions

**12**

ied Instructions<br>Ih Speed<br>cessing)

**13**

Applied Instructions<br>(Handy<br>Instruction)

**14**

Device) (External FX I/O Applied Instructions

**15**

λρpiled Instructions<br>(External Device<br>(optional device))

**16**

(External Device) Applied Instructions

**17**

(Data Transfer 2) Applied Instructions

**18**

Applied Instructions<br>(Floating Point)

**19**

(Data Operation 2) Applied Instructions

**20**

Applied Instructions<br>(Positioning<br>Control)

# **18.16 DENEG / Floating Point Negation**

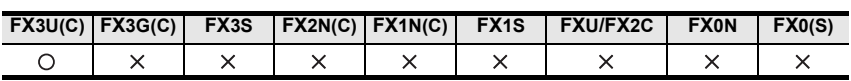

## **Outline**

This instruction inverts the sign of binary floating decimal point (real number) data. → **As for handling of floating decimal point, refer to FX Structured Programming Manual [Device & Common].**

#### **1. Format and operation, execution form**

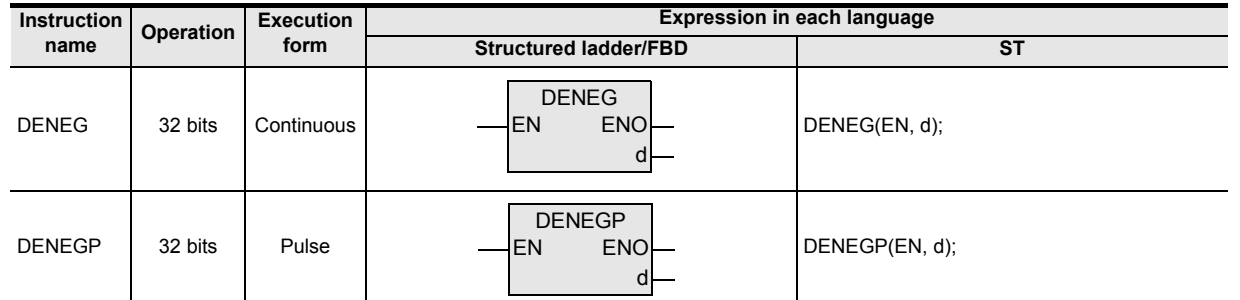

#### **2. Set data**

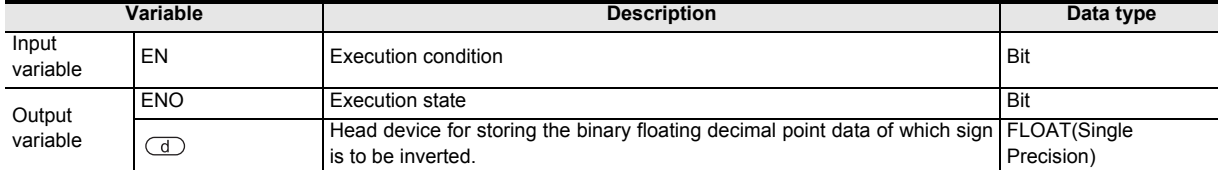

#### **3. Applicable devices**

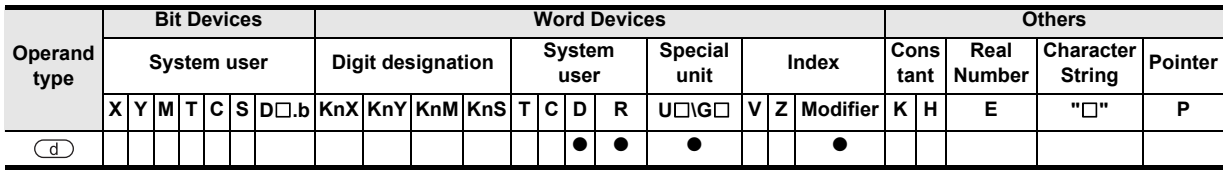

## **Function and operation explanation**

#### **1. 32-bit operation (DENEG/DENEGP)**

The sign of the binary floating decimal point data of the device specified by  $\overline{d}$  is inverted, and stored in the device specified by  $\textcircled{d}$ .

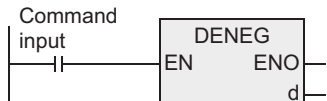

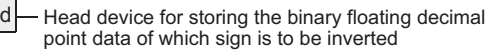

#### **Program example**

This is a program for inverting the sign of the binary floating decimal point data of D100, D101 when the X000 is turned ON, and storing in D100, D101.

[Structured ladder/FBD]

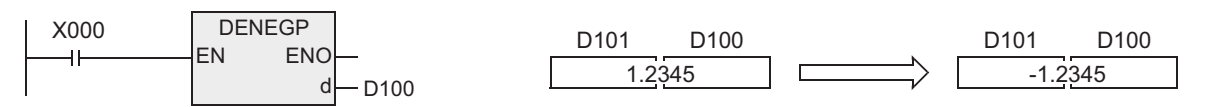

[ST]

DENEGP(X000,D100);

# **18.17 INT / Floating Point to Integer Conversion**

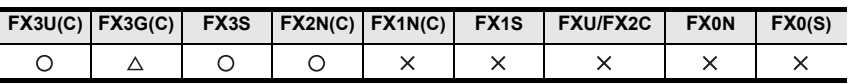

#### **Outline**

This instruction converts the binary floating decimal point into BIN integer in normal data type in the PLC. (From binary floating decimal point data to BIN integer)

→ **As for program example of floating decimal point operation, refer to section 11.10.** → **As for handling of floating decimal point, refer to FX Structured Programming Manual [Device & Common].**

#### **1. Format and operation, execution form**

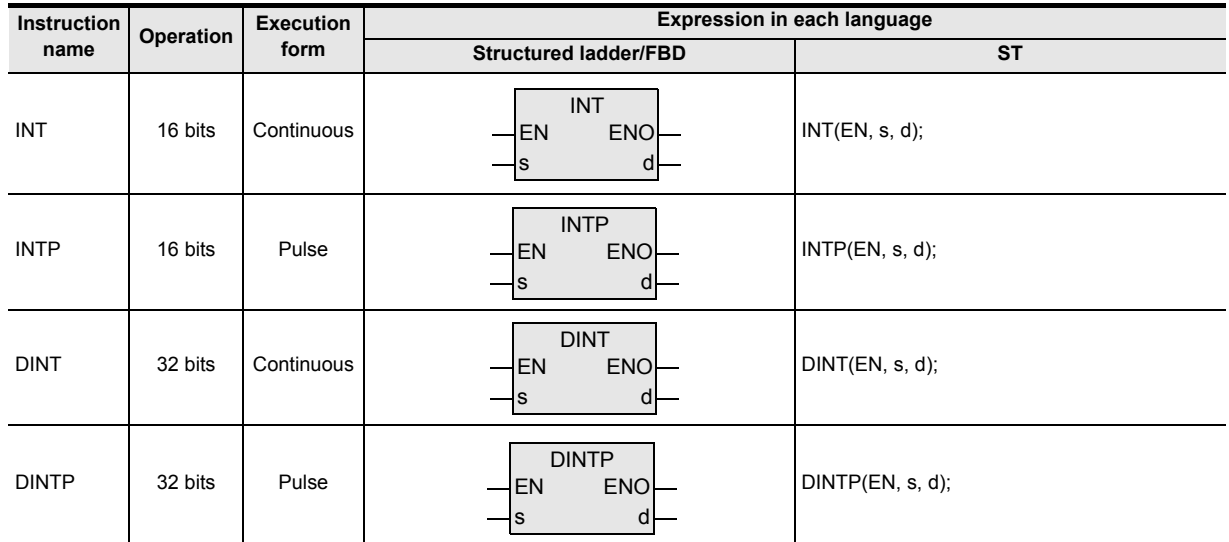

#### **2. Set data**

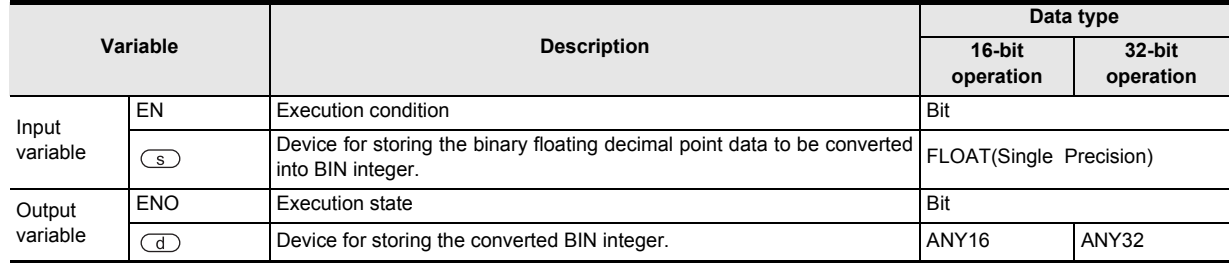

#### **3. Applicable devices**

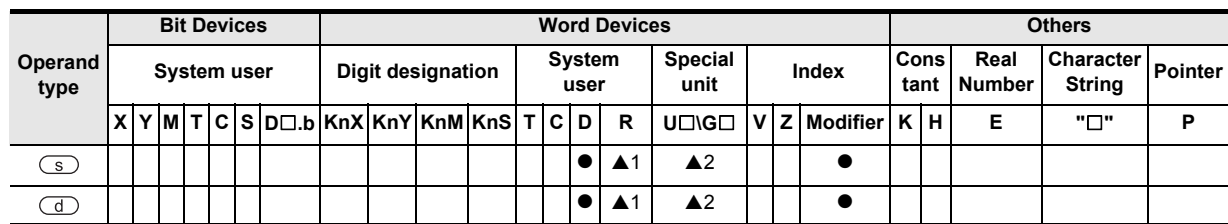

▲: Refer to "Cautions".

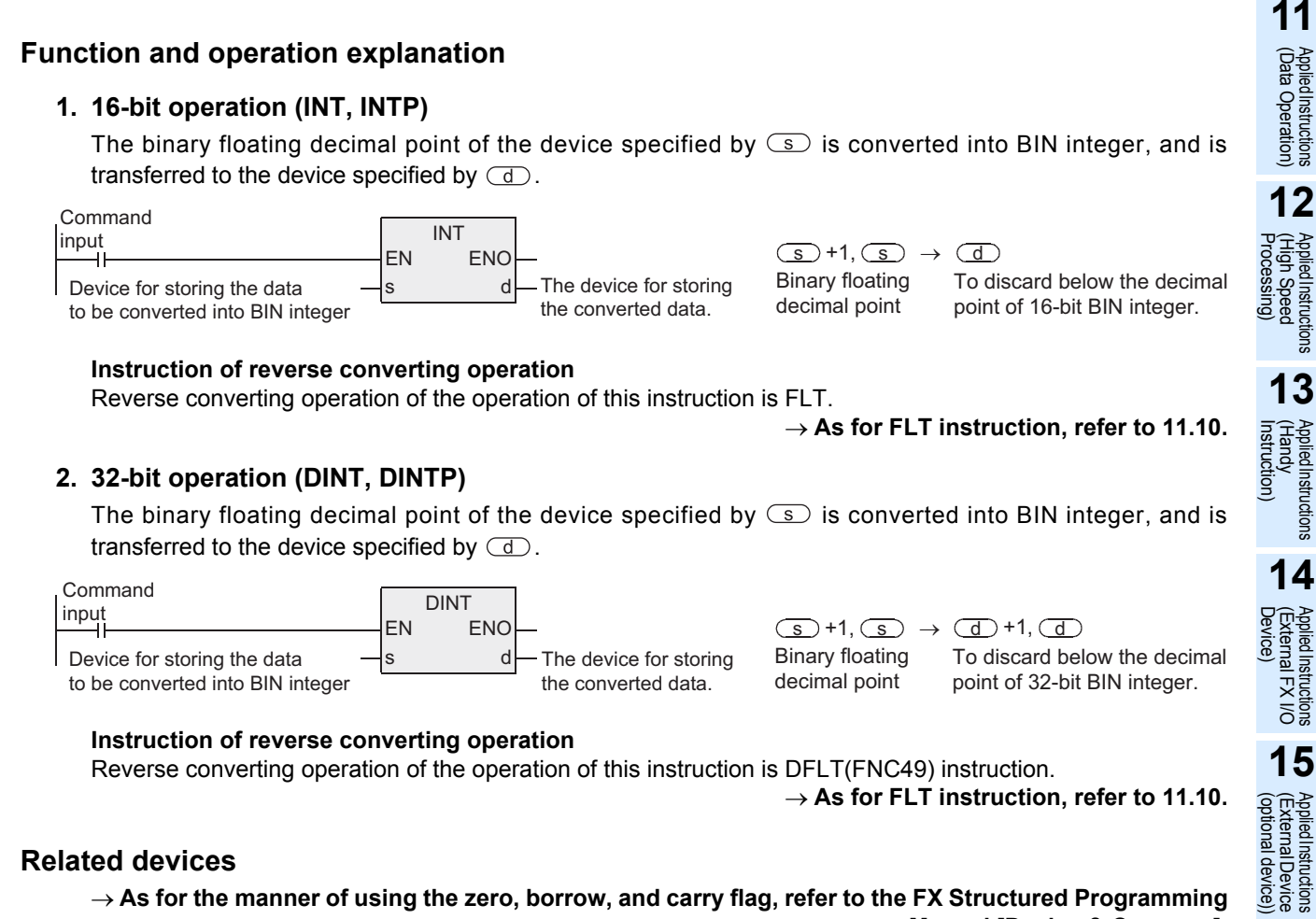

#### **Related devices**

#### $\rightarrow$  As for the manner of using the zero, borrow, and carry flag, refer to the FX Structured Programming **Manual [Device & Common].**

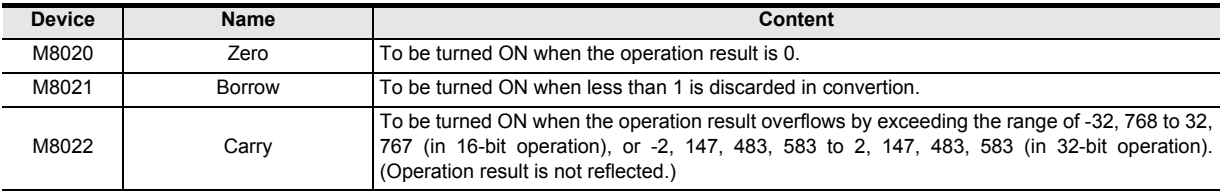

#### **Cautions**

- 1) Fractions below the decimal point are discarded in operation.
- 2) The instruction is provided in the FX3G PLC Ver. 1.10 or later.
- 3) Some restrictions to applicable devices.

▲1: The FX3G, FX3GC, FX3U and FX3UC PLCs only are applicable.

▲2: The FX3U and FX3UC PLCs only are applicable.

**16**

(External Device) Applied Instructions

**17**

(Data Transfer 2) Applied Instructions

**18**

# **18.18 DSIN / Floating Point Sine**

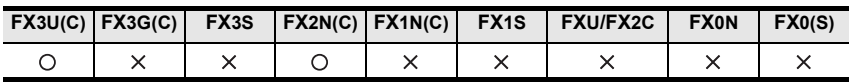

#### **Outline**

This instruction determines the SIN value of angle (RAD).

```
→ As for handling of floating decimal point, refer to FX Structured Programming Manual [Device &
                                                                        Common].
```
#### **1. Format and operation, execution form**

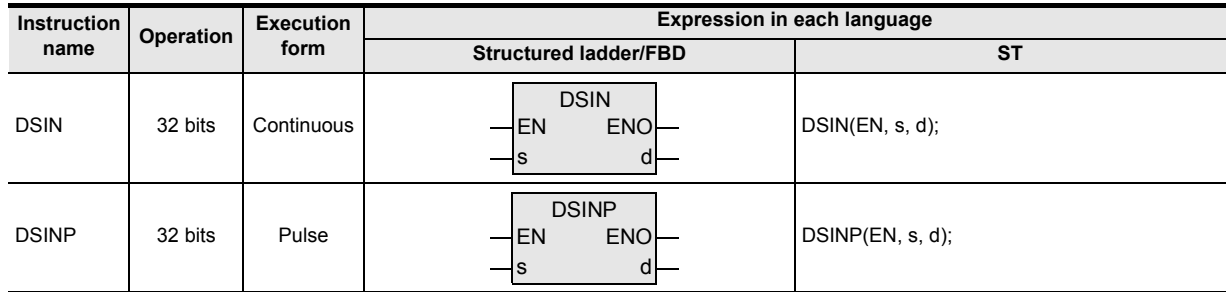

#### **2. Set data**

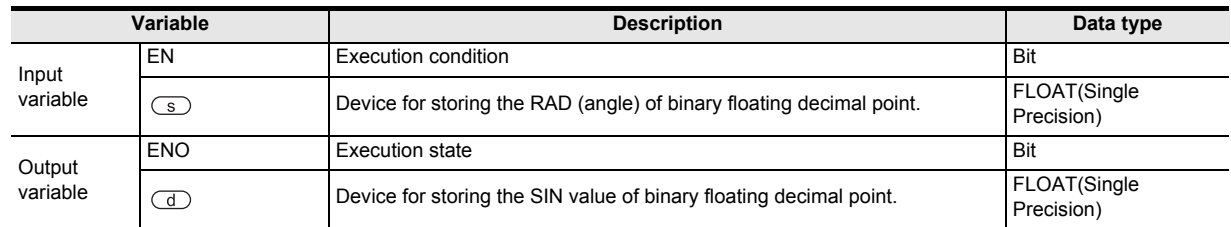

#### **3. Applicable devices**

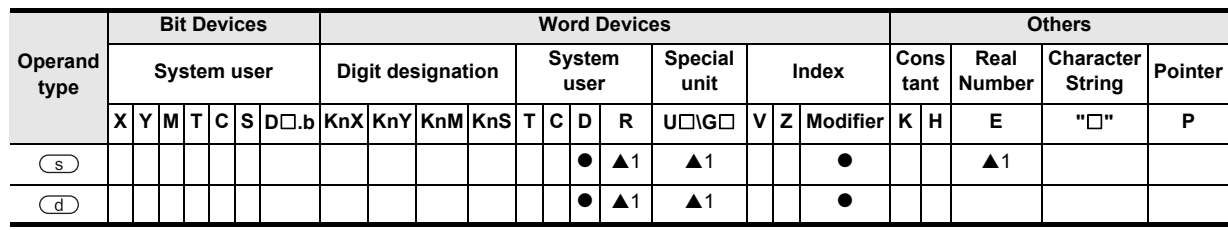

▲: Refer to "Cautions".

#### **Function and operation explanation**

#### **1. 32-bit operation (DINT, DINTP)**

The value of angle (binary floating decimal point) specified by  $\circled{S}$  is converted into SIN value, and is transferred to the device specified by  $\textcircled{d}$ .

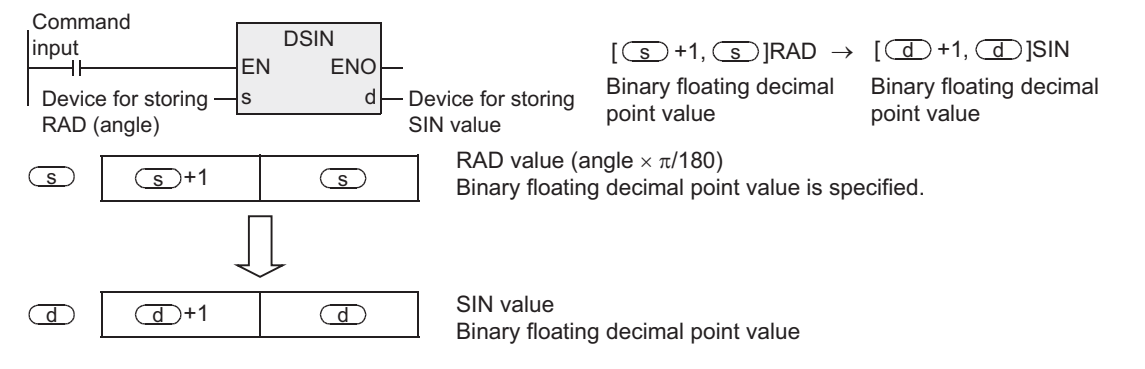

**11**

(Data Operation) Applied Instructions

**12**

## **Cautions**

- 1) Some restrictions to applicable devices.
	- ▲1: The FX3U and FX3UC PLCs only are applicable.

## **Program example**

[Structured ladder/FBD]

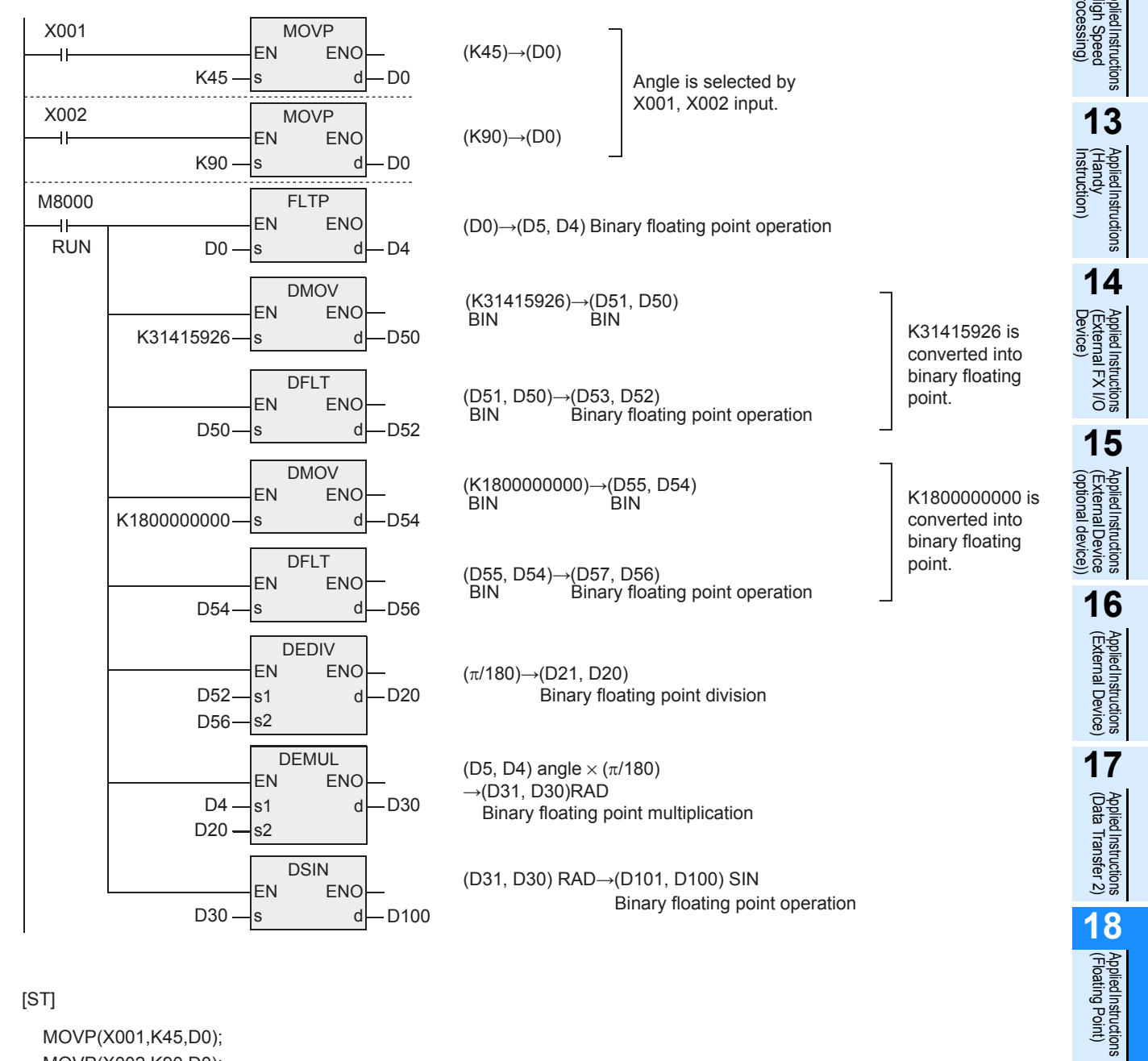

[ST]

MOVP(X001,K45,D0); MOVP(X002,K90,D0); FLTP(M8000,D0,D4); DMOV(M8000,K31415926,D50); DFLT(M8000,D50,D52); DMOV(M8000,K1800000000,D54); DEMUL(M8000,D4,D20,D30); DSIN(M8000,D30,D100); DFLT(M8000,D54,D56); DEDIV(M8000,D52,D56,D20);

**19**

(Data Operation 2) Applied Instructions

**20**

Applied Instructions<br>(Positioning<br>Control)

# **18.19 DCOS / Floating Point Cosine**

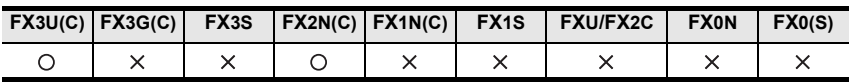

#### **Outline**

This instruction determines the COS value of angle (RAD).

#### **1. Format and operation, execution form**

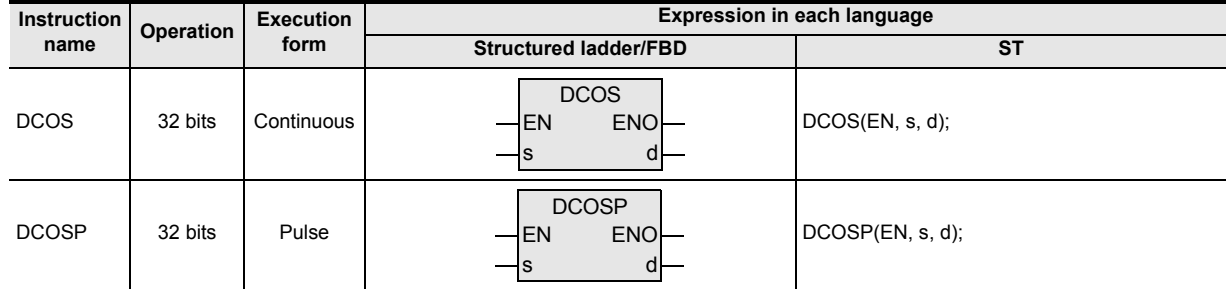

#### **2. Set data**

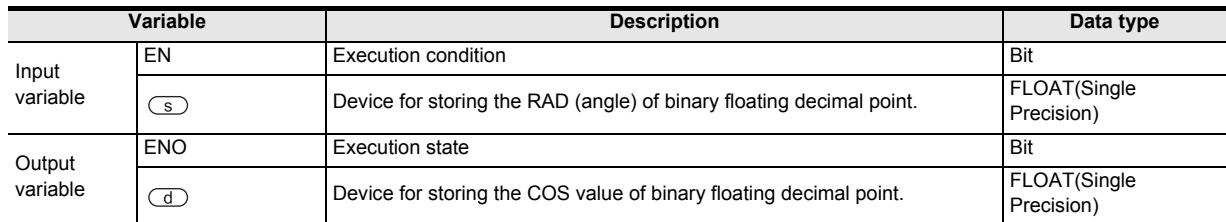

#### **3. Applicable devices**

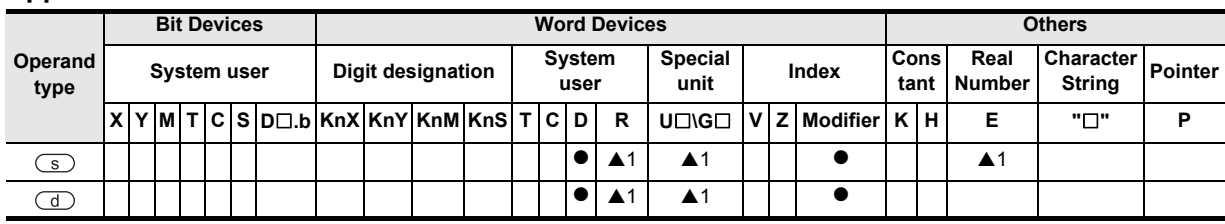

A: Refer to "Cautions".

## **Function and operation explanation**

#### **1. 32-bit operation (DCOS, DCOSP)**

The value of angle (binary floating decimal point) specified by  $\overline{\text{S}}$  is converted into COS value, and is transferred to the device specified by  $\left(\overline{d}\right)$ .

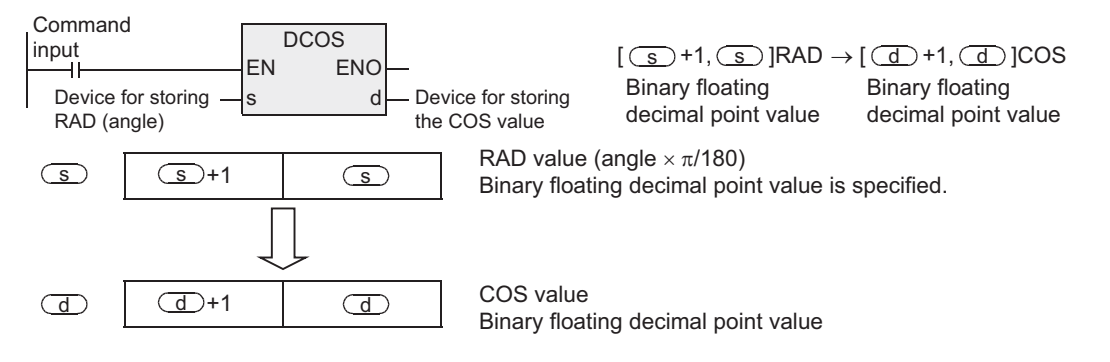

#### **Cautions**

1) Some restrictions to applicable devices.  $\triangle$ : The FX3U and FX3UC PLCs only are applicable.

<sup>→</sup> **As for handling of floating decimal point, refer to FX Structured Programming Manual [Device & Common].**

# **18.20 DTAN / Floating Point Tangent**

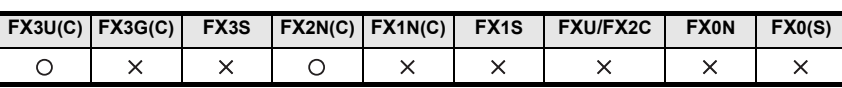

## **Outline**

This instruction determines the TAN value of angle (RAD).

→ **As for handling of floating decimal point, refer to FX Structured Programming Manual [Device & Common].**

## **1. Format and operation, execution form**

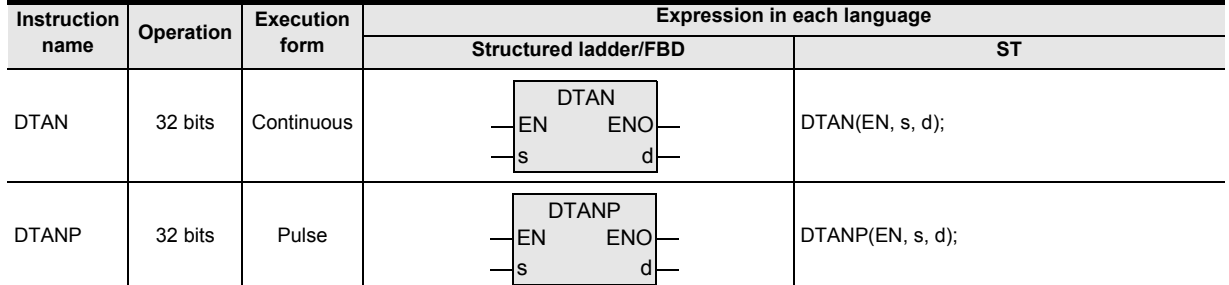

#### **2. Set data**

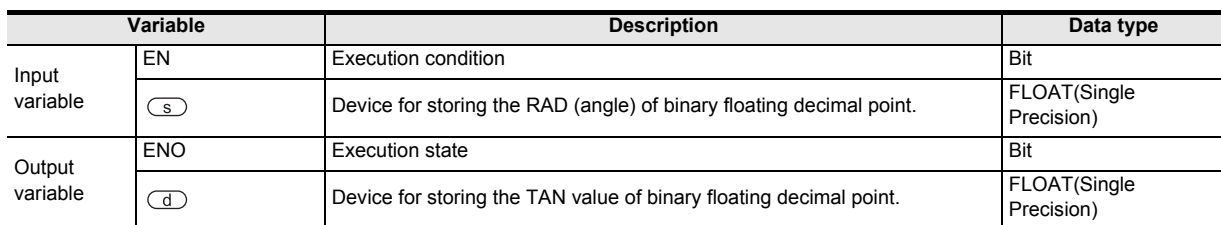

#### **3. Applicable devices**

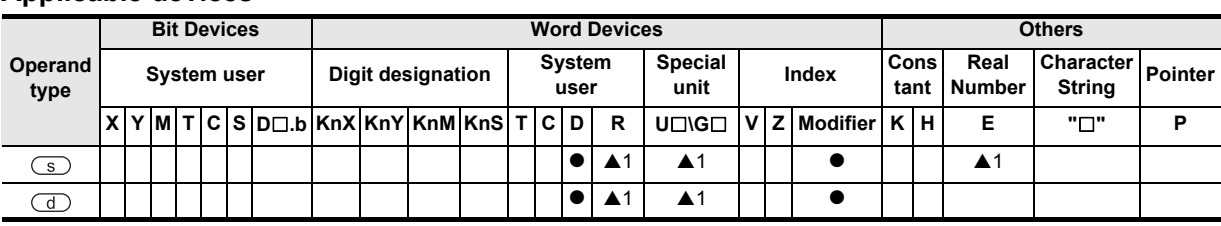

▲: Refer to "Cautions".

## **Function and operation explanation**

## **1. 32-bit operation (DTAN, DTANP)**

The value of angle (binary floating decimal point) specified by  $\circled{c}$  is converted into TAN value, and is transferred to the device specified by  $\overline{a}$ .

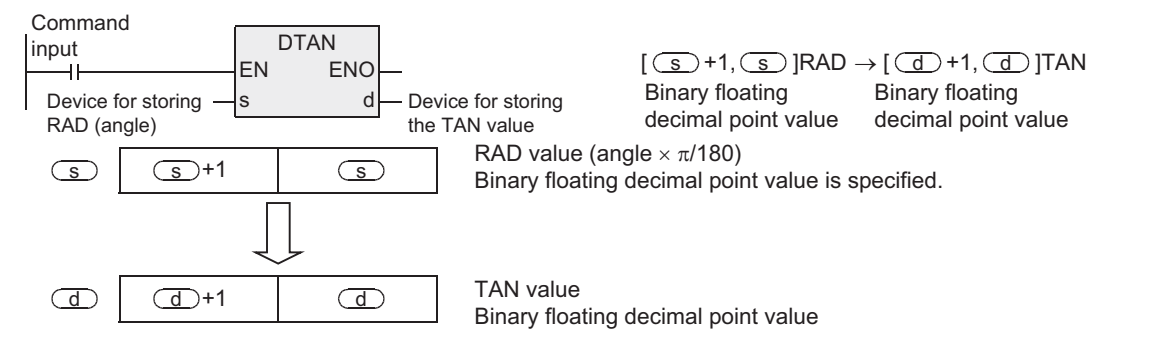

#### **Cautions**

1) Some restrictions to applicable devices. ▲1: The FX3U and FX3UC PLCs only are applicable. **11**

(Data Operation) Applied Instructions

**12**

**20**

ed Instructions<br>sitioning<br>sitioning

# **18.21 DASIN / Floating Point Arc Sine**

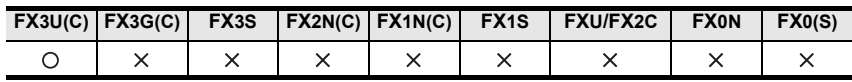

## **Outline**

This instruction executes SIN<sup>-1</sup> operation.

```
→ As for handling of floating decimal point, refer to FX Structured Programming Manual [Device &
                                                                        Common].
```
#### **1. Format and operation, execution form**

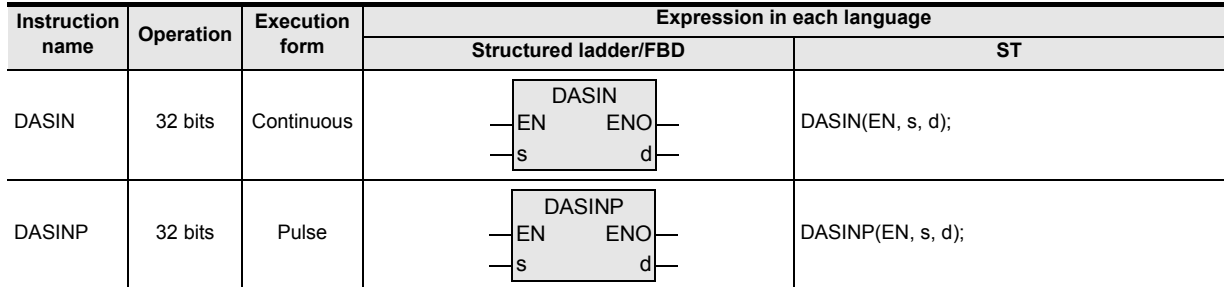

#### **2. Set data**

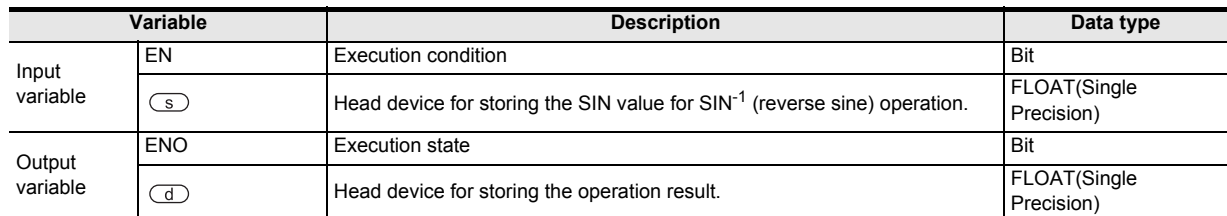

#### **3. Applicable devices**

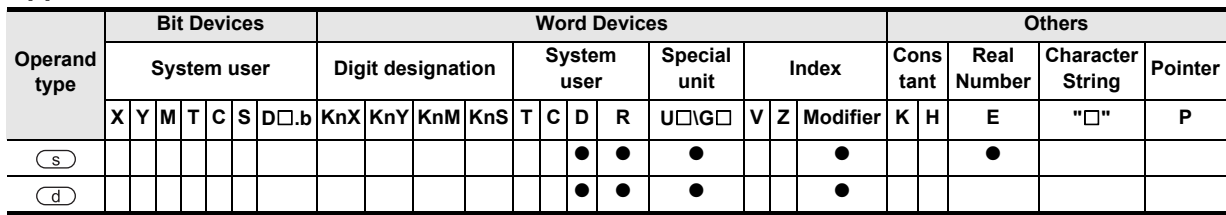

## **Function and operation explanation**

#### **1. 32-bit operation (DASIN/DASINP)**

The angle is determined from the SIN value specified by  $\textcircled{s}$ , and the operation result is stored in the device specified by  $\overline{a}$ . In the device specified by  $\overline{a}$ , real number can be directly specified.

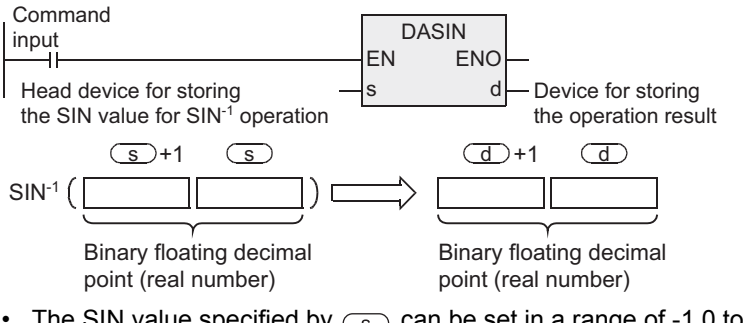

- The SIN value specified by  $\textcircled{s}$  can be set in a range of -1.0 to 1.0.
- The angle (operation result) to be stored in the device specified by  $\overline{d}$  stores the value of radian (- $\pi/2$  to  $\pi/2$ ). As for conversion from radian to angle or vice versa, refer to DRAD instruction or DDEG instruction.
	- → **As for DRAD instruction, refer to section 18.24.**
	- → **As for DDEG instruction, refer to section 18.25.**

#### **Error**

In the following cases, it is an operation error, error flag (M8067) is turned ON, and error code is stored in D8067.

• When the value specified by  $\circledS$  is out of the range of -1.0 to 1.0. (Error code: K6706)

#### **Program example**

This is a program for determining  $SIN^{-1}$  of D0, D1 (binary floating decimal point) when the X000 is ON, and sending the angle to Y040 to Y057 in BCD four digits.

[Structured ladder/FBD]

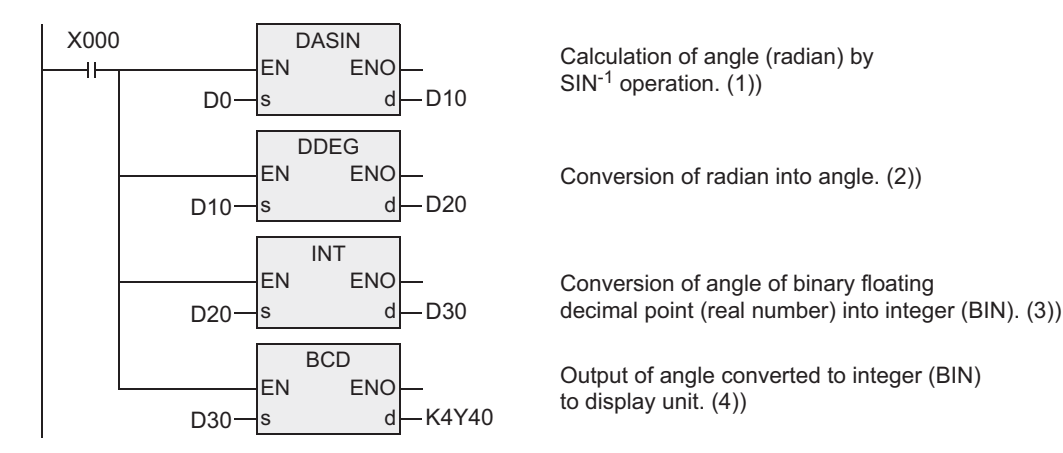

[ST]

DACOS(X000,D0,D10); DDEG(X000,D10,D20); INT(X000,D20,D30); BCD(X000,D30,K4Y10);

#### **Operation when the value of D0, D1 is 0.5.**

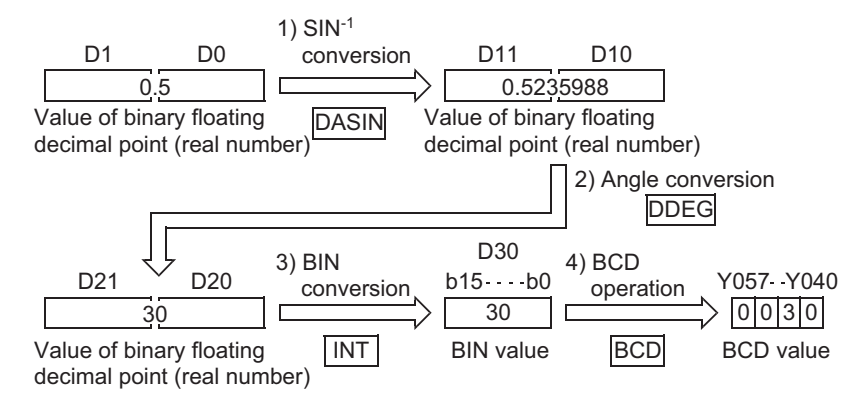

# **18.22 DACOS / Floating Point Arc Cosine**

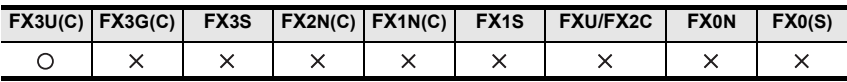

## **Outline**

This instruction executes COS<sup>-1</sup> operation.

```
→ As for handling of floating decimal point, refer to FX Structured Programming Manual [Device &
                                                                         Common].
```
#### **1. Format and operation, execution form**

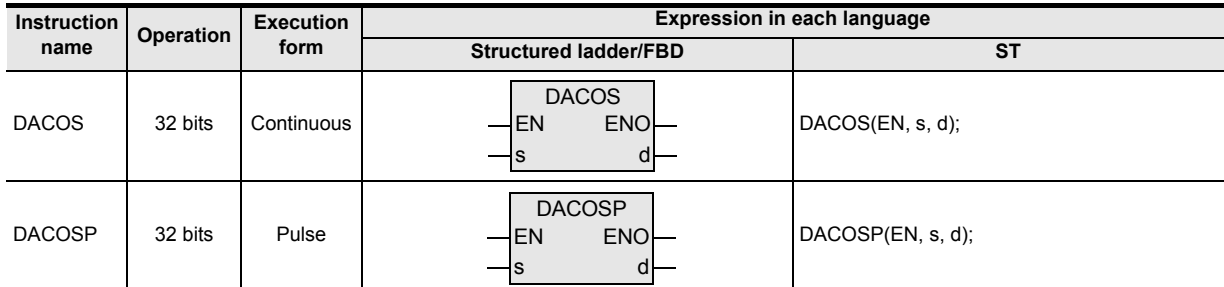

#### **2. Set data**

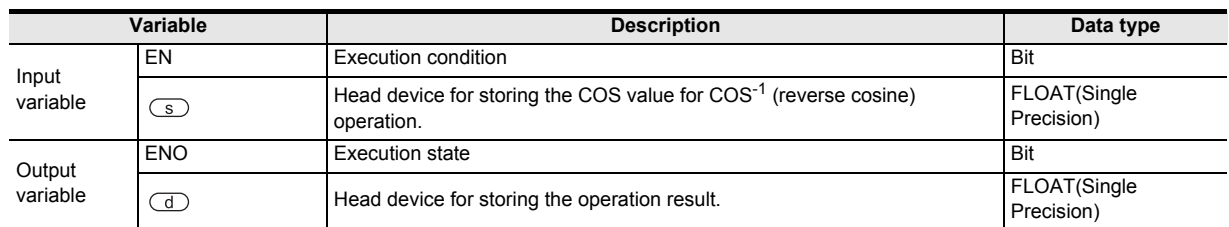

#### **3. Applicable devices**

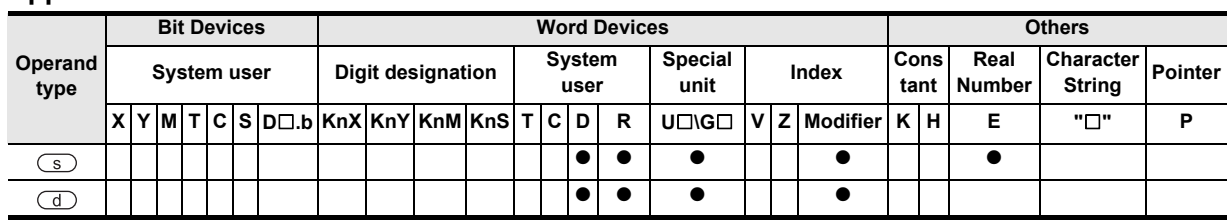

#### **Function and operation explanation**

#### **1. 32-bit operation (DACOS/DACOSP)**

The angle is calculated from the COS value specified by  $\circled{S}$ , and the operation result is stored in the device specified by  $\overline{a}$ . Real number can be directly specified by the device specified by  $\overline{s}$ .

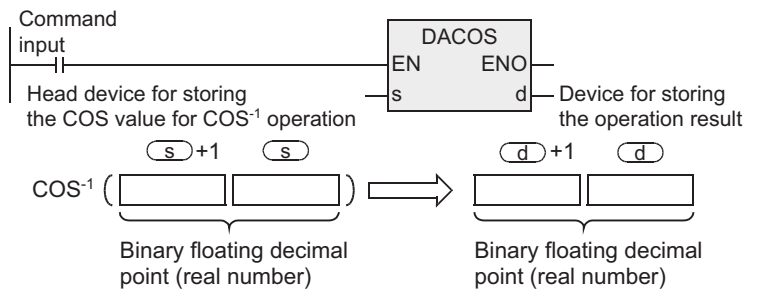

- The COS value specified by  $\binom{1}{s}$  can be set in a range of -1.0 to 1.0.
- The angle (operation result) to be stored in the device specified by  $\overline{d}$  stores the value 0 to  $\pi$  in the radian unit.

As for conversion from radian to angle or vice versa, refer to DRAD instruction or DDEG instruction.

- → **As for DRAD instruction, refer to section 18.24.**
- → **As for DDEG instruction, refer to section 18.25.**

**11**

(Data Operation) Applied Instructions

**12**

Applied Instructions<br>(High Speed<br>Processing)

**13**

Applied Instructions<br>(Handy<br>Instruction)

**14**

Device) (External FX I/O Applied Instructions

**15**

Applied Instructions<br>(External Device<br>(optional device))

**16**

(External Device) Applied Instructions

**17**

## **Error**

In the following cases, it is an operation error, error flag (M8067) is turned ON, and error code is stored in D8067.

• When the value specified by  $\overline{\mathcal{S}}$  is out of the range of -1.0 to 1.0. (Error code: K6706)

## **Program example**

This is a program for determining COS<sup>-1</sup> of D0, D1 (binary floating decimal point) when the X000 is ON, and sending the angle to Y040 to Y057 in BCD four digits.

[Structured ladder/FBD]

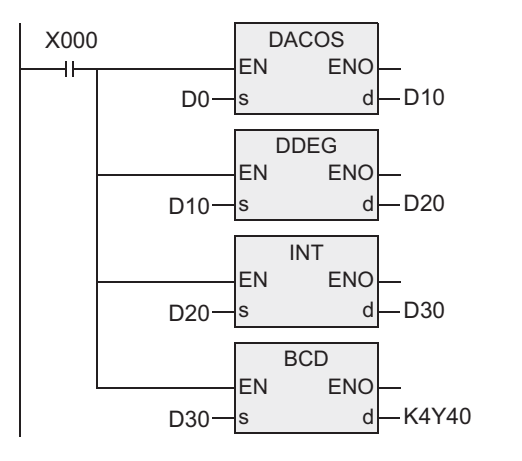

Calculation of angle (radian) by COS-1 operation. (1))

Conversion of radian into angle. (2))

Conversion of angle of binary floating decimal point (real number) into integer (BIN). (3))

Output of angle converted to integer to display unit. (4))

[ST]

DACOS(X000,D0,D10); DDEG(X000,D10,D20); INT(X000,D20,D30); BCD(X000,D30,K4Y10);

## **Operation when the value of D0, D1 is 0.5.**

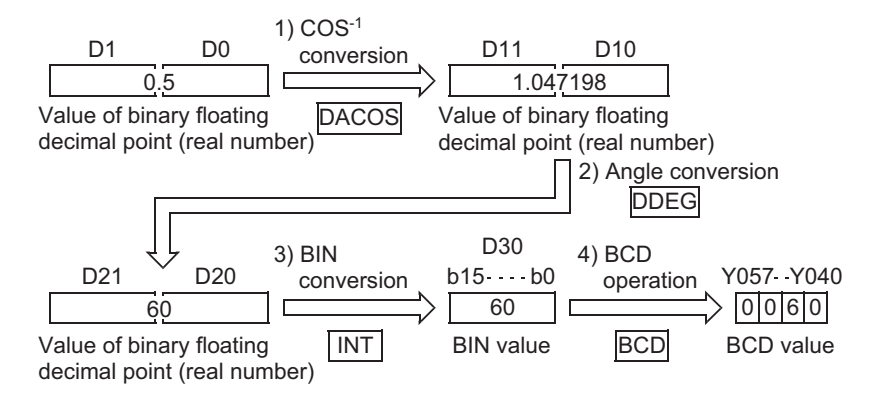

# **18.23 DATAN / Floating Point Arc Tangent**

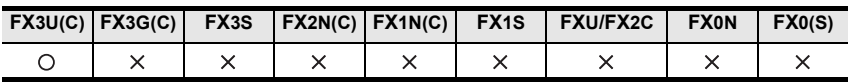

#### **Outline**

This instruction executes TAN<sup>-1</sup> operation.

#### **1. Format and operation, execution form**

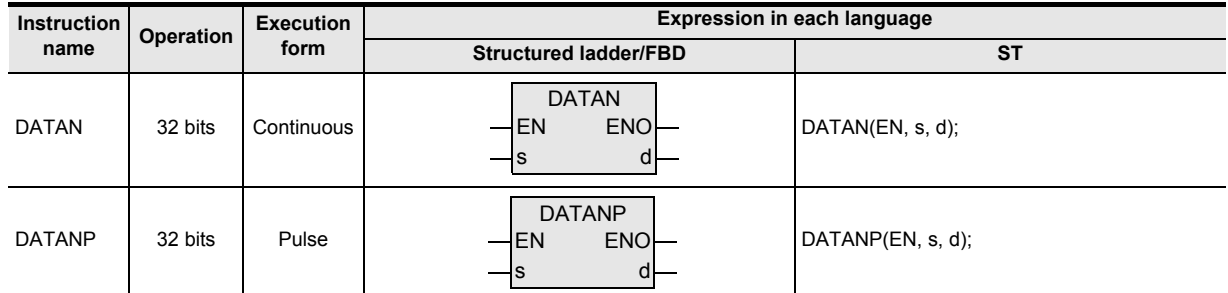

#### **2. Set data**

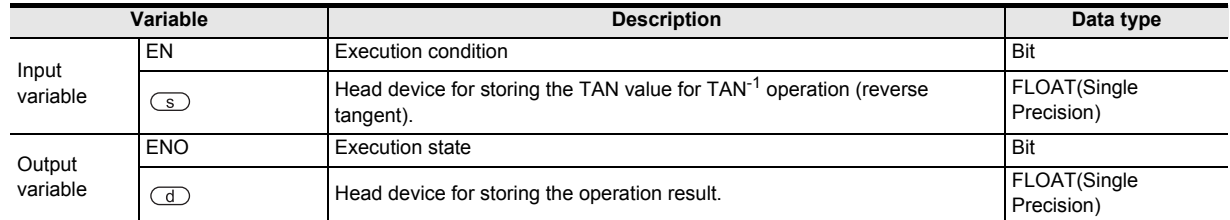

#### **3. Applicable devices**

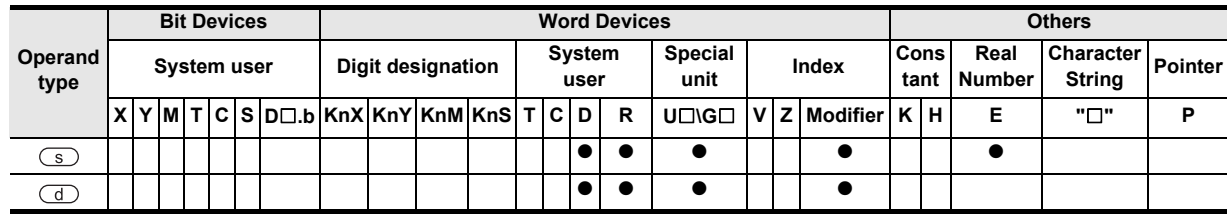

#### **Function and operation explanation**

#### **1. 32-bit operation (DATAN/DATANP)**

The angle is calculated from the TAN value specified by  $\circledcirc$ , and the operation result is stored in the device specified by  $\overline{d}$ . Real number can be directly specified by the device specified by  $\overline{s}$ .

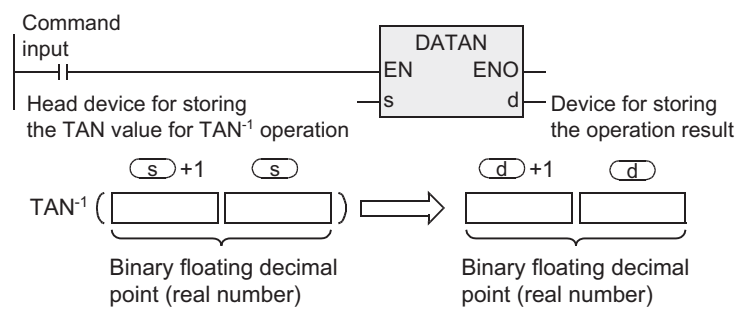

The angle (operation result) to be stored in the device specified by  $\Box$  stores the value larger than  $(-\pi/2)$ and smaller than  $(\pi/2)$  in the radian unit.

As for conversion from radian to angle or vice versa, refer to DRAD instruction or DDEG instruction.

- → **As for DRAD instruction, refer to section 18.24.**
- → **As for DDEG instruction, refer to section 18.25.**

<sup>→</sup> **As for handling of floating decimal point, refer to FX Structured Programming Manual [Device & Common].**

## **Program example**

This is a program for determining TAN<sup>-1</sup> of D0, D1 (binary floating decimal point) when the X000 is ON, and sending the angle to Y040 to Y057 in BCD four digits.

[Structured ladder/FBD]

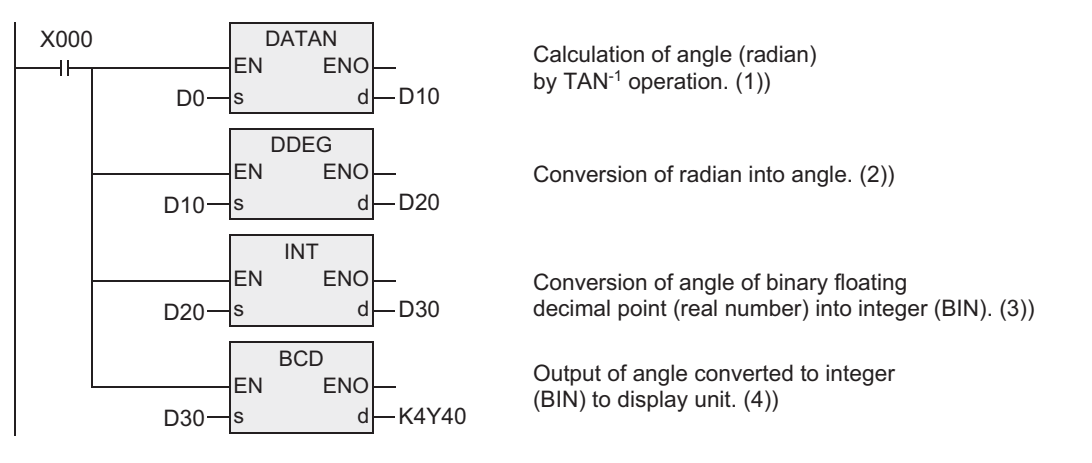

[ST]

DATAN(X000,D0,D10); DDEG(X000,D10,D20); INT(X000,D20,D30); BCD(X000,D30,K4Y10);

**Operation when the value of D0, D1 is 1.**

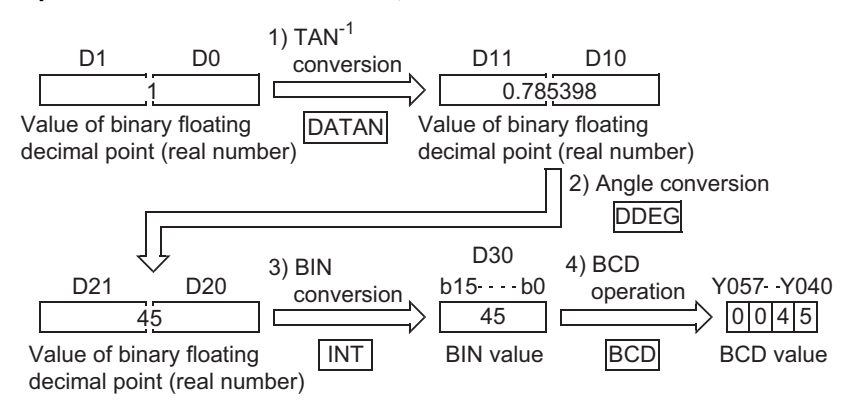

**11**

**20**

Applied Instructions<br>(Positioning<br>Control)

# **18.24 DRAD / Floating Point Degrees to Radians Conversion**

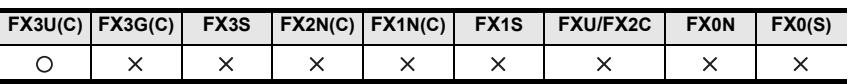

#### **Outline**

This instruction converts the value of angle unit to the radian unit.

#### **1. Format and operation, execution form**

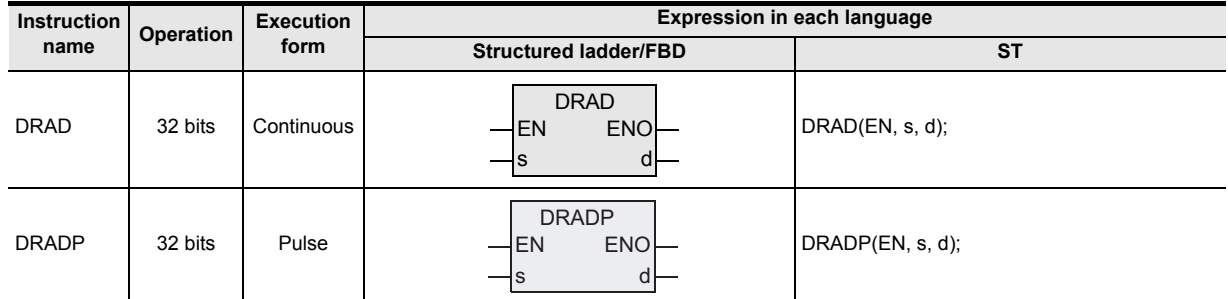

#### **2. Set data**

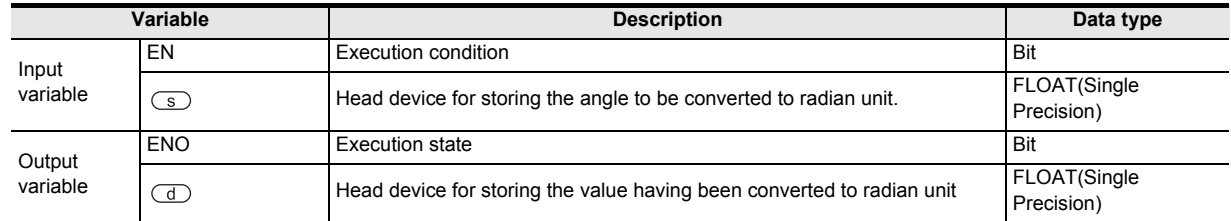

#### **3. Applicable devices**

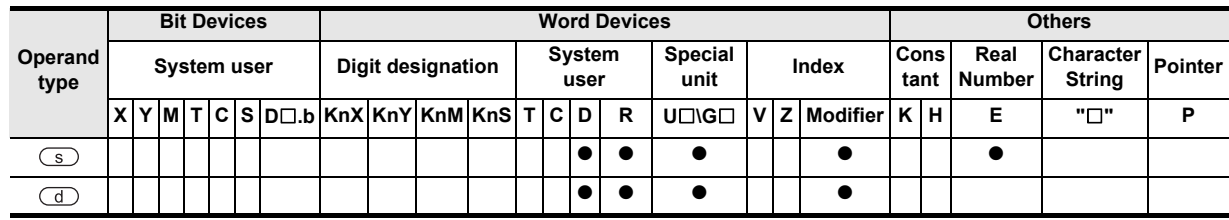

#### **Function and operation explanation**

#### **1. 32-bit operation (DRAD/DRADP)**

The angle specified by  $\circledcirc$  is converted from the degree unit to the radian unit, and is stored in the device specified by  $\overline{d}$ . Real number can be directly specified in the device specified by  $\overline{d}$ .

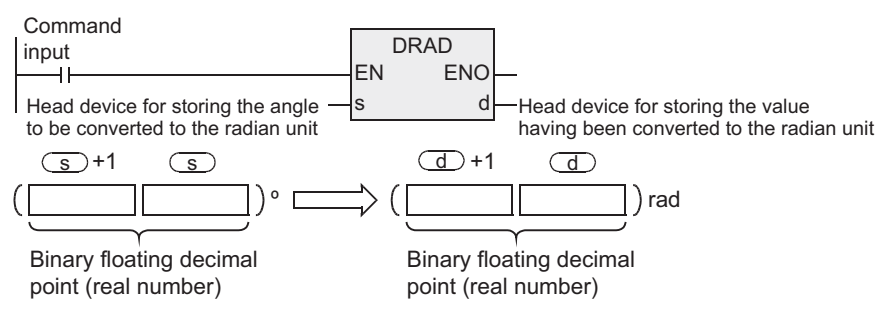

• Conversion from degree unit to radian unit is as follows.

Radian unit = degree unit  $\times \frac{\pi}{180}$ 

<sup>→</sup> **As for handling of floating decimal point, refer to FX Structured Programming Manual [Device & Common].**

#### **Program example**

This is a program for converting the angle set in BCD four digits in X020 to X037 when the X000 is ON, and storing in binary floating decimal point in D20, D21.

[Structured ladder/FBD]

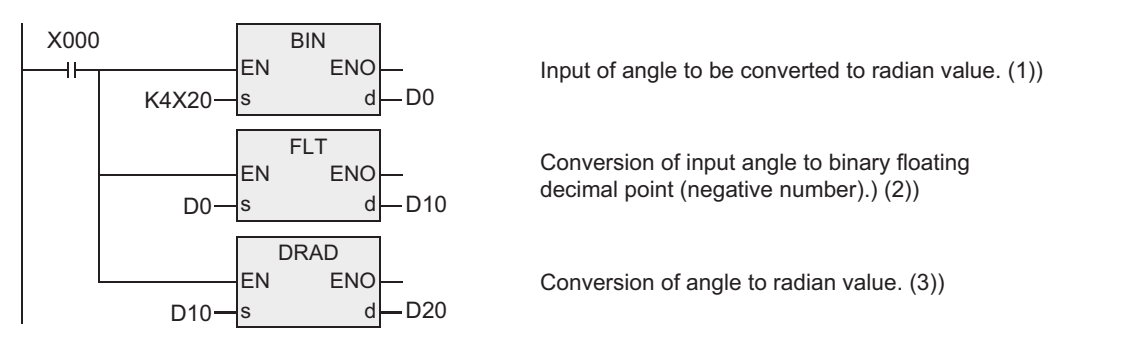

[ST]

FLT(X000,D0,D10); BIN(X000,K4X20,D0); DRAD(X000,D10,D20);

#### **Operation when 120 is specified in X020 to X037.**

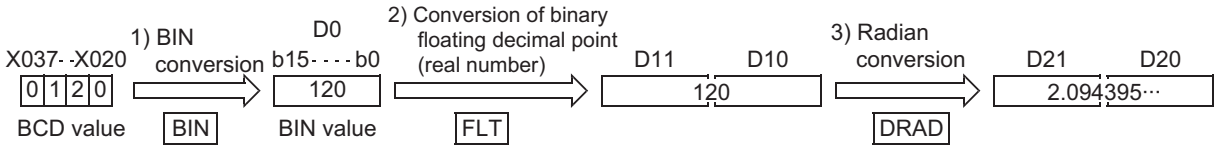

**Common].**

# **18.25 DDEG / Floating Point Radians to Degrees Conversion**

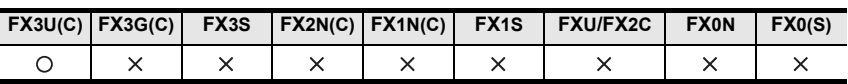

#### **Outline**

This instruction converts the radian unit value into the angle (DEG) unit. → **As for handling of floating decimal point, refer to FX Structured Programming Manual [Device &**

#### **1. Format and operation, execution form**

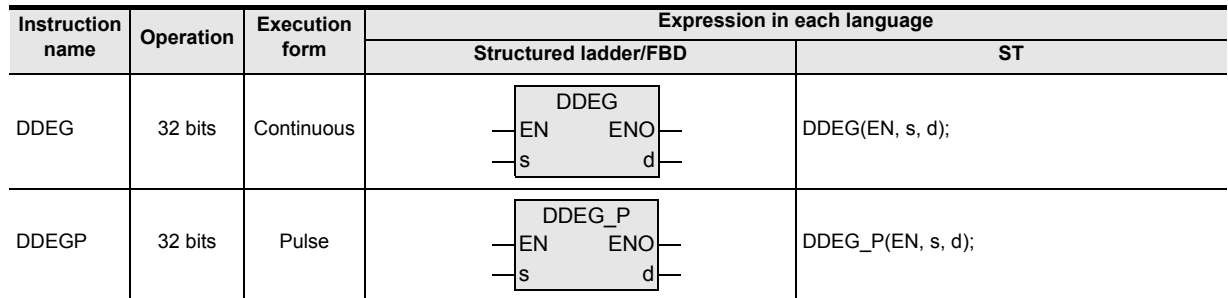

#### **2. Set data**

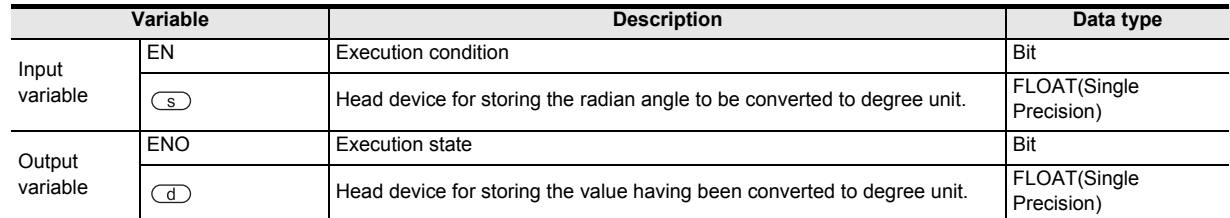

#### **3. Applicable devices**

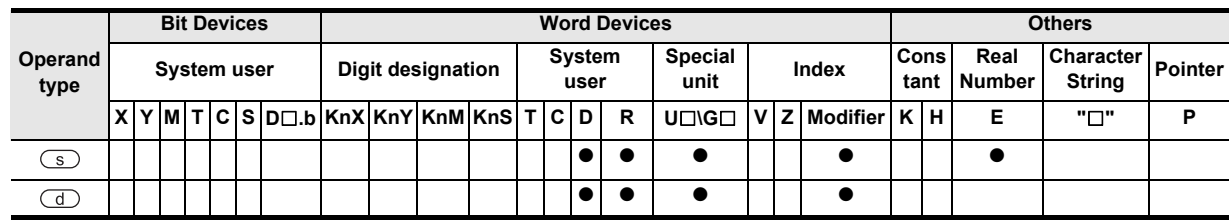

#### **Function and operation explanation**

#### **1. 32-bit operation (DDEG/DDEGP)**

#### (DDEG/DDEGP)

The unit of the angle specified by  $\circledcirc$  is converted from the radian unit to the degree unit, and is stored in the device specified by  $\overline{d}$ .

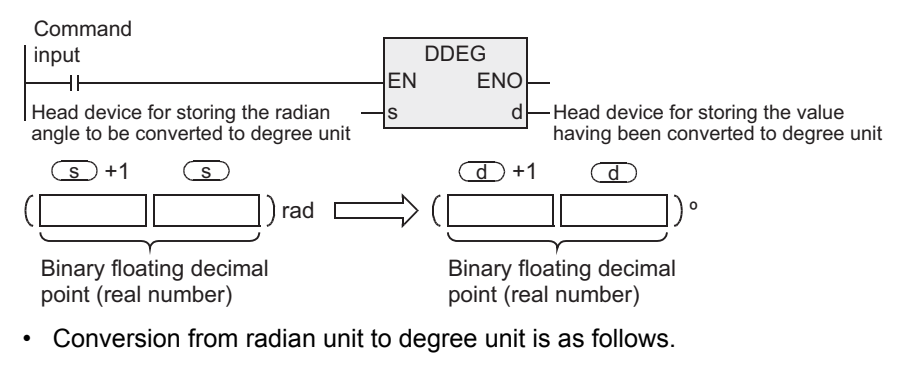

Degree unit = radian unit 
$$
\times \frac{180}{\pi}
$$

#### **Program example**

This is a program for converting the radian value set in binary floating decimal point in D20, D21 to the angle when the X000 is ON, and issuing to the Y040 to Y057 in BCD value.

[Structured ladder/FBD]

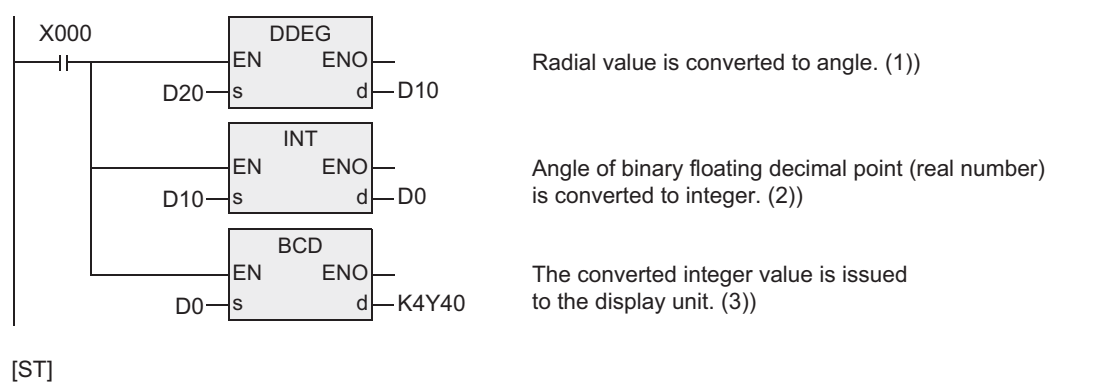

DDEG(X000,D20,D10); INT(X000,D10,D0); BCD(X000,D0,K4Y40);

#### **Operation when the value of D20, D21 is 1.435792.**

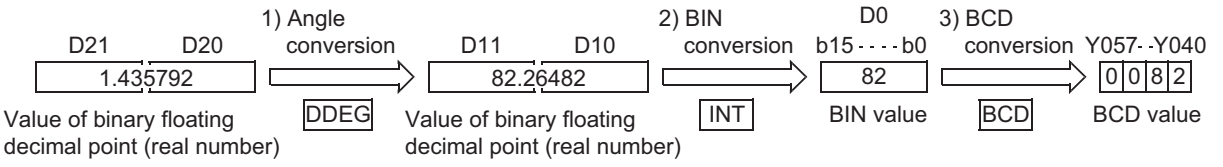

# **19. Applied Instructions (Data Operation 2)**

This chapter introduces the instructions for executing complicated processing for fundamental applied instructions and for executing special processing.

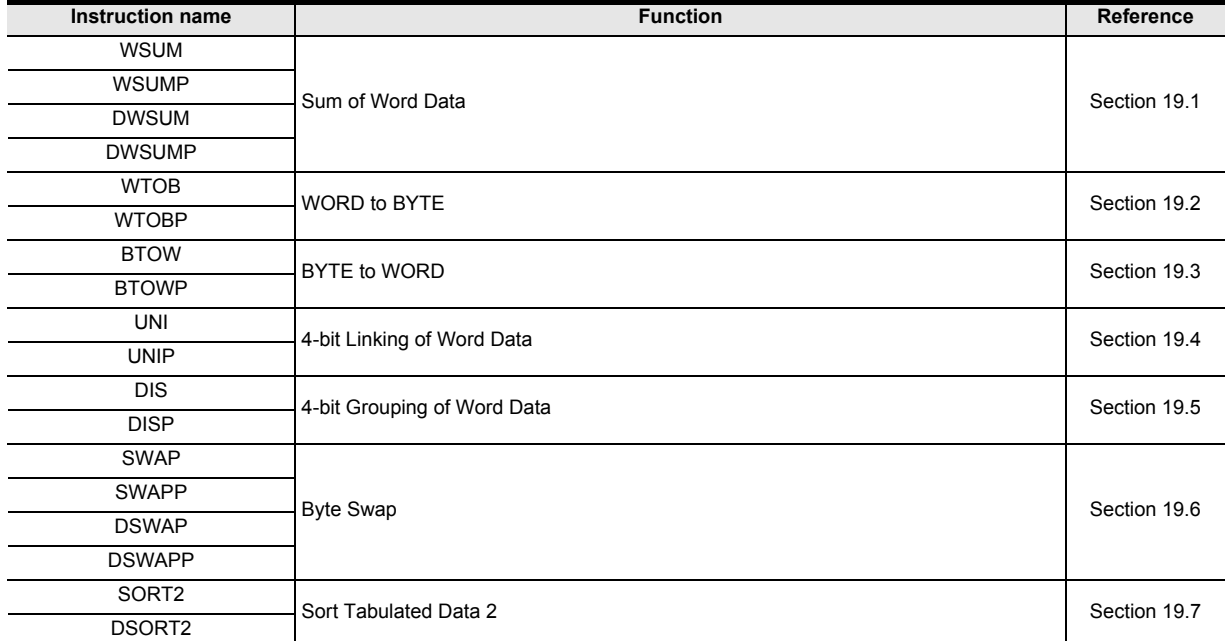

# **19.1 WSUM / Sum of Word Data**

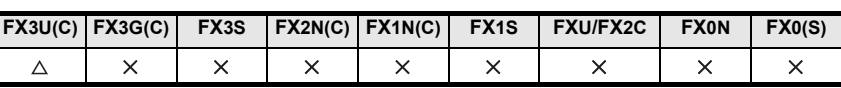

#### **Outline**

This instruction calculates the total value of continuous 16-bit data or 32-bit data. Please use the CCD when calculating the sum data (total value) in byte (8-bit) unit.

→ **As for the CCD, refer to section 15.5.**

#### **1. Format and operation, execution form**

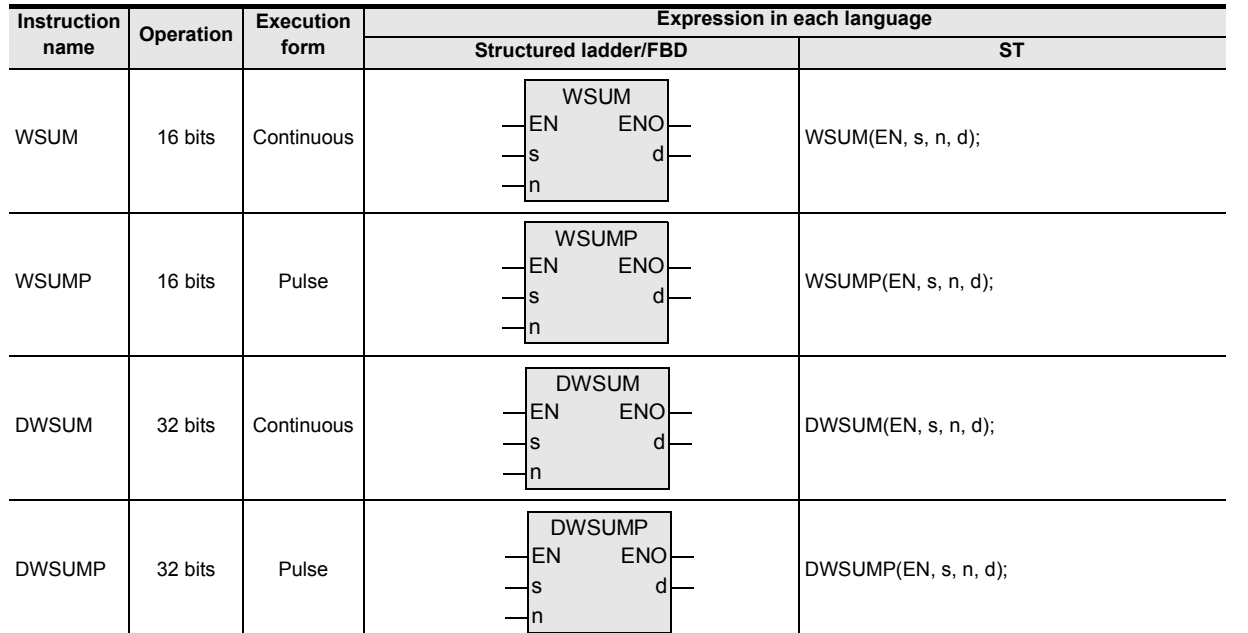

#### **2. Set data**

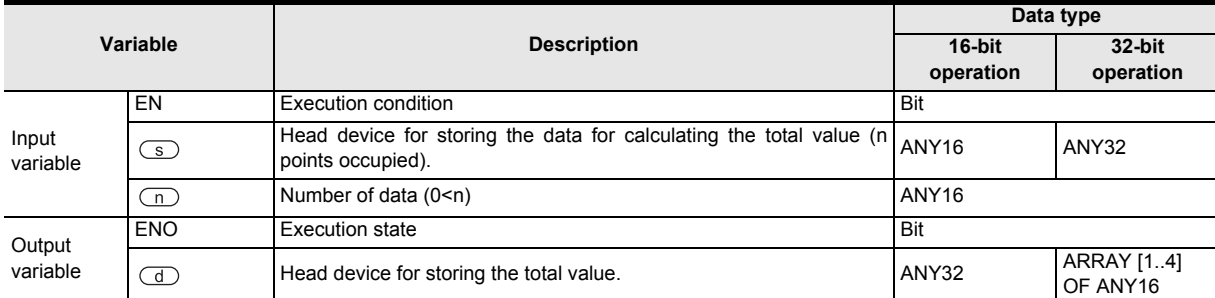

#### **3. Applicable devices**

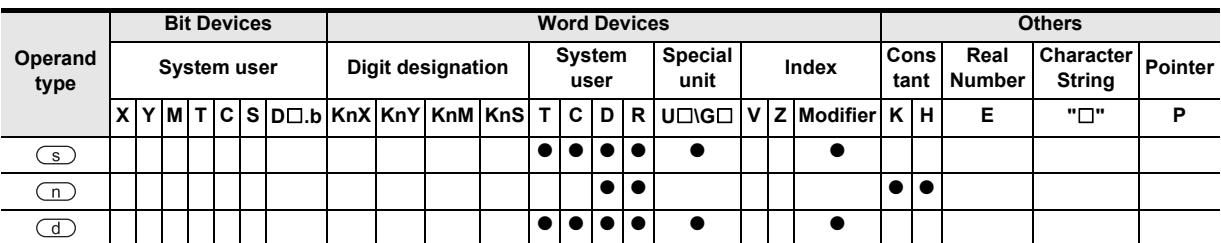

## **Function and operation explanation**

#### **1. 16-bit operation (WSUM/WSUMP)**

The total value of n points of 16-bit data from the device specified by  $\overline{\text{s}}$  is stored in the device specified by as 32-bit data.

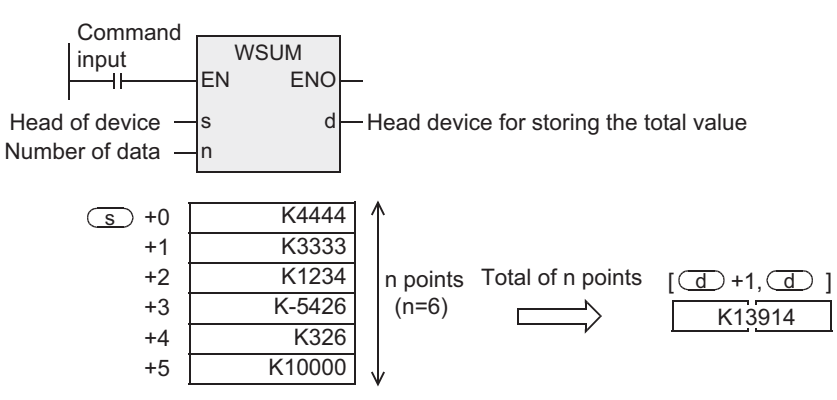

#### **2. 32-bit operation (DWSUM/DWSUMP)**

The total value of n points of 32-bit data from the device specified by  $\circledS$  is stored in the device specified by as 64-bit data.

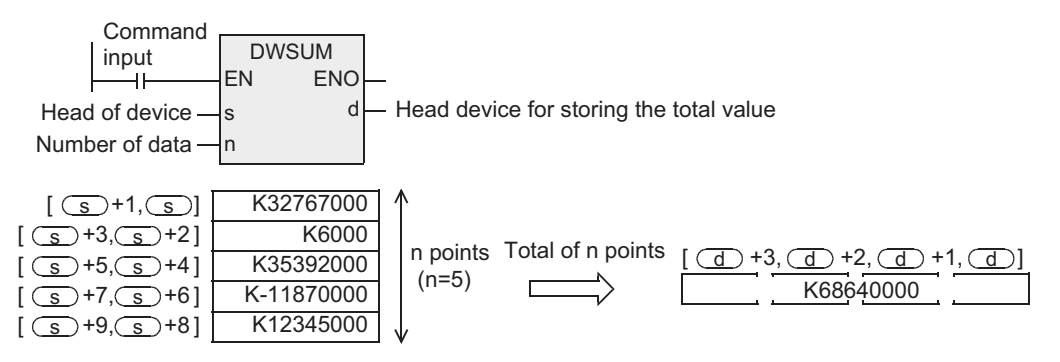

#### **Related instructions**

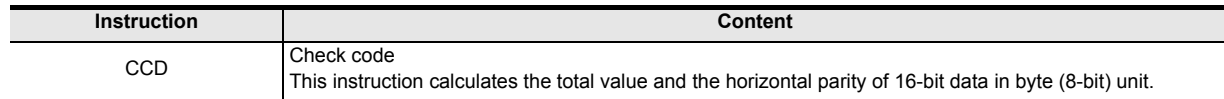

#### **Cautions**

- 1) In 32-bit operation, the total value becomes 64-bit data. FX3U, FX3UC PLCs cannot handle 64-bit data. However, when the total value is in the numeric value range of 32-bit data (K-2,147,483,648 to K2,147,483,647), higher 32-bit data is ignored, and the lower 32-bit data can be handled as the total value.
- 2) The instruction is provided in the FX3UC PLC Ver. 2.20 or later.

#### **Error**

In the following case, it is an operation error, error flag M8067 is turned ON, and error code is stored in D8067.

- 1) When n devices from the device specified by  $\circledcirc$  exceed the device range. (Error code: K6706)
- 2) When  $n \le 0$ . (Error code: K6706)
- 3) When the device specified by  $\overline{d}$  exceeds the range. (Error code: K6706)

## **Program example**

This is a program for storing the total value of 16-bit data of D10 to D14 when the X010 is turned ON to [D101, D100].

[Structured ladder/FBD]

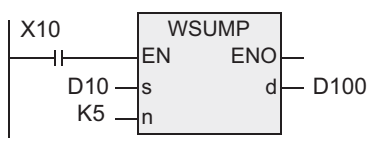

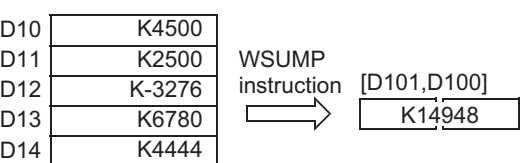

[ST]

WSUMP(X10,D10,K5,D100);

**20**

Applied Instructions<br>(Positioning<br>Control)

# **19.2 WTOB / WORD to BYTE**

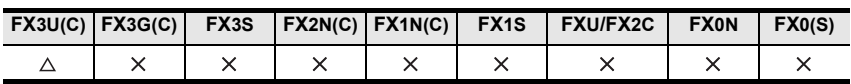

#### **Outline**

This instruction separates continuous 16-bit data in byte (8-bit) unit.

#### **1. Format and operation, execution form**

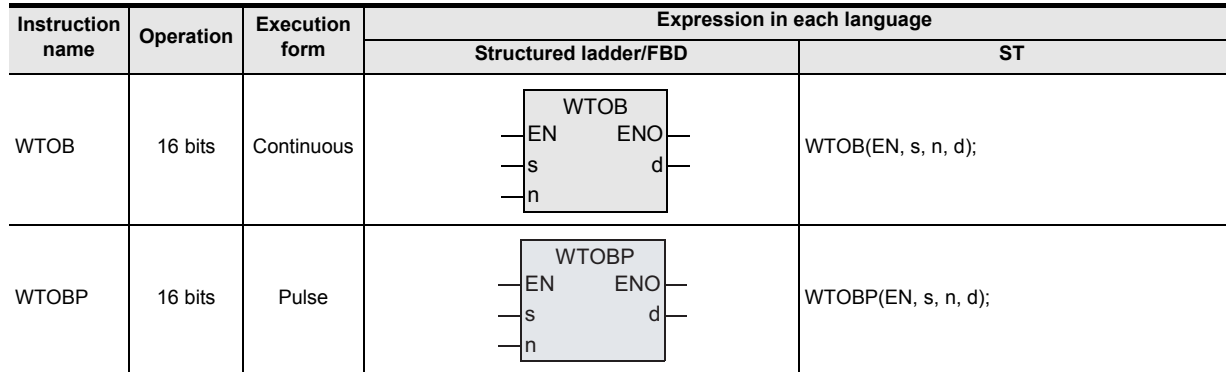

## **2. Set data**

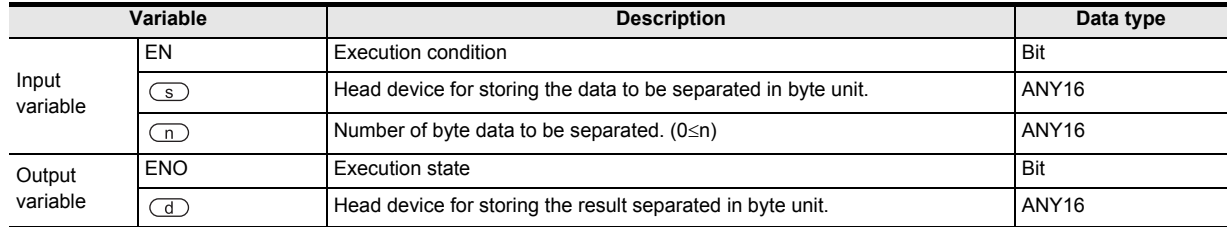

#### **3. Applicable devices**

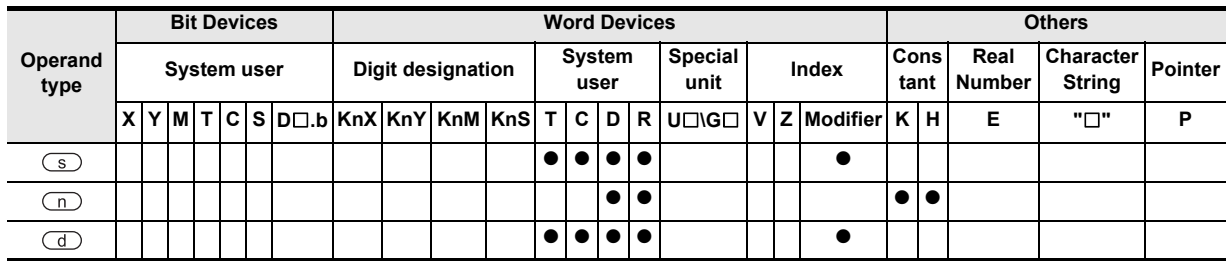

**11**

#### (Data Operation) Applied Instructions **12** nstructions<br>peed<br>Sing)<br>Sing) **13** Applied Instructions<br>(Handy<br>Instruction) **14** Applied Instructions<br>(External FX I/O<br>Reconstruction **15** Applied Instructions<br>(External Device<br>(optional device)) **16**(External Device) Applied Instructions **17**(Data Transfer 2) Applied Instructions **18**(Floating Point) Applied Instructions **19**(Data Operation 2) Applied Instructions **20 Function and operation explanation 1. 16-bit operation (WTOB/WTOBP)** 1) This instruction separates n/2 points of 16-bit data stored after the device specified by  $\overline{\text{S}}$  into n bytes, and stores into n devices starting from the device specified by  $\overline{d}$  as explained below. 2) 00H is stored in the higher byte (8 bits) of the device for storing the separated byte data (after the device specified by  $\circled{d}$ ). 3) In the case of n = odd number, the final data of separation source is applicable only to the data in the lower byte (8 bits) as shown below. For example, in the case of n=5, data of lower byte (8 bits) of  $\circ$  to  $\circ$  +2 is stored in  $\circ$  to  $\bigodot$  +4. 4) Instruction is not processed in the case of n=0. **Related instructions Cautions** 1) The device storing the separation source data and the device storing the separated data can be used in overlap. However, in the case of n = odd number, it must be noted that the data of the higher byte (8 bits) of the final data of the separation source may be overwritten and erased as shown below. **Instruction Content** BTOW This instruction couples the lower 8 bits (lower byte) of continuous 16-bit data.  $b15$  ------  $b8 b7$  -------  $b0$  $\sqrt{s}$ +0  $+1$  $+n/2^*$ \* If n is an odd number, fractions are rounded up. In the case of n=5, the result is  $\binom{s}{s}$  +3.  $\overline{d}$  +0  $+1$ 00H is stored. +2 +3 +n-2 +n-1 n bytes Higher byte s d **Higher byte** Higher byte Lower byte Lower byte Lower byte 00H  $00H$ Lower byte **Higher byte** 00H 00H Lower byte Higher byte 00H 00H Lower byte Higher byte  $b15 - - - - - b8 b7 - - - - - b0$ **WTOB** EN s n ENO d Command input Head device for storing the result separated in byte unit. Head device of the data to be separated. Number of byte data to be separated.  $b15 - - - - - - b8 b7 - - - - - b0$  $\circled{s}$ +0  $+1$ +2 Ignored when n=5.  $\overline{\bigodot}$ +0 +1 00H is stored. +2 +3  $+4$ In the case of  $n=5$ 12H 56H FEH 39H 78H **DCH** 00H 00H 39H 12H 00H 00H 78H 56H 00H DCH  $b15 - - - - - - b8 b7 - - - - - b0$ s +0 | 12H | 39H  $\sim$   $\sqrt{d}$ =D12 s d Ignored when n=5, and devices  $\textcircled{s}$  and  $\textcircled{d}$  are overlapped, and "36H" is overwritten and erased.  $\bigcirc$ =D12 D<sub>13</sub> 00H is stored. In the case of n=5 32H 34H 36H 31H 33H 35H 00H 00H 31H 32H 00H 00H 33H 34H 00H 35H D<sub>13</sub> D14 36H  $\sim$  D14 D<sub>15</sub> D<sub>16</sub>  $b15 - b2 - b8 b7 - b3 b$

2) The instruction is provided in the FX3UC PLC Ver. 2.20 or later.

ed Instructions<br>sitioning<br>sitioning

#### **Error**

In the following case, it is an operation error, error flag M8067 is turned ON, and error code is stored in D8067.

- 1) When devices  $\circled{s}$  to  $\circledcirc$  +n/2 of separation source exceed the device range of specified devices. When n is an odd number, the devices are required in the number by rounding up. (Error code: K6706)
- 2) When devices  $\textcircled{1}$  to  $\textcircled{1}$  +n-1 for storing the separated data exceed the device range of specified devices. (Error code: K6706)

#### **Program example**

This is a program for separating the data of D10 to D12 into byte unit when the X000 is turned ON, and storing in D20 to D25.

[Structured ladder/FBD]

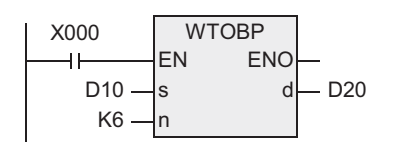

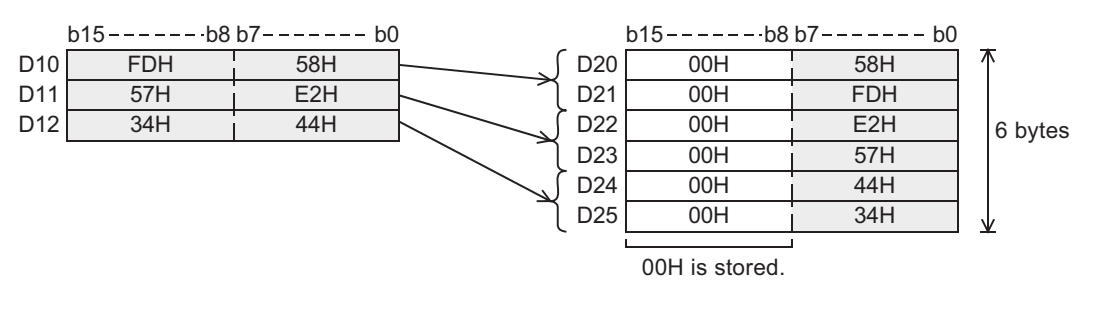

[ST]

WTOBP(X000,D10,K6,D20);
# **19.3 BTOW / BYTE to WORD**

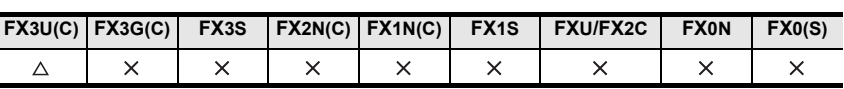

# **Outline**

This instruction couples the lower 8 bits (lower byte) of continuous 16-bit data.

# **1. Format and operation, execution form**

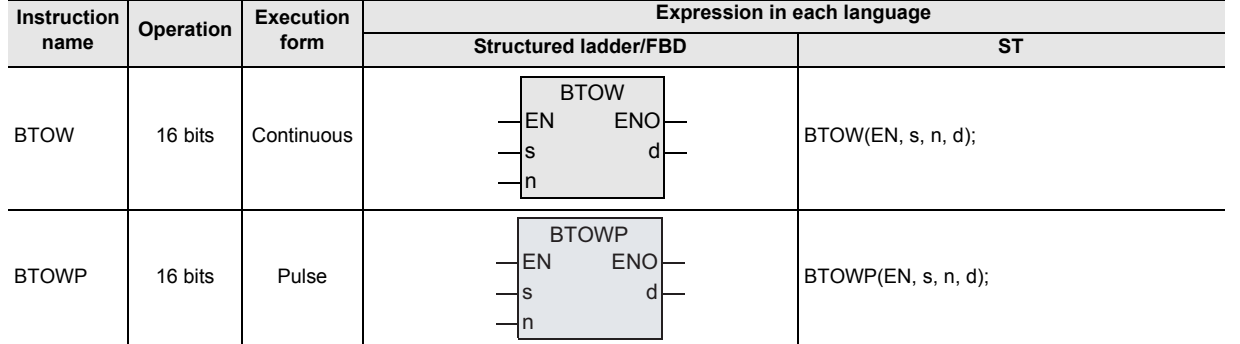

# **2. Set data**

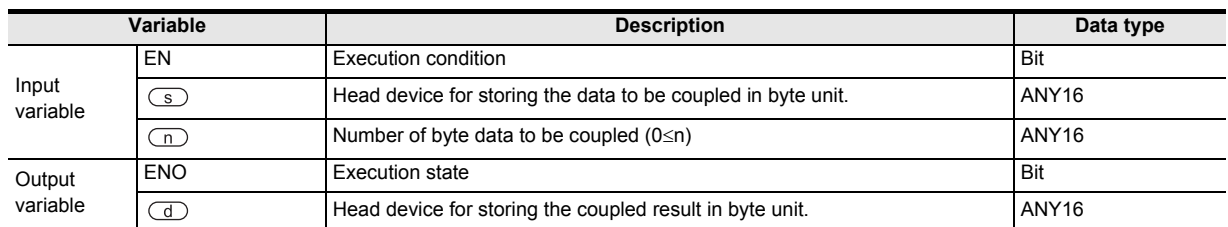

#### **3. Applicable devices**

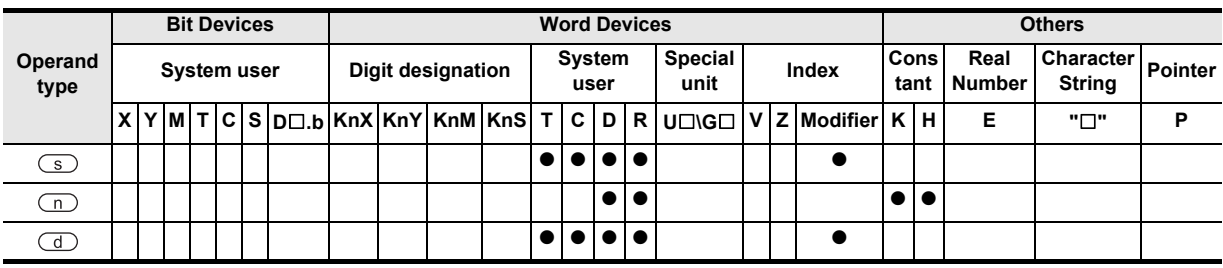

# **Function and operation explanation**

# **1. 16-bit operation (BTOW/BTOWP)**

1) This instruction stores the 16-bit data coupling lower byte (8 bit) of 16-bit data of n points from the device specified by  $\circledcirc$ , into n/2 devices starting from  $\circledcirc$  as follows.

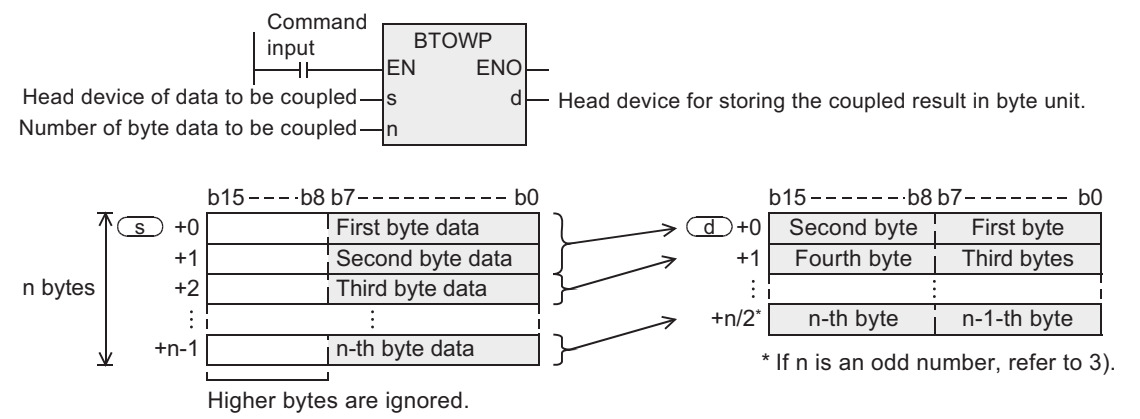

**20**

Applied Instructions<br>Applied Instructions<br>(Positioning

- 2) Higher byte (8 bits) of 16-bit data (after  $\circledcirc$ ) in the coupling source is ignored.
- 3) When n is an odd number, as shown below, higher byte (8 bits) of the data coupled in the last place is set to 00H. For example, in the case of n=5, data of lower byte (8 bits) of  $\textcircled{s}$  to  $\textcircled{s}$  +4 is stored in  $\textcircled{d}$ to  $\overline{a}$  +2. Higher byte (8 bits) of  $\overline{a}$  +2 is 00H.

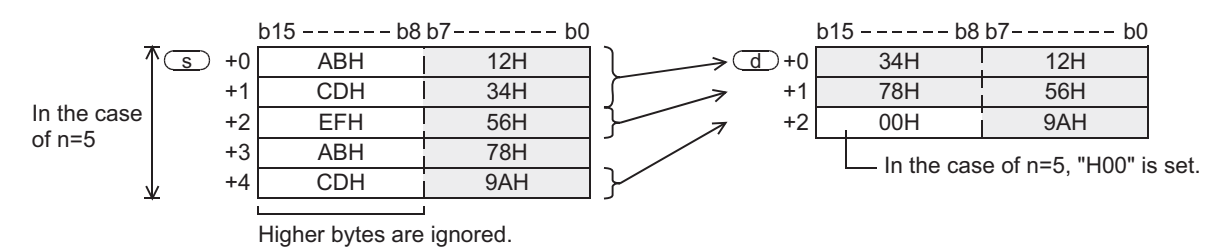

4) Instruction is not processed in the case of n=0.

#### **Related instructions**

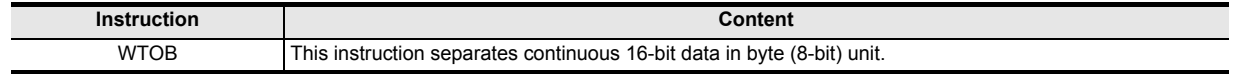

#### **Cautions**

1) The device storing the coupling source data and the device storing the coupled data can be used in overlap. However, it must be noted that the higher byte (8 bits) of the coupling source data stored in the device used in overlap is erased because the data of the higher byte (8 bits) is overwritten by the coupled data.

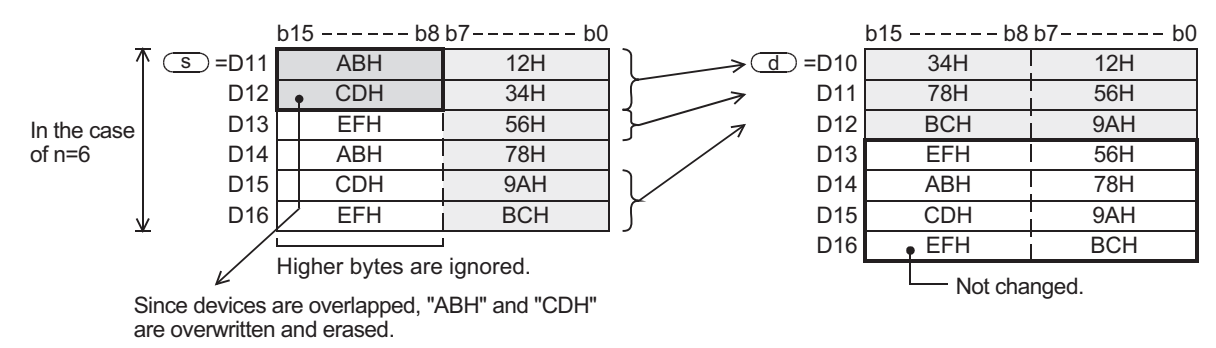

2) The instruction is provided in the FX3UC PLC Ver. 2.20 or later.

#### **Error**

In the following case, it is an operation error, error flag M8067 is turned ON, and error code is stored in D8067.

- 1) When the devices  $\circled{s}$  to ( $\circled{s}$  +n-1) at the coupling source exceeds the device range of the specified devices. (Error code: K6706)
- 2) When the devices  $\overline{d}$  to  $\overline{(\overline{d})}$  +n/2) for storing the coupled data exceeds the device range of the specified devices. When n is an odd number, the devices are required in the number by rounding up. (Error code: K6706)

# **Program example**

This is a program for coupling the data of lower byte (8 bits) of D20 to D25 when the X000 is turned ON, and storing into D10 to D12.

[Structured ladder/FBD]

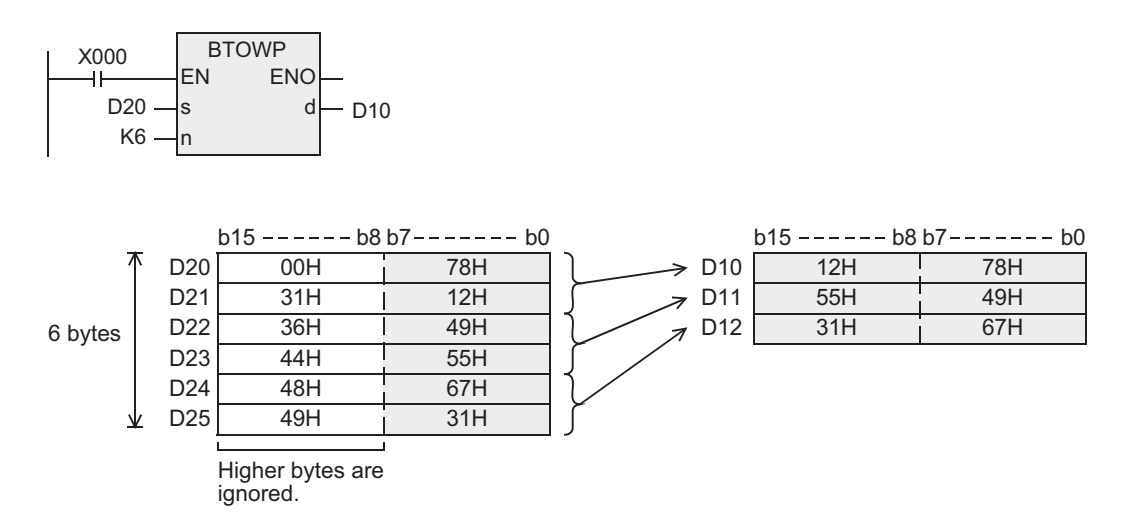

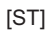

BTOWP(X000,D20,K6,D10);

# **19.4 UNI / 4-bit Linking of Word Data**

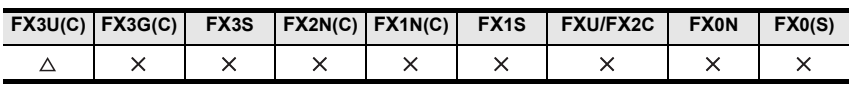

### **Outline**

This instruction couples lower 4 bits of continuous 16-bit data.

#### **1. Format and operation, execution form**

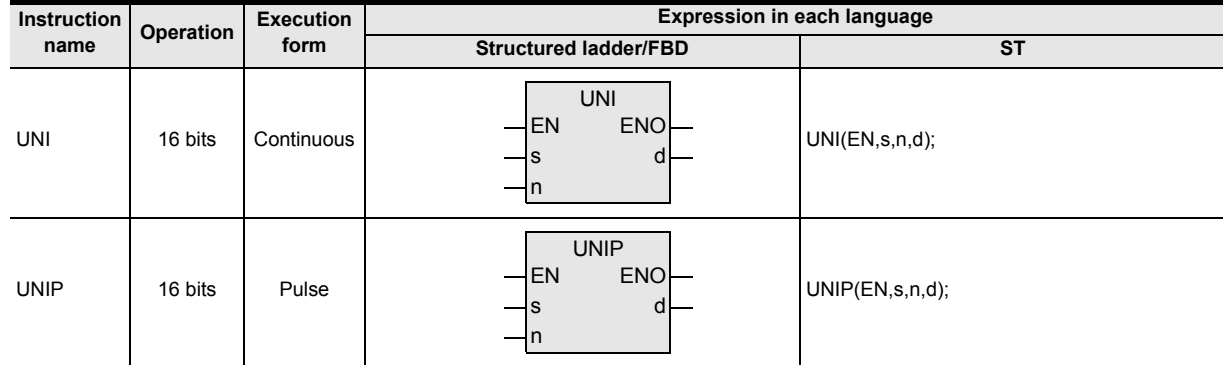

### **2. Set data**

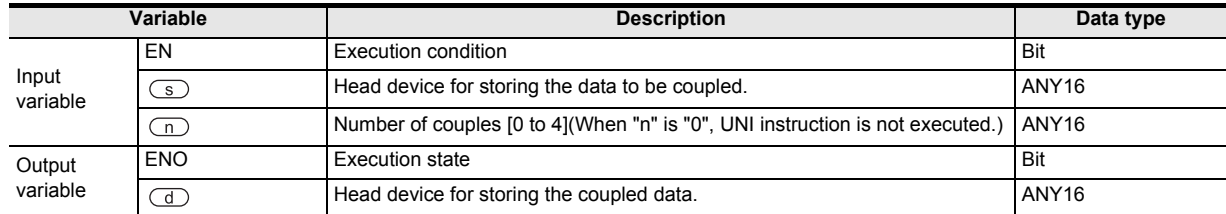

#### **3. Applicable devices**

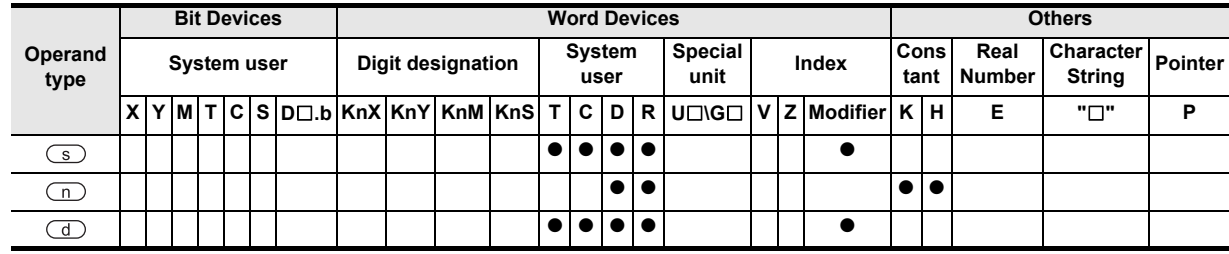

# **Function and operation explanation**

# **1. 16-bit operation (UNI/UNIP)**

1) 16-bit data coupling lower 4 bits of 16-bit data of n points from the device specified by  $\circ$  is stored in the device specified by  $\overline{d}$  as shown below.

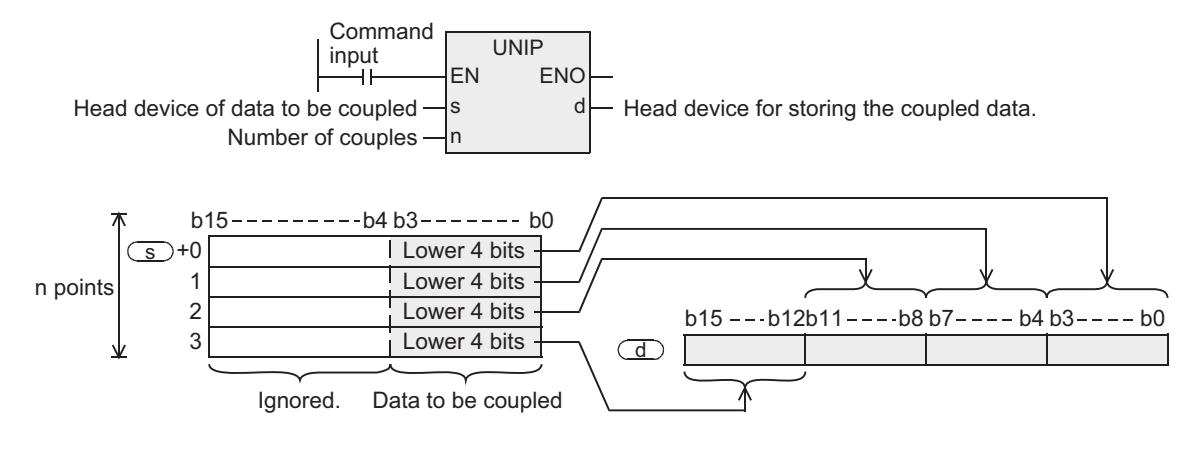

**11**(Data Operation) Applied Instructions **12** Processing **13** Applied Instructions<br>(Handy<br>Instruction) **14** Applied Instructions<br>(External FX I/O<br>Device) **15** Applied Instructions<br>(External Device<br>(optional device)) **16**(External Device) Applied Instructions **17**(Data Transfer 2) Applied Instructions **18**(Floating Point) Applied Instructions 2) Any one of 1 to 4 is specified by n. In the case of n=0, instruction is not processed. 3) In the case of  $1 \le n \le 3$ , higher  $(4 \times (4-n))$  bits of the device specified by  $\overline{d}$  are 0. For example, in the case of n=3, lower 4 bits of  $\textcircled{s}$  to ( $\textcircled{s}$ ) are stored in b0 to b11 of  $\textcircled{1}$ , and higher 4 bits of  $\Box$  are 0. **Related instructions Cautions** The instruction is provided in the FX3UC PLC Ver. 2.20 or later. **Error** In the following case, it is an operation error, error flag M8067 is turned ON, and error code is stored in D8067. 1) When  $\textcircled{s}$  to  $(\textcircled{s} +n)$  exceeds the device range of the specified devices. (Error code: K6706) 2) When n is specified other than 0 to 4. (Error code: K6706) **Program example** This is a program for coupling lower 4 bits of D0 to D2 when the X000 is turned ON, and storing in D10. **Instruction Content** DIS This instruction separates 16-bit data in 4-bit unit. Lower 4 bits Lower 4 bits Lower 4 bits b15 b4 b3 b0  $\overline{s}$ )+0 +1 +2 Ignored. Data to be coupled  $b15 - - b12b11 - - b8 b7 - - - b4 b3 - - - b0$ In the case of n=3, b12 to b15 are 0.  $\bigcirc$  00000 [Structured ladder/FBD] UNIP EN s n **ENO** d X000 D0 K3  $-D10$ b15 b4 b3 b0 D0 D1|0|0|0|0|0|0|0|0|0|0|0|0|1|0|1 D2 1000000000000 0 0 1 D10 0000000000000 0 0 1 10000 0 0 1 0 1 0 1 0 0 0 1  $h15 - h12 h11 - h12 - h12 - h12$   $h2 - h12$ Data to be coupled 0 is set because n=K3.

[ST]

UNIP(X000,D0,K3,D10);

**19**

Applied Instructions<br>(Data Operation 2)

**20**

ed Instructions<br>itioning

# **19.5 DIS / 4-bit Grouping of Word Data**

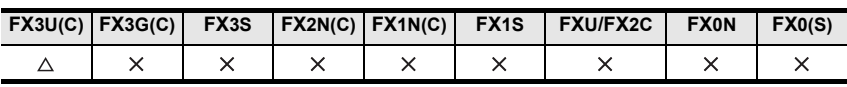

#### **Outline**

This instruction separates 16-bit data in 4-bit unit.

#### **1. Format and operation, execution form**

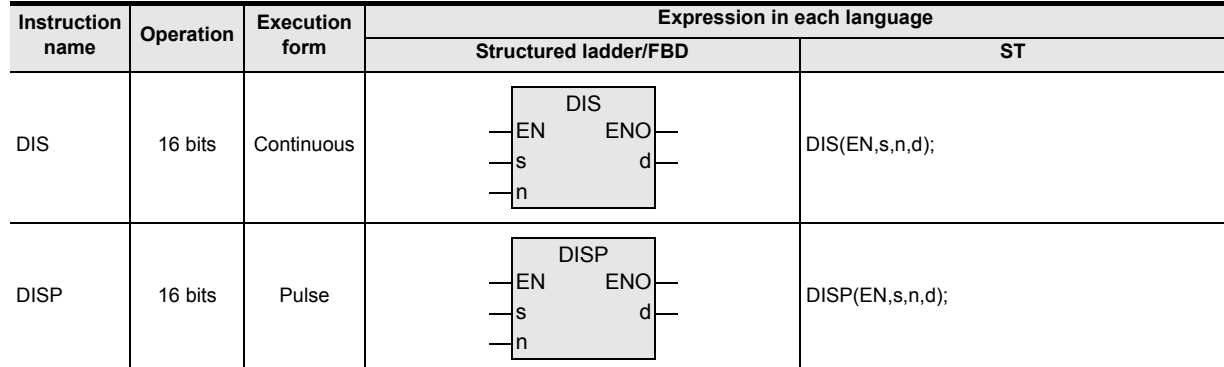

#### **2. Set data**

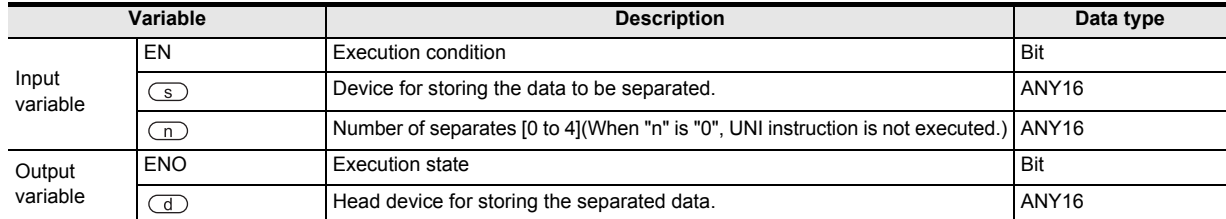

### **3. Applicable devices**

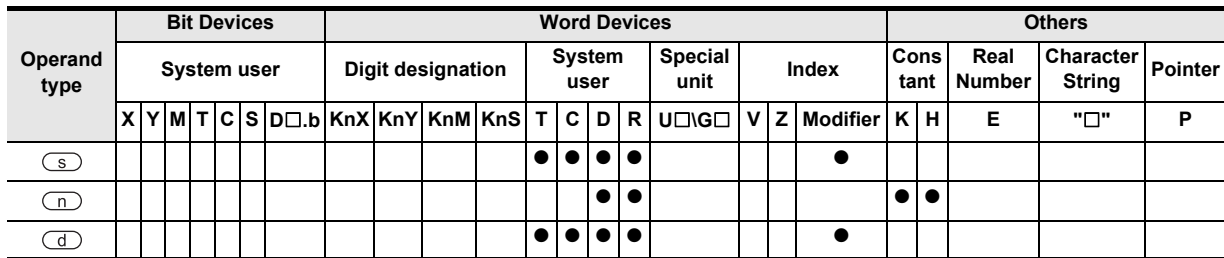

**11**

(Data Operation) Applied Instructions

**12**

Processing) (High Speed Applied Instructions

**13**

Applied Instructions<br>(Handy<br>Instruction)

**14**

Device) (External FX I/O Applied Instructions

**15**

Applied Instructions<br>(External Device<br>(optional device))

**16**

(External Device) Applied Instructions

**17**

(Data Transfer 2) Applied Instructions

**18**

(Floating Point) Applied Instructions

**19**

Applied Instructions<br>(Data Operation 2)

**20**

ed Instructions<br>attioning

# **Function and operation explanation**

#### **1. 16-bit operation (DIS/DISP)**

1) This instruction separates 16-bit data of the device specified by  $\circled{ }$  in 4-bit unit, and storing in the device specified by  $\left(\overline{d}\right)$  as follows.

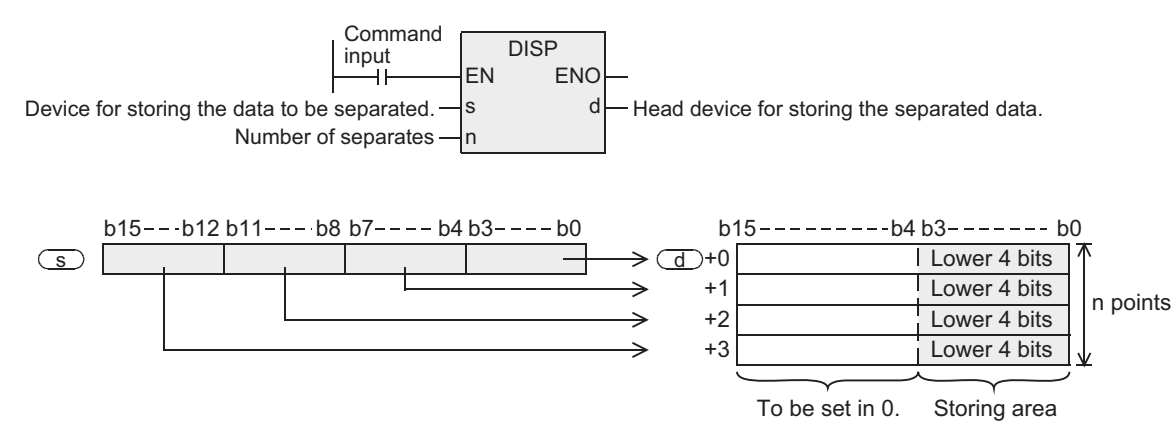

- 2) Any one of 1 to 4 is specified by n. In the case of n=0, instruction is not processed.
- 3) 0 is set in higher 12 bits in the device of n points from the device specified by  $\overline{d}$ .

#### **Related instructions**

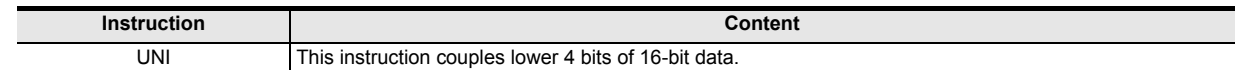

#### **Cautions**

The instruction is provided in the FX3UC PLC Ver. 2.20 or later.

#### **Error**

In the following case, it is an operation error, error flag M8067 is turned ON, and error code is stored in D8067.

- 1) When the range of n points from the device specified by  $\overline{d}$  exceeds the device range of specified device. (Error code: K6706)
- 2) When n is specified other than 0 to 4. (Error code: K6706)

#### **Program example**

This is a program for separating D0 in 4 bits each when the X000 is turned ON, and storing in D10 to D13.

[Structured ladder/FBD]

[ST]

DISP(X000,D0,K4,D10);

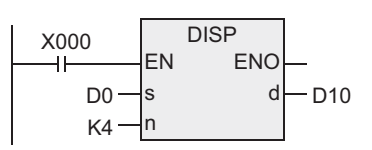

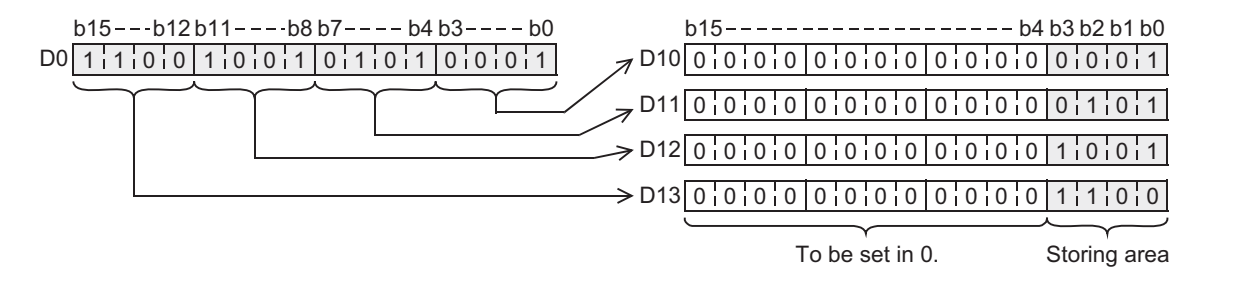

# **19.6 SWAP / Byte Swap**

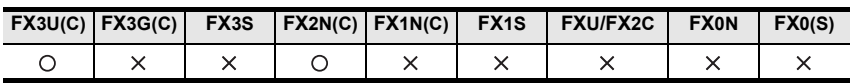

### **Outline**

This instruction swaps higher 8 bits and lower 8 bits of word data.

#### **1. Format and operation, execution form**

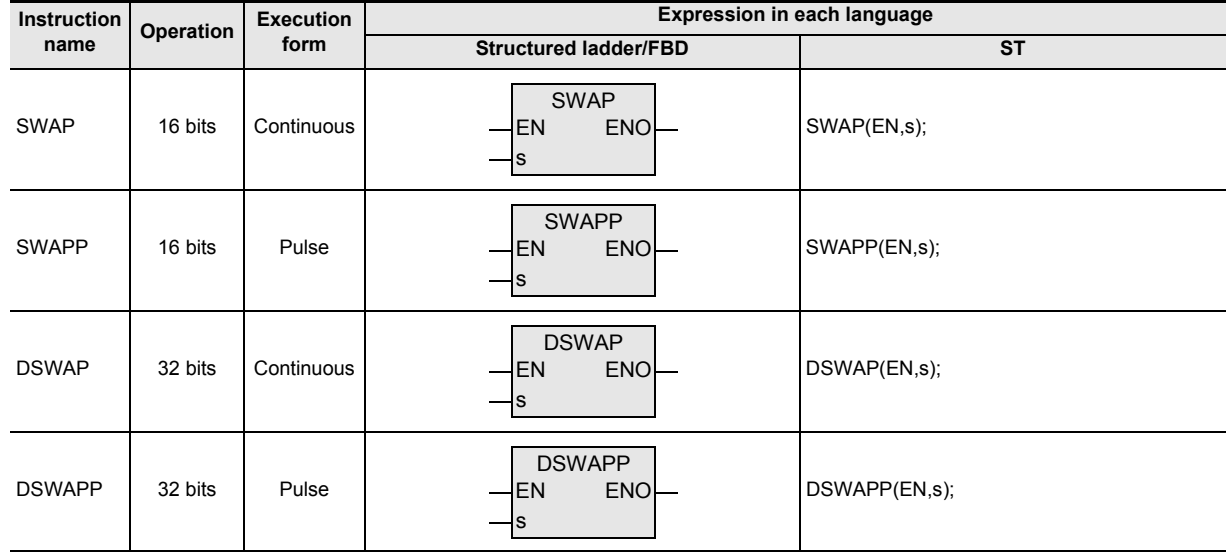

### **2. Set data**

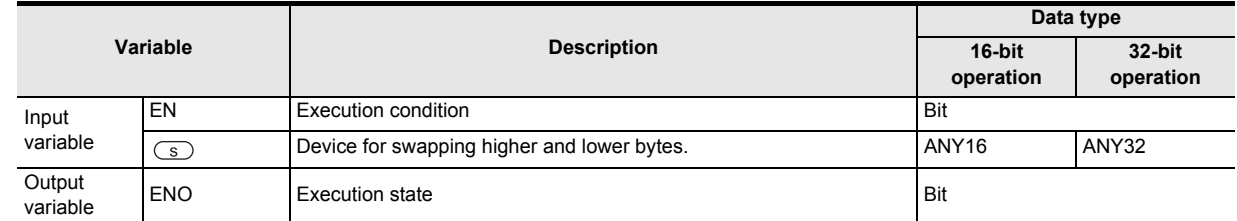

#### **3. Applicable devices**

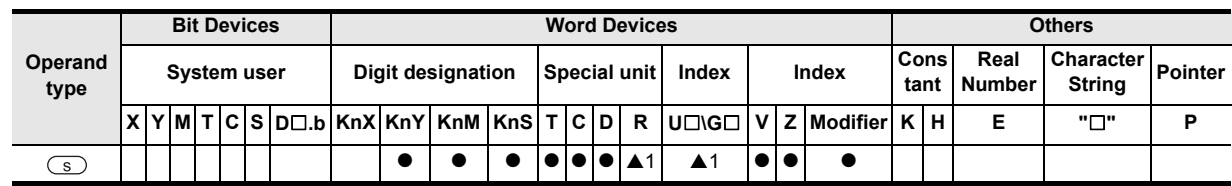

▲: Refer to "Cautions".

# **Function and operation explanation**

### **1. 16-bit operation (SWAP, SWAPP, DSWAP, DSWAPP)**

This instruction swaps lower 8 bits and higher 8 bits.

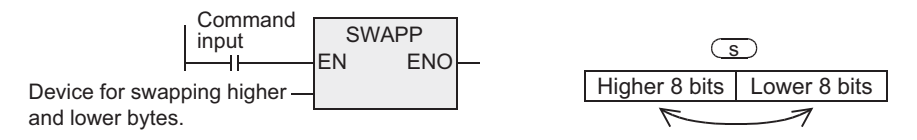

# **2. 32-bit operation (DSWAP, DSWAPP)**

In the case of 32-bit instruction, too, lower 8 bits and higher 8 bits are swapped individually.

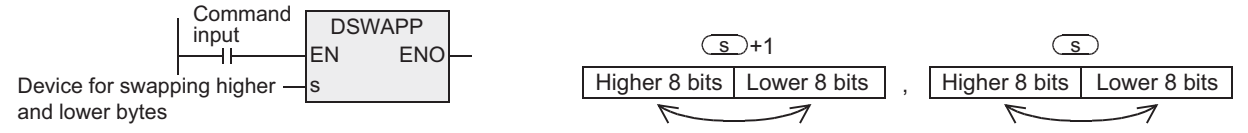

# **Cautions**

- 1) When the continuous execution instruction is used, it must be noted that the swap takes place in every operation cycle.
- 2) Some restrictions to applicable devices. ▲1: The FX3U and FX3UC PLCs only are applicable.

# **19.7 SORT2 / Sort Tabulated Data 2**

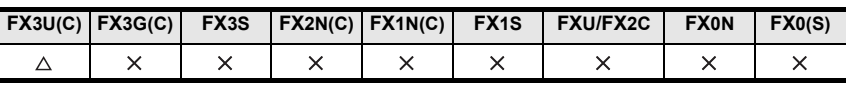

# **Outline**

This instruction sorts the data table composed of data (rows) and group data (columns) in the ascending order/descending order in row unit on the basis of the specified group data (rows). In this instruction, data (row direction) is stored in continuous devices, and it is easy to add the data (row).

In SORT, sorting is in ascending order only, and data composition is different (data is composed in devices continuous in row direction).

#### → **As for SORT, refer to section 13.10.**

#### **1. Format and operation, execution form**

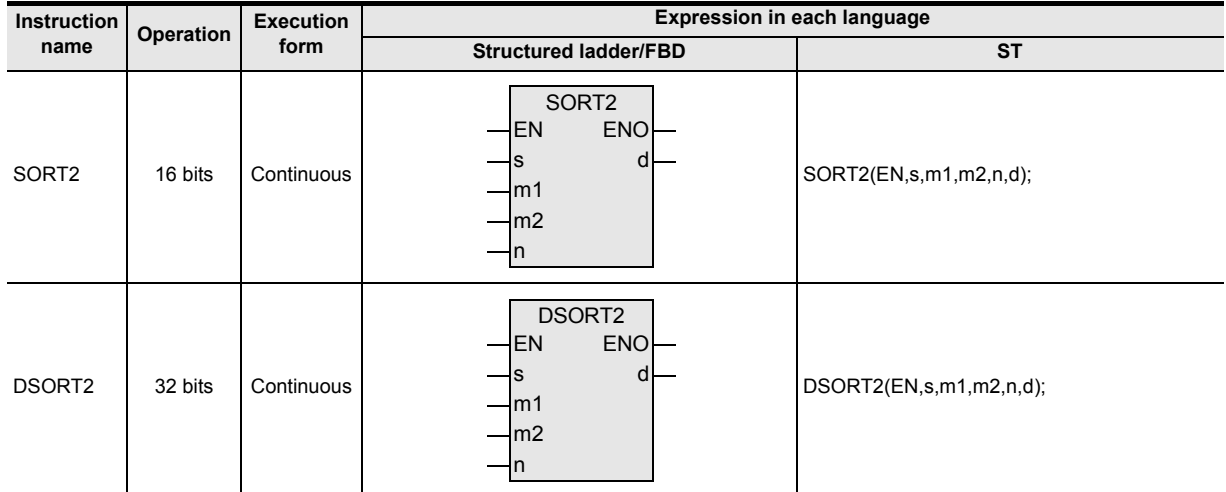

#### **2. Set data**

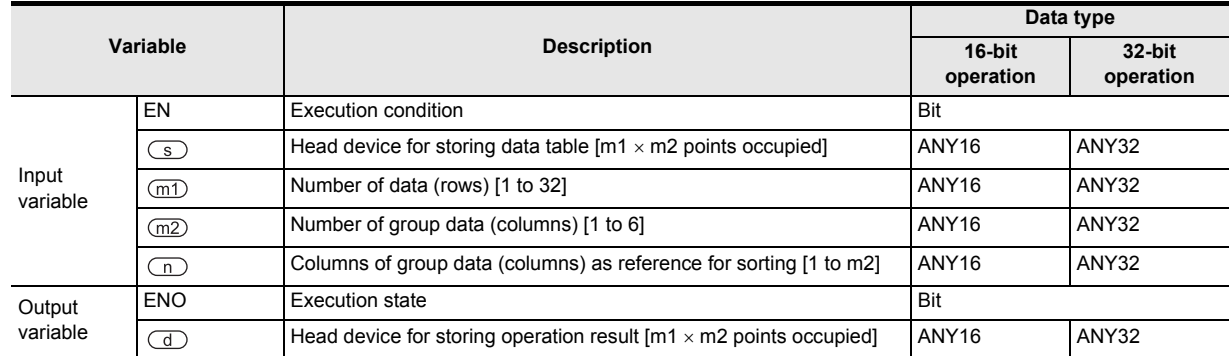

# **3. Applicable devices**

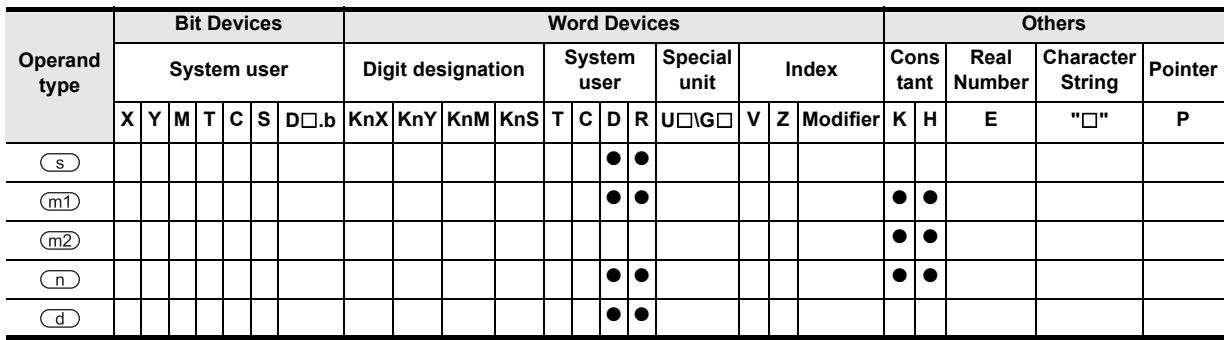

# **Function and operation explanation**

#### **1. 16-bit operation (SORT2)**

This instruction sorts the data rows of data table (sorting source) of  $(m1\times m2)$  points from the device specified by  $\overline{\mathcal{S}}$  in the ascending order/descending order on the basis of group data of n rows, and stores in data table (after sorting) of (m1 $\times$ m2) points from the device specified by  $\overline{d}$ ). → **As for operation example, refer to 3. Operation examples.**

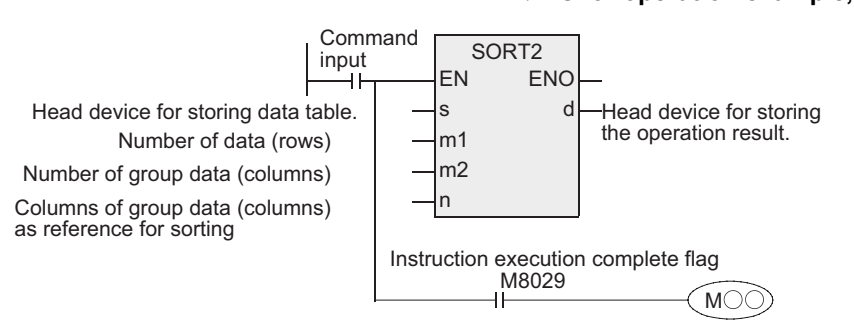

The data table is composed of m1=K3, m2=K4 in the sorting source as explained in this case. In the data table after sorting, exchange  $\circled{S}$  and  $\circled{d}$ .

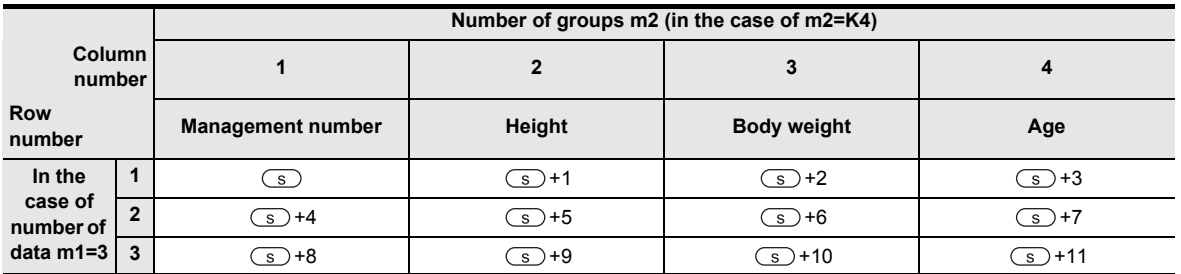

1) Sorting is set depending on the ON/OFF state of M8165.

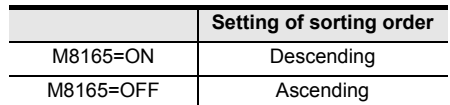

2) Data sorting is started when the instruction input is ON, and is completed after m1 scan, and instruction execution complete flag M8029 is turned ON.

 $\rightarrow$  As for the manner of using the instruction execution complete flag, refer to section 1.3.4.

**19**

Applied Instructions<br>
(Data Operation 2)

**20**

ed Instructions<br>sitioning<br>sitioning

**11**

### **2. 32-bit operation (DSORT2)**

This instruction sorts the data rows of data table (sorting source) of (m1×m2) points from the device specified by  $\text{S}$  in the ascending order/descending order on the basis of group data of n rows, and stores in data table (after sorting) of (m1×m2) points from the device specified by  $(d)$ .

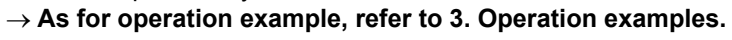

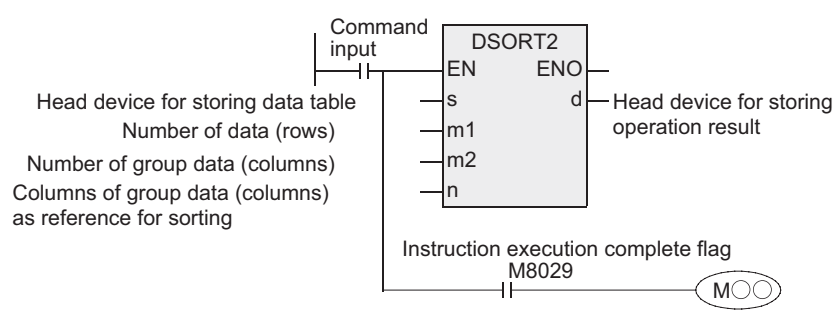

The data table is composed of m1=K3, m2=K4 in the sorting source as explained in this case. In the data table after sorting, exchange  $\text{S}$  and  $\text{A}$ .

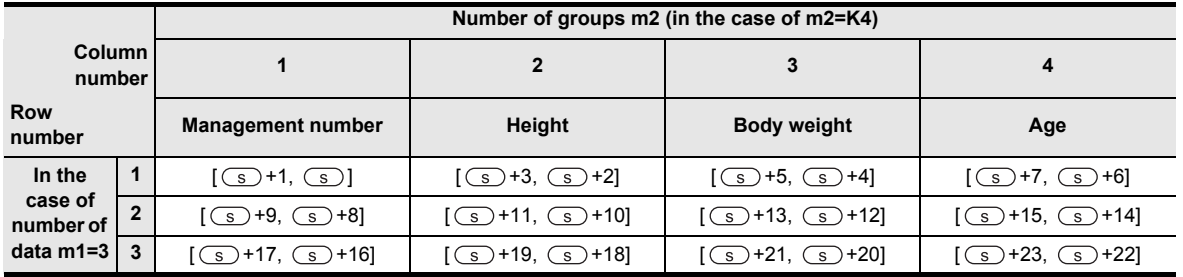

1) Sorting is set depending on the ON/OFF state of M8165.

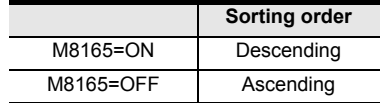

- 2) When using data register D or extension register R for m1, the data length is 32 bits. For example, when m1 is specified by D0, m1 is 32-bit data of [D1, D0].
- 3) Data sorting is started when the instruction input is ON, and is completed after m1 scan, and instruction execution complete flag M8029 is turned ON.
	- $\rightarrow$  As for the manner of using the instruction execution complete flag, refer to section 1.3.4.

#### **3. Operation example**

The operation is as follows when the following sorting source data is executed in "n=K2 (column number 2)", "n=K3 (column number 3)".

The operation example is a case of 16-bit operation. In the case of 32-bit operation, the data table should be composed of BIN 32 bits.

When a serial number such as management number is entered in the first column, it is convenient because the original row number can be judged from its content.

#### **Sorting source data**

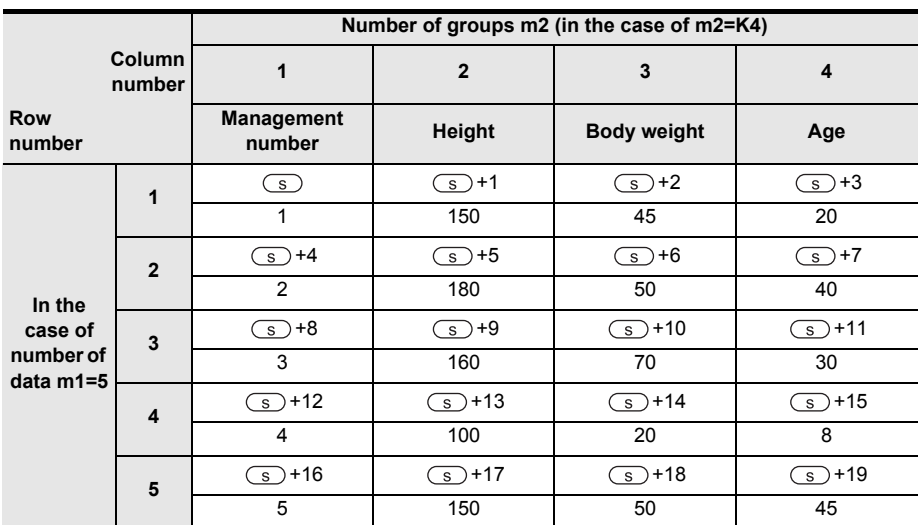

1) Sorting result when instruction is executed in n=K2 (column number 2) (ascending order)

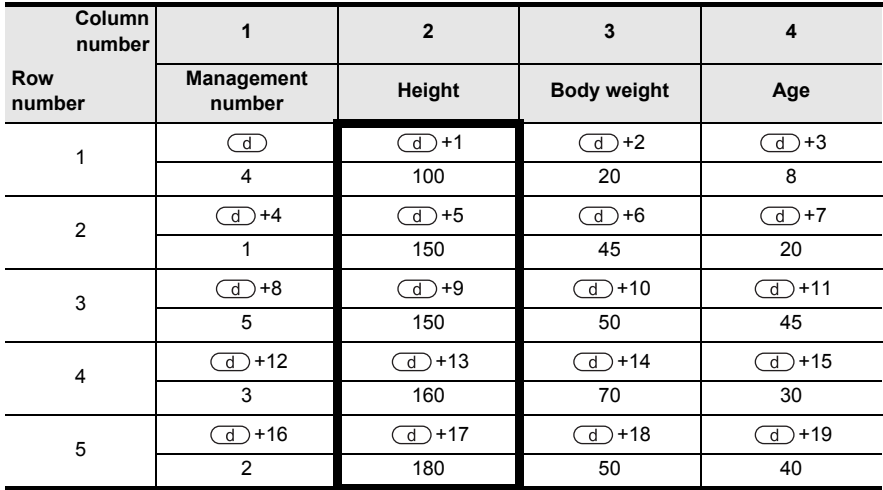

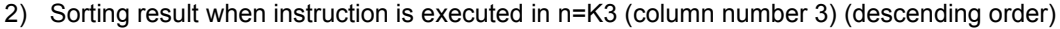

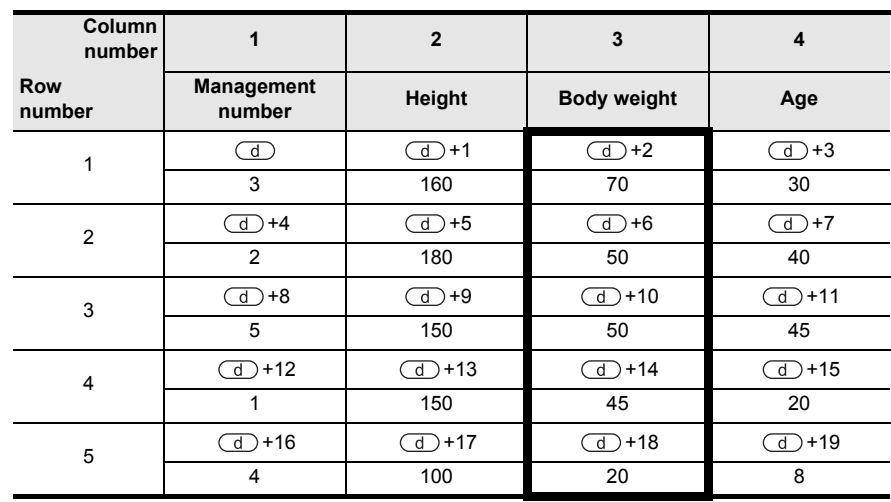

**19**

Applied Instructions<br>(Data Operation 2)

**20**

Applied Instructions<br>(Positioning<br>Control)

# **Related devices**

→ **As for the manner of using the instruction execution complete flag, refer to section 1.3.4.**

| <b>Device</b> | Name                              | Content                                                                                |
|---------------|-----------------------------------|----------------------------------------------------------------------------------------|
| M8029         | Instruction execution<br>complete | Turned ON when data sorting instruction is complete.                                   |
| M8165         | Descending order                  | Sorted in descending order when M8165=ON.<br>Sorted in ascending order when M8165=OFF. |

# **Related instructions**

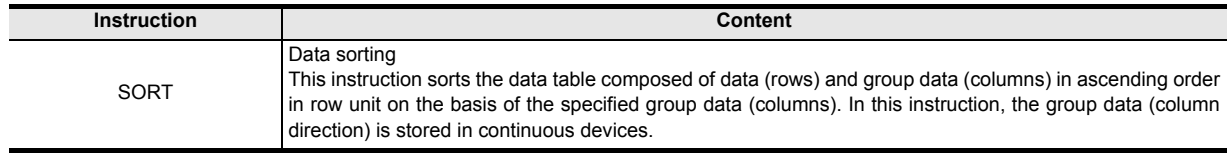

#### **Cautions**

- 1) During operation, do not change the content of the operand or data.
- 2) When executing again, once turn OFF the command input.
- 3) Limitation of times of instruction Up to two instructions can be driven simultaneously in the program.
- 4) The circuit block including this instruction cannot be written during RUN.
- 5) When specifying same device in  $\circled{s}$  and  $\circled{d}$ The original data is sorted in the data order after sorting. In particular, be careful not to change the content of  $\Box$  until instruction execution is complete.
- 6) Be careful not to allow overlap of original data and sorted data due to deviation.

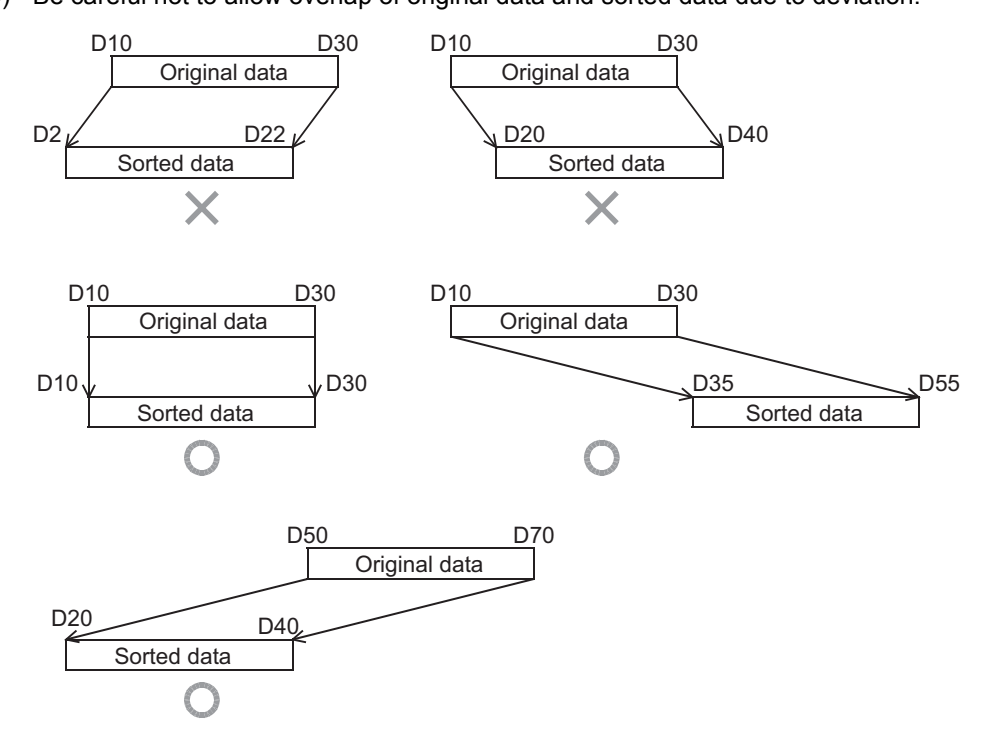

7) The instruction is provided in the FX3UC PLC Ver. 2.20 or later.

# **20. Applied Instructions (Positioning Control)**

#### This chapter introduces the instructions using the built-in pulse output function of the PLC.

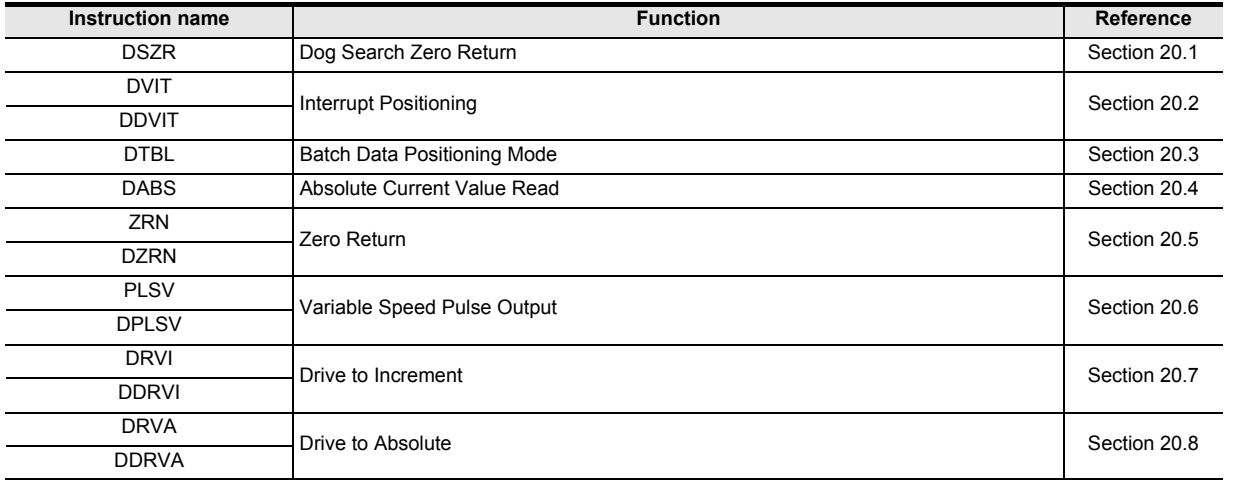

Applied Instructions<br>(External FX I/O<br>Device)

**15**

Applied Instructions<br>(External Device<br>(optional device))

**16**

(External Device) Applied Instructions

**17**

(Data Transfer 2) Applied Instructions

**18**

(Floating Point) Applied Instructions

**19**

(Data Operation 2) Applied Instructions

**20**

Applied Instructions<br>(Positioning<br>Control)

# **20.1 DSZR / Dog Search Zero Return**

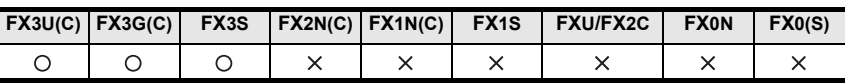

#### **Outline**

This instruction matches the mechanical position and the current value register in the PLC by zero return. This instruction can perform following operation which is not supported by ZRN.

- Corresponding action of DOG search function
- Zero return is possible by using near-point DOG and zero-point signal. Zero point cannot be determined by counting the zero-point signals.

→ **As for explanation of the instruction, see the positioning control manual.**

# → **As for cautions of use of high speed output special adapter, see the positioning control manual.**

#### **1. Format and operation, execution form**

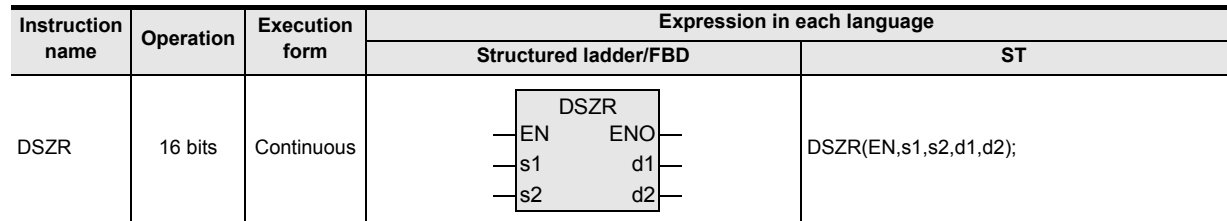

# **2. Set data**

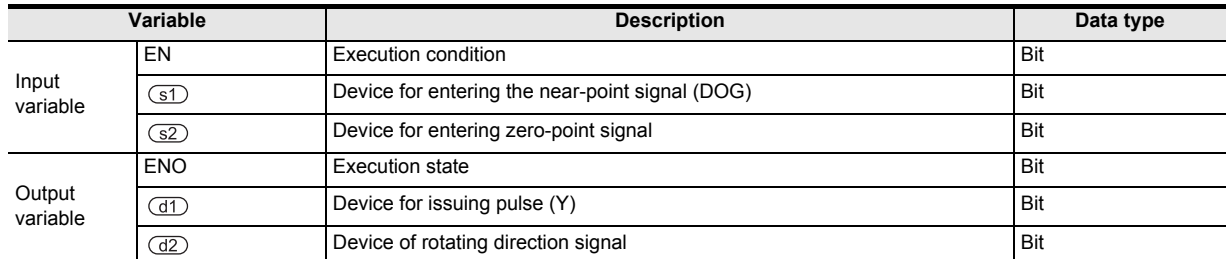

#### **3. Applicable devices**

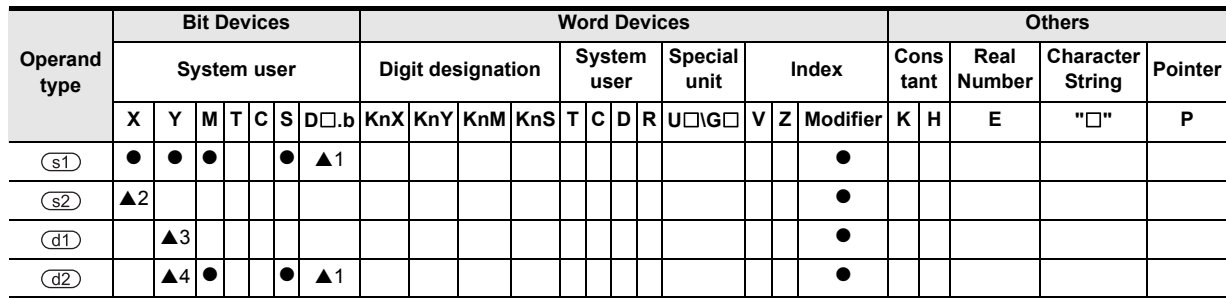

▲: Refer to "Cautions".

# **Function and operation explanation**

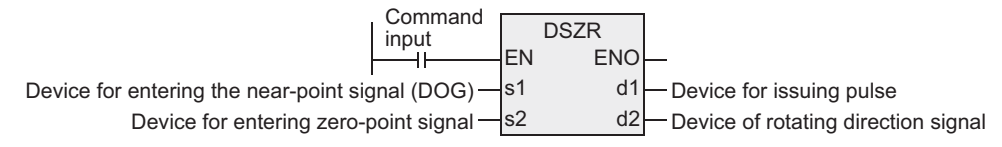

# **Cautions**

- 1) Some restrictions to applicable devices.
	- $\triangle$ 1: The FX3U and FX3UC PLCs only are applicable, index (V, Z) decoration is disabled.
	- ▲2: Please specify X000 to X007, in the case of FX3G, FX3GC, FX3U and FX3UC PLCs. Please specify X000 to X005, in the case of FX3S PLC.
	- $\triangle$ 3: Please specify Y000, Y001, Y002<sup>\*1</sup> of transistor output of basic unit, or Y000, Y001, Y002<sup>\*3</sup>, Y003<sup>\*3</sup> of high speed output special adapter<sup>2</sup>.
		- \*1. The pulse output destination Y002 is not available in FX3S, FX3G (14-point and 24-point type) and FX3GC PLCs.
		- \*2. High speed output special adapter can be connected only in FX3U PLC.
		- \*3. When using Y002, Y003 in high speed output special adapter, a second high speed output special adapter is needed.

Points

- When using FX3U PLC of relay output type or triac output type, high speed output special adapter is needed.
- The output of high speed output special adapter is a differential line driver.
- S4: When high speed output special adapter is used at the pulse output destination in the FX3U PLC, as the rotating direction signal, use the output shown in the table below.

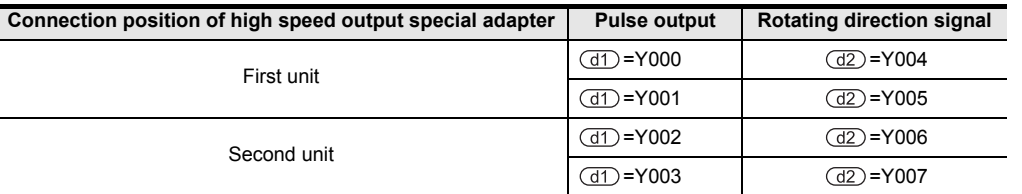

When built-in transistor output is used at the pulse output destination in the FX3S, FX3G, FX3GC, FX3U and FX3UC PLCs, as the rotating direction signal, use the transistor output.

2) Output number of rotating direction signal  $(d2)$ 

Operation changes as follows depending on polarity of output pulse frequency.

- $[+$  (Positive)]  $\rightarrow$  (d2): ON
- $[-$  (Negative) $] \rightarrow \text{(d2)}$ : OFF

# **Cautions about writing during RUN**

Avoid writing during RUN after either of the following operations in a circuit block including the pulse output instruction or positioning instruction.

- Changing a program for a circuit block including a corresponding instruction.
- Changing a program for a circuit block just before or after a circuit block including a corresponding instruction.

• Deleting or adding a circuit block just before or after a circuit block including a corresponding instruction. This caution about the above operations is applicable to the following PLCs and instructions.

FX1S, FX1N and FX1NC PLCs : PLSY, DPLSY, PWM, PLSR, DPLSR, ZRN, DZRN, PLSV,

DPLSV,DRVI, DDRVI, DRVA and DDRVA

FX2N and FX2NC PLCs : PLSY, DPLSY, PWM, PLSR and DPLSR

FX3S, FX3G, FX3GC, FX3U and FX3UC PLCs: DSZR, DVIT<sup>\*1</sup>, DDVIT<sup>\*1</sup>, DTBL<sup>\*2</sup>, ZRN, DZRN, PLSV, DPLSV. DRVI, DDRVI, DRVA and DDRVA

Note that the pulse output will decelerate and stop when writing during RUN is executed in the FX3S, FX3G, FX3GC, FX3U or FX3UC PLC.

- \*1. Not available for the FX3S, FX3G or FX3GC PLC.
- \*2. Not available for the FX3S PLC.

# **Function changes by version**

This instruction includes the function changes as shown in the table below depending on the version.  $\rightarrow$  As for the explanation of the instruction and contents of function changes, refer to the positioning

**control manual.**

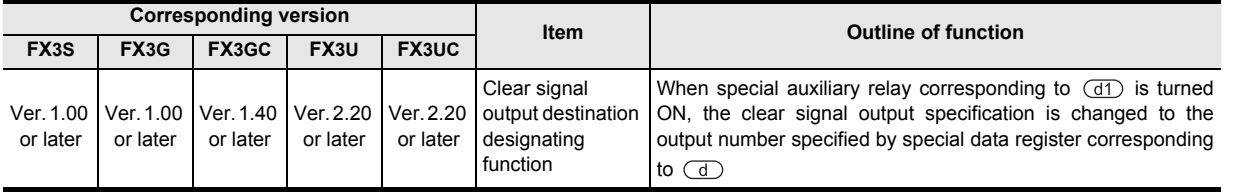

# **20.2 DVIT / Interrupt Positioning**

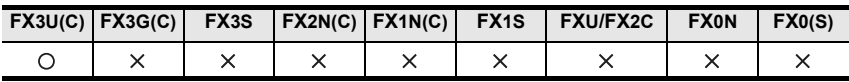

# **Outline**

This instruction executes one-speed interrupt inching.

→ **As for explanation of the instruction, see the positioning control manual.** → **As for cautions of use of high speed output special adapter, see the positioning control manual.**

### **1. Format and operation, execution form**

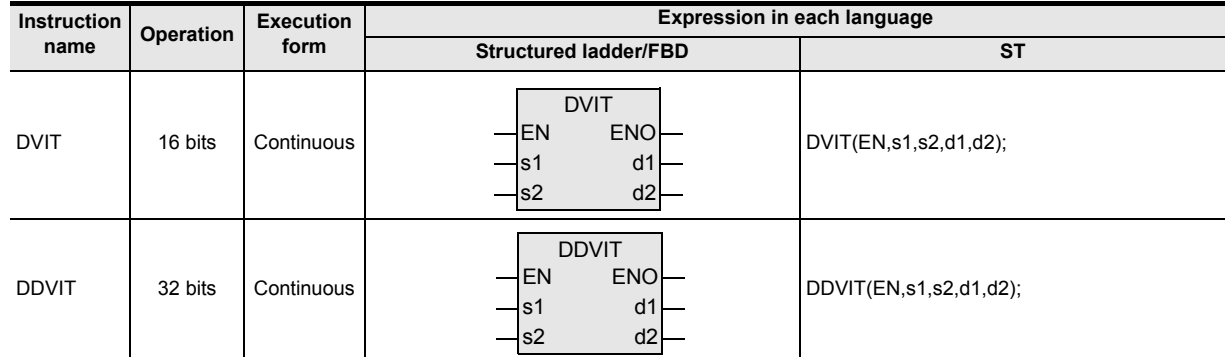

# **2. Set data**

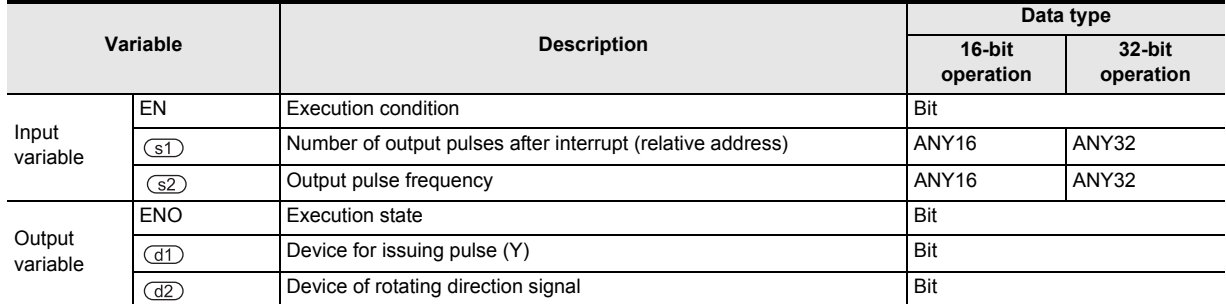

#### **3. Applicable devices**

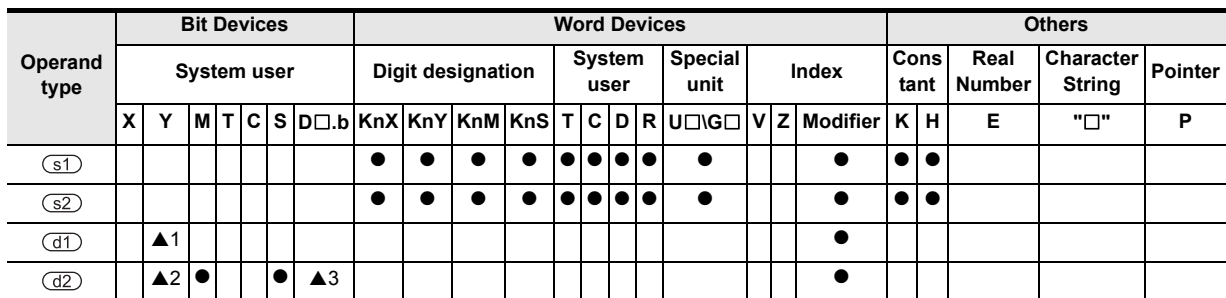

A: Refer to "Cautions".

# **Function and operation explanation**

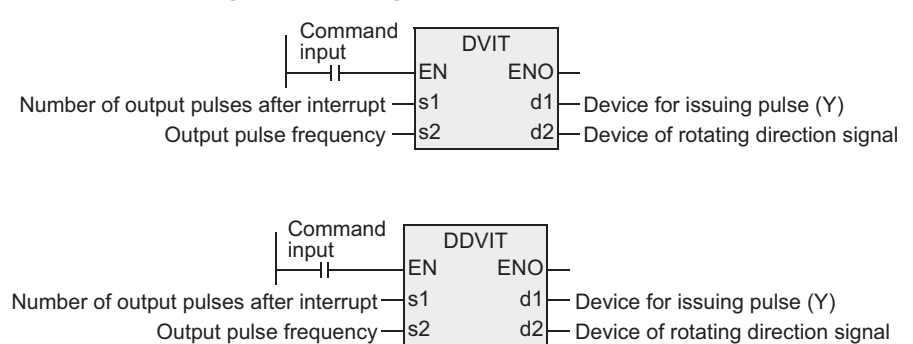

**11**

(Data Operation) Applied Instructions

**12**

Processing) (High Speed Applied Instructions

**13**

Applied Instructions<br>(Handy<br>Instruction)

**14**

Applied Instructions<br>(External FX I/O<br>Device)

**15**

Applied Instructions<br>(External Device<br>(optional device))

**16**

(External Device) Applied Instructions

**17**

(Data Transfer 2) Applied Instructions

**18**

(Floating Point) Applied Instructions

**19**

(Data Operation 2) Applied Instructions

**20**

Applied Instructions<br>(Positioning<br>Control)

# **Cautions about writing during RUN**

Avoid writing during RUN after either of the following operations in a circuit block including the pulse output instruction or positioning instruction.

- Changing a program for a circuit block including a corresponding instruction.
- Changing a program for a circuit block just before or after a circuit block including a corresponding instruction.
- Deleting or adding a circuit block just before or after a circuit block including a corresponding instruction. This caution about the above operations is applicable to the following PLCs and instructions.

FX1S, FX1N and FX1NC PLCs : PLSY, DPLSY, PWM, PLSR, DPLSR, ZRN, DZRN, PLSV, DPLSV,DRVI, DDRVI, DRVA and DDRVA

FX2N and FX2NC PLCs : PLSY, DPLSY, PWM, PLSR and DPLSR

FX3S, FX3G, FX3GC, FX3U and FX3UC PLCs: DSZR, DVIT<sup>\*1</sup>, DDVIT<sup>\*1</sup>, DTBL<sup>\*2</sup>, ZRN, DZRN, PLSV, DPLSV, DRVI, DDRVI, DRVA and DDRVA

Note that the pulse output will decelerate and stop when writing during RUN is executed in the FX3U or FX3UC PLC.

- \*1. Not available for the FX3S, FX3G or FX3GC PLC.
- \*2. Not available for the FX3S PLC.

#### **Function changes by version**

This instruction includes the function changes as shown in the table below depending on the version.  $\rightarrow$  As for the explanation of the instruction and contents of function changes, refer to the positioning

**control manual.**

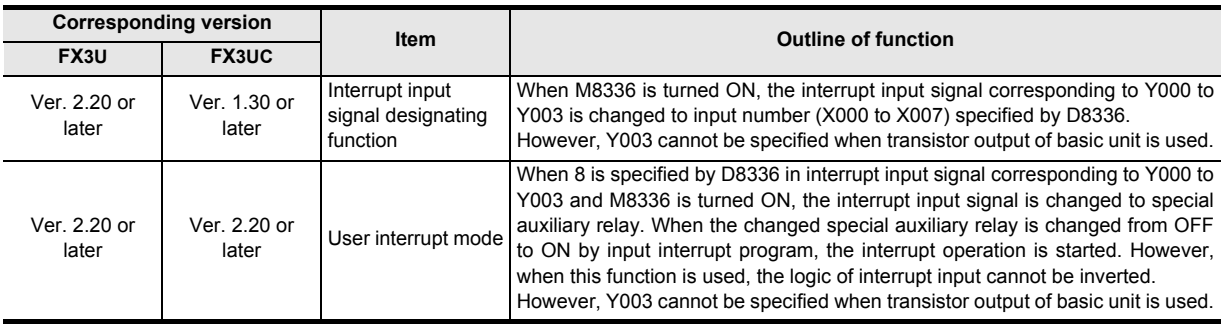

# **Cautions**

- 1) Some restrictions to applicable devices.
	- ▲1: Please specify Y000, Y001, Y002 of transistor output of basic unit, or Y000, Y001, Y002<sup>\*2</sup>, Y003<sup>\*2</sup> of high speed output special adapter<sup>\*1</sup>.
		- \*1. High speed output special adapter can be connected only in FX3U PLC.
		- \*2. When using Y002, Y003 in high speed output special adapter, a second high speed output special adapter is needed.

Points

- When using FX3U PLC of relay output type or triac output type, high speed output special adapter is needed.
- The output of high speed output special adapter is a differential line driver.
- ▲2: When high speed output special adapter is used at the pulse output destination in the FX3U PLC, as the rotating direction signal, use the output shown in the table below.

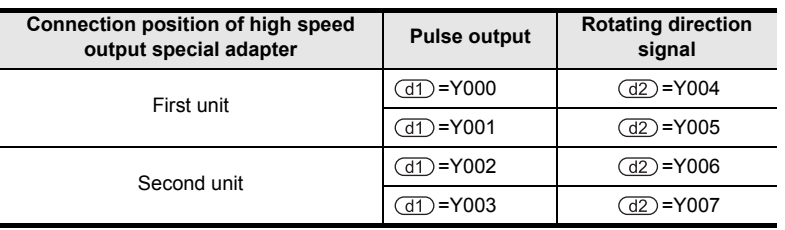

When built-in transistor output is ussed at the pulse output destination in the FX3U and FX3UC PLCs, as the rotating direction signal, use the transistor output.

- $\triangle$ 3: In D $\square$ .b, index (V, Z) decoration is disabled.
- 2) Number of output pulses after interrupt is specified (specified by  $(31)$ ). The setting range is as follows.
	- a) In the case of 16-bit operation -32,768 to +32,767 (excluding 0)
	- b) In the case of 32-bit operation -999,999 to +999,999 (excluding 0)
- 3) Output pulse frequency is specified (specified by  $(S2)$ ). The setting range is as follows.
	- a) In the case of 16-bit operation 10 to 32,767 (Hz)
	- b) In the case of 32-bit operation

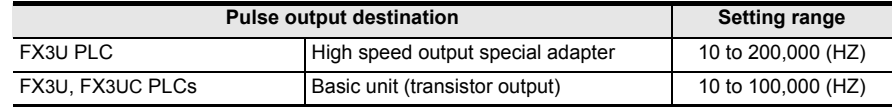

4) Output number of rotating direction signal  $(d2)$ 

Operation changes as follows depending on polarity of output pulse frequency.

[+ (Positive)]  $\rightarrow$   $\overline{d2}$ : ON

[- (Negative)]  $\rightarrow$   $\overline{d2}$ : OFF

**11**

(Data Operation) Applied Instructions

**12**

Processing) (High Speed Applied Instructions

**13**

Instruction) (Handy Applied Instructions

**14**

Applied Instructions<br>(External FX I/O<br>Device)

**15**

Applied Instructions<br>(External Device<br>(optional device)

**16**

(External Device) Applied Instructions

**17**

(Data Transfer 2) Applied Instructions

**18**

(Floating Point) Applied Instructions

**19**

(Data Operation 2) Applied Instructions

**20**

Applied Instructions<br>(Positioning<br>Control)

# **20.3 DTBL / Batch Data Positioning Mode**

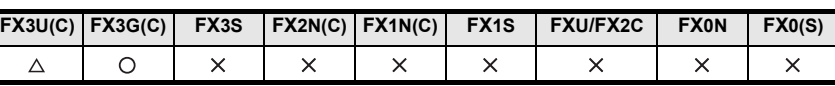

### **Outline**

Instructions should be set in a data table beforehand using GX Works2. This instruction specifies one table and operates instructions in that table.

 $\rightarrow$  As for explanation of the instruction, see the positioning control manual.  $\rightarrow$  As for cautions of use of high speed output special adapter, see the positioning control manual.

#### **1. Format and operation, execution form**

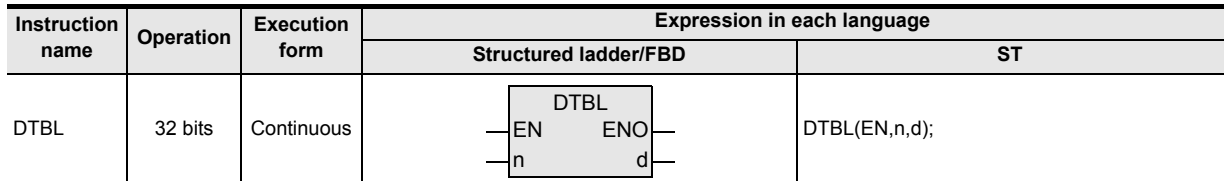

#### **2. Set data**

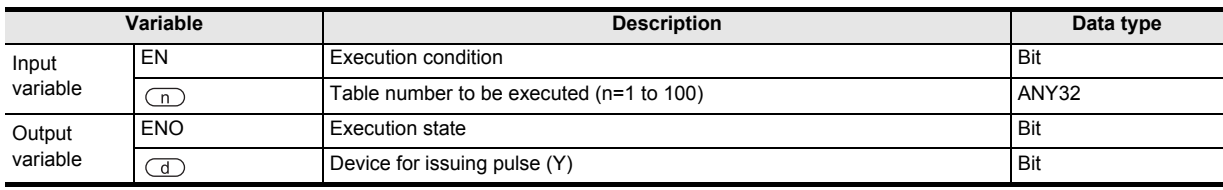

#### **3. Applicable devices**

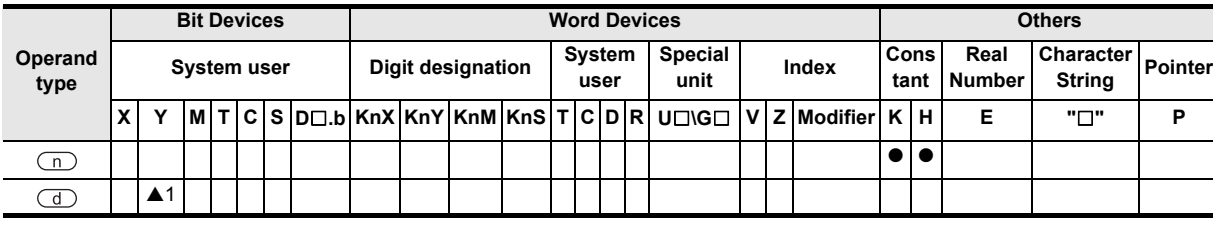

▲: Refer to "Cautions".

# **Function and operation explanation**

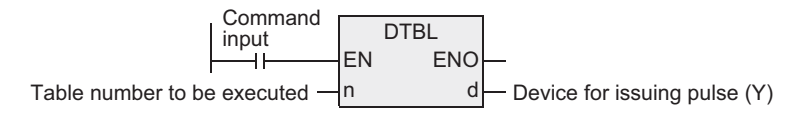

# **Cautions about writing during RUN**

Avoid writing during RUN after either of the following operations in a circuit block including the pulse output instruction or positioning instruction.

- Changing a program for a circuit block including a corresponding instruction.
- Changing a program for a circuit block just before or after a circuit block including a corresponding instruction.
- Deleting or adding a circuit block just before or after a circuit block including a corresponding instruction.

This caution about the above operations is applicable to the following PLCs and instructions. FX1S, FX1N and FX1NC PLCs : PLSY, DPLSY, PWM, PLSR, DPLSR, ZRN, DZRN, PLSV, DPLSV, DRVI, DDRVI, DRVA and DDRVA FX2N and FX2NC PLCs : PLSY, DPLSY, PWM, PLSR and DPLSR FX3S, FX3G, FX3GC, FX3U and FX3UC PLCs: DSZR, DVIT<sup>\*1</sup>, DDVIT<sup>\*1</sup>, DTBL<sup>\*2</sup>, ZRN, DZRN, PLSV, DPLSV, DRVI, DDRVI, DRVA and DDRVA

- \*1. Not available for the FX3S, FX3G or FX3GC PLC.
- \*2. Not available for the FX3S PLC.

# **Cautions**

- 1) The instruction is provided in the FX3UC PLC Ver. 2.20 or later.
- 2) Some restrictions to applicable devices.
	- $\triangle$ 1: Please specify Y000, Y001, Y002<sup>\*1</sup> of transistor output of basic unit, or Y000, Y001, Y002<sup>\*3</sup>, Y003<sup>\*3</sup> of high speed output special adapter\*2.
		- \*1. Y002 is not available in FX3G PLC (14-point and 24-point type) and FX3GC PLC.
		- \*2. High speed output special adapter can be connected only in FX3U PLC.
		- \*3. When using Y002, Y003 in high speed output special adapter, a second high speed output special adapter is needed.

Points

- When using a relay output type or triac output type FX3U PLC, a special high-speed output adapter is required.
- The output of high speed output special adapter is a differential line driver.

# **20.4 DABS / Absolute Current Value Read**

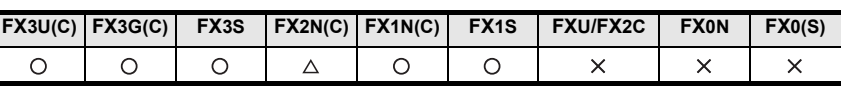

# **Outline**

This instruction connects with our company's MR-J4 $\Box$ A, MR-J3 $\Box$ A, MR-J2(S) $\Box$ A, or MR-H $\Box$ A type servo amplifier (with absolute position detecting function), and reads out the absolute position (ABS) data. The data is read out in pulse converted value.

#### → **As for explanation of the instruction, see the positioning control manual.**

#### **1. Format and operation, execution form**

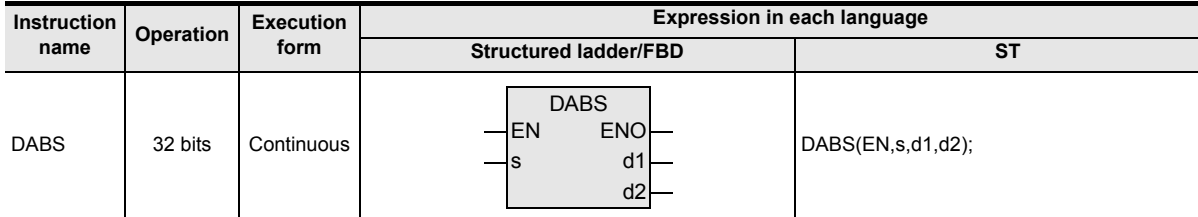

#### **2. Set data**

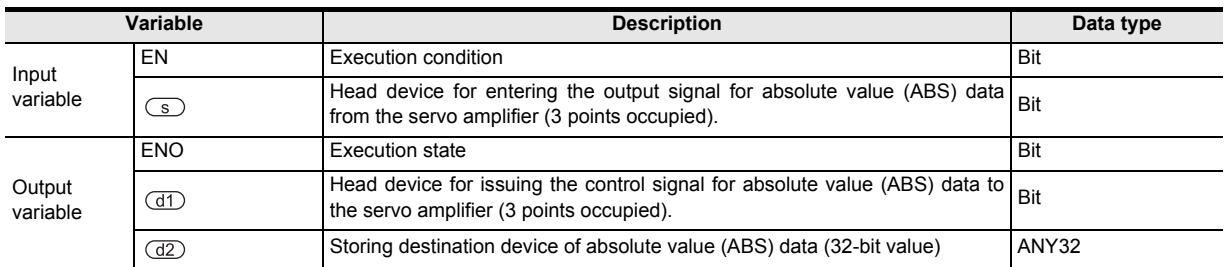

# **3. Applicable devices**

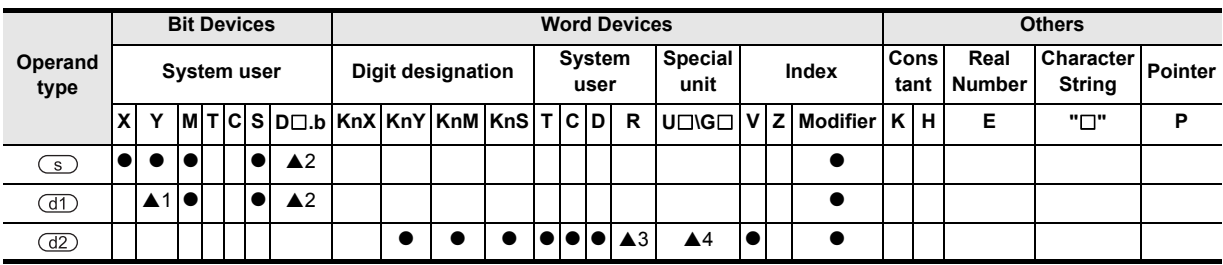

▲: Refer to "Cautions".

# **Function and operation explanation**

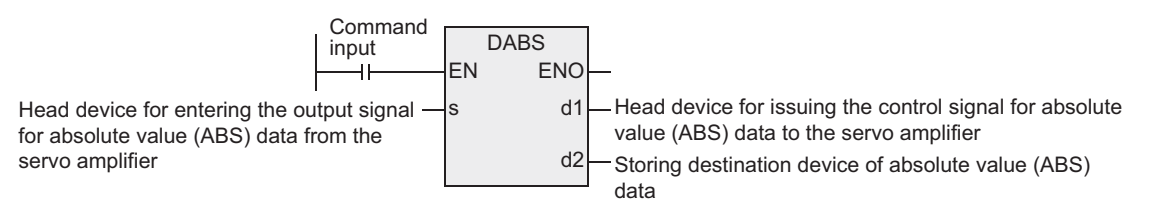

Control) (Positioning Applied Instructions

# **Cautions**

- 1) The instruction is provided in the FX2N and FX2NC PLCs Ver. 3.00 or later.
- 2) Since ABS data is read out in pulse converted value, please specify "Motor system" for parameter setting (BFM#3) of FX2N-1PG. (FX2N, FX2NC, FX3U, FX3UC PLCs.)
- 3) Writing of ABS data into FX2N-10PG should be addressed to the current value registers (BFM#40, #39) in which the pulse converted values are stored. (FX2N, FX2NC, FX3U, FX3UC PLCs.)
- 4) Some restrictions to applicable devices.
	- $\triangle$ 1: Please designate the transistor output.
	- ▲2: The FX3U and FX3UC PLCs only are applicable, index (V, Z) decoration is disabled.
	- A3: The FX3G, FX3GC, FX3U and FX3UC PLCs only are applicable.
	- A4: The FX3U and FX3UC PLCs only are applicable.

# **20.5 ZRN / Zero Return**

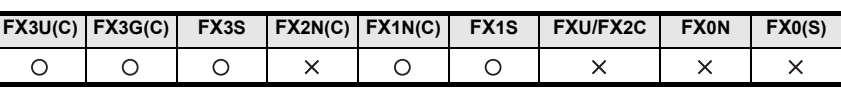

### **Outline**

This instruction matches the mechanical position and the current value register in the PLC by zero return. Please use DSZR when DOG search function is necessary.

→ **As for explanation of the instruction, see the positioning control manual.** → **As for cautions of use of high speed output special adapter, see the positioning control manual.**

#### **1. Format and operation, execution form**

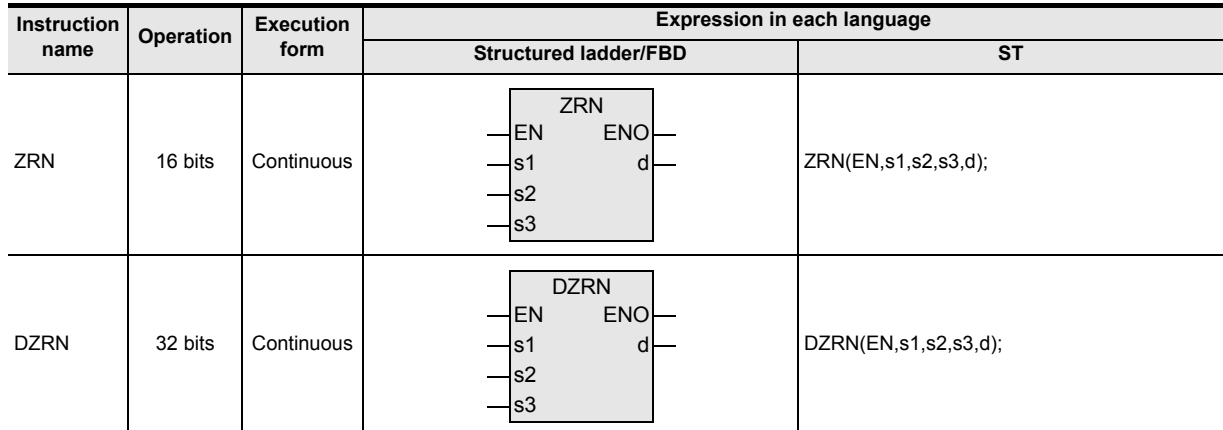

#### **2. Set data**

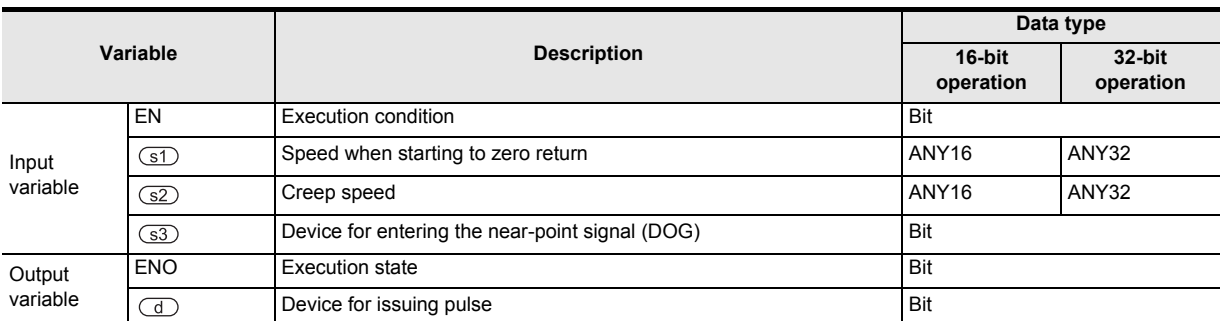

# **3. Applicable devices**

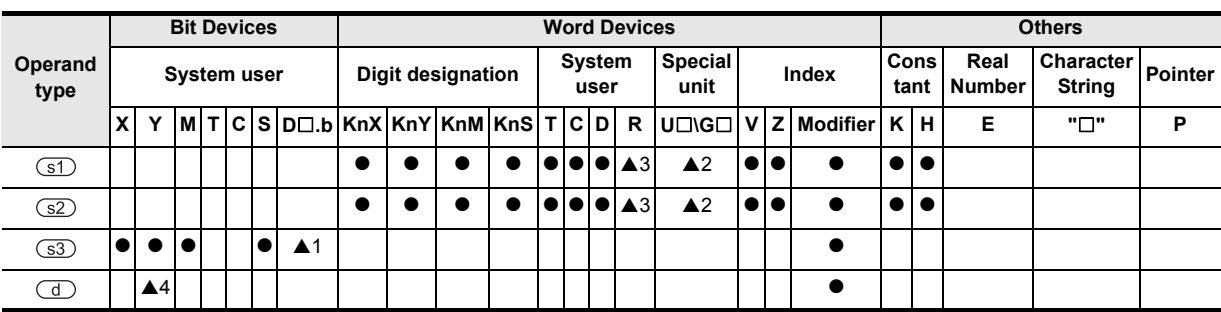

▲: Refer to "Cautions".

# **Function and operation explanation**

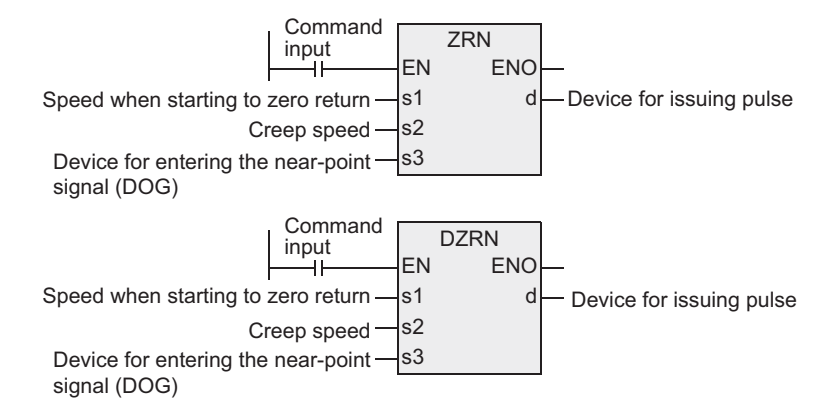

# **Cautions about writing during RUN**

Avoid writing during RUN after either of the following operations in a circuit block including the pulse output instruction or positioning instruction.

- Changing a program for a circuit block including a corresponding instruction.
- Changing a program for a circuit block just before or after a circuit block including a corresponding instruction.
- Deleting or adding a circuit block just before or after a circuit block including a corresponding instruction.

This caution about the above operations is applicable to the following PLCs and instructions. FX1S, FX1N and FX1NC PLCs : PLSY, DPLSY, PWM, PLSR, DPLSR, ZRN, DZRN, PLSV,

DPLSV, DRVI, DDRVI, DRVA and DDRVA

FX2N and FX2NC PLCs : PLSY, DPLSY, PWM, PLSR and DPLSR FX3S, FX3G, FX3GC, FX3U and FX3UC PLCs: DSZR, DVIT<sup>\*1</sup>, DDVIT<sup>\*1</sup>, DTBL<sup>\*2</sup>, ZRN, DZRN, PLSV, DPLSV, DRVI, DDRVI, DRVA and DDRVA

Note that the pulse output will decelerate and stop when writing during RUN is executed in the FX3S, FX3G, FX3GC, FX3U or FX3UC PLC.

- \*1. Not available for the FX3S, FX3G or FX3GC PLC.
- \*2. Not available for the FX3S PLC.

#### **Function changes by version**

This instruction includes the function changes as shown in the table below depending on the version.  $\rightarrow$  As for the explanation of the instruction and contents of function changes, refer to the positioning

**control manual.**

1. FX3S PLC, FX3G PLC, FX3GC PLC, FX3U PLC, FX3UC PLC [V2.20 or later]

When the special auxiliary relay corresponding to  $\overline{d}$  is turned ON, the output destination of clear signal is changed to the output number specified by the special data register corresponding to  $\overline{d}$ .

2. FX1S PLC

[Before V2.00]

After resetting the "rotating direction signal" (normal rotation output) used in other positioning instruction by RST, start to zero return.

When started to zero return while the "rotating direction signal" is in normal rotation output state, the motor moves to the normal rotation, not zero return.

[After V2.00]

When driving of other positioning instruction is turned OFF, the rotating direction signal is turned OFF at the same time, and processing of before V2.00 is not required.

3. FX1S, FX1N PLCs

[Before V2.00] If the zero return speed does not reach the speed specified by the instruction, change the acceleration or deceleration speed (D8148) to other value than given below.

(For example, if the current value is 150, change to 149 or 151.)

50, 75, 90, 100, 125, 150, 225, 250, 375, 450, 500, 750, 900, 1120, 1500, 2250, 4499, 4500 [After V2.00]

The above processing is not required.

**11**

(Data Operation) Applied Instructions

**12**

Processing) (High Speed Applied Instructions

**13**

Applied Instructions<br>(Handy<br>Instruction)

**14**

Applied Instructions<br>(External FX I/O<br>Device)

**15**

Applied Instructions<br>(External Device<br>(optional device))

**16**

(External Device) Applied Instructions

**17**

(Data Transfer 2) Applied Instructions

**18**

(Floating Point) Applied Instructions

**19**

(Data Operation 2) Applied Instructions

# **Cautions**

1) Instruction driving timing (FX1S, FX1N, FX1NC PLCs)

This is an instruction allowed to program as many times as desired, but you are advised to design the instruction driving timing according to the following cautions.

- a) Do not drive simultaneously the positioning instruction using the same output relay (Y000 or Y001). If driven simultaneously, it is handled as double coil, and normal function is disabled.
- b) After turning OFF the direction input of the instruction, drive again after the following condition is established.

Condition:Re-driving is allowed after one operation cycle or more from the OFF moment of "pulse output mode monitor (Y000: [M8147], Y001: [M8148]" of the positioning instruction driven previous time.

This is because one or more OFF operation is required for re-driving of the positioning instruction.

- c) We recommend the step-ladder instruction (STL) as a method of programming correctly the positioning instruction according to the cautions mentioned above.
- 2) Not applicable to DOG search function, please start the zero return operation from the front side of the near-point signal. (FX1S, FX1N, FX1NC PLCs.)
- 3) Not applicable to zero-point signal of servo motor, please adjust to the position of near-point signal (DOG) when fine adjustment of zero point is necessary. (FX1S, FX1N, FX1NC PLCs.)
- 4) While zero return, the numeric values of the current value registers (Y000: [D8141, D8140], Y001: [D8143, D8142]) move in the decreasing direction. (FX1S, FX1N, FX1NC PLCs) When zero return in reverse direction, please control the output relay (Y) wired as "rotating direction signal" by the program in the following procedure.
	- 1) Set (ON)  $Y \square \square \square$  (rotating direction signal).
	- 2) Execute zero return instruction.
	- 3) Reset (OFF) Y□□□ (rotating direction signal) by execution complete flag (M8012) of zero return instruction.
- 5) Some restrictions to applicable devices.
	- $\triangle$ 1: The FX3U and FX3UC PLCs only are applicable, index (V, Z) decoration is disabled.
	- $\triangle$ 2: The FX3U and FX3UC PLCs only are applicable.
	- A3: The FX3G, FX3GC, FX3U and FX3UC PLCs only are applicable.
	- A4: <FX3S, FX3G, FX3GC, FX3U, FX3UC PLCs>

Please specify Y000, Y001, Y002<sup>\*1</sup> of transistor output of basic unit, or Y000, Y001, Y002<sup>\*3</sup>, Y003<sup>\*3</sup> of high speed output special adapter<sup>\*2</sup>.

- \*1 The pulse output destination Y002 is not available in FX3S, FX3G (14-point and 24-point type) and FX3GC PLCs.
- \*2 High speed output special adapter can be connected only in FX3U PLC.
- \*3 When using Y002, Y003 in high speed output special adapter, a second high speed output special adapter is needed.

Points

• When using FX3U PLC of relay output type or triac output type, high speed output special adapter is needed.

• The output of high speed output special adapter is a differential line driver.

<FX1S, FX1N, FX1NC PLCs>

Specify Y000 or Y001.

As the output of the PLC, please use the transistor output.

- 6) Specify the speed of return zero point in  $\boxed{\text{s}}$ . The setting range is as follows.
	- a) In the case of 16-bit operation
		- FX3S, FX3G, FX3GC, FX3U, FX3UC PLCs 10 to 32,767 (Hz)
		- FX1S, FX1N PLCs 10 to 32,767 (Hz)
		- FX1NC PLC 10 to 10,000 (Hz)
	- b) In the case of 32-bit operation
		- FX3S, FX3G, FX3GC, FX3U, FX3UC PLCs

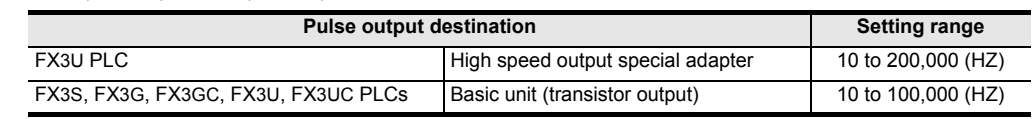

• FX1S, FX1N PLCs 10 to 100,000 (Hz)

• FX1NC PLC 10 to 10,000 (Hz)

# **20.6 PLSV / Variable Speed Pulse Output**

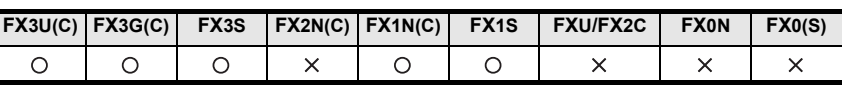

# **Outline**

This instruction issues a variable speed pulse with the rotating direction.

→ **As for explanation of the instruction, see the positioning control manual.**  $\rightarrow$  As for cautions of use of high speed output special adapter, see the positioning control manual.

# **1. Format and operation, execution form**

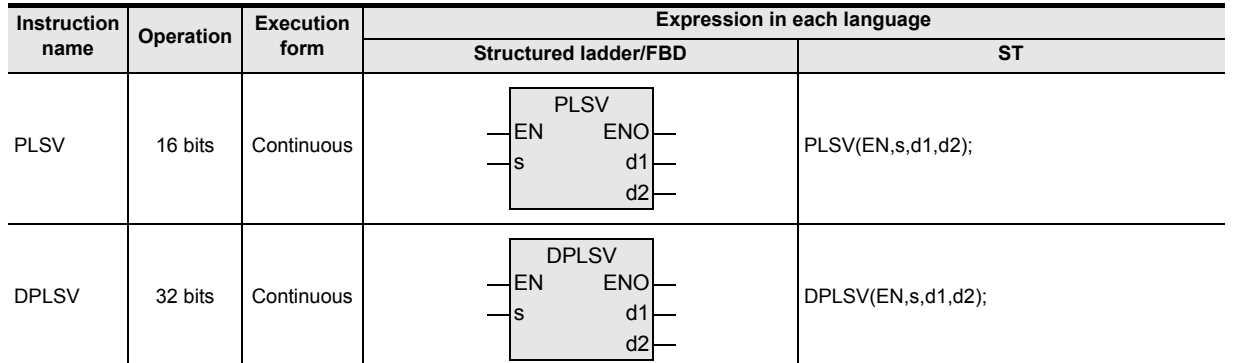

# **2. Set data**

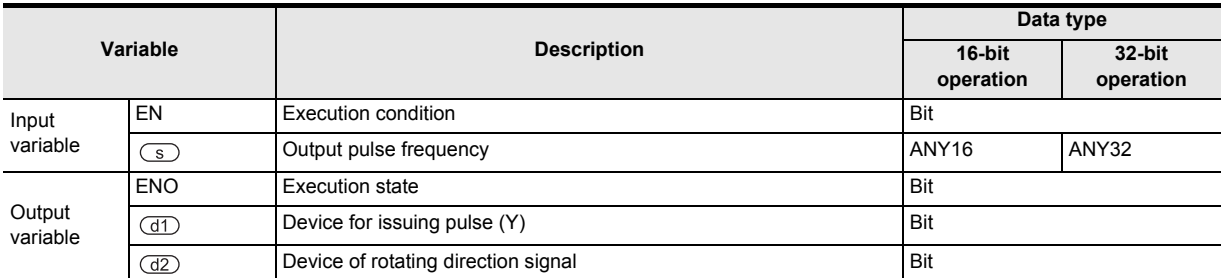

# **3. Applicable devices**

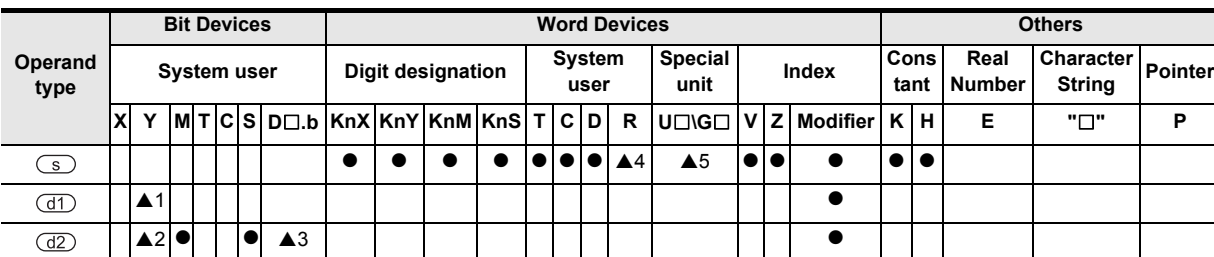

A: Refer to "Cautions".

# **Function and operation explanation**

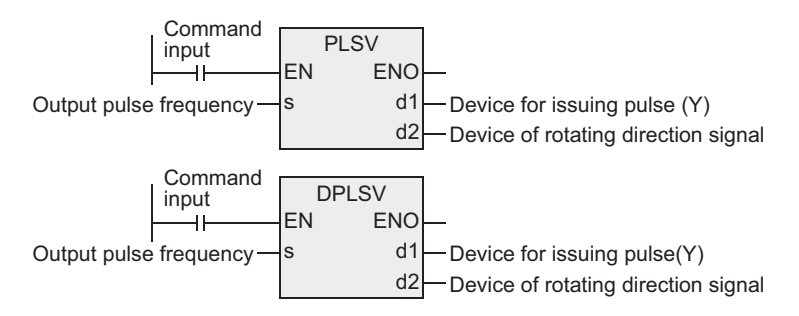

**11**

### **Cautions about writing during RUN**

Avoid writing during RUN after either of the following operations in a circuit block including the pulse output instruction or positioning instruction.

- Changing a program for a circuit block including a corresponding instruction.
- Changing a program for a circuit block just before or after a circuit block including a corresponding instruction.

• Deleting or adding a circuit block just before or after a circuit block including a corresponding instruction. This caution about the above operations is applicable to the following PLCs and instructions.

FX1S, FX1N and FX1NC PLCs : PLSY, DPLSY, PWM, PLSR, DPLSR, ZRN, DZRN, PLSV, DPLSV, DRVI, DDRVI, DRVA and DDRVA

FX2N and FX2NC PLCs : PLSY, DPLSY, PWM, PLSR and DPLSR

FX3S, FX3G, FX3GC, FX3U and FX3UC PLCs: DSZR, DVIT<sup>\*1</sup>, DDVIT<sup>\*1</sup>, DTBL<sup>\*2</sup>, ZRN, DZRN, PLSV, DPLSV, DRVI, DDRVI, DRVA and DDRVA

Note that the pulse output will become as shown below when writing during RUN is executed in the FX3S, FX3G, FX3GC, FX3U or FX3UC PLC.

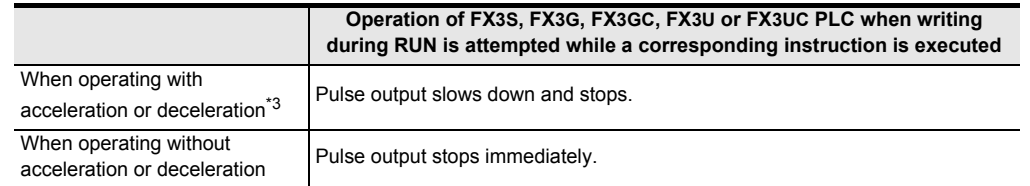

\*1. Not available for the FX3S, FX3G or FX3GC PLC.

- \*2. Not available for the FX3S PLC.
- \*3. Only available for FX3UC (Ver.2.20 or later), FX3S, FX3G, FX3GC and FX3U PLCs.

#### **Function changes by version**

This instruction includes the function changes as shown in the table below depending on the version.

 $\rightarrow$  As for the explanation of the instruction and contents of function changes, refer to the positioning **control manual.**

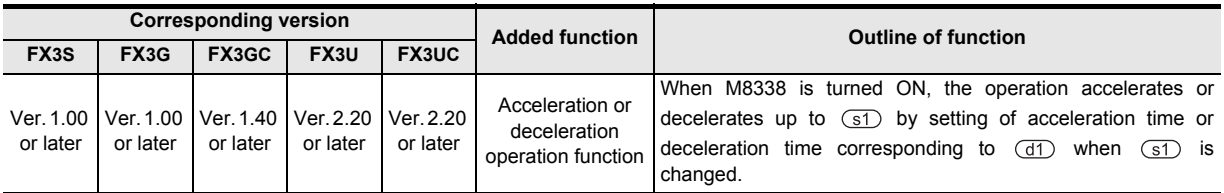

FX1S, FX1N, FX1NC are not applicable to this function.

#### **Cautions**

1) Instruction driving timing (FX1S, FX1N, FX1NC PLCs)

This is an instruction allowed to program as many times as desired, but you are advised to design the instruction driving timing according to the following cautions.

- a) Do not drive simultaneously the positioning instruction using the same output relay (Y000 or Y001). If driven simultaneously, it is handled as double coil, and normal function is disabled.
- b) After turning OFF the direction input of the instruction, drive again after the following condition is established.

Condition:Re-driving is allowed after one operation cycle or more from the OFF moment of "pulse output mode monitor (Y000: [M8147], Y001: [M8148]" of the positioning instruction driven previous time.

This is because one or more OFF operation is required for re-driving of the positioning instruction.

- c) We recommend the step-ladder instruction (STL) as a method of programming correctly the positioning instruction according to the cautions mentioned above.
- 2) When output pulse frequency is changed to K0 during pulse output (FX1S, FX1N, FX1NC PLCs), the PLC stops the pulse output. When sending output again, once turn OFF the flag during pulse output (Y000: [M8147], Y001: [M8148]), and after lapse of one operation cycle, set again (change) the output pulse frequency to other value than

K0.

**11**

(Data Operation) Applied Instructions

**12**

Applied Instructions<br>(High Speed<br>Processing)

**13**

Applied Instructions<br>(Handy<br>Instruction)

**14**

Device) (External FX I/O Applied Instructions

**15**

Applied Instructions<br>(External Device<br>(optional device))

**16**

(External Device) Applied Instructions

**17**

(Data Transfer 2) Applied Instructions

**18**

(Floating Point) Applied Instructions

**19**

(Data Operation 2) Applied Instructions

**20**

Applied Instructions<br>(Positioning<br>Control)

- a) Within one operation cycle, if the value is changed to other value than K0, the output maintains the stop function. In this case, write K0 again for more than one operation cycle, or once turn OFF the command input.
- 3) Some restrictions to applicable devices.
	- A1: <FX3S, FX3G, FX3GC, FX3U, FX3UC PLCs> Please specify Y000, Y001, Y002<sup>\*1</sup> of transistor output of basic unit, or Y000, Y001, Y002<sup>\*3</sup>, Y003<sup>\*3</sup> of high speed output special adapter<sup>\*2</sup>.
		- \*1. The pulse output destination Y002 is not available in FX3S, FX3G (14-point and 24-point type) and FX3GC PLCs.
		- \*2. High speed output special adapter can be connected only in FX3U PLC.
		- \*3. When using Y002, Y003 in high speed output special adapter, a second high speed output special adapter is needed.

#### Points

- When using FX3U PLC of relay output type or triac output type, high speed output special adapter is needed.
- The output of high speed output special adapter is a differential line driver.
- <FX1S, FX1N, FX1NC PLCs>
- Specify Y000 or Y001.

As the output of the PLC, please use the transistor output.

A2: <FX3S, FX3G, FX3GC, FX3U, FX3UC PLCs>

When high speed output special adapter is used at the pulse output destination in the FX3U PLC, as the rotating direction signal, use the output shown in the table below.

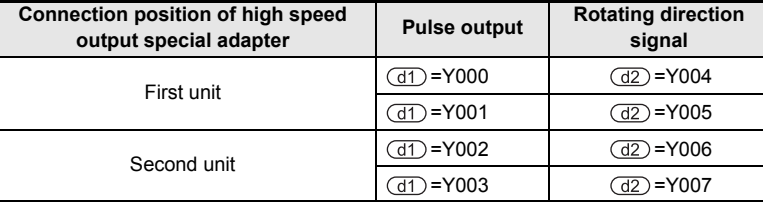

When built-in transistor output is used at the pulse output destination in the FX3S, FX3G, FX3GC, FX3U and FX3UC PLCs, as the rotating direction signal, use the transistor output.

- $\triangle$ 3: The FX3U and FX3UC PLCs only are applicable, index (V, Z) decoration is disabled.
- A4: The FX3G, FX3GC, FX3U and FX3UC PLCs only are applicable.
- ▲5: The FX3U and FX3UC PLCs only are applicable.
- 4) The output pulse frequency is specified by  $\binom{1}{s}$ .

The setting range is as follows.

- a) In the case of 16-bit operation
	- FX3S, FX3G, FX3GC, FX3U, FX3UC PLCs  $-32,768$  to  $-1$ ,  $+1$  to 32,767 (Hz)<sup> $*4$ </sup>
	- FX1S, FX1N PLCs -32,768 to -1, +1 to 32,767 (Hz)
	- FX1NC PLC
	- -10,000 to -1, +1 to 10,000 (Hz)
- b) In the case of 32-bit operation
	- FX3S, FX3G, FX3GC, FX3U, FX3UC PLCs

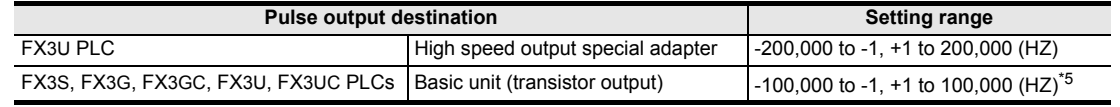

- FX1S, FX1N PLCs
	- -100,000 to -1, +1 to 100,000 (Hz)
- FX1NC PLC
	- -10,000 to -1, +1 to 10,000 (Hz)
	- \*4. When operation without acceleration/deceleration (M8338 = OFF), setting range of FX3S/ FX3G/FX3GC PLC is -32,768 to -10 Hz, +10 to 32,767 Hz.
	- \*5. When operation without acceleration/deceleration (M8338 = OFF), setting range of FX3S/ FX3G/FX3GC PLC is -100,000 to -10 Hz, +10 to 100,000 Hz.
- 5) Output number of rotating direction signal  $\overline{d2}$

Operation changes as follows depending on polarity of output pulse frequency.

- $[+$  (Positive)]  $\rightarrow$   $\overline{d2}$ : ON
- [- (Negative)]  $\rightarrow$   $\overline{d2}$ : OFF

# **20.7 DRVI / Drive to Increment**

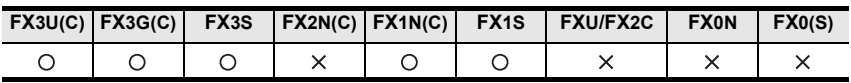

### **Outline**

This instruction performs one-speed positioning by relative drive. The moving distance from the present position is specified together with plus or minus sign, and this is also called increment (relative) driving method.

→ **As for explanation of the instruction, see the positioning control manual.** → **As for cautions of use of high speed output special adapter, see the positioning control manual.**

#### **1. Format and operation, execution form**

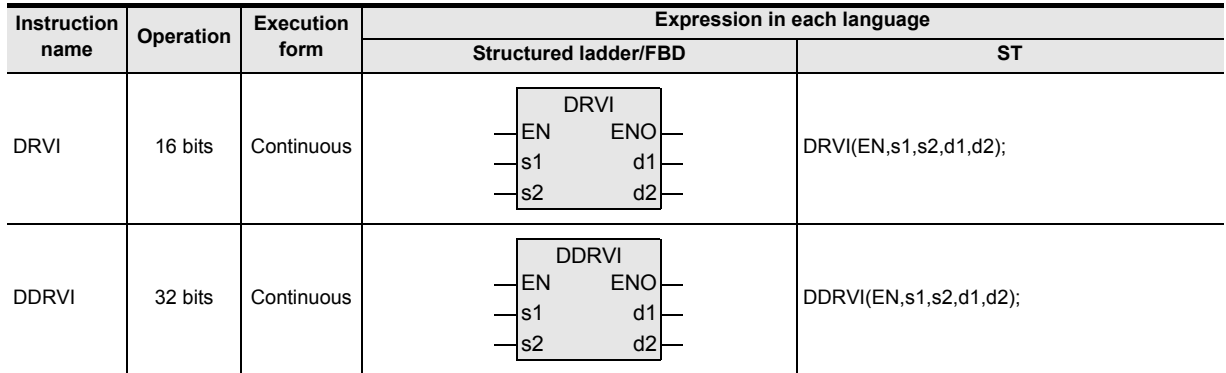

# **2. Set data**

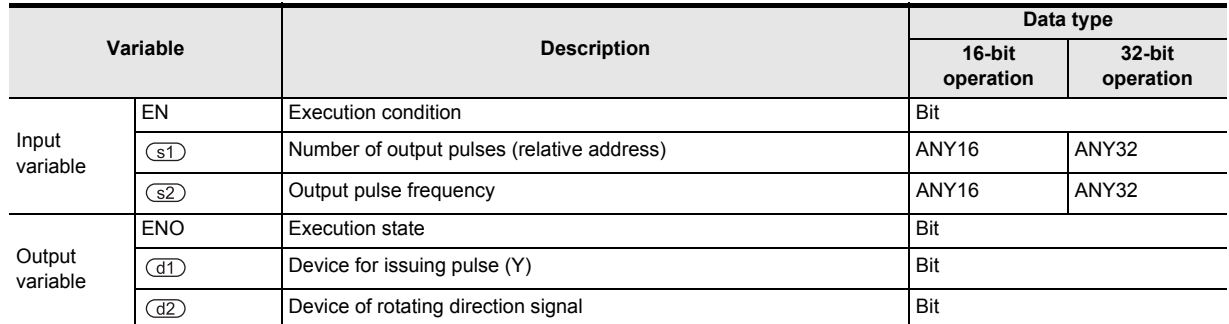

#### **3. Applicable devices**

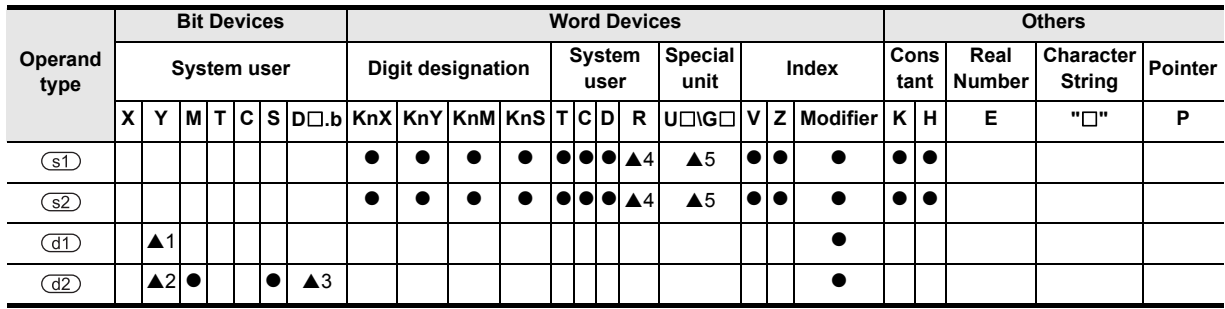

A: Refer to "Cautions".

# **Function and operation explanation**

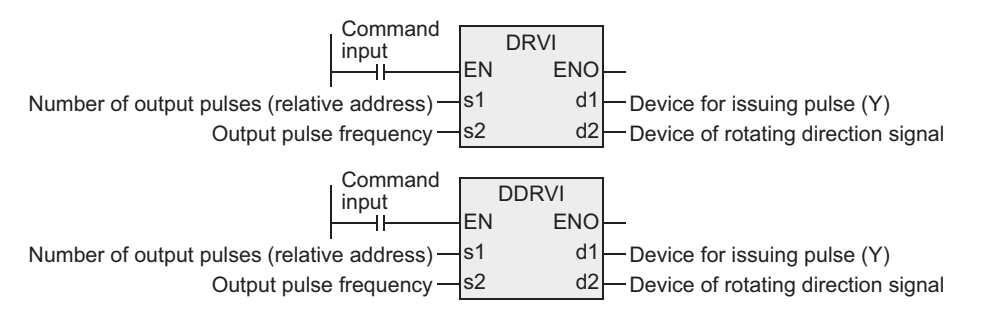

#### **Cautions about writing during RUN**

Avoid writing during RUN after either of the following operations in a circuit block including the pulse output instruction or positioning instruction.

- Changing a program for a circuit block including a corresponding instruction.
- Changing a program for a circuit block just before or after a circuit block including a corresponding instruction.

• Deleting or adding a circuit block just before or after a circuit block including a corresponding instruction. This caution about the above operations is applicable to the following PLCs and instructions.

FX1S, FX1N and FX1NC PLCs : PLSY, DPLSY, PWM, PLSR, DPLSR, ZRN, DZRN, PLSV, DPLSV, DRVI, DDRVI, DRVA and DDRVA

FX2N and FX2NC PLCs : PLSY, DPLSY, PWM, PLSR and DPLSR

FX3S, FX3G, FX3GC, FX3U and FX3UC PLCs: DSZR, DVIT<sup>\*1</sup>, DDVIT<sup>\*1</sup>, DTBL<sup>\*2</sup>, ZRN, DZRN, PLSV, DPLSV, DRVI, DDRVI, DRVA and DDRVA

Note that the pulse output will decelerate and stop when writing during RUN is executed in the FX3S, FX3G, FX3GC, FX3U or FX3UC PLC.

- \*1. Not available for the FX3S, FX3G or FX3GC PLC.
- \*2. Not available for the FX3S PLC.

#### **Cautions**

- 1) Instruction driving timing (FX1S, FX1N, FX1NC PLCs) This is an instruction allowed to program as many times as desired, but you are advised to design the instruction driving timing according to the following cautions.
	- a) Do not drive simultaneously the positioning instruction using the same output relay (Y000 or Y001). If driven simultaneously, it is handled as double coil, and normal function is disabled.
	- b) After turning OFF the direction input of the instruction, drive again after the following condition is established.

Condition:Re-driving is allowed after one operation cycle or more from the OFF moment of "pulse output mode monitor (Y000: [M8147], Y001: [M8148]" of the positioning instruction driven previous time.

This is because one or more OFF operation is required for re-driving of the positioning instruction.

c) We recommend the step-ladder instruction (STL) as a method of programming correctly the positioning instruction according to the cautions mentioned above.

**11**

(Data Operation) Applied Instructions

**12**

**Productions** 

**13**

Applied Instructions<br>(Handy<br>Instruction)

**14**

Applied Instructions<br>(External FX I/O<br>Device)

- 2) Some restrictions to applicable devices.
	- A1: <FX3S, FX3G, FX3GC, FX3U, FX3UC PLCs>

Please specify Y000, Y001, Y002<sup>\*1</sup> of transistor output of basic unit, or Y000, Y001, Y002<sup>\*3</sup>, Y003<sup>\*3</sup> of high speed output special adapter<sup>\*2</sup>.

- \*1. The pulse output destination Y002 is not available in FX3S, FX3G (14-point and 24-point type) and FX3GC PLCs.
- \*2. High speed output special adapter can be connected only in FX3U PLC.
- \*3. When using Y002, Y003 in high speed output special adapter, a second high speed output special adapter is needed.

Points

- When using FX3U PLC of relay output type or triac output type, high speed output special adapter is needed.
- The output of high speed output special adapter is a differential line driver.
- <FX1S, FX1N, FX1NC PLCs>

Specify Y000 or Y001.

As the output of the PLC, please use the transistor output.

A2: <FX3S, FX3G, FX3GC, FX3U, FX3UC PLCs>

When high speed output special adapter is used at the pulse output destination in the FX3U PLC, as the rotating direction signal, use the output shown in the table below.

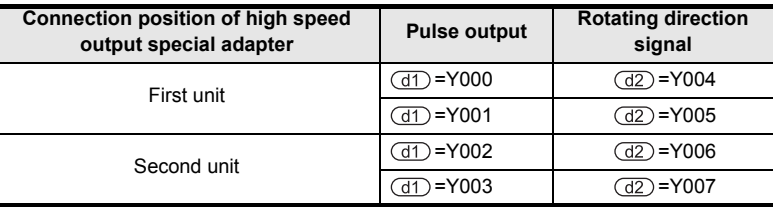

When built-in transistor output is used at the pulse output destination in the FX3S, FX3G, FX3GC, FX3U and FX3UC PLCs, as the rotating direction signal, use the transistor output.

- $\triangle$ 3: The FX<sub>3U</sub> and FX<sub>3UC</sub> PLCs only are applicable, index (V, Z) decoration is disabled.
- A4: The FX3G, FX3GC, FX3U and FX3UC PLCs only are applicable.
- $\triangle$ 5: The FX3U and FX3UC PLCs only are applicable.
- 3) Number of output pulses is specified by  $(51)$ .

The setting range is as follows.

- a) In the case of 16-bit operation -32,768 to +32,767 (excluding 0)
- b) In the case of 32-bit operation -999,999 to +999,999 (excluding 0)
- 4) The output pulse frequency is specified by  $\left(\frac{52}{2}\right)$ .

The setting range is as follows.

- a) In the case of 16-bit operation
	- In the case of FX3S, FX3G, FX3GC, FX3U and FX3UC PLCs 10 to 32,767 (Hz)
	- In the case of FX1S and FX1N PLCs 10 to 32,767 (Hz)
	- In the case of FX1NC PLC 10 to 10,000 (Hz)
- b) In the case of 32-bit operation
	- In the case of FX3S, FX3G, FX3GC, FX3U and FX3UC PLCs

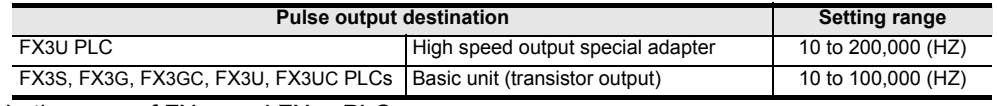

- In the case of FX1S and FX1N PLCs 10 to 100,000 (Hz)
- In the case of FX1NC PLC 10 to 10,000 (Hz)
- 5) Output number of rotating direction signal  $(d2)$

Operation changes as follows depending on polarity of output pulse frequency.

- $[+$  (Positive)]  $\rightarrow$  (d2): ON
- [- (Negative)]  $\rightarrow$   $\overline{d2}$ : OFF

# **20.8 DRVA / Drive to Absolute**

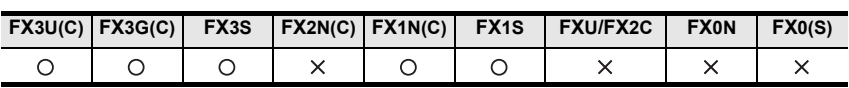

### **Outline**

This instruction performs one-speed positioning by absolute drive. The moving distance from the origin (0 point) is specified, and this is also called absolute driving method.

#### **1. Format and operation, execution form**

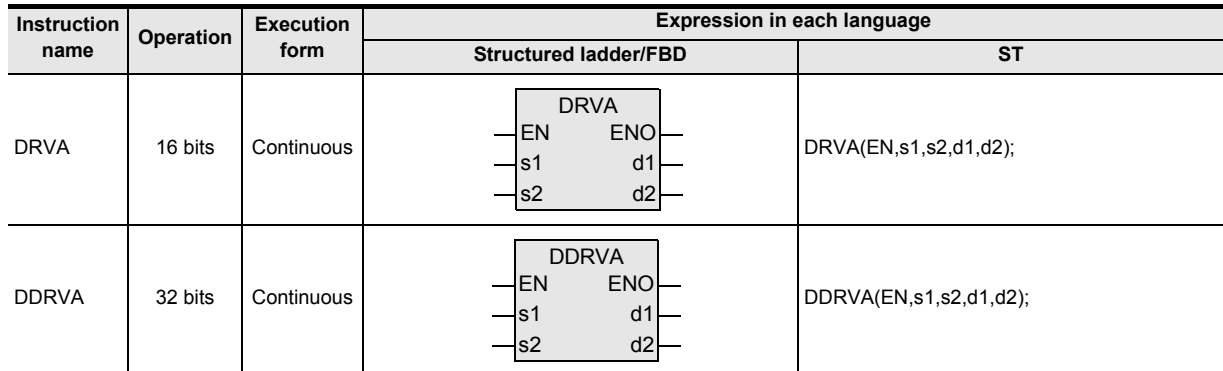

#### **2. Set data**

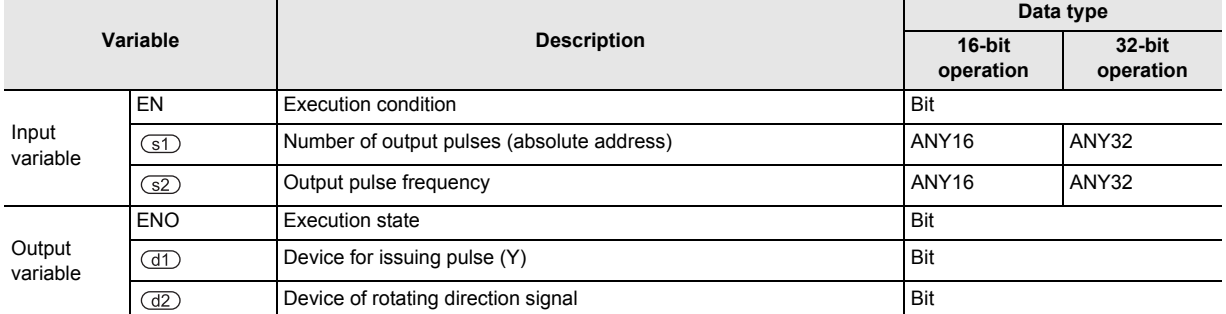

#### **3. Applicable devices**

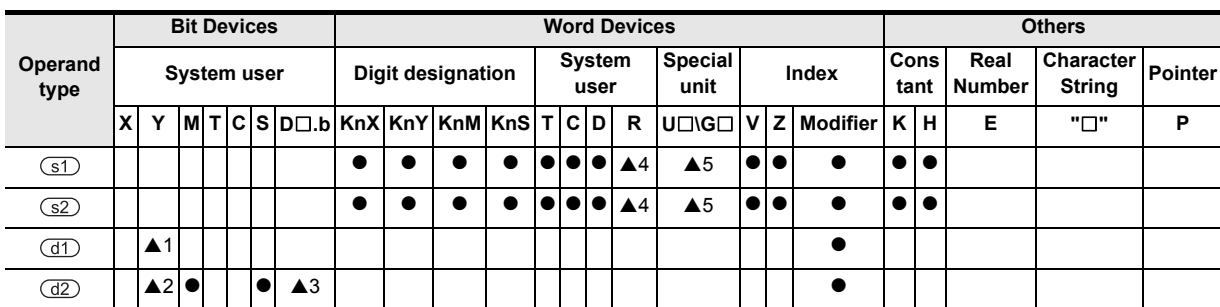

A: Refer to "Cautions".

#### **Function and operation explanation**

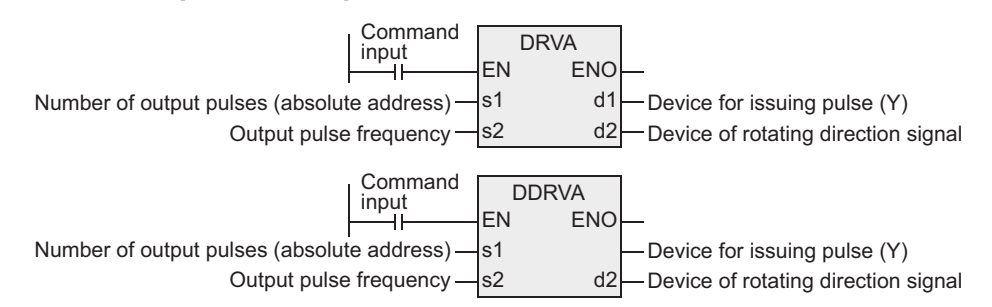

(Data Operation) Applied Instructions **12** Applied Instructions<br>(High Speed<br>Processing) **13** Instruction) (Handy Applied Instructions **14** Applied Instructions<br>(External FX I/O<br>Device) **15** Applied Instructions<br>(External Device<br>(optional device)) **16**(External Device) Applied Instructions **17**Applied Instructions<br>(Data Transfer 2)

**11**

**19**

(Data Operation 2) Applied Instructions

**18**

### **Cautions about writing during RUN**

Avoid writing during RUN after either of the following operations in a circuit block including the pulse output instruction or positioning instruction.

- Changing a program for a circuit block including a corresponding instruction.
- Changing a program for a circuit block just before or after a circuit block including a corresponding instruction.
- Deleting or adding a circuit block just before or after a circuit block including a corresponding instruction. This caution about the above operations is applicable to the following PLCs and instructions.

FX1S, FX1N and FX1NC PLCs : PLSY, DPLSY, PWM, PLSR, DPLSR, ZRN, DZRN, PLSV, DPLSV, DRVI, DDRVI, DRVA and DDRVA

FX2N and FX2NC PLCs : PLSY, DPLSY, PWM, PLSR and DPLSR

FX3S, FX3G, FX3GC, FX3U and FX3UC PLCs: DSZR, DVIT<sup>\*1</sup>, DDVIT<sup>\*1</sup>, DTBL<sup>\*2</sup>, ZRN, DZRN, PLSV, DPLSV, DRVI, DDRVI, DRVA and DDRVA

Note that the pulse output will decelerate and stop when writing during RUN is executed in the FX3S, FX3G, FX3GC, FX3U or FX3UC PLC.

- \*1. Not available for the FX3S, FX3G or FX3GC PLC.
- \*2. Not available for the FX3S PLC.

#### **Cautions**

1) Instruction driving timing (FX1S, FX1N, FX1NC PLCs)

This is an instruction allowed to program as many times as desired, but you are advised to design the instruction driving timing according to the following cautions.

- a) Do not drive simultaneously the positioning instruction using the same output relay (Y000 or Y001). If driven simultaneously, it is handled as double coil, and normal function is disabled.
- b) After turning OFF the direction input of the instruction, drive again after the following condition is established.
	- Condition:Re-driving is allowed after one operation cycle or more from the OFF moment of "pulse output mode monitor (Y000: [M8147], Y001: [M8148]" of the positioning instruction driven previous time.

This is because one or more OFF operation is required for re-driving of the positioning instruction.

c) We recommend the step-ladder instruction (STL) as a method of programming correctly the positioning instruction according to the cautions mentioned above.

If, during pulse output, writing during RUN is attempted in circuit block including this instruction, it must be noted that the pulse output slows down and stops.

- 2) Some restrictions to applicable devices.
	- A1: <FX3S, FX3G, FX3GC, FX3U, FX3UC PLCs>
		- Please specify Y000, Y001, Y002<sup>\*1</sup> of transistor output of basic unit, or Y000, Y001, Y002<sup>\*3</sup>, Y003<sup>\*3</sup> of high speed output special adapter<sup>2</sup>.
		- \*1. The pulse output destination Y002 is not available in FX3S, FX3G (14-point and 24-point type) and FX3GC PLCs.
		- \*2. High speed output special adapter can be connected only in FX3U PLC.
		- \*3. When using Y002, Y003 in high speed output special adapter, a second high speed output special adapter is needed.

#### Points

• When using FX3U PLC of relay output type or triac output type, high speed output special adapter is needed.

The output of high speed output special adapter is a differential line driver.

- <FX1S, FX1N, FX1NC PLCs>
- Specify Y000 or Y001.

As the output of the PLC, please use the transistor output.
**11**

(Data Operation) Applied Instructions

**12**

Processing) (High Speed Applied Instructions

**13**

Applied Instructions<br>(Handy<br>Instruction)

**14**

Device) (External FX I/O Applied Instructions

**15**

Applied Instructions<br>(External Device<br>(optional device))

**16**

(External Device) Applied Instructions

**17**

(Data Transfer 2) Applied Instructions

**18**

(Floating Point) Applied Instructions

**19**

(Data Operation 2) Applied Instructions

**20**

Applied Instructions<br>(Positioning<br>Control)

#### A2: <FX3s, FX3G, FX3GC, FX3U, FX3UC PLCs>

When high speed output special adapter is used at the pulse output destination in the FX3U PLC, as the rotating direction signal, use the output shown in the table below.

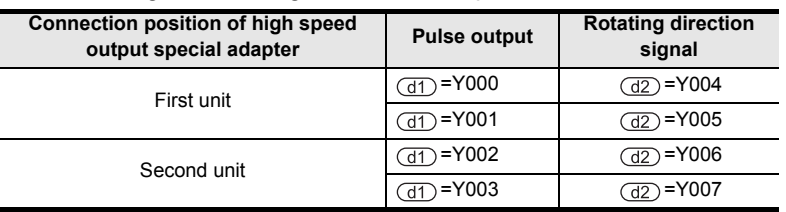

When built-in transistor output is used at the pulse output destination in the FX3S, FX3G, FX3GC, FX3U and FX3UC PLCs, as the rotating direction signal, use the transistor output.

- $\triangle$ 3: The FX<sub>3U</sub> and FX<sub>3UC</sub> PLCs only are applicable, index (V, Z) decoration is disabled.
- A4: The FX3G, FX3GC, FX3U and FX3UC PLCs only are applicable.
- ▲5: The FX3U and FX3UC PLCs only are applicable.
- 3) Number of output pulses is specified by  $(51)$ . The setting range is as follows.
	- a) In the case of 16-bit operation
		- In the case of FX3S, FX3G, FX3GC, FX3U and FX3UC PLCs -32,768 to +32,767
		- In the case of FX1S, FX1N and FX1NC PLCs -32,768 to +32,767
	- b) In the case of 32-bit operation
		- In the case of FX3S, FX3G, FX3GC, FX3U and FX3UC PLCs -999,999 to +999,999
		- In the case of FX1S, FX1N and FX1NC PLCs -999,999 to +999,999

# 4) The output pulse frequency is specified by  $\boxed{\text{s2}}$ .

- The setting range is as follows. a) In the case of 16-bit operation
	- - In the case of FX3S, FX3G, FX3GC, FX3U and FX3UC PLCs 10 to 32,767 (Hz)
		- In the case of FX1S and FX1N PLCs 10 to 32,767 (Hz)
		- In the case of FX1NC PLC 10 to 10,000 (Hz)
- b) In the case of 32-bit operation
	- In the case of FX3S, FX3G, FX3GC, FX3U and FX3UC PLCs

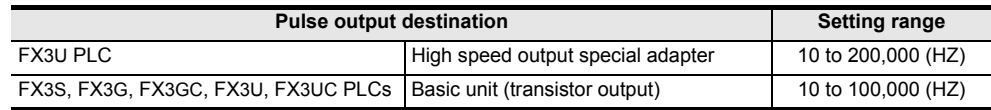

- In the case of FX1S and FX1N PLCs 10 to 100,000 (Hz)
- In the case of FX1NC PLC 10 to 10,000 (Hz)
- 5) Output number of rotating direction signal  $(d2)$ Operation is as follows by judging the difference between the output pulse frequency (target position) and present position.
	- $[+$  (Positive)]  $\rightarrow$   $\overline{d2}$ : ON
	- [- (Negative)]  $\rightarrow$   $\overline{d2}$ : OFF

# **21. Applied Instructions (Real Time Clock Control)**

This chapter introduces operation and comparison instructions for the time data.

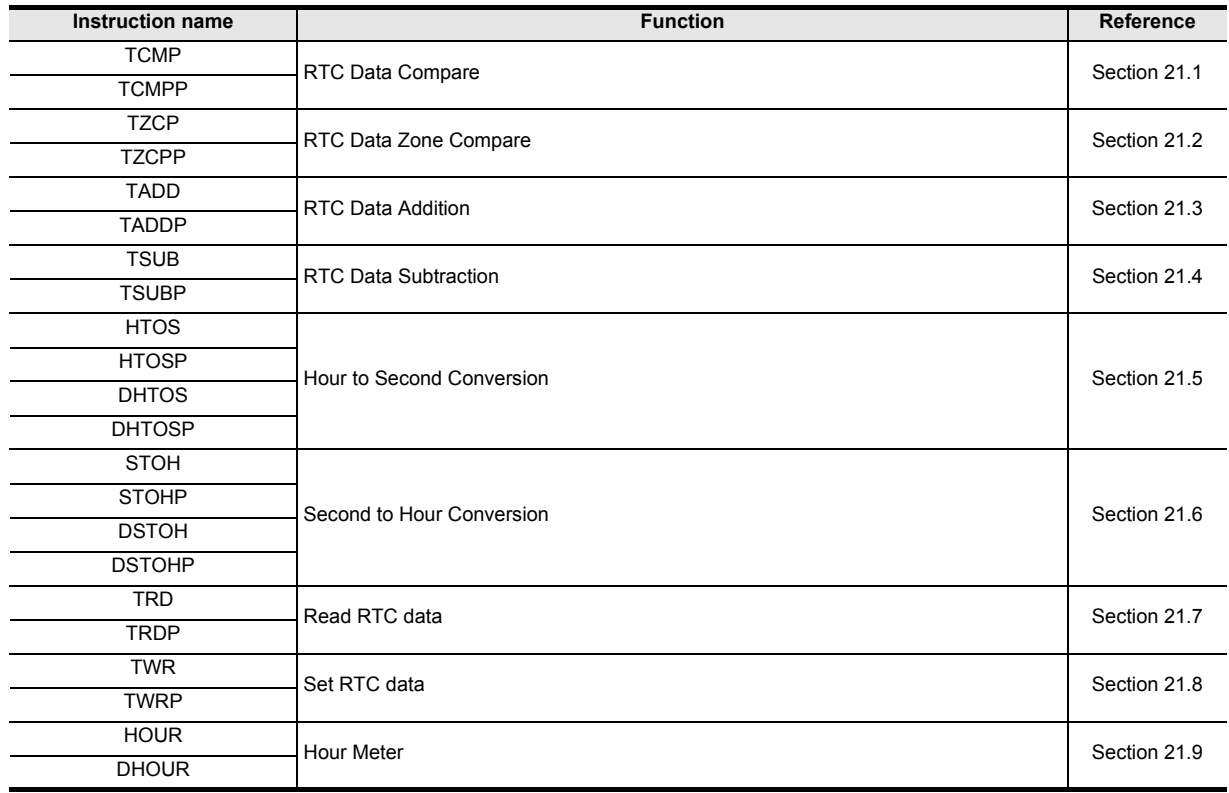

# Clock Control) (Real Time Applied Instructions **22**(External Device) Applied Instructions

**23**

Applied Instructions<br>(Extension<br>Function)

**24**

(Others) Applied Instructions

**25**

Applied Instructions<br>(Block Data<br>Operation)

**26**

Applied Instructions<br>(Character<br>String Control)

**27**

(Data Operation 3) Applied Instructions

**28**

(Data Comparison) Applied Instructions

**29**

AppliedInstructions<br>(Data Table<br>Operation)

**30**

Applied Instructions<br>(External Device<br>Communication)

**21**

# **21.1 TCMP / RTC Data Compare**

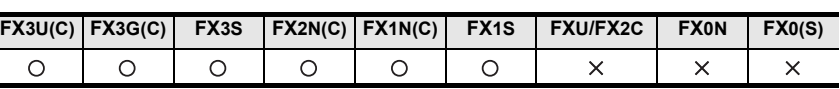

# **Outline**

The comparison time and the time data are compared, and the bit device is turned ON or OFF depending on the magnitude of difference.

# **1. Format and operation, execution form**

I j.

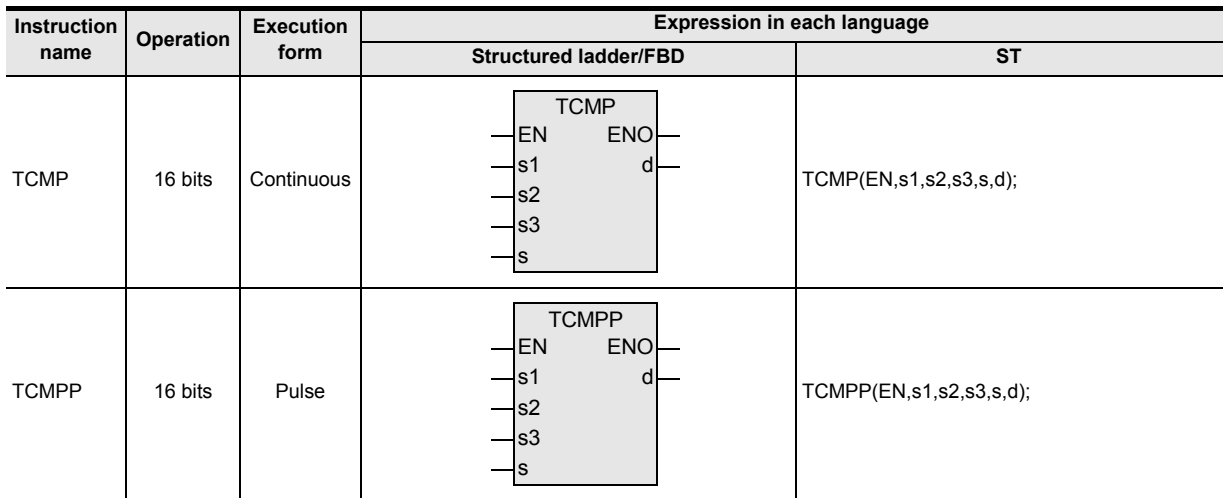

# **2. Set data**

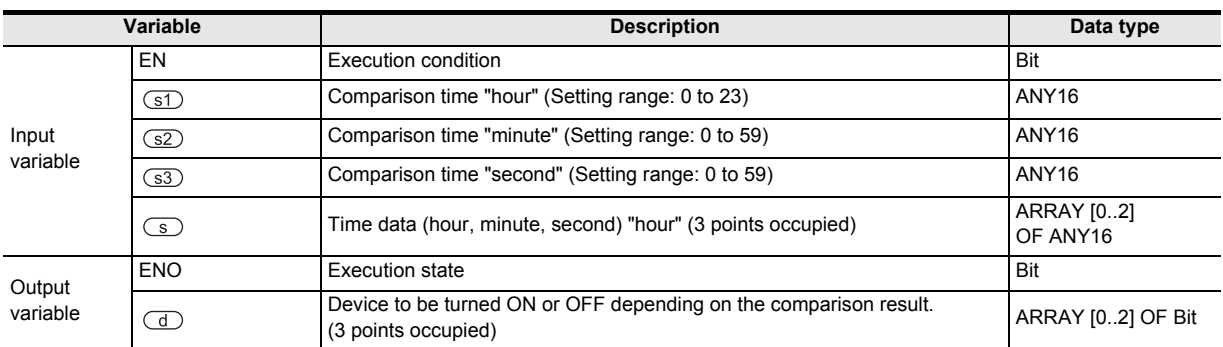

# **3. Applicable devices**

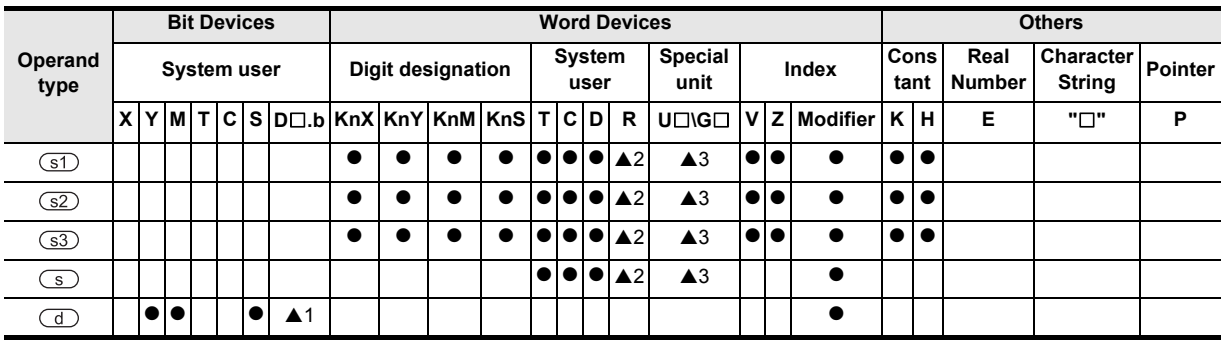

▲: Refer to "Cautions".

# **1. 16-bit operation (TCMP)**

The time of comparison time (hour, minute, second)  $(3)$ ,  $(3)$ ,  $(3)$  is compared with the time data (hour, minute, second) of the device specified by  $\binom{s}{s}$ , and the device specified by  $\binom{d}{s}$  is turned ON or OFF depending on the magnitude of difference.

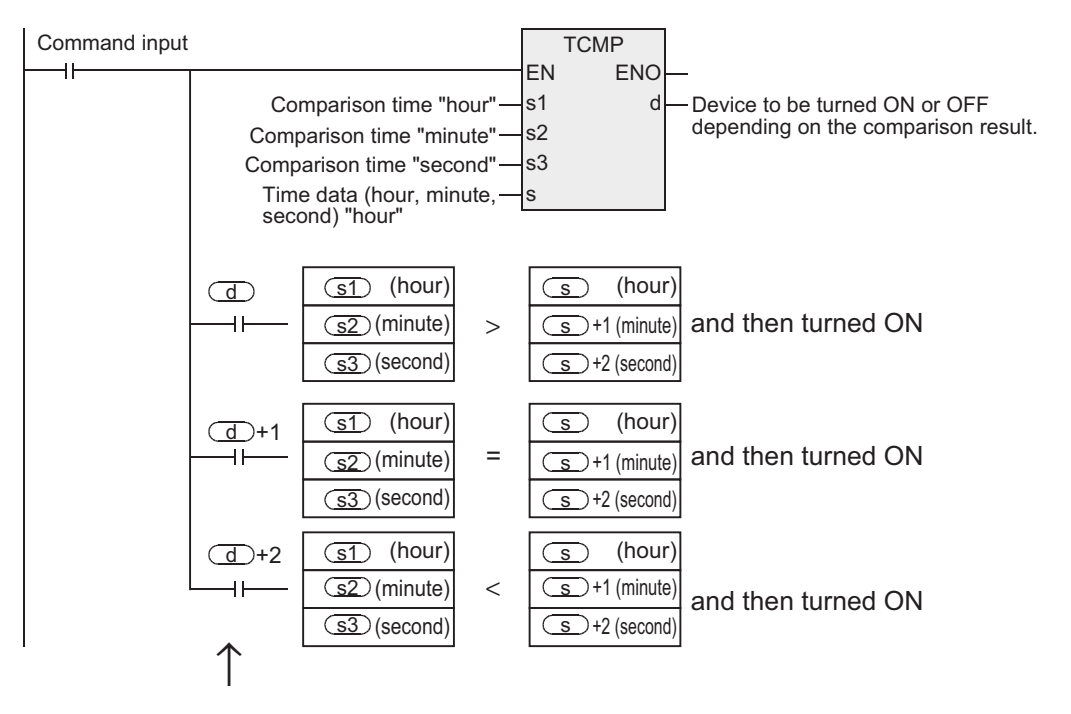

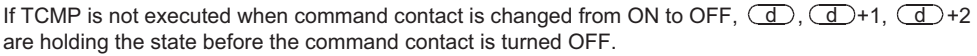

# **Cautions**

- 1) Number of devices occupied Three devices are occupied each in  $\textcircled{S}$  and  $\textcircled{d}$ . Be careful not to overlap with the devices used in machine control.
- 2) When using the time (hour, minute, second) of the clock data of the real time clock built in the PLC, first read out the value of the special data register by using TRD, TRDP, and specify the word device in each operand.
- 3) Some restrictions to applicable devices.
	- $\triangle$ 1: The FX3U and FX3UC PLCs only are applicable, index (V, Z) decoration is disabled.
	- A2: The FX3G, FX3GC, FX3U and FX3UC PLCs only are applicable.
	- A3: The FX3U and FX3UC PLCs only are applicable.

**21**

# **Program example**

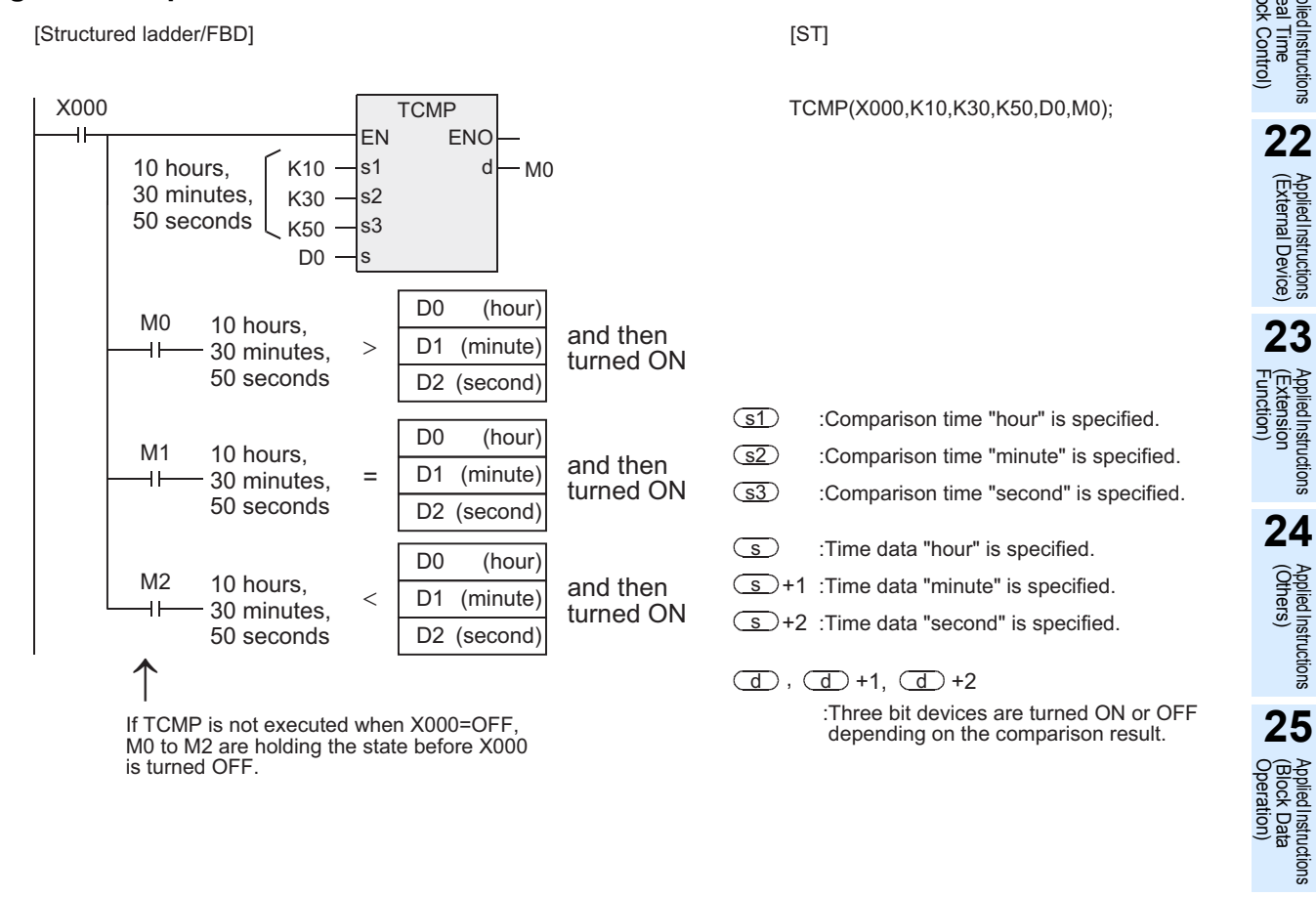

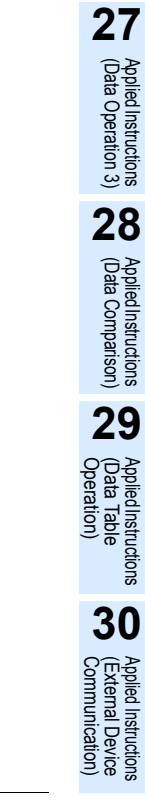

**26**

Applied Instructions<br>(Character<br>String Control)

# **21.2 TZCP / RTC Data Zone Compare**

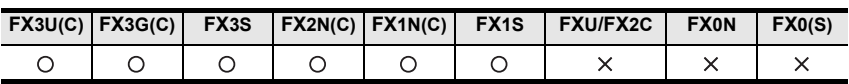

# **Outline**

The comparison time of higher and lower points and the time data are compared, and the bit device is turned ON or OFF depending on the magnitude of difference.

# **1. Format and operation, execution form**

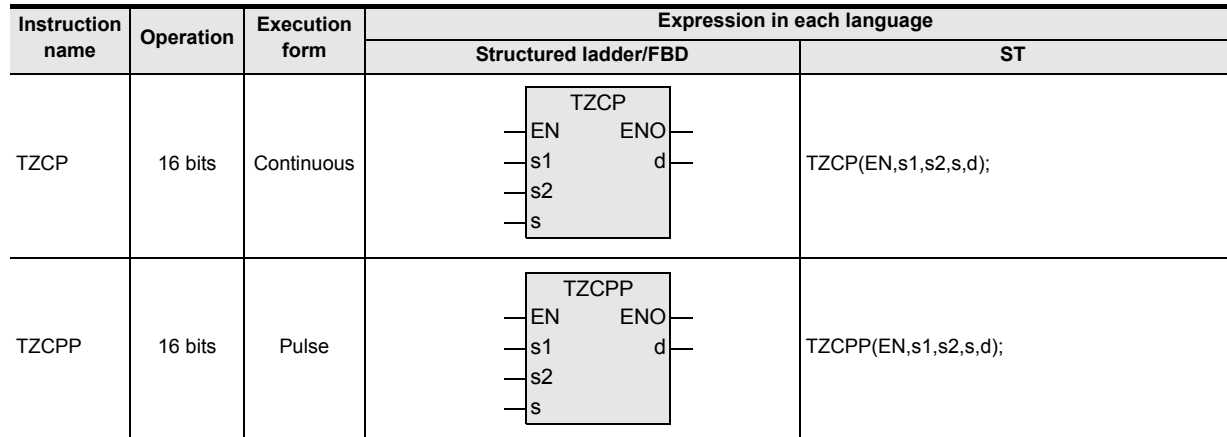

# **2. Set data**

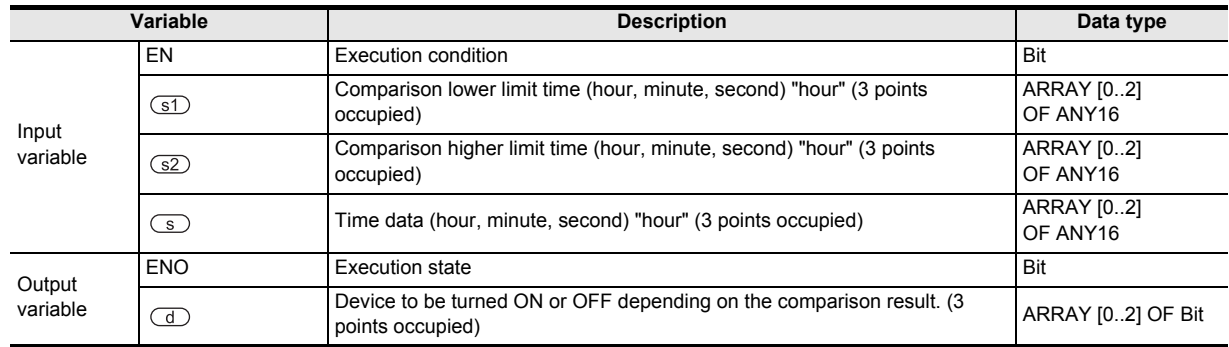

# **3. Applicable devices**

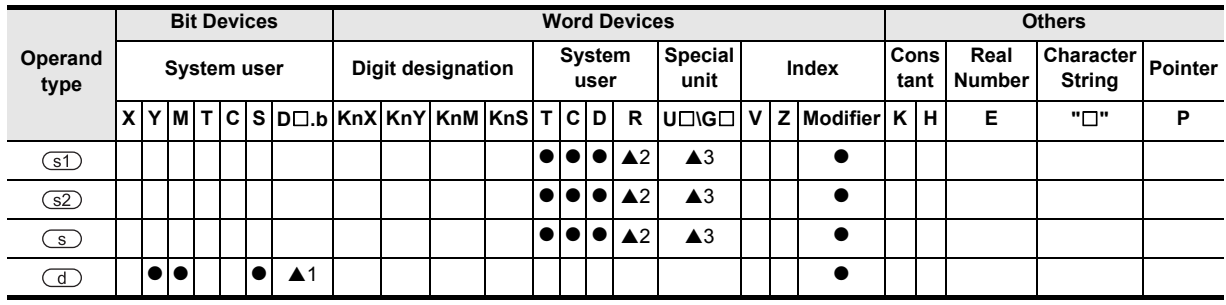

▲: Refer to "Cautions".

#### **1. 16-bit operation (TZCP, TZCPP)**

The comparison time (hour, minute, second) of higher and lower points and the time data (hour, minute, second) of the device specified by  $\circledcirc$  are compared, and the device specified by  $\circledcirc$  is turned ON or OFF depending on the magnitude of difference.

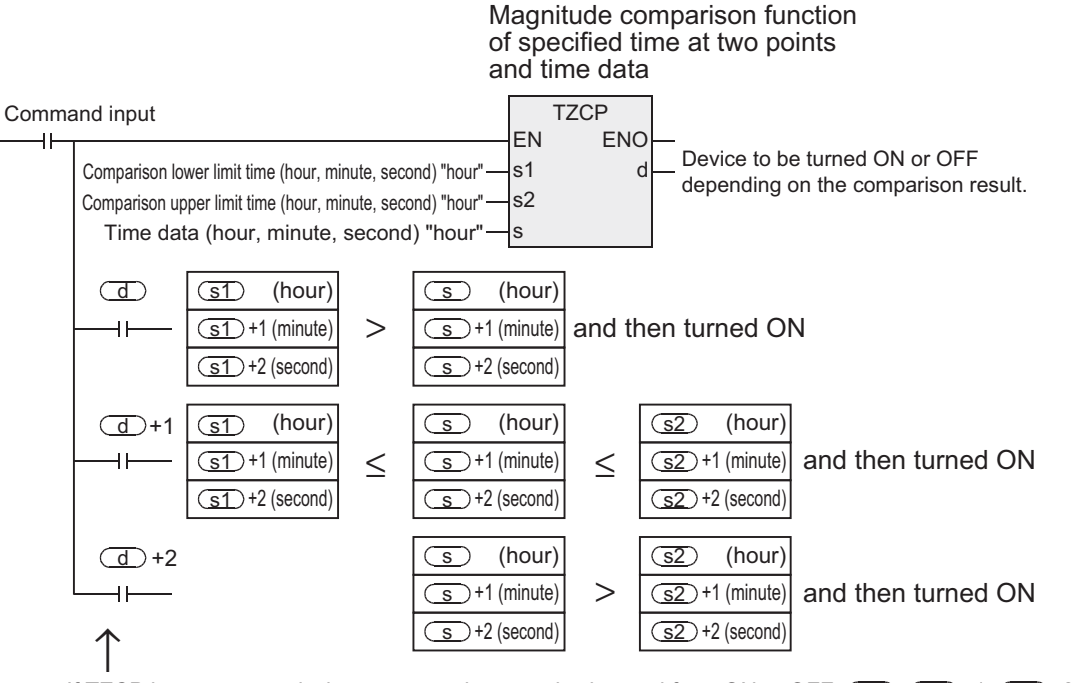

If TZCP is not executed when command contact is changed from ON to OFF,  $\overline{d}$ ,  $\overline{d}$  +1,  $\overline{d}$  +2 are holding the state before the command contact is turned OFF.

# **Cautions**

1) Number of devices occupied

Three devices are occupied each in  $\boxed{\text{s1}}$ ,  $\boxed{\text{s2}}$ ,  $\boxed{\text{s3}}$  and  $\boxed{\text{d}}$ . Be careful not to overlap with the devices used in machine control.

- 2) When using the time (hour, minute, second) of the clock data of the real time clock built in the PLC, first read out the value of the special data register by using TRD, TRDP, and specify the word device in each operand.
- 3) Some restrictions to applicable devices.
	- $\triangle$ 1: The FX3U and FX3UC PLCs only are applicable, index (V, Z) decoration is disabled.
	- A2: The FX3G, FX3GC, FX3U and FX3UC PLCs only are applicable.
	- ▲3: The FX3U and FX3UC PLCs only are applicable.

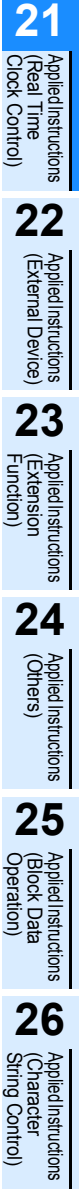

**27**

(Data Operation 3) Applied Instructions

**28**

(Data Comparison) Applied Instructions

**29**

Applied Instructions<br>(Data Table<br>Operation)

**30**

# **Program example**

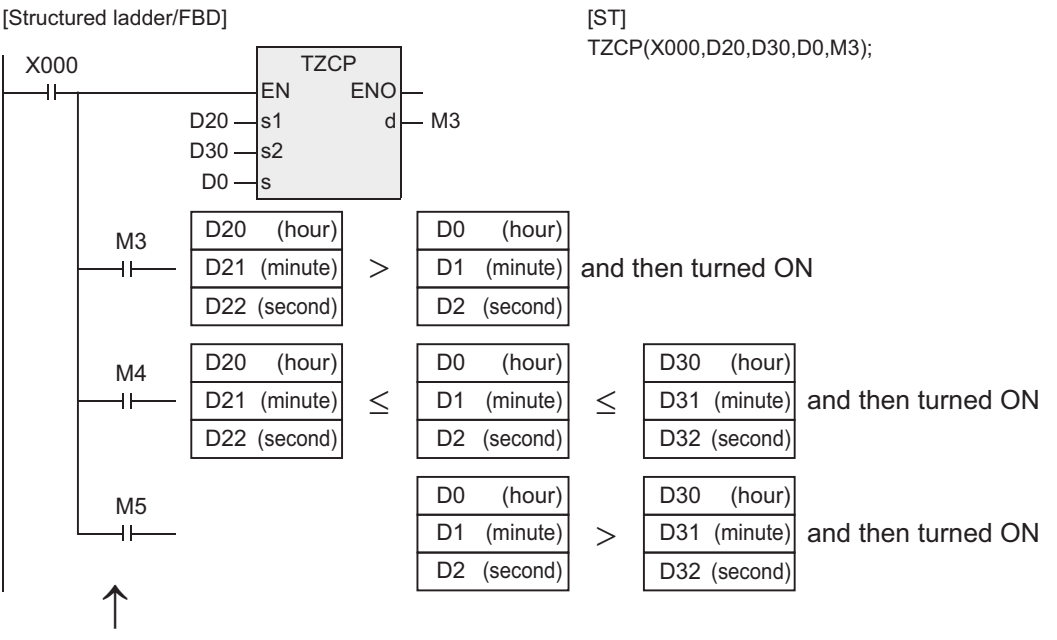

If TZCP instruction is not executed when X000 is changed from ON to OFF, M3 to M5 are holding the state before X000 is turned OFF.

- s1), (s1)+1, (s1)+2 :Comparison time lower limit is specified by "hour," "minute," "second."
- $\overline{\text{s2}}$ ),  $\overline{\text{s2}}$ ) +1,  $\overline{\text{s2}}$ ) +2 :Comparison time upper limit is specified by "hour," "minute," "second."
- $\overline{\text{s}}$ ),  $\overline{\text{(s)}}$  +1,  $\overline{\text{(s)}}$  +2 :Time data is specified by "hour," "minute," "second."
- $\overline{d}$ ),  $\overline{d}$  +1,  $\overline{d}$  +2 : Three bit devices are turned ON or OFF depending on the comparison result.

The range of "hour" is 0 to 23.

The range of "minute" is 0 to 59.

The range of "second" is 0 to 59.

# **21.3 TADD / RTC Data Addition**

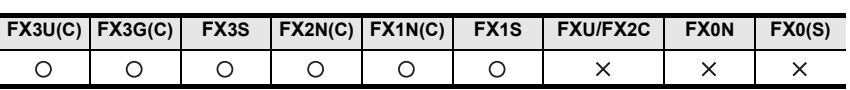

# **Outline**

Two time data are added and stored in the word device.

# **1. Format and operation, execution form**

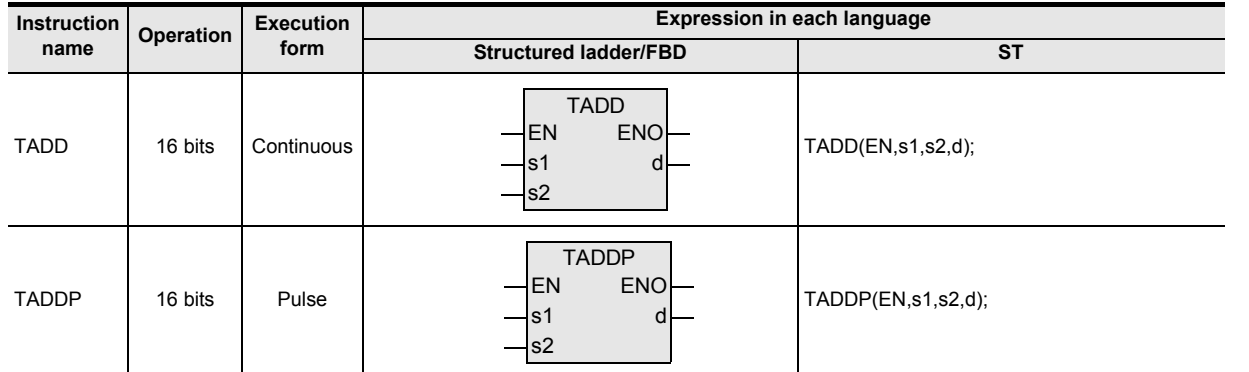

# **2. Set data**

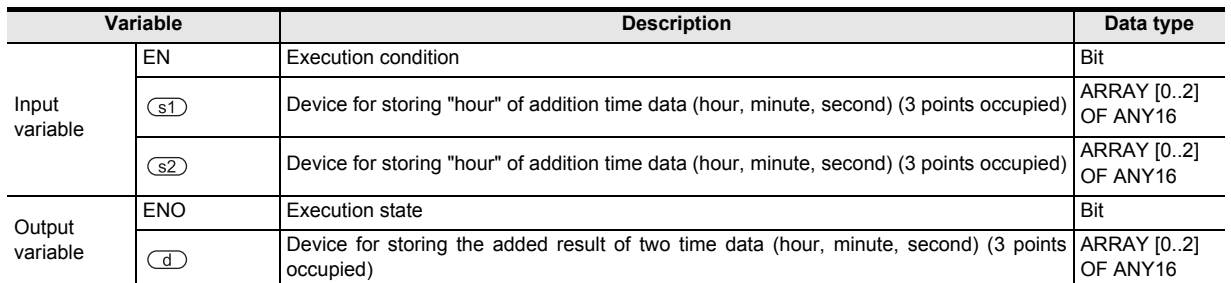

# **3. Applicable devices**

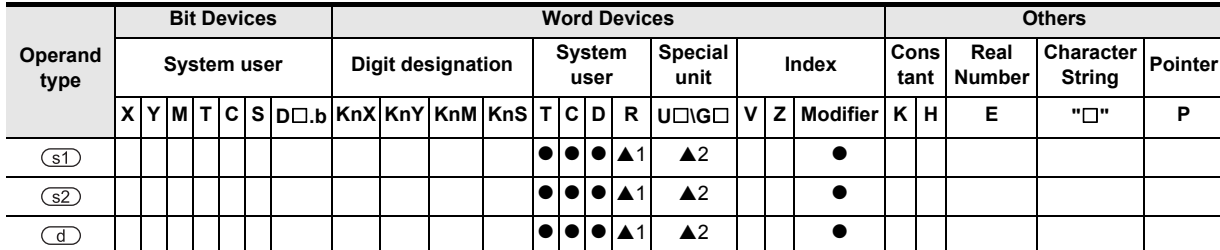

▲: Refer to "Cautions".

# **1. 16-bit operation (TADD)**

Time data (hour, minute, second) of the device specified by  $(51)$ , and time data (hour, minute, second) of the device specified by  $\overline{32}$  are added, and the result is stored in the device specified by  $\overline{4}$ .

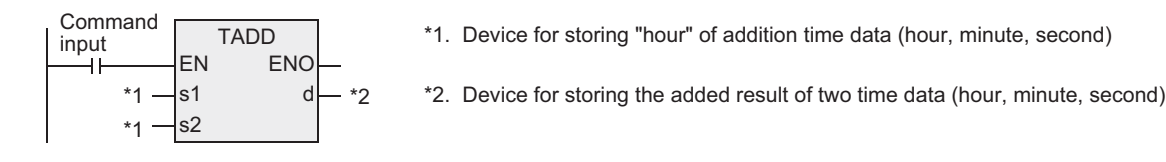

 $((\overline{\text{S1}}), (\overline{\text{S1}})$ +1,  $(\overline{\text{S1}})$ +2)+ $((\overline{\text{S2}}), (\overline{\text{S2}})$ +1,  $(\overline{\text{S2}})$ +2)

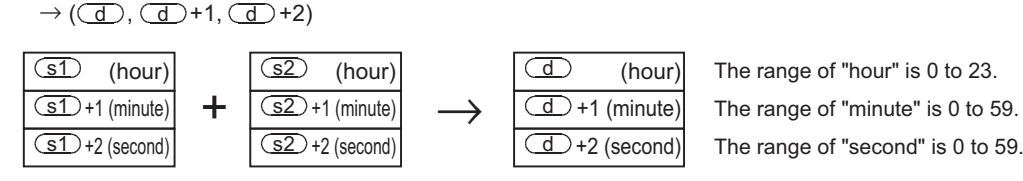

- 1) If the operation result exceeds 24 hours, the carry flag is turned ON, and the time by subtracting 24 hours from the simple sum is stored as the operation result.
- 2) If the operation result is 0 (0 hour, 0 minute, 0 second), the zero flag is turned ON.

# **Cautions**

- 1) Number of devices occupied Three devices are occupied each in  $\boxed{\text{S1}}$ ,  $\boxed{\text{S2}}$  and  $\boxed{\text{d}}$ . Be careful not to overlap with the devices used in machine control.
- 2) When using the time (hour, minute, second) of the clock data of the real time clock built in the PLC, first read out the value of the special data register by using TRD, TRDP, and specify the word device in each operand.
- 3) Some restrictions to applicable devices. ▲1: The FX3G, FX3GC, FX3U and FX3UC PLCs only are applicable. ▲2: The FX3U and FX3UC PLCs only are applicable.

18 hours, 10 minutes, 30 seconds 10 hours, 20 minutes, 5 seconds 4 hours, 30 minutes, 35 seconds

# **Program example**

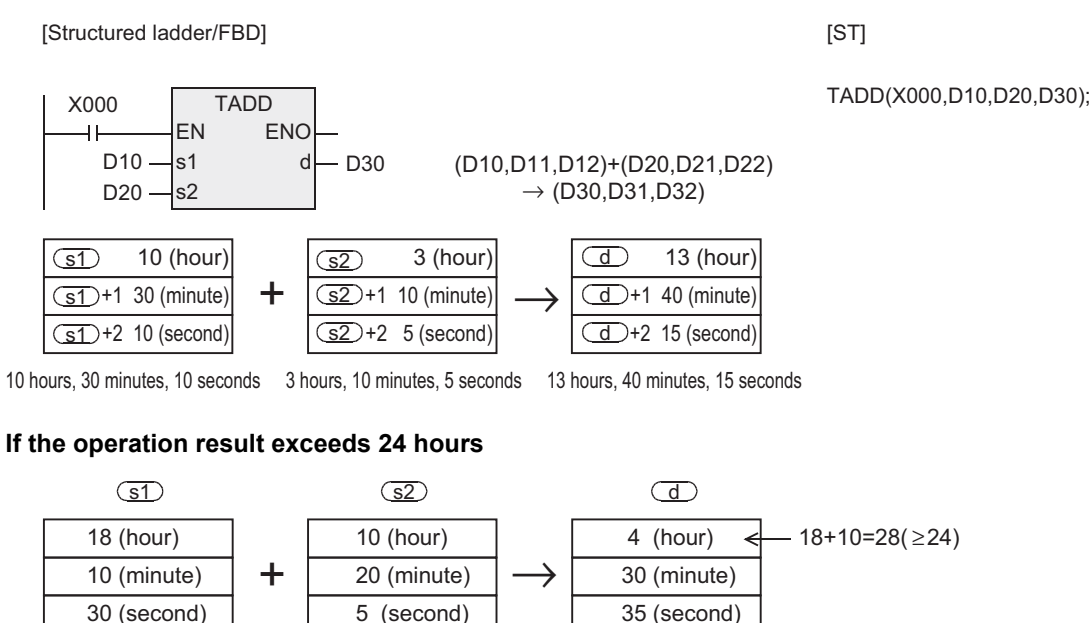

**21**

Applied Instructions<br>(Real Time<br>Clock Control)

**22**

(External Device) Applied Instructions

**23**

**24**

(Others) Applied Instructions

**25**

Applied Instructions<br>(Block Data<br>Operation)

**26**

Applied Instructions<br>(Character<br>String Control)

**27**

(Data Operation 3) Applied Instructions

**28**

# **21.4 TSUB / RTC Data Subtraction**

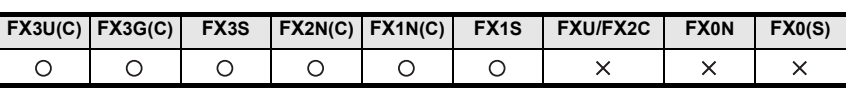

# **Outline**

Two time data are subtracted and stored in the word device.

# **1. Format and operation, execution form**

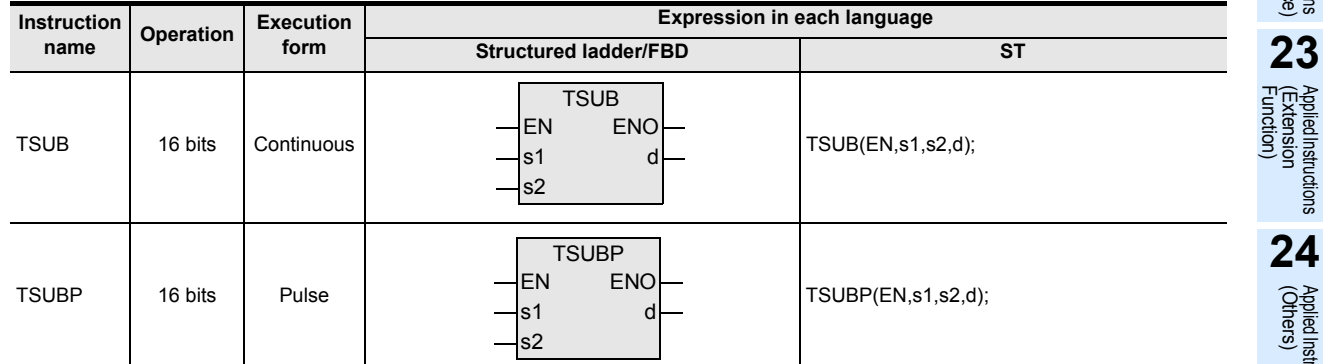

# **2. Set data**

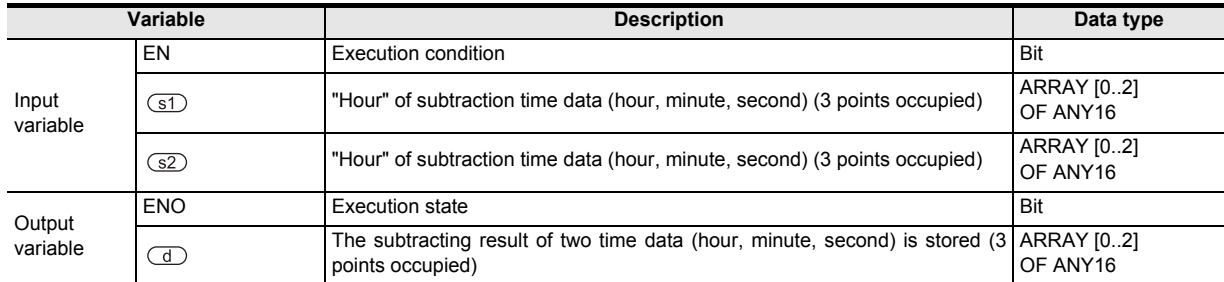

# **3. Applicable devices**

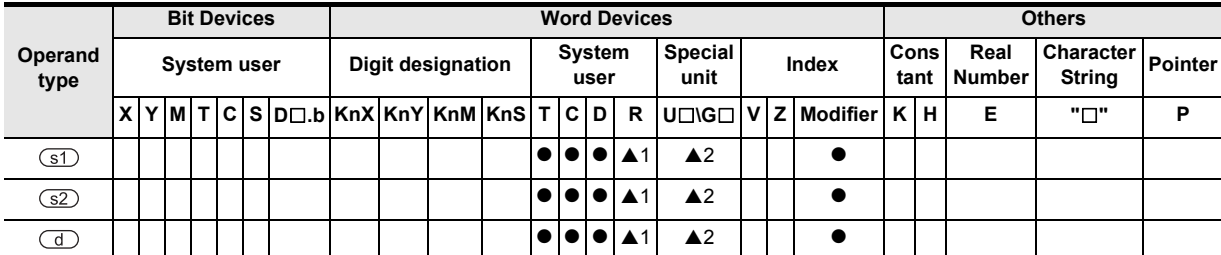

▲: Refer to "Cautions".

# **1. 16-bit operation (TSUB, TSUBP)**

From the time data (hour, minute, second) of the device specified by  $(51)$ , the time data (hour, minute, second) of the device specified by  $\overline{s}$  is subtracted, and the result is stored in the device specified by  $\overline{d}$ .

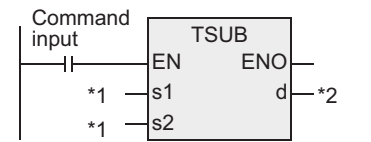

 $*_{1}$   $-$  s1 d  $*_{2}$   $*_{2}$ . Device for storing the subtracted result of two time data (hour, minute, second) \*1. Device for storing "hour" of subtraction time data (hour, minute, second)

 $((\overline{\text{S1}}), (\overline{\text{S1}})$  +1,  $(\overline{\text{S1}})$  +2) -  $((\overline{\text{S2}}), (\overline{\text{S2}})$  +1,  $(\overline{\text{S2}})$  +2)

 $\rightarrow$  ( $\overline{d}$ ),  $\overline{d}$ ) +1,  $\overline{d}$ ) +2)

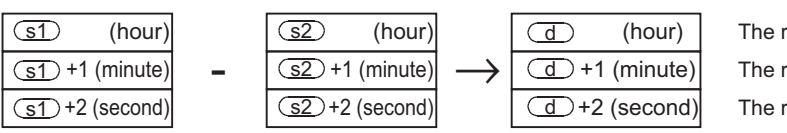

The range of "hour" is 0 to 23. The range of "minute" is 0 to 59. The range of "second" is 0 to 59.

If the operation result is less than 0 hour, the borrow flag is turned ON, and the time by adding 24 hours to the simple difference is stored as the operation result. If the operation result is 0 (0 hour, 0 minute, 0 second), the zero flag is turned ON.

# **Cautions**

1) Number of devices occupied

Three devices are occupied each in  $\boxed{\text{s}}$ ,  $\boxed{\text{s}}$  and  $\boxed{\text{d}}$ . Be careful not to overlap with the devices used in machine control.

- 2) When using the time (hour, minute, second) of the clock data of the real time clock built in the PLC, first read out the value of the special data register by using TRD, TRDP, and specify the word device in each operand.
- 3) Some restrictions to applicable devices. ▲1: The FX3G, FX3GC, FX3U and FX3UC PLCs only are applicable. ▲2: The FX3U and FX3UC PLCs only are applicable.

# **Program example**

**If the operation result is less than 0 hour**  $\rightarrow$ (D30,D31,D32)  $\overline{D}$  11 30 (minute) -  $\overline{D}$  21 10 (minute)  $\longrightarrow$ D 10 D 12 D 21 D 20 D 22 D 31 D 30 D 32 10 hours, 30 minutes, 10 seconds 3 hours, 10 minutes, 5 seconds 7 hours, 20 minutes, 5 seconds (D10,D11,D12) - (D20,D21,D22) **TSUR** EN s1 s2 **ENO**  $D10 - s1$  d D30 D20 X000 [Structured ladder/FBD] [ST] TSUB(X000,D10,D20,D30); 10 (hour) 30 (minute)  $10$  (second)  $\vert$   $\vert$  D 22 5 (second) 10 (minute) 3 (hour) 5 (second) 20 (minute) 7 (hour)  $5 - 18 = -13 < (0)$ 20 (minute) 5 (hour) 40 (second) 10 (minute) 18 (hour) 5 (second) 10 (minute) 11 (hour) 35 (second) s1 (s2) (d)

5 hours, 20 minutes, 40 seconds 18 hours, 10 minutes, 5 seconds 11 hours, 10 minutes, 35 seconds

**550**

# **21.5 HTOS / Hour to Second Conversion**

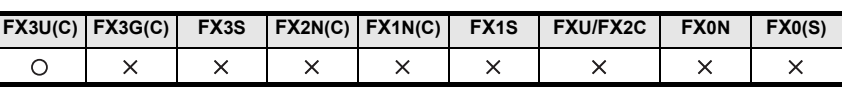

# **Outline**

This instruction converts the "hour, minute, second" unit (time) data into second unit data.

# **1. Format and operation, execution form**

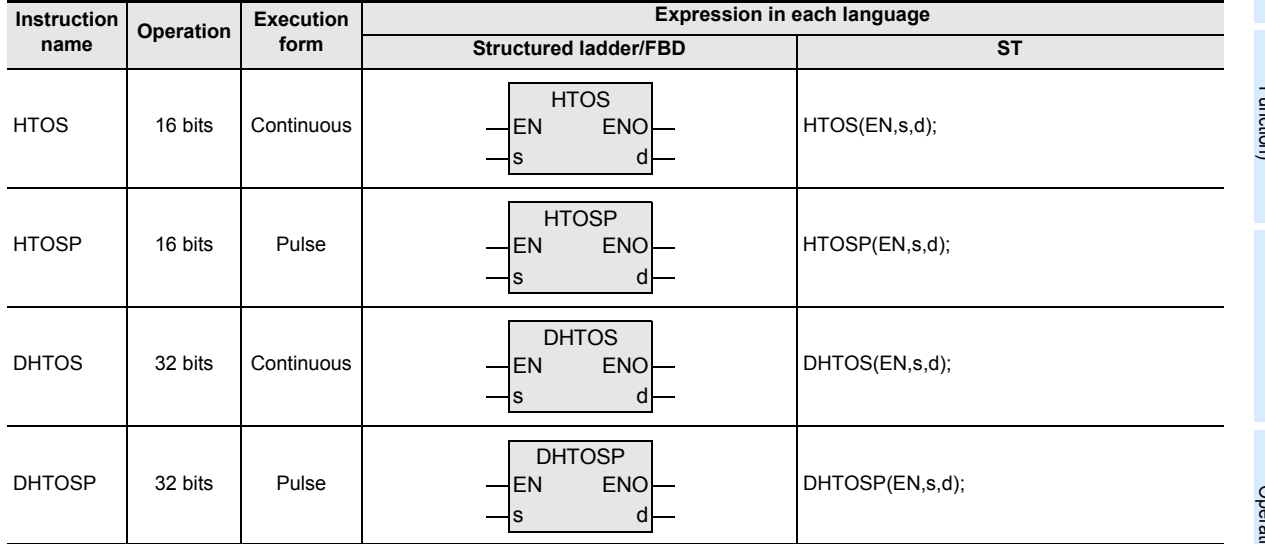

# **2. Set data**

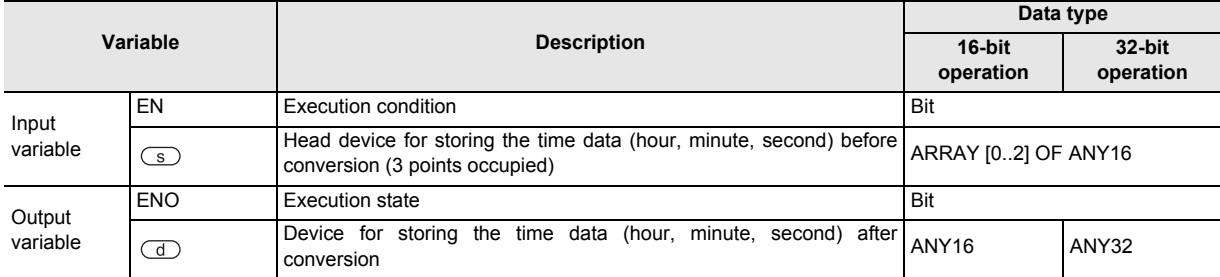

# **3. Applicable devices**

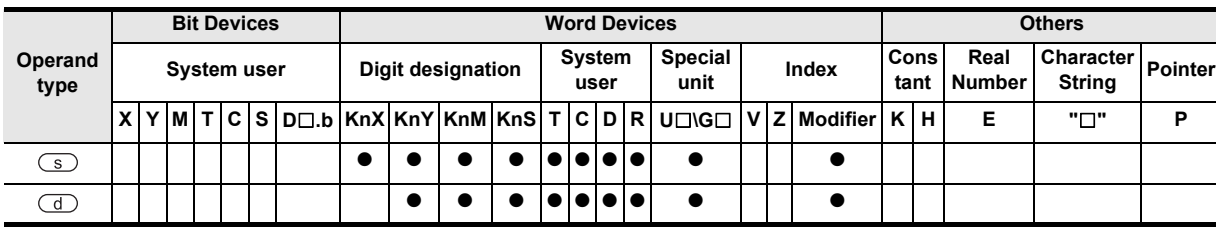

# **1. 16-bit operation (HTOS/HTOSP)**

The time data (hour, minute, second) of the device specified by  $\circled{s}$  is converted into the second unit, and the result is stored in the device specified by  $\left(\overline{d}\right)$ .

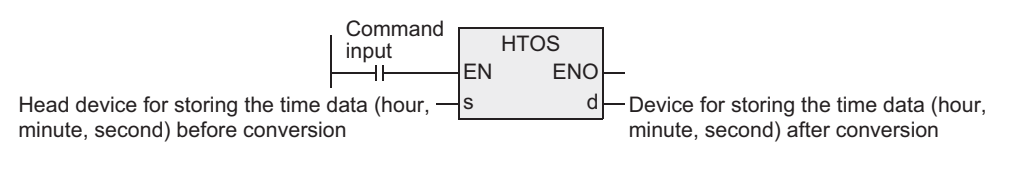

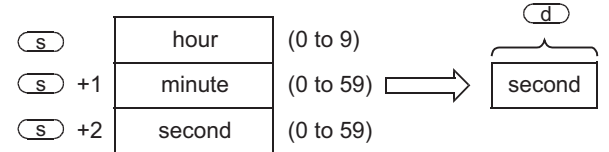

For example, when 4 hours, 29 minutes, 31 seconds is specified, the operation is as follows.

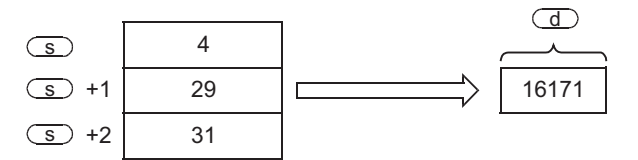

# **2. 32-bit operation (DHTOS/DHTOSP)**

The time data (hour, minute, second) of the device specified by  $\circled{s}$  is converted into the second unit, and the result is stored in the device specified by  $\bigcirc$ 

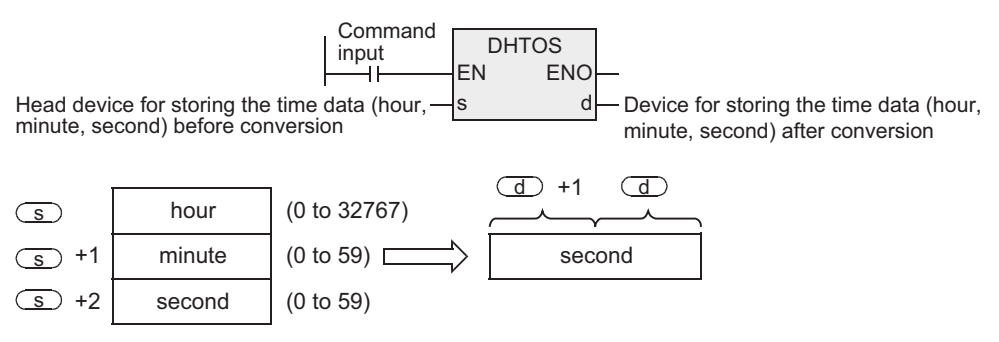

For example, when 35 hours, 10 minutes, 58 seconds is specified, the operation is as follows.

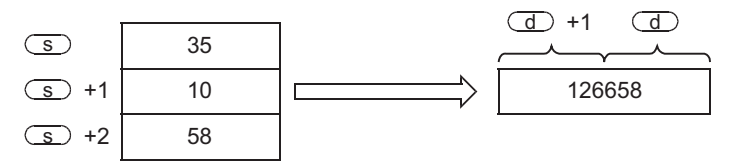

# **Error**

In the following case, it is an operation error, and the error flag (M8067) is turned ON, and the error code is stored in D8067.

1) When the data of the device specified by  $\circled{)}$  is out of the range. (Error code: K6706)

# **Program example**

This is a program for converting the time data being read out from the real-time clock built in the PLC, when the X020 is ON, into the second unit, and storing in D100, D101.

[Structured ladder/FBD]

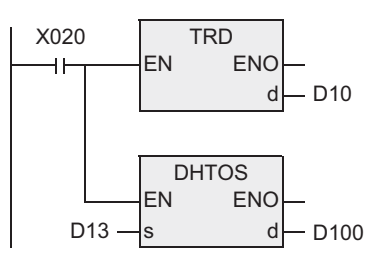

[ST]

DHTOS(X020,D13,D100); TRD(X020,D10);

#### **Operation**

1) Reading operation of clock data by TRD

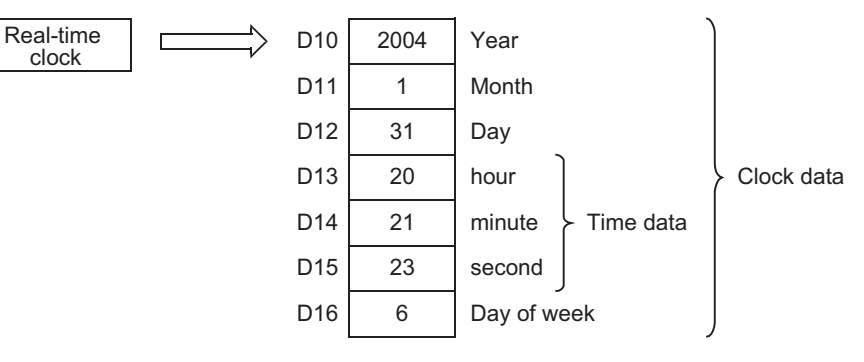

#### 2) Conversion operation to seconds by DHTOS

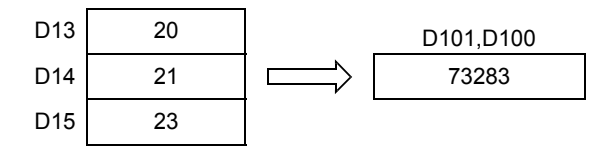

# **21.6 STOH / Second to Hour Conversion**

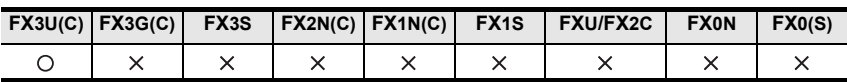

# **Outline**

This instruction converts the time data in second unit into time data in "hour, minute, second" unit.

# **1. Format and operation, execution form**

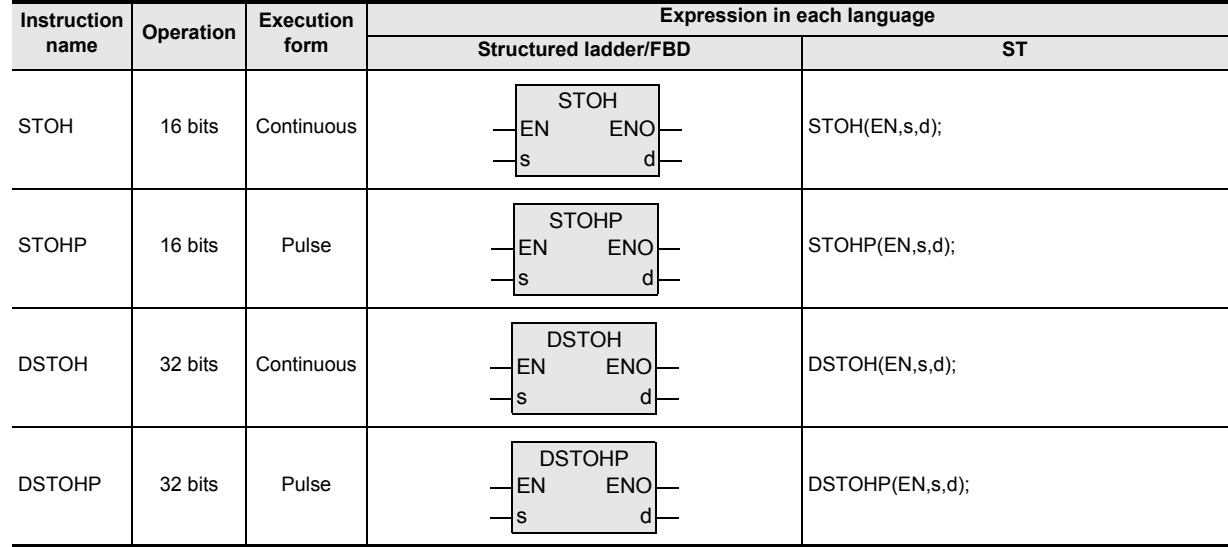

# **2. Set data**

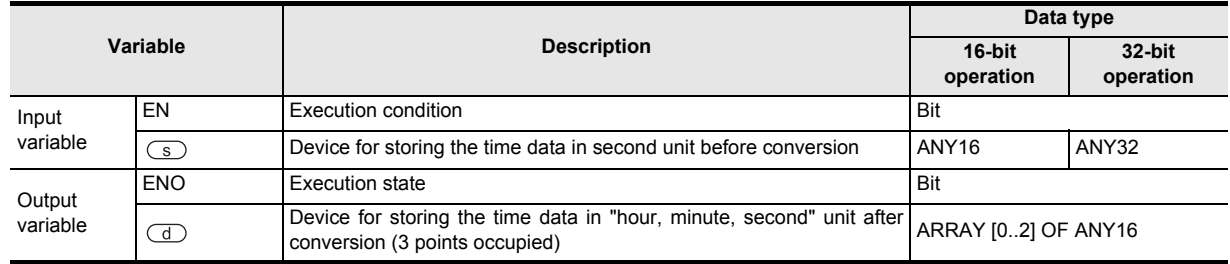

# **3. Applicable devices**

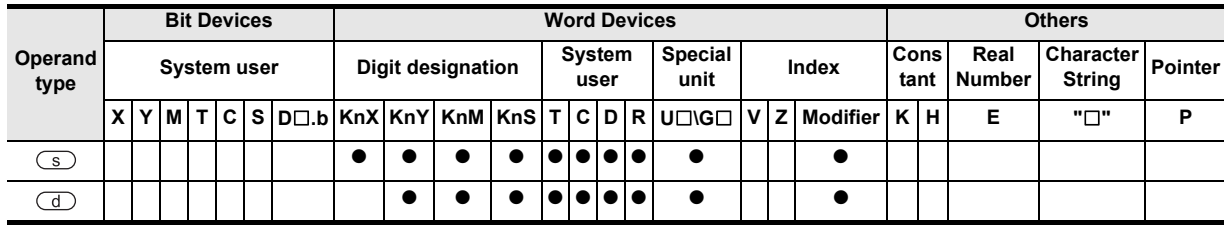

#### **1. 16-bit operation**

The second unit data of the device specified by  $\circledcirc$  is converted into "hour, minute, second" unit, and the result is stored in the device specified by  $\left(\overline{d}\right)$ .

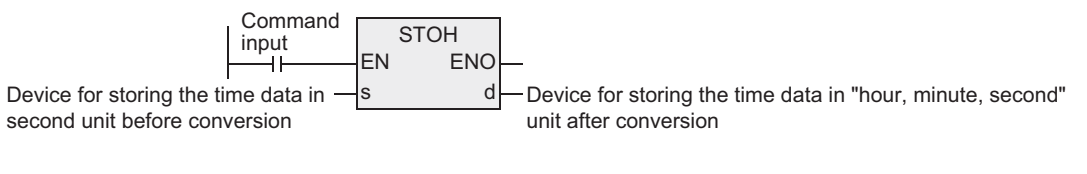

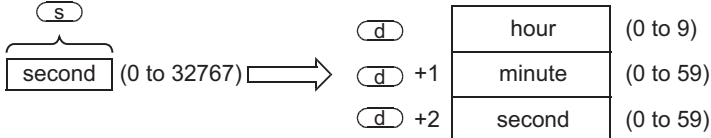

For example, when 29011 seconds is specified, the operation is as follows.

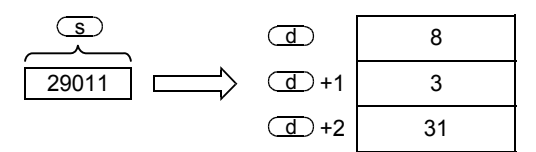

# **2. 32-bit operation**

The second unit data of the device specified by  $\overline{\mathcal{S}}$  is converted into "hour, minute, second" unit, and the result is stored in the device specified by  $\textcircled{d}$ .

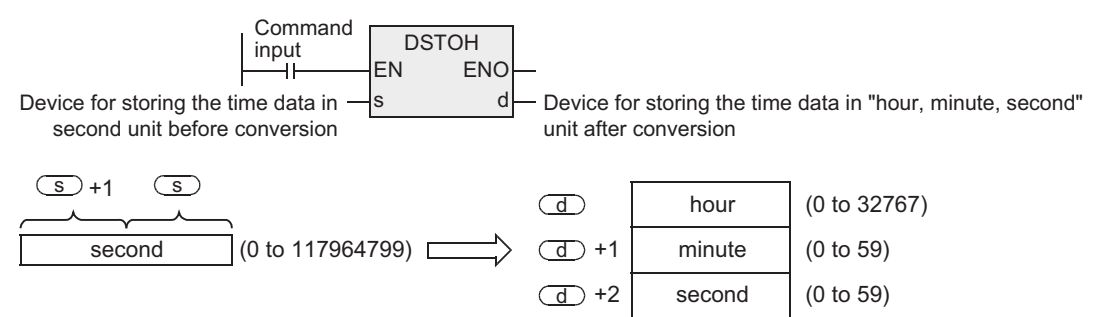

For example, when 45325 seconds is specified, the operation is as follows.

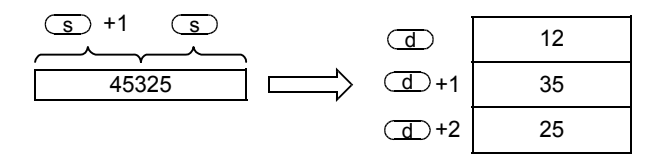

#### **Error**

In the following case, it is an operation error, and the error flag (M8067) is turned ON, and the error code is stored in D8067.

1) When the data of the device specified by  $\circ$  is out of the range. (Error code: K6706)

**28**

(Data Comparison) Applied Instructions

**29**

Operation) (Data Table Applied Instructions

**30**

# **Program example**

This is a program for converting the second unit data stored in D0, D1 when the X020 is turned ON, into the "hour, minute, second" unit, and storing the result in D100, D101, D102.

[Structured ladder/FBD]

[ST]

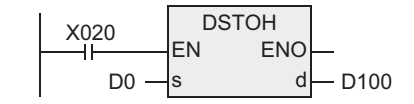

DSTOH(X020,D0,D100);

#### **Operation**

1) Conversion into the "hour, minute, second" unit by STOHP instruction (when 40000 seconds is specified by D1, D0)

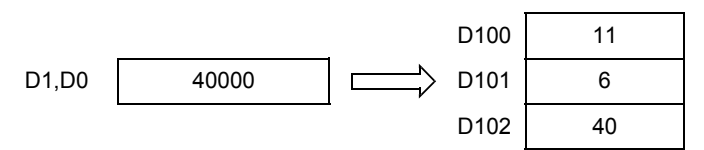

# **21.7 TRD / Read RTC data**

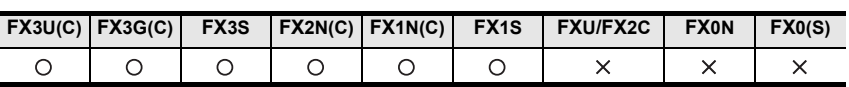

# **Outline**

The clock data is read out in the real-time clock built in the PLC. When using FX2NC PLC, optional memory board for Real time clock is required.

# **1. Format and operation, execution form**

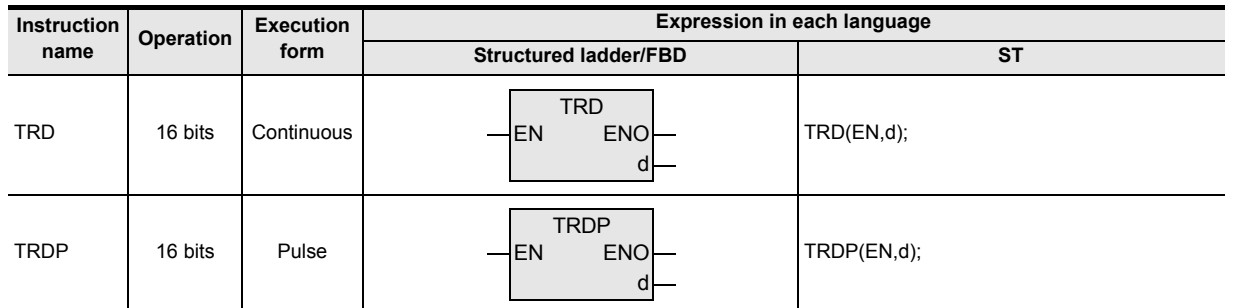

# **2. Set data**

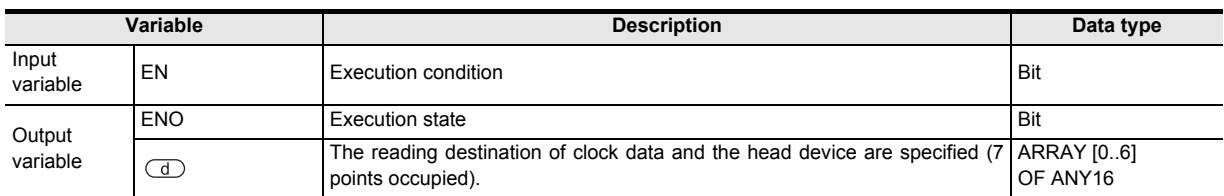

# **3. Applicable devices**

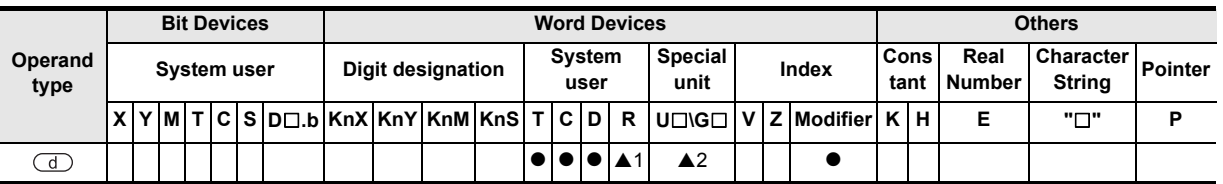

▲: Refer to "Cautions".

(Data Comparison) Applied Instructions

**29**

Applied Instructions<br>(Data Table<br>Operation)

**30**

# **1. 16-bit operation (TRD)**

The clock data (D8013 to D8019) of the real-time clock built in the PLC is read out into the device specified by (d) in the following format.

[Structured ladder/FBD] [ST]

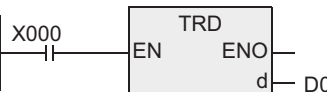

 $-D0$ 

TRD(X000,D0);

This instruction reads out the real-time clock data of the PLC into seven data registers.

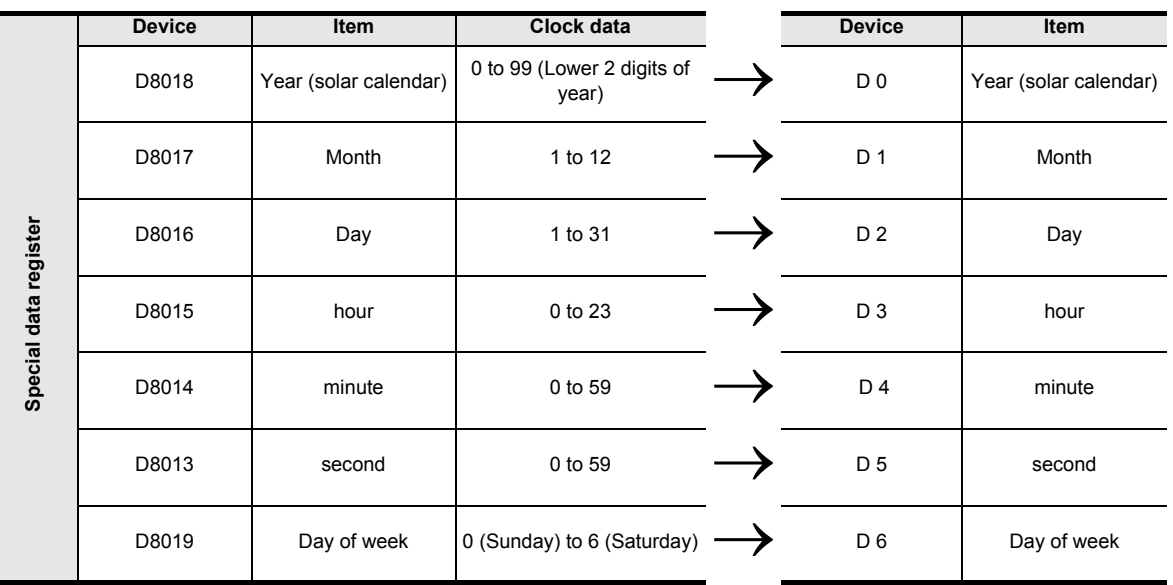

# **Cautions**

# **1. Number of devices occupied**

Seven devices specified by  $\overline{d}$  are occupied. Be careful not to overlap with the devices used in machine control.

# **2. Some restrictions to applicable devices.**

- ▲1: The FX3G, FX3GC, FX3U and FX3UC PLCs only are applicable.
- A2: The FX3U and FX3UC PLCs only are applicable.

# **21.8 TWR / Set RTC data**

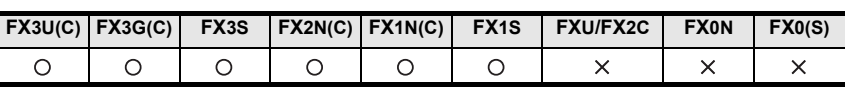

# **Outline**

The clock data is written into the real-time clock built in the PLC. When using FX2NC PLC, optional memory board for Real time clock is required.

# **1. Format and operation, execution form**

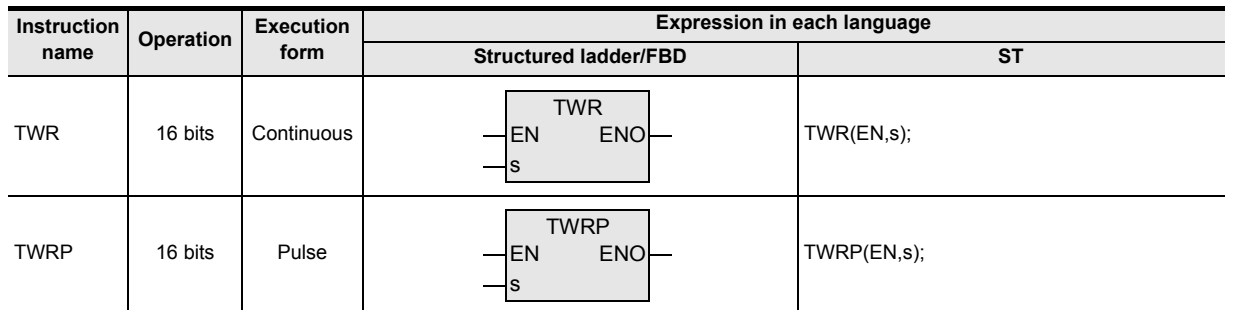

# **2. Set data**

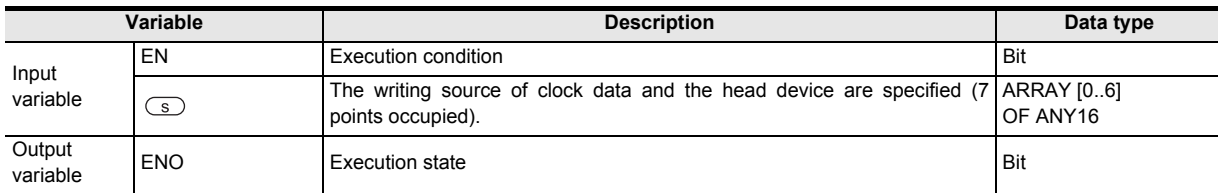

# **3. Applicable devices**

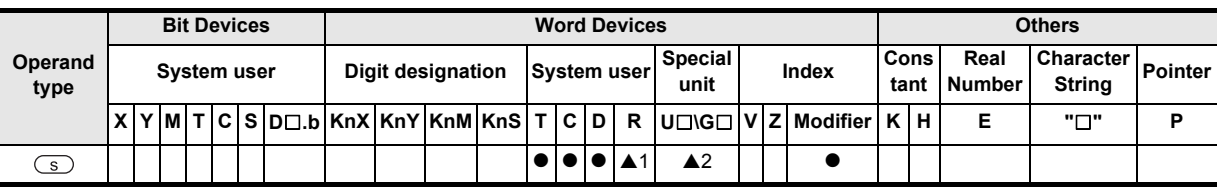

▲: Refer to "Cautions".

(Data Comparison) Applied Instructions

**29**

Applied Instructions<br>(Data Table<br>Operation)

**30**

The setting clock data stored in the device specified by  $\circled{s}$  is written into the clock data (D8013 to D8019) of the real-time clock built in the PLC.

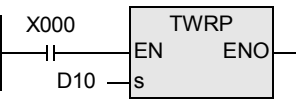

1) D8018 (year data) can be also changed over to four-digit mode. (See Program example.)

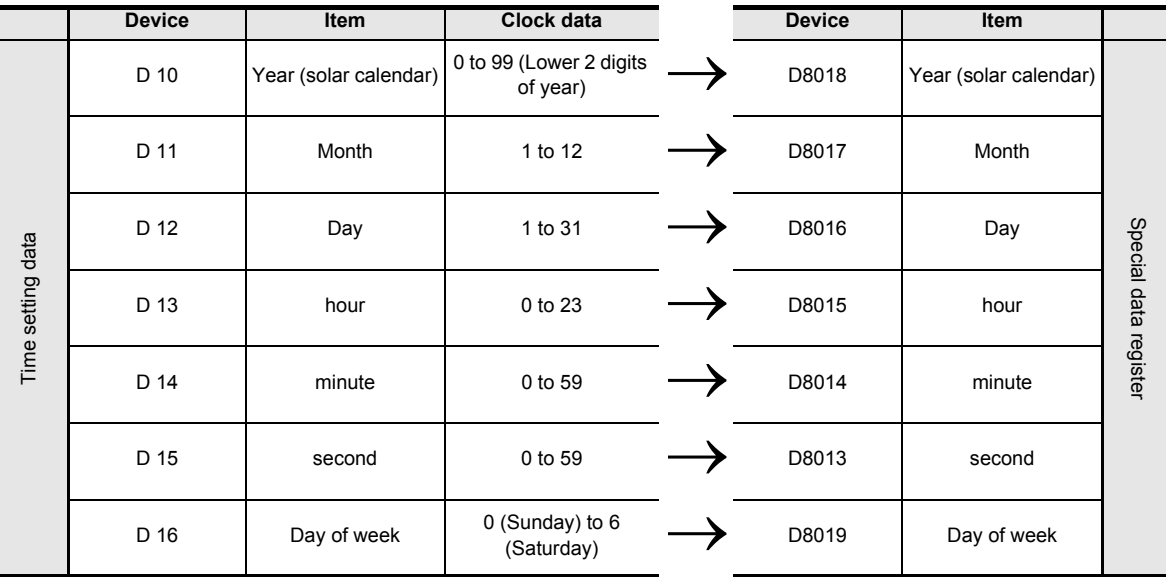

- 2) When TWR or TWRP is executed, the clock data of the real-time clock is changed immediately. Therefore, in the device to be specified by  $\circled{s}$ , you are advised to transfer the clock data of several minutes ahead, and execute the instruction when reaching the exact time.
- 3) When setting the clock data (time setting) by this instruction, you are not required to control the special auxiliary relay M8015 (time stopping and time setting).
- 4) The day of week of FX1S, FX1N, FX1NC, FX3S, FX3G, FX3GC, FX3U and FX3UC PLCs is set automatically depending on the content of the date regardless of the written numeric value.
- 5) If a numeric value of non-existing date is entered, the clock data is not changed. Enter correct clock data, and write again.

# **Cautions**

**1. Number of devices occupied**

The device specified by  $\circledcirc$  occupies the subsequent seven devices. Be careful not to overlap with the devices used in machine control.

#### **2. Some restrictions to applicable devices.**

- ▲1: The FX3G, FX3GC, FX3U and FX3UC PLCs only are applicable.
- ▲2: The FX3U and FX3UC PLCs only are applicable.

**21**

Clock Control) (Real Time Applied Instructions

**22**

(External Device) Applied Instructions

**23**

Applied Instructions<br>(Extension<br>Function)

**24**

(Others) Applied Instructions

**25**

Applied Instructions<br>(Block Data<br>Operation)

**26**

Applied Instructions<br>(Character<br>String Control)

**27**

(Data Operation 3) Applied Instructions

**28**

(Data Comparison) Applied Instructions

**29**

AppliedInstructions<br>(Data Table<br>Operation)

**30**

Applied Instructions<br>(External Device<br>Communication)

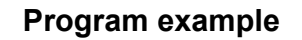

# **1. Setting example of clock data (time)**

To set the real-time clock. In the case of 15 hours, 20 minutes, 30 seconds, Tuesday, April 25, 2001. [Structured ladder/FBD] [ST]

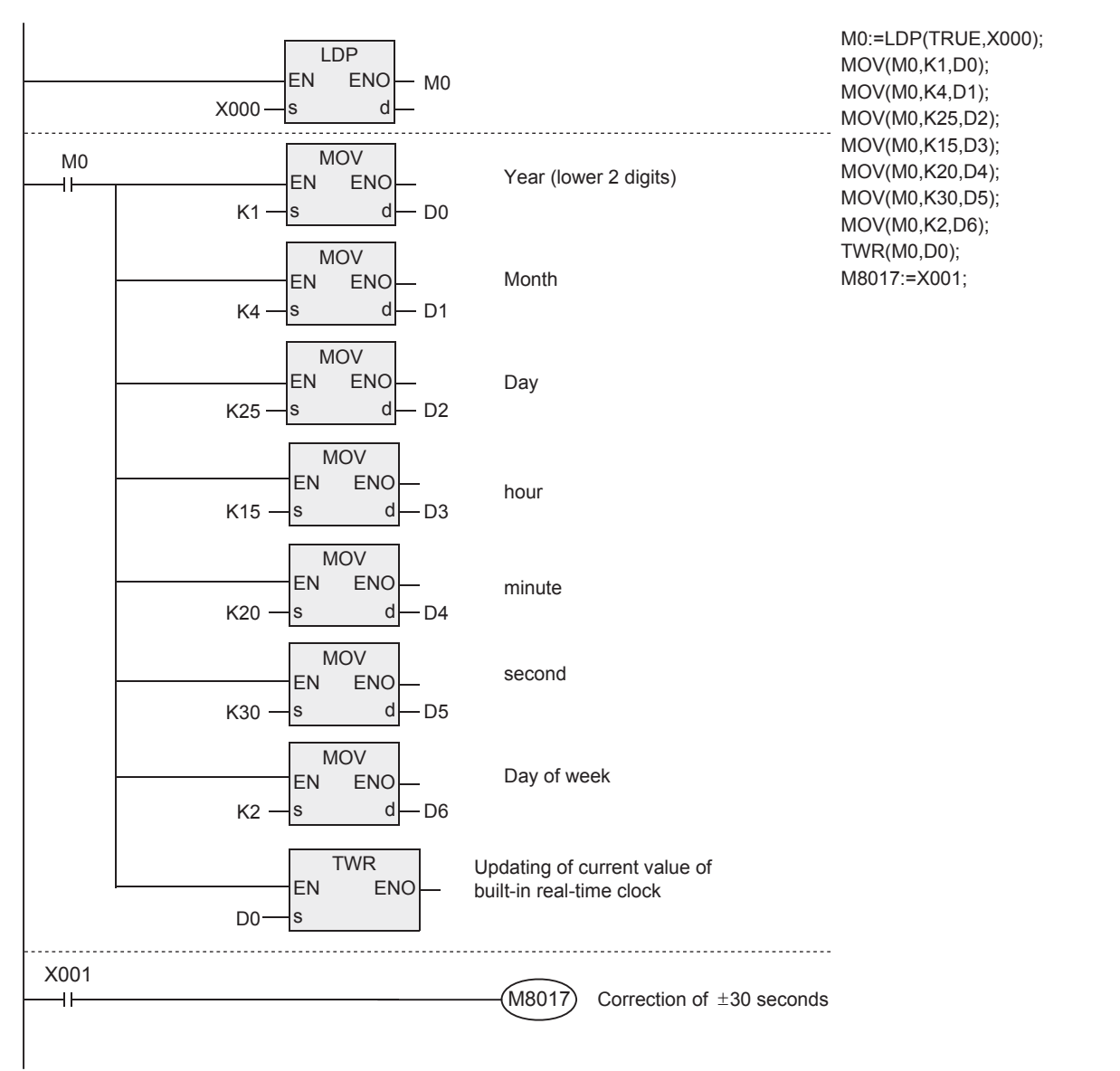

- 1) When setting the time, first set the time of several minutes ahead, and turn ON the X000 when reaching the exact time, then the set time is written into the real-time clock, and the clock data is updated.
- 2) Every time the X001 is turned ON,  $\pm 30$  seconds can be corrected.
- 3) When handling the year in four digits, please add the following program. D8018 operates in four-digit year mode from the second scan after RUN of PLC.

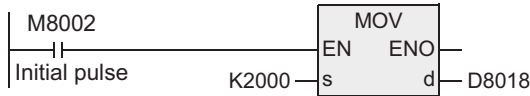

- a) Usually, the PLC operates in two-digit year mode. After RUN of PLC, by executing the above instruction, and transferring K2000 (fixed value) to D8018 (year) for one operation cycle only, the operation is changed to four-digit mode.
- b) This program must be executed every time the PLC is set to RUN. By transferring K2000, only the year display is changed to four-digit mode, and the present time is not changed.
- c) In the case of four-digit mode of the year, 80 to 99 correspond to 1980 to 1999, and 00 to 79 correspond to 2000 to 2079.

Example: 80=1980, 99=1999, 00=2000, 79=2079

4) When connecting with the data access unit of FX-10DU, FX-20DU, FX-25DU types, please set the year in two-digit mode. If set in four-digit mode, the year is not displayed correctly in the present versions of these DU types.

When the PLC is in four-digit mode, if the clock is set from FX-10DU, 20DU, 25DU, it must be noted that the mode is changed to two-digit mode.

# **21.9 HOUR / Hour Meter**

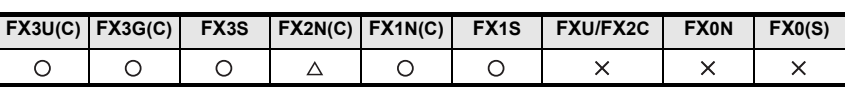

# **Outline**

This instruction adds and measures the ON time duration of input contact in one-hour unit.

# **1. Format and operation, execution form**

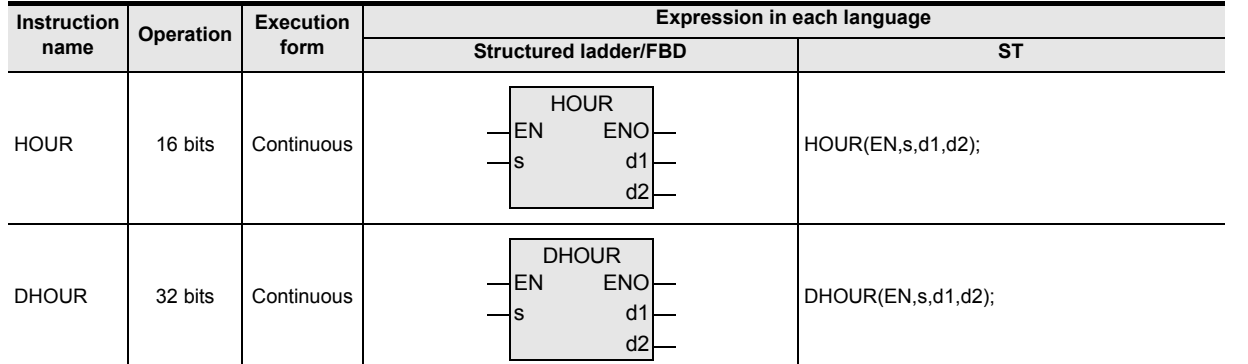

# **2. Set data**

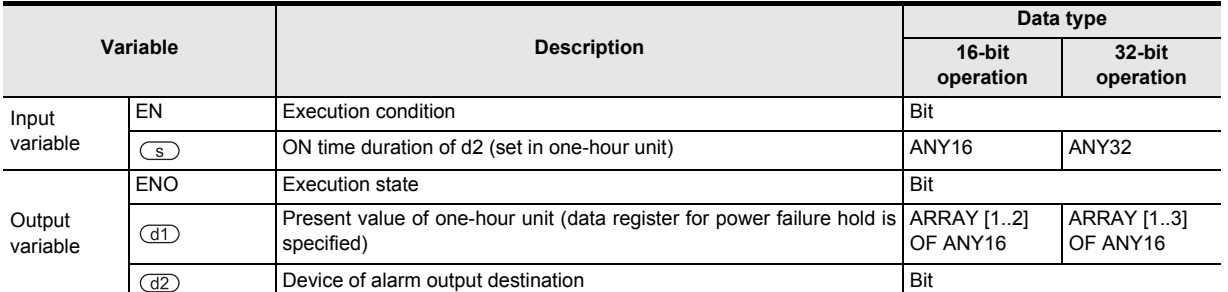

# **3. Applicable devices**

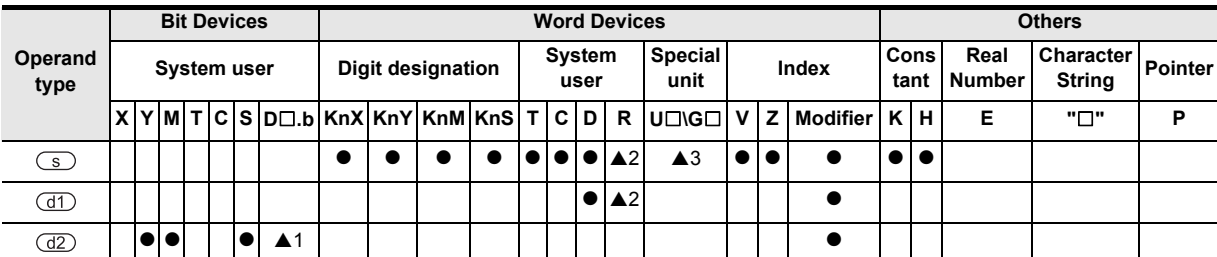

A: Refer to "Cautions".

# **1. 16-bit operation**

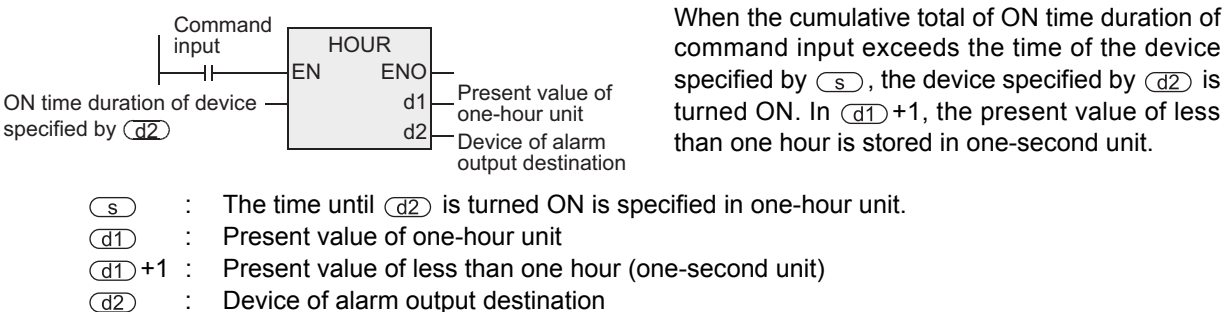

It turns ON when the current value  $\overline{(d\tau)}$  reaches or exceeds the time specified in  $\overline{(s)}$ .

- 1) To use the present value data continuously after the PLC power source is turned OFF, please specify the data register for power failure hold in the device specified by  $\left(\overline{d}\right)$ . When the data register for general purpose is used, the present value data is cleared when the PLC power source is turned OFF, or when changed from STOP to RUN.
- 2) Measurement continues even after the alarm output (device specified by  $\left(\overline{d2}\right)$ ) is turned ON. When measures the ON time beginning again, clear the current value stored in  $\overline{d}$  and  $\overline{d}$  +1. When the current value is clear, alarm output is turned OFF.
- 3) Measurement stops when the present value of the device specified by  $\overline{d}$  reaches the maximum value of 16-bit figure. When desired to measure continuously, please clear the present values of  $\overline{d}$  to  $(d)$  +1.

# **2. 32-bit operation**

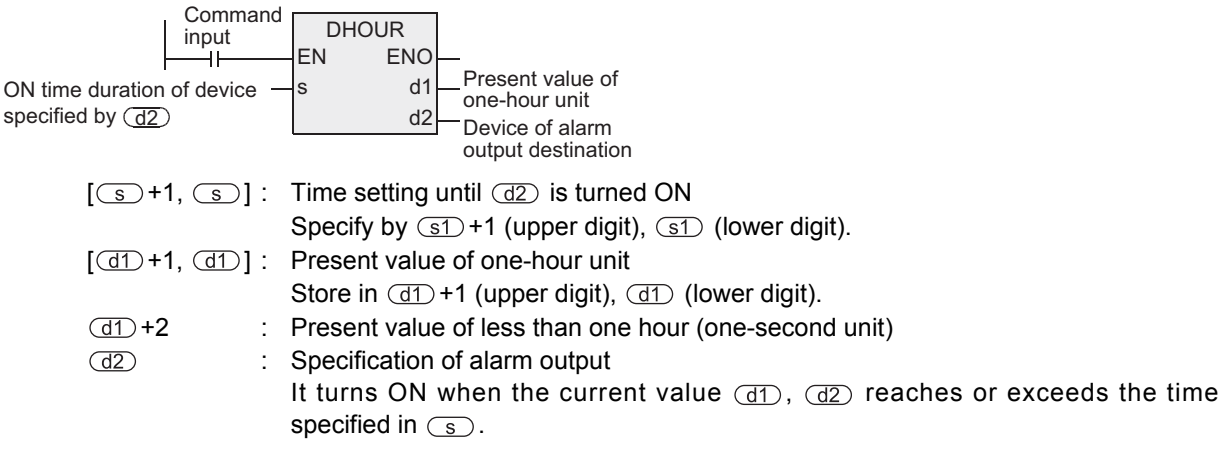

- 1) To use the present value data continuously after the PLC power source is turned OFF, please specify the data register for power failure hold in the device specified by  $(d)$ . When the data register for general purpose is used, the present value data is cleared when the PLC power source is turned OFF, or when changed from STOP to RUN.
- 2) Measurement continues even after the alarm output (device specified by  $(d2)$ ) is turned ON. When measures the ON time beginning again, clear the current value stored in  $\overline{d}$  to  $\overline{d}$  +2. When the current value is clear, alarm output is turned OFF.
- 3) Measurement stops when the present value of the device specified by  $(d)$  reaches the maximum value of 32-bit figure. When desired to measure continuously, please clear the present values of  $(d)$  to  $(d) + 2$ .

**21**

Clock Control) (Real Time Applied Instructions

**22**

(External Device) Applied Instructions

**23**

**27**

(Data Operation 3) Applied Instructions

**28**

(Data Comparison) Applied Instructions

**29**

**Distructions** 

**30**

# **Cautions**

- 1) The instruction is provided in the FX2N and FX2NC PLCs Ver. 3.00 or later.
- 2) Number of devices occupied The device specified by  $(d)$  occupies two devices (16-bit operation) or three devices (32-bit operation). Be careful not to overlap with the devices used in machine control.
- 3) Some restrictions to applicable devices.  $\triangle$ 1: The FX3U and FX3UC PLCs only are applicable, index (V, Z) decoration is disabled. A2: The FX3G, FX3GC, FX3U and FX3UC PLCs only are applicable. ▲3: The FX3U and FX3UC PLCs only are applicable.
- 4) When the DHOUR instruction is used for 32-bit operation in the FX2N or FX2NC PLC. A device specified for alarm output may turn ON before the time specified by the DHOUR instruction is reached.

For avoiding such turning ON, add the circuit inside in the program example shown below to the program.

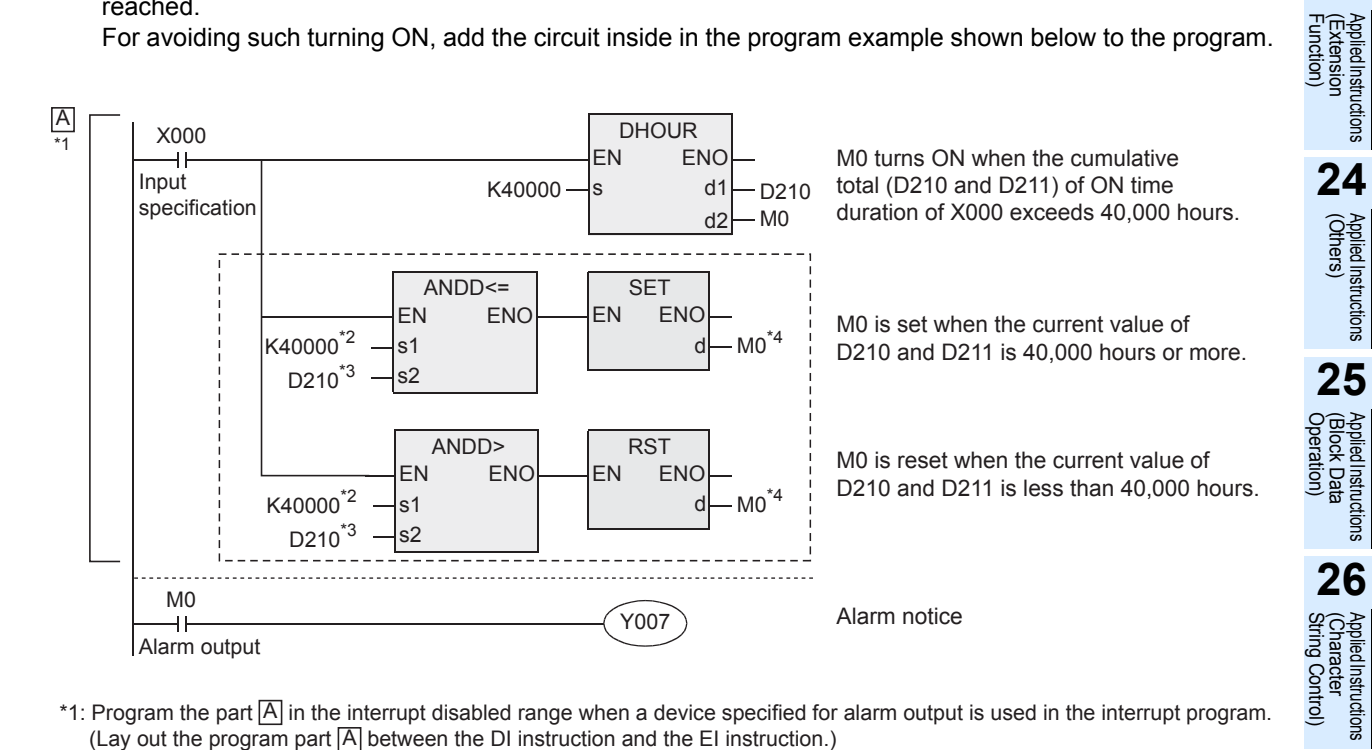

- $*1$ : Program the part  $\overline{A}$  in the interrupt disabled range when a device specified for alarm output is used in the interrupt program. (Lay out the program part  $\overline{A}$  between the DI instruction and the EI instruction.)
- \*2: Set a value set in  $\textcircled{\textsc{}}$  of the DHOUR instruction.
- \*3: Set a value set in  $(d)$  of the DHOUR instruction.
- $*4$ : Set a value set in  $(d2)$  of the DHOUR instruction.

# **Program example**

When the cumulative total of ON time duration of X000 exceeds 300 hours, Y005 is turned ON. In D201, the present time of less than one hour is stored in one-second unit.

[Structured ladder/FBD] [ST]

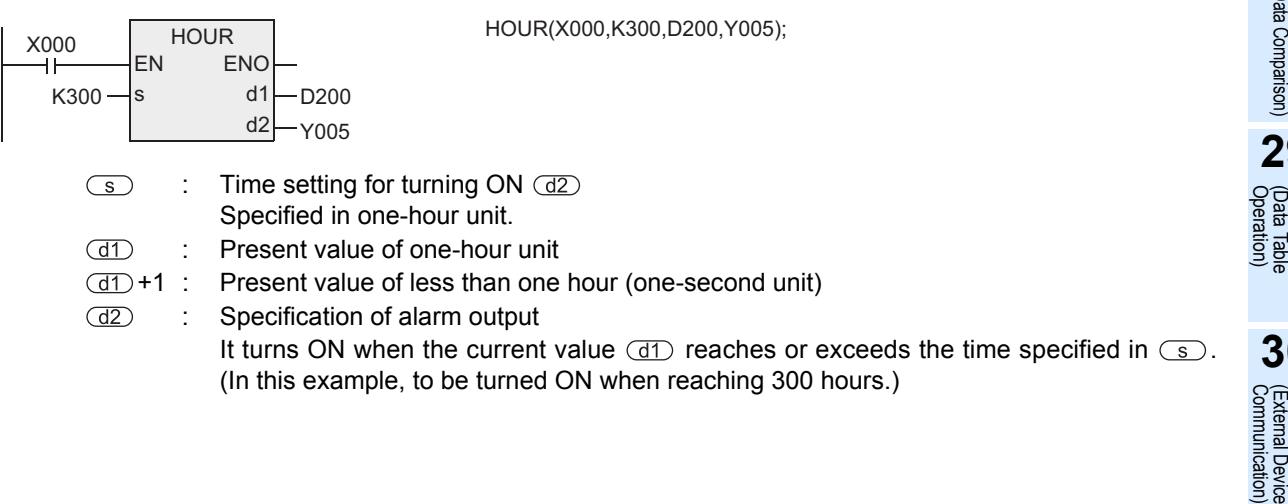

# **22. Applied Instructions (External Device)**

This chapter introduces conversion instructions for gray codes used in absolute type rotary encoders and instructions dedicated to analog blocks.

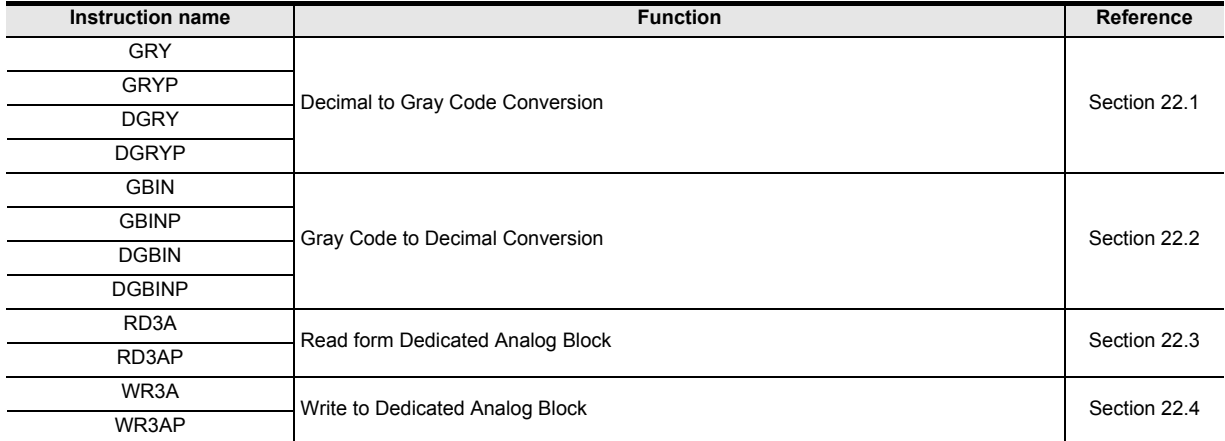

# **22.1 GRY / Decimal to Gray Code Conversion**

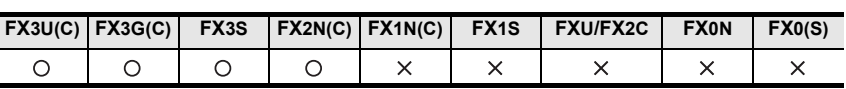

# **Outline**

This instruction converts a binary value into a gray code, and transfers it.

# **1. Format and operation, execution form**

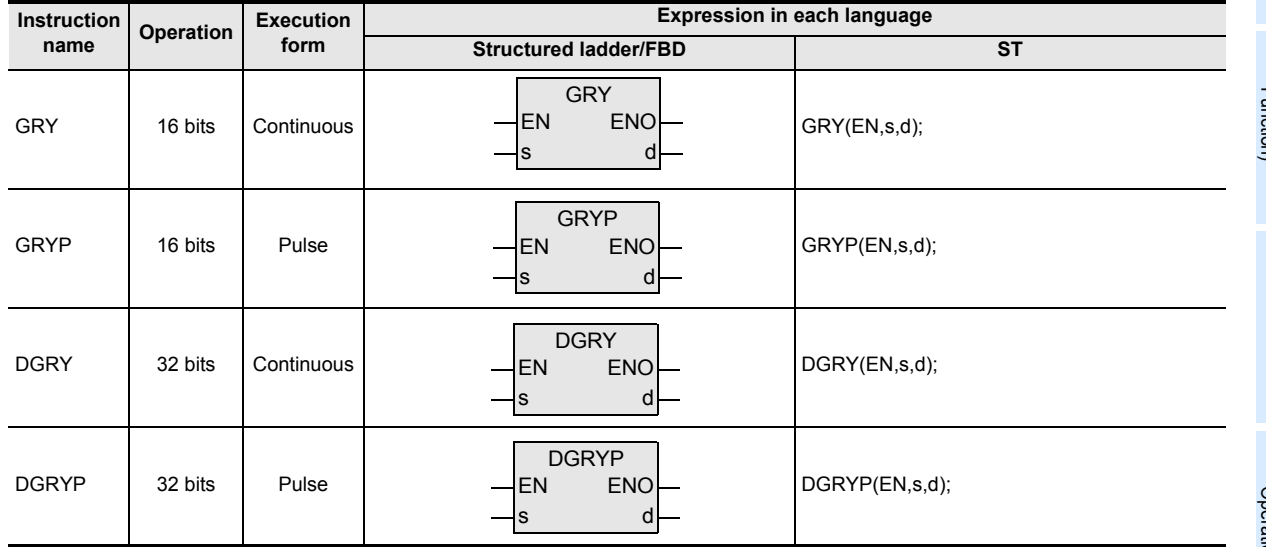

# **2. Set data**

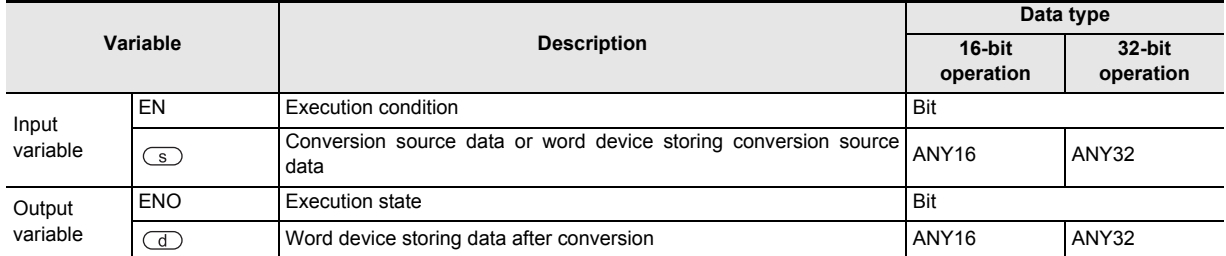

# **3. Applicable devices**

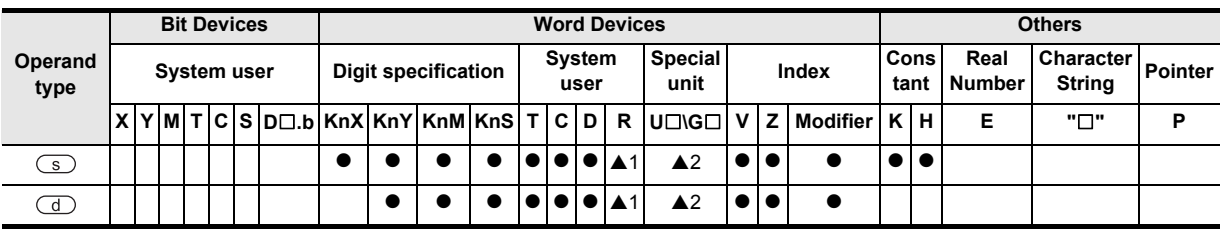

▲: Refer to "Cautions"

**30**

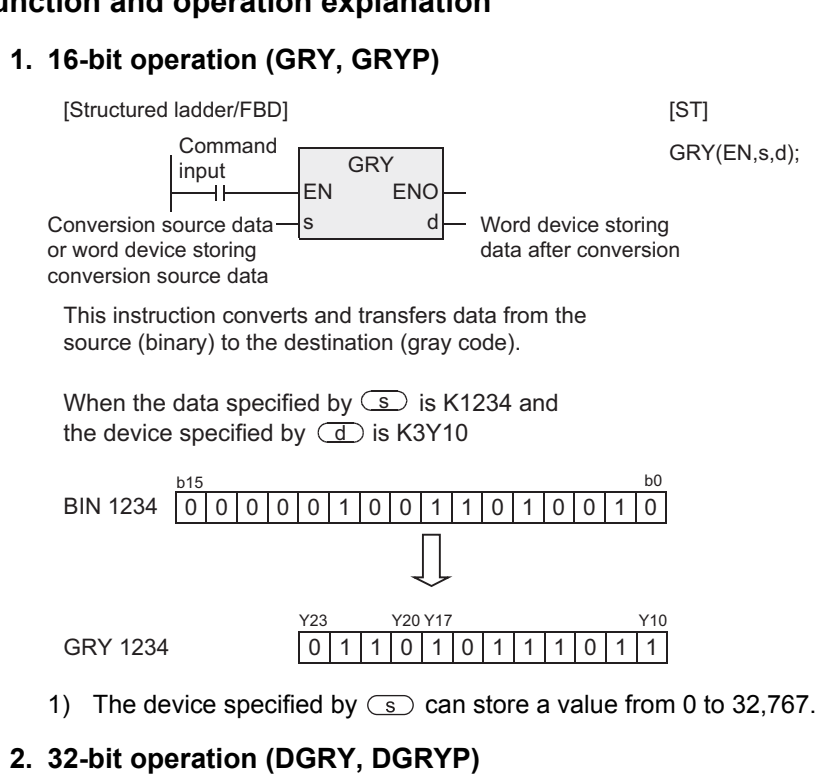

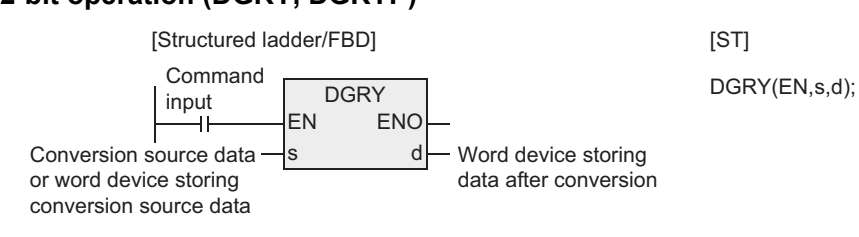

- 1) A binary value can be converted into a gray code of up to 32 bits.
- 2) The device specified by  $\circledcirc$  can store a value from 0 to 2,147,483,647.

# **Cautions**

- 1) The data conversion speed depends on the scan time of the PLC.
- 2) Some restrictions to applicable devices ▲1: The FX3G, FX3GC, FX3U and FX3UC PLCs only are applicable. A2: The FX3U and FX3UC PLCs only are applicable.

# **22.2 GBIN / Gray Code to Decimal Conversion**

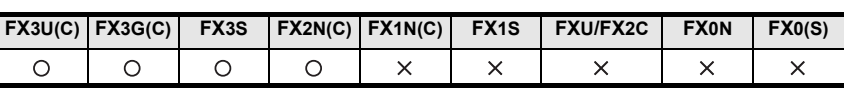

# **Outline**

This instruction converts a gray code into a binary value, and transfers it.

# **1. Format and operation, execution form**

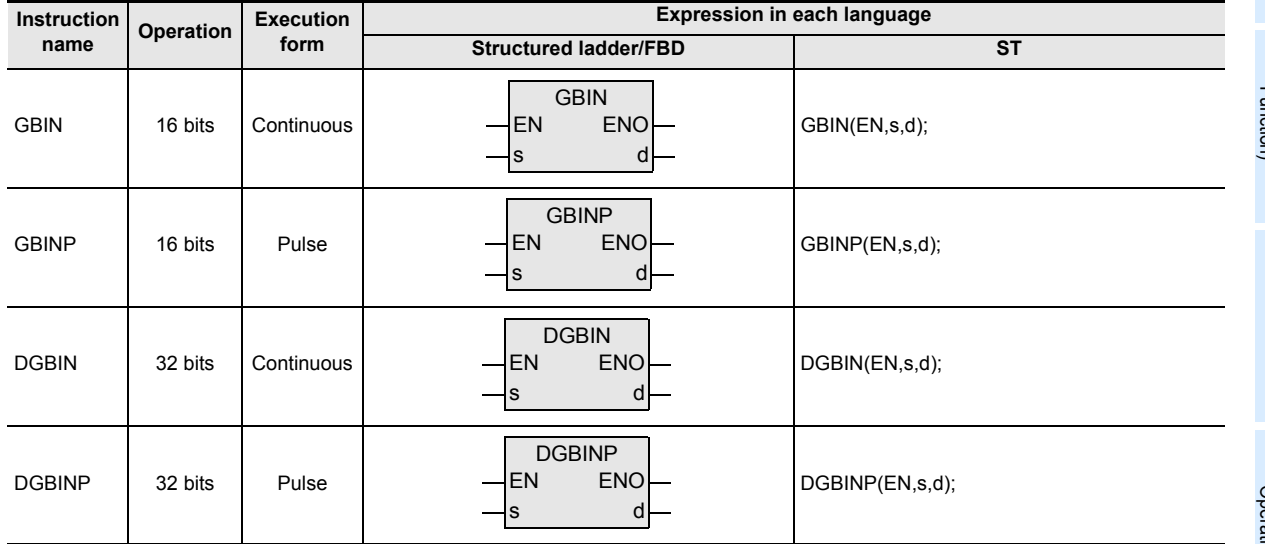

# **2. Set data**

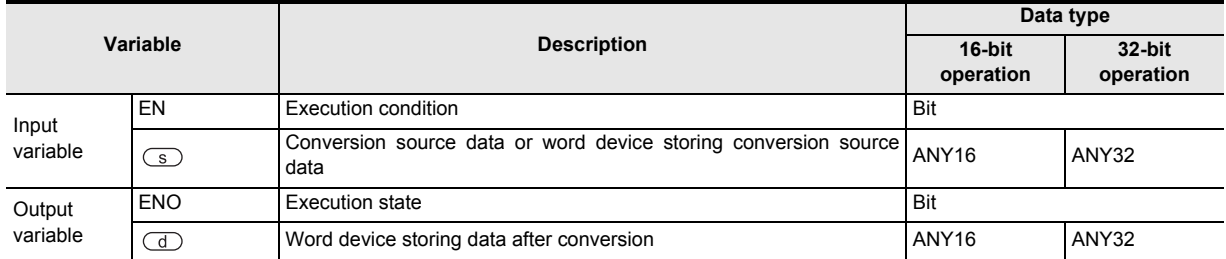

# **3. Applicable devices**

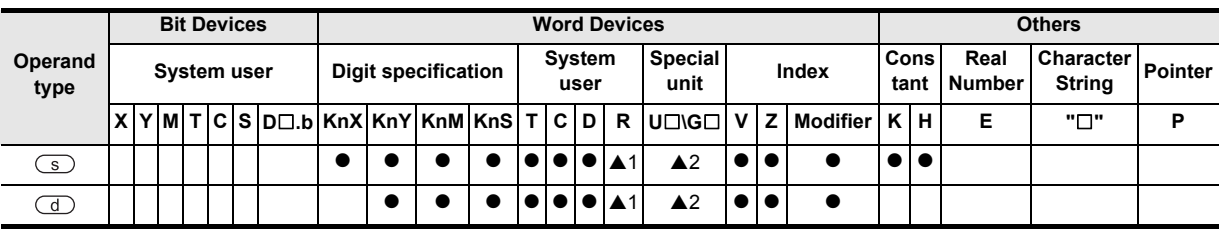

▲: Refer to "Cautions"

**30**

# **1. 16-bit operation (GBIN, GBINP)**

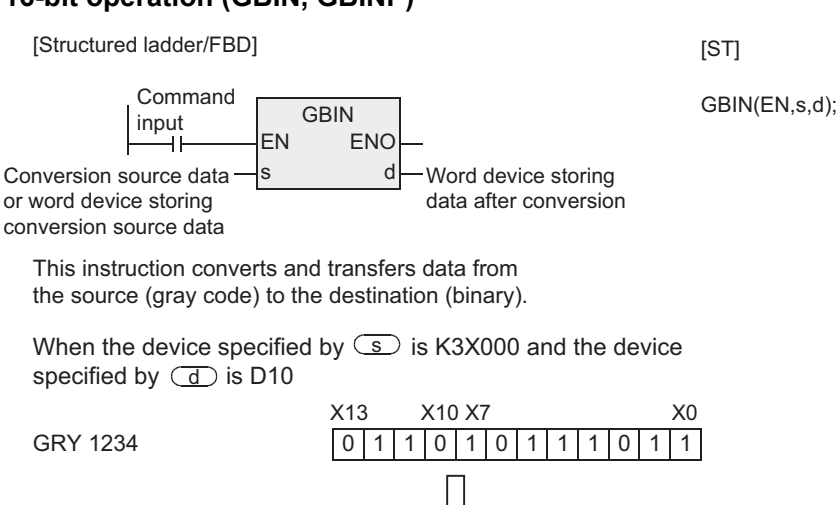

- 1) This instruction can be used for detecting an absolute position by a gray code type encoder.
- 2) The device specified by  $\textcircled{s}$  can store a value from 0 to 32,767.

 $[0] 0] 0] 0] 1] 1] 0] 1] 1] 0] 1] 0] 0] 1] 0$  $b15$  b0

# **2. 32-bit operation (DGBIN, DGBINP)**

D10 BIN 1234

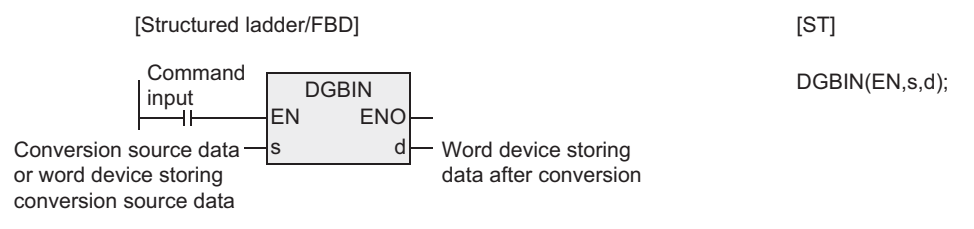

- 1) A gray code can be converted into a binary value of up to 32 bits.
- 2) The device specified by  $\textcircled{s}$  can store a value from 0 to 2,147,483,647.

# **Cautions**

1) When an input relay (X) is specified as  $\circled{s}$ , the response delay will be "Scan time of PLC + Input filter constant."

The input filter value can be changed in X000 to X017 using REFF, REFFP or D8020 (filter adjustment) so that the filter constant delay is eliminated.

- \*1. The FX2N-16M $\Box$ , FX2NC-16M $\Box$ , FX3G and FX3GC PLCs use X000 to X007.
- 2) Some restrictions to applicable devices ▲1: The FX3G, FX3GC, FX3U and FX3UC PLCs only are applicable. ▲2: The FX3U and FX3UC PLCs only are applicable.

**21**

Applied Instructions<br>(Real Time<br>Clock Control)

**22**

Applied Instructions<br>(External Device)

**23**

**24**

(Others) Applied Instructions

**25**

Operation) (Block Data Applied Instructions

**26**

Applied Instructions<br>(Character<br>String Control)

**27**

(Data Operation 3) Applied Instructions

**28**

# **22.3 RD3A / Read form Dedicated Analog Block**

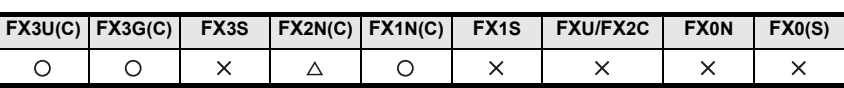

# **Outline**

This instruction reads an analog input value from the analog block FX0N-3A or FX2N-2AD.

# **1. Format and operation, execution form**

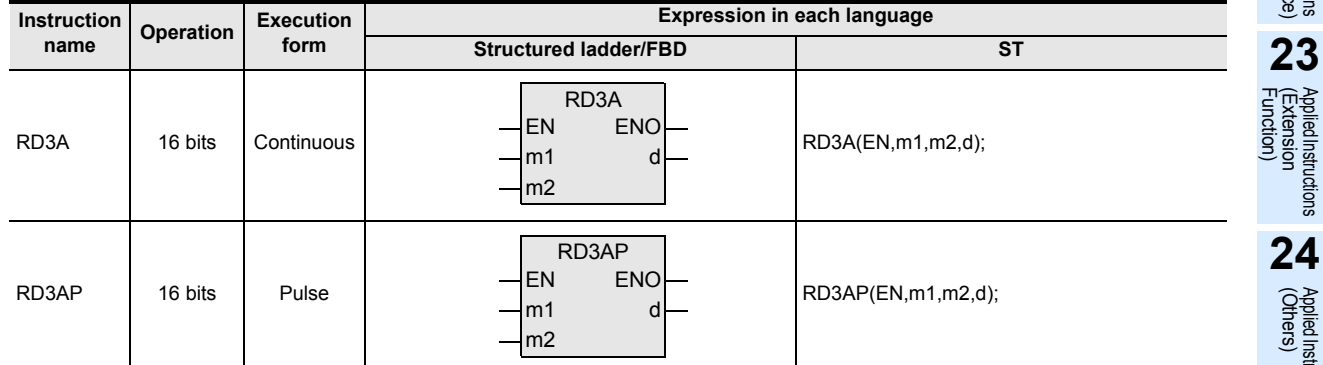

# **2. Set data**

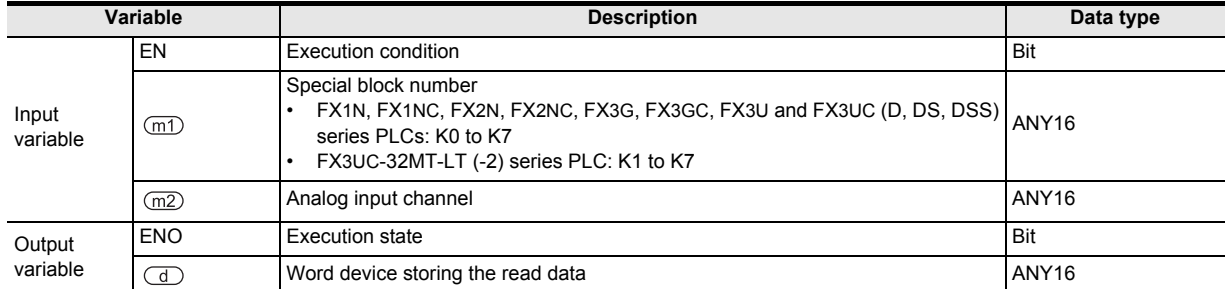

# **3. Applicable devices**

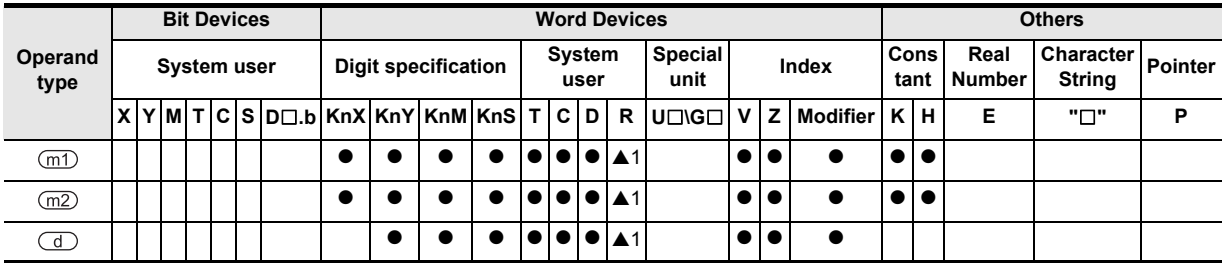

A: Refer to "Cautions"

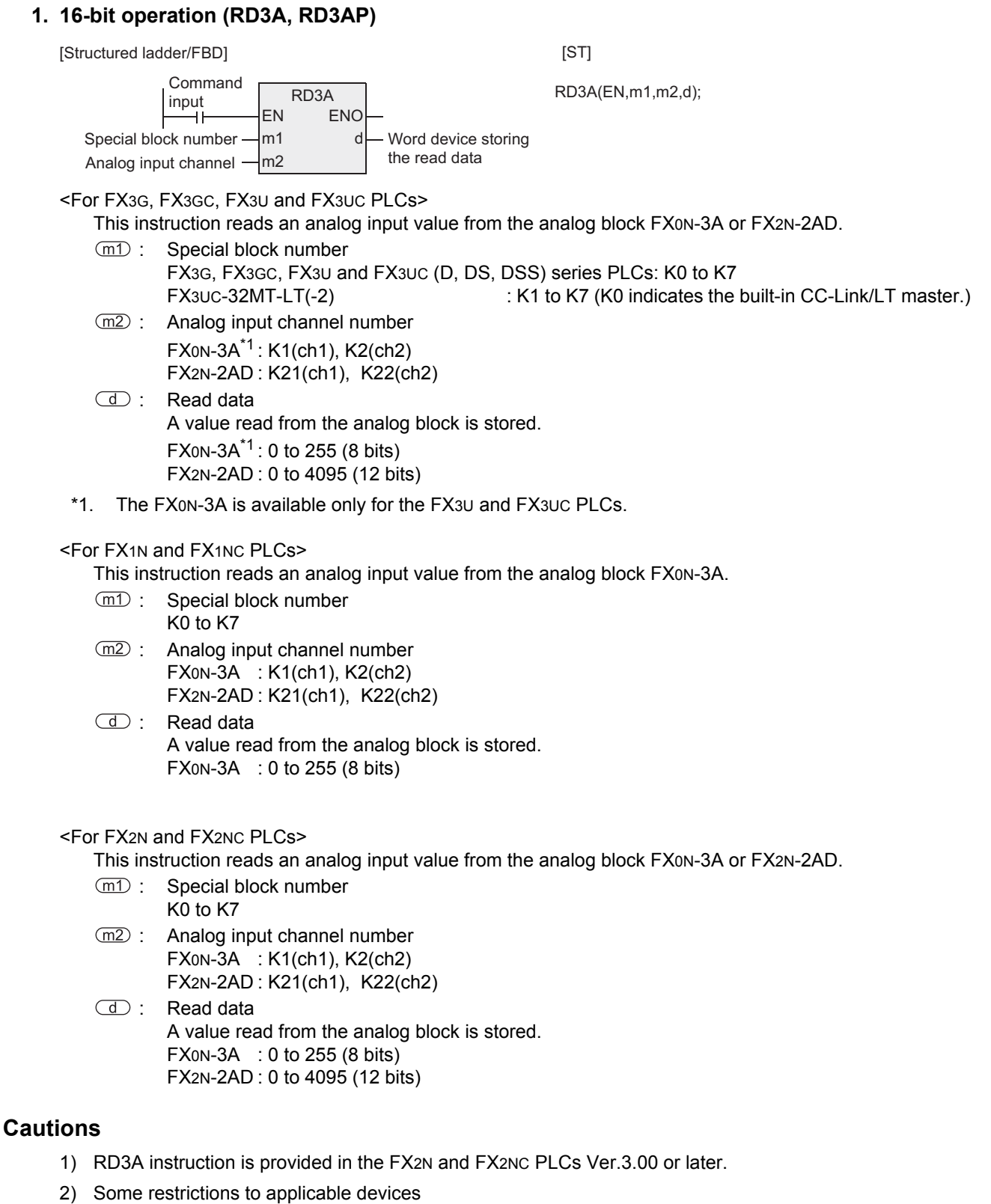

▲1: The FX3G, FX3GC, FX3U and FX3UC PLCs only are applicable.

# **22.4 WR3A / Write to Dedicated Analog Block**

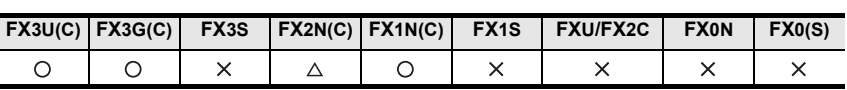

# **Outline**

This instruction writes a digital value to the analog block FX0N-3A and FX2N-2DA.

# **1. Format and operation, execution form**

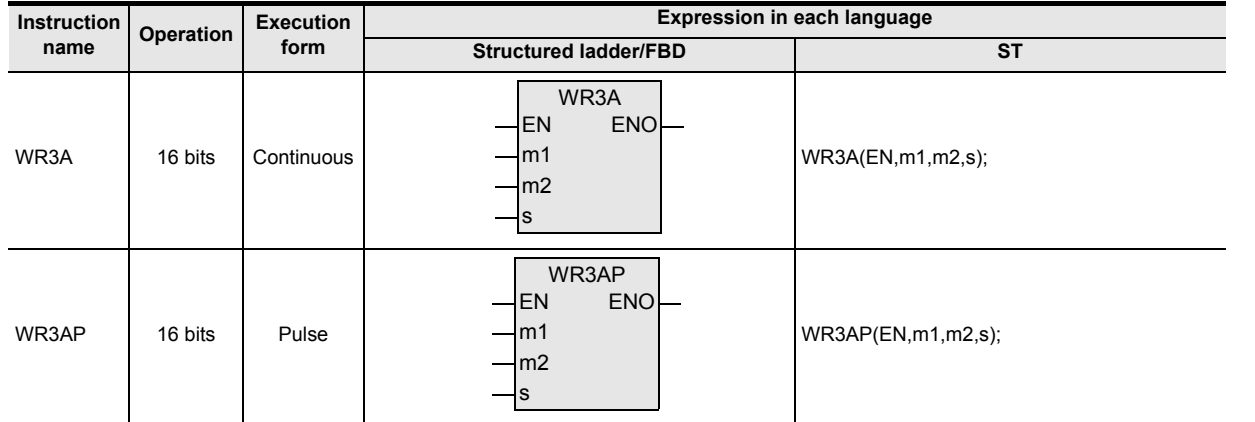

# **2. Set data**

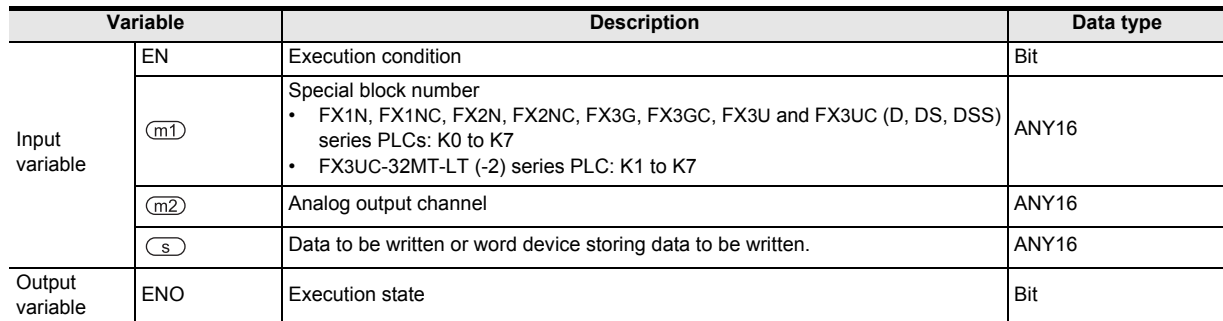

# **3. Applicable devices**

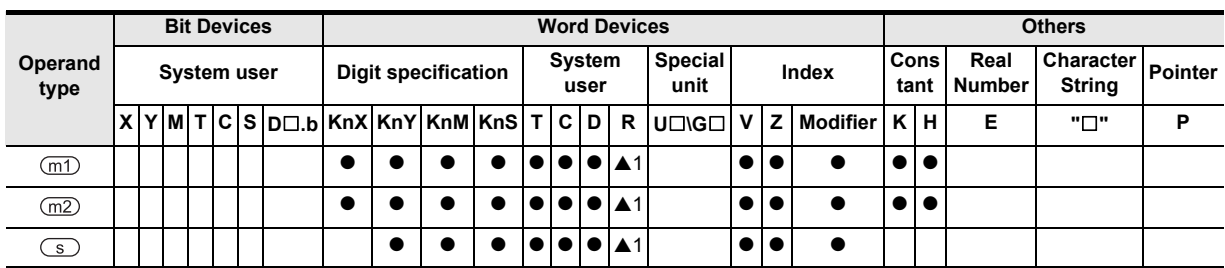

▲: Refer to "Cautions"

**21**

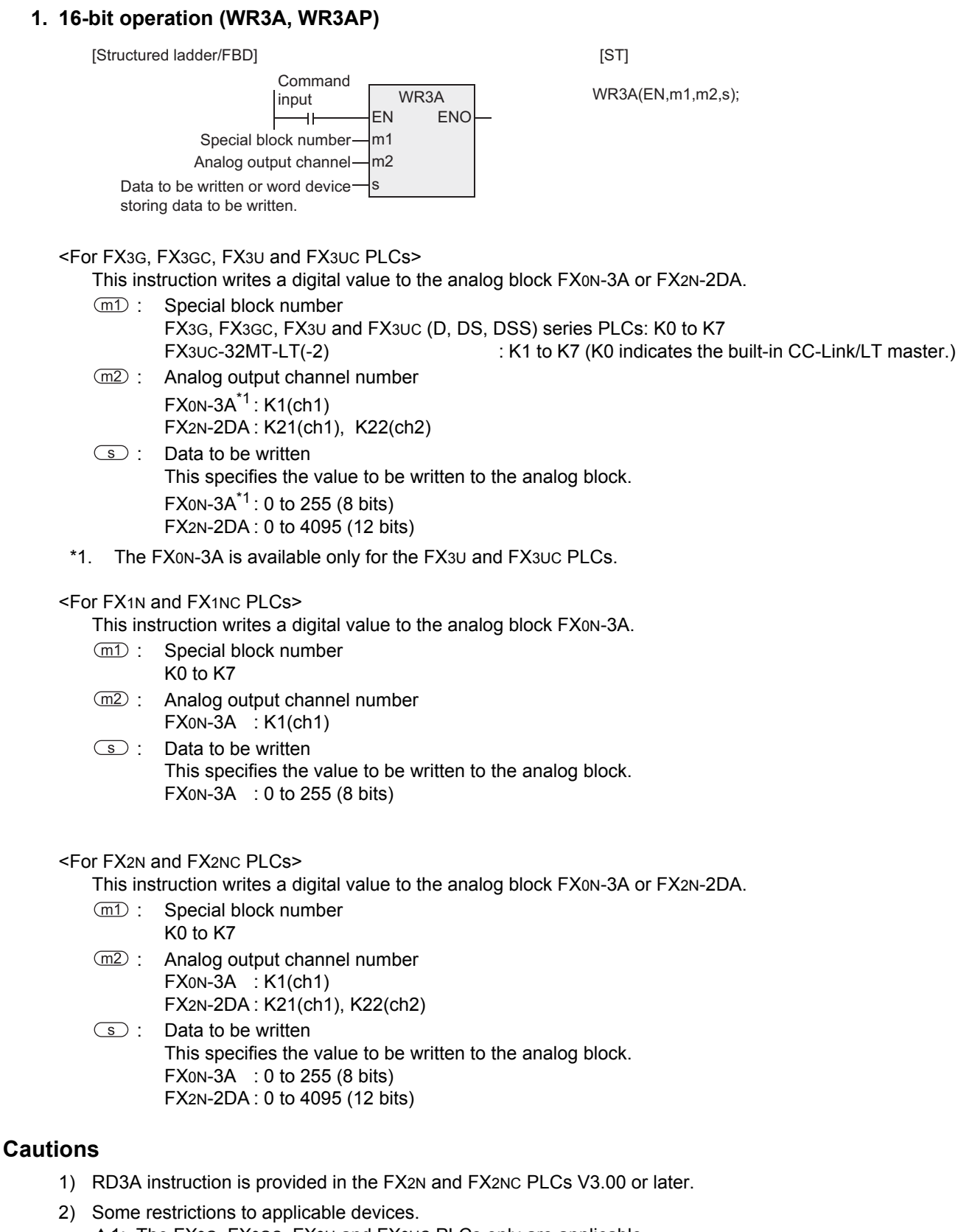
# **23. Applied Instructions (Extension Function)**

This chapter introduces inverter instructions for the FX2N and FX2NC PLCs.

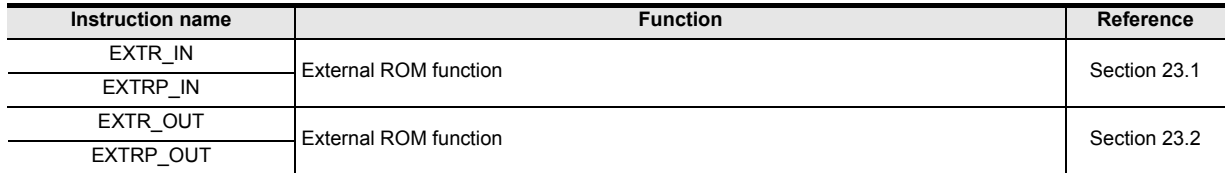

**30**

Applied Instructions<br>(External Device<br>Communication)

# **23.1 EXTR\_IN / External ROM function**

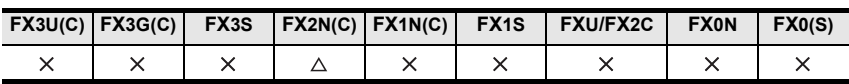

# **Outline**

This instruction writes the operation control instructions and parameters of the memory for extension function.

# **1. Format and operation, execution form**

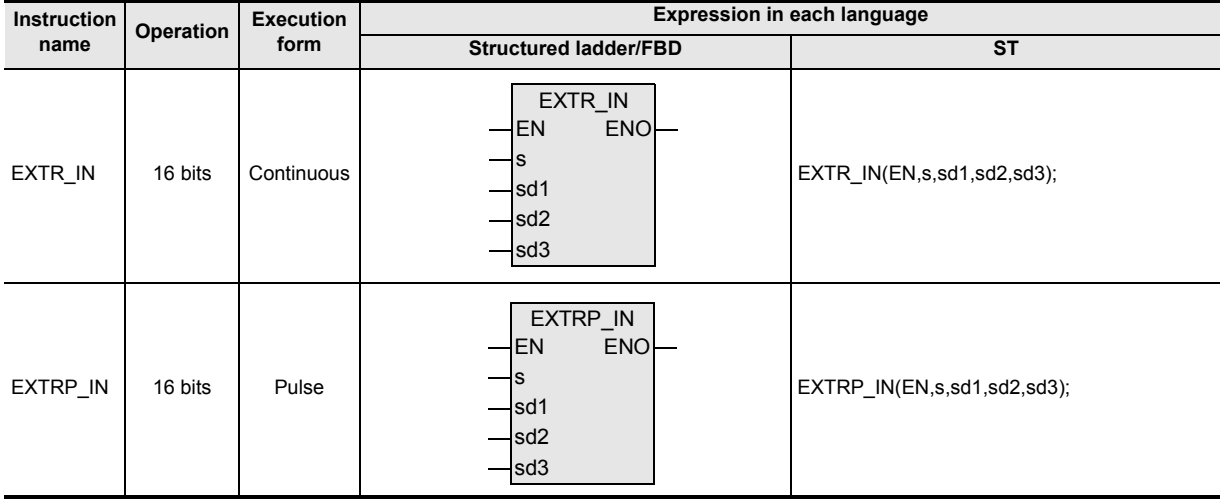

# **2. Set data**

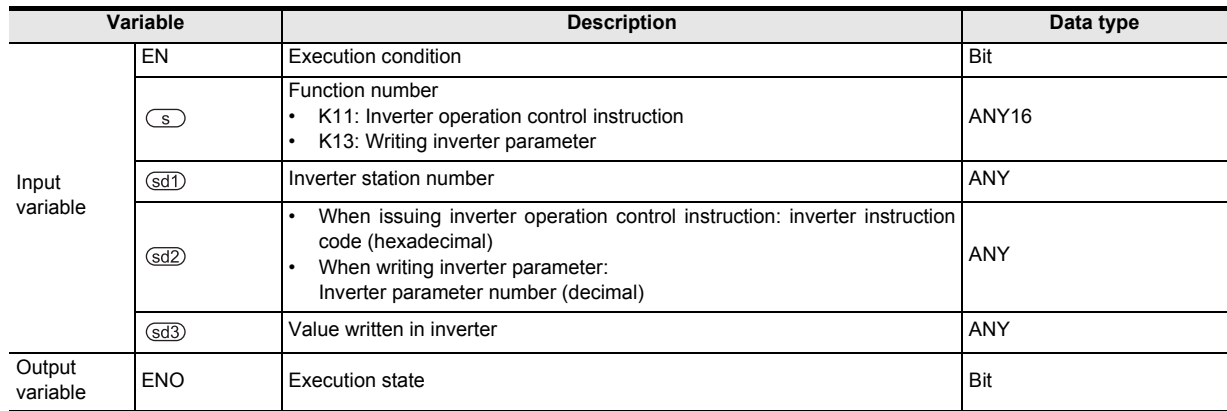

#### **3. Applicable devices**

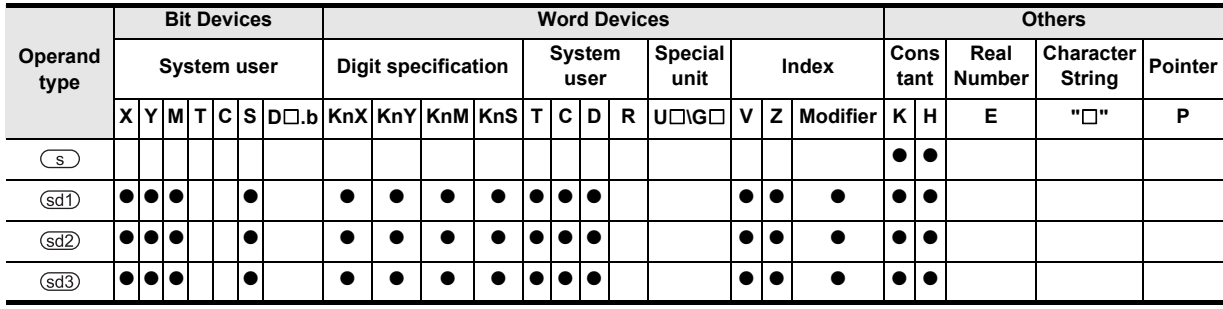

**21**

Applied Instructions<br>(Real Time<br>Clock Control)

**22**

(External Device) Applied Instructions

**23**

**Applied Instructions<br>(Extension<br>Function)** 

**24**

Applied Instructions<br>(Others)

**25**

Applied Instructions<br>(Block Data<br>Operation)

**26**

String Control) (Character Applied Instructions

**27**

(Data Operation 3) Applied Instructions

**28**

# **Function and operation explanation1 (Inverter operation control)**

→ **For the details of the instruction, refer to Communication Control Manual.** This instruction is for using the optional memory for extension functions. When K11 is set to the device specified by  $\circled{S}$ , the control values necessary for inverter operation are written in the PLC.

# **1. 16-bit operation (EXTR\_IN, EXTRP\_IN)**

As for the inverter<sup>\*1</sup> of the station number specified by  $(d)$ , the control values (contents of the device specified by  $\overline{33}$ ) are written to the "instruction code" (contents of the device specified by  $\overline{33}$ )<sup>\*2</sup>.

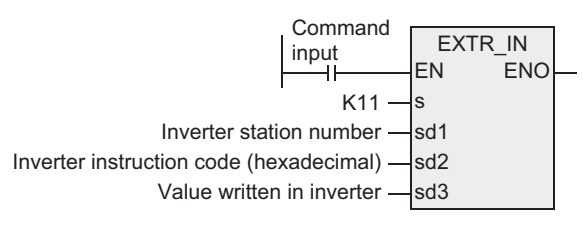

- \*1. General purpose inverters FREQROL-A500/E500/S500 (with communications functions) series made by Mitsubishi Electric Corporation
- \*2. Refer to the "Instruction code List" described later. Also refer to the pages describing in detail the computer links from the inverter manual.

#### **2. Inverter instruction codes**

The table below shows the inverter instruction codes and their functions of the device specified by  $\text{Sd2}$ . For the instruction codes, refer to the pages describing in detail the computer links from the inverter manual.

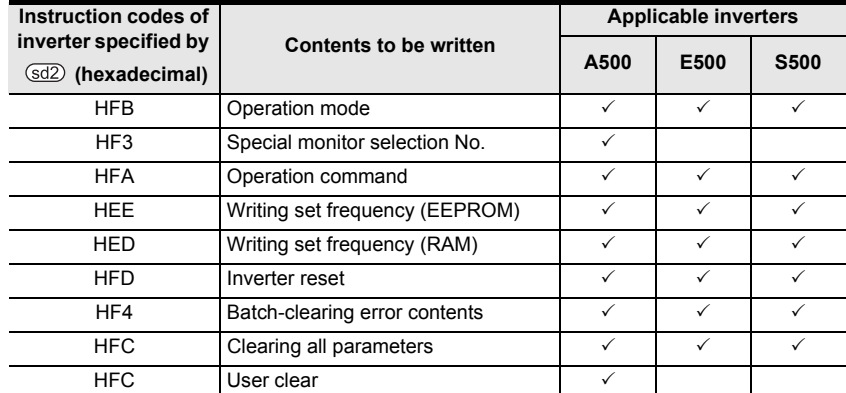

#### **3. Related devices**

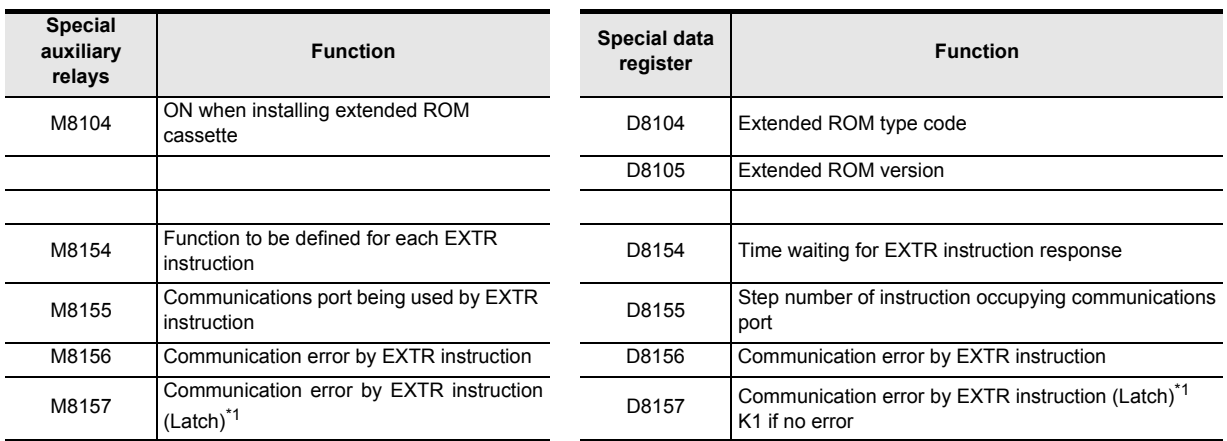

\*1. Cleared when changing from STOP to RUN.

# **Function and operation explanation2 (Writing inverter parameters)**

#### → **For the details of the instruction, refer to Communication Control Manual.**

This instruction is for using the optional memory for extension functions. When K13 is set to device specified by  $\circledS$ , the inverter parameter is written.

#### **1. 16-bit operation (EXTR-IN, EXTRP-IN)**

The value (contents of the device specified by  $\circ$   $\circ$  is written to the parameter (contents of the device specified by  $\text{ad2}$ ) of the inverter of the station number specified by  $\text{ad2}$ .

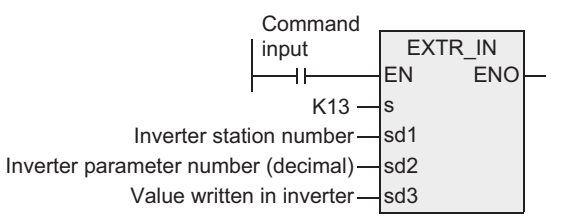

\*1. General purpose inverters FREQROL-A500/E500/S500 (with communications functions) series made by Mitsubishi Electric Corporation

#### **2. Related devices**

The same as the inverter operation control described above.

#### **Caution**

1) EXTR\_IN instruction is provided in the FX2N and FX2NC PLCs V3.00 or later.

# **23.2 EXTR\_OUT / External ROM function**

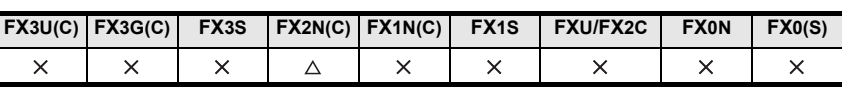

# **Outline**

This instruction is for the short mail transmission of the memory for extension function, inverter operation monitoring instruction, and parameter readout.

#### **1. Format and operation, execution form**

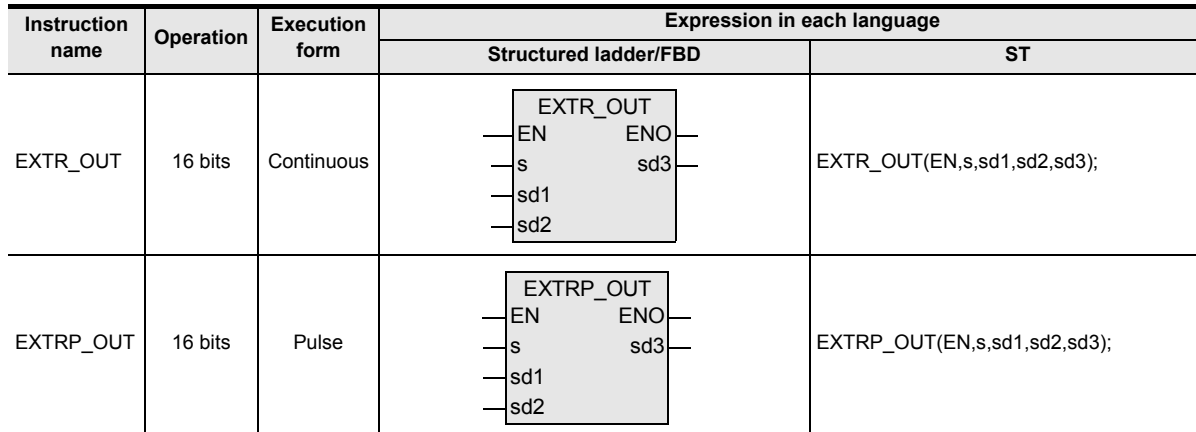

# **2. Set data**

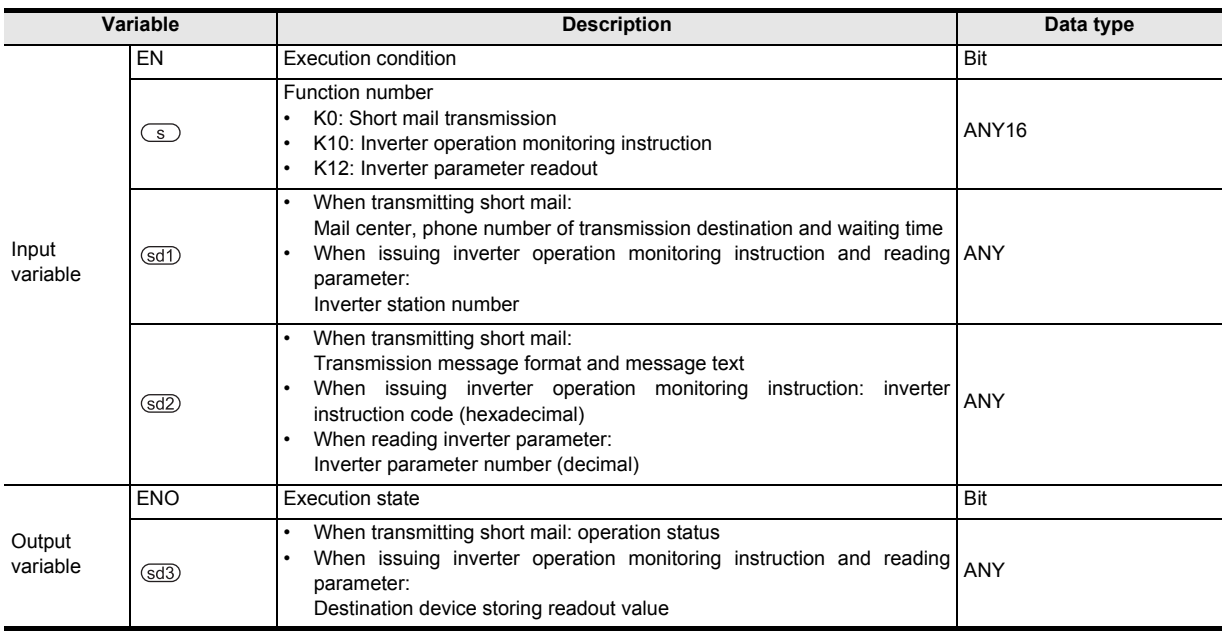

# **3. Applicable devices**

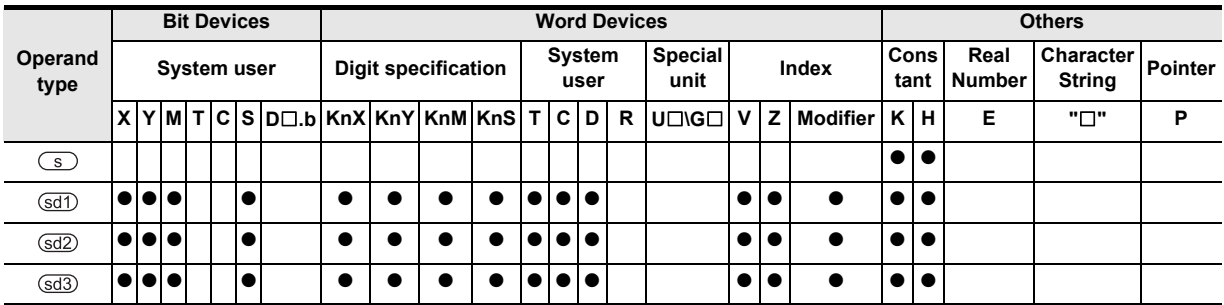

-

**29**

Operation) (Data Table Applied Instructions

**30**

Applied Instructions<br>(External Device<br>Communication)

**21**

# **Function and operation explanation1 (Transmitting short mail)**

#### → **For the details of the instruction, refer to Communication Control Manual.**

This instruction is for using the optional memory for extension function.

When K0 is set to the device specified by  $\circledS$ , the PLC transmits the short mail.

The short mail is transmitted by the PLC. The NTT DoCoMo and other firms mobile phones capable of receiving the short mail are notified.

The PLC connects to the NTT DoCoMo short mail center through the modem.

# **1. 16-bit operation (EXTR\_OUT, EXTRP\_OUT)**

Message (contents of the device specified by  $\circ$ d2) is transmitted to the mail center (mail center specified by  $\textcircled{\scriptsize{sd}}$ ).

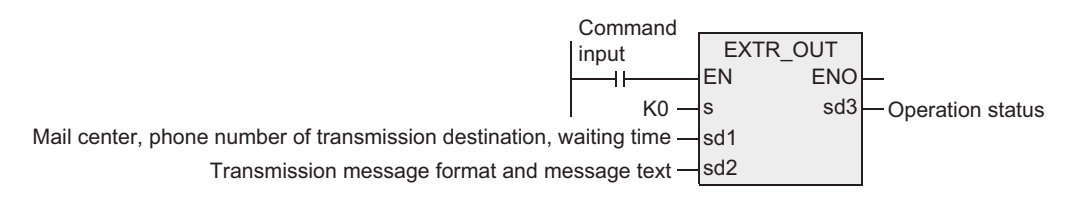

# **2. Contents of message**

The message should be as follows.

- Number of characters : Up to 50 half width characters (25 full width characters)
- Type of characters : Numbers, Kanji, Katakana, Hiragana, symbols, etc.
- Available characters : Use the character codes specified by the short mail service
- Receiving message : Received automatically.

#### **3. Related devices**

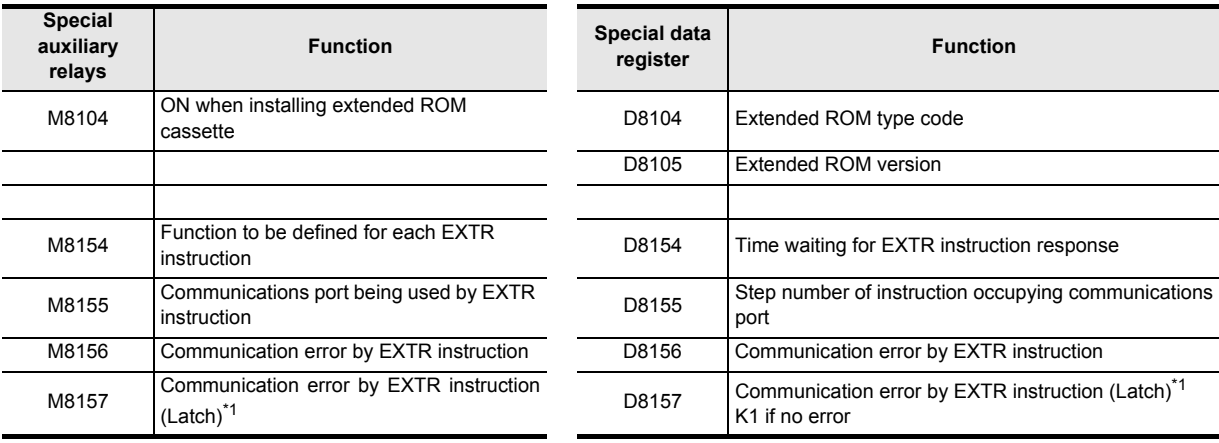

\*1. Cleared when changing from STOP to RUN.

# **Function and operation explanation2 (Monitoring inverter operation)**

→ **For the details of the instruction, refer to Communication Control Manual.**

This instruction is for using the optional memory for extension functions. When K10 is set to the device specified by  $\circled{S}$ . the inverter operation is monitored.

# **1. 16-bit operation (EXTR\_OUT, EXTRP\_OUT)**

As for the inverter<sup>\*1</sup> of the station number specified by  $\circ$  the operation condition of the inverter corresponding to the "instruction code"<sup>\*2</sup> (contents of the device specified by  $\text{ad2}$ ) is read to the device specified by  $\sqrt{3d3}$ .

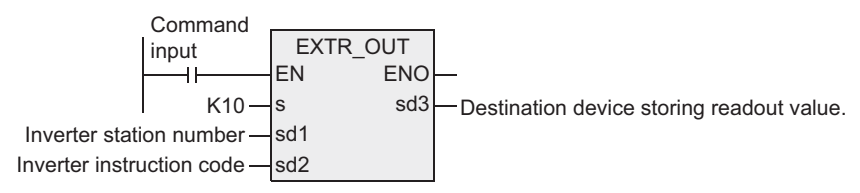

- \*1. General purpose inverters FREQROL-A500/E500/S500 (with communications functions) series made by Mitsubishi Electric Corporation
- \*2. Refer to the instruction code list described later. Also refer to the pages describing in detail the computer links from the inverter manual.

#### **2. Inverter instruction code**

The table below shows the inverter instruction codes and their functions of the device specified by  $\sqrt{sd2}$ . For the instruction codes, refer to the pages describing in detail the computer links from the inverter manual.

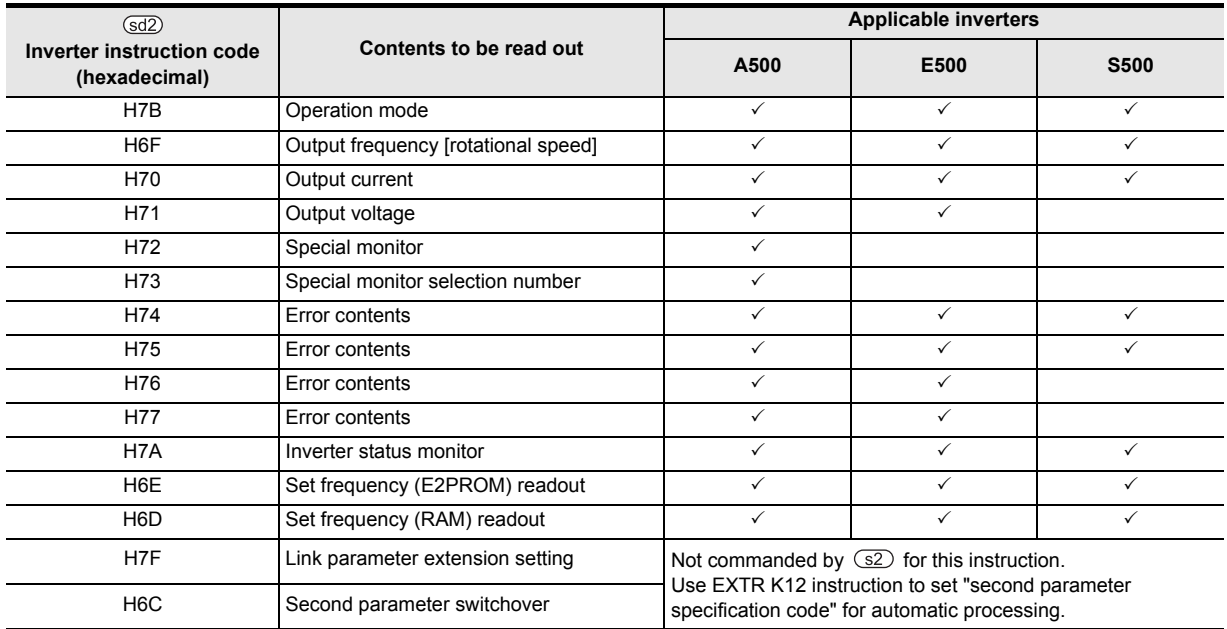

#### **3. Related devices**

The same as the short mail transmission described above.

(Data Comparison) Applied Instructions

**29**

Operation) (Data Table Applied Instructions

**30**

External Device<br>Communication)

# **Function and operation explanation3 (Reading inverter parameters)**

#### → **For the details of the instruction, refer to Communication Control Manual.**

This instruction is for using the optional memory for extension functions. When K12 is set to the device specified by  $\circled{s}$ , the inverter parameter is read out to the PLC.

# **1. 16-bit operation (EXTR\_OUT, EXTRP\_OUT)**

The value of the parameter specified by  $\frac{1}{2}$  is read out from the inverter<sup>\*1</sup> of the station number specified by sd1) to the device specified by sd3).

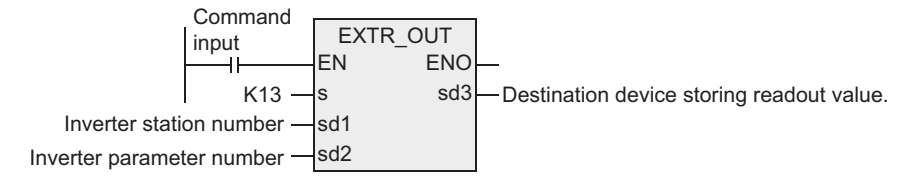

\*1. General purpose inverters FREQROL-A500/E500/S500 (with communications functions) series made by Mitsubishi Electric Corporation

#### **2. Related devices**

The same as the short mail transmission described above.

#### **Caution**

EXTR IN instruction is provided in the FX2N and FX2NC PLCs V3.00 or later.

# **24. Applied Instructions (Others)**

This chapter introduces the instructions for generating random numbers, executing CRC data operations, and processing data in high-speed counter operations.

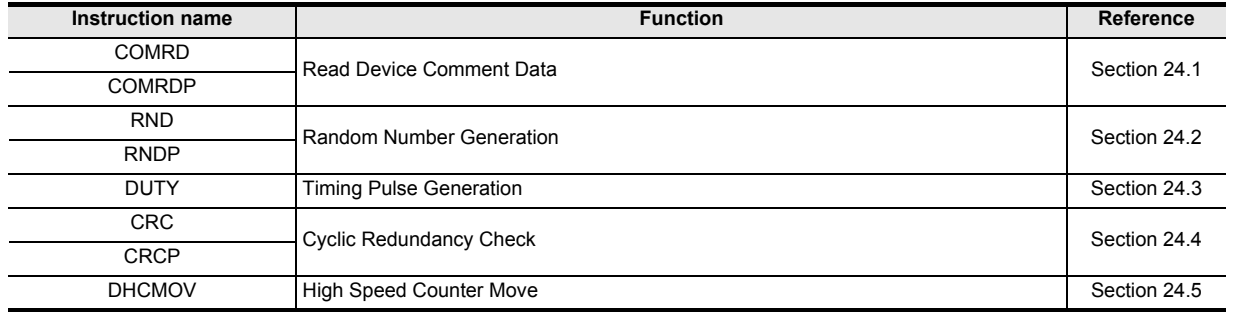

**21**

Applied Instructions<br>(Real Time<br>Clock Control)

**22**

(External Device) Applied Instructions

**23**

Applied Instructions<br>(Extension<br>Function)

**28**

(Data Comparison) Applied Instructions

**29**

# **24.1 COMRD / Read Device Comment Data**

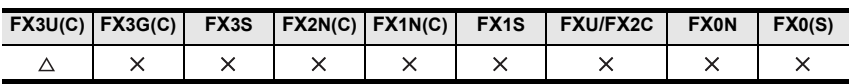

# **Outline**

This instruction reads the comment data for registered devices written to the PLC by programming software such as GX Works2.

# **1. Format and operation, execution form**

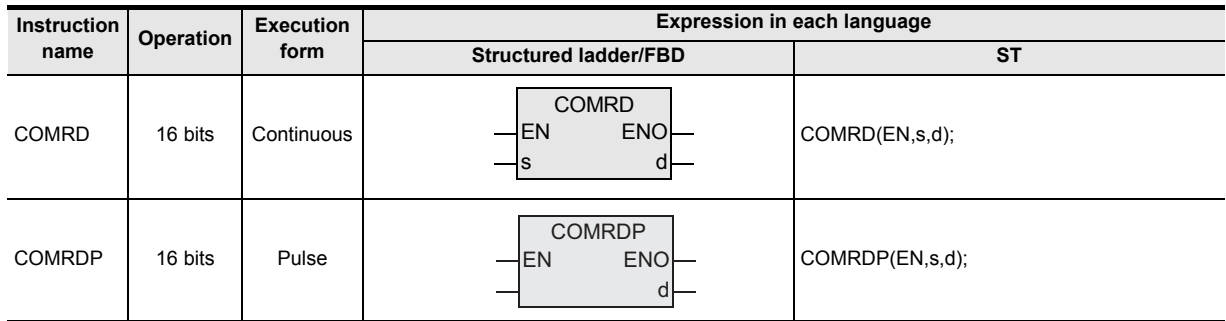

# **2. Set data**

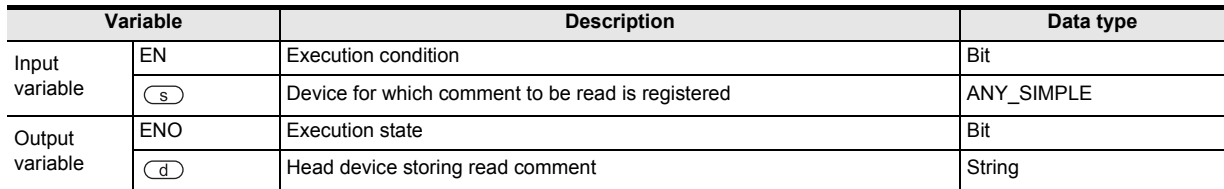

# **3. Applicable devices**

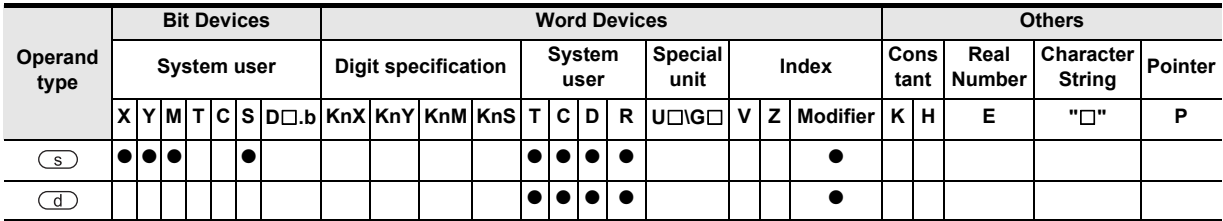

**21**

Applied Instructions<br>(Real Time<br>Clock Control)

**22**

(External Device) Applied Instructions

**23**

Function) (Extension Applied Instructions

**24**

(Others) Applied Instructions

**25**

Applied Instructions<br>(Block Data<br>Operation)

**26**

Applied Instructions<br>(Character<br>String Control)

**27**

(Data Operation 3) Applied Instructions

**28**

(Data Comparison) Applied Instructions

**29**

Applied Instructions<br>(Data Table<br>Operation)

**30**

Applied Instructions<br>(External Device<br>Communication)

# **Function and operation explanation**

#### **1. 16-bit operation (COMRD/COMRDP)**

1) The comment registered for the device specified by  $\circled{s}$  is read, and stored in ASCII code in the device specified by  $\circled{d}$ .

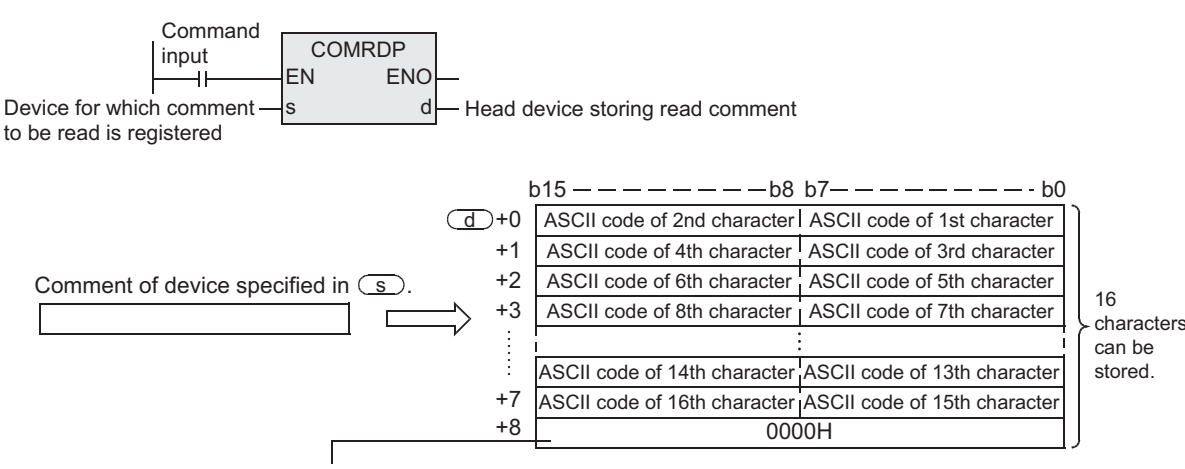

When the comment is made up of an even number of characters:

When M8091 is OFF, "0000H" is stored to the device following the last character.

When M8091 is ON, the device following the last character does not change.

For example, when the comment of the device specified by  $\circled{S}$  is "Line No.1 Start", it is stored in the device specified by  $\overline{d}$  as shown below.

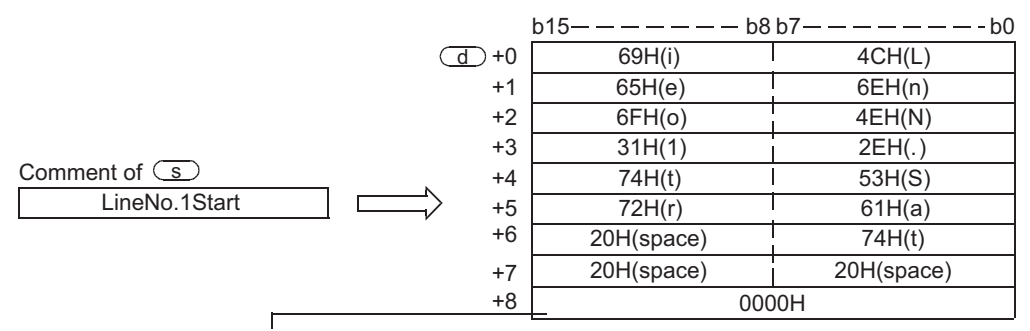

When the comment is made up of an odd number of characters:

When M8091 is OFF, "00H" is written to the high order byte of the device that stores the last character.

When M8091 is ON, the high order byte of the device that stores the last character does not change.

2) The last data of the device specified by  $\overline{d}$  is as follows depending on the ON/OFF status of M8091.

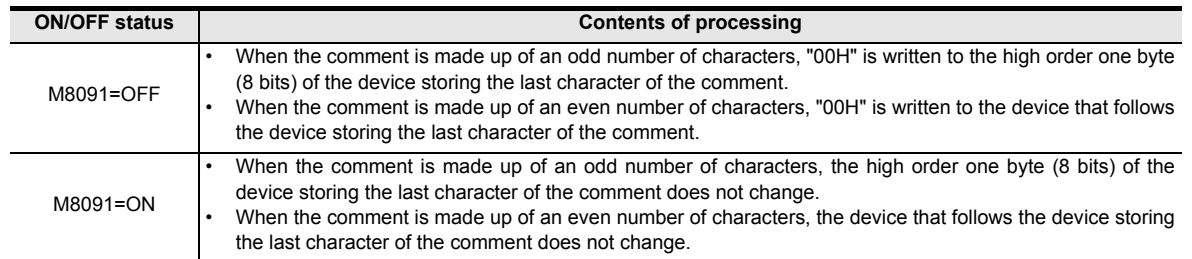

#### **Related devices**

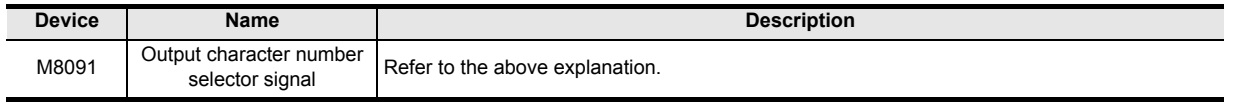

# **Cautions**

- 1) Specify a device number in the device specified by  $\circled{S}$  for which a comment is registered in the PLC. If a comment is not registered for the device specified by  $\mathbb{C}$ , "20H" (space) is stored in the device specified by  $\bigcirc$  for the number of characters in the comment (16 half-width characters).
- 2) The instruction is provided in the FX3UC PLC Ver. 2.20 or later.

#### **Error**

An operation error is caused in the following cases. The error flag M8067 turns ON, and the error code is stored in D8067.

- 1) When a comment is not registered for the device specified by  $\circled{S}$  (error code: K6706)
- 2) When the range of points used from the device specified by  $\overline{d}$  for the comment exceeds the corresponding device range (error code: K6706) The comment, however, is written up to that point.

# **Program examples**

Co

In the program shown below, the comment "Target Line A" registered to D100 is stored in ASCII code in D0 and later when X010 is set to ON. (When M8091 is OFF)

[Structured ladder/FBD] [ST]

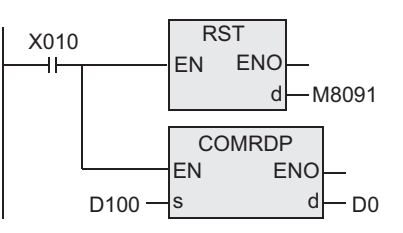

RST(X010,M8091); COMRDP(X010,D100,D0);

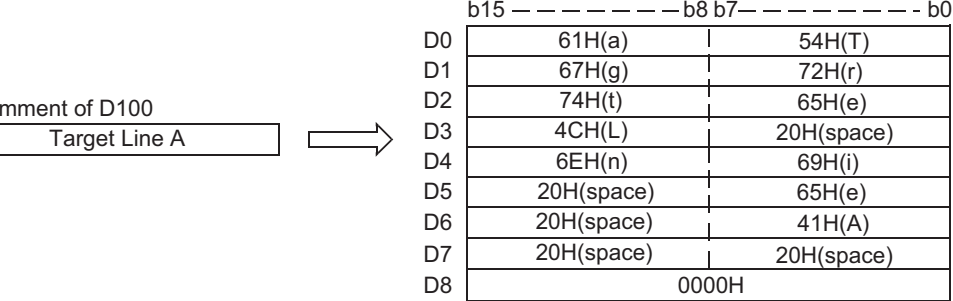

# **24.2 RND / Random Number Generation**

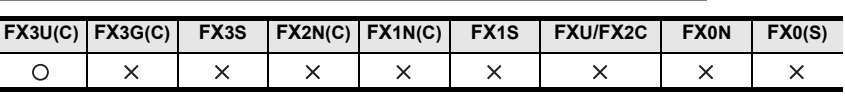

# **Outline**

This instruction generates random numbers.

# **1. Format and operation, execution form**

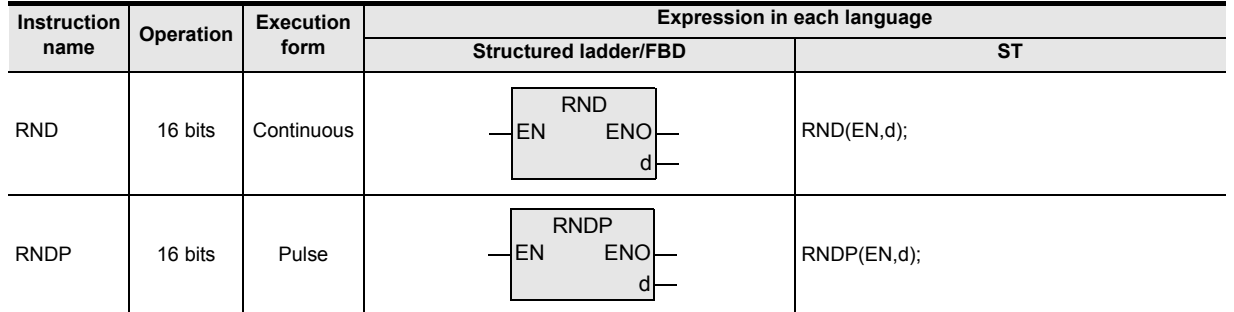

# **2. Set data**

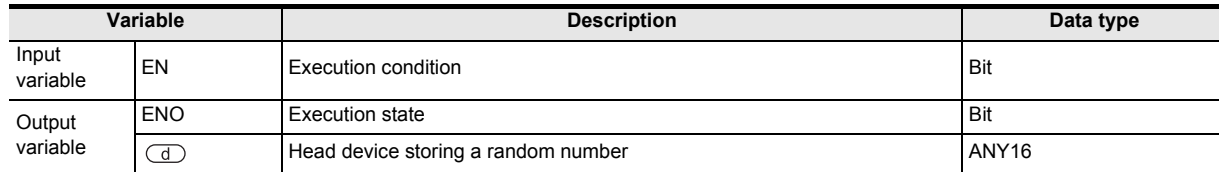

# **3. Applicable devices**

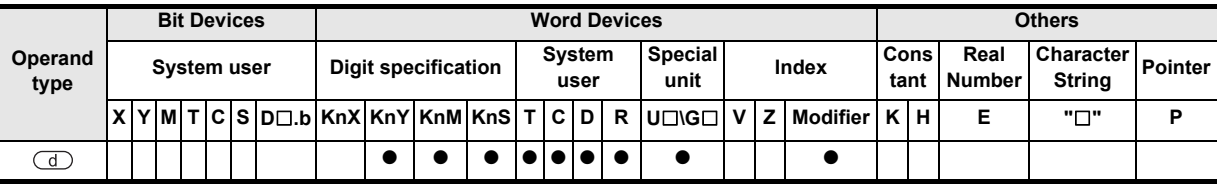

# **Function and operation explanation**

# **1. 16-bit operation (RND/RNDP)**

This instruction generates a pseudo-random number within the range from 0 to 32767, and stores it as a random number to the device specified by  $\textcircled{1}$ .

In the pseudo-random number sequence, the source value of a random number is calculated at every time, and this instruction calculates a pseudo-random number using the source value.

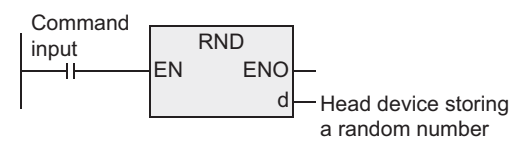

#### **Pseudo-random number calculation equation:**

 $(D8311, D8310) = (D8311, D8310)^{*1} \times 103515245+12345...1)$ d = "[D8311, D8310]>>16)& Logical product > 00007FFFh"

\*1. To (D8311, D8310), write a non-negative value (0 to 2,147,483,647) only once when the PLC mode switches from STOP to RUN.

[K1 is written to (D8311, D8310) as the initial value when the power is restored.]

**21**

Clock Control) (Real Time Applied Instructions

**22**

(External Device) Applied Instructions

**23**

# **Program examples**

In the program example shown below, a random number is stored to D100 every time X010 turns ON. When the PLC mode switches from STOP to RUN, the time data converted into seconds and added by the value "(Year + Month)  $\times$  Day" is written to (D8311 and D8310).

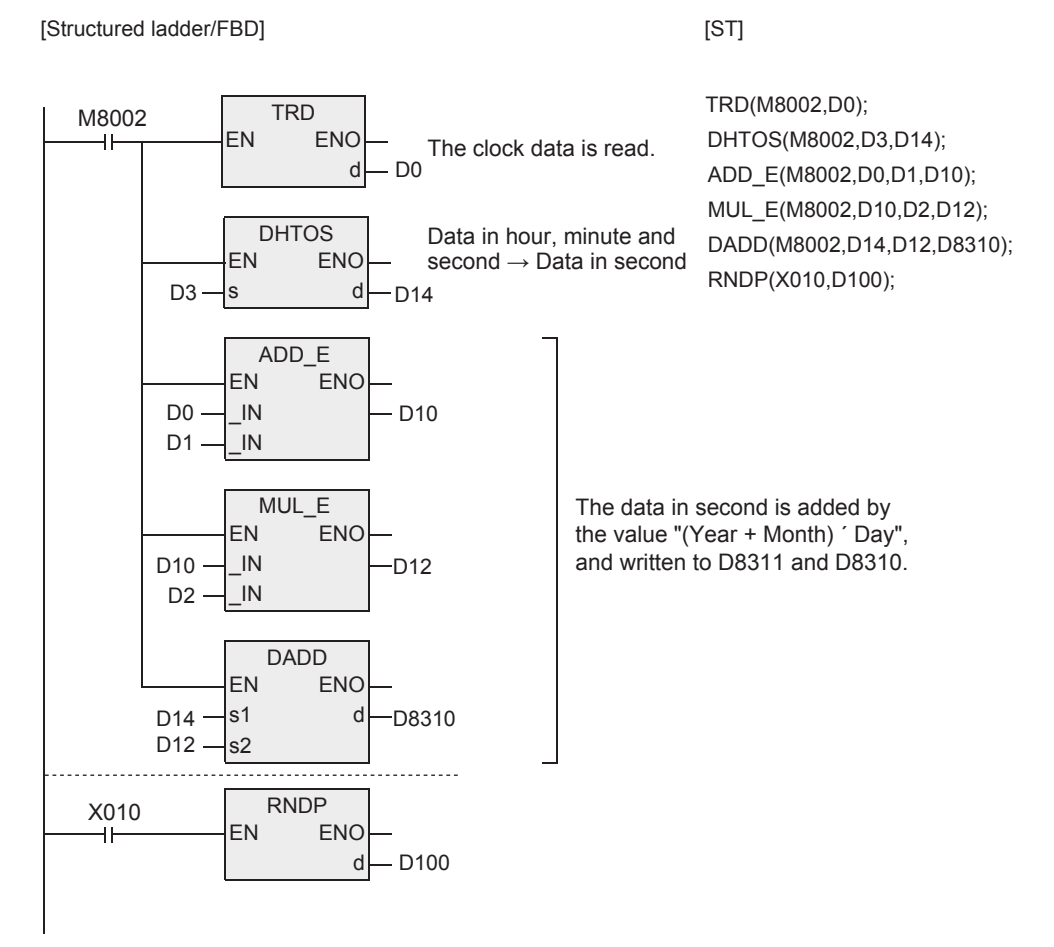

# **24.3 DUTY / Timing Pulse Generation**

ı

l,

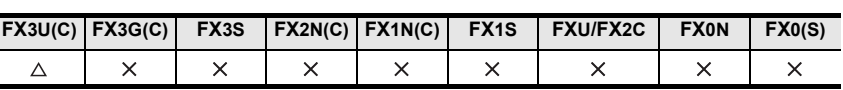

# **Outline**

This instruction generates the timing signal whose one cycle corresponds to the specified number of operation cycles.

# **1. Format and operation, execution form**

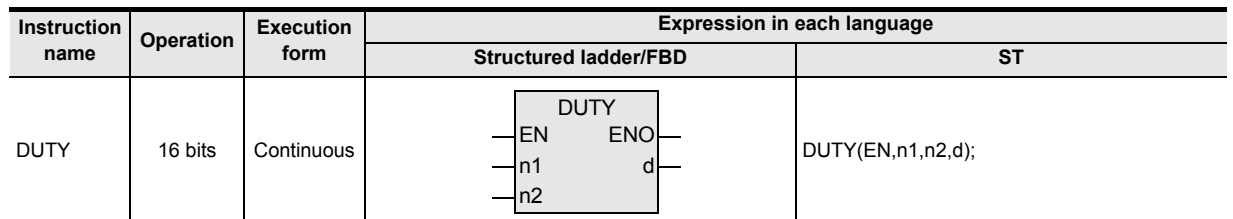

# **2. Set data**

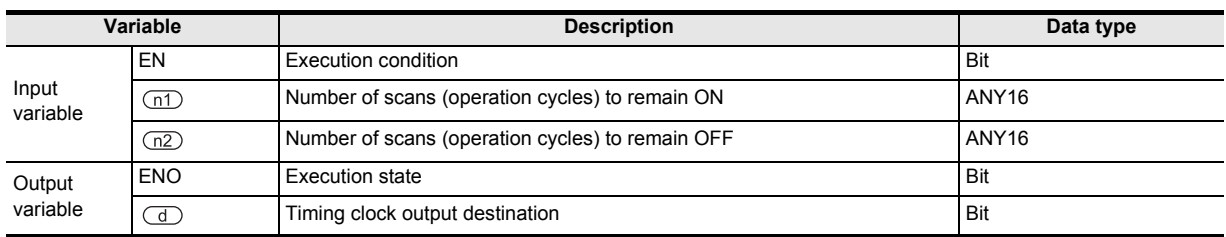

# **3. Applicable devices**

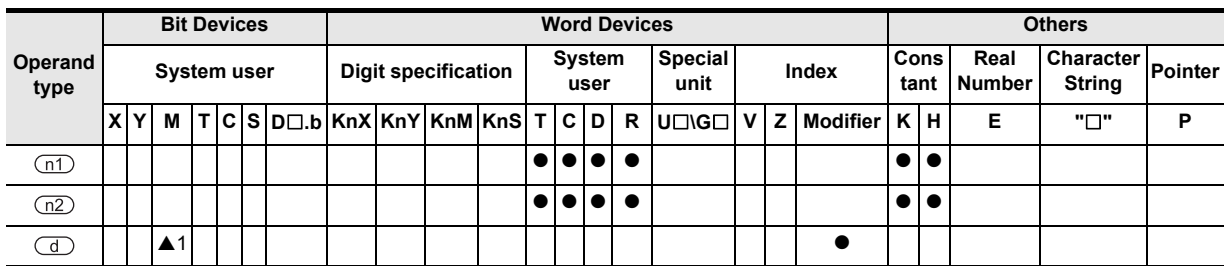

▲: Refer to "Cautions"

**21**

Applied Instructions<br>(Real Time<br>Clock Control)

**22**

(External Device) Applied Instructions

# **Function and operation explanation**

## **1. 16-bit operation (DUTY)**

1) The timing clock output of the device specified by  $\circled{1}$  is set to ON and OFF with the ON duration for "n1" scans and OFF duration for "n2" scans.

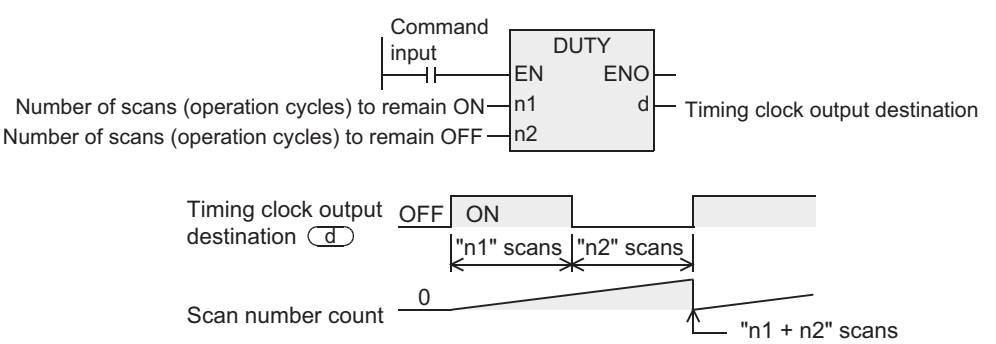

- 2) Specify either one among M8330 to M8334 as the timing clock output destination device specified by  $(d)$ .
- 3) The counted number of scans is stored in either one among D8330 to D8334 in accordance with the timing clock output destination device specified by  $\bigcirc$ .

The counted number of scans stored in either one among D8330 to D8334 is reset when the counted value reaches "n1 + n2" or when the command input (instruction) is set to ON.

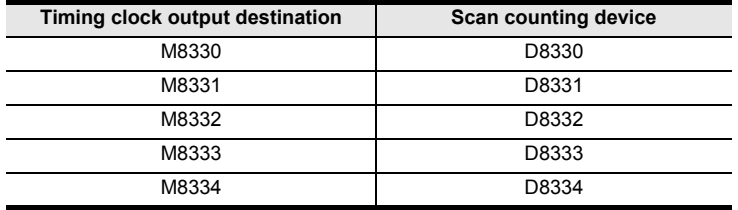

4) When the command input is set to ON, the operation is started. The timing clock output destination device specified by  $\circled{1}$  is set to ON or OFF by END instruction.

Even if the command input is set to OFF, the operation is not stopped. In the STOP mode, the operation is suspended. When the power of the PLC is turned OFF, the operation is stopped.

5) When "n1" and "n2" are set to "0", the device specified by  $\overline{d}$  is set to the following status:

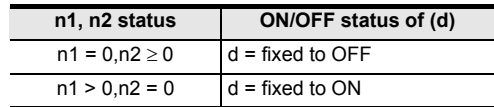

# **Related devices**

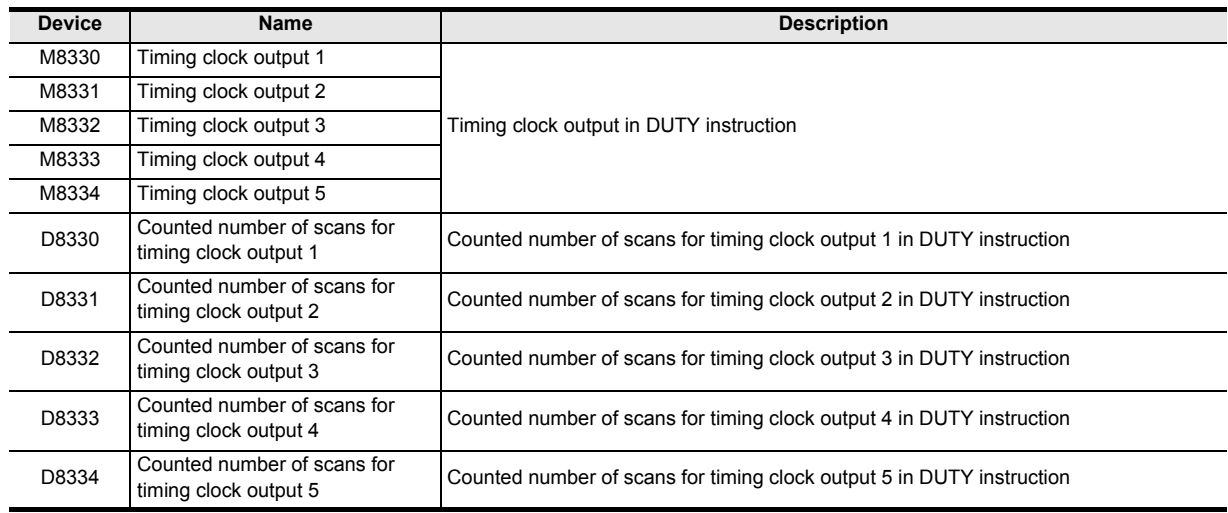

# **Cautions**

- 1) DUTY instruction can be used up to 5 times (points). It is not permitted, however, to use the same timing clock output destination device (device specified by (d) for two or more DUTY instructions.
- 2) The instruction is provided in the FX3UC PLC Ver. 2.20 or later.
- 3) Some restrictions to applicable devices  $\triangle$ 1: Specify M8330 to M8334.

# **Error**

An operation error is caused in the following cases. The error flag M8067 turns ON, and the error code is stored in D8067.

- 1) When "n1" and/or "n2" is less than "0" (error code: K6706)
- 2) When any device other than M8330 to M8334 is set to the device specified by  $\mathbb{C}$ . (error code: K6705)

# **Program examples**

In the program shown below, when X000 is set to ON, M8330 is set to ON for 1 scan and OFF for 3 scans.

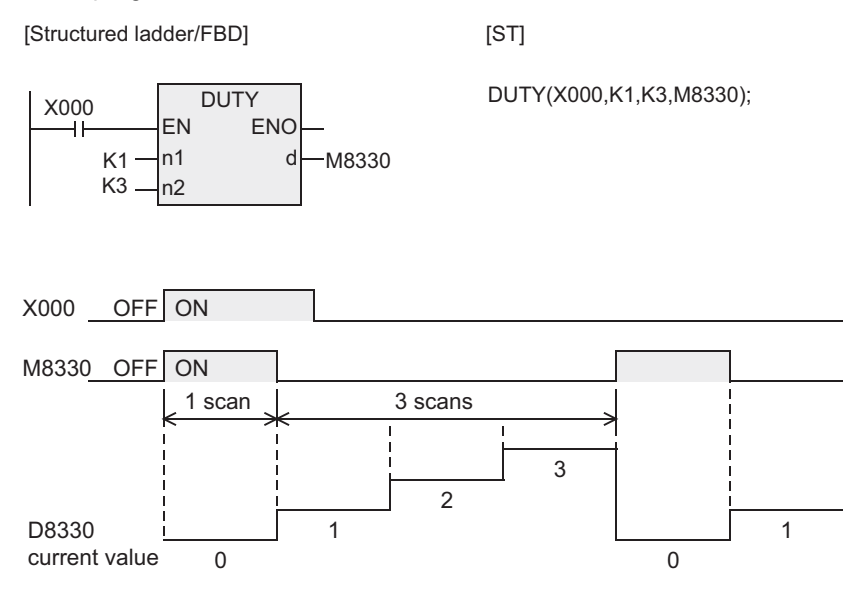

**21**

Applied Instructions<br>(Data Table<br>Operation)

**30**

Applied Instructions<br>(External Device<br>Communication)

# **24.4 CRC / Cyclic Redundancy Check**

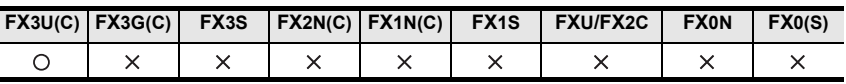

# **Outline**

This CRC instruction calculates the CRC (cyclic redundancy check) value which is an error check method used in communication.

In addition to CRC value, there are other error check methods such as parity check and sum check. For obtaining the horizontal parity value and sum check value, CCD instruction is available. For the generation of CRC value (CRC-16), the CRC instruction uses " $X^{16} + X^{15} + X^2 + 1$ " as a polynomial and uses "FFFFH" as a default value.

# **1. Format and operation, execution form**

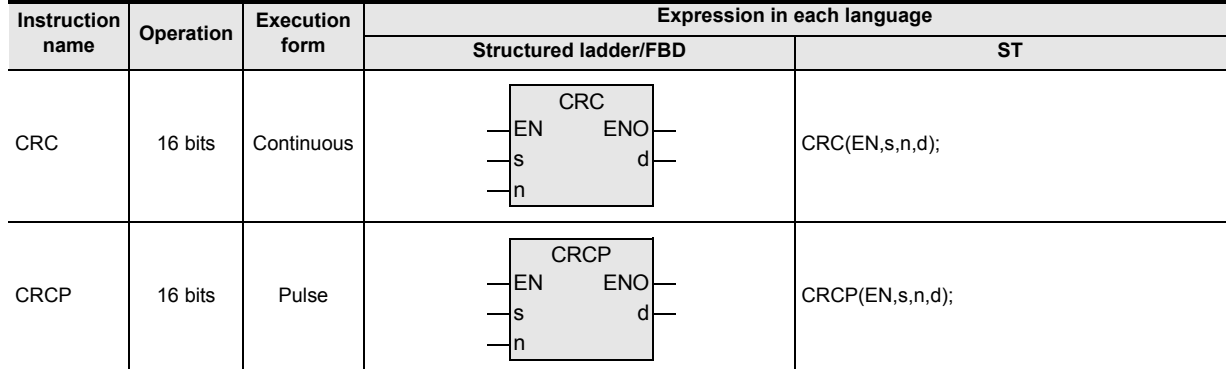

# **2. Set data**

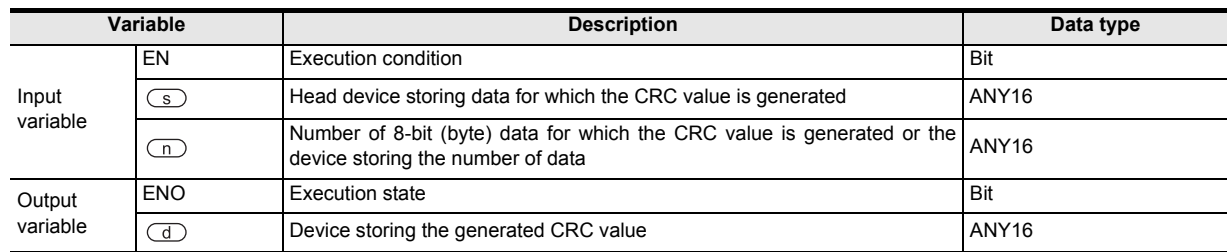

# **3. Applicable devices**

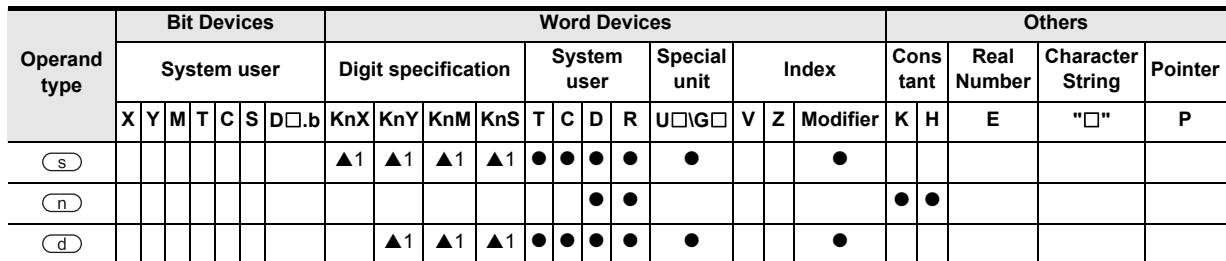

▲: Refer to "Cautions"

**21**

Applied Instructions<br>(Real Time<br>Clock Control)

**22**

(External Device) Applied Instructions

**23**

Function) (Extension Applied Instructions

**24**

Applied Instructions<br>(Others)

**25**

# **Function and operation explanation**

#### **1. 16-bit operation**

CRC value is generated for "n" 8-bit data (unit: byte) starting from a device specified in  $\circledcirc$ , and stored to the device specified by  $\circled{d}$ .

The 8-bit conversion mode and 16-bit conversion mode are available in this instruction, and the mode can be switched by turning ON or OFF M8161. For the operation in each mode, refer to the later descriptions.

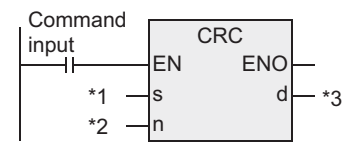

- \*1. Head device storing data for which the CRC value is generated
- \*2. Number of 8-bit (byte) data for which the CRC value is generated or the device storing the number of data
- \*3. Device storing the generated CRC value
- 1) 16-bit conversion mode [M8161 = OFF]

In this mode, the operation is executed for high-order 8 bits (byte) and low-order 8 bits (byte) of a device specified in  $\circled{S}$ .

The operation result is stored to one 16-bit device specified in  $\Box$ .

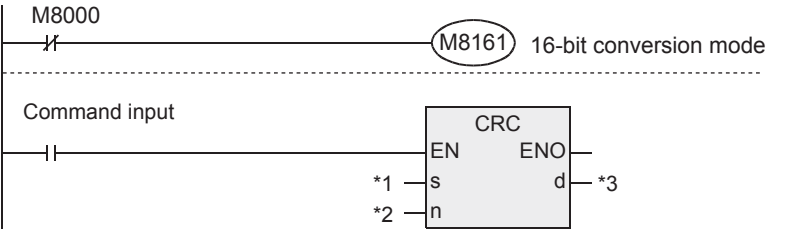

- \*1. Head device storing data for which the CRC value is generated
- Number of 8-bit (byte) data for which the CRC value is generated or the device storing the number of data \*2.
- \*3. Device storing the generated CRC value

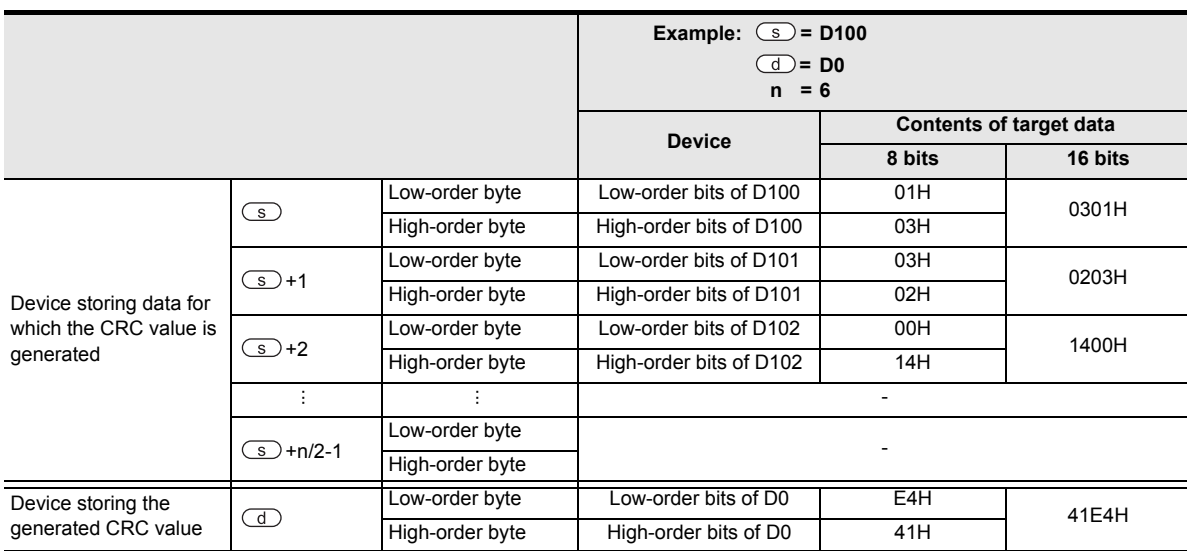

#### 2) 8-bit conversion mode [M8161 = ON]

In this mode, the operation is executed only for low-order 8 bits (low-order byte) of device specified by  $\circ$ .

With regard to the operation result, low-order 8 bits (byte) are stored to a device specified by  $\overline{d}$ , and high-order 8 bits (byte) are stored to a device specified by  $\overline{d}$  +1.

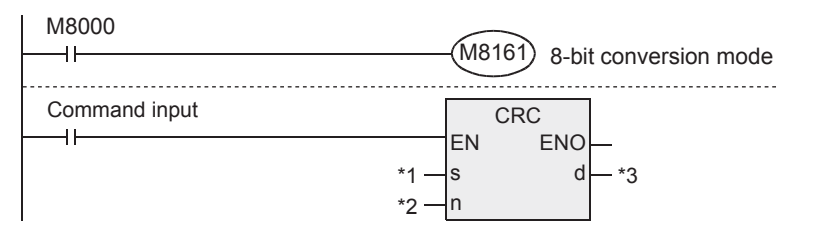

- \*1. Head device storing data for which the CRC value is generated
- \*2. Number of 8-bit (byte) data for which the CRC value is generated or the device storing the number of data
- \*3. Device storing the generated CRC value

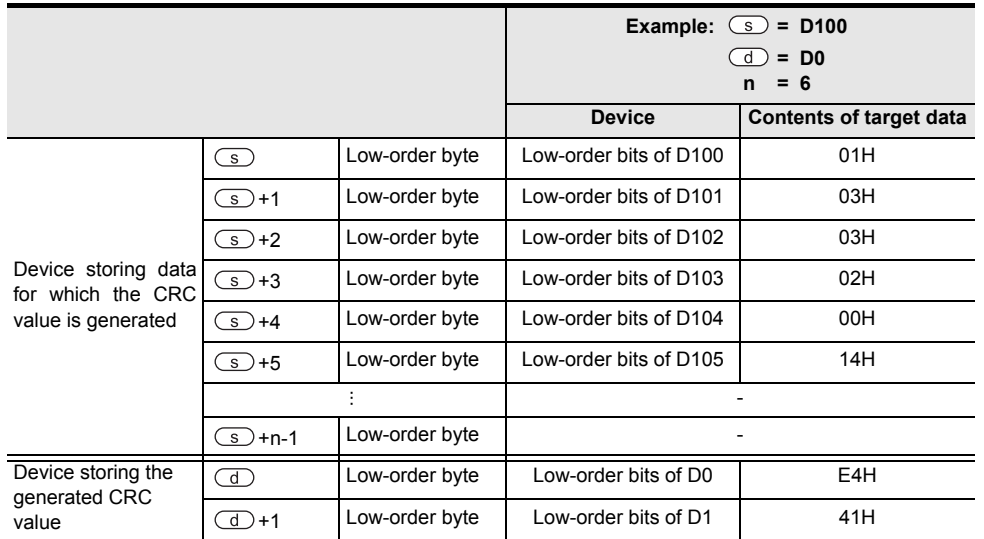

#### **2. Related devices**

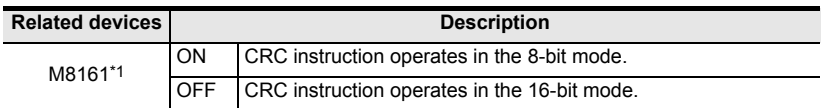

\*1. Cleared when the PLC mode is changed from RUN to STOP.

#### **Cautions**

1) In this instruction, " $X^{16} + X^{15} + X^2 + 1$ " is used as a polynomial for generating the CRC value (CRC-16). There are many other standard polynomials for generating the CRC value. Note that the CRC value completely differs if an adopted polynomial is different.

#### **Reference: Major polynomials for generating the CRC value**

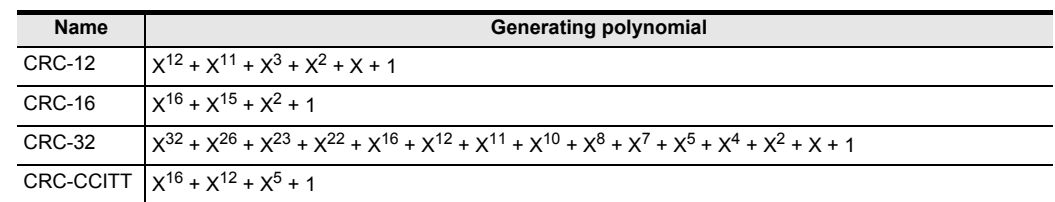

2) Some restrictions to applicable devices

 $\triangle$ 1: Be sure to specify four digits for the bit devices (K4 $\Box$ 000).

# **Error**

An operation error is caused in the following cases. The error flag M8067 turns ON, and the error code is stored in D8067.

- 1) When any digits other than 4 digits are specified as the devices specified as  $\circ$  or  $\circ$  in digit specification of bit device (error code: K6706)
- 2) When n is outside the allowable range (1 to 256) (error code: K6706)
- 3) When a device specified by  $\circled{s}$  +n-1 or  $\circled{d}$  +1 is outside the allowable range (error code: K6706)

#### **Program examples**

In the program example shown below, the CRC value of the ASCII code "0123456" stored in D100 to D106 is generated and stored to D0 when M0 turns ON.

#### **1. In the case of 16-bit mode**

[Structured ladder/FBD] [ST] M8161:=NOT M8000; M8000 16-bit  $(M8161)$   $^{-16-10}$ <br>conversion mode CRC(LDP(TRUE,M0),D100,K7,D0);  $+$ conversion mode . . . . . . . . . . . . . . . . LDP **CRC** EN ENO EN ENO  $D100 - s$  d D0  $MO-S$  d  $K7 - n$ 

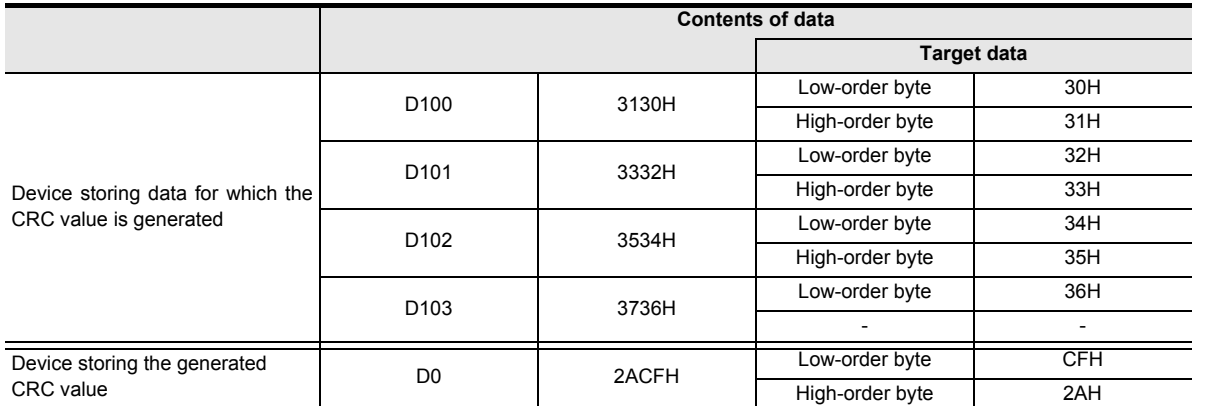

#### **2. In the case of 8-bit mode**

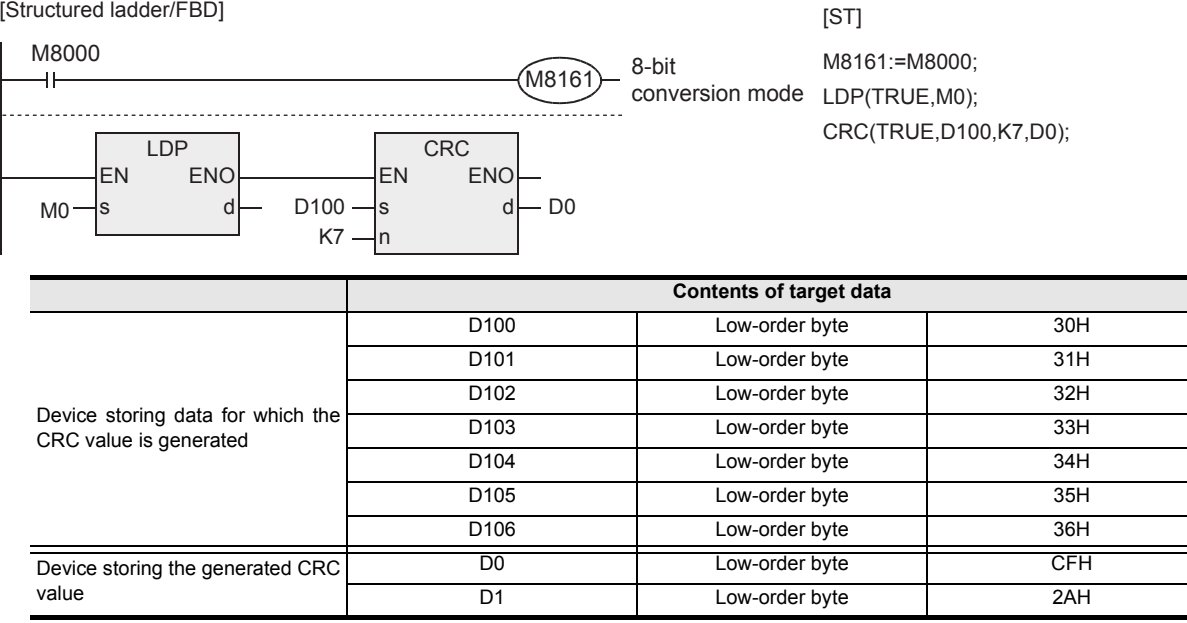

**28**

(Data Comparison) Applied Instructions

**29**

Applied Instructions<br>(Data Table<br>Operation)

**30**

Applied Instructions<br>(External Device<br>Communication)

**21**

Applied Instructions<br>(Real Time<br>Clock Control)

# **24.5 DHCMOV / High Speed Counter Move**

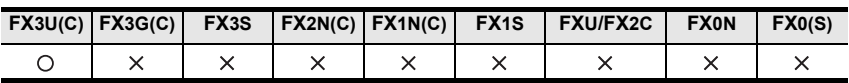

# **Outline**

This instruction transfers the current value of a specified high speed counter or ring counter. The function of this instruction varies depending on the PLC version.

#### **1. Format and operation, execution form**

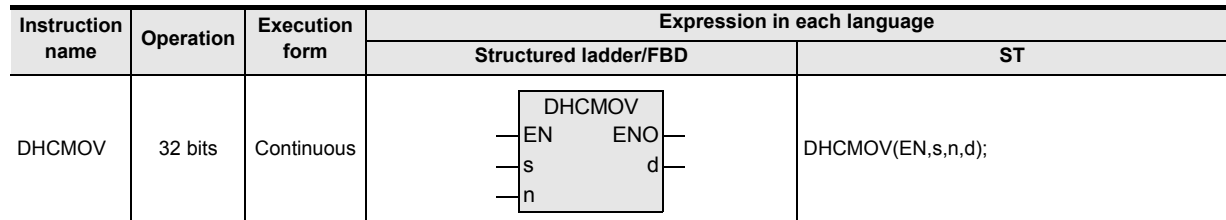

#### **2. Set data**

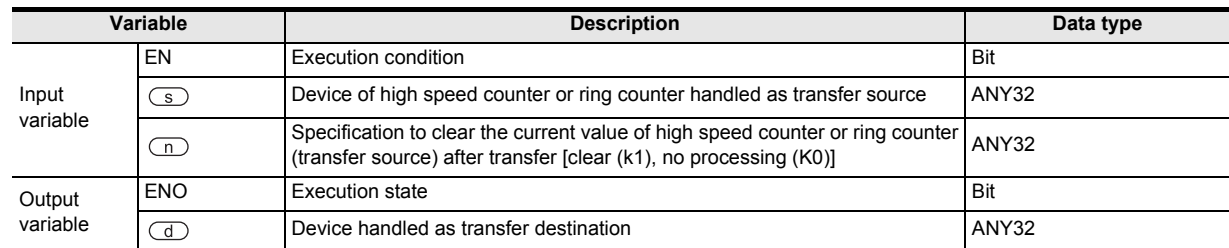

#### **3. Applicable devices**

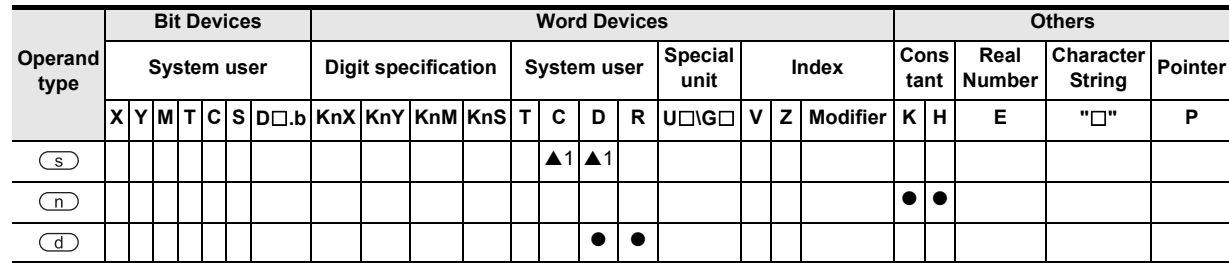

A: Refer to "Cautions"

# **Function and operation explanation**

#### **1. 32-bit operation (DHCMOV)**

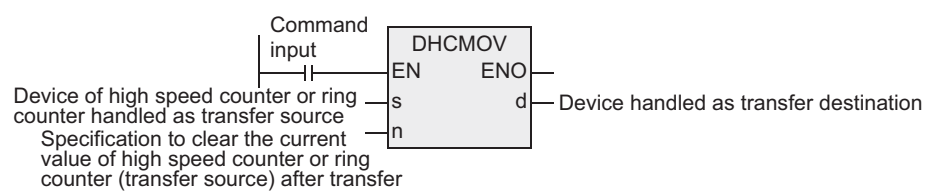

1) The current value of a high speed counter or ring counter specified by  $\circled{S}$  is transferred to the device specified by  $\mathbb{d}$ .

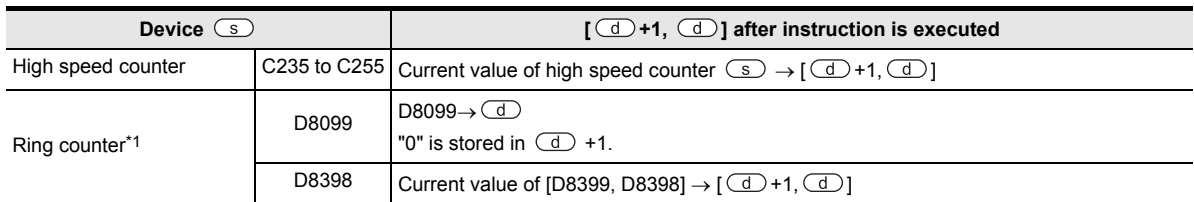

**21**

**IInstructions**<br>Time<br>Control)

**22**

(External Device) Applied Instructions

**23**

Applied Instructions<br>(Extension<br>Function)

**24**

Applied Instructions<br>(Others)

**25**

Operation) (Block Data Applied Instructions

**26**

Applied Instructions<br>(Character<br>String Control)

**27**

(Data Operation 3) Applied Instructions

**28**

(Data Comparison) Applied Instructions

**29**

Applied Instructions<br>(Data Table<br>Operation)

**30**

Applied Instructions<br>(External Device<br>Communication)

2) After transfer, the current value of the high speed counter or ring counter is processed as shown in the table below depending on the set value of "n".

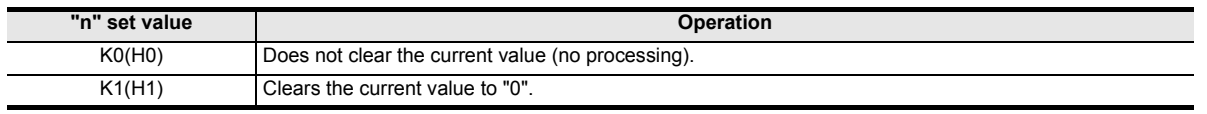

\*1. Ring counters (D8099 and D8398) cannot be specified in FX3UC PLCs earlier than Ver. 2.20 (not inclusive).

#### **2. High speed counter current value update timing and the effect of DHCMOV instruction**

1) High speed counter current value update timing

When a pulse is input to an input terminal for a high speed counter (C235 to C255), the high speed counter executes up-counting or down-counting.

If the current value of a high speed counter is handled in an instruction such as the normal MOV instruction, the current value is updated at the timing shown in the table below. As a result, it is affected by the program scan time.

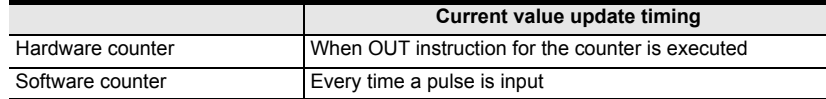

By using DHCMOV instruction, the current value can be updated and transferred when it is executed.

- 2) Effect of DHCMOV instruction
	- a) By using both input interrupt and DHCMOV instruction, the current value of a high speed counter can be received at the rising edge or falling edge of an external input (at reception of input interrupt).

#### $\rightarrow$  **Refer to the Program example 2.**

- b) When DHCMOV instruction is used just before a comparison instruction (CMP, ZCP or comparison contact instruction), the latest value of a high speed counter is used in comparison. Unlike the comparison instruction for high speed counters (DHSCS, DHSCR or DHSZ), the following points must be kept in mind when using the DHCMOV instruction.
	- When the current value of a hardware counter is compared using CMP, ZCP or comparison contact instruction (not using a designated high speed counter comparison instruction), a hardware counter does not change into a software counter.

## → **FX Structured Programming Manual [Device & Common]**

When the number of high speed software counter comparison instructions is reduced, the total frequency limitation is decreased.

#### → **FX Structured Programming Manual [Device & Common]**

- When it is necessary to execute comparison and change an output contact (Y) as soon as the current value of a high speed counter changes, use a designated high seed counter comparison instruction (DHSCS, DHSCR or DHSZ)
- DHCMOV instruction can be used as many times as necessary.

## **Cautions**

When programming DHCMOV instruction in an input interrupt program, the following points should be observed.

For assignment of pointers for input interrupt and inputs, refer to the table shown in 5) below.

1) Program EI and FEND instructions in the main program. They are necessary to execute an input interrupt program.

#### → **For EI and FEND, refer to Sections 7.6 and 7.7.**

2) When programming DHCMOV instruction in the first line in an input interrupt program, be sure to use the pattern program shown below. Be sure to use the command contact M8394.

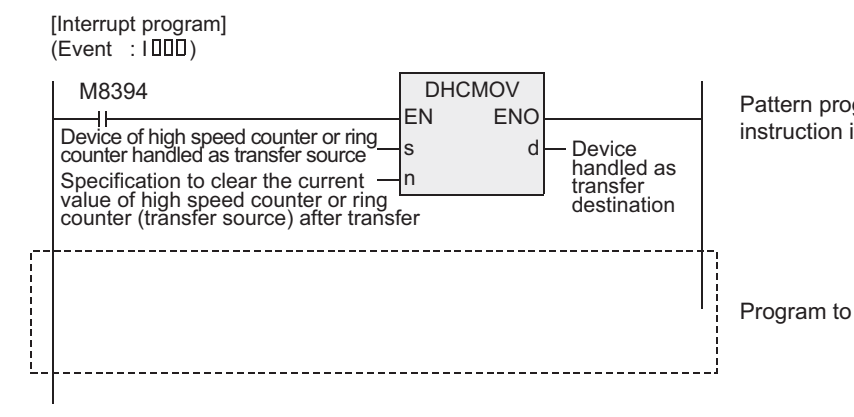

gram for using the DHCMOV in an interrupt program.

be processed as input interrupt

3) If two or more DHCMOV instructions are used in one input interrupt program, only the first instruction (just after the interrupt pointer) is executed when the interrupt is generated.

The rest of the interrupt, including additional instructions, is executed according to normal interrupt processing.

Do not use M8394 as the command contact for the DHCMOV instructions following the first. [Interrupt program]

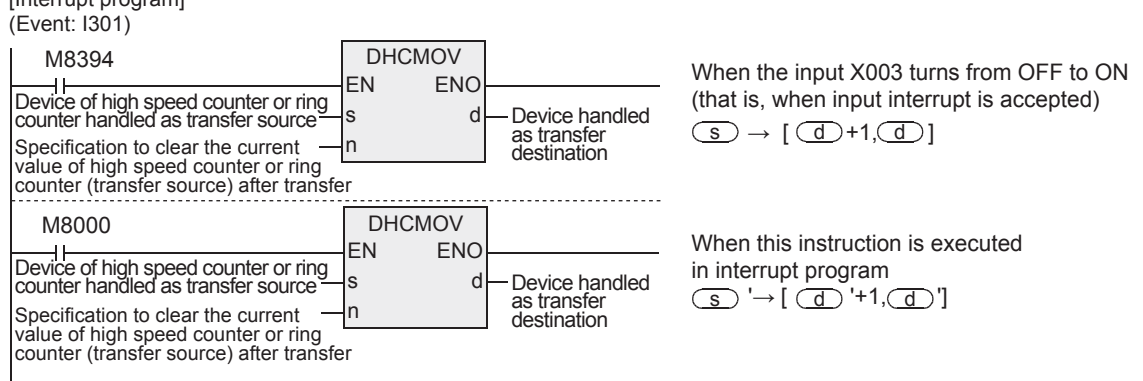

4) It is not permitted to use DHCMOV instruction for the same counter in two or more input interrupt programs.

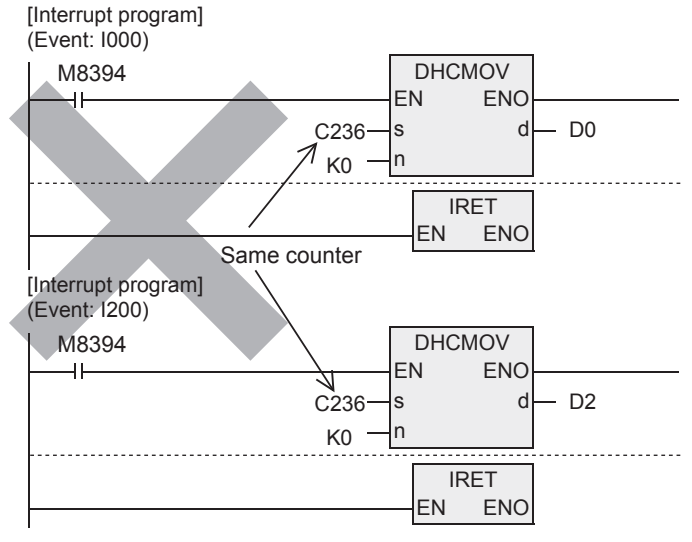

5) While input interrupts are disabled by the interrupt disable flags (shown in the table below), DHCMOV instructions are not executed when they are placed inside a corresponding interrupt.

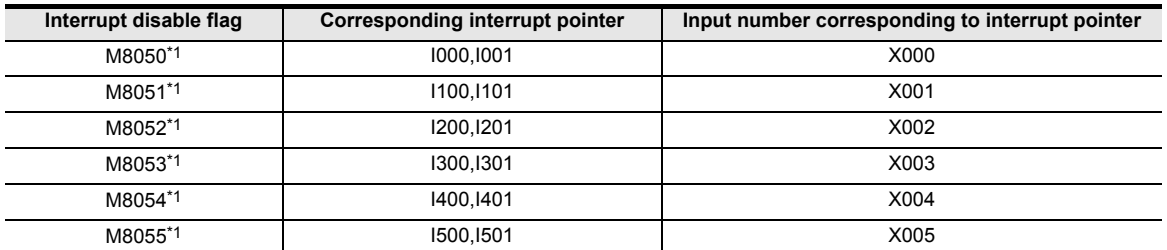

\*1. When the PLC mode is changed from RUN to STOP, if an input interrupt is generated while input interrupts are disabled by something other than the interrupt disable flags M8050 to M8055 (after execution of DI instruction and before execution of EI instruction), DHCMOV instruction is immediately executed, but execution of the interrupt program is held. The interrupt program will be executed after EI instruction is executed and interrupt are enabled.

- 6) Some restrictions to the applicable devices
	- $\triangle$ 1: Only the high speed counters (C235 to C255) and ring counters (D8099, D8398)<sup>\*1</sup> can be specified.
		- \*1. The FX3UC PLCs of before Ver. 2.20 (not inclusive) cannot specify the ring counter (D8099, D8398).

# **Function change depending on the version**

The function of this instruction changes depending on the version as shown in the table below.

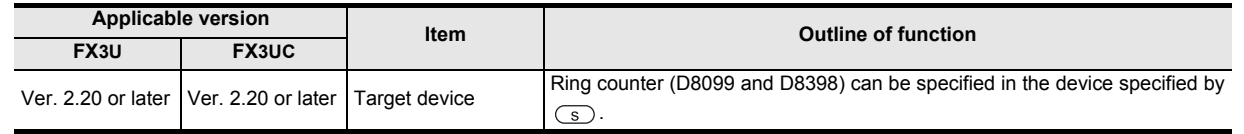

#### **Error**

An operation error occurs in the following case. The error flag M8067 turns ON, and the error code is stored in D8067.

1) When a device specified in  $\circledcirc$  or  $\circledcirc$  is outside the allowable range (error code: K6705)

#### **Program examples**

#### **1. Program examples 1**

In the program example below, the current value of the high speed counter C235 is compared in each operation cycle, and then the output Y000 is set to ON if the current value is "K500" or more (when the current value of C235 is not cleared.)

[Structured ladder/FBD] [ST]

M8000 **DHCMOV** The AND compare instruction (ANDD>=) is not available in S

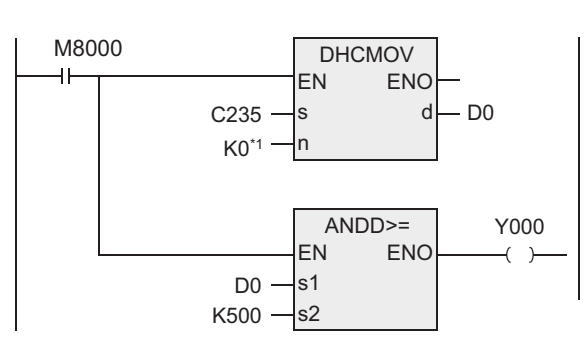

\*1. K0: The current value of the high speed counter is not cleared when DHCMOV instruction is executed.

K1: The current value of the high speed counter is cleared when DHCMOV instruction is executed.

#### **2. Program examples 2**

In the program example below, the current value of C235 is transferred to D201 and D200, and the current value of C235 is cleared when X001 turns from OFF to ON.

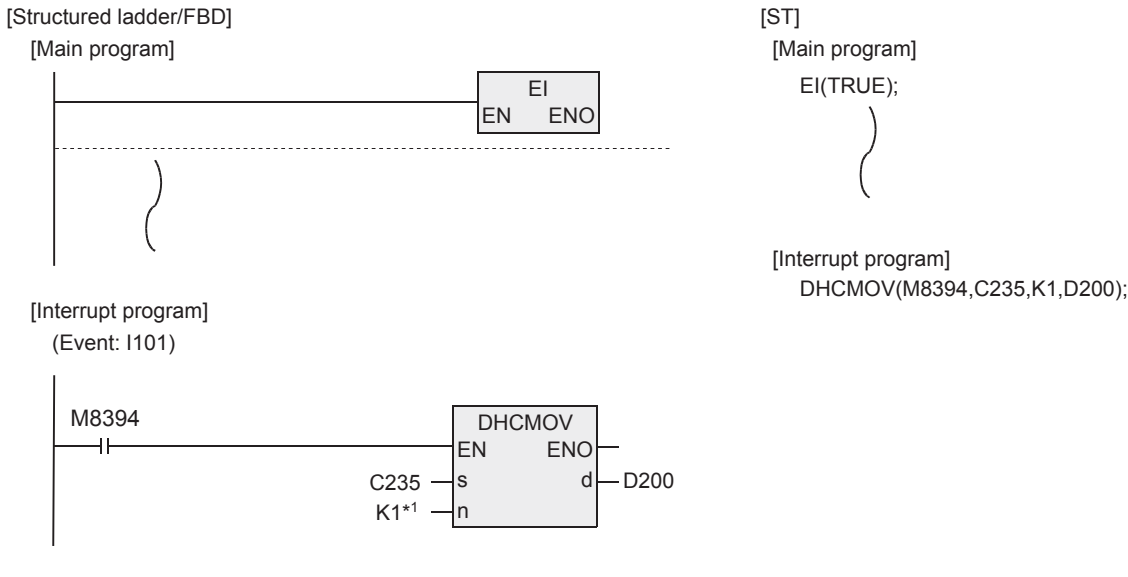

\*1. K0: The current value of the high speed counter is not cleared when DHCMOV instruction is executed. K1: The current value of the high speed counter is cleared when DHCMOV instruction is executed.

Operation) (Data Table Applied Instructions

**30**

Applied Instructions<br>(External Device<br>Communication)

# **25. Applied Instructions (Block Data Operation)**

#### This chapter introduces the instructions for adding, subtracting and comparing block data.

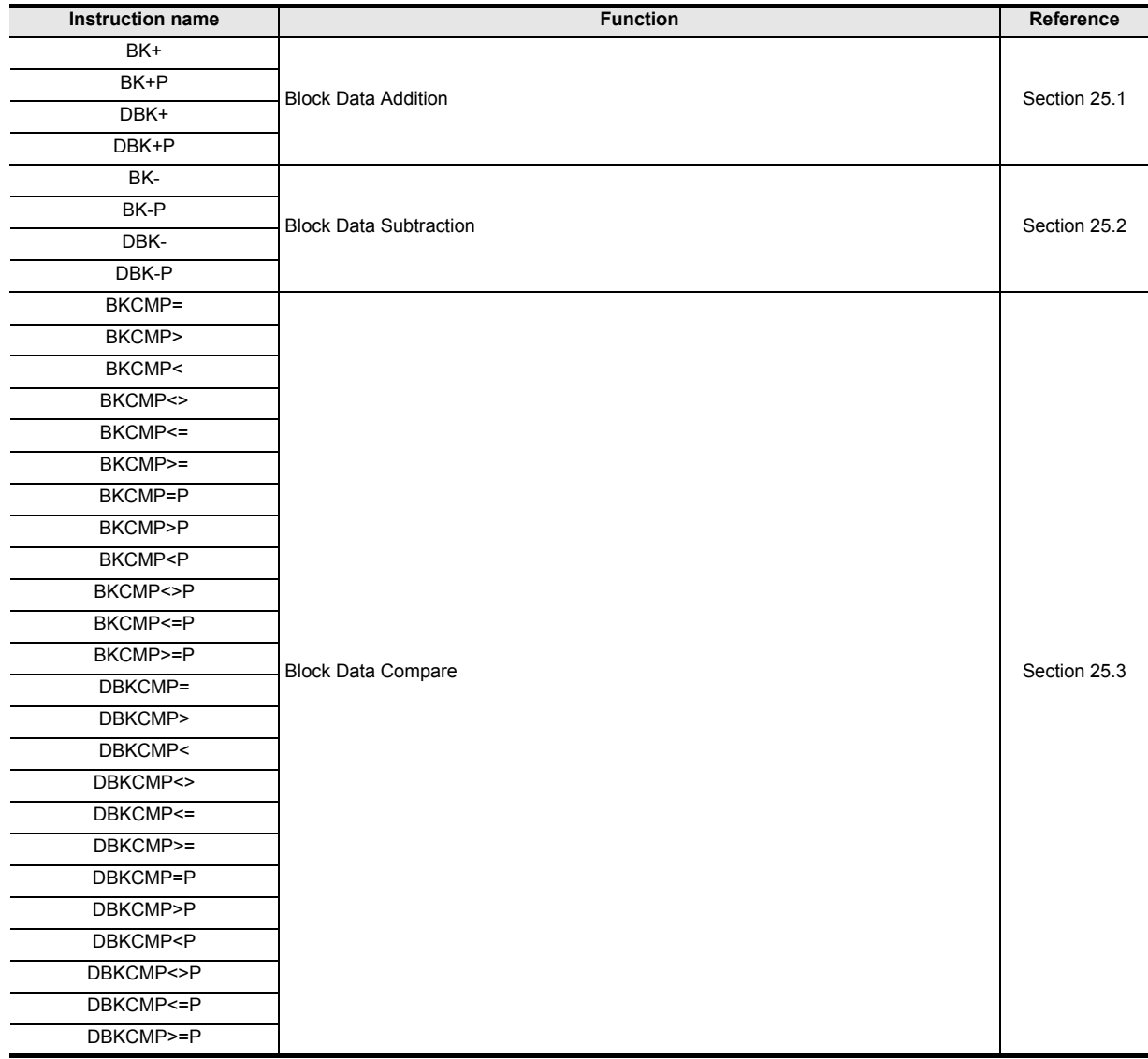

# **25.1 BK+ / Block Data Addition**

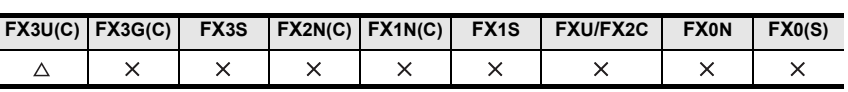

# **Outline**

This instruction adds binary block data.

# **1. Format and operation, execution form**

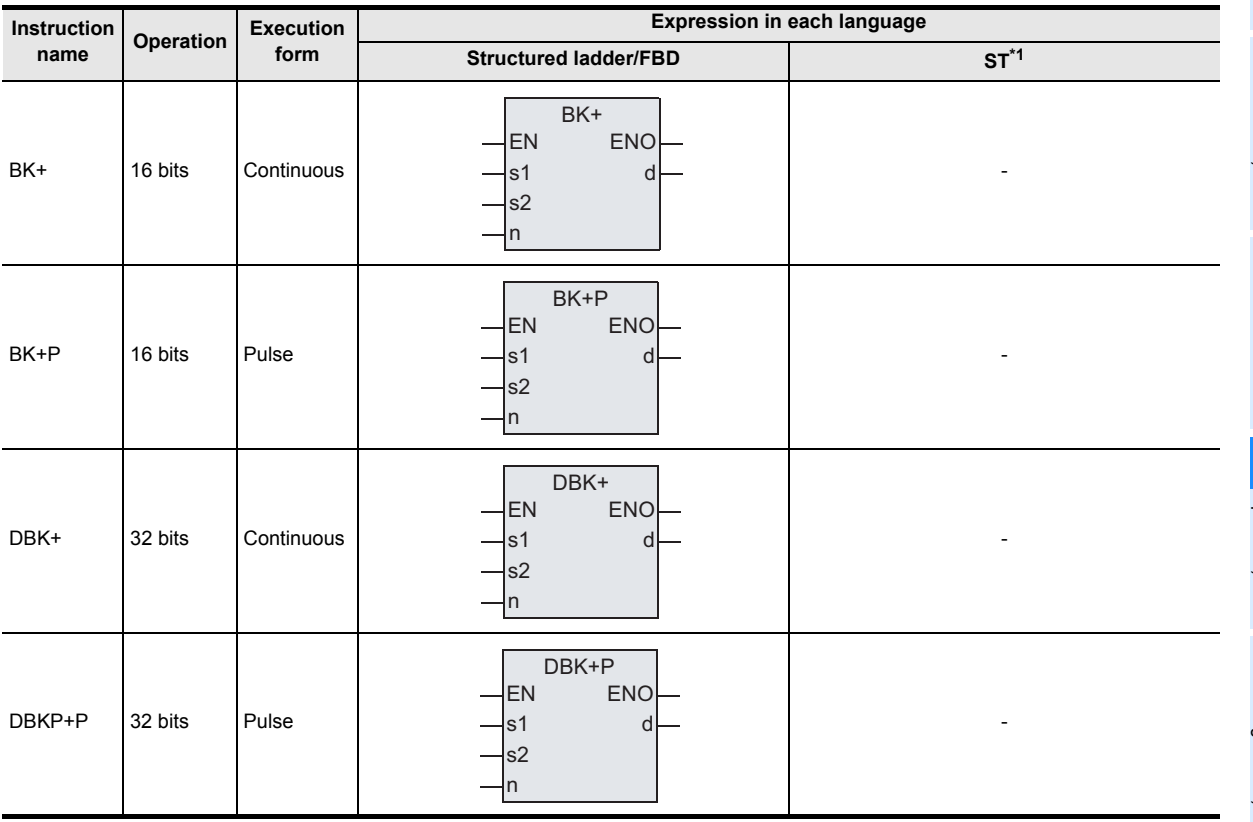

\*1. Refer to "Cautions".

#### **2. Set data**

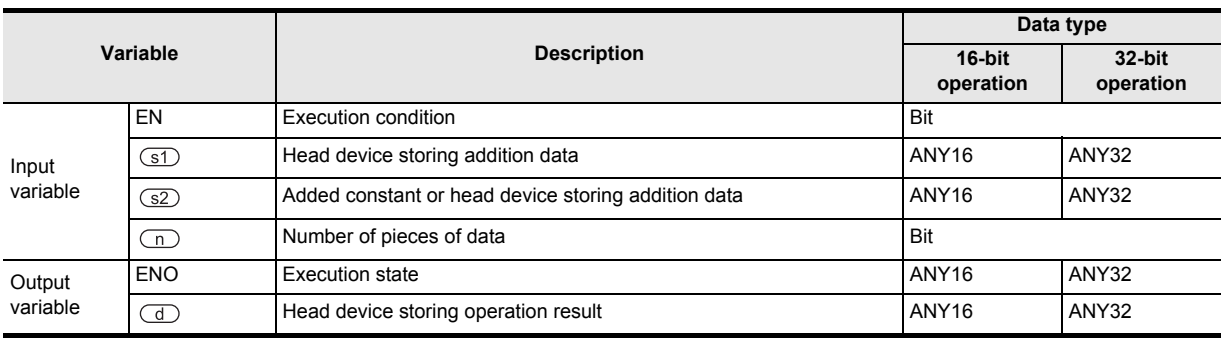

**29**

Applied Instructions<br>(Data Table<br>Operation)

**30**

Applied Instructions<br>(External Device<br>Communication)

# **3. Applicable devices**

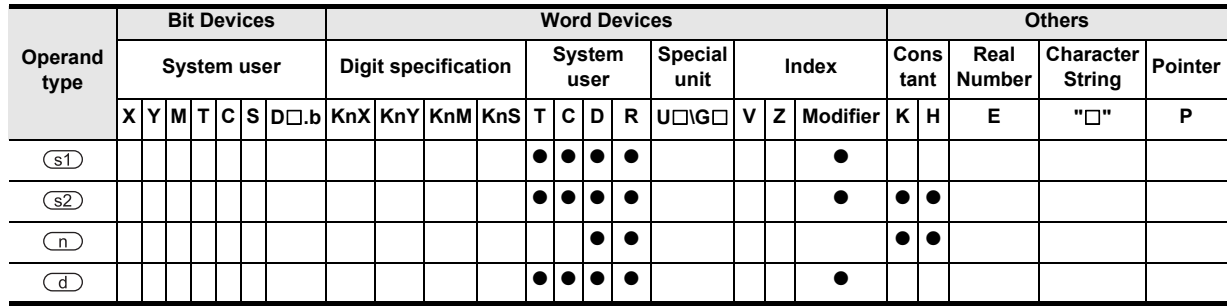

# **Function and operation explanation**

# **1. 16-bit operation (BK+/BK+P)**

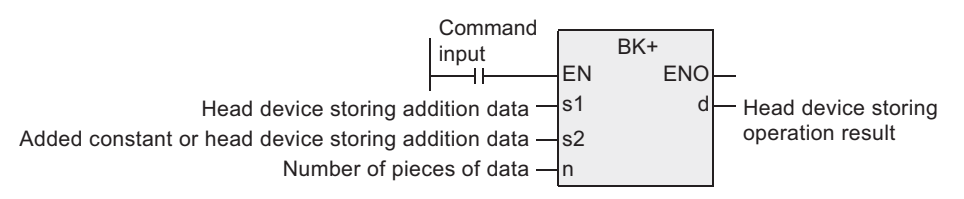

1) "n" 16-bit binary data starting from the device specified by  $\square$  are added to "n" 16-bit binary data starting from the device specified by  $(51)$ , and the operation result is stored in "n" points starting from the device specified by  $\mathbb{d}$ .

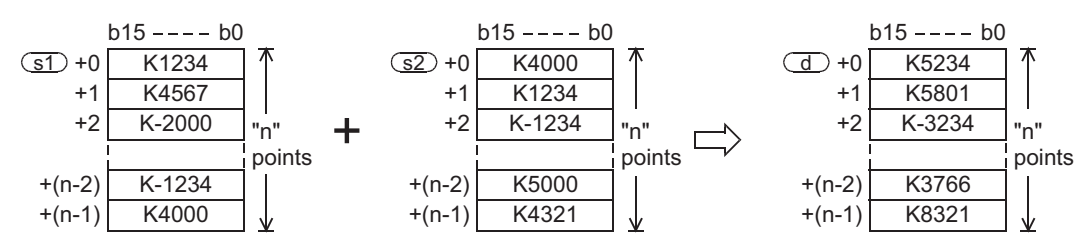

2) A (16-bit) constant from -32768 to 32767 can be directly specified in the device specified by  $\circ$ 2.

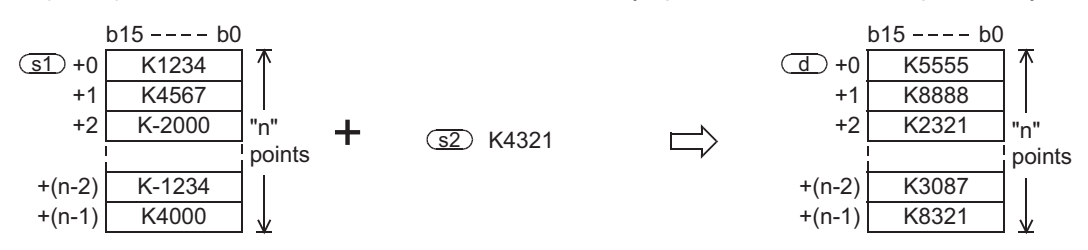

#### **2. 32-bit operation (DBK+/DBK+P)**

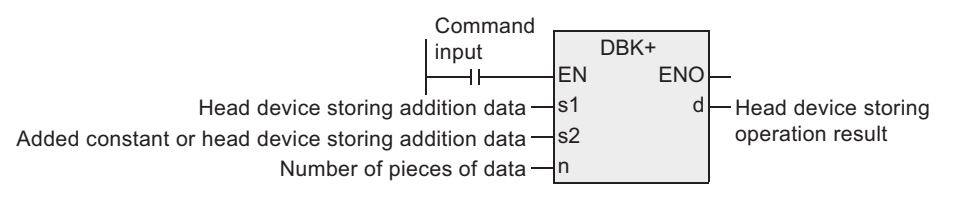

**21**

Applied Instructions<br>(Real Time<br>Clock Control)

**22**

(External Device) Applied Instructions

**23**

Applied Instructions<br>(Extension<br>Function)

**24**

(Others) Applied Instructions

**25**

Operation) (Block Data Applied Instructions

**26**

Applied Instructions<br>(Character<br>String Control)

**27**

(Data Operation 3) Applied Instructions

**28**

(Data Comparison) Applied Instructions

**29**

Operation) (Data Table Applied Instructions

**30**

Applied Instructions<br>(External Device<br>Communication)

1) "2n" 32-bit binary data starting from the device specified by  $\square$  are added to "2n" 32-bit binary data starting from the device specified by  $(31)$ , and the operation result is stored in "2n" points starting from the device specified by  $\Box$ .

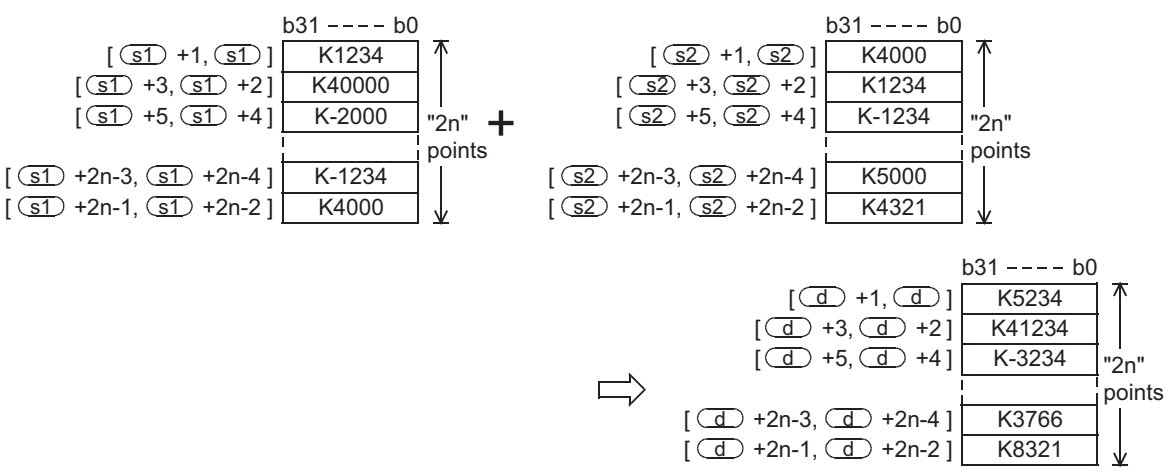

2) A (32-bit) constant from -2,147,483,648 to 2,147,483,647 can be directly specified in the device specified by  $(S2)$ .

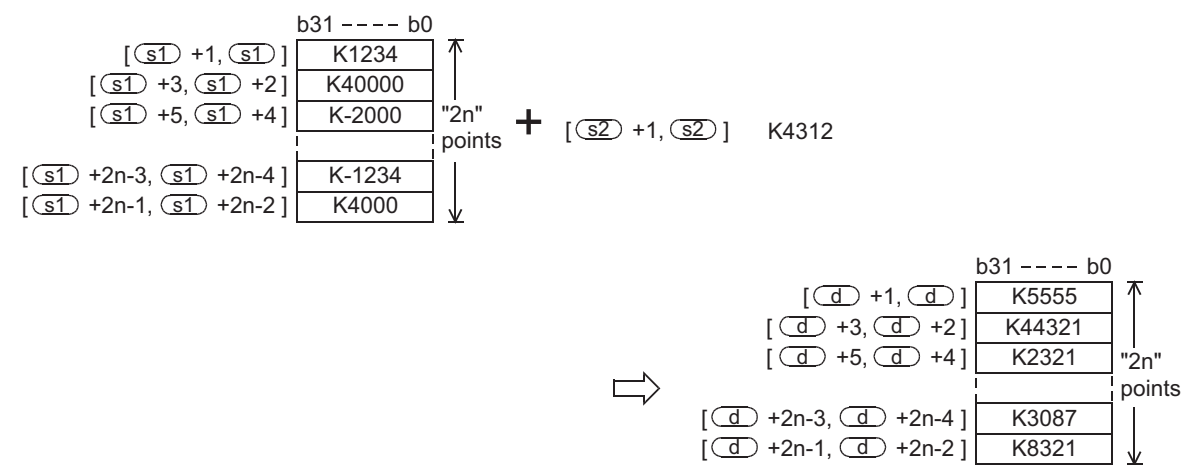

#### **Related instruction**

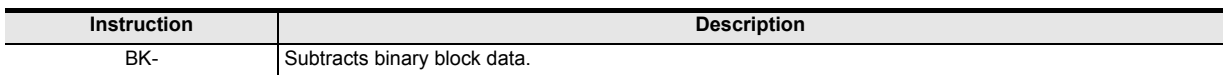

# **Cautions**

- 1) When underflow or overflow occurs in the operation result, the following processing is executed. At this time, the carry flag does not turn ON.
	- a) In the case of 16-bit operation

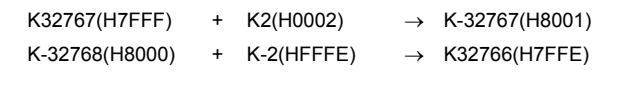

- b) In the case of 32-bit operation
	- K2,147,483,647(H7FFFFFFFF) + K2(H00000002) → K-2,147,483,647(H80000001)  $K-2,147,483,648$ (H80000000) +  $K-2$ (HFFFFFFFE) → K2,147,483,646(H7FFFFFFE)
		-
- 2) The instruction is provided in the FX3UC PLC Ver. 2.20 or later.
- 3) The Block data addition instruction is not available in ST.

# **Error**

An operation error is caused in the following cases. The error flag M8067 turns ON, and the error code is stored in D8067.

- 1) When "n" ("2n" in 32-bit operation) devices starting from the devices specified by  $(31)$ ,  $(32)$  and/or  $(1)$ exceed the corresponding device range (error code: K6706).
- 2) When "n" ("2n" in 32-bit operation) devices starting from the device specified by  $\boxed{\leq}$  overlap "n" ("2n" in 32-bit operation) devices starting from the device specified by  $\Box$  (error code: K6706.)
- 3) When "n" ("2n" in 32-bit operation) devices starting from the device specified by  $\square$  overlap "n" ("2n" in 32-bit operation) devices starting from the device specified by  $\overline{d}$  (error code: K6706.)

#### **Program examples**

In the program shown below, the specified number of pieces of data stored in D150 to D0 are added to the specified number of pieces of data stored in D100 to D0 when X020 is set to ON, and the operation result is stored in D200 and later

[ Structured ladder/FBD]

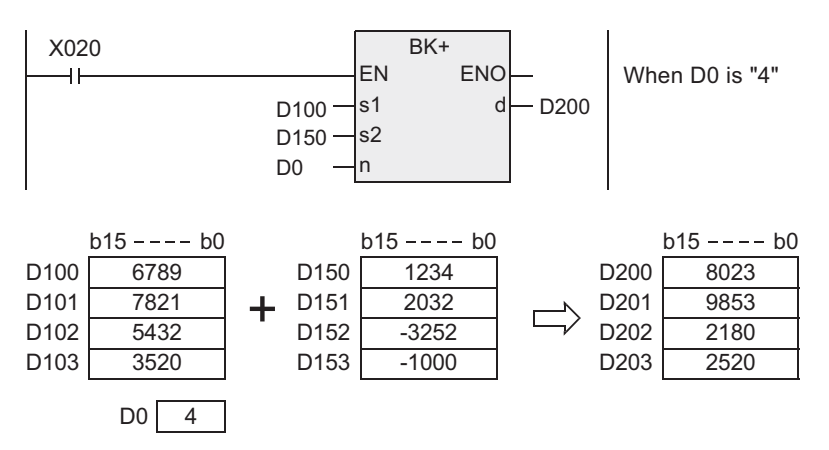

# **25.2 BK- / Block Data Subtraction**

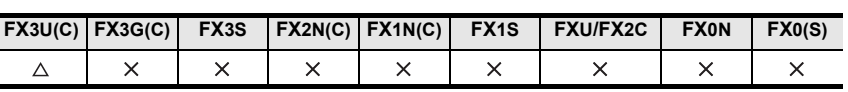

# **Outline**

This instruction subtracts binary block data.

# **1. Format and operation, execution form**

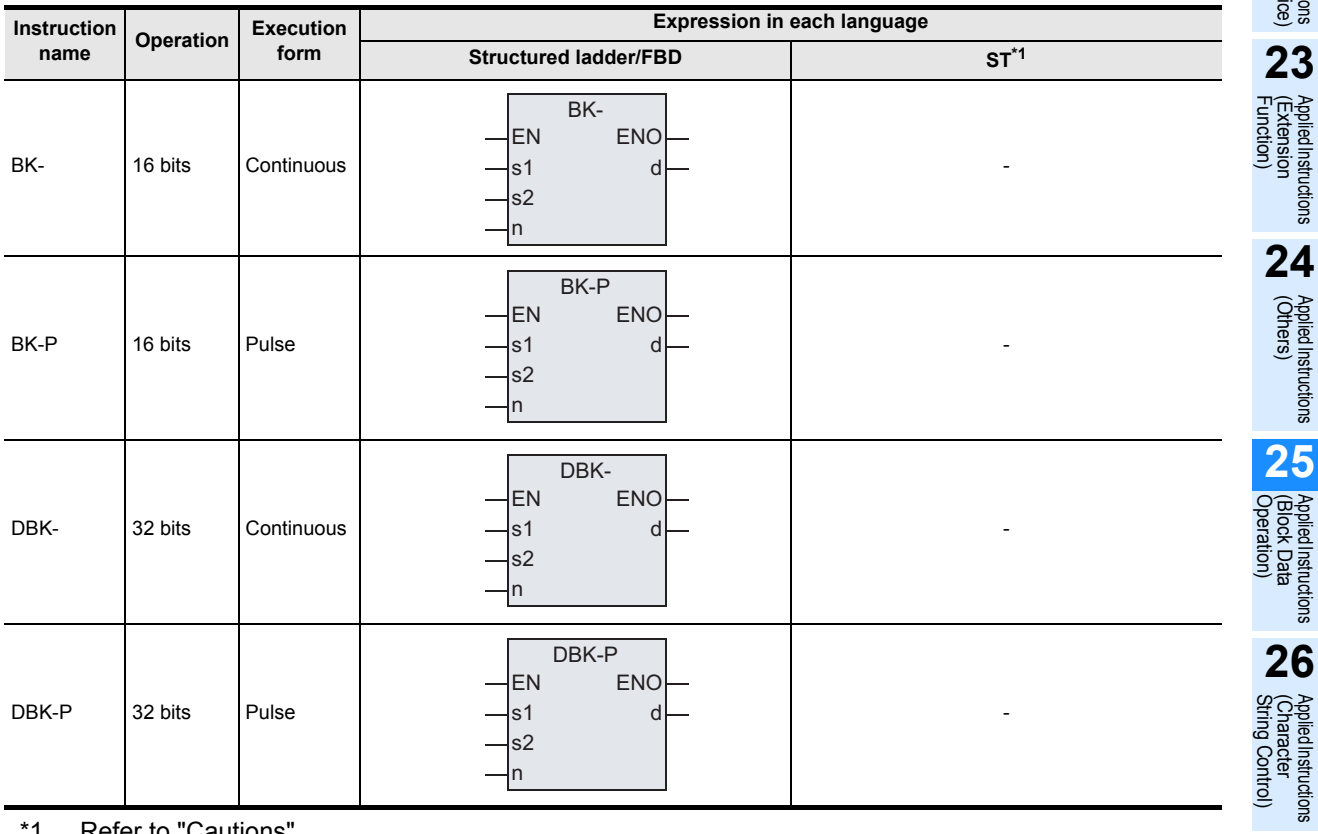

\*1. Refer to "Cautions".

# **2. Set data**

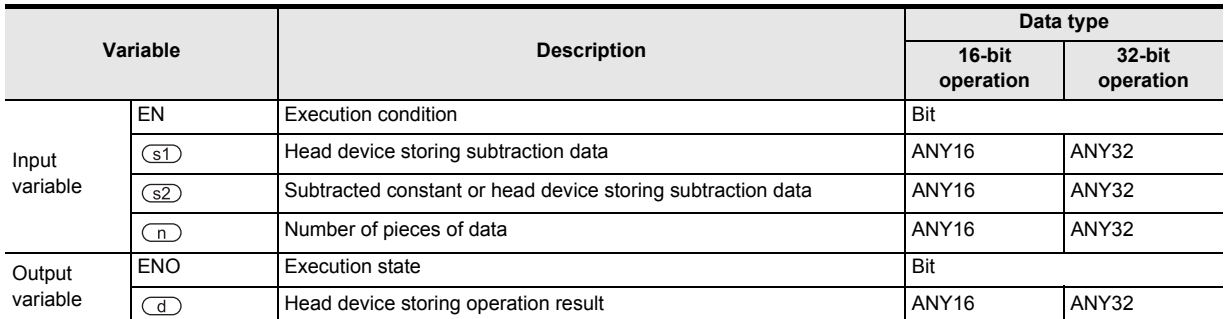

#### **3. Applicable devices**

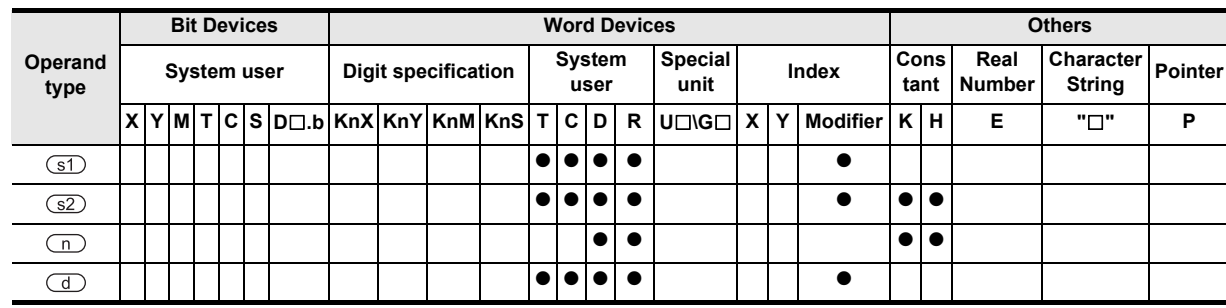

**26**

**27**

(Data Operation 3) Applied Instructions

**28**

(Data Comparison) Applied Instructions

**29**

Applied Instructions<br>(Data Table<br>Operation)

**30**

**21**

Applied Instructions<br>(Real Time<br>Clock Control)

# **Function and operation explanation**

# **1. 16-bit operation (BK-/BK-P)**

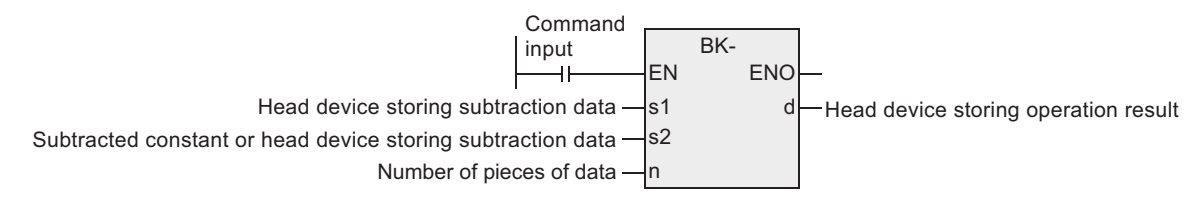

1) "n" 16-bit binary data starting from the device specified by  $\square$  are subtracted from "n" 16-bit binary data starting from the device specified by  $(51)$ , and the operation result is stored in "n" points starting from the device specified by  $\mathbb{d}$ .

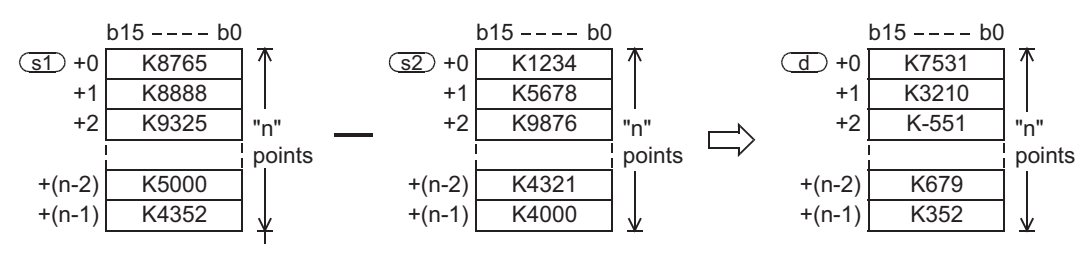

2) A (16-bit) constant from -32768 to 32767 can be directly specified in  $\boxed{\text{s2}}$ .

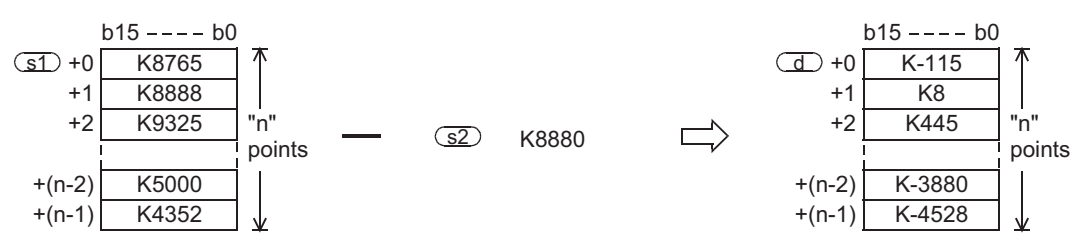

# **2. 32-bit operation (DBK-/DBK-P)**

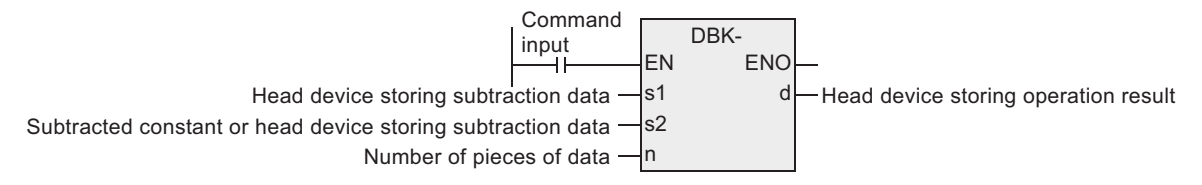

1) "2n" 32-bit binary data starting from the device specified by  $\square$  are subtracted from "2n" 32-bit binary data starting from the device specified by  $(31)$ , and the operation result is stored in "2n" points starting from the device specified by  $\mathbb{d}$ .

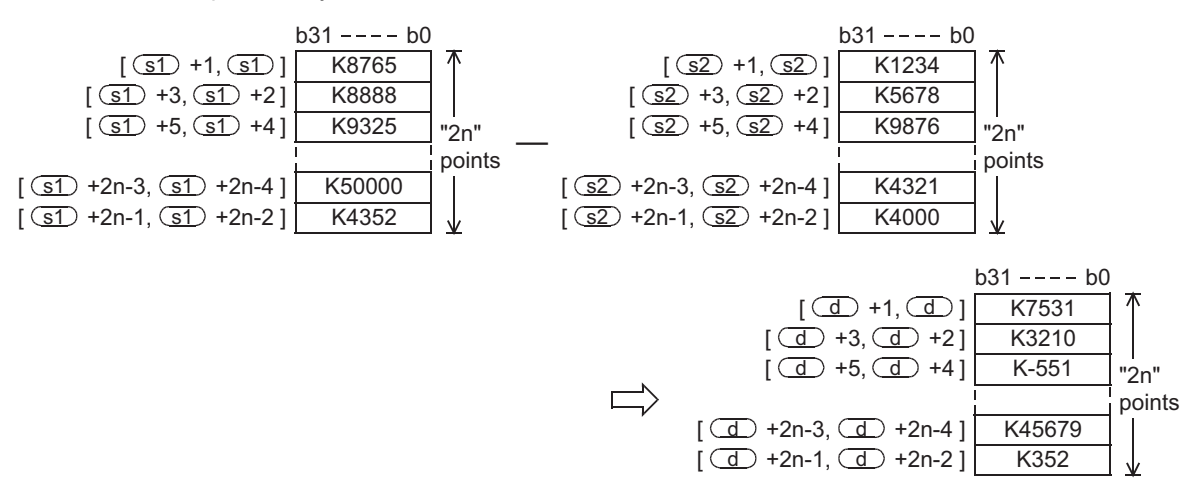

2) A (32-bit) constant from -2,147,483,648 to 2,147,483,647 can be directly specified in the device specified by  $\circled{52}$ .

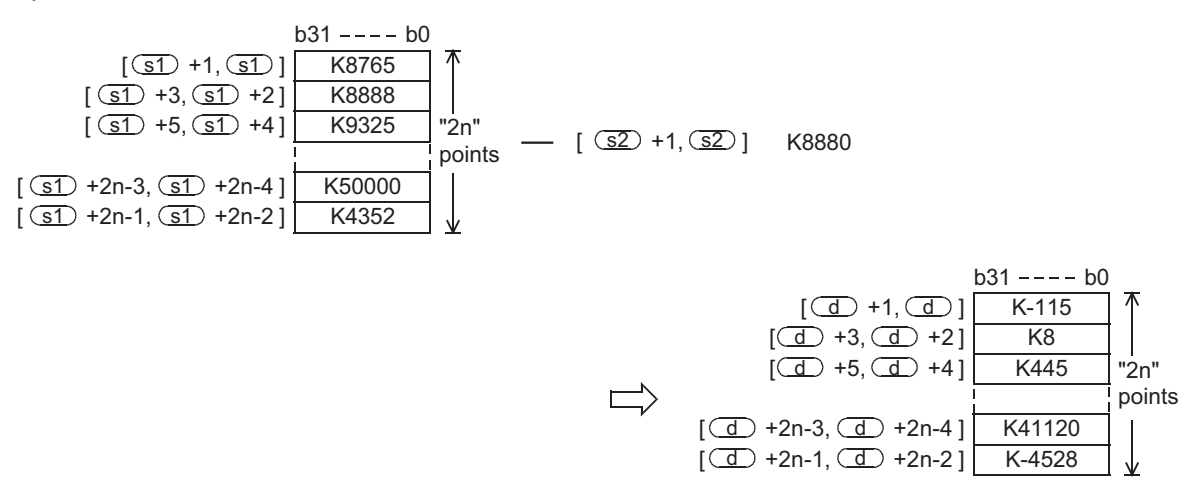

# **Related instruction**

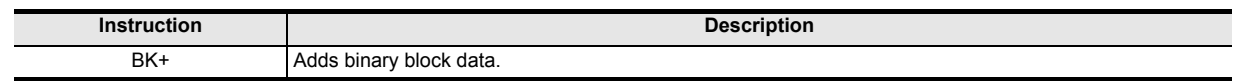

#### **Cautions**

- 1) When underflow or overflow occurs in the operation result, the following processing is executed. At this time, the carry flag does not turn ON.
	- a) In the case of 16-bit operation

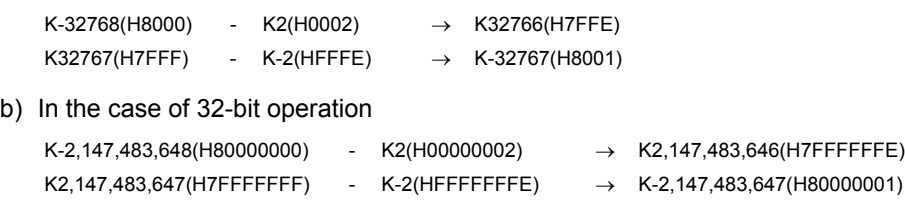

- 2) The instruction is provided in the FX3UC PLC Ver. 2.20 or later.
- 3) The Block data subtraction instruction is not available in ST.

#### **Error**

An operation error is caused in the following cases. The error flag M8067 turns ON, and the error code is stored in D8067.

- 1) When "n" ("2n" in 32-bit operation) devices starting from the devices specified by  $(51)$ ,  $(52)$  and/or  $(1)$ exceed the corresponding device range (error code: K6706).
- 2) When "n" ("2n" in 32-bit operation) devices starting from the device specified by  $\Im$  overlap "n" ("2n" in 32-bit operation) devices starting from the device specified by  $\overline{d}$  (error code: K6706.)
- 3) When "n" ("2n" in 32-bit operation) devices starting from the device specified by  $\square$  overlap "n" ("2n" in 32-bit operation) devices starting from the device specified by  $\overline{d}$  (error code: K6706.)

**29**

Operation) (Data Table Applied Instructions

**30**

(External Device<br>Communication)

# **Program examples**

In the program shown below, the constant "8765" is subtracted from the data stored in D100 to D102 when X010 is set to ON, and the operation result is stored in D200 and later.

[Structured ladder/FBD]

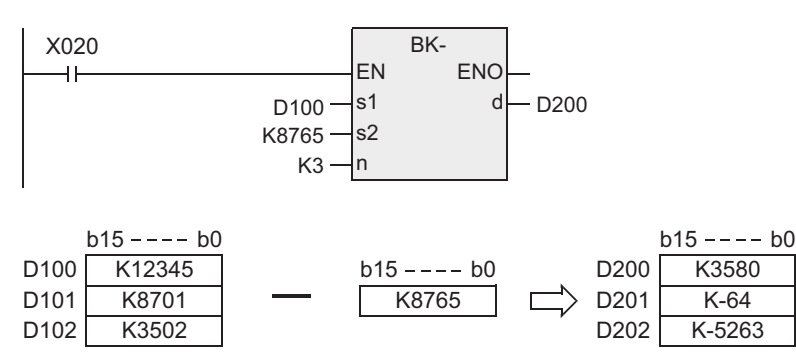

**21**

Applied Instructions<br>(Real Time<br>Clock Control)

**22**

# **25.3 BKCMP=, >, <, < >, <=, >= / Block Data Compare**

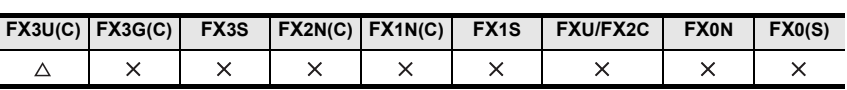

# **Outline**

These instructions compare block data in the comparison condition set in each instruction.

# **1. Format and operation, execution form**

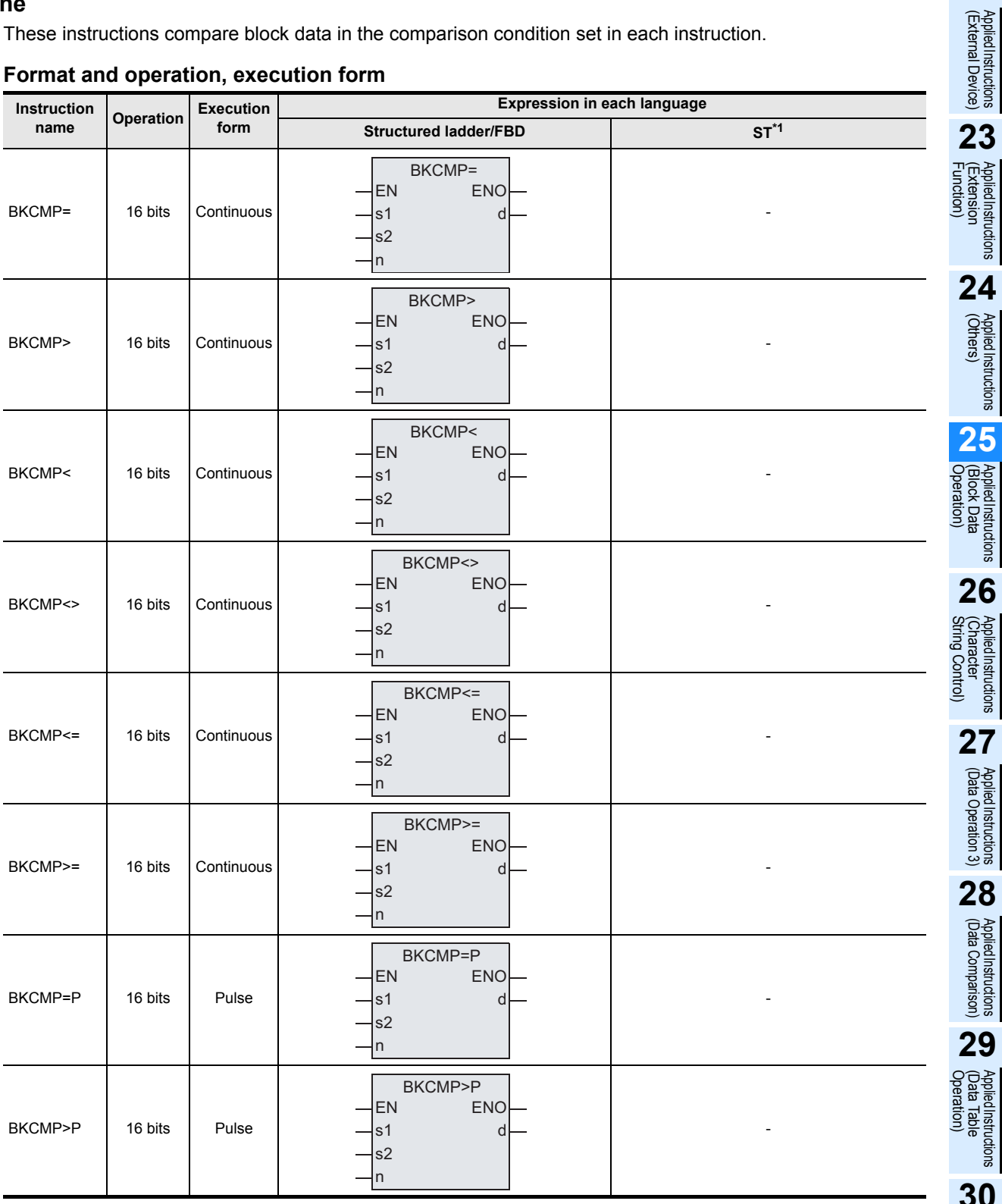

\*1. Refer to "Cautions".

Applied Instructions<br>(External Device<br>Communication)

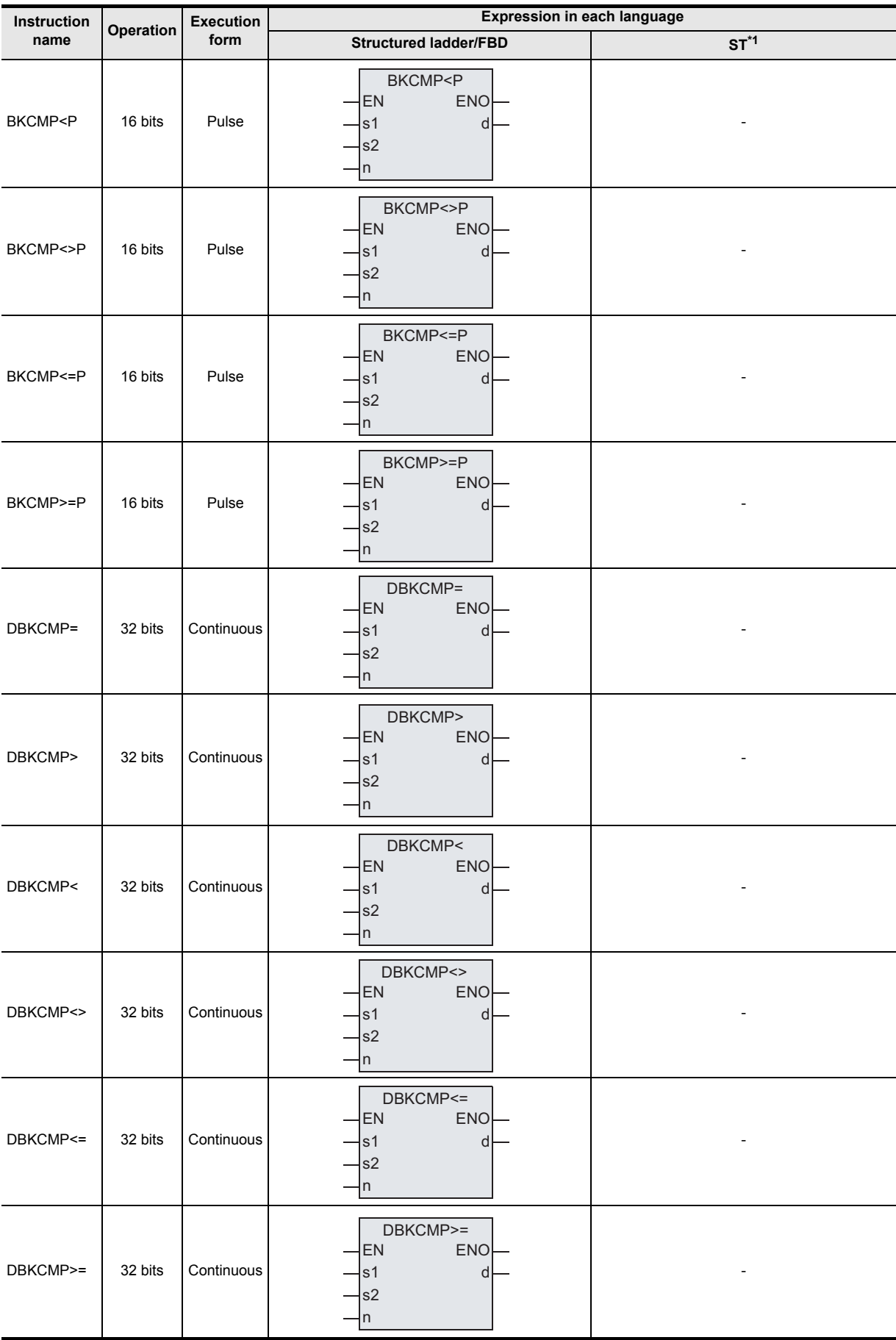

\*1. Refer to "Cautions".
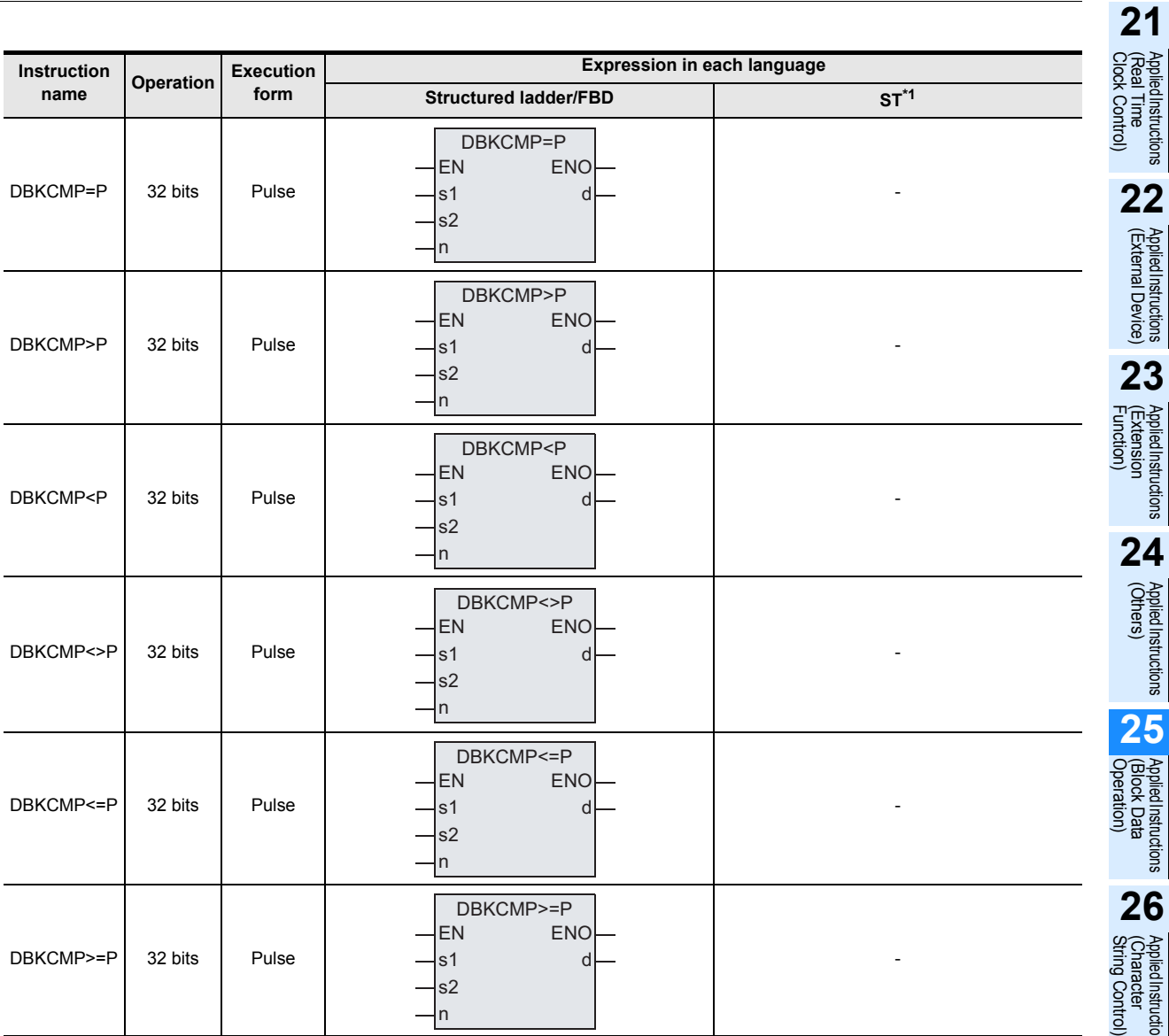

\*1. Refer to "Cautions".

### **2. Set data**

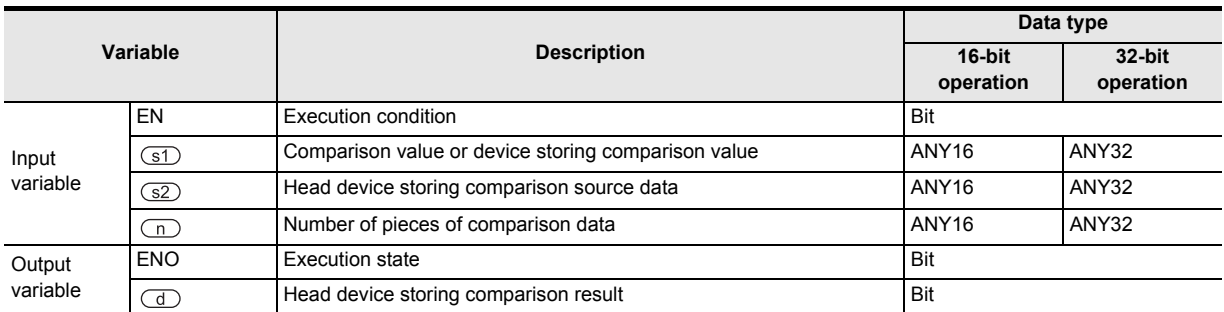

#### **3. Applicable devices**

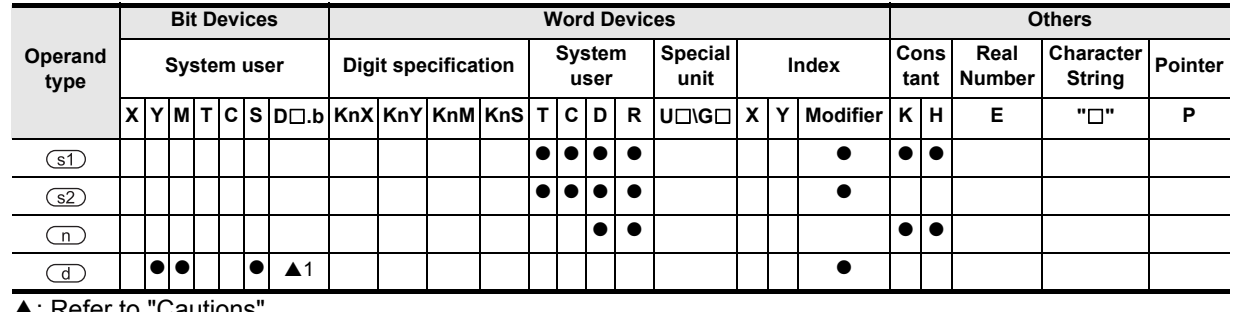

**26** Applied Instructions<br>Applied Instructions **27**Applied Instructions<br>(Data Operation 3) **28**(Data Comparison) Applied Instructions

**29**

AppliedInstructions<br>(Data Table<br>Operation)

**30**

### **Function and operation explanation**

#### **1. 16-bit operation**

(BKCMP=, BKCMP>, BKCMP<, BKCMP<>, BKCMP<=, BKCMP>=, BKCMP=P, BKCMP>P, BKCMP<P, BKCMP<>P, BKCMP<=P, BKCMP>=P)

1) "n" 16-bit binary data starting from the device specified by  $\square$  are compared with "n" 16-bit binary data starting from the device specified by  $\square$ , and the comparison result is stored in "n" points starting from the device specified by  $\Box$ .

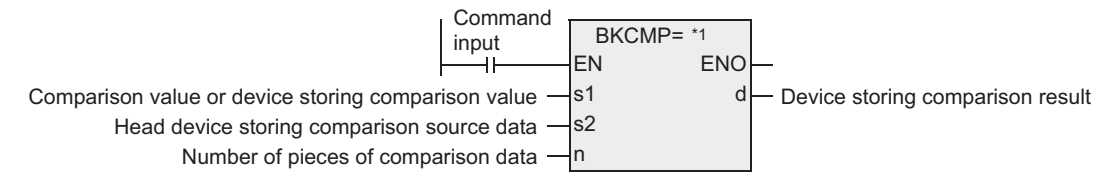

\*1. BKCMP=, BKCMP>, BKCMP<, BKCMP<>, BKCMP<=, BKCMP>=, BKCMP=P, BKCMP>P, BKCMP<P, BKCMP<>P, BKCMP<=P, and BKCMP>=P are put in.

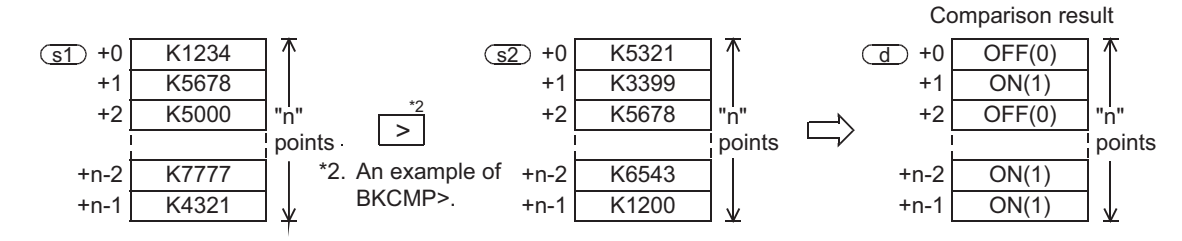

2) A constant can be directly specified in the device specified by  $\circ$  .

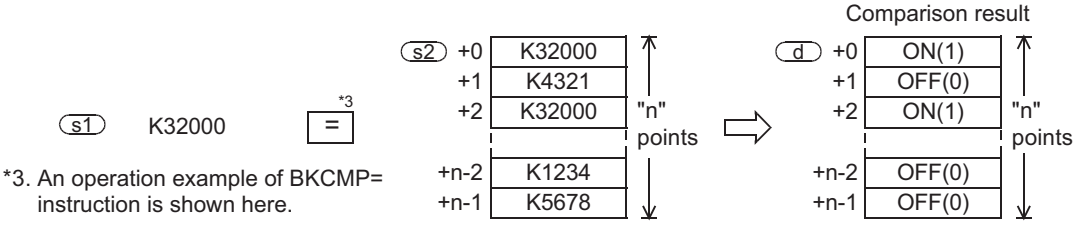

3) The table below shows the comparison result in each instruction.

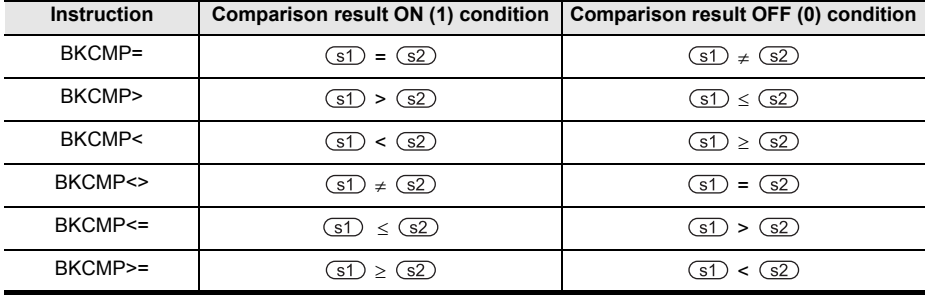

4) When the comparison result is ON (1) in all of "n" points starting from the device specified by  $\mathbb{d}$ , M8090 (block comparison signal) turns ON.

#### **2. 32-bit operation**

(DBKCMP=, DBKCMP>, DBKCMP<, DBKCMP<>, DBKCMP<=, DBKCMP>=, DBKCMP=P, DBKCMP>P, DBKCMP<P, DBKCMP<>P, DBKCMP<=P, DBKCMP>=P)

1) "2n" 32-bit binary data starting from the device specified by  $\circled{1}$  are compared with "2n" 32-bit binary data starting from the device specified by  $\circledcirc$ , and the comparison result is stored in "2n" points starting from the device specified by  $\Box$ .

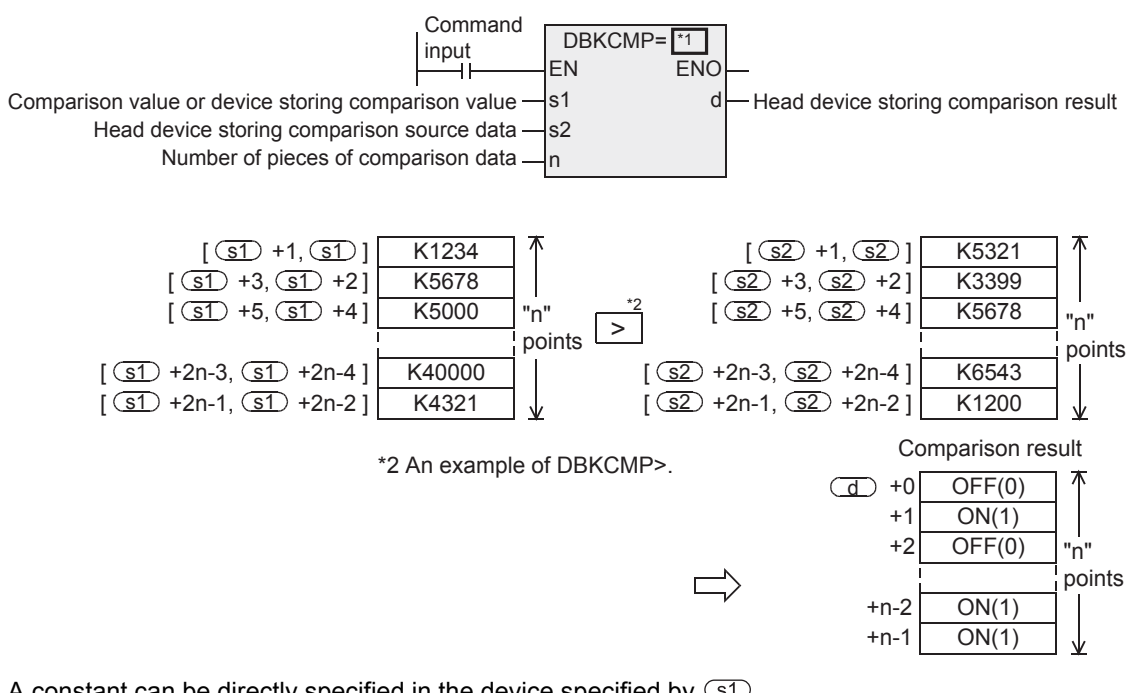

2) A constant can be directly specified in the device specified by  $(51)$ .

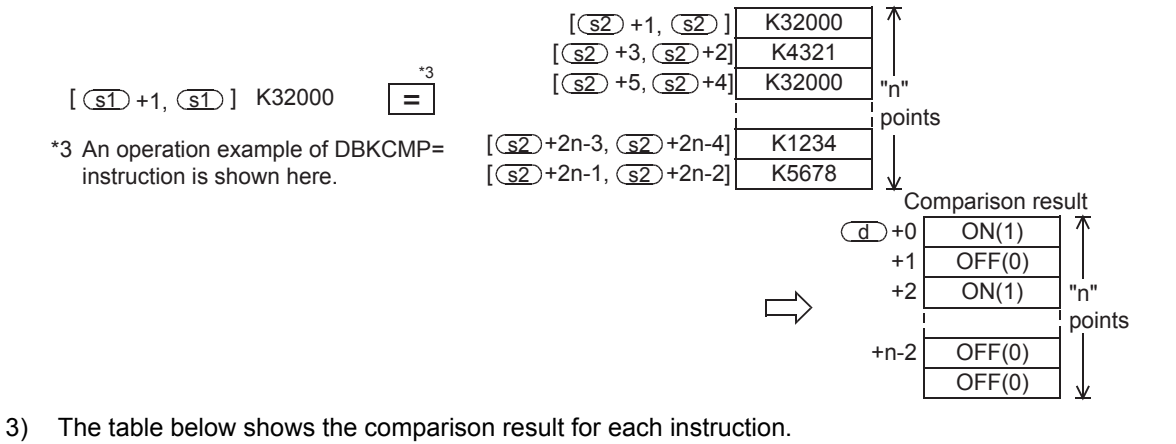

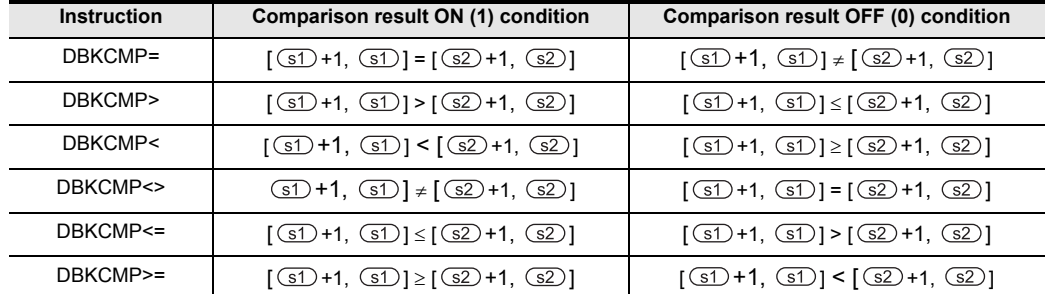

4) When the comparison result is ON (1) in all of "n" points starting from the device specified by  $\bigcirc$ , the M8090 (block comparison signal) turns ON.

**21**

Clock Control) (Real Time Applied Instructions

**22**

(External Device) Applied Instructions

**23**

Applied Instructions<br>(Extension<br>Function)

**24**

(Others) Applied Instructions

**25**

Operation) (Block Data Applied Instructions

**26**

### **Related device**

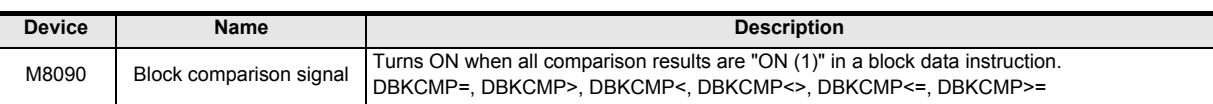

### **Cautions**

- 1) The instruction is provided in the FX3UC PLC Ver. 2.20 or later.
- 2) When using 32-bit counters (high speed counters) For comparing 32-bit counters (C200 to C255), be sure to use an instruction for 32-bit operation (such as DBKCMP= and DBKCMP>). If an instruction for 16-bit operation (such as BKCMP= and BKCMP>) is used, an operation error is caused (error code: K6705)
- 3) Some restrictions to applicable devices  $\triangle$ 1: D $\square$ .b cannot be indexed (v, z).
- 4) The Block data compare instruction is not available in ST.

### **Error**

An operation error is caused in the following cases. The error flag M8067 turns ON, and the error code is stored in D8067.

- 1) When "n" ("2n" in 32-bit operation) devices starting from the devices specified by  $\circ$ 1.  $\circ$ 2 and/or  $\circ$ ) exceed the corresponding device range (error code: K6706).
- 2) When data registers starting from the device specified by  $\textcircled{3}$  specified as "D $\Box$ .b" overlap "n" ("2n" in 32-bit operation) points starting from the device specified by  $(1)$  (error code: K6706).
- 3) When data registers starting from the device specified by  $\overline{d}$  specified as "D $\Box$ .b" overlap "n" ("2n" in 32-bit operation) points starting from the device specified by  $\boxed{\text{S2}}$  (error code: K6706).
- 4) When a 32-bit counter (C200 to C255) is specified in the devices specified by  $\boxed{\text{s}}$  and/or  $\boxed{\text{s}}$  in 16-bit operation (error code: K6705).

For comparing 32-bit counters, be sure to use an instruction for 32-bit operation (such as DBKCMP=, DBKCMP> and DBKCMP<).

### **Program examples**

1) In the program shown below, four 16-bit binary data starting from D100 are compared with four 16-bit binary data starting from D200 by BKCMP= instruction when X020 is set to ON, and the comparison result is stored in four points starting from M10.

When the comparison result is "ON (1)" in all of the four points starting from M10, Y000 is set to ON.

[Structured ladder/FBD]

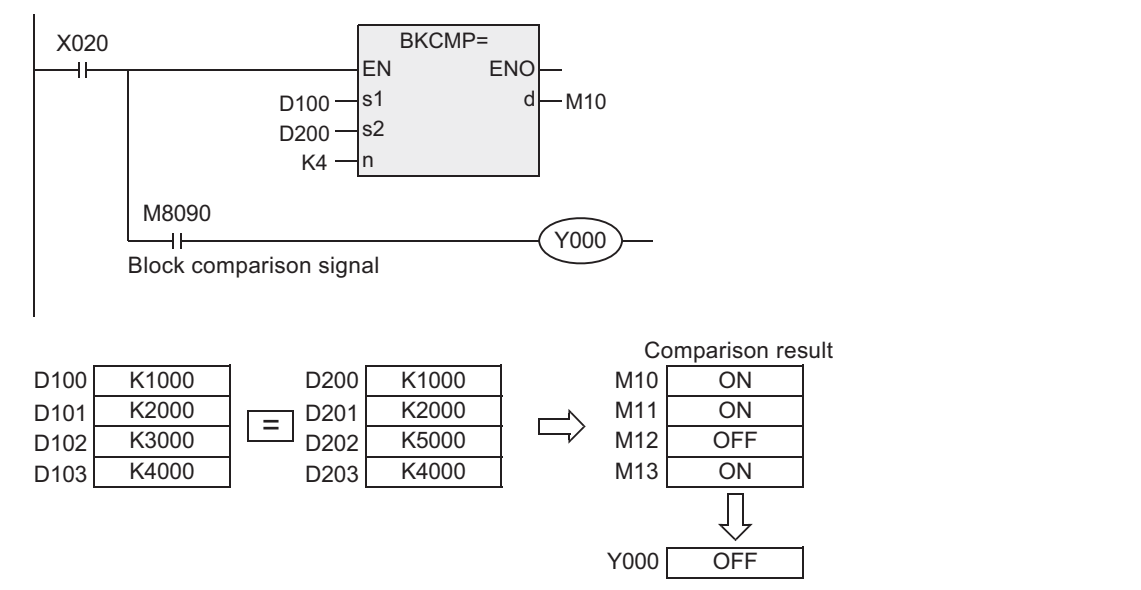

(When all of M10 to M13 are ON, Y000 is set to ON.)

2) In the program shown below, the constant K1000 is compared with four data starting from D10 when X010 is set to ON, and the comparison result is stored in b4 to b7 of D0.

[Structured ladder/FBD]

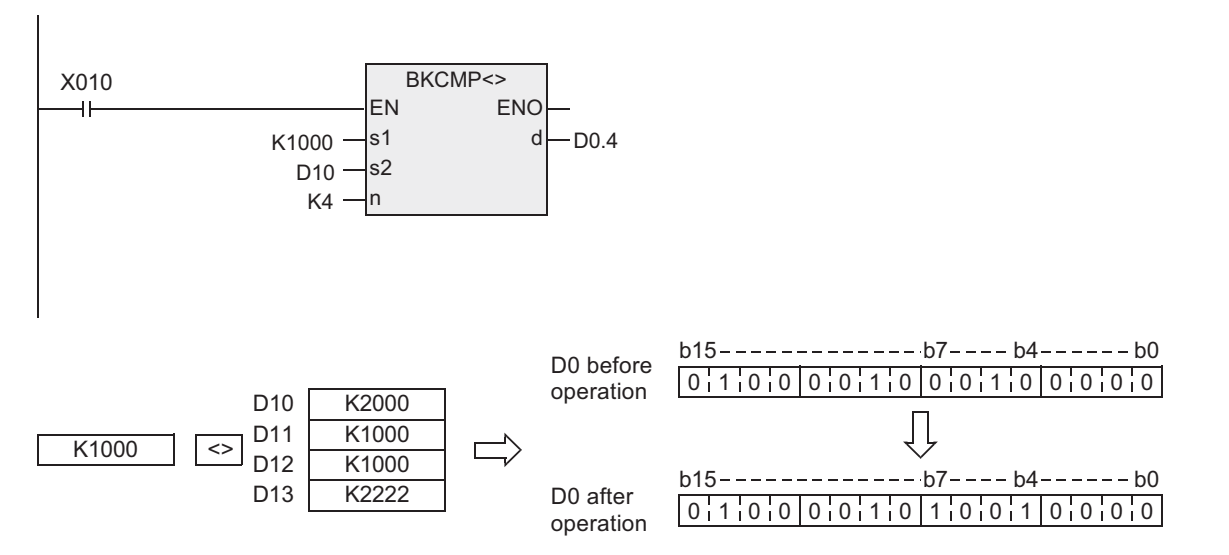

**21**

Applied Instructions<br>(Real Time<br>Clock Control)

**22**

(External Device) Applied Instructions

**23**

Applied Instructions<br>(Extension<br>Function)

# **26. Applied Instructions (Character String Control)**

This chapter introduces the instructions for controlling character strings such as linking character string data, replacing some characters and extracting character string data.

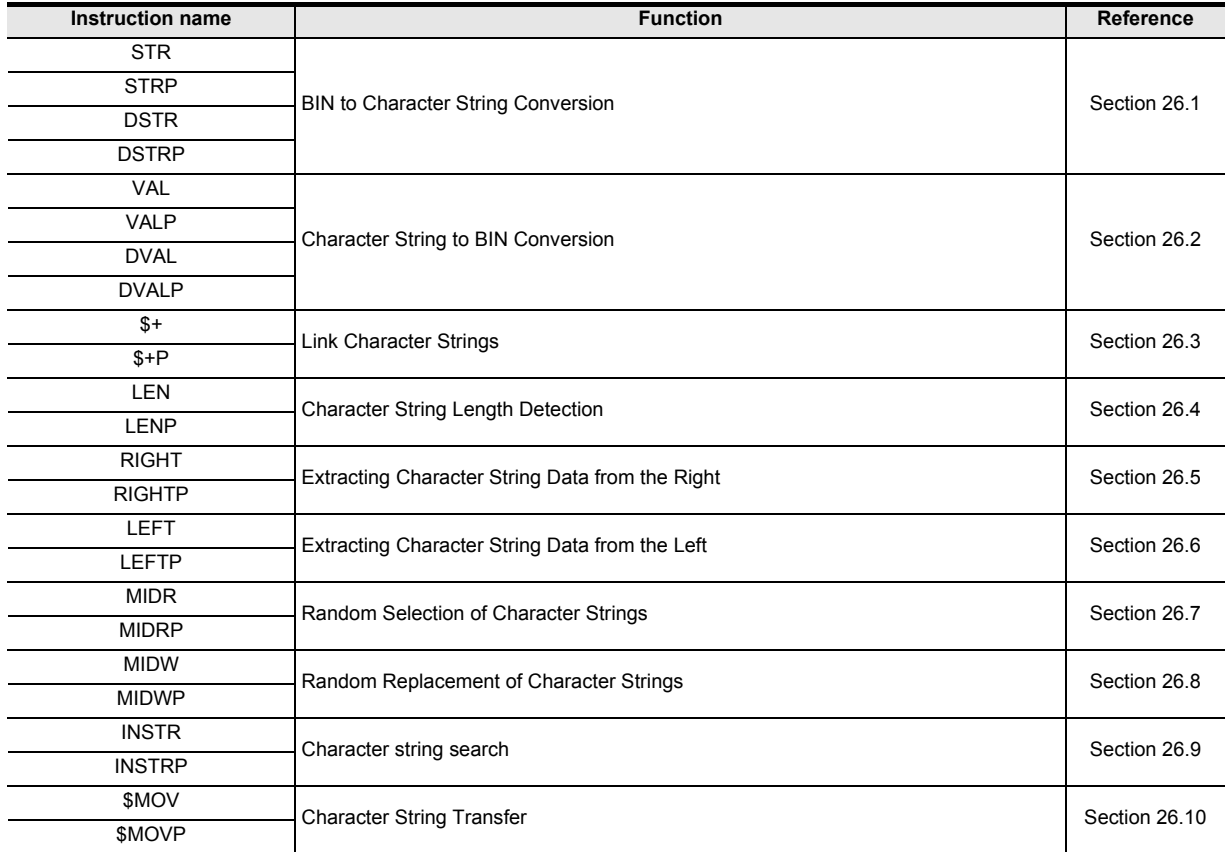

# **26.1 STR / BIN to Character String Conversion**

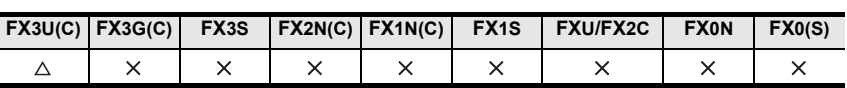

#### **Outline**

This instruction converts binary data into character strings (ASCII codes). On the other hand, the ESTR instruction converts floating point data into character strings.

#### **1. Format and operation, execution form**

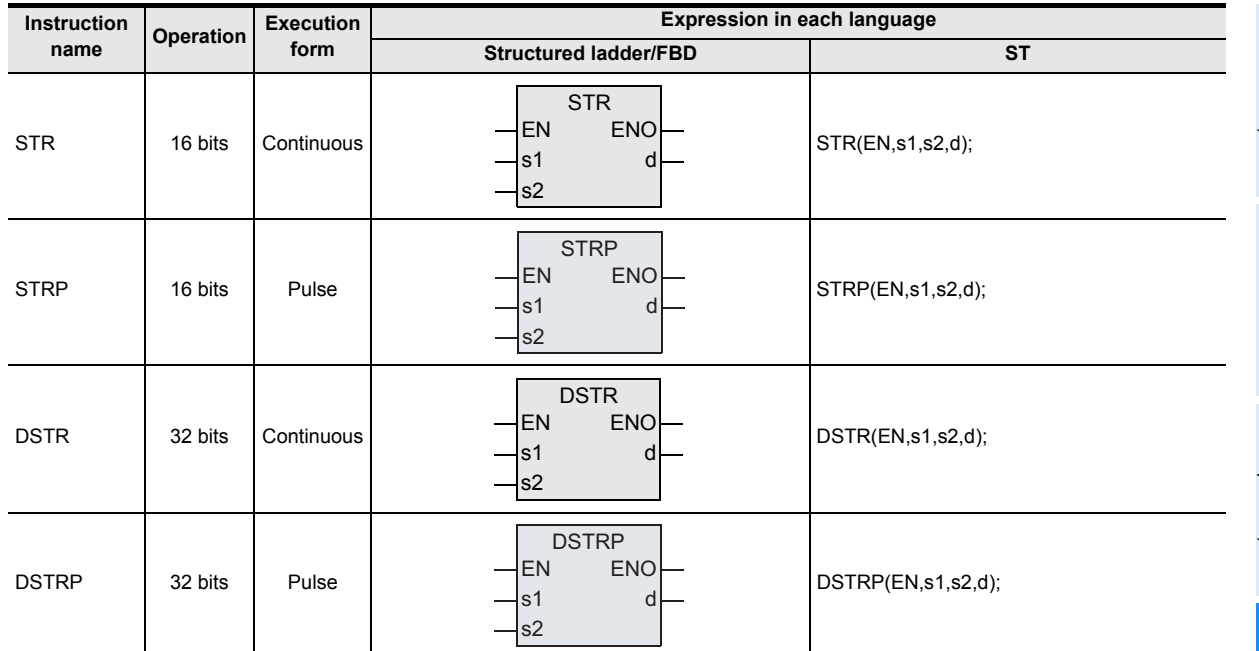

### **2. Set data**

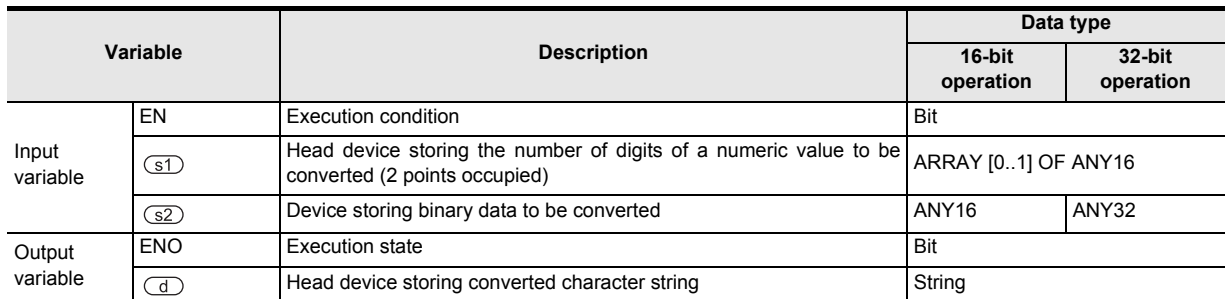

### **3. Applicable devices**

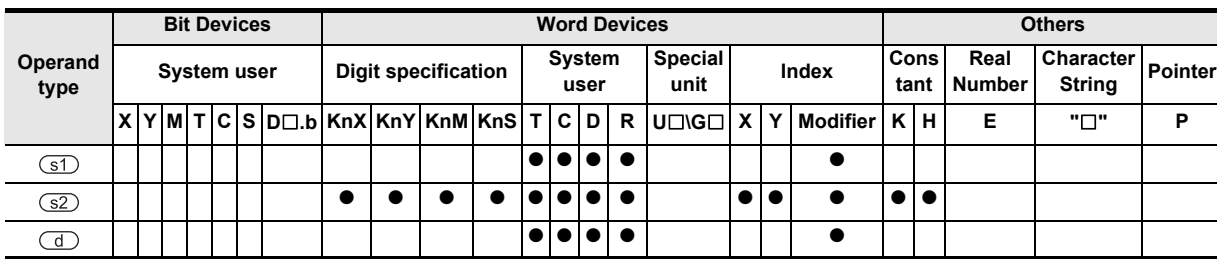

### **Function and operation explanation**

#### **1. 16-bit operation (STR/STRP)**

1) All digits (specified by  $\circledast$ ) of 16-bit binary data of the device specified by  $\circledast$  are converted into character string while the decimal point is added to the position specified by the device storing the number of digits of the decimal part ( $(D + 1)$ , and stored in the device specified by  $(D)$  and later.

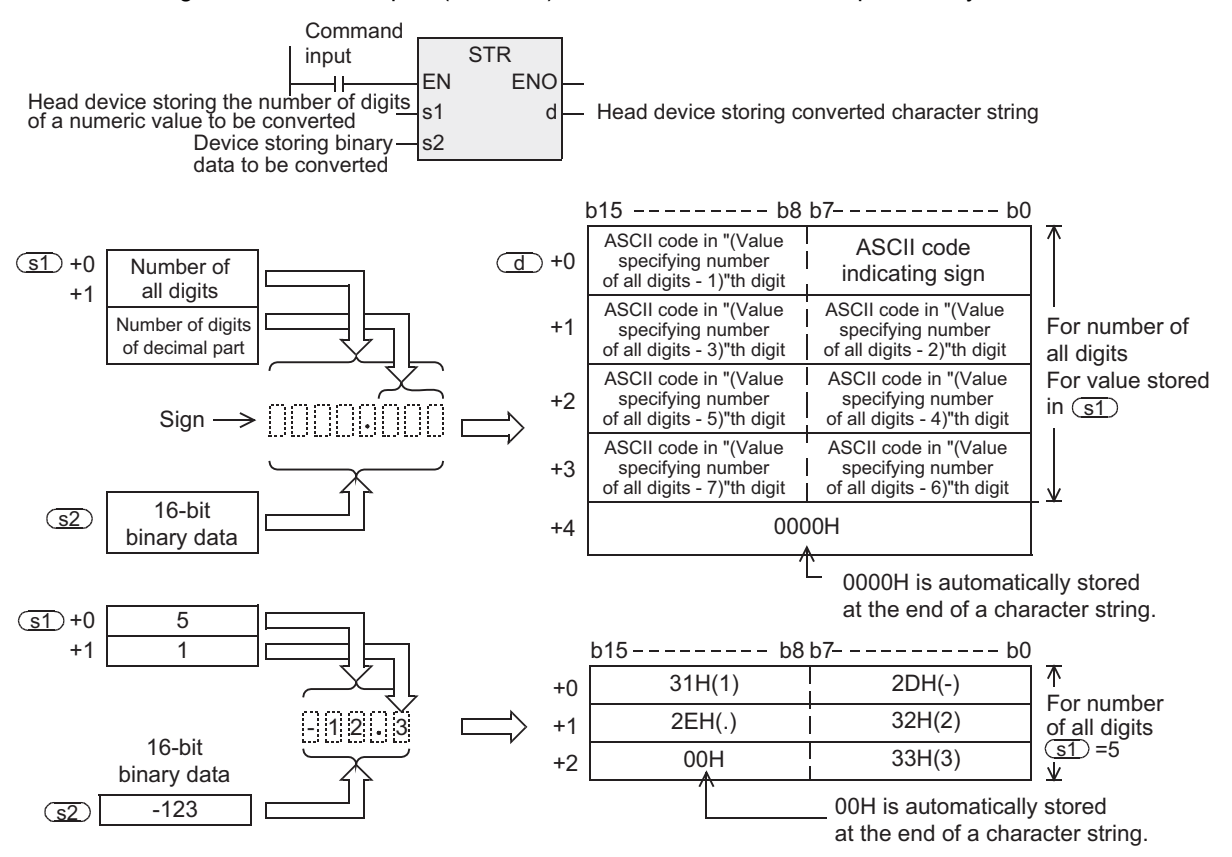

- 2) Set the number of all digits  $\circled{s}$  in the range from 2 to 8.
- 3) Set the number of digits of the decimal part  $\boxed{\text{s1}}$  + 1 in the range from 0 to 5. Be sure to satisfy "(number of digits of decimal part)  $\le$  (number of all digits - 3)".
- 4) 16-bit binary data to be converted stored in  $\boxed{\text{s2}}$  should be within the range from -32768 to 32767.
- 5) Converted character string data is stored in  $\overline{d}$  and later as shown below.
	- a) As the sign, "space" (20H) is stored when the 16-bit binary data stored in  $\boxed{\text{s2}}$  is positive, and "-" (2DH) is stored when the 16-bit binary data stored in  $\boxed{\text{s2}}$  is negative.

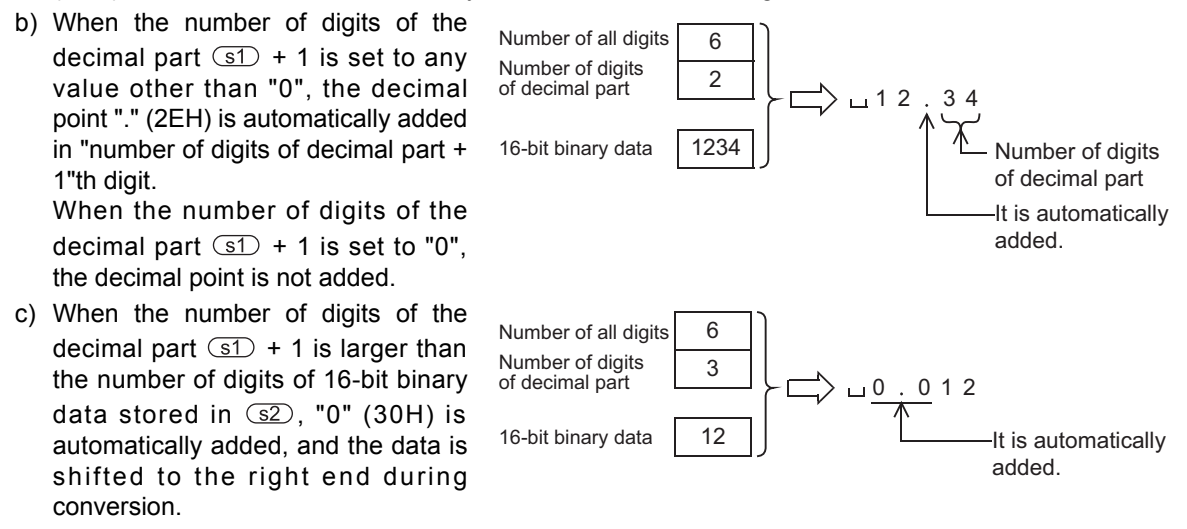

**21**

Clock Control) (Real Time Applied Instructions

**22**

(External Device) Applied Instructions

**23**

Applied Instructions<br>(Extension<br>Function)

**24**

(Others) Applied Instructions

**25**

Applied Instructions<br>(Block Data<br>Operation)

**26**

Applied Instructions<br>(Character<br>String Control)

**27**

(Data Operation 3) Applied Instructions

**28**

(Data Comparison) Applied Instructions

**29**

Applied Instructions<br>(Data Table<br>Operation)

**30**

Applied Instructions<br>(External Device<br>Communication)

d) When the number of all digits stored in  $\circledcirc$  excluding the sign and decimal point is larger than the number of digits of 16-bit binary data stored in  $\square$ , "space" (20H) is stored in each digit between the sign and the numeric value.

When the number of all digits stored in  $\circledcirc$  excluding the sign and decimal point is smaller than the number of digits of 16-bit binary data stored in  $\square$ , an error is caused.

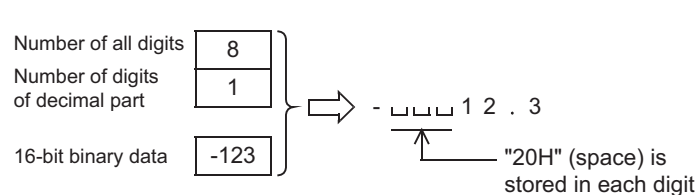

e) "00H" indicating the end of a character string is automatically stored at the end of a converted character string.

When the number of all digits is even, "0000H" is stored in the device after the last character. When the number of all digits is odd, "00H" is stored in the high-order byte (8 bits) of the device storing the last character.

### **2. 32-bit operation (DSTR/DSTRP)**

1) All digits (specified by  $(31)$  of 32-bit binary data stored in the device specified by  $(32)$  are converted into ASCII codes while the decimal point is added to the position specified by the device storing the number of digits of the decimal part ( $\circled{s}$ ) + 1), and stored in the device specified by  $\circledcirc$  and later.

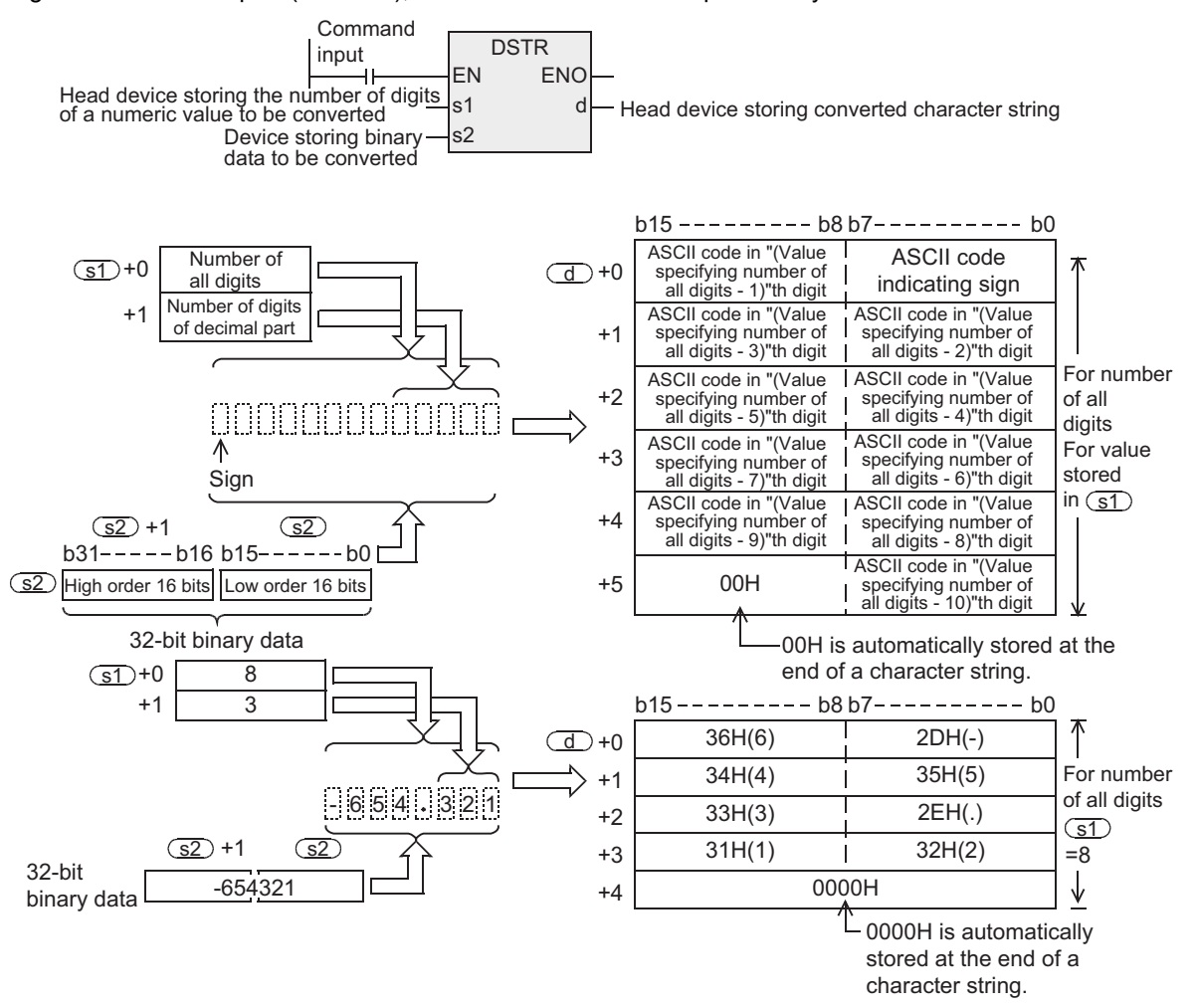

- 2) Set the number of all digits  $\circled{s}$  in the range from 2 to 13.
- 3) Set the number of digits of the decimal part  $(51) + 1$  in the range from 0 to 10. Be sure to satisfy "(Number of digits of decimal part)  $\le$  (Number of all digits - 3)".
- 4) 32-bit binary data to be converted stored in  $\boxed{\text{S2}}$  should be within the range from -2,147,483,648 to +2,147,483,647.
- 5) Converted character string data is stored in  $\Box$  and later as shown below.
	- a) For the sign, "space" (20H) is stored when the 32-bit binary data stored in  $\sqrt{32}$  is positive, and "-" (2DH) is stored when the 32-bit binary data stored in  $\circledS2$  is negative.
	- b) When the number of digits of the <sub>Number of</sub> decimal part  $\times$  + 1 is set to any all digits value other than "0", the decimal point Number of digits "." (2EH) is automatically added in of decimal part "number of digits of decimal part + 1"th digit. When the number of digits of the decimal part  $\circled{s}$  + 1 is set to "0", the decimal point is not added. c) When the number of digits of the  $_{\text{Number of}}$ decimal part  $(51) + 1$  is larger than all digits the number of digits of 32-bit binary Number of digits<br>of decimal part data stored in  $(S2)$ , "0" (30H) is automatically added, and the data is shifted to the right end during conversion. d) When the number of all digits stored in excluding the sign and decimal Number of point is larger than the number of digits of 32-bit binary data stored in of decimal part (s2), "space" (20H) is stored in each digit between the sign and the numeric value. 1 2 3 4 5 . 6 7 8 Number of digits of decimal part 6 7 8 It is automatically added. 32-bit binary data 10 3 12345678  $0.0000054321$ It is automatically added. 32-bit binary data. 13 10 54321 2 543 1 0 all digits Number of digits 32-bit binary data 13  $\mathfrak{D}$ -543210 "20H" (space) is stored in each digit -

e) "00H" indicating the end of a character string is automatically stored at the end of a converted character string.

When the number of all digits is even, "0000H" is stored in the device after the last character. When the number of all digits is odd, "00H" is stored in the high-order byte (8 bits) of the device storing the last character.

### **Cautions**

1) The instruction is provided in the FX3UC PLC Ver. 2.20 or later.

When the number of all digits stored in  $(51)$  excluding the sign and decimal point is smaller than the number of digits of binary data stored in  $\square$ , an

error is caused.

#### **Related instruction**

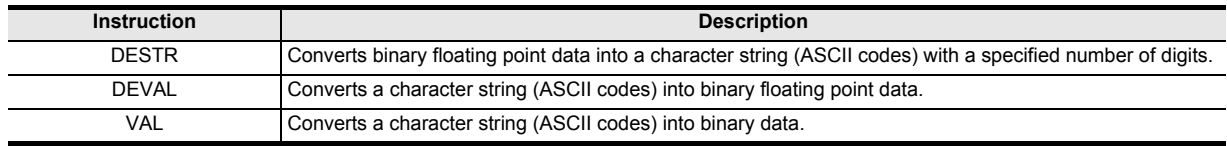

**21**

Applied Instructions<br>(Real Time<br>Clock Control)

**22**

(External Device) Applied Instructions

**23**

Applied Instructions<br>(Extension<br>Function)

**24**

(Others) Applied Instructions

**25**

Applied Instructions<br>(Block Data<br>Operation)

**26**

Applied Instructions<br>(Character<br>String Control)

**27**

(Data Operation 3) Applied Instructions

**28**

(Data Comparison) Applied Instructions

**29**

AppliedInstructions<br>(Data Table<br>Operation)

**30**

Applied Instructions<br>(External Device<br>Communication)

### **Error**

An operation error is caused in the following cases. The error flag M8067 turns ON, and the error code is stored in D8067.

1) When the number of all digits stored in  $\times$  is outside the following range (error code: K6706).

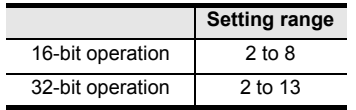

2) When the number of digits of the decimal part stored in  $\boxed{51}$  + 1 is outside the following range (error code: K6706).

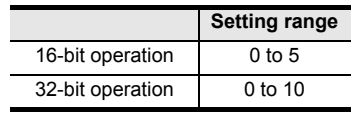

- 3) When the relationship between the number of all digits stored in  $\circled{1}$  and the number of digits of the decimal part stored in  $\boxed{\text{s1}}$  + 1 does not satisfy the following (error code: K6706). (Number of all digits - 3)  $\geq$  number of digits of decimal part
- 4) When the number of all digits stored in  $\circled{s}$  including the digit for sign and the digit for decimal point is smaller than the number of digits of the binary data stored in  $\square$  (error code: K6706).
- 5) When the devices  $\overline{d}$  and later storing a character string exceed the corresponding device range (error code: K6707).

#### **Program examples**

In the program below, the 16-bit binary data stored in D10 is converted into a character string in accordance with the digit specification by D0 and D1 when X000 is set to ON, and then stored in D20 to D23.

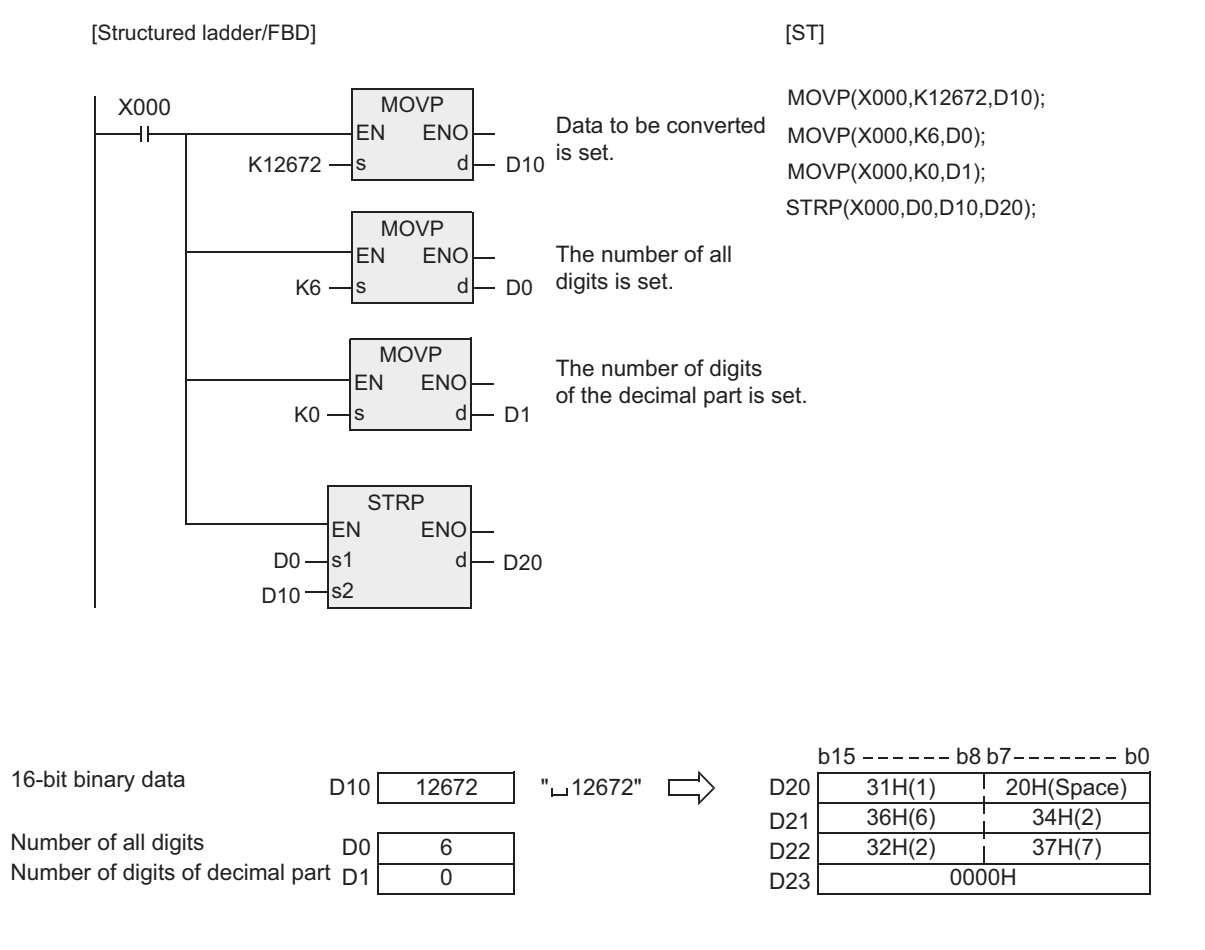

# **26.2 VAL / Character String to BIN Conversion**

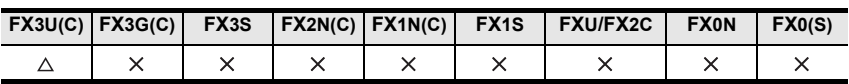

### **Outline**

This instruction converts a character string (ASCII codes) into binary data. On the other hand, EVAL instruction converts a character string (ASCII codes) into floating point data.

#### **1. Format and operation, execution form**

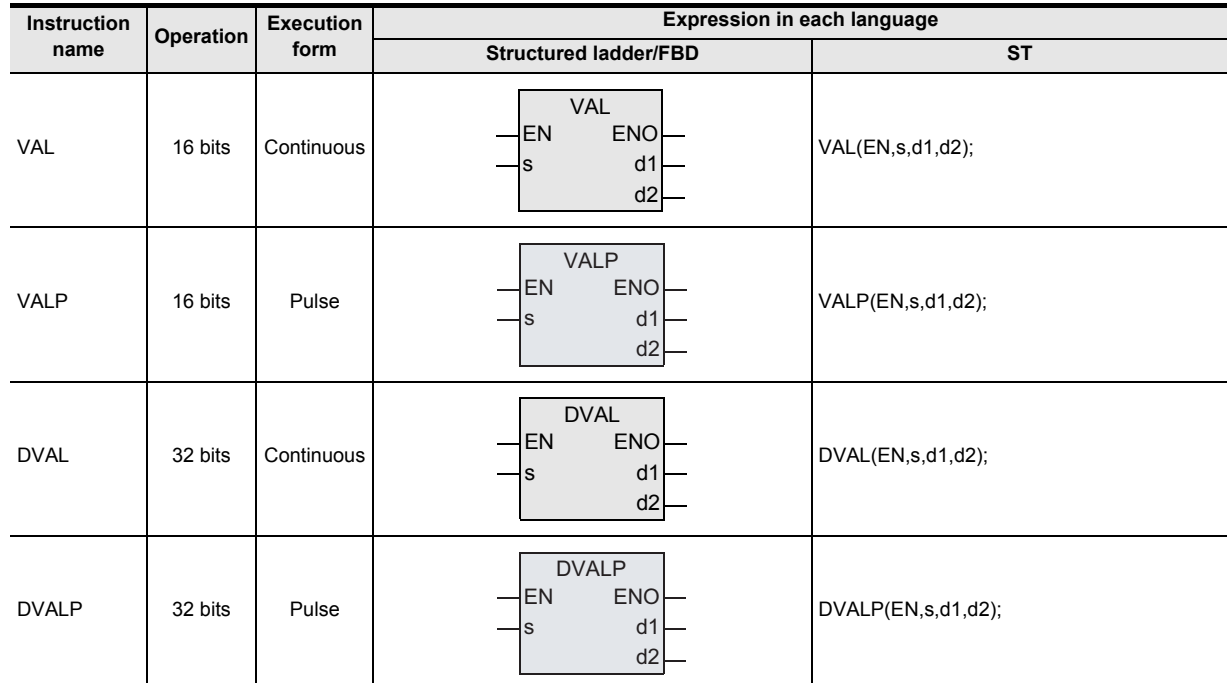

### **2. Set data**

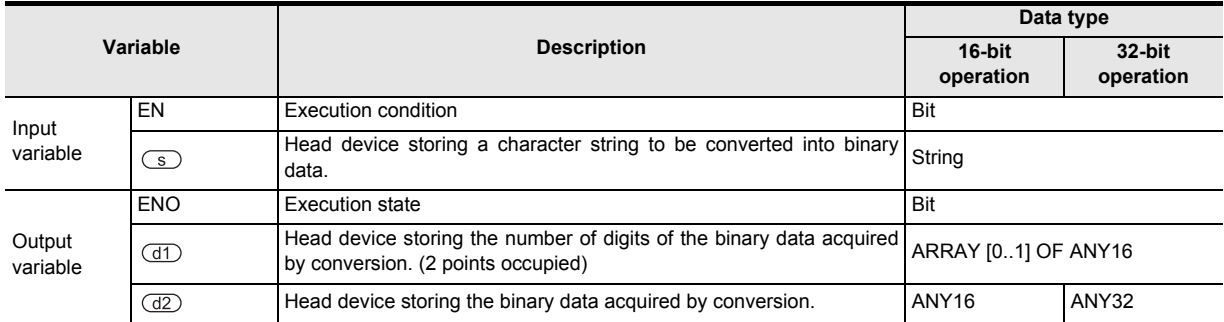

### **3. Applicable devices**

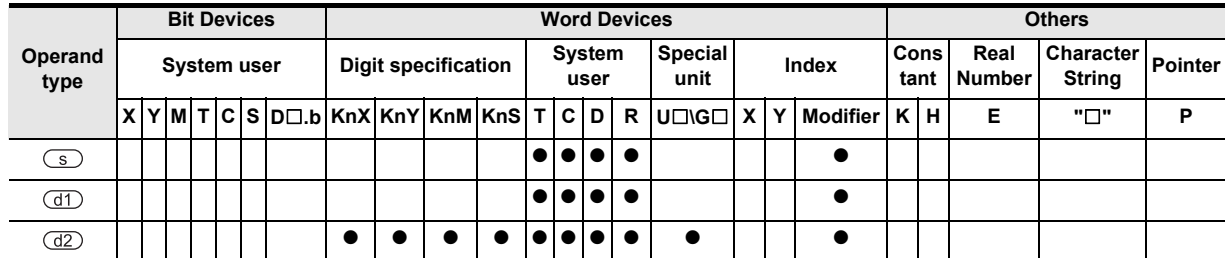

### **Function and operation explanation**

#### **1. 16-bit operation (VAL/VALP)**

1) A character string stored in the device specified by  $\circled{S}$  and later is converted into 16-bit binary data. The number of all digits of the binary data acquired by conversion is stored in the device specified by  $(d)$ , the number of digits of the decimal part is stored in the device specified by  $(d) + 1$ , and the converted binary data is stored in the device specified by  $(d2)$ .

In conversion from a character string into binary data, the data from the device specified by  $\circ$  to a device number storing "00H" is handled as a character string in byte units.

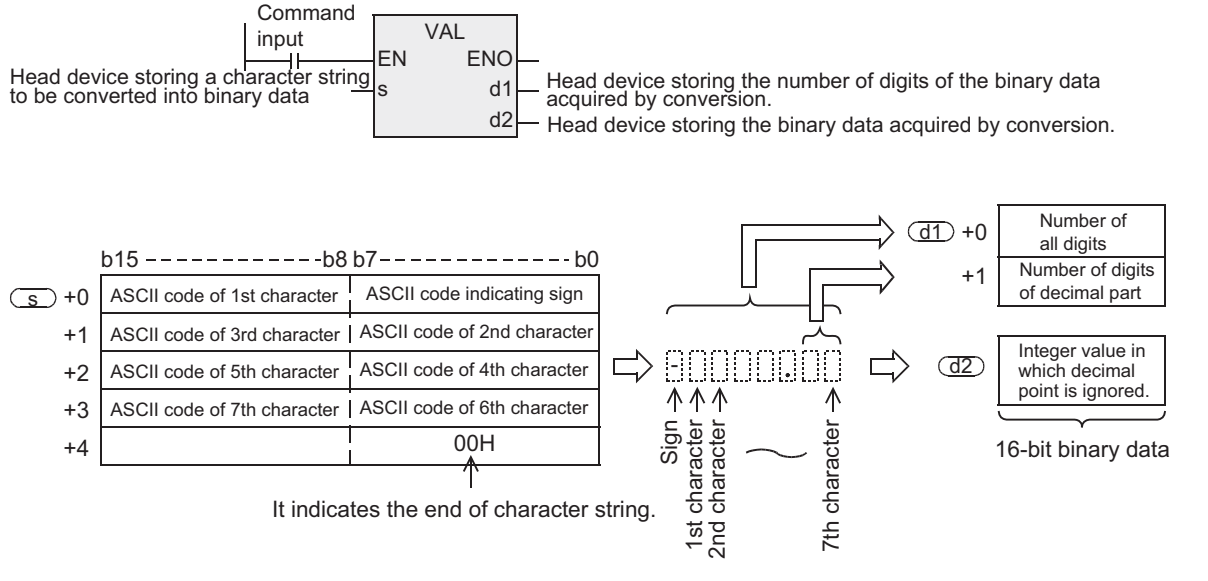

For example, when a character string "-123.45" is specified in the device specified by  $\circ$  and later, the conversion result is stored in the devices specified by  $(d)$  and  $(d)$  as shown below.

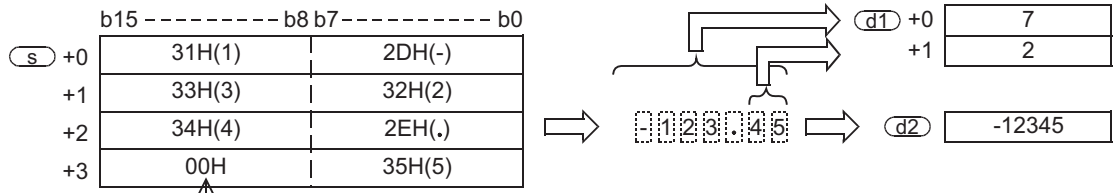

It indicates the end of character string.

#### 2) Character string to be converted

#### a) Number of characters of character string and the numeric range when the decimal point is ignored.

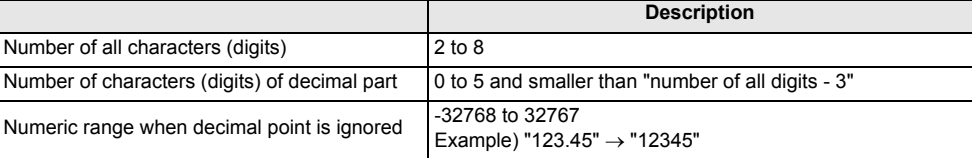

#### b) Character types used in characters to be converted

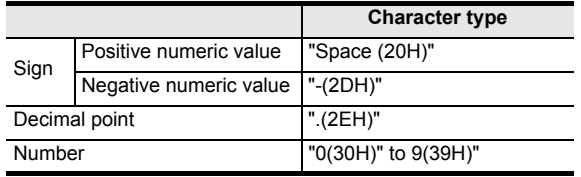

**21**

Applied Instructions<br>(Real Time<br>Clock Control)

**22**

(External Device) Applied Instructions

**23**

- 3) The device specified by  $(d)$  stores the number of all digits. The number of all digits indicates the number of all characters (including the number, sign and decimal point).
- 4) The device specified by  $\left(\frac{dT}{dr}\right)$  + 1 stores the number of digits of the decimal part. The number of digits of the decimal part indicates the number of all characters after the decimal point "." (2EH).
- 5) The device specified by  $\frac{d}{dz}$  stores 16-bit binary data converted from a character string with the decimal point ignored.

In the character string located in the device specified by  $\circled{S}$  and later, "space" (20H) and "0" (30H) characters between the sign and the first number other than "0" are ignored in the conversion to 16-bit binary data.

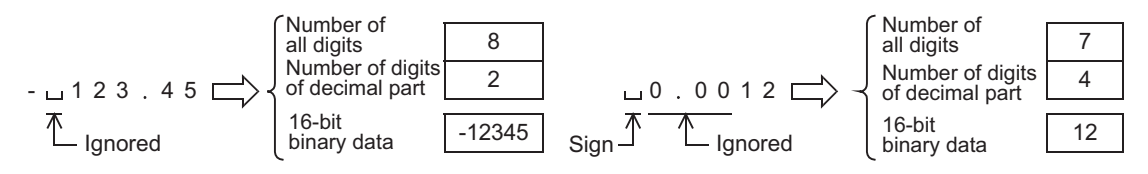

### **2. 32-bit operation (DVAL/DVALP)**

1) A character string stored in the device specified by  $\circledcirc$  and later is converted into 32-bit binary data. The number of all digits of the binary data acquired by conversion is stored in the device specified by  $\overline{d}$ , the number of digits of the decimal part is stored in the device specified by  $\overline{d}$  + 1, and the binary data is stored in the device specified by  $(d2)$ .

In conversion from a character string into binary data, the data from the device specified by  $\circledcirc$  to a device number storing "00H" is handled as a character string in byte units.

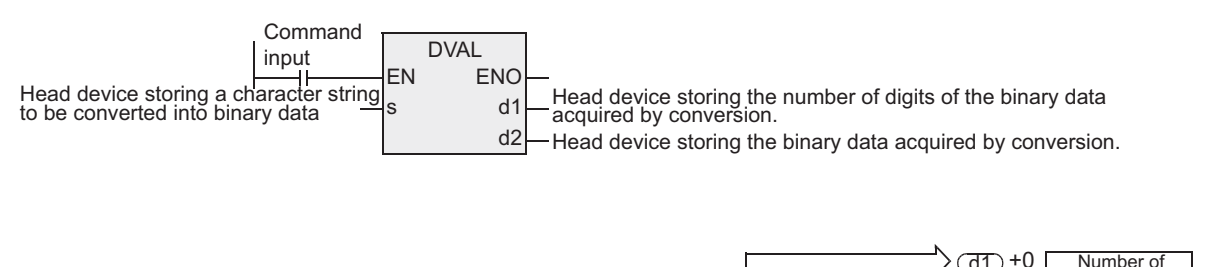

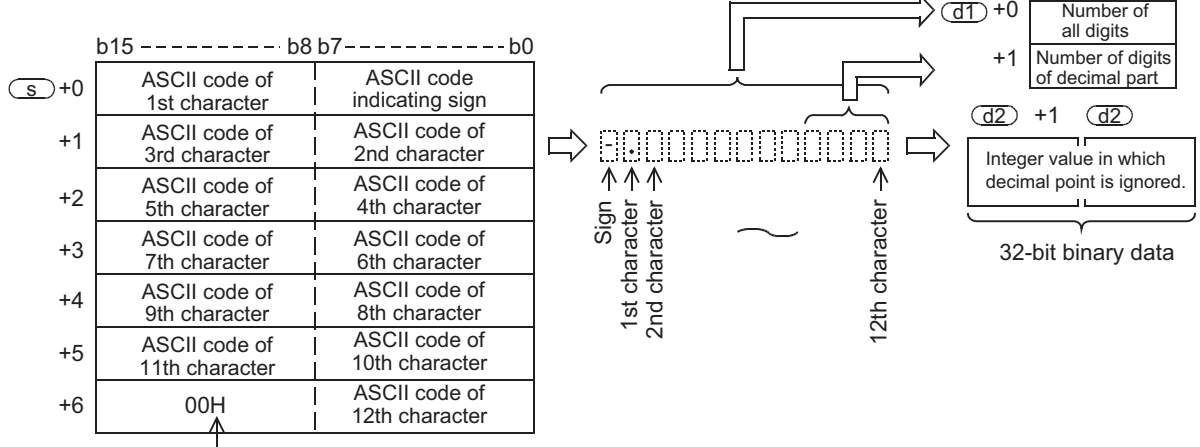

It indicates the end of character string.

For example, when a character string "-12345.678" is specified in the device specified by  $\circled{S}$  and later, the conversion result is stored in the devices specified by  $(d)$  and  $(d)$  as shown below.

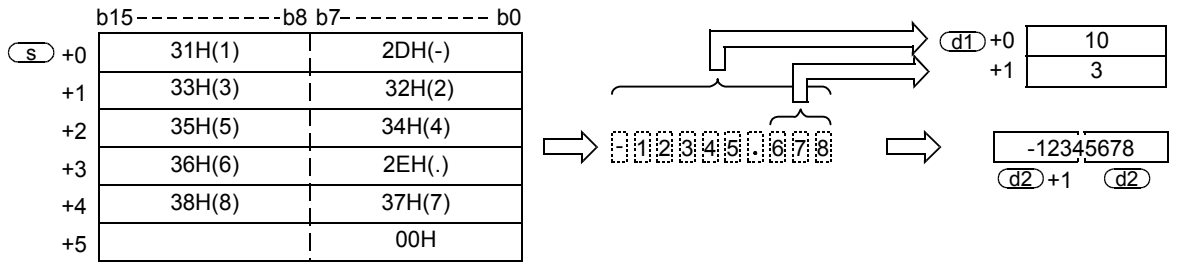

#### 2) Character string to be converted

a) Number of characters of character string and the numeric range when the decimal point is ignored.

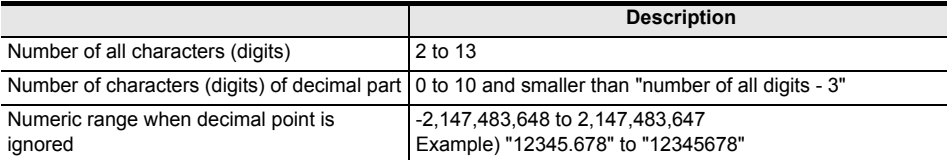

#### b) Character types used in characters to be converted

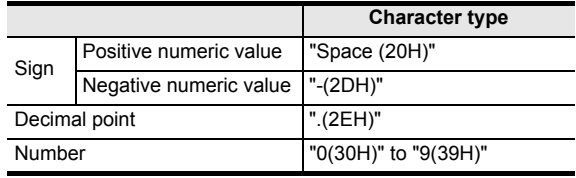

- 3) The device specified by  $\frac{d}{dx}$  stores the number of all digits. The number of all digits indicates the number of all characters (including the number, sign and decimal point).
- 4) The device specified by  $(d) + 1$  stores the number of digits of the decimal part. The number of digits of the decimal part indicates the number of all characters after the decimal point "." (2EH).
- 5) The device specified by  $\frac{d}{dz}$  stores 32-bit binary data converted from a character string with the decimal point ignored.

For the character string located in the device specified by  $\circled{s}$  and later, the "space" (20H) and "0" (30H) characters between the sign and the first number other than "0" are ignored in the conversion to 32-bit binary data.

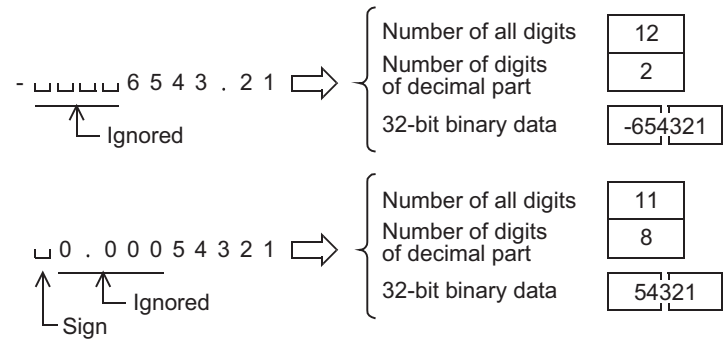

### **Related instruction**

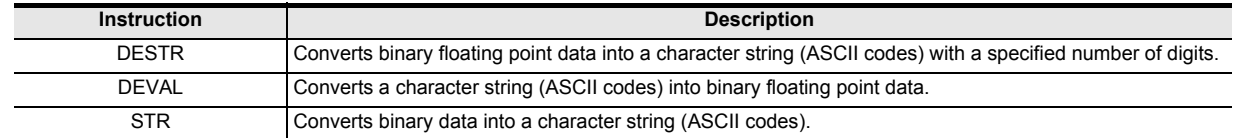

### **Cautions**

- 1) The instruction is provided in the FX3UC PLC Ver. 2.20 or later.
- 2) Sign data "space (20H)" or "- (2DH)" must be stored in the first byte (lower order 8 bits of the head device set in the device specified by  $\circled{S}$ ).

Only the ASCII code data "0 (30H)" to "9 (39H)", "space (20H)" and "decimal point (2EH)" can be stored from the second byte to the "00H" at the end of the character string of the device specified by  $\circ$ . If "- (2DH)" is stored in the second byte or later, an operation error occurs (error code: K6706).

**21**

Applied Instructions<br>(Real Time<br>Clock Control)

**22**

(External Device) Applied Instructions

**23**

Function) (Extension Applied Instructions

**24**

### **Error**

An operation error is caused in the following cases. The error flag M8067 turns ON, and the error code is stored in D8067.

1) When the number of characters of the character string to be converted (device specified by  $\circledcirc$  and later) is outside the following ranges. (Error code: K6706)

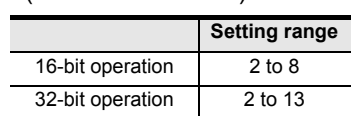

2) When the number of characters after the decimal point of the character string to be converted (device specified by  $\circledcirc$  and later) is outside the following ranges. (Error code: K6706)

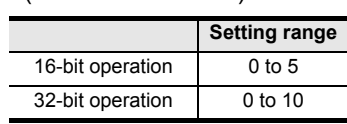

3) When the relationship between the number of all characters in the character string to be converted (device specified by  $\circledcirc$  and later) and the number of characters after the decimal point does not satisfy the following (error code: K6706).

(Number of all characters - 3)  $\geq$  Number of characters after the decimal point

- 4) When the sign is set to any ASCII code other than "space" (20H) and "-" (2DH). (Error code: K6706)
- 5) When a digit of a number is set to any ASCII code other than "0" (30H) to "9" (39H) or a decimal point "." (2EH).

(Error code: K6706)

- 6) When the decimal point "." (2EH) is set two or more times in the character string to be converted (device specified by  $\circled{S}$  and later). (Error code: K6706)
- 7) When the binary data acquired by conversion is outside the following ranges. (Error code: K6706)

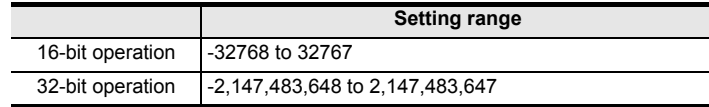

8) When "00H" is not present in the location from the device specified by  $\circled{S}$  to the final device number. (Error code: K6706)

**21**

Applied Instructions<br>(Real Time<br>Clock Control)

**22**

(External Device) Applied Instructions

**23**

Applied Instructions<br>(Extension<br>Function)

**24**

(Others) Applied Instructions

**25**

Applied Instructions<br>(Block Data<br>Operation)

**26**

Applied Instructions<br>(Character<br>String Control)

**27**

(Data Operation 3) Applied Instructions

**28**

(Data Comparison) Applied Instructions

**29**

Applied Instructions<br>(Data Table<br>Operation)

**30**

Applied Instructions<br>(External Device<br>Communication)

### **Program examples**

1) In the program below, the character string data stored in D20 to D22 is regarded as an integer value, converted into a binary value, and stored in D0 when X000 is set to ON.

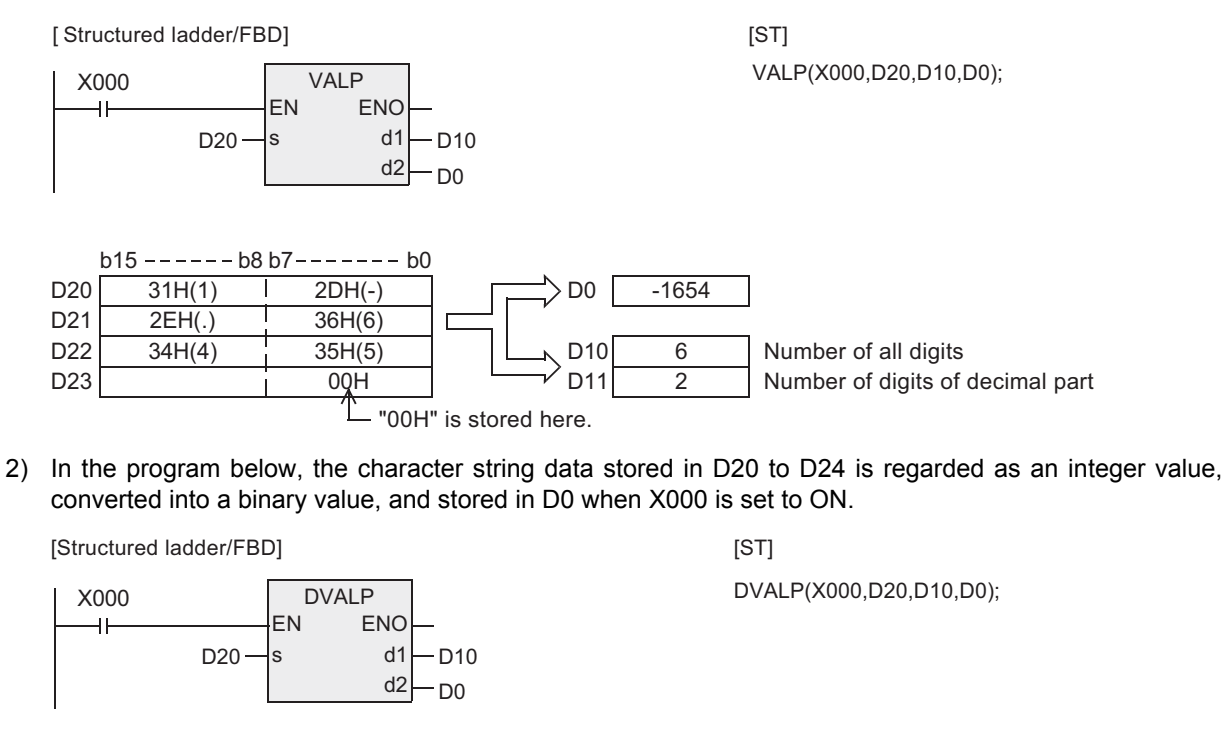

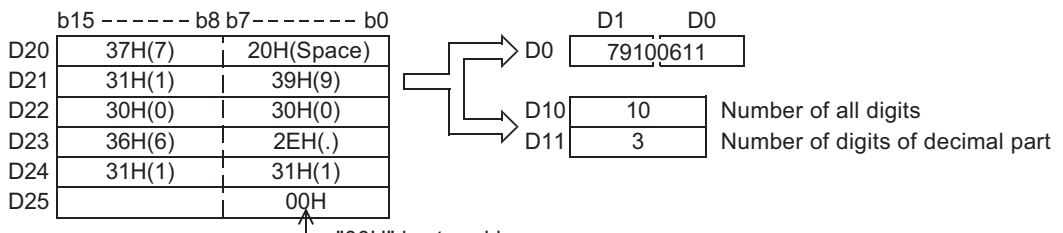

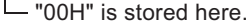

## **26.3 \$+ / Link Character Strings**

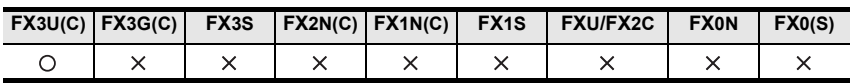

#### **Outline**

This instruction links a character string to another character string.

### **1. Format and operation, execution form**

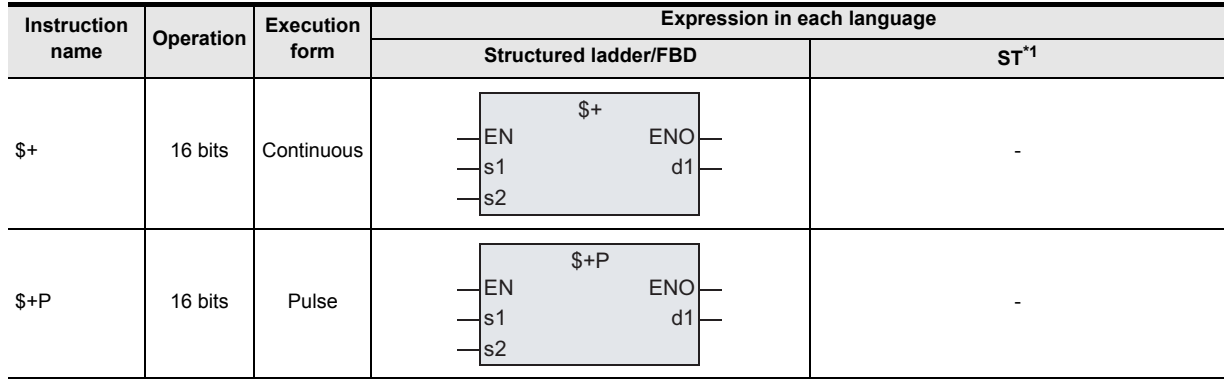

\*1. Refer to "Cautions".

### **2. Set data**

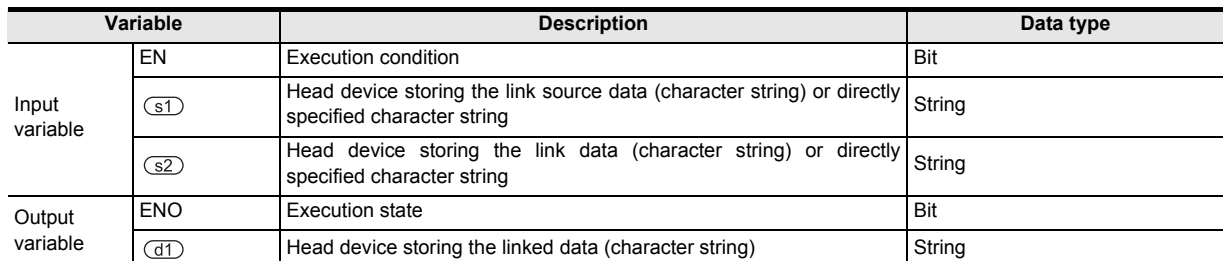

#### **3. Applicable devices**

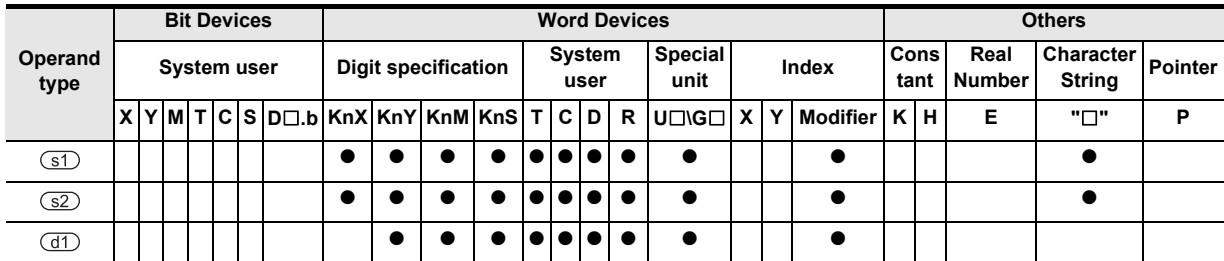

### **Function and operation explanation**

#### **1. 16-bit operation (\$+/\$+P)**

The character string data stored in the device specified by  $\Im$  and later is linked to the end of the character string data stored in the device specified by  $\circled{s}$  and later, and the linked data is stored to devices starting from the device specified by  $\mathbb{d}$ .

A character string specified by  $\circled{s}$  and  $\circled{s}$  indicates the data from the specified device to the first "00H" in units of byte.

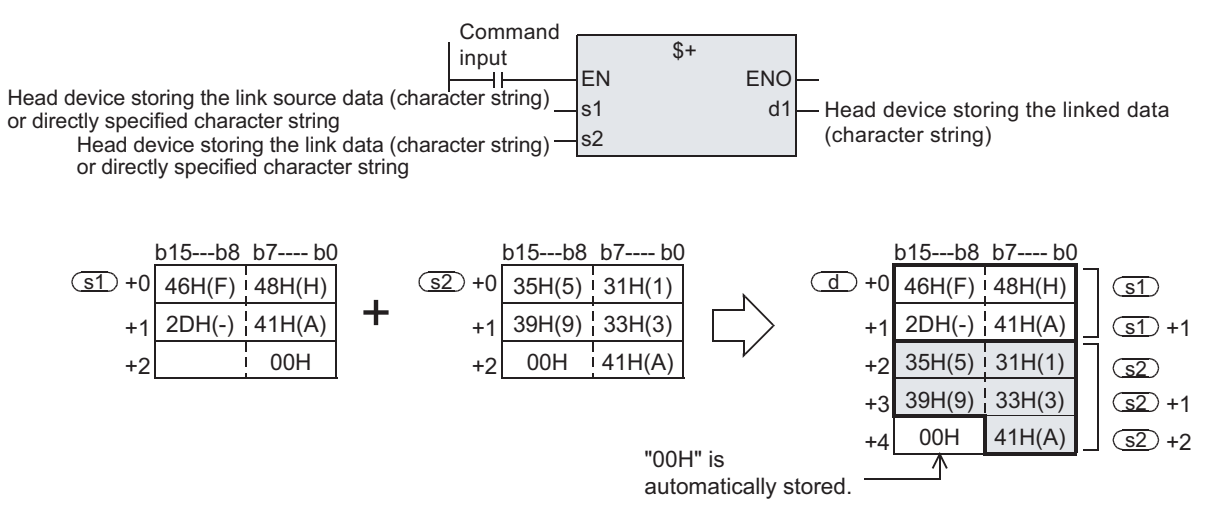

1) In linking, "00H" indicating the end of a character string specified in  $\circled{1}$  is ignored, and a character string specified in  $\circled{s2}$  is linked to the last character specified in  $\circled{s1}$ .

When a character string is linked, "00H" is automatically added at the end.

- a) When the number of characters after linking is odd, "00H" is stored in the high-order byte of the device storing the last character.
- b) When the number of characters after linking is even, "0000H" is stored in the device after the last character.

#### **Cautions**

- 1) When directly specifying a character string, up to 32 characters can be specified (input). However, this limitation in the number of characters is not applied when a word device is specified in  $\boxed{\text{S1}}$ or  $\circled{52}$ .
- 2) When the number of characters in both devices specified by  $\circled{1}$  and  $\circled{2}$  start from "00H" (that is, when the number of characters is "0"), "0000H" is stored in the device specified by  $\overline{d}$ .
- 3) The Link character strings instruction is not available in ST.

#### **Error**

An operation error is caused in the following cases. The error flag M8067 turns ON, and the error code is stored in D8067.

- 1) When the number of devices after a device number specified by  $\overline{d}$  is smaller than the number of devices required to store all linked character strings (that is, when "00H" cannot be stored after all character strings and the last character). (Error code: K6706)
- 2) When the same device is specified in  $\circled{s}$ .  $\circled{s}$  and  $\circled{d}$  as a device for storing a character string. (Error code: K6706)
- 3) When "00H" is not set within the corresponding device range after the device specified by  $\Im$  or  $\Im$ . (Error code: K6706)

**21**

Applied Instructions<br>(Real Time<br>Clock Control)

**22**

(External Device) Applied Instructions

**23**

Applied Instructions<br>(Extension<br>Function)

**24**

(Others) Applied Instructions

**25**

Applied Instructions<br>(Block Data<br>Operation)

**26**

Applied Instructions<br>(Character<br>String Control)

**27**

#### **Program examples**

In the program example shown below, a character string stored in D10 to D12 (abcde) is linked to the character string "ABCD", and the result is stored to D100 and later when X000 turns ON.

[Structured ladder/FBD]

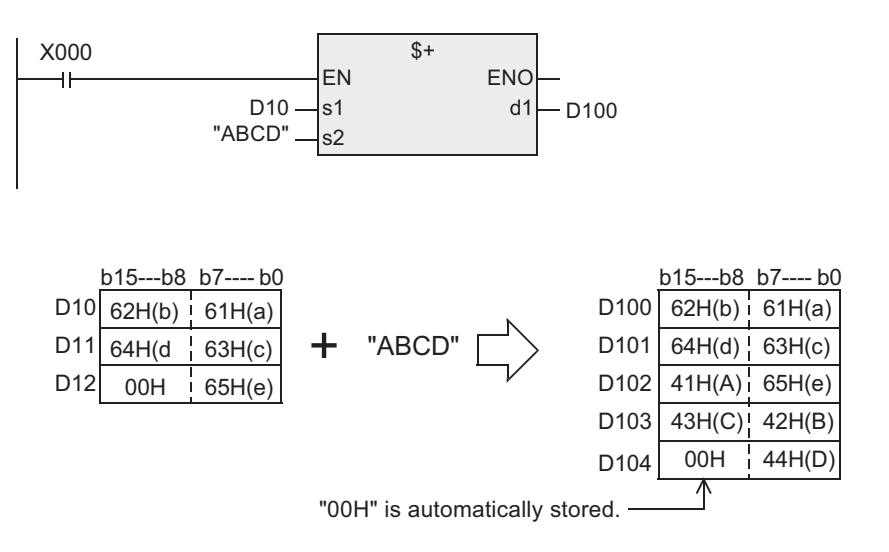

# **26.4 LEN / Character String Length Detection**

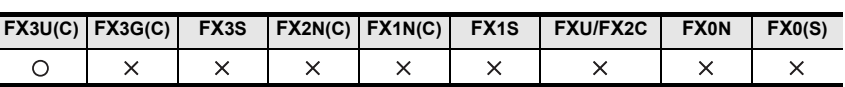

### **Outline**

This instruction detects the number of characters (bytes) of a specified character string.

### **1. Format and operation, execution form**

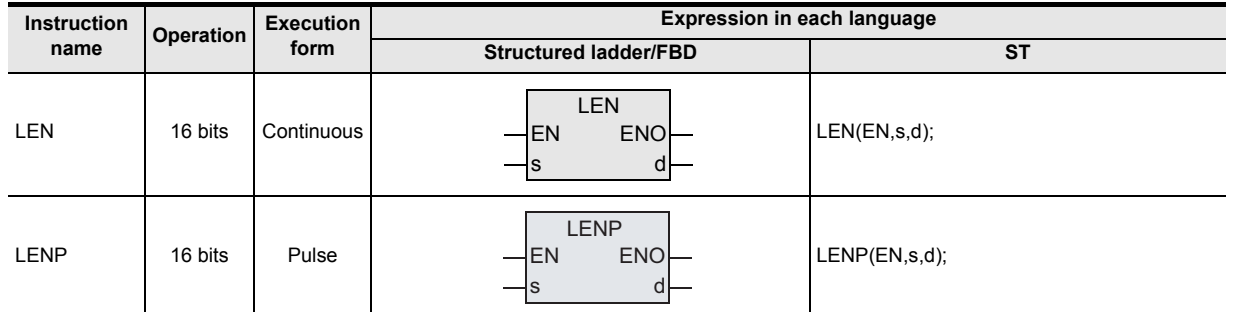

### **2. Set data**

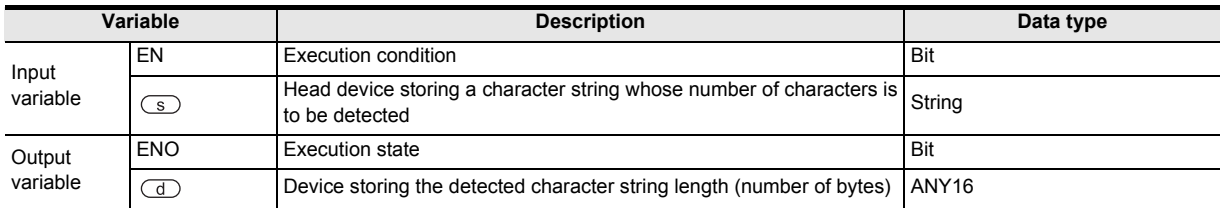

### **3. Applicable devices**

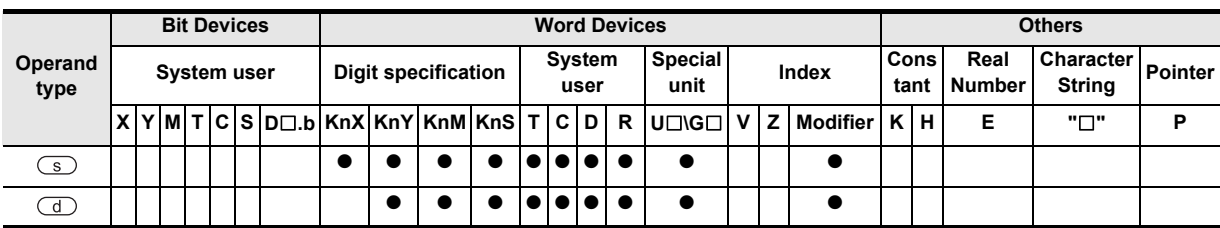

### **Function and operation explanation**

#### **1. 16-bit operation (LEN/LENP)**

The length of a character string stored in the device specified by  $\circled{S}$  and later is detected, and stored to the device specified by  $\circled{1}$ . Data starting from the device specified by  $\circled{1}$  until the first device storing "00H" is handled as a character string in units of byte.

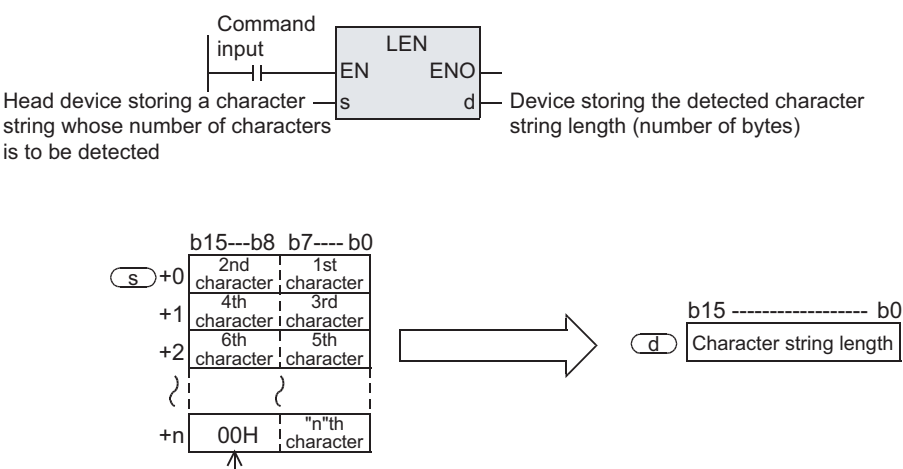

It indicates the end of character string.

For example, when "ABCDEFGHI" is stored in the device specified by  $\circledS$  and later as shown below, K9 is stored in the device specified by  $\mathbb{d}$ .

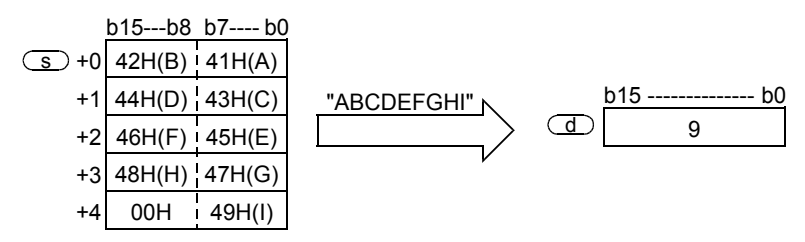

### **Caution**

1) This instruction can handle character codes other than ASCII codes, but the character string length is handled in byte units (8 bits). Accordingly, in the case of character codes in which two bytes express one character such as shift JIS codes, the length of one character is detected as "2".

#### **Errors**

An operation error is caused in the following cases. The error flag M8067 turns ON, and the error code is stored in D8067.

- 1) When "00H" is not set within the corresponding device range after a device specified by  $\circ$ . (Error code: K6706)
- 2) When the detected number of characters is "32768" or more. (Error code: K6706)

#### **Program examples**

In the program example shown below, the length of a character string stored in D0 and later is output in 4-digit BCD to Y040 to Y057 when X000 turns ON.

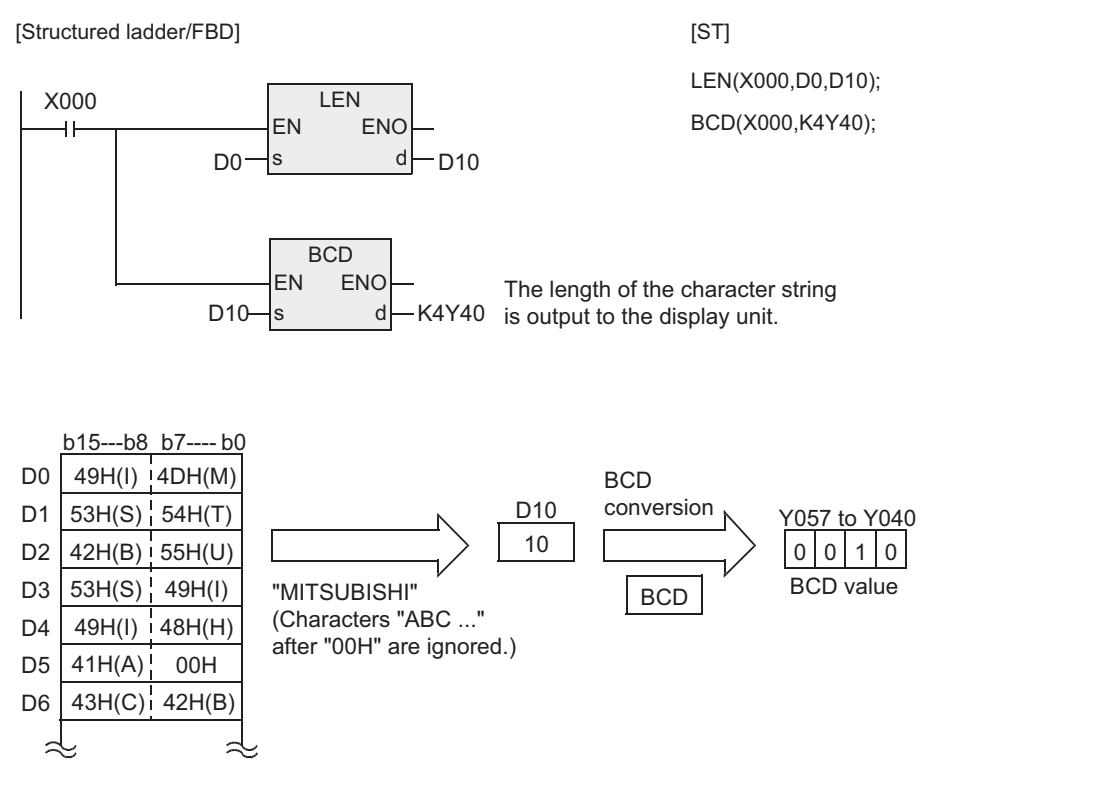

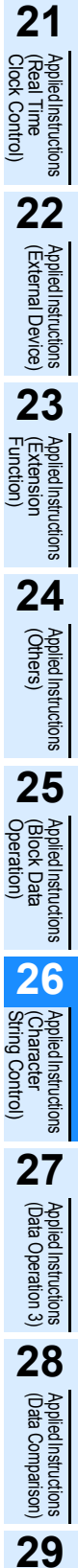

AppliedInstructions<br>(Data Table<br>Operation)

**30**

Applied Instructions<br>(External Device<br>Communication)

# **26.5 RIGHT / Extracting Character String Data from the Right**

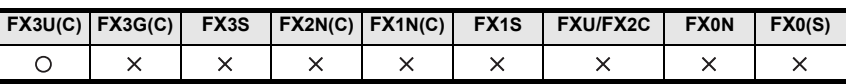

### **Outline**

This instruction extracts a specified number of characters from the right end of a specified character string. → **For handling of character strings, refer to "FX Structured Programming Manual [Device & Common]."**

### **1. Format and operation, execution form**

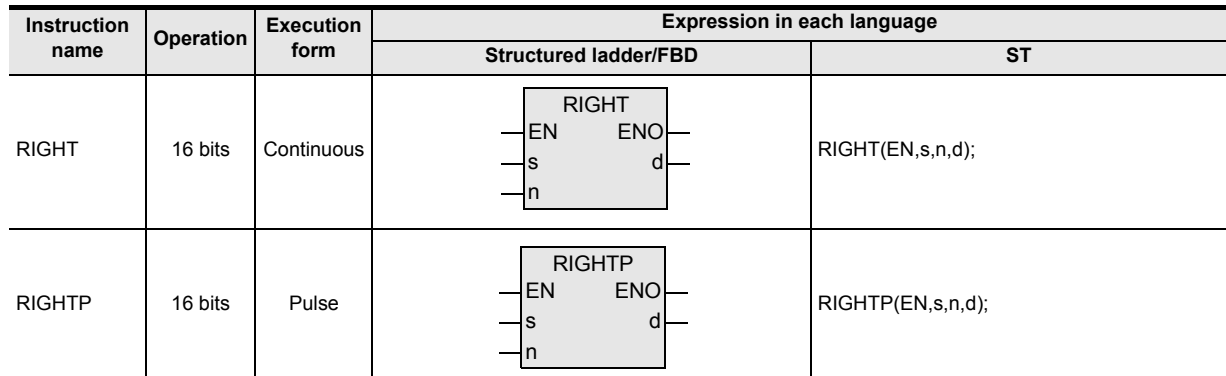

#### **2. Set data**

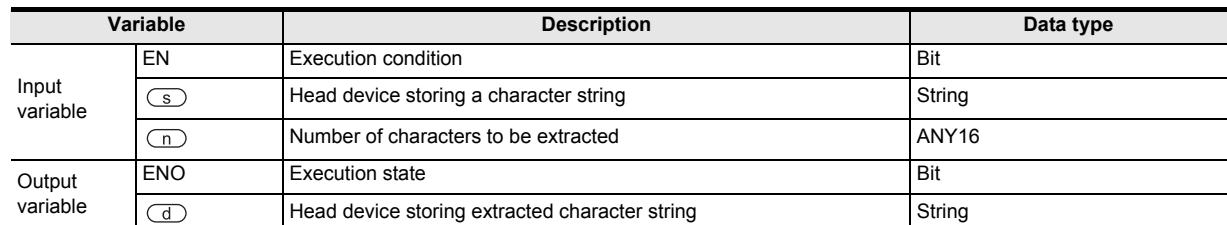

### **3. Applicable devices**

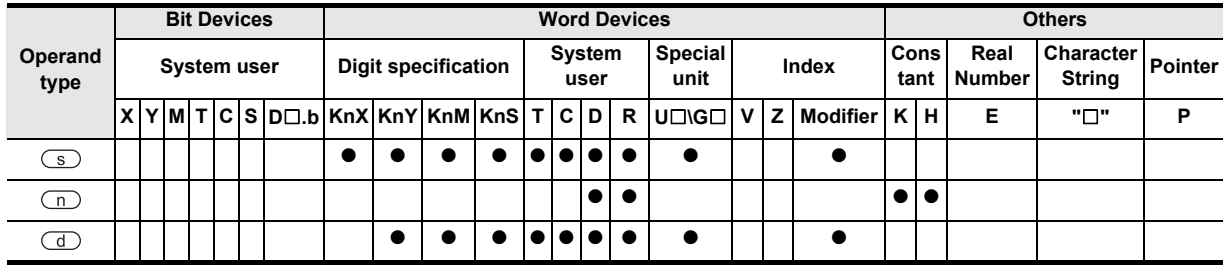

**21**

Applied Instructions<br>(Real Time<br>Clock Control)

**22**

(External Device) Applied Instructions

**23**

Applied Instructions<br>(Extension<br>Function)

**24**

(Others) Applied Instructions

**25**

Applied Instructions<br>(Block Data<br>Operation)

**26**

Applied Instructions<br>(Character<br>String Control)

**27**

(Data Operation 3) Applied Instructions

**28**

(Data Comparison) Applied Instructions

**29**

Operation) (Data Table Applied Instructions

**30**

Applied Instructions<br>(External Device<br>Communication)

### **Function and operation explanation**

#### **1. 16-bit operation (RIGHT/RIGHTP)**

00H ASCII code for

last character

"n" characters are extracted from the right end (that is, from the end) of the character string data stored in the device specified by  $\circledcirc$  and later, and stored to the device specified by  $\circledcirc$  and later.

If the number of characters specified by "n" is "0", the NULL code (0000H) is stored to the device specified by  $\bigcirc$ .

When characters are extracted from a character string, "00H" is automatically added at the end of the extracted characters.

- 1) When the number of extracted characters is odd, "00H" is stored in the high-order byte of a device storing the last character.
- 2) When the number of extracted characters is even, "0000H" is stored in the device after the last character.

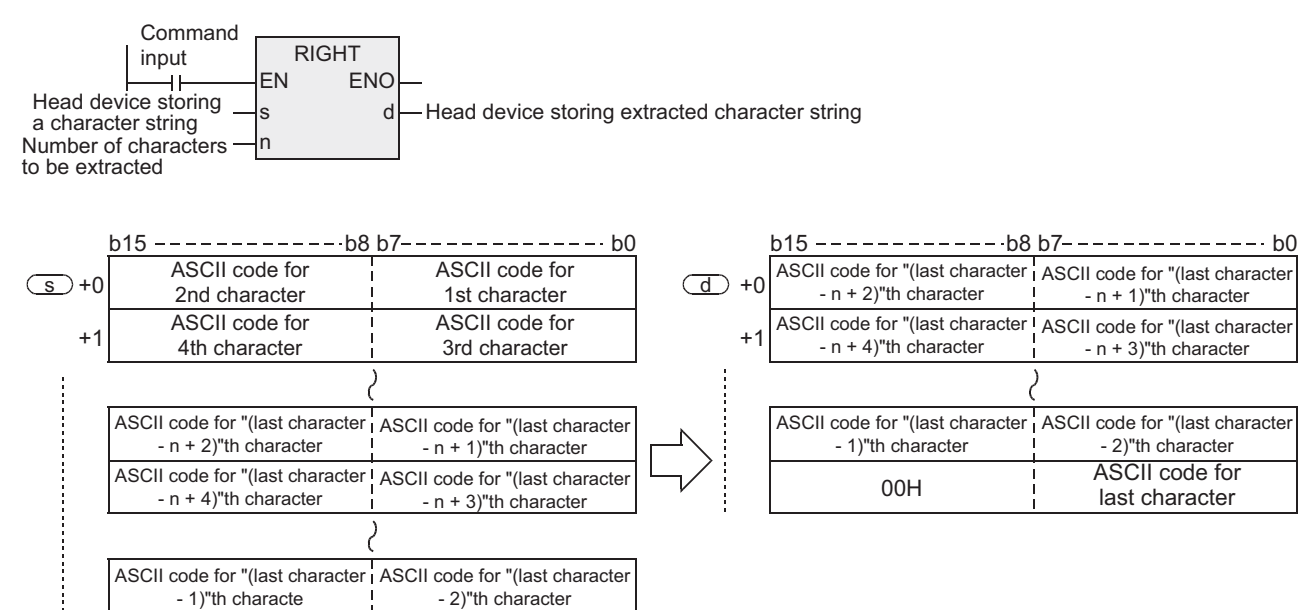

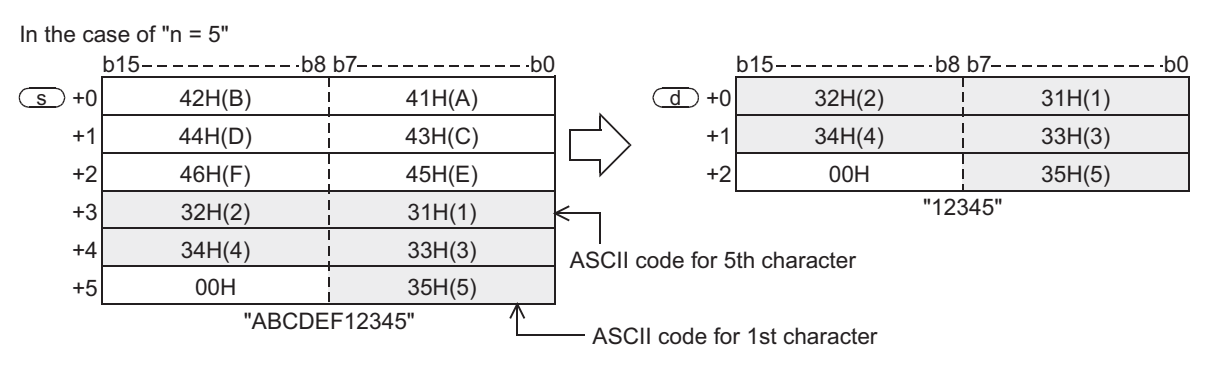

a) A character string stored in the device specified by  $\circled{S}$  and later indicates data stored in devices from the specified device until "00H" is first detected in byte units.

### **Cautions**

- 1) When handling character codes other than ASCII codes, note the following contents:
	- a) The number of characters is handled in byte units (8 bits). Accordingly, in the case of character codes in which two bytes express one character such as shift JIS codes, the length of one character is detected as "2".
	- b) When extracting characters from a character string including character codes in which two bytes express one character such as shift JIS codes, consider the number of characters to be extracted in units of character codes for one character. Note that the expected character code is not given if only one byte is extracted out of a 2-byte character code.

#### **Error**

An operation error is caused in the following cases. The error flag M8067 turns ON, and the error code is stored in D8067.

- 1) When "00H" is not set within the corresponding device range after a device specified by  $\circled{S}$ . (Error code: K6706)
- 2) When "n" exceeds the number of characters specified by  $\circled{S}$ . (Error code: K6706)
- 3) When the number of devices after a device number specified by  $\overline{d}$  is smaller than the number of devices required to store extracted "n" characters (that is, when "00H" cannot be stored after all character strings and the last character). (Error code: K6706)
- 4) When "n" is a negative value. (Error code: K6706)

#### **Program examples**

In the program example shown below, 4 characters are extracted from the right end of the character string data stored in R0 and later, and stored to D0 and later when X000 turns ON.

[Structured ladder/FBD] [ST]

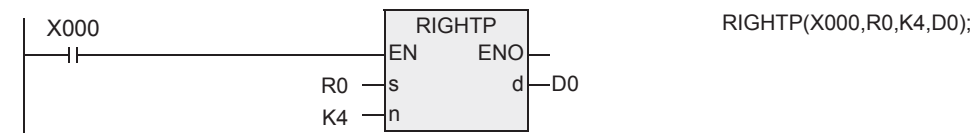

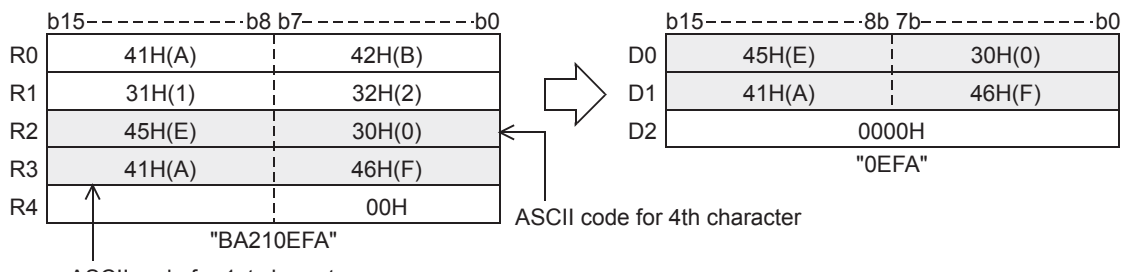

ASCII code for 1st character

# **26.6 LEFT / Extracting Character String Data from the Left**

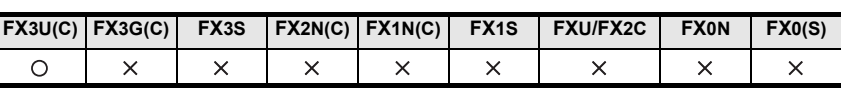

#### **Outline**

This instruction extracts a specified number of characters from the left end of a specified character string.

#### **1. Format and operation, execution form**

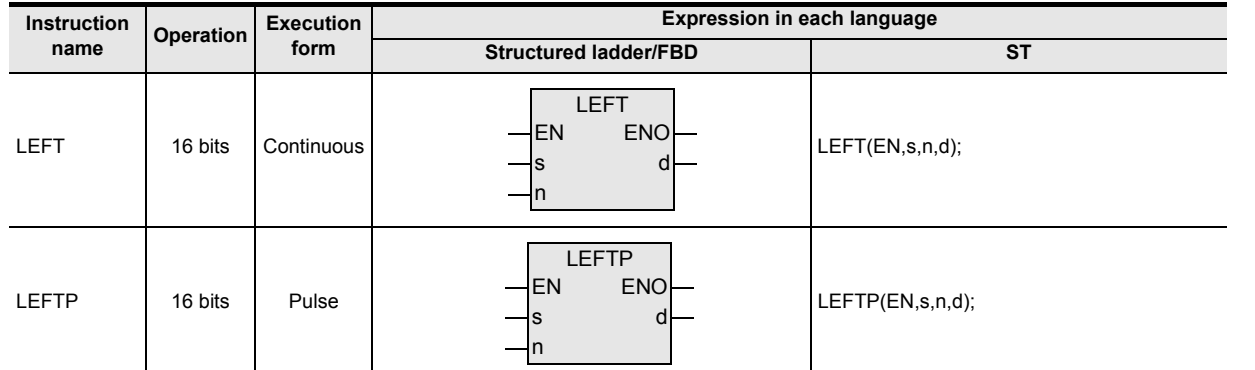

#### **2. Set data**

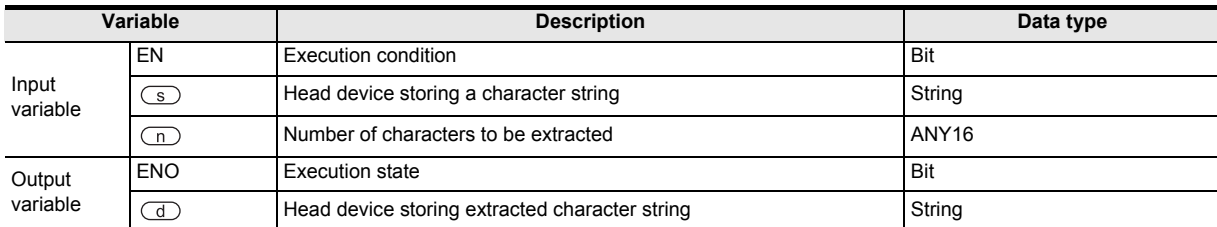

#### **3. Applicable devices**

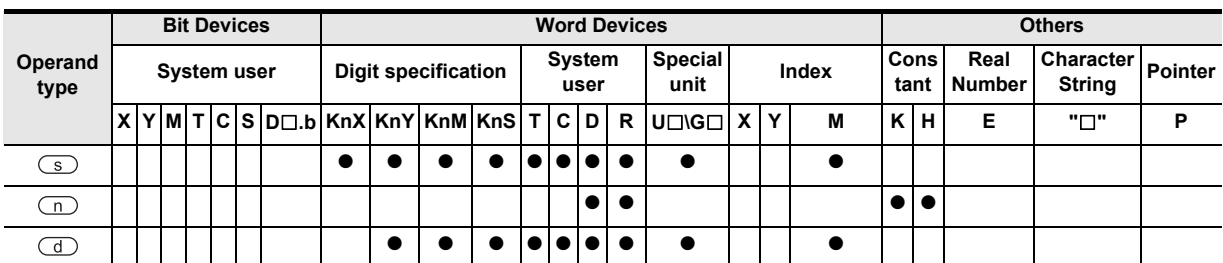

**21**

Applied Instructions<br>(Real Time<br>Clock Control)

### **Function and operation explanation**

#### **1. 16-bit operation (LEFT/LEFTP)**

"n" characters are extracted from the left end (that is, from the head) of the character string data stored in the device specified by  $\circledcirc$  and later and stored to the device specified by  $\circledcirc$  and later.

If the number of characters specified by "n" is "0", the NULL code (0000H) is stored to the device specified by  $\bigcirc$ .

When characters are extracted from a character string, "00H" is automatically added at the end of the extracted characters.

- 1) When the number of extracted characters is odd, "00H" is stored in the high-order byte of a device storing the last character.
- 2) When the number of extracted characters is even, "0000H" is stored in the device after the last character.

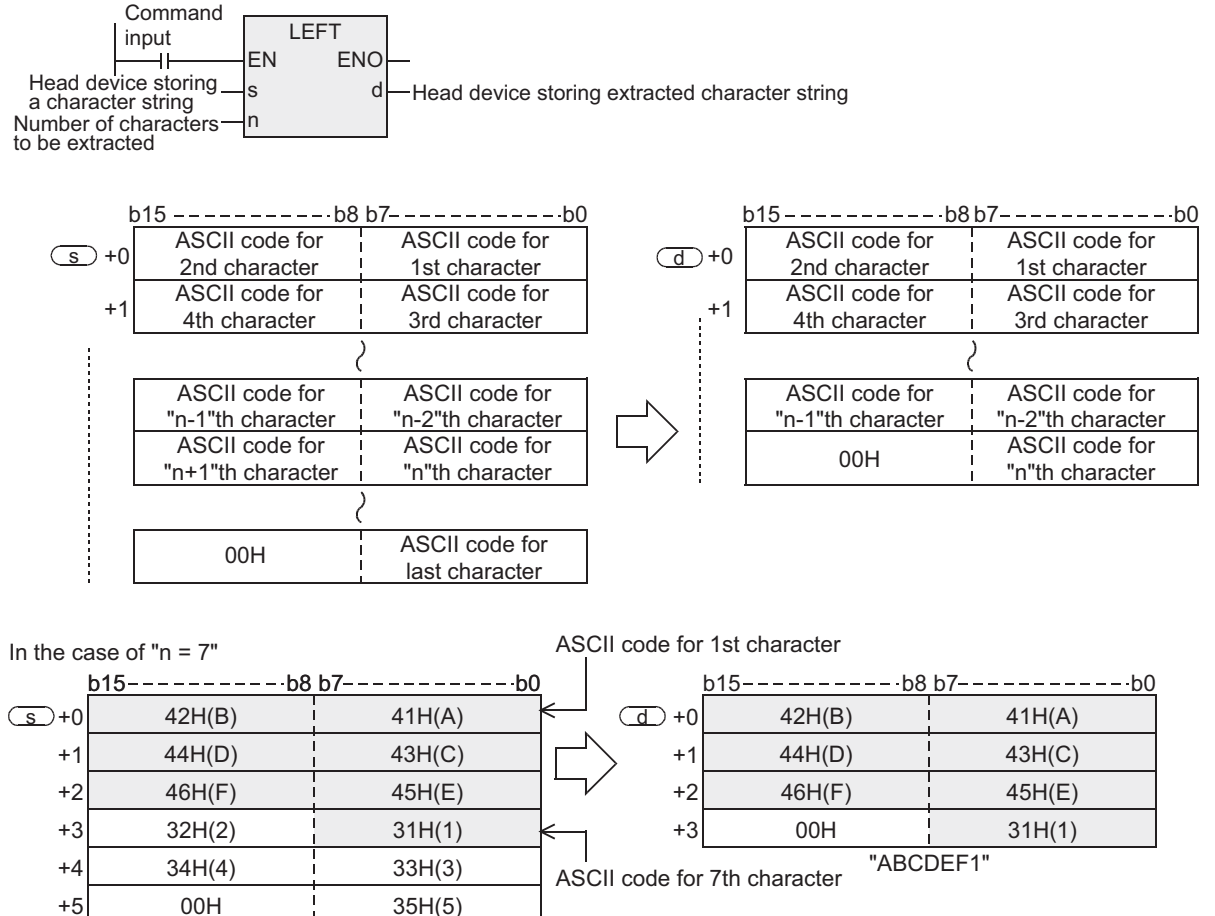

"ABCDEF12345"

a) A character string stored in the device specified by  $\circled{S}$  and later indicates data stored in devices from the specified device until "00H" is first detected in byte units.

### **Cautions**

- 1) When handling character codes other than ASCII codes, note the following contents:
	- a) The number of characters is handled in byte units (8 bits). Accordingly, in the case of character codes in which two bytes express one character such as shift JIS codes, the length of one character is detected as "2".
	- b) When extracting characters from a character string including character codes in which two bytes express one character such as shift JIS codes, consider the number of characters to be extracted in units of character codes for one character. Note that the expected character code is not given if only one byte is extracted out of a 2-byte character code.

#### **Error**

An operation error is caused in the following cases. The error flag M8067 turns ON, and the error code is stored in D8067.

- 1) When "00H" is not set within the corresponding device range after a device specified by  $\circled{S}$ . (Error code: K6706)
- 2) When "n" exceeds the number of characters specified by  $\circled{S}$ . (Error code: K6706)
- 3) When the number of devices after a device number specified by  $\overline{d}$  is smaller than the number of devices required to store extracted "n" characters (that is, when "00H" cannot be stored after all character strings and the last character). (Error code: K6706)
- 4) When "n" is a negative value. (Error code: K6706)

### **Program examples**

In the program example shown below, the number of characters which is equivalent to the number stored in D0 is extracted from the left end of the character string data stored in D100 and later, and stored to R10 and later when X010 turns ON.

[Structured ladder/FBD]

[ST]

X010 LEFT LEFT LEFT LEFT LEFT(X010,D100,D0,R10); **ENO**  $\overline{1}$  $D100 - s$  d  $-R10$ s d n D0

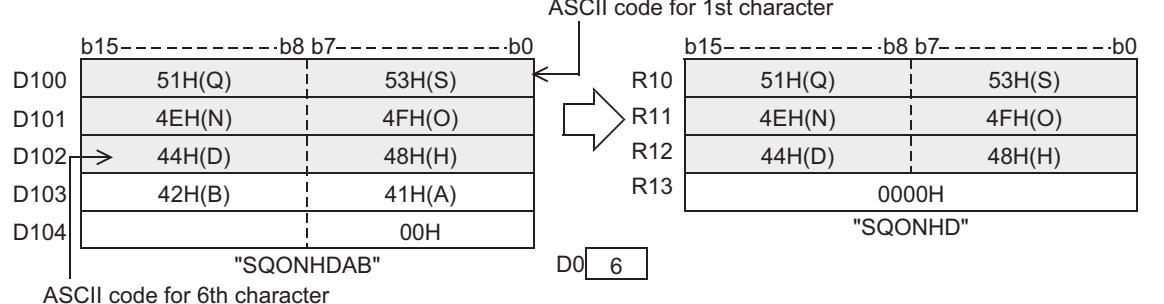

ASCII code for 1st character

**29**

Operation) (Data Table Applied Instructions

**30**

Applied Instructions<br>(External Device<br>Communication)

**21**

Applied Instructions<br>(Real Time<br>Clock Control)

**22**

(External Device) Applied Instructions

**23**

Applied Instructions<br>(Extension<br>Function)

**24**

(Others) Applied Instructions

**25**

AppliedInstructions<br>(Block Data<br>Operation)

**26**

# **26.7 MIDR / Random Selection of Character Strings**

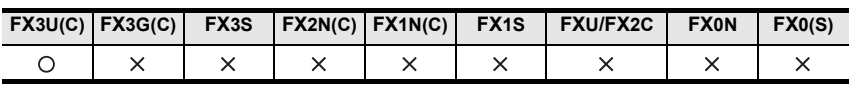

### **Outline**

This instruction extracts a specified number of characters from arbitrary positions of a specified character string.

#### **1. Format and operation, execution form**

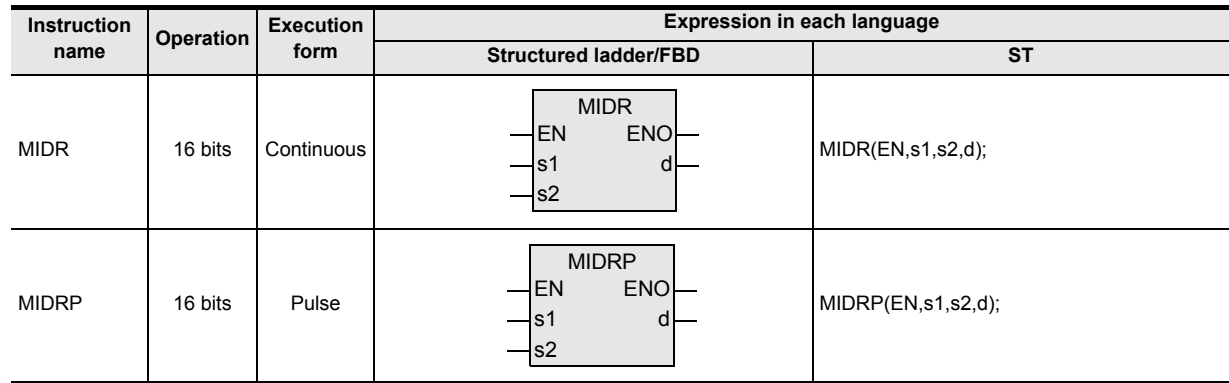

### **2. Set data**

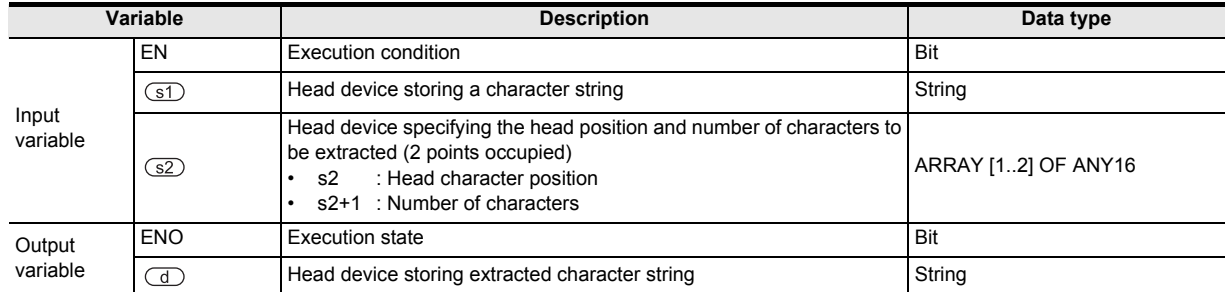

### **3. Applicable devices**

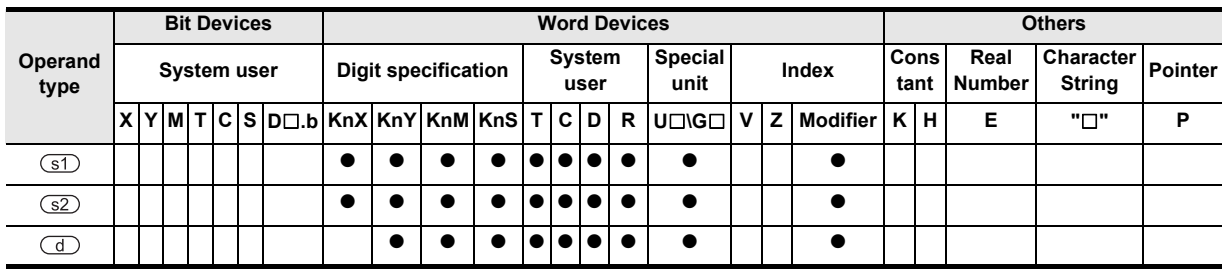

**21**

Clock Control) (Real Time Applied Instructions

**22**

(External Device) Applied Instructions

**23**

Applied Instructions<br>(Extension<br>Function)

**24**

(Others) Applied Instructions

**25**

Operation) (Block Data Applied Instructions

**26**

Applied Instructions<br>(Character<br>String Control)

**27**

(Data Operation 3) Applied Instructions

**28**

(Data Comparison) Applied Instructions

**29**

Operation) (Data Table Applied Instructions

**30**

Applied Instructions<br>(External Device<br>Communication)

### **Function and operation explanation**

#### **1. 16-bit operation (MIDR/MIDRP)**

 $\sqrt{(s^2)}$  + 1" characters are extracted leftward from the position specified by  $\sqrt{(s^2)}$  of the character string data stored in the device specified by  $\circled{s}$  and later, and stored to the device specified by  $\circledcirc$  and later. When characters are extracted from a character string, "00H" is automatically added at the end of the extracted characters.

- 1) When the number of extracted characters of the device specified by " $\square$  +1" is odd, "00H" is stored in the high-order byte of a device storing the last character.
- 2) When the number of extracted characters of the device specified by " $\sqrt{2}$  + 1" is even, "0000H" is stored in the device after the last character.

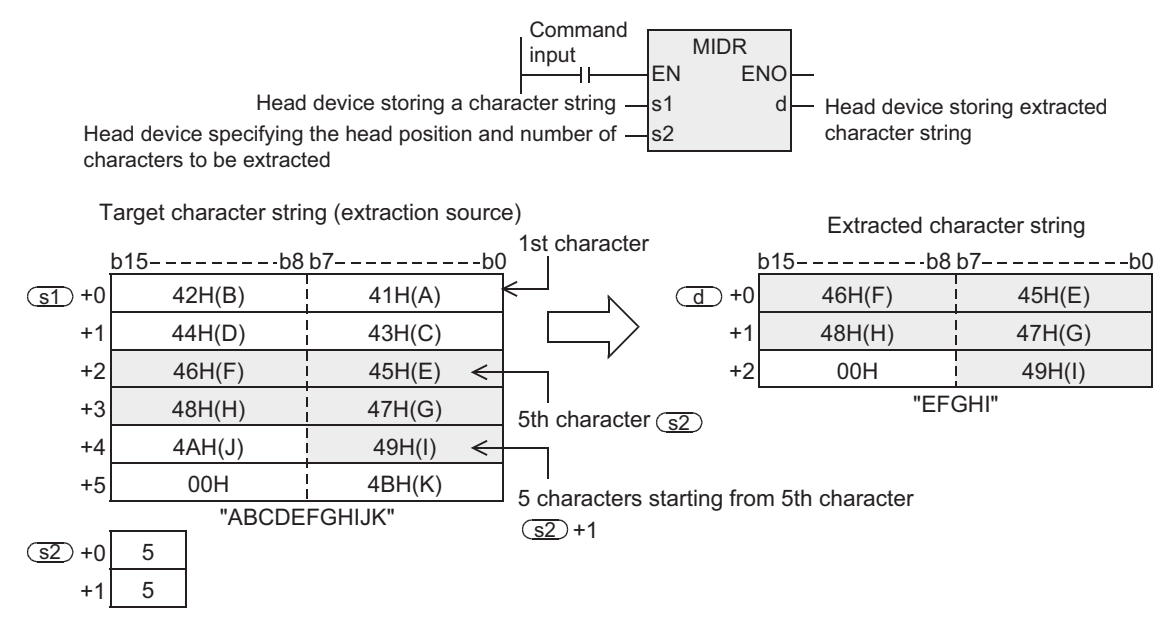

- a) A character string specified by  $\circled{s}$  indicates data stored in devices from the specified device until "00H" is first detected in units of byte.
- b) When the number of characters to be extracted specified by " $\square$  + 1" is "0", the extraction processing is not executed.
- c) When the number of characters to be extracted specified by " $\square$  + 1" is "-1", the entire character string specified by  $\circled{s}$  is stored to the device specified by  $\circled{d}$  and later.

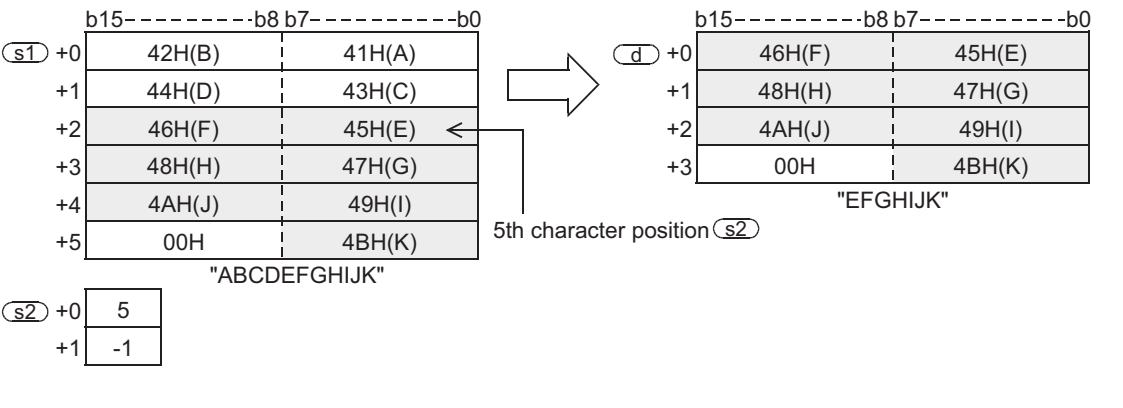

### **Cautions**

- 1) When handling character codes other than ASCII codes, note the following contents:
	- a) The number of characters is handled in byte units (8 bits). Accordingly, in the case of character codes in which two bytes express one character such as shift JIS codes, the length of one character is detected as "2".
	- b) When extracting characters from a character string including character codes in which two bytes express one character such as shift JIS codes, consider the number of characters to be extracted in units of character codes for one character. Note that the expected character code is not given if only one byte is extracted out of a 2-byte character code.

#### **Error**

An operation error is caused in the following cases. The error flag M8067 turns ON, and the error code is stored in D8067.

- 1) When "00H" is not set within the corresponding device range after a device specified by  $\textcircled{1}$ . (Error code: K6706)
- 2) When the value specified by  $\circled{s2}$  exceeds the number of characters specified by  $\circled{s1}$ . (Error code: K6706)
- 3) When the number of characters specified by " $\gtrapprox$  +1" from the position specified by the device specified by  $\overline{d}$  exceeds the device range specified by  $\overline{d}$ . (Error code: K6706)
- 4) When the number of devices after a device number specified by  $\Box$  is smaller than the number of devices required to store extracted characters as many as the number specified by " $\sqrt{S^2}$  +1" (that is, when "00H" cannot be stored after all character strings and the last character) (Error code: K6706)
- 5) When the contents of the device specified by  $\circled{s2}$  is a negative value. (Error code: K6706)
- 6) When the contents of the device specified by " $\sqrt{\sqrt{2}}$  + 1" is "-2" or less. (Error code: K6706)
- 7) When the contents of the device specified by " $\sqrt{s^2}$  + 1" is a number larger than the number of characters specified by  $\times$ (Error code: K6706)

#### **Program examples**

In the program example shown below, four characters are extracted from the third character from the left end of the character string data stored in D10 and later, and then stored to D0 and later when X000 turns ON.

[Structured ladder/FBD] [ST]

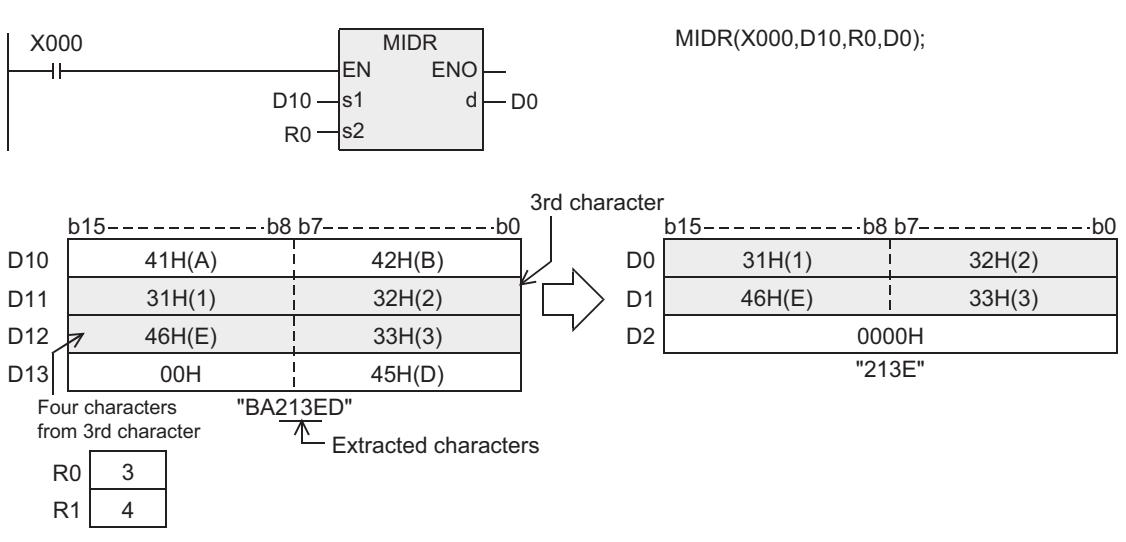

# **26.8 MIDW / Random Replacement of Character Strings**

Ī l,

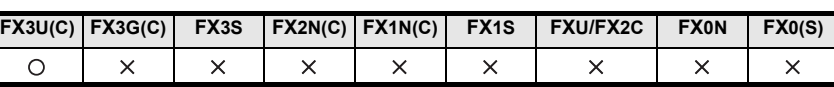

#### **Outline**

This instruction replaces the characters in arbitrary positions inside designated character string with a specified character string.

→ **For handling of character strings, refer to "FX Structured Programming Manual [Device & Common]."**

#### **1. Format and operation, execution form**

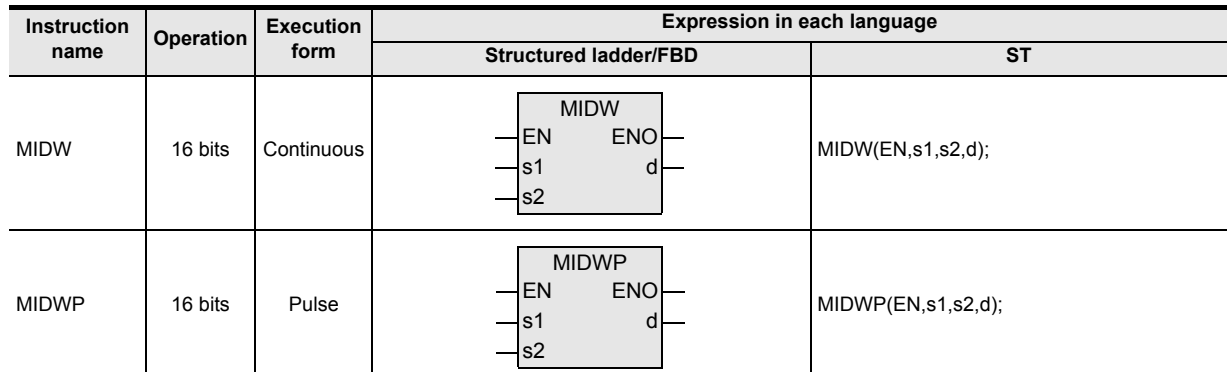

#### **2. Set data**

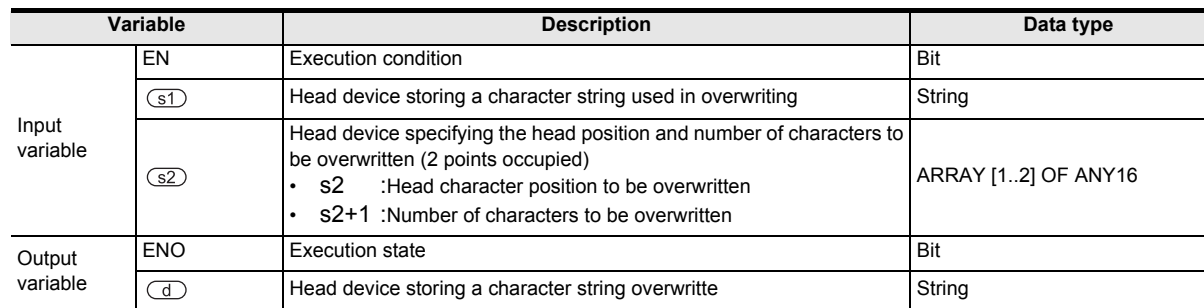

#### **3. Applicable devices**

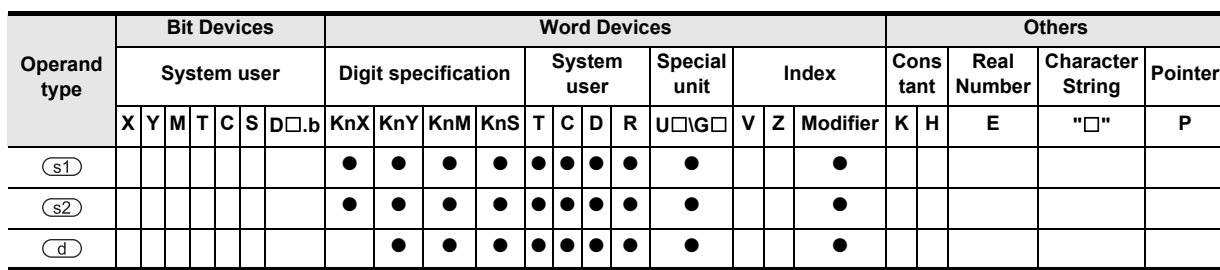

### **Function and operation explanation**

#### **1. 16-bit operation (MIDW/MIDWP)**

Character data specified by " $\sqrt{32}$  + 1" are extracted from the left end (that is, the head) of the character string data stored in the device specified by  $\circled{s}$  and later, and stored to the position specified by  $\circled{s}$  and later of the character string data stored in the device specified by  $\Box$  and later.

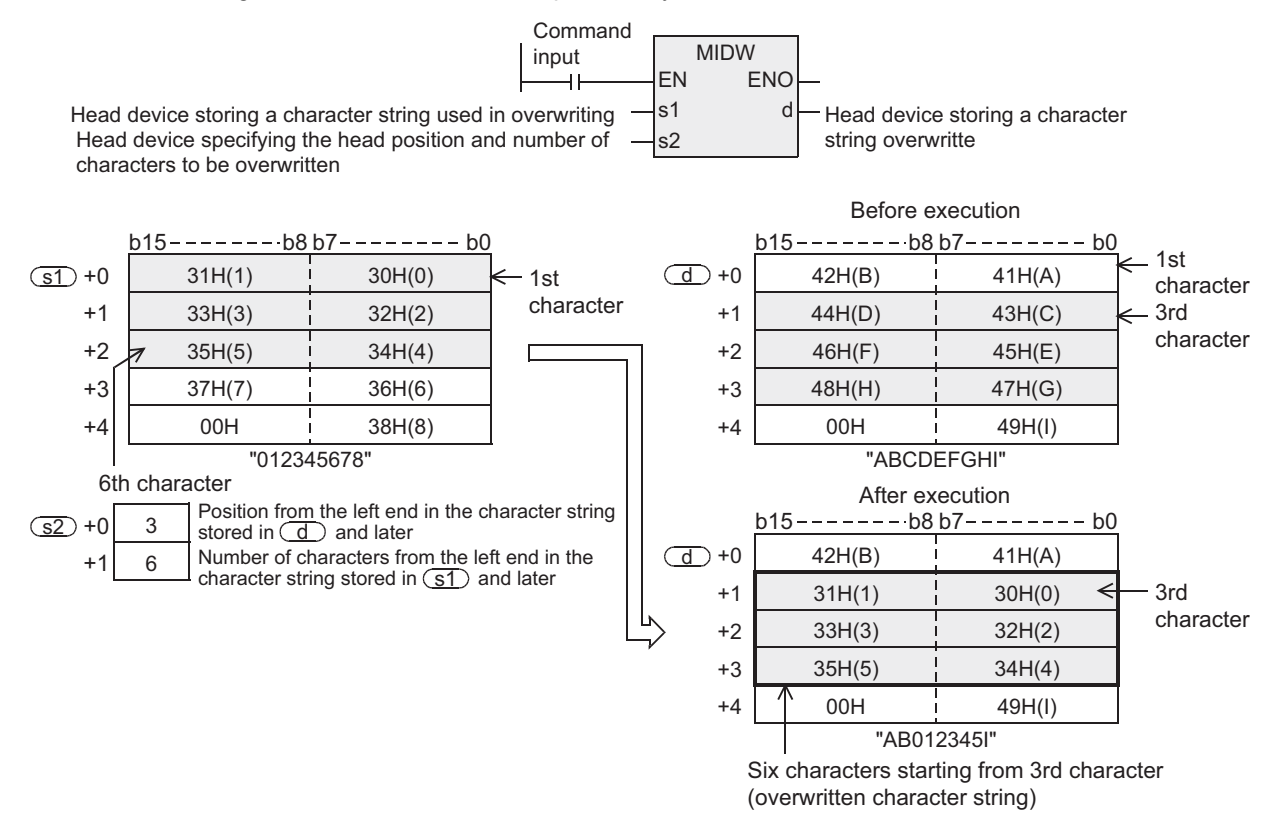

- 1) The character string specified by  $\circled{s}$  or  $\circledcirc$  indicates data stored in devices from the specified device until "00H" is first detected in byte units.
- 2) When the number of characters to be overwritten specified by " $\square$  + 1" is "0", the overwriting processing is not executed.
- 3) When the number of characters to be overwritten specified by " $\square$  + 1" exceeds the last character of the character string stored in the device specified by  $\Box$  and later, data is stored up to the last character.

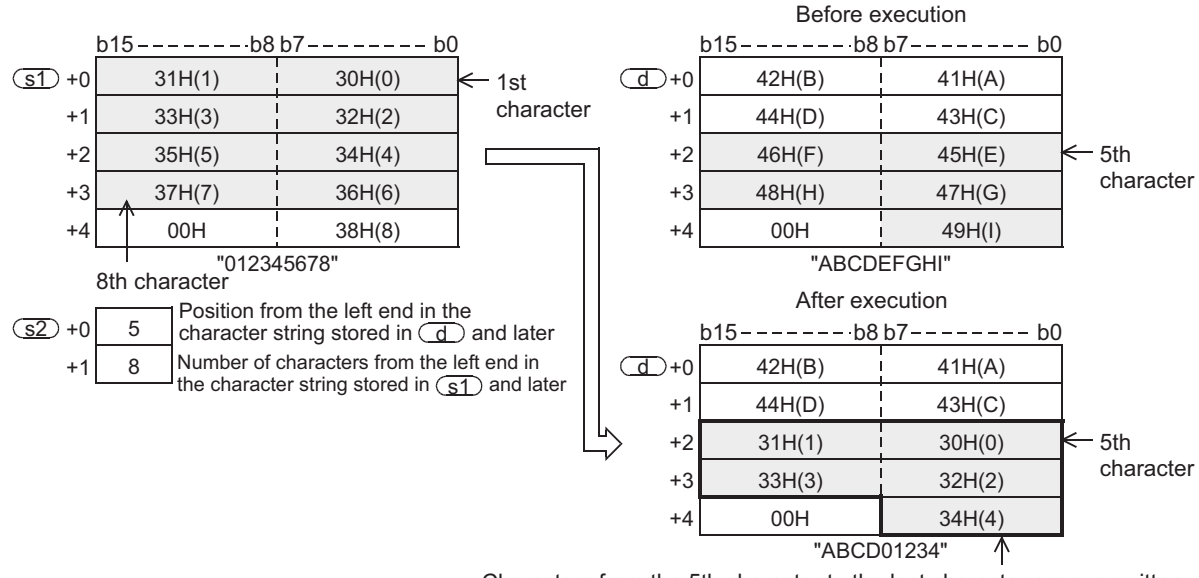

Characters from the 5th character to the last character are overwritten. Excessive characters, "35H (5)" to "37H (7)", are not stored.

**21**

Applied Instructions<br>(Real Time<br>Clock Control)

**22**

(External Device) Applied Instructions

**23**

Applied Instructions<br>(Extension<br>Function)

**24**

(Others) Applied Instructions

**25**

Operation) (Block Data Applied Instructions

**26**

Applied Instructions<br>(Character<br>String Control)

**27**

(Data Operation 3) Applied Instructions

**28**

(Data Comparison) Applied Instructions

**29**

Operation) (Data Table Applied Instructions

**30**

(External Device<br>Communication)

4) When  $\sqrt{32}$  + 1" (the number of characters to be overwritten) is "-1", the entire character string stored in  $\circ$  and later is stored to the device specified by  $\circ$  and later.

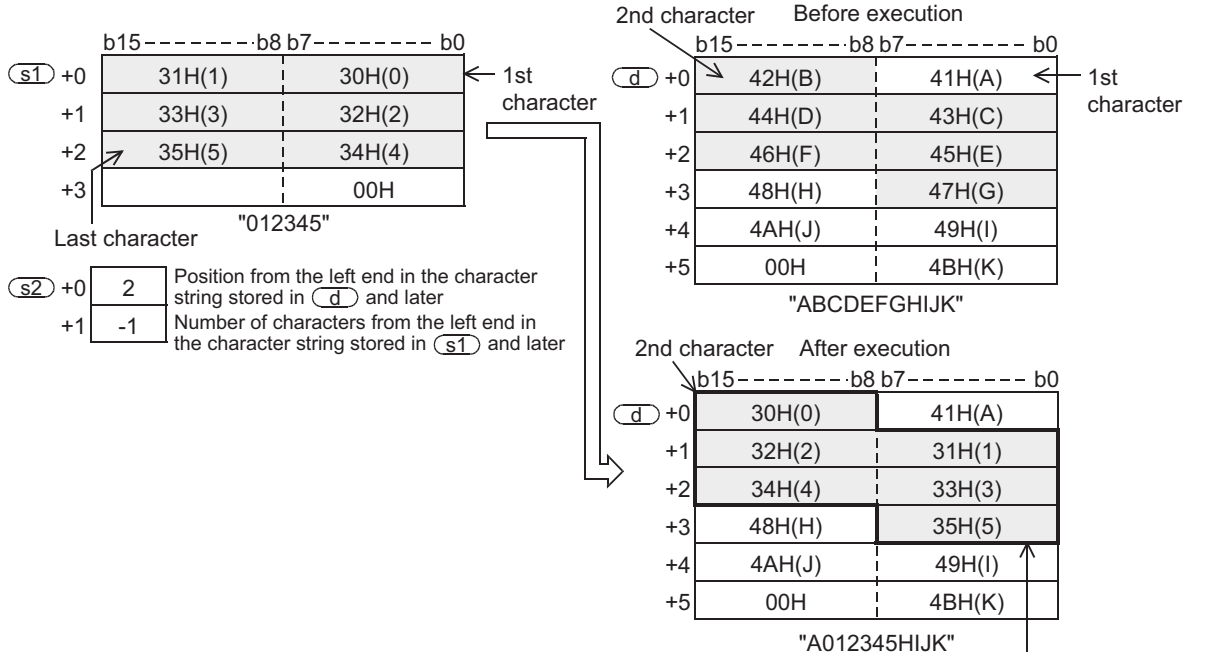

Six characters from the 2nd character are overwritten.

#### **Cautions**

- 1) When handling character codes other than ASCII codes, note the following contents:
	- a) The number of characters is handled in byte units (8 bits). Accordingly, in the case of character codes in which two bytes express one character such as shift JIS codes, the length of one character is detected as "2".
	- b) When extracting characters from a character string including character codes in which two bytes express one character such as shift JIS codes, consider the number of characters to be extracted in units of character codes for one character.

Note that the expected character code is not given if only one byte is extracted out of a 2-byte character code.

#### **Error**

An operation error is caused in the following cases. The error flag M8067 turns ON, and the error code is stored in D8067.

- 1) When "00H" is not set within the corresponding device range after a device specified by  $\circled$  or  $\circled$ . (Error code: K6706)
- 2) When the value of the device specified by  $\square$  exceeds the number of characters specified by  $\square$ . (Error code: K6706)
- 3) When the value of the device specified by " $\mathbb{S}^2$  + 1" exceeds the number of characters specified by  $\circ$ .

(Error code: K6706)

- 4) When the value of the device specified by  $\circled{s2}$  is a negative value (Error code: K6706)
- 5) When the value of the device specified by " $(S2)$  + 1" is "-2" or less

#### **Program examples**

In the program example shown below, four characters are extracted from the character string data stored in D0 and later, and stored to the third character (from the left end) and later for the character string data stored in D100 and later when X010 turns ON.

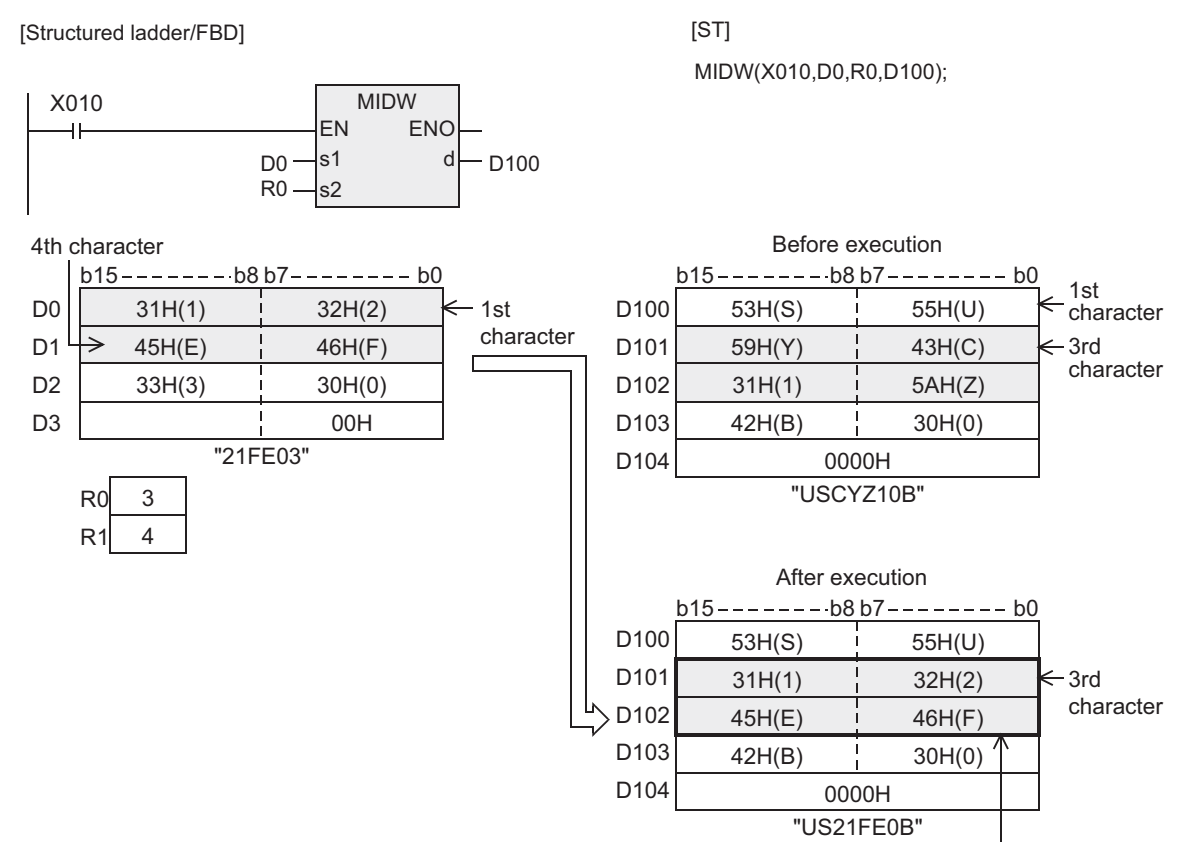

The 1st to 4th characters are stored (overwritten).
# **26.9 INSTR / Character string search**

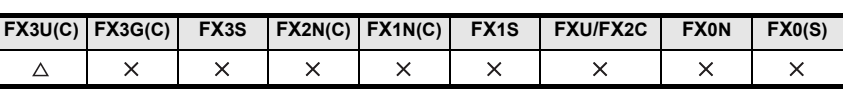

#### **Outline**

This instruction searches a specified character string within another character string.

## **1. Format and operation, execution form**

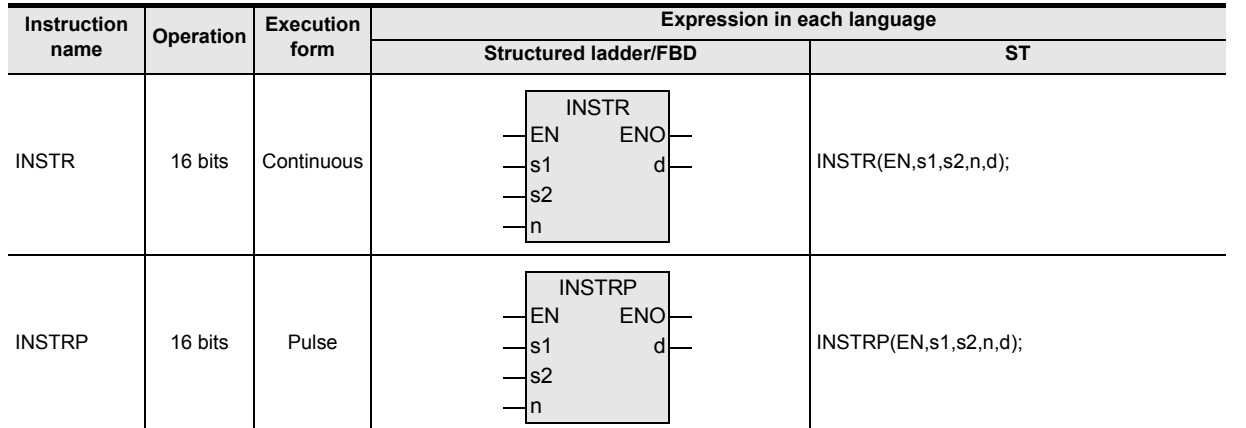

# **2. Set data**

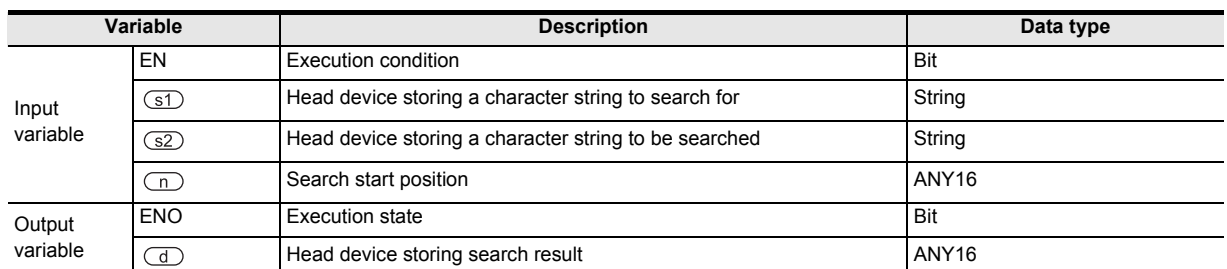

#### **3. Applicable devices**

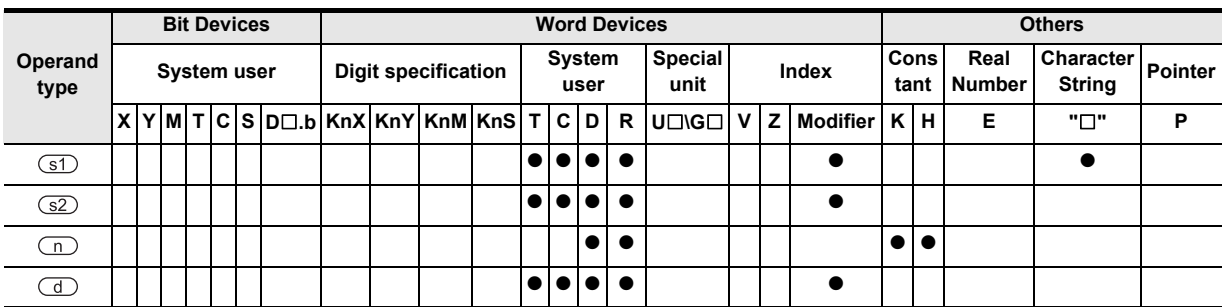

**21**

Applied Instructions<br>(Real Time<br>Clock Control)

**22**

# **Function and operation explanation**

#### **1. 16-bit operation (INSTR/INSTRP)**

1) The character string stored in the device specified by  $\circled{1}$  and later is searched for within the character string of the device specified by  $\circled{s2}$  and later. The search begins at the "n"th character from the left end (head character) of the device specified by  $\square$  and the search result is stored in the device specified by  $(d)$ .

The search result provides the first matching character (located from the left end (head character)) in the device specified by  $(S2)$ .

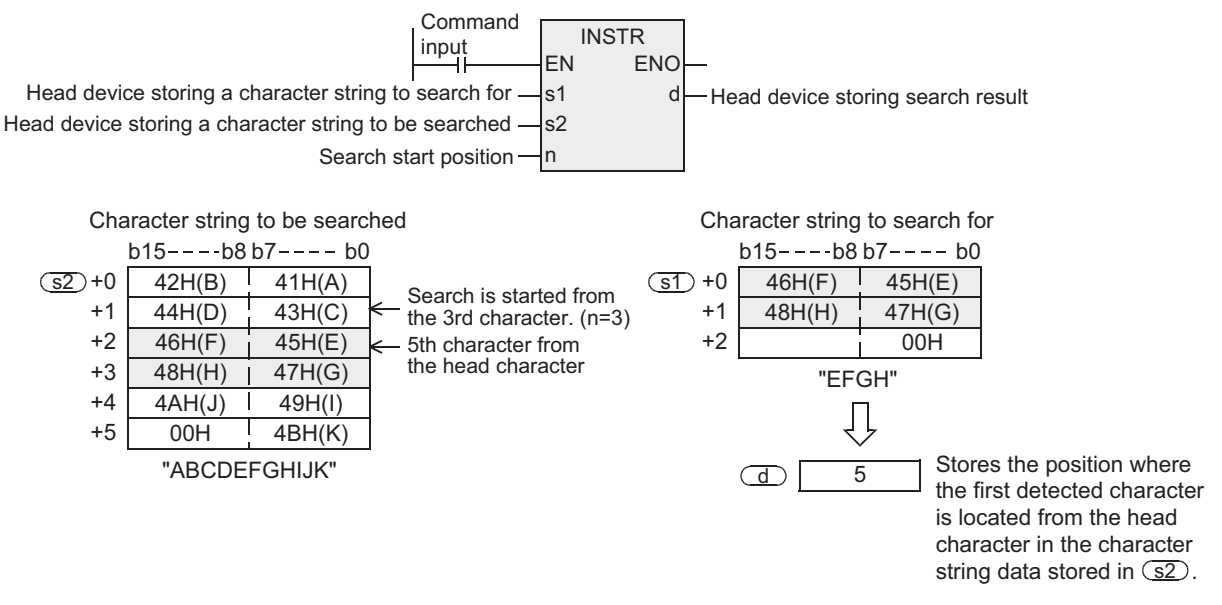

- 2) When the searched character string is not detected, "0" is stored in the device specified by  $\overline{d}$ .
- 3) When the search start position "n" is a negative number or "0", search processing is not executed.
- 4) A character string can be directly specified in the character string to search for specified by  $\circ$ 1.

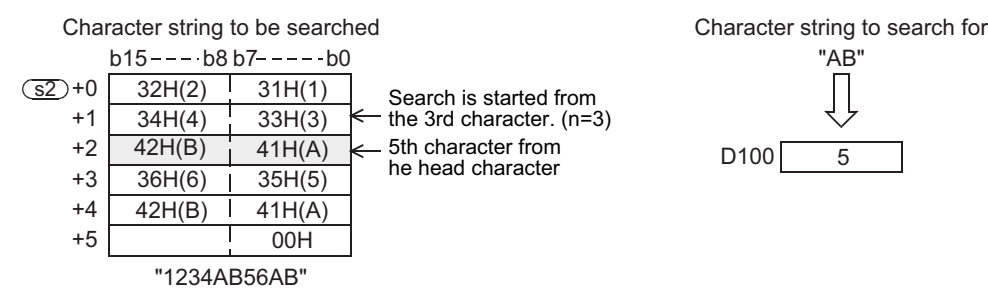

# **Cautions**

1) The instruction is provided in the FX3UC PLC Ver. 2.20 or later.

# **Error**

An operation error is caused in the following cases. The error flag M8067 turns ON, and the error code is stored in D8067.

- 1) When the search start position "n" exceeds the number of characters stored in  $\square$ (Error code: K6706)
- 2) When "00H (NULL)" is not located within the corresponding device range starting from the device specified by  $(51)$ . (Error code: K6706)
- 3) When "00H (NULL)" is not located within the corresponding device range starting from the device specified by  $\square$ .

(Error code: K6706)

# **Program examples**

1) In the program example below, the character string "C123" (D0 and later) is searched from the fifth character from the left end (head character) of the character string "CI2312CIM" (R0 and later) when X000 is set to ON. The search result is stored in D100.

[Structured ladder/FBD] [ST]

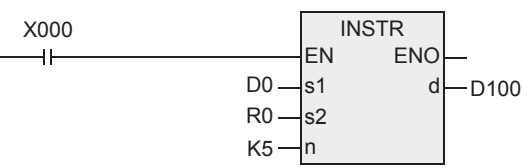

Character string to be searched Character string to search for

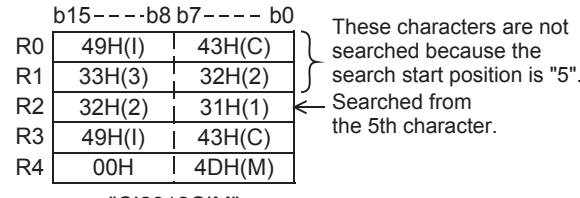

"CI2312CIM"

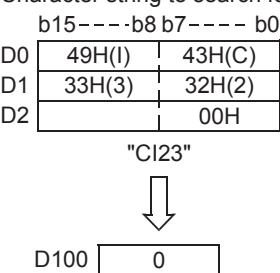

INSTR(X000,D0,R0,K5,D100);

Because the searched character string is not detected, "0" is stored. Applied Instructions<br>(Real Time<br>Clock Control) **22**(External Device) Applied Instructions **23** Applied Instructions<br>(Extension<br>Function) **24**(Others) Applied Instructions **25**

Applied Instructions<br>(Block Data<br>Operation)

**26**

Applied Instructions<br>(Character<br>String Control)

**27**

(Data Operation 3) Applied Instructions

**28**

(Data Comparison) Applied Instructions

**29**

Operation) (Data Table Applied Instructions

**30**

Applied Instructions<br>(External Device<br>Communication)

**21**

# **26.10 \$MOV / Character String Transfer**

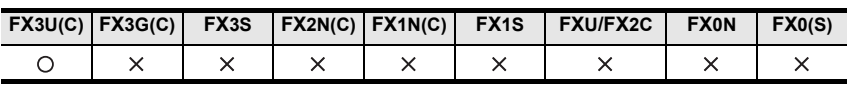

## **Outline**

This instruction transfers character string data.

## **1. Format and operation, execution form**

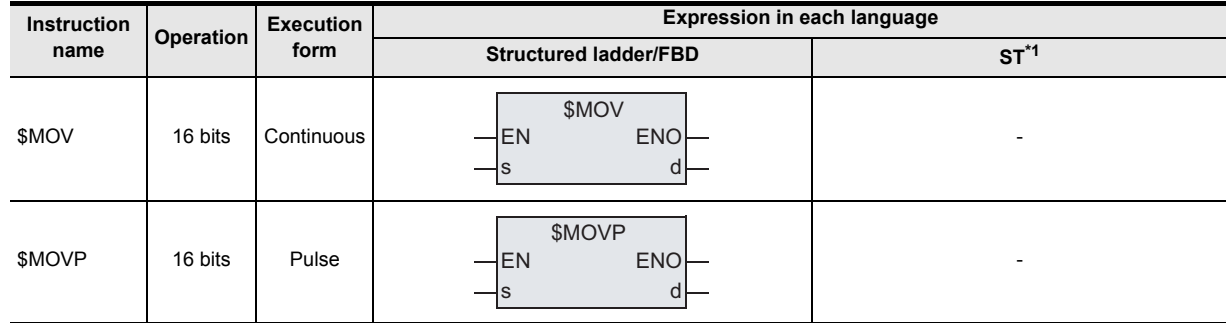

\*1. Refer to "Cautions".

# **2. Set data**

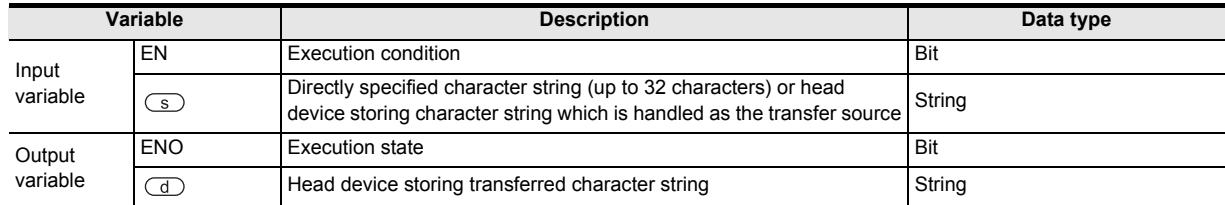

# **3. Applicable devices**

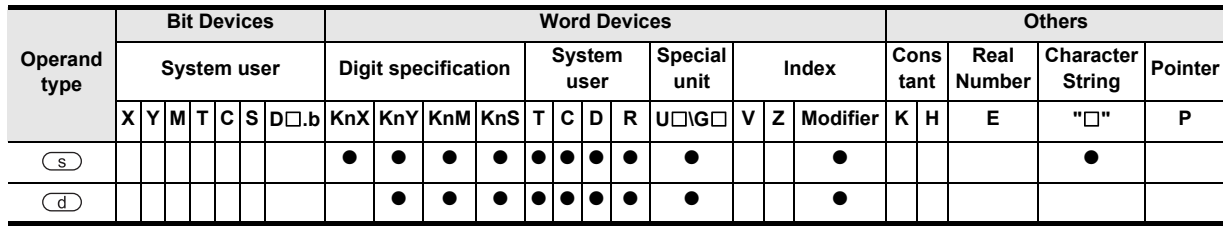

**21**

Applied Instructions<br>(Real Time<br>Clock Control)

**22**

(External Device) Applied Instructions

**23**

Applied Instructions<br>(Extension<br>Function)

**24**

(Others) Applied Instructions

**25**

Applied Instructions<br>(Block Data<br>Operation)

**26**

Applied Instructions<br>(Character<br>String Control)

**27**

(Data Operation 3) Applied Instructions

**28**

(Data Comparison) Applied Instructions

**29**

Applied Instructions<br>(Data Table

**30**

Applied Instructions<br>(External Device<br>Communication)

# **Function and operation explanation**

#### **1. 16-bit operation (\$MOV/\$MOVP)**

The character string data stored in the device specified by  $\circleds$  and later is transferred to the device specified by  $\circlearrowleft$  and later.

From the device number specified by  $\circledcirc$  to a device after that which stores "00H" in its high-order or loworder byte are transferred at one time.

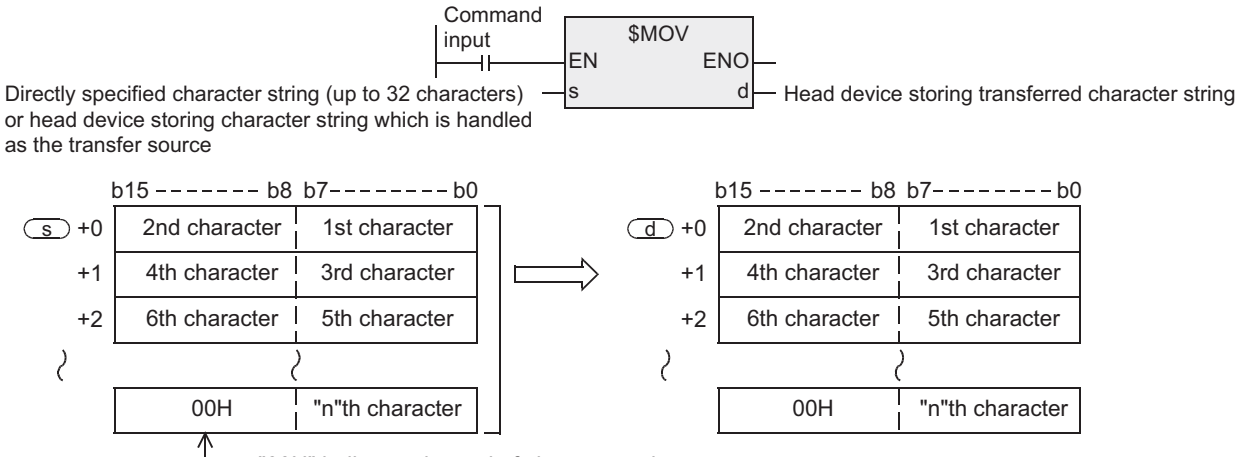

"00H" indicates the end of character string.

Even if the device range storing the character string data to be transferred overlaps the device range storing the transferred character string data, transfer is executed.

For example, when a character string stored in D10 to D13 is transferred to D11 to D14, the transfer is executed as shown below.

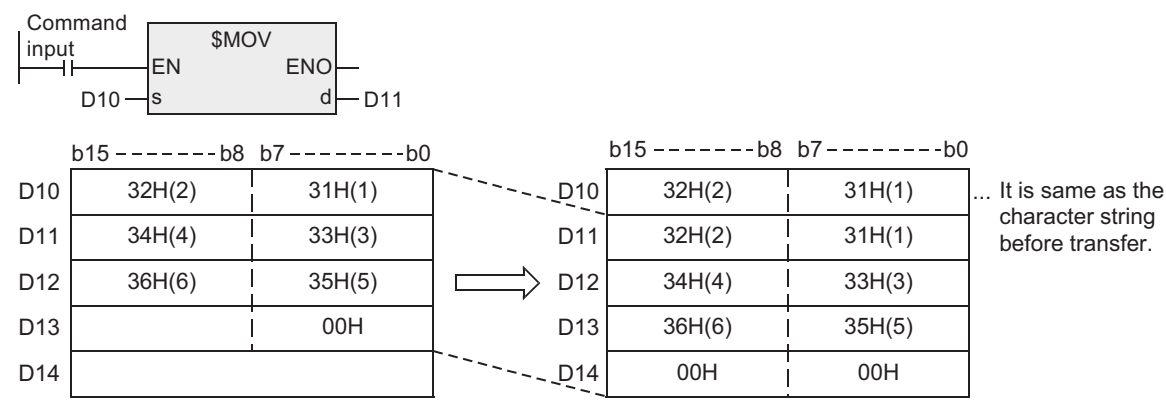

# **Cautions**

1) When "00H" is stored in the low-order byte of the device specified by " $\sqrt{32}$  + n", "00H" is stored to both the high-order byte and low-order byte of the device specified by " $\Box$  + n".

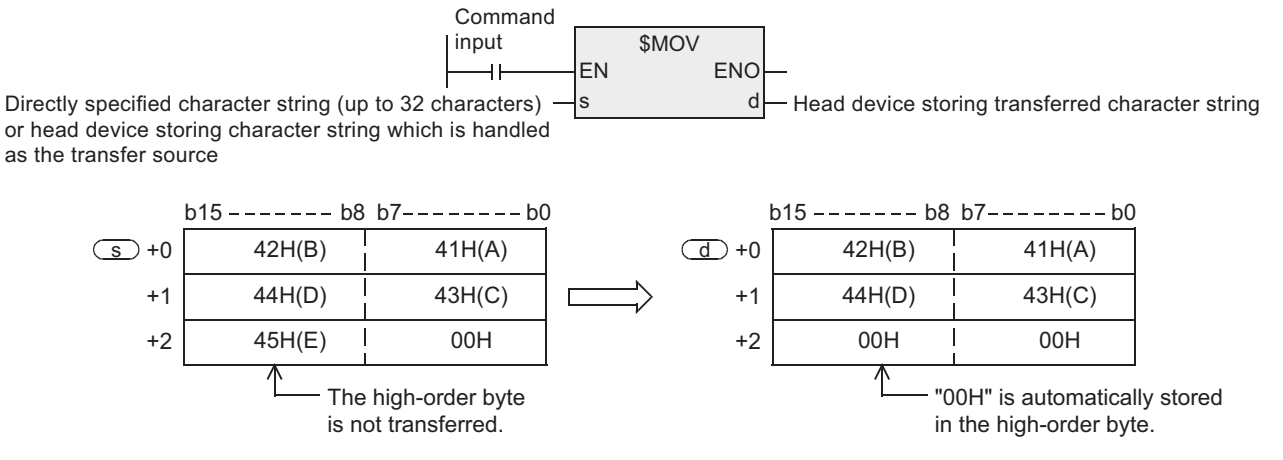

2) The Character string transfer instruction is not available in ST.

## **Error**

An operation error is caused in the following cases. The error flag M8067 turns ON, and the error code is stored in D8067.

- 1) When "00H" does not exist in the range specified from device specified by  $\circledS$  to the last device (Error code: K6706)
- 2) When the specified character string cannot be stored in devices from the device specified by  $\textcircled{1}$  to the last device. (Error code: K6706)

#### **Program examples**

In the program example shown below, character string data stored in D10 to D12 is transferred to D20 through D22 when X000 is set to ON.

[Structured ladder/FBD]

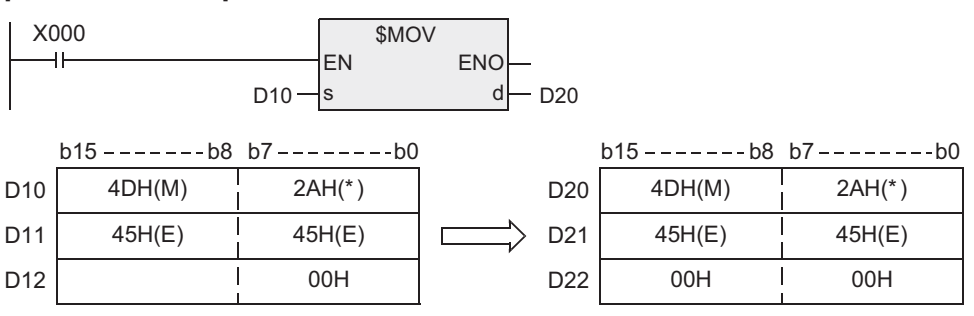

# **27. Applied Instructions (Data Operation 3)**

This chapter introduces the instructions for reading last-in data and controlling leftward/rightward shift instructions with carry.

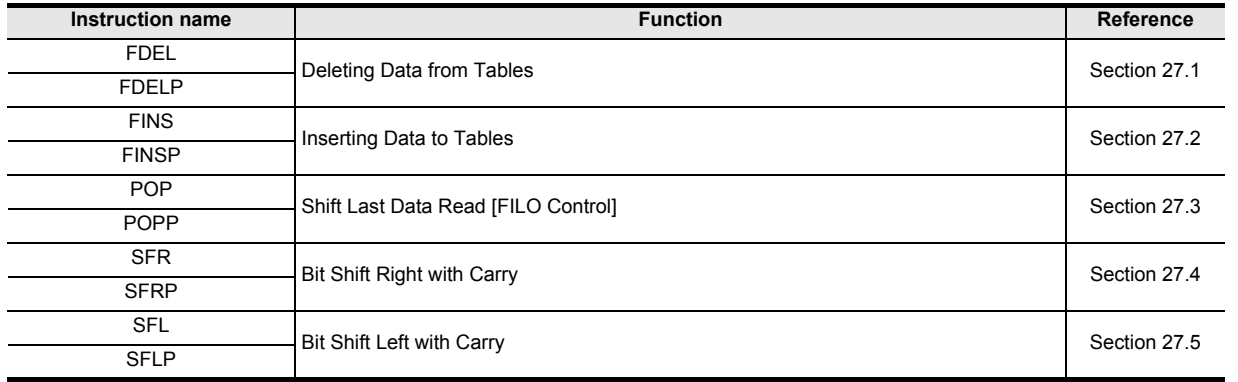

**27**

Applied Instructions<br>
(Data Operation 3)

**28**

(Data Comparison) Applied Instructions

**29**

Applied Instructions<br>(Data Table<br>Operation)

**30**

Applied Instructions<br>(External Device<br>Communication)

**21**

Applied Instructions<br>(Real Time<br>Clock Control)

**22**

# **27.1 FDEL / Deleting Data from Tables**

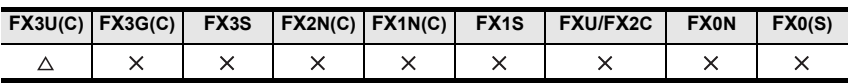

## **Outline**

This instruction deletes an arbitrary piece of data from a data table.

## **1. Format and operation, execution form**

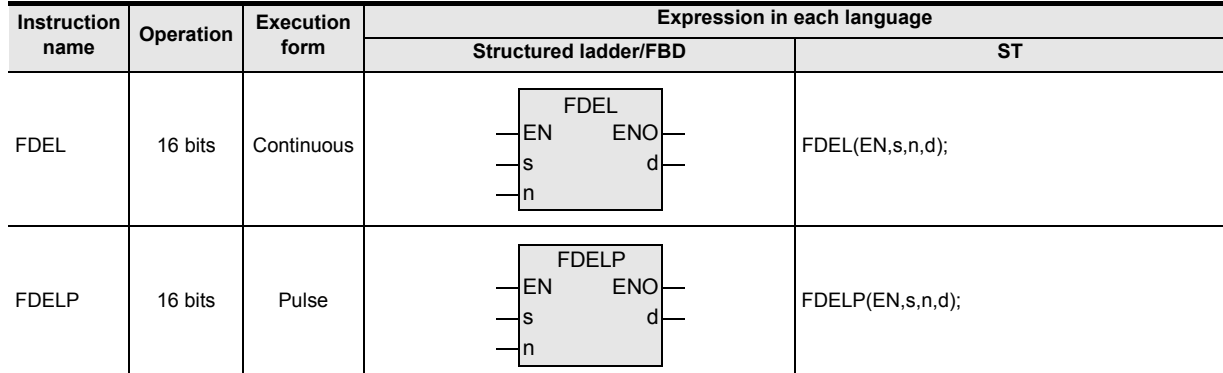

## **2. Set data**

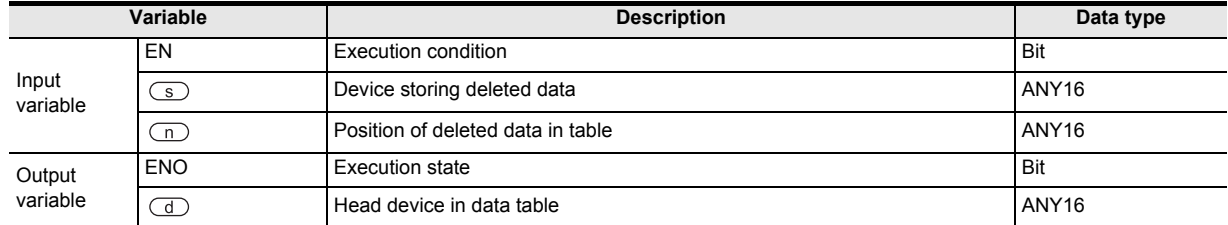

## **3. Applicable devices**

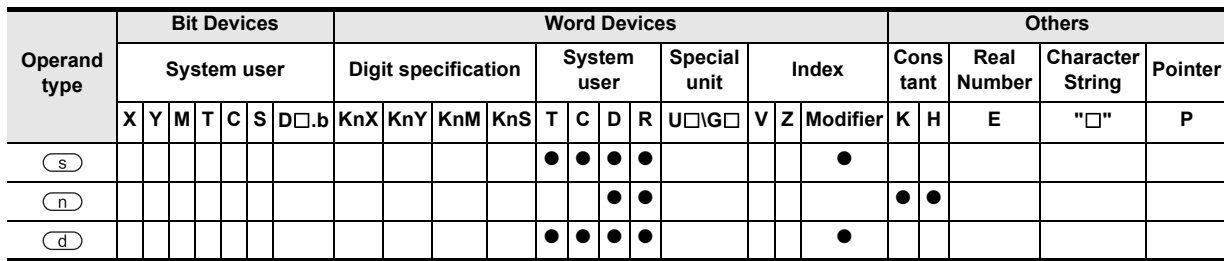

**21**

Applied Instructions<br>(Real Time<br>Clock Control)

**22**

(External Device) Applied Instructions

**23**

Applied Instructions<br>(Extension<br>Function)

**24**

(Others) Applied Instructions

**25**

Applied Instructions<br>(Block Data<br>Operation)

**26**

Applied Instructions<br>(Character<br>String Control)

**27**

(Data Operation 3) Applied Instructions

**28**

(Data Comparison) Applied Instructions

**29**

Applied Instructions<br>(Data Table<br>Operation)

**30**

Applied Instructions<br>(External Device<br>Communication)

# **Function and operation explanation**

## **1. 16-bit operation (FDEL/FDELP)**

"n"th data is deleted from a data table (stored in the device specified by  $\Box$  and later), and the deleted data is stored in the device specified by  $\circledcirc$ . "n + 1"th data and later in the data table are shifted forward one by one, and the number of stored data is subtracted by "1".

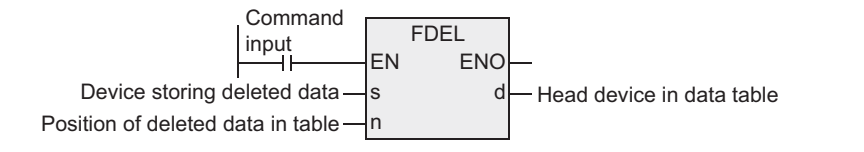

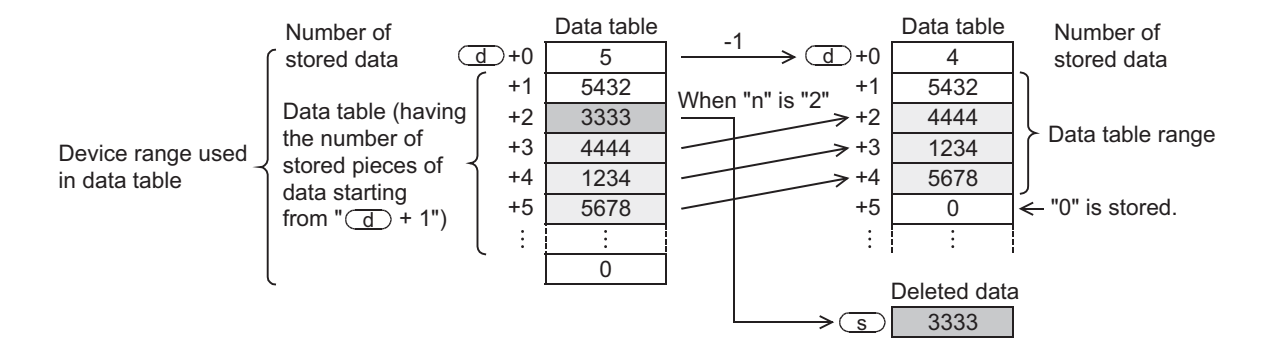

## **Cautions**

1) The device range used in a data table should be controlled by the user. The data table has the number of pieces of data, which is stored in  $\overline{d}$ , starting from the next device  $(\overline{d})$  + 1) after the device storing the number of pieces of data  $\overline{d}$ .

→ **Refer to the program example below.**

2) The instruction is provided in the FX3UC PLC Ver. 2.20 or later.

#### **Related instruction**

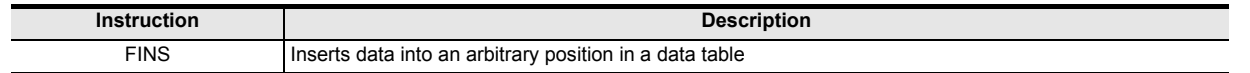

#### **Error**

An operation error is caused in the following cases. The error flag M8067 turns ON, and the error code is stored in D8067.

1) When the table position "n" from the device specified by  $(d)$  exceeds the "amount of data stored plus one"

(Error code: K6706)

- 2) When the value "n" exceeds the range of the number of pieces of data specified by  $\Box$ . (Error code: K6706)
- 3) When the FDEL instruction is executed under the condition " $n \le 0$ " (Error code: K6706)
- 4) When the amount of data stored specified by  $\textcircled{1}$  is "0". (Error code: K6706)
- 5) When the data table range exceeds the corresponding device range (Error code: K6706)

#### **Program examples**

In the program example shown below, the second data is deleted from the data table stored in D100 to D105, and the deleted data is stored in D0 when X010 is set to ON.

When the amount of data stored is "0", however, the FDEL instruction is not executed.

(The device range used in the data table is D100 to D107.)

[Structured ladder/FBD]

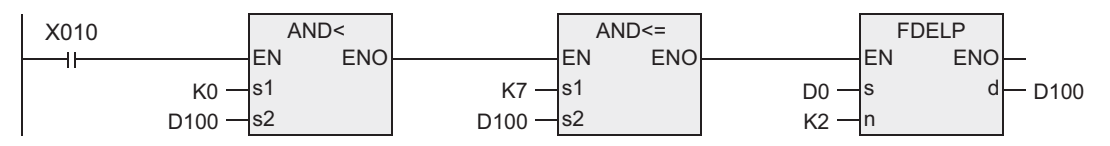

[ST]

The AND compare instruction (ANDD<, ANDD<=) is not available in ST.

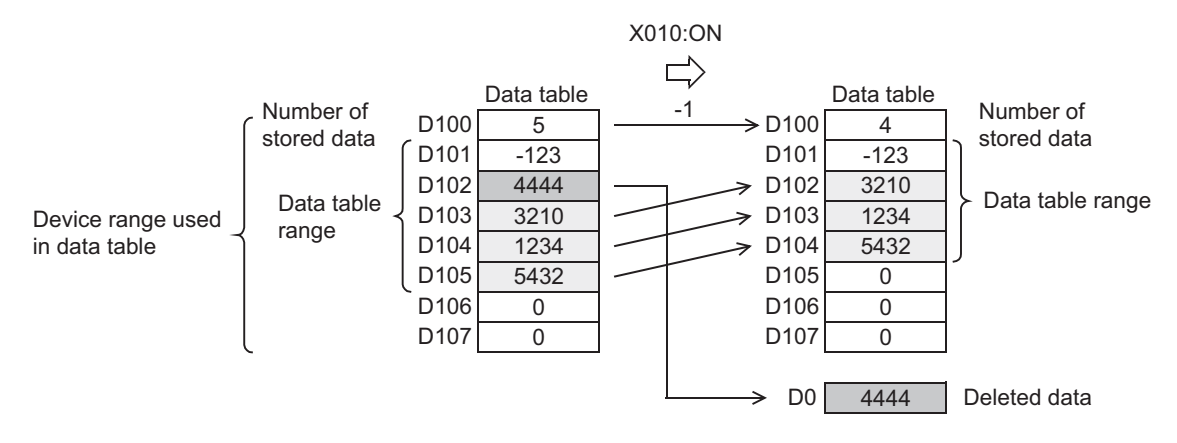

# **27.2 FINS / Inserting Data to Tables**

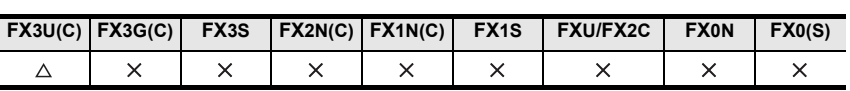

## **Outline**

This instruction inserts data into an arbitrary position in a data table.

## **1. Format and operation, execution form**

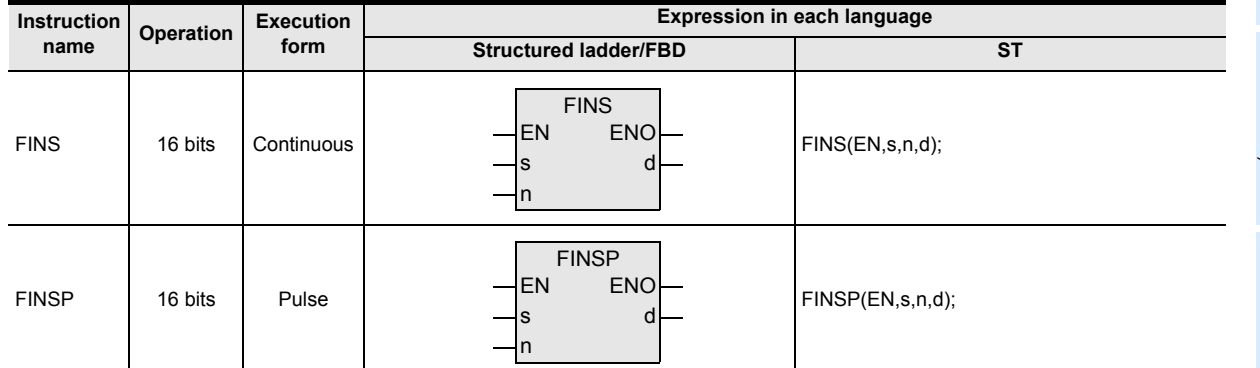

# **2. Set data**

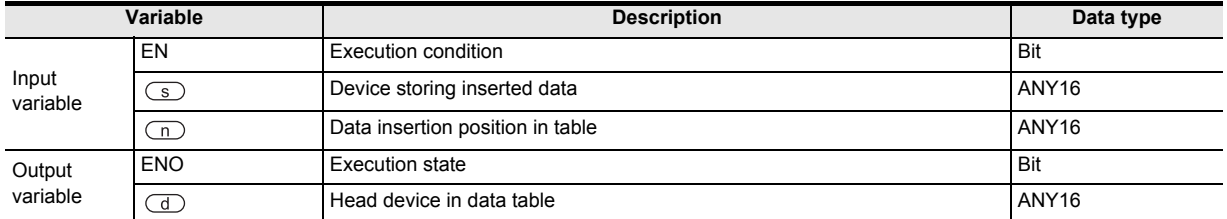

#### **3. Applicable devices**

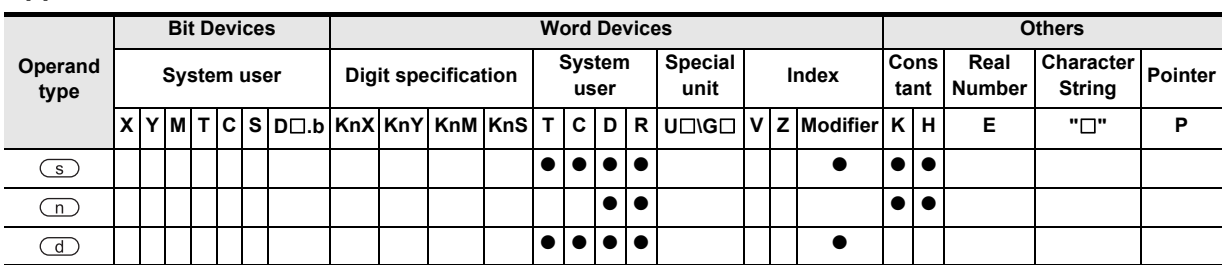

**29**

Applied Instructions<br>(Data Table<br>Operation)

**30**

Applied Instructions<br>(External Device<br>Communication)

**21**

Applied Instructions<br>(Real Time<br>Clock Control)

**22**

# **Function and operation explanation**

#### **1. 16-bit operation (FINS/FINSP)**

1) 16-bit data of the device specified by  $\circledcirc$  is inserted in "n"th position in a data table (stored in the device specified by  $\circled{d}$  and later).

"n"th data and later in the data table are shifted backward one by one, and the number of stored data is added by "1".

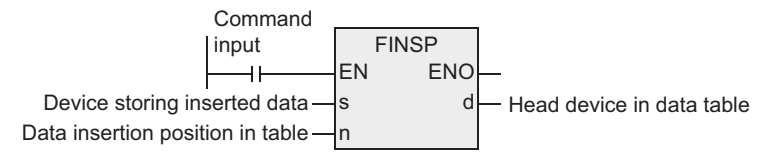

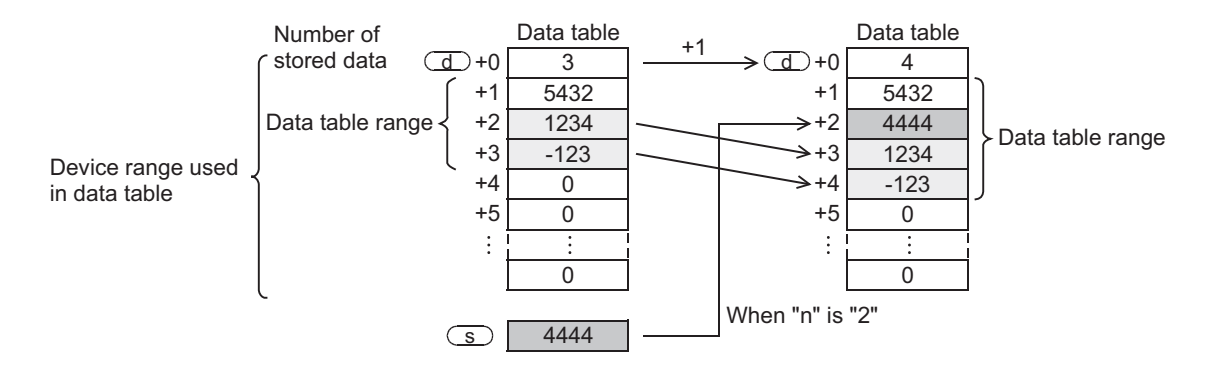

## **Cautions**

1) The device range used in a data table should be controlled by the user. The data table has the number of pieces of data, which is stored in  $\Box$ , starting from the device after the device that indicates the number of stored data  $\overline{d}$ .

→ **Refer to the program example below.**

2) The instruction is provided in the FX3UC PLC Ver. 2.20 or later.

#### **Related instruction**

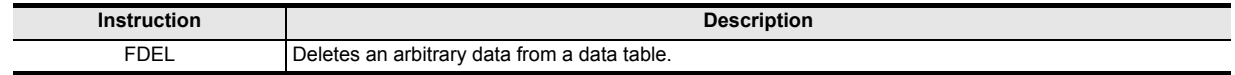

#### **Error**

An operation error is caused in the following cases. The error flag M8067 turns ON, and the error code is stored in D8067.

1) When the table position "n" from the device specified by  $\overline{d}$  exceeds the "amount of data stored plus one"

(Error code: K6706)

- 2) When the value "n" exceeds the device range of the data table specified by  $\overline{d}$ (Error code: K6706)
- 3) When the FDEL instruction is executed under the condition " $n \le 0$ " (Error code: K6706)
- 4) When the data table range exceeds the corresponding device range (Error code: K6706)

**21**

Applied Instructions<br>(Real Time<br>Clock Control)

**22**

(External Device) Applied Instructions

**23**

Applied Instructions<br>(Extension<br>Function)

**24**

(Others) Applied Instructions

**25**

Applied Instructions<br>(Block Data<br>Operation)

**26**

Applied Instructions<br>(Character<br>String Control)

**27**

Applied Instructions<br>
(Data Operation 3)

**28**

(Data Comparison) Applied Instructions

**29**

AppliedInstructions<br>(Data Table<br>Operation)

**30**

Applied Instructions<br>(External Device<br>Communication)

## **Program examples**

In the program example shown below, data stored in D100 is inserted into the third position of the data table stored in D0 to D4 when X010 is set to ON.

When the amount of data stored exceeds "7", however, the FINS instruction is not executed. (The device range used in the data table is D0 to D7.)

[Structured ladder/FBD]

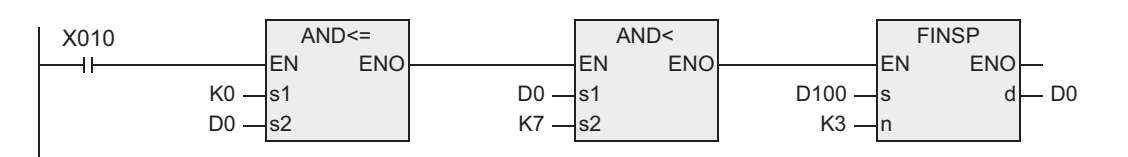

 $[ST]$ 

The AND compare instruction (AND <= , AND < ) is not available in ST.

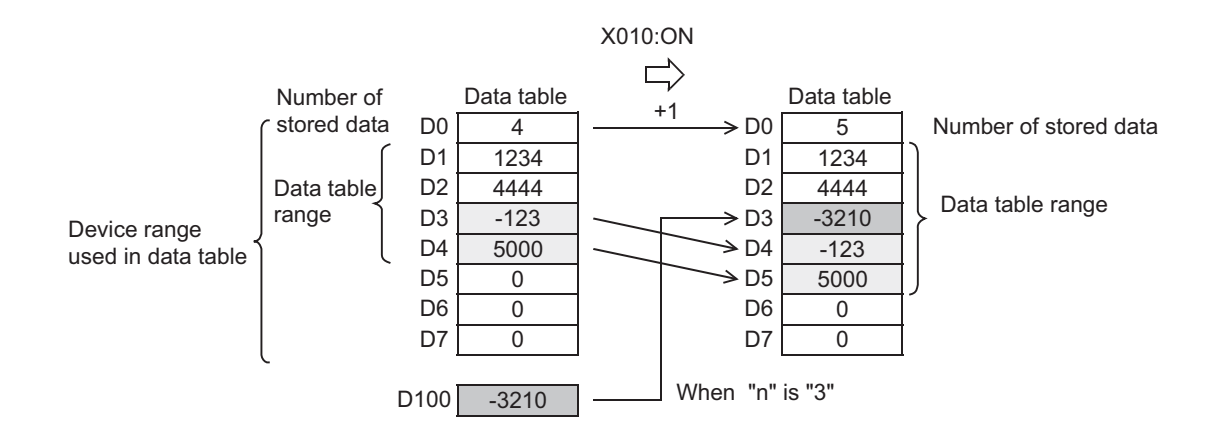

# **27.3 POP / Shift Last Data Read [FILO Control]**

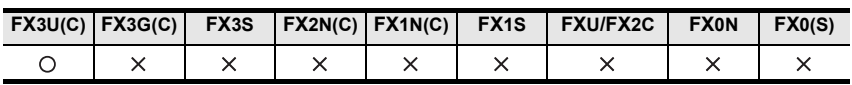

## **Outline**

This instruction reads the last data written by the shift write (SFWR) instruction for the first-in first-out and firstin last-out control

#### **1. Format and operation, execution form**

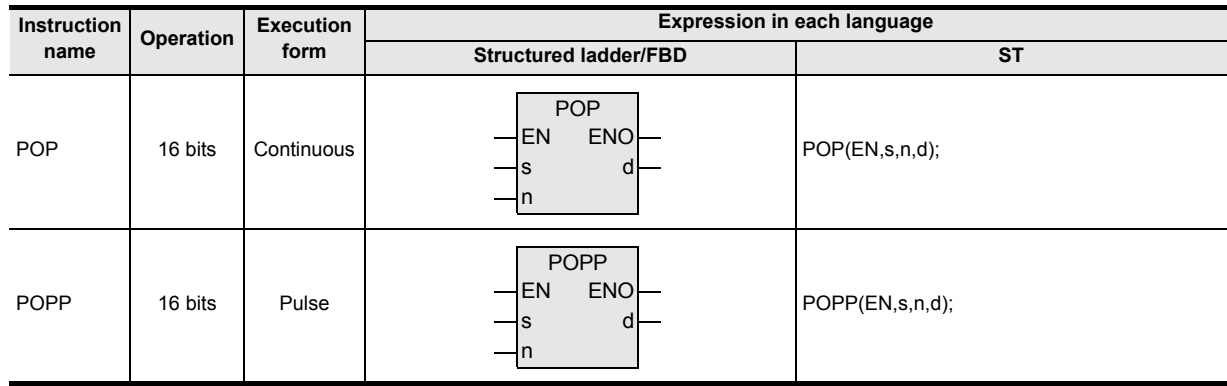

# **2. Set data**

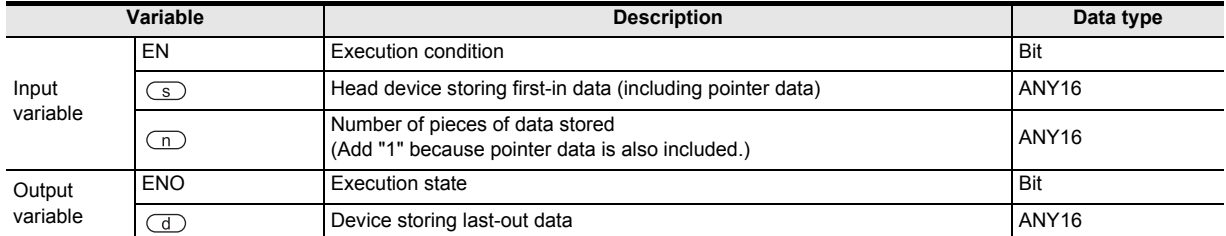

#### **3. Applicable devices**

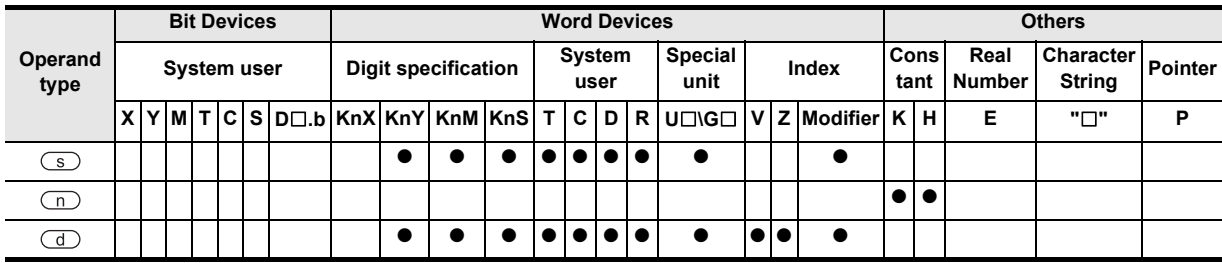

**21**

AppliedInstructions<br>(Real Time<br>Clock Control)

**22**

(External Device) Applied Instructions

**23**

Applied Instructions<br>(Extension<br>Function)

**24**

(Others) Applied Instructions

**25**

d Instructions<br>k Data<br>ation)

**26**

Applied Instructions<br>(Character<br>String Control)

# **Function and operation explanation**

#### **1. 16-bit operation (POP/POPP)**

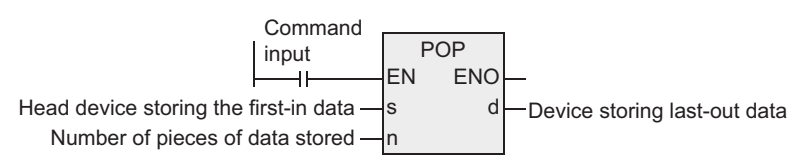

#### **Data for FILO control**

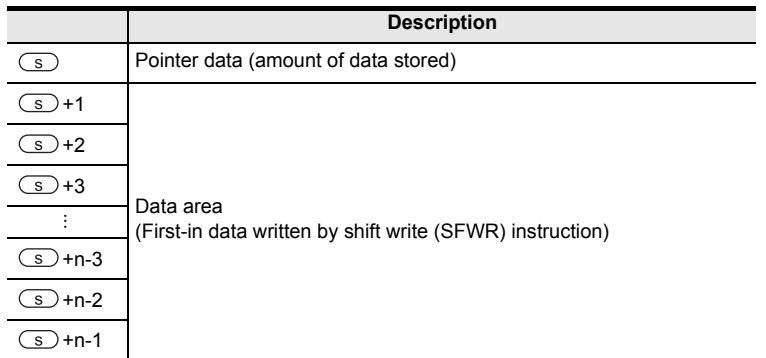

- 1) Every time the instruction is executed for the word devices specified by " $\circ$  to  $\circ$  + n-1", a device  $\sqrt{3}$  + Pointer data" is read to the device specified by  $\boxed{d}$ . (The last data entry written by the shift write (SFWR) instruction for first-in first-out control is read to the device specified by  $\overline{d}$ ). Specify "n" in the range from "2" to "512".
- 2) Subtract "1" from the value of the pointer data of the device specified by  $\circled{S}$ .

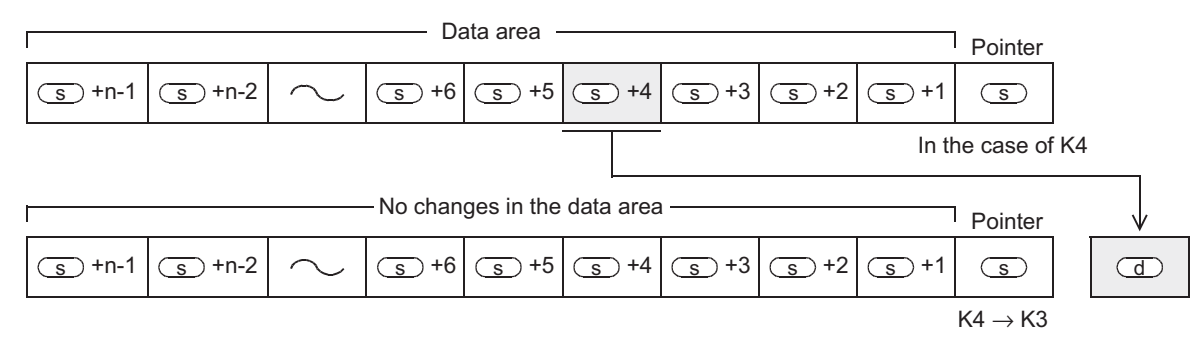

# **Related device**

#### → **for the zero flag use method, refer to Section 1.3.4.**

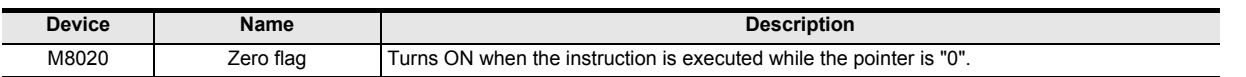

# **Related instruction**

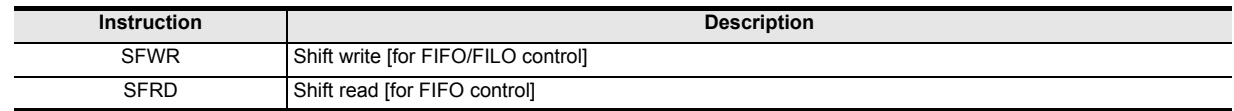

#### **Cautions**

- 1) When this instruction is programmed in the continuous operation type, the instruction is executed in every operation cycle. As a result, an expected operation may not be achieved. Usually, program this instruction in the "pulse operation type", or let this instruction be executed by a "pulsed command contact.
- 2) When the current value of the pointer specified by  $\circledcirc$  is "0", the zero flag M8020 turns ON and the instruction is not executed. Check in advance using a comparison instruction whether the current value of the device specified by  $\circ$  satisfies "1 ≤ current value ≤ (n-1)", and then execute this instruction.
- 3) When the current value of the pointer specified by  $\textcircled{S}$  is "1", "0" is written to the pointer and the zero flag M8020 turns ON.

#### **Error**

- 1) An operation error is caused in the following cases. The error flag M8067 turns ON, and the error code is stored in D8067.
	- a) When the pointer is larger than "n-1". (Error code: K6706)
	- b) When the pointer is smaller than "0". (Error code: K6706)

## **Program examples**

In the program example shown below, among value stored in D20 input first to D101 to D106, the last value input is stored to D10, and "1" is subtracted from the number of stored data (pointer D100) every time X000 turns ON.

[Structured ladder/FBD]

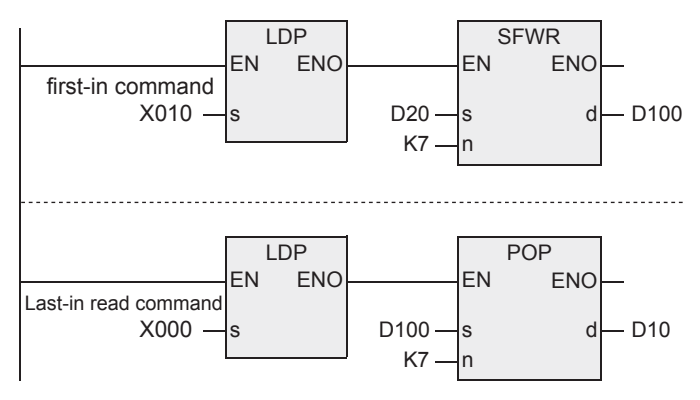

[ST]

SFWR(LDP(TRUE,X010),D20,K7,D100); POP(LDP(TRUE,X000),D100,K7,D10);

When the first-in data is as shown in the table below

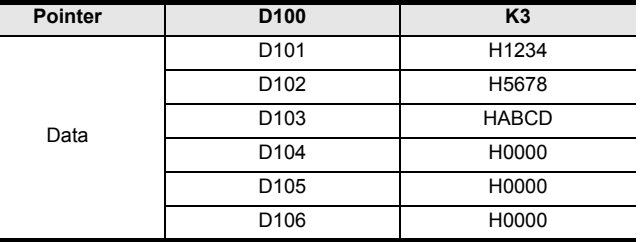

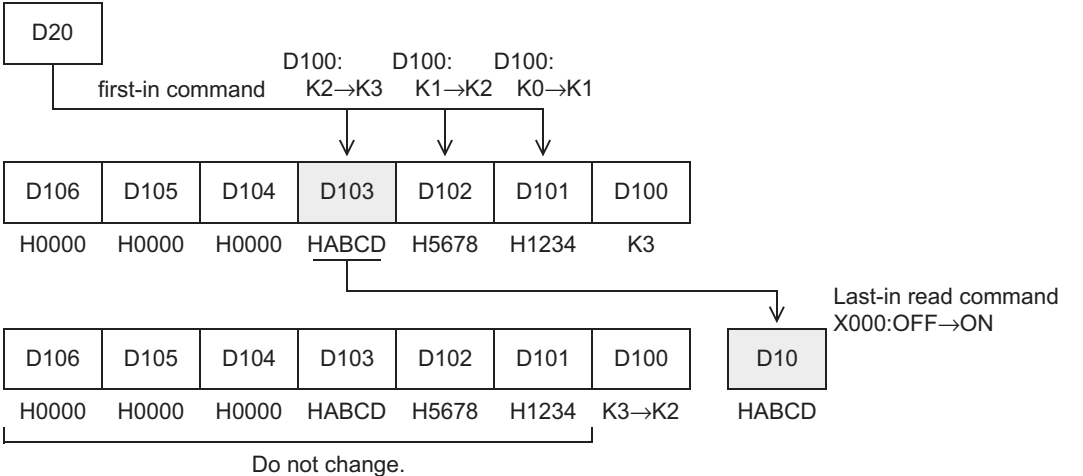

**29**

AppliedInstructions<br>(Data Table<br>Operation)

**30**

Applied Instructions<br>(External Device<br>Communication)

# **27.4 SFR / Bit Shift Right with Carry**

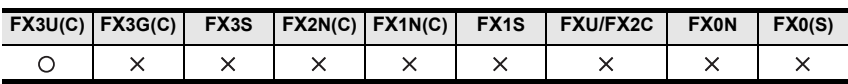

# **Outline**

This instruction shifts 16 bits stored in a word device rightward by "n" bits.

## **1. Format and operation, execution form**

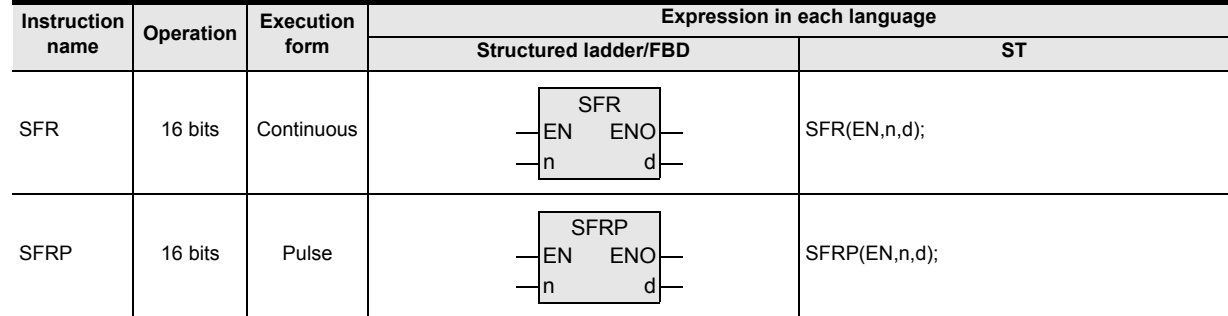

## **2. Set data**

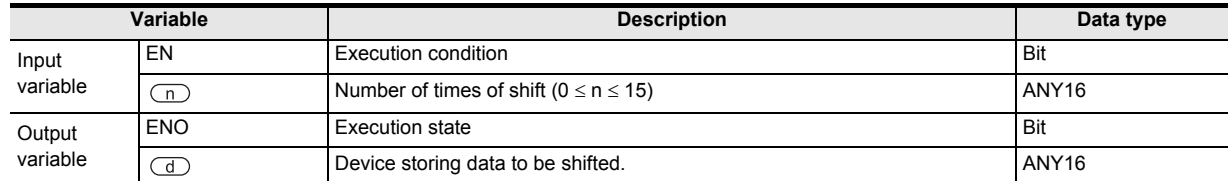

#### **3. Applicable devices**

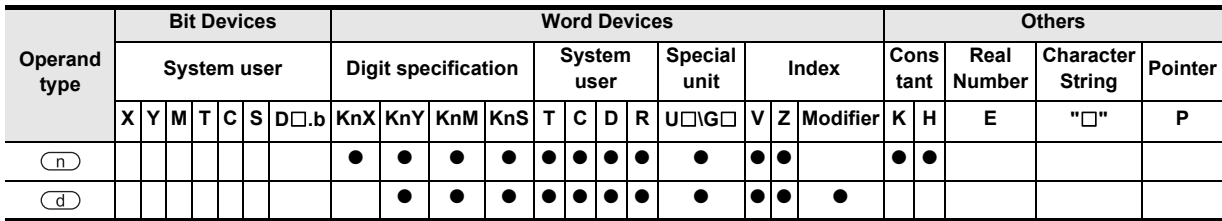

# **Function and operation explanation**

#### **1. 16-bit operation (SFR/SFRP)**

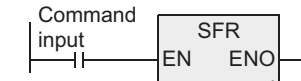

n Number of times  $-\vert n \vert$  d of shift - Device storing data to be shifted.

1) 16 bits stored in a word device specified by  $\overline{d}$  are shifted rightward by "n" bits.

Specify a value in the range from "0" to "15" as "n".

If "16" or larger value is specified as "n", 16 bits are shifted rightward by the remainder of "(n) divided by (16)".

For example, when "n" is set to "18", 16 bits are shifted rightward by 2 bits as "2" remains when "18" is divided by "16".

2) The ON (1) or OFF (0) status of the "n"th bit (bit "n-1") in the word device specified by  $\overline{d}$  is transferred to the carry flag M8022.

(External Device) Applied Instructions

(Others) Applied Instructions

**26**

Applied Instructions<br>(Character<br>String Control)

**27**

Applied Instructions<br>(Data Operation 3)

**28**

(Data Comparison) Applied Instructions

**29**

Applied Instructions<br>(Data Table<br>Operation)

**30**

Applied Instructions<br>(External Device<br>Communication)

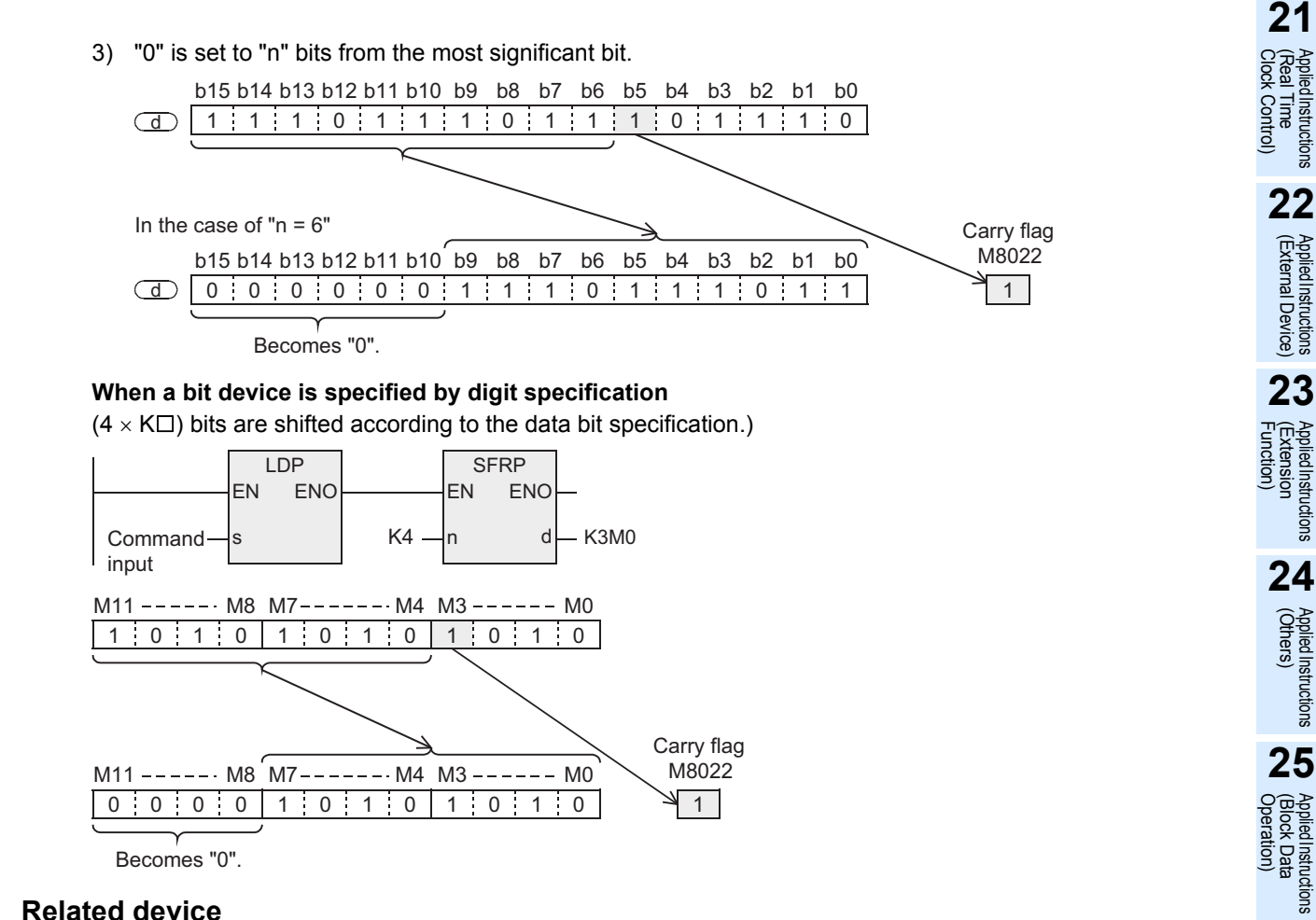

# **Related device**

#### → **For the carry flag use method, refer to Section 1.3.4.**

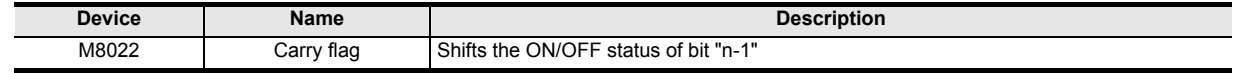

#### **Error**

An operation error is caused in the following cases. The error flag M8067 turns ON, and the error code is stored in D8067.

1) When a negative value is set to "n" (Error code: 6706)

#### **Program examples**

In the program example shown below, the contents of Y010 to Y023 are shifted rightward by the number of bits specified by D0 when X020 turns ON.

[Structured ladder/FBD] [ST]

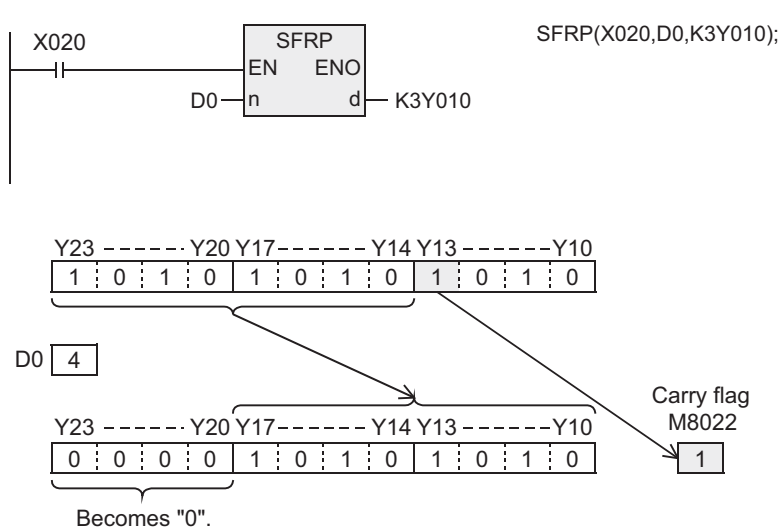

# **27.5 SFL / Bit Shift Left with Carry**

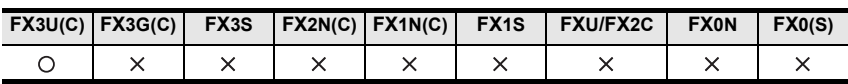

## **Outline**

This instruction shifts 16 bits stored in a word device leftward by "n" bits.

#### **1. Format and operation, execution form**

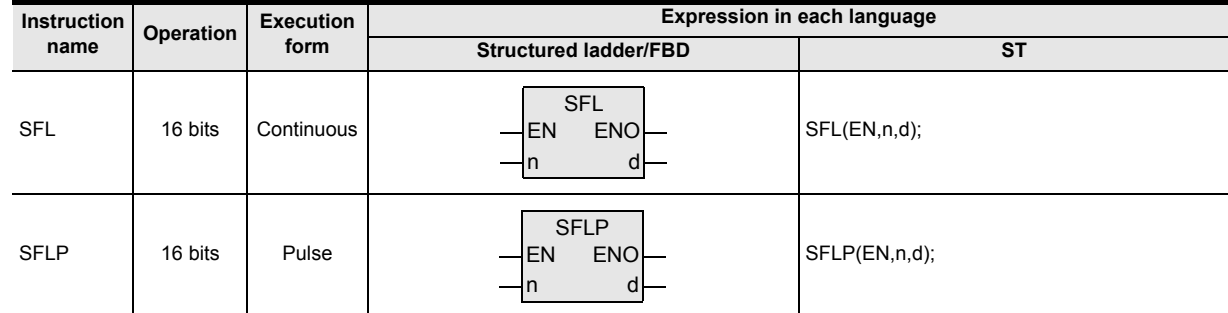

## **2. Set data**

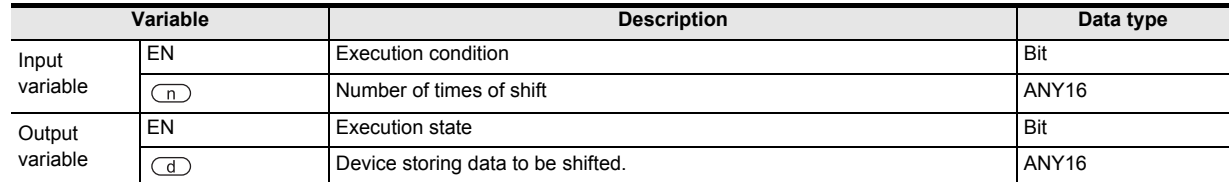

#### **3. Applicable devices**

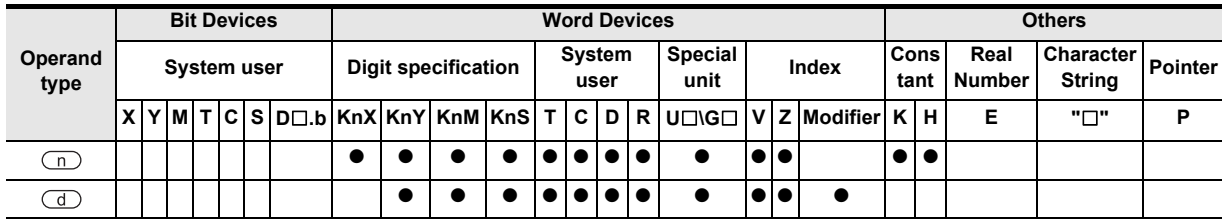

# **Function and operation explanation**

#### **1. 16-bit operation (SFL/SFLP)**

Command **SFL** input EN ENO L. n  $d$  Device storing data to be shifted. Number of times

of shift

1) 16 bits stored in a word device specified by  $\overline{d}$  are shifted leftward by "n" bits.

Specify a value in the range from "0" to "15" as "n".

If "16" or larger value is specified as "n", 16 bits are shifted leftward by the remainder of "(n) divided by (16)".

For example, when "n" is set to "18", 16 bits are shifted leftward by 2 bits as "2" remains when "18" is divided by "16".

2) The ON (1) or OFF (0) status of the "n + 1"th bit (bit "n") in the word device specified by  $\overline{d}$  is transferred to the carry flag M8022.

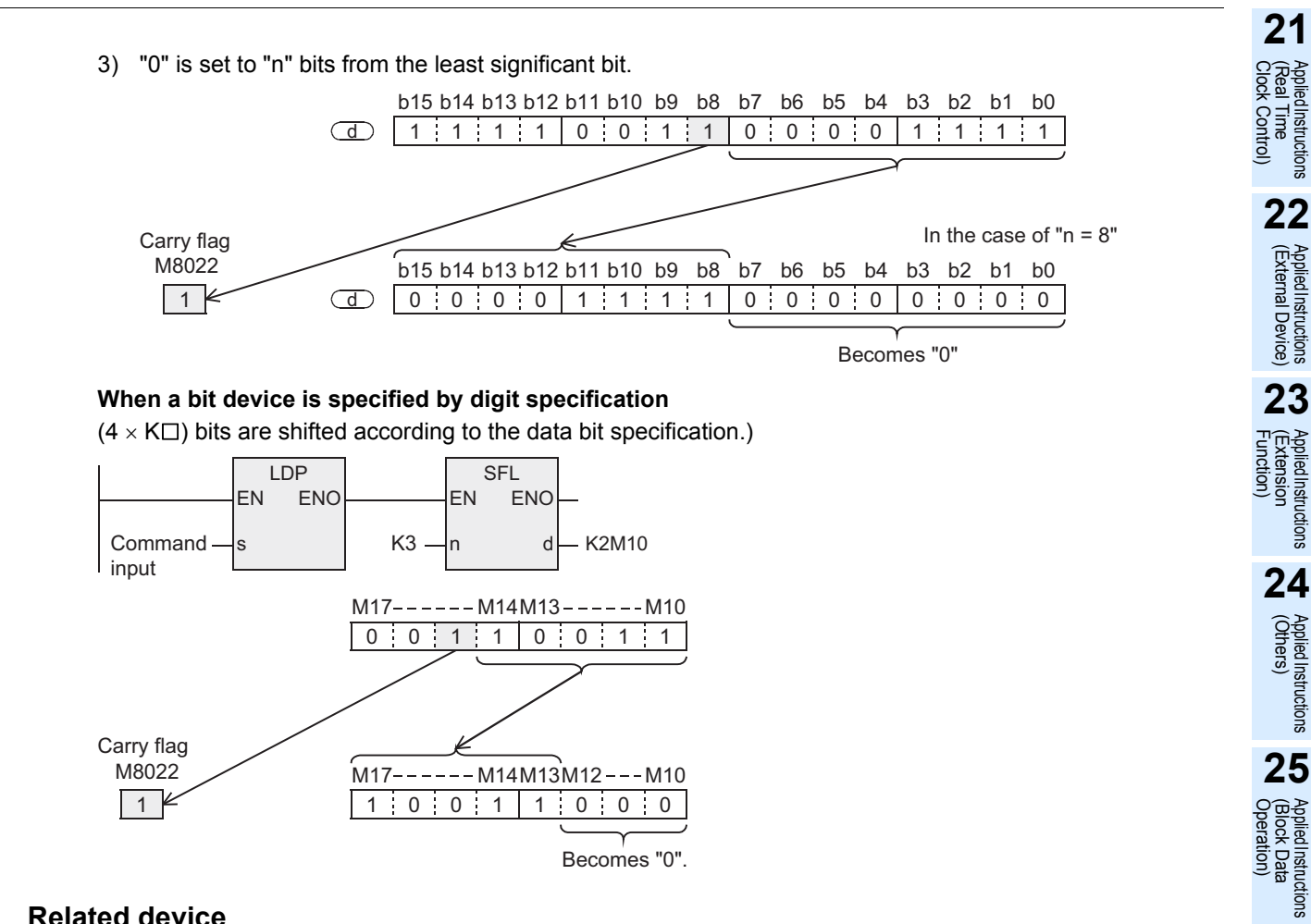

# **Related device**

#### → **For the carry flag use method, refer to Section 1.3.4.**

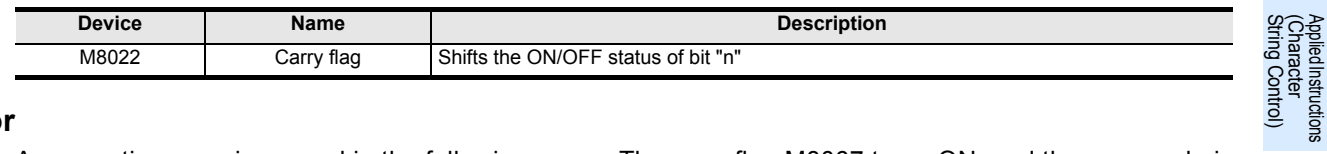

#### **Error**

An operation error is caused in the following cases. The error flag M8067 turns ON, and the error code is stored in D8067.

1) When a negative value is set to "n" (Error code: 6706)

#### **Program examples**

In the program example shown below, the contents of Y010 to Y017 are shifted leftward by the number of bits specified by D0 when X020 turns ON.

[Structured ladder/FBD] [ST]

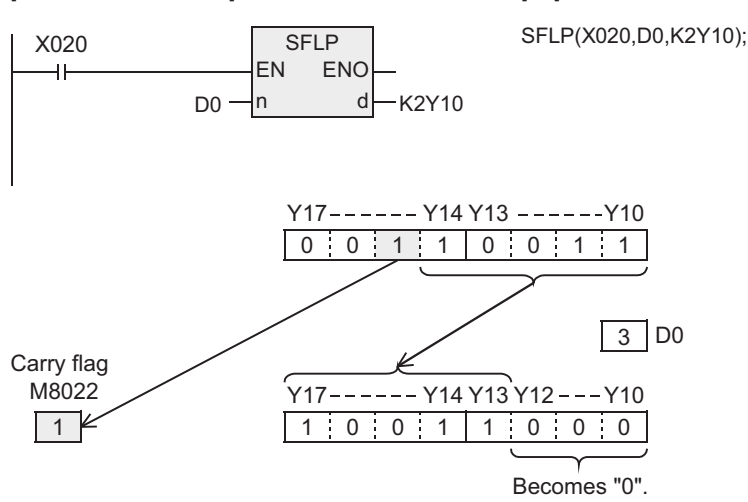

**26**

**27**

Applied Instructions<br>(Data Operation 3)

**28**

(Data Comparison) Applied Instructions

**29**

Applied Instructions<br>(Data Table<br>Operation)

**30**

Applied Instructions<br>(External Device<br>Communication)

# **28. Applied Instructions (Data Comparison)**

This chapter introduces data comparison instructions which can be handled as contact symbols in programming such as LD, AND and OR.

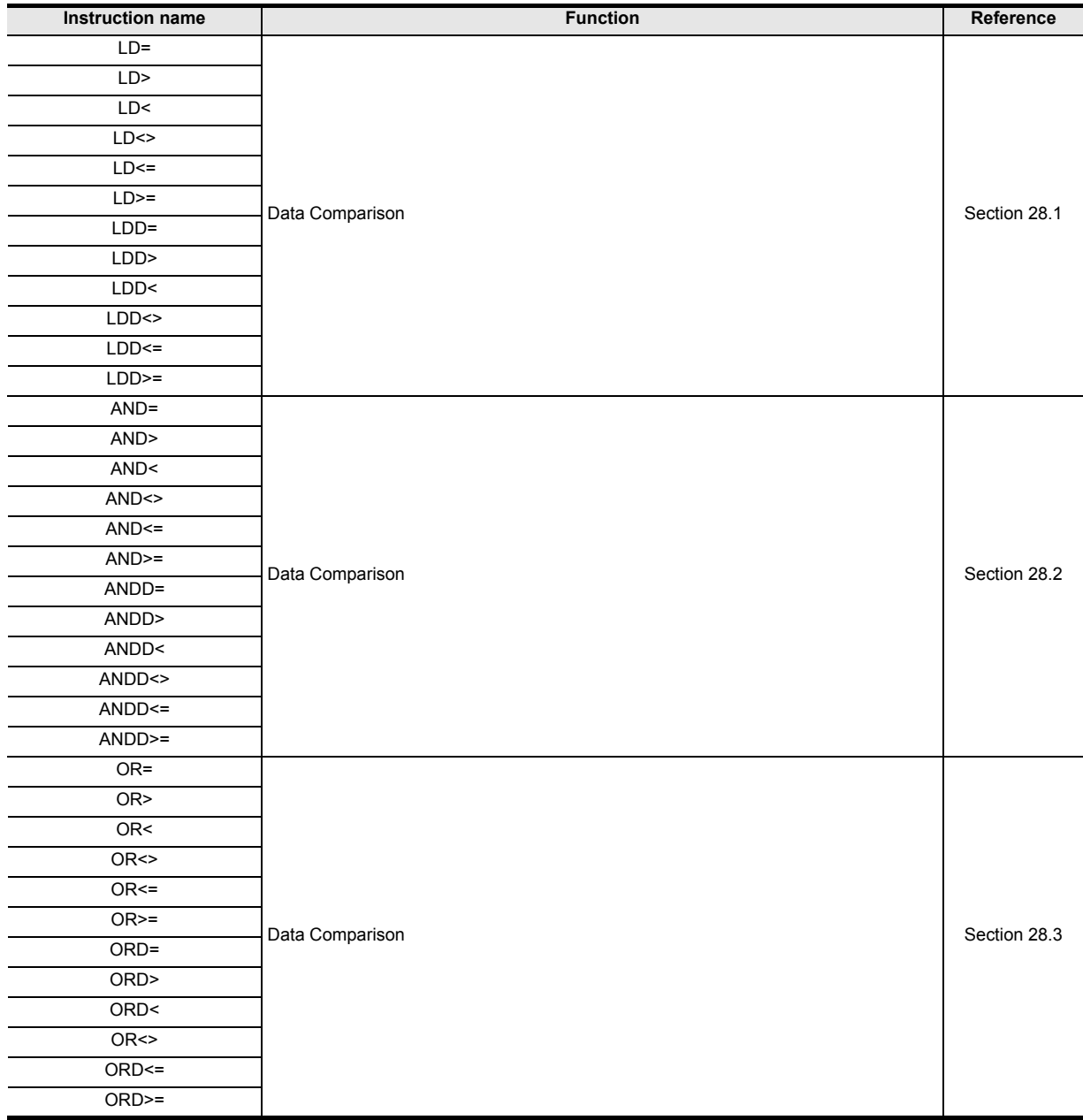

**21**

Applied Instructions<br>(Real Time<br>Clock Control)

**22**

# **28.1 LD =, >, <, <>, <=, >= / Data Comparison**

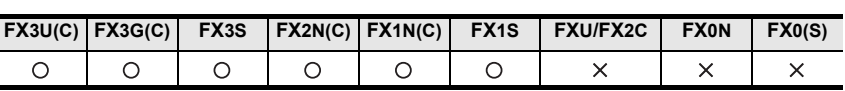

# **Outline**

These instructions compare numeric values, and set a contact to ON when the condition agrees so that an operation started.

## **1. Format and operation, execution form**

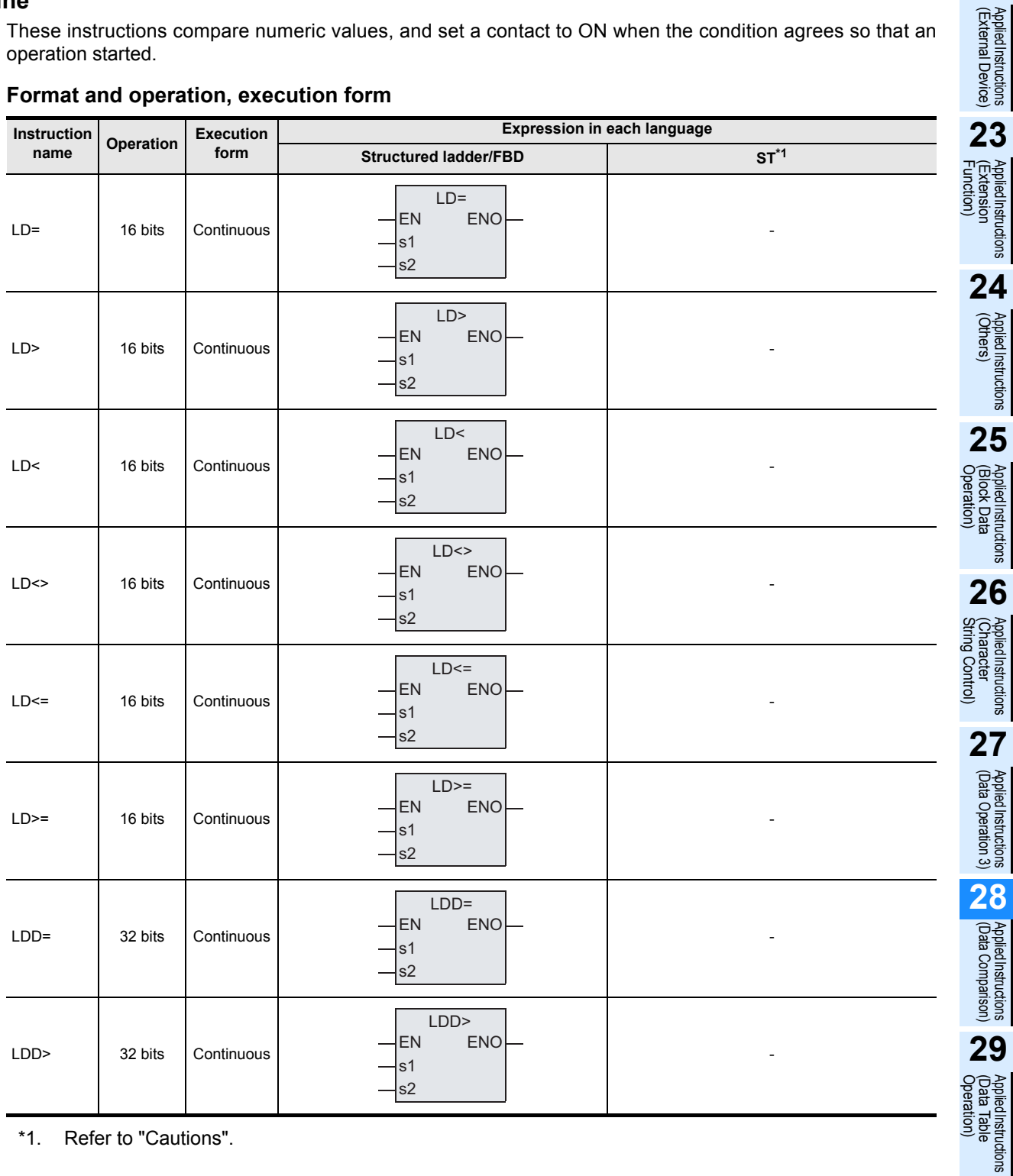

\*1. Refer to "Cautions".

**30**

Applied Instructions<br>(External Device<br>Communication)

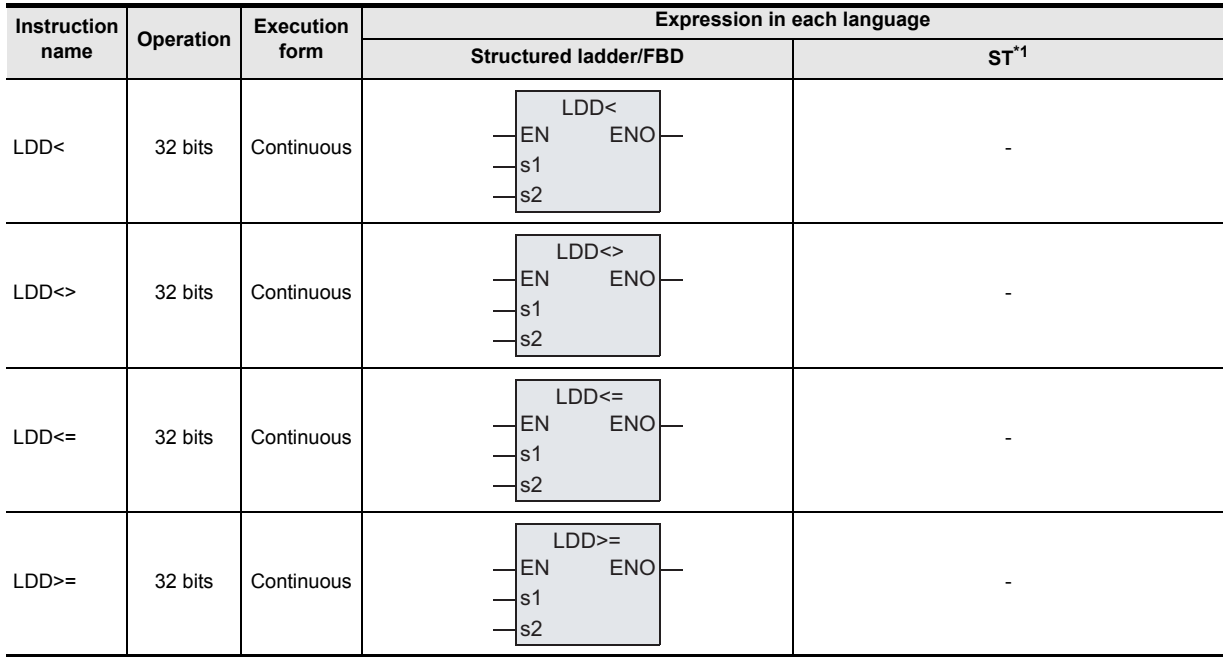

\*1. Refer to "Cautions".

# **2. Set data**

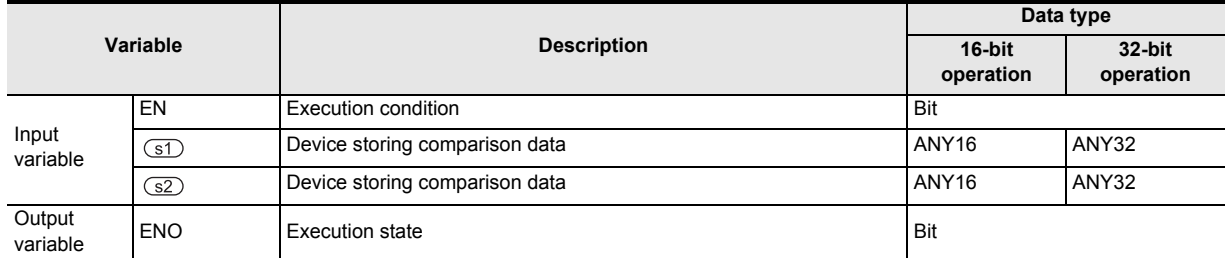

#### **3. Applicable devices**

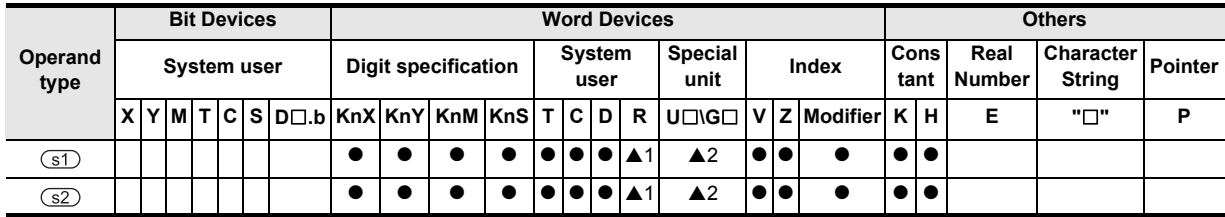

A: Refer to "Cautions"

## **Function and operation explanation**

These data comparison instructions are connected to bus lines.

The contents of the devices specified by  $\circled{s}$  are compared with the contents of the device specified by  $\circled{s}$ in the binary format, and a contact becomes conductive (ON) or non-conductive (OFF) depending on the comparison result.

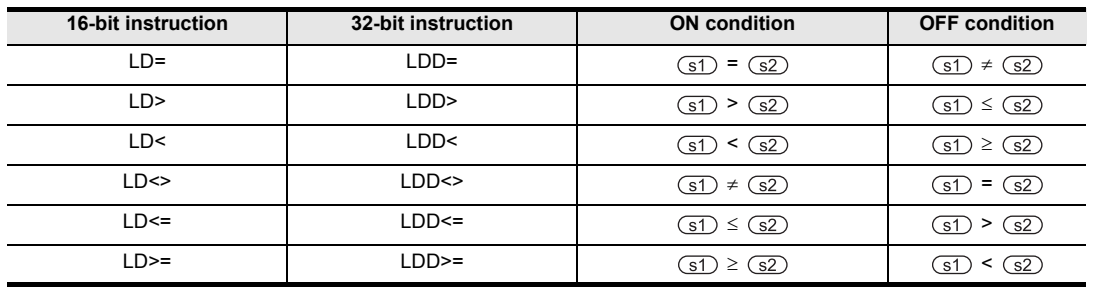

# **Cautions**

- 1) Negative values When the most significant bit is "1" in the data stored in the device specified by  $\circ$ 1 or  $\circ$ 2), it is regarded as a negative value in comparison.
	- a) In the 16-bit operation: bit 15 b) In the 32-bit operation: bit 31
- 2) When using 32-bit counters (including 32-bit high speed counters) Be sure to execute the 32-bit operation (such as LDD=, LDD> and LDD<) when comparing 32-bit counters.

If a 32-bit counter is specified in the 16-bit operation (such as LD=, LD> and LD<), a program error or operation error will occur.

- 3) Some restrictions to applicable devices ▲1: The FX3G, FX3GC, FX3U and FX3UC PLCs only are applicable. ▲2: The FX3U and FX3UC PLCs only are applicable.
- 4) The Load compare instruction is not available in ST.

# **Program examples**

[Structured ladder/FBD]

When the current value of the counter C10 is "200", Y010 is driven.

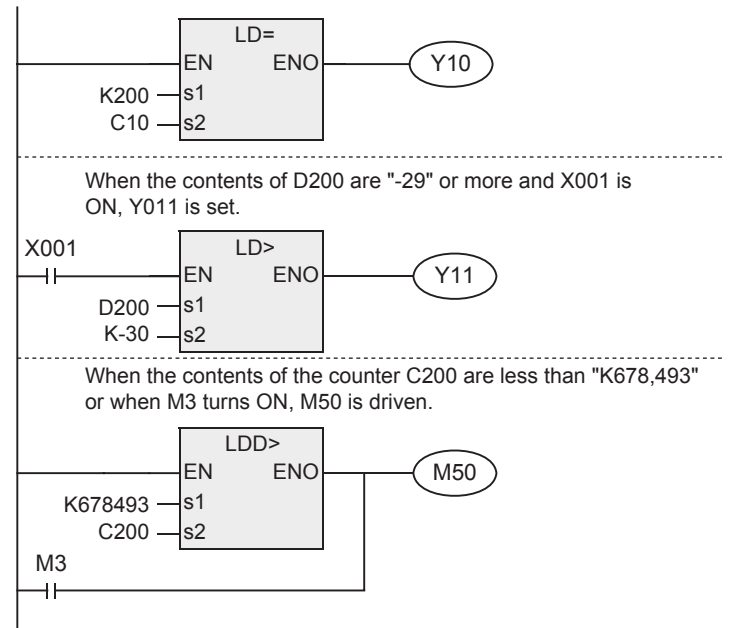

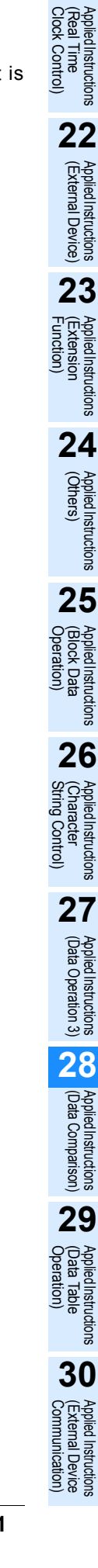

**21**

# **28.2 AND=, >, <, < >, <=, >= / Data Comparison**

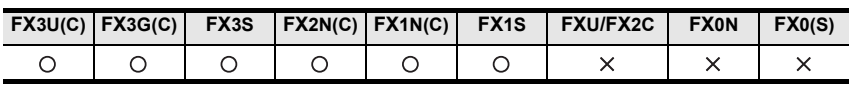

# **Outline**

These instructions compare numeric values, and set a contact to ON when the condition agrees.

# **1. Format and operation, execution form**

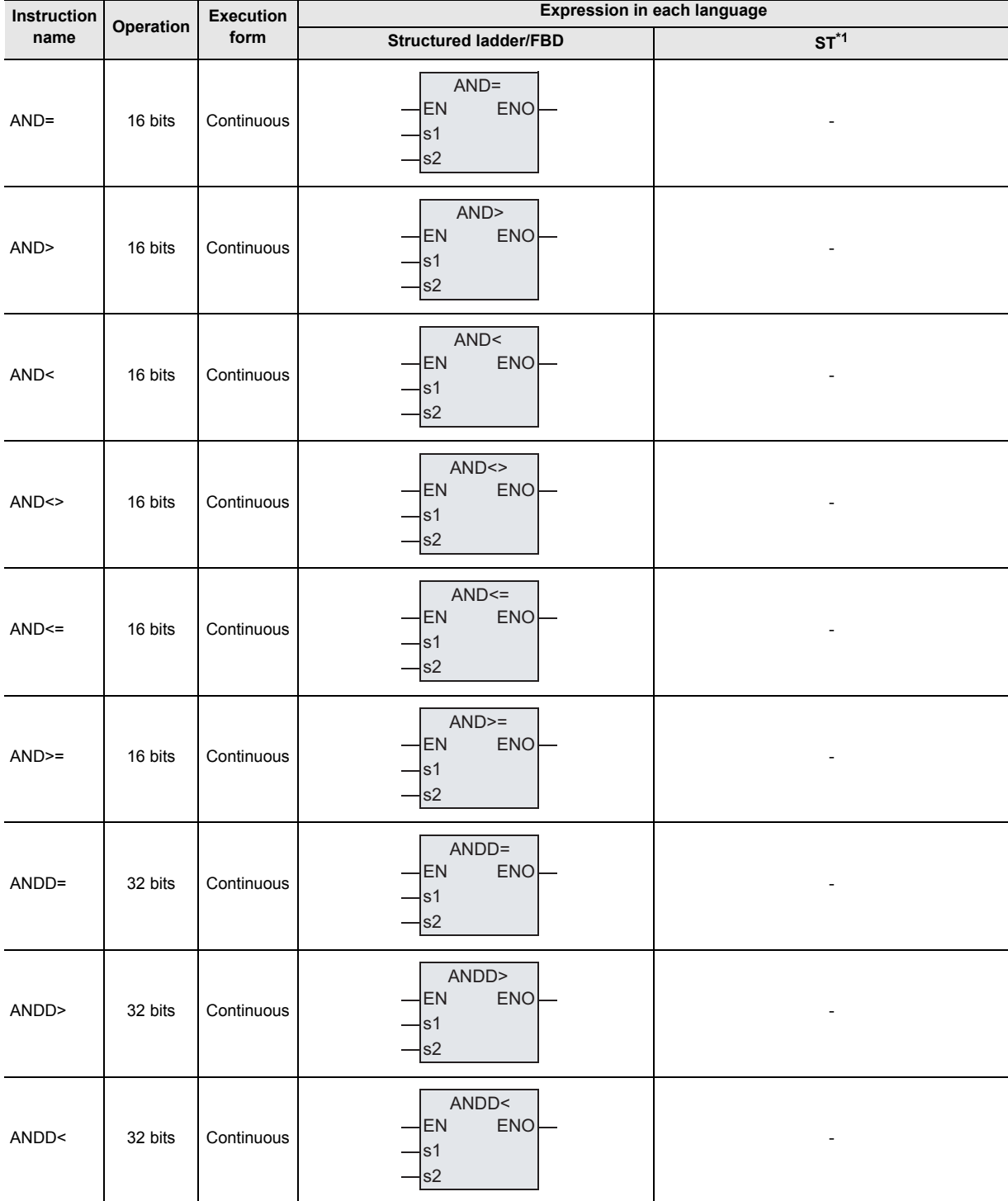

\*1. Refer to "Cautions".

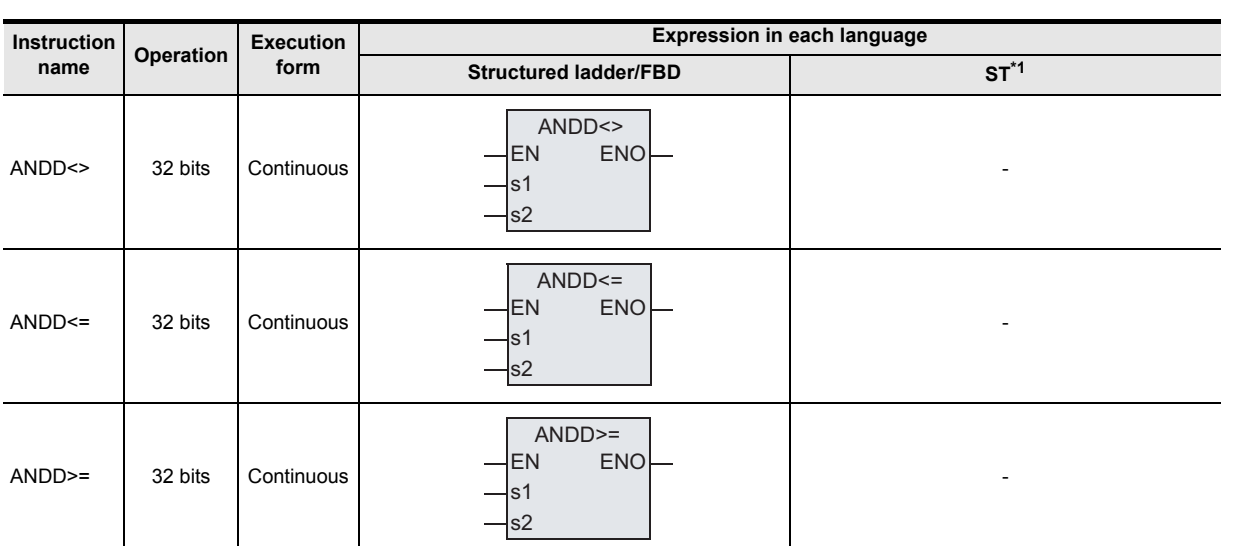

\*1. Refer to "Cautions".

# **2. Set data**

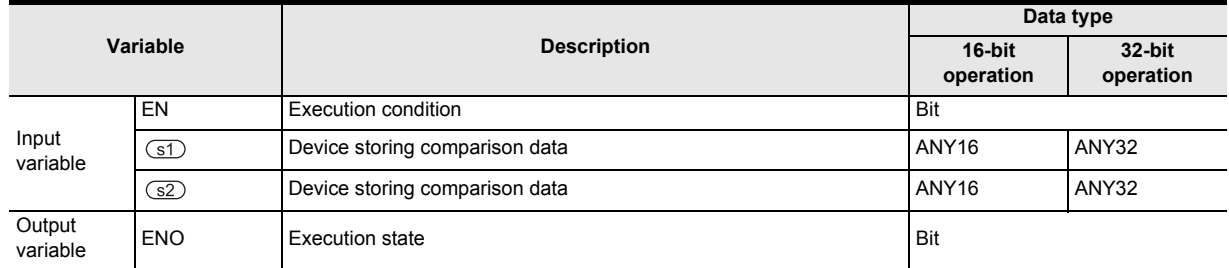

#### **3. Applicable devices**

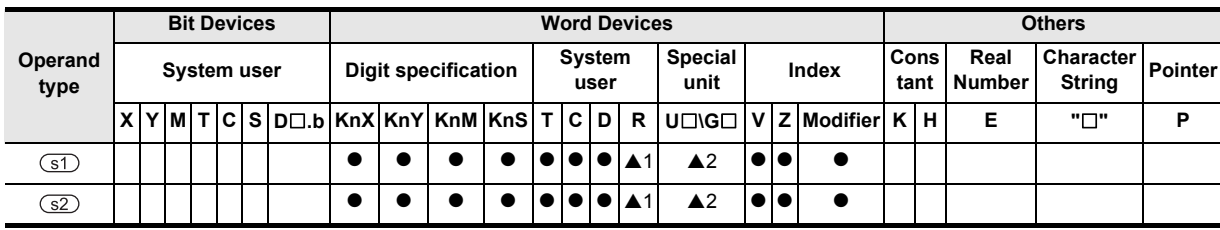

A: Refer to "Cautions"

# **Function and operation explanation**

These data comparison instructions are connected to other contacts in series.

The contents of the device specified by  $(1)$  are compared with the contents of the device specified by  $(32)$ in binary format, and a contact becomes conductive (ON) or non-conductive (OFF) depending on the comparison result.

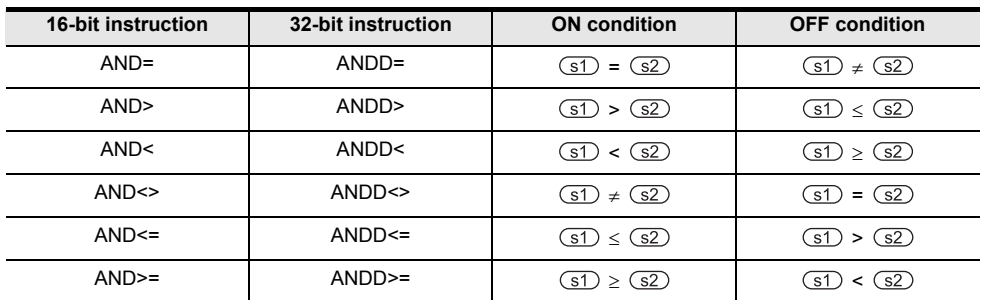

**24**

(Others) Applied Instructions

**25**

Applied Instructions<br>(Block Data<br>Operation)

**26**

Applied Instructions<br>(Character<br>String Control)

**27**

(Data Operation 3) Applied Instructions

**28**

Applied Instructions<br>(Data Comparison)

**29**

Applied Instructions<br>(Data Table<br>Operation)

**30**

**21**

# **Cautions**

1) Negative values

When the most significant bit is "1" in the data stored in the device specified by  $(1)$  or  $(2)$ , it is regarded as a negative value in comparison.

a) In the 16-bit operation: bit 15

b) In the 32-bit operation: bit 31

2) When using 32-bit counters (including 32-bit high speed counters) Be sure to execute the 32-bit operation (such as ANDD=, ANDD> and ANDD<) when comparing 32-bit counters.

If a 32-bit counter is specified in the 16-bit operation (such as AND=, AND> and AND<), a program error or operation error will occur.

3) Some restrictions to applicable devices ▲1: The FX3G, FX3GC, FX3U and FX3UC PLCs only are applicable.

▲2: The FX3U and FX3UC PLCs only are applicable.

4) The AND compare instruction is not available in ST.

# **Program examples**

[Structured ladder/FBD]

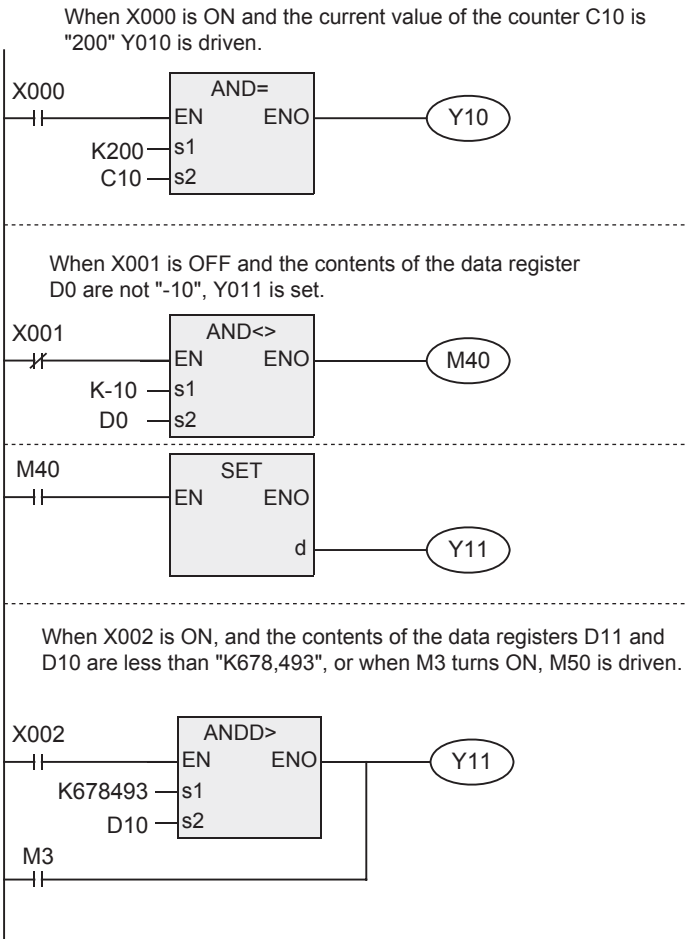

I

**21**

Applied Instructions<br>(Real Time<br>Clock Control)

**22**

# **28.3 OR=, >, <, < >, <=, >= / Data Comparison**

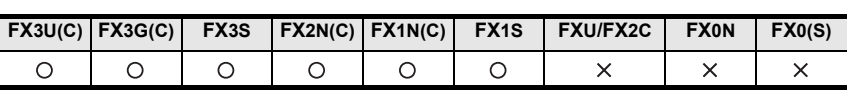

# **Outline**

These instructions compare numeric values, and set a contact to ON when the condition agrees.

## **1. Format and operation, execution form**

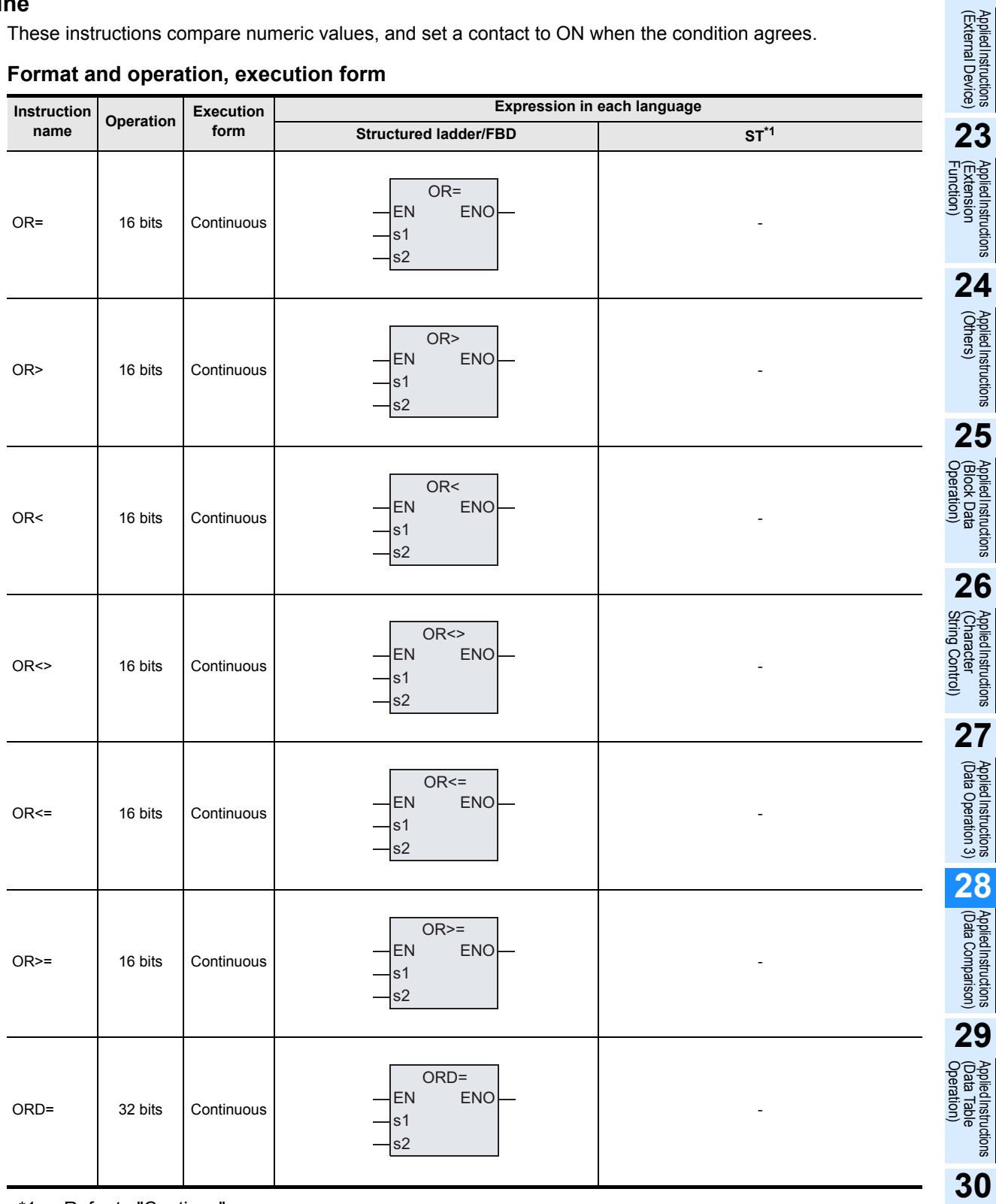

\*1. Refer to "Cautions".

Applied Instructions<br>(External Device<br>Communication)

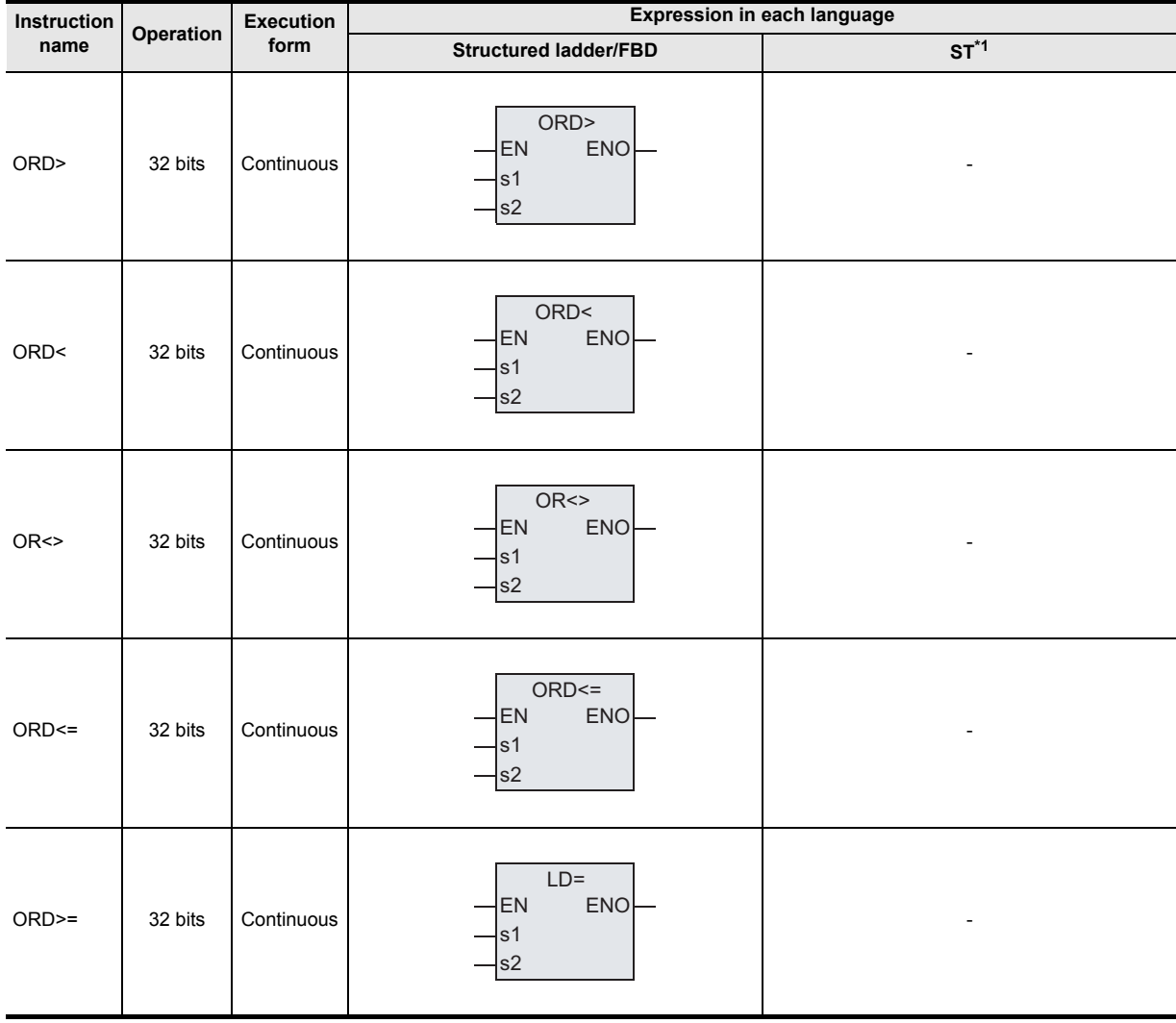

#### \*1. Refer to "Cautions".

# **2. Set data**

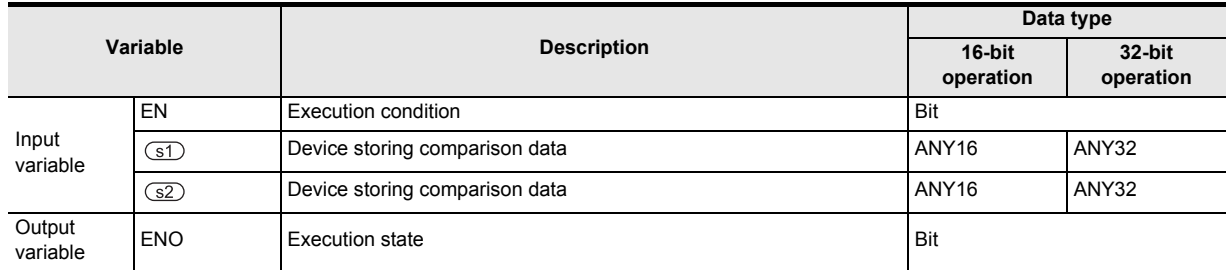

# **3. Applicable devices**

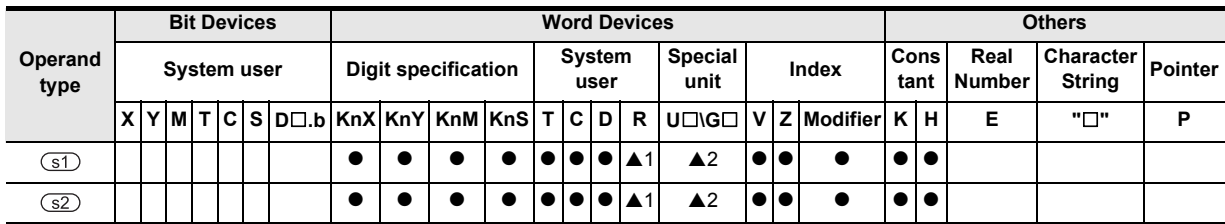

▲: Refer to "Cautions"

**21**

Applied Instructions<br>(Real Time<br>Clock Control)

**22**

(External Device) Applied Instructions

**23**

Applied Instructions<br>(Extension<br>Function)

**24**

(Others) Applied Instructions

**25**

Applied Instructions<br>(Block Data<br>Operation)

**26**

Applied Instructions<br>(Character<br>String Control)

**27**

(Data Operation 3) Applied Instructions

**28**

Applied Instructions<br>(Data Comparison)

**29**

Operation) (Data Table Applied Instructions

**30**

Applied Instructions<br>(External Device<br>Communication)

# **Function and operation explanation**

These data comparison instructions are connected to other contacts in parallel.

The contents of the device specified by  $\circled{s}$  is compared with the contents of the device specified by  $\circled{s}$  in binary format, and a contact becomes conductive (ON) or non-conductive (OFF) depending on the comparison result.

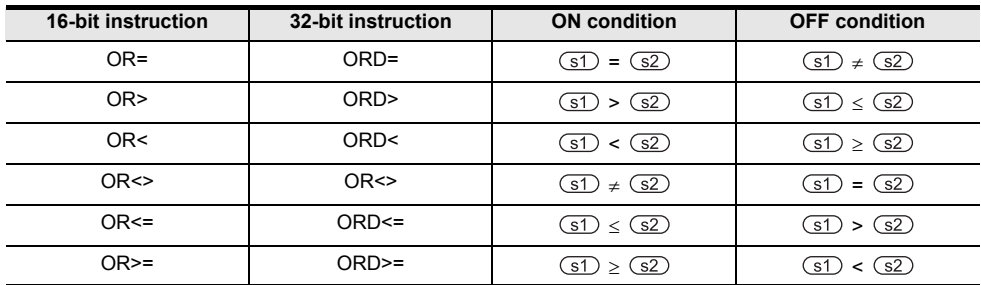

#### **Cautions**

1) Negative values

When the most significant bit is "1" in the data stored in the device specified by  $\textcircled{}}$  or  $\textcircled{}}$ , it is regarded as a negative value in comparison.

- a) In the 16-bit operation: bit 15
- b) In the 32-bit operation: bit 31
- 2) When using 32-bit counters (including 32-bit high speed counters) Be sure to execute the 32-bit operation (such as ORD=, ORD> and ORD<) when comparing 32-bit counters.

If a 32-bit counter is specified in the 16-bit operation (such as OR=, OR> and OR<), a program error or operation error will occur.

- 3) Some restrictions to applicable devices A 1: The FX3G, FX3GC, FX3U and FX3UC PLCs only are applicable. ▲2: The FX3U and FX3UC PLCs only are applicable.
- 4) The OR compare instruction is not available in ST.

# **Program examples**

[Structured ladder/FBD]

When X001 turns ON or when the current value of the counter C10 is "200", Y000 is driven.

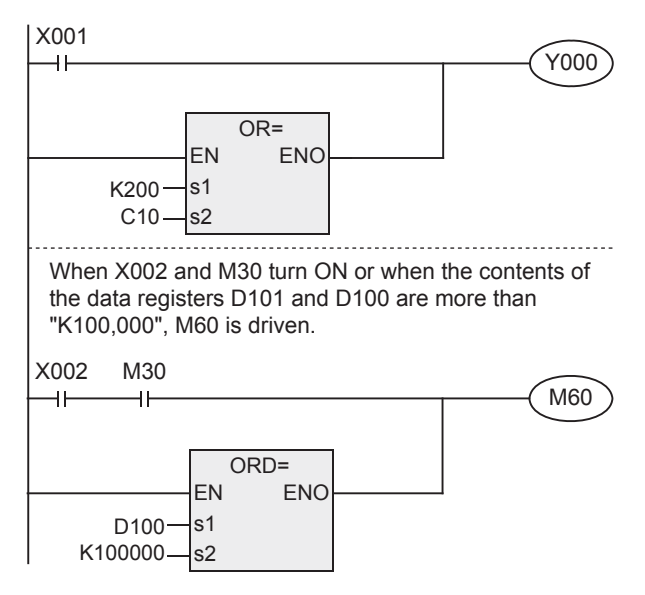

# **29. Applied Instructions (Data Table Operation)**

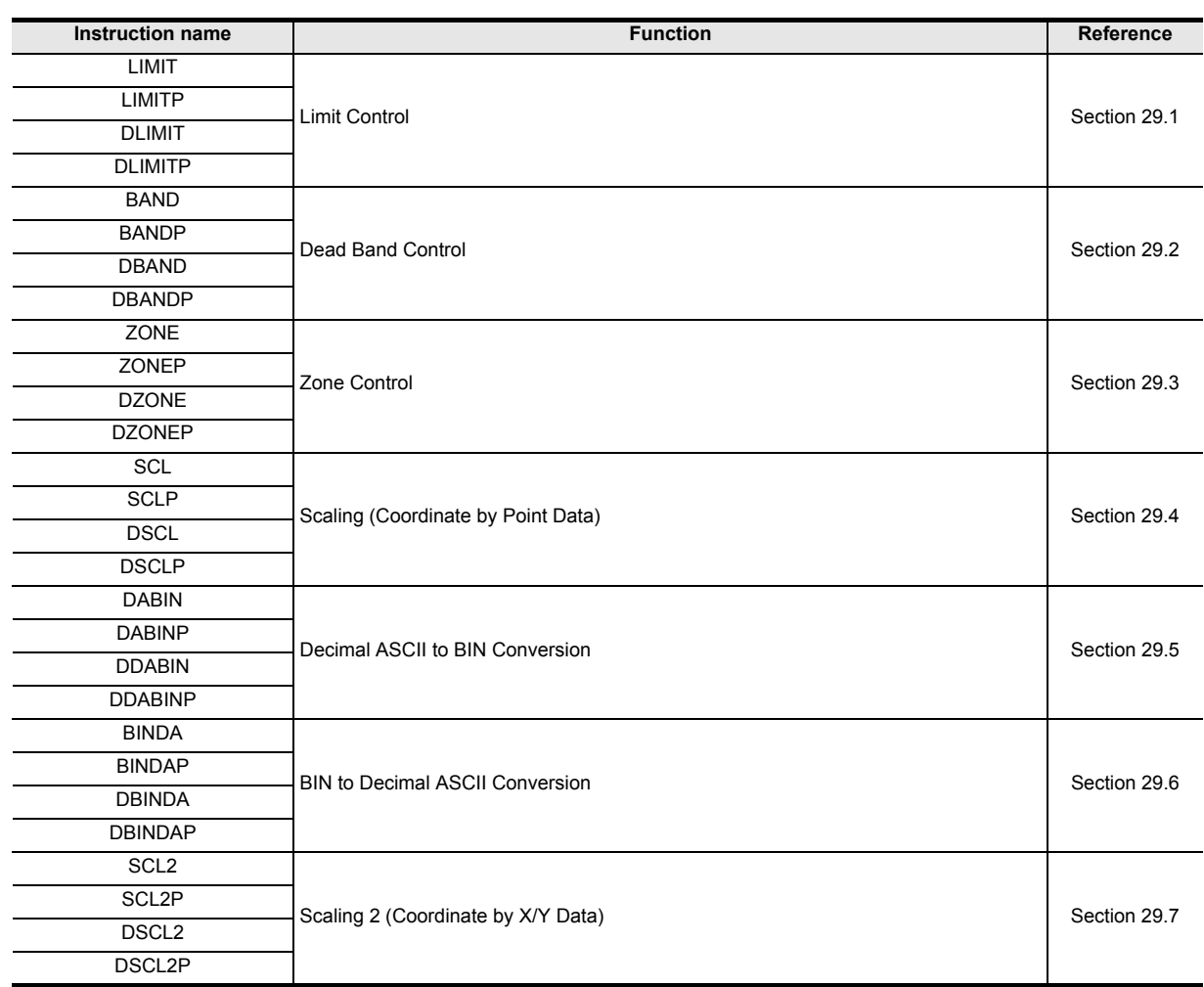

# **29.1 LIMIT / Limit Control**

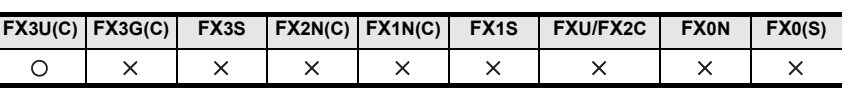

## **Outline**

This instruction provides the upper limit value and lower limit value for an input numeric value, and control the output value using these limit values.

#### **1. Format and operation, execution form**

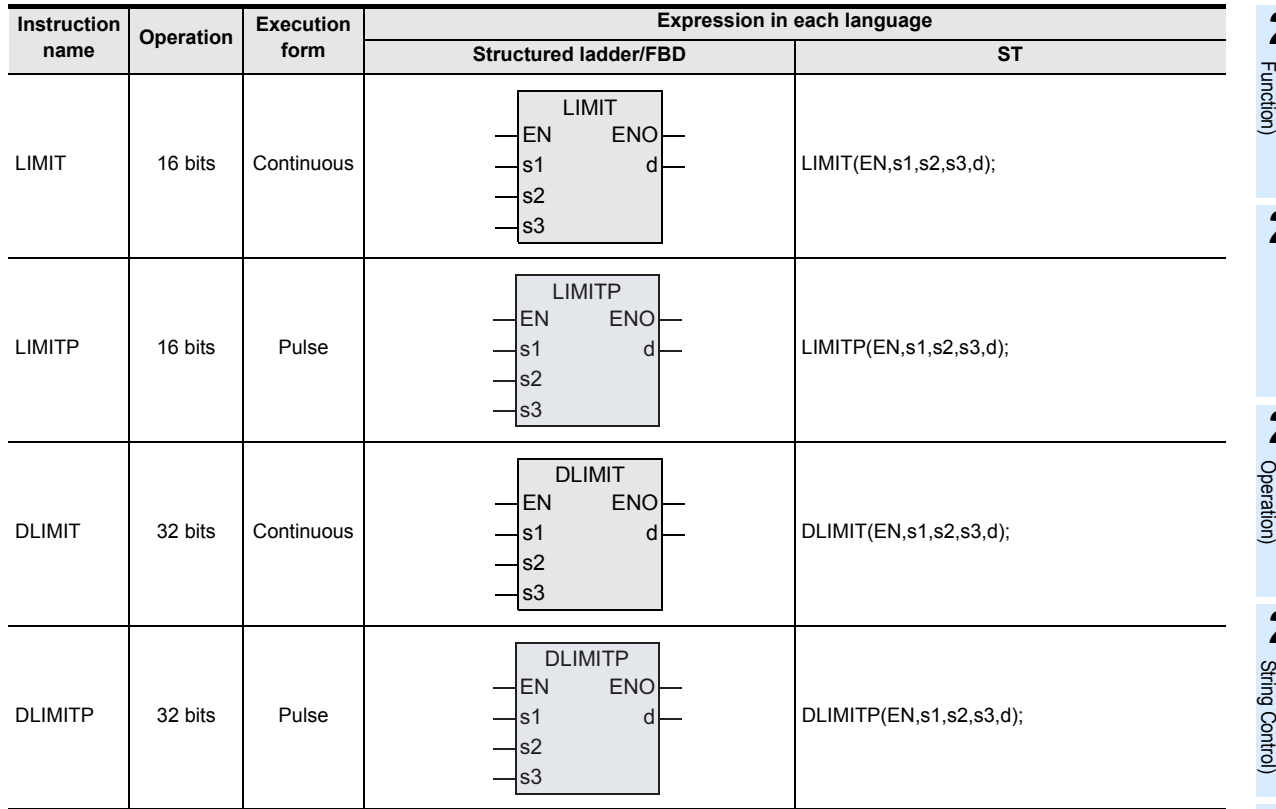

# **2. Set data**

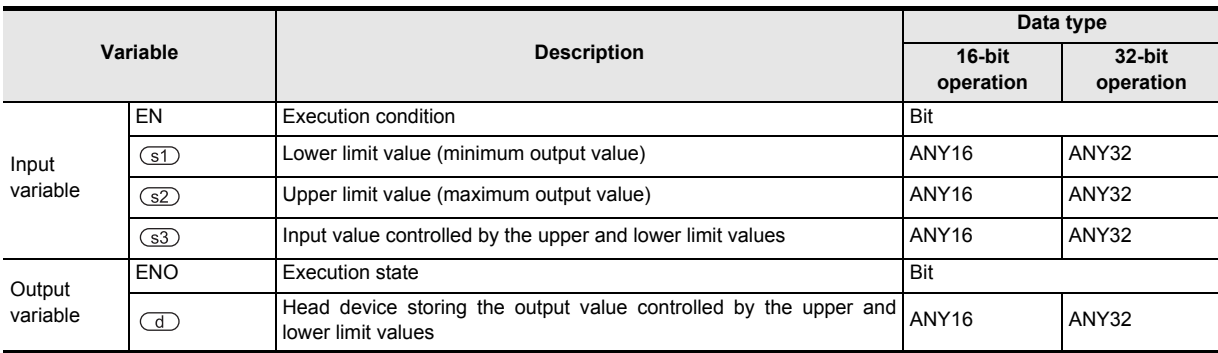

**28**

(Data Comparison) Applied Instructions

**29**

AppliedInstructions<br>(Data Table<br>Operation)

**30**

Applied Instructions<br>(External Device<br>Communication)

# **3. Applicable devices**

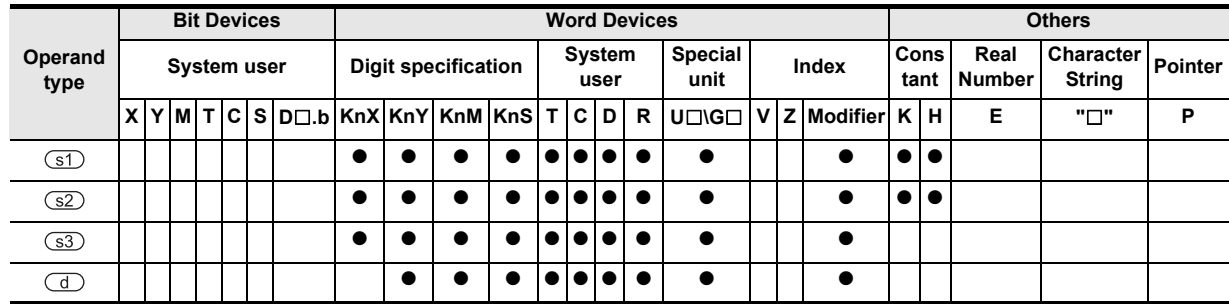

# **Function and operation explanation**

# **1. 16-bit operation (LIMIT/LIMITP)**

Depending on how the input value (16-bit binary value) of the device specified by  $\circ$  compares to the upper and lower limit range between the devices specified by  $(51)$  and  $(52)$ , the output value stored in the device specified by  $\overline{d}$  is controlled.

The output value is controlled as shown below.

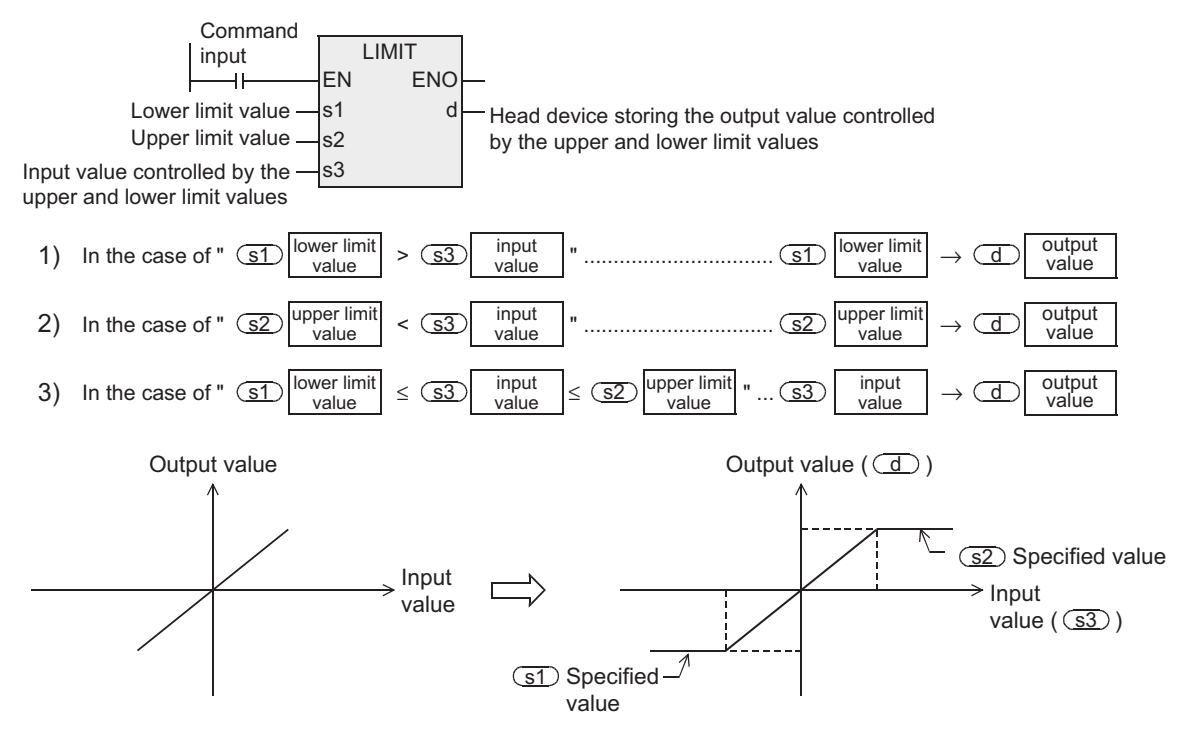

- When controlling the output value using only the upper limit value, set "-32768" to the lower 4) limit value of the device specified by  $(31)$ .
- When controlling the output value using only the lower limit value, set "32767" to the upper 5) limit value of the device specified by  $\overline{\text{S2}}$ .

# **2. 32-bit operation (DLIMIT/DLIMITP)**

Depending on how the input value (32-bit binary value) of the device specified by  $\circled{3}$  compares to the range between the upper and lower limits specified by  $\square$  and  $\square$ , the output value to be stored in the device specified by  $\left(\overline{d}\right)$  is controlled.

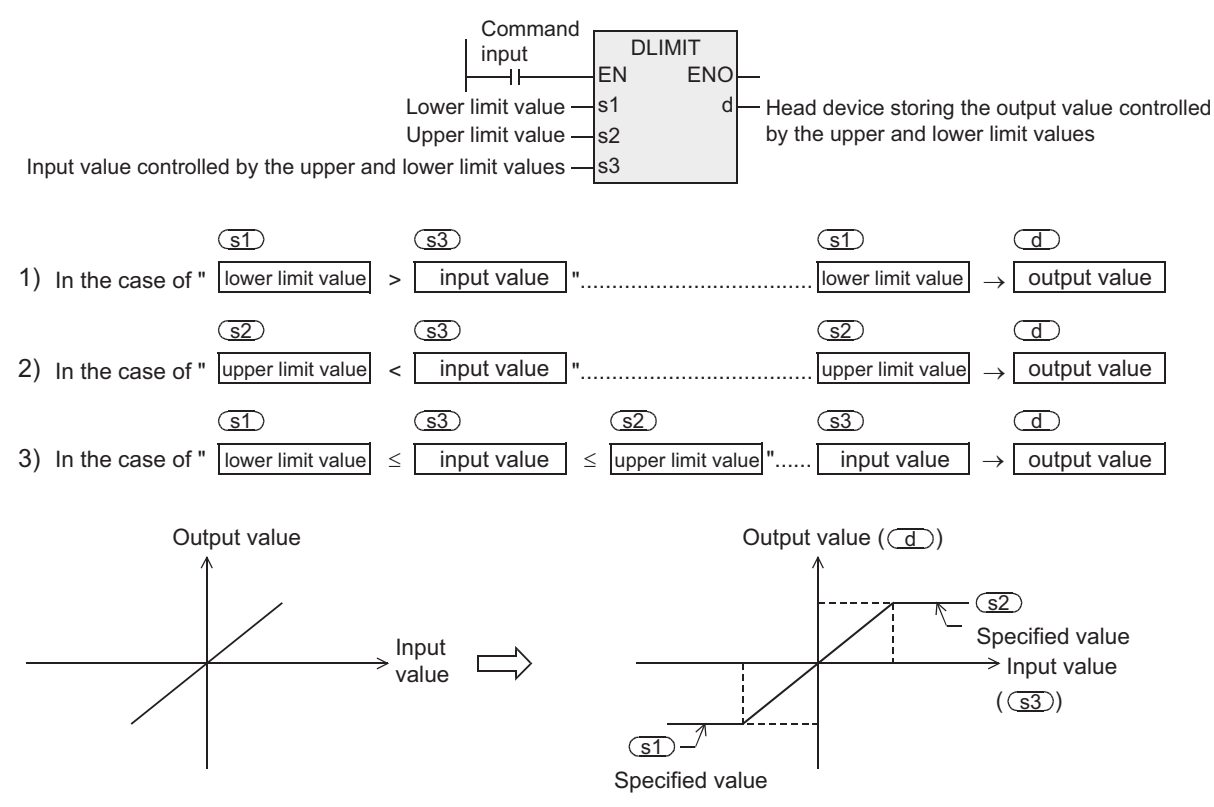

- 4) When controlling the output value using only the upper limit value, set "-2,147,483,648" to the lower limit value specified in  $(31)$ .
- set "2,147,483,647" to the upper limit value specified in  $\binom{52}{1}$ . When controlling the output value using only the lower limit value, 5)

#### **Error**

An operation error is caused when the instruction is executed in the setting status shown below. The error flag M8067 turns ON, and the error code (K6706) is stored in D8067.

"(Contents of the device specified by  $(31)$ ) > (contents of the device specified by  $(32)$ )

**21**

# **Program example**

#### **1. Program example 1**

In the program example shown below, the BCD data set in X020 to X037 is controlled by the limit values "500" to "5000", and the controlled value is output to D1 when X000 turns ON.

[Structured ladder/FBD] [ST] BIN X000  $\overline{a}$ EN ENO  $K4X020 - s$  d D<sub>0</sub> d s DLIMIT EN ENC s1 d K500  $-$  D<sub>10</sub> s2 K5000 s3 D0

BIN(X000,K4X020,D0); DLIMIT(X000,K500,K5000,D0,D10);

#### **Operation**

- 1) In the case of "D0 < 500", "500" is output to D1.
- 2) In the case of "500  $\leq$  D0  $\leq$  5000", the value of D0 is output to D1.
- 3) In the case of "5000 < D0", "5000" is output to D1.

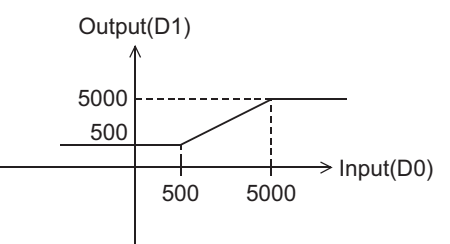

#### **2. Program example 2**

In the program example shown below, the BCD data set in X020 to X057 is controlled by the limit values "10000" and "1,000,000", and the controlled value is output to D11 and D10 when X000 turns ON.

[Structured ladder/FBD] [ST]

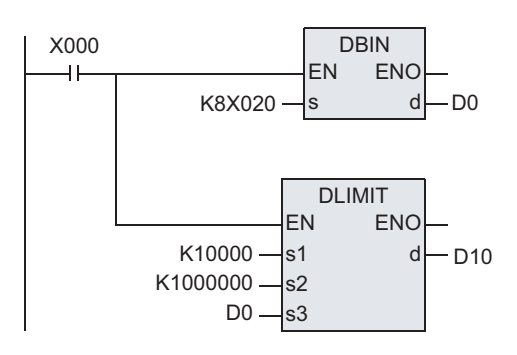

DBIN(X000,K8X020,D0); DLIMIT(X000,K10000,K1000000,D0,D10);

#### **Operation 1**

- 1) In the case of "(D1, D0) < 10000", "10000" is set to (D11, D10).
- 2) In the case of "10000  $\leq$  (D1, D0)  $\leq$  1,000,000", the value of (D1, D0) is output to (D11, D10).
- 3) In the case of "1,000,000 < (D1, D0)", "1,000,000" is output to (D11, D10)

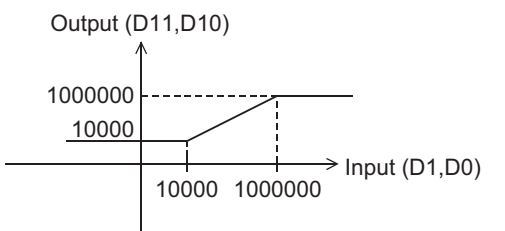
# **29.2 BAND / Dead Band Control**

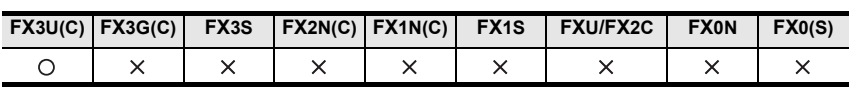

#### **Outline**

This instruction provides the upper limit value and lower limit value of the dead band for an input numeric value, and controls the output value using these limit values.

#### **1. Format and operation, execution form**

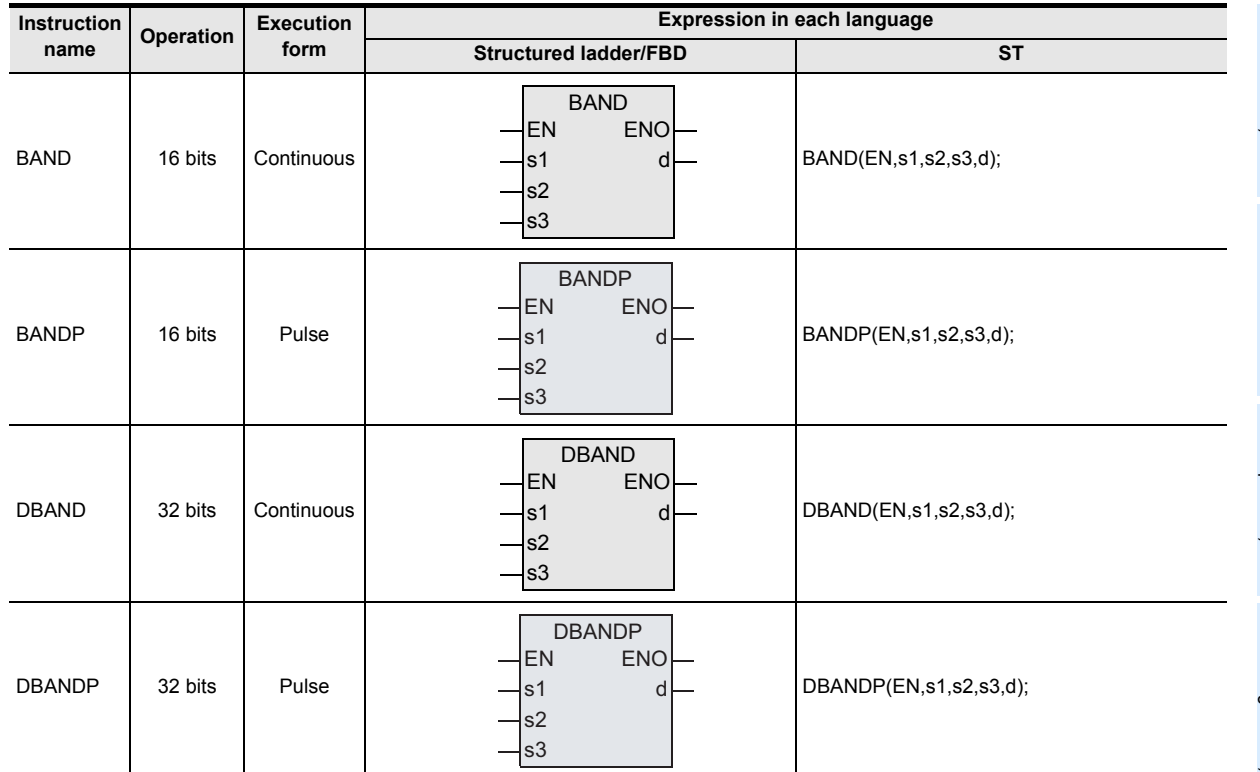

#### **2. Set data**

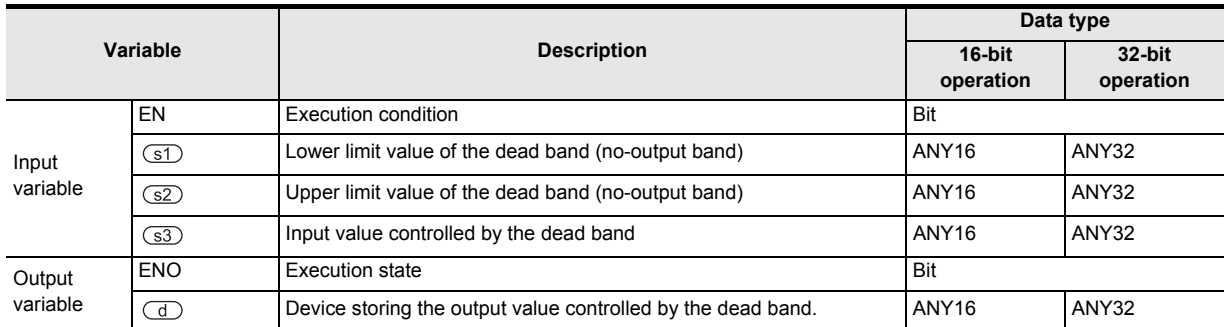

#### **3. Applicable devices**

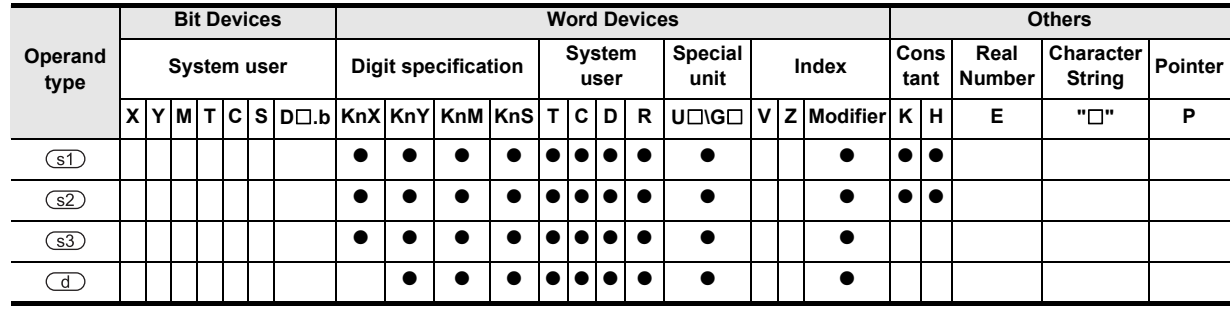

**27**

Applied Instructions<br>(Data Operation 3)

**28**

(Data Comparison) Applied Instructions

**29**

Applied Instructions<br>(Data Table<br>Operation)

**30**

Applied Instructions<br>(External Device<br>Communication)

**21**

Applied Instructions<br>(Real Time<br>Clock Control)

**22**

#### **1. 16-bit operation (BAND/BANDP)**

Depending on how the input value (16-bit binary value) of the device specified by  $\overline{\text{S3}}$  compares to the upper and lower limit dead band range between the devices specified by  $\overline{(s)}$  and  $\overline{(s)}$ , the output value to be stored in the device specified by  $\overline{d}$  is controlled. The output value is controlled as shown below.

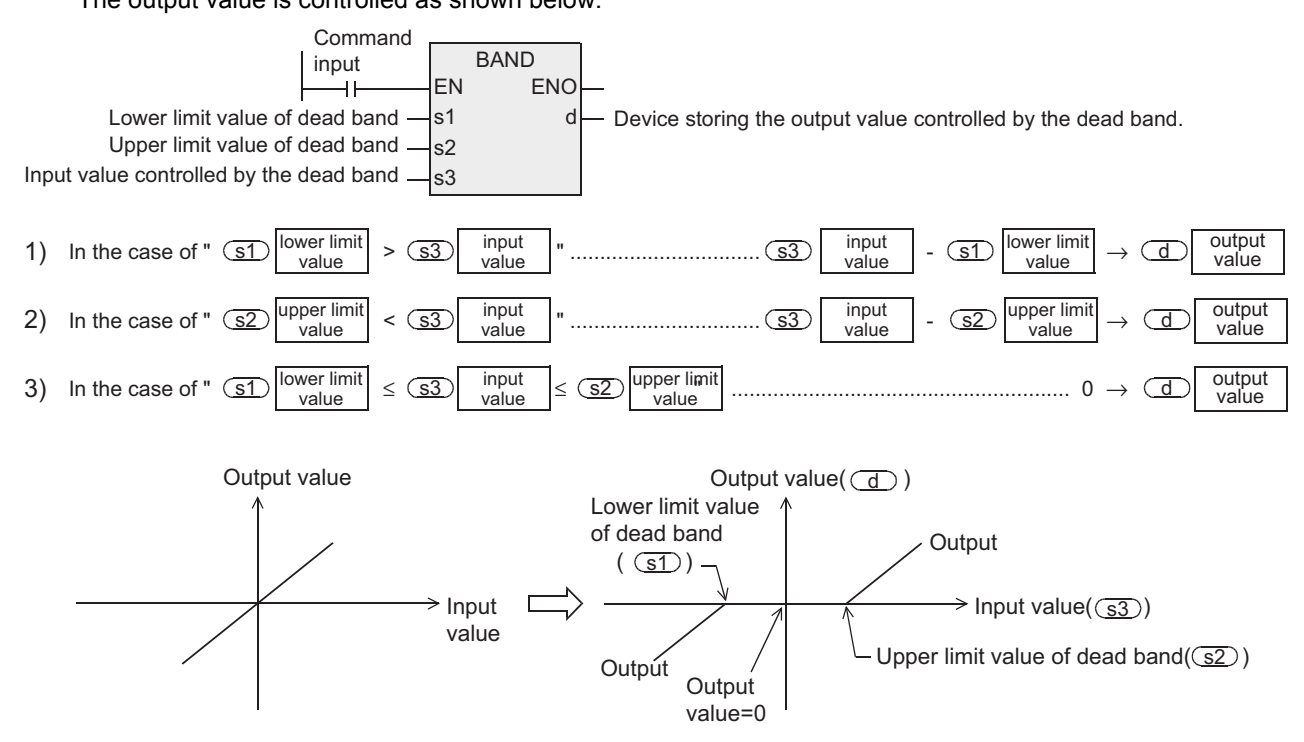

#### **2. 32-bit operation (DBAND/DBANDP)**

Depending on how the input value (32-bit binary value) specified by  $(s3)$  compares to the upper and lower limit dead band range between the devices specified by  $\circledcirc$  and  $\circledcirc$ , the output value to be stored in the device specified by  $\overline{a}$  is controlled.

The output value is controlled as shown below.

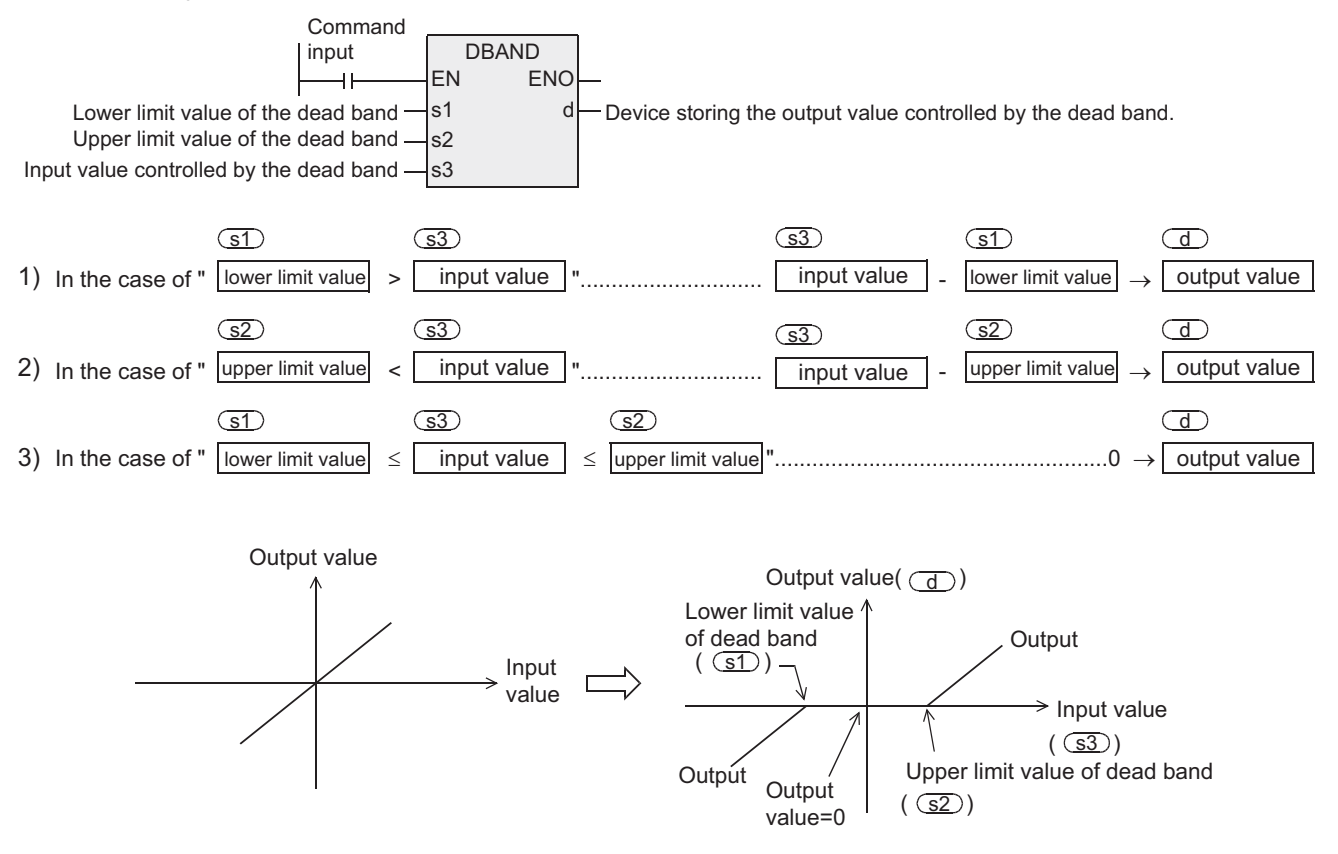

**21**

Applied Instructions<br>(Real Time<br>Clock Control)

**22**

(External Device) Applied Instructions

**23**

Applied Instructions<br>(Extension<br>Function)

**24**

(Others) Applied Instructions

**25**

Applied Instructions<br>(Block Data<br>Operation)

**26**

Applied Instructions<br>(Character<br>String Control)

**27**

#### **Cautions**

- 1) When the output value overflows, it is handled as follows:
- a) In the 16-bit operation The output value is a 16-bit binary value with sign. Accordingly, if the operation result is outside the range from -32768 to 32767, it is handled as follows: b) In the 32-bit operation The output value is a 32-bit binary value with sign. Accordingly, if the operation result is outside the range from -2,147,483,648 to 2,147,483,647, it is handled as follows: Lower limit value of dead band  $(s1)$  =10 Input value  $(s3) = -32,768$ Output value =-32,768-10 =8000H-AH =7FF6H =32,758 Lower limit value of dead band  $\overline{51}$  =1000 Input value  $(s3) = -2,147,483,648$ Output value=-2,147,483,648-1000 =8000000H-000003E8H =7FFFFC18H =2,147,482,648

#### **Error**

An operation error is caused when the instruction is executed in the setting status shown below. The error flag M8067 turns ON, and the error code (K6706) is stored in D8067.

(Contents of the device specified by  $\circled{s}$ ) > (contents of the device specified by  $\circled{s}$ )

#### **Program example**

#### **1. Program example 1**

In the program example shown below, the BCD data set in X020 to X037 is controlled by the dead band from "-1000" to "1000", and a controlled value is output to D1 when X000 turns ON.

[Structured ladder/FBD] [ST]

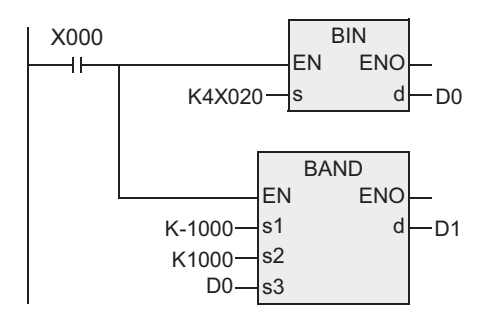

BIN(X000,K4X020,D0);

BAND(X000,K-1000,K1000,D0,D1);

#### **Operation**

- 1) In the case of "D0 < (-1000)", "D0 (-1000)" is set to D1.
- 2) In the case of " $(-1000 \leq D0 \leq 1000$ ", "0" is output to D1.
- 3) In the case of "1000 < D0", "D0 1000" is output to D1.

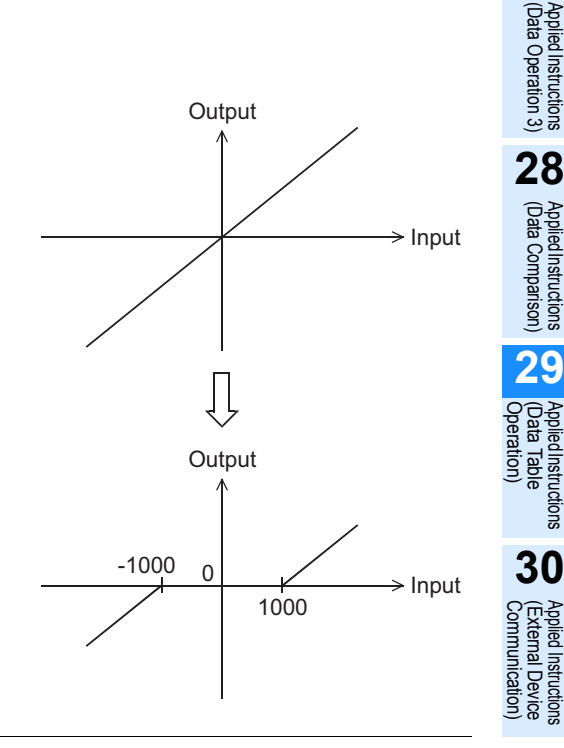

#### **2. Program example 2**

In the program example shown below, the BCD data set in X020 to X057 is controlled by the dead band from "-10000" to "10000", and a controlled value is output to D11 and D10 when X000 turns ON.

[Structured ladder/FBD] [ST]

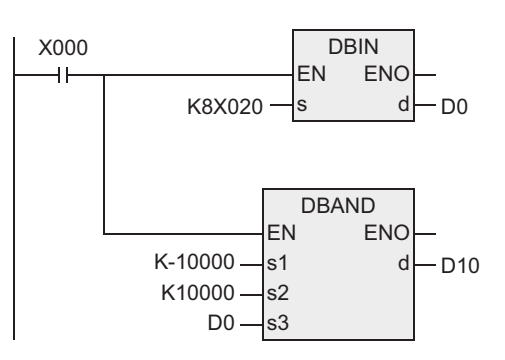

DBIN(X000,K8X020,D0); DBAND(X000,K-10000,K10000,D0,D10);

#### **Operation**

- 1) In the case of "(D1, D0) < (-10000)", "(D1, D0) (-10000)" is set to (D11, D10).
- 2) In the case of "(-10000  $\leq$  (D1, D0)  $\leq$  10000", "0" is output to (D11, D10).
- 3) In the case of "10000 < (D1, D0)", "(D1, D0) 10000" is output to (D11, D10).

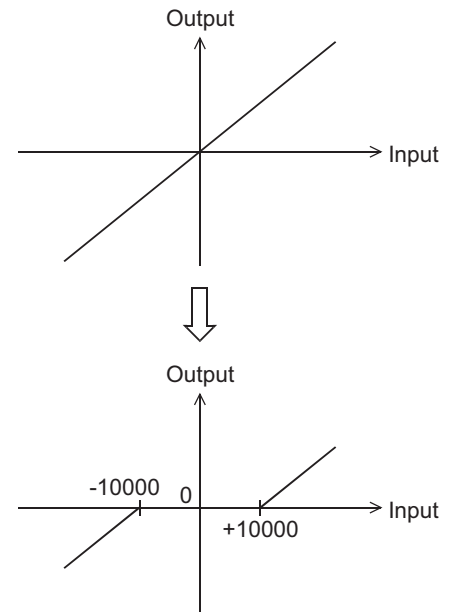

# **29.3 ZONE / Zone Control**

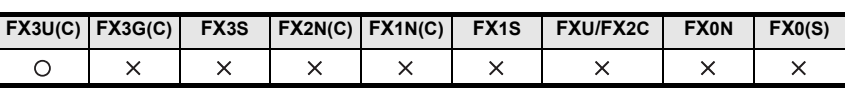

#### **Outline**

Depending on whether the input value is positive or negative, the output value is controlled by the bias value specified.

#### **1. Format and operation, execution form**

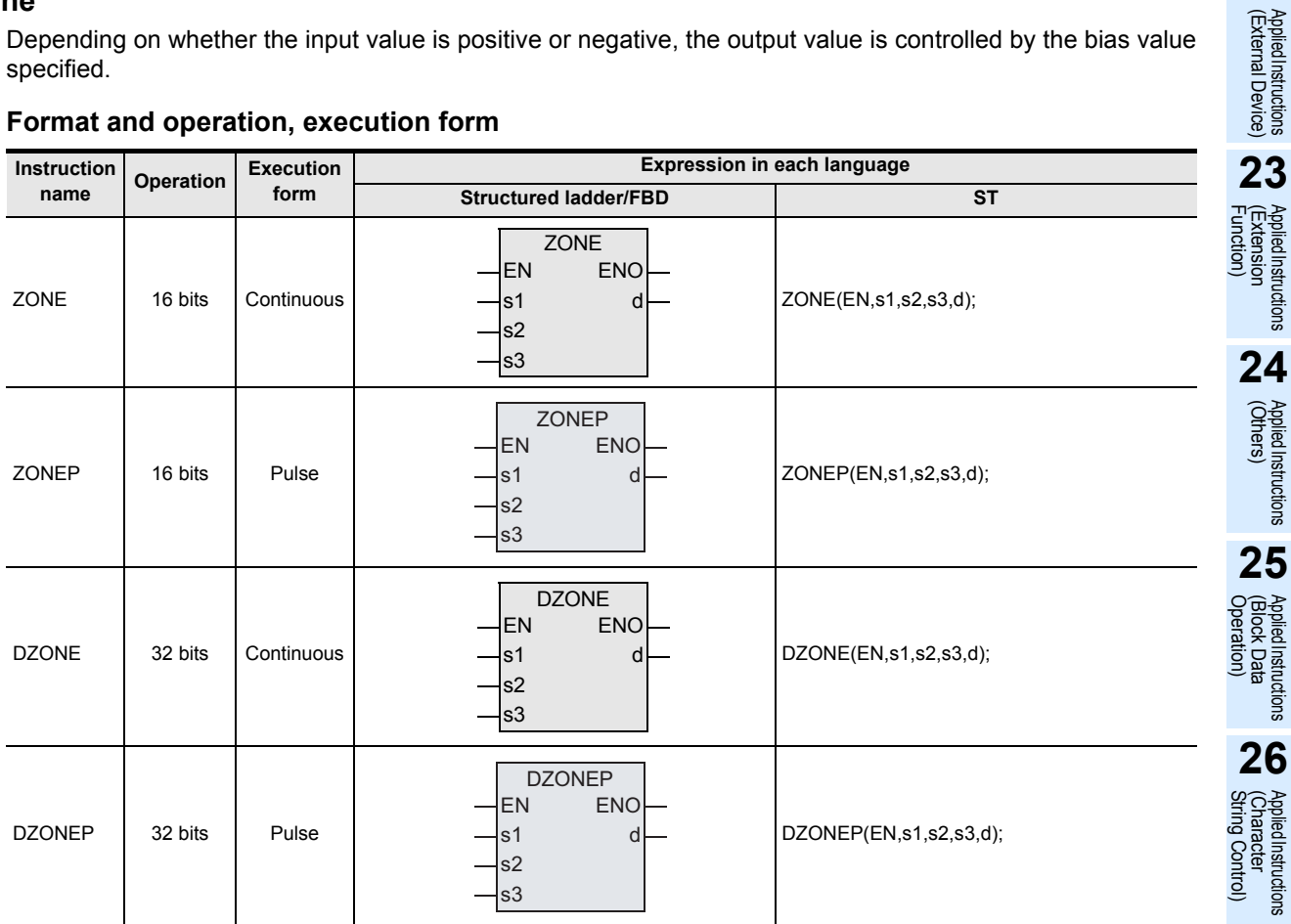

#### **2. Set data**

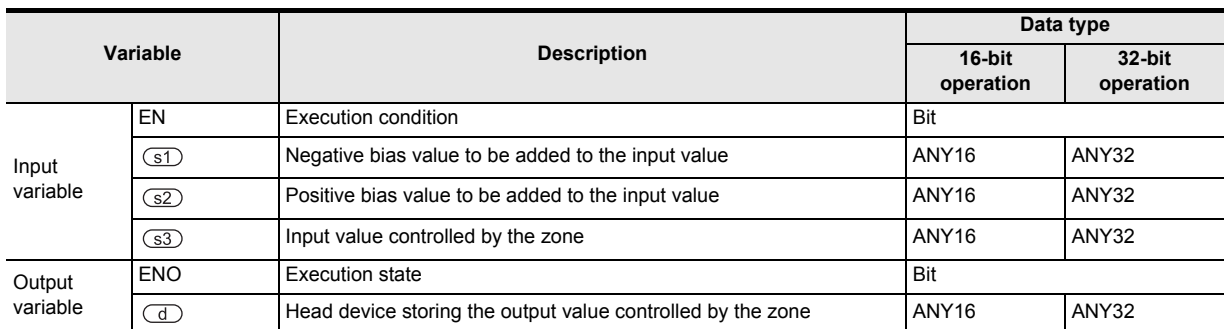

#### **3. Applicable devices**

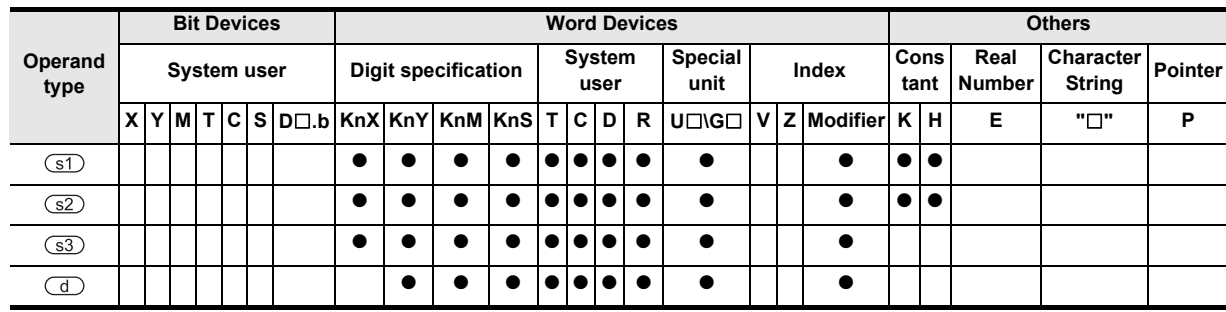

**27**

(Data Operation 3) Applied Instructions

**28**

(Data Comparison) Applied Instructions

**29**

Applied Instructions<br>(Data Table<br>Operation)

**30**

Applied Instructions<br>(External Device<br>Communication)

**21**

Applied Instructions<br>(Real Time<br>Clock Control)

**22**

#### **1. 16-bit operation (ZONE/ZONEP)**

The bias value specified by  $\circled{s}$  or  $\circled{s}$  is added to the input value specified by  $\circled{s}$ , and output to the device specified by  $\overline{d}$ .

The bias value is added as shown below.

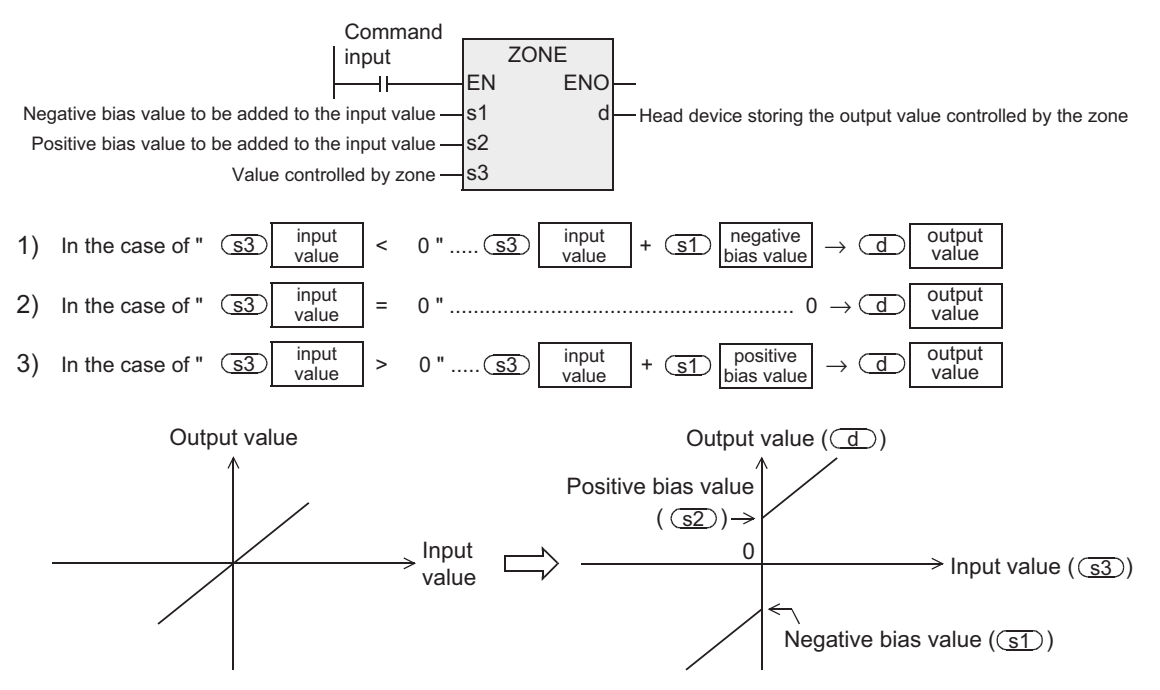

#### **2. 32-bit operation (DZONE/DZONEP)**

The bias value specified by  $\circled{s}$  or  $\circled{s}$  is added to the input value of the device specified by  $\circled{s}$ , and output to the device specified by  $\overline{d}$ .

The bias value is added as shown below:

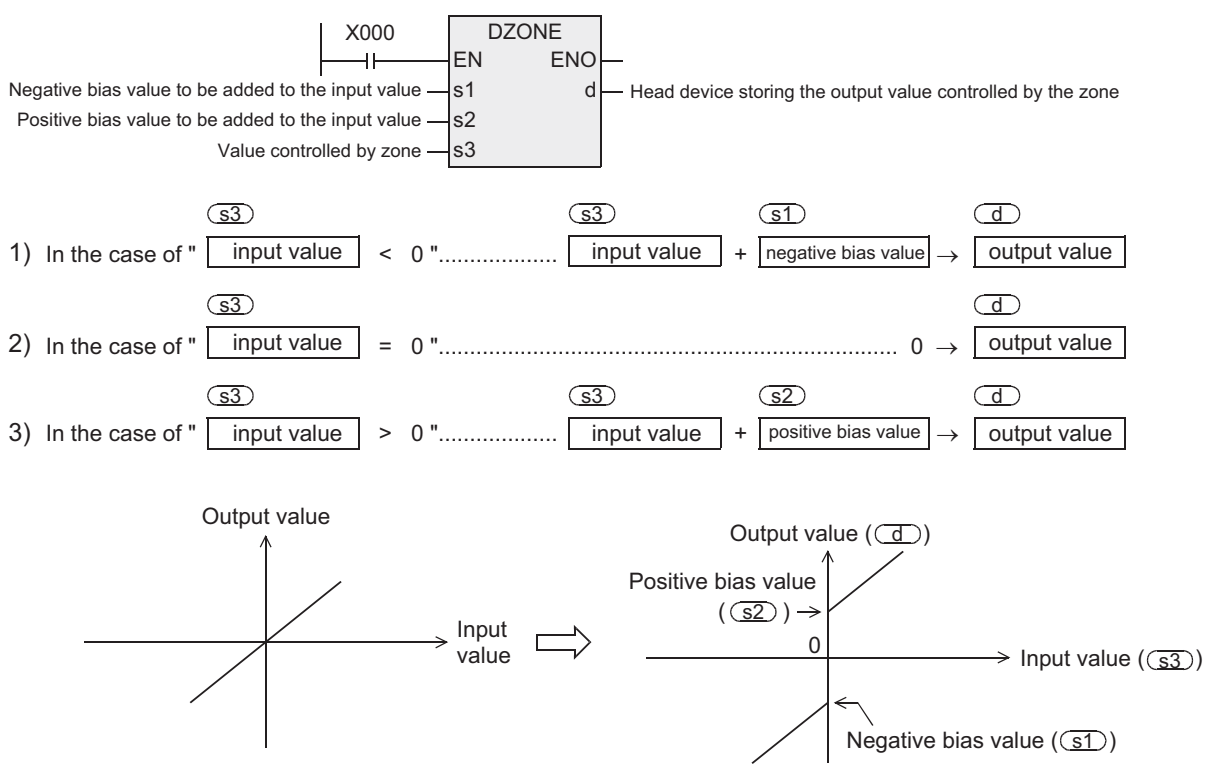

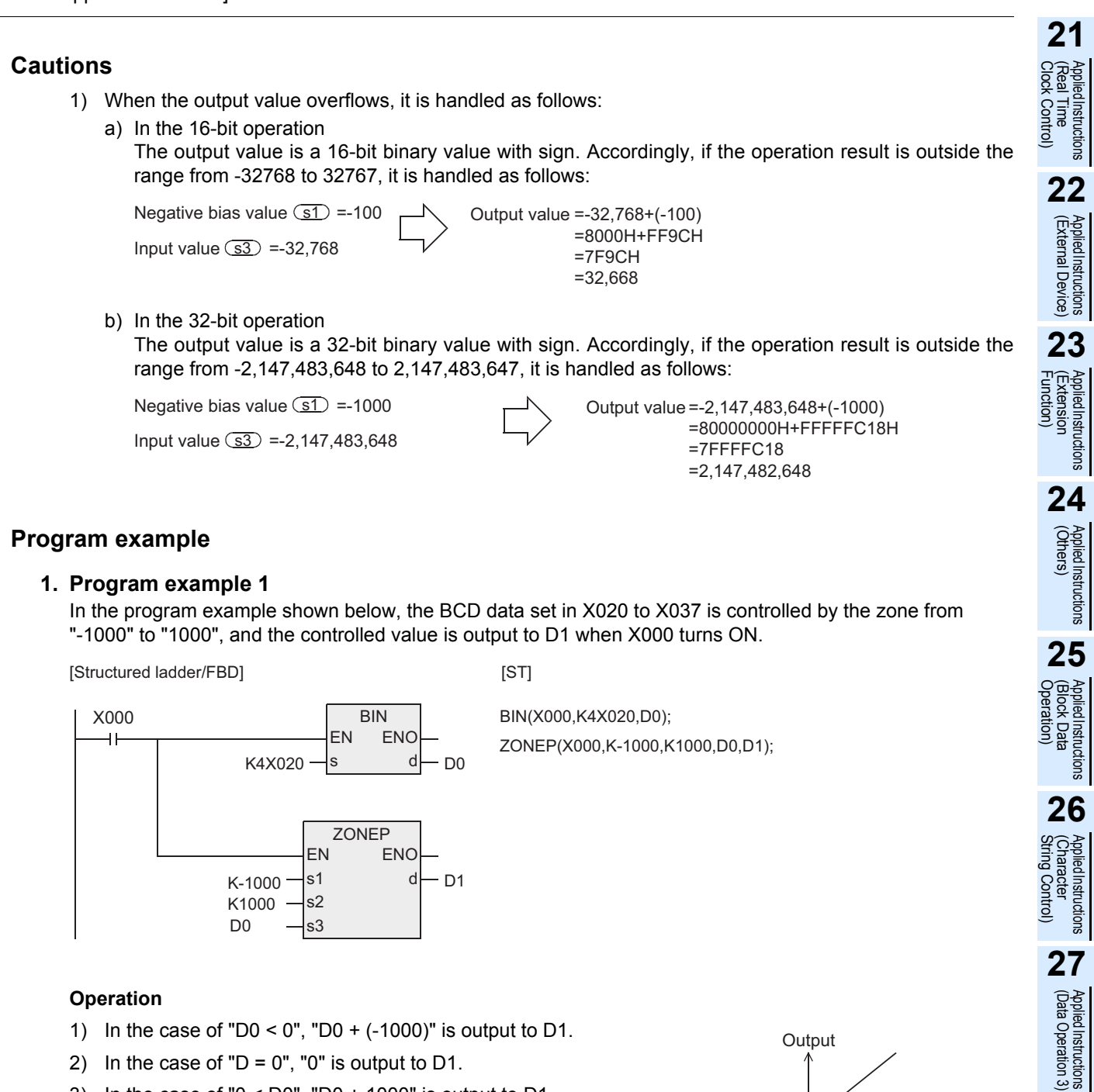

3) In the case of "0 < D0", "D0 + 1000" is output to D1.

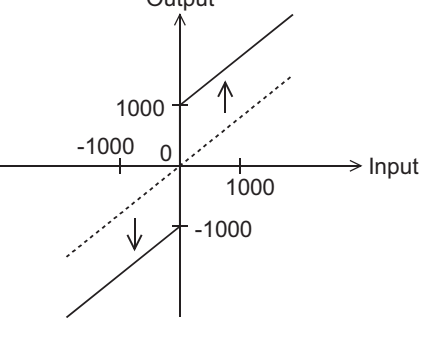

**28**

(Data Comparison) Applied Instructions

**29**

plied Instructions<br>) ata Table

**30**

Applied Instructions<br>(External Device<br>Communication)

#### **2. Program example 2**

In the program example below, the BCD data set in X020 to X057 is controlled by the zone from "-10000" to "10000", and the controlled value is output to D11 and D10 when X000 turns ON.

[Structured ladder/FBD] [ST]

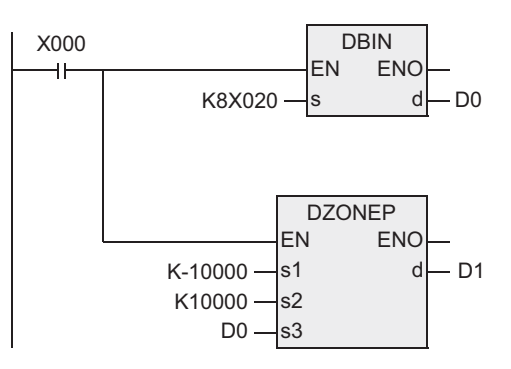

DBIN(X000,K8X020,D0);

DZONEP(X000,K-10000,K10000,D0,D1);

#### **Operation**

- 1) In the case of "(D1, D0) < 0", "(D1, D0) + (-10000)" is output to (D11, D10).
- 2) In the case of "(D1, D0) =  $0$ ", "0" is output to (D11, D10).
- 3) In the case of "0 < (D1, D0)", "(D1, D0) + 10000" is output to (D11, D10)

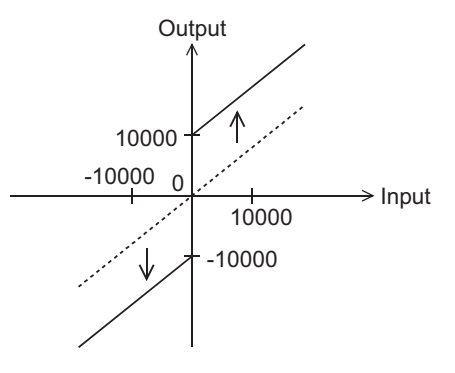

**21**

Applied Instructions<br>(Real Time<br>Clock Control)

**22**

(External Device) Applied Instructions

**23**

Applied Instructions<br>(Extension<br>Function)

**24**

(Others) Applied Instructions

**25**

AppliedInstructions<br>(Block Data<br>Operation)

**26**

**27**

(Data Operation 3) Applied Instructions

# **29.4 SCL / Scaling (Coordinate by Point Data)**

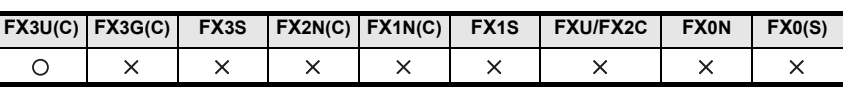

#### **Outline**

This instruction executes scaling of the input value using a specified data table, and outputs the result. SCL2 is also available with a different data table configuration for scaling.

#### → **For SCL2 instruction, refer to Section 29.7.**

#### **1. Format and operation, execution form**

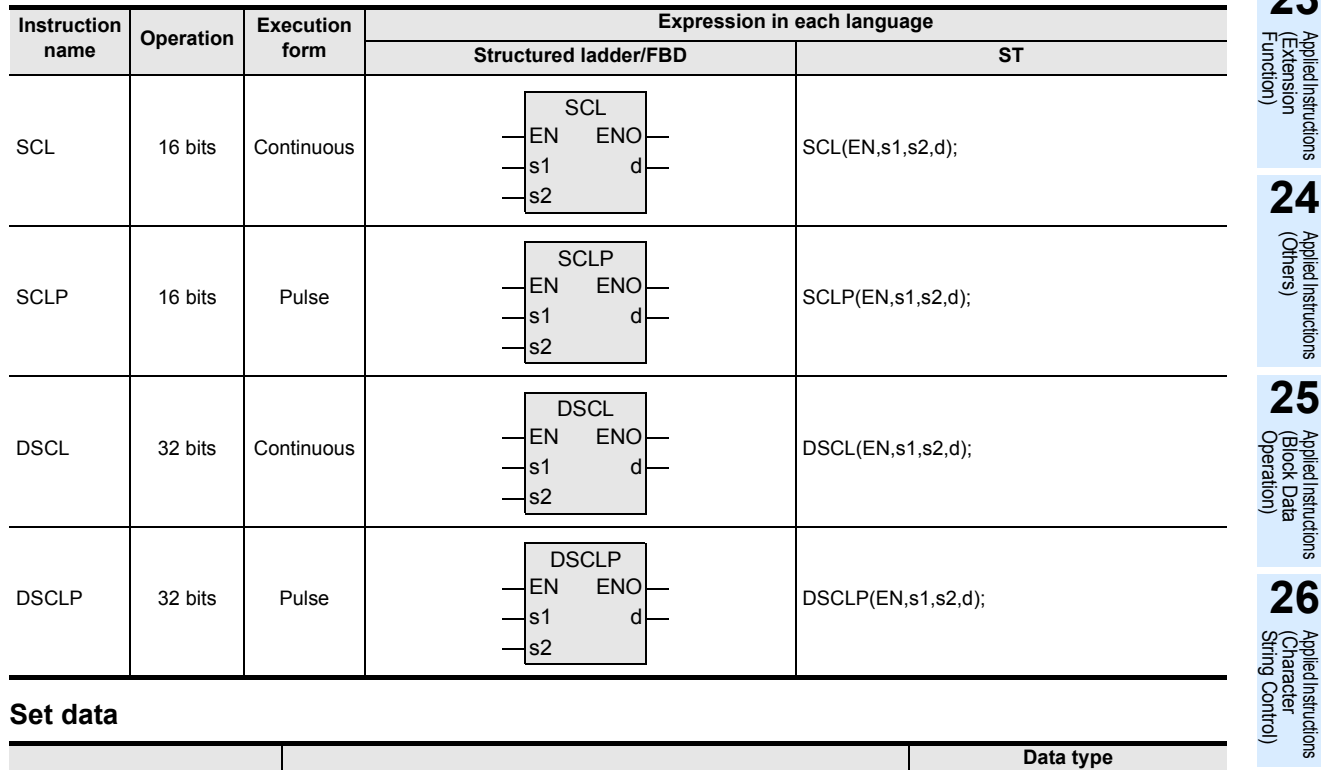

#### **2. Set data**

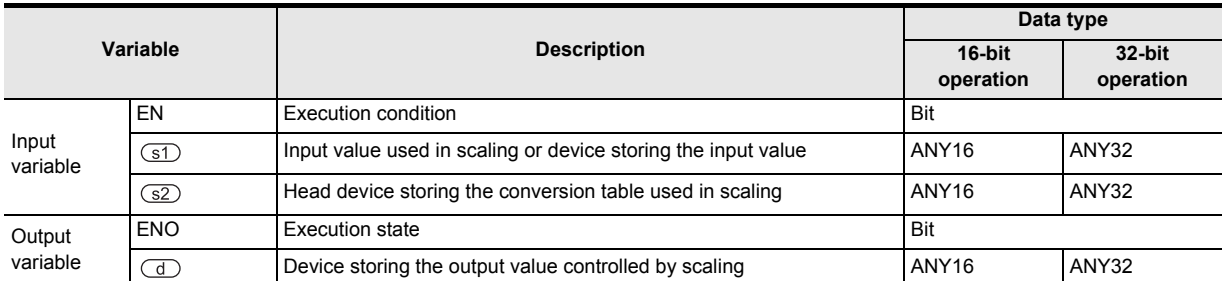

#### **3. Applicable devices**

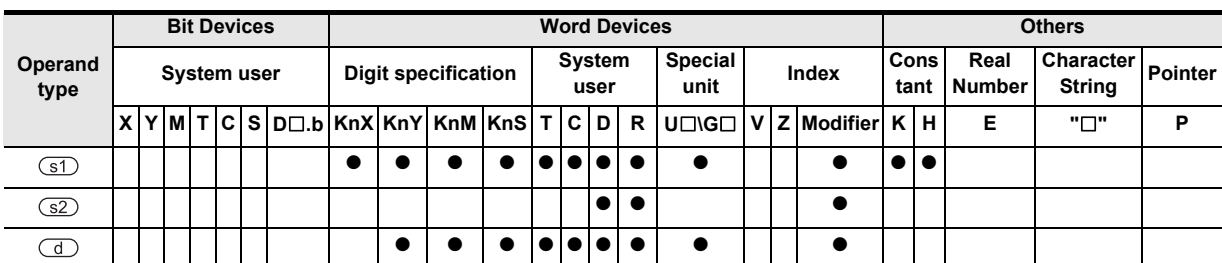

#### **1. 16-bit operation (SCL/SCLP)**

The input value of the device specified by  $\circled{sD}$  is processed by scaling for the specified conversion characteristics, and stored to a device number specified by  $\overline{d}$ . Conversion for scaling is executed based on the data table stored in a device specified in  $\square$  and later.

If the output data is not an integer, however, the number in the first decimal place is rounded.

#### $\rightarrow$  For the method to set the conversion table for scaling, refer to the next page.

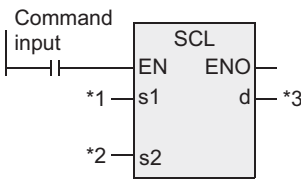

\*3

- \*1. Input value used in scaling or device storing the input value
- \*2. Head device storing the conversion table used in scaling

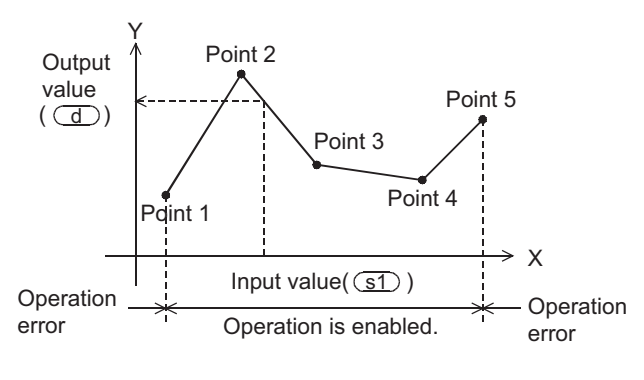

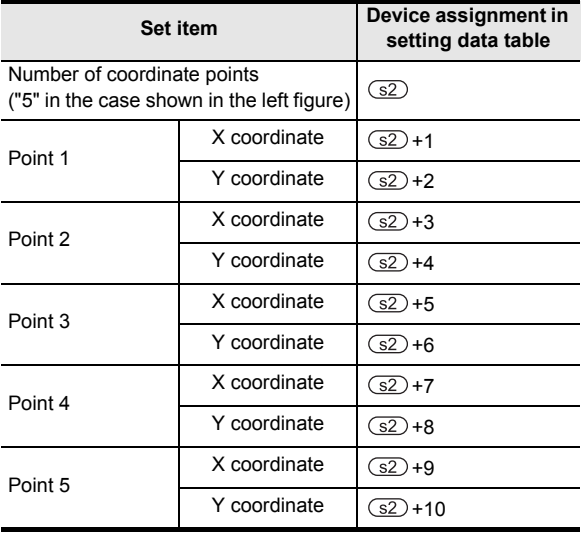

**Conversion setting data table for scaling**

#### \*3. Device storing the output value controlled by scaling

#### **2. 32-bit operation (DSCL/DSCLP)**

The input value specified by  $\circledcirc$  is processed by scaling for the specified conversion table, and stored to a device number specified in  $\overline{d}$ . Conversion for scaling is executed based on the data table stored in a device specified in  $(a2)$  and later.

If the output data is not an integer, however, the number in the first decimal place is rounded.

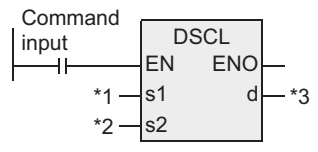

**Conversion setting data table for scaling**

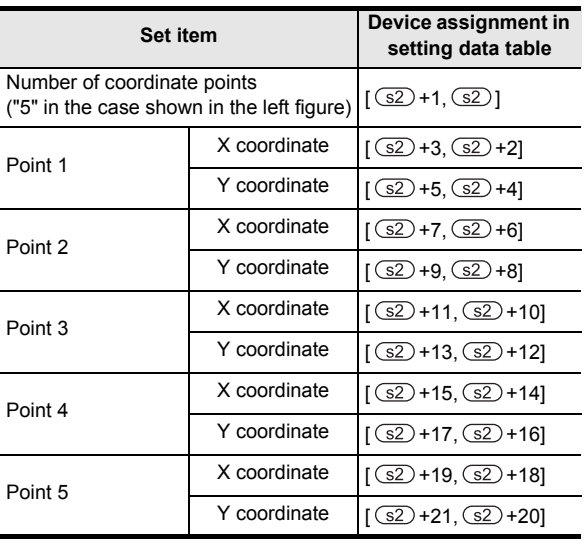

\*1. Input value used in scaling or device storing the input value

- \*2. Head device storing the conversion table used in scaling
- \*3. Device storing the output value controlled by scaling

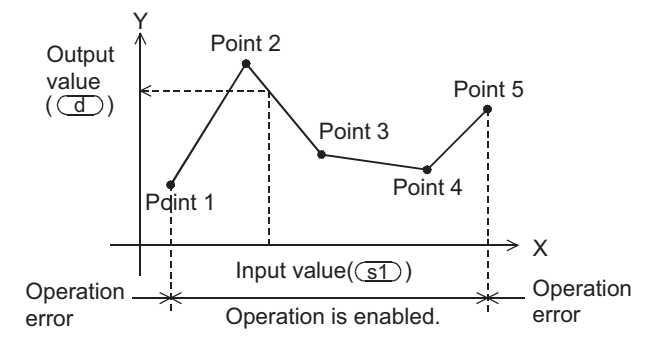

#### **3. Setting the conversion table for scaling**

The conversion table for scaling is set based on the data table stored in a device specified in  $\square$  and later. The data table has the following configuration:

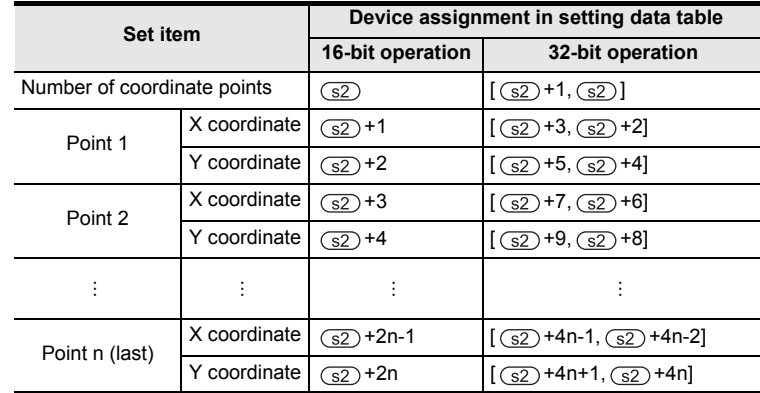

#### **4. Setting example of the conversion table for scaling**

A setting example for the 16-bit operation is shown below. For the 32-bit operation, set each item using a 32-bit binary value.

In the case of the conversion characteristics for scaling shown in the figure below, set the following data table.

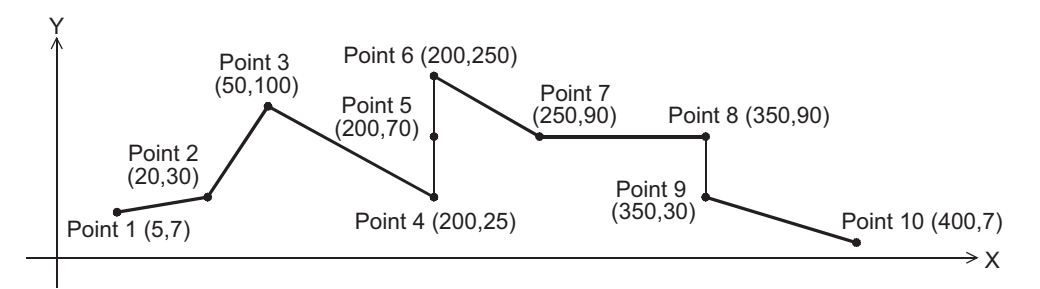

#### **Setting the conversion setting data table for scaling**

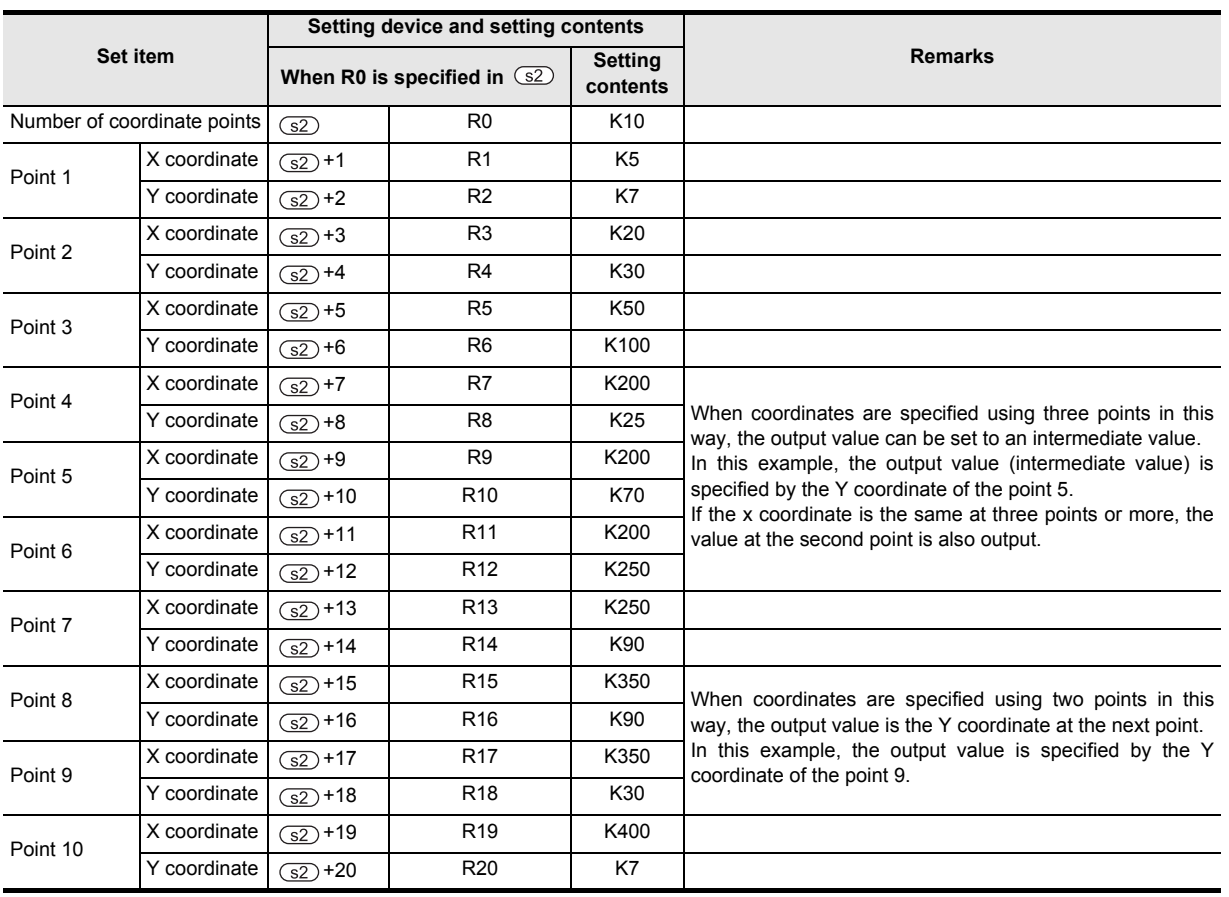

**27**

(Data Operation 3) Applied Instructions

**28**

(Data Comparison) Applied Instructions

**29**

Applied Instructions<br>(Data Table<br>Operation)

**30**

Applied Instructions<br>(External Device<br>Communication)

#### **Error**

An operation error is caused in the following cases. The error flag M8067 turns ON, and the error code is stored in D8067.

- 1) When the Xn data is not set in the ascending order in the data table (error code: K6706) The data table is searched from the low-order side of device numbers in the data table in the operation. Accordingly, even if only some Xn data is set in the ascending order in the data table, the instruction is executed without operation error up to the area of the data table in which the Xn data is set in the ascending order.
- 2) When the device specified by  $\circled{s}$  is outside the data table range (error code: K6706)
- 3) When the value exceeds the 32-bit data range in the middle of operation (error code: K6706) In this case, check whether the distance between points is not "65535" or more. If the distance is "65535" or more, reduce the distance between points.

#### **Program example**

In the program example shown below, the value input to D0 is processed by scaling based on the conversion table for scaling set in R0 and later, and output to D10.

#### **Program**

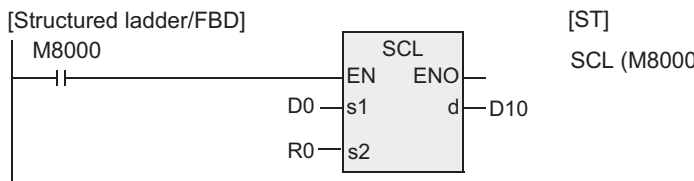

SCL (M8000, D0, R0, D10);

#### **Operation**

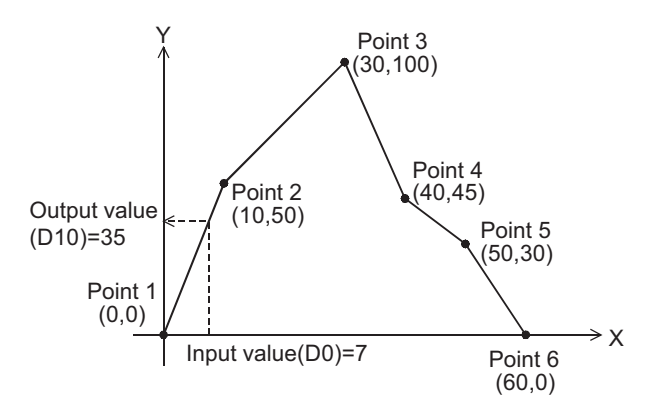

#### **Conversion setting data table for scaling**

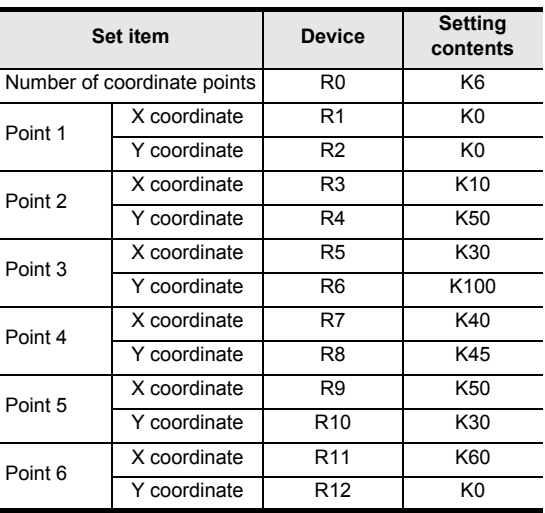

# **29.5 DABIN / Decimal ASCII to BIN Conversion**

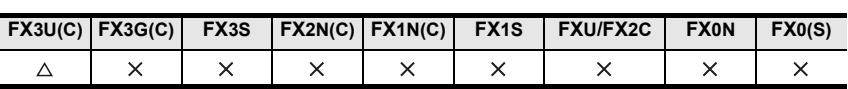

#### **Outline**

This instruction converts numeric data expressed in decimal ASCII codes (30H to 39H) into binary data.

#### **1. Format and operation, execution form**

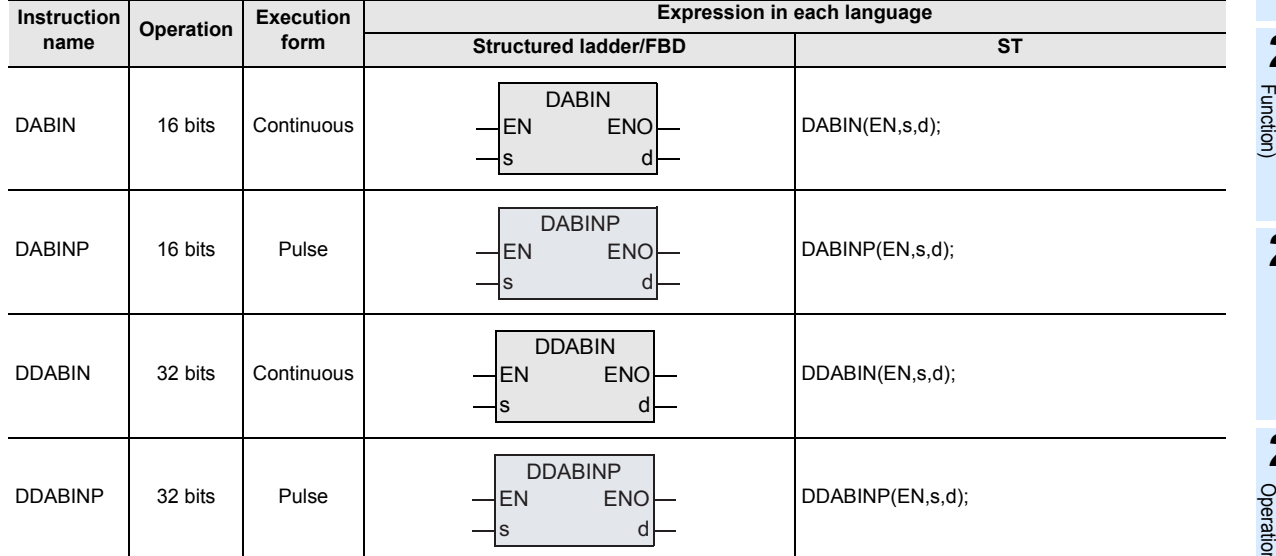

#### **2. Set data**

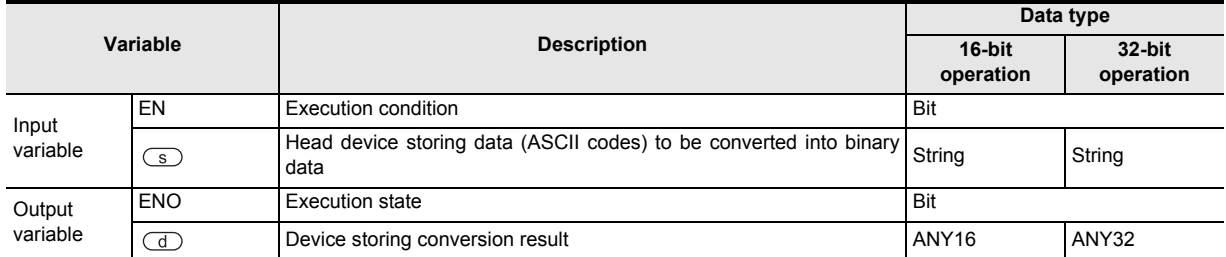

#### **3. Applicable devices**

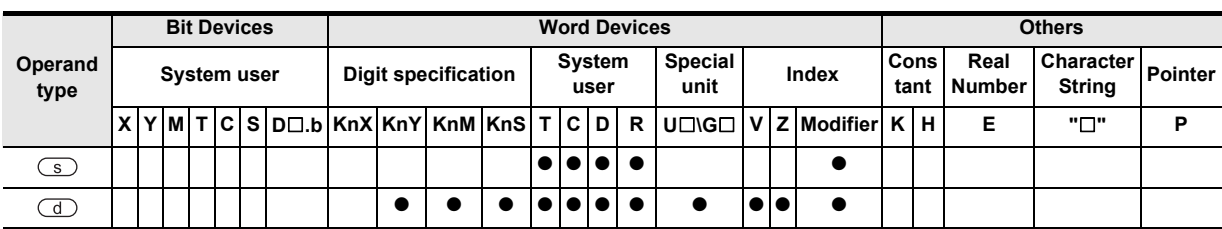

**30**

Applied Instructions<br>(External Device<br>Communication)

#### **1. 16-bit operation (DABIN/DABINP)**

1) Data expressed in decimal ASCII codes (30H to 39H) and stored in the device specified by  $\circ$  is converted into 16-bit binary data, and stored in the device specified by  $\Box$ .

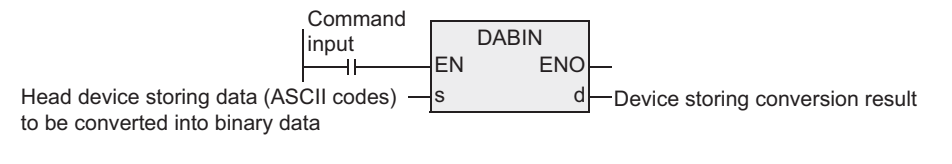

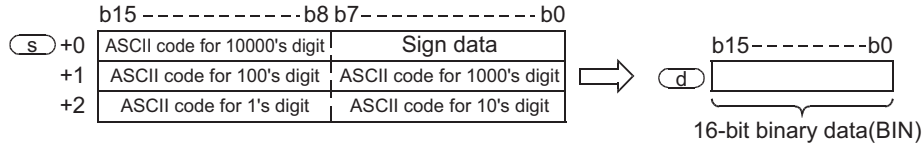

For example, when the device specified by  $\circledcirc$  stores ASCII codes expressing "-25108", 16-bit binary data is stored in the device specified by  $\overline{d}$  as follows:

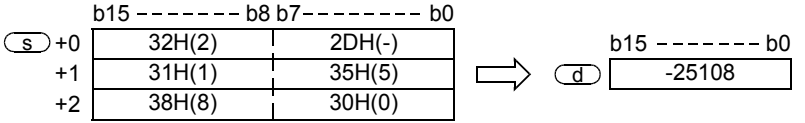

- 2) The numeric range of data stored in the device specified by  $\circ$  is from "-32768" to "32767".
- 3) As "sign data", "20H (space)" is set when the data to be converted is positive, and "2DH (-)" is set when the data to be converted is negative.
- 4) An ASCII code for each digit is within the range from 30H to 39H.
- 5) When an ASCII code for each digit is "20H (space)" or "00H (NULL)", it is handled as "30H".

#### **2. 32-bit operation (DDABIN/DDABINP)**

1) Data expressed in decimal ASCII codes (30H to 39H) and stored in the device specified by  $\circled{S}$  is converted into 32-bit binary data, and stored in the device specified by  $\overline{d}$ .

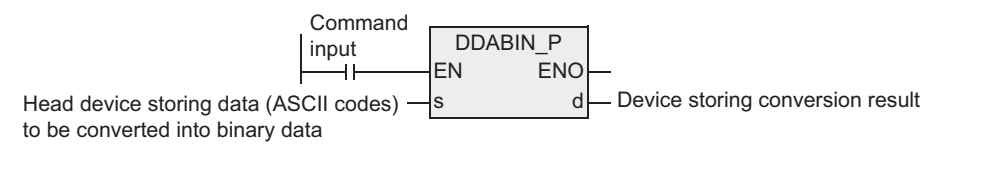

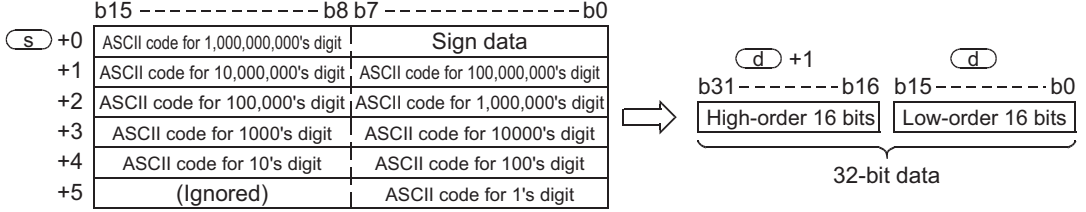

For example, when the device specified by  $\textcircled{s}$  stores ASCII codes expressing "-1,234,543,210", 32-bit binary data is stored in the device specified by  $\Box$  as follows:

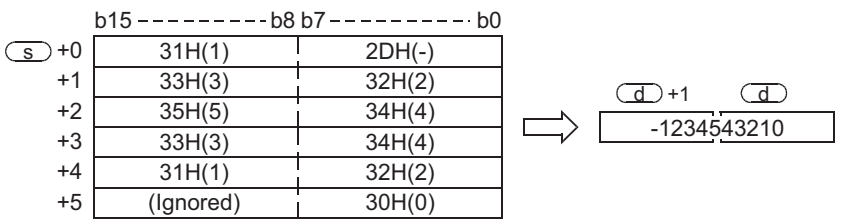

**21**

Clock Control) (Real Time Applied Instructions

**22**

(External Device) Applied Instructions

**23**

Applied Instructions<br>(Extension<br>Function)

**24**

(Others) Applied Instructions

**25**

Applied Instructions<br>(Block Data<br>Operation)

**26**

Applied Instructions<br>(Character<br>String Control)

**27**

(Data Operation 3) Applied Instructions

**28**

2) The numeric range of data stored in the device specified by  $\circ$  is from "-2,147,483,648" to "2,147,483,647".

The high-order byte of  $\circled{S}$  + 5 is ignored.

- 3) As "sign data", "20H (space)" is set when the data to be converted is positive, and "2DH (-)" is set when the data to be converted is negative.
- 4) An ASCII code for each digit is within the range from 30H to 39H.
- 5) When an ASCII code for each digit is "20H (space)" or "00H (NULL)", it is handled as "30H".

#### **Related instructions**

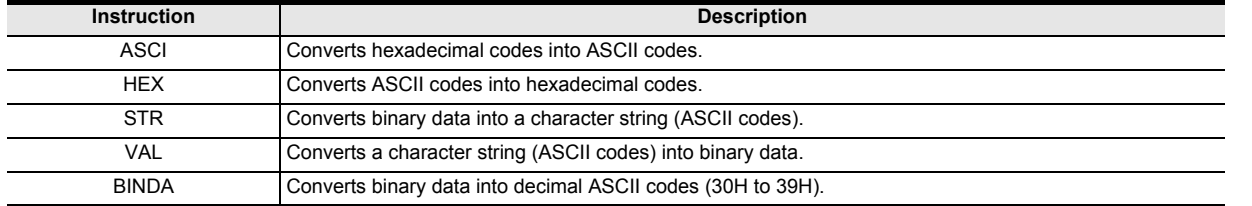

#### **Cautions**

1) The instruction is provided in the FX3UC PLC Ver. 2.20 or later.

#### **Error**

An operation error is caused in the following cases. The error flag M8067 turns ON, and the error code is stored in D8067.

- 1) When the sign data is any value other than "20H (space)" or "2DH (-)". (Error code: K6706)
- 2) When an ASCII code for each digit stored in  $\textcircled{s}$  to  $\textcircled{s}$  + 2 (5) is any value other than "30H" to "39H", "20H (space)", or "00H (NULL)". (Error code: K6706)
- 3) When the numeric range of  $\circledcirc$  to  $\circledcirc$  + 2 (5) is outside the following range. (Error code: K6706)

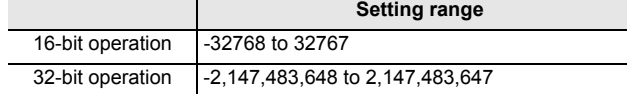

4) When the device specified by  $\circledcirc$  exceeds the device range. (Error code: K6706)

#### **Program example**

In the program example below, the sign and decimal ASCII codes in five digits stored in D20 to D22 are converted into a binary value and stored in D0 when X000 turns ON.

[Structured ladder/FBD] **[Structured ladder/FBD]** DABINP(X000, D20, D0);X000 DABINP<br>—I —————— EN E **ENC** 41  $D20 - s$  d  $D0$  $b15 - - - - - - b8 b7 - - - - - b0$ 20H(space) D0 D<sub>20</sub> 2DH(-)  $-276$ D<sub>21</sub> 32H(2) 20H(space) D22 36H(6) 37H(7) (It is regarded Binary value "- 276" as "-00276".)

(Data Comparison) Applied Instructions **29 Applied Instructions**<br>(Data Table **30** Applied Instructions<br>
(External Device<br>Communication)

# **29.6 BINDA / BIN to Decimal ASCII Conversion**

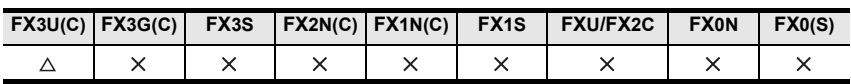

#### **Outline**

This instruction converts binary data into decimal ASCII codes (30H to 39H).

#### **1. Format and operation, execution form**

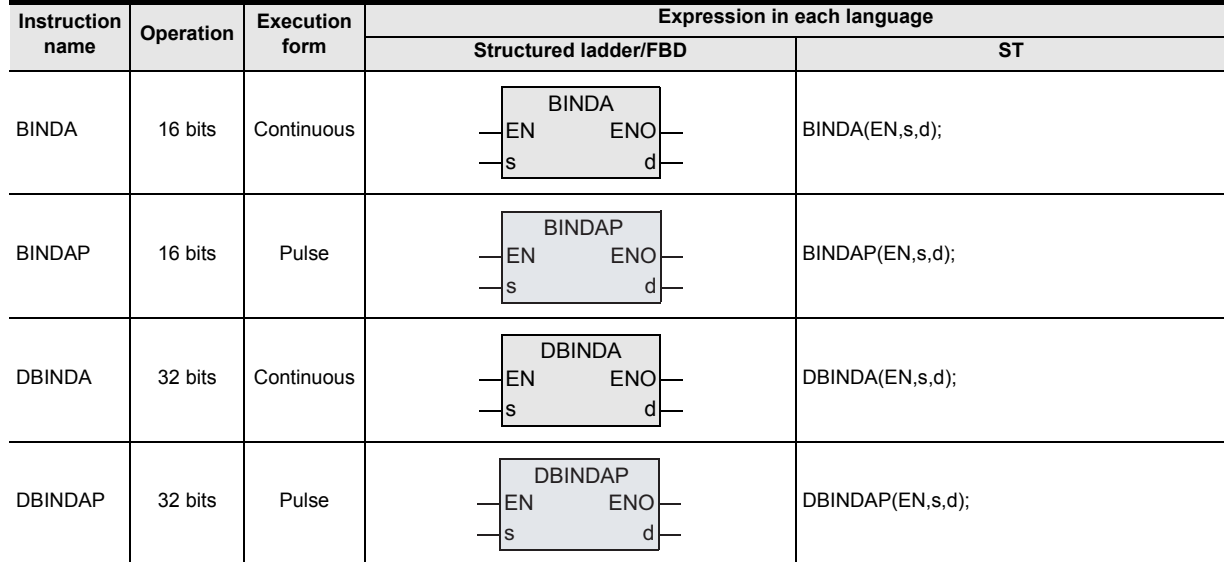

#### **2. Set data**

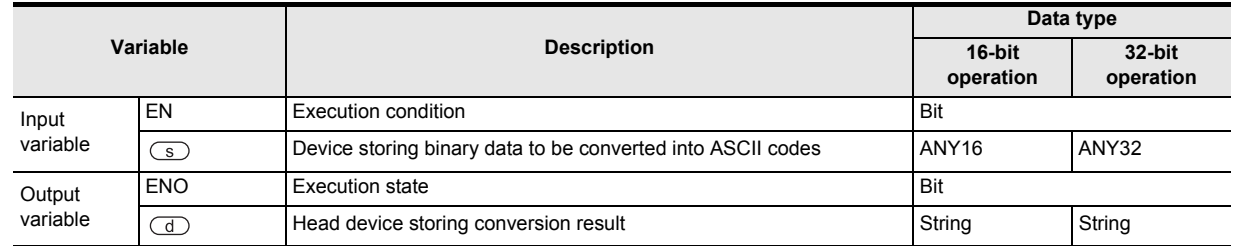

#### **3. Applicable devices**

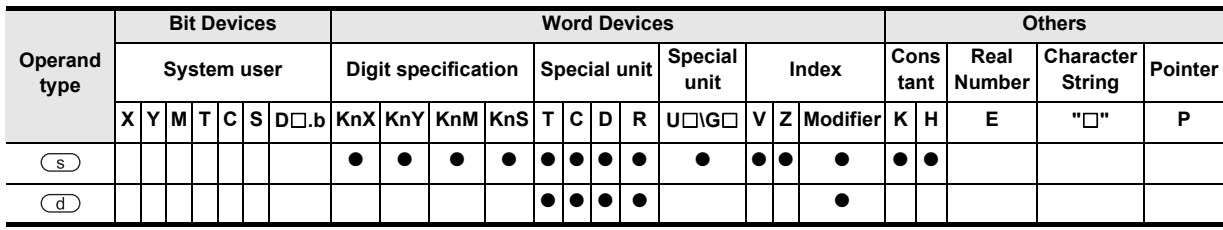

#### **21** Clock Control) (Real Time Applied Instructions **22**(External Device) Applied Instructions **23** Function) (Extension Applied Instructions **24**(Others) Applied Instructions **25** Applied Instructions<br>(Block Data<br>Operation) **26** Applied Instructions<br>(Character<br>String Control) **27**(Data Operation 3) Applied Instructions **28**(Data Comparison) Applied Instructions **Function and operation explanation 1. 16-bit operation (BINDA/BINDAP)** 1) Each digit of 16-bit binary data stored in the device specified by  $\circled{)}$  is converted into an ASCII code (30H to 39H), and stored in the device specified by  $\overline{d}$  and later. For example, when the device specified by  $\textcircled{s}$  stores "-12345", the conversion result is stored in the device specified by  $\circled{d}$  and later as follows: 2) The numeric range of 16-bit binary data stored in the device specified by  $\circ$  is from "-32768" to "32767". 3) The conversion result stored in the device specified by  $\overline{d}$  is as follows: a) As "sign data", "20H (space)" is set when the 16-bit binary data stored in the device specified by  $\circled{S}$ is positive, and "2DH (-)" is set when 16-bit binary data stored in the device specified by  $\circledcirc$  is negative. b) "20H (space)" is stored for "0" on the left side of the effective digits (zero suppression). c)  $\overline{d}$  + 3 is set as follows depending on the ON/OFF status of M8091. **ON/OFF status Contents of processing** M8091=OFF  $\Box$   $\Box$  +3 is set to "0000H (NULL)". BINDAP EN ENO Device storing binary data to be $-\text{s}$  d converted into ASCII codes **Command** input Head device storing conversion result +0  $b15-$ +2  $--$  -  $b8$  b7 - - - - - - - - - - - b0  $\frac{b15 - - - - - - - b0}{+1}$  +1  $\overline{16\text{-}bit \text{ binary data}}$  +3 ASCII code for 1's digit ASCII code for 10's digit ASCII code for 10000's digit ASCII code for 100's digit Sign data ASCII code for 1000's digit 0000H or source data  $\leftarrow$  M8091=OFF:0000H M8091=ON:Does not change.  $\bigcirc$  $\sqrt{s}$ +0 d  $b15 - -$ +2  $--- b8 b7 --- --- - b0$  $\frac{\text{-----}-\text{b0}}{\text{-12345}}$  +1  $b15$ 35H(5) 34H(4) 31H(1) 33H(3) 2DH(-) 32H(2)  $+3$  0000H or source data  $\leftarrow$  M8091=OFF:0000H M8091=ON:Does not change.  $\circ$ 0 0 3 2 5 20H Effective digits

M8091=ON  $\overline{d}$  +3 does not change

**29**

Applied Instructions<br>(Data Table<br>Operation)

**30**

Applied Instructions<br>(External Device<br>Communication)

#### **2. 32-bit operation (DBINDA/DBINDAP)**

1) Each digit of 32-bit binary data stored in the device specified by  $\circ$  is converted into an ASCII code (30H to 39H), and stored in the device specified by  $\overline{d}$  and later.

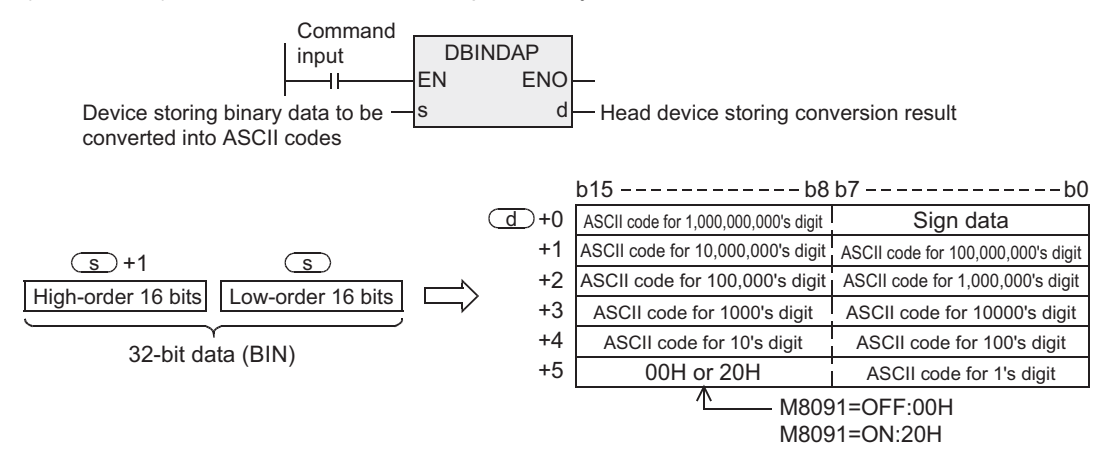

For example, when the device specified by  $\circledS$  stores "-12,345,678", the conversion result is stored in the device specified by  $\textcircled{1}$  and later as follows:

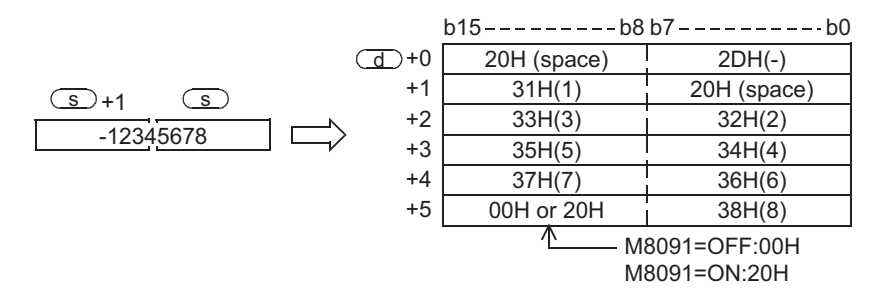

- 2) The numeric range of 32-bit binary data stored in the device specified bay  $\circ$  is from "-2,147,483,648" to "2,147,483,647".
- 3) The conversion result stored in the device specified by  $\overline{d}$  is as follows:
	- a) As "sign data", "20H (space)" is set when the 32-bit binary data stored in the device specified by  $\circled{S}$ is positive, and "2DH (-)" is set when 32-bit binary data stored in the device specified by  $\circledcirc$  is negative.
	- b) "20H (space)" is stored for "0" on the left side of the effective digits (zero suppression).

0 0 1 2 0 3 4 5 6 0  $20H$ LEffective digits

c) The high-order byte of  $\overline{d}$  + 5 is set as follows depending on the ON/OFF status of M8091.

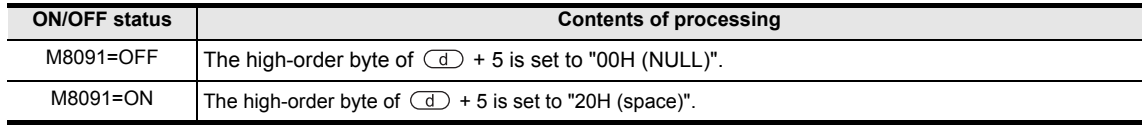

#### **Related devices**

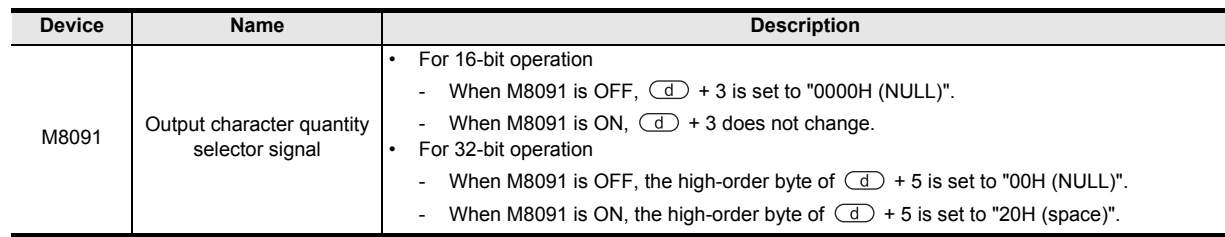

**21**

Applied Instructions<br>
(Real Time<br>Clock Control)

**22**

(External Device) Applied Instructions

**23**

Applied Instructions<br>(Extension<br>Function)

**24**

(Others) Applied Instructions

**25**

Applied Instructions<br>(Block Data<br>Operation)

**26**

Applied Instructions<br>(Character<br>String Control)

**27**

(Data Operation 3) Applied Instructions

**28**

(Data Comparison) Applied Instructions

**29**

Applied Instructions<br>(Data Table<br>Operation)

**30**

#### **Related instructions**

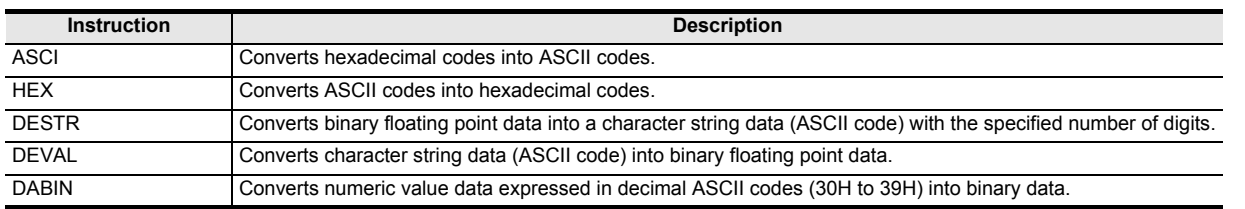

#### **Cautions**

- 1) The instruction is provided in the FX3UC PLC Ver. 2.20 or later.
- 2) Occupied device points

The table below shows the occupied device points of the device specified by  $\Box$  for 16-bit operation (BINDA/BINDAP) when M8091 is ON or OFF and 32-bit operation (DBINDA/DBINDAP).

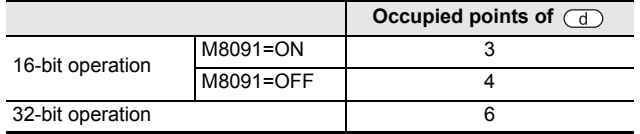

#### **Error**

An operation error is caused in the following cases. The error flag M8067 turns ON, and the error code is stored in D8067.

1) When the occupied device points of the ASCII code character string in the device specified by  $\circled{1}$ exceed the corresponding device range. (Error code: K6706)

#### **Program example**

In the program example below, 16-bit binary data stored in D1000 is converted into decimal ASCII codes when X000 is set to ON, and the ASCII codes converted by PR (FNC77) instruction are output one by one in the time division method to Y040 to Y051.

By setting to OFF the output character selector signal M8091 and setting to ON PR mode flag M8027, ASCII codes up to "00H" are output.

#### → **For PR mode flag and PR instruction, refer to Section 14.8.**

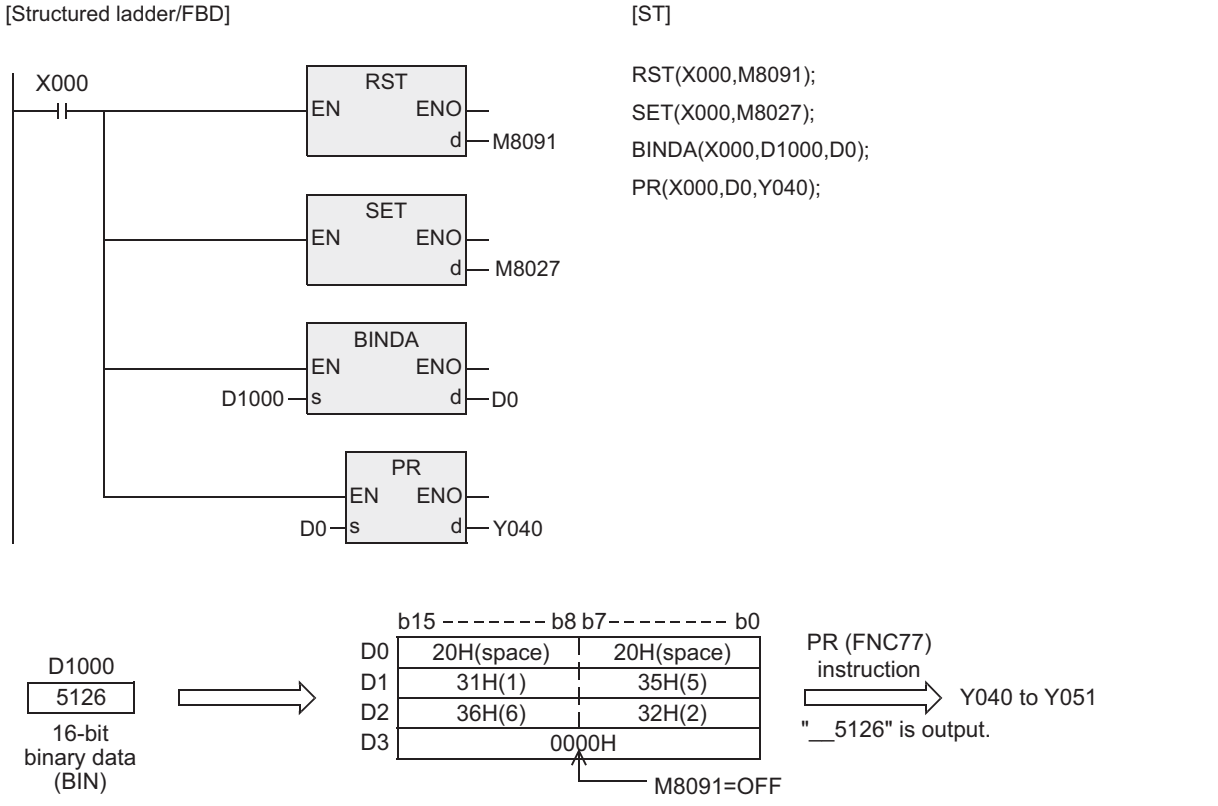

# **29.7 SCL2 / Scaling 2 (Coordinate by X/Y Data)**

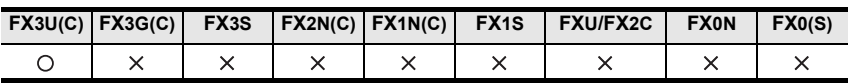

#### **Outline**

This instruction executes scaling of the input value using a specified data table, and outputs the result. SCL instruction is also available with a different data table configuration for scaling.

#### → **For SCL instruction, refer to Section 29.4.**

#### **1. Format and operation, execution form**

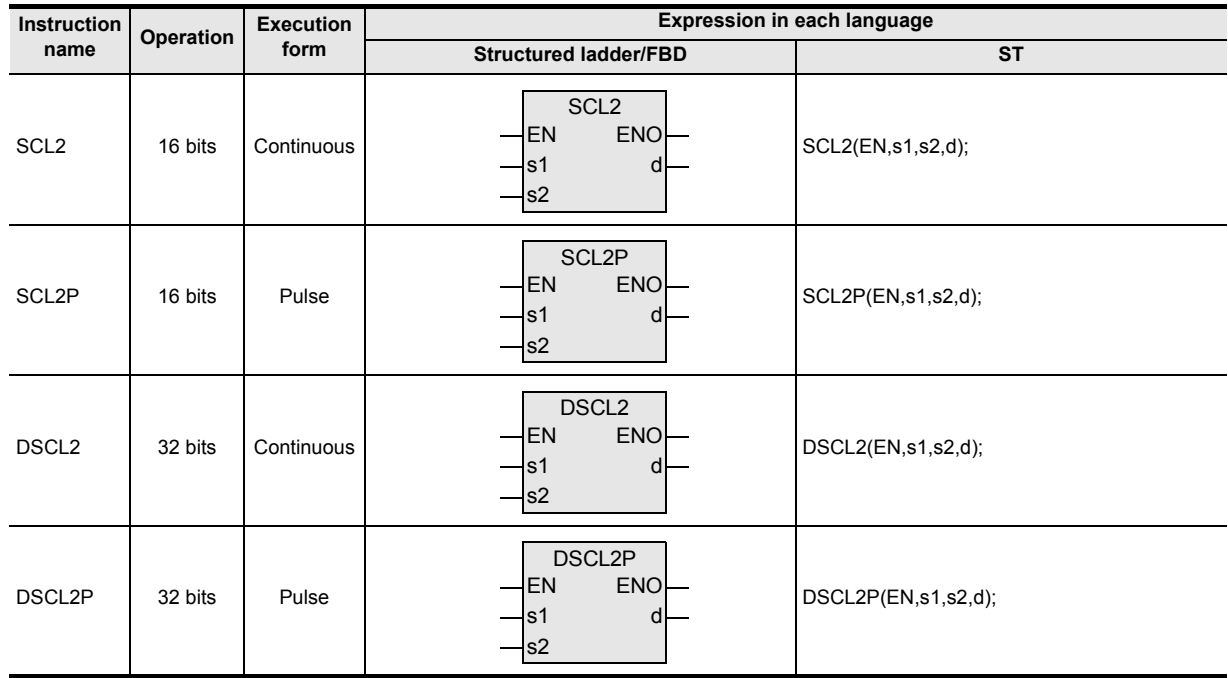

#### **2. Set data**

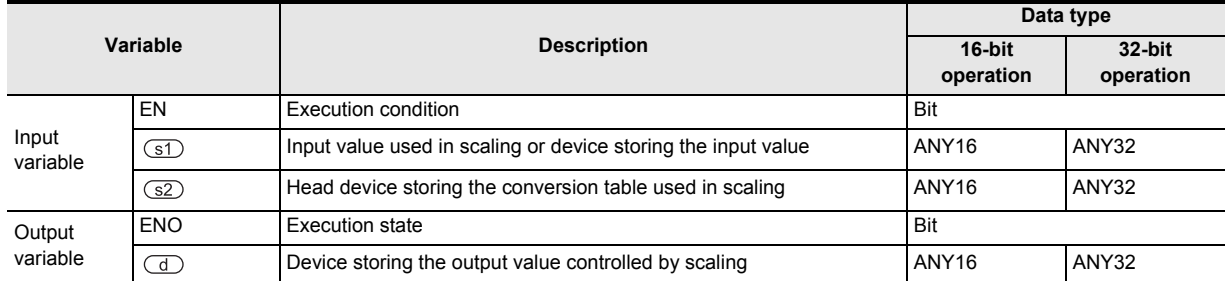

#### **3. Applicable devices**

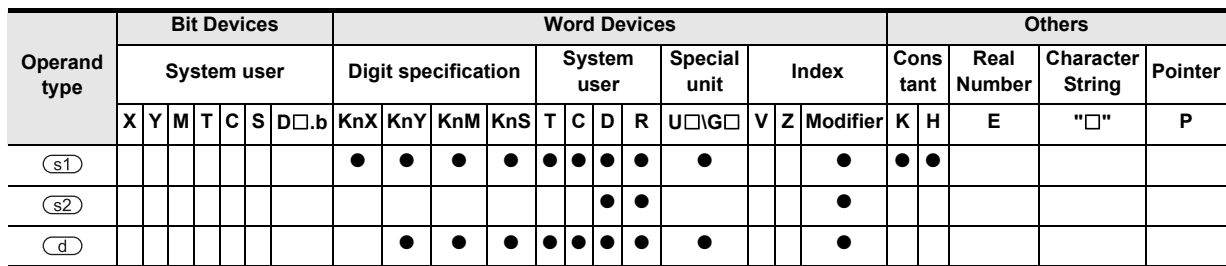

**21**

Applied Instructions<br>(Real Time<br>Clock Control)

**22**

(External Device) Applied Instructions

**23**

Applied Instructions<br>(Extension<br>Function)

**24**

(Others) Applied Instructions

**25**

Operation) (Block Data Applied Instructions

**26**

Applied Instructions<br>(Character<br>String Control)

**27**

(Data Operation 3) Applied Instructions

**28**

(Data Comparison) Applied Instructions

**29**

plied Instructions<br>data Table

**30**

Applied Instructions<br>(External Device<br>Communication)

# **Function and operation explanation**

#### **1. 16-bit operation (SCL2/SCL2P)**

The input value specified in  $\circledcirc$  is processed by scaling for the specified conversion characteristics, and stored to a device number specified in  $\overline{d}$ . Conversion for scaling is executed based on the data table stored in a device specified in  $\square$  and later.

If the output data is not an integer, however, the number in the first decimal place is rounded.

#### $\rightarrow$  For the method to set the conversion table for scaling, refer to the next page.

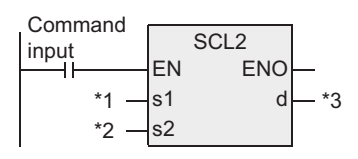

- \*1. Input value used in scaling or device storing the input value
- \*2. Head device storing the conversion table used in scaling
- \*3. Device storing the output value controlled by scaling

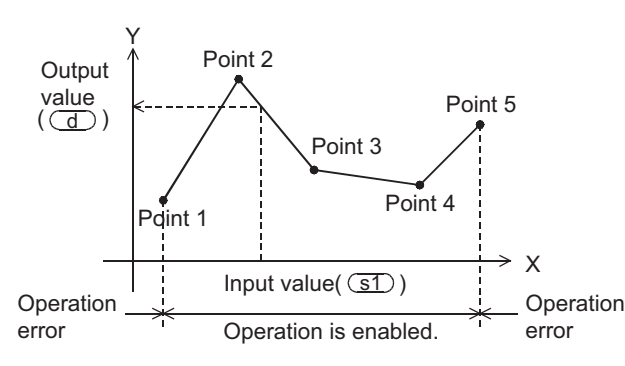

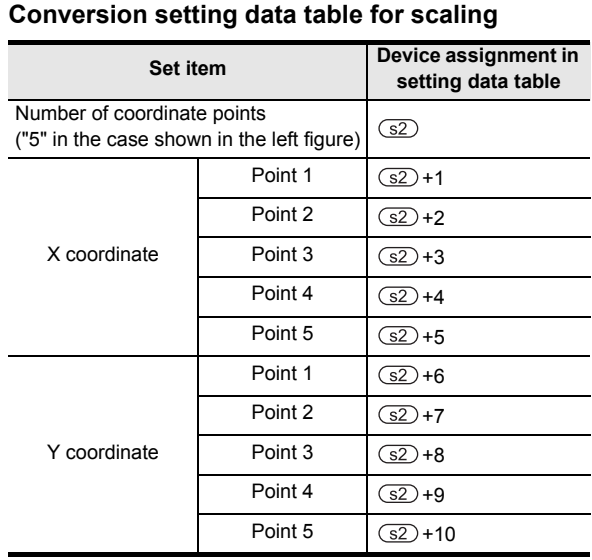

#### **2. 32-bit operation (DSCL2/DSCL2P)**

The input value specified by  $\times$  is processed by scaling for the specified conversion table, and stored to a device number specified in  $\overline{d}$ . Conversion for scaling is executed based on the data table stored in a device specified in  $\square$  and later.

If the output data is not an integer, however, the number in the first decimal place is rounded.

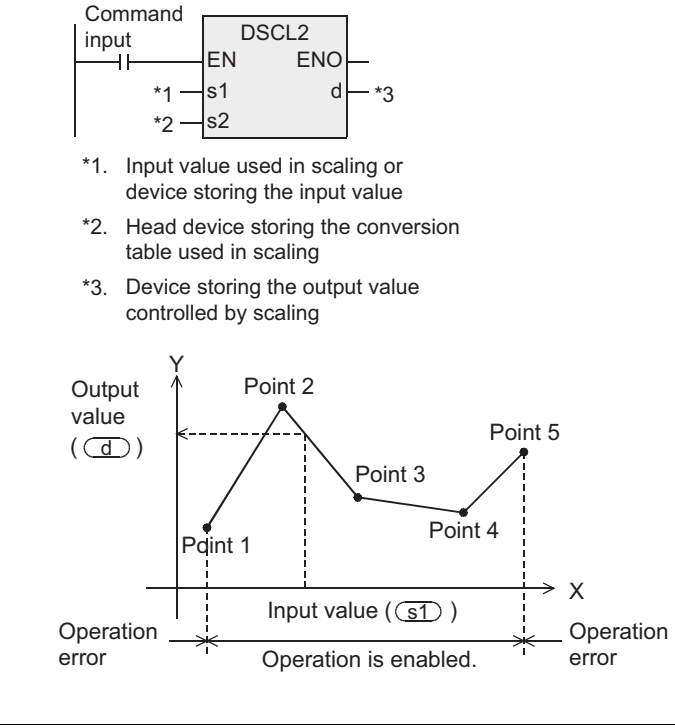

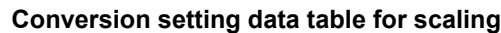

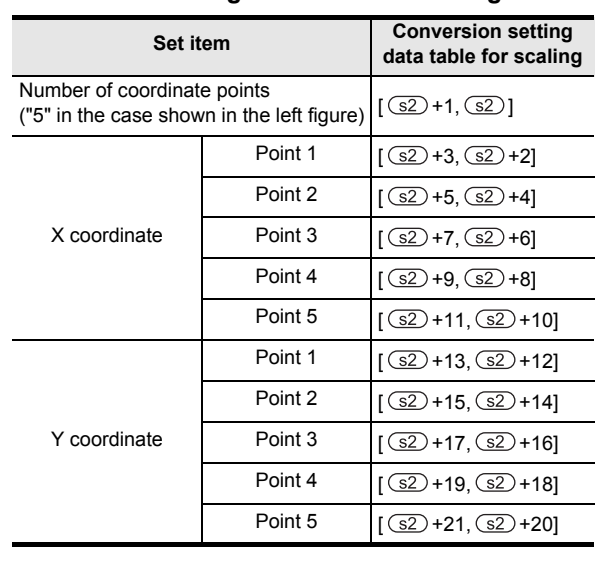

#### **3. Setting the conversion table for scaling**

The conversion table for scaling is set based on the data table stored in a device specified in  $\square$  and later. The data table has the following configuration:

#### → **For a setting example, refer to the next page.**

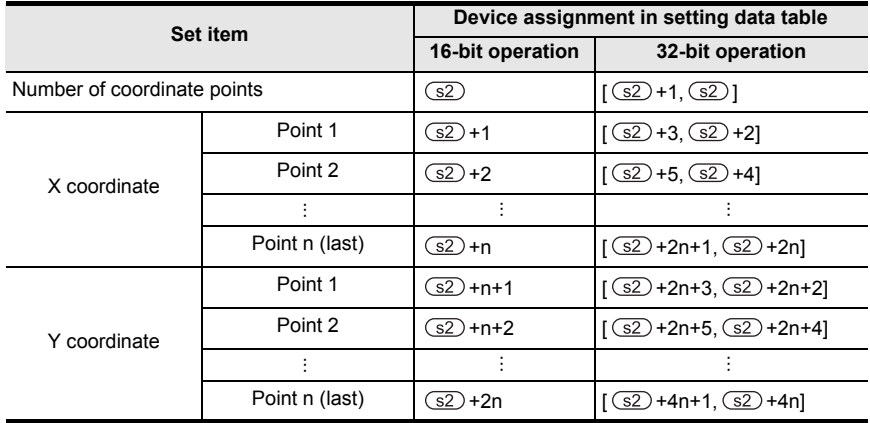

# **21** Applied Instructions<br>(Real Time<br>Clock Control) **22**(External Device) Applied Instructions **23** Applied Instructions<br>(Extension<br>Function) **24**(Others) Applied Instructions **25** Applied Instructions<br>(Block Data<br>Operation) **26** Applied Instructions<br>(Character<br>String Control)

#### **Setting example of the conversion table for scaling**

A setting example for the 16-bit operation is shown below.

For the 32-bit operation, set each item using a 32-bit binary value.

In the case of the conversion characteristics for scaling shown in the figure below, set the following data table.

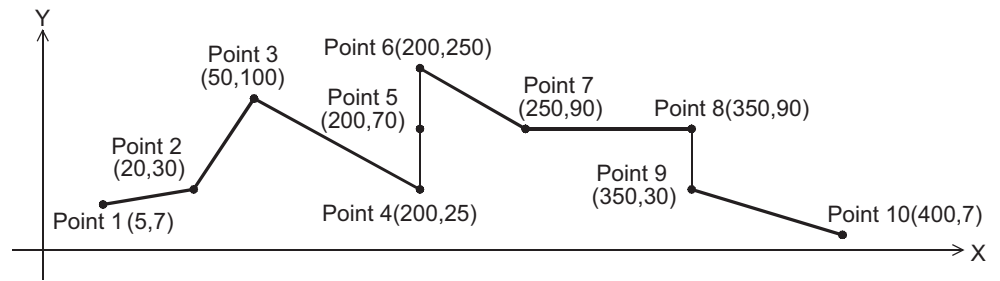

#### **Setting the conversion setting data table for scaling**

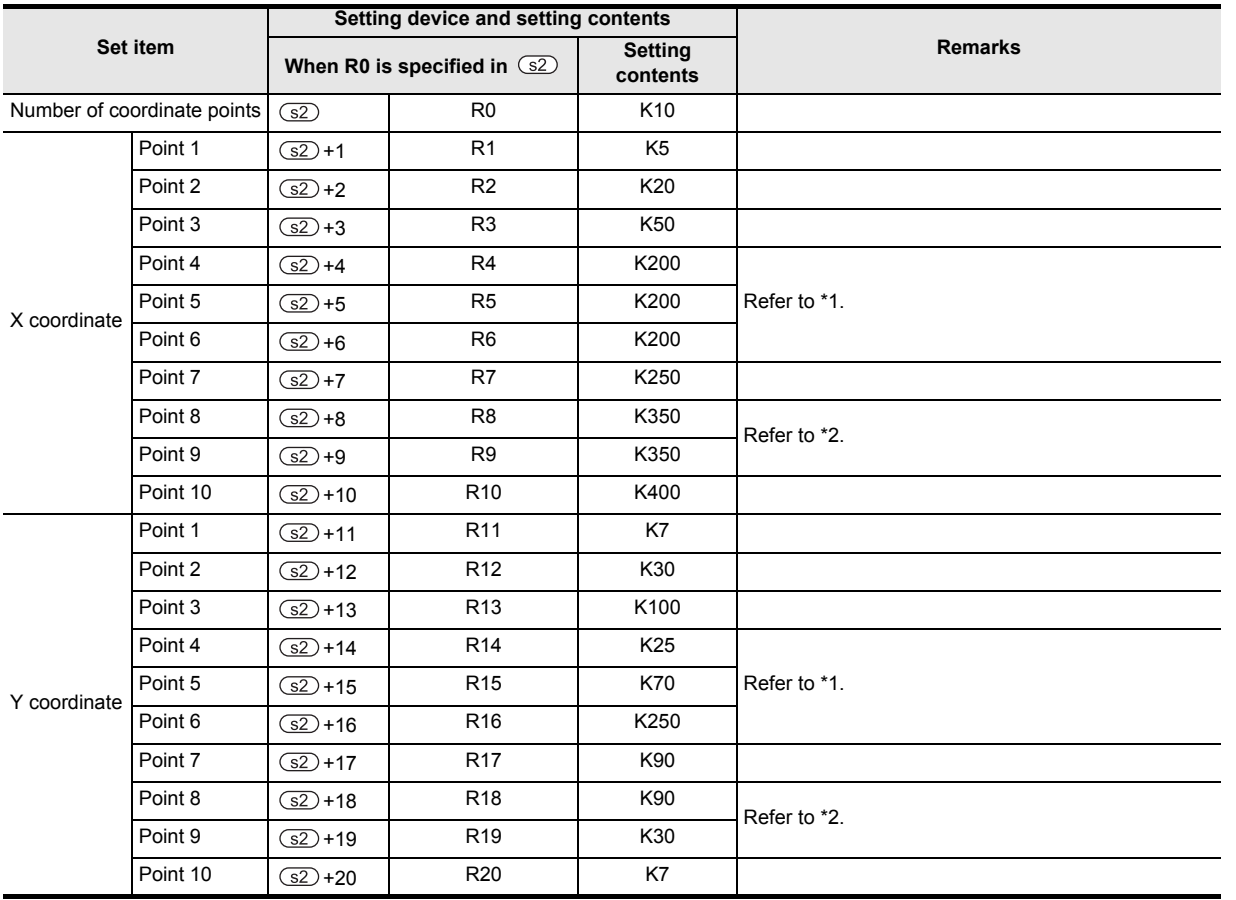

\*1. When coordinates are specified using three points as shown in the points 4, 5 and 6, the output value can be set to an intermediate value.

In this example, the output value (intermediate value) is specified by the Y coordinate of the point 5. If the X coordinate is same at three points or more, the value at the second point is output also.

\*2. When coordinates are specified using two points as shown in the points 8 and 9, the output value is the Y coordinate at the next point. In this example, the output value is specified by the Y coordinate of the point 9.

**27**

(Data Operation 3) Applied Instructions

**28**

(Data Comparison) Applied Instructions

**29**

AppliedInstructions<br>(Data Table<br>Operation)

**30**

#### **Error**

An operation error is caused in the following cases. The error flag M8067 turns ON, and the error code is stored in D8067.

- 1) When the Xn data is not set in the ascending order in the data table (error code: K6706) The data table is searched from the low-order side of device numbers in the data table in the operation. Accordingly, even if only some Xn data is set in the ascending order in the data table, the instruction is executed without operation error up to the area of the data table in which the Xn data is set in the ascending order.
- 2) When the device specified by  $\circled{s}$  is outside the data table range (error code: K6706)
- 3) When the value exceeds the 32-bit data range in the middle of operation (error code: K6706) In this case, check whether the distance between points is not "65535" or more. If the distance is "65535" or more, reduce the distance between points.

#### **Program example**

In the program example shown below, the value input to D0 is processed by scaling based on the conversion table for scaling set in R0 and later, and output to D10.

#### **Program**

[Structured ladder/FBD] [ST]

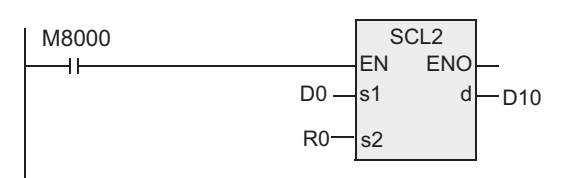

SCL2(M8000,D0,R0,D10);

#### **Operation**

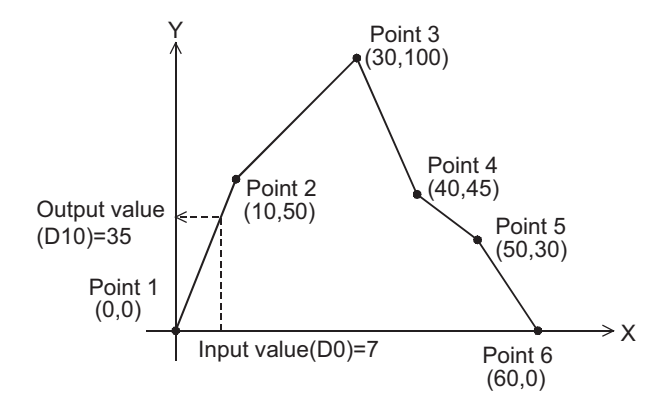

#### **Conversion setting data table for scaling**

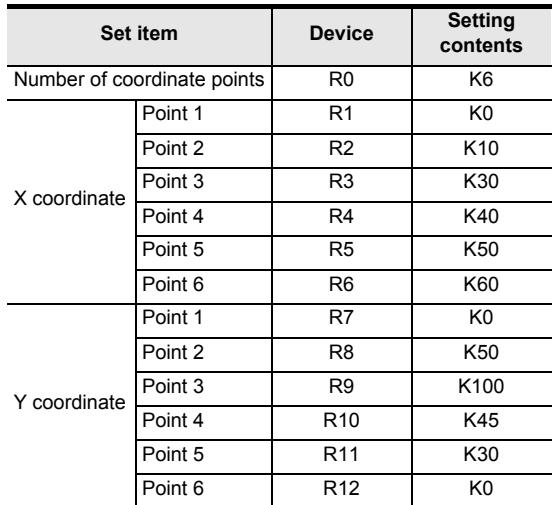

# **30. Applied Instructions (External Device Communication)**

This chapter introduces the instructions for executing inverter communication and MODBUS communication.

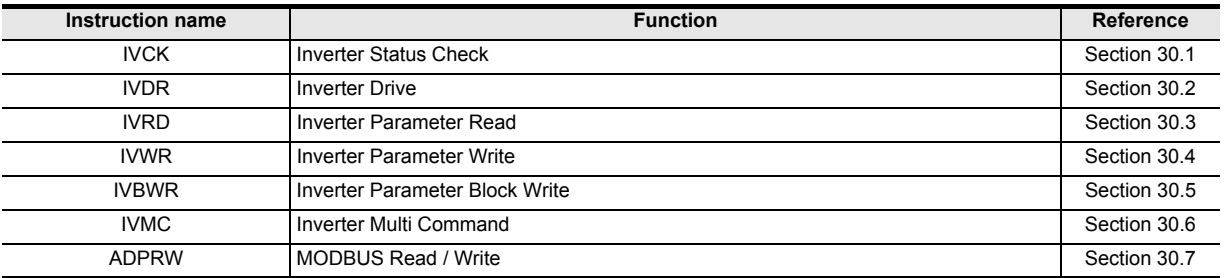

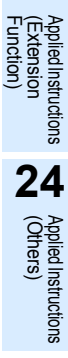

**21**

Applied Instructions<br>(Real Time<br>Clock Control)

**22**

(External Device) Applied Instructions

**23**

**28**

(Data Comparison) Applied Instructions

**27**

# **30.1 IVCK / Inverter Status Check**

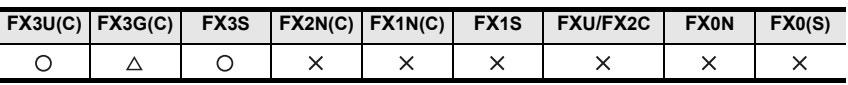

#### **Outline**

This instruction reads the operation status of an inverter to a PLC using the computer link operation function of the inverter. Applicable inverters vary depending on the version.

This instruction corresponds to the EXTR (K10) instruction in the FX2N and FX2NC series.

# → **For detailed explanation of the instruction, refer to the Data Communication Edition manual.**

#### **1. Format and operation, execution form**

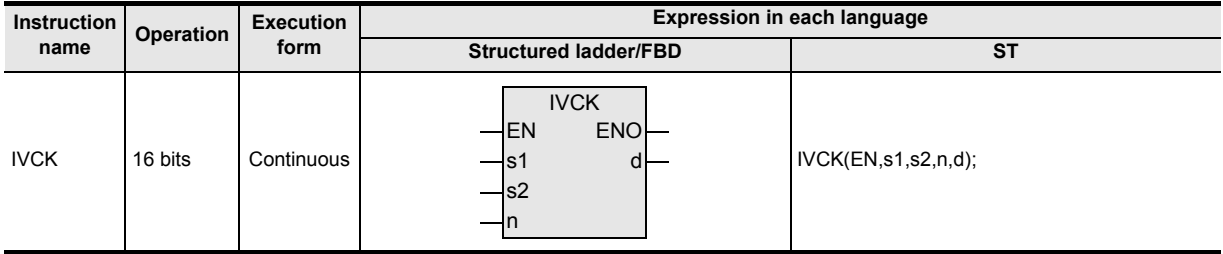

#### **2. Set data**

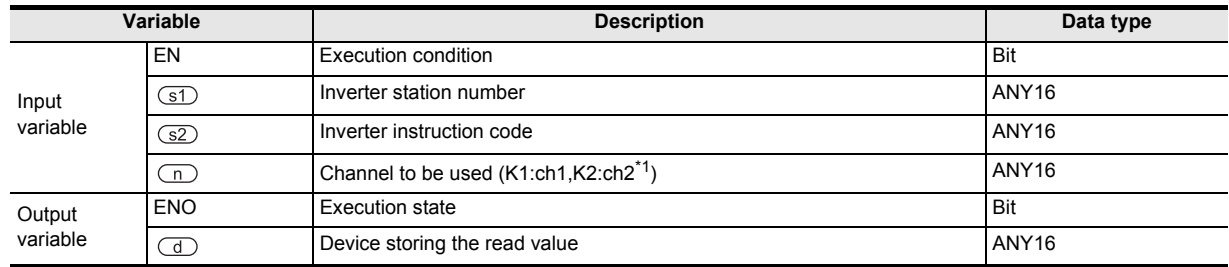

\*1. "ch2" is not available for use for the FX3S and FX3G (14-point and 24-point type) PLCs.

#### **3. Applicable devices**

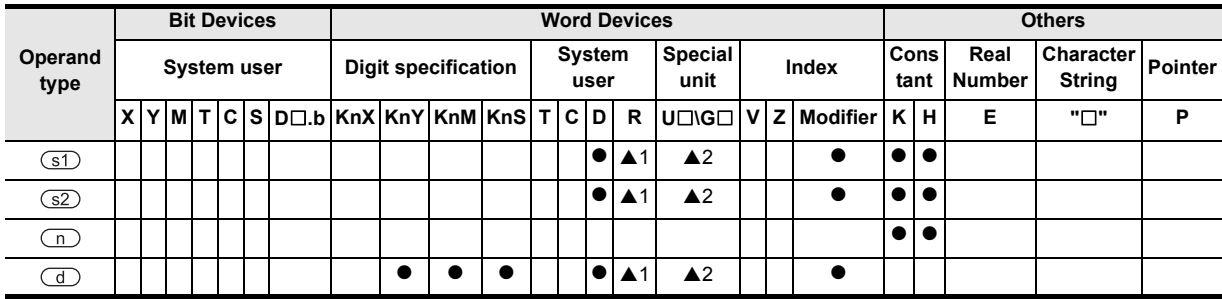

▲: Refer to "Cautions".

→ **For detailed explanation of the instruction, refer to the Data Communication Edition manual.**

#### **1. 16-bit operation (IVCK)**

The operation status corresponding to the instruction code<sup>\*1</sup> specified in the device specified by  $\boxed{\text{s2}}$  of an inverter connected to communication port n whose station number is specified in the device specified by  $\circled$ is read and transferred to the device specified by  $\overline{d}$ .

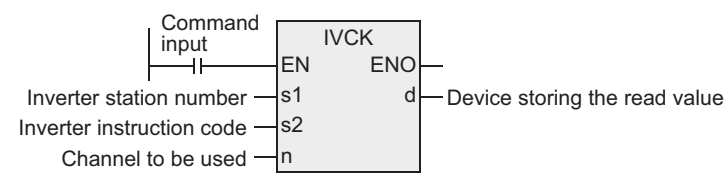

\*1. Refer to the instruction code list.

Refer to the pages in the inverter manual on which the computer link function is explained in detail.

#### **2. Instruction codes of inverters**

The table below shows the inverter instruction codes specified in  $\overline{S2}$  along with their functions. Only use the instruction codes shown below. Use of instruction codes not shown below may cause communication errors.

Do not use instruction codes not shown in the table below. They may cause communication errors. For instruction codes, refer to the pages in the inverter manual where the computer link function is explained in detail.

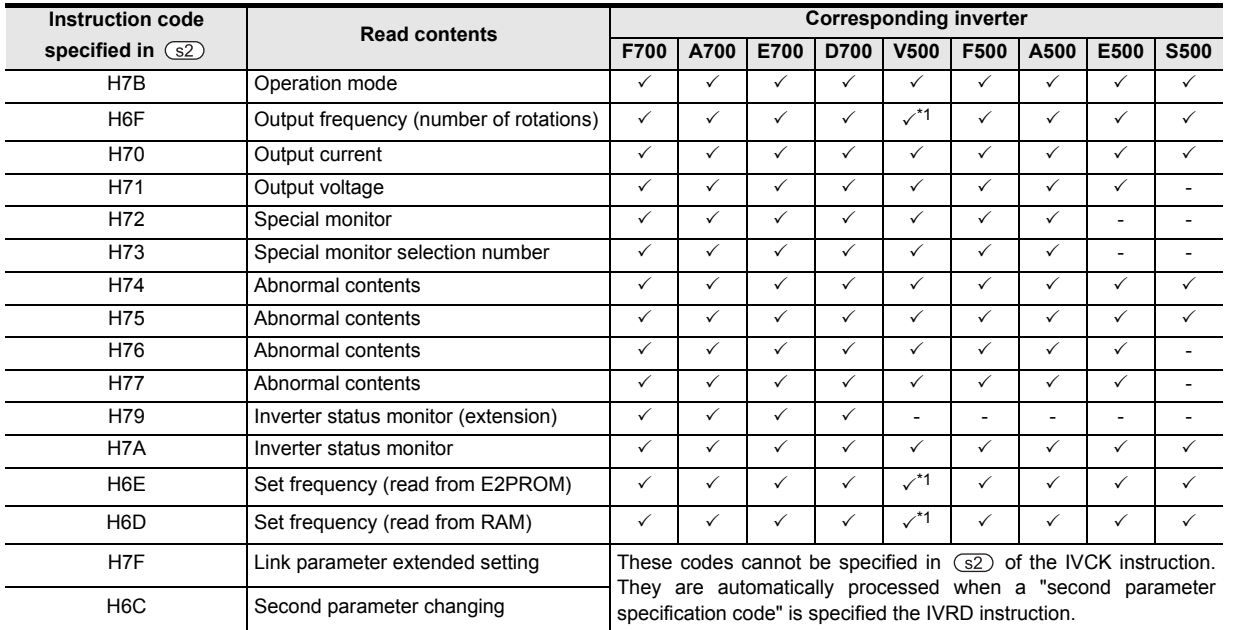

\*1. Please write "0" to instruction code HFF (Link parameter expansion setting) just before the IVCK instruction when reading frequency.

When "0" is not written, reading of the frequency may not be executed normally.

#### **3. Related devices**

#### → **For the instruction execution complete flag use method, refer to Section 1.3.4.**

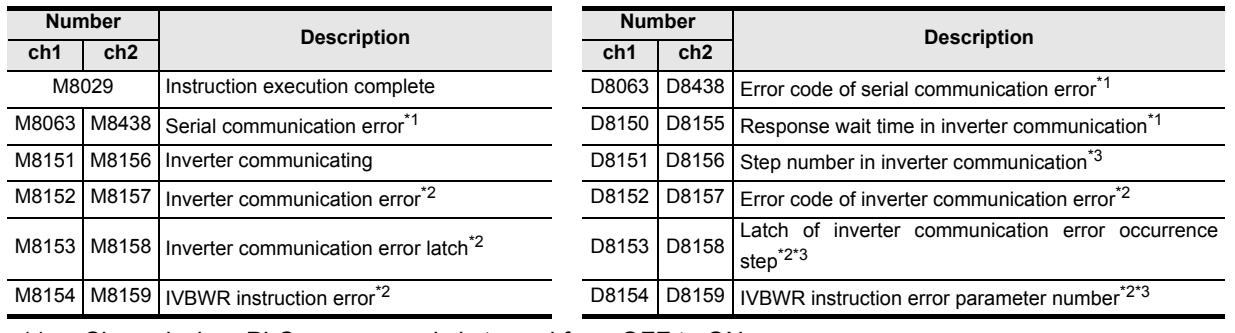

\*1. Cleared when PLC power supply is turned from OFF to ON.

\*2. Cleared when the PLC mode switches from STOP to RUN.

\*3. Initial value: -1

**29**

Operation) (Data Table Applied Instructions

**30**

Applied Instructions<br>| (External Device<br>| Communication)

**21**

# **Cautions**

#### → **For other cautions, refer to the Data Communication Edition manual.**

- 1) The instruction is provided in the FX3G PLC Ver. 1.10 or later.
- 2) It is not permitted to use an "IVCK, IVDR, IVRD, IVWR, IVBWR\*1 or IVMC" instruction and a following instruction for the same port:
	- "RS or RS2" instruction
	- "ADPRW" instruction
	- "FLCRT<sup>\*1</sup>, FLDEL<sup>\*1</sup>, FLWR<sup>\*1</sup>, FLRD<sup>\*1</sup>, FLCMD<sup>\*1</sup> or FLSTRD<sup>\*1</sup>" instruction
- 3) Two or more inverter communication instructions (IVCK, IVDR, IVRD, IVWR, IVBWR<sup>\*1</sup> and IVMC) can be driven for the same port at the same time.
- 4) Some restrictions to applicable devices
	- ▲1: The FX3G, FX3GC, FX3U and FX3UC PLCs only are applicable.
	- ▲2: The FX3U and FX3UC PLCs only are applicable.
	- \*1. The instruction is not provided in the FX3S, FX3G and FX3GC PLCs.

#### **PLC applicable version**

The table below shows PLC versions applicable to each inverter.

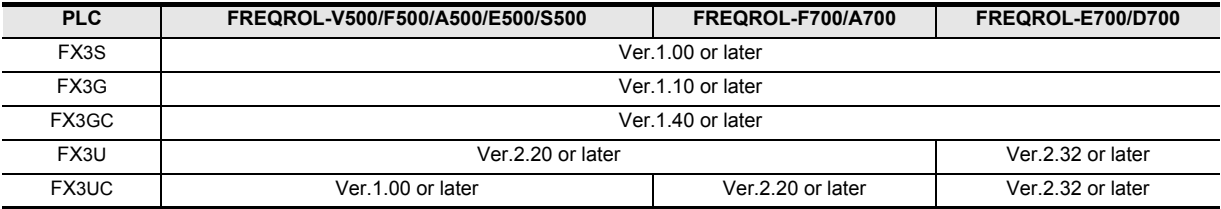

# **30.2 IVDR / Inverter Drive**

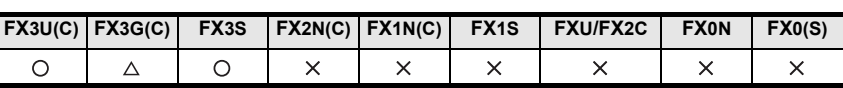

#### **Outline**

This instruction writes a inverter operation required control value to the PLC using the computer link operation function of the inverter.

This instruction corresponds to the EXTR (K11) instruction in the FX2N and FX2NC series PLCs.

# → **For detailed explanation of the instruction, refer to the Data Communication Edition manual.**

#### **1. Format and operation, execution form**

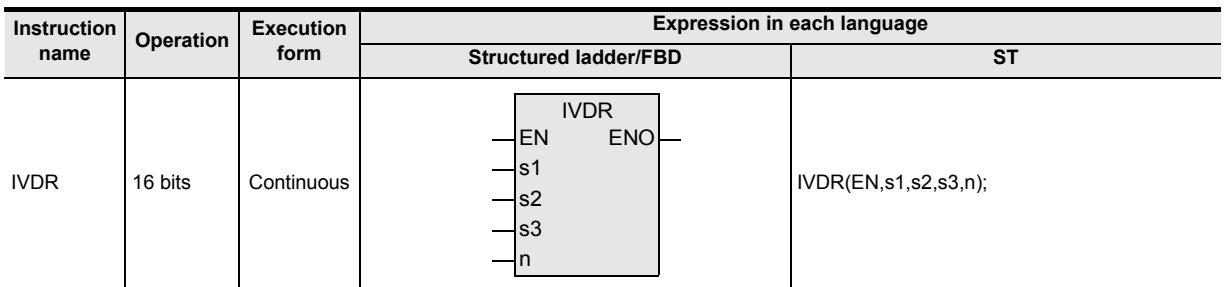

#### **2. Set data**

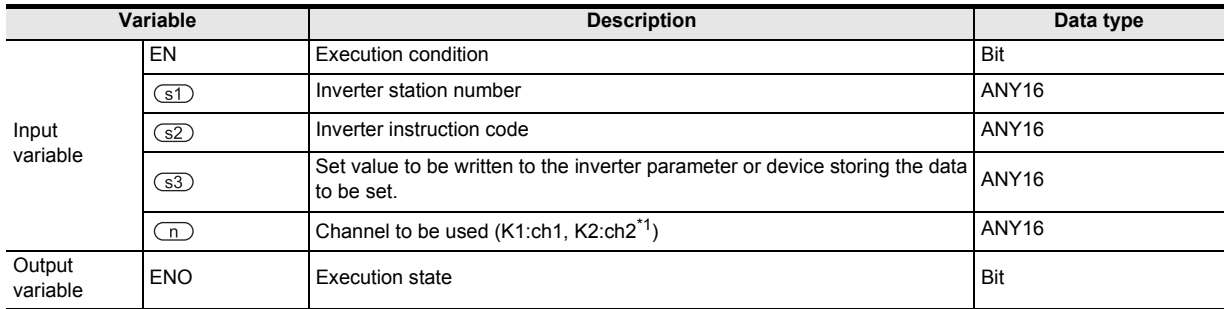

\*1. "ch2" is not available for use for FX3S and FX3G (14-point and 24-point type) PLCs.

#### **3. Applicable devices**

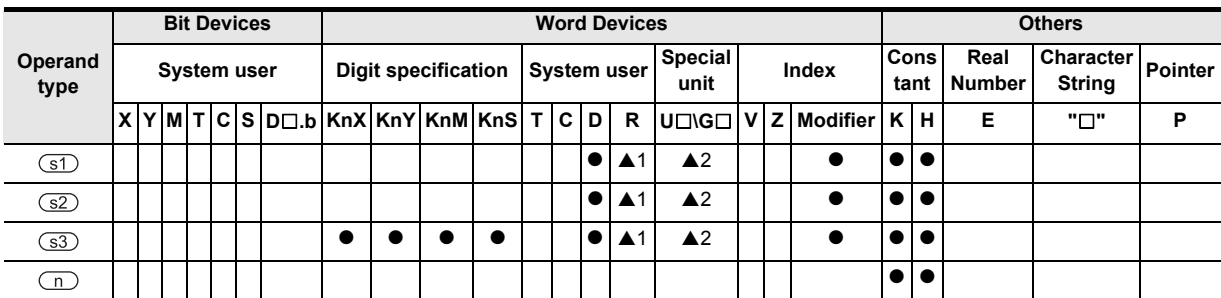

▲: Refer to "Cautions".

**30**

Applied Instructions<br>(External Device<br>Communication)

#### → **For detailed explanation of the instruction, refer to the Data Communication Edition manual.**

#### **1. 16-bit operation (IVDR)**

The control value specified in the device specified by  $\square$  is written to the instruction code<sup>\*1</sup> in the device specified by  $\square$  of an inverter connected to a communication port n whose station number is specified in the device specified by  $(51)$ .

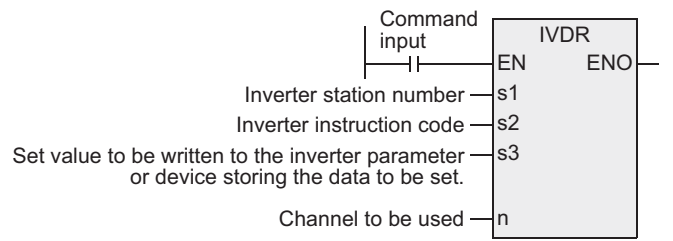

\*1. Refer to the instruction code list. Refer to the pages in the inverter manual on which the computer link function is explained in detail.

#### **2. Instruction codes of inverters**

The table below shows the inverter instruction codes specified in  $\overline{S2}$  along with their functions. For instruction codes, refer to the pages in the inverter manual where the computer link function is explained in detail.

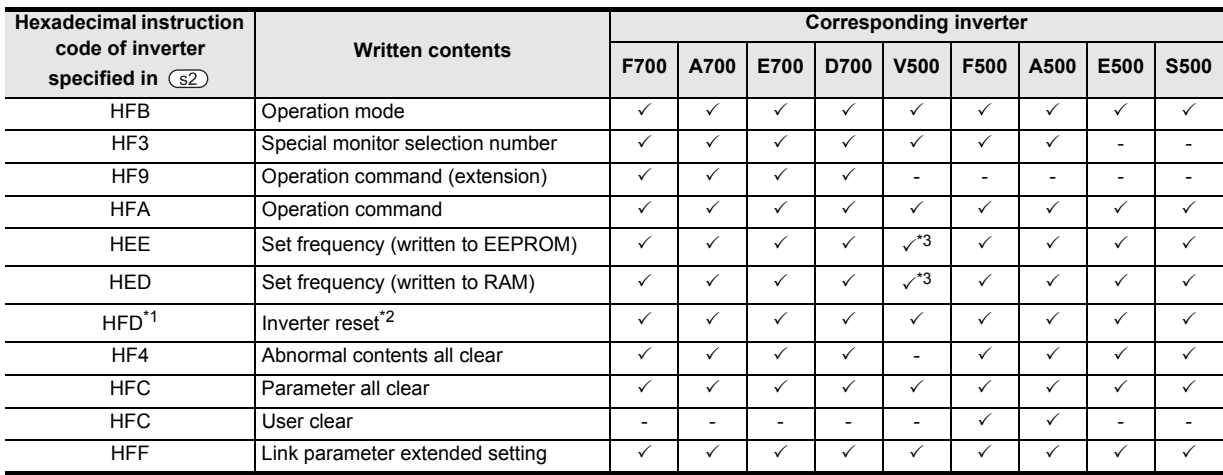

\*1. The instruction code "HFD (inverter reset)" does not request a response from the inverter. Accordingly, even if inverter reset is executed to a station number at which an inverter is not connected, error does not occur.

It takes about 2.2 seconds to complete execution of inverter reset.

- \*2. When resetting the inverter, please specify H9696 as  $(s3)$ . Do not use H9966.
- \*3. Please write "0" to instruction code HFF (Link parameter expansion setting) just before the IVDR instruction when writing frequency.

When "0" is not written, writing of the frequency may not be executed normally.

#### **3. Related devices**

#### → **For the instruction execution complete flag use method, refer to Section 1.3.4.**

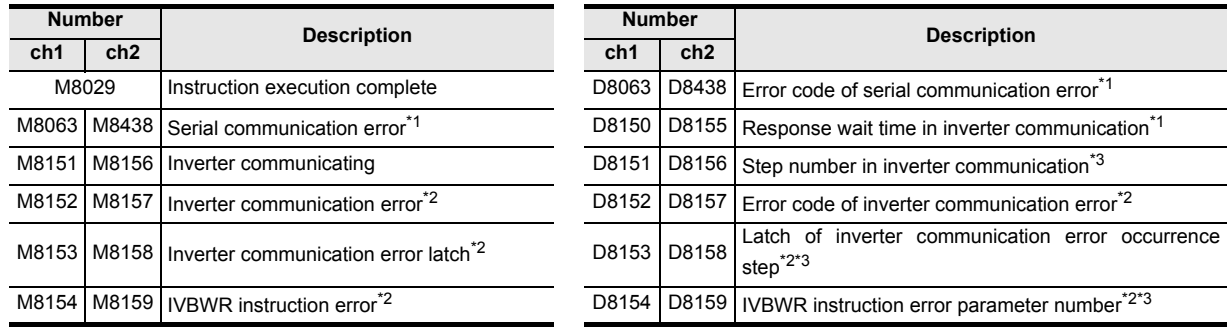

\*1. Cleared when PLC power supply is turned from OFF to ON.

\*2. Cleared when the PLC mode switches from STOP to RUN.

\*3. Initial value: -1

# **Cautions**

#### → **For other cautions, refer to the Data Communication Edition manual.**

- 1) The instruction is provided in the FX3G PLC Ver. 1.10 or later.
- 2) It is not permitted to use an "IVCK, IVDR, IVRD, IVWR, IVBWR\*1 or IVMC" instruction and a following instruction for the same port:
	- "RS or RS2" instruction
	- "ADPRW" instruction
	- "FLCRT<sup>\*1</sup>, FLDEL<sup>\*1</sup>, FLWR<sup>\*1</sup>, FLRD<sup>\*1</sup>, FLCMD<sup>\*1</sup> or FLSTRD<sup>\*1</sup>" instruction
- 3) Two or more inverter communication instructions (IVCK, IVDR, IVRD, IVWR, IVBWR<sup>\*1</sup> and IVMC) can be driven for the same port at the same time.
- 4) Some restrictions to applicable devices
	- ▲1: The FX3G, FX3GC, FX3U and FX3UC PLCs only are applicable.
	- A2: The FX3U and FX3UC PLCs only are applicable.
	- \*1. The instruction is not provided in the FX3S, FX3G and FX3GC PLCs.

#### **PLC applicable version**

The table below shows PLC versions applicable to each inverter.

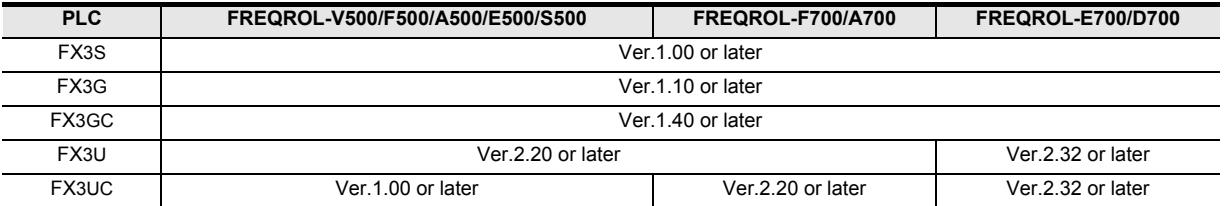

**29**

Operation) (Data Table Applied Instructions

**30**

Applied Instructions<br>
(External Device<br>Communication)

**21**

# **30.3 IVRD / Inverter Parameter Read**

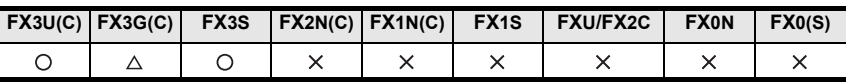

#### **Outline**

This instruction reads an inverter parameter to the PLC using the computer link operation function of the inverter.

This instruction corresponds to the EXTR (K12) instruction in the FX2N and FX2NC series PLCs.

#### → **For detailed explanation of the instruction, refer to the Data Communication Edition manual.**

#### **1. Format and operation, execution form**

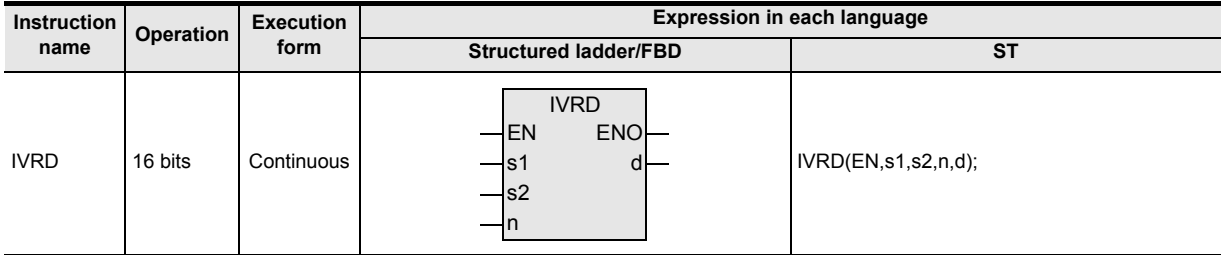

#### **2. Set data**

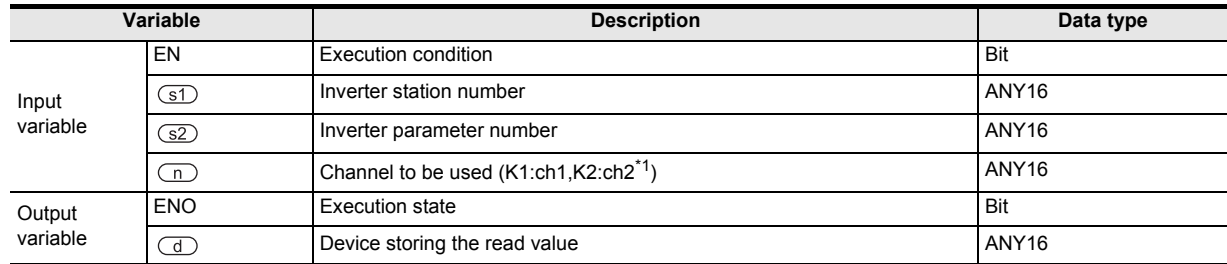

\*1. "ch2" is not available for use for the FX3S and FX3G (14-point and 24-point type) PLCs.

#### **3. Applicable devices**

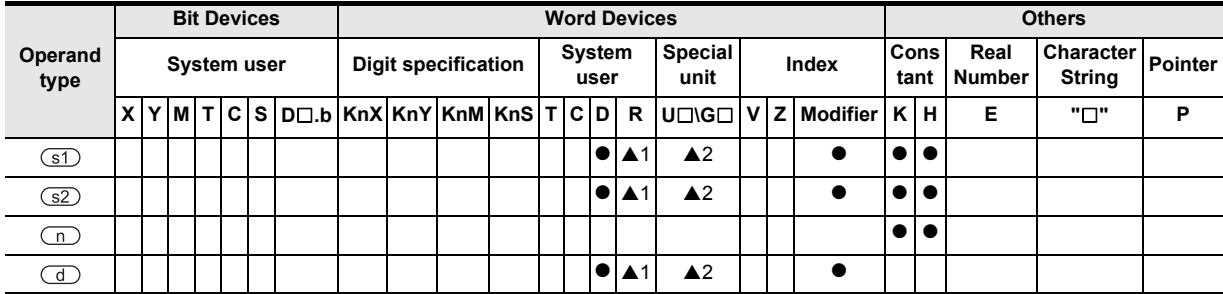

▲: Refer to "Cautions".

→ **For detailed explanation of the instruction, refer to the Data Communication Edition manual.**

#### **1. 16-bit operation (IVRD)**

The value of the parameter in the device specified by  $\circled{z}$  is read from an inverter connected to a communication port n whose station number is in the device specified by  $\circled{s}$ , and output to the device specified by  $\bigcirc$ .

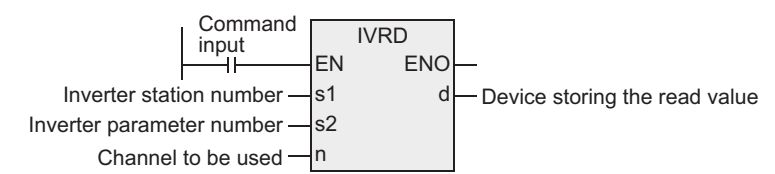

#### **2. Related devices**

#### $\rightarrow$  For the instruction execution complete flag use method, refer to Section 1.3.4.

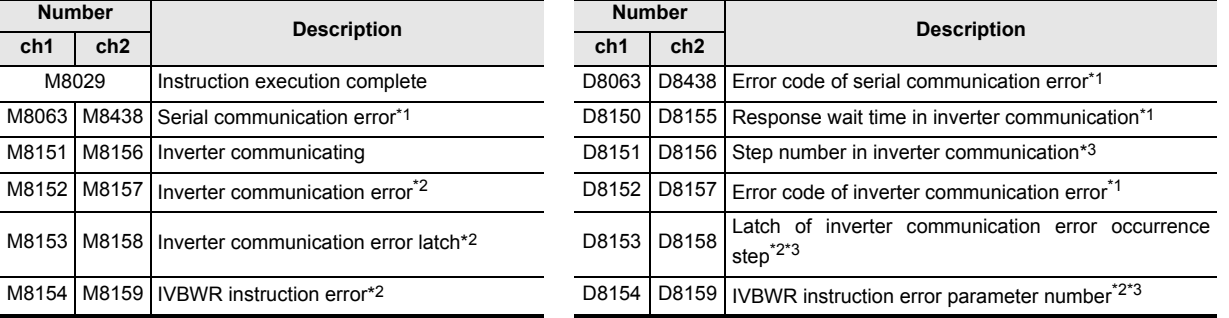

\*1. Cleared when PLC power supply is turned from OFF to ON.

- \*2. Cleared when the PLC mode switches from STOP to RUN.
- \*3. Initial value: -1

#### **Cautions**

#### → **For other cautions, refer to the Data Communication Edition manual.**

- 1) The instruction is provided in the FX3G PLC Ver. 1.10 or later.
- 2) It is not permitted to use an "IVCK, IVDR, IVRD, IVWR, IVBWR\*1 or IVMC" instruction and a following instruction for the same port:
	- "RS or RS2" instruction
	- "ADPRW" instruction
	- "FLCRT<sup>\*1</sup>, FLDEL<sup>\*1</sup>, FLWR<sup>\*1</sup>, FLRD<sup>\*1</sup>, FLCMD<sup>\*1</sup> or FLSTRD<sup>\*1</sup>" instruction
- 3) Two or more inverter communication instructions (IVCK, IVDR, IVRD, IVWR, IVBWR<sup>\*1</sup> and IVMC) can be driven for the same port at the same time.
- 4) Some restrictions to applicable devices A1: The FX3G, FX3GC, FX3U and FX3UC PLCs only are applicable.
	- A2: The FX3U and FX3UC PLCs only are applicable.
- \*1. The instruction is not provided in the FX3S, FX3G and FX3GC PLCs.

#### **PLC applicable version**

The table below shows PLC versions applicable to each inverter.

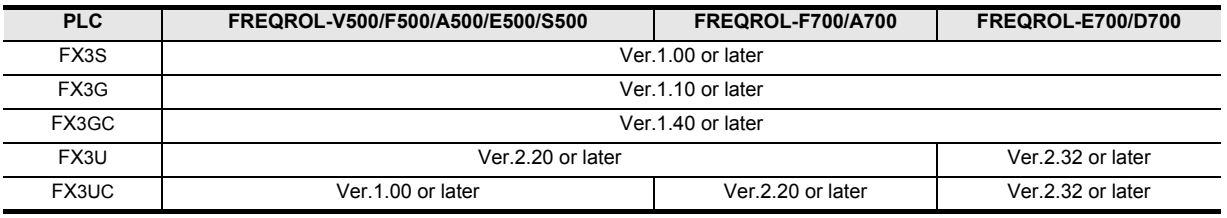

Operation) (Data Table Applied Instructions

**30**

Applied Instructions<br>(External Device<br>Communication)

# **30.4 IVWR / Inverter Parameter Write**

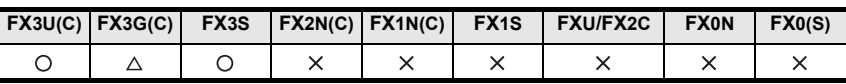

#### **Outline**

This instruction writes a parameter of an inverter using the computer link operation function of the inverter. This instruction corresponds to the EXTR (K13) instruction in the FX2N and FX2NC series PLCs. → **For detailed explanation of the instruction, refer to the Data Communication Edition manual.**

#### **1. Format and operation, execution form**

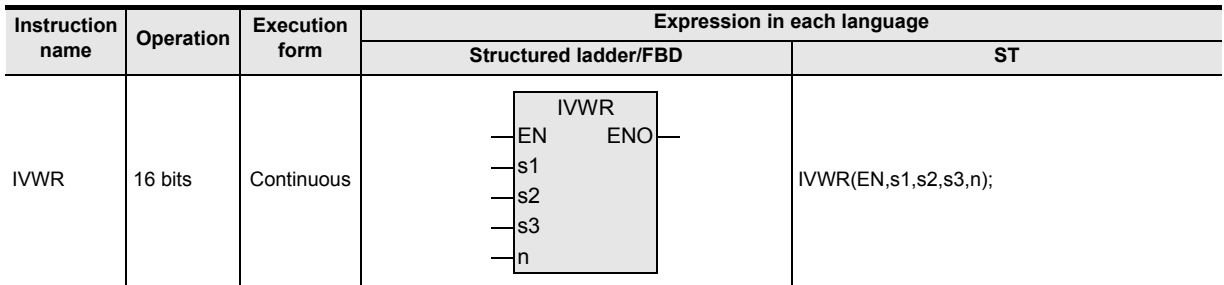

#### **2. Set data**

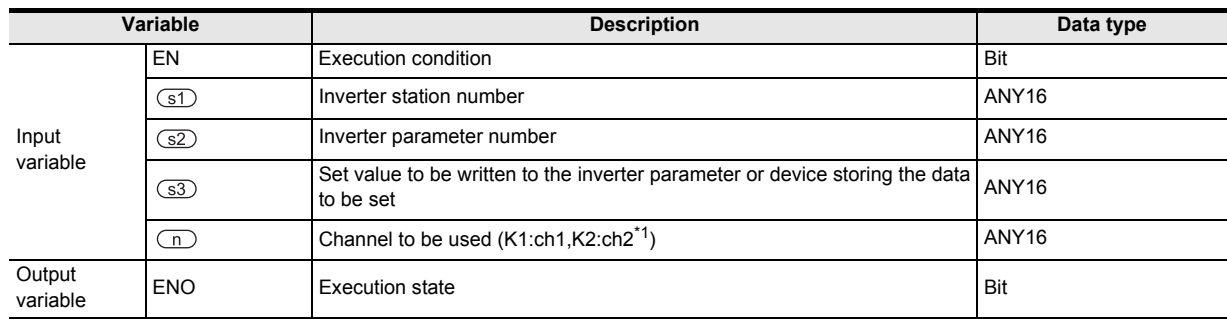

\*1. "ch2" is not available for use for the FX3S and FX3G (14-point and 24-point type) PLCs.

#### **3. Applicable devices**

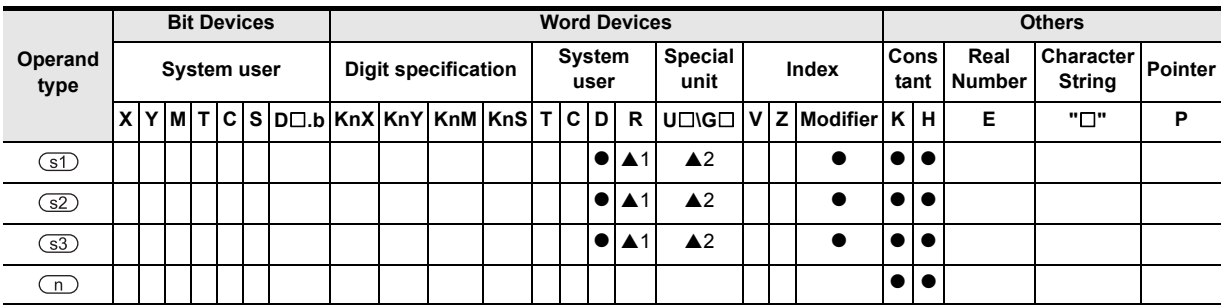

▲: Refer to "Cautions".

→ **For detailed explanation of the instruction, refer to the Data Communication Edition manual.**

#### **1. 16-bit operation (IVWR)**

A value specified in the device specified by  $\circled{s3}$  is written to a parameter in the device specified by  $\circled{s2}$  in an inverter connected to a communication port n whose station number is in the device specified by  $\circ$ 1.

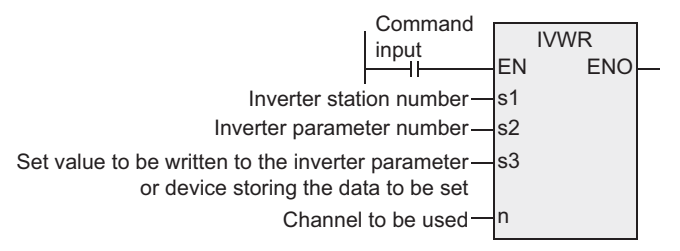

\*1. Mitsubishi Electric's FREQROL - F700, A700, E700, D700, V500, F500, A500, E500 and S500 series general purpose inverters

#### **2. Related devices**

#### → **For the instruction execution complete flag use method, refer to Section 1.3.4.**

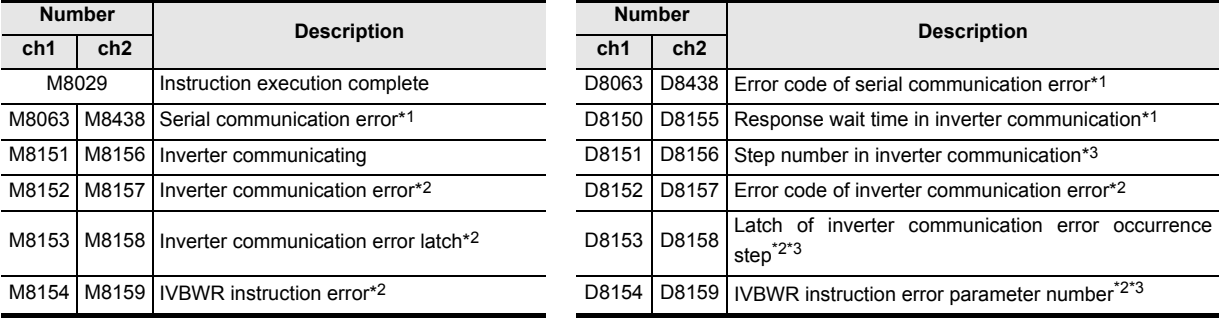

- \*1. Cleared when PLC power supply is turned from OFF to ON.
- \*2. Cleared when the PLC mode switches from STOP to RUN.
- \*3. Initial value: -1

#### **Cautions**

#### → **For other cautions, refer to the Data Communication Edition manual.**

- 1) The instruction is provided in the FX3G PLC Ver. 1.10 or later.
- 2) It is not permitted to use an "IVCK, IVDR, IVRD, IVWR, IVBWR\*1 or IVMC" instruction and a following instruction for the same port:
	- "RS or RS2" instruction
	- "ADPRW" instruction
	- "FLCRT<sup>\*1</sup>, FLDEL<sup>\*1</sup>, FLWR<sup>\*1</sup>, FLRD<sup>\*1</sup>, FLCMD<sup>\*1</sup> or FLSTRD<sup>\*1</sup>" instruction
- 3) Two or more inverter communication instructions (IVCK, IVDR, IVRD, IVWR, IVBWR<sup>\*1</sup> and IVMC) can be driven for the same port at the same time.
- 4) Cautions on using the password function in the D700 Series.
	- a) When a communication error occurs

When a communication error occurs in an inverter communication instruction, the FX PLC automatically retries communication up to 3 times<sup>\*2</sup>.

Accordingly, note that the number of times of password reset error displayed in accordance with the setting of Pr297 may not agree with the actual number of times of password input error as described below when a password reset error occurs in the D700 Series in which "display of the number of times of password reset error"\*3 is made valid using Pr297.

Do not execute automatic retry (re-driving of an inverter instruction) using a sequence program when writing data to Pr297.

**21**

Cases in which a password reset error occurs in an inverter communication instruction, and the actual number of times of reset error in such cases.

- When a wrong password is written to Pr297 due to a password input error When the writing instruction is executed once, a password reset error occurs 3 times.
- When the password cannot be written correctly to Pr297 due to noise, etc. A password reset error occurs up to 3 times.
- b) When registering the password

When registering the password in the D700 Series inverter using an inverter communication instruction, write the password to Pr297, read Pr297, and then confirm that registration of the password is completed normally\*4.

If writing of the password to Pr297 is not completed normally due to noise, etc., the FX PLC automatically retries writing, and the registered password may be reset by the retry.

5) Some restrictions to applicable devices

▲1: The FX3G, FX3GC, FX3U and FX3UC PLCs only are applicable.

A2: The FX3U and FX3UC PLCs only are applicable.

- \*1. The instruction is not provided in the FX3S, FX3G and FX3GC PLCs.
- \*2. The FX PLC executes the first communication, and then retries communication twice (3 time in total).
- \*3. When "display of the number of times of password reset error" is made valid in the D700 Series using Pr297 and when a password reset error occurs 5 times, the "reading/writing restriction" cannot be reset even if the right password is input. For recovery from this status, it is necessary to all-clear all parameters in the D700 Series.
- \*4. When the value given as a result of reading Pr297 is "0" to "4", registration of the password is completed normally.

#### **PLC applicable version**

The table below shows PLC versions applicable to each inverter.

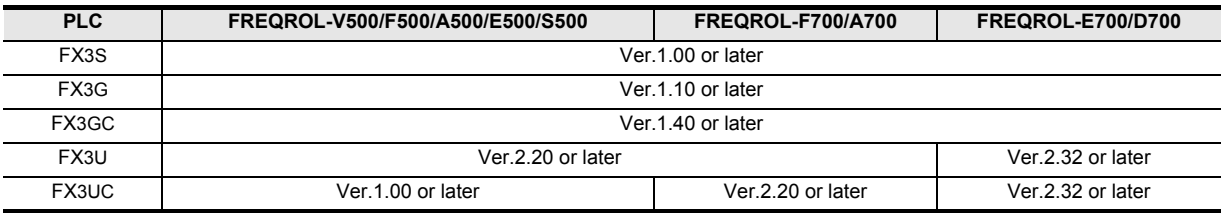
# **30.5 IVBWR / Inverter Parameter Block Write**

Ī l,

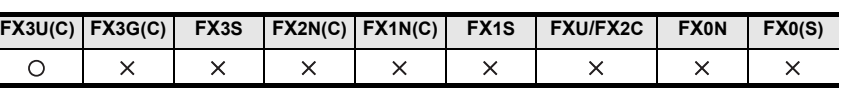

## **Outline**

This instruction writes parameters of an inverter at one time using the computer link operation function of the inverter.

## → **For detailed explanation of the instruction, refer to the Data Communication Edition manual.**

## **1. Format and operation, execution form**

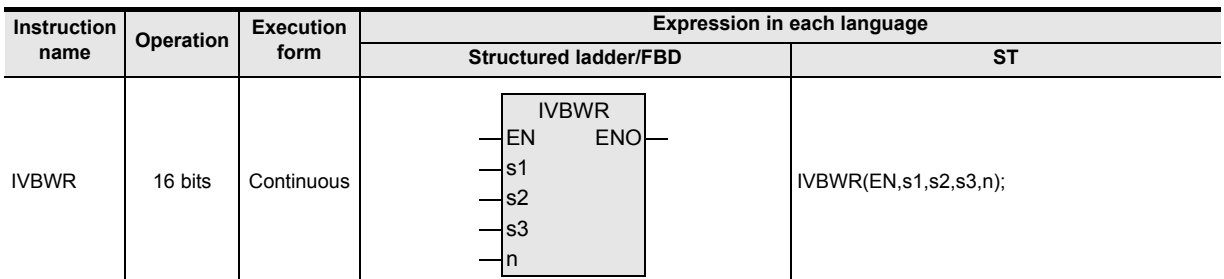

## **2. Set data**

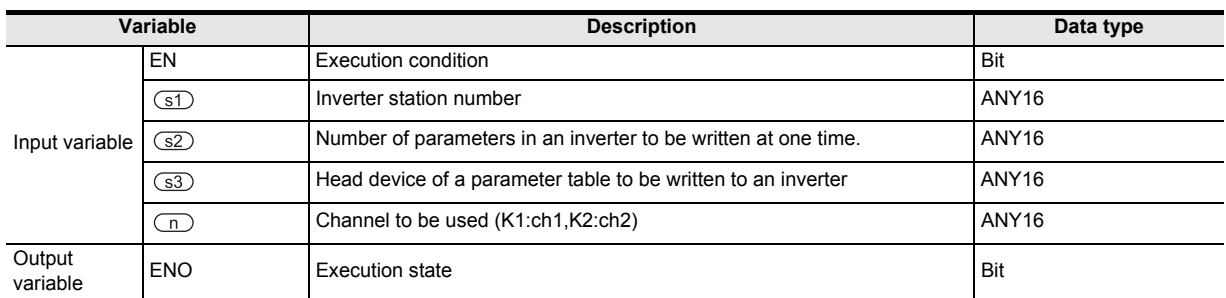

## **3. Applicable devices**

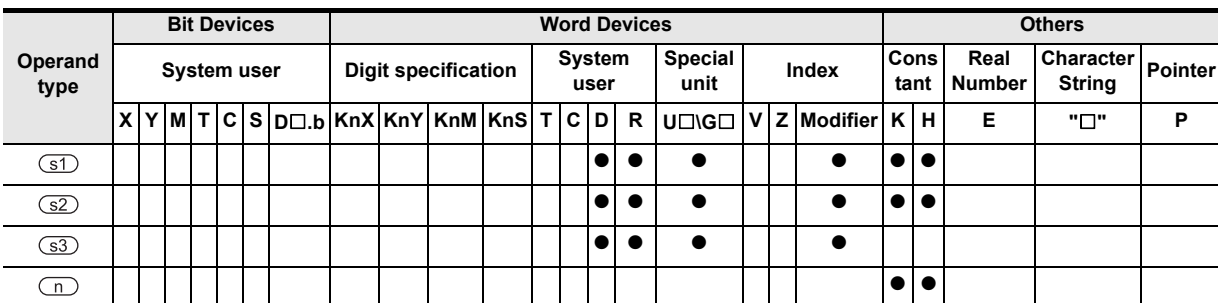

Applied Instructions<br>| (External Device<br>| Communication)

## **Function and operation explanation**

#### → **For detailed explanation of the instruction, refer to the Data Communication Edition manual.**

## **1. 16-bit operation (IVBWR)**

A data table<sup>\*1</sup> (parameter numbers and set values) specified in  $\overline{S_2}$  and  $\overline{S_3}$  is written to an inverter connected to a communication port n whose station number is in the device specified by  $\circled$  all at once.

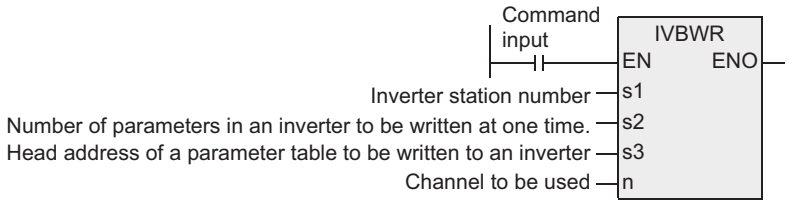

- \*1. The table below shows the data table format.
	- (s2) : Number of parameters to be written

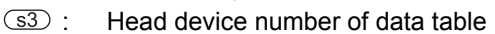

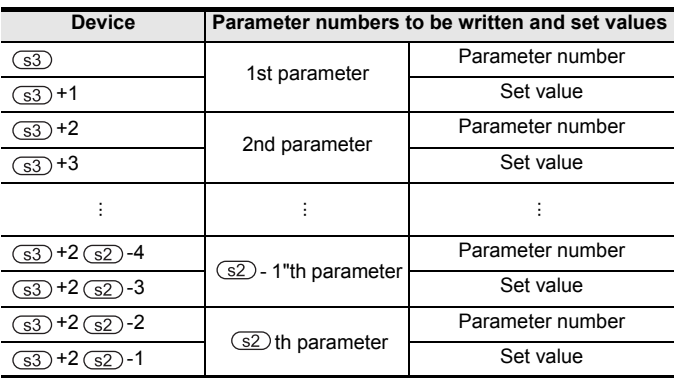

#### **2. Related devices**

#### → **For the instruction execution complete flag use method, refer to Section 1.3.4.**

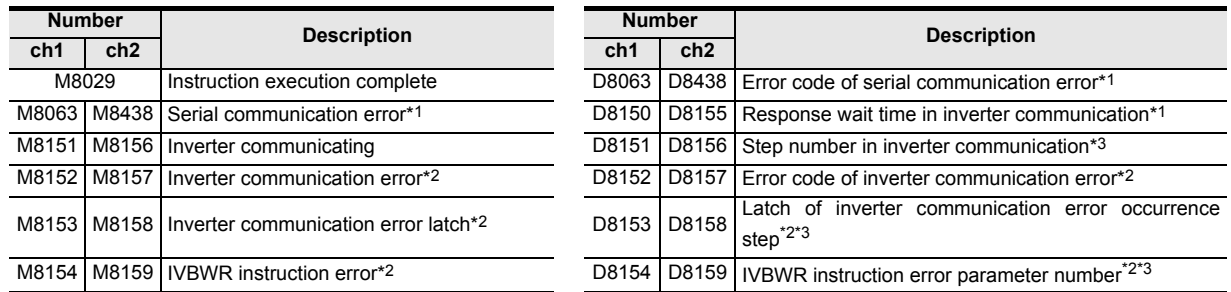

\*1. Cleared when PLC power supply is turned from OFF to ON.

\*2. Cleared when the PLC mode switches from STOP to RUN.

\*3. Initial value: -1

## **Cautions**

#### → **For other cautions, refer to the Data Communication Edition manual.**

- 1) It is not permitted to use an "IVCK, IVDR, IVRD, IVWR, IVBWR or IVMC" instruction and a following instruction for the same port:
	- "RS or RS2" instruction
	- "ADPRW" instruction
	- "FLCRT, FLDEL, FLWR, FLRD, FLCMD or FLSTRD" instruction
- 2) Two or more inverter communication instructions (IVCK, IVDR, IVRD, IVWR, IVBWR and IVMC) can be driven for the same port at the same time.

## **PLC pplicable version**

The table below shows PLC versions applicable to each inverter.

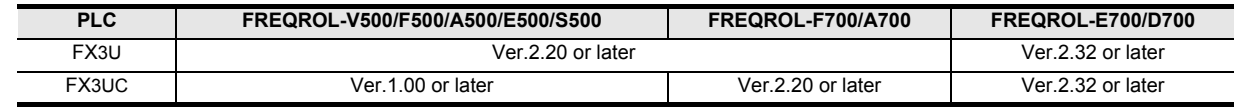

# **30.6 IVMC / Inverter Multi Command**

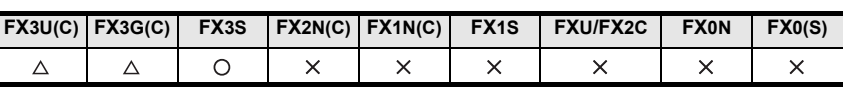

## **Outline**

This instruction writes 2 types of settings (operation command and set frequency) to the inverter, and reads 2 types of data (inverter status monitor, output frequency, etc.) from the inverter at the same time. → **For detailed explanation of the instruction, refer to the Data Communication Edition manual.**

## **1. Format and operation, execution form**

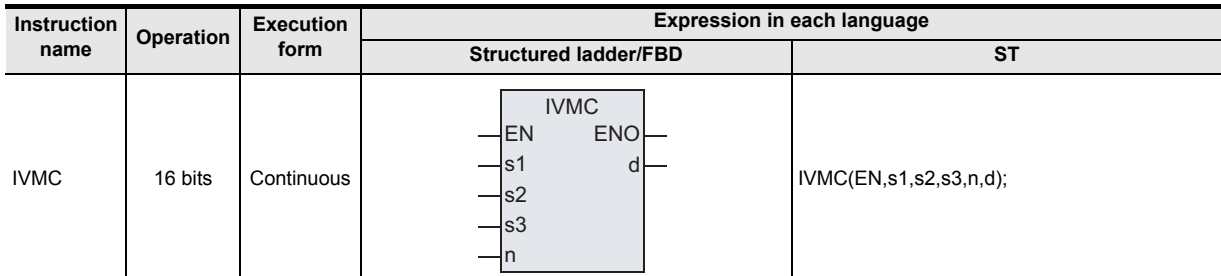

## **2. Set data**

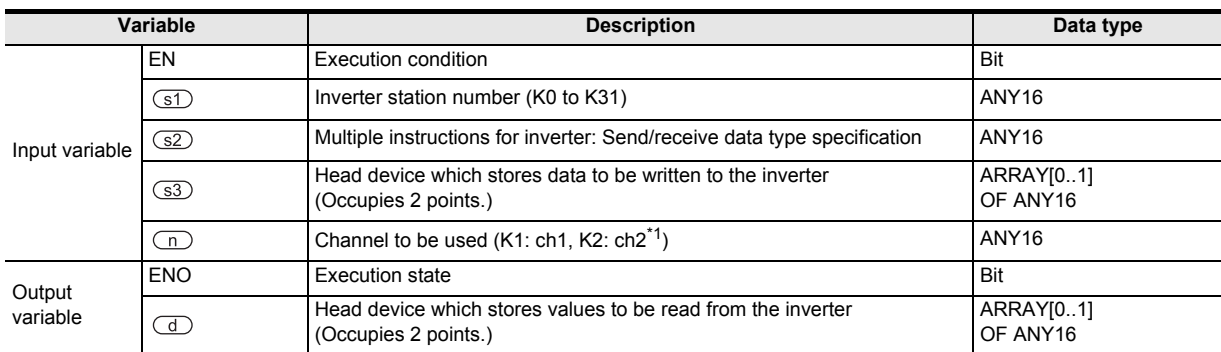

\*1. "ch2" is not available for use for the FX3S and FX3G (14-point and 24-point type) PLCs.

### **3. Applicable devices**

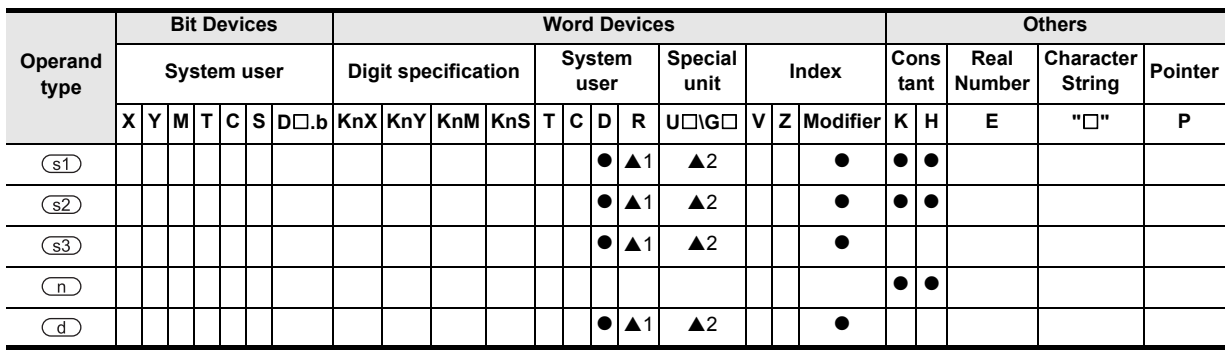

A: Refer to "Cautions".

**27**

(Data Operation 3) Applied Instructions

**28**

(Data Comparison) Applied Instructions

**29**

Operation) (Data Table Applied Instructions

**30**

Applied Instructions<br>(External Device<br>Communication)

## **Function and operation explanation**

#### **1. 16-bit operation**

This instruction executes multiple commands of an inverter connected to a communication port n whose station number is specified by the device specified in  $\circled$ .

Specify the send/receive data type using  $\square$ , the head device which stores data to be written to the inverter using  $\circ$  and the head device which stores values to be read from the inverter using  $\circ$ .

#### $\rightarrow$  For detailed explanation of the instruction, refer to the Data Communication Edition manual.

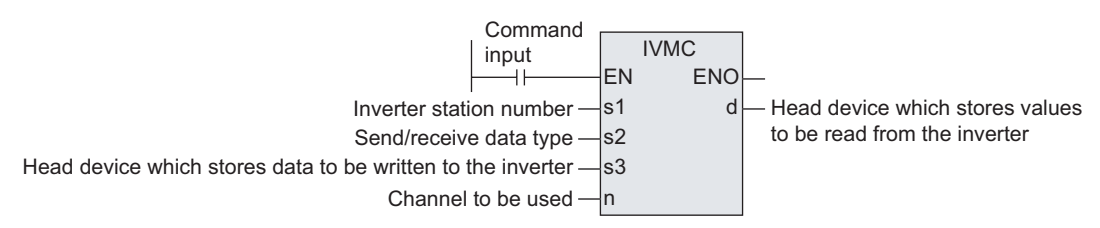

### **2. Send/recive data type**

The table below shows valid send data 1 and 2 and receive data 1 and 2 specified by the send/receive data type specified in  $\sqrt{2}$ .

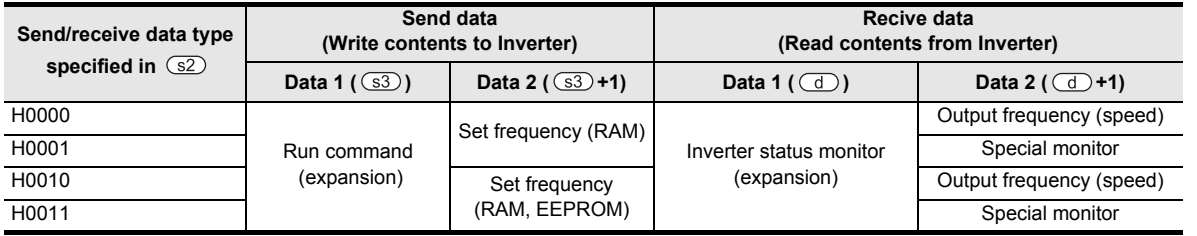

#### **3. Related devices**

#### → **For the instruction execution complete flag use method, refer to Section 1.3.4.**

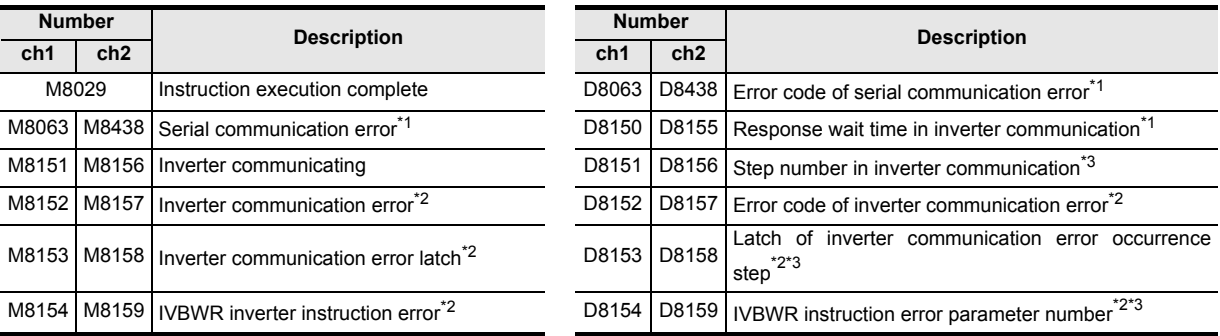

\*1. Cleared when PLC power supply is turned from OFF to ON.

\*2. Cleared when the PLC mode switches from STOP to RUN.

\*3. Initial value: -1

**21**

Applied Instructions<br>(Real Time<br>Clock Control)

**22**

(External Device) Applied Instructions

**23**

Applied Instructions<br>(Extension<br>Function)

**24**

(Others) Applied Instructions

**25**

Applied Instructions<br>(Block Data<br>Comettions)

**26**

Applied Instructions<br>(Character<br>String Control)

**27**

(Data Operation 3) Applied Instructions

**28**

## **Cautions**

- 1) The instruction is provided in the FX3U and FX3UC PLCs Ver. 2.70 or later. The instruction is provided in the FX3G PLC Ver. 1.40 or later.
- 2) It is not permitted to use an "IVCK, IVDR, IVRD, IVWR, IVBWR<sup>\*1</sup> or IVMC" instruction and a following instruction for the same port:
	- "RS or RS2" instruction
	- "ADPRW" instruction
	- "FLCRT<sup>\*1</sup>, FLDEL<sup>\*1</sup>, FLWR<sup>\*1</sup>, FLRD<sup>\*1</sup>, FLCMD<sup>\*1</sup> or FLSTRD<sup>\*1</sup>" instruction.
- 3) Two or more inverter communication instructions (IVCK, IVDR, IVRD, IVWR, IVBWR<sup>\*1</sup> and IVMC) can be driven for the same port at the same time.
- 4) Two devices are occupied respectively from the devices specified in  $\overline{\text{S3}}$  and  $\overline{\text{d}}$ . Make sure not to use such devices as to be used for other controls.
- 5) If a device number outside the allowable range due to indexing, etc. is specified in  $\Box$ , the receive data from the inverter is not stored in devices specified in  $\overline{a}$ . However, values set in  $\overline{3}$  and  $\overline{3}$  +1 may be written to the inverter.
- 6) If any unspecified value is set in  $\overline{S^2}$ , unexpected data may be written to or read from the inverter, and values stored in  $\overline{d}$  and  $\overline{d}$  +1 may be updated.
- 7) IVMC instruction reads the inverter status at the time of communication with the inverter, and stores the read status to the device specified in  $\overline{d}$ . Accordingly, the status written by IVMC instruction can be read by a next or later read instruction (IVCK or IVMC).
- 8) Some restrictions to applicable devices ▲1: The FX3G, FX3GC, FX3U and FX3UC PLCs only are applicable. A2: The FX3U and FX3UC PLCs only are applicable.
	- \*1. The instruction is not provided in the FX3S, FX3G and FX3GC PLCs.

## **Applicable inverters**

This instruction is applicable to the following inverters:

- FREQROL-E700 (February 2009 and later)
- FREQROL-D700 (Applicable in all)

# **30.7 ADPRW / MODBUS Read/Write**

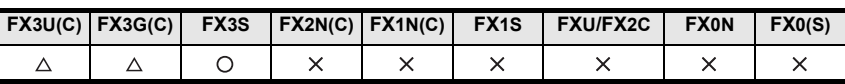

## **Outline**

This instruction allows the MODBUS Master to communicate (read/write data) with its associated Slaves.

## **1. Format and operation, execution form**

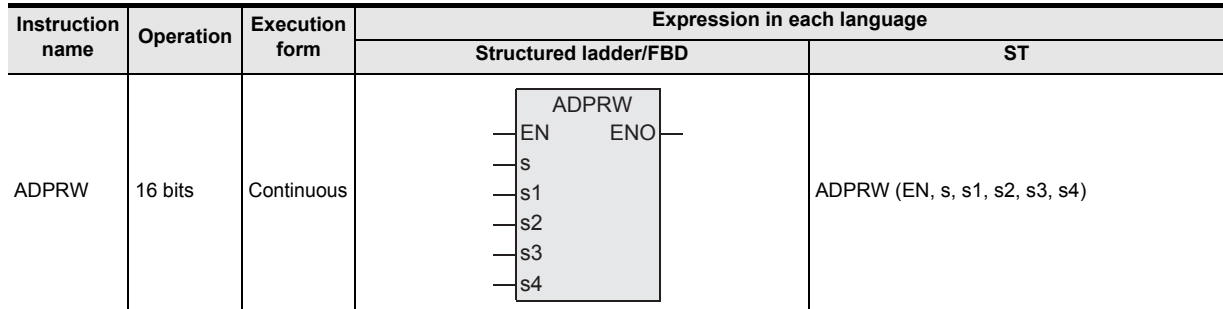

## **2. Set data**

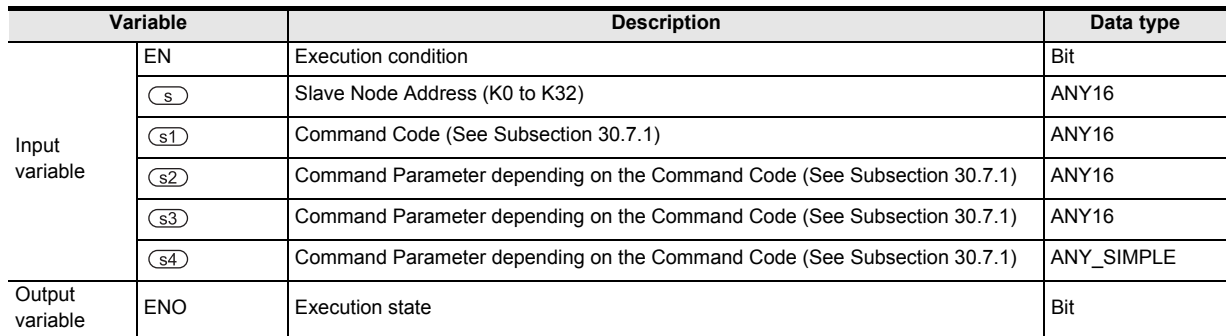

## **3. Applicable devices**

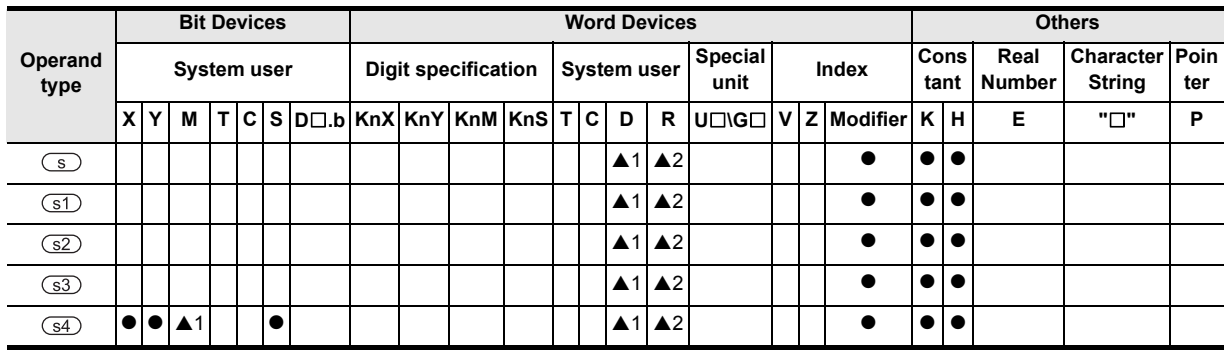

▲ : Refer to "Cautions".

## **Function and operation explanation**

## **1. 16-bit operation**

Command Code  $\circled{s}$  is operated on Slave Node  $\circled{s}$  according to Parameters  $\circled{s}$ ,  $\circled{s}$  and  $\circled{s}$ . Use 0 as the Slave Node Address for Broadcast commands.

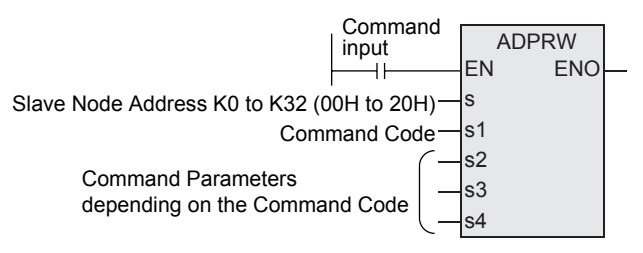

**21**

Applied Instructions<br>(Real Time<br>Clock Control)

**22**

(External Device) Applied Instructions

**23**

Applied Instructions<br>(Extension<br>Function)

**24**

(Others) Applied Instructions

**25**

Applied Instructions<br>(Block Data<br>Operation)

**26**

Applied Instructions<br>(Character<br>String Control)

**27**

(Data Operation 3) Applied Instructions

**28**

(Data Comparison) Applied Instructions

**29**

Operation) (Data Table Applied Instructions

**30**

Applied Instructions<br>
(External Device<br>
Communication)

## **Cautions**

- 1) The instruction is provided in the FX3U and FX3UC PLCs Ver. 2.40 or later. The instruction is provided in the FX3G PLC Ver. 1.30 or later.
- 2) It is not permitted to use an "ADPRW" instruction and a following instruction for the same port: - "RS or RS2" instruction
	- "IVCK, IVDR, IVRD, IVWR, IVBWR\*1, IVMC" instruction
	- "FLCRT<sup>\*1</sup>, FLDEL<sup>\*1</sup>, FLWR<sup>\*1</sup>, FLRD<sup>\*1</sup>, FLCMD<sup>\*1</sup> or FLSTRD<sup>\*1</sup>" instruction
- 3) Some restrictions to applicable devices

▲1: Excluding special auxiliary relays (M) and Special data register (D). A2: The FX3U and FX3UC PLCs only are applicable.

\*1. The instruction is not provided in the FX3S, FX3G and FX3GC PLCs.

### **30.7.1 Command Code and Parameters**

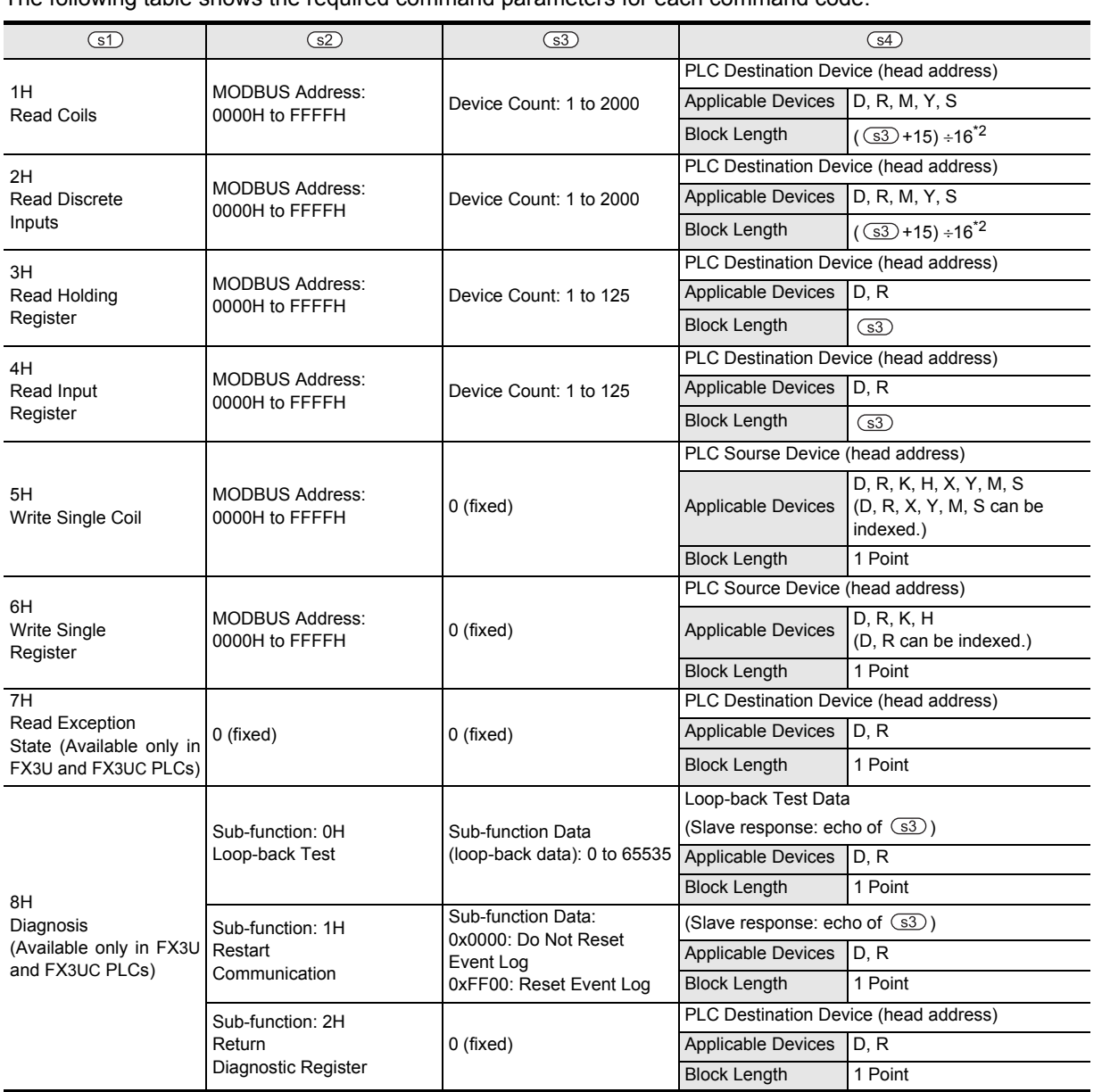

The following table shows the required command parameters for each command code.

\*2. This calculation formula is applicable when the applicable device is D or R.

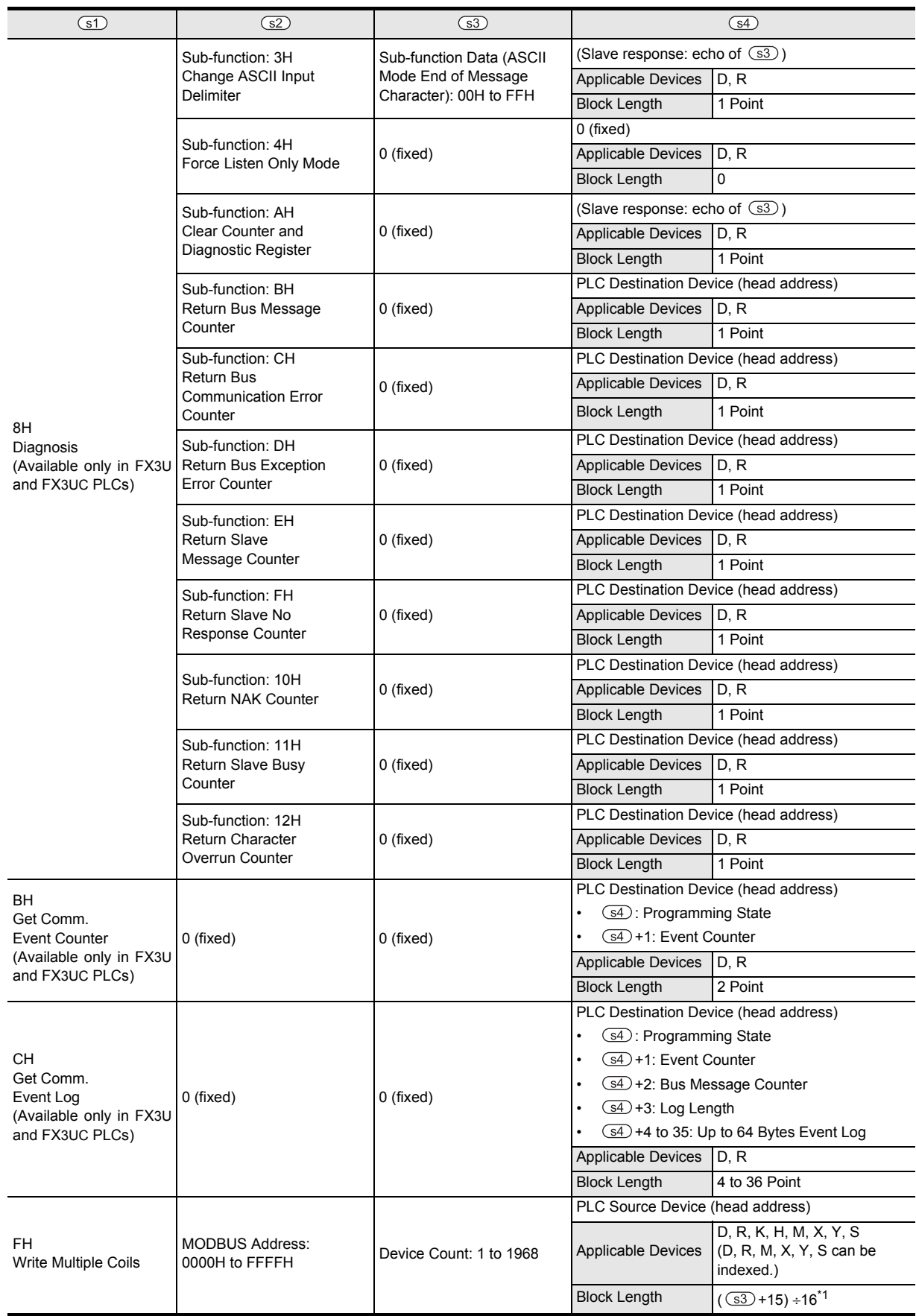

\*1. This calculation formula is applicable when the applicable device is D or R.

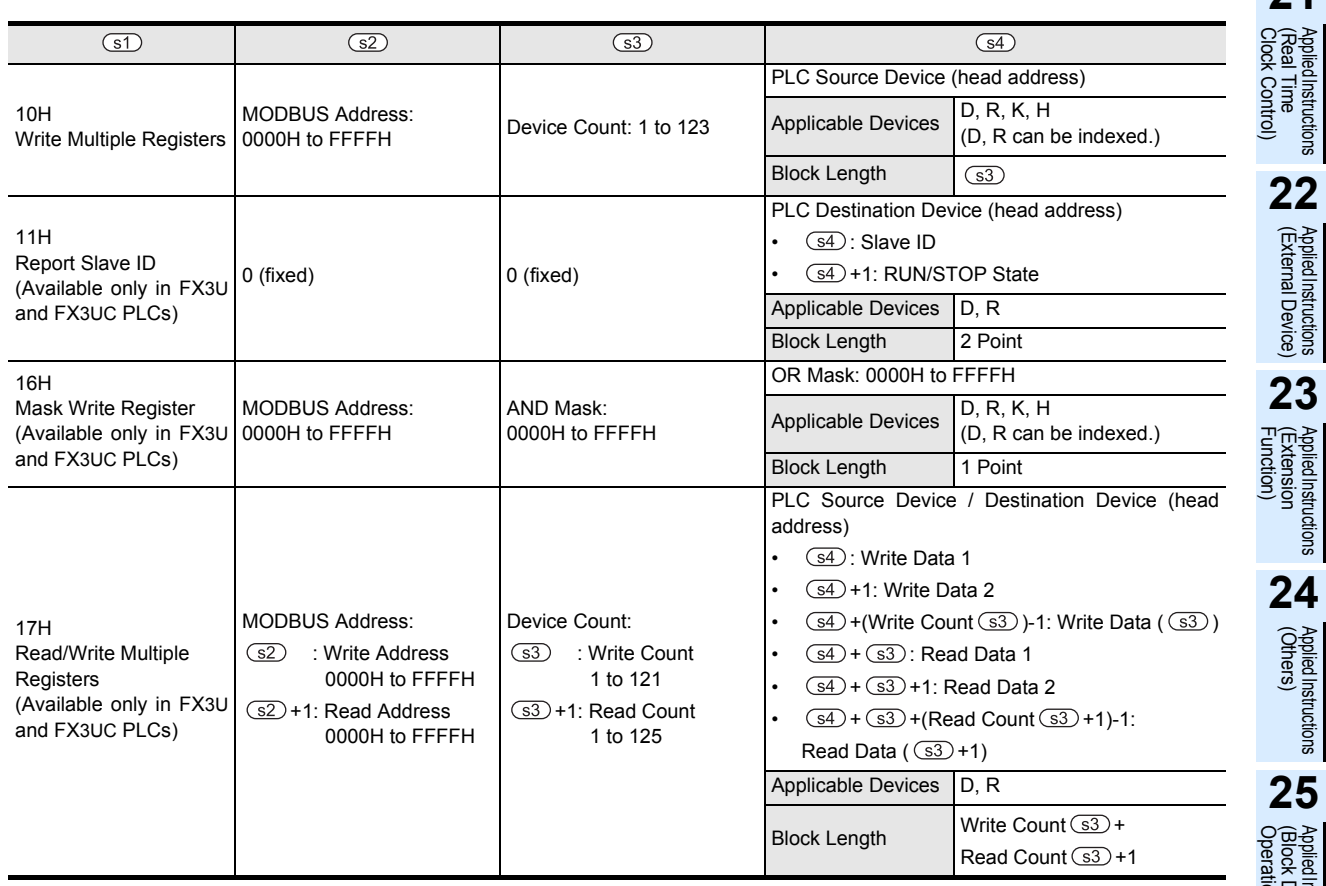

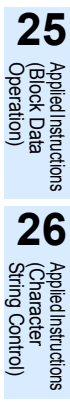

**21**

**22**

(External Device) Applied Instructions

**23**

**24**

(Others) Applied Instructions

**28**

**30**

Applied Instructions<br>
(External Device<br>Communication)

# **31. Applied Instructions (Data Transfer 3)**

This chapter introduces the instructions for executing more complicated processing for fundamental applied instructions and for special processing.

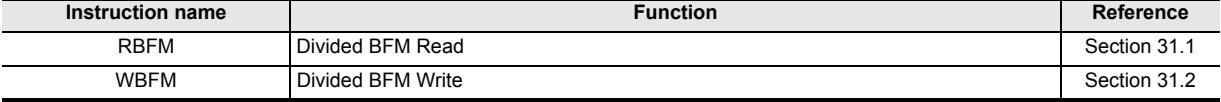

# **31.1 RBFM / Divided BFM Read**

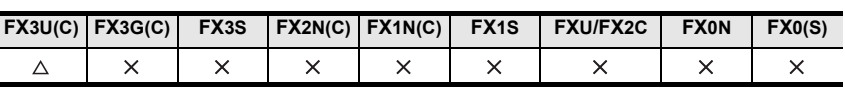

## **Outline**

This instruction reads data from continuous buffer memories (BFM) in a special function block and unit over several operation cycles by the time division method. This instruction is convenient for reading received data, etc. stored in buffer memories in a special function block and unit for communication by the time division method. FROM instruction is also available to read the buffer memory (BFM) data.

#### → **For FROM instruction, refer to Section 14.8.**

### **1. Format and operation, execution form**

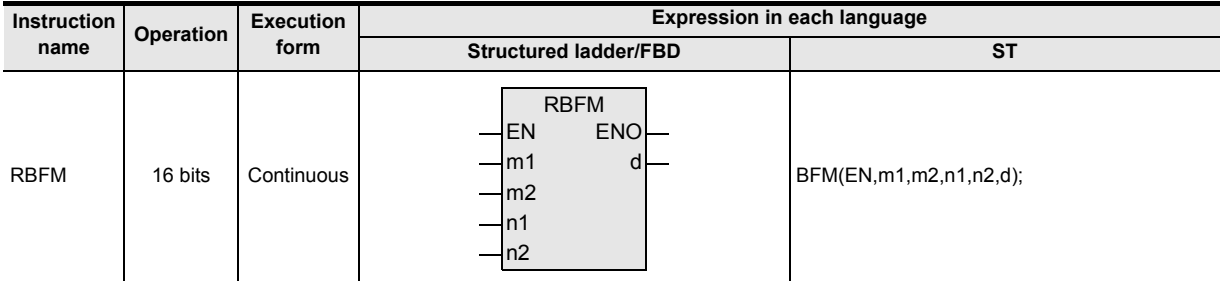

## **2. Set data**

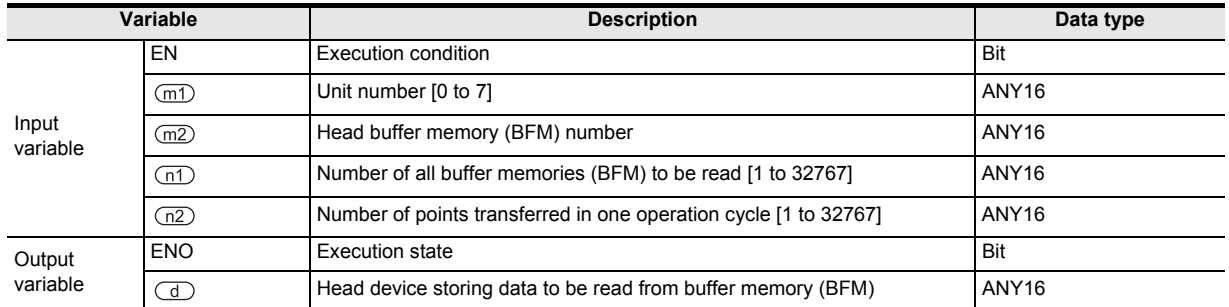

## **3. Applicable devices**

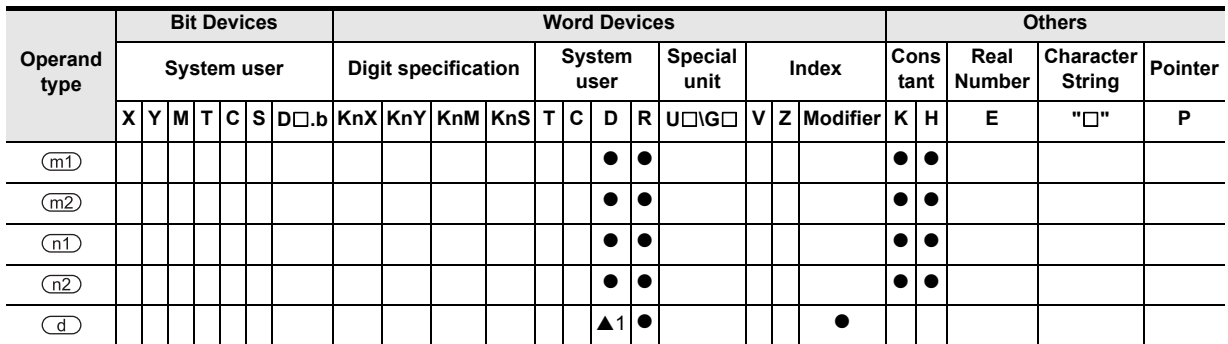

▲: Refer to "Cautions".

**33**

Applied Instructions<br>(Extension File<br>Register Control)

**34**

Applied Instructions<br>(FX3U-CF-ADP)

**35**

Interrupt Function<br>and Pulse Catch<br>Function

**A**<br>Relationships<br>and addresses and addresses between devices Relationships

**B**

Instruction List Applied

## **Function and operation explanation**

## **1. 16-bit operation (RBFM)**

"n1" buffer memory (BFM) units at location No. "m2" in special function block/unit No. "m1" are transferred (read) to the device specified by  $\overline{d}$  in the PLC. While transferring, "n1" is divided by "n2" so n1/n2 buffer memories (rounded up when there is a remainder) are transferred per scan time.

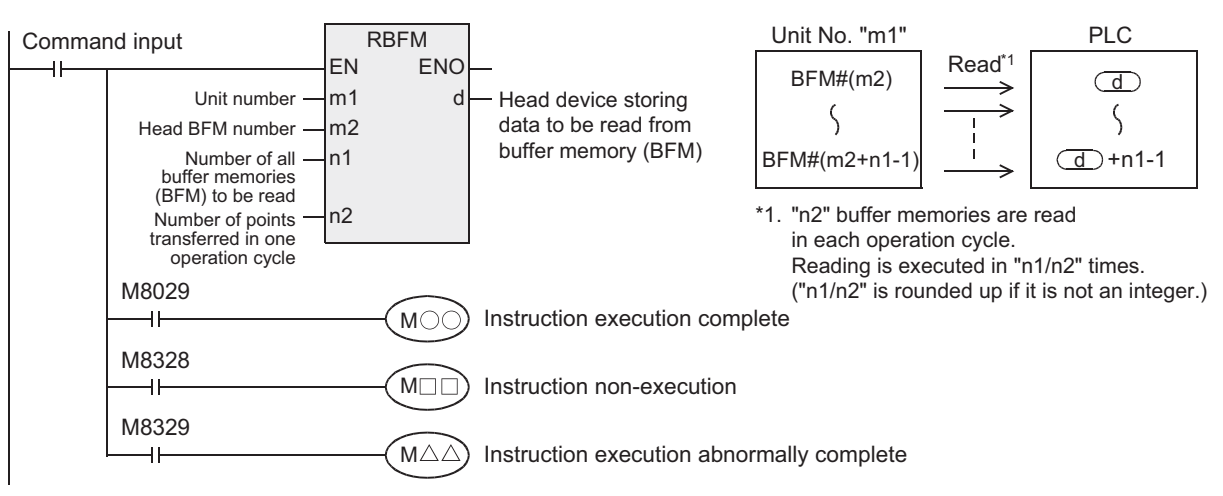

- 1) When the instruction is finished normally, the instruction execution complete flag M8029 turns ON. When the instruction is finished abnormally, the instruction execution abnormally complete flag M8329 turns ON.
- 2) When RBFM or WBFM instruction in another step is executed for the same unit number, the instruction non-execution flag M8328 is set to ON, and execution of such an instruction is paused. When execution of the other target instruction is complete, the paused instruction resumes.

### **Related devices**

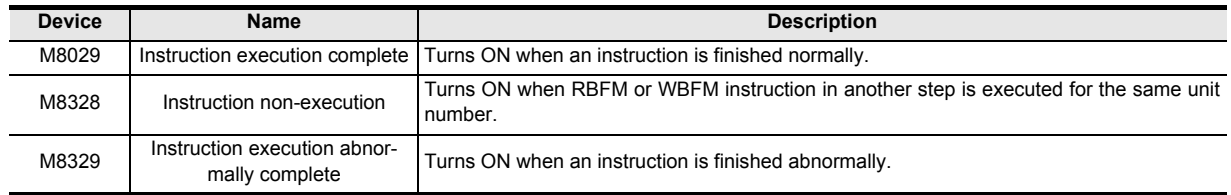

### **Related instructions**

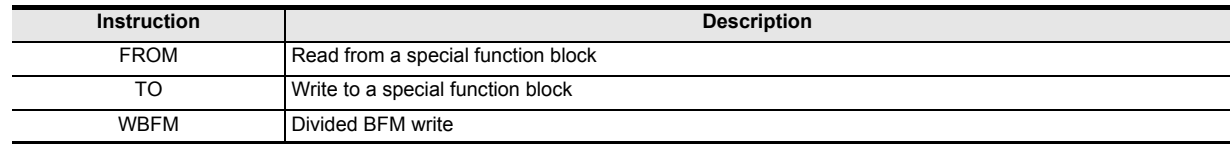

## **Cautions**

- 1) The instruction is provided in the FX3UC PLC Ver. 2.20 or later.
- 2) Some restrictions to applicable devices ▲1: Except special data register D

### **Error**

An operation error is caused in the following case. The error flag M8067 turns ON, and the error code is stored in D8067.

1) When the unit number "m1" does not exist. (Error code: K6708)

## **31.1.1 Common items between RBFM instruction and WBFM instruction**

Specification of unit number of special function block and unit and buffer memory → **For the connection method of special extension units and blocks, number of connectable units and blocks, and handling of I/O numbers, refer to the manual of the PLC used and special function block and unit.**

## **1. Unit number "m1" of a special extension unit and block**

Use the unit number to specify to which equipment the RBFM and/or WBFM instruction works. Setting range: K0 to K7

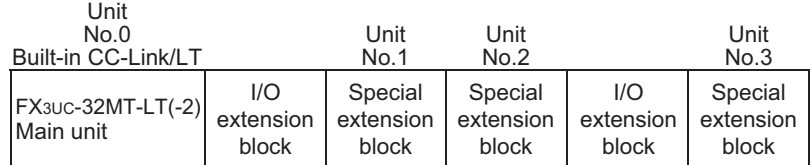

A unit number is automatically assigned to each special extension unit and block connected to the PLC. The unit number is assigned in the way "No.  $0 \rightarrow$  No.  $1 \rightarrow$  No. 2 ..." starting from the equipment nearest to the main unit.

Since the FX3UC-32MT-LT(-2) PLC has a built-in CC-Link/LT master, the unit number is given "No. 1  $\rightarrow$  No. 2  $\rightarrow$  No. 3 ..." from the equipment nearest to the main unit.

#### **2. Buffer memory (BFM) number "m2"**

Up to 32767 16-bit RAM memories are built in a special extension unit and block, and they are called buffer memories (BFM).

The buffer memory number is from "0" to "32766", and the contents are determined according to each special function unit and block.

Setting range: K0 to K32766

→ **For the contents of buffer memories, refer to the manual of the special function block and unit**

**used.**

Instruction List Applied

**31**

Applied Instructions<br>(Data Transfer 3)

**32**

Processing 2) (High Speed Applied Instructions

## **Cautions**

- 1) A watchdog timer error may occur when many numbers of points are transferred in one operation cycle. In such a case, take either of the following countermeasures.
	- a) Change the watchdog timer time

By overwriting the contents of D8000 (watchdog timer time), the watchdog timer detection time is changed (initial value: K200).

When the program shown below is input, the sequence program will be monitored with the new watchdog timer time.

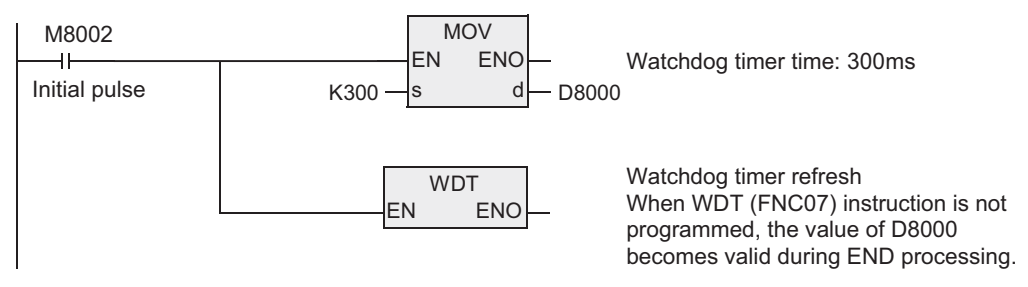

- b) Change the number of transferred points "n2" in each operation cycle. Change the number of transferred points "n2" in each operation cycle to a smaller value.
- 2) Do not stop the driving of the instruction while it is being executed. If driving is stopped, the buffer memory (BFM) reading/writing processing is suspended, but the data acquired in the middle of reading/ writing processing is stored in the device specified by  $\overline{d}$  and later and buffer memories (BFM).

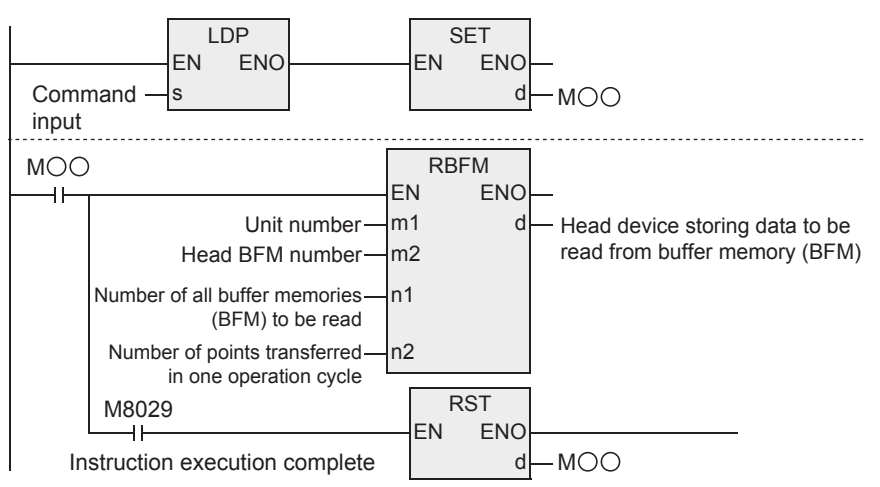

- 3) When indexing is executed, the contents of index registers at the beginning of execution are used. Even if the contents of index registers are changed after the instruction is executed, such changes do not affect the process of the instruction.
- 4) The contents of "n1" devices starting from the device specified by  $\overline{d}$  change while RBFM instruction is executed. After execution of the instruction is completed, execute another instruction for "n1" devices starting from the device specified by  $\Box$ .
- 5) Do not update (change) the contents of "n1" devices starting from the device specified by  $\textcircled{s}$  while WBFM instruction is executed. If the contents are updated, the intended data may not be written to the buffer memories (BFM).
- 6) Do not update (change) the contents of "n1" buffer memories (BFM) starting from the buffer memory NO. "m2" while RBFM instruction is executed. If the contents are updated, the intended data may not be read.
- 7) RBFM instruction is provided in the FX3UC PLC Ver. 2.20 or later.

## **Program example**

In the program example shown below, data is read from and written to the buffer memories (BFM) in the unit No. 2 as follows:

1) When X000 is set to ON, data stored in D100 to D179 (80 points) are written to the buffer memories (BFM) #1001 to #1080 in the special function block and unit whose unit number is No. 2 by 16 points in each operation cycle.

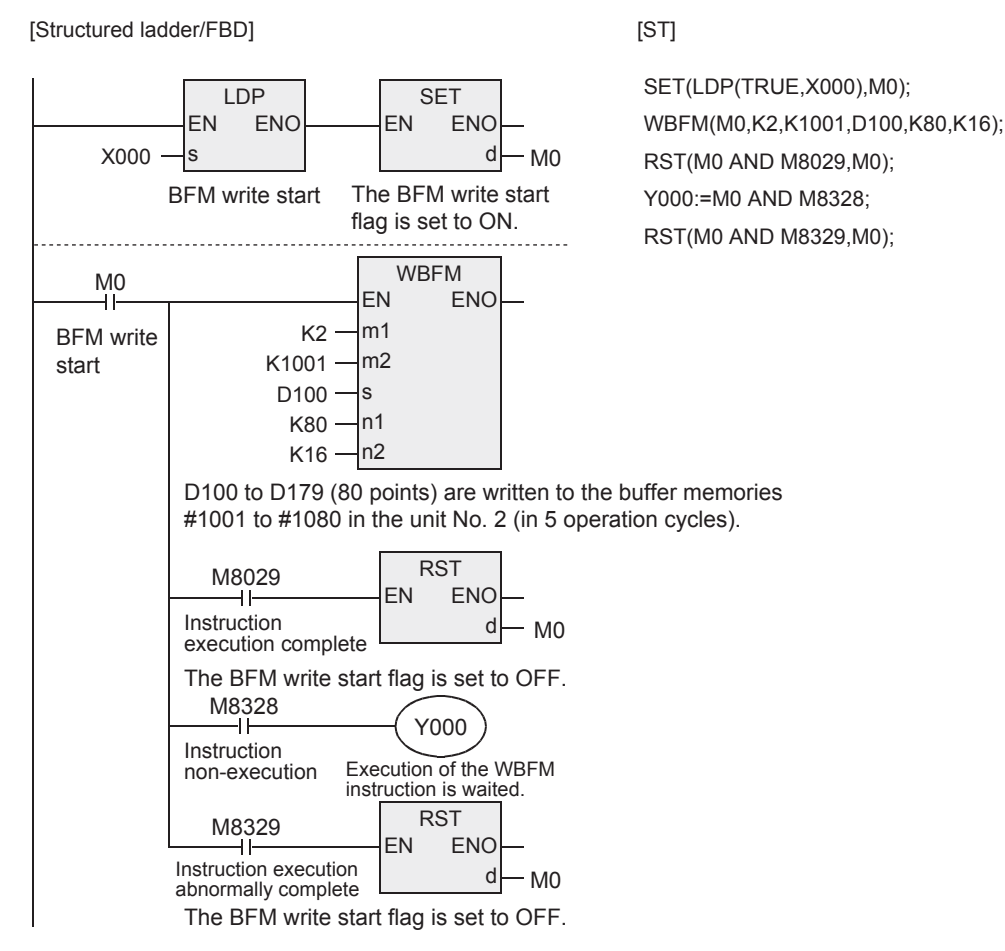

Applied Instructions<br>(High Speed<br>Processing 2) **33** Applied Instructions<br>(Extension File<br>Register Control) **34**Applied Instructions<br>(FX3U-CF-ADP)

**31**

Applied Instructions<br>(Data Transfer 3)

**32**

2) When X001 is set to ON, the buffer memories (BFM) #2001 to #2080 (80 points) in the special function block and unit whose unit number is No. 2 are written to D200 to D279 by 16 points in each operation cycle.

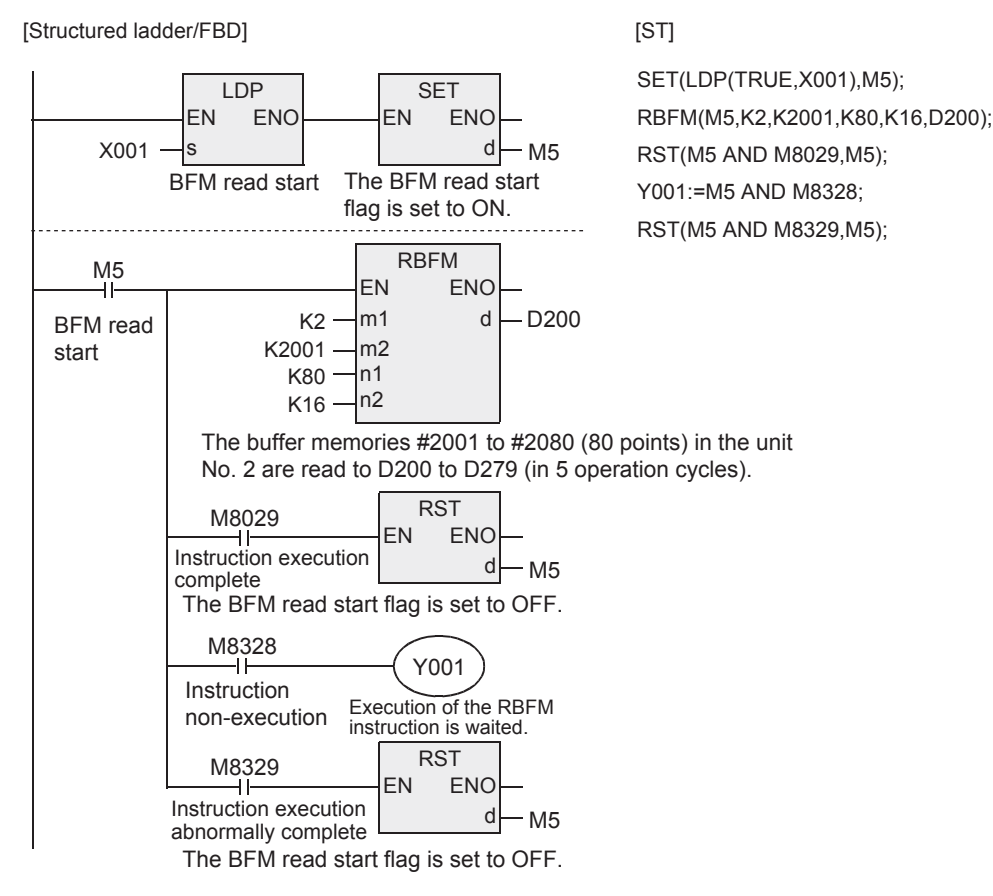

# **31.2 WBFM / Divided BFM Write**

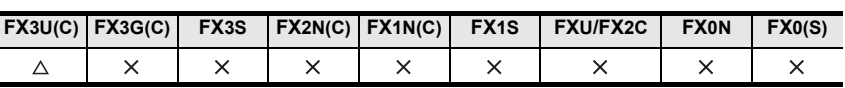

## **Outline**

This instruction writes data to continuous buffer memories (BFM) in a special function block and unit over several operation cycles by the time division method. This instruction is convenient for writing send data, etc. to buffer memories in a special function block and unit for communication by the time division method. TO instruction is also available for writing data to the buffer memory (BFM).

→ **For TO instruction, refer to Section 14.9.**

## **1. Format and operation, execution form**

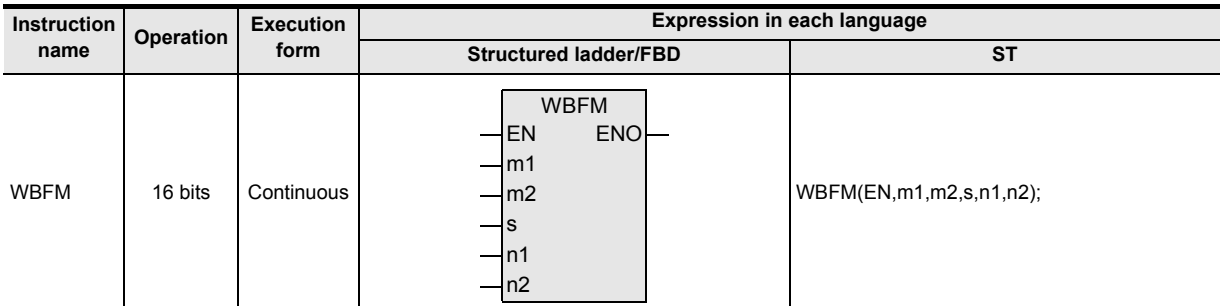

## **2. Set data**

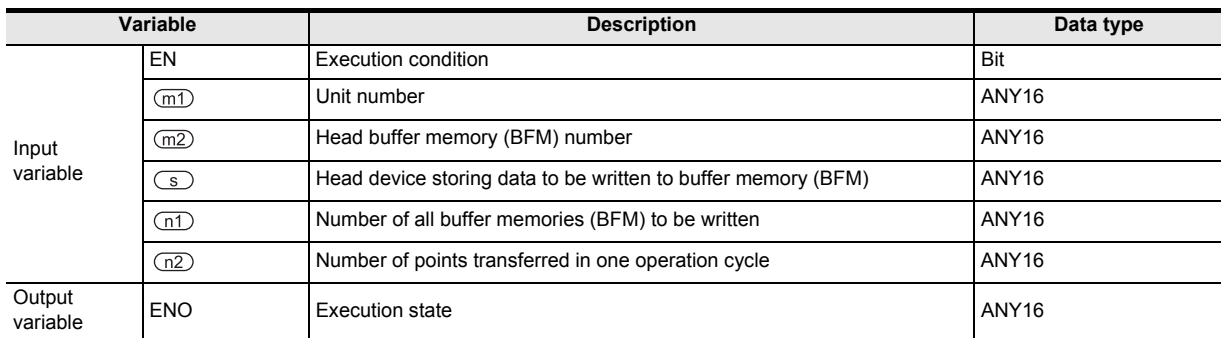

## **3. Applicable devices**

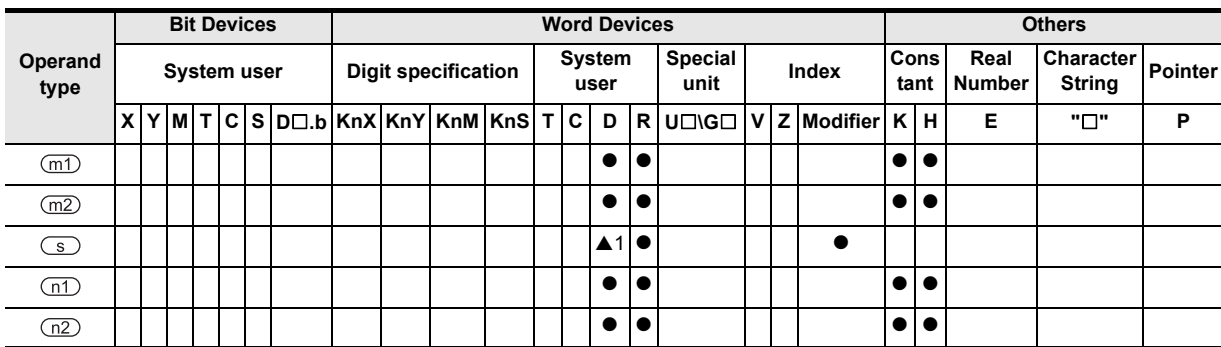

▲: Refer to "Cautions".

**31**

**A**

**34**

Applied Instructions<br>(FX3U-CF-ADP)

Relationships<br>between device<br>and addresses and addresses between devices Relationships VICES **B**

Instruction List Applied

## **Function and operation explanation**

#### **1. 16-bit operation (WBFM)**

"n1" word units from the device specified by  $\textcircled{s}$  in the PLC are transferred (written) to buffer memory (BFM) location No. "m2" in special function unit and block No. "m1". While transferring, "n1" is divided by "n2" so n1/ n2 words (rounded up when there is a remainder) are transferred per scan time.

#### $\rightarrow$  For the unit number, buffer memory (BFM) number, cautions and program example, refer to **Section 31.1.1.**

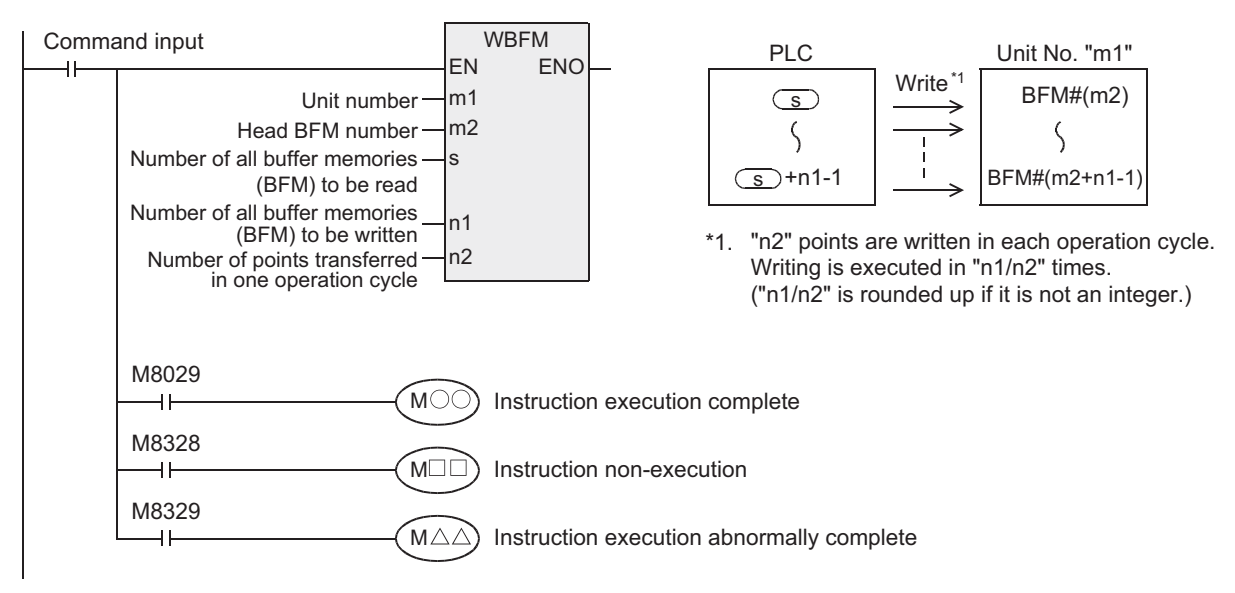

- 1) When the instruction is finished normally, the instruction execution complete flag M8029 turns ON. When the instruction is finished abnormally, the instruction execution abnormally complete flag M8329 turns ON.
- 2) When RBFM or WBFM instruction in another step is executed for the same unit number, the instruction non-execution flag M8328 is set to ON, and execution of such an instruction is paused. When execution of the other target instruction is complete, the paused instruction resumes.

## **Related devices**

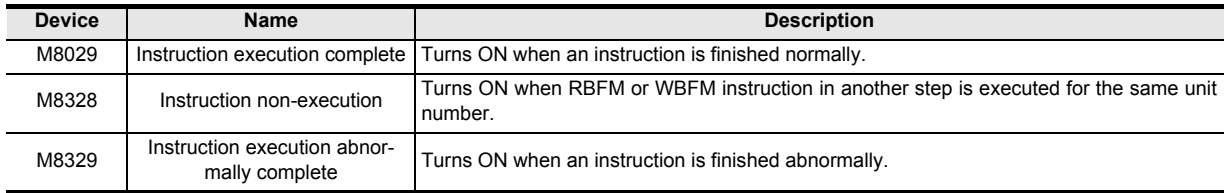

## **Related instructions**

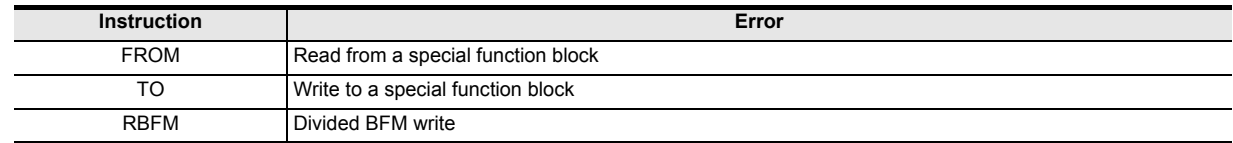

## **Cautions**

- 1) The instruction is provided in the FX3UC PLC Ver. 2.20 or later.
- 2) Some restrictions to applicable devices
	- ▲1: Except special data register D

## **Error**

An operation error is caused in the following case. The error flag M8067 turns ON, and the error code is stored in D8067.

1) When the unit number "m1" does not exist. (Error code: K6708)

# **32. Applied Instructions (High Speed Processing 2)**

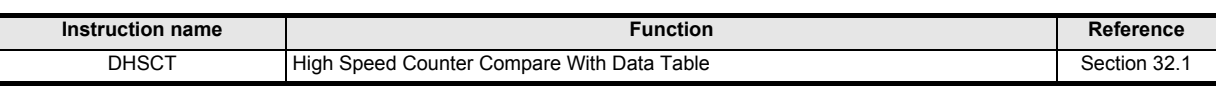

# **32.1 DHSCT / High Speed Counter Compare With Data Table**

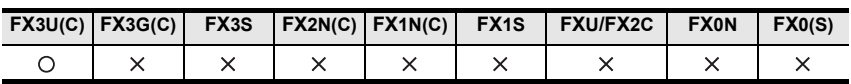

## **Outline**

This instruction compares the current value of a high speed counter with a data table of comparison points, and then sets or resets up to 16 output devices.

#### **1. Format and operation, execution form**

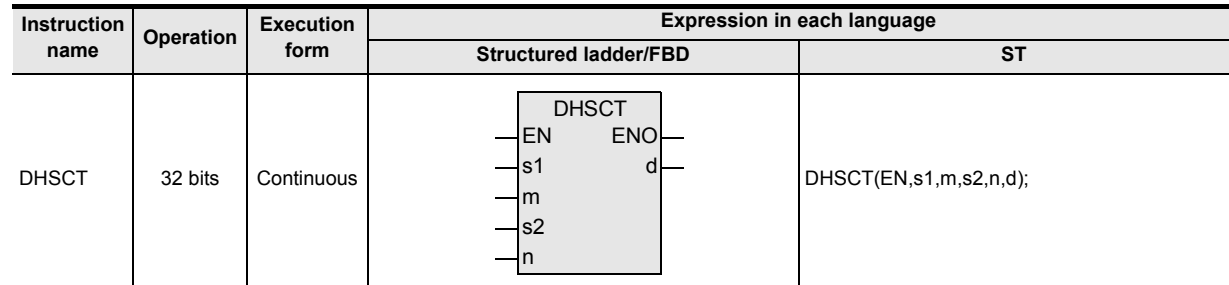

## **2. Set data**

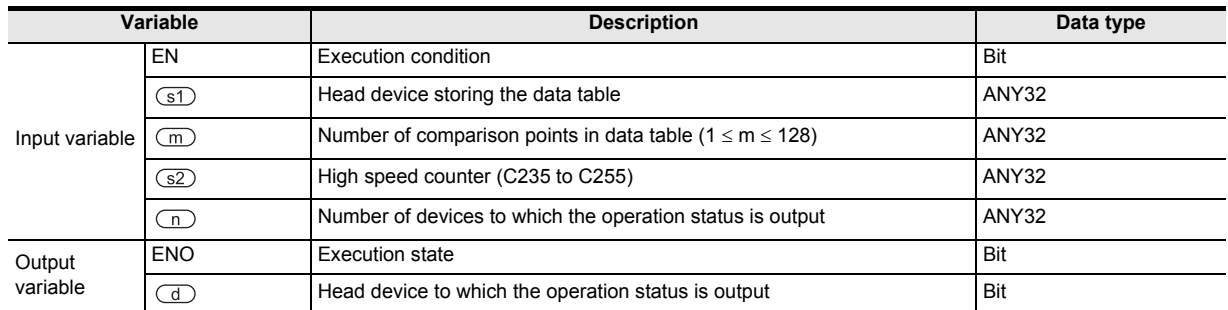

### **3. Applicable devices**

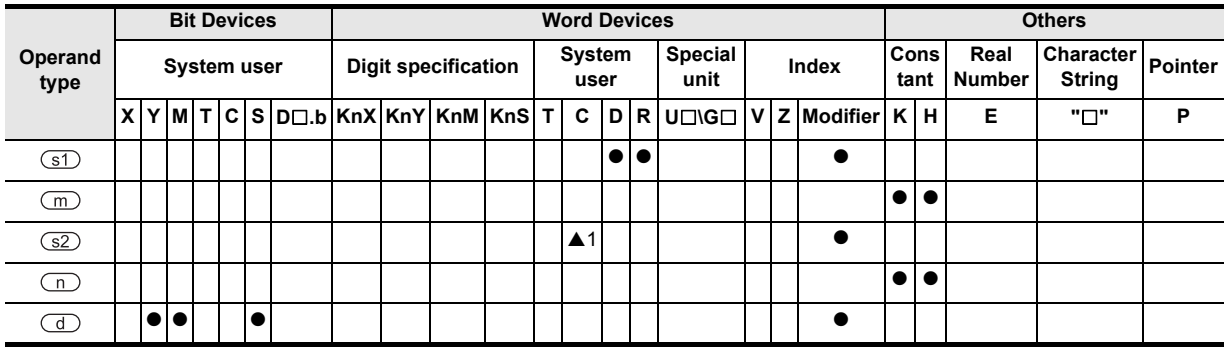

▲: Refer to "Cautions".

## **Function and operation explanation**

## **1. 32-bit operation (DHSCT)**

The current value of a high speed counter specified in  $\Im 2$  is compared with the data table shown below which has "m" points stored in the device specified by  $(31)$  and later, and the operation output set value (ON or OFF) specified in the data table is output to the devices specified by  $\mathbb{C}$ .

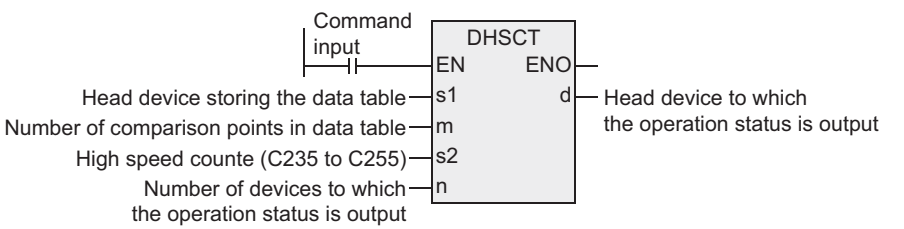

### **Data table used for comparison**

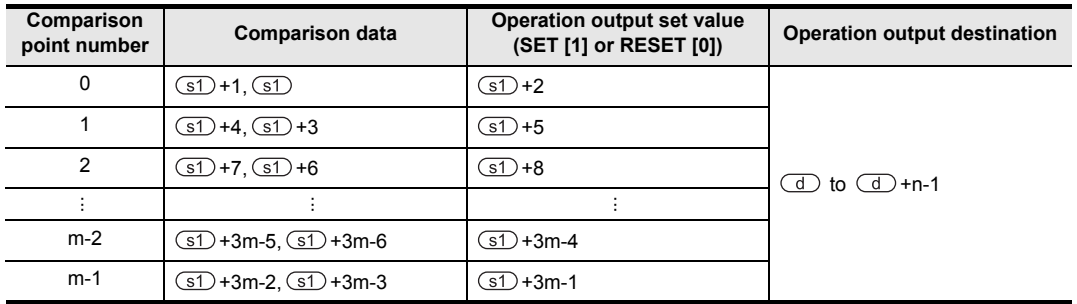

Operation output set value (SET [1] or RESET [0]) [Up to 16 points]

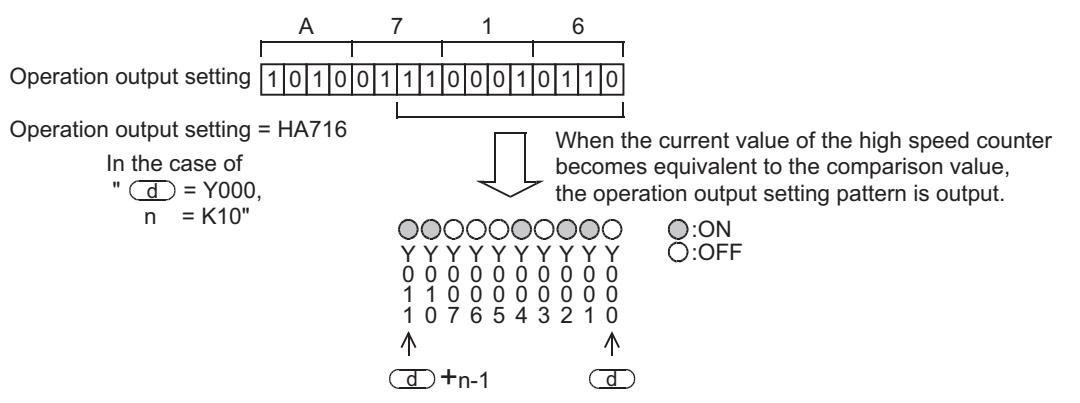

- 1) When this instruction is executed, the uppermost data table of the data tables is set as the comparison target.
- 2) When the current value of the high speed counter, specified in  $\Im$ , becomes equivalent to the comparison value in the data table, the corresponding operation output specified in the data table is output to the device specified by  $\Box$ .

If an output (Y) is specified in  $\overline{d}$ , the output processing is executed immediately without waiting for the output refresh executed by the END instruction.

When specifying and output (Y), make sure that the least significant digit of the device number is "0". Examples: Y000, Y010 and Y020

- 3) Immediately after step 2), "1" is added to the current table counter value D8138.
- 4) The next comparison point is set as the comparison target data.
- 5) Steps 2) and 3) are repeated until the current value of the table counter D8138 becomes "m". When the current value becomes "m", the instruction execution complete flag M8138 turns ON, and the execution returns to step 1). At this time, the table counter D8138 is reset to "0".
- 6) When the command contact is set to OFF, execution of the instruction is stopped and the table counter D8138 is reset to "0".

and addresses between devices Relationships

**B**

Instruction List Applied

#### **Operation example**

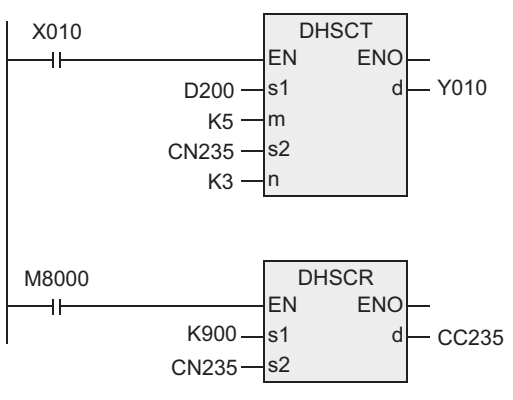

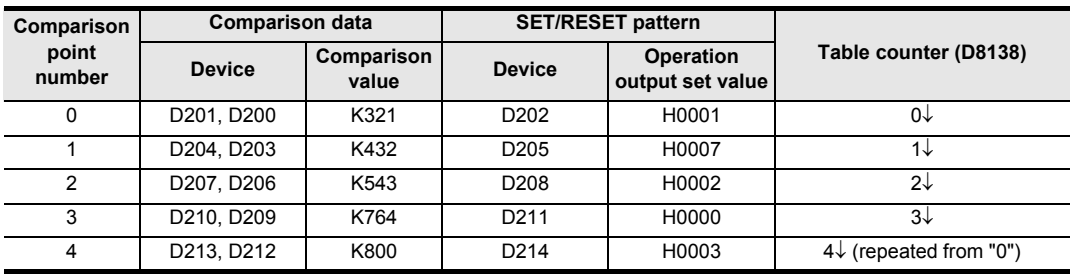

Current value of C235

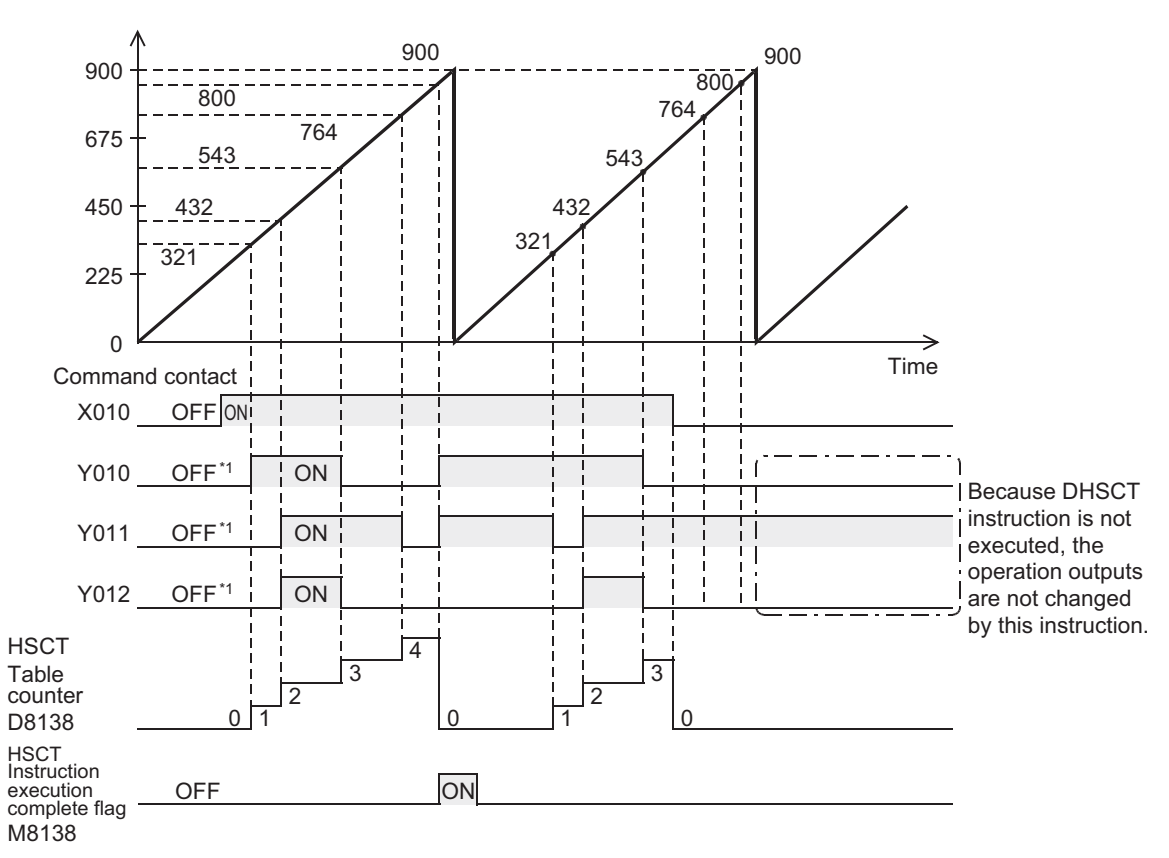

\*1. If this instruction is not executed, no processing is executed for outputs. In the operation example shown above, the command contact is "OFF".

## **2. Related devices**

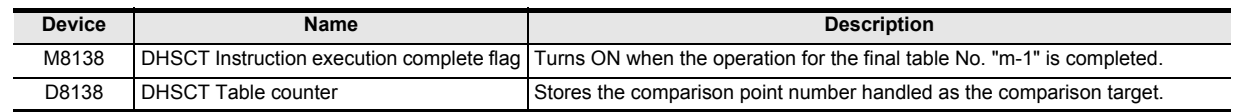

## **Cautions**

- 1) This instruction can be executed only once in a program. If this instruction is programmed two or more times, an operation error is caused by the second instruction and later, and the instruction will not be executed.
- 2) This instruction constructs the data table at the END instruction after the first execution of the instruction. Accordingly, the operation output works after the second scan and later.
- 3) With regard to DHSCT, DHSCS, DHSCR and DHSZ instructions, up to 32 instructions can be executed in one operation cycle. An operation error is caused by the 33rd instruction and later, and the instruction will not be executed.
- 4) If an output (Y) is specified in  $\mathbb{d}$ , the output processing is executed immediately without waiting for the output refresh executed by END instruction. When specifying an output (Y), make sure that the least significant digit of the device number is "0". Examples: Y000, Y010 and Y020
- 5) When a high speed counter specified in  $\square$  is indexed with index, all high speed counters are handled as software counters.
- 6) For this instruction, only one comparison point (one line) is handled as the comparison target at one time. Processing will not move to the next comparison point until the current counter value becomes equivalent to the comparison point currently selected as the comparison target. If the current value of a high speed counter executes up counting using the comparison data table shown in the operation example on the previous page, be sure to execute the instruction while the current value of the high speed counter is smaller than the comparison value in comparison point No. 1.
- 7) When this instruction operates in the FX3U and FX3UC PLCs, the hardware counters (C235, C236, C237, C238, C239, C240, C244(OP), C245(OP), C246, C248(OP), C251 and C253) switches automatically to software counters, and the maximum frequency and total frequency are affected.
- 8) Some restrictions to applicable devices ▲1: Only high speed counters C235 to C255 are available for use.

### **Error**

An operation error occurs in the following cases. The error flag M8067 turns ON, and the error code is stored in D8067.

- 1) When any devices other than high speed counters C235 to C255 are specified in  $\overline{\text{S2}}$ . (Error code: K6706)
- 2) When the "3m-1"th device from a device specified in  $\Im$  exceeds the last number of the device. (Error code: K6706)
- 3) When the "n"th device from a device specified in  $\overline{d}$  exceeds the last number of the device. (Error code: K6706)
- 4) When this instruction is used two or more times in a program. (Error code: K6705)
- 5) With regard to DHSCT, DHSCS, DHSCR and DHSZ instructions, up to 32 instructions can be executed in one operation cycle. An operation error is caused by the 33rd instruction and later, and the instruction will not be executed. (Error code: K6705)

## **Program example**

In the program example shown below, the current value of C235 (counting X000) is compared with the comparison data table set in R0 and later, and a specified pattern is output to Y010 to Y013.

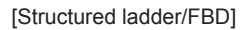

[ST]

C235 is used as an up counter. M8235:=NOT M8000; M8000 M8235  $\overline{1}$ OUT\_C(M8000,CC235,K0); MOVP(M8000,H0008,K1Y10); M8000 OUT\_C DHSCR(M8000,K400,CN235,CC235); EN ENO  $+$ **CCoil** CC235 DHSCT(M8000,R0,K5,CN235,K4,Y010); **CValue** K0 MOVP EN ENO Initial output H0008 s  $d$  K1Y10 **DHSCR** EN ENO Ring length: 0 to 400  $K400 - s1$  d s1 CC235 s2 CN235 **DHSCT** EN ENO s1 d R0 Y010 K5 m

#### **Operation example**

s2 n

CN235 K4

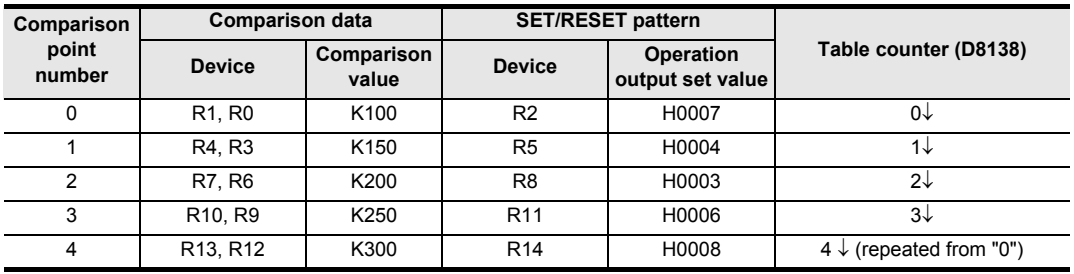

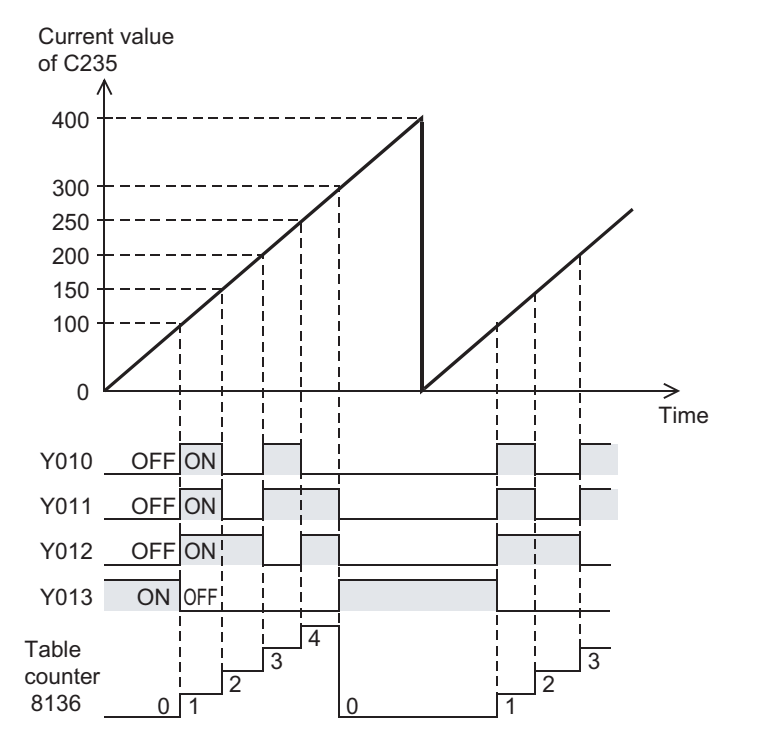

# **33. Applied Instructions (Extension File Register Control)**

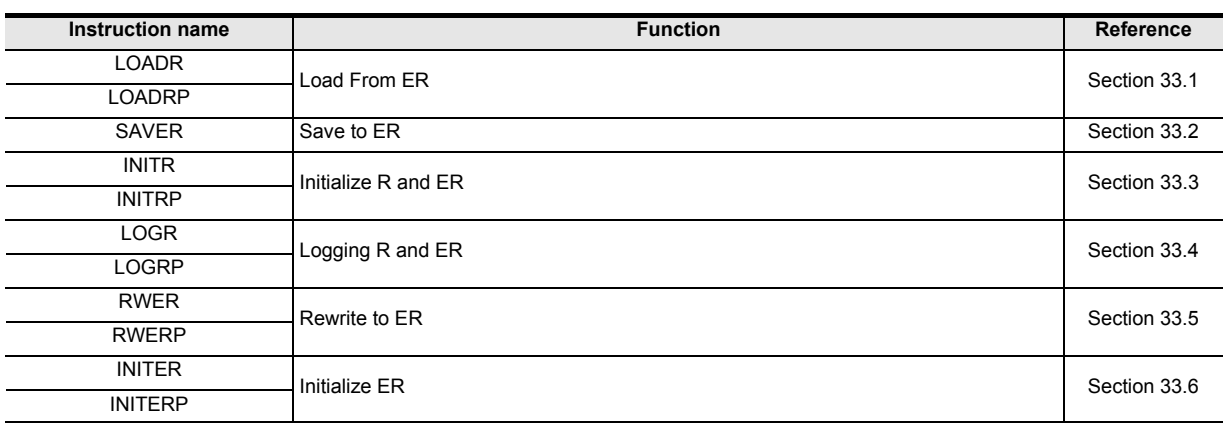

**31**

(Data Transfer 3) Applied Instructions

Applied Instructions<br>
FX3U-CF-ADP)

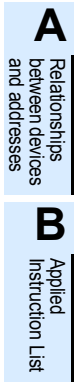

# **33.1 LOADR / Load From ER**

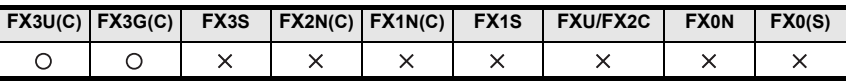

## **Outline**

This instruction reads the current values of extension file registers (ER) stored in a memory cassette (flash memory and EEPROM) or the file registers (ER) in the PLC's built-in EEPROM, and transfers them to extension registers (R) stored in the PLC's built-in RAM.

## **1. Format and operation, execution form**

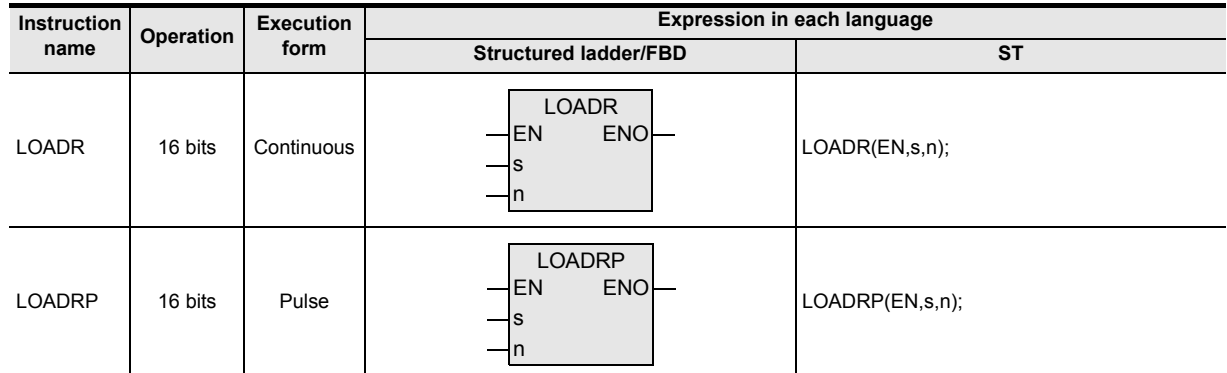

### **2. Set data**

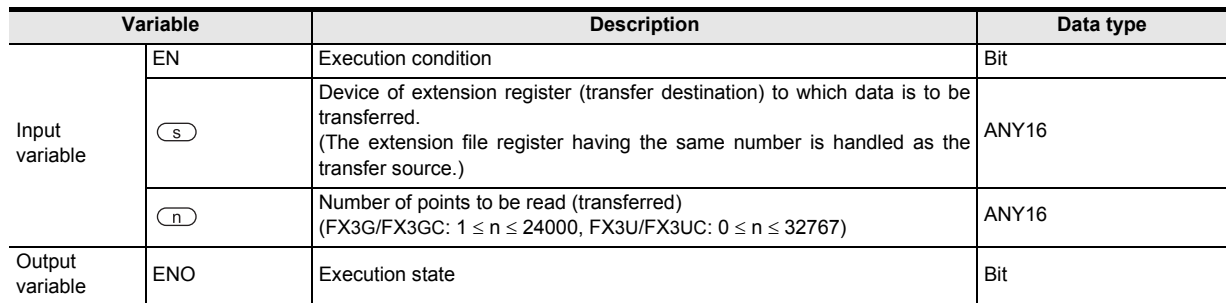

### **3. Applicable devices**

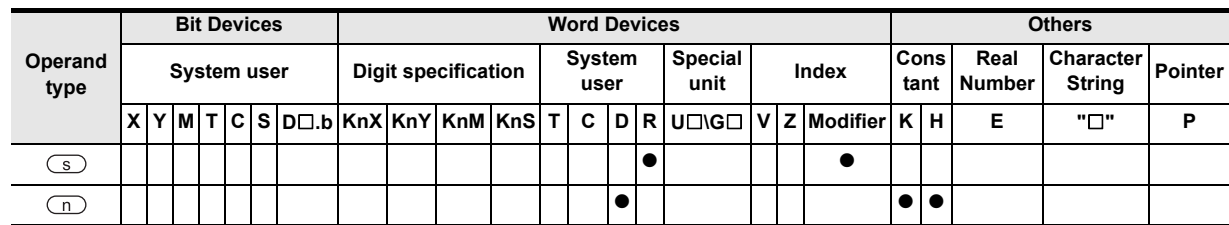

## **Function and operation explanation**

## **1. 16-bit operation (LOADR/LOADRP)**

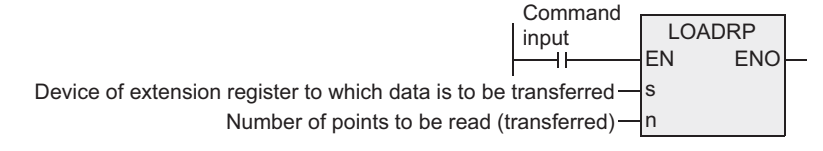

#### 1) For the FX3U and FX3UC PLCs

The contents (current values) of extension file registers (ER) stored in a memory cassette (flash memory) having the same numbers with the extension registers specified by  $\circled{S}$  to  $\circled{S}$ +n-1 are read, and transferred to the extension registers (R) specified by  $\circled{s}$  to  $\circled{s}$ +n-1 stored in the PLC's built-in RAM.

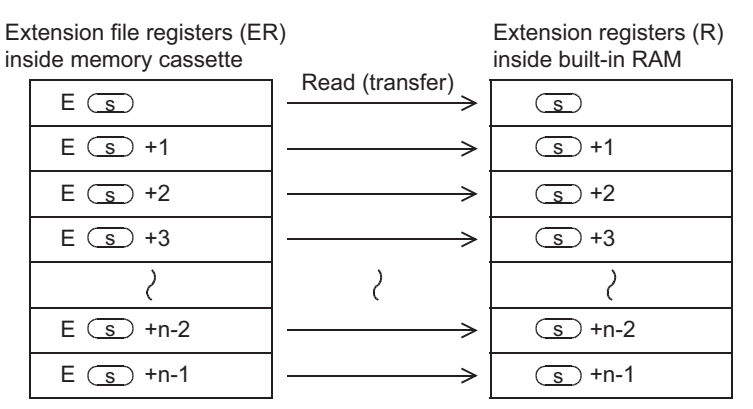

Reading and transfer are executed in units of device. Up to 32768 devices can be read and transferred.

Different from SAVER, INITR and LOGR instructions, it is not necessary to execute this instruction in units of sector.

If "n" is set to "0", it is handled as "32768" when the instruction is executed.

#### 2) For the FX3G and FX3GC PLCs

a) When connecting to a memory cassette (A memory cassette cannot be connected to FX3GC PLC.) The contents (current values) of extension file registers (ER) stored in a memory cassette (EEPROM) having the same numbers with the extension registers (R) specified by  $\circled{S}$  to  $\circled{S}$ +n-1 are read, and transferred to the extension registers specified by  $\circledS$  to  $\circledS$ +n-1 stored in the PLC's built-in RAM.

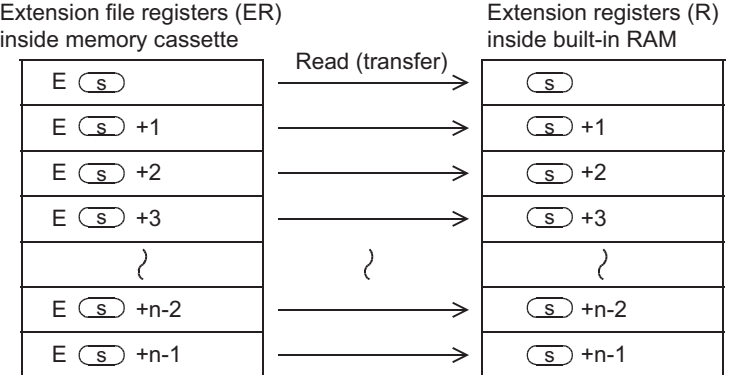

Reading and transfer are executed in units of device. Up to 24000 devices can be read and transferred.

**35**

Function and Pulse Catch Interrupt Function

**A**<br>Relationships<br>and addresses and addresses between devices Relationships

**B**

Instruction List Applied

#### b) When not connecting to a memory cassette

The contents (current values) of extension file registers (ER) stored in PLC's built-in EEPROM having the same numbers with the extension registers specified by  $\circled{S}$  to  $\circled{S}$ +n-1 are read, and transferred to the extension registers (R) specified by  $\circled{S}$  to  $\circled{S}$ +n-1 stored in the PLC's built-in RAM.

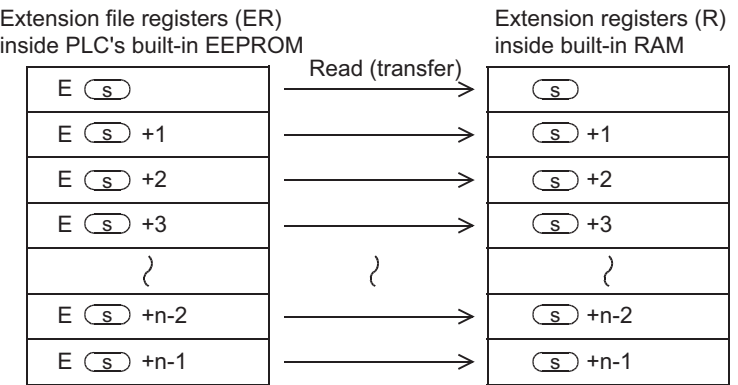

Reading and transfer are executed in units of device. Up to 24000 devices can be read and transferred.

## **Cautions**

#### **1. About the allowable number of times of writing operations in memory**

Note the following when accessing the extension file registers:

For the FX3U and FX3UC PLCs

The memory cassette (flash memory) allows up to 10,000 times of writing operations. The number of times of writing operations counts up each time the INITR, RWER or INITER instruction is executed. Do not exceed the allowable number of times of writing operations. When a continuous operation type instruction is executed, writing operation to the memory occurs for each operation cycle of the PLC. To avoid this, be sure to use pulse operation type instructions. The number of times of writing operations does not count up when the LOADR, SAVER or LOGR instruction is executed. However, the SAVER and LOGR instructions require the target write sectors to be initialized before executing the instructions. Note that, when initializing by using the INITR or INITER instruction, the number of times of writing operations in the memory counts up every time the NITR or INITER instruction is executed.

• For the FX3G and FX3GC PLCs

The memory cassette (EEPROM) and PLC's built-in memory (EEPROM) allow up to 10,000 times and 20,000 times of writing operations, respectively.

The number of times of writing operations counts up each time the RWER instruction is executed. Do not exceed the allowable number of times of writing operations.

When a continuous operation type instruction is executed, writing operation to the memory occurs for each operation cycle of the PLC. To avoid this, be sure to use pulse operation type instructions.

The number of times of writing operations does not count up when the LOADR instruction is executed.

### **Error**

An operation error is caused in the following cases. The error flag M8067 turns ON, and the error code is stored in D8067.

- 1) When the last device number to be transferred exceeds "32767" (error code: K6706). At this time, devices up to the last one (R32767) are read and transferred.
- 2) When a memory cassette is not connected. (Error code:  $K6771$ )<sup> $*1$ </sup>
- \*1. This does not cause an error with the FX3G PLCs because the PLCs read the contents of the extension file registers stored in the PLC's built-in EEPROM when a memory cassette is not connected.

## **Program example**

In the program example shown below, the contents (current values) of 4000 extension file registers ER1 to ER4000 inside the memory cassette are read, and transferred to 4000 extension registers R1 to R4000 inside the built-in RAM.

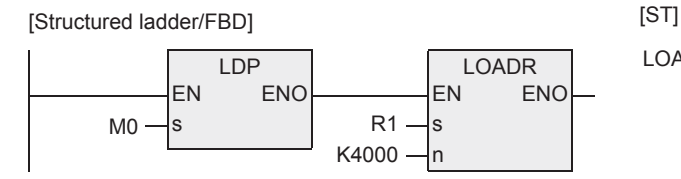

LOADR LOADR(LDP(TRUE,M0),R1,K4000);

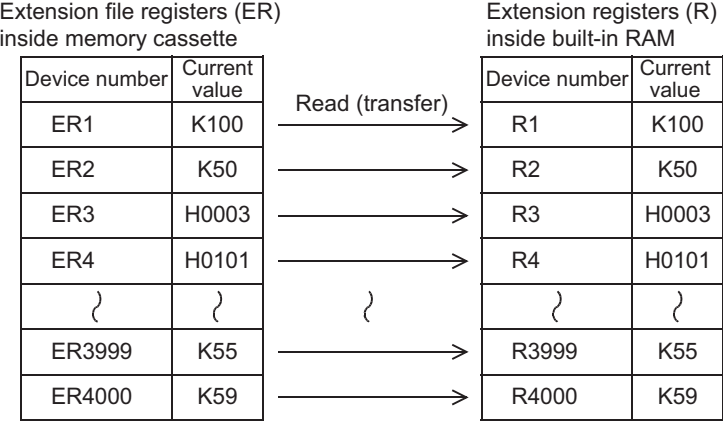

**32** Applied Instructions<br>(High Speed<br>Processing 2) **33** Applied Instructions<br>(Extension File<br>Register Control) **34**

**31**

(Data Transfer 3) Applied Instructions

**B**

# **33.2 SAVER / Save to ER**

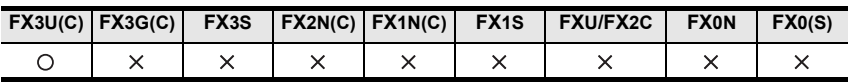

## **Outline**

This instruction writes the current values of extension registers (R) stored in the PLC's built-in RAM to extension file registers (ER) stored in a memory cassette (flash memory) in units of sector (2048 points). RWER instruction provided in FX3UC PLCs Ver. 1.30 or later and FX3U PLCs writes (transfers) only arbitrary number of points. It is not necessary to execute INITR or INITER instruction every time when RWER instruction is used.

## **1. Format and operation, execution form**

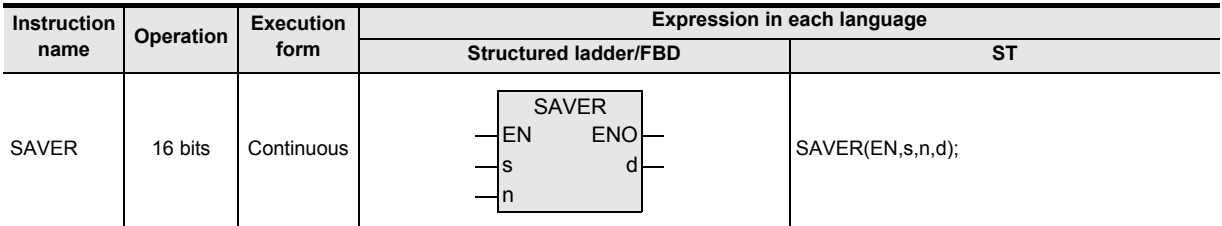

## **2. Set data**

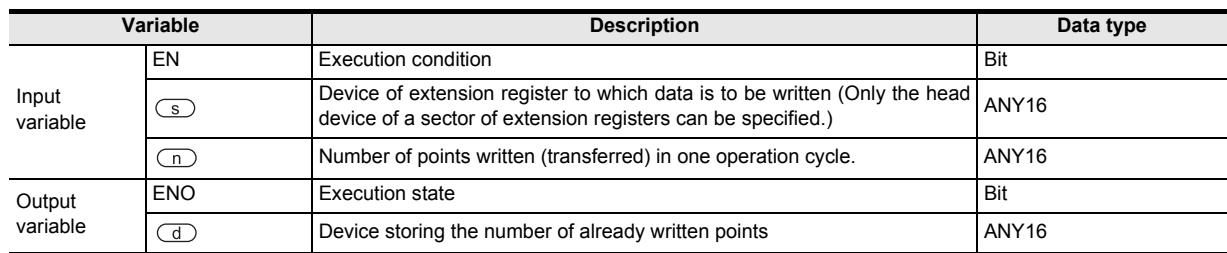

### **3. Applicable devices**

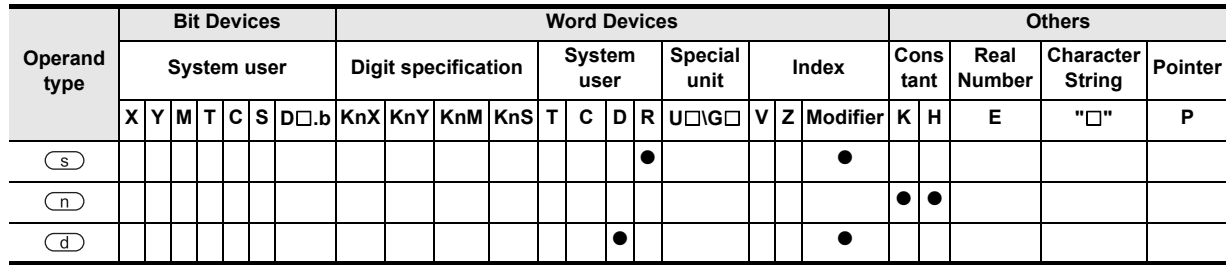

**Function and operation explanation**

#### **1. 16-bit operation (SAVER)** The contents (current values) of 2,048 extension registers (R) starting from the device specified by  $\textcircled{s}$  are written (transferred) to extension file registers (ER) inside a memory cassette (flash memory) having the same device numbers in "2048/n" operation cycles ("2048/n +1" cycles if there is the remainder). When the instruction is being executed, the number of already written points is stored in  $\overline{d}$ . Command input SAVER EN **ENC** Device of extension register to  $-\vert s \vert$  d Device storing the number s which data is to be transferred of already written points Number of points written n in one operation cycle Operation execution complete flag M8029  $MO($  $\overline{11}$ SAVER instruction operation complete flag Extension registers (R) Extension file registers (ER) inside built-in RAM inside memory cassette Write (transfer)  $\sqrt{s}$  $E G$  $\overline{s}$ ) +1  $E(S)$  +1  $\overline{s}$  +2  $E(S)$  +2 ノ  $E(S) +2047$ s +2047 | — — — — > | E s

\*1. "n" points are written (transferred) in each operation cycle.

(Number of points specified by  $\binom{m}{n}$ )

#### 1) Extension file registers are written in units of sector (2048 points). The table below shows the head device number in each sector.

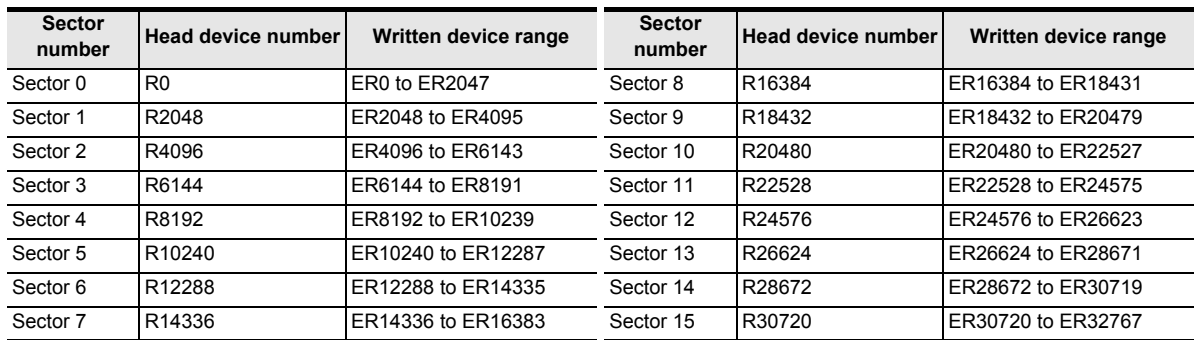

- 2) If "n" is set to "0", it is handled as "2048" when the instruction is executed.
- 3) When writing (transfer) of 2048 points is finished, execution of the instruction is completed and the instruction execution complete flag M8029 turns ON.
- 4) The number of already written points is stored in the device specified by  $\bigcirc$ .

## **2. Related devices**

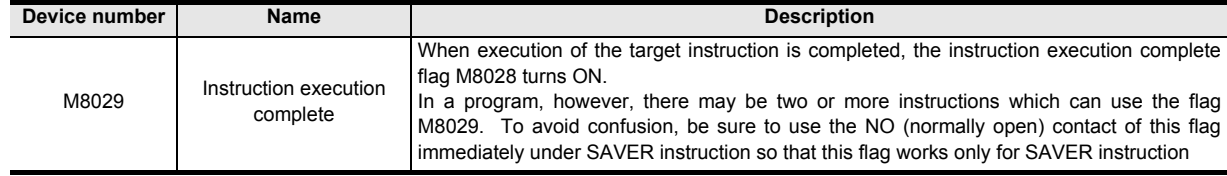

**31**

(Data Transfer 3) Applied Instructions

**32**

Processing 2) (High Speed Applied Instructions

**33**

Applied Instructions<br>(Extension File<br>Register Control)

**34**

Instruction List Applied

## **Cautions**

**1. Cautions on writing data to a memory cassette**

Memory cassettes adopt flash memory. Note the following contents when writing data to extension file registers in a memory cassettes with the SAVER instruction.

- 1) It takes about 340 ms to write all points (2048 points). If "n" is set to K0 or K2048, the operation cycle for executing this instruction becomes about 340 ms longer than normal. If the operation cycle is severely affected, write data in two or more operation cycles. When writing data in two or more operation cycles, set "n" in the range from K1 to K1024.
- 2) Do not abort execution of this instruction in the middle of operation. If execution is aborted, unexpected data may be written to extension file registers. If execution of this instruction is aborted by turning OFF the power, execute the instruction again using

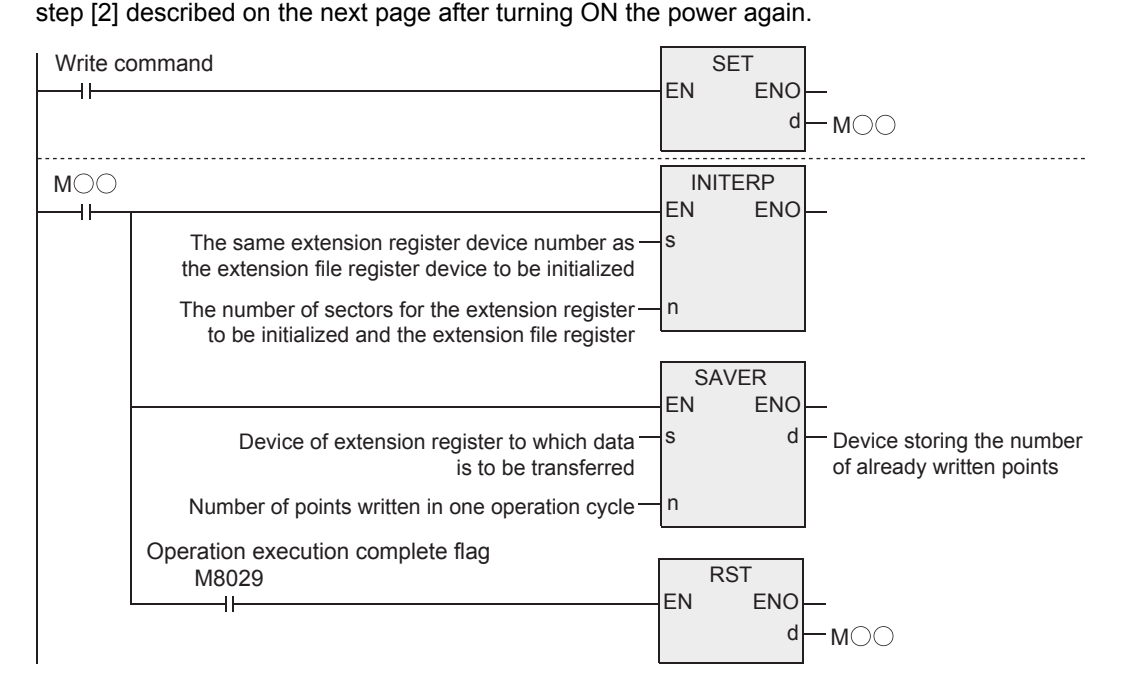

3) Execute INITER or INITR instruction to target extension file registers (ER) before executing SAVER instruction. If SAVER instruction is driven before INITER or INITR instruction is executed, an operation error (error code: K6770) may be caused.

To avoid such an operation error, make a program for executing SAVER instruction in the following sequence

#### **When the FX3U and FX3UC PLCs are Ver. 1.30 or later**

- **[1] When storing data of 2048 extension registers (R) in one sector to extension file register (ER).**
	- a) Execute INITER instruction to extension file registers (ER) specified as targets in SAVER instruction. b) Execute SAVER instruction.
- **[2] When storing the contents of an arbitrary number of extension registers (R) to extension file registers (ER)**

Use RWER instruction.

→ **For RWER instruction, refer to Section 33.5.**

### **When the FX3UC PLCs are former than Ver. 1.30.**

**[1] When storing data of 2048 extension registers (R) in one sector to extension file registers (ER)**

If the extension registers (R) have data to be stored in extension file registers (ER), use the procedure [2]. a) Execute INITR instruction to extension registers (R) and extension file registers (ER) specified as targets in SAVER instruction.

- b) Store data to extension registers (R) specified as targets.
- c) Execute SAVER instruction.

## **[2] When storing data of 2048 extension registers (R) in one sector to extension file registers (ER)**

- a) Temporarily withdraw the data of extension registers (R) specified as targets in SAVER instruction to data registers or unused 2048 extension registers (R) by using BMOV instruction.
- b) Execute INITR instruction to extension registers (R) and extension file registers (ER) specified as targets in SAVER instruction.
- c) Return the data of 2048 points temporarily withdrawn in step a) to extension registers (R) specified as targets by using BMOV instruction.
- d) Execute SAVER instruction.

## **2. About the allowable number of times of writing operations in memory**

Note the following when accessing the extension file registers:

• The memory cassette (flash memory) allows up to 10,000 times of writing operations. The number of times of writing operations counts up each time the INITR, RWER or INITER instruction is executed. Do not let the number of times of writing operations exceed the allowable number of times of writing operations.

When a continuous operation type instruction is executed, writing operation to the memory occurs for each operation cycle of the PLC. To avoid this, be sure to use pulse operation type instructions.

• The number of times of writing operations does not count up when the LOADR, SAVER or LOGR instruction is executed. However, the SAVER and LOGR instructions require the target write sectors to be initialized before executing the instructions. Note that, when initializing by using the INITR or INITER instruction, the number of times of writing operations in the memory counts up every time the NITR or INITER instruction is executed.

## **Error**

An operation error is caused in the following cases. The error flag M8067 turns ON, and the error code is stored in D8067.

1) When any device number other than the head device number of a sector of extension file registers is set to  $\overline{\mathcal{S}}$ .

(Error code: K6706)

- 2) When a memory cassette is not connected. (Error code: K6771)
- 3) When the protect switch of the memory cassette is set to ON. (Error code: K6770)
- 4) When the collation result after data writing is "mismatch" due to omission of initialization or for another reason. (Error code: K6770)

**B**

Instruction List Applied

## **Program example**

1) In the case of FX3UC PLCs Ver. 1.30 or later and FX3U PLCs Ver. 2.20 or later In the program example shown below, the changed contents of extension registers R10 to R19 (sector 0) used for setting data are reflected on the extension file registers (ER) when X000 is set to ON. (128 points are written in one operation cycle.)

#### **Program**

[Structured ladder/FBD]

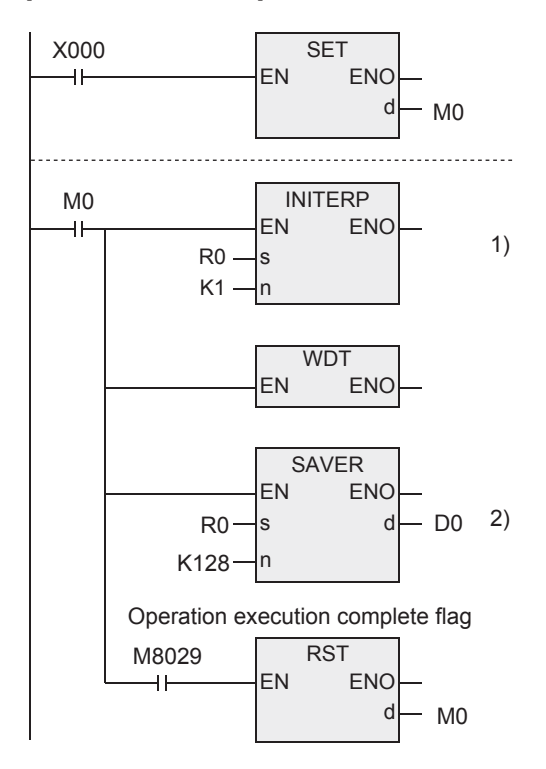

[ST]

SET(X000,M0); INITERP(M0,R0,K1); WDT(M0); SAVER(M0,R0,K128,D0); RST(M8029,M0);

#### **Operation example**

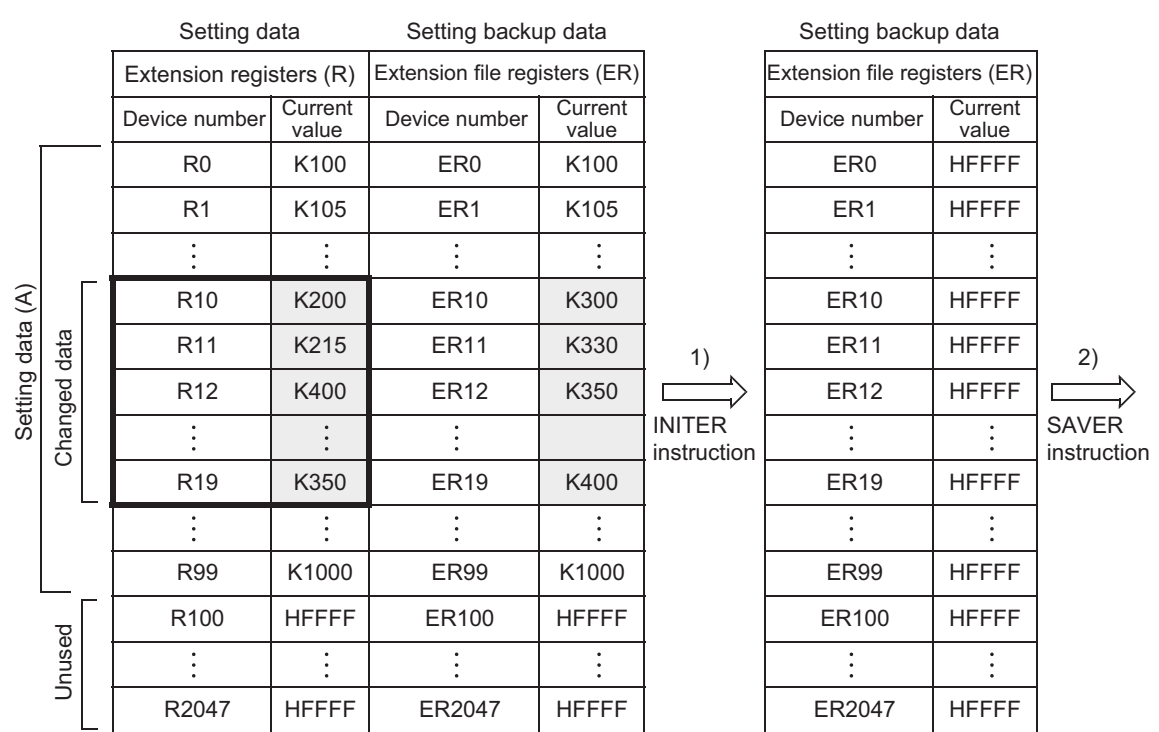

To the next page

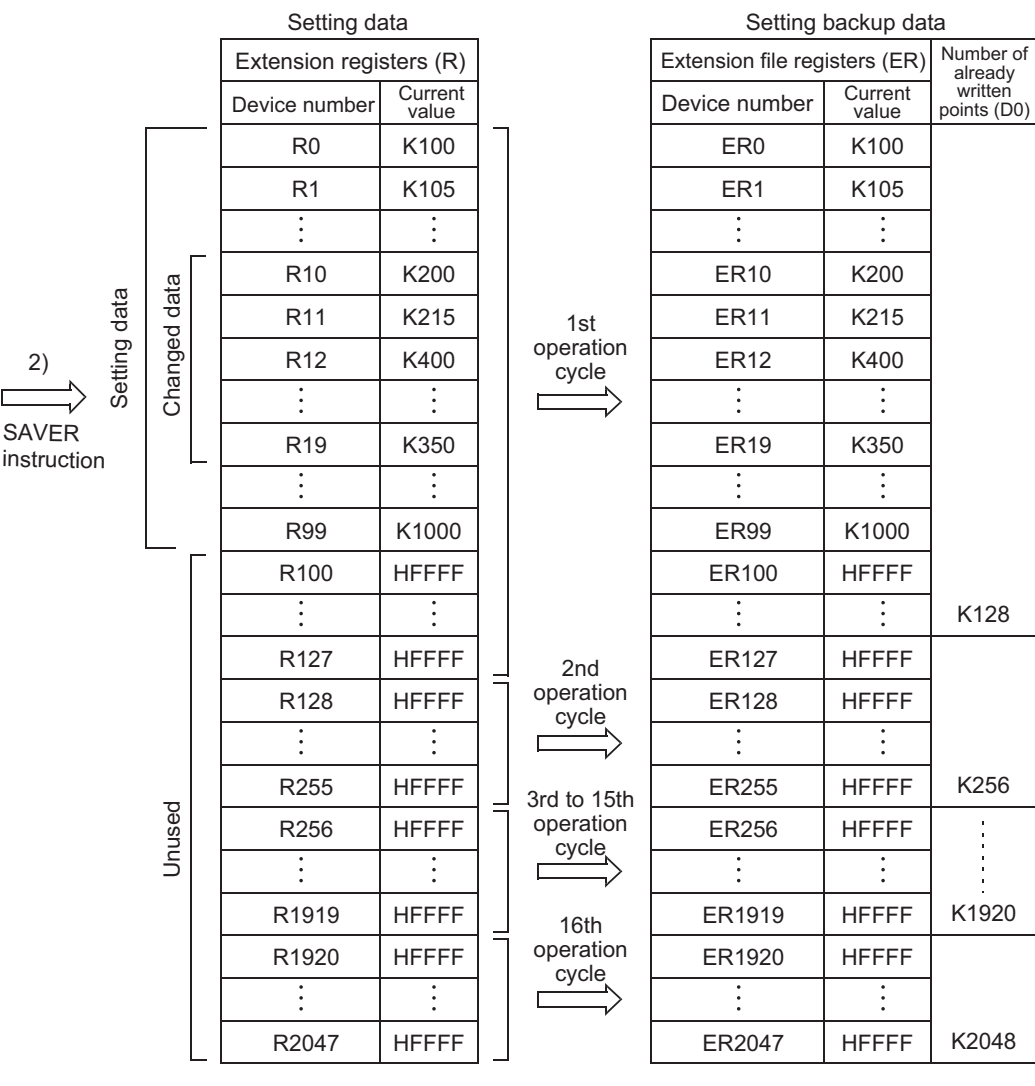

(Data Transfer 3) Applied Instructions **32** Applied Instructions<br>(High Speed<br>Processing 2) **33** Applied Instructions<br>(Extension File<br>Register Control) **34**

**31**

(FX Applied Instructions 3U-CF-ADP) **35**

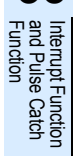

 $\blacksquare$  <br>Relationships<br>and addresses and addresses between devices Relationships **B**Instruction List Applied 2) In the case of FX3UC PLCs former than Ver. 1.30

In the program example shown below, the changed contents of the extension registers R10 to R19 (sector 0) used for setting data are reflected on extension file registers (ER) when X000 is set to ON. (128 points are written in one operation cycle.)

#### **Program**

[Structured ladder/FBD]

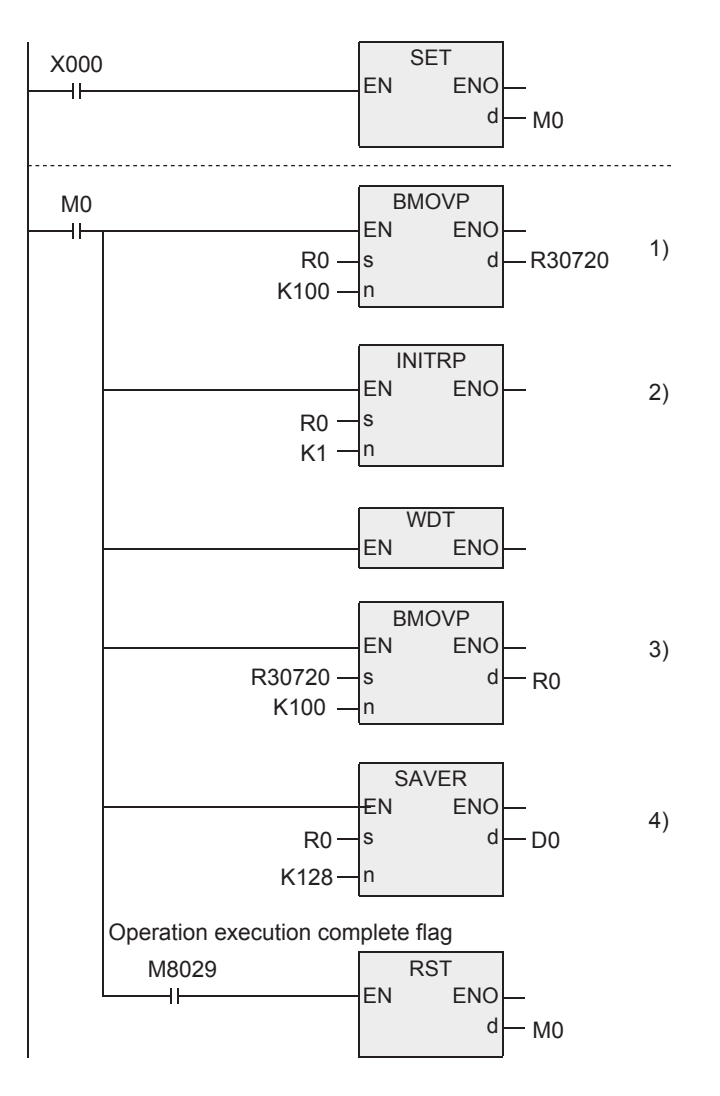
# **Operation example**

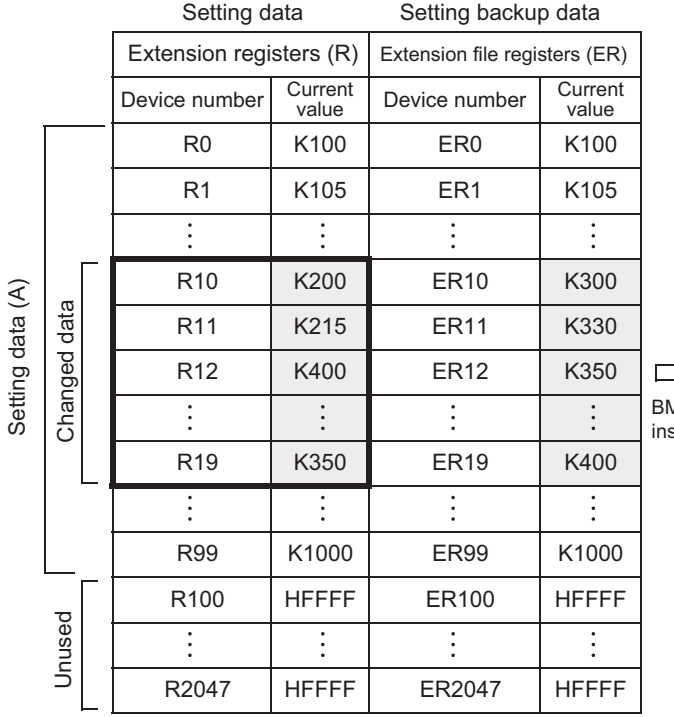

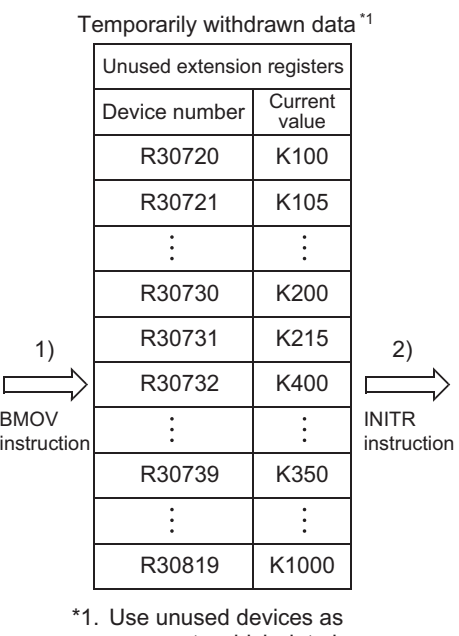

an area to which data is temporarily withdrawn.

To the next page

**31**

(Data Transfer 3) Applied Instructions

**32**

Applied Instructions<br>(High Speed<br>Processing 2)

**33**

Applied Instructions<br>(Extension File<br>Register Control)

**34**

Applied Instructions<br>
FX3U-CF-ADP)

**35**

**Hitempt Function<br>Pulse Catch<br>Function** 

**A**<br>Relationships<br>and addresses and addresses between devices Relationships

**B**

Instruction List Applied

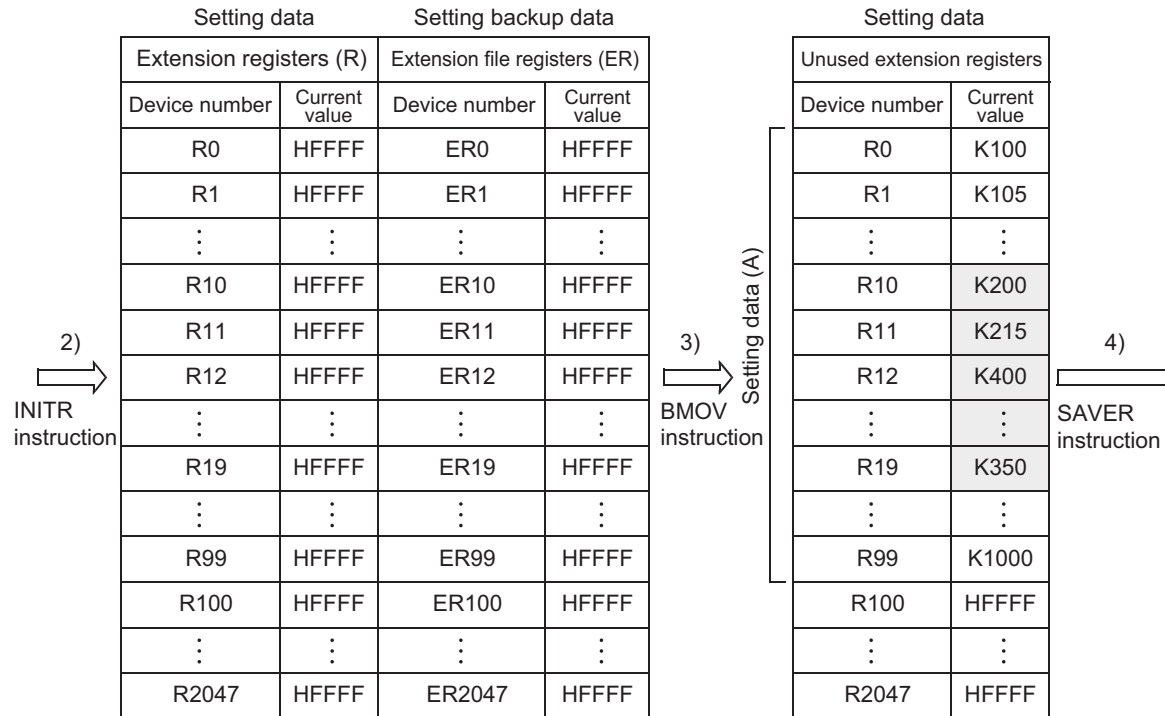

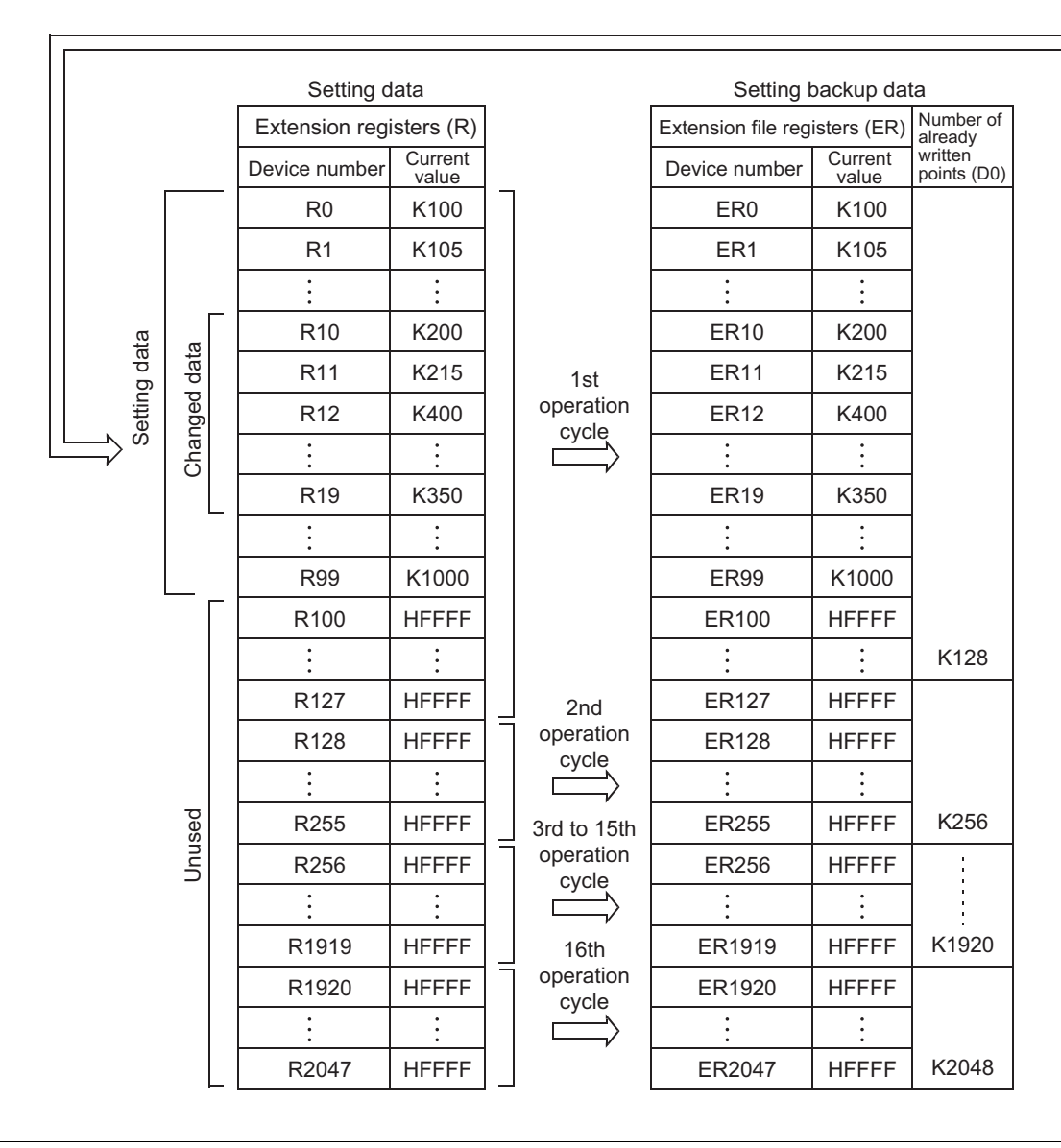

#### **756**

**33.3 INITR / Initialize R and ER**

**Outline**

 $\times$ 

 $\times$ 

 $\times$ 

**FX3U(C) FX3G(C) FX3S FX2N(C) FX1N(C) FX1S FXU/FX2C FX0N FX0(S)**

 $\times$ 

 $\times$ 

→ **For SAVER instruction, refer to Section 33.2.** → **For LOGR instruction, refer to Section 33.4.** → **For INITER instruction, refer to Section 33.6.**

# **31**(Data Transfer 3) Applied Instructions **32** Applied Instructions<br>(High Speed<br>Processing 2) **33**

**34**

Applied Instructions<br>(FX3U-CF-ADP)

**35**

Interrupt Function<br>and Pulse Catch<br>Function

 $\blacktriangle$  Relationships<br>between devices<br>and addresses and addresses between devices Relationships

**B**

Instruction List Applied

# **1. Format and operation, execution form**

writing data to them using SAVER instruction.

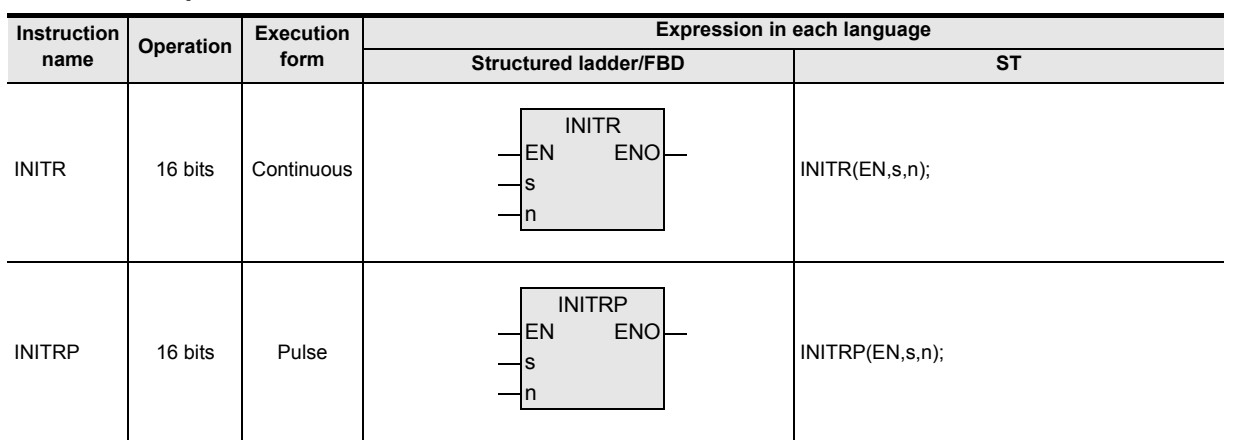

This instruction initializes (to "HFFFF <K-1>") extension registers (R) in the RAM built in a PLC and extension

 $\times$ 

 $\times$ 

In FX3UC PLCs former than Ver. 1.30, use this instruction to initialize extension file registers (ER) before

In FX3UC PLCs Ver. 1.30 or later, INITER instruction is also provided to initialize (to "HFFFF" <K-1>) only

file registers in a memory cassette (flash memory) before data logging by LOGR instruction.

 $\times$ 

extension file registers (ER) in a memory cassette (flash memory) in units of sector.

 $\circ$ 

# **2. Set data**

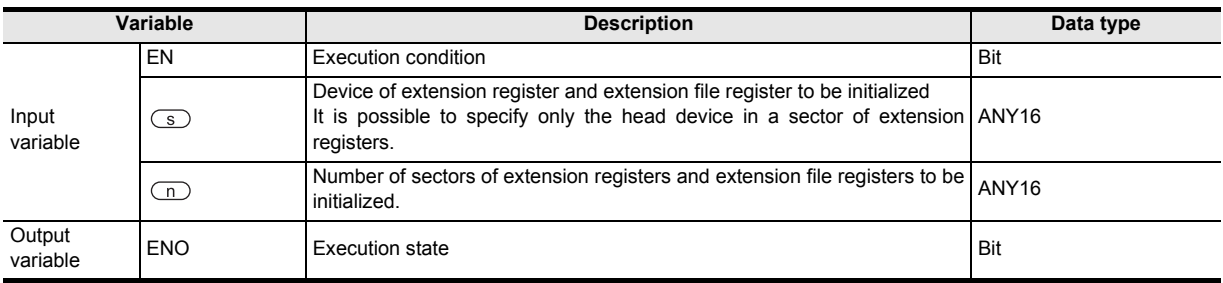

# **3. Applicable devices**

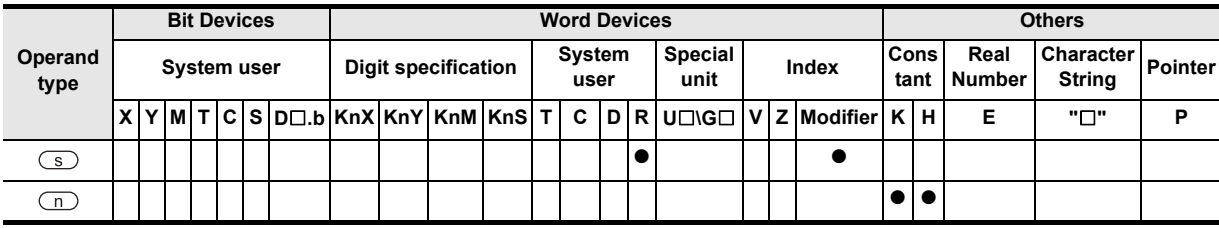

# **Function and operation explanation**

#### **1. 16-bit operation (INITR/INITRP)**

"n" sectors of extension registers in the PLC's built-in RAM starting from the one specified by  $\circledS$  and "n" sectors of extension file registers in a memory cassette (flash memory) having the same device numbers are initialized (initial value "HFFFF" <K-1> is written.).

Initialization is executed in units of sector.

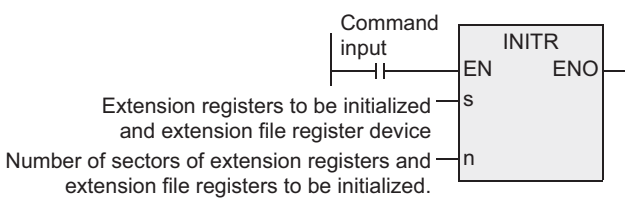

The table below shows the head device number in each sector.

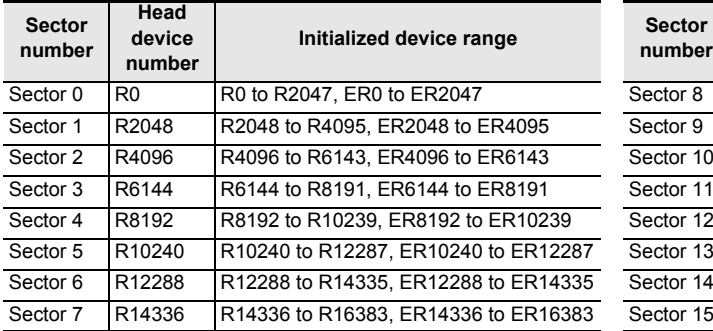

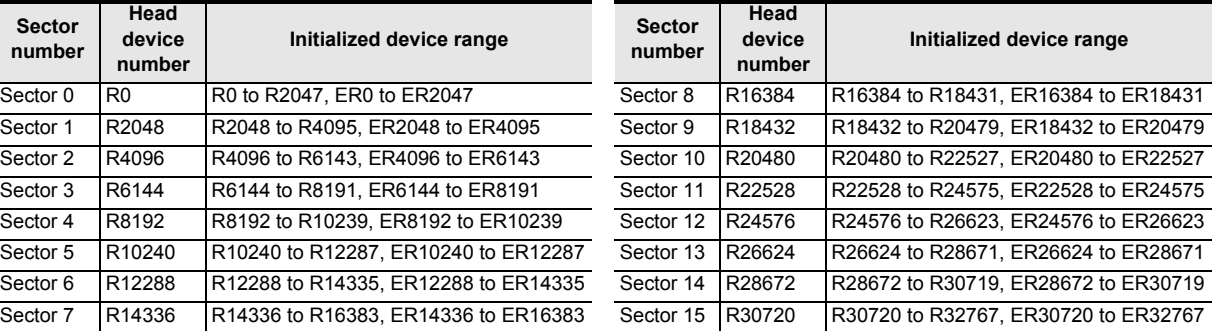

#### **Operation (when a memory cassette is used)**

1) Extension registers (R) [inside the built-in RAM memory]

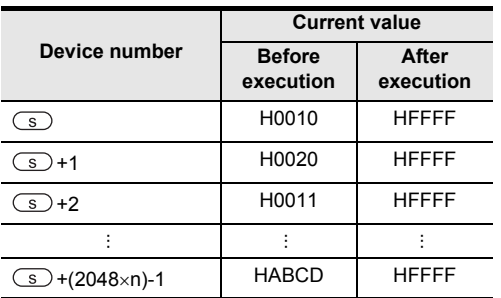

2) Extension file registers (ER) [inside the memory cassette]

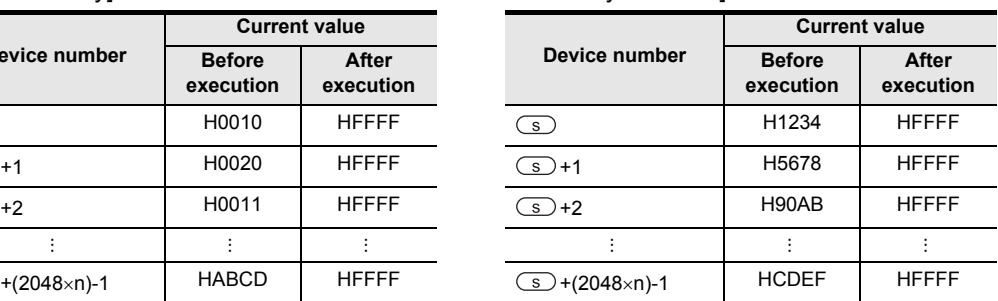

**31**

(Data Transfer 3) Applied Instructions

**32**

ed Instructions<br>h Speed<br>cessing 2)

**33**

Applied Instructions<br>(Extension File<br>Register Control)

**34**

Applied Instructions<br>(FX3U-CF-ADP)

**35**

**Interrupt Function**<br>**Interrupt Function**<br>**Function** 

**A**<br>Relationships<br>and addresses and addresses between devices Relationships

**B**

Instruction List Applied

# **Cautions**

#### **1. Initializing two or more sectors**

When a memory cassette is attached, 18 ms is required to initialize one sector. (When a memory cassette is not attached, only 1 ms is required to initialize one sector.) When initializing two or more sectors, take either measures shown below.

1) Set a large value to the watchdog timer D8000 using the following program.

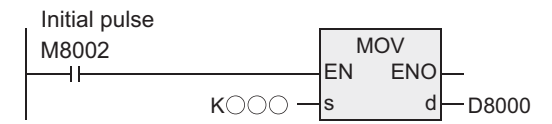

#### **Guideline of the watchdog timer set value**

A value acquired by the following procedure can be regarded as the guideline of the watchdog timer set value. If an acquired value is 200 ms or less, however, it is not necessary to change the watchdog timer set value.

- a) Write a program to be executed from GX Works2 to the PLC.
- $[Online] \rightarrow [Write to PLC...]$
- b) Set the current value of D8000 (unit: ms) to "1000" using the modify value function in GX Works2. Select [Online]  $\rightarrow$  [Monitor]  $\rightarrow$  [Monitor Mode] to switch the [PRG] MAIN screen. [Debug] → [Modify Value]
- c) Set the PLC mode to RUN, and execute the program. (Execute this instruction also.)
- d) Monitor the maximum scan time D8012 (unit: 0.1 ms) using the device/buffer Memory Batch function in GX Works2.

[Online] → [Device/Buffer Memory Batch]

- e) Set the watchdog timer to the maximum scan time (D8012) or more. D8012 stores the maximum scan time in increments of 0.1 ms. Rough guide to the watchdog timer set value D8000 (unit: ms) is the "value stored in D8012 divided by 10" added by 50 to 100.
- 2) Setting WDT instruction just before and after INITR instruction as shown below.

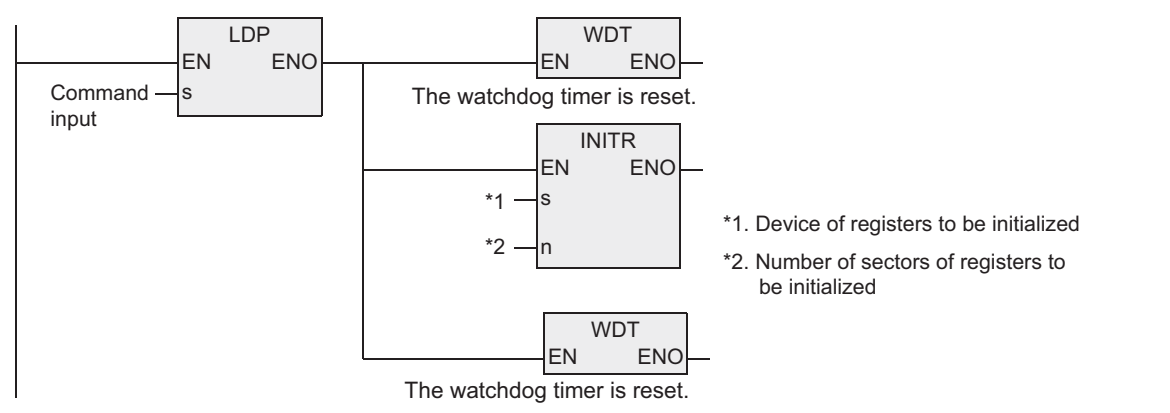

If the processing time of the INITR instruction exceeds 200 ms, set the value of D8000 (unit: ms) to the processing time or more.

# **2. About the allowable number of times of writing operations in memory**

Note the following when accessing the extension file registers:

The memory cassette (flash memory) allows up to 10,000 times of writing operations. The number of times of writing operations counts up each time the INITR, RWER or INITER instruction is executed. Do not let the number of times of writing operations exceed the allowable number of times of writing operations.

When a continuous operation type instruction is executed, writing operation to the memory occurs for each operation cycle of the PLC. To avoid this, be sure to use pulse operation type instructions.

• The number of times of writing operations does not count up when the LOADR, SAVER or LOGR instruction is executed. However, the SAVER and LOGR instructions require the target write sectors to be initialized before executing the instructions. Note that, when initializing by using the INITR or INITER instruction, the number of times of writing operations in the memory counts up every time the NITR or INITER instruction is executed.

#### **Error**

An operation error is caused in the following cases. The error flag M8067 turns ON, and the error code is stored in D8067.

1) When any device number other than the head device number of a sector of extension file registers is set to  $\circledcirc$ .

(Error code: K6706)

- 2) When a device number to be initialized exceeds "32767". In this case, devices up to R32767 (ER32767) are initialized. (Error code: K6706)
- 3) When the protect switch of the memory cassette is set to ON. (Error code: K6770)

#### **Program example**

In the program example shown below, the extension registers R0 to R2047 in the sector 0 are initialized. Note that the extension file registers ER0 to ER2047 are also initialized if a memory cassette is attached.

[Structured ladder/FBD] [ST]

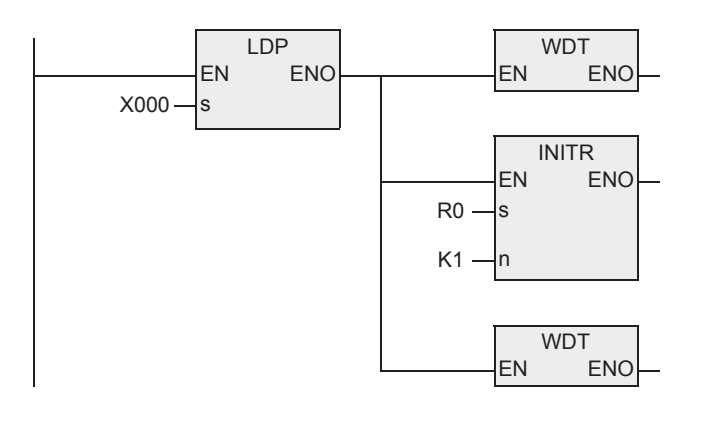

WDT(LDP(TRUE,X000)); INITR(LDP(TRUE,X000),R0,K1); WDT(LDP(TRUE,X000));

1) Extension registers (R) [inside the built-in RAM memory]

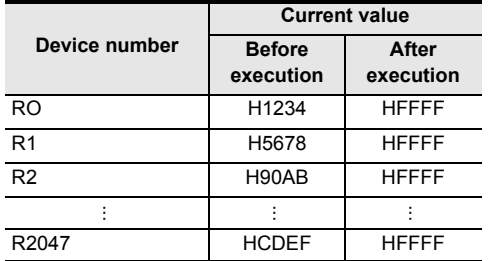

# (Data Transfer 3) Applied Instructions **32**

**31**

# **33.4 LOGR / Logging R and ER**

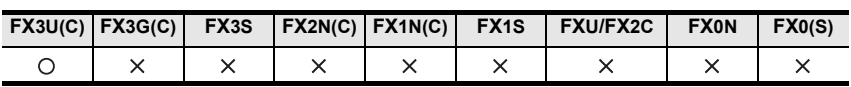

# **Outline**

This instruction logs specified devices, and stores the logged data to extension registers (R) and extension file registers (ER) in a memory cassette.

# **1. Format and operation, execution form**

l,

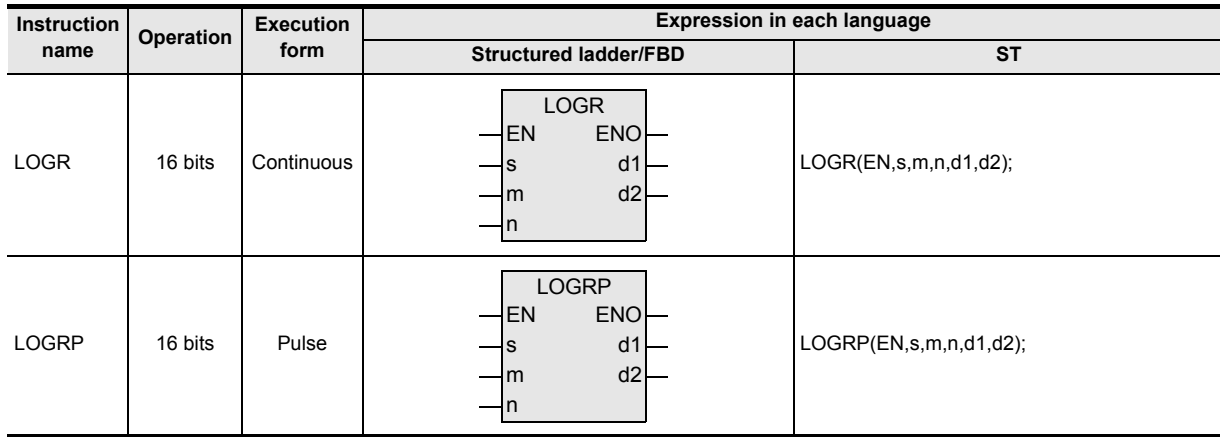

# **2. Set data**

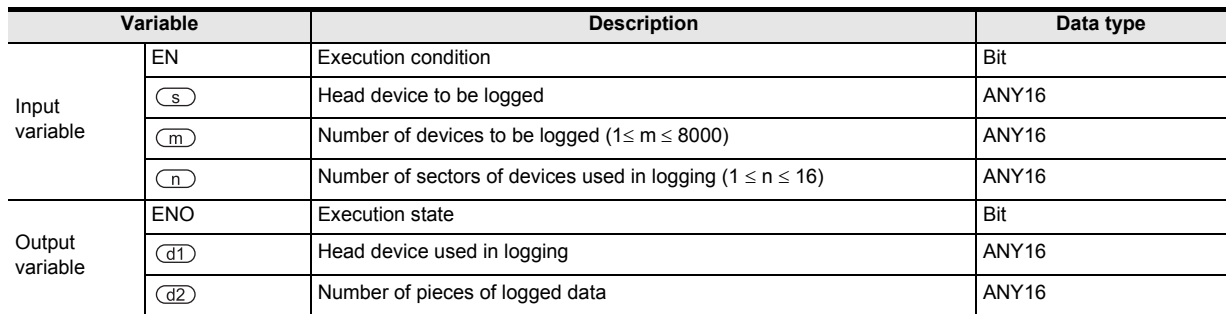

# **3. Applicable devices**

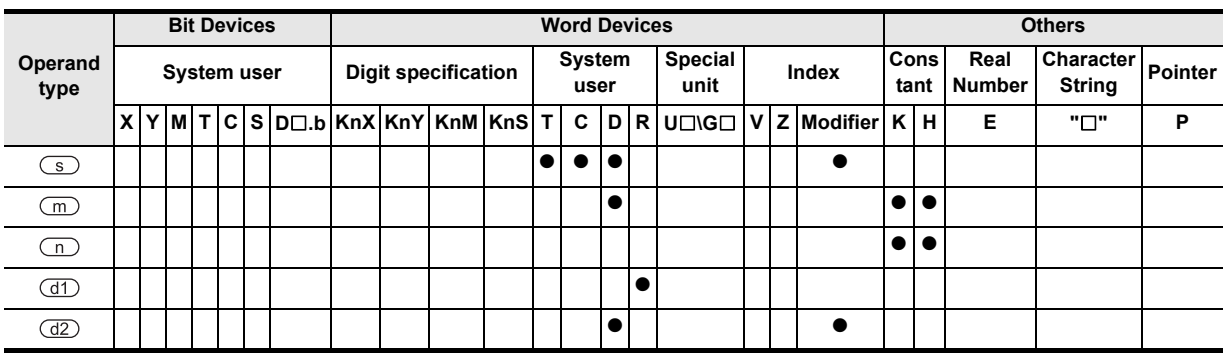

# **Function and operation explanation**

#### **1. 16-bit operation (LOGR/LOGRP)**

While the instruction is driven, "m" devices starting from the device specified by  $\circled{S}$  are logged until "n" sectors of extension registers (R) starting from the device specified by  $(d)$  and extension file registers (ER) in a memory cassette are filled.

The number of pieces of logged data is stored to the device specified by  $(d2)$ . If a memory cassette is not used, data is not written to extension file registers (ER).

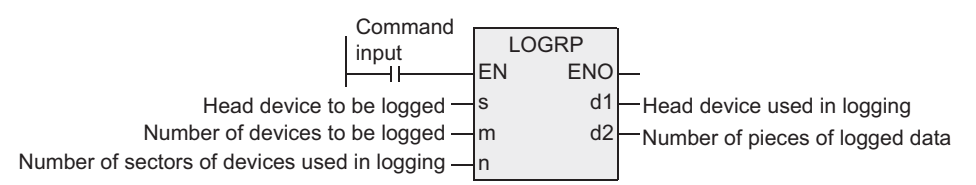

#### **Logging data format**

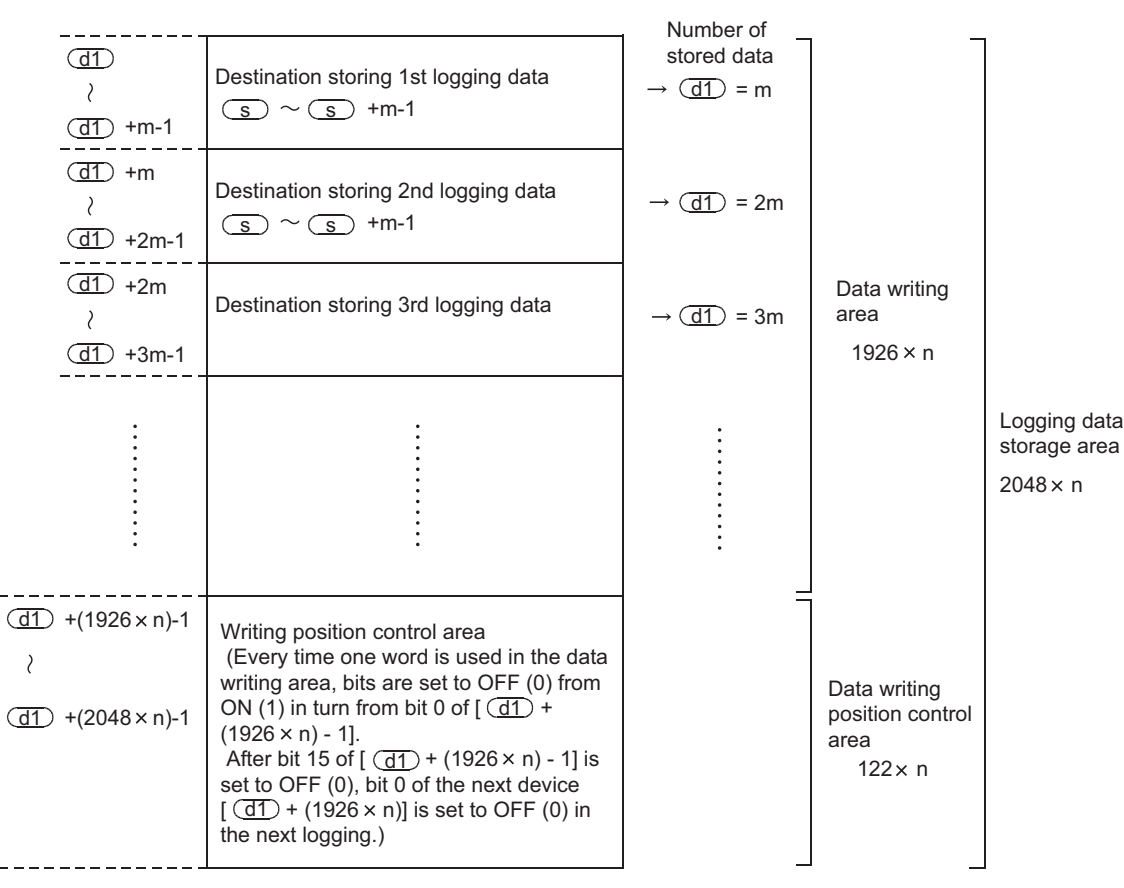

The table below shows the head device number in each sector.

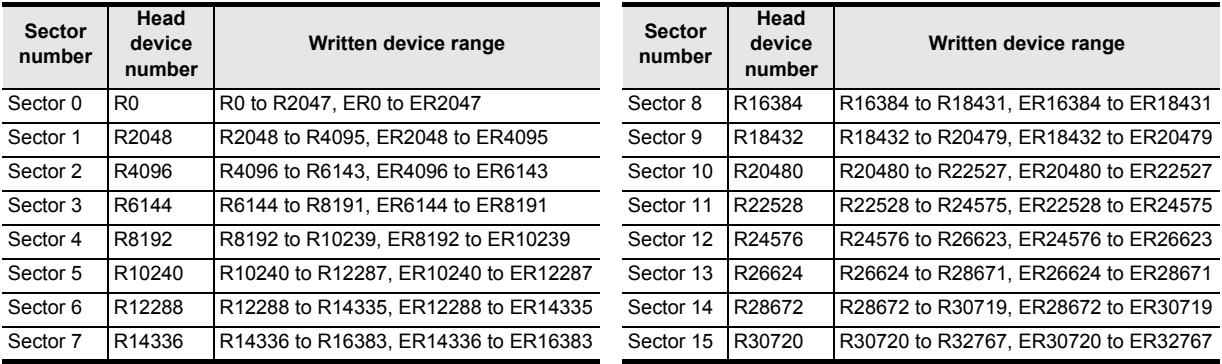

**31**

(Data Transfer 3) Applied Instructions

**32**

Applied Instructions<br>(High Speed<br>Processing 2)

**33**

Applied Instructions<br>(Extension File<br>Register Control)

**34**

Applied Instructions<br>(FX3U-CF-ADP)

**35**

Interrupt Function<br>and Pulse Catch<br>Function

**A**<br>Relationships<br>and addresses and addresses between devices Relationships

**B**

Instruction List Applied

# **Cautions**

#### **1. About LOGR instruction**

LOGR instruction executes logging in each operation in the continuous operation type. When logging should be executed only once by one input, use the pulse operation type.

#### **2. Cautions on using a memory cassette**

Flash memory is adopted in a memory cassette. Be sure to initialize the data storage area in units of sector before starting logging.

If this instruction is executed without initialization, an operation error (error code: K6770) may be caused.

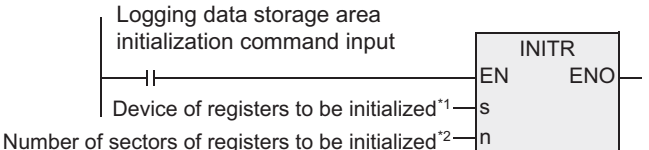

- \*1. Specify the same device as  $(d)$  in LOGR instruction.
- \*2. Specify the same number as (n) in LOGR instruction.

#### **3. About the allowable number of times of writing operations in memory**

• Note the following when accessing the extension file registers:

The memory cassette (flash memory) allows up to 10,000 times of writing operations.

The number of times of writing operations counts up each time the INITR, RWER or INITER instruction is executed. Do not let the number of times of writing operations exceed the allowable number of times of writing operations.

When a continuous operation type instruction is executed, writing operation to the memory occurs for each operation cycle of the PLC. To avoid this, be sure to use pulse operation type instructions.

• The number of times of writing operations does not count up when the LOADR, SAVER or LOGR instruction is executed. However, the SAVER and LOGR instructions require the target write sectors to be initialized before executing the instructions. Note that, when initializing by using the INITR or INITER instruction, the number of times of writing operations in the memory counts up every time the NITR or INITER instruction is executed.

#### **Error**

An operation error is caused in the following cases. The error flag M8067 turns ON, and the error code is stored in D8067.

- 1) When any number other than the head device number of a sector of extension file registers is set to the device specified by  $\circled{S}$ . (Error code: K6706)
- 2) While data is written, the remaining area and the data quantity to be written are compared with each other. If the remaining storage area is insufficient, only a limited amount of data is written. (Error code: K6706)
- 3) When the protect switch of the memory cassette is set to ON. (Error code: K6770)
- 4) When the collation result after data writing is "mismatch" due to omission of initialization or for another reason. (Error code: K6770)

#### **Program example**

In the program example shown below, D1 and D2 are logged to the area from R2048 to R6143 every time X001 turns ON.

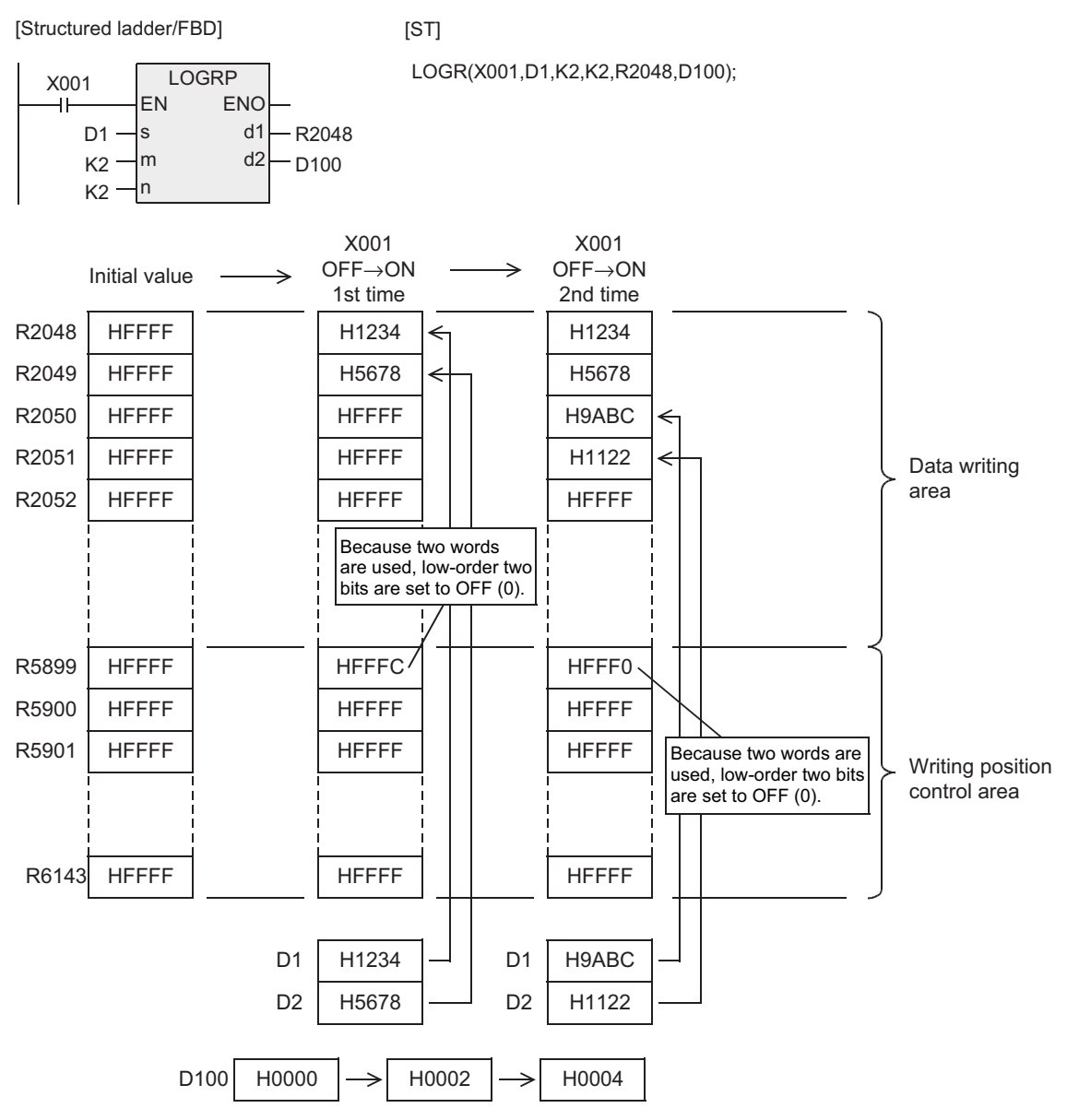

# **33.5 RWER / Rewrite to ER**

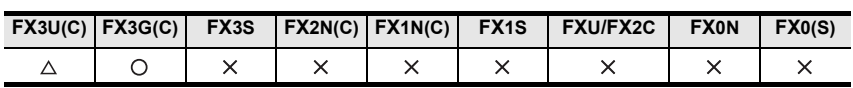

#### **Outline**

This instruction writes the current values of an arbitrary number of extension registers (R) in the PLC's built-in RAM to extension file registers (ER) in a memory cassette (flash memory or EEPROM) or to the extension file registers (ER) in the PLC's built-in EEPROM.

Because RWER instruction is not provided in the FX3UC PLC earlier than Ver. 1.30, use SAVER instruction instead.

#### **1. Format and operation, execution form**

l,

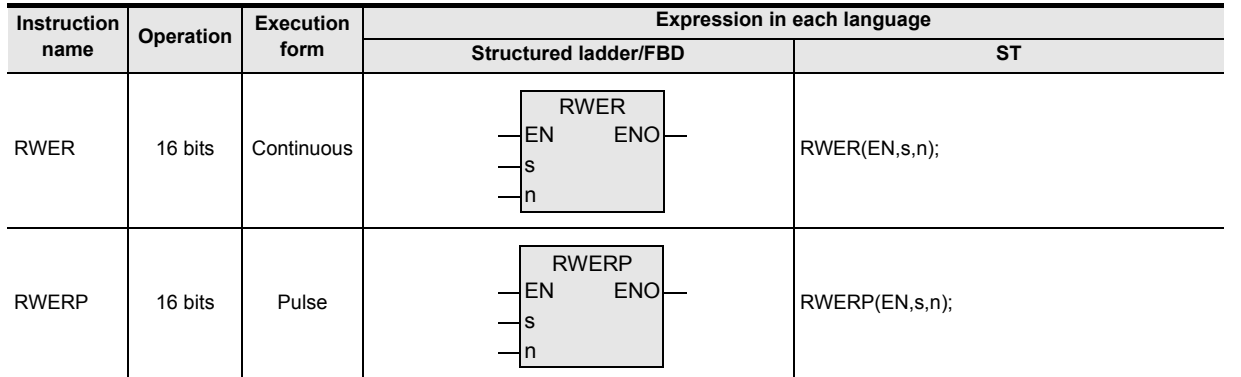

#### **2. Set data**

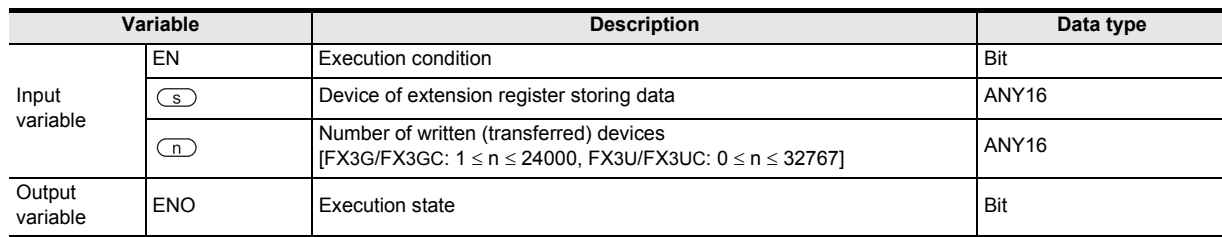

#### **3. Applicable devices**

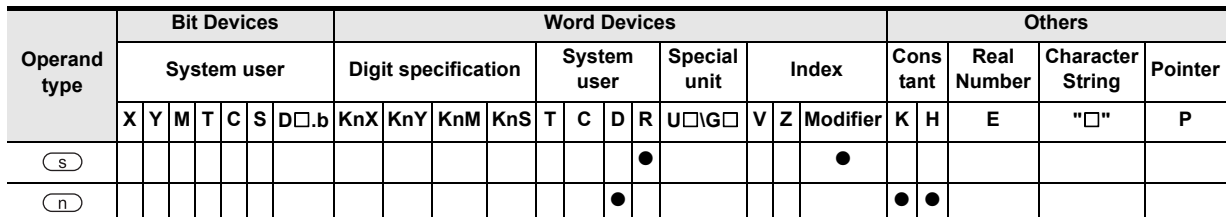

**B**

Instruction List Applied

**31**

(Data Transfer 3) Applied Instructions

**32**

# **Function and operation explanation**

#### **1. 16-bit operation (RWER)**

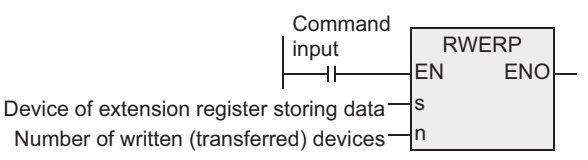

#### 1) For the FX3U and FX3UC PLCs

The contents (current values) of "n" extension registers (R) starting from  $\circled{S}$  are written (transferred) to extension file registers having the same device numbers in a memory cassette (flash memory).

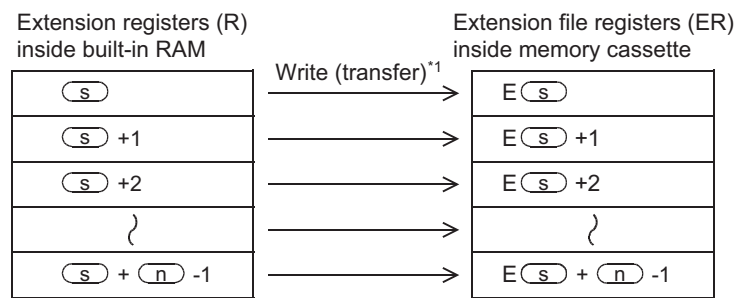

\*1. All points specified by the instruction are written (transferred).

- When "n" is set to "0", it is handled as "32768" when the instruction is executed.

#### 2) For the FX3G and FX3GC PLCs

a) When connecting a memory cassette (A memory cassette cannot be connected to FX3GC PLC.) The contents (current values) of the "n" points of extension registers  $(R)$  starting from  $\subseteq$  are written (transferred) to the extension file registers (ER) having the same numbers as the extension registers (R) in the memory cassette (EEPROM).

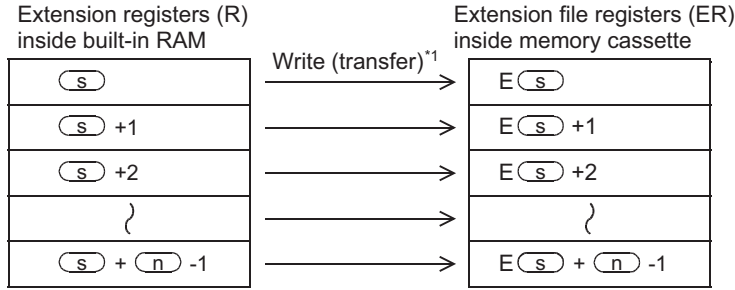

\*1. All points specified by the instruction are written (transferred).

#### b) When not connecting a memory cassette

The contents (current values) of the "n" points of extension registers  $(R)$  starting from  $\boxed{\text{s}}$  are written (transferred) to the extension file registers (ER) having the same numbers as the extension registers (R) in the PLC's built-in EEPROM.

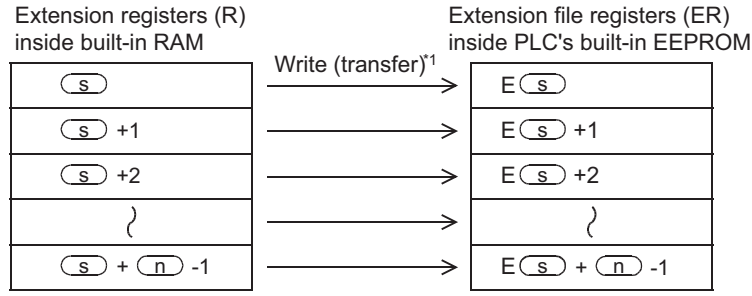

\*1. All points specified by the instruction are written (transferred).

**31**

(Data Transfer 3) Applied Instructions

**32**

Applied Instructions<br>(High Speed<br>Processing 2)

**33**

Applied Instructions<br>(Extension File<br>Register Control)

**34**

Applied Instructions<br>(FX3U-CF-ADP)

**35**

Interrupt Function<br>and Pulse Catch<br>Function

**A**<br>Relationships<br>and addresses and addresses between devices Relationships

**B**

Instruction List Applied

# **Cautions**

**1. Cautions on writing data to the memory cassette (flash memory) for the FX3U and FX3UC PLCs**

Memory cassettes adopt flash memory. Note the following contents when writing data to extension file registers in a memory cassette with the RWER instruction.

1) Though extension file registers to be written can be specified arbitrarily, writing is executed in units of sector.

It takes about 47 ms to write one sector. If the extension file registers to be written are located in two sectors, the instruction execution time will be about 94 ms.

Be sure to change the set value of the watchdog timer D8000 before executing this instruction.

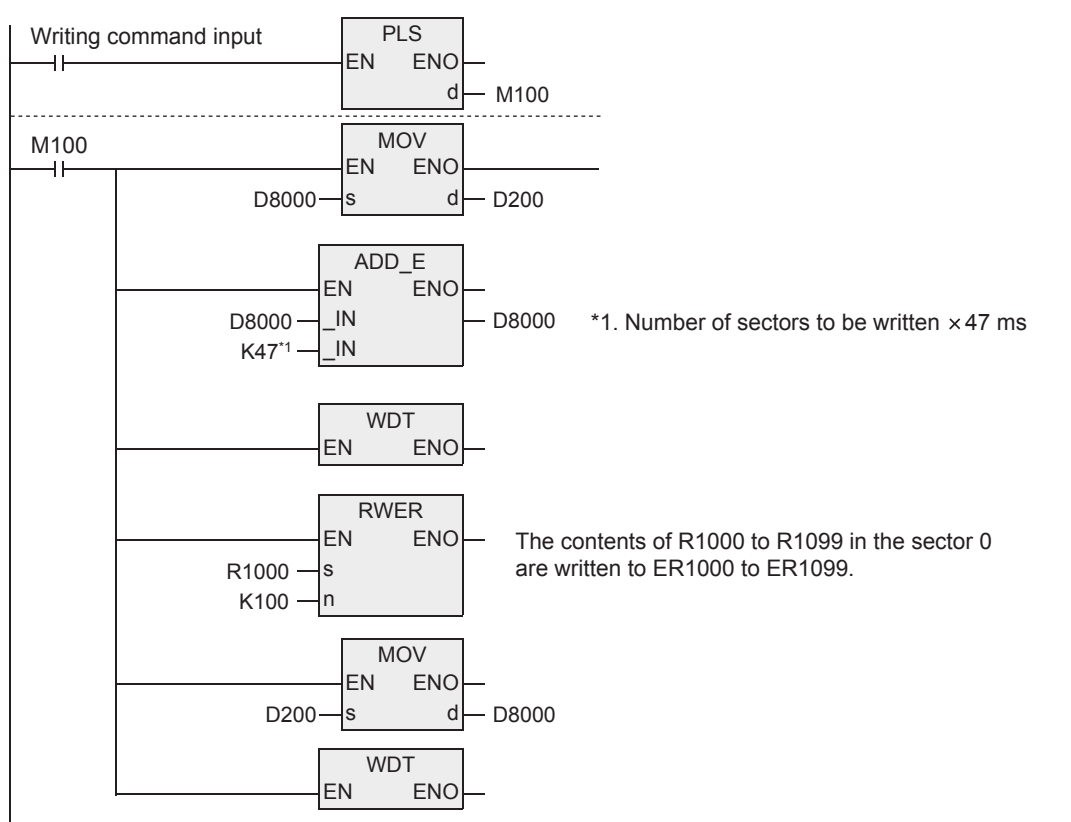

The table below shows the device range in each sector.

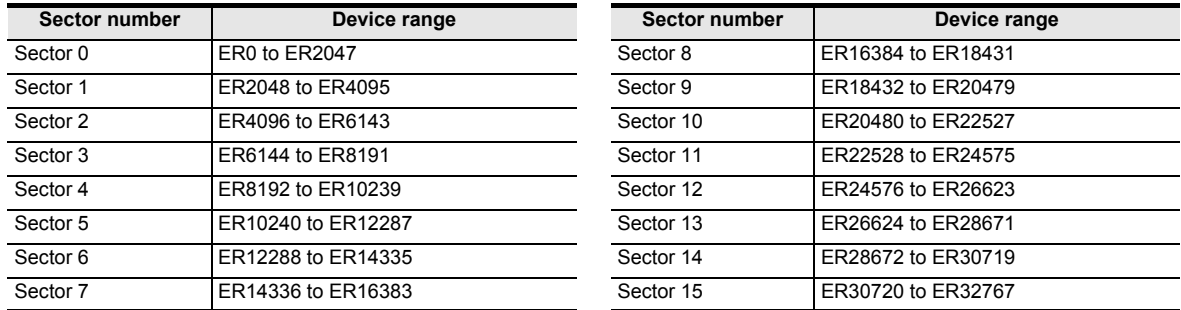

2) Do not turn OFF the power while this instruction is being executed. If the power is turned OFF, execution of this instruction may be aborted. If execution is aborted, the data may be lost. Be sure to back up the data before executing this instruction.

→ **For the backup method, refer to the next page.**

3) RWER instruction is provided in the FX3UC PLC Ver. 1.30 or later.

#### **2. Cautions on writing data to the memory cassette (EEPROM) for the FX3G PLCs**

Memory cassettes adopt EEPROM. Note the following contents when writing data to extension file registers in a memory cassette with the RWER instruction.

• Do not turn OFF the power while this instruction is being executed. If the power is turned OFF, execution of this instruction may be aborted. If execution is aborted, the data may be lost. Be sure to back up the data before executing this instruction.

#### **3. About the allowable number of times of writing operations in memory**

Note the following when accessing the extension file registers:

• For the FX3U and FX3UC PLCs

The memory cassette (flash memory) allows up to 10,000 times of writing operations. The number of times of writing operations counts up each time the INITR, RWER or INITER instruction is executed. Do not let the number of times of writing operations exceed the allowable number of times of writing operations. When a continuous operation type instruction is executed, writing operation to the memory occurs for each operation cycle of the PLC. To avoid this, be sure to use pulse operation type instructions.

The number of times of writing operations does not count up when the LOADR, SAVER or LOGR instruction is executed. However, the SAVER and LOGR instructions require the target write sectors to be initialized before executing the instructions. Note that, when initializing by using the INITR or INITER instruction, the number of times of writing operations in the memory counts up every time the NITR or INITER instruction is executed.

• For the FX3G and FX3GC PLCs

The memory cassette (EEPROM) and PLC's built-in memory (EEPROM) allow up to 10,000 times and 20,000 times of writing operations, respectively. The number of times of writing operations counts up each time the RWER instruction is executed. Do not let the number of times of writing operations exceed the allowable number of times of writing operations.

When a continuous operation type instruction is executed, writing operation to the memory occurs for each operation cycle of the PLC.

To avoid this, be sure to use pulse operation type instructions.

The number of times of writing operations does not count up when the LOADR instruction is executed.

#### **Error**

An operation error is caused in the following cases. The error flag M8067 turns ON, and the error code is stored in D8067.

- 1) When the last device number to be transferred exceeds "32767" (Error code: K6706). At this time, the data up to the last device number of "R32767"<sup>\*1</sup> is read (transferred).
- 2) When a memory cassette is not connected. (Error code: K6771)<sup>\*2</sup>
- 3) When the protect switch of the memory cassette is set to ON. (Error code: K6770)
- \*1. For the FX3G and FX3GC PLCs, the last device number is "23999".
- \*2. This does not cause an error with the FX3G PLCs because the PLCs read the contents of the extension file registers stored in the PLC's built-in EEPROM even if a memory cassette is not connected.

#### **Program example**

In the program example shown below, the changed contents of extension registers R10 to R19 (sector 0) used for setting data are reflected on extension file registers (ER) when X000 turns ON.

#### **Program**

[Structured ladder/FBD] PLS X000 EN ENO  $\overline{\phantom{a}}$  $d - M0$ M0 **MOV**  $\overline{a}$ EN ENO  $D8000 - s$  d D200 s ADD\_E EN .<br>ENO  $D8000 - N$   $N \rightarrow D8000$  $\overline{\phantom{a}}$ IN  $\overline{\phantom{a}}$ IN K47\*1 **WDT** EN ENO RWER EN ENO R10 s K10 n MOV EN **ENC**  $D200 - s$  d  $D8000$ s **WDT** EN ENO

#### [ST]

PLS(X000,M0); MOV(M0,D8000,D200); ADD\_E(M0,D8000,K47,D8000); WDT(M0); RWER(M0,R10,K10); MOV(M0,D200,D8000); WDT(M0);

#### **Operation example**

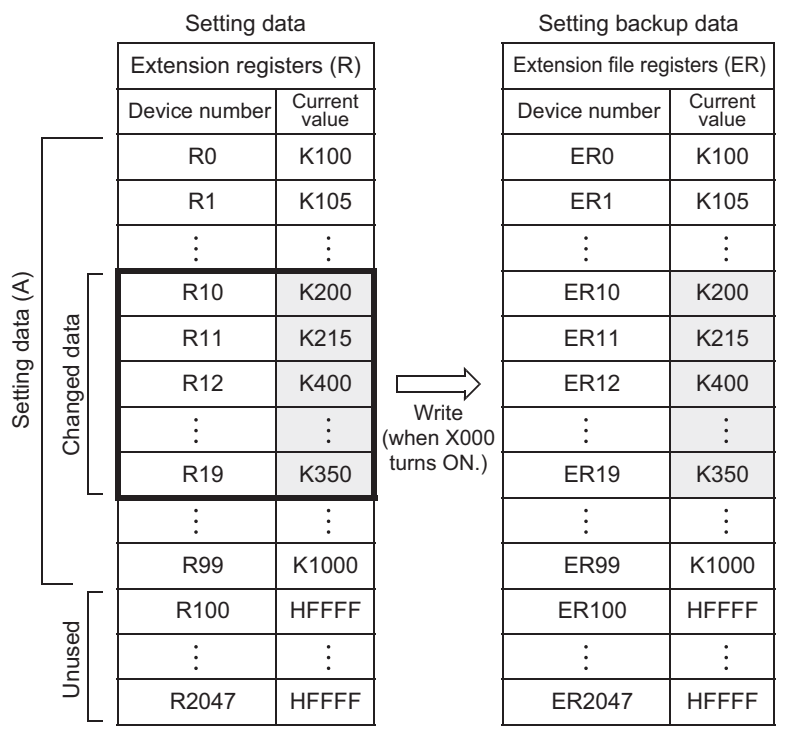

**B**

Applied<br>Instruction List

**31**

(Data Transfer 3) Applied Instructions

**32**

Applied Instructions<br>(High Speed<br>Processing 2)

**33**

Applied Instructions<br>(Extension File<br>Register Control)

**34**

# **33.6 INITER / Initialize ER**

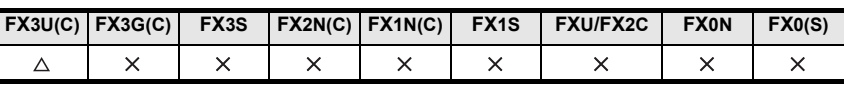

#### **Outline**

This instruction initializes extension file registers (ER) to "HFFFF" (<K-1>) in a memory cassette (flash memory) before executing the SAVER instruction.

Because INITER instruction is not provided in the FX3UC PLC earlier than Ver. 1.30, use INITR instruction instead.

#### → **For SAVER instruction, refer to Section 33.2.** → **For INITR instruction, refer to Section 33.3.**

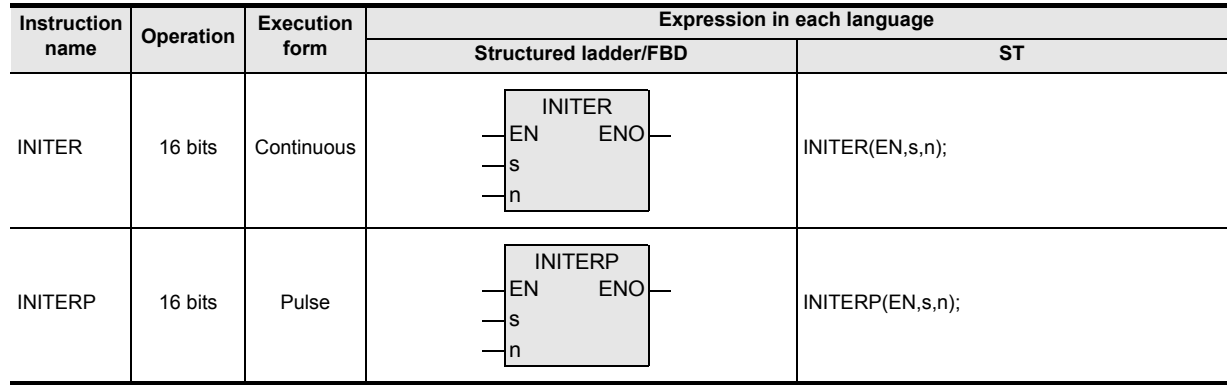

# **1. Format and operation, execution form**

#### **2. Set data**

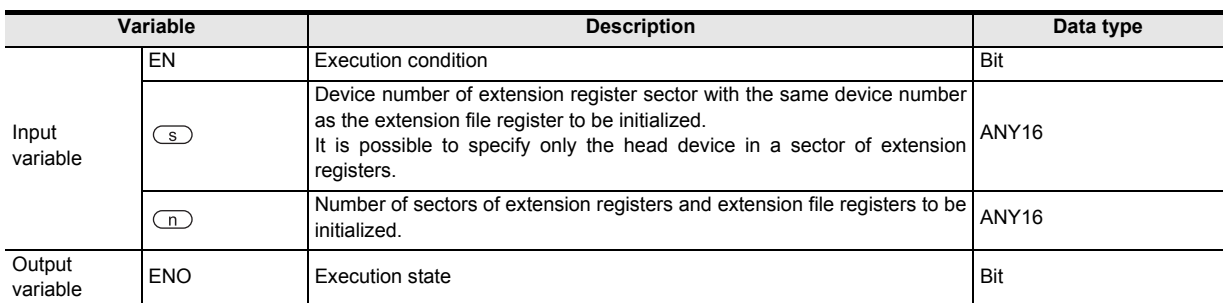

#### **3. Applicable devices**

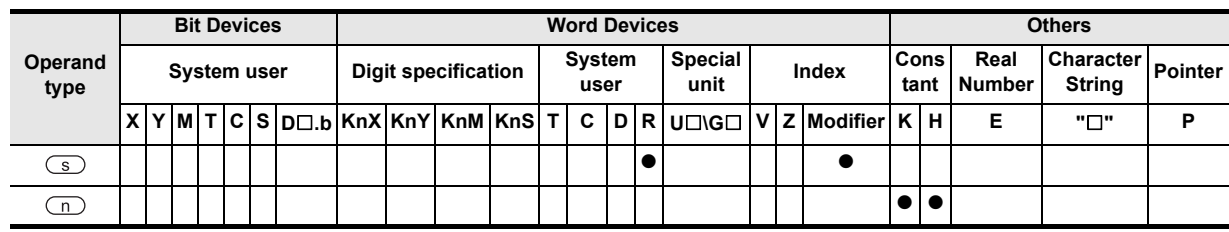

# **Function and operation explanation**

#### **1. 16-bit operation (INITER/INITERP)**

"n" sectors of extension file registers (ER) in a memory cassette (flash memory) with the same device number as the device specified by  $\circled{S}$  are initialized (initial value "HFFFF" (<K-1>) is writen.). Initialization is executed in sectors.

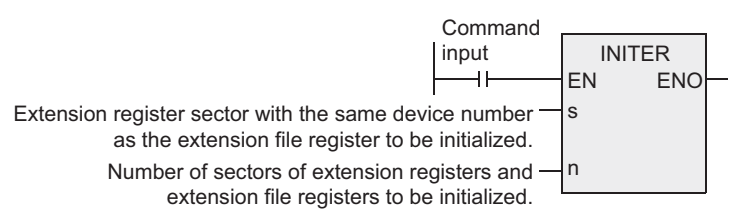

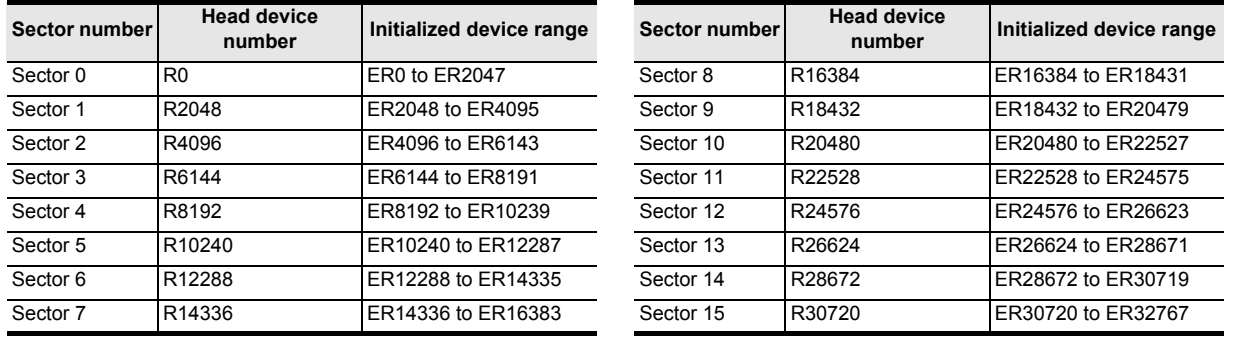

# The table below shows the head device number in each sector.

#### **Operation example**

1) Extension file registers (ER) [inside the memory cassette]

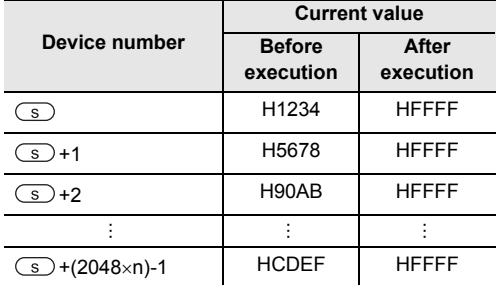

**33**

Applied Instructions<br>(Extension File<br>Register Control)

**34**

Applied Instructions<br>(FX3U-CF-ADP)

**35**

Interrupt Function<br>and Pulse Catch<br>Function

**A**<br>Relationships<br>and addresses and addresses between devices Relationships

**B**

Instruction List Applied

**31**

**771**

# **Cautions**

**1. About 25 ms is required to initialize one sector.**

When initializing two or more sectors, take either measure shown below.

1) Set a large value to the watchdog timer D8000 using the following program.

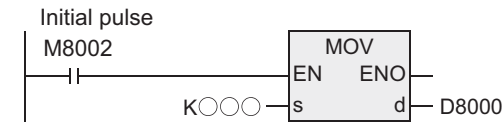

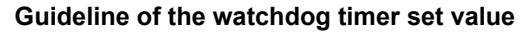

A value acquired by the following procedure can be regarded as the guideline of the watchdog timer set value. If an acquired value is 200 ms or less, however, it is not necessary to change the watchdog timer set value.

- a) Write a program to be executed from GX Works2 to the PLC.  $[Online] \rightarrow [Write to PLC...]$
- b) Set the current value of D8000 (unit: ms) to "1000" using the modify value function in GX Works2. Select [Online]  $\rightarrow$  [Monitor]  $\rightarrow$  [Monitor Mode] to switch the [PRG] MAIN screen.  $[Debug] \rightarrow [Modify Value]$
- c) Set the PLC mode to RUN, and execute the program. (Execute this instruction also.)
- d) Monitor the maximum scan time D8012 (unit: 0.1 ms) using the device/buffer Memory Batch function in GX Works2.

[Online] → [Device/Buffer Memory Batch]

- e) Set the watchdog timer to the maximum scan time (D8012) or more. D8012 stores the maximum scan time in increments of 0.1 ms. Rough guide to the watchdog timer set value D8000 (unit: ms) is the "value stored in D8012 divided by 10" added by 50 to 100.
- 2) Setting WDT instruction just before and after INITER instruction as shown below:

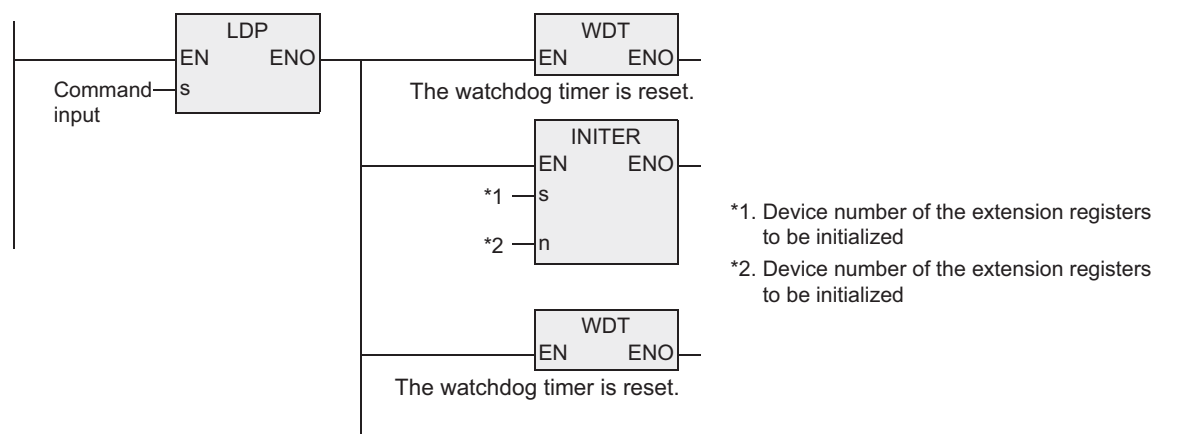

If the processing time of the INITR instruction exceeds 200 ms, set the value of D8000 (unit: ms) to the processing time or more.

#### **2. About the allowable number of times of writing operations in memory**

Note the following when accessing the extension file registers:

- The memory cassette (flash memory) allows up to 10,000 times of writing operations. The number of times of writing operations counts up each time the INITR, RWER or INITER instruction is executed. Do not let the number of times of writing operations exceed the allowable number of times of writing operations. When a continuous operation type instruction is executed, writing operation to the memory occurs for each operation cycle of the PLC. To avoid this, be sure to use pulse operation type instructions.
- The number of times of writing operations does not count up when the LOADR, SAVER or LOGR instruction is executed. However, the SAVER and LOGR instructions require the target write sectors to be initialized before executing the instructions. Note that, when initializing by using the INITR or INITER instruction, the number of times of writing operations in the memory counts up every time the NITR or INITER instruction is executed.
- **3. RWER instruction is provided in the FX3UC PLC Ver. 1.30 or later.**

#### **Error**

An operation error is caused in the following cases. The error flag M8067 turns ON, and the error code is stored in D8067.

1) When any device number other than the head device number of a sector of extension file registers (ER) is set to  $\circled{S}$ .

(Error code: K6706)

- 2) When a device number to be initialized exceeds "32767". In this case, devices up to ER32767 are initialized. (Error code: K6706)
- 3) When the protect switch of the memory cassette is set to ON. (Error code: K6770)
- 4) When a memory cassette is not connected. (Error code: K6771)

#### **Program example**

In the program example shown below, the extension file registers ER0 to ER2047 in sector 0 are initialized.

[Structured ladder/FBD]

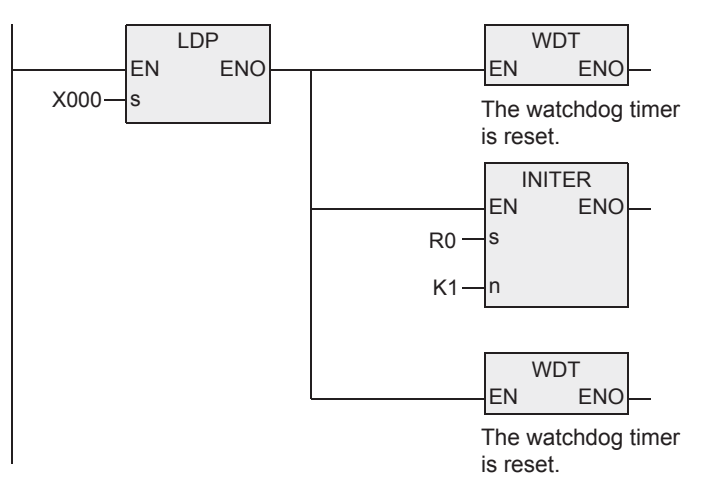

[ST]

WDT(LDP(TRUE,X000)); INITER(LDP(TRUE,X000),R0,K1); WDT(LDP(TRUE,X000));

1) Extension file registers (ER) [inside the memory cassette]

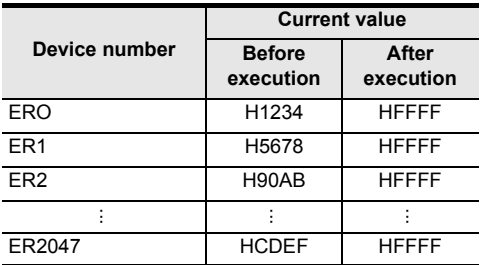

# **34. Applied Instructions (FX3U-CF-ADP)**

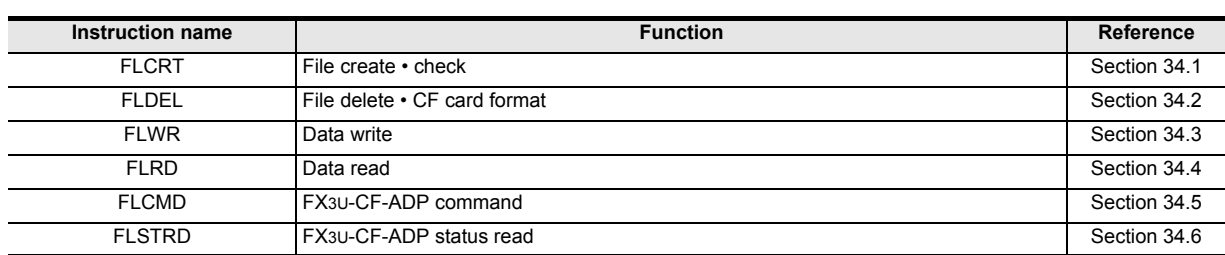

# **34.1 FLCRT / File create • check**

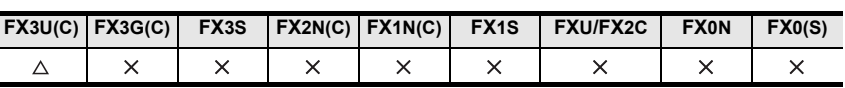

#### **Outline**

The FLCRT instruction creates a file inside the CompactFlash<sup>TM</sup> card mounted in the FX3U-CF-ADP. When executed after creation of a new file, the FLCRT instruction checks the association with the file ID, and evaluates it.

#### → **As for explanation of the instruction, see the FX3U-CF-ADP User's Manual.**

#### **1. Format and operation, execution form**

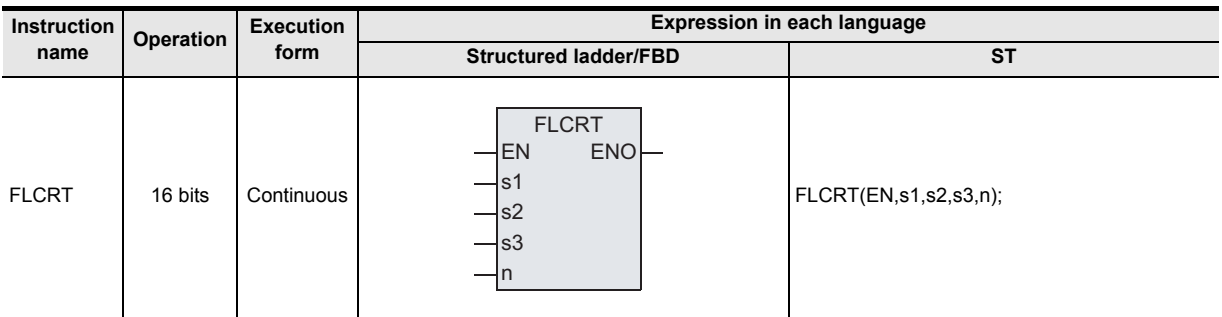

#### **2. Set data**

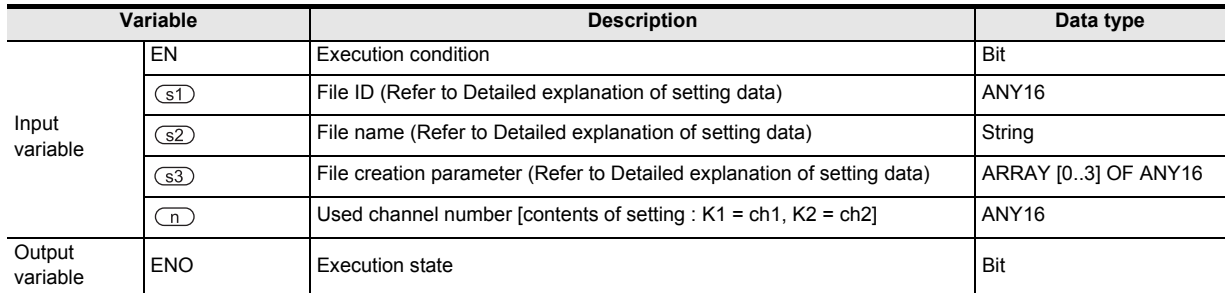

#### **3. Applicable devices**

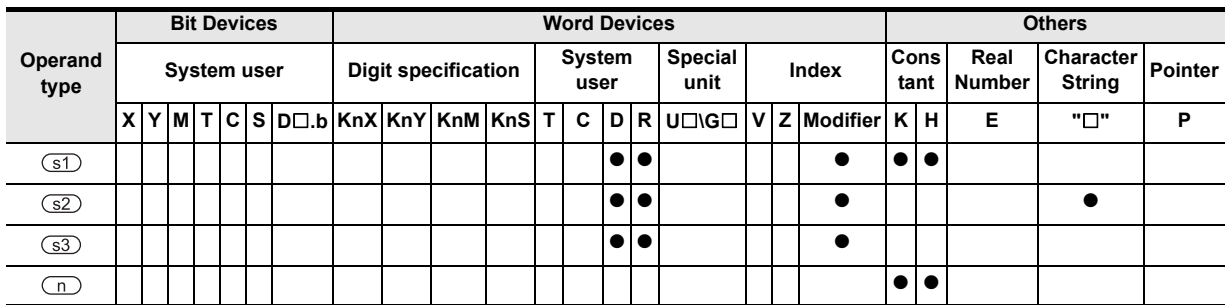

and addresses between devices Relationships

**B**

Instruction List Applied

# **Function and operation explanation**

#### **1. 16-bit operation (FLCRT)**

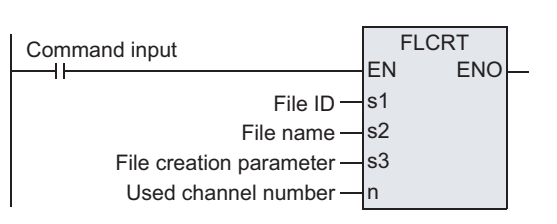

1) When the file ID is "K0"

When  $\circled{s}$  is "K0", the FLCRT instruction creates a FIFO file.

When the PLC creates two or more files for FIFO file, and executes FIFO (first in, first out) in units of files. The PLC keeps the latest file, and deletes older files so that the total capacity of FIFO files and other files does not exceed the specified capacity.

2) When the file ID is "K1" to "K63"

When  $\circled{s}$  is "K1" to "K63", the FLCRT instruction creates a file having the specified file name. Sequence programs use the file ID for specifying a file. Accordingly, each file name saved in the

CompactFlash<sup>TM</sup> card is associated with the file ID, and controlled by the file ID table.

If a file having the specified file name already exists and is registered in the file ID table, the PLC finishes the FLCRT instruction without executing any processing.

If a file having the specified name already exists but is not registered in the file ID table, the PLC only registers the existing file to the file ID table.

**31**

Relationships

# **Detailed explanation of setting data**

Details of the setting data in the FLCRT instruction are as shown below.

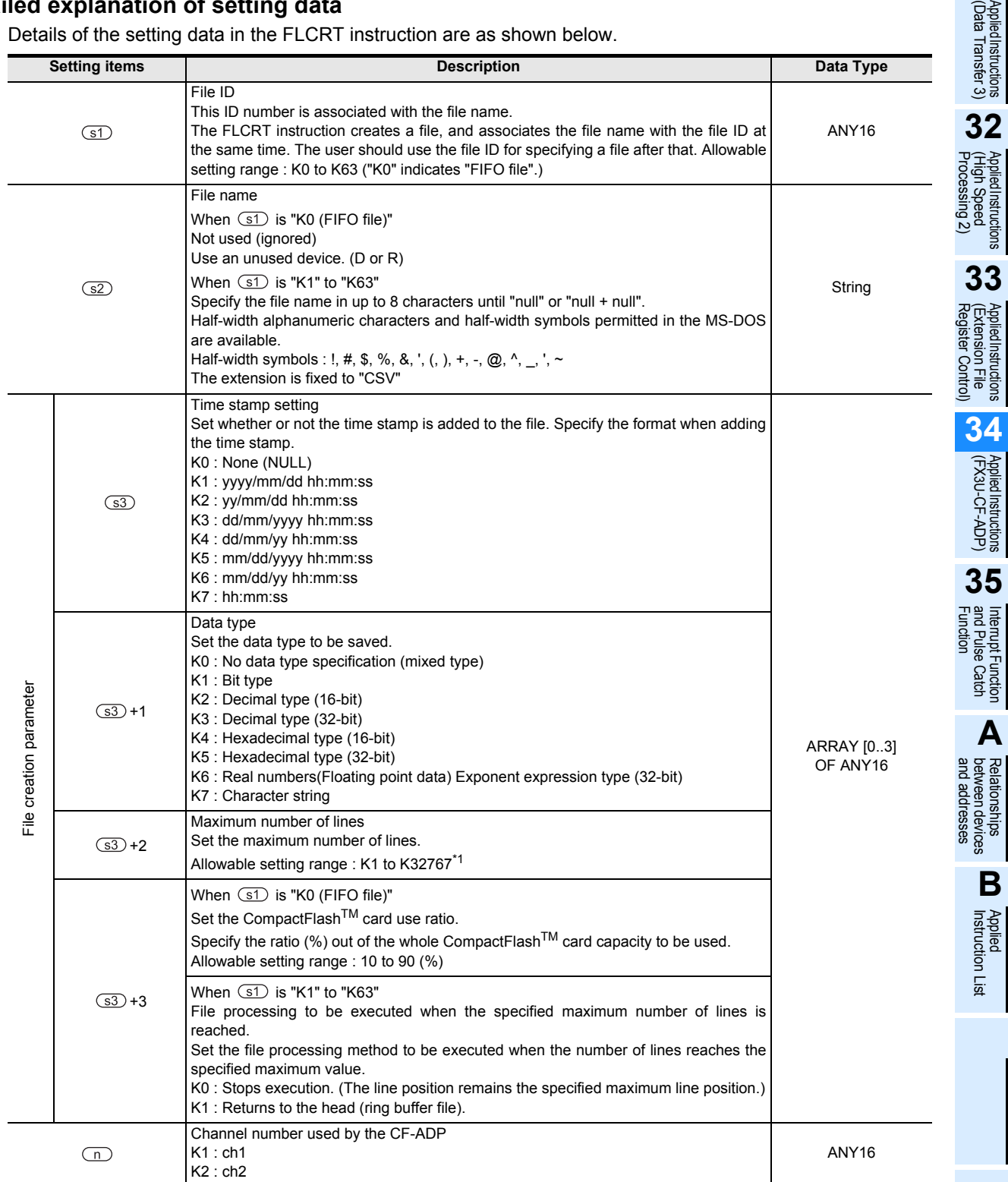

\*1. Adjust the maximum number of lines to specify the file size available in the used application software used.

For the file size calculation formula, refer to FX3U-CF-ADP User's Manual

# **Cautions**

- 1) When the file ID is "K0"
	- a) The CF-ADP can create up to 1000 files (within the CompactFlash<sup>TM</sup> card capacity).
	- b) The file name is set to "FILE0000.CSV" to "FILE0999.CSV".
- 2) When the file ID is "K1" to "K63"
	- a) The user can create up to 63 files (within the Compact Flash<sup>TM</sup> card capacity).
	- b) The FLCRT instruction is completed abnormally if different file names are specified for the same file ID or if the same file name is specified for different file IDs.
- 3) It is not permitted to use an "FLCRT, FLDEL, FLWR, FLRD, FLCMD or FLSTRD" instruction and a following instruction for the same port:
	- "RS or RS2" instruction
	- "ADPRW" instruction
	- "IVCK, IVDR, IVRD, IVWR, IVBWR or IVMC" instruction
- 4) The instruction is provided in the FX3U and FX3UC PLCs Ver. 2.61 or later.

# **34.2 FLDEL / File delete • CF card format**

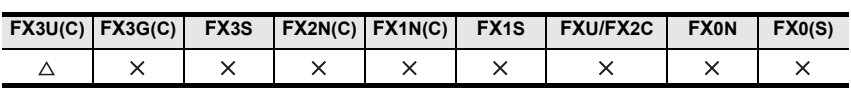

### **Outline**

The FLDEL instruction deletes files stored in the CompactFlash<sup>TM</sup> card, or formats the CompactFlash<sup>TM</sup> card.

# → **As for explanation of the instruction, see the FX3U-CF-ADP User's Manual.**

#### **1. Format and operation, execution form**

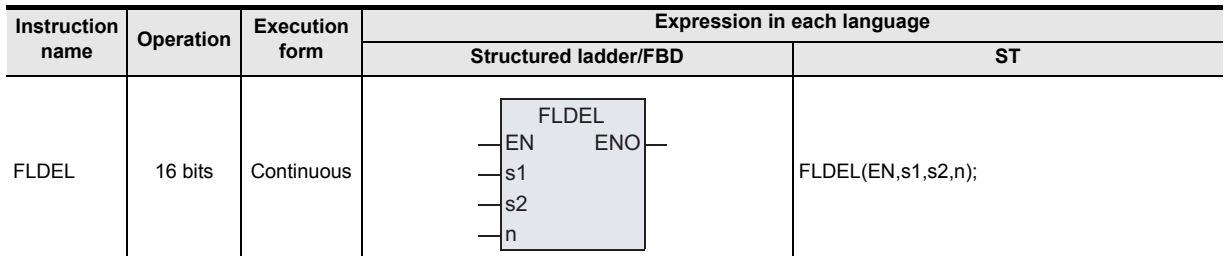

#### **2. Set data**

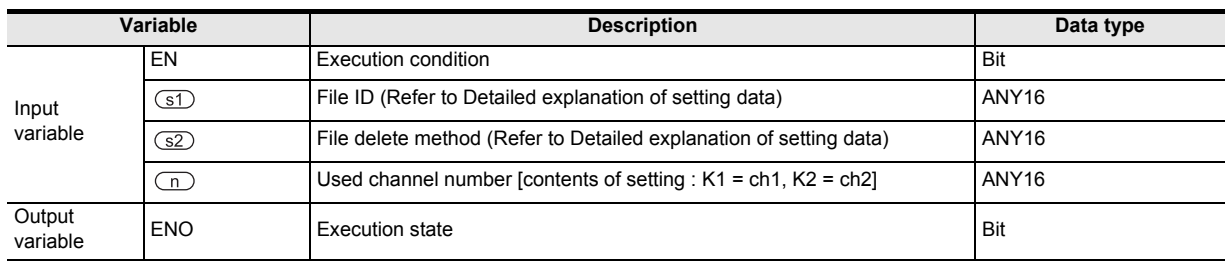

#### **3. Applicable devices**

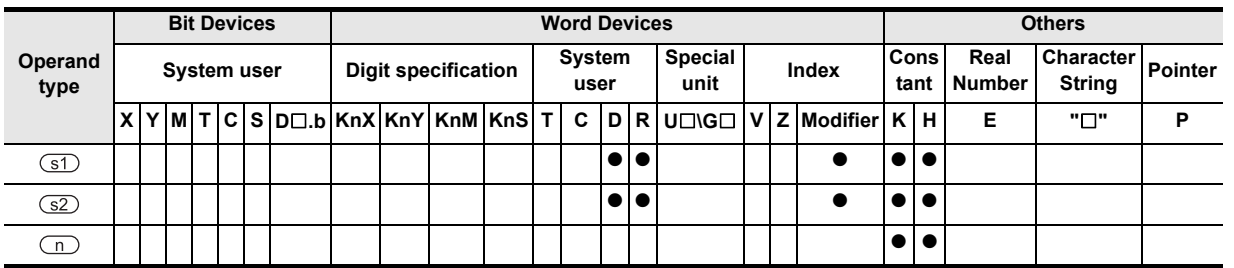

**31**

# **Function and operation explanation**

#### **1. 16-bit operation (FLDEL)**

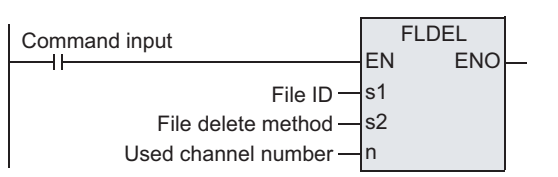

The FLDEL instruction deletes files stored in the CompactFlash<sup>™</sup> card, or formats the CompactFlash<sup>™</sup> card in the following method.

- 1) Specify file deletion or file formatting using  $(51)$ .
	- a) When  $\circled{s}$  is "K-1 (H0FFFF)", the FLDEL instruction deletes all files whose ID is 0 to 63.
	- b) When  $\circled{s}$  is "K0" to "K63", the FLDEL instruction deletes the file associated with the specified file ID.
	- c) When  $\text{S}$  is "K512 (H200)", the FLDEL instruction formats the CompactFlash<sup>TM</sup> card.
- 2) Specify the file deletion method or format type using  $\boxed{\text{s2}}$ .
	- a) When  $\overline{31}$  is "K-1 (H0FFFF)" or "K0" to "K63", specify the deletion method
	- K0: The FLDEL instruction deletes the specified file.
		- K1: The FLDEL instruction deletes the association between the file name and the file ID (, but does not delete the file itself).

However, when the file ID specified in  $\circled{s}$  is "0", the FLDEL instruction deletes the file without regard to the setting of  $\square$ .

- b) When  $\circled{s}$  is "K512 (H200)", specify the format type.
- k256(H100) : The FLDEL instruction formats the CompactFlash<sup>™</sup> card in FAT16 format.

For details, refer to Detailed explanation of setting data.

#### **Detailed explanation of setting data**

Details of the setting data in the FLDEL instruction are as shown below.

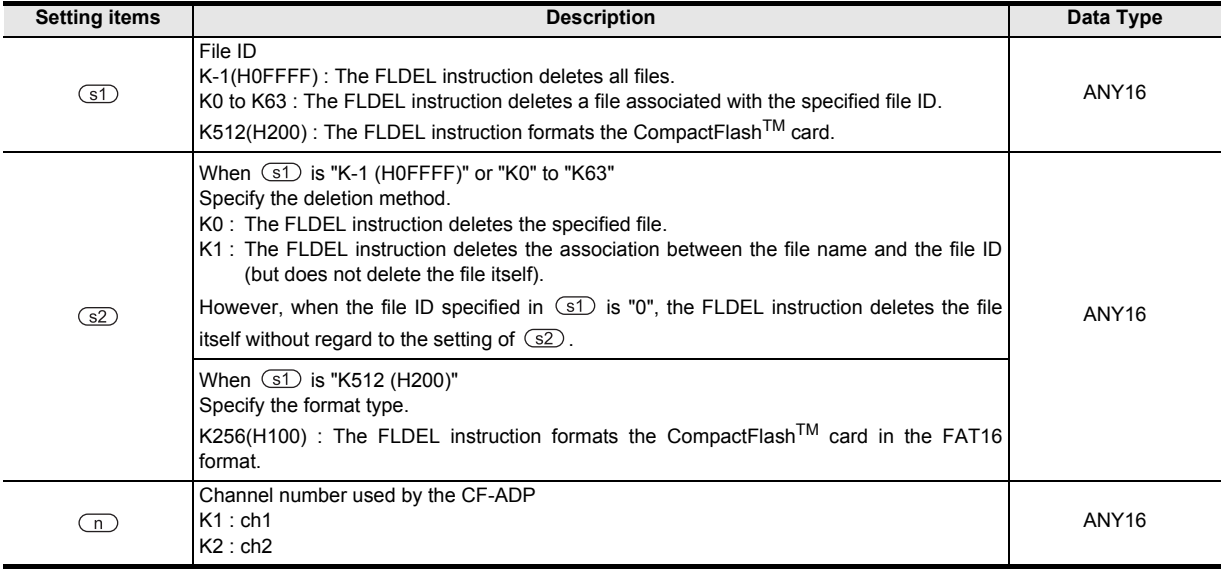

#### **Cautions**

- 1) When the file ID "K0 (FIFO file)" or "K-1 (all files)" is specified, it may take approximately 1 minute to delete the files depending on the number of stored files.
- 2) The instruction is provided in the FX3U and FX3UC PLCs Ver. 2.61 or later.
- 3) It is not permitted to use an "FLCRT, FLDEL, FLWR, FLRD, FLCMD or FLSTRD" instruction and a following instruction for the same port:
	- "RS or RS2" instruction
	- "ADPRW" instruction
	- "IVCK, IVDR, IVRD, IVWR, IVBWR or IVMC" instruction

# **34.3 FLWR / Data write**

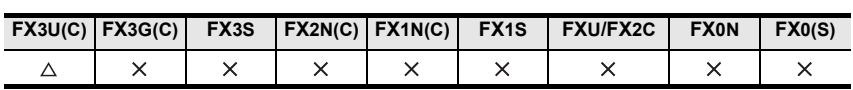

# **Outline**

The FLWR instruction writes data to the CompactFlash<sup>TM</sup> card or to the buffer inside the FX3U-CF-ADP. → **As for explanation of the instruction, see the FX3U-CF-ADP User's Manual.**

#### **1. Format and operation, execution form**

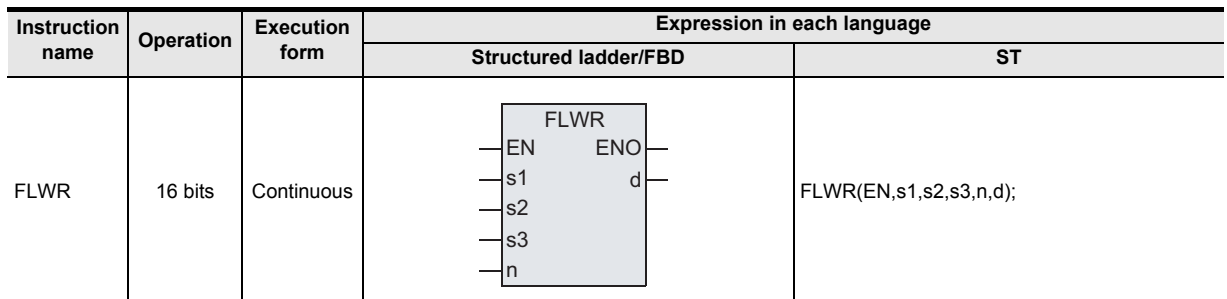

#### **2. Set data**

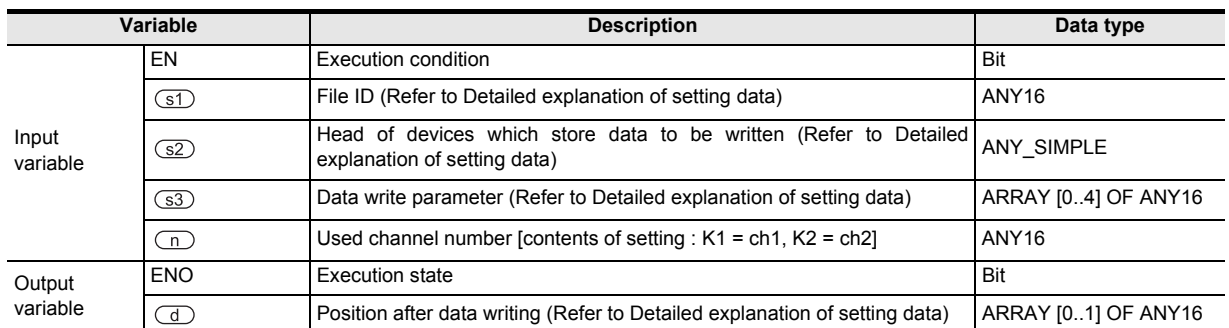

#### **3. Applicable devices**

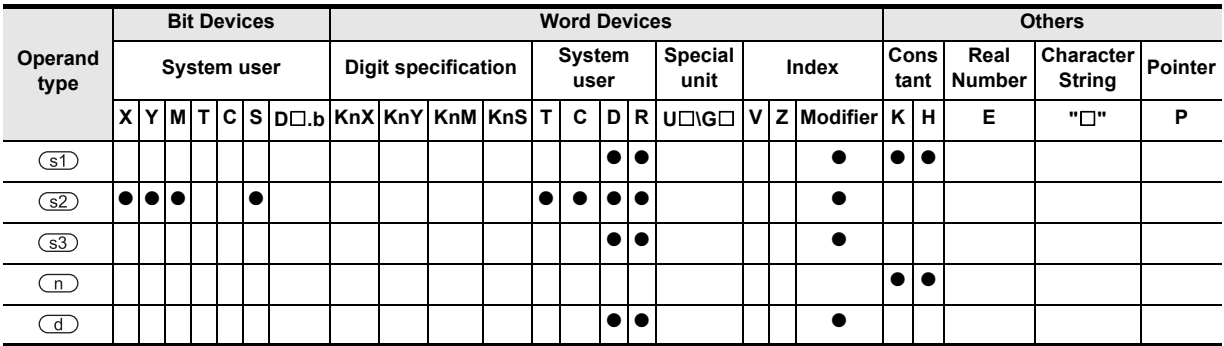

# **Function and operation explanation**

#### **1. 16-bit operation (FLWR)**

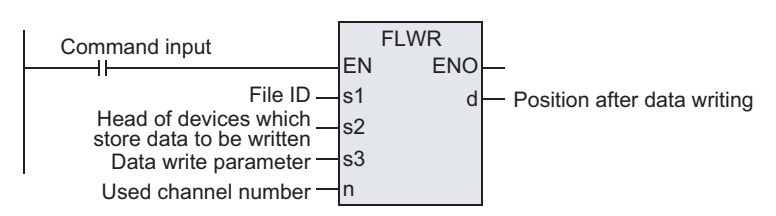

The FLWR instruction writes data specified by the device  $\Im$  to a file stored in the CompactFlash<sup>TM</sup> card specified by the file ID or to the buffer inside the CF-ADP. The FLWR instruction can overwrite data in the line position specified by the device  $(s3) +1$ , and can write additional data (K-1). When the writing destination is the buffer inside the CF-ADP, the FLWR instruction can only execute additional writing. When writing is completed, the line position and column position after writing are as follows.

- When data in 1 line is written additionally
	- Line position after writing : Written line position + K1
	- Column position after writing : K1
- When a line having existing data is overwritten
	- Line position after writing :

Written line position if data is not written to the final column position of the specified the line position Line position next to the written line position if data is written to the final column position of the line

- Column position after writing: Column position next to the final written data point K1 if data is written to the final data point in the line "K1" if data is written to the final data point in the line

Both additional writing and overwriting are executed to the maximum number of lines specified during file creation. If data is written up to the final column position, the line position after writing varies depending on the file type and setting.

- When the processing is stopped by the maximum line position in a normal file Line position after writing = Maximum line position  $+$  K1 K-32768 when the maximum line position is "K32767"
- In the case of a normal file in which processing returns to the head of the file from the end of the file (ring buffer file)

Line position after writing  $= K1$ 

• In the case of FIFO file Line position after writing = K1

In either case, the column position after writing is "K1".

# **Detailed explanation of setting data**

Details of the setting data in the FLWR instruction are as shown below.

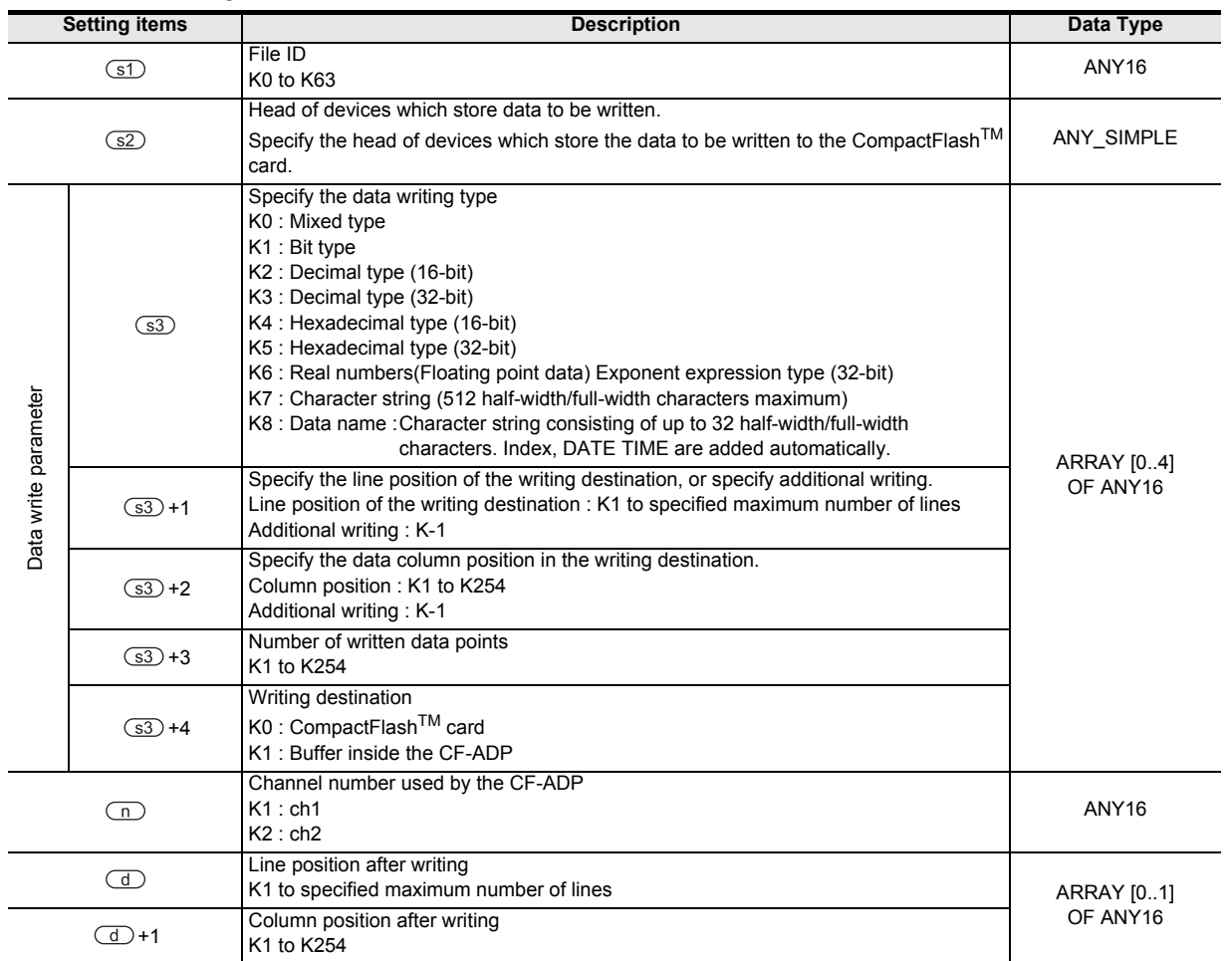

**31**

(Data Transfer 3) Applied Instructions

**32**

Applied Instructions<br>(High Speed<br>Processing 2)

**33**

Applied Instructions<br>(Extension File<br>Register Control)

**34**

(FX Applied Instructions 3U-CF-ADP)

# **Cautions**

- 1) The FLWR instruction is completed abnormally if a CompactFlash<sup>TM</sup> card is not mounted.
- 2) The user should pay close attention to the number of times data is written when the writing destination is set to the CompactFlash<sup>TM</sup> card because data is written every time the FLWR instruction is executed. For example, if data is written to the CompactFlash<sup>TM</sup> card every one minute, data is written 100,000 times in approximately 2 months.
- 3) Even if the writing destination is set to the buffer inside the CF-ADP, data is written to the CompactFlash<sup>TM</sup> card in the case of overwriting.
- 4) The FLWR instruction writes data to the CompactFlash<sup>TM</sup> card after the internal buffer inside the CF-ADP becomes full when the writing destination is set to the buffer. Data stored in the internal buffer inside the CF-ADP is erased when a (instantaneous or long) power interruption occurs.
- 5) When the data type is a data name (K8), the user can specify only the head line position before writing other data. Index and DATE TIME are added automatically.
- 6) The FLWR instruction may require several scans to acquire data. Take proper measures such as saving acquired data in another device if data consistency is required.
- 7) It is necessary to set the device number in multiples of 16 when a bit device is specified in  $\binom{52}{2}$  and the data type is set to anything other than bit type. When a word device is specified in  $\overline{sp}$  and the data type is set to bit, the FLWR instruction acquires data to be written from the least significant bit of the specified device.
- 8) When  $\overline{33}$  is "K7" or "K8", 00H, which indicates the end of the string, must be added to the end of the character string.
- 9) It is not permitted to use an "FLCRT, FLDEL, FLWR, FLRD, FLCMD or FLSTRD" instruction and a following instruction for the same port:
	- "RS or RS2" instruction
	- "ADPRW" instruction
	- "IVCK, IVDR, IVRD, IVWR, IVBWR or IVMC" instruction
- 10) The instruction is provided in the FX3U and FX3UC PLCs Ver. 2.61 or later.

# **34.4 FLRD / Data read**

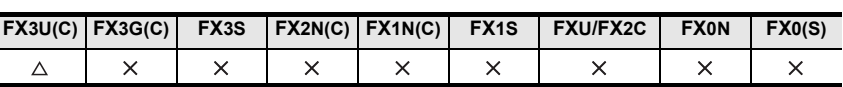

#### **Outline**

The FLRD instruction reads data from the CompactFlash<sup>TM</sup> card. → **As for explanation of the instruction, see the FX3U-CF-ADP User's Manual.**

#### **1. Format and operation, execution form**

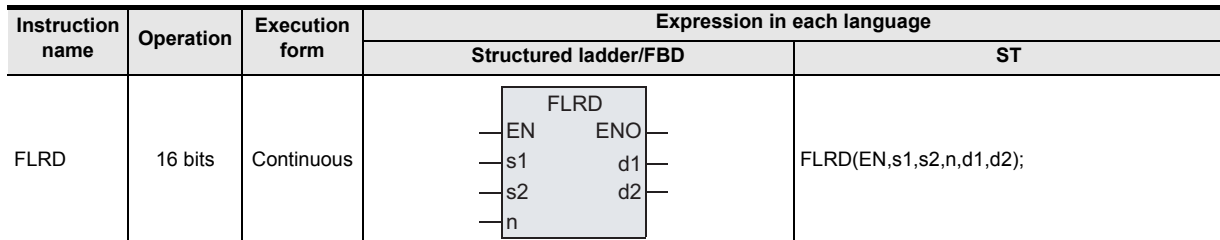

#### **2. Set data**

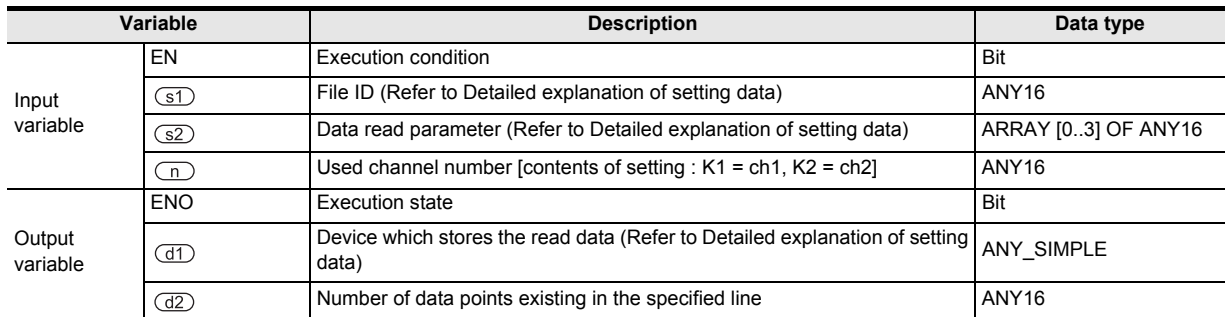

#### **3. Applicable devices**

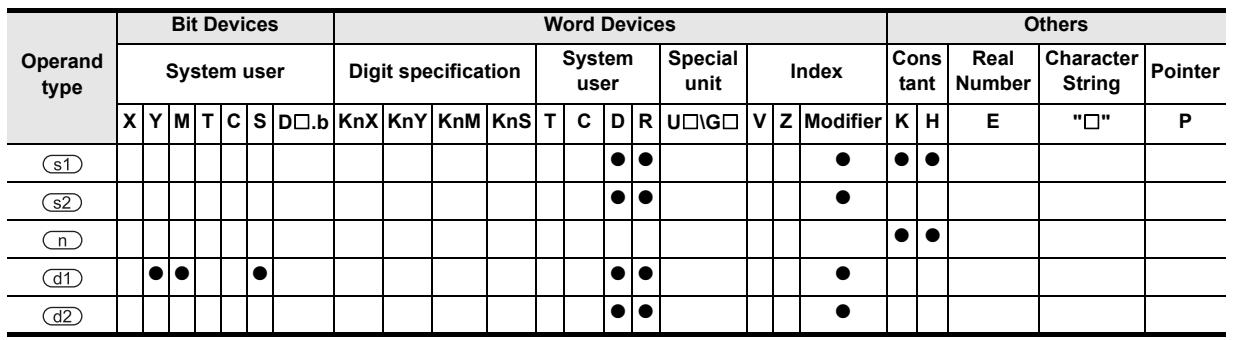

# **Function and operation explanation**

#### **1. 16-bit operation (FLRD)**

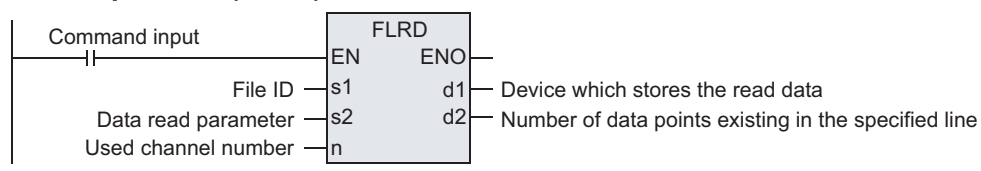

The FLRD instruction reads corresponding number of data from the position determined by the line position and column position in the file specified by the file ID, and stores the read data to a device specified in  $\overline{dD}$ .

When reading data from a file in which only the same type of data exists in one line, refer to FX3U-CF-ADP User's Manual.

When reading data from a file in which different types of data exist in one line, refer to FX3U-CF-ADP User's Manual.

**31**

#### **Detailed explanation of setting data**

Details of the setting data in the FLRD instruction are as shown below.

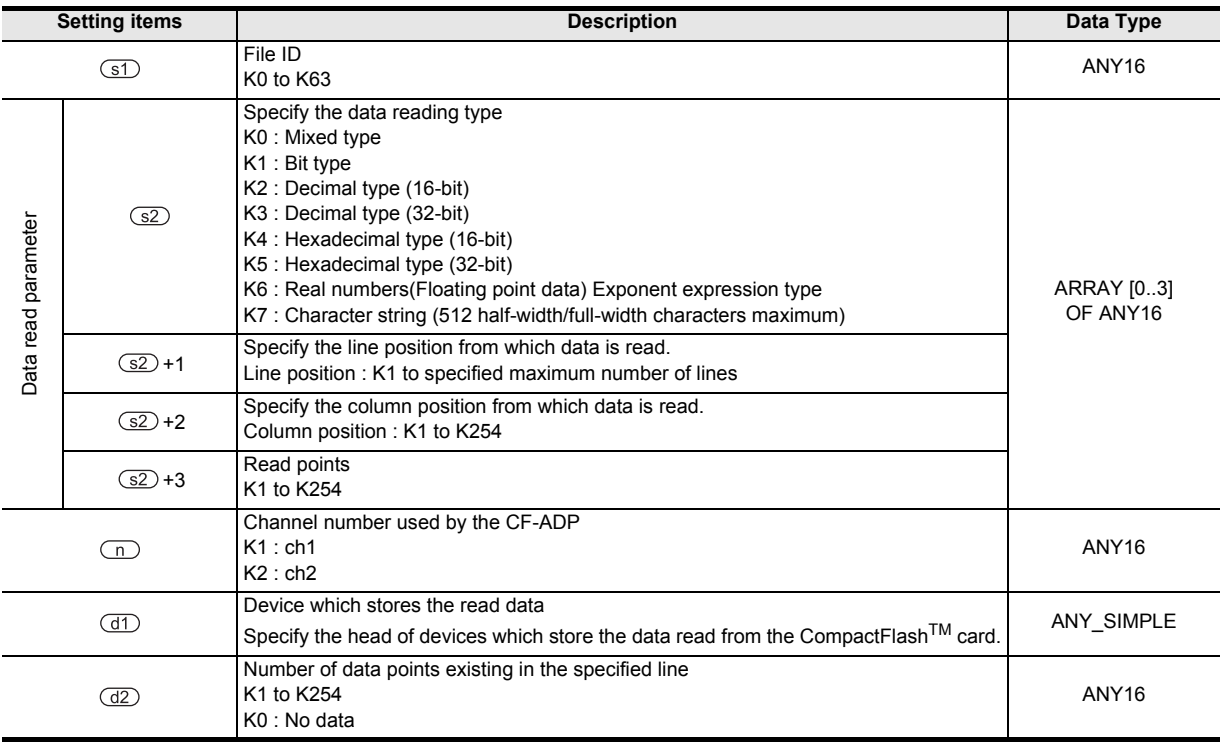

#### **Cautions**

- 1) The FLRD instruction is completed abnormally if a CompactFlash<sup>TM</sup> card is not mounted.
- 2) The FLRD instruction may require several scans to acquire data. Use the acquired data only after confirming completion of the FLRD instruction if data consistency is required.
- 3) It is necessary to set the device number in a multiple of 16 when a bit device is specified in  $(dD)$  and the read data type is anything other than bit. When a word device is specified in  $(d)$  and the read data type is bit, the FLRD instruction stores data read from the least significant bit of the specified word device.
- 4) When the data type is anything other than character string and the number of devices which store the read data is insufficient, the FLRD instruction does not read data from the CF-ADP. An error occurs.
- 5) When the data type is a character string, the character string length is unknown. The PLC stores as much read data as possible. When reading is not completed even after the final device is reached, an error occurs.
- 6) It is not permitted to use an "FLCRT, FLDEL, FLWR, FLRD, FLCMD or FLSTRD" instruction and a following instruction for the same port:
	- "RS or RS2" instruction
	- "ADPRW" instruction
	- "IVCK, IVDR, IVRD, IVWR, IVBWR or IVMC" instruction
- 7) The instruction is provided in the FX3U and FX3UC PLCs Ver. 2.61 or later.

# **34.5 FLCMD / FX3U-CF-ADP command**

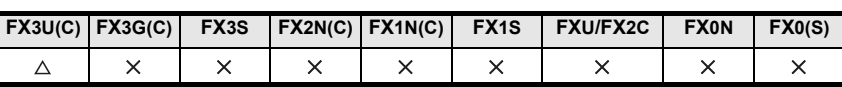

#### **Outline**

The FLCMD instruction gives instruction for operation to the FX3U-CF-ADP. → **As for explanation of the instruction, see the FX3U-CF-ADP User's Manual.**

#### **1. Format and operation, execution form**

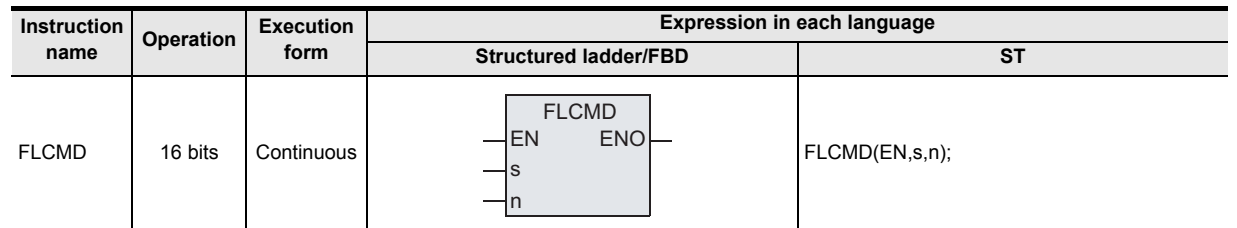

#### **2. Set data**

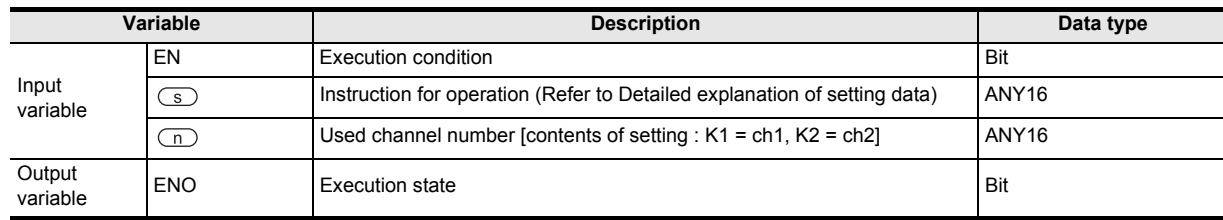

#### **3. Applicable devices**

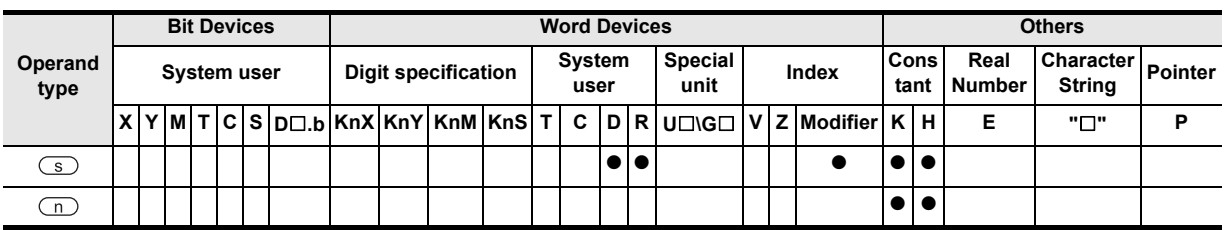

# **Function and operation explanation**

#### **1. 16-bit operation (FLCMD)**

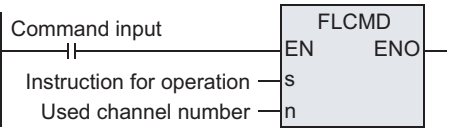

The FLCMD instruction gives instruction for operation to the CF-ADP. The contents of instruction are as follows.

- 1) When  $\circled{s}$  is "K-1", the FLCMD instruction forcibly writes all buffered data (stored in the buffer inside the CF-ADP) to the CompactFlash<sup>™</sup> card.
- 2) When  $\circled{s}$  is "K0" to "K63", the FLCMD instruction forcibly writes the buffered data of the specified file ID (stored in the buffer inside the CF-ADP) to the CompactFlash<sup>TM</sup> card.
- 3) When  $\text{S}$  is "K256 (H100)", the FLCMD instruction sets the CompactFlash<sup>TM</sup> card to the mounted status if it is in the unmounted status.
- 4) When  $\text{S}$  is "K512 (H200)", the FLCMD instruction sets the CompactFlash<sup>TM</sup> card to the unmounted status if it is in the mounted status.
- 5) When  $\overline{\mathbb{S}}$  is "K1280 (H500)", the FLCMD instruction clears error codes stored in the CF-ADP.

For details, refer to Detailed explanation of setting data.

**31**

dinstructions<br>Transfer 3)

**32**

Processing 2) (High Speed Applied Instructions

**33**

Register Control) (Extension File Applied Instructions

**34**

 $\frac{1}{2}$ 

#### **Detailed explanation of setting data**

Details of the setting data in the FLCMD instruction are as shown below.

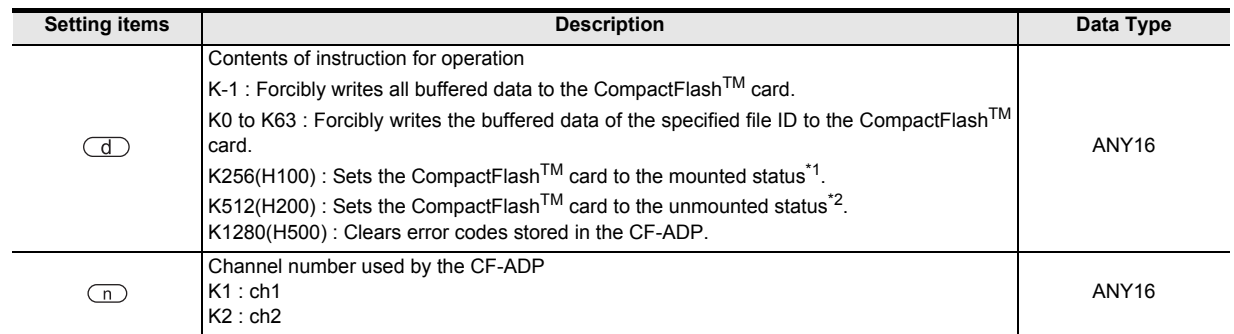

- \*1. The CompactFlash<sup>TM</sup> card is available in the "mounted" status.
- \*2. The CompactFlash<sup>TM</sup> card is unavailable in the "unmounted" status.

#### **Caution**

- 1) It is not permitted to use an "FLCRT, FLDEL, FLWR, FLRD, FLCMD or FLSTRD" instruction and a following instruction for the same port:
	- "RS or RS2" instruction
	- "ADPRW" instruction
	- "IVCK, IVDR, IVRD, IVWR, IVBWR or IVMC" instruction
- 2) The instruction is provided in the FX3U and FX3UC PLCs Ver. 2.61 or later.

# **34.6 FLSTRD / FX3U-CF-ADP status read**

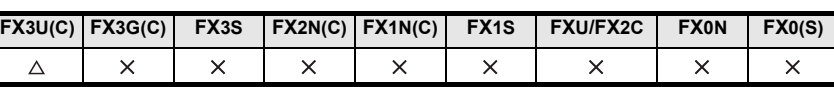

#### **Outline**

The FLSTRD instruction reads the status (including the error information and file information) of the FX3U-CFADP.

#### → **As for explanation of the instruction, see the FX3U-CF-ADP User's Manual.**

#### **1. Format and operation, execution form**

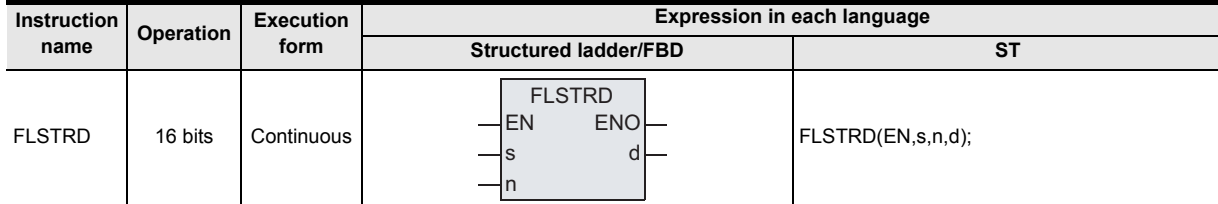

#### **2. Set data**

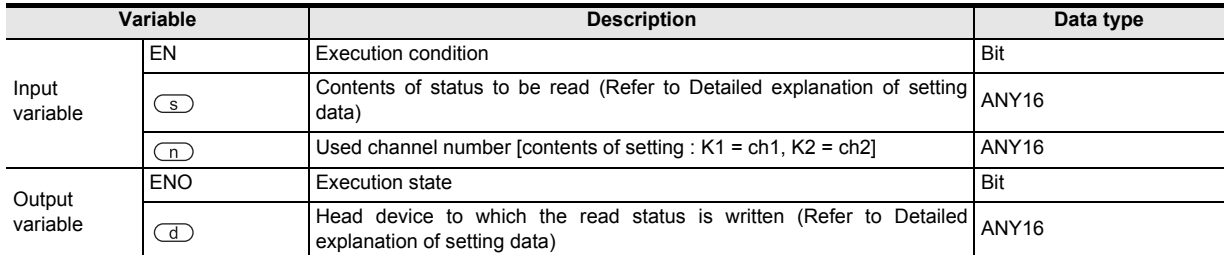

#### **3. Applicable devices**

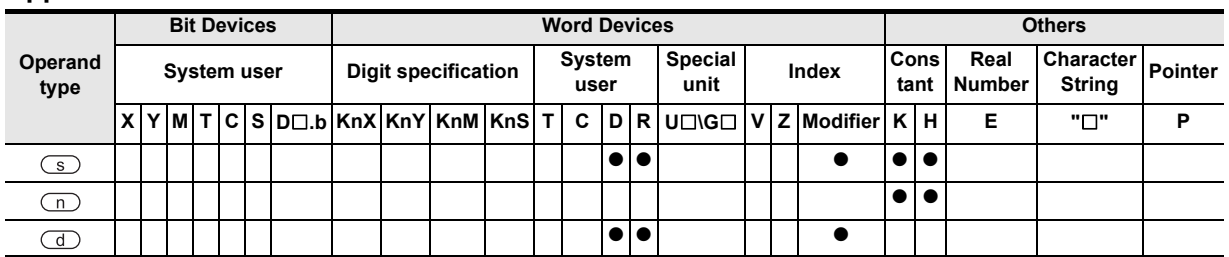

#### **Function and operation explanation**

#### **1. 16-bit operation (FLSTRD)**

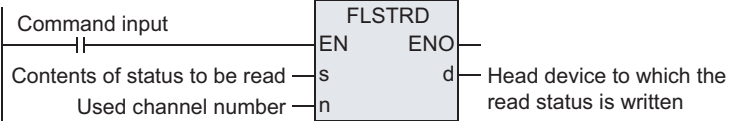

The FLSTRD instruction reads the status information of the CF-ADP. The following contents can be read. The number of data stored in  $\overline{d}$  varies depending on the contents of the read status.

- 1) When  $\overline{\mathsf{s}}$  is "K0" to "K63" the FLSTRD instruction reads the final line number and final column position of each file.
- 2) When  $\text{S}$  is "K256 (H100)" the FLSTRD instruction reads file IDs stored in the CompactFlash<sup>TM</sup> card.
- 3) When  $\circled{)}$  is "K512 (H200)" the FLSTRD instruction reads the data capacity.
- 4) When  $\binom{1}{5}$  is "K768 (H300)" the FLSTRD instruction reads the version information of the CF-ADP.
- 5) When  $\textcircled{s}$  is "K1024 (H400)" the FLSTRD instruction reads the error information (error flag) for errors having occurred in the CF-ADP.
- 6) When  $\overline{(s)}$  is "K1280 (H500)" the FLSTRD instruction reads error codes and error code details. Up to 5 of the latest error codes and error code details can be stored.

For details, refer to Detailed explanation of setting data.

**31**

(Data Transfer 3) Applied Instructions

**32**

Processing 2) (High Speed Applied Instructions

**33**

**Instruction<br>Sion File<br>3r Control** 

### **Detailed explanation of setting data**

Details of the setting data in the FLSTRD instruction are as shown below.

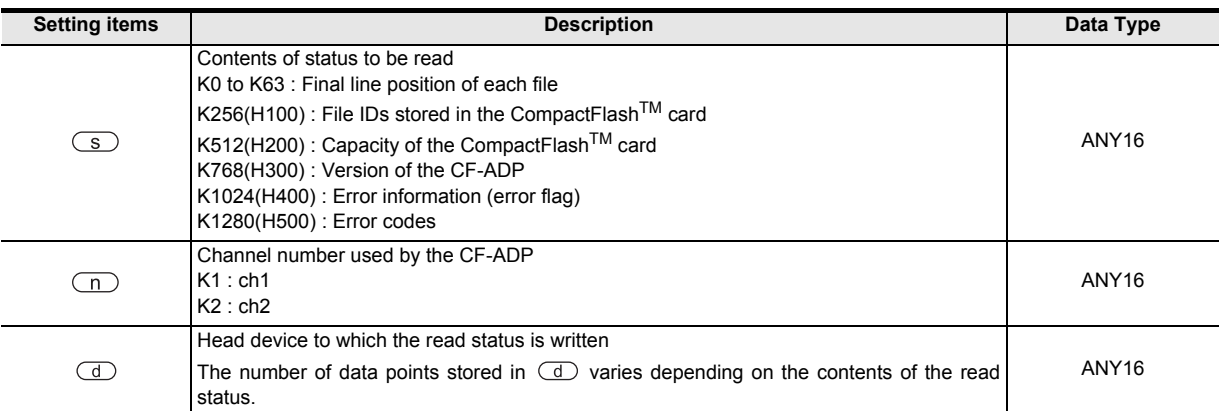

#### • When  $\textcircled{s}$  is "K0" to "K63"

The FLSTRD instruction reads the final line position and final column position of each file.

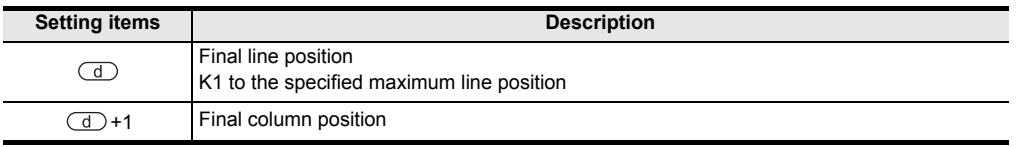

#### • When  $\textcircled{\tiny\bf s}$  is "K256 (H100)"

The FLSTRD instruction reads file IDs stored in the CompactFlash<sup>TM</sup> card. For a file ID corresponding to the read data, refer to the file ID correspondence table shown below. When a file exists, a bit corresponding to the file ID turns ON.

**Description** 

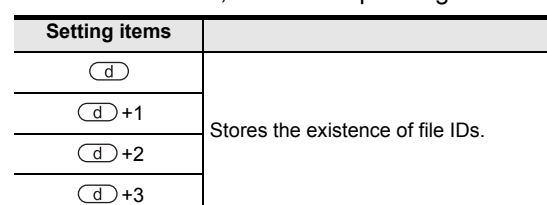

#### File ID correspondence table

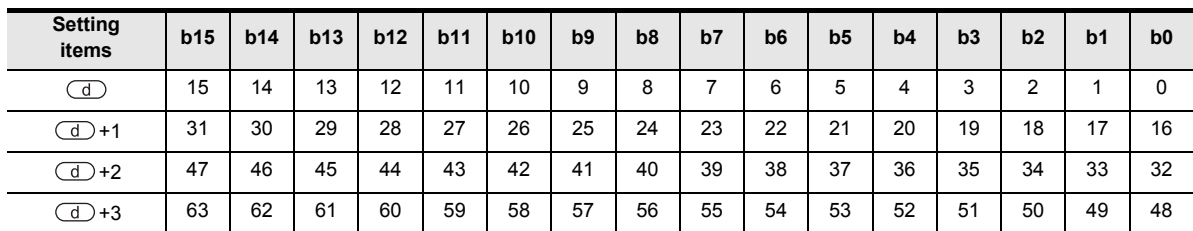

• When  $\textcircled{s}$  is "K512 (H200)"

The FLSTRD instruction reads the data capacity, used space and free space of the CompactFlash<sup>TM</sup> card to the following devices respectively.

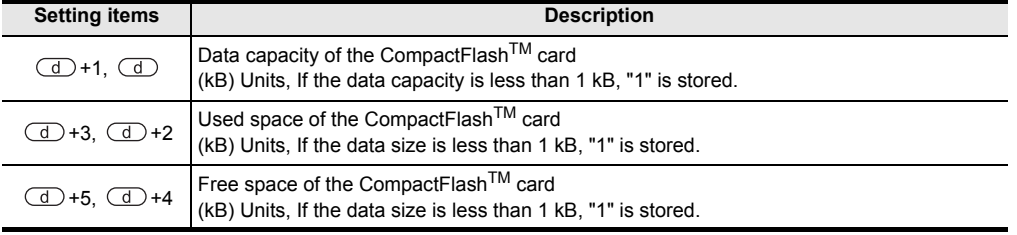

#### • When  $\textcircled{\tiny{\text{S}}}$  is "K768 (H300)"

The FLSTRD instruction reads the version information of the CF-ADP.

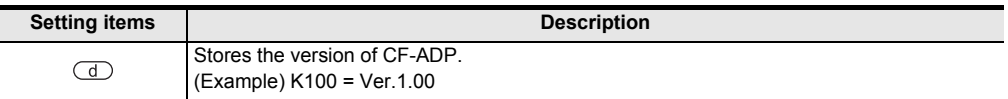
# • When  $\textcircled{s}$  is "K1024 (H400)"

The FLSTRD instruction reads the error information (error flag).

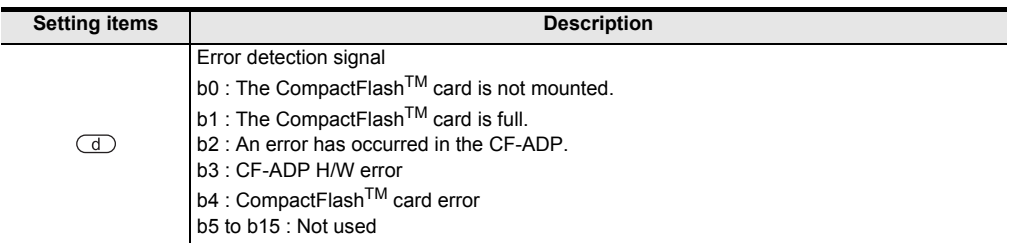

# • When  $\textcircled{s}$  is "K1280 (H500)"

The FLSTRD instruction reads the error code and error code details for errors having occurred in the CF-ADP. Up to 5 of the latest error codes and error code details can be stored.

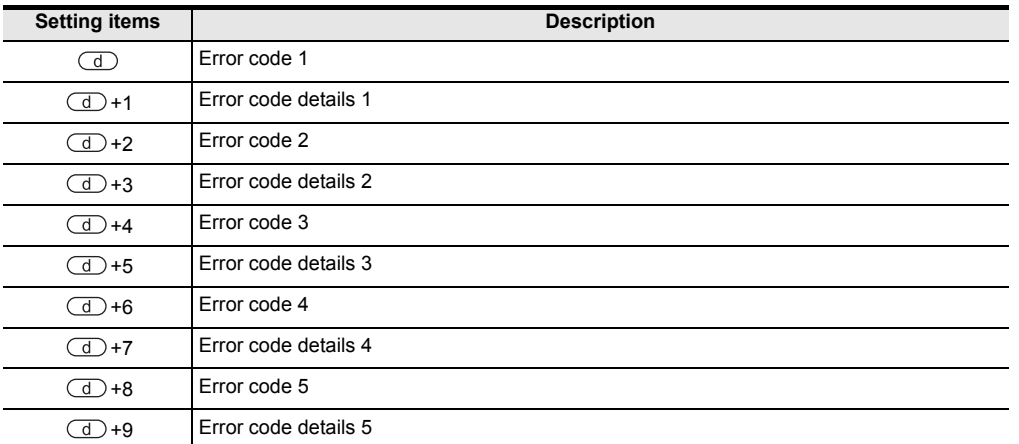

# **Caution**

- 1) It is not permitted to use an "FLCRT, FLDEL, FLWR, FLRD, FLCMD or FLSTRD" instruction and a following instruction for the same port:
	- "RS or RS2" instruction
	- "ADPRW" instruction
	- "IVCK, IVDR, IVRD, IVWR, IVBWR or IVMC" instruction
- 2) The instruction is provided in the FX3U and FX3UC PLCs Ver. 2.61 or later.

Interrupt Function<br>and Pulse Catch<br>Function

**A**<br>Relationships<br>and addresses and addresses between devices Relationships

**B**

Instruction List Applied

**31**

(Data Transfer 3) Applied Instructions

**32**

pd Instructions<br>1 Speed<br>essing 2)

**33**

Applied Instructions<br>(Extension File<br>Register Control)

# **35. Interrupt Function and Pulse Catch Function**

This chapter explains the built-in interrupt function and pulse catch function in FX PLCs. The input, special devices and timers in the explanations relate to the FX3U and FX3UC PLCs. Note that these differ from one model of PLC to another.

#### → **FX Structured Programming Manual [Device & Common]**

# **35.1 Outline**

This section explains the function to immediately execute an interrupt program (interrupt routine) without being affected by the operation cycle of the sequence program (main) while using an interrupt function as a trigger.

The delay by operation cycle and machine operation affected by uneven time intervals in normal sequence program process can be improved.

# **1. Input interrupt function (interrupt of external signal input (X))**

By the input signal from an input (X000 to X005), the normal sequence program is paused, and an interrupt routine program is executed with priority.

The input interrupt execution timing can be specified on the rising edge or falling edge of the signal by the pointer number.

# → **For details, refer to Section 35.3.**

# **2. Input interrupt delay function (interrupt of external signal input (X))**

By the input signal from an input (X000 to X005), the normal sequence program is paused, and an interrupt routine program is executed with priority after the delay time (set in units of 1 ms). The input interrupt execution timing can be specified on the rising edge or falling edge of the signal by the pointer number.

→ **For details, refer to Section 35.4.**

# **3. Timer interrupt function (timer interrupt activated in a constant cycle)**

The normal sequence program is paused in a constant cycle of 10 to 99 ms, and an interrupt routine program is executed with priority.

→ **For details, refer to Section 35.5.**

# **4. High speed counter interrupt function (interrupt function given at counting up)**

When the current value of a high speed counter reaches a specified value, the normal sequence program is paused and an interrupt routine program is executed with priority.

#### → **For details, refer to Section 35.6.**

# **5. Pulse catch function**

When the input signal from an input (X000 to X007) turns ON from OFF, a special auxiliary relay :M8170 to M8177 is set in the interrupt processing. By a relay M8170 to M8177 in a normal sequence program, a signal that remains ON longer than the receivable range with regular input processing can be easily received. When processing such a signal that turns ON and OFF several times in one operation cycle, however, use the input interrupt function.

→ **For details, refer to Section 35.7.**

# **6. Pulse width/Pulse period measurement function**

When the input signal from an input (X000, X001, X003 or X004) turns from OFF to ON, the value of the 1/6 μs ring counter at the input signal rising edge is stored in special data registers.

When the input signal turns OFF from ON, the value of the 1/6 μs ring counter at the input signal falling edge is stored in special data registers. At the same time, the difference in the counter value between the rising edge and the falling edge is divided by "60", and the pulse width in units of 10 μs is stored in special data registers.

In the pulse period measurement mode, when the input signal turns from OFF to ON, the difference between the previous rising of the input signal and the current rising of the input signal is divided by "60", and then the pulse period in units of 10 μs is stored in special data registers.

→ **For details, refer to Section 35.8.**

# **35.2 Common items**

# **35.2.1 Interrupt function**

Three types of interrupt, namely, input interrupt, timer interrupt and counter interrupt, are available. Observe the following in creating an interrupt program.

- 1) Create a task for interrupt and main program.
- 2) Set an interrupt pointer in the event box for the interrupt program.

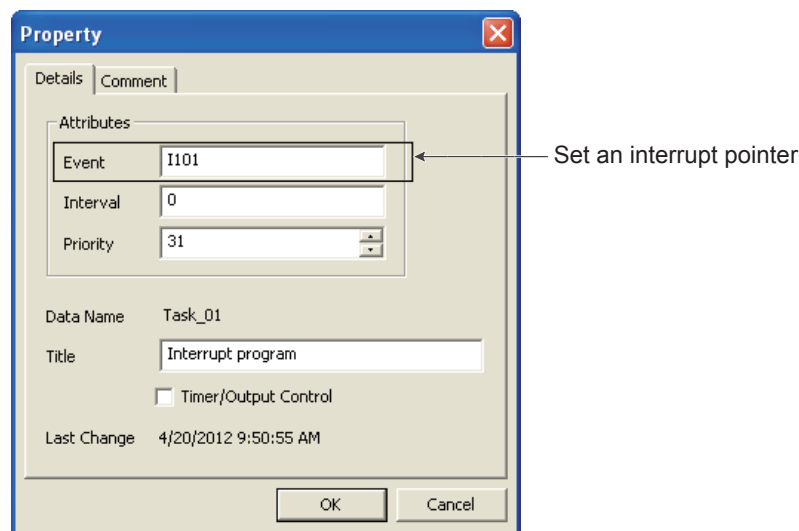

For the interrupt pointers set in the event box, refer to their respective explanations.

3) The IRET instruction does not need to be programmed because, at the time of compilation, it is automatically added to the end of the program registered for the interrupt program task.

**B**

Instruction List Applied

**31**

(Data Transfer 3) Applied Instructions

**32**

Processing 2) (High Speed Applied Instructions

# **35.2.2 How to disable interrupt function and pulse catch function**

This section describes how to disable the interrupt function and pulse catch function.

#### **1. Limiting the program interrupt range [interrupt function and pulse catch function]**

1) Programming method

Program the DI instruction to set the interrupt disabled zone. Even if an interrupt is generated between the DI instruction and EI instruction (interrupt disabled zone), the interrupt is executed after the EI instruction.

2) Program example

[Main program]

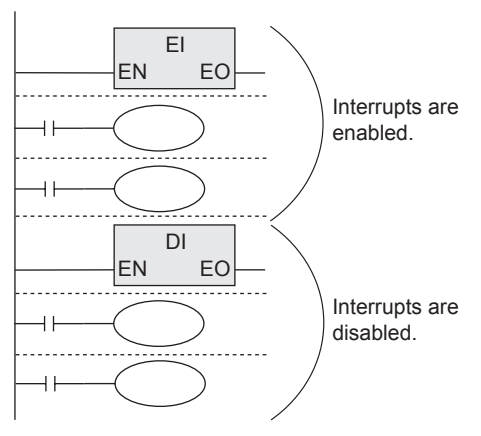

- 3) Cautions
	- a) The interrupt inputs with special auxiliary relay for interrupt disable (M8050 to M8059) turned ON are excluded.

This special auxiliary relay is not available for pulse catch function.

b) When the disabled zone is long, interrupts are accepted, but the interrupt processing is started after considerable time.

When the interrupt disabling setting is not required, program only EI instruction. It is not always necessary to program DI instruction.

**31**

(Data Transfer 3) Applied Instructions

**32**

Applied Instructions<br>(High Speed<br>Processing 2

**33**

Applied Instructions<br>(Extension File<br>Register Control)

**34**

Applied Instructions<br>(FX3U-CF-ADP)

**35**

Interrupt Function<br>and Pulse Catch<br>Function

**A**<br>Relationships<br>and addresses and addresses between devices Relationships

**B**

Instruction List Applied

# **2. Disabling interrupt pointers (for each interrupt routine) [interrupt function]**

1) Programming method

The special auxiliary relays M8050 to M8059 for disabling interrupt are provided. While an interrupt disable flag (M8050 to M8059) is ON, a corresponding interrupt program is not executed even if the interrupt disable flag is set to OFF after a corresponding interrupt is generated.

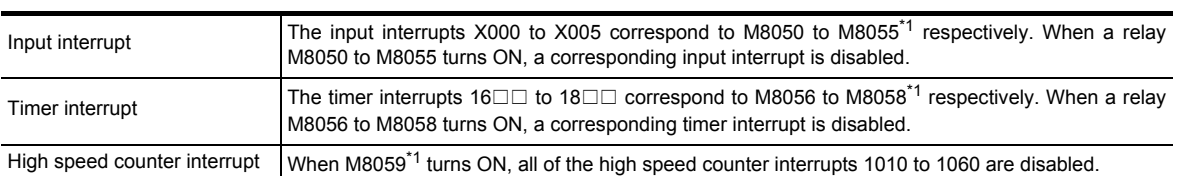

\*1. Cleared when the PLC mode is changed from RUN to STOP.

# 2) Program example

In the program example shown below, when M8053 is set to ON by M20, the interrupt input I301 triggered by X003 is disabled.

[Main program]

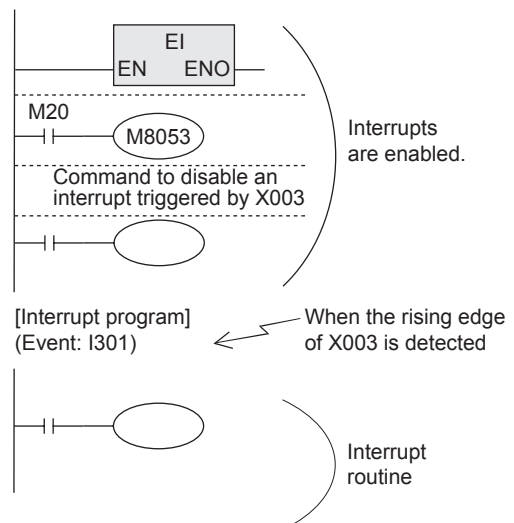

# **35.2.3 Related items**

**1. Using the I/O refresh function (REF instruction)**

When controlling an input relay or output relay in an interrupt program, the I/O refresh instruction REF can be used to acquire the latest input information and immediately output the operation result. As a result, high speed control is achieved without being affected by the operation cycle of the PLC.

# **2. Interrupt operation while FROM/TO instruction is executed. The interrupt operation is executed as follows depending on the ON/OFF status of the special auxiliary relay M8028.**

1) While M8028 is OFF

While FROM/TO instructions are being executed, interrupts are automatically disabled. Input interrupts and timer interrupts are not executed.

Interrupts generated during this period are immediately executed when the execution of FROM/TO instructions are completed.

FROM/TO instruction can be used in an interrupt program when M8028 is OFF.

2) While M8028 is ON

When an interrupt is generated while FROM/TO instruction is being executed, execution of the FROM/TO instruction is paused and the interrupt program is executed.

FROM/TO instructions cannot be used in an interrupt routine program when M8028 is ON.

# **35.2.4 Cautions on use (common)**

This section explains common cautions on using the interrupt function or pulse catch function. Specific cautions on each interrupt function are explained in the description of each interrupt function.

#### **1. Processing when many interrupts are generated**

When many interrupts are generated in turn, priority is given to the first one. When many interrupts are generated at the same time, priority is given to the one having the smallest pointer number. While an interrupt routine is being executed, other interrupts are disabled.

# **2. When double interrupt (interrupt during another interrupt) is required [interrupt function]**

Usually, interrupts are disabled in an interrupt routine (program). When EI and DI instructions are programmed in an interrupt routine, up to two interrupts can be accepted. The FX1S, FX1N, FX1NC, FX3S, FX3G or FX3GC PLC does not support this function.

# **3. Operation when a timer is used [interrupt function]**

Note that counting using a general timer is disabled, even a 1 ms retentive type timer.

In an interrupt routine, use timers for routine program T192 to T199<sup>\*1</sup>.

\*1. The FX0S, FX0, FX0N, FX1S, FX1N, FX1NC, FX3S or FX3G PLC does not support the timers for routine programs.

# **4. Non-overlap of input [input interrupt (with or without delay function) and pulse catch function]**

The inputs X000 to X007 can be used for high speed counters, input interrupts, pulse catch, SPD, ZRN, DSZR and DVIT instructions and for general purpose inputs. Make sure that input terminals do not overlap with each other.

# **5. Operation of devices latched in the ON status [interrupt function]**

Devices which were set to ON in an interrupt routine are held in the ON status even after the interrupt routine is finished. When RST instruction for a timer or counter is executed, the reset status of the timer or counter is also held.

To turn OFF a device held in the ON status or for canceling such a timer or counter held in the reset status, reset such a device or deactivate RST instruction respectively inside or outside routine.

#### **Example in which outputs are latched**

In the program example shown below, the counter C0 is provided to count X001. When X000 turns ON from OFF, the interrupt program I001 is executed only in one scan, and then the counter C0 is reset and Y007 is output.

1) Program example

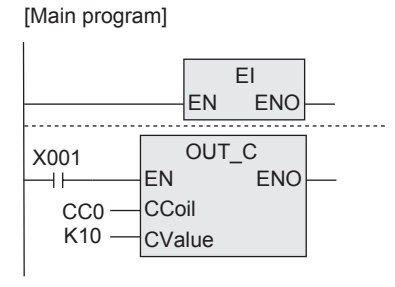

[Interrupt program] (Event: I001)

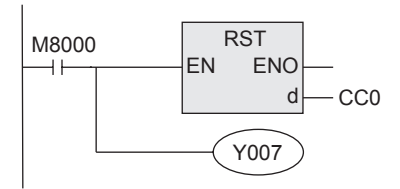

# 2) Timing chart

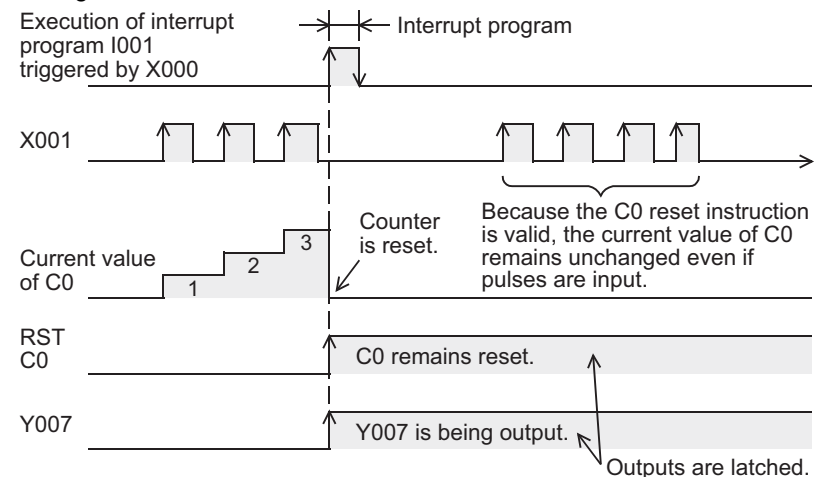

# **Example in which latched outputs are reset (countermeasures)**

1) Program example

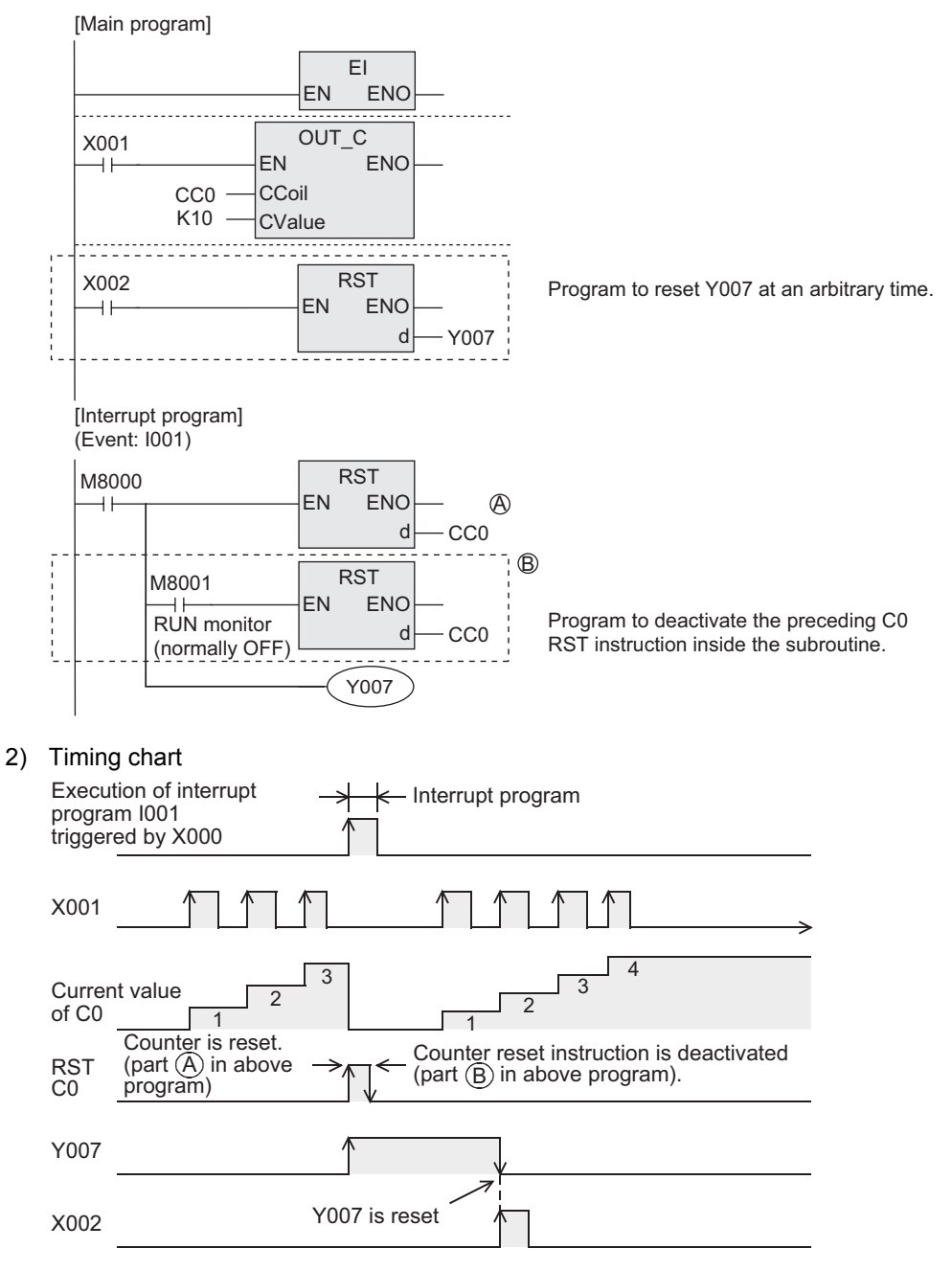

**31**

(Data Transfer 3) Applied Instructions

**32**

lied Instructions<br>gh Speed<br>cessing 2)

# **35.3 Input Interrupt (Interrupt Triggered by External Signal) [Without Delay Function]**

# **35.3.1 Input Interrupt (Interrupt Triggered by External Signal) [Without Delay Function]**

# **1. Outline**

An interrupt routine is executed by the input signal from an input X000 to X005.

# **2. Application**

Because the external input signal can be processed without being affected by the operation cycle of the PLC, this interrupt is suitable to high speed control and receiving of short pulses.

# **3. Basic program (programming procedure)**

[Main program]

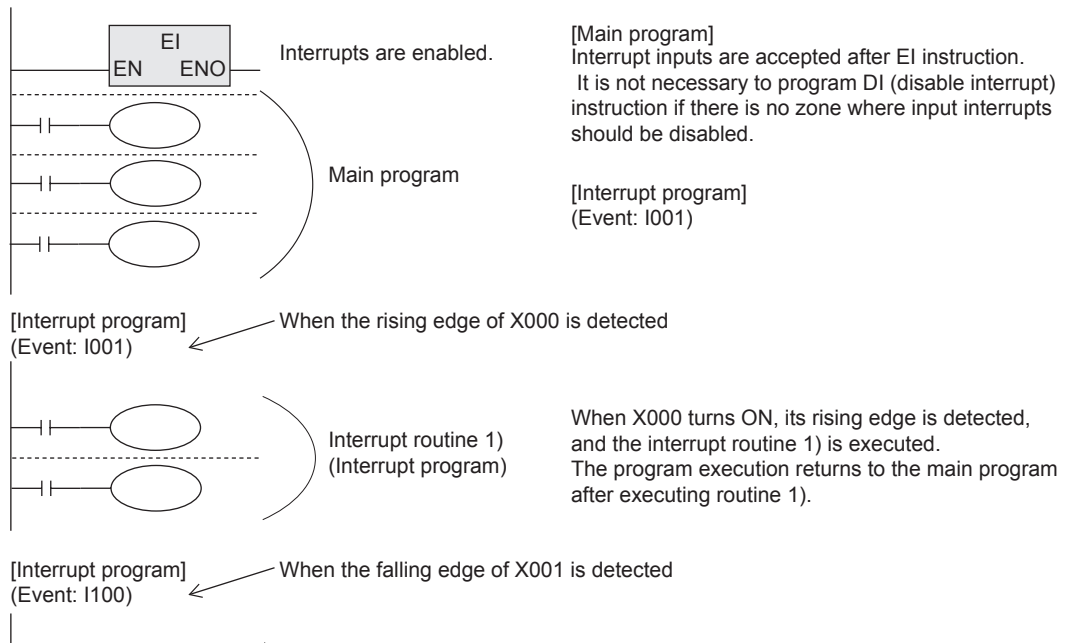

When X001 turns OFF, its falling edge is detected, and the interrupt routine 2) is executed. The program execution returns to the main program after executing routine 2).

# **4. Number and operation of (six) interrupt pointers**

Interrupt routine 2) (Interrupt program)

# $I\Box$ 0 $\Box$

0:Interrupt at falling edge 1:Interrupt at rising edge 0 to 5 according to the inputs X000 to X005

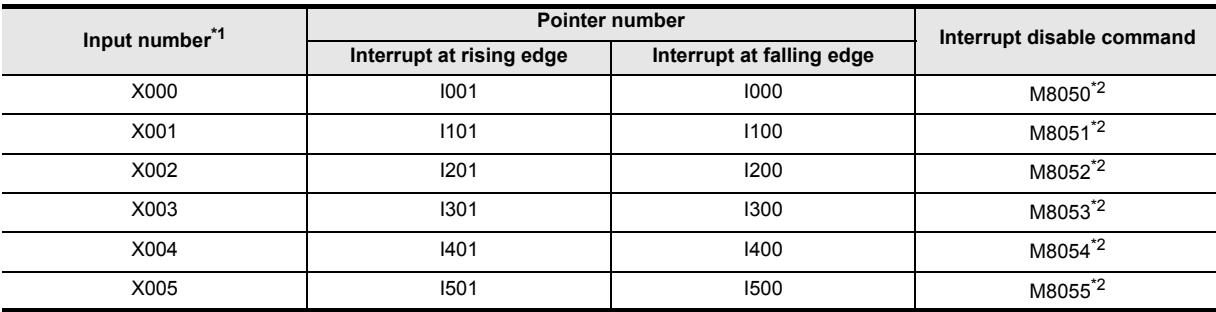

\*1. The input numbers differ from one type of PLC to another. FX0, FX0S and FX0N PLCs: supports X000 to X003 only.

\*2. Cleared when the PLC mode is changed from RUN to STOP.

# **5. How to disable each interrupt input**

When either one among M8050 to M8055 is set to ON in a program, interrupts from the corresponding input number are disabled.

(Refer to the previous page for the correspondence.)

# **6. Cautions**

- 1) Do not use an input two or more times. Make sure that an input relay number used as an interrupt pointer is not used in high speed counters, pulse catch functions and pulse density instructions which use the same input range.
- 2) Automatic adjustment of the input filter

When an input interrupt pointer  $\Box$   $\Box$  is specified, the input filter of the input relay is automatically changed to the input filter for high speed receiving.

Accordingly, it is not necessary to change the filter value using REFF instruction or special data register D8020 (input filter adjustment).

The input filter of an input relay not being used as an input interrupt pointer operates at 10 ms (initial value).

3) Pulse width of input interrupt

For executing input interrupt by an external signal, it is necessary to input the ON or OFF signal having the duration shown in the table below or more.

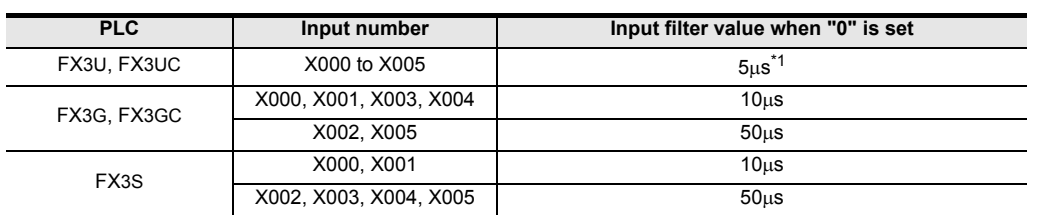

#### **For the FX3S, FX3G, FX3GC, FX3U and FX3UC PLCs**

- \*1. When using the input filter at the filter value of 5 μs or when receiving a pulse whose response frequency is 50 k to 100 kHz using a high speed counter, perform the following.
	- Make sure that the wiring length is 5 m or less.
	- Connect a bleeder resistor of 1.5  $\Omega$  (1 W or more) to an input terminal, and make sure that the load current of the open collector transistor output in the counterpart equipment is 20 mA or more including the input current in the main unit.

#### **For the FX1S, FX1N, FX1NC, FX2N and FX2NC PLCs**

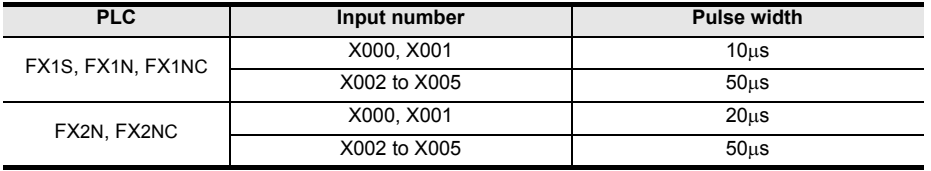

#### For the FX0S, FX0, FX0N, FXU and FX2C PLCs

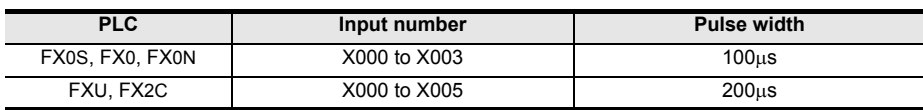

4) Using a pointer number two or more times

It is not possible to program an interrupt at the rising edge and an interrupt at the falling edge for an input such as I001 or I000.

**B**

Instruction List Applied

**31**

(Data Transfer 3) Applied Instructions

**32**

Applied Instructions<br>(High Speed<br>Processing 2)

# **7. Program example**

1) When using both an external input interrupt at the rising edge and the output refresh (REF instruction) In the program example shown below, the output Y000 immediately turns ON when the rising edge of the external input X000 is detected.

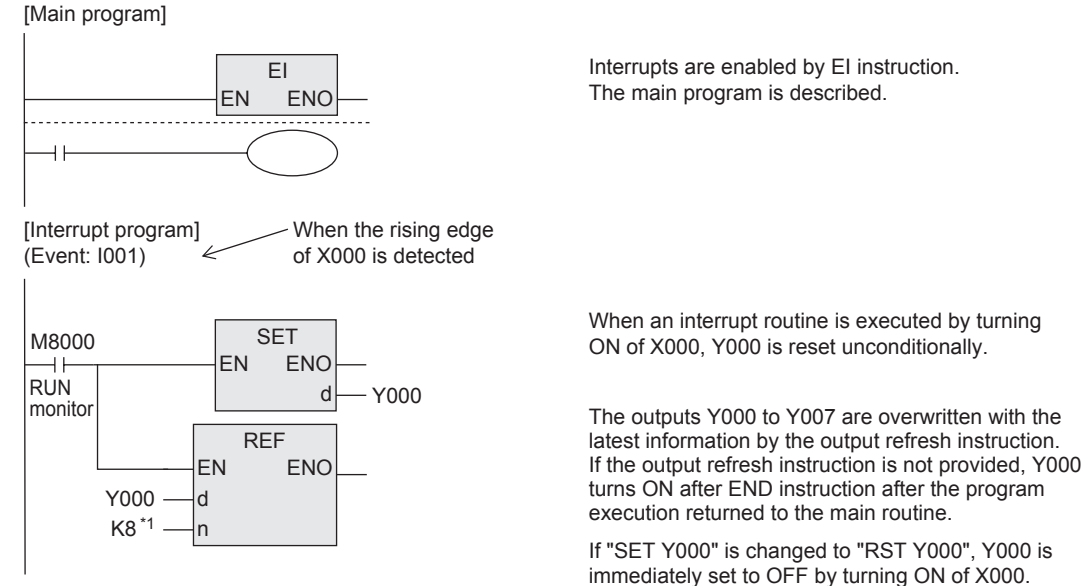

- \*1. Be sure to specify a multiple of "8" for the number of inputs/outputs to be refreshed by REF instruction. If any value other than a multiple of "8" is specified, an operation error occurs and REF instruction is not executed.
- 2) When using both an input interrupt and the input refresh (REF instruction) In the program example shown below, an interrupt is executed using the latest input information.

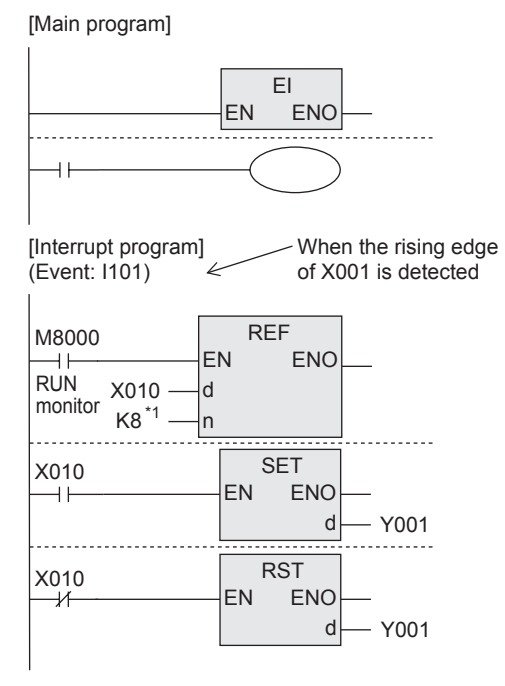

Interrupts are enabled by EI instruction. The main program is described.

When an interrupt routine is executed by turning X001 to ON, the input refresh is executed unconditionally, and the ON/OFF information of X010 to X017 at the current time is received.

Y001 is set to ON or OFF according to the ON/OFF status of X010.

\*1. Be sure to specify a multiple of "8" for the number of inputs/outputs to be refreshed by REF instruction. If any value other than a multiple of "8" is specified, an operation error occurs and REF instruction is not executed.

**31**

(Data Transfer 3) Applied Instructions

**32**

Applied Instructions<br>(High Speed<br>Processing 2)

**33**

Applied Instructions<br>(Extension File<br>Register Control)

**34**

Applied Instructions<br>(FX3U-CF-ADP)

**35**

Interrupt Function<br>and Pulse Catch<br>Function

**A**<br>Relationships<br>and addresses and addresses between devices Relationships

**B**

Instruction List Applied

3) When counting the number of times of input generation (in the same way as single phase high speed counter)

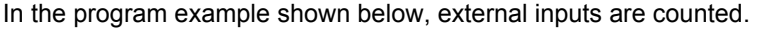

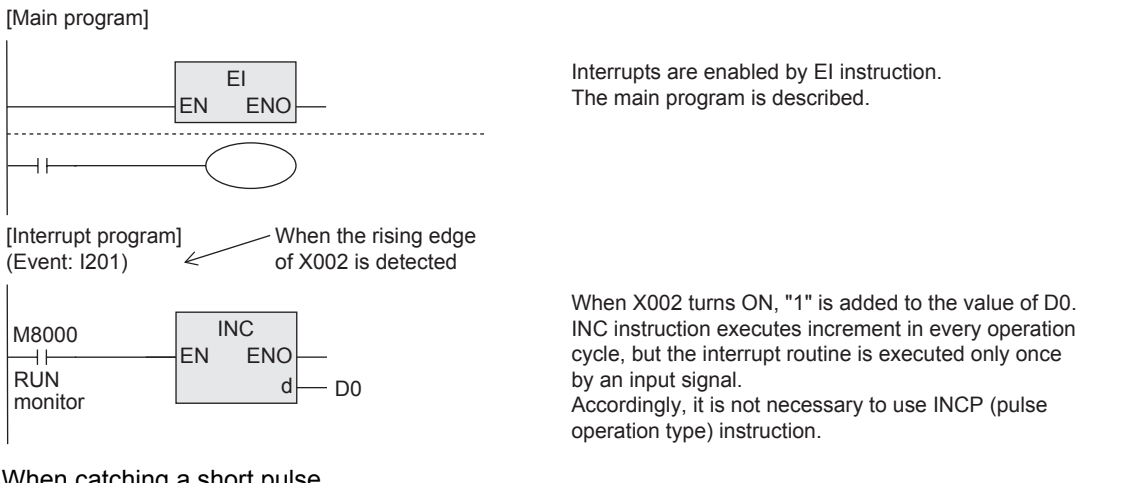

4) When catching a short pulse In the program example shown below, the ON status is held for a certain period of time after a short pulse turns ON.

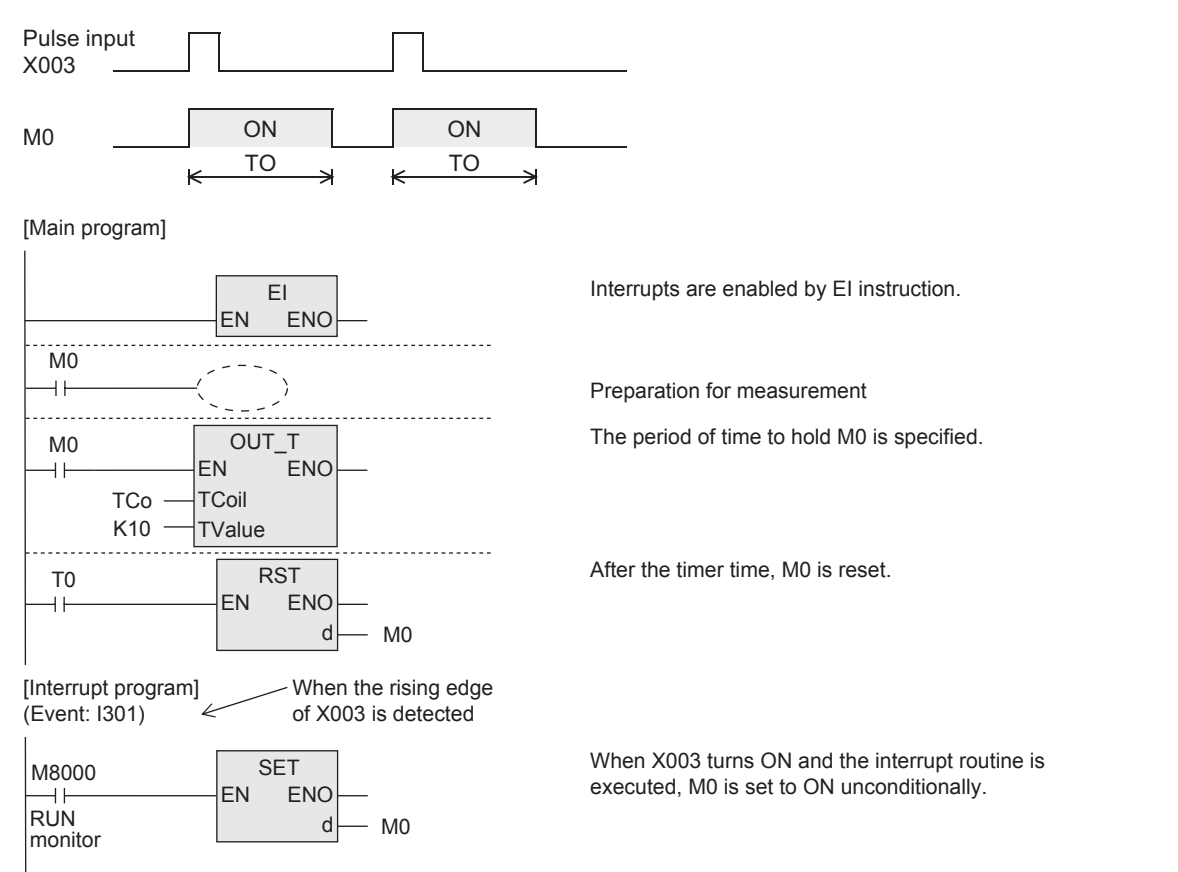

# **35.3.2 Examples of practical programs (programs to measure short pulse width)**

By using a 1 ms retentive type timer or the special data register D8099 (high speed ring counter), the short pulse width can be measured in 1 ms or 0.1 ms units.

# **1. Example of measuring short pulse width with retentive 1 ms timer**

The sequence diagram below takes the FX3U PLC (sink input) as an example.

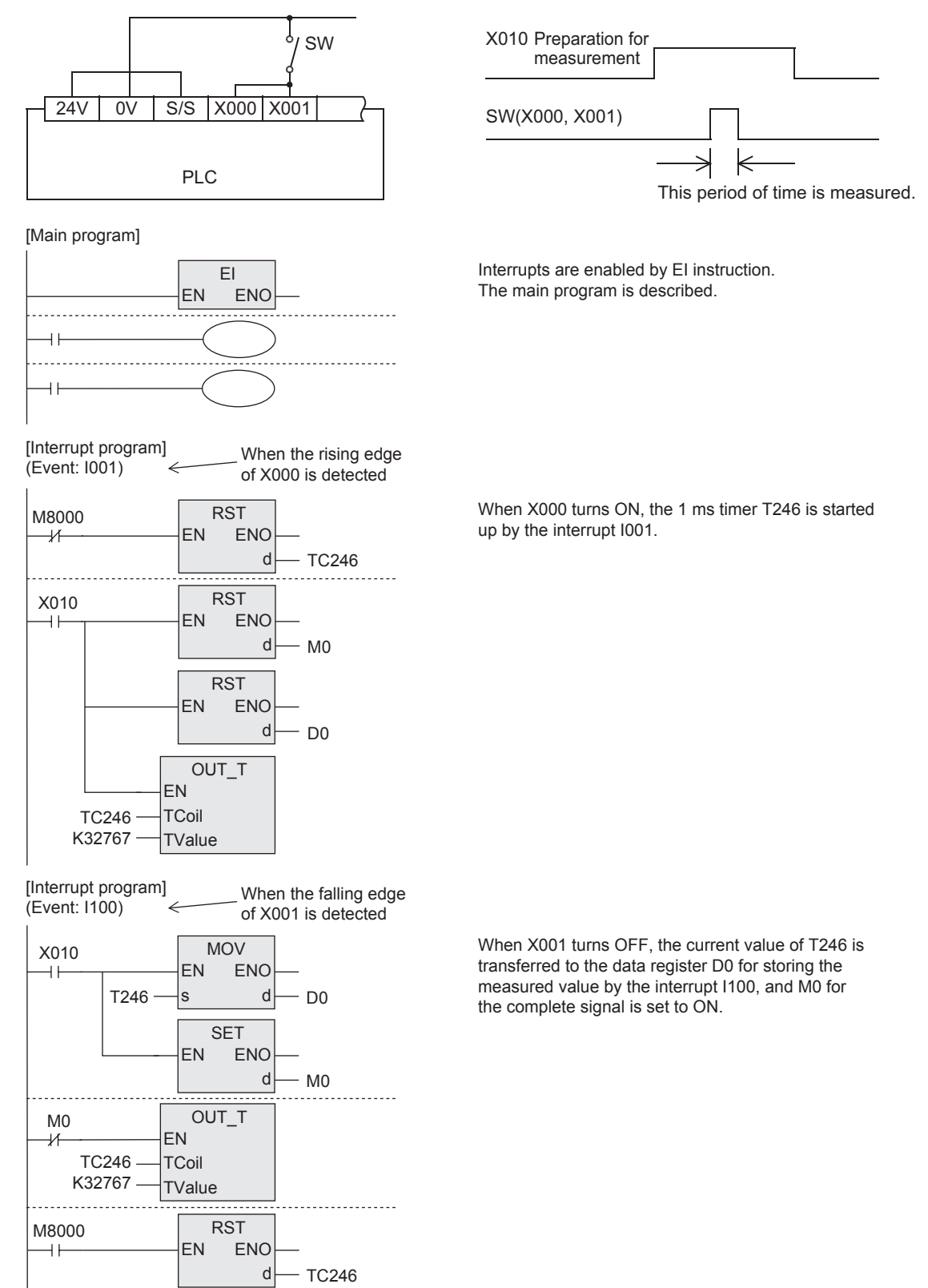

# **2. Example of program to measure the short pulse width using a high speed ring counter (For FX3U and FX3UC PLCs only)**

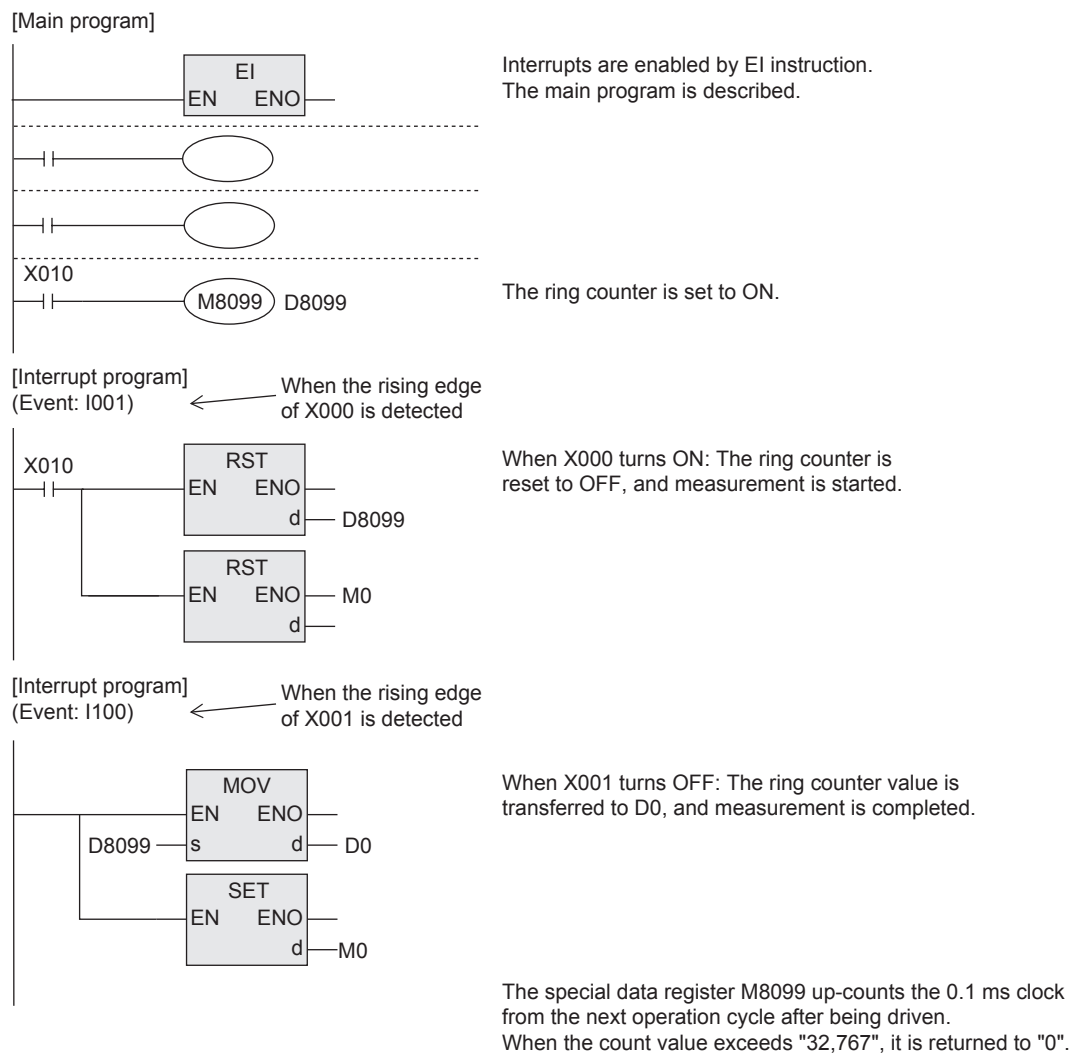

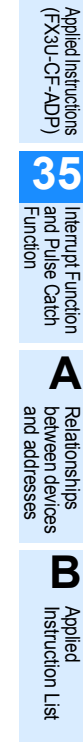

**31**

(Data Transfer 3) Applied Instructions

**32**

processing 2)<br>gh Speed<br>pcessing 2)

**33**

Applied Instructions<br>(Extension File<br>Register Control)

# **35.4 Input Interrupt (Interrupt by External Signal) [With Delay function]**

# **1. Outline**

An input interrupt has the function to delay execution of an interrupt routine in units of 1 ms.

The delay time can be specified using the pattern program shown below.

By using the delay function, the mounting position of a sensor used for input interrupts can be adjusted electrically without changing the actual position.

The FX0S, FX0, FX0N, FX1S, FX1N, FX1NC, FXU, FX2C, FX2N, FX2NC, FX3S, FX3G or FX3GC PLC does not support this function.

# **2. Programming procedure**

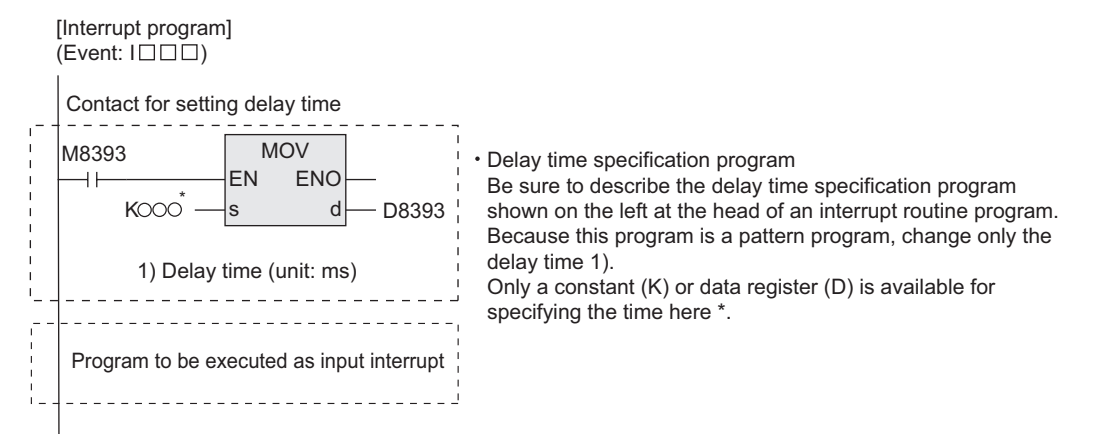

# **3. Timing chart**

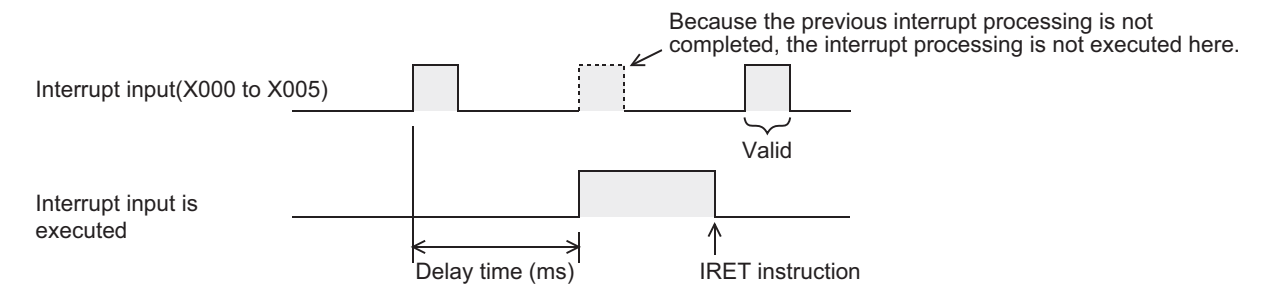

# **35.5 Timer Interrupt (Interrupt in Constant Cycle)**

# **35.5.1 Timer Interrupt (Interrupt in Constant Cycle)**

# **1. Outline**

An interrupt routine is executed at every 10 to 99 ms without being affected by the operation cycle of a PLC. The FX0S, FX0, FX0N, FX1S, FX1N or FX1NC PLC does not support the timer interrupt function.

#### **2. Application**

This type of interrupt is suitable when a certain program should be executed at high speed while the main program operation time is long or when a program should be executed at a constant time interval in sequence operations.

# **3. Basic program (programming procedure)**

[Main program]

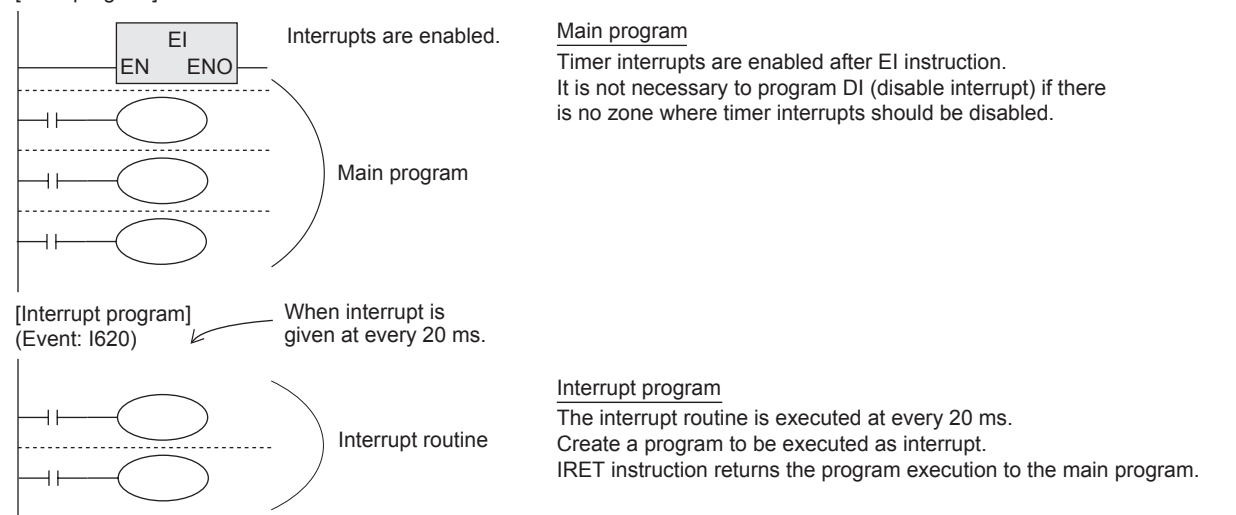

# **4. Number and operation of (three) timer interrupt pointers**

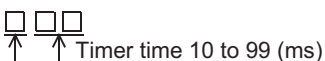

Timer interrupt pointer 6,7,8

An interrupt program is executed at every specified interrupt cycle time (10 to 99 ms). Use this type of interrupt in control requiring cyclic interrupt processing regardless of the operation cycle of a PLC.

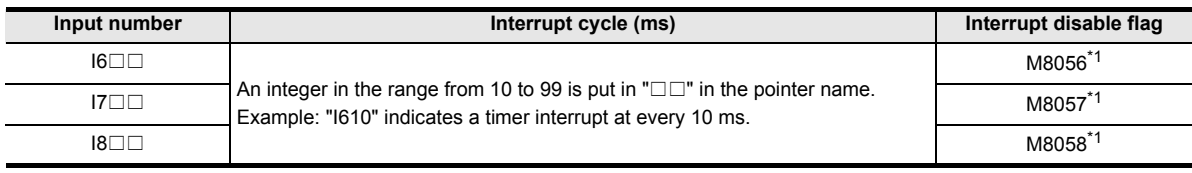

\*1. Cleared when the PLC mode is changed from RUN to STOP.

#### **Caution**

I

If the timer interrupt time is set to 9 ms or less, the timer interrupt processing may not be executed in an accurate cycle in the following cases. Therefore, using a time that is over 10 ms is recommended.

- When the interrupt program processing time is long.
- When the main program contains an applied instruction whose processing time is long.

# **5. Cautions**

- Each pointer number (I6, I7 or I8) can be used only once.
- When M8056 to M8058 is set to ON in a program, a corresponding timer interrupt is disabled.

**31**

(Data Transfer 3) Applied Instructions

**32**

Applied Instructions<br>(High Speed<br>Processing 2)

# **6. Program example**

In the program example shown below, data is added and addition result is compared with the set value at every 10 ms.

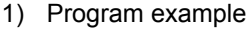

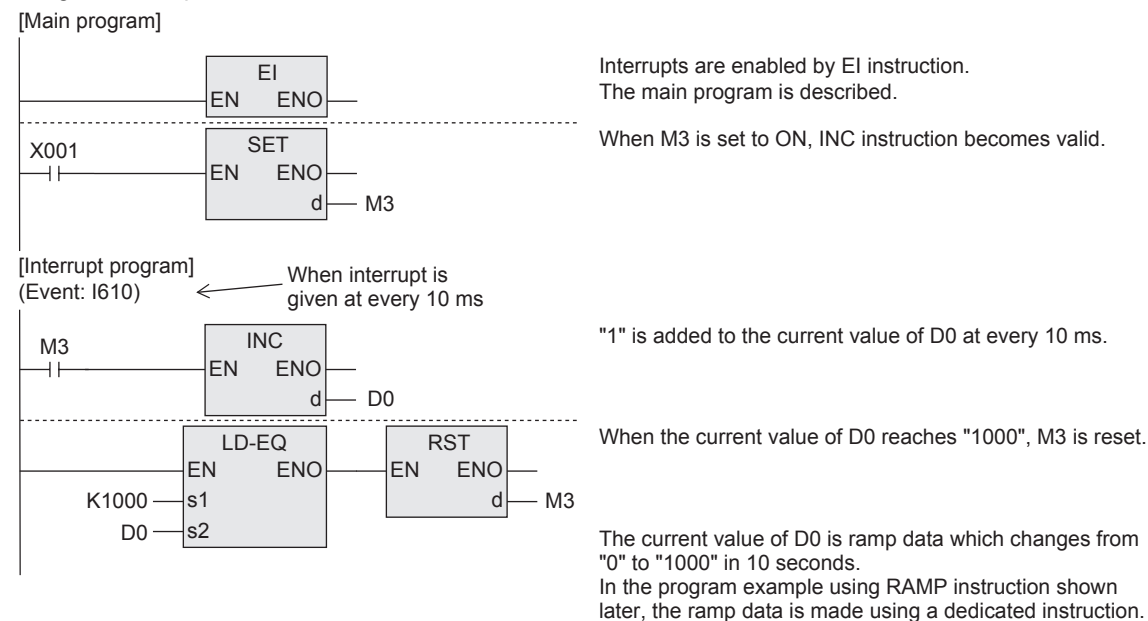

# **35.5.2 Example of practical program (timer interrupt program using instruction)**

RAMP, HKY, SEGL, ARWS and PR instructions execute a series of operations in synchronization with the scan time.

Because the total time may be too long or time fluctuation may cause a problem in these instructions, it is recommended to execute these instructions at a constant time interval using the timer interrupt function. When not using the timer interrupt function, use the constant scan mode.

# **1. Timer interrupt processing of HKY instruction**

d3

ENO

REF

EN d n

Y000 K8 M0

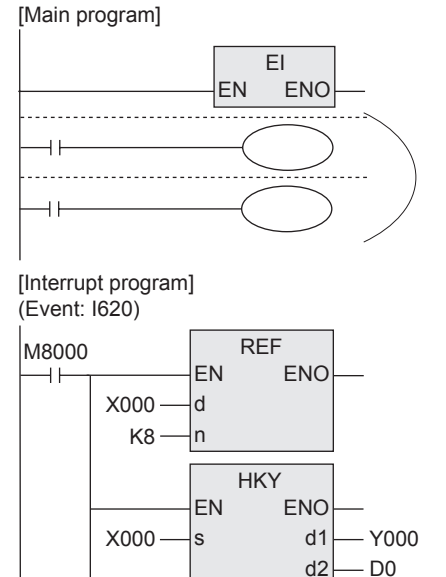

Interrupts are enabled by EI instruction. The main program is described.

# **2. Timer interrupt processing of RAMP instruction**

The ramp signal output circuit shown below is programmed using the timer interrupt function executed every 10 ms.

1) Ramp output pattern

D4 is occupied as a register for counting the number of times of execution.

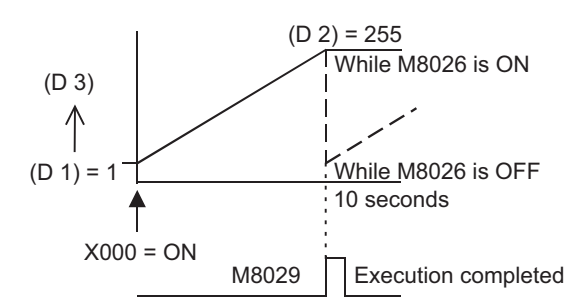

#### 2) Program

[Main program]

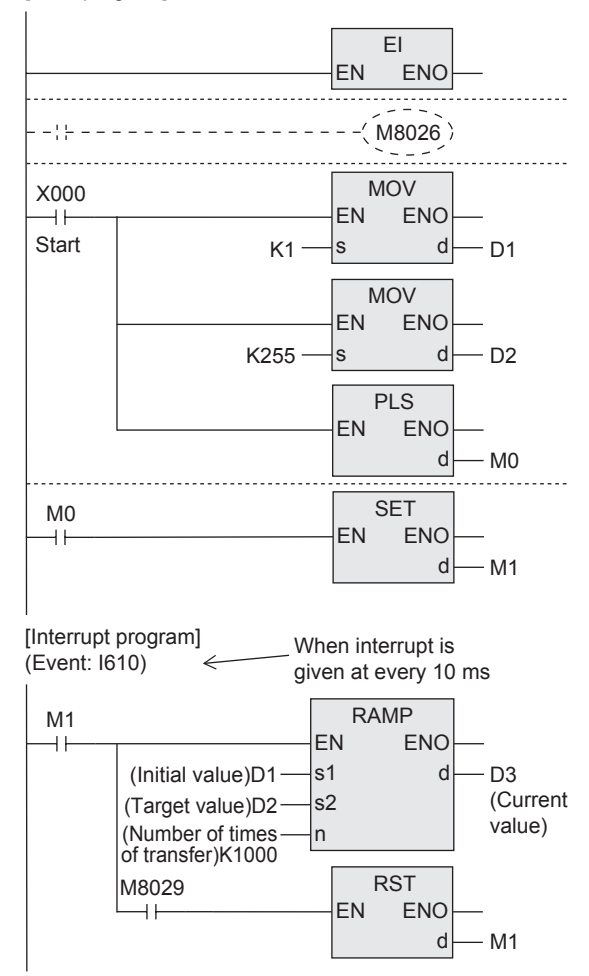

Interrupts are enabled by EI instruction. The main program is described.

With M8026 turned ON, when the value of (D3) reaches the final value (D2), the value of Y is latched.

As soon as the start command is given, the initial value (D1) and target value (D2) are transferred.

While the instruction is executed 1000 times (in 10 seconds), the contents of D3 are changed from the value of D1 to the value of D2.

When the instruction execution complete flag M8029 turns ON, RAMP instruction drive input is set to OFF. If RAMP instruction is continuously executed while M8026 is OFF, the value of D3 returns to the initial value (D1) immediately after it reaches the final value (D2), and then the same operation is repeated.

This program is not necessary when M8026 is ON.

**31**

(Data Transfer 3) Applied Instructions

**32**

Preed<br>Processing

# **3. Cautions**

1) When the HKY, SEGL or PR instruction is used in an interrupt program, the instruction turns ON M8029 in the interrupt program.

When M8029 is referred to in the main program as shown below, M8029 may be changed by an interrupt program depending on the interrupt timing, even if M8029 is referred to immediately after an instruction. As a result, whether the instruction is executed completely cannot be determined properly.

Program examples

[Main program]

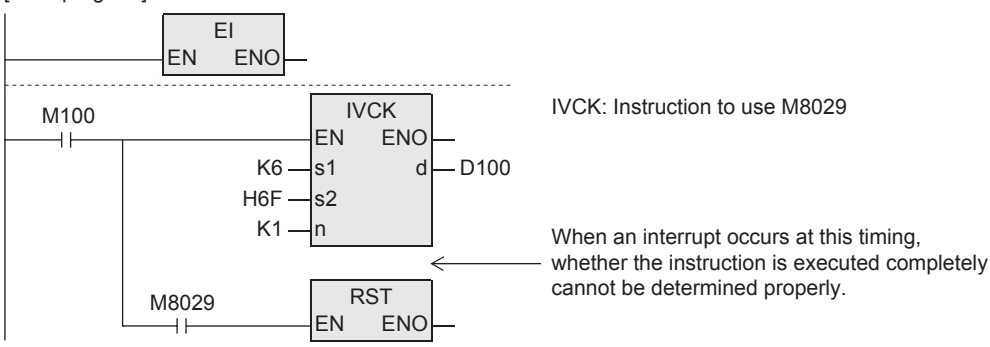

When interrupt is given at every 20 ms. [Interrupt program] (Event: I620)

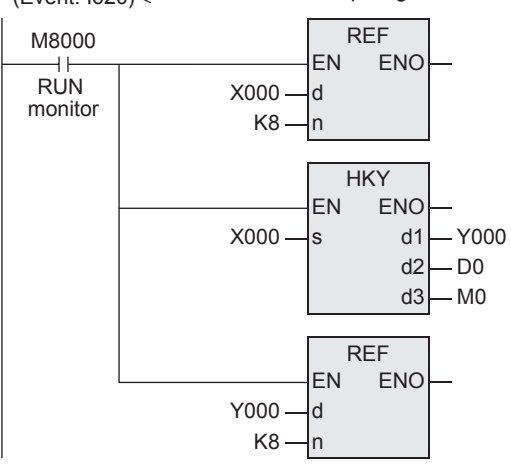

#### 2) Countermeasures

Disable interrupts using the DI instruction in the section from the instruction which uses M8029 in the main program to the point after M8029 is referred to.

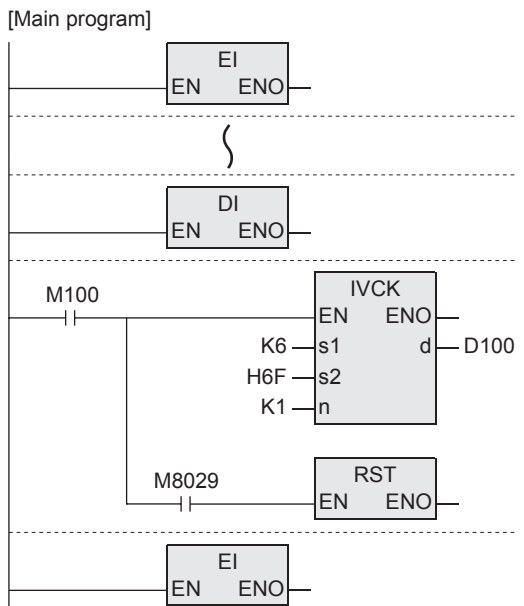

Countermeasures program example

[Interrupt program]

When interrupt is given at every 20 ms.  $(Event: 1620)$ 

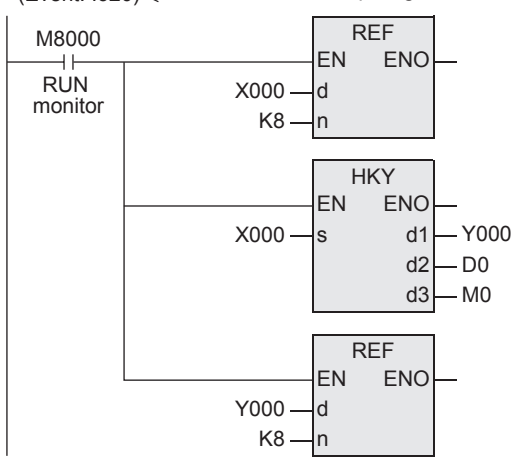

# **35.6 Counter Interrupt - Interrupt Triggered by Counting Up of High Speed Counter**

# **1. Outline**

This type of interrupt utilizes the current value of a high speed counter.

The FX0S, FX0, FX0N, FX1S, FX1N, FX1NC, FX3S, FX3G or FX3GC PLC does not support the counter interrupt function.

The FXU PLC of V 3.07 or later supports the counter interrupt function.

# **2. Application**

This type of interrupt is used together with the DHSCS\_I instruction (high speed counter interrupt) to execute an interrupt routine when the current value of a high speed counter reaches the specified value.

# **3. Basic program (programming procedure)**

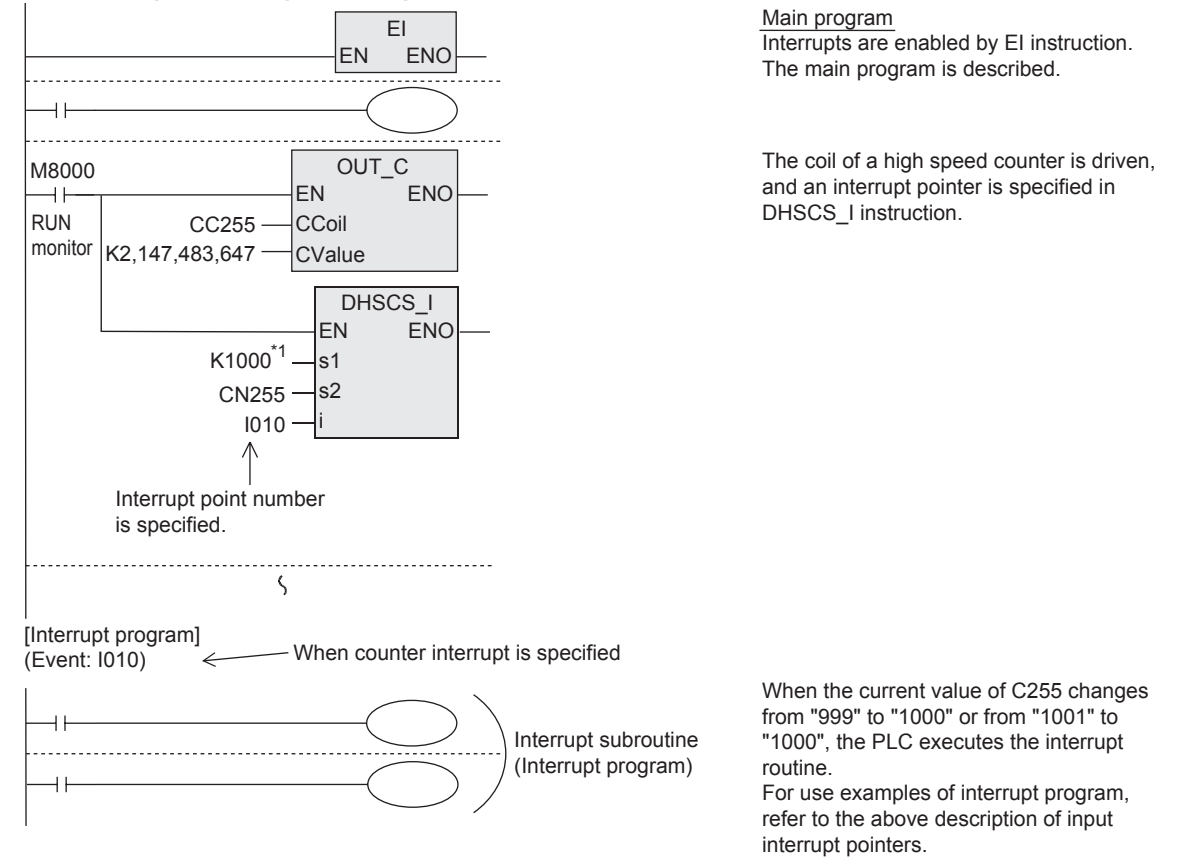

\*1. When the comparison value specified by a data register, etc. is changed, the current value is actually changed to the specified value when END instruction is executed.

# **4. Number and operation of (six) counter interrupt pointers**

 $10<sup>7</sup>$ 

Counter interrupt pointer (1 to 6)

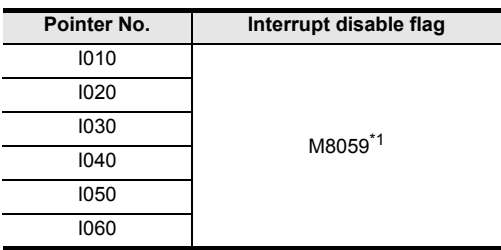

\*1. Cleared when the PLC mode is changed from RUN to STOP.

**5. When setting an interrupt output (Y or M) to ON or OFF using a high speed counter** When only controlling the ON/OFF status of an output relay (Y) or auxiliary relay (M) according to the current value of a high speed counter, a required program can be easily created using DHSCS, DHSCR or DHSZ instruction.

# **6. Cautions**

- 1) Pointer number Pointer numbers cannot overlap with each other.
- 2) Disabling interrupts When the special auxiliary relay M8059 is set to ON in a program, all counter interrupts are disabled.

# **35.7 Pulse Catch Function[M8170 to M8177]**

When the input relay X000 to X007 turns ON from OFF after the EI instruction is executed, the special auxiliary relay M8170 to M8177 is set for interrupt processing.

The FX0S, FX0, FX0N, FX1S, FX1N, FX1NC, FX3S, FX3G or FX3GC PLC does not require the EI instruction.

# **1. Assignment of input numbers and special auxiliary relays**

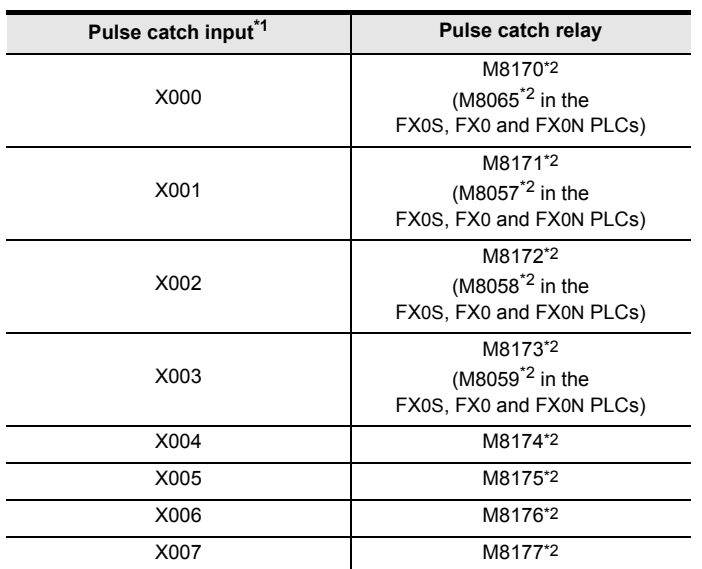

\*1. Differs from one PLC to another.

FX1S, FX1N, FX1NC, FXU, FX2C, FX2N, FX2NC, FX3S, FX3G, FX3GC: Supports X000 to X005 only. FX0S, FX0, FX0N : Supports X000 to X003 only.

\*2. Cleared when the PLC mode is changed from STOP to RUN.

# **2. Program example**

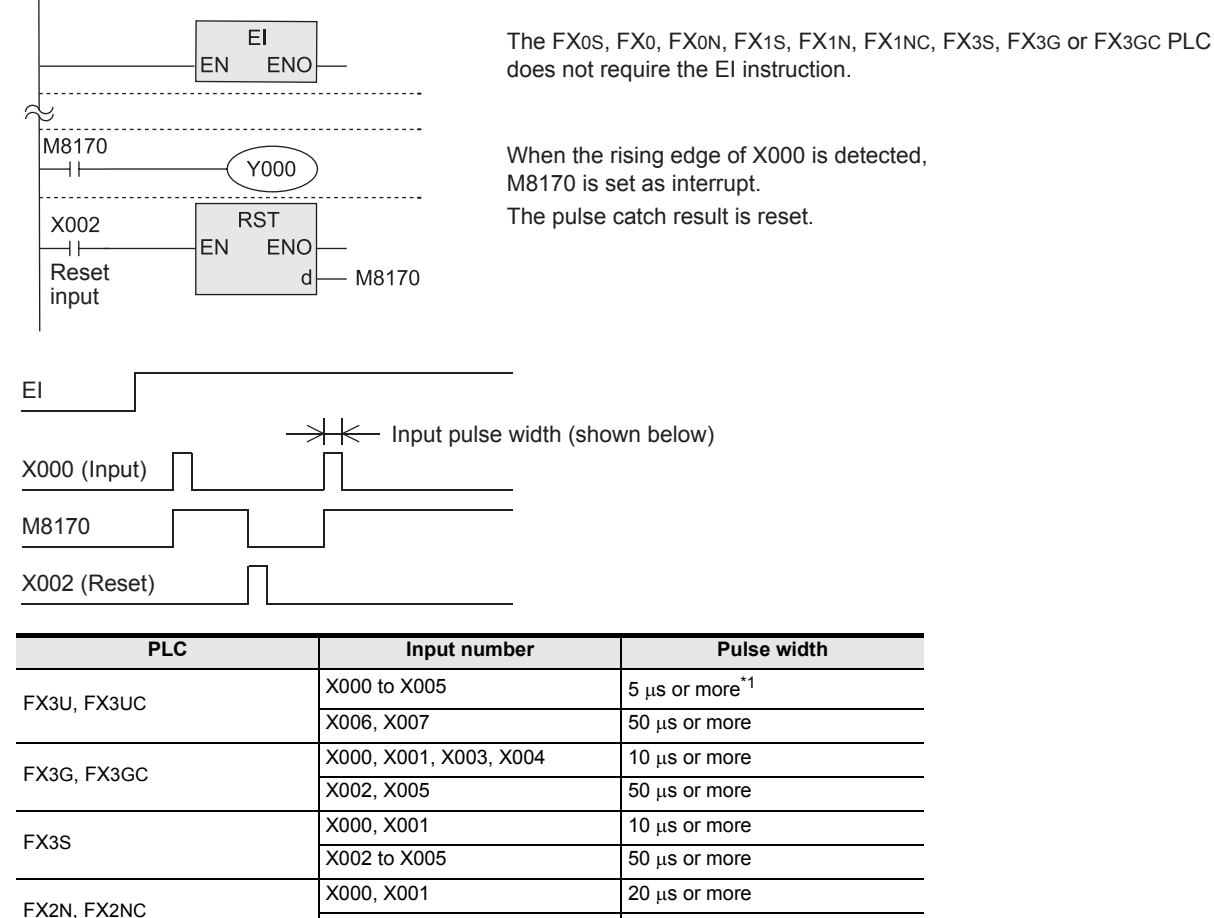

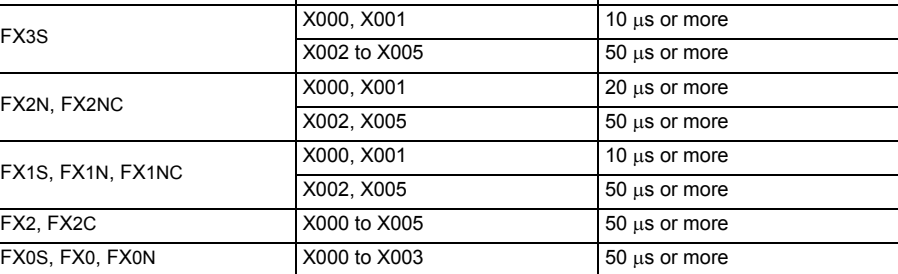

\*1. When using the pulse catch function at 5μs or when receiving a pulse whose response frequency is 50 kHz to 100 kHz using a high speed counter, perform the following:

- Make sure that the wiring length is 5 m or less.
- Connect a bleeder resistor of 1.5  $\Omega$  (1 W or more) to an input terminal, and make sure that the load current of the open collector transistor output in the counterpart equipment is 20 mA or more including the input current in the main unit.

# **3. Cautions on use**

- 1) When receiving an input again, it is necessary to reset the device which was once set using a program. Accordingly, until a device is reset, a new input cannot be received.
- 2) When it is necessary to receive continuous short pulses (input signals), use the external input interrupt function or high speed counter function.
- 3) A filter adjustment program is not required.
- 4) The pulse catch function is executed regardless of the operations of the special auxiliary relays M8050 to M8055 for respectively disabling interrupts.

# **35.8 Pulse width/Pulse period measurement function [M8075 to M8083, D8074 to D8097]**

This function is supported only in FX3G PLC (Ver.1.10 or later) and FX3GC.

The pulse width/pulse period measurement function stores the values of 1/6  $\mu$ s ring counters at the input signal rising edge and falling edge to special data registers. This function also divides by "60" the difference in the counter value (pulse width) between the rising edge and the falling edge or the difference in the counter value (pulse period) between the previous rising edge and the current rising edge, and stores the obtained pulse width or pulse period in units of 10 μs to special data registers.

The pulse width/pulse period measurement function becomes valid when a program is described using M8075 as a contact. Specify the pulse width measurement flag in the subsequent OUT instruction, and set an input terminal to be used.

When the pulse width/pulse period measurement function is valid, it always operates while the PLC mode is RUN.

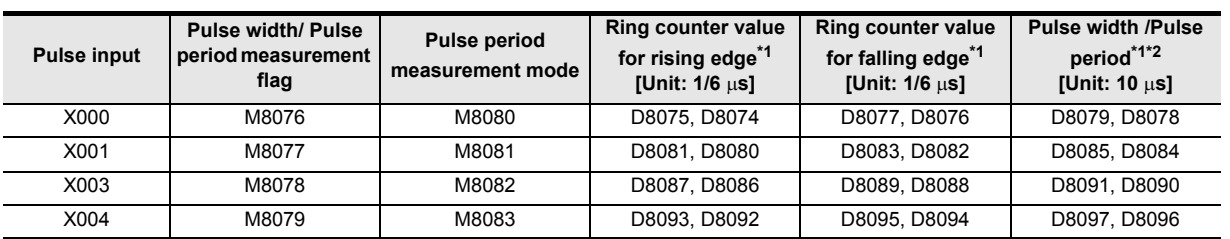

Assignment of special auxiliary relays and special data registers

\*1. Cleared when the PLC mode switches from STOP to RUN.

\*2. The measurable pulse width is 10 μs minimum and 100 s maximum. The measurable pulse period is 20 μs minimum and 100 s maximum.

#### **1. Program example**

1) Pulse width measurement

The pulse width of the input signal from X000 is measured.

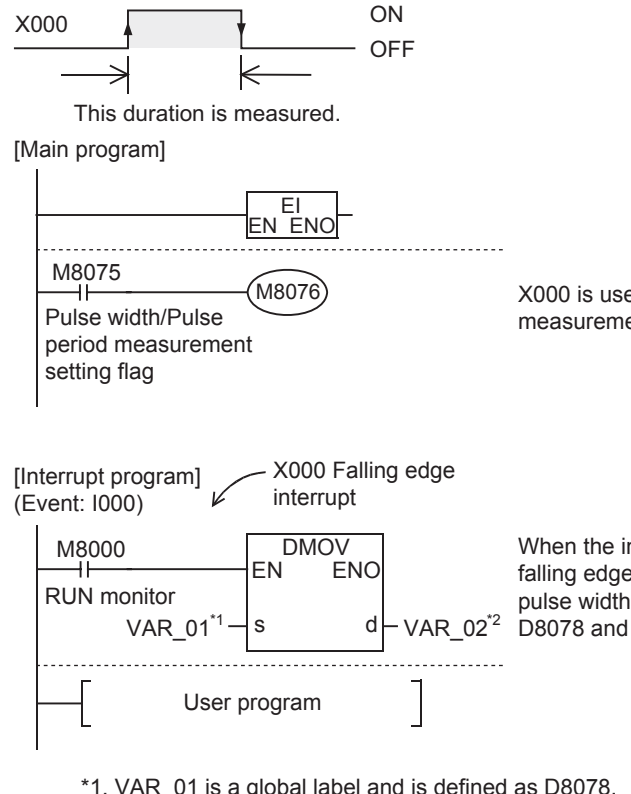

X000 is used for the pulse width/pulse period measurement function.

When the interrupt routine is executed at the falling edge of the input signal from X000, the pulse width of input signal from X000 stored in D8078 and D8079 is transferred to D1 and D0.

\*1. VAR\_01 is a global label and is defined as D8078. \*2. VAR\_02 is a global label and is defined as D0.

**31**

(Data Transfer 3) Applied Instructions

**32**

Applied Instructions<br>(High Speed<br>Processing 2)

**33**

Applied Instructions<br>(Extension File<br>Register Control)

**34**

Applied Instructions<br>(FX3U-CF-ADP)

**35**

Interrupt Function<br>and Pulse Catch<br>Function

**A**<br>Relationships<br>and addresses and addresses between devices Relationships

**B**

Instruction List Applied

#### 2) Pulse period measurement

The pulse period of the input signal from X000 is measured.

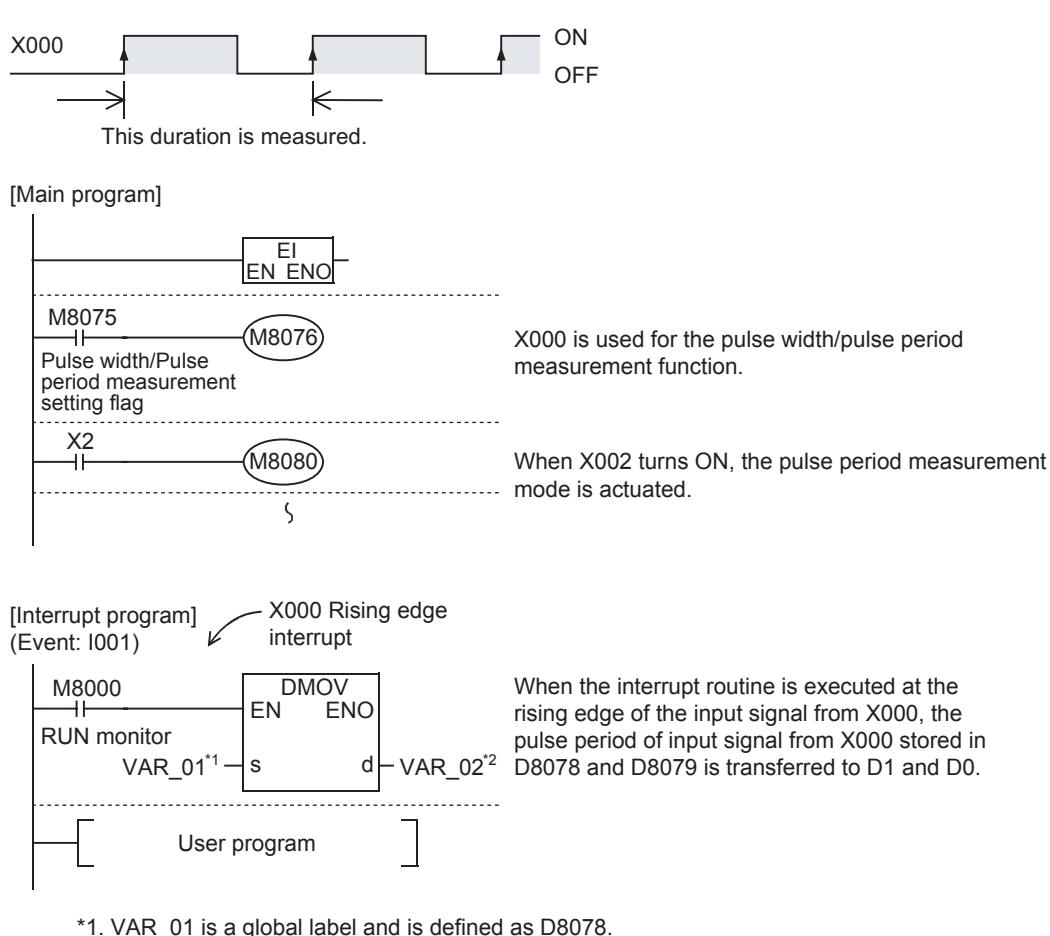

- \*2. VAR\_02 is a global label and is defined as D0.
- Timing chart

The pulse period is not measured when the input signal rises for the first time after the PLC mode is changed from STOP to RUN, or when the input signal rises for the first time after the pulse period measurement mode (M8080) is set to ON from OFF. (Accordingly, D8078 and D8079 are not updated.) The pulse period is measured when the input signal rises at the next time. (As a result, D8078 and D8079 are updated.)

Make the pulse width/pulse period measurement setting flag (M8080) remain OFF for 1 operation cycle or more when discontinuing the pulse input.

If M8080 does not remain OFF for 1 operation cycle or more, the "a" period shown below is stored as the pulse period.

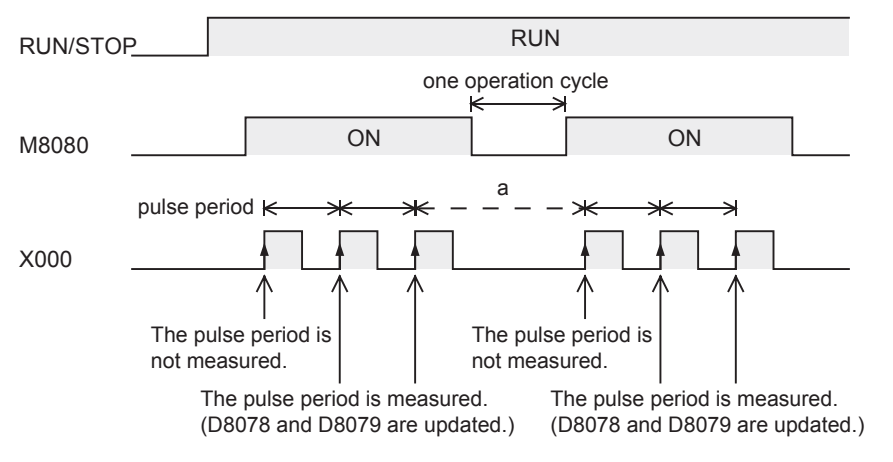

# 3) Signal delay time measurement

The delay time from the rising edge of the input signal from X000 to the rising edge of the input signal from X001 is measured.

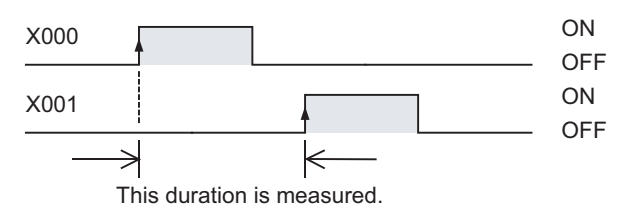

[Main program]

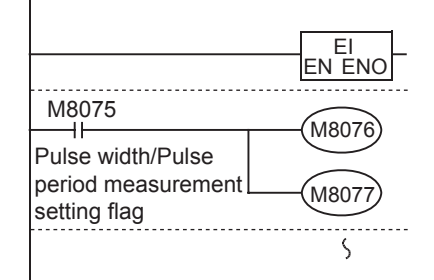

M8076 X000 is used for the pulse width/pulse period measurement function.

(M8077) X001 is used for the pulse width/pulse period measurement function.

**31**

(Data Transfer 3) Applied Instructions

**32**

Applied Instructions<br>(High Speed<br>Processing 2)

**33**

Applied Instructions<br>(Extension File<br>Register Control)

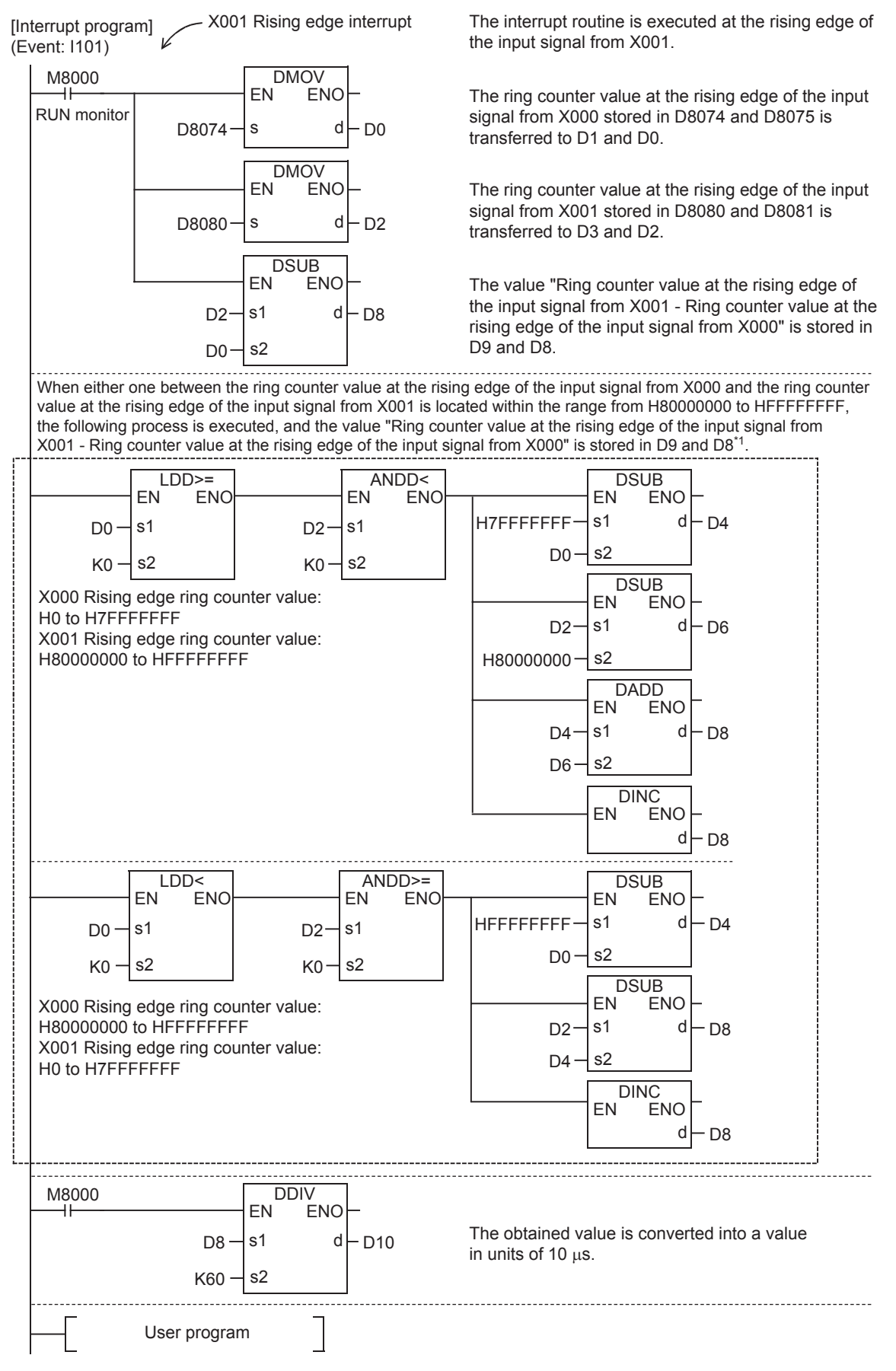

\*1. The ring counter offers 32-bit data including the most significant bit. The DSUB instruction does not give a correct value because it handles the most significant bit as the sign bit. To obtain a correct value, add the processing inside the dotted frame.

# **2. Cautions on use**

- The pulse width/pulse period measurement function and input interrupts can be used at the same time in a same input terminal.
- When a same input terminal is used by the pulse width/pulse period measurement function and the SPD, DSZR or ZRN instruction, an operation error occurs when the instruction is executed.
- The input terminal used for the pulse width/pulse period measurement function cannot be used for the pulse catch function.
- When a same input terminal is used by the pulse width/pulse period measurement function and a high speed counter, a grammatical error occurs.
- Make sure that the total frequency of four input channels is 50 kHz or less when using the pulse width/ pulse period measurement function.
- When the pulse width/pulse period measurement function and a high speed counter are used together, the overall frequency of the high speed counter is affected.

→ **FX Structured Programming Manual [Device & Common]**

**31**

(Data Transfer 3) Applied Instructions

# **Appendix A: Relationships between devices and addresses**

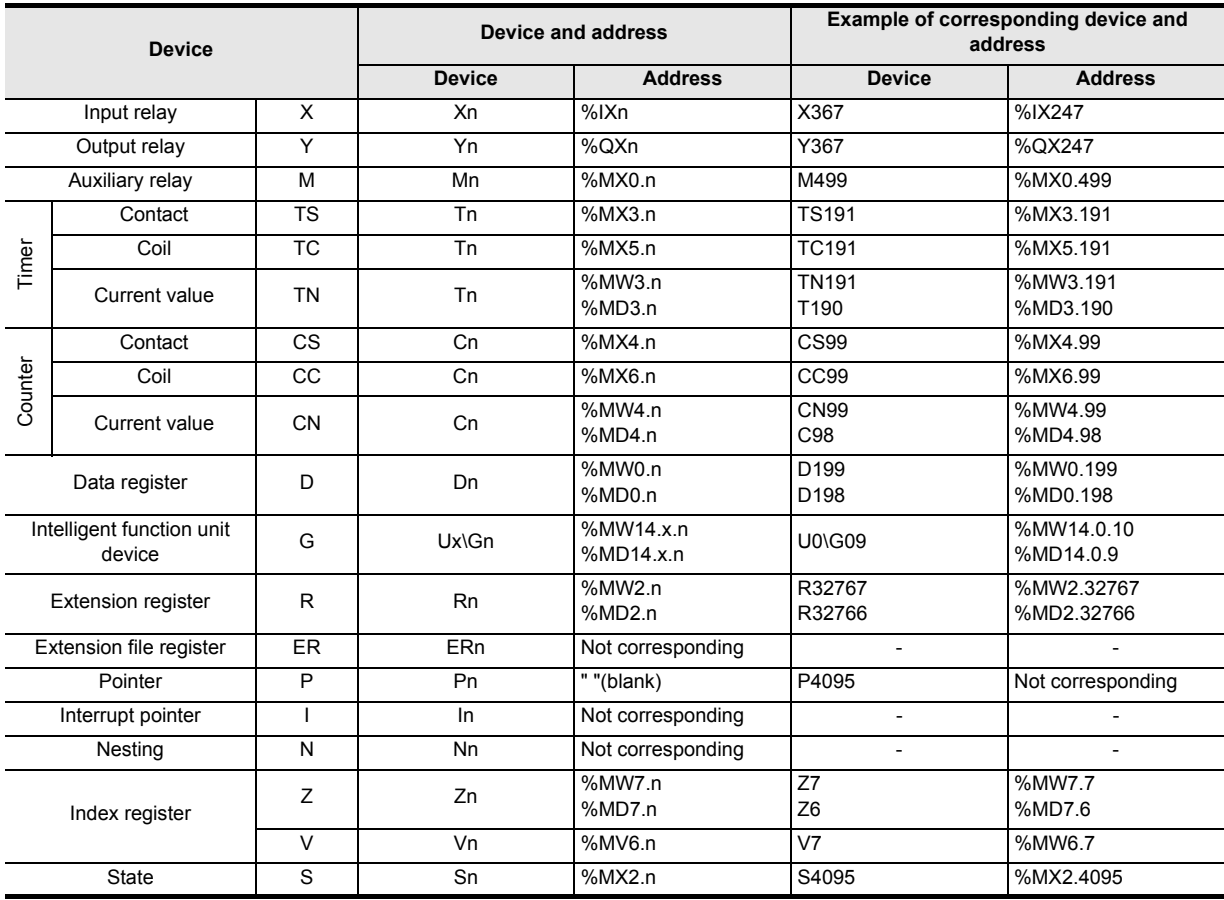

The table below shows the relationships between devices and addresses.

# **MEMO**

# **Appendix B: Applied Instruction List [by Instruction Type / in Alphabetic Order]**

# **Appendix B-1 Applied instructions [by instruction type]**

Applied instructions are classified into the following twenty-one types:

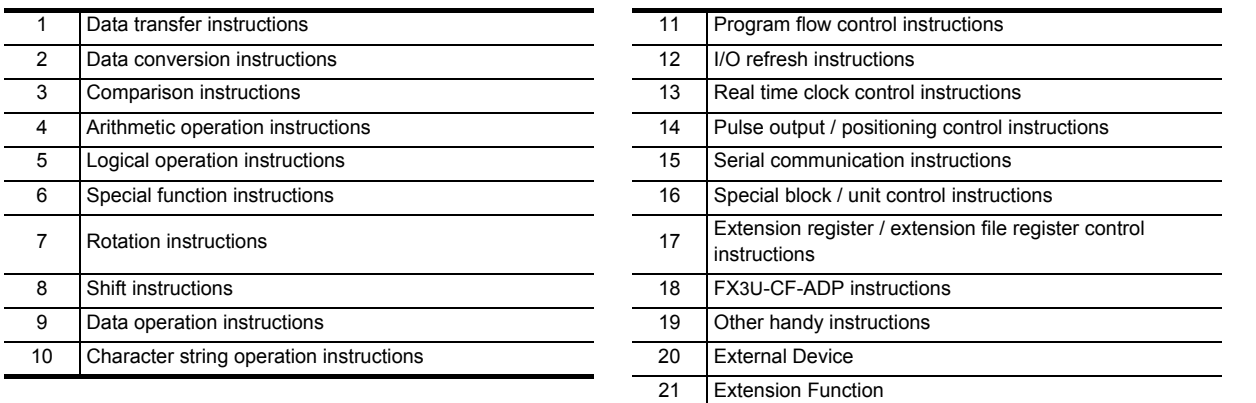

# **1. Data move instructions**

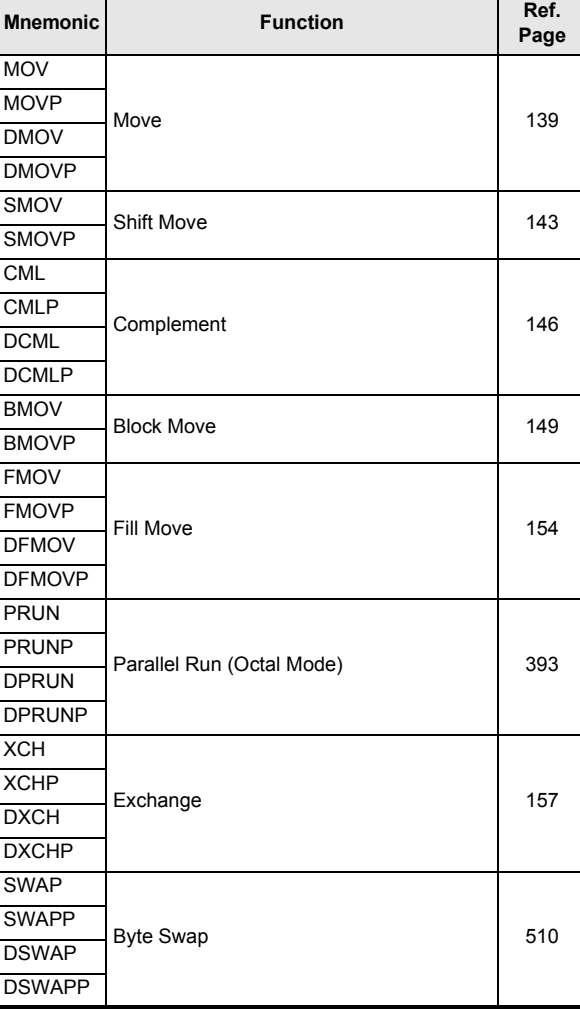

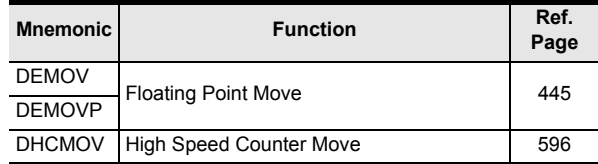

# **2. Data conversion instructions**

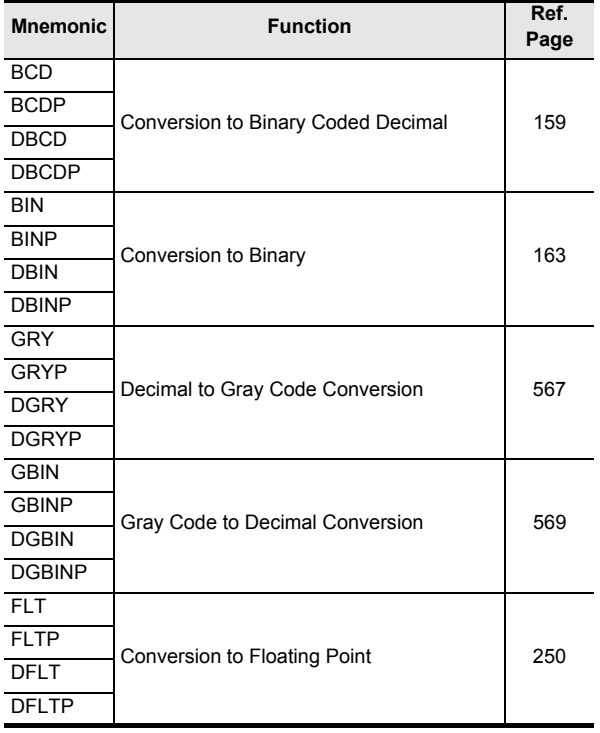

# **31**(Data Transfer 3) Applied Instructions **32** Applied Instructions<br>(High Speed<br>Processing 2) **33** Replied Instructions<br>| (Extension File<br>| Register Control) **34**Mpplied Instructions<br>
1 (FX3U-CF-ADP)

**Hitempt Function<br>Pulse Catch<br>Function** 

**35**

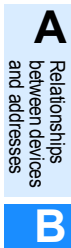

Applied<br>Instruction List

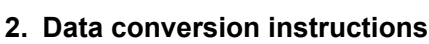

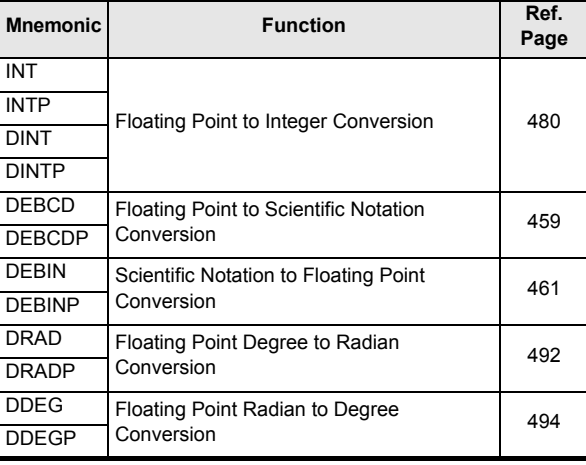

# **3. Comparison instructions**

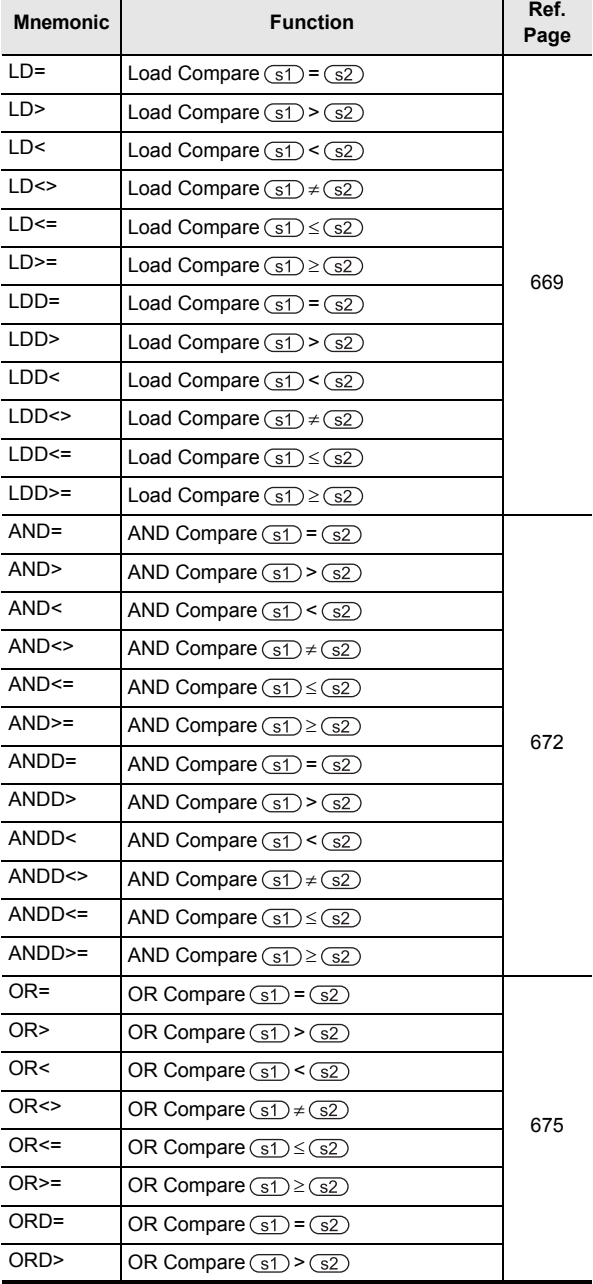

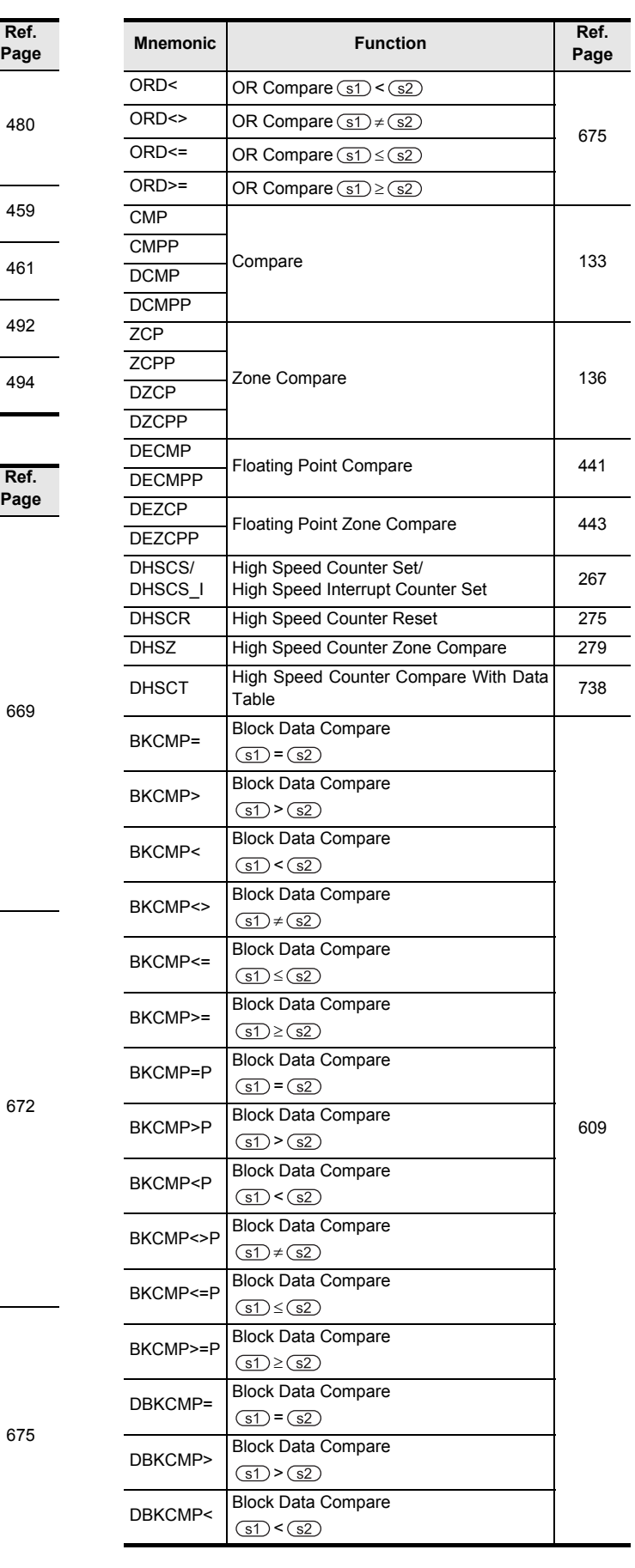

# **3. Comparison instructions**

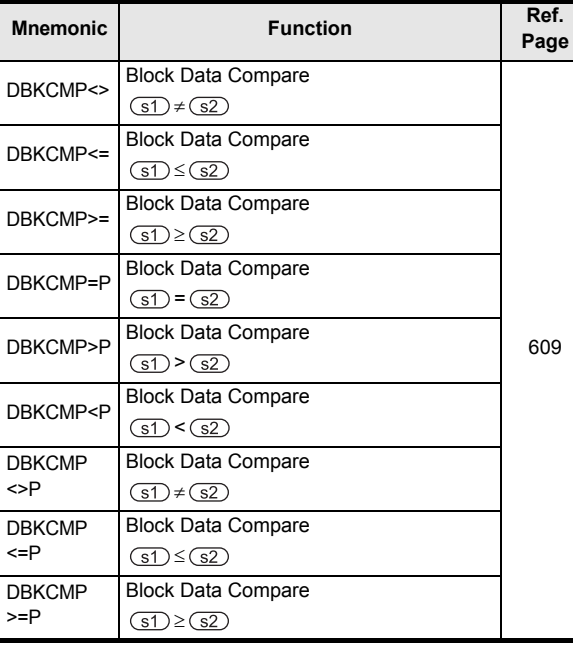

# **4. Arithmetic operation instructions**

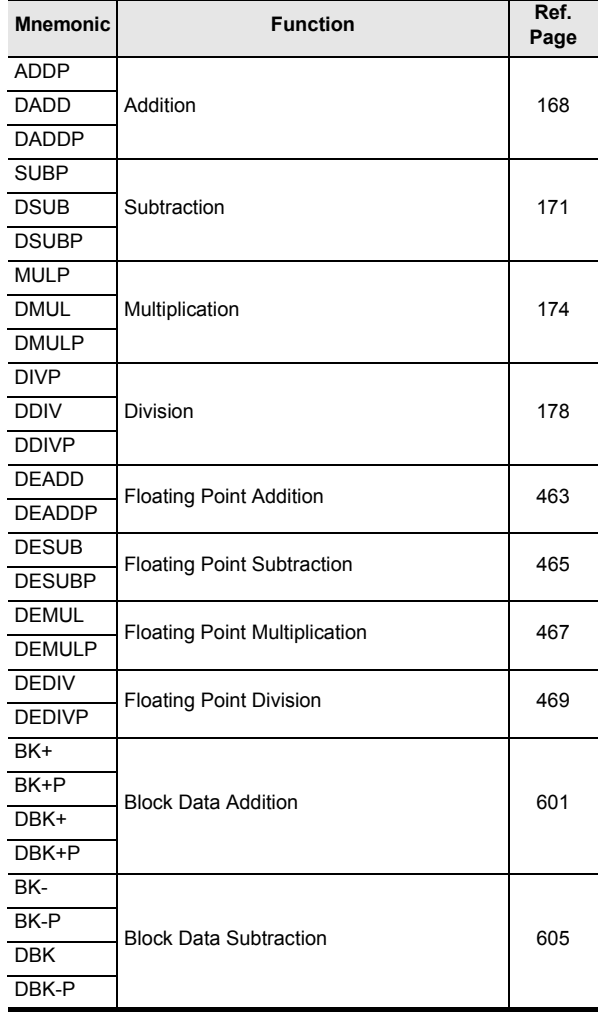

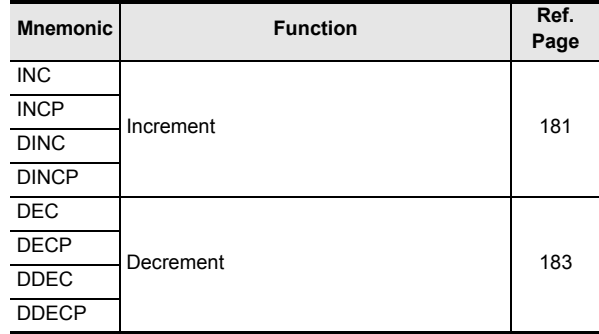

# **5. Logical operation instructions**

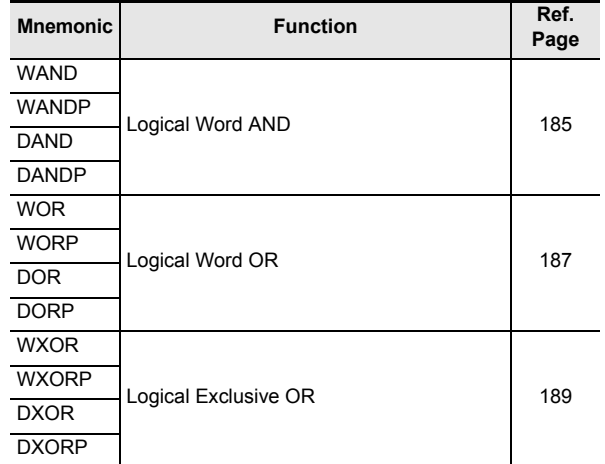

# **6. Special function instructions**

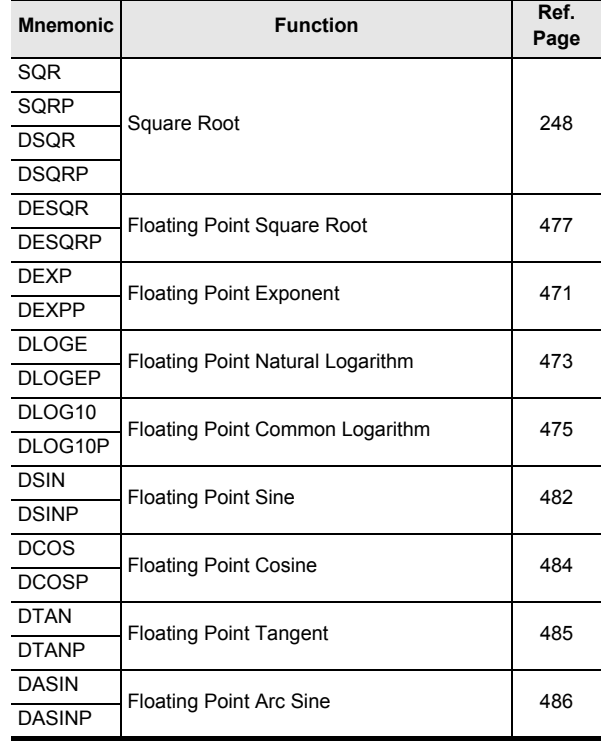

**31**

(Data Transfer 3) Applied Instructions

**32**

Applied Instructions<br>(High Speed<br>Processing 2)

**33**

Replied Instructions<br>| (Extension File<br>| Register Control)

**34**

Applied Instructions<br>
FX3U-CF-ADP)

**35**

**Herrupt Function**<br>**and Pulse Catch Function** 

**A**<br>Relationships<br>and addresses and addresses between devices Relationships

**B**

Applied<br>Instruction List

# **6. Special function instructions**

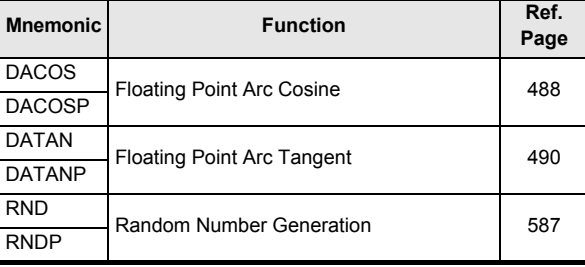

# **7. Rotation instructions**

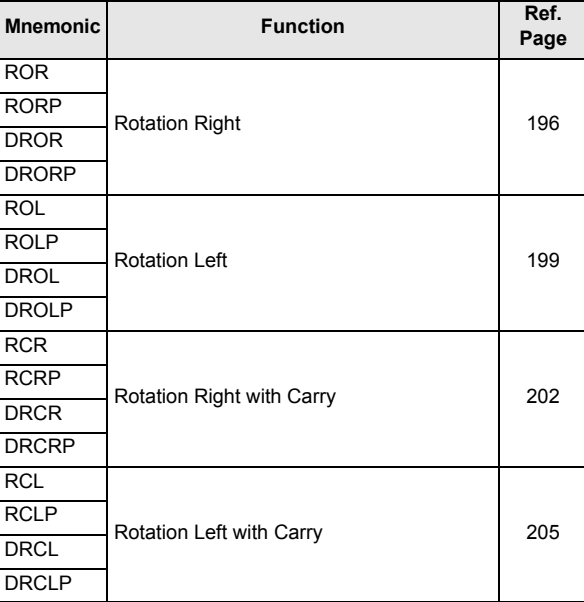

# **8. Shift instructions**

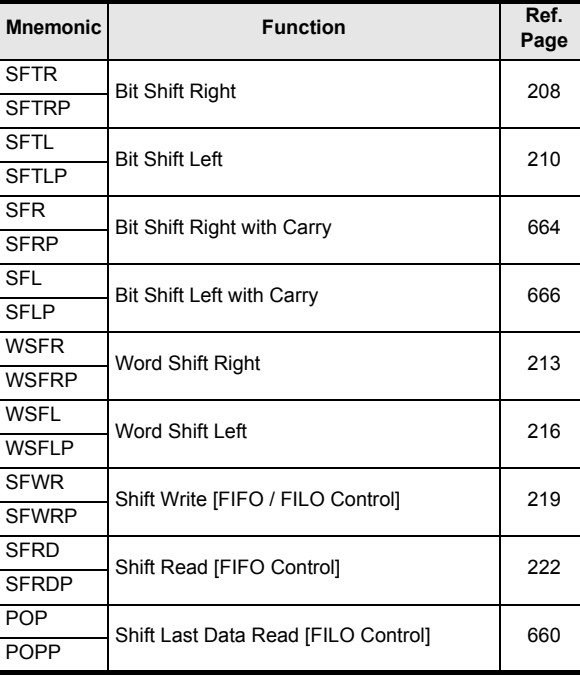

# **9. Data operation instructions**

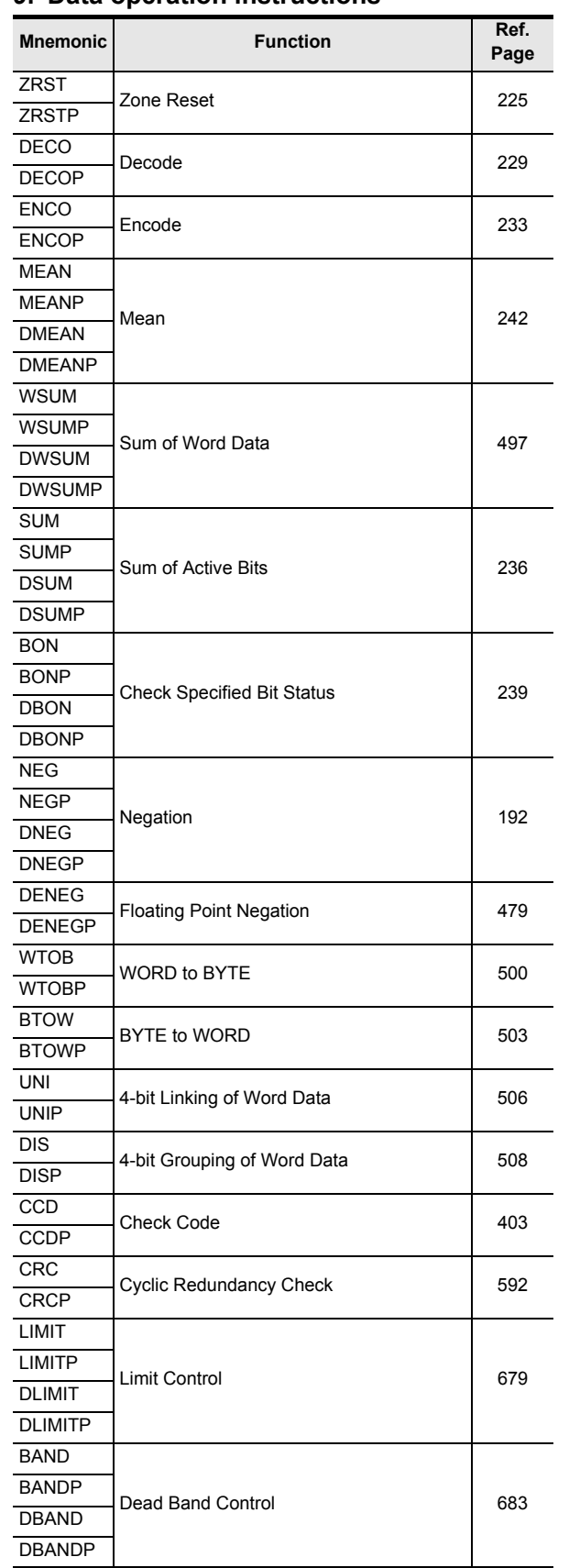

# **9. Data operation instructions**

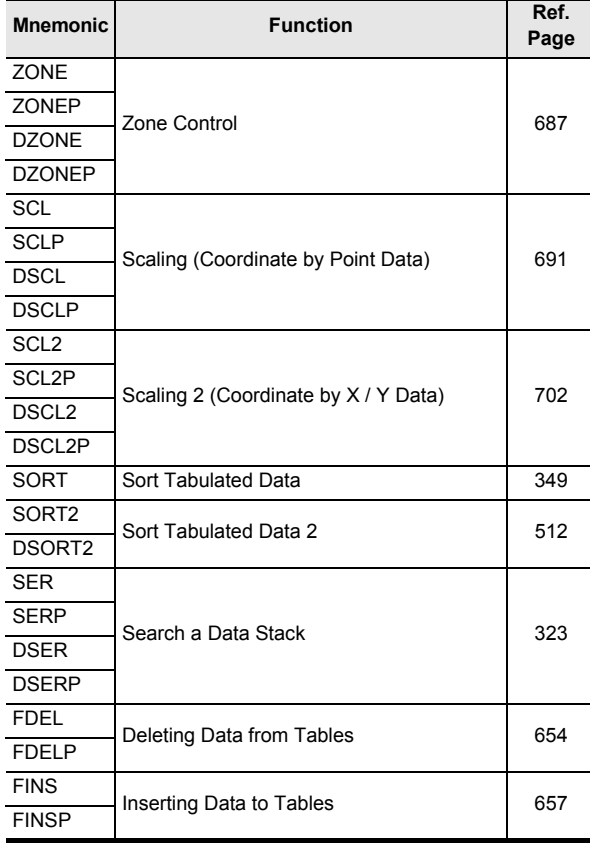

# **10. Character string operation instructions**

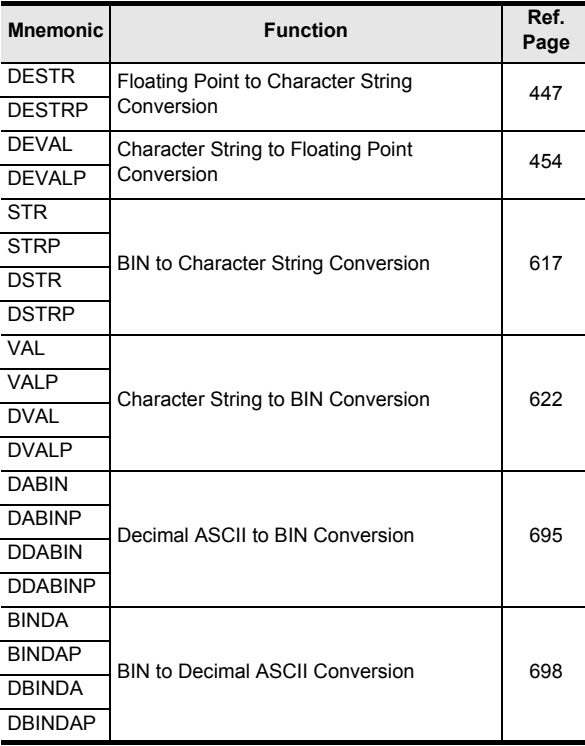

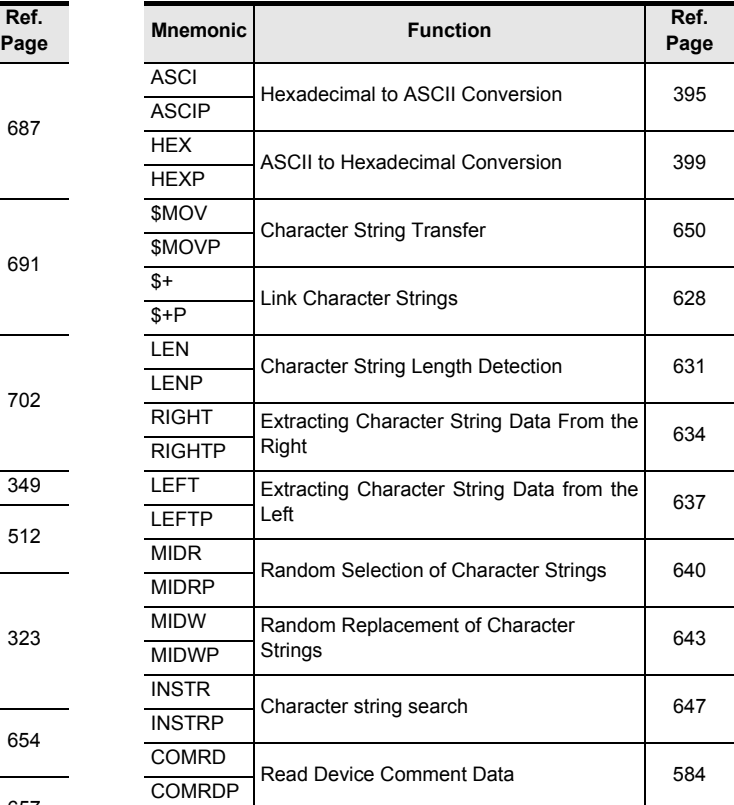

# **11. Program flow control instructions**

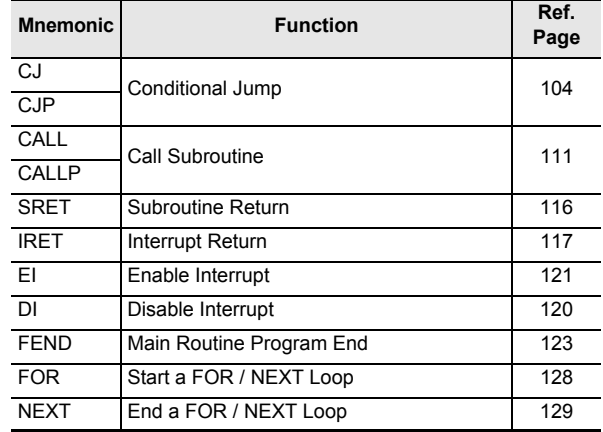

#### **12. I/O refresh instructions**

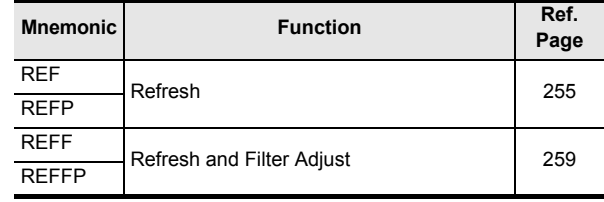

# **31**(Data Transfer 3) Applied Instructions **32** Applied Instructions<br>(High Speed<br>Processing 2) **33**

) Applied Instructions<br>| (Extension File<br>| Register Control) **34**

Applied Instructions<br>(FX3U-CF-ADP)

**35** Function and Pulse Catch Interrupt Function

**A**<br>Relationships<br>and addresses and addresses between devices Relationships

> **B**Applied<br>Instruction List

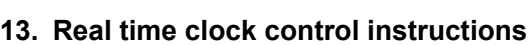

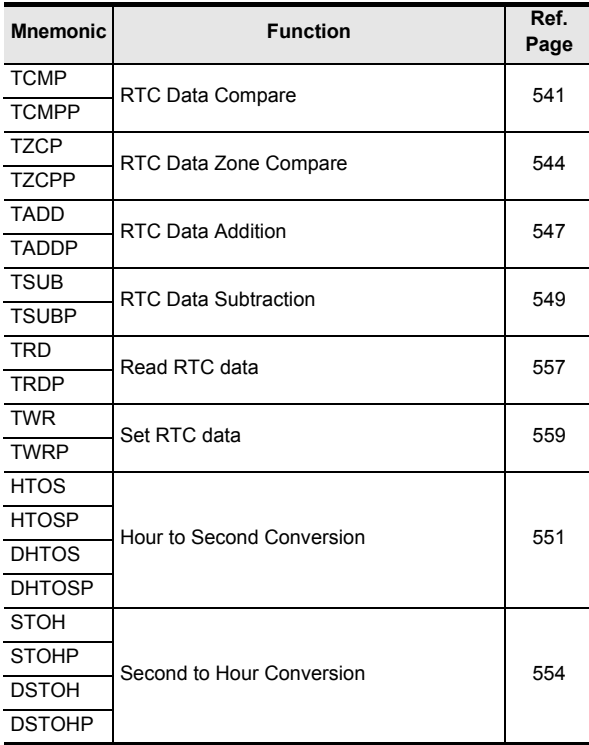

# **14. Pulse output / positioning control instructions**

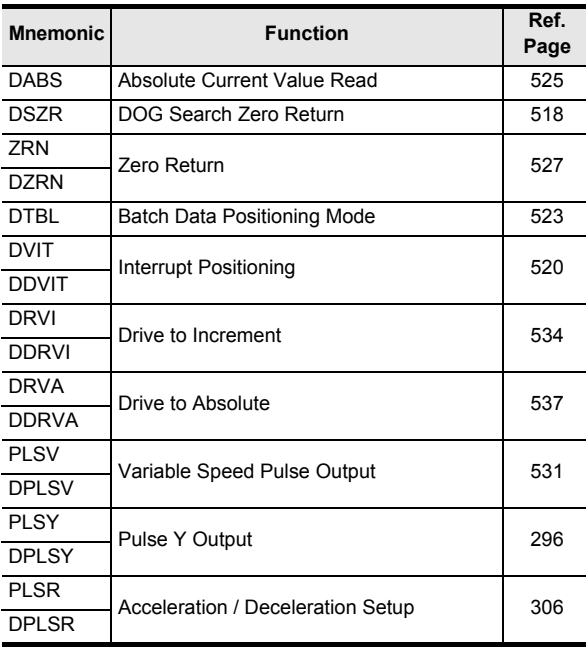

# **15. Serial communication instructions**

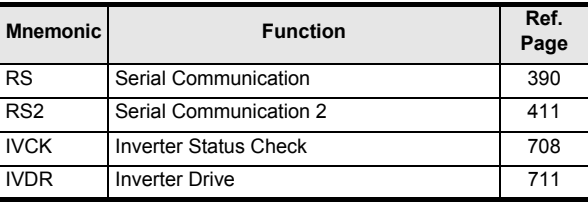

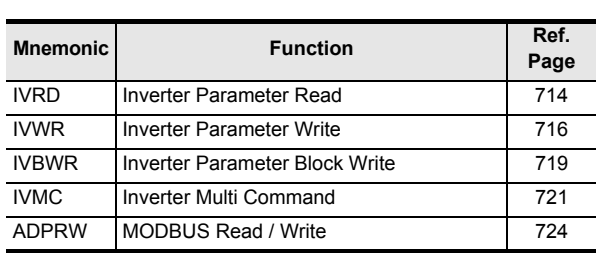

# **16.Special block / unit control instructions**

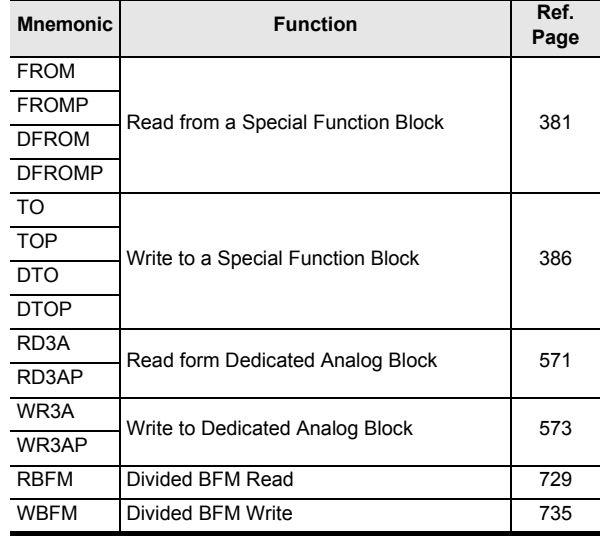

# **17. Extension register/extension file register control instructions**

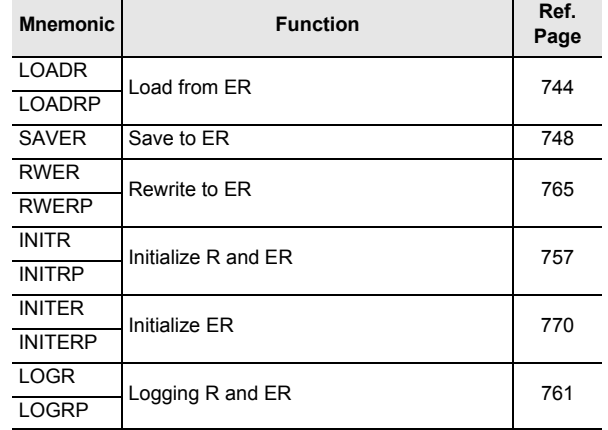

# **18. FX3U-CF-ADP instructions**

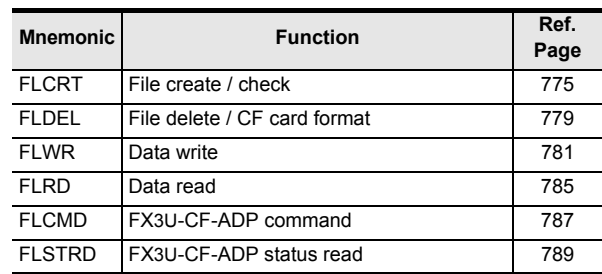

# **19. Other handy instructions**

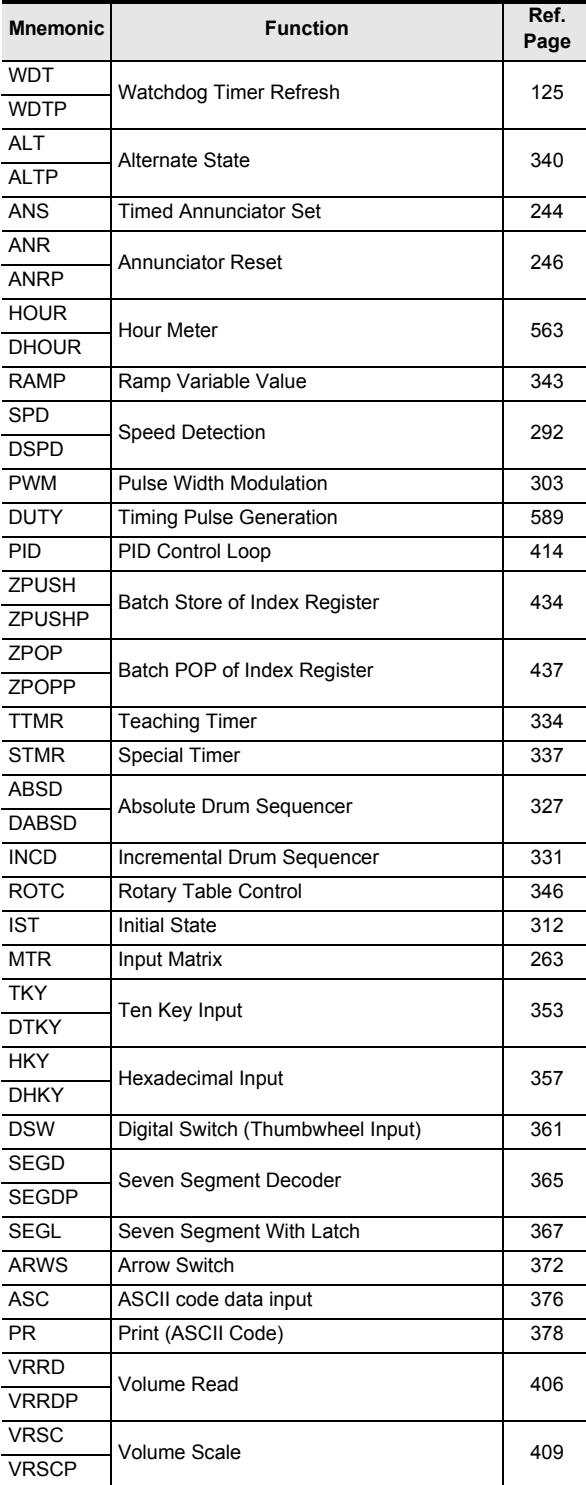

# **20. External Device**

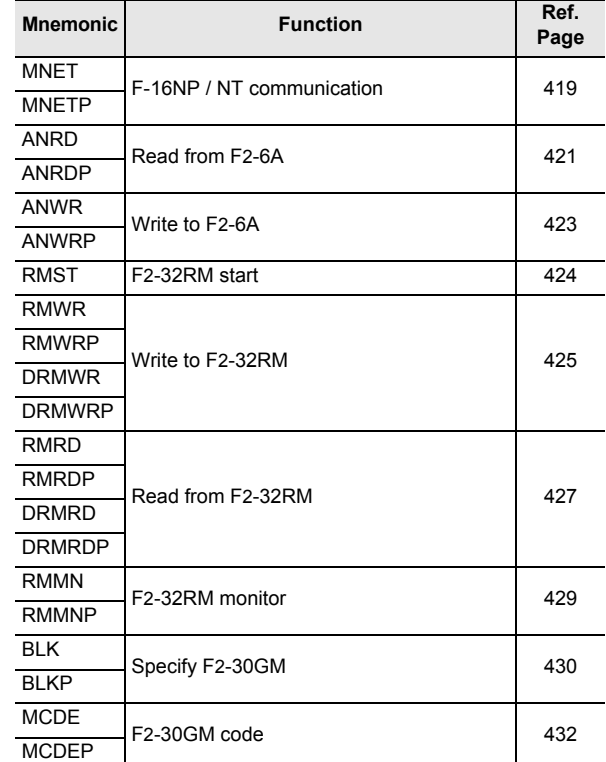

# **21. Extension Function**

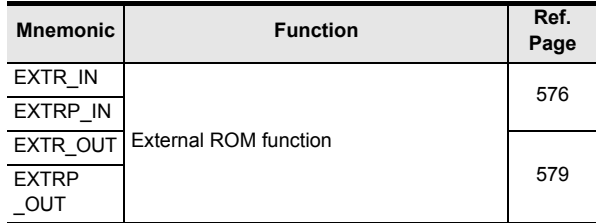
**31**

(Data Transfer 3) Applied Instructions

**32**

Applied Instructions<br>(High Speed<br>Processing 2)

**33**

h Applied Instructions<br>| (Extension File<br>| Register Control)

**34**

Applied Instructions<br>
(FX3U-CF-ADP)

**35**

**Hitempt Function<br>Pulse Catch<br>Function** 

**A**<br>Relationships<br>and addresses and addresses between devices Relationships

**B**

Applied<br>Instruction List

## **Appendix B-2 Applied instructions [in alphabetical order]**

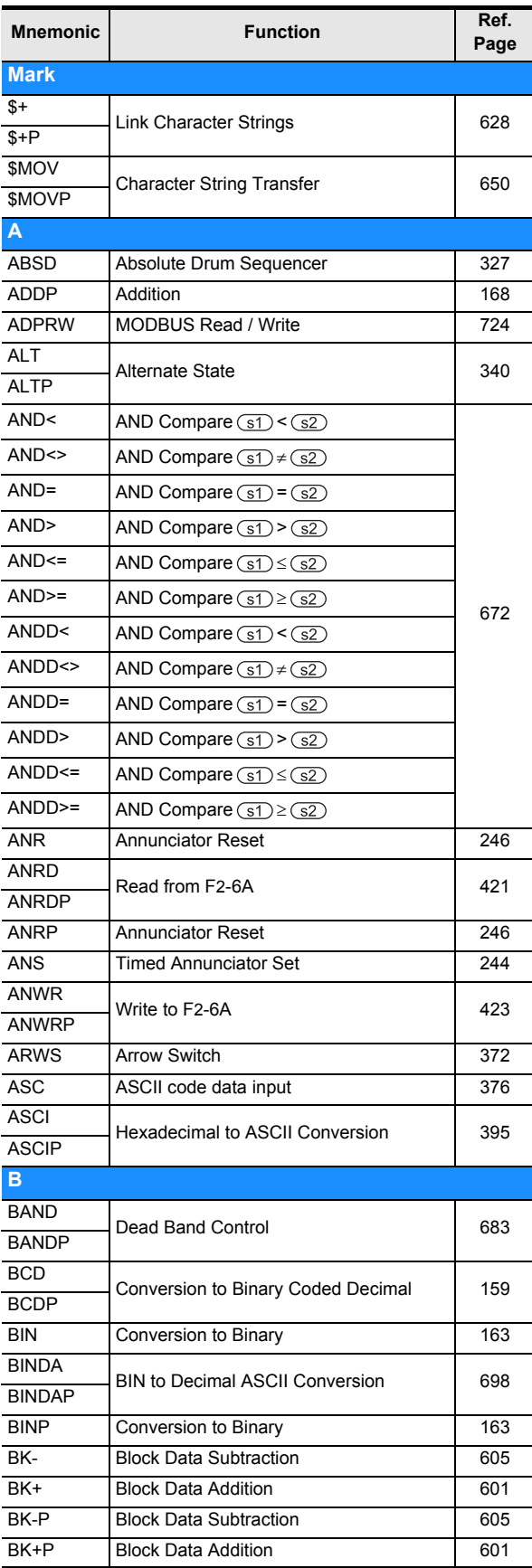

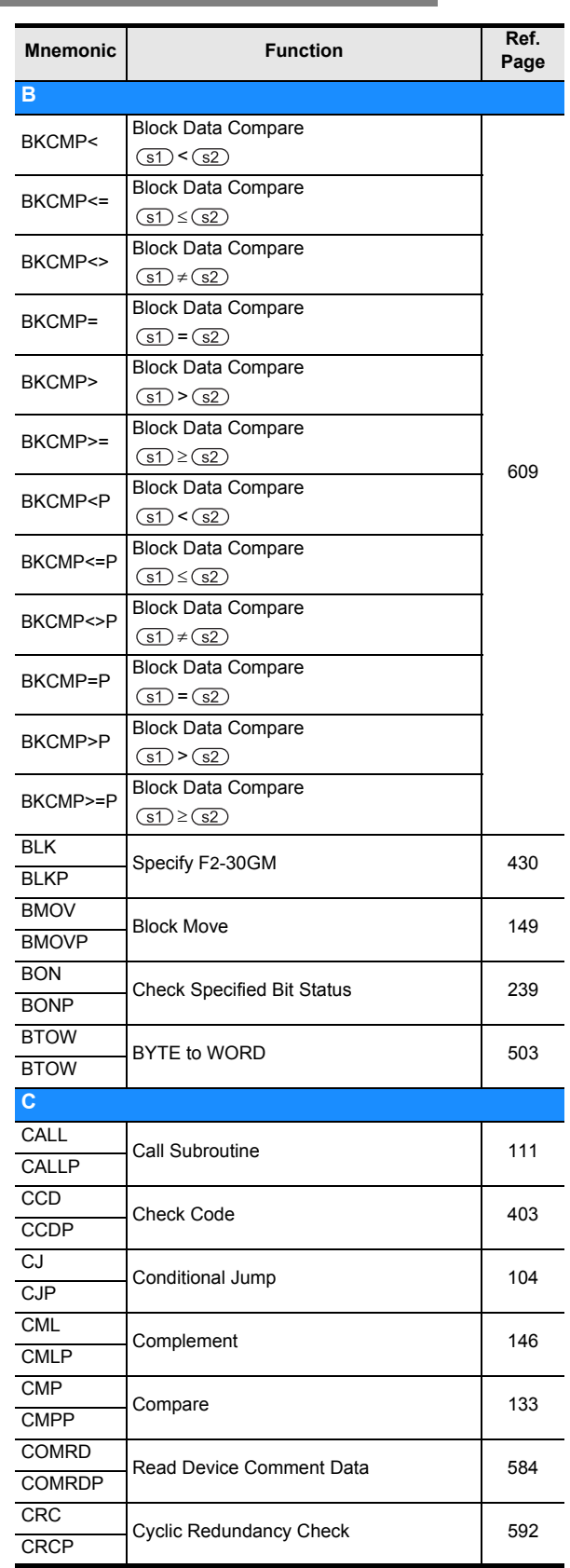

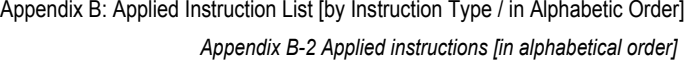

 $\overline{\phantom{a}}$ 

 $\overline{\phantom{0}}$ 

L,

L

L

l,

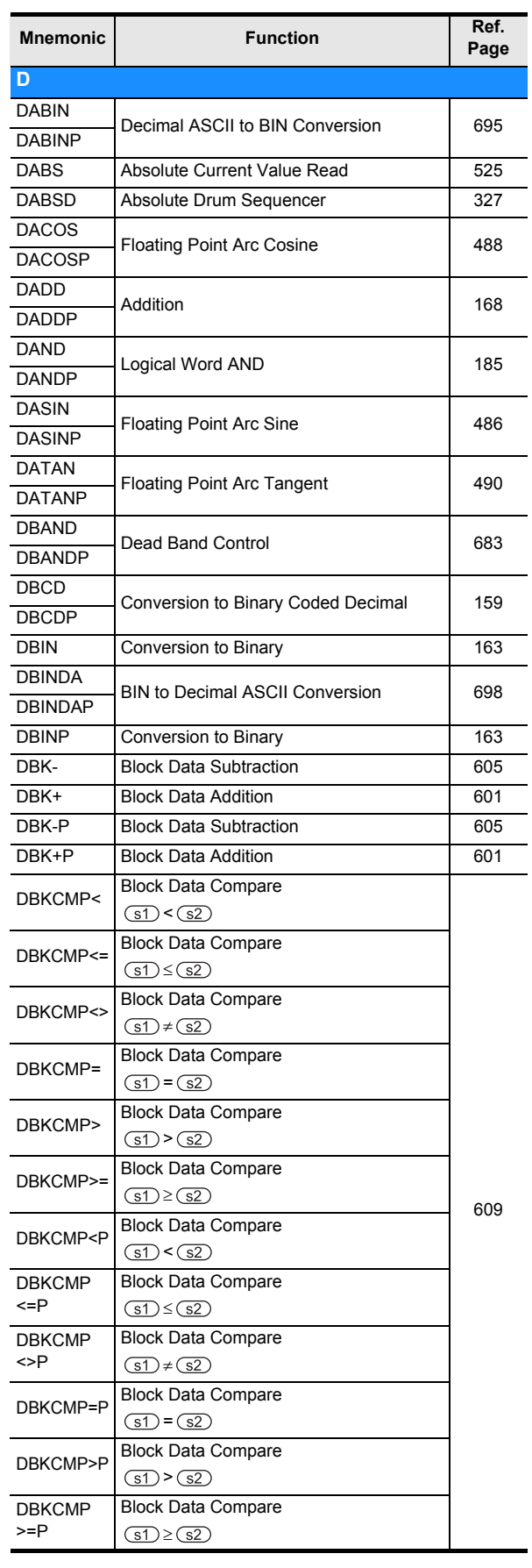

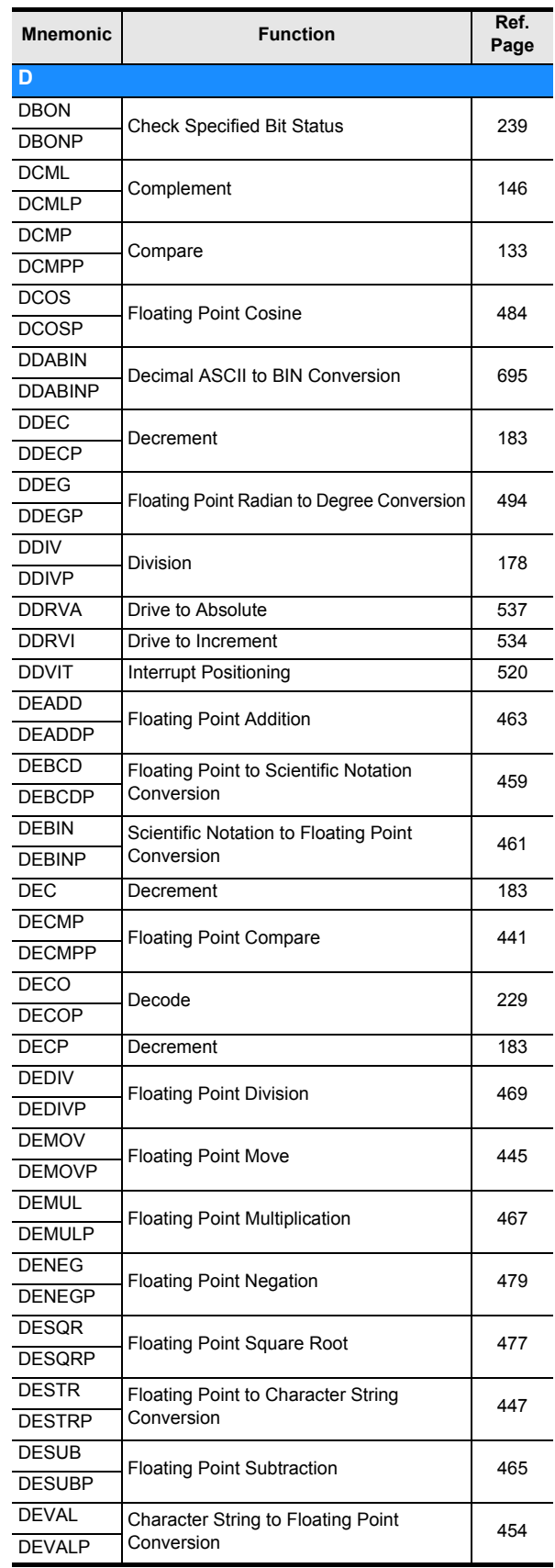

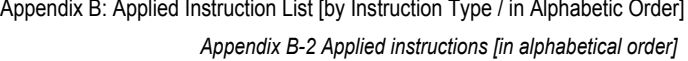

**31**

Applied Instructions<br>(Data Transfer 3)

**32**

Applied Instructions<br>(High Speed<br>Processing 2)

**33**

**Applied Instructions**<br>(Extension File<br>Register Control)

**34**

**Applied Instructions**<br>
(FX3U-CF-ADP)

**35**

**Function and Pulse Catch Interrupt Function** 

**A**<br>Relationships<br>and addresses and addresses between devices Relationships

**B**

Applied<br>Instruction List

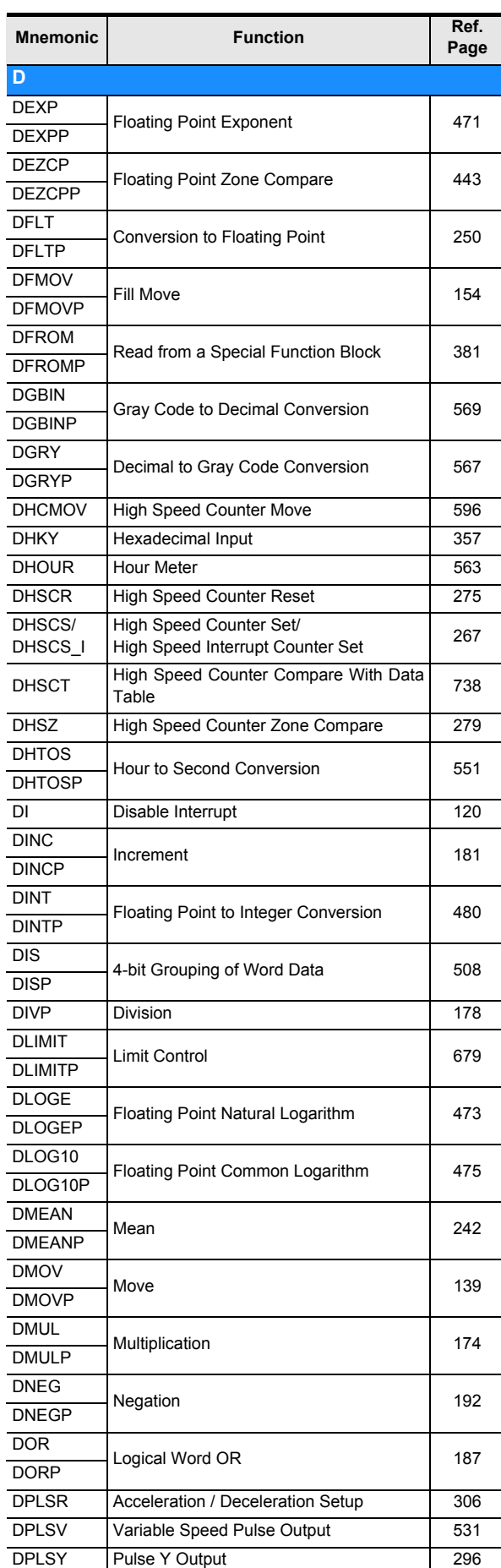

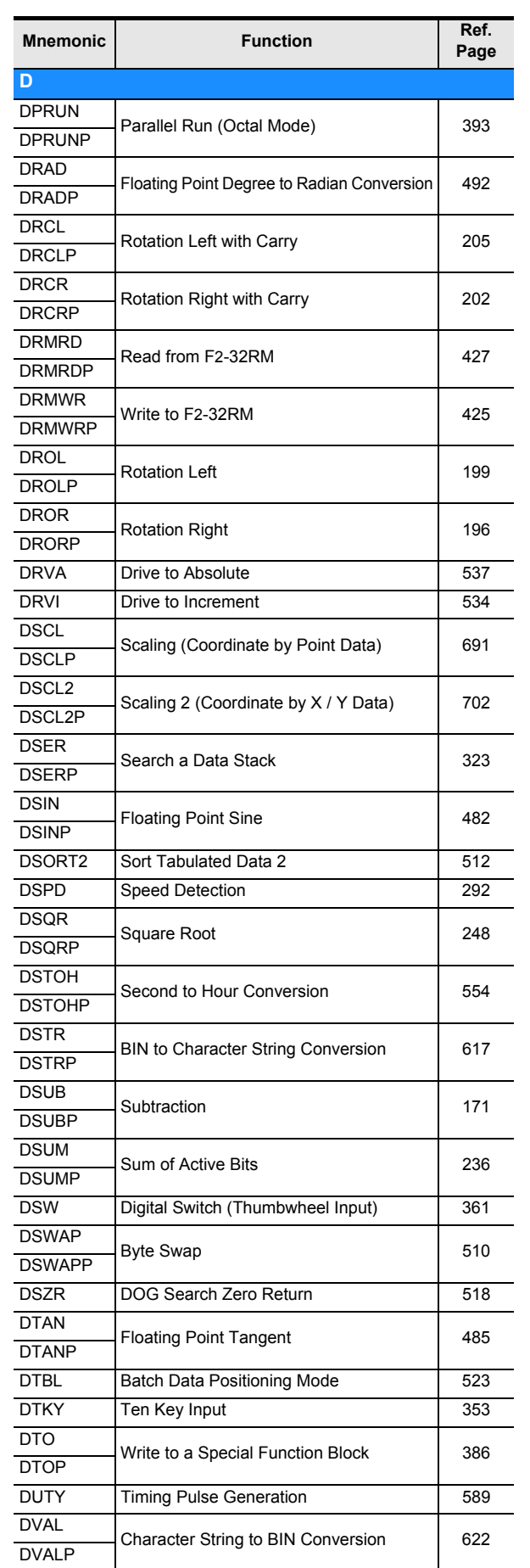

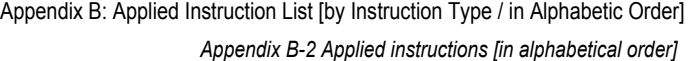

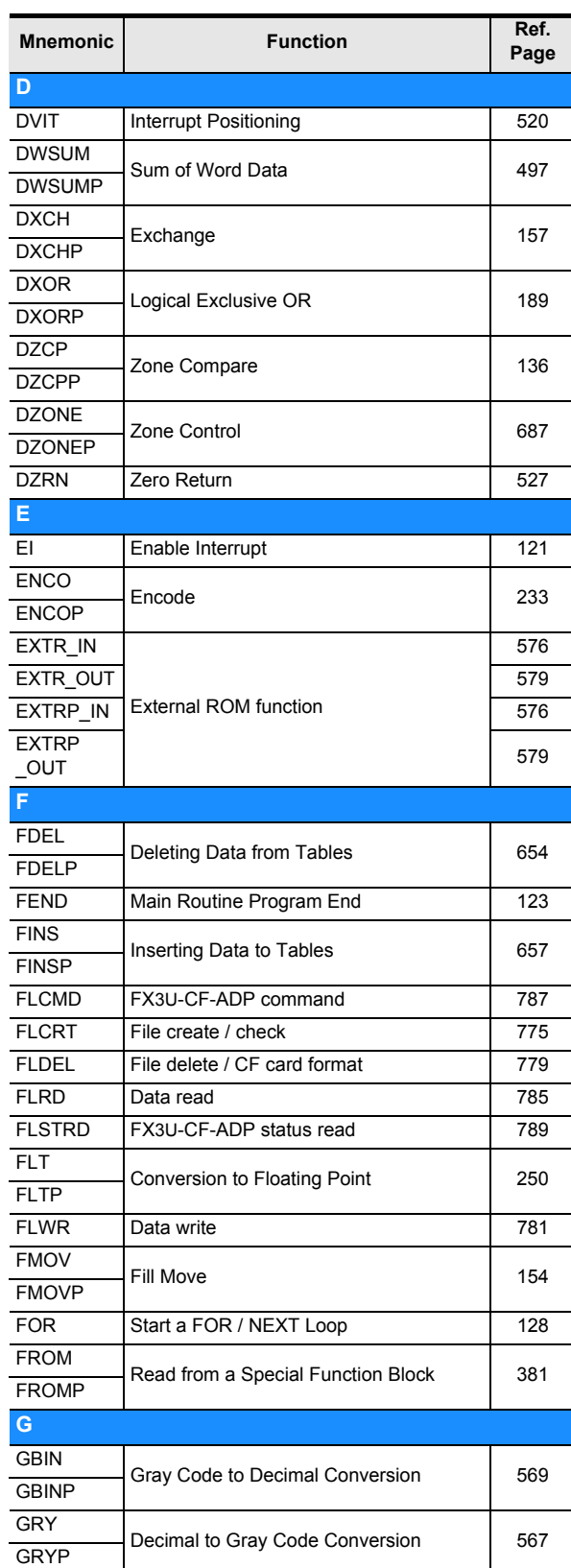

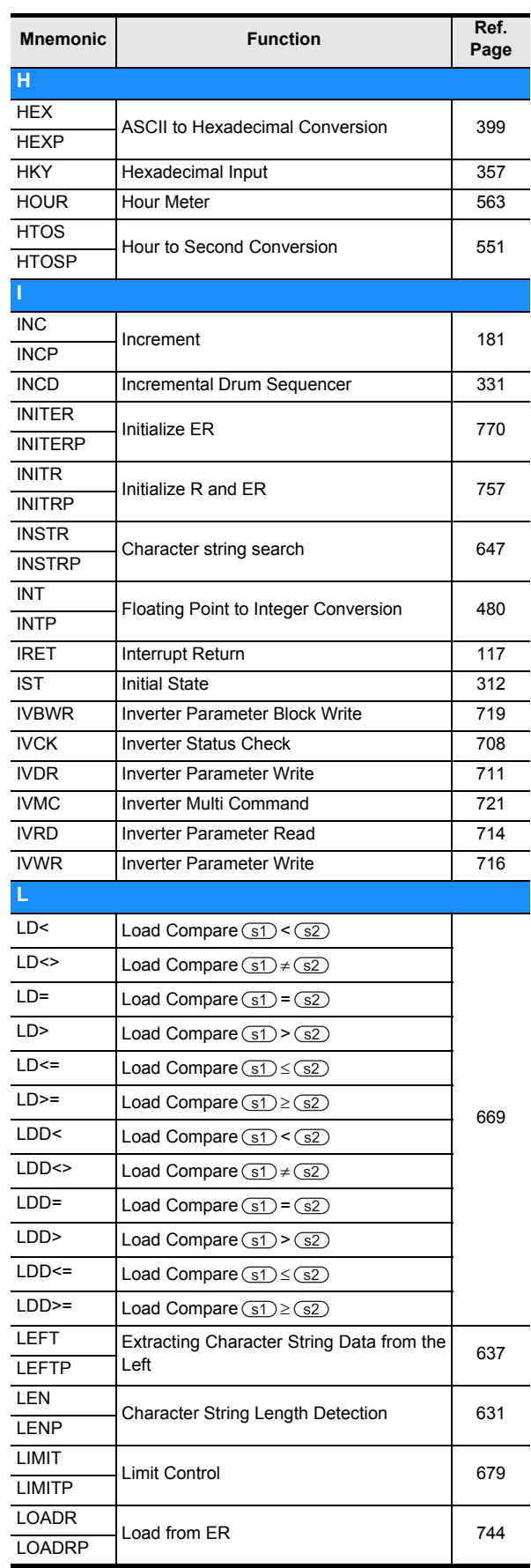

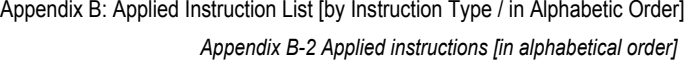

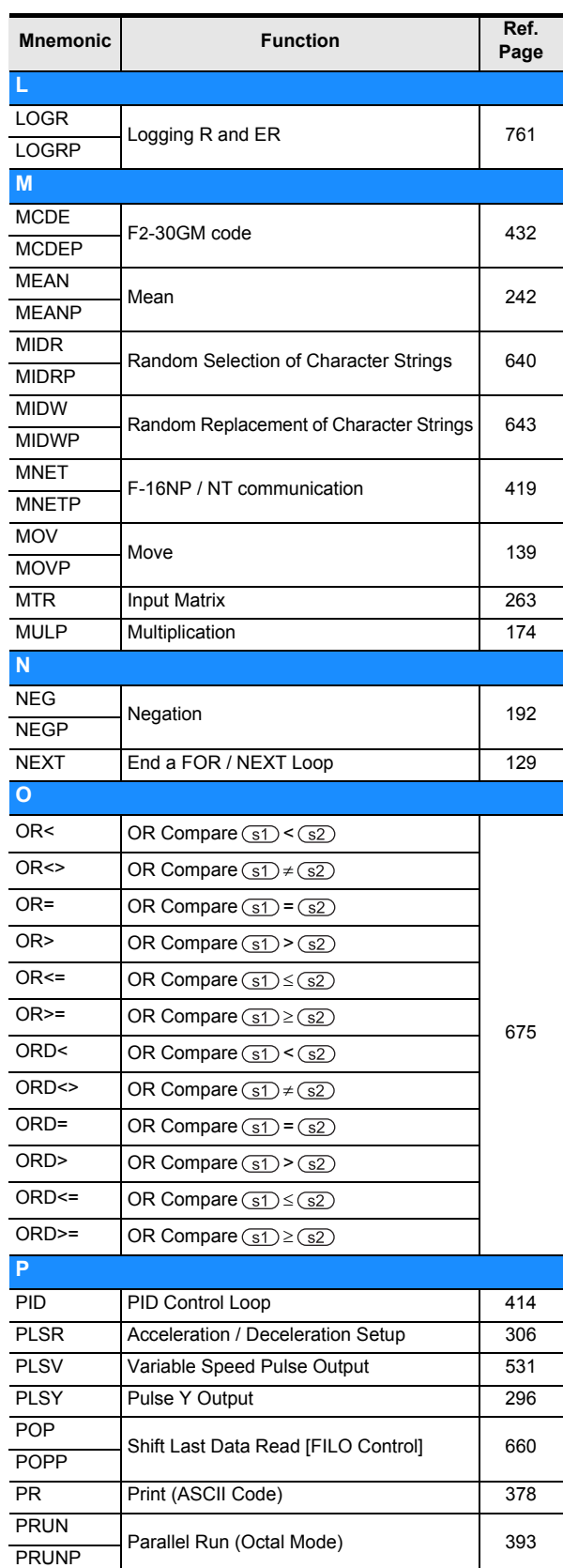

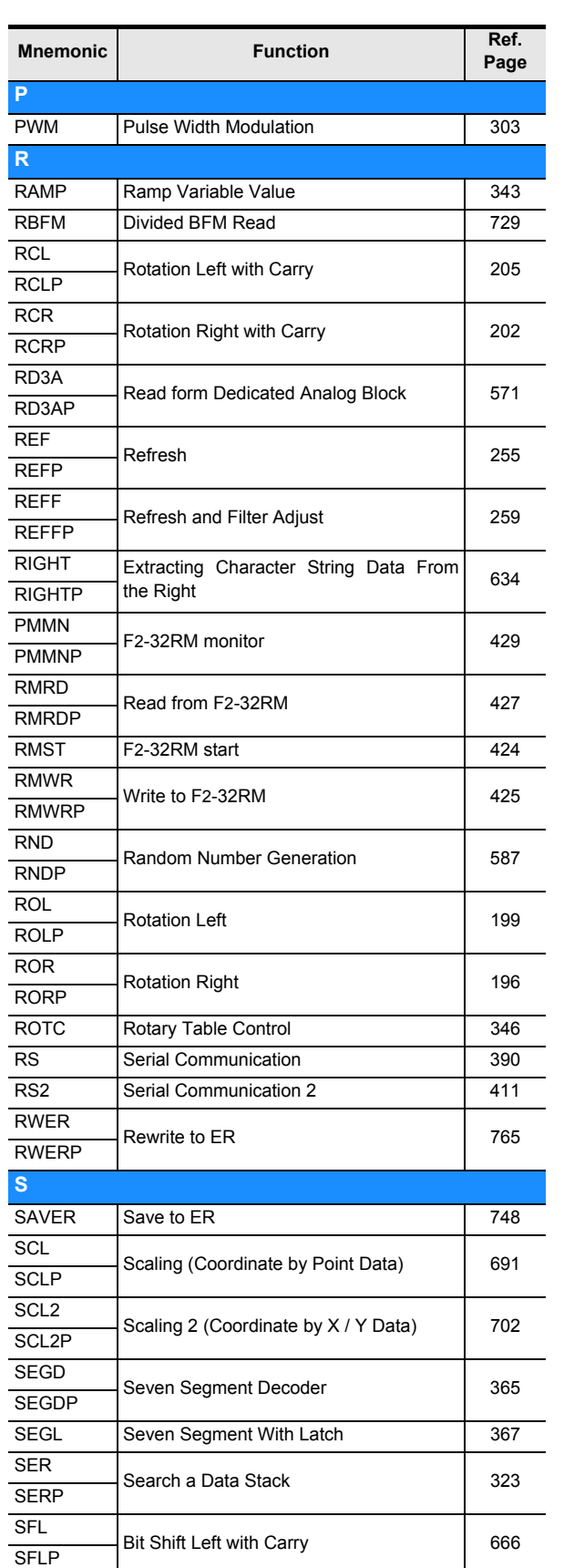

**31**

(Data Transfer 3) Applied Instructions

**32**

Applied Instructions<br>(High Speed<br>Processing 2)

**33**

Replied Instructions<br>
(Extension File<br>
Register Control)

**34**

Applied Instructions<br>(FX3U-CF-ADP)

**B**

Applied<br>Instruction List

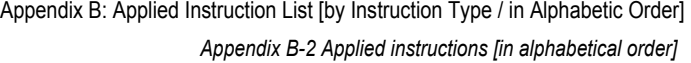

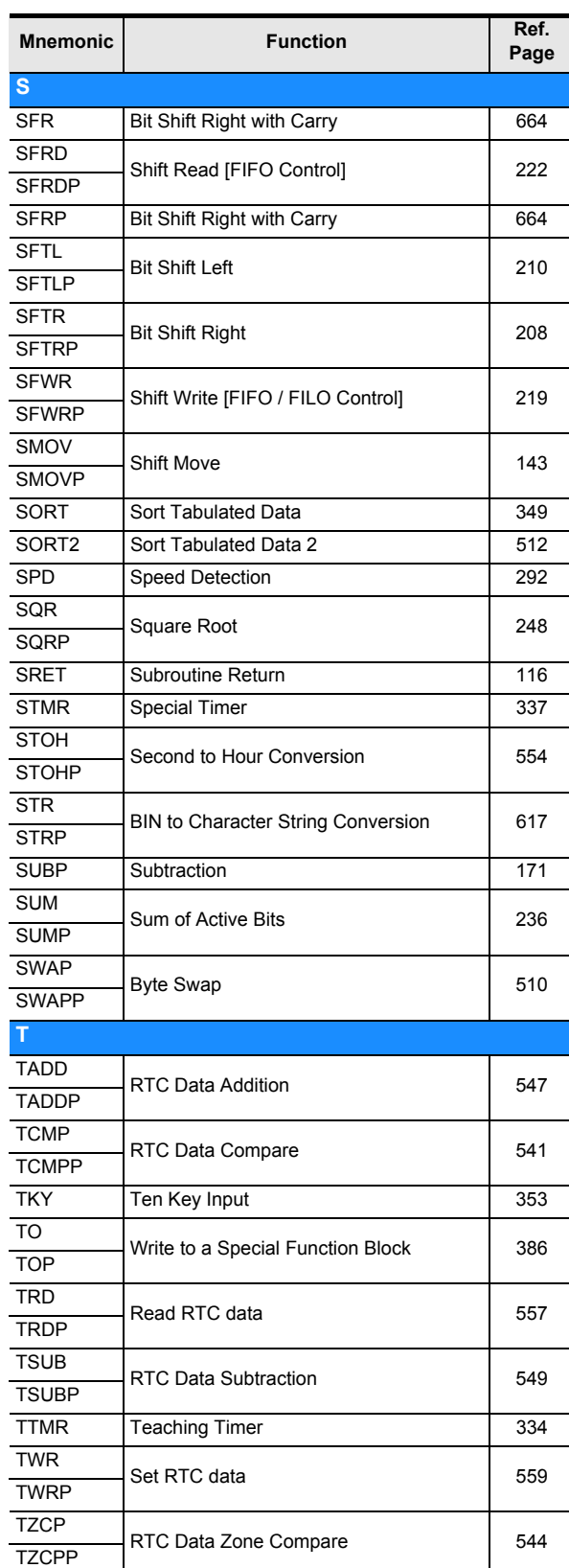

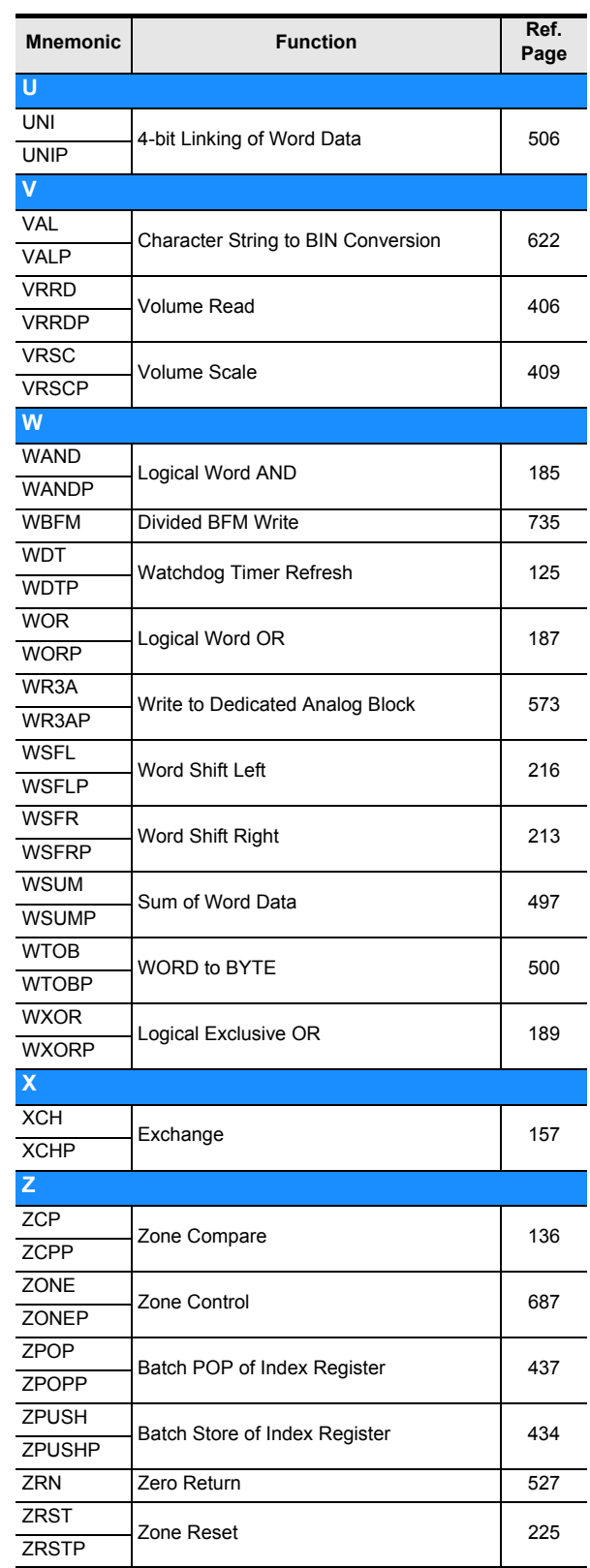

**1. Gratis Warranty Term and Gratis Warranty Range** If any faults or defects (hereinafter "Failure") found to be the responsibility of Mitsubishi occurs during use of the product within the gratis warranty term, the product shall be repaired at no cost via the sales representative or Mitsubishi Service Company. However, if repairs are required onsite at domestic or overseas location, expenses to send an engineer will be solely at the customer's discretion. Mitsubishi shall not be held responsible for any re-commissioning, maintenance, or testing on-site that involves replacement of the failed module.

#### **[Gratis Warranty Term]**

The gratis warranty term of the product shall be for one each FA Center may differ. year after the date of purchase or delivery to a designated place. Note that after manufacture and shipment from Mitsubishi, the maximum distribution period shall be six (6) months, and the longest gratis warranty term after manufacturing shall be eighteen (18) months. The gratis warranty term of repair parts shall not exceed the gratis warranty term before repairs.

#### **[Gratis Warranty Range]**

- 1) The range shall be limited to normal use within the usage state, usage methods and usage environment, etc., which follow the conditions and precautions, etc., given in the instruction manual, user's manual and caution labels on the product.
- Even within the gratis warranty term, repairs shall be 2) charged for in the following cases.
	- a) Failure occurring from inappropriate storage or handling, carelessness or negligence by the user. Failure caused by the user's hardware or software design.
	- b) Failure caused by unapproved modifications, etc., to the product by the user.
	- c) When the Mitsubishi product is assembled into a user's device, Failure that could have been avoided if functions or structures, judged as necessary in the legal safety measures the user's device is subject to or as necessary by industry standards, had been provided.
	- d) Failure that could have been avoided if consumable parts (battery, backlight, fuse, etc.) designated in the instruction manual had been correctly serviced or replaced.
	- e) Relay failure or output contact failure caused by usage beyond the specified Life of contact (cycles).
	- Failure caused by external irresistible forces such as fires or abnormal voltages, and failure caused by force majeure such as earthquakes, lightning, wind and water damage. f)
	- g) Failure caused by reasons unpredictable by scientific technology standards at time of shipment from Mitsubishi.
	- h) Any other failure found not to be the responsibility of Mitsubishi or that admitted not to be so by the user.

#### **2. Onerous repair term after discontinuation of production**

- 1) Mitsubishi shall accept onerous product repairs for seven (7) years after production of the product is discontinued.
	- Discontinuation of production shall be notified with Mitsubishi Technical Bulletins, etc.
- 2) Product supply (including repair parts) is not available after production is discontinued.

#### **3. Overseas service**

Overseas, repairs shall be accepted by Mitsubishi's local overseas FA Center. Note that the repair conditions at

#### **4. Exclusion of loss in opportunity and secondary loss from warranty liability**

Regardless of the gratis warranty term, Mitsubishi shall not be liable for compensation of damages caused by any cause found not to be the responsibility of Mitsubishi, loss in opportunity, lost profits incurred to the user or third person by Failures of Mitsubishi products, special damages and secondary damages whether foreseeable or not, compensation for accidents, and compensation for damages to products other than Mitsubishi products, replacement by the user, maintenance of on-site equipment, start-up test run and other tasks.

#### **5. Changes in product specifications**

The specifications given in the catalogs, manuals or technical documents are subject to change without prior notice.

#### **6. Product application**

- 1) In using the Mitsubishi MELSEC programmable logic controller, the usage conditions shall be that the application will not lead to a major accident even if any problem or fault should occur in the programmable logic controller device, and that backup and fail-safe functions are systematically provided outside of the device for any problem or fault.
- The Mitsubishi programmable logic controller has been 2) designed and manufactured for applications in general industries, etc. Thus, applications in which the public could be affected such as in nuclear power plants and other power plants operated by respective power companies, and applications in which a special quality assurance system is required, such as for Railway companies or Public service purposes shall be excluded from the programmable logic controller applications.

In addition, applications in which human life or property that could be greatly affected, such as in aircraft, medical applications, incineration and fuel devices, manned transportation, equipment for recreation and amusement, and safety devices, shall also be excluded from the programmable logic controller range of applications.

However, in certain cases, some applications may be possible, providing the user consults their local Mitsubishi representative outlining the special requirements of the project, and providing that all parties concerned agree to the special circumstances, solely at the users discretion.

# **Revised History**

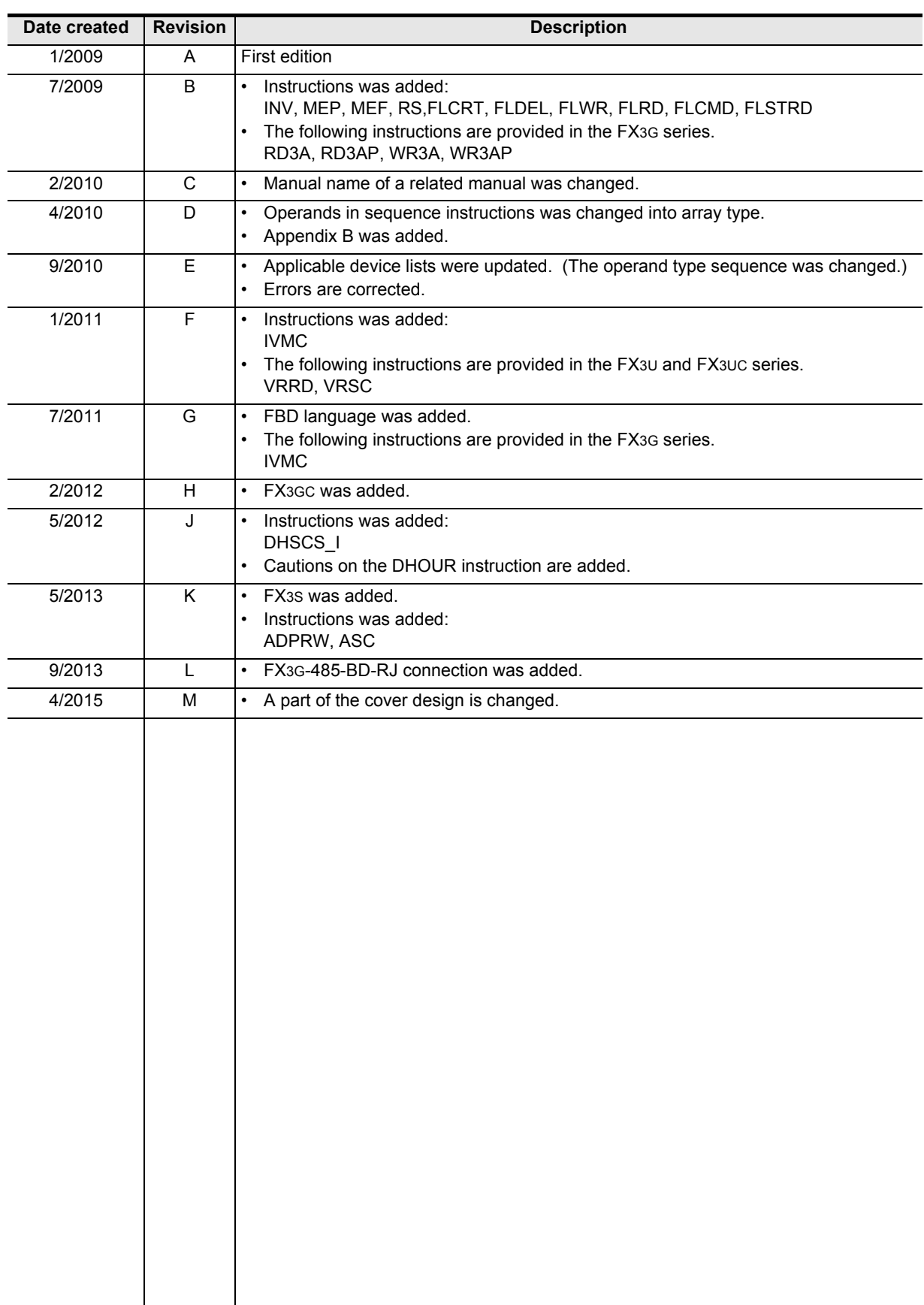

### **FXCPU**

**Structured Programming Manual**

**Basic & Applied Instruction**

## **MITSUBISHI ELECTRIC CORPORATION**

HEAD OFFICE: TOKYO BUILDING, 2-7-3 MARUNOUCHI, CHIYODA-KU, TOKYO 100-8310, JAPAN

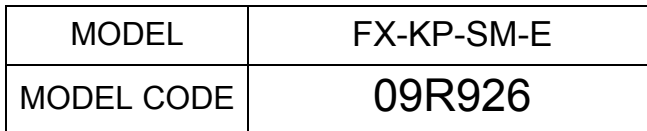